# Embedded Coder™ Reference

R2011b

# MATLAB® SIMULINK®

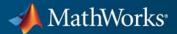

#### **How to Contact MathWorks**

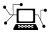

(a)

www.mathworks.comWebcomp.soft-sys.matlabNewsgroupwww.mathworks.com/contact\_TS.htmlTechnical Support

suggest@mathworks.com bugs@mathworks.com doc@mathworks.com service@mathworks.com info@mathworks.com Product enhancement suggestions Bug reports Documentation error reports Order status, license renewals, passcodes Sales, pricing, and general information

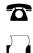

508-647-7001 (Fax)

508-647-7000 (Phone)

The MathWorks, Inc. 3 Apple Hill Drive Natick, MA 01760-2098

For contact information about worldwide offices, see the MathWorks Web site.

Embedded Coder™ Reference

© COPYRIGHT 2011 by The MathWorks, Inc.

The software described in this document is furnished under a license agreement. The software may be used or copied only under the terms of the license agreement. No part of this manual may be photocopied or reproduced in any form without prior written consent from The MathWorks, Inc.

FEDERAL ACQUISITION: This provision applies to all acquisitions of the Program and Documentation by, for, or through the federal government of the United States. By accepting delivery of the Program or Documentation, the government hereby agrees that this software or documentation qualifies as commercial computer software or commercial computer software documentation as such terms are used or defined in FAR 12.212, DFARS Part 227.72, and DFARS 252.227.7014. Accordingly, the terms and conditions of this Agreement and only those rights specified in this Agreement, shall pertain to and govern the use, modification, reproduction, release, performance, display, and disclosure of the Program and Documentation by the federal government (or other entity acquiring for or through the federal government) and shall supersede any conflicting contractual terms or conditions. If this License fails to meet the government's needs or is inconsistent in any respect with federal procurement law, the government agrees to return the Program and Documentation, unused, to The MathWorks, Inc.

#### Trademarks

MATLAB and Simulink are registered trademarks of The MathWorks, Inc. See www.mathworks.com/trademarks for a list of additional trademarks. Other product or brand names may be trademarks or registered trademarks of their respective holders.

#### Patents

MathWorks products are protected by one or more U.S. patents. Please see www.mathworks.com/patents for more information.

#### **Revision History**

April 2011 Online only September 2011 Online only New for Version 6.0 (Release 2011a) New for Version 6.1 (Release 2011b)

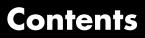

## **Function Reference**

| AUTOSAR                                  | 1-3  |
|------------------------------------------|------|
| AUTOSAR Component Import                 | 1-3  |
| AUTOSAR Configuration                    | 1-4  |
|                                          |      |
| C++ Encapsulation Interface Control      | 1-9  |
|                                          |      |
| Code Execution Profiling                 | 1-11 |
| Summary and Timer                        | 1-11 |
| Section Profile                          | 1-11 |
|                                          |      |
| Code Generation Objectives Customization | 1-13 |
|                                          | 1 10 |
|                                          |      |
| Code Generation Verification             | 1-14 |
|                                          |      |
| Embedded IDEs and Embedded Targets       | 1-16 |
| IDE Automation Interface                 | 1-16 |
| Texas Instruments Code Composer Studio 4 | 1-24 |
| XMakefile                                | 1-24 |
|                                          |      |
| Function Prototype Control               | 1-25 |
|                                          | 1-20 |
|                                          |      |
| Model Entry Points                       | 1-27 |
|                                          |      |
| Processor-in-the-Loop                    | 1-28 |
| Connectivity Configuration               | 1-28 |
| Build                                    | 1-28 |
| Timer                                    | 1-29 |
| Execution Download, Start and Stop       | 1-29 |
| Host and Target Communications           | 1-29 |
| Host-Side Communications                 | 1-29 |
| Target-Side Communications               | 1-29 |

1

| System Target File Callback Interface  |      |
|----------------------------------------|------|
| Target Function Library Table Creation | 1-31 |

#### **Class Reference**

| AUTOSAR         AUTOSAR Component Import         AUTOSAR Configuration | 2-1<br>2-1<br>2-1 |
|------------------------------------------------------------------------|-------------------|
| C++ Encapsulation Interface Control                                    | 2-2               |
| Code Generation Objectives Customization                               | 2-2               |
| Code Generation Verification                                           | 2-2               |
| Function Prototype Control                                             | 2-2               |

#### **Alphabetical List**

#### **Block Reference**

| AUTOSAR Client-Server Communication                                 | 4-2        |
|---------------------------------------------------------------------|------------|
| Configuration Wizards                                               | 4-3        |
| Embedded Targets (embeddedtargetslib)            Host Communication | 4-4<br>4-4 |

2

3

4

| Target Preferences        | 4-5  |
|---------------------------|------|
| Embedded Linux            | 4-5  |
| VxWorks                   | 4-5  |
| Analog Devices Blackfin   | 4-6  |
| Analog Devices SHARC      | 4-7  |
| Analog Devices TigerSHARC | 4-7  |
| Freescale MPC55xx MPC74xx | 4-8  |
| Freescale MPC5xx          | 4-8  |
| Texas Instruments C2000   | 4-13 |
| Texas Instruments C5000   | 4-25 |
| Texas Instruments C6000   | 4-26 |
|                           |      |
| Module Packaging          | 4-38 |

## Blocks - Alphabetical List

# 5

## **Configuration Parameters**

# 6

| Code Generation Pane: SIL and PIL Verification | 6-2  |
|------------------------------------------------|------|
| Code Generation: SIL and PIL Verification Tab  |      |
| Overview                                       | 6-3  |
| Enable portable word sizes                     | 6-4  |
| Create block                                   | 6-6  |
| Code coverage tool                             | 6-8  |
| Measure task execution time                    | 6-9  |
| Measure function execution times               | 6-11 |
| Workspace variable                             | 6-13 |
| Save options                                   | 6-15 |
| Code Generation Pane: Code Style               | 6-17 |
| Code Generation: Code Style Tab Overview       | 6-18 |
| Parentheses level                              | 6-19 |
| Preserve operand order in expression           | 6-21 |
| Preserve condition expression in if statement  | 6-22 |

| Convert if-elseif-else patterns to switch-case statements                                   | 6-24         |
|---------------------------------------------------------------------------------------------|--------------|
| Preserve extern keyword in function declarations                                            | 6-26         |
| Suppress generation of default cases for Stateflow switch                                   |              |
| statements if unreachable                                                                   | 6-28         |
|                                                                                             |              |
| Code Generation Pane: Templates                                                             | 6-30         |
| =                                                                                           | 6-30<br>6-31 |
| Code Generation: Templates Tab Overview          Code templates: Source file (*.c) template | 6-31<br>6-32 |
|                                                                                             | 6-32<br>6-33 |
| Code templates: Header file (*.h) template                                                  |              |
| Data templates: Source file (*.c) template                                                  | 6-34         |
| Data templates: Header file (*.h) template                                                  | 6-35         |
| File customization template                                                                 | 6-36         |
| Generate an example main program                                                            | 6-37         |
| Target operating system                                                                     | 6-39         |
|                                                                                             |              |
| Code Generation Pane: Code Placement                                                        | 6-41         |
| Code Generation: Code Placement Tab Overview                                                | 6-42         |
| Data definition                                                                             | 6-43         |
| Data definition filename                                                                    | 6-45         |
| Data declaration                                                                            | 6-47         |
| Data declaration filename                                                                   | 6-49         |
| Use owner from mpt object for data definition placement                                     | 6-51         |
| #include file delimiter                                                                     | 6-51         |
| Signal display level                                                                        | 6-52         |
| Parameter tune level                                                                        | 6-54         |
| File packaging format                                                                       | 6-56         |
|                                                                                             |              |
| Code Generation Pane: Data Type Replacement                                                 | 6-58         |
| Code Generation: Data Type Replacement Tab                                                  | 0 00         |
| Overview                                                                                    | 6-59         |
| Replace data type names in the generated code                                               | 6-60         |
| Replacement Name: double                                                                    | 6-62         |
| Replacement Name: single                                                                    | 6-64         |
| Replacement Name: int32                                                                     | 6-66         |
| Replacement Name: int16                                                                     | <b>6-68</b>  |
| Delta successive Network 140                                                                | 6-70         |
|                                                                                             |              |
| Replacement Name: uint32                                                                    | 6-72<br>6-74 |
| Replacement Name: uint16                                                                    | 6-74<br>6-76 |
| Replacement Name: uint8                                                                     |              |
| Replacement Name: boolean                                                                   | 6-78         |
| Replacement Name: int                                                                       | 6-80         |
| Replacement Name: uint                                                                      | 6-82         |
| Replacement Name: char                                                                      | 6-84         |

| Code Generation Pane: Memory Sections                | 6-86         |
|------------------------------------------------------|--------------|
| Code Generation: Memory Sections Tab Overview        | 6-88         |
| Package                                              | 6-89         |
| Refresh package list                                 | 6-91         |
| Initialize/Terminate                                 | 6-92         |
| Execution                                            | 6-93         |
| Shared utility                                       | 6-94         |
| Constants                                            | 6-95         |
| Inputs/Outputs                                       | 6-97         |
| Internal data                                        | 6-99         |
| Parameters                                           | 6-101        |
| Validation results                                   |              |
|                                                      |              |
|                                                      |              |
| <b>Code Generation Pane: AUTOSAR Code Generation</b> |              |
| Options                                              | 6-104        |
| Code Generation: AUTOSAR Code Generation Options Tab |              |
| Overview                                             | 6-105        |
| Generate XML file from schema version                | 6-106        |
| Maximum SHORT-NAME length                            | 6-107        |
| Use AUTOSAR compiler abstraction macros              | 6-108        |
| Support root-level matrix I/O using one-dimensional  |              |
| arrays                                               | 6-109        |
| Configure AUTOSAR Interface                          |              |
|                                                      |              |
|                                                      |              |
| Code Generation Pane: IDE Link                       |              |
| Overview                                             | 6-113        |
| Build format                                         | 6-114        |
| Build action                                         | 6-116        |
| Overrun notification                                 | 6-119        |
| Function name                                        | 6-121        |
| Configuration                                        | 6-122        |
| Compiler options string                              | 6-124        |
| Linker options string                                | 6-126        |
| System stack size (MAUs)                             |              |
| System heap size (MAUs)                              |              |
| Profile real-time execution                          |              |
| Profile by                                           | 6-134        |
| Number of profiling samples to collect               |              |
| Maximum time allowed to build project (s)            | 6-138        |
| Maximum time allowed to sum project (s)              | <b>6-140</b> |
| Export IDE link handle to base workspace             | <b>6-140</b> |
| IDE link handle name                                 | 6-143        |
| Source file replacement                              |              |
|                                                      | 0-144        |

| Parameter Reference                        | 6-146 |
|--------------------------------------------|-------|
| Recommended Settings Summary               | 6-146 |
| Parameter Command-Line Information Summary | 6-159 |

Index

# **Function Reference**

| AUTOSAR (p. 1-3)                                      | Control AUTOSAR component<br>configuration for import, code<br>generation, and XML file export<br>from Simulink <sup>®</sup> models |
|-------------------------------------------------------|----------------------------------------------------------------------------------------------------|
| C++ Encapsulation Interface Control<br>(p. 1-9)       | Control C++ encapsulation interfaces<br>in generated code for ERT-based<br>Simulink models                                          |
| Code Execution Profiling (p. 1-11)                    | View and analyze execution profiles of code sections                                                                                |
| Code Generation Objectives<br>Customization (p. 1-13) | Control step function prototypes<br>in generated code for ERT-based<br>Simulink models                                              |
| Code Generation Verification<br>(p. 1-14)             | Compare numerical equivalence<br>of simulation and generated code<br>results                                                        |
| Embedded IDEs and Embedded<br>Targets (p. 1-16)       | Control IDEs and software build tool chains for embedded targets                                                                    |
| Function Prototype Control (p. 1-25)                  | Control step function prototypes<br>in generated code for ERT-based<br>Simulink models                                              |
| Model Entry Points (p. 1-27)                          | Access entry points in generated code for ERT-based Simulink models                                                                 |
| Processor-in-the-Loop (p. 1-28)                       | Control processor-in-the-loop (PIL) configuration                                                                                   |

1

System Target File Callback Interface (p. 1-30)

Target Function Library Table Creation (p. 1-31) Control Simulink® Coder<sup>TM</sup> configuration options in callbacks for ERT-based custom targets

Create code replacement tables that make up Simulink Coder target function libraries (TFLs)

#### AUTOSAR

| AUTOSAR Component Import<br>(p. 1-3) | Control import of AUTOSAR components       |
|--------------------------------------|--------------------------------------------|
| AUTOSAR Configuration (p. 1-4)       | Control and validate AUTOSAR configuration |

## **AUTOSAR Component Import**

| arxml.importer                                          | Construct arxml.importer object                                                             |
|---------------------------------------------------------|---------------------------------------------------------------------------------------------|
| createCalibrationComponentObjects<br>(arxml.importer)   | Create Simulink calibration<br>objects from AUTOSAR calibration<br>component                |
| createComponentAsModel<br>(arxml.importer)              | Create AUTOSAR atomic software component as Simulink model                                  |
| createComponentAsSubsystem<br>(arxml.importer)          | Create AUTOSAR atomic software<br>component as Simulink atomic<br>subsystem                 |
| createOperationAsConfigurableSubsys<br>(arxml.importer) | s <b>terna</b> te configurable Simulink<br>subsystem library for client-server<br>operation |
| getApplicationComponentNames<br>(arxml.importer)        | Get list of application software component names                                            |
| getCalibrationComponentNames<br>(arxml.importer)        | Get calibration component names                                                             |
| getClientServerInterfaceNames<br>(arxml.importer)       | Get list of client-server interfaces                                                        |
| getComponentNames<br>(arxml.importer)                   | Get application and sensor/actuator software component names                                |
| getDependencies (arxml.importer)                        | Get list of XML dependency files                                                            |
| getFile (arxml.importer)                                | Return XML file name for arxml.importer object                                              |

| getSensorActuatorComponentNames<br>(arxml.importer) | Get list of sensor/actuator software component names |
|-----------------------------------------------------|------------------------------------------------------|
| setDependencies (arxml.importer)                    | Set XML file dependencies                            |
| setFile (arxml.importer)                            | Set XML file name for arxml.importer object          |

# **AUTOSAR Configuration**

| addEventConf<br>(RTW.AutosarInterface)           | Add configured AUTOSAR event to model       |
|--------------------------------------------------|---------------------------------------------|
| addIOConf (RTW.AutosarInterface)                 | Add AUTOSAR I/O configuration to model      |
| attachToModel<br>(RTW.AutosarInterface)          | Attach RTW.AutosarInterface object to model |
| getArxmlFilePackaging<br>(RTW.AutosarInterface)  | Get AUTOSAR XML packaging format            |
| getComponentName<br>(RTW.AutosarInterface)       | Get XML component name                      |
| getComponentType<br>(RTW.AutosarInterface)       | Get type of software component              |
| getDataTypePackageName<br>(RTW.AutosarInterface) | Get XML data type package name              |
| getDefaultConf<br>(RTW.AutosarInterface)         | Get default configuration                   |
| getEventType<br>(RTW.AutosarInterface)           | Get event type                              |
| getExecutionPeriod<br>(RTW.AutosarInterface)     | Get runnable execution period               |
| getImplementationName<br>(RTW.AutosarInterface)  | Get name of XML implementation              |
| getInitEventName<br>(RTW.AutosarInterface)       | Get initial event name                      |
|                                                  |                                             |

getInitRunnableName (RTW.AutosarInterface) getInterfacePackageName (RTW.AutosarInterface) getInternalBehaviorName (RTW.AutosarInterface) behavior getIOAutosarPortName (RTW.AutosarInterface) getIODataAccessMode (RTW.AutosarInterface) getIODataElement (RTW.AutosarInterface) getIOErrorStatusReceiver (RTW.AutosarInterface) port getIOInterfaceName (RTW.AutosarInterface) getIOPortNumber (RTW.AutosarInterface) getIOServiceInterface (RTW.AutosarInterface) getIOServiceName (RTW.AutosarInterface) getIOServiceOperation (RTW.AutosarInterface) getIsServerOperation (RTW.AutosarInterface) specified

getPeriodicEventName (RTW.AutosarInterface)

getPeriodicRunnableName (RTW.AutosarInterface)

getServerInterfaceName (RTW.AutosarInterface)

Get initial runnable name

Get XML interface package name

Get name of XML file that specifies software component internal

Get I/O AUTOSAR port name

Get I/O data access mode

Get I/O data element name

Get name of error status receiver

Get I/O interface name

Get I/O AUTOSAR port number

Get port I/O service interface

Get port I/O service name

Get port I/O service operation

Determine whether server is

Get periodic event name

Get periodic runnable name

Get name of server interface

getServerOperationPrototype (RTW.AutosarInterface)

getServerPortName (RTW.AutosarInterface)

getServerType (RTW.AutosarInterface)

getTriggerPortName (RTW.AutosarInterface)

removeEventConf (RTW.AutosarInterface)

RTW.AutosarInterface

runValidation (RTW.AutosarInterface)

setArxmlFilePackaging (RTW.AutosarInterface)

setComponentName (RTW.AutosarInterface)

setComponentType (RTW.AutosarInterface)

setDataTypePackageName (RTW.AutosarInterface)

setEventType (RTW.AutosarInterface)

setExecutionPeriod (RTW.AutosarInterface)

setImplementationName (RTW.AutosarInterface)

setInitEventName (RTW.AutosarInterface)

setInitRunnableName (RTW.AutosarInterface) Get server operation prototype

Get server port name

Determine server type

Get name of Simulink inport that provides trigger data for DataReceivedEvent

Remove AUTOSAR event from model

Construct RTW.AutosarInterface object

Validate RTW.AutosarInterface object against model

Set AUTOSAR XML packaging format

Set XML component name

Set type of software component

Specify XML package name for data type

Set type for event

Specify execution period for TimingEvent

Set name of XML implementation

Set initial event name

Set initial runnable name

setInterfacePackageName (RTW.AutosarInterface) setInternalBehaviorName (RTW.AutosarInterface) setIOAutosarPortName (RTW.AutosarInterface) setIODataAccessMode (RTW.AutosarInterface) setIODataElement (RTW.AutosarInterface) setIOErrorStatusReceiver (RTW.AutosarInterface) port setIOInterfaceName (RTW.AutosarInterface) setIOServiceInterface (RTW.AutosarInterface) setIOServiceName (RTW.AutosarInterface) setIOServiceOperation (RTW.AutosarInterface) setIsServerOperation (RTW.AutosarInterface) setPeriodicEventName (RTW.AutosarInterface) setPeriodicRunnableName (RTW.AutosarInterface) setServerInterfaceName (RTW.AutosarInterface) setServerOperationPrototype (RTW.AutosarInterface) setServerPortName (RTW.AutosarInterface)

Set name of XML interface package

Set name of XML file for software component internal behavior

Set AUTOSAR port name

Set I/O data access mode

Set I/O data element

Set name of error status receiver port

Set I/O interface name

Set port I/O service interface

Set port I/O service name

Set port I/O service operation

Indicate that server is specified

Set periodic event name

Set periodic runnable name

Set name of server interface

Specify operation prototype

Set server port name

1

setServerType (RTW.AutosarInterface)

setTriggerPortName (RTW.AutosarInterface)

syncWithModel
(RTW.AutosarInterface)

Specify server type

Specify Simulink inport that provides trigger data for DataReceivedEvent

Synchronize configuration with model

## **C++ Encapsulation Interface Control**

attachToModel (RTW.ModelCPPClass)

getArgCategory (RTW.ModelCPPArgsClass)

getArgName (RTW.ModelCPPArgsClass)

getArgPosition (RTW.ModelCPPArgsClass)

getArgQualifier (RTW.ModelCPPArgsClass)

getClassName (RTW.ModelCPPClass)

getDefaultConf (RTW.ModelCPPClass)

getNumArgs (RTW.ModelCPPClass)

getStepMethodName (RTW.ModelCPPClass)

RTW.configSubsystemBuild

Attach model-specific C++ encapsulation interface to loaded ERT-based Simulink model

Get argument category for Simulink model port from model-specific C++ encapsulation interface

Get argument name for Simulink model port from model-specific C++ encapsulation interface

Get argument position for Simulink model port from model-specific C++ encapsulation interface

Get argument type qualifier for Simulink model port from model-specific C++ encapsulation interface

Get class name from model-specific C++ encapsulation interface

Get default configuration information for model-specific C++ encapsulation interface from Simulink model

Get number of step method arguments from model-specific C++ encapsulation interface

Get step method name from model-specific C++ encapsulation interface

Configure C function prototype or C++ encapsulation interface for right-click build of specified subsystem

| RTW.getEncapsulationInterfaceSpecific terms of the set of the set of the se | fi <b>Catt</b> idmandle to model-specific C++<br>encapsulation interface control<br>object                          |
|----------------------------------------------------------------------------------------------------|----------------------------------------------------------------------------------------------------|
| RTW.ModelCPPArgsClass                                                                                                    | Create C++ encapsulation interface<br>object for configuring model class<br>with I/O arguments style step<br>method |
| RTW.ModelCPPVoidClass                                                                                                    | Create C++ encapsulation interface<br>object for configuring model class<br>with void-void style step method        |
| runValidation<br>(RTW.ModelCPPArgsClass)                                                                                                    | Validate model-specific C++<br>encapsulation interface against<br>Simulink model                                    |
| runValidation<br>(RTW.ModelCPPVoidClass)                                                                                                    | Validate model-specific C++<br>encapsulation interface against<br>Simulink model                                    |
| setArgCategory<br>(RTW.ModelCPPArgsClass)                                                                                                    | Set argument category for Simulink<br>model port in model-specific C++<br>encapsulation interface                   |
| setArgName<br>(RTW.ModelCPPArgsClass)                                                                                                    | Set argument name for Simulink<br>model port in model-specific C++<br>encapsulation interface                       |
| setArgPosition<br>(RTW.ModelCPPArgsClass)                                                                                                    | Set argument position for Simulink<br>model port in model-specific C++<br>encapsulation interface                   |
| setArgQualifier<br>(RTW.ModelCPPArgsClass)                                                                                                    | Set argument type qualifier<br>for Simulink model port in<br>model-specific C++ encapsulation<br>interface          |
| setClassName<br>(RTW.ModelCPPClass)                                                                                                    | Set class name in model-specific C++ encapsulation interface                                                        |
| setStepMethodName<br>(RTW.ModelCPPClass)                                                                                                    | Set step method name in<br>model-specific C++ encapsulation<br>interface                                            |
|                                                                                                    |                                                                                                    |

## **Code Execution Profiling**

Summary and Timer (p. 1-11) Section Profile (p. 1-11)

#### **Summary and Timer**

display

report

Generate message that describes how to open code execution profiling report getNumSectionProfiles Get number of profiled code sections Get rtw.pil.ExecutionProfileSection object for a profiled code section getTimerTicksPerSecond Get number of timer ticks per second Open code execution profiling report setTimerTicksPerSecond Set number of timer ticks per second

#### **Section Profile**

getSectionProfile

| getMaxTicks      | Get maximum number of timer ticks<br>for single invocation of profiled code<br>section |
|------------------|----------------------------------------------------------------------------------------|
| getName          | Get name of profiled task                                                              |
| getNumCalls      | Total number of calls to profiled code section                                         |
| getSampleOffset  | Get sample offset associated with profiled task                                        |
| getSamplePeriod  | Get sample time associated with profiled task                                          |
| getSectionNumber | Get number that uniquely identifies profiled code section                              |

| getTicks          | Get execution times in timer ticks<br>for profiled section of code                                            |
|-------------------|----------------------------------------------------------------------------------------------------|
| getTimes          | Get execution times in seconds for profiled section of code                                                   |
| getTotalSelfTicks | Get total number of timer ticks<br>recorded for profiled code section<br>excluding periods in child functions |
| getTotalTicks     | Get total number of timer ticks recorded for profiled code section                                            |

# **Code Generation Objectives Customization**

addCheck (rtw.codegenObjectives.Objective)

addParam (rtw.codegenObjectives.Objective)

excludeCheck (rtw.codegenObjectives.Objective)

modifyInheritedParam (rtw.codegenObjectives.Objective)

register (rtw.codegenObjectives.Objective)

removeInheritedCheck (rtw.codegenObjectives.Objective)

removeInheritedParam (rtw.codegenObjectives.Objective)

rtw.codegenObjectives.Objective

setObjectiveName (rtw.codegenObjectives.Objective) Add checks

Add parameters

Exclude checks

Modify inherited parameter values

Register objective

Remove inherited checks

Remove inherited parameters

Create custom code generation objectives

Specify objective name

# **Code Generation Verification**

| activateConfigSet (cgv.CGV)    | Activate configuration set of model                                              |
|--------------------------------|----------------------------------------------------------------------------------|
| addBaseline (cgv.CGV)          | Add baseline file for comparison                                                 |
| addConfigSet (cgv.CGV)         | Add configuration set                                                            |
| addHeaderReportFcn (cgv.CGV)   | Add callback function to execute<br>before executing any input data in<br>object |
| addInputData (cgv.CGV)         | Add input data                                                                   |
| addPostExecFcn (cgv.CGV)       | Add callback function to execute after each input data file is executes          |
| addPostExecReportFcn (cgv.CGV) | Add callback function to execute after each input data file executes             |
| addPostLoadFiles (cgv.CGV)     | Add files required by model                                                      |
| addPreExecFcn (cgv.CGV)        | Add callback function to execute before each input data file executes            |
| addPreExecReportFcn (cgv.CGV)  | Add callback function to execute before each input data file executes            |
| addTrailerReportFcn (cgv.CGV)  | Add callback function to execute after all input data executes                   |
| compare (cgv.CGV)              | Compare signal data                                                              |
| configModel (cgv.Config)       | Determine and change configuration parameter values                              |
| copySetup (cgv.CGV)            | Create copy of object                                                            |
| createToleranceFile (cgv.CGV)  | Create file correlating tolerance information with signal names                  |
| displayReport (cgv.Config)     | Display results of comparing configuration parameter values                      |
| getOutputData (cgv.CGV)        | Get output data                                                                  |
| getReportData (cgv.Config)     | Return results of comparing configuration parameter values                       |

| getSavedSignals (cgv.CGV) | Display list of signal names to command line |
|---------------------------|----------------------------------------------|
| getStatus (cgv.CGV)       | Return execution status                      |
| plot (cgv.CGV)            | Create plot for signal or multiple signals   |
| run (cgv.CGV)             | Execute CGV object                           |
| setMode (cgv.CGV)         | Specify mode of execution                    |
| setOutputDir (cgv.CGV)    | Specify folder                               |
| setOutputFile (cgv.CGV)   | Specify output data file name                |

T

## **Embedded IDEs and Embedded Targets**

#### In this section ...

"IDE Automation Interface" on page 1-16 "Texas Instruments Code Composer Studio 4" on page 1-24 "XMakefile" on page 1-24

#### **IDE** Automation Interface

- "Analog Devices<sup>™</sup> VisualDSP++" on page 1-16
- "Eclipse IDE" on page 1-18
- "Green Hills® MULTI" on page 1-19
- "Texas Instruments Code Composer Studio 3.3" on page 1-21

#### Analog Devices VisualDSP++

| activate     | Mark file, project, or build configuration as active          |
|--------------|---------------------------------------------------------------|
| add          | Add files to active project in IDE                            |
| address      | Memory address and page value of symbol in IDE                |
| adivdsp      | Create handle object to interact with<br>VisualDSP++ IDE      |
| adivdspsetup | Configure your coder product to interact with VisualDSP++ IDE |
| build        | Build or rebuild current project                              |
| cd           | Set working folder in IDE                                     |
| close        | Close project in IDE window                                   |
| dir          | Files and folders in current IDE window                       |

| display (IDE Object) | Properties of IDE handle                               |
|----------------------|--------------------------------------------------------|
| getbuildopt          | Generate structure of build tools and options          |
| halt                 | Halt program execution by processor                    |
| info                 | Information about processor                            |
| insert               | Insert debug point in file                             |
| isrunning            | Determine whether processor is executing process       |
| isvisible            | Determine whether IDE appears on desktop               |
| listsessions         | List existing sessions                                 |
| load                 | Load program file onto processor                       |
| new                  | Create project, library, or build configuration in IDE |
| open                 | Open project in IDE                                    |
| profile              | Generate real-time execution or stack profiling report |
| profile              | Generate real-time execution or stack profiling report |
| read                 | Read data from processor memory                        |
| remove               | Remove file, project, or breakpoint                    |
| reset                | Stop program execution and reset processor             |
| run                  | Execute program loaded on processor                    |
| save                 | Save file                                              |
| setbuildopt          | Set active configuration build options                 |
| symbol               | Program symbol table from IDE                          |
| visible              | Set whether IDE window appears while IDE runs          |

| write          | Write data to processor memory block               |
|----------------|----------------------------------------------------|
| xmakefilesetup | Configure your coder product to generate makefiles |

#### **Eclipse IDE**

| activate             | Mark file, project, or build configuration as active      |
|----------------------|-----------------------------------------------------------|
| add                  | Add files to active project in IDE                        |
| address              | Memory address and page value of symbol in IDE            |
| build                | Build or rebuild current project                          |
| close                | Close project in IDE window                               |
| dir                  | Files and folders in current IDE window                   |
| display (IDE Object) | Properties of IDE handle                                  |
| eclipseide           | Create handle object to interact with Eclipse IDE         |
| eclipseidesetup      | Configure your coder product to interact with Eclipse IDE |
| halt                 | Halt program execution by processor                       |
| insert               | Insert debug point in file                                |
| isrunning            | Determine whether processor is executing process          |
| load                 | Load program file onto processor                          |
| new                  | Create project, library, or build configuration in IDE    |
| open                 | Open project in IDE                                       |
| profile              | Generate real-time execution or stack profiling report    |
|                      |                                                           |

| profile        | Generate real-time execution or stack profiling report        |
|----------------|---------------------------------------------------------------|
| pwd            | Working folder used by Eclipse <sup>™</sup>                   |
| read           | Read data from processor memory                               |
| reload         | Reload most recent program file to processor signal processor |
| remove         | Remove file, project, or breakpoint                           |
| restart        | Reload most recent program file to processor signal processor |
| run            | Execute program loaded on processor                           |
| write          | Write data to processor memory block                          |
| xmakefilesetup | Configure your coder product to generate makefiles            |

#### **Green Hills MULTI**

| activate             | Mark file, project, or build configuration as active |
|----------------------|------------------------------------------------------|
| add                  | Add files to active project in IDE                   |
| address              | Memory address and page value of symbol in IDE       |
| build                | Build or rebuild current project                     |
| cd                   | Set working folder in IDE                            |
| close                | Close project in IDE window                          |
| connect              | Connect IDE to processor                             |
| dir                  | Files and folders in current IDE window              |
| display (IDE Object) | Properties of IDE handle                             |
| getbuildopt          | Generate structure of build tools and options        |
|                      |                                                      |

| ghsmulti       | Create handle object to interact with MULTI IDE               |
|----------------|---------------------------------------------------------------|
| ghsmulticonfig | Configure coder product to interact with MULTI IDE            |
| halt           | Halt program execution by processor                           |
| info           | Information about processor                                   |
| insert         | Insert debug point in file                                    |
| isrunning      | Determine whether processor is executing process              |
| list           | Information listings from IDE                                 |
| load           | Load program file onto processor                              |
| new            | Create project, library, or build configuration in IDE        |
| open           | Open project in IDE                                           |
| profile        | Generate real-time execution or stack profiling report        |
| profile        | Generate real-time execution or stack profiling report        |
| read           | Read data from processor memory                               |
| regread        | Values from processor registers                               |
| regwrite       | Write data values to registers on processor                   |
| reload         | Reload most recent program file to processor signal processor |
| remove         | Remove file, project, or breakpoint                           |
| reset          | Stop program execution and reset processor                    |
| restart        | Reload most recent program file to processor signal processor |
| run            | Execute program loaded on processor                           |

| setbuildopt    | Set active configuration build options             |
|----------------|----------------------------------------------------|
| symbol         | Program symbol table from IDE                      |
| write          | Write data to processor memory block               |
| xmakefilesetup | Configure your coder product to generate makefiles |

## Texas Instruments Code Composer Studio 3.3

| activate             | Mark file, project, or build configuration as active               |
|----------------------|--------------------------------------------------------------------|
| add                  | Add files to active project in IDE                                 |
| address              | Memory address and page value of symbol in IDE                     |
| animate              | Run application on processor to breakpoint                         |
| build                | Build or rebuild current project                                   |
| ccsboardinfo         | Information about boards and simulators known to IDE               |
| cd                   | Set working folder in IDE                                          |
| checkEnvSetup        | Configure your coder product to interact with Code Composer Studio |
| close                | Close project in IDE window                                        |
| configure            | Define size and number of RTDX™<br>channel buffers                 |
| dir                  | Files and folders in current IDE window                            |
| disable              | Disable RTDX interface, specified channel, or all RTDX channels    |
| display (IDE Object) | Properties of IDE handle                                           |

| enable        | Enable RTDX interface, specified channel, or all RTDX channels          |
|---------------|-------------------------------------------------------------------------|
| flush         | Flush data or messages from specified RTDX channels                     |
| getbuildopt   | Generate structure of build tools and options                           |
| halt          | Halt program execution by processor                                     |
| info          | Information about processor                                             |
| insert        | Insert debug point in file                                              |
| isenabled     | Determine whether RTDX link is enabled for communications               |
| isreadable    | Determine whether specified<br>memory block can read MATLAB<br>software |
| isrtdxcapable | Determine whether processor<br>supports RTDX                            |
| isrunning     | Determine whether processor is executing process                        |
| isvisible     | Determine whether IDE appears on desktop                                |
| iswritable    | Determine whether MATLAB can<br>write to specified memory block         |
| list          | Information listings from IDE                                           |
| load          | Load program file onto processor                                        |
| msgcount      | Number of messages in read-enabled channel queue                        |
| new           | Create project, library, or build configuration in IDE                  |
| open          | Open project in IDE                                                     |
| profile       | Generate real-time execution or stack profiling report                  |

| profile        | Generate real-time execution or stack profiling report            |
|----------------|-------------------------------------------------------------------|
| read           | Read data from processor memory                                   |
| readmat        | Matrix of data from RTDX channel                                  |
| readmsg        | Read messages from specified RTDX channel                         |
| regread        | Values from processor registers                                   |
| regwrite       | Write data values to registers on processor                       |
| reload         | Reload most recent program file to processor signal processor     |
| remove         | Remove file, project, or breakpoint                               |
| reset          | Stop program execution and reset processor                        |
| restart        | Reload most recent program file to processor signal processor     |
| run            | Execute program loaded on processor                               |
| save           | Save file                                                         |
| setbuildopt    | Set active configuration build options                            |
| symbol         | Program symbol table from IDE                                     |
| ticcs          | Create handle object to interact with<br>Code Composer Studio IDE |
| visible        | Set whether IDE window appears while IDE runs                     |
| write          | Write data to processor memory block                              |
| writemsg       | Write messages to specified RTDX channel                          |
| xmakefilesetup | Configure your coder product to generate makefiles                |

1

#### **Texas Instruments Code Composer Studio 4**

checkEnvSetup

Configure your coder product to interact with Code Composer Studio

#### XMakefile

remoteBuild

xmakefilesetup

Build Simulink-generated code on remote target running Linux Configure your coder product to generate makefiles

## **Function Prototype Control**

addArgConf (RTW.ModelSpecificCPrototype)

attachToModel (RTW.ModelSpecificCPrototype)

getArgCategory (RTW.ModelSpecificCPrototype)

getArgName (RTW.ModelSpecificCPrototype)

getArgPosition (RTW.ModelSpecificCPrototype)

getArgQualifier (RTW.ModelSpecificCPrototype)

getDefaultConf (RTW.ModelSpecificCPrototype)

getFunctionName (RTW.ModelSpecificCPrototype)

getNumArgs (RTW.ModelSpecificCPrototype)

getPreview (RTW.ModelSpecificCPrototype) Add argument configuration information for Simulink model port to model-specific C function prototype

Attach model-specific C function prototype to loaded ERT-based Simulink model

Get argument category for Simulink model port from model-specific C function prototype

Get argument name for Simulink model port from model-specific C function prototype

Get argument position for Simulink model port from model-specific C function prototype

Get argument type qualifier for Simulink model port from model-specific C function prototype

Get default configuration information for model-specific C function prototype from Simulink model

Get function name from model-specific C function prototype

Get number of function arguments from model-specific C function prototype

Get model-specific C function prototype code preview

| RTW.configSubsystemBuild                         | Configure C function prototype<br>or C++ encapsulation interface<br>for right-click build of specified<br>subsystem |
|--------------------------------------------------|----------------------------------------------------------------------------------------------------|
| RTW.getFunctionSpecification                     | Get handle to model-specific C prototype function control object                                                    |
| RTW. Model Specific CPrototype                   | Create model-specific C prototype object                                                                            |
| runValidation<br>(RTW.ModelSpecificCPrototype)   | Validate model-specific C function<br>prototype against Simulink model                                              |
| setArgCategory<br>(RTW.ModelSpecificCPrototype)  | Set argument category for Simulink<br>model port in model-specific C<br>function prototype                          |
| setArgName<br>(RTW.ModelSpecificCPrototype)      | Set argument name for Simulink<br>model port in model-specific C<br>function prototype                              |
| setArgPosition<br>(RTW.ModelSpecificCPrototype)  | Set argument position for Simulink<br>model port in model-specific C<br>function prototype                          |
| setArgQualifier<br>(RTW.ModelSpecificCPrototype) | Set argument type qualifier<br>for Simulink model port in<br>model-specific C function prototype                    |
| setFunctionName<br>(RTW.ModelSpecificCPrototype) | Set function name in model-specific<br>C function prototype                                                         |

# **Model Entry Points**

| model_initialize               | Initialization entry point in<br>generated code for ERT-based<br>Simulink model                                                                                     |
|--------------------------------|----------------------------------------------------------------------------------------------------|
| model_SetEventsForThisBaseStep | Set event flags for multirate,<br>multitasking operation before calling<br>mode1_step for ERT-based Simulink<br>model — not generated as of Version<br>5.1 (R2008a) |
| model_step                     | Step routine entry point in generated code for ERT-based Simulink model                                                                                             |
| model_terminate                | Termination entry point in generated code for ERT-based Simulink model                                                                                              |

# **Processor-in-the-Loop**

| Connectivity Configuration (p. 1-28)            | Define processor-in-the-loop (PIL) configuration                                    |
|-------------------------------------------------|-------------------------------------------------------------------------------------|
| Build (p. 1-28)                                 | Configure PIL build process                                                         |
| Timer (p. 1-29)                                 | Create and configure timer object                                                   |
| Execution Download, Start and Stop<br>(p. 1-29) | Control downloading, starting and<br>resetting PIL executable on target<br>hardware |
| Host and Target Communications<br>(p. 1-29)     | Configure host-target communications                                                |
| Host-Side Communications (p. 1-29)              | Configure host-side communications channel and drivers                              |
| Target-Side Communications<br>(p. 1-29)         | Configure target-side<br>communications channel and<br>drivers                      |

## **Connectivity Configuration**

| $rtw.connectivity.Component {\it Args}$ | Provide parameters to each target connectivity component                                            |
|-----------------------------------------|----------------------------------------------------------------------------------------------------|
| rtw.connectivity.Config                 | Define connectivity implementation,<br>comprising builder, launcher, and<br>communicator components |
| rtw.connectivity.ConfigRegistry         | Register connectivity configuration                                                                 |
| Build                                   |                                                                                                    |

| rtw.connectivity.MakefileBuilder | Configure makefile-based build |
|----------------------------------|--------------------------------|
|                                  | process                        |

## Timer

rtw.connectivity.Timer

Create and configure timer object for target

## Execution Download, Start and Stop

rtw. connectivity. Launcher

Control downloading, starting and resetting executable on target hardware

## Host and Target Communications

| rtIOStreamClose | Shut down communications channel with remote processor  |
|-----------------|---------------------------------------------------------|
| rtIOStreamOpen  | Initialize communications channel with remote processor |
| rtIOStreamRecv  | Receive data from remote processor                      |
| rtIOStreamSend  | Send data to remote processor                           |

## **Host-Side Communications**

| rtiostream_wrapper | Test rtiostream shared library |
|--------------------|--------------------------------|
|                    | methods                        |

 $rtw.connectivity.RtIOS treamHostCom {\it fconfiguoe}\ host-side\ communications$ 

## **Target-Side Communications**

 $rtw.pil.RtIOS tream Application Framew {\it Cok} figure \ target-side \\ communications$ 

1

# System Target File Callback Interface

| slConfigUIGetVal     | Return current value for custom target configuration option |
|----------------------|-------------------------------------------------------------|
| slConfigUISetEnabled | Enable or disable custom target configuration option        |
| slConfigUISetVal     | Set value for custom target configuration option            |

# **Target Function Library Table Creation**

| addAdditionalHeaderFile           | Add additional header file to array of<br>additional header files for TFL table<br>entry                          |
|-----------------------------------|----------------------------------------------------------------------------------------------------|
| addAdditionalIncludePath          | Add additional include path to array<br>of additional include paths for TFL<br>table entry                        |
| addAdditionalLinkObj              | Add additional link object to array of<br>additional link objects for TFL table<br>entry                          |
| addAdditionalLinkObjPath          | Add additional link object path to<br>array of additional link object paths<br>for TFL table entry                |
| addAdditionalSourceFile           | Add additional source file to array of<br>additional source files for TFL table<br>entry                          |
| addAdditionalSourcePath           | Add additional source path to array<br>of additional source paths for TFL<br>table entry                          |
| addConceptualArg                  | Add conceptual argument to array of conceptual arguments for TFL table entry                                      |
| addEntry                          | Add table entry to collection of table<br>entries registered in TFL table                                         |
| copyConceptualArgsToImplementatio | onCopy conceptual argument<br>specifications to matching<br>implementation arguments for<br>TFL table entry       |
| createAndAddConceptualArg         | Create conceptual argument from<br>specified properties and add to<br>conceptual arguments for TFL table<br>entry |

| createAndAddImplementationArg       | Create implementation argument<br>from specified properties and add to<br>implementation arguments for TFL<br>table entry              |
|-------------------------------------|----------------------------------------------------------------------------------------------------|
| createAndSetCImplementationReturn   | Create implementation return<br>argument from specified properties<br>and add to implementation for TFL<br>table entry                 |
| enableCPP                           | Enable C++ support for function<br>entry in TFL table                                                                                  |
| getTflArgFromString                 | Create TFL argument based on specified name and built-in data type                                                                     |
| registerCFunctionEntry              | Create TFL function entry based on<br>specified parameters and register in<br>TFL table                                                |
| registerCPPFunctionEntry            | Create TFL C++ function entry<br>based on specified parameters and<br>register in TFL table                                            |
| registerCPromotableMacroEntry       | Create TFL promotable macro<br>entry based on specified parameters<br>and register in TFL table (for abs<br>function replacement only) |
| setNameSpace                        | Set name space for C++ function<br>entry in TFL table                                                                                  |
| setReservedIdentifiers              | Register specified reserved<br>identifiers to be associated with TFL<br>table                                                          |
| setTflCFunctionEntryParameters      | Set specified parameters for function<br>entry in TFL table                                                                            |
| set Tfl COperation Entry Parameters | Set specified parameters for operator<br>entry in TFL table                                                                            |

# 2

# **Class Reference**

- "AUTOSAR" on page 2-1
- "C++ Encapsulation Interface Control" on page 2-2
- "Code Generation Objectives Customization" on page 2-2
- "Code Generation Verification" on page 2-2
- "Function Prototype Control" on page 2-2

## AUTOSAR

In this section...

"AUTOSAR Component Import" on page 2-1

"AUTOSAR Configuration" on page 2-1

## **AUTOSAR Component Import**

arxml.importer

Control import of AUTOSAR components

## **AUTOSAR Configuration**

RTW.AutosarInterface

Control and validate AUTOSAR configuration

## **C++ Encapsulation Interface Control**

| RTW.ModelCPPArgsClass | Control C++ encapsulation interfaces<br>for models using I/O arguments style<br>step method |
|-----------------------|---------------------------------------------------------------------------------------------|
| RTW.ModelCPPClass     | Control C++ encapsulation interfaces for models                                             |
| RTW.ModelCPPVoidClass | Control C++ encapsulation interfaces<br>for models using void-void style<br>step method     |

## **Code Generation Objectives Customization**

rtw.codegenObjectives.Objective

Customize code generation objectives

## **Code Generation Verification**

cgv.CGV

cgv.Config

Verify numerical equivalence of results

Check and modify model configuration parameter values

## **Function Prototype Control**

RTW.ModelSpecificCPrototype

Describe signatures of functions for model

# Alphabetical List

## activate

| Purpose     | Mark file, project, or build configuration as active                                                                                                    |
|-------------|----------------------------------------------------------------------------------------------------|
| Syntax      | <pre>IDE_Obj.activate('objectname','type')</pre>                                                                                                    |
| IDEs        | This function supports the following IDEs:                                                                                                    |
|             | <ul> <li>Analog Devices<sup>™</sup> VisualDSP++<sup>®</sup></li> </ul>                                                                                                    |
|             | • Eclipse IDE                                                                                                    |
|             | • Green Hills <sup>®</sup> MULTI <sup>®</sup>                                                                                                    |
|             | <ul> <li>Texas Instruments<sup>™</sup> Code Composer Studio<sup>™</sup> v3</li> </ul>                                                                                                    |
| Description | Use the <i>IDE_Obj</i> .activate('objectname', 'type') method to make a project file or build configuration active in the MATLAB session.                                                                                                    |
|             | When you make a project, file, or build configuration active, methods<br>you invoke on the IDE handle object apply to that project, file, or build<br>configuration.                                                                                                    |
| Input       | IDE_Obj                                                                                                    |
| Arguments   | For <i>IDE_Obj</i> , enter the name of the IDE handle object you created using a constructor function.                                                                                                    |
|             | objectname                                                                                                    |
|             | For <i>objectname</i> , enter the name of the project file or build configuration to make active.                                                                                                    |
|             | For project files, enter the full file name including the extension.                                                                                                    |
|             | For build configurations, enter 'Debug', 'Release', or 'Custom'.<br>Before using the activate method on a build configuration,<br>activate the project that contains the build configuration. For<br>more information about configurations, see "Configuration" on<br>page 6-122. |
|             | type                                                                                                    |

For *type*, enter the type of object to make active. If you omit the *type* argument, *type* defaults to 'project'. Enter one of the following strings for *type*:

- 'project' Makes a specified project active.
- $\bullet \ \texttt{'buildcfg'} Make \ a \ specified \ build \ configuration \ active$

#### **IDE support for** type

|            | CCS | Eclipse | MULTI | VisualDSP++ |
|------------|-----|---------|-------|-------------|
| 'project'  | Yes | Yes     | Yes   | Yes         |
| 'buildcfg' | Yes | Yes     |       | Yes         |

**Examples** After using a constructor to create the IDE handle object, h, open several projects, make the first one active, and build the project:

```
h.open('c:\temp\myproj1')
h.open('c:\temp\myproj2')
h.open('c:\temp\myproj3')
h.activate('c:\temp\myproj1', 'project')
h.build
```

After making a project active, make the 'debug' configuration active:

h.activate('debug','buildcfg')

See Also build | new | remove

| Purpose     | Activate configuration set of model                                                                                                    |
|-------------|----------------------------------------------------------------------------------------------------|
| Syntax      | <pre>cgvObj.activateConfigSet(configSetName)</pre>                                                                                                    |
| Description | <pre>cgvObj.activateConfigSet(configSetName) specifies the active<br/>configuration set for the model, only while the model is executed by<br/>cgvObj. cgvObj is a handle to a cgv.CGV object. configSetName is the<br/>name of a configuration set object, Simulink.ConfigSet, which already<br/>exists in the model. The original configuration set for the model is<br/>restored after execution of the cgv.CGV object.</pre> |
| Examples    | Before calling cgv.CGV.run on a cgv.CGV object for a model, the model<br>must already contain the named configuration set. After creating the<br>cgv.CGV object for a model, you can use cgv.CGV.activateConfigSet<br>to activate any configuration set in the model when the cgv.CGV object<br>simulates the model.                                                                                                    |
|             | <pre>configObj = Simulink.ConfigSet;<br/>attachConfigSet('rtwdemo_cgv', configObj);<br/>cgvObj = cgv.CGV('rtwdemo_cgv');<br/>cgvObj.activateConfigSet(configObj.Name);</pre>                                                                                                    |
| How To      | <ul><li> "Managing Model Configurations"</li><li> "Numerical Equivalence Checking"</li></ul>                                                                                                    |

| Purpose | Add files to active project in IDE |
|---------|------------------------------------|
|---------|------------------------------------|

**Syntax** *IDE\_Obj.add(filename,filetype)* 

**IDEs** This function supports the following IDEs:

- Analog Devices VisualDSP++
- Eclipse IDE
- Green Hills MULTI
- Texas Instruments Code Composer Studio v3

# **Description** Use *IDE\_Obj*.add(*filename*,*filetype*) to add an existing file to the active project in the IDE. Using the add function is equivalent to selecting **Project** > **Add Files to Project** in the IDE.

Before using add:

- Use the constructor function for your IDE to create an IDE handle object, such as *IDE\_Obj*.
- Create or open a project using the new or open methods.
- Make the project active in the IDE using the activate method.

You can add any file type your IDE supports to your project. Consult the documentation for your IDE for detailed information about supported file types.

| File Type                            | Extensions<br>Supported                   | CCS IDE Project<br>Folder |
|--------------------------------------|-------------------------------------------|---------------------------|
| C/C++ source files                   | .c, .cpp, .cc, .cxx,<br>.sa, .h,.hpp,.hxx | Source                    |
| Assembly source files                | .a*, .s* (excluding<br>.sa), .dsp         | Source                    |
| Object and library files             | .o*,.lib,.doj,.dlb                        | Libraries                 |
| Linker command file                  | .cmd, .ldf                                | Project Name              |
| VDK support file                     | .vdk                                      | Not applicable            |
| DSP/BIOS file (only<br>with CCS IDE) | .tcf                                      | DSP/BIOS Config           |

#### **All Supported File Types and Extensions**

**Note** CCS IDE drops files in the appropriate project folder, indicated in the right-most column of the preceding table.

### Input Arguments

add places the file specified by *filename* in the active project in the IDE.

#### IDE Obj

*IDE\_Obj* is a handle for an instance of the IDE. Before using a method, the constructor function for your IDE to create *IDE\_Obj*.

#### filename

filename is the name of the file to add to the active IDE project.

If you supply a filename with no path or with a relative path, your coder product searches the IDE working folder first. It then searches the folders on your MATLAB<sup>®</sup> path. Add supported file types shown in the preceding table.

filetype

*filetype* is an optional argument that specifies the file type. For example, 'lib', 'src', 'header'.

**Examples** Start by creating an IDE handle object, such as IDE\_Obj using the constructor for your IDE. Then enter the following commands:

IDE\_Obj.new('myproject','project'); % Create a new project.

IDE\_Obj.add('sourcefile.c'); % Add a C source file.

See Also activate | cd | new | open | remove

# cgv.CGV.addBaseline

| Purpose     | Add baseline file for comparison                                                                                                    |  |
|-------------|----------------------------------------------------------------------------------------------------|--|
| Syntax      | <i>cgvObj</i> .addBaseline(inputName,baselineFile)<br><i>cgvObj</i> .addBaseline(inputName,baselineFile,toleranceFile)                                                                                                    |  |
| Description | <i>cgvObj</i> .addBaseline(inputName,baselineFile) associates a baseline data file to an inputName in <i>cgvObj</i> . <i>cgvObj</i> is a handle to a <i>cgv</i> .CGV object. If a baseline file is present, when you call <i>cgv</i> .CGV.run, <i>cgvObj</i> automatically compares baseline data to the result data of the current execution of <i>cgvObj</i> . |  |
|             | <i>cgvObj</i> .addBaseline(inputName,baselineFile,toleranceFile)<br>includes an optional tolerance file to apply when comparing the baseline<br>data to the result data of the current execution of <i>cgvObj</i> .                                                                                                    |  |
| Input       | inputName                                                                                                    |  |
| Arguments   | A unique numeric or character identifier assigned to the input data associated with baselineFile                                                                                                    |  |
|             | baselineFile                                                                                                    |  |
|             | A MAT-file containing baseline data                                                                                                    |  |
|             | toleranceFile                                                                                                    |  |
|             | File containing the tolerance specification, which is created using cgv.CGV.createToleranceFile                                                                                                    |  |
| Examples    | A typical workflow for defining baseline data in a cgv.CGV object and<br>then comparing the baseline data to the execution data is as follows:                                                                                                    |  |
|             | 1 Create a cgv.CGV object for a model.                                                                                                    |  |
|             | <b>2</b> Add input data to the cgv.CGV object by calling cgv.CGV.addInputData.                                                                                                    |  |
|             | <b>3</b> Add the baseline file to the cgv.CGV object by calling cgv.CGV.addBaseline. which associates the inputName for input                                                                                                    |  |

data in the cgv.CGV object with input data stored in the cgv.CGV object as the baseline data.

- **4** Run the cgv.CGV object by calling cgv.CGV.run, which automatically compares the baseline data to the result data in this execution.
- **5** Call cgv.CGV.getStatus to determine the results of the comparison.
- See Also cgv.CGV.addInputData | cgv.CGV.run | cgv.CGV.createToleranceFile | cgv.CGV.getStatus
- **How To** "Numerical Equivalence Checking"

| Purpose     | Add callback function to execute before executing any input data in object                                                                                                    |
|-------------|----------------------------------------------------------------------------------------------------|
| Syntax      | <i>cgvObj</i> .addHeaderReportFcn(CallbackFcn)                                                                                                    |
| Description | <pre>cgvObj.addHeaderReportFcn(CallbackFcn) adds a callback function<br/>to cgvObj. cgvObj is a handle to a cgv.CGV object. cgv.CGV.run calls<br/>CallbackFcn before executing any input data included in cgvObj. The<br/>callback function signature is:<br/>CallbackFcn(cgvObj)</pre> |
| Examples    | The callback function, HeaderReportFcn, is added to cgv.CGV object,<br>cgvObj<br>cgvObj.addHeaderReportFcn(@HeaderReportFcn);<br>where HeaderReportFcn is defined as:<br>function HeaderReportFcn(cgvObj)<br><br>end                                                                    |
| See Also    | cgv.CGV.run                                                                                                    |
| How To      | "Using Callback Functions"                                                                                                    |

| Purpose     | Add callback function to execute after each input data file is executes                                                                                                    |
|-------------|----------------------------------------------------------------------------------------------------|
| Syntax      | <i>cgvObj</i> .addPostExecFcn(CallbackFcn)                                                                                                    |
| Description | cgvObj.addPostExecFcn(CallbackFcn) adds a callback function to cgvObj. cgvObj is a handle to a cgv.CGV object. cgv.CGV.run calls CallbackFcn after each input data file is executed for the model. The callback function signature is: |
|             | CallbackFcn(cgvObj, inputIndex)                                                                                                    |
|             | <i>inputIndex</i> is a unique numerical identifier associated with input data in the <i>cgvObj</i> .                                                                                                    |
| Examples    | The callback function, <i>PostExecutionFcn</i> , is added to cgv.CGV object, cgv0bj                                                                                                    |
|             | cgvObj.addPostExecFcn(@PostExecutionFcn);                                                                                                    |
|             | where PostExecutionFcn is defined as:                                                                                                    |
|             | <pre>function PostExecutionFcn(cgvObj, inputIndex) end</pre>                                                                                                    |
| See Also    | cgv.CGV.run                                                                                                    |
| How To      | "Using Callback Functions"                                                                                                    |

# cgv.CGV.addPostExecReportFcn

| Purpose     | Add callback function to execute after each input data file executes                                                                                                    |
|-------------|----------------------------------------------------------------------------------------------------|
| Syntax      | <i>cgvObj</i> .addPostExecReportFcn(CallbackFcn)                                                                                                    |
| Description | <pre>cgvObj.addPostExecReportFcn(CallbackFcn) adds a callback function to cgvObj. cgvObj is a handle to a cgv.CGV object. cgv.CGV.run calls CallbackFcn after each input data file is executed for the model. The callback function signature is:</pre> |
|             | CallbackFcn(cgvObj, inputIndex)                                                                                                    |
|             | <i>inputIndex</i> is a unique numeric identifier associated with input data in the <i>cgvObj</i> .                                                                                                    |
| Examples    | The callback function, <i>PostExecutionReportFcn</i> , is added to cgv.CGV object, <i>cgvObj</i>                                                                                                    |
|             | cgvObj.addPostExecReportFcn(@PostExecutionReportFcn);                                                                                                    |
|             | where PostExecutionReportFcn is defined as:                                                                                                    |
|             | <pre>function PostExecutionReportFcn(cgvObj, inputIndex)</pre>                                                                                                    |
|             | end                                                                                                    |
|             |                                                                                                    |
| See Also    | cgv.CGV.run                                                                                                    |
| How To      | "Using Callback Functions"                                                                                                    |

| Purpose     | Add callback function to execute before each input data file executes                                                                                                    |
|-------------|----------------------------------------------------------------------------------------------------|
| Syntax      | <i>cgvObj</i> .addPreExecFcn(CallbackFcn)                                                                                                    |
| Description | <i>cgvObj</i> .addPreExecFcn(CallbackFcn) adds a callback function to <i>cgvObj</i> . <i>cgvObj</i> is a handle to a cgv.CGV object. cgv.CGV.run calls <i>CallbackFcn</i> before executing each input data file in <i>cgvObj</i> . The callback function signature is: |
|             | CallbackFcn(cgvObj, inputIndex)                                                                                                    |
|             | <i>inputIndex</i> is a unique numeric identifier associated with input data in <i>cgvObj</i> .                                                                                                    |
| Examples    | The callback function, <i>PreExecutionFcn</i> , is added to cgv.CGV object, cgv0bj                                                                                                    |
|             | cgvObj.addPreExecFcn(@PreExecutionFcn);                                                                                                    |
|             | where PreExecutionFcn is defined as:                                                                                                    |
|             | <pre>function PreExecutionFcn(cgvObj, inputIndex) end</pre>                                                                                                    |
| See Also    | cgv.CGV.run                                                                                                    |
| How To      | "Using Callback Functions"                                                                                                    |

# cgv.CGV.addPreExecReportFcn

| Purpose     | Add callback function to execute before each input data file executes                                                                                                    |
|-------------|----------------------------------------------------------------------------------------------------|
| Syntax      | <i>cgvObj</i> .addPreExecReportFcn(CallbackFcn)                                                                                                    |
| Description | cgvObj.addPreExecReportFcn(CallbackFcn) adds a callback function<br>to cgvObj. cgvObj is a handle to a cgv.CGV object. cgv.CGV.run calls<br>CallbackFcn before executing each input data file in cgvObj. The<br>callback function signature is: |
|             | CallbackFcn(cgvObj, inputIndex)                                                                                                    |
|             | <i>inputIndex</i> is a unique numerical identifier associated with input data in <i>cgv0bj</i> .                                                                                                    |
| Examples    | The callback function, <i>PreExecutionReportFcn</i> , is added to cgv.CGV object, <i>cgvObj</i>                                                                                                    |
|             | cgvObj.addPreExecReportFcn(@PreExecutionReportFcn);                                                                                                    |
|             | where <i>PreExecutionReportFcn</i> is defined as:                                                                                                    |
|             | <pre>function PreExecutionReportFcn(cgvObj, inputIndex)</pre>                                                                                                    |
|             | end                                                                                                    |
|             |                                                                                                    |
| See Also    | cgv.CGV.run                                                                                                    |
| How To      | "Using Callback Functions"                                                                                                    |

| Purpose     | Add callback function to execute after all input data executes                                                                                                    |
|-------------|----------------------------------------------------------------------------------------------------|
| Syntax      | <i>cgvObj</i> .addTrailerReportFcn(CallbackFcn)                                                                                                    |
| Description | <pre>cgvObj.addTrailerReportFcn(CallbackFcn) adds a callback function<br/>to cgvObj. cgvObj is a handle to a cgv.CGV object. cgv.CGV.run executes<br/>all input data files in cgvObj and then calls CallbackFcn. The callback<br/>function signature is:<br/>CallbackFcn(cgvObj)</pre> |
| Examples    | <pre>The callback function, TrailerReportFcn, is added to cgv.CGV object, cgvObj cgvObj.addTrailerReportFcn(@TrailerReportFcn); where TrailerReportFcn is defined as:   function TrailerReportFcn(cgvObj)    end</pre>                                                                 |
| See Also    | cgv.CGV.run                                                                                                    |
| How To      | "Using Callback Functions"                                                                                                    |

| Purpose     | Files and folders in current IDE window                                                                            |
|-------------|----------------------------------------------------------------------------------------------------|
| Syntax      | <i>IDE_Obj</i> .dir<br>d= <i>IDE_Obj</i> .dir                                                                      |
| IDEs        | This function supports the following IDEs:                                                                         |
|             | Analog Devices VisualDSP++                                                                                         |
|             | • Eclipse IDE                                                                                                    |
|             | Green Hills MULTI                                                                                                  |
|             | • Texas Instruments Code Composer Studio v3                                                                        |
| Description | <i>IDE_Obj</i> .dir lists the files and folders in the IDE we IDE_Obj is the object that references the IDE. IDE_O |

*IDE\_Obj*.dir lists the files and folders in the IDE working folder, where IDE\_Obj is the object that references the IDE. IDE\_Obj can be either a single object, or a vector of objects. When IDE\_Obj is a vector, dir returns the files and folders referenced by each object.

d=IDE\_Obj.dir returns the list of files and folders as an M-by-1 structure in d with the fields for each file and folder shown in the following table.

| Field Name  | Description                                                                                                    |
|-------------|----------------------------------------------------------------------------------------------------|
| name        | Name of the file or folder.                                                                                          |
| date        | Date of most recent file or folder modification.                                                                     |
| bytes       | Size of the file in bytes. Folders return 0 for the number of bytes.                                                 |
| isdirectory | 0 if it is a file, 1 if it is a folder.                                                                              |
| datenum     | The Eclipse IDE and Code Composer Studio<br>IDE also return the modification date as a<br>MATLAB serial date number. |

To view the entries in structure d, use an index in the syntax at the MATLAB prompt, as shown by the following examples.

- d(3) returns the third element in the structure.
- d(10) returns the tenth element in the structure d.
- d(4). date returns the date field value for the fourth structure element.

See Also cd | open

| Purpose     | Add additional header file to array of additional header files for TFL table entry                                                                                                    |
|-------------|----------------------------------------------------------------------------------------------------|
| Syntax      | addAdditionalHeaderFile( <i>hEntry</i> , <i>headerFile</i> )                                                                                                    |
| Arguments   | <pre>hEntry Handle to a TFL table entry previously returned by instantiating a TFL entry class, such as hEntry = RTW.TflCFunctionEntry or hEntry = RTW.TflCOperationEntry.</pre>                                                                     |
|             | <i>headerFile</i><br>String specifying an additional header file.                                                                                                    |
| Description | The addAdditionalHeaderFile function adds a specified additional header file to the array of additional header files for a TFL table entry.                                                                                                    |
| Examples    | In the following example, the addAdditionalHeaderFile<br>function is used along with addAdditionalIncludePath,<br>addAdditionalSourceFile, and addAdditionalSourcePath to fully<br>specify additional header and source files for a TFL table entry. |
|             | <pre>% Path to external header and source files libdir = fullfile('\$(MATLAB_ROOT)','', '', 'lib');</pre>                                                                                                    |
|             | op_entry = RTW.TflCOperationEntry;                                                                                                    |
|             | addAdditionalHeaderFile(op_entry, 'all_additions.h');<br>addAdditionalIncludePath(op_entry, fullfile(libdir, 'include'));                                                                                                    |
|             | <pre>addAdditionalSourceFile(op_entry, 'all_additions.c');<br/>addAdditionalSourcePath(op_entry, fullfile(libdir, 'src'));</pre>                                                                                                    |
| See Also    | addAdditionalIncludePath   addAdditionalSourceFile  <br>addAdditionalSourcePath                                                                                                    |

| Purpose     | Add additional include path to array of additional include paths for TFL table entry                                                                                                    |
|-------------|----------------------------------------------------------------------------------------------------|
| Syntax      | <pre>addAdditionalIncludePath(hEntry, path)</pre>                                                                                                    |
| Arguments   | <pre>hEntry Handle to a TFL table entry previously returned by instantiating a TFL entry class, such as hEntry = RTW.TflCFunctionEntry or hEntry = RTW.TflCOperationEntry. path String specifying the full path to an additional header file.</pre>                                                                                                    |
| Description | The addAdditionalIncludePath function adds a specified additional include path to the array of additional include paths for a TFL table entry.                                                                                                    |
| Examples    | <pre>In the following example, the addAdditionalIncludePath function is used along with addAdditionalHeaderFile, addAdditionalSourceFile, and addAdditionalSourcePath to fully specify additional header and source files for a TFL table entry.     % Path to external header and source files     libdir = fullfile('\$(MATLAB_ROOT)','', '', 'lib');     op_entry = RTW.TflCOperationEntry;     .     addAdditionalHeaderFile(op_entry, 'all_additions.h');     addAdditionalIncludePath(op_entry, fullfile(libdir, 'include'));</pre> |
|             | <pre>addAdditionalSourceFile(op_entry, 'all_additions.c');<br/>addAdditionalSourcePath(op_entry, fullfile(libdir, 'src'));</pre>                                                                                                    |
| See Also    | addAdditionalHeaderFile   addAdditionalSourceFile  <br>addAdditionalSourcePath                                                                                                    |

| Purpose     | Add additional link object to array of additional link objects for TFL table entry                                                                                                   |
|-------------|----------------------------------------------------------------------------------------------------|
| Syntax      | addAdditionalLinkObj( <i>hEntry, linkObj</i> )                                                                                                    |
| Arguments   | <pre>hEntry Handle to a TFL table entry previously returned by instantiating a TFL entry class, such as hEntry = RTW.TflCFunctionEntry or hEntry = RTW.TflCOperationEntry.</pre>     |
|             | <i>link0bj</i><br>String specifying an additional link object.                                                                                                    |
| Description | The addAdditionalLinkObj function adds a specified additional link object to the array of additional link objects for a TFL table entry.                                             |
| Examples    | In the following example, the addAdditionalLinkObj function is used<br>along with addAdditionalLinkObjPath to fully specify an additional<br>link object file for a TFL table entry. |
|             | % Path to external object files<br>libdir = fullfile('\$(MATLAB_ROOT)','', '', 'lib');                                                                                               |
|             | op_entry = RTW.TflCOperationEntry;<br><br>addAdditionalLinkObj(op_entry, 'addition.o');<br>addAdditionalLinkObjPath(op_entry, fullfile(libdir, 'bin'));                              |
| See Also    | addAdditionalLinkObjPath                                                                                                    |
| How To      | <ul><li> "Specifying Build Information for Code Replacements"</li><li> "Code Replacement"</li></ul>                                                                                  |

| Purpose     | Add additional link object path to array of additional link object paths for TFL table entry                                                                                                    |
|-------------|----------------------------------------------------------------------------------------------------|
| Syntax      | addAdditionalLinkObjPath( <i>hEntry</i> , <i>path</i> )                                                                                                    |
| Arguments   | <pre>hEntry Handle to a TFL table entry previously returned by instantiating a TFL entry class, such as hEntry = RTW.TflCFunctionEntry or hEntry = RTW.TflCOperationEntry. path String specifying the full path to an additional link object.</pre> |
| Description | The addAdditionalLinkObjPath function adds a specified additional link object path to the array of additional link object paths for a TFL table entry.                                                                                              |
| Examples    | In the following example, the addAdditionalLinkObjPath function is<br>used along with addAdditionalLinkObj to fully specify an additional<br>link object file for a TFL table entry.                                                                |
|             | % Path to external object files<br>libdir = fullfile('\$(MATLAB_ROOT)','', '', 'lib');                                                                                                    |
|             | op_entry = RTW.TflCOperationEntry;<br><br>addAdditionalLinkObj(op_entry, 'addition.o');<br>addAdditionalLinkObjPath(op_entry, fullfile(libdir, 'bin'));                                                                                             |
| See Also    | addAdditionalLinkObj                                                                                                    |
| How To      | <ul><li> "Specifying Build Information for Code Replacements"</li><li> "Code Replacement"</li></ul>                                                                                                    |

| Purpose     | Add additional source file to array of additional source files for TFL table entry                                                                                                    |  |  |
|-------------|----------------------------------------------------------------------------------------------------|--|--|
| Syntax      | <pre>addAdditionalSourceFile(hEntry, sourceFile)</pre>                                                                                                    |  |  |
| Arguments   | <pre>hEntry Handle to a TFL table entry previously returned by instantiating a TFL entry class, such as hEntry = RTW.TflCFunctionEntry or hEntry = RTW.TflCOperationEntry.</pre>                                                                     |  |  |
|             | sourceFile<br>String specifying an additional source file.                                                                                                    |  |  |
| Description | The addAdditionalSourceFile function adds a specified additional source file to the array of additional source files for a TFL table entry.                                                                                                    |  |  |
| Examples    | In the following example, the addAdditionalSourceFile<br>function is used along with addAdditionalHeaderFile,<br>addAdditionalIncludePath, and addAdditionalSourcePath to fully<br>specify additional header and source files for a TFL table entry. |  |  |
|             | % Path to external header and source files<br>libdir = fullfile('\$(MATLAB_ROOT)','', '', 'lib');                                                                                                    |  |  |
|             | op_entry = RTW.TflCOperationEntry;                                                                                                    |  |  |
|             | addAdditionalHeaderFile(op_entry, 'all_additions.h');<br>addAdditionalIncludePath(op_entry, fullfile(libdir, 'include'));                                                                                                    |  |  |
|             | <pre>addAdditionalSourceFile(op_entry, 'all_additions.c');<br/>addAdditionalSourcePath(op_entry, fullfile(libdir, 'src'));</pre>                                                                                                    |  |  |
| See Also    | addAdditionalHeaderFile   addAdditionalIncludePath  <br>addAdditionalSourcePath                                                                                                    |  |  |

| Purpose     | Add additional source path to array of additional source paths for TFL table entry                                                                                                    |  |  |
|-------------|----------------------------------------------------------------------------------------------------|--|--|
| Syntax      | <pre>addAdditionalSourcePath(hEntry, path)</pre>                                                                                                    |  |  |
| Arguments   | <pre>hEntry Handle to a TFL table entry previously returned by instantiating a TFL entry class, such as hEntry = RTW.TflCFunctionEntry or hEntry = RTW.TflCOperationEntry. path String specifying the full path to an additional source file.</pre>                                                                                                    |  |  |
| Description | The addAdditionalSourcePath function adds a specified additional source file path to the array of additional source file paths for a TFL table.                                                                                                    |  |  |
| Examples    | <pre>In the following example, the addAdditionalSourcePath function is used along with addAdditionalHeaderFile, addAdditionalIncludePath, and addAdditionalSourceFile to fully specify additional header and source files for a TFL table entry.     % Path to external header and source files     libdir = fullfile('\$(MATLAB_ROOT)','', '', 'lib');     op_entry = RTW.TflCOperationEntry;     .     .</pre> |  |  |
|             | <pre>addAdditionalHeaderFile(op_entry, 'all_additions.h');<br/>addAdditionalIncludePath(op_entry, fullfile(libdir, 'include'));<br/>addAdditionalSourceFile(op_entry, 'all_additions.c');</pre>                                                                                                    |  |  |
| See Also    | addAdditionalSourcePath(op_entry, fullfile(libdir, 'src'));<br>addAdditionalHeaderFile   addAdditionalIncludePath  <br>addAdditionalSourceFile                                                                                                    |  |  |

# RTW.ModelSpecificCPrototype.addArgConf

| Purpose            | Add argument configuration information for Simulink model port to model-specific C function prototype                                                                                                    |                                                                                                    |  |  |
|--------------------|----------------------------------------------------------------------------------------------------|----------------------------------------------------------------------------------------------------|--|--|
| Syntax             | addArgConf( <i>obj</i> , port                                                                                                    | Name, category, argName, qualifier)                                                                                                    |  |  |
| Description        | method adds argument<br>ERT-based Simulink m<br>You specify the name of                                                                                                    | EName, category, argName, qualifier)<br>configuration information for a port in your<br>odel to a model-specific C function prototype.<br>The model port, the argument category ('Value'<br>ument name, and the argument type qualifier |  |  |
|                    | The order of addArgConf calls determines the argument position for the port in the function prototype, unless you change the order by other means, such as the RTW.ModelSpecificCPrototype.setArgPosition method. |                                                                                                    |  |  |
|                    | If a port has an existing argument configuration, subsequent<br>addArgConf with the same port name overwrite the previous<br>configuration of the port.                                                           |                                                                                                    |  |  |
| Input<br>Arguments | obj                                                                                                    | Handle to a model-specific C<br>prototype function control object<br>previously returned by <i>obj</i> =<br>RTW.ModelSpecificCPrototype or <i>obj</i> =<br>RTW.getFunctionSpecification(modelName).                                     |  |  |
|                    | portName                                                                                                    | String specifying the unqualified name of an inport or outport in your Simulink model.                                                                                                    |  |  |
|                    | category                                                                                                    | String specifying the argument category, either 'Value' or 'Pointer'.                                                                                                    |  |  |
|                    | argName                                                                                                    | String specifying a valid C identifier.                                                                                                    |  |  |
|                    | qualifier                                                                                                    | String specifying the argument type qualifier:<br>'none', 'const', 'const *', or 'const *<br>const'.                                                                                                    |  |  |

| Examples     | In the following example, you use the addArgConf method to add<br>argument configuration information for ports Input and Output in<br>an ERT-based version of rtwdemo_counter. After executing these<br>commands, click the <b>Configure Model Functions</b> button on the<br><b>Interface</b> pane of the Configuration Parameters dialog box to open the<br>Model Interface dialog box and confirm that the addArgConf commands<br>succeeded. |  |  |
|--------------|----------------------------------------------------------------------------------------------------|--|--|
|              | rtwdemo counter                                                                                                    |  |  |
|              |                                                                                                    |  |  |
|              | %% Create a function control object                                                                                                    |  |  |
|              | a=RTW.ModelSpecificCPrototype                                                                                                    |  |  |
|              | %% Add argument configuration information for Input and Output ports addArgConf(a,'Input','Pointer','inputArg','const *')                                                                                                    |  |  |
|              | addArgConf(a,'Output','Pointer','outputArg','none')                                                                                                    |  |  |
|              | %% Attach the function control object to the model attachToModel(a,gcs)                                                                                                    |  |  |
| Alternatives | You can specify the argument configuration information in the Model<br>Interface dialog box. See "Configuring Function Prototypes" in the<br>Embedded Coder™ documentation.                                                                                                    |  |  |
| See Also     | RTW.ModelSpecificCPrototype.attachToModel                                                                                                    |  |  |
|              | "The state of the line                                                                                                    |  |  |

**How To** • "Function Prototype Control"

# rtw.codegenObjectives.Objective.addCheck

| Purpose            | Add checks                                                                                                    |                                                                   |  |
|--------------------|----------------------------------------------------------------------------------------------------|-------------------------------------------------------------------|--|
| Syntax             | addCheck( <i>obj</i> , <i>checkID</i> )                                                                                                    |                                                                   |  |
| Description        | addCheck( <i>obj</i> , <i>checkID</i> ) includes the check, <i>checkID</i> , in the Code<br>Generation Advisor. When a user selects the objective, the Code<br>Generation Advisor includes the check, unless another objective with a<br>higher priority excludes the check. |                                                                   |  |
| Input<br>Arguments | obj                                                                                                    | Handle to a code generation objective object previously created.  |  |
|                    | checkID                                                                                                    | Unique identifier of the check that you add to the new objective. |  |
| Examples           | Add the <b>Identify questionable code instrumentation (data I/O)</b> check to the objective.                                                                                                    |                                                                   |  |
|                    | addCheck(obj, 'Identify questionable code instrumentation (data I/O)');                                                                                                    |                                                                   |  |
| See Also           | Simulink.ModelAdvisor                                                                                                    |                                                                   |  |
| How To             | "Creating Custom Objectives"                                                                                                    |                                                                   |  |
|                    | • "About IDs"                                                                                                    |                                                                   |  |

| Purpose     | Add conceptual argument to array of conceptual arguments for TFL table entry                                                                                                    |                                                                                             |                                    |
|-------------|----------------------------------------------------------------------------------------------------|---------------------------------------------------------------------------------------------|------------------------------------|
| Syntax      | addConceptualArg( <i>hEntry</i> , <i>arg</i> )                                                                                                    |                                                                                             |                                    |
| Arguments   | <pre>hEntry Handle to a TFL table entry previously returned by instantiating a TFL entry class, such as hEntry = RTW.TflCFunctionEntry or hEntry = RTW.TflCOperationEntry.</pre> |                                                                                             |                                    |
|             | getTflArgFrom                                                                                                    | h as returned by <i>arg</i> =<br>String( <i>name, datatype</i><br>tual arguments for the TF | -                                  |
| Description |                                                                                                    | rg function adds a specific<br>tual arguments for a TFL                                     |                                    |
| Examples    | In the following example, the addConceptualArg function is used to add conceptual arguments for the output port and the two input ports for an addition operation.               |                                                                                             |                                    |
|             | hLib = RTW.TflTable;                                                                                                    |                                                                                             |                                    |
|             | % Create entry for addition of built-in uint8 data type<br>op_entry = RTW.TflCOperationEntry;<br>op_entry.setTflCOperationEntryParameters(                                       |                                                                                             |                                    |
|             |                                                                                                    | 'Key',                                                                                      | 'RTW_OP_ADD',                      |
|             |                                                                                                    | 'Priority',<br>'SaturationMode',                                                            | 90,<br>'RTW_SATURATE_ON_OVERFLOW', |
|             |                                                                                                    | 'RoundingMode',                                                                             | 'RTW_ROUND_UNSPECIFIED',           |
|             |                                                                                                    |                                                                                             | 'u8_add_u8_u8',                    |
|             |                                                                                                    | 'ImplementationHeaderFile',                                                                 |                                    |
|             |                                                                                                    | 'ImplementationSourceFile',                                                                 | 'u8_add_u8_u8.c');                 |
|             | arg = hLib.getTflArg                                                                                                    | FromString('y1','uint8');                                                                   |                                    |
|             | arg.IOType = 'RTW_IC                                                                                                    | _OUTPUT';                                                                                   |                                    |

|                                                                                          | op_entry.addConceptualArg( arg );                                                          |
|------------------------------------------------------------------------------------------|--------------------------------------------------------------------------------------------|
| <pre>arg = hLib.getTflArgFromString('u1','uint8' op_entry.addConceptualArg( arg );</pre> |                                                                                            |
|                                                                                          | <pre>arg = hLib.getTflArgFromString('u2','uint8'); op_entry.addConceptualArg( arg );</pre> |
|                                                                                          | <pre>op_entry.copyConceptualArgsToImplementation();</pre>                                  |
|                                                                                          | hLib.addEntry( op_entry );                                                                 |
| See Also                                                                                 | getTflArgFromString                                                                        |
| How To                                                                                   | • "Creating Code Replacement Tables"                                                       |
|                                                                                          | • "Code Replacement"                                                                       |

| Purpose     | Add configuration set                                                                                                    |  |  |
|-------------|----------------------------------------------------------------------------------------------------|--|--|
| Syntax      | <pre>cgvObj.addConfigSet(configSet) cgvObj.addConfigSet('configSetName') cgvObj.addConfigSet('file','configSetFileName') cgvObj.addConfigSet('file','configSetFileName','variable',</pre>                                                                                     |  |  |
| Description | <pre>cgvObj.addConfigSet(configSet) is an optional method that adds the<br/>configuration set to the object. cgvObj is a handle to a cgv.CGV object.<br/>configSet is a variable that specifies a configuration set.</pre>                                                    |  |  |
|             | <pre>cgvObj.addConfigSet('configSetName') is an optional method that<br/>adds the configuration set to the object. configSetName is a string that<br/>specifies the name of the configuration set in the workspace.</pre>                                                     |  |  |
|             | <pre>cgvObj.addConfigSet('file','configSetFileName') is an<br/>optional method that adds the configuration set to the object.<br/>configSetFileName is a string that specifies the name of the file that<br/>contains only one configuration set.</pre>                       |  |  |
|             | <pre>cgvObj.addConfigSet('file','configSetFileName','variable',<br/>'configSetName') is an optional method that adds the configuration<br/>set to the object. The file contains one or more configuration sets.<br/>Specify the name of the configuration set to use.</pre>   |  |  |
|             | This method replaces all configuration parameter values in the model<br>with the values from the configuration set that you add. The object<br>applies the configuration set when you call the run method. You can<br>add only one configuration set for each cgv.CGV object. |  |  |
| How To      | "Numerical Equivalence Checking"                                                                                                    |  |  |
|             | <ul> <li>"Managing Model Configurations"</li> </ul>                                                                                                    |  |  |

# addEntry

| Purpose     | Add table entry to collection of table entries registered in TFL table                                                          |                                                                             |                                                           |  |
|-------------|----------------------------------------------------------------------------------------------------|-----------------------------------------------------------------------------|-----------------------------------------------------------|--|
| Syntax      | <pre>addEntry(hTable, entry)</pre>                                                                                              |                                                                             |                                                           |  |
| Arguments   | <i>hTable</i><br>Handle to a TFL table previously returned by <i>hTable</i> =<br>RTW.TflTable.                                  |                                                                             |                                                           |  |
|             | after calling                                                                                                    | <pre>function or operator entry g hEntry = RTW.TflCFunct erationEntry</pre> | that you have constructed<br>tionEntry or <i>hEntry</i> = |  |
| Description | -                                                                                                    | action adds a function or op<br>e collection of table entries               | perator entry that you have<br>registered in a TFL table. |  |
| Examples    | In the following example, the addEntry function is used to add an operator entry to a TFL table after the entry is constructed. |                                                                             |                                                           |  |
|             | hLib = RTW.TflTable;                                                                                                    |                                                                             |                                                           |  |
|             |                                                                                                    | y for addition of built-in u                                                | int8 data type                                            |  |
|             | . = .                                                                                                    | OperationEntryParameters(                                                   |                                                           |  |
|             | · · · · · · · · · · · · · · · · · · ·                                                                                           | 'Key',                                                                      | 'RTW OP ADD',                                             |  |
|             |                                                                                                    | 'Priority',                                                                 | 90,                                                       |  |
|             |                                                                                                    | 'SaturationMode',                                                           | 'RTW_SATURATE_ON_OVERFLOW',                               |  |
|             |                                                                                                    | 'RoundingMode',                                                             | 'RTW_ROUND_UNSPECIFIED',                                  |  |
|             |                                                                                                    | 'ImplementationName',                                                       | 'u8_add_u8_u8',                                           |  |
|             |                                                                                                    | 'ImplementationHeaderFil                                                    | e', 'u8_add_u8_u8.h',                                     |  |
|             |                                                                                                    | 'ImplementationSourceFil                                                    | e', 'u8_add_u8_u8.c' );                                   |  |
|             | arg = hLib.getTf                                                                                                    | lArgFromString('y1','uint8')                                                | ;                                                         |  |
|             | arg.IOType = 'RTW_IO_OUTPUT';                                                                                                   |                                                                             |                                                           |  |
|             | op_entry.addConceptualArg( arg );                                                                                               |                                                                             |                                                           |  |
|             | arg = hLib.getTf                                                                                                    | lArgFromString('u1','uint8')                                                | ;                                                         |  |

```
op_entry.addConceptualArg( arg );
arg = hLib.getTflArgFromString('u2','uint8');
op_entry.addConceptualArg( arg );
op_entry.copyConceptualArgsToImplementation();
addEntry(hLib, op_entry);
• "Creating Code Replacement Tables"
• "Code Replacement"
```

# RTW.AutosarInterface.addEventConf

| Purpose     | Add configured AUTOSAR event to model                                                                                                    |  |  |
|-------------|----------------------------------------------------------------------------------------------------|--|--|
| Syntax      | <pre>autosarInterfaceObj.addEventConf('TimingEvent', EventName,<br/>ExecutionPeriod);<br/>autosarInterfaceObj.addEventConf('DataReceivedEvent',<br/>EventName, SimulinkInportName);</pre>                                                                                                    |  |  |
| Description | <pre>autosarInterfaceObj.addEventConf('TimingEvent', EventName,<br/>ExecutionPeriod); adds a named TimingEvent with a specific<br/>execution period.</pre>                                                                                                    |  |  |
|             | <pre>autosarInterfaceObj.addEventConf('DataReceivedEvent',<br/>EventName, SimulinkInportName); adds a named DataReceivedEvent<br/>that triggers a runnable whenever there is a change in value at the<br/>specified Simulink inport.</pre>                                                                                                    |  |  |
|             | Each call adds a AUTOSAR RTEEvent to <i>autosarInterfaceObj</i> , a model-specific RTW.AutosarInterface object.                                                                                                    |  |  |
| Input       | TimingFugat                                                                                                    |  |  |
| mpoi        | TimingEvent                                                                                                    |  |  |
| Arguments   | Periodic event that triggers execution of runnable by AUTOSAR<br>Runtime Environment                                                                                                    |  |  |
| -           | Periodic event that triggers execution of runnable by AUTOSAR                                                                                                    |  |  |
| -           | Periodic event that triggers execution of runnable by AUTOSAR<br>Runtime Environment                                                                                                    |  |  |
| -           | Periodic event that triggers execution of runnable by AUTOSAR<br>Runtime Environment<br>EventName                                                                                                    |  |  |
| -           | Periodic event that triggers execution of runnable by AUTOSAR<br>Runtime Environment<br>EventName<br>Name of AUTOSAR event, which is used in XML description file                                                                                                    |  |  |
| -           | Periodic event that triggers execution of runnable by AUTOSAR<br>Runtime Environment<br>EventName<br>Name of AUTOSAR event, which is used in XML description file<br>ExecutionPeriod                                                                                                    |  |  |
| -           | Periodic event that triggers execution of runnable by AUTOSAR<br>Runtime Environment<br>EventName<br>Name of AUTOSAR event, which is used in XML description file<br>ExecutionPeriod<br>Execution period for AUTOSAR runnable, for example, 0.001.                                                                                                    |  |  |
| -           | Periodic event that triggers execution of runnable by AUTOSAR<br>Runtime Environment<br>EventName<br>Name of AUTOSAR event, which is used in XML description file<br>ExecutionPeriod<br>Execution period for AUTOSAR runnable, for example, 0.001.<br>DataReceivedEvent<br>Event that triggers execution of runnable by AUTOSAR Runtime<br>Environment only when the value of a received data element is |  |  |

| See Also | RTW.AutosarInterface.removeEventConf |
|----------|--------------------------------------|
|----------|--------------------------------------|

- **How To** "Using the Configure AUTOSAR Interface Dialog Box"
  - "Configuring Multiple Runnables for DataReceivedEvents"

# cgv.CGV.addInputData

| Purpose     | Add input data                                                                                                    |
|-------------|----------------------------------------------------------------------------------------------------|
| Syntax      | <pre>cgvObj.addInputData(inputName, inputDataFile)</pre>                                                                                                    |
| Description | <i>cgvObj</i> .addInputData(inputName, inputDataFile) adds an input<br>data file to <i>cgvObj</i> . <i>cgvObj</i> is a handle to a <i>cgv</i> .CGV object. inputName<br>is a unique identifier, which <i>cgvObj</i> associates with the input data<br>in inputDataFile.                                                                                                    |
| Tips        | • When calling addInputData you can modify configuration parameters by including their settings in the input file, inputDataFile.                                                                                                    |
|             | • If you omit calling addInputData before executing the model, the cgv.CGV object runs once using data in the base workspace.                                                                                                    |
|             | • The <i>cgvObj</i> uses the inputName to identify the input data associated with output data and output data files. <i>cgvObj</i> passes inputName to a callback function to identify the input data that the callback function uses.                                                                                                    |
| Input       | inputName                                                                                                    |
| Arguments   | inputName is a unique numeric or character identifier, which is associated with the input data in inputDataFile.                                                                                                    |
|             | I I I I I I I I I I I I I I I I I I I                                                                                                    |
|             | inputDataFile                                                                                                    |
|             |                                                                                                    |
| See Also    | <pre>inputDataFile inputDataFile is an input data file, with or without the .mat extension. cgvObj uses the input data when the model executes during cgv.CGV.run. If the input file is in the working folder, the cgvObj does not require the path. addInputData does not qualify that the contents of inputDataFile relate to the inputs of the model. Data that is not used by the model will not throw a</pre> |

| Purpose            | Add AUTOSAR I/O configuration to model                                                                                                   |                                                                                                    |  |
|--------------------|----------------------------------------------------------------------------------------------------|----------------------------------------------------------------------------------------------------|--|
| Syntax             | <pre>autosarInterfaceObj.addIOConf(SimulinkPort, DataAccessMode,</pre>                                                                   |                                                                                                    |  |
| Description        |                                                                                                    | tports to be data sender/receiver ports,<br>points to AUTOSAR Basic Software                                                                            |  |
|                    | autosarInterfaceObj.addIOConf(SimulinkPort, DataAccessMode,<br>autosarPort, InterfaceName, DataElement)                                  |                                                                                                    |  |
|                    | autosarInterfaceObj.addIOConf(SimulinkErrorStatusPort,<br>'ErrorStatus', CorrespondingSimulinkReceiverPort)                              |                                                                                                    |  |
|                    | autosarInterfaceObj.addIOConf(SimulinkBasicSoftwarePort,<br>'BasicSoftwarePort', ServiceName, ServiceOperation,<br>ServiceInterfacePath) |                                                                                                    |  |
|                    | Each call adds an AUTOSAR I/O configuration to <i>autosarInterfaceObj</i> , a model-specific RTW.AutosarInterface object.                |                                                                                                    |  |
| Input<br>Arguments | SimulinkPort                                                                                                    | Inport/outport name<br>(string)                                                                                                    |  |
|                    | DataAccessMode                                                                                                    | Data access mode of the<br>port. You can designate<br>inports and outports to be<br>data sender/receiver<br>ports by specifying<br>DataAccessMode to be |  |

one of the following:

|                                   | <ul> <li>ImplicitSend</li> <li>ImplicitReceive</li> <li>ExplicitSend</li> <li>ExplicitReceive</li> <li>QueuedExplicitReceive</li> </ul>                      |
|-----------------------------------|----------------------------------------------------------------------------------------------------|
|                                   | Use Implicit where<br>data is buffered by the<br>run-time environment<br>(RTE), or Explicit<br>where data is not<br>buffered and hence not<br>deterministic. |
| autosarPort                       | AUTOSAR port name<br>(string)                                                                                                    |
| InterfaceName                     | Interface name (string)                                                                                                    |
| DataElement                       | Data element name<br>(string)                                                                                                    |
| SimulinkErrorStatusPort           | The port you choose to receive error status.                                                                                                    |
| ErrorStatus                       | The data access mode for<br>ports chosen to be error<br>status receivers.                                                                                    |
| CorrespondingSimulinkReceiverPort | The port that is listened<br>to for error status. The<br>data access mode for<br>this port must be either<br>ImplicitReceive or<br>ExplicitReceive.          |

| SimulinkBasicSoftwarePort | The port that you specify<br>as an access point<br>to AUTOSAR Basic<br>Software.                          |
|---------------------------|----------------------------------------------------------------------------------------------------|
| BasicSoftwarePort         | The data access mode for<br>ports chosen to be access<br>points to AUTOSAR Basic<br>Software.             |
| ServiceName               | The service name you<br>specify. Must be a valid<br>AUTOSAR identifier.                                   |
| ServiceOperation          | The service operation you<br>specify. Must be a valid<br>AUTOSAR identifier.                              |
| ServiceInterfacePath      | The service interface<br>you specify. Must be a<br>valid path of the form<br>AUTOSAR/Service/servicename. |

**How To** • "Preparing a Simulink Model for AUTOSAR Code Generation"

# rtw.codegenObjectives.Objective.addParam

| Purpose            | Add parameters                                                                                                    |                                                                  |
|--------------------|----------------------------------------------------------------------------------------------------|------------------------------------------------------------------|
| Syntax             | addParam( <i>obj</i> , <i>paramName</i> , <i>value</i> )                                                                                                    |                                                                  |
| Description        | addParam(obj, paramName, value) adds a parameter to the objective,<br>and defines the value of the parameter that the Code Generation<br>Advisor verifies in Check model configuration settings against<br>code generation objectives. |                                                                  |
| Input<br>Arguments | obj                                                                                                    | Handle to a code generation objective object previously created. |
|                    | paramName                                                                                                    | Parameter that you add to the objective.                         |
|                    | value                                                                                                    | Value of the parameter.                                          |
| Examples           | Add Inlineparameters to the objective, and specify the parameter value as on.                                                                                                    |                                                                  |
|                    | addParam(obj, 'Inline                                                                                                    | Params', 'on');                                                  |
| See Also           | get_param                                                                                                    |                                                                  |
| How To             | • "Creating Custom C                                                                                                    | bjectives"                                                       |
|                    | • "Parameter Comma                                                                                                    | nd-Line Information Summary"                                     |

| Purpose     | Add files required by model                                                                                                    |  |  |
|-------------|----------------------------------------------------------------------------------------------------|--|--|
| Syntax      | <pre>cgvObj.addPostLoadfiles({FileList})</pre>                                                                                                    |  |  |
| Description | <pre>cgvObj.addPostLoadfiles({FileList}) is an optional method that<br/>adds a list of MATLAB and MAT-files to the object. cgvObj is a handle<br/>to a cgv.CGV object. cgvObj executes and loads the files after opening<br/>the model and before running tests. FileList is a cell array of names<br/>of MATLAB and MAT-files in the testing directory that the model<br/>requires to run.</pre> |  |  |
|             | <b>Note</b> Subsequent <i>cgvObj</i> .addPostLoadFiles calls to the same cgv.CGV object replaces the list of MATLAB and MAT-files of that object.                                                                                                    |  |  |
| How To      | <ul><li> "Numerical Equivalence Checking"</li><li> "Using Callback Functions"</li></ul>                                                                                                    |  |  |

## address

| Purpose            | Memory address and page value of symbol in IDE                                                                                                    |
|--------------------|----------------------------------------------------------------------------------------------------|
| Syntax             | a = IDE_Obj.address(symbol,scope)                                                                                                    |
| IDEs               | This function supports the following IDEs:                                                                                                    |
|                    | <ul> <li>Analog Devices VisualDSP++</li> <li>Eclipse IDE</li> <li>Green Hills MULTI</li> <li>Texas Instruments Code Composer Studio v3</li> </ul>                                                                                                    |
| Description        | The <i>a</i> = <i>IDE_Obj</i> .address( <i>symbol</i> , <i>scope</i> ) method returns the memory address of the first matching symbol in the symbol table of the most recently loaded program.                                                                                                    |
|                    | Because the address method returns the address and page values as a structure, your programs can use the values directly. For example, the <i>IDE_Obj</i> .read and <i>IDE_Obj</i> .write can use a as an input.                                                                                                    |
|                    | If the address method does not find the symbol in the symbol table, it generates a warning and returns a null value.                                                                                                    |
| Input<br>Arguments | <ul> <li>a Use a as a variable to capture the return values from the address method.</li> <li>IDE_Obj</li> <li>IDE_Obj is a handle for an instance of the IDE. Before using a method, use the constructor function for your IDE to create IDE_Obj.</li> <li>symbol</li> <li>symbol is the name of the symbol for which you are getting the memory address and page values.</li> </ul> |

Symbol names are case sensitive. Use the proper case when you enter *symbol*.

For address to return an address, the symbol must be a valid entry in the symbol table. If the address method does not find the symbol, it generates a warning and leaves a empty.

#### scope

Optionally, you set the scope of the address method. Enter 'local' or 'global'. Use 'local' when the current scope of the program is the desired function scope. If you omit the *scope* argument, the address method uses 'local' by default.

## Output Arguments

If the address method does not find the symbol, it generates a warning and does not return a value for **a**.

The address method only returns address information for the first matching symbol in the symbol table.

## For Code Composer Studio

The return value, a, is a numeric array with the symbol's address offset, a(1), and page, a(2).

With TI C6000<sup>TM</sup> processors, the memory page value is 0.

## For Eclipse

With Eclipse IDE, the address method only returns the symbol address. It does not return a value for page.

The return value, **a**, is the numeric value of the symbol address.

## For MULTI®

With MULTI, address requires a linker command file (lcf) in your project.

The return value, a, is a numeric array with the symbol's address offset, a(1), and page, a(2).

## For VisualDSP++®

With VisualDSP++, address requires a linker command file (lcf) in your project.

The return value a is a numeric array with the symbol's start address, a(1), and memory type, a(2).

# **Examples** After you load a program to your processor, address lets you read and write to specific entries in the symbol table for the program. For example, the following function reads the value of symbol '*ddat*' from the symbol table in the IDE.

```
ddatv = IDE_Obj.read(IDE_Obj.address('ddat'), 'double',4)
```

*ddat* is an entry in the current symbol table. address searches for the string *ddat* and returns a value when it finds a match. read returns *ddat* to MATLAB software as a double-precision value as specified by the string 'double'.

To change values in the symbol table, use address with write:

```
IDE_Obj.write(IDE_Obj.address('ddat'),double([pi 12.3 exp(-1)...
sin(pi/4)]))
```

After executing this write operation, *ddat* contains double-precision values for  $\pi$ , 12.3, e<sup>-1</sup>, and sin( $\pi/4$ ). Use read to verify the contents of *ddat*:

ddatv = IDE\_Obj.read(IDE\_Obj.address('ddat'),'double',4)

MATLAB software returns

ddatv =

3.1416 12.3 0.3679 0.7071

See Also

load | read | symbol | write

| Purpose     | Create handle object to interact with VisualDSP++ IDE                                                                                                    |  |
|-------------|----------------------------------------------------------------------------------------------------|--|
| Syntax      | IDE_Obj = adivdsp<br>IDE_Obj = adivdsp('propname1',propvalue1,'propname2',propvalue2,<br>,'timeout',value)<br>IDE_Obj = adivdsp('my_session')                                                                                                    |  |
|             | <b>Note</b> The output object name (left side argument) you provide for adivdsp cannot begin with an underscore, such as _IDE_Obj.                                                                                                    |  |
| IDEs        | This function supports the following IDEs:                                                                                                    |  |
|             | Analog Devices VisualDSP++                                                                                                    |  |
| Description | If the IDE is not running, IDE_Obj = adivdsp opens the VisualDSP++<br>software for the most recent active session. After that, it creates an<br>object, IDE_Obj, that references the newly opened session. If the IDE<br>is running, adivdsp returns object IDE_Obj that connects to the active<br>session in the IDE.                                              |  |
|             | adivdsp creates an interface between MATLAB software and Analog<br>Devices VisualDSP++ software. The first time you use adivdsp, supply<br>a session name as an input argument (refer to the next syntax).                                                                                                    |  |
|             | IDE_Obj =<br>adivdsp('sessionname','name','procnum','number',)<br>returns an object handle IDE_Obj that you use to interact with a<br>processor in the IDE from MATLAB.                                                                                                    |  |
|             | Use the debug methods with this object to access memory and control the execution of the processor.                                                                                                    |  |
|             | The adivdsp function interprets input arguments as object property definitions. Each property definition consists of a property name followed by the desired property value (often called a <i>PV</i> , or <i>property name/property value</i> , pair). Although you can define any adivdsp object property when you create the object, there are several important |  |
|             |                                                                                                    |  |

properties that you must provide during object construction. These properties must be properly delineated when you create the object. The required input arguments are as follows:

- sessionname Specifies the session to connect to. This session must exist in the session list. adivdsp does not create new sessions. The resulting object refers to a processor in sessionname. To see the list of sessions, use listsessions at the MATLAB command prompt.
- procnum— Specifies the processor to connect to in sessionname. The adivdsp object only supports connecting to processor 0. As such, the default value for procnum is 0 for the first processor on the board. If you omit the procnum argument, adivdsp connects to the first processor.

After you build the adivdsp object IDE\_Obj, you can review the object property values with get, but you cannot modify the sessionname and procnum property values.

To connect to the active session in IDE, omit the sessionname property in the syntax. If you do not pass sessionname as an input argument, the object defaults to the active session in the IDE.

Use listsessions to determine the number for the desired DSP processor. If your IDE session is single processor or to connect to processor zero, you can omit the procnum property definition. If you omit the procnum argument, procnum defaults to 0 (zero-based).

### IDE\_Obj =

adivdsp('propname1',propvalue1,'propname2',propvalue2, ,'timeout',value) sets the global time-out value to value in IDE\_Obj. MATLAB waits for the specified time-out value to get a response from the IDE application. If the IDE does not respond within the allotted time-out period, MATLAB exits from the evaluation of this function.

If the session exists in the session list and the IDE is not already running, IDE\_Obj = adivdsp('my\_session') connects to my\_session. In this case, MATLAB starts VisualDSP++ IDE for the session named my\_session. The following list shows some other possible cases and results of using adivdsp to construct an object that refers to my\_session.

- If my\_session does not exist in the session list and the IDE is not already running, MATLAB returns an error stating that my\_session does not exist in the session list.
- When my\_session is the current active session and the IDE is already running, MATLAB connects to the IDE for this session.
- If my\_session is not the current active session, but exists in the session list, and the IDE is already running, MATLAB displays a dialog box asking if you want to switch to my\_session. If you choose to switch to my\_session, all existing handles you have to other sessions in the IDE become invalid. To connect to the other sessions you use adivdsp to recreate the objects for those sessions.
- If my\_session does not exist in the session list and the IDE is already running, MATLAB returns an error, explaining that the session my\_session does not exist in the session list.

**Examples** These examples demonstrate some of the operation of adivdsp.

IDE\_Obj = adivdsp('sessionname', 'my\_session', 'procnum', 0);

returns a handle to the first DSP processor for session my\_session.

IDE\_Obj = adivdsp without input arguments constructs the object IDE\_Obj with the default property values, returning a handle to the first DSP processor for the active session in the IDE.

IDE\_Obj = adivdsp('sessionname', 'my\_session'); returns a handle to the first DSP processor for the session my\_session.

## See Also listsessions

## adivdspsetup

| Purpose     | Configure your coder product to interact with VisualDSP++ IDE                                                                                                    |
|-------------|----------------------------------------------------------------------------------------------------|
| Syntax      | adivdspsetup                                                                                                    |
| IDEs        | This function supports the following IDEs:                                                                                                    |
|             | Analog Devices VisualDSP++                                                                                                    |
| Description | Enter adivdspsetup at the MATLAB command line when you are setting<br>up your coder product to interact with VisualDSP++ for the first time.<br>This action displays a dialog box to specify where to install a plug-in<br>for VisualDSP++. The default value for <b>Folder</b> is the VisualDSP++<br>system folder. You can specify any folder for which you have write<br>access. When you click <b>OK</b> , the software adds the plug-in to the folder<br>and registers the plug-in with the VisualDSP++ IDE. |

**Examples** 1 At the MATLAB command line, enter: adivdspsetup. This action opens the following dialog box:

| 🙀 Embedded IDE Link Configuration for Analog Devices(R) Visu     | ialD5 🗙       |
|------------------------------------------------------------------|---------------|
| Plugin Registration                                              |               |
| Folder: c:\program files\analog devices\visualdsp 5.0\system\ Br | rowse         |
|                                                                  |               |
| QK <u>C</u> ancel <u>H</u> elp                                   | <u>A</u> pply |

2 Click **Browse**, locate the system folder for VisualDSP++, and click **OK**. This action registers the MathWorks plugin to the VisualDSP++ IDE.

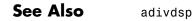

| Purpose | Run application on | processor to breakpoint |
|---------|--------------------|-------------------------|
|         |                    |                         |

**Syntax** *IDE\_Obj*.animate

**IDEs** This function supports the following IDEs:

• Texas Instruments Code Composer Studio v3

**Description** *IDE\_Obj*.animate starts the processor application, which runs until it encounters a breakpoint in the code. At the breakpoint, application execution halts and CCS Debugger returns data to the IDE to update all windows not connected to probe points. After updating the display, the application resumes execution and runs until it encounters another breakpoint. The run-break-resume process continues until you stop the application from MATLAB software with the halt function or from the IDE.

While running scripts or files in MATLAB software, you can use animate to update the IDE with information as your script or program runs.

## Using animate with Multiprocessor Boards

When you use animate with a ticcs object *IDE\_Obj* that comprises more than one processor, such as an OMAP processor, the method applies to each processor in your *IDE\_Obj* object. This action causes each processor to run a loaded program just as it does for the single processor case.

See Also halt | restart | run

# arxml.importer

| Purpose      | Control import of AUTOSAR components                                                                                                    |                                                                                             |  |
|--------------|----------------------------------------------------------------------------------------------------|---------------------------------------------------------------------------------------------|--|
| Description  | You can use methods of the arxml.importer class to import AUTOSAR<br>components in a controlled manner. For example, you can parse an<br>AUTOSAR software component description file exported by DaVinci<br>System Architect (from Vector Informatik Gmbh), and import the<br>component into a Simulink model for subsequent configuration, code<br>generation, and export to XML. |                                                                                             |  |
| Construction | arxml.importer                                                                                                    | Construct arxml.importer object                                                             |  |
| Methods      | createCalibrationComponentObject                                                                                                    | etsCreate Simulink calibration<br>objects from AUTOSAR<br>calibration component             |  |
|              | createComponentAsModel                                                                                                    | Create AUTOSAR atomic<br>software component as Simulink<br>model                            |  |
|              | createComponentAsSubsystem                                                                                                    | Create AUTOSAR atomic<br>software component as Simulink<br>atomic subsystem                 |  |
|              | createOperationAsConfigurableSu                                                                                                    | b <b>§ystatas</b> configurable Simulink<br>subsystem library for<br>client-server operation |  |
|              | getApplicationComponentNames                                                                                                    | Get list of application software component names                                            |  |
|              | getCalibrationComponentNames                                                                                                    | Get calibration component names                                                             |  |
|              | getClientServerInterfaceNames                                                                                                    | Get list of client-server interfaces                                                        |  |
|              | getComponentNames                                                                                                    | Get application and<br>sensor/actuator software<br>component names                          |  |

| getDependencies               | Get list of XML dependency files                          |
|-------------------------------|-----------------------------------------------------------|
| getFile                       | Return XML file name for arxml.importer object            |
| getSensorActuatorComponentNan | ne&et list of sensor/actuator<br>software component names |
| setDependencies               | Set XML file dependencies                                 |
| setFile                       | Set XML file name for arxml.importer object               |

CopyHandle. To learn how this affects your use of the class, see CopyingSemanticsObjects in the MATLAB Programming Fundamentals documentation.

# arxml.importer

| Purpose             | Construct arxml.impo                                                                                                    | rter object                                                   |
|---------------------|----------------------------------------------------------------------------------------------------|---------------------------------------------------------------|
| Syntax              | <pre>importer_obj = arxml.</pre>                                                                                                    | <pre>importer(filename)</pre>                                 |
| Description         | <pre>importer_obj = arxml.importer(filename) constructs an<br/>arxml.importer object and parses the atomic software component<br/>described in the XML file specified by filename.</pre> |                                                               |
|                     | <b>Note</b> Only the atomic file can be imported.                                                                                                    | software components described in this XML                     |
| Input<br>Arguments  | filename                                                                                                    | XML file containing description of atomic software component. |
| Output<br>Arguments | importer_obj                                                                                                    | Handle to newly createdarxml.importer object.                 |
| How To              | • "Importing an AUTO                                                                                                    | DSAR Software Component"                                      |

| Purpose            | Attach RTW.AutosarInterface object to model             |                                                                                                    |
|--------------------|---------------------------------------------------------|----------------------------------------------------------------------------------------------------|
| Syntax             | <pre>autosarInterfaceObj.attachToModel(modelName)</pre> |                                                                                                    |
| Description        |                                                         | ttachToModel( <i>modelName</i> ) attaches<br>, an RTW.AutosarInterface object, to a loaded<br>n ERT-based target. |
| Input<br>Arguments | modelName                                               | Name of a loaded Simulink model to which<br>the object is going to be attached (string).                          |
| How To             | "Modifying and Valie                                    | dating an Existing AUTOSAR Interface"                                                                             |

# RTW.ModelCPPClass.attachToModel

| Purpose            | Attach model-specific (<br>Simulink model                                                                                                    | C++ encapsulation interface to loaded ERT-based                                                                                                    |  |
|--------------------|----------------------------------------------------------------------------------------------------|----------------------------------------------------------------------------------------------------|--|
| Syntax             | <pre>attachToModel(obj,</pre>                                                                                                    | modelName)                                                                                                    |  |
| Description        |                                                                                                    | attachToModel( <i>obj</i> , <i>modelName</i> ) attaches a model-specific C++<br>encapsulation interface to a loaded ERT-based Simulink model.                                                                                                    |  |
| Input<br>Arguments | obj                                                                                                    | Handle to a model-specific C++ encapsulation<br>interface control object, such as a<br>handle previously returned by <i>obj</i><br>= RTW.ModelCPPArgsClass or <i>obj</i> =<br>RTW.ModelCPPVoidClass.                                                                                                    |  |
|                    | modelName                                                                                                    | String specifying the name of a loaded<br>ERT-based Simulink model to which the<br>object is going to be attached.                                                                                                    |  |
| Alternatives       | <b>Interface</b> pane of the<br>launches the Configure<br>you can flexibly contro<br>generated for your moo<br>you can generate code<br>modifications. See "Ge | <b>Encapsulation Interface</b> button on the<br>Simulink Configuration Parameters dialog box<br>e C++ encapsulation interface dialog box, where<br>l the C++ encapsulation interfaces that are<br>del. Once you validate and apply your changes,<br>based on your C++ encapsulation interface<br>nerating and Configuring C++ Encapsulation<br>de" in the Embedded Coder documentation. |  |
| How To             | 0 0                                                                                                    | ncapsulation Interfaces Programmatically"<br>Configuring the Step Method for a Model Class"<br>Interface Control"                                                                                                    |  |

| Purpose            | Attach model-specific C<br>Simulink model                                                                                           | function prototype to loaded ERT-based                                                                                                    |
|--------------------|----------------------------------------------------------------------------------------------------|----------------------------------------------------------------------------------------------------|
| Syntax             | attachToModel( <i>obj</i> , <i>n</i>                                                                                                | nodelName)                                                                                                    |
| Description        | attachToModel( <i>obj</i> , <i>modelName</i> ) attaches a model-specific C function prototype to a loaded ERT-based Simulink model. |                                                                                                    |
| Input<br>Arguments | obj                                                                                                    | Handle to a model-specific C prototype<br>function control object previously returned by<br><i>obj</i> = RTW.ModelSpecificCPrototype.                                                                                                    |
|                    | modelName                                                                                                    | String specifying the name of a loaded<br>ERT-based Simulink model to which the<br>object is going to be attached.                                                                                                    |
| Alternatives       | Parameters > Code G<br>over the model function<br>Once you validate and a<br>on your function protot                                | <b>Todel Functions</b> button on the <b>Configuration</b><br><b>eneration &gt; Interface</b> pane for flexible control<br>a prototypes that are generated for your model.<br>apply your changes, you can generate code based<br>ype modifications. See "Configuring Function<br>edded Coder documentation. |
| How To             | • "Function Prototype                                                                                                    | Control"                                                                                                    |

## build

| Purpose     | Build or rebuild current project                                                                                                    |
|-------------|----------------------------------------------------------------------------------------------------|
| Syntax      | [result,numwarns]= <i>IDE_Obj</i> .build(timeout)<br><i>IDE_Obj</i> .build('all')                                                                                                    |
| IDEs        | This function supports the following IDEs:                                                                                                    |
|             | Analog Devices VisualDSP++                                                                                                    |
|             | • Eclipse IDE                                                                                                    |
|             | • Green Hills MULTI                                                                                                    |
|             | Texas Instruments Code Composer Studio v3                                                                                                    |
| Description | [result,numwarns]= <i>IDE_Obj</i> .build(timeout) incrementally builds<br>the active project. Incremental builds recompile only source files in<br>your project that you changed or added after the most recent build.<br>build uses the file time stamp to determine whether to recompile a file.<br>After recompiling the source files, build links the object files to make<br>a new program file.                                                                                                    |
|             | The value of result is 1 when the build process completes successfully.<br>The value of numwarns is the number of compilation warnings generated<br>from the build process.                                                                                                    |
|             | The <i>timeout</i> argument defines the number of seconds MATLAB waits<br>for the IDE to complete the build process. If the IDE exceeds the<br>timeout period, this method returns a timeout error immediately. The<br>timeout error does not terminate the build process in the IDE. The IDE<br>continues the build process. The timeout error indicates that the build<br>process did not complete before the specified timeout period expired.<br>If you omit the <i>timeout</i> argument, the build method uses a default<br>value of 1000 seconds. |
|             | IDE_Obj.build('all') rebuilds all the files in the active project.                                                                                                    |
| See Also    | isrunning   open                                                                                                    |

| Purpose     | Information about boards and simulators known to IDE                                                                                                    |
|-------------|----------------------------------------------------------------------------------------------------|
| Syntax      | ccsboardinfo<br>boards = ccsboardinfo                                                                                                    |
| IDEs        | This function supports the following IDEs:                                                                                                    |
|             | • Texas Instruments Code Composer Studio v3                                                                                                    |
| Description | ccsboardinfo returns configuration information about each board<br>and processor installed and recognized by CCS. When you issue the<br>function, ccsboardinfo returns the following information about each<br>board or simulator. |

| Installed Board<br>Configuration Data | Configuration<br>Item Name | Description                                                                                                    |
|---------------------------------------|----------------------------|----------------------------------------------------------------------------------------------------|
| Board number                          | boardnum                   | The number CCS assigns to the board or<br>simulator. Board numbering starts at 0 for<br>the first board. You also use boardnum when<br>you create a link to the IDE.                                                                                                    |
| Board name                            | boardname                  | The name assigned to the board or simulator.<br>Usually, the name is the board model name,<br>such as TMS320C67xx evaluation module.<br>If you are using a simulator, the name tells<br>you which processor the simulator matches,<br>such as C67xx simulator. If you renamed<br>the board during setup, this item displays<br>the board name. |

| Installed Board<br>Configuration Data | Configuration<br>Item Name | Description                                                                                                    |
|---------------------------------------|----------------------------|----------------------------------------------------------------------------------------------------|
| Processor number                      | procnum                    | The number assigned by CCS to the<br>processor on the board or simulator. When<br>the board contains more than one processor,<br>CCS assigns a number to each processor,<br>numbering from 0 for the first processor<br>on the first board. For example, when you<br>have two boards, the first processor on the<br>first board is procnum=0, and the first and<br>second processors on the second board are<br>procnum=1 and procnum=2. You also use this<br>property when you create a link to the IDE. |
| Processor name                        | procname                   | Provides the name of the processor. Usually<br>the name is CPU, unless you assign a<br>different name.                                                                                                    |
| Processor type                        | proctype                   | Gives the processor model, such as<br>TMS320C6x1x for the C6xxx series<br>processors.                                                                                                    |

Each row in the table that you see displayed represents one digital signal processor, either on a board or simulator. As a consequence, you use the information in the table in the function ticcs to identify a selected board in your PC.

**boards** = **ccsboardinfo** returns the configuration information about your installed boards in a slightly different manner. Rather return the table of the information, the method returns a list of board names and numbers. In that list, each board has an structure named **proc** that contains processor information. For example

```
boards = ccsboardinfo
```

returns

boards =

```
name: 'C6xxx Simulator (Texas Instruments)'
number: 0
proc: [1x1 struct]
```

where the structure proc contains the processor information for the C6xxx simulator board:

```
boards.proc
ans =
    name: 'CPU'
    number: 0
    type: 'TMS320C6200'
```

Reviewing the output from both function syntaxes shows that the configuration information is the same.

To connect with a specific board when you create an IDE handle object, combine this syntax with the dot notation for accessing elements in a structure. Use the boardnum and procnum properties in the boards structure. For example, when you enter

```
boards = ccsboardinfo;
```

boards(1).name returns the name of your second installed board and boards(1).proc(2).name returns the name of the second processor on the second board. To create a link to the second processor on the second board, use

```
IDE_Obj = ticcs('boardnum',boards(1).number,'procnum',...
boards(1).proc(2).name);
```

**Examples** On a PC with both a simulator and a DSP Starter Kit (DSK) board installed,

ccsboardinfo

returns something like the following table. Your display may differ slightly based on what you called your boards when you configured them in CCS Setup Utility:

| Board Board                      | Proc | Processor | Processor   |
|----------------------------------|------|-----------|-------------|
| Num Name                         | Num  | Name      | Туре        |
|                                  |      |           |             |
| 1 C6xxx Simulator (Texas Instrum | 0    | CPU       | TMS320C6200 |
| 0 DSK (Texas Instruments)        | 0    | CPU_3     | TMS320C6x1x |

When you have one or more boards that have multiple CPUs, ccsboardinfo returns the following table, or one like it:

| Board Board                      | Proc | Processor     | Processor   |
|----------------------------------|------|---------------|-------------|
| Num Name                         |      | Name          | Туре        |
|                                  |      |               |             |
| 2 C6xxx Simulator (Texas Instrum | .0   | CPU           | TMS320C6200 |
| 1 C6xxx EVM (Texas Instrum       | 1    | CPU_Primary   | TMS320C6200 |
| 1 C6xxx EVM (Texas Instrum       | 0    | CPU_Secondary | TMS320C6200 |
| 0 C64xx Simulator (Texas Instru. | 0    | CPU           | TMS320C64xx |

In this example, board number 1 returns two defined CPUs: CPU\_Primary and CPU\_Secondary. The C6xxx does not in fact have two CPUs; a second CPU is defined for this example.

To demonstrate the syntax boards = ccsboardinfo, this example assumes a PC with two boards installed, one of which has three CPUs.

Enter the following command:

ccsboardinfo

This command generates a list of boards. For example:

| Board Board                      | Proc | Processor | Processor   |
|----------------------------------|------|-----------|-------------|
| Num Name                         | Num  | Name      | Туре        |
| 1 C6xxx Simulator (Texas Instrum |      | <br>CPU   | TMS320C6211 |

```
0 C62xx DSK (Texas Instruments)
                                  2
                                     CPU_3
                                              TMS320C6x1x
  0 C62xx DSK (Texas Instruments)
                                     CPU 4 1
                                  1
                                              TMS320C6x1x
  0 C62xx DSK (Texas Instruments)
                                      CPU 4 2
                                               TMS320C6x1x
                                  0
Now enter
  boards = ccsboardinfo
MATLAB software returns
  boards=
  2x1 struct array with fields
       name
       number
       proc
showing that you have two boards in your PC.
Use the dot notation to determine the names of the boards:
  boards.name
returns
  ans=
  C6xxx Simulator (Texas Instruments)
```

ans= C62xx DSK (Texas Instruments)

To identify the processors on each board, again use the dot notation to access the processor information. You have two boards (numbered 0 and 1). Board 0 has three CPUs defined for it. To determine the type of the second processor on board 0 (the board whose boardnum = 0), enter

```
boards(2).proc(1)
```

which returns

```
ans=
        name: 'CPU 3'
        number: 1
        type: 'TMS320C6x1x'
Recall that
  boards(2).proc
gives you this information about the board
  ans=
  3x1 struct array with fields:
       name
       number
       type
indicating that this board has three processors (the 3x1 array).
The dot notation is useful for accessing the contents of a structure
when you create a link to the IDE. When you use ticcs to create your
CCS link, you can use the dot notation to tell the IDE which processor
you are using.
  IDE_Obj = ticcs('boardnum',boards(1).proc(1))
```

See Also info | ticcs

## Purpose Set working folder in IDE **Syntax** wd=IDE Obj.cd IDE Obj.cd(folder) IDEs This function supports the following IDEs: Analog Devices VisualDSP++ • Green Hills MULTI • Texas Instruments Code Composer Studio v3 Description wd=IDE Obj.cd assigns the IDE working folder to the variable, wd. which you reference via the IDE handle object, IDE Obj. *IDE Obj.cd(folder)* sets the IDE working folder to 'folder'. 'folder' can be a path string relative to your working folder, or an absolute path. The intended folder must exist. cd does not create a folder. Setting the IDE folder does not affect your MATLAB Current Folder. cd alters the default folder for open and load. Loading a new workspace file also changes the working folder for the IDE. See Also dir | load | open

Cd

| Purpose      | Verify numerical equivalence of results                                                                                                    |  |  |
|--------------|----------------------------------------------------------------------------------------------------|--|--|
| Description  | Executes a model in different environments such as, simulation,<br>Software-In-the-Loop (SIL), or Processor-In-the-Loop (PIL) and stores<br>numerical results. Using the cgv.CGV class methods, you can create<br>a script to verify that the model and the generated code produce<br>numerically equivalent results.                                                  |  |  |
|              | cgv.CGV and cgv.Config use two of the same properties. Before<br>executing a cgv.CGV object, it is recommended that you use cgv.Config<br>to verify that the model is configured correctly for the mode of execution<br>that you specify. If the top model is set to normal simulation mode, any<br>referenced models set to PIL mode are changed to Accelerator mode. |  |  |
| Construction | cgvObj = cgv.CGV(model_name) creates a handle to a code generation<br>verification object using the default parameter values. model_name is<br>the name of the model that you are verifying.                                                                                                    |  |  |
|              | cgvObj = cgv.CGV(model_name,Name,Value) constructs the object<br>using the parameter values, specified as Name,Value pair arguments.<br>Parameter names and values are not case sensitive.                                                                                                    |  |  |
|              | Input Arguments                                                                                                    |  |  |
|              | model_name                                                                                                    |  |  |
|              | Name of the model that you are verifying.                                                                                                    |  |  |
|              | Name-Value Pair Arguments                                                                                                    |  |  |
|              | Optional comma-separated pairs of Name, Value arguments, where Name<br>is the argument name and Value is the corresponding value. Name must<br>appear inside single quotes (''). You can specify several name-value<br>pair arguments in any order as Name1, Value1, ,NameN, ValueN.                                                                                   |  |  |
|              | ComponentType                                                                                                    |  |  |
|              |                                                                                                    |  |  |

Define the SIL or PIL approach

| Value              | Description                                                                                |
|--------------------|--------------------------------------------------------------------------------------------|
| topmodel (default) | Top-model SIL or PIL<br>simulation and standalone<br>code interface mode.                  |
| modelblock         | Model block SIL or PIL<br>simulation and model<br>reference target code interface<br>mode. |

If mode of execution is simulation (Connectivity is sim), choosing either value for ComponentType has no effect on simulation results.

### **Default:** topmodel

#### Connectivity

Specify mode of execution

| Value                   | Description                             |
|-------------------------|-----------------------------------------|
| sim or normal (default) | Mode of execution is Normal simulation. |
| sil                     | Mode of execution is SIL.               |
| pil                     | Mode of execution is PIL.               |

## Properties Description

Specify a description of the object.

**Default:** ' ' (null string)

#### Name

Specify a name for the object.

**Default:** ' ' (null string)

| Methods |                            |                                                                                  |
|---------|----------------------------|----------------------------------------------------------------------------------|
| Memous  | activateConfigSet          | Activate configuration set of model                                              |
|         | addBaseline                | Add baseline file for comparison                                                 |
|         | addConfigSet               | Add configuration set                                                            |
|         | addHeaderReportFcn         | Add callback function to execute<br>before executing any input data<br>in object |
|         | addInputData               | Add input data                                                                   |
|         | addPostExecFcn             | Add callback function to execute<br>after each input data file is<br>executes    |
|         | addPostExecReportFcn       | Add callback function to execute after each input data file executes             |
|         | addPostLoadFiles           | Add files required by model                                                      |
|         | addPreExecFcn              | Add callback function to execute<br>before each input data file<br>executes      |
|         | addPreExecReportFcn        | Add callback function to execute<br>before each input data file<br>executes      |
|         | addTrailerReportFcn        | Add callback function to execute after all input data executes                   |
|         | compare                    | Compare signal data                                                              |
|         | $\operatorname{copySetup}$ | Create copy of object                                                            |
|         | createToleranceFile        | Create file correlating tolerance information with signal names                  |
|         | getOutputData              | Get output data                                                                  |

|                   | getSavedSignals                                                                                                    | Display list of signal names to command line                                            |  |
|-------------------|----------------------------------------------------------------------------------------------------|-----------------------------------------------------------------------------------------|--|
|                   | getStatus                                                                                                    | Return execution status                                                                 |  |
|                   | plot                                                                                                    | Create plot for signal or multiple signals                                              |  |
|                   | run                                                                                                    | Execute CGV object                                                                      |  |
|                   | $\operatorname{setMode}$                                                                                                    | Specify mode of execution                                                               |  |
|                   | setOutputDir                                                                                                    | Specify folder                                                                          |  |
|                   | setOutputFile                                                                                                    | Specify output data file name                                                           |  |
| Copy<br>Semantics |                                                                                                    | le classes affect copy operations, see Copying<br>ogramming Fundamentals documentation. |  |
| Examples          | The general workflow for testing a model for numerical equivalence using the cgv.CGV class is to:                                                                       |                                                                                         |  |
|                   | Create a cgv.CGV object, cgvObj, for each mode of execution and<br>use the cgv.CGV set up methods to configure the model for each<br>execution. The set up methods are: |                                                                                         |  |
|                   | • addInputData                                                                                                    |                                                                                         |  |
|                   | <ul> <li>addPostLoadFiles</li> </ul>                                                                                                    |                                                                                         |  |
|                   | • setOutputDir                                                                                                    |                                                                                         |  |
|                   | • setOutputFile                                                                                                    |                                                                                         |  |
|                   | • addCallBack                                                                                                    |                                                                                         |  |
|                   | • addConfigSet                                                                                                    |                                                                                         |  |
|                   |                                                                                                    |                                                                                         |  |

**2** Run the model for each mode of execution using the cgvObj.run method.

- **3** Use the cgv.CGV access methods to get and evaluate the data. The access methods are:
  - getOutputData
  - getSavedSignals
  - plot
  - compare

An object should be run only once. After the object is run, the set up methods are no longer used for that object. You then use the access methods for verifying the numerical equivalence of the results.

## See Also cgv.Config

### **How To** • "Numerical Equivalence Checking"

- Using Code Generation Verification
- "Verification"

| Purpose      | Check and modify model configuration parameter values                                                                                                    |
|--------------|----------------------------------------------------------------------------------------------------|
| Description  | Creates a handle to a cgv.Config object that supports checking and<br>optionally modifying models for compatibility with various modes of<br>execution that use generated code, such as, Software-In-the-Loop (SIL)<br>or Processor-In-the-Loop (PIL).                                                                                                    |
|              | To execute the model successfully in the mode that you specify, you might need to make additional modifications to the configuration parameter values or the model beyond those configured by the cgv.Config object.                                                                                                    |
|              | By default, cgv.Config modifies configuration parameter values to the values that it recommends, but does not save the model. Alternatively, you can use cgv.Config parameters to modify the default specification. For more information, see the properties, ReportOnly and SaveModel.                                                                                                    |
|              | If you use cgv.Config to modify a model, do not use referenced<br>configuration sets in that model. If a model uses a referenced<br>configuration set, update the model with a copy of the configuration<br>set, by using the Simulink.ConfigSetRef.getRefConfigSet method.<br>For more information, see Simulink.ConfigSetRef in the Simulink<br>documentation.                              |
|              | If you use cgv.Config on a model that executes a callback function,<br>the callback function might modify configuration parameter values<br>each time the model loads. The callback function might revert changes<br>that cgv.Config made. When this change occurs, the model might no<br>longer be set up correctly for SIL or PIL. For more information, see<br>"Using Callback Functions". |
| Construction | <pre>cfgObj = cgv.Config(model_name) creates a handle to a cgv.Config object, cfgObj, using default values for properties. model_name is the name of the model that you are checking and optionally configuring. cfgObj = cgv.Config(model_name, Name, Value) constructs the</pre>                                                                                                    |
|              | object using options, specified as parameter name and value pairs.<br>Parameter names and values are not case sensitive.                                                                                                    |

Name can also be a property name and Value is the corresponding value. Name must appear inside single quotes (''). You can specify several name-value pair arguments in any order as Name1,Value1, ,NameN,ValueN.

### Properties

#### CheckOutports

Specify whether to compile the model and check that the model outports configuration is compatible with the cgv.CGV object. If your script fixes errors reported by cgv.Config, you can set CheckOutports to off.

| Value        | Description                                                              |
|--------------|--------------------------------------------------------------------------|
| on (default) | Compile the model and<br>check the model outports<br>configuration       |
| off          | Do not compile the model<br>or check the model outports<br>configuration |

ComponentType

Define the SIL or PIL approach

If mode of execution is simulation (connectivity is sim), choosing either value for ComponentType has no effect on simulation results. However, cgv.Config recommends configuration parameter values based on the value of ComponentType.

| Value              | Description                                                                                |
|--------------------|--------------------------------------------------------------------------------------------|
| topmodel (default) | Top-model SIL or PIL<br>simulation and standalone<br>code interface mode.                  |
| modelblock         | Model block SIL or PIL<br>simulation and model<br>reference target code interface<br>mode. |

### Connectivity

Specify mode of execution

| Value         | Description                                                                                                    |
|---------------|----------------------------------------------------------------------------------------------------|
| sim (default) | Mode of execution is<br>simulation. Recommends<br>changes to a proper subset of<br>the configuration parameters<br>that SIL and all PIL targets<br>require.                                                                            |
| sil           | Mode of execution is SIL.<br>Requires that the system<br>target file is set to 'ert.tlc'<br>and that you do not use<br>your own external target.<br>Recommends changes to the<br>configuration parameters that<br>SIL targets require. |
| pil           | Mode of execution is PIL<br>with custom connectivity<br>that you provide using<br>the PIL Connectivity API.<br>Recommends changes to the<br>configuration parameters<br>that PIL targets with custom<br>connectivity require.          |

#### LogMode

Specify the **Signal Logging** and **Output** parameters on the **Data Import/Export** pane of the Configuration Parameters dialog box.

| Value         | Description                                                                                                    |
|---------------|----------------------------------------------------------------------------------------------------|
| SignalLogging | Log signal data to a MATLAB<br>workspace variable during<br>execution.                                                                                      |
|               | This parameter<br>selects the <b>Data</b><br><b>Import/Export &gt; Signal</b><br><b>logging</b> parameter in the<br>Configuration Parameters<br>dialog box. |
| SaveOutput    | Save output data to a MATLAB<br>workspace variable during<br>execution.                                                                                     |
|               | This parameter selects <b>Data</b><br><b>Import/Export &gt; Output</b><br>parameter in the<br>Configuration Parameters<br>dialog box.                       |
|               | The <b>Output</b> parameter does not save bus outputs.                                                                                                    |

ReportOnly

The ReportOnly property specifies whether cgv.Config modifies the recommended values of the configuration parameters of the model.

If you set ReportOnly to on, SaveModel must be off.

| Value         | Description                                                                                                    |
|---------------|----------------------------------------------------------------------------------------------------|
| off (default) | cgv.Config automatically<br>modifies the configuration<br>parameter values that it<br>recommends for the model. |
| on            | cgv.Config does not modify<br>the configuration parameter<br>values that it recommends for<br>the model.        |

#### SaveModel

Specify whether to save the model with the configuration parameter values recommended by cgv.Config.

If you set SaveModel to 'on', ReportOnly must be 'off'.

| Value         | Description                           |
|---------------|---------------------------------------|
| off (default) | Do not save the model.                |
| on            | Save the model in the working folder. |

| Methods | configModel   | Determine and change<br>configuration parameter values      |
|---------|---------------|-------------------------------------------------------------|
|         | displayReport | Display results of comparing configuration parameter values |
|         | getReportData | Return results of comparing configuration parameter values  |

| Сору             | Handle. To learn how handle classes affect copy operations, see Copying |
|------------------|-------------------------------------------------------------------------|
| <b>Semantics</b> | Objects in the MATLAB Programming Fundamentals documentation.           |

## cgv.Config

| Examples | Configure the rtwdemo_iec61508 model for top-model SIL. Then view the changes at the MATLAB Command Window:                                                                  |
|----------|----------------------------------------------------------------------------------------------------|
|          | <pre>% Create a cgv.Config object and configure the model for top-model SIL.<br/>cgvCfg = cgv.Config('rtwdemo_iec61508', 'LogMode', 'SaveOutput',</pre>                      |
|          | <pre>% Display the results of what the cgv.Config object changed.<br/>cgvCfg.displayReport();<br/>% Close the rtwdemo_iec61508 model.<br/>bdclose('rtwdemo_iec61508');</pre> |
| See Also | cgv.CGV                                                                                                    |
| How To   | <ul><li> "SIL and PIL Simulation"</li><li> "Managing Model Configurations"</li></ul>                                                                                         |
|          | "Programmatic Code Generation Verification"                                                                                                    |

| Purpose | Compare signal data |
|---------|---------------------|
|---------|---------------------|

Syntax [matchNames, matchFigures, mismatchNames, mismatchFigures] = cgv.CGV.compare(data\_set1, data\_set2) [matchNames, matchFigures, mismatchNames, mismatchFigures] = cgv.CGV.compare(data\_set1, data\_set2, 'Plot', 'param\_value') [matchNames, matchFigures, mismatchNames, mismatchFigures] = cgv.CGV.compare(data\_set1, data\_set2, 'Plot', 'none', 'Signals', signal\_list, 'ToleranceFile', 'file\_name.mat')

**Description**[matchNames, matchFigures, mismatchNames, mismatchFigures]
= cgv.CGV.compare(data\_set1, data\_set2) compares data from two
data sets which have common signal names between both executions.
Possible outputs of the cgv.CGV.compare function are matched signal
names, figure handles to the matched signal names, mismatched signal
names, and figure handles to the mismatched signal names. By default,
cgv.CGV.compare looks at all signals which have a common name
between both executions.

[matchNames, matchFigures, mismatchNames, mismatchFigures] = cgv.CGV.compare(data\_set1, data\_set2, 'Plot', 'param\_value') compares all signals and plots the signals according to param\_value.

[matchNames, matchFigures, mismatchNames, mismatchFigures] = cgv.CGV.compare(data\_set1, data\_set2, 'Plot', 'none', 'Signals', signal\_list, 'ToleranceFile', 'file\_name.mat') compares only the given signals and produces no plots.

| Input     | data_set1, data_set2                                                                                           |
|-----------|----------------------------------------------------------------------------------------------------|
| Arguments | Output data from a model. After running the model, use the cgv.CGV.getOutputData function to get the data. The |
|           | cgv.CGV.getOutputData function returns a cell array of all output                                              |

signal names.

## cgv.CGV.compare

|                        | varargin                                                                                                    |
|------------------------|----------------------------------------------------------------------------------------------------|
|                        | Variable number of parameter name and value pairs.                                                                                                    |
| varargin<br>Parameters | You can specify the following argument properties for the cgv.CGV.compare function using parameter name and value argument pairs. These parameters are optional.                                                                                                    |
|                        | Plot(optional)<br>Designates which comparison data to plot. The value of this<br>parameter must be one of the following:                                                                                                    |
|                        | <ul> <li>'match': plot the comparison of the matched signals from the<br/>two datasets</li> </ul>                                                                                                    |
|                        | <ul> <li>'mismatch'(default): plot the comparison of the mismatched<br/>signals from the two datasets</li> </ul>                                                                                                    |
|                        | <ul> <li>'none': do not produce a plot</li> </ul>                                                                                                    |
|                        | <pre>Signals(optional)     A cell array of strings, where each string is a signal name in     the dataset. Use cgv.CGV.getSavedSignals to view the list     of available signal names in the dataset. signal_list can     contain an individual signal or multiple signals. The syntax for     an individual signal name is:</pre> |
|                        | <pre>signal_list = {'log_data.subsystem_name.Data(:,1)'}</pre>                                                                                                    |
|                        | The syntax for multiple signal names is:                                                                                                    |
|                        | <pre>signal_list = {'log_data.block_name.Data(:,1)', 'log_data.block_name.Data(:,2)', 'log_data.block_name.Data(:,3)', 'log_data.block_name.Data(:,4)'};</pre>                                                                                                    |
|                        | If a model component contains a space or newline character,<br>MATLAB adds parantheses and a single quote to the name of the<br>component. For example, if a section of the signal has a space,<br>'block name', MATLAB displays the signal name as:                                                                               |

|                     | <pre>log_data.('block name').Data(:,1)</pre>                                                                                                    |
|---------------------|----------------------------------------------------------------------------------------------------|
|                     | To use the signal name as input to a CGV function, 'block name' must have two single quotes. For example:                                                                                                    |
|                     | <pre>signal_list = {'log_data.(''block name'').Data(:,1)'}</pre>                                                                                                    |
|                     | If Signals is not present, all signals are compared.                                                                                                    |
|                     | Tolerancefile(optional)<br>Name for the file created by the cgv.CGV.createToleranceFile<br>function. The file contains the signal names and the associated<br>tolerance parameter name and value pair for comparing the data. |
| Output<br>Arguments | Depending on the data and the parameters, any of the following output arguments might be empty.                                                                                                    |
|                     | match_names                                                                                                    |
|                     | Cell array of matching signal names.                                                                                                    |
|                     | match_figures                                                                                                    |
|                     | Array of figure handles for matching signals                                                                                                    |
|                     | mismatch_names                                                                                                    |
|                     | Cell array of mismatching signal names                                                                                                    |
|                     | mismatch_figures                                                                                                    |
|                     | Array of figure handles for mismatching signals                                                                                                    |
| How To              | "Numerical Equivalence Checking"                                                                                                    |

| Purpose     | Determine and change configuration parameter values                                                                                                    |
|-------------|----------------------------------------------------------------------------------------------------|
| Syntax      | <pre>cfgObj.configModel()</pre>                                                                                                    |
| Description | <i>cfgObj</i> .configModel() determines the recommended values for<br>the configuration parameters in the model. <i>cfgObj</i> is a handle to a<br>cgv.Config object. The ReportOnly property of the object determines<br>whether configModel changes the configuration parameter values. |
| How To      | • "Verification"                                                                                                    |
|             | <ul> <li>"Managing Model Configurations"</li> </ul>                                                                                                    |

| Purpose     | Configure your coder product to interact with Code Composer Studio                                                                                                    |
|-------------|----------------------------------------------------------------------------------------------------|
| Syntax      | checkEnvSetup(ide, boardproc, action)                                                                                                    |
| IDEs        | This function supports the following IDEs:                                                                                                    |
|             | • Texas Instruments Code Composer Studio v3                                                                                                    |
|             | Texas Instruments Code Composer Studio v4                                                                                                    |
| Description | Before you use ticcs for the first time, use the checkEnvSetup function<br>to check for third-party tools and set environment variables. Run<br>checkEnvSetup again whenever you configure CCS IDE to interact with<br>a new board or processor, or upgrade any of the related third-party tools.                                                   |
|             | The syntax for this function is: checkEnvSetup(ide, boardproc, action):                                                                                                    |
|             | • For <i>ide</i> , enter the IDE you want to check:                                                                                                    |
|             | <ul> <li>'ccs' checks the setup for Code Composer Studio v3</li> </ul>                                                                                                    |
|             | <ul> <li>'ccsv4' checks the setup for Code Composer Studio v4</li> </ul>                                                                                                    |
|             | • For <i>boardproc</i> , enter the name of a supported board or processor.<br>You can get these names from the <b>Processor</b> option of the <b>Custom</b><br><b>board for TI CCS</b> Target Preferences block, located in the<br>idelinklib_ticcs block library. For example, enter: 'F2812',<br>'c5509', 'c6416dsk', 'F2808 eZdsp', 'dm6437evm'. |
|             | • For <i>action</i> , enter the specific action you want this function to perform:                                                                                                    |
|             | <ul> <li>'list' lists the required third-party tools with their version<br/>numbers.</li> </ul>                                                                                                    |
|             | <ul> <li>'check' lists the required third-party tools and the ones on your<br/>development system. If any tools are missing, install them. If the<br/>version numbers of the tools on your system are not high enough,<br/>update the tools.</li> </ul>                                                                                             |
|             |                                                                                                    |

|          | <ul> <li>'setup' creates environment variables that point to the installation folders of the third-party tools. If your tools do not meet the requirements, the function advises you. If needed, the function prompts you to enter path information for specific tools.</li> </ul> |
|----------|----------------------------------------------------------------------------------------------------|
|          | If you omit the <i>action</i> argument, the method defaults to 'setup'.                                                                                                    |
|          | If action is 'list' or 'check', you can assign the third-party tool<br>information to a variable instead of displaying it on the MATLAB<br>command line. When action is 'setup', the statement does not return<br>an output argument.                                              |
| Examples | To see the required third-party tools and version information for your board, use 'list' as the <i>action</i> argument:                                                                                                    |
|          | >> checkEnvSetup('ccs', 'F2808 eZdsp', 'list')                                                                                                    |
|          | 1. CCS (Code Composer Studio)<br>Required version: 3.3.82.13<br>Required for : Automation and Code Generation                                                                                                    |
|          | 2. CGT (Texas Instruments C2000 Code Generation Tools)<br>Required version: 5.2.1<br>Required for : Code generation                                                                                                    |
|          | 3. DSP/BIOS (Real Time Operating System)<br>Required version: 5.33.05<br>Required for : Real-Time Data Exchange (RTDX)                                                                                                    |
|          | 4. Flash Tools (TMS320C2808 Flash APIs)<br>Required version: 3.02<br>Required for : Flash Programming<br>Required environment variables (name, value):<br>(FLASH_2808_API_INSTALLDIR, " <flash (tms320c2808="" apis)<="" flash="" p="" tools=""></flash>                           |

To compare your versions of the tools with the required versions. Use 'check' as the *action* argument:

```
checkEnvSetup('ccs', 'c6416', 'check')
1. CCS (Code Composer Studio)
  Your version : 3.3.38.2
  Required version: 3.3.82.13
  Required for : Automation and Code Generation
2. CGT (Code Generation Tools)
   Your version : 6.0.8
  Required version: 6.1.10
  Required for : Code generation
3. DSP/BIOS (Real Time Operating System)
  Your version
                 :
  Required version: 5.33.05
  Required for : Code generation
4. Texas Instruments IMGLIB (TMS320C64x)
  Your version : 1.04
  Required version: 1.04
  Required for : TFL block replacement
  C64X IMGLIB INSTALLDIR="E:\apps\TexasInstruments\C6400\imglib v1
```

Finally, set the environment variables your coder product requires to use the CCS IDE and generate code for your board. Use 'setup' as the *action* argument, or omit the *action* argument:

checkEnvSetup('ccs', 'dm6437evm')

- 1. Checking CCS (Code Composer Studio) version Required version: 3.3.82.13 Required for : Automation and Code Generation Your Version : 3.3.38.13
- 2. Checking CGT (Code Generation Tools) version Required version: 6.1.10 Required for : Code generation

Your Version : 6.1.10 3. Checking DSP/BIOS (Real Time Operating System) version Required version: 5.33.05 Required for : Code generation Your Version : 5.33.05 4. Checking Texas Instruments IMGLIB (C64x+) version Required version: 2.0.1 Required for : TFL block replacement Your Version : 2.0.1 ### Setting environment variable "C64XP\_IMGLIB\_INSTALLDIR" ### to "E:\apps\TexasInstruments\C64Plus\imglib v201" 5. Checking DM6437EVM DVSDK (Digital Video Software Developers Kit) ve Required version: 1.01.00.15 Required for : Code generation Your Version : 1.01.00.15 ### Setting environment variable "DVSDK\_EVMDM6437\_INSTALLDIR" to "C: ### Setting environment variable "CSLR\_DM6437\_INSTALLDIR" to "C:\dvs ### Setting environment variable "PSP\_EVMDM6437\_INSTALLDIR" to "C:\d ### Setting environment variable "NDK INSTALL DIR" to "C:\dvsdk 1 01

- PurposeClose project in IDE window
- **Syntax** *IDE\_Obj.*close(*filename*, 'project')

**IDEs** This function supports the following IDEs:

- Analog Devices VisualDSP++
- Eclipse IDE
- Green Hills MULTI
- Texas Instruments Code Composer Studio v3

# **Description** Use *IDE\_Obj.*close(*filename*, 'project') to close a specific project, all projects, or the active open project.

For the *filename* argument:

- To close all project files, enter 'all'.
- To close a specific project, enter the project file name, such as 'myProj'. If the file is not an open file in the IDE, MATLAB returns a warning message.
- To close the active project, enter [].

With the VisualDSP++ IDE, to close the current project group (if *filename* is 'all' or []), replace 'project' with 'projectgroup'.

#### Note

- The open method no longer supports the 'text' argument.
- Save changes to your files and projects in the IDE before you use close. The close method does not save changes, nor does it prompt you to save changes, before it closes the project.

| Examples | To close all open project files:                             |
|----------|--------------------------------------------------------------|
|          | <pre>IDE_Obj.close('all','project')</pre>                    |
|          | To close the open project, myProj:                           |
|          | <pre>IDE_Obj.close('myProj','project')</pre>                 |
|          | To close the active open project:                            |
|          | <pre>IDE_Obj.close([],'project')</pre>                       |
|          | With the VisualDSP++ IDE, to close all open project groups:  |
|          | <pre>IDE_Obj.close('all','projectgroup')</pre>               |
|          | With the VisualDSP++ IDE, to close the active project group: |
|          | <pre>IDE_Obj.close([],'projectgroup')</pre>                  |
| See Also | add   open   save                                            |

| Purpose     | Define size and number of RTDX channel buffers                                                                                                    |
|-------------|----------------------------------------------------------------------------------------------------|
| Syntax      | <pre>configure(rx,length,num)</pre>                                                                                                    |
|             | <b>Note</b> configure produces a warning on C5000 <sup>™</sup> processors and will be removed from a future version of the software.                                                                                                    |
| IDEs        | This function supports the following IDEs:                                                                                                    |
|             | Texas Instruments Code Composer Studio v3                                                                                                    |
| Description | <pre>configure(rx,length,num) sets the size of each main (host) buffer,<br/>and the number of buffers associated with rx. Input argument length<br/>is the size in bytes of each channel buffer and num is the number of<br/>channel buffers to create.</pre>                                                                                                    |
|             | Main buffers must be at least 1024 bytes, with the maximum defined<br>by the largest message. On 16-bit processors, the main buffer must<br>be 4 bytes larger than the largest message. On 32-bit processors, set<br>the buffer to be 8 bytes larger that the largest message. By default,<br>configure creates four, 1024-byte buffers. Independent of the value of<br><i>num</i> , the IDE allocates one buffer for each processor. |
|             | Use CCS to check the number of buffers and the length of each one.                                                                                                    |
| Examples    | Create a default link to CCS and configure six main buffers of 4096 bytes each for the link.                                                                                                    |
|             | IDE_Obj=ticcs % Create the CCS link with default values.                                                                                                    |
|             | TICCS Object:<br>API version : 1.0<br>Processor type : C67<br>Processor name : CPU<br>Running? : No<br>Board number : O                                                                                                    |

Processor number : 0 Default timeout : 10.00 secs RTDX channels : 0 rx=IDE\_Obj.rtdx % Create an alias to the rtdx portion. RTDX channels : 0 configure(rx,4096,6) % Use the alias rx to configure the length % and number of buffers.

After you configure the buffers, use the RTDX tools in the IDE to verify the buffers.

See Also readmat | readmsg | write | writemsg

| Purpose     | Connect IDE to processor                                                                                                    |
|-------------|----------------------------------------------------------------------------------------------------|
| Syntax      | IDE_Obj.connect()<br>IDE_Obj.connect(debugconnection)<br>IDE_Obj.connect(,timeout)                                                                                                    |
| IDEs        | This function supports the following IDEs:                                                                                                    |
|             | • Green Hills MULTI                                                                                                    |
| Description | <i>IDE_Obj</i> .connect() connects the IDE to the processor hardware or simulator. IDE_Obj is the IDE handle.                                                                                                    |
|             | <i>IDE_Obj</i> .connect( <i>debugconnection</i> ) connects the IDE to the processor using the debug connection you specify in debugconnection. Enter debugconnection as a string enclosed in single quotation marks. IDE_Obj is the IDE handle. Refer to Examples to see this syntax in use.                                                                                                 |
|             | <i>IDE_Obj.</i> connect(, <i>timeout</i> ) adds the optional parameter timeout that defines how long, in seconds, MATLAB waits for the specified connection process to complete. If the time-out period expires before the process returns a completion message, MATLAB generates an error and returns. Usually the program connection process works correctly in spite of the error message |
| Examples    | The input argument stringdebugconnection specify the processor<br>to connect to with the IDE. This example connects to the<br>Freescale <sup>™</sup> MPC5554 simulator. The debugconnection string is<br>simppc -fast -dec -rom_use_entry -cpu=ppc5554.                                                                                                    |
|             | <pre>IDE_Obj.connect('simppc -fast -dec -rom_use_entry -cpu=ppc5554')</pre>                                                                                                    |
| See Also    | load   run                                                                                                    |

## cgv.CGV.copySetup

| Purpose     | Create copy of cgv.CGV object                                                                                                    |
|-------------|----------------------------------------------------------------------------------------------------|
| Syntax      | cgvObj2 = cgvObj1.copySetup()                                                                                                    |
| Description | <pre>cgv0bj2 = cgv0bj1.copySetup() creates a copy of a cgv.CGV object,<br/>cgv0bj1. The copied object, cgv0bj2, has the same configuration as<br/>cgv0bj1, but does not copy any results of the execution.</pre>                                                                                                    |
| Tips        | • You can use this method to make a copy of a cgv.CGV object<br>and then modify the object to run in a different mode by calling<br>cgv.CGV.setMode.                                                                                                    |
|             | • If you have a cgv.CGV object, which reported errors or failed at<br>execution, you can use this method to copy the object and rerun it.<br>The copied object has the same configuration as the original object,<br>therefore you might want to modify the location of the output files<br>by calling cgv.CGV.setOutputDir. Otherwise, during execution, the<br>copied cgv.CGV object overwrites the output files. |
| Examples    | <pre>Make a copy of a cgv.CGV object, set it to run in a different mode, then<br/>run and compare the objects in a cgv.Batch object.<br/>cgvModel = 'rtwdemo_cgv';<br/>cgvObj1 = cgv.CGV(cgvModel, 'connectivity', 'sim');<br/>cgvObj1.run();<br/>cgvObj2 = cgvObj1.copySetup()<br/>cgvObj2.setMode('sil');<br/>cgvObj2.run();</pre>                                                                                |
| See Also    | cgv.CGV.run                                                                                                    |
| How To      | "Numerical Equivalence Checking"                                                                                                    |

| Purpose     | Copy conceptual arg<br>arguments for TFL t                                                                                                    | ument specifications to ma<br>table entry                                                                             | tching implementation                                                                                                   |
|-------------|----------------------------------------------------------------------------------------------------|----------------------------------------------------------------------------------------------------|----------------------------------------------------------------------------------------------------|
| Syntax      | copyConceptualArg                                                                                                    | sToImplementation( <i>hEnt</i>                                                                                        | ry)                                                                                                    |
| Arguments   | a TFL entry cl                                                                                                    | FL table entry previously r<br>ass, such as <i>hEntry</i> = RTW<br>.TflCOperationEntry.                               |                                                                                                    |
| Description | quick way to copy co<br>implementation argu                                                                                                    | lArgsToImplementation f<br>onceptual argument specifi<br>uments. This function can<br>ts and the implementation<br>y. | cations to matching<br>be used when the                                                                                 |
| Examples    | In the following example, the copyConceptualArgsToImplementation<br>function is used to copy conceptual argument specifications to matching<br>implementation arguments for an addition operation.<br>hLib = RTW.TflTable; |                                                                                                    |                                                                                                    |
|             | op_entry = RTW.TflC<br>op_entry.setTflCOpe                                                                                                    | rationEntryParameters(<br>'Key',<br>'Priority',<br>'SaturationMode',<br>'RoundingMode',                               | 'RTW_OP_ADD',<br>90,<br>'RTW_SATURATE_ON_OVERFLOW',<br>'RTW_ROUND_UNSPECIFIED',<br>'u8_add_u8_u8',<br>'u8_add_u8_u8.h', |
|             | arg = hLib.getTTIA<br>arg.IOType = 'RTW_I<br>op_entry.addConcept                                                                                                    | CO_OUTPUT';                                                                                                    |                                                                                                    |

## copyConceptualArgsToImplementation

|        | arg = hLib.getTflArgFromString('u1','uint8');<br>op_entry.addConceptualArg( arg );             |
|--------|------------------------------------------------------------------------------------------------|
|        | <pre>arg = hLib.getTflArgFromString('u2','uint8');<br/>op_entry.addConceptualArg( arg );</pre> |
|        | <pre>op_entry.copyConceptualArgsToImplementation();</pre>                                      |
|        | hLib.addEntry( op_entry );                                                                     |
| How To | • "Creating Code Replacement Tables"                                                           |
|        | <ul> <li>"Code Replacement"</li> </ul>                                                         |

| Create conceptual argument from specified properties and add to conceptual arguments for TFL table entry                                                                                                    |
|----------------------------------------------------------------------------------------------------|
| <pre>arg = createAndAddConceptualArg(hEntry, argType, varargin)</pre>                                                                                                    |
| <pre>hEntry Handle to a TFL table entry previously returned by instantiating a TFL entry class, such as hEntry = RTW.TflCFunctionEntry or hEntry = RTW.TflCOperationEntry.</pre>                                                                                                    |
| argType<br>String specifying the argument type to create:<br>'RTW.TflArgNumeric' for numeric or 'RTW.TflArgMatrix' for<br>matrix.                                                                                                    |
| <i>varargin</i><br>Parameter/value pairs for the conceptual argument. See varargin<br>Parameters.                                                                                                    |
| The following argument properties can be specified to the createAndAddConceptualArg function using parameter/value argument pairs. For example,                                                                                                    |
| <pre>createAndAddConceptualArg(, 'DataTypeMode', 'double',);</pre>                                                                                                    |
| <pre>Name     String specifying the argument name, for example, 'y1' or 'u1'. IOType     String specifying the I/O type of the argument: 'RTW_IO_INPUT'     for input or 'RTW_IO_OUTPUT' for output. The default is     'RTW_IO_INPUT'. IsSigned     Boolean value that, when set to true, indicates that the argument     is signed. The default is true.</pre> |
|                                                                                                    |

#### WordLength

Integer specifying the word length, in bits, of the argument. The default is 16.

#### CheckSlope

Boolean flag that, when set to true for a fixed-point argument, causes TFL replacement request processing to check that the slope value of the argument exactly matches the call-site slope value. The default is true.

Specify true if you are matching a specific [slope bias] scaling combination or a specific binary-point-only scaling combination on fixed-point operator inputs and output. Specify false if you are matching relative scaling or relative slope and bias values across fixed-point operator inputs and output.

#### CheckBias

Boolean flag that, when set to true for a fixed-point argument, causes TFL replacement request processing to check that the bias value of the argument exactly matches the call-site bias value. The default is true.

Specify true if you are matching a specific [slope bias] scaling combination or a specific binary-point-only scaling combination on fixed-point operator inputs and output. Specify false if you are matching relative scaling or relative slope and bias values across fixed-point operator inputs and output.

#### DataTypeMode

String specifying the data type mode of the argument: 'boolean', 'double', 'single', 'Fixed-point: binary point scaling', or 'Fixed-point: slope and bias scaling'. The default is 'Fixed-point: binary point scaling'.

**Note** You can specify either DataType (with Scaling) or DataTypeMode, but do not specify both.

#### DataType

String specifying the data type of the argument: 'boolean', 'double', 'single', or 'Fixed'. The default is 'Fixed'.

#### Scaling

String specifying the data type scaling of the argument: 'BinaryPoint' for binary-point scaling or 'SlopeBias' for slope and bias scaling. The default is 'BinaryPoint'.

#### Slope

Floating-point value specifying the slope of the argument, for example, 15.0. The default is 1.

If you are matching a specific [slope bias] scaling combination on fixed-point operator inputs and output, specify either this parameter or a combination of the SlopeAdjustmentFactor and FixedExponent parameters

#### SlopeAdjustmentFactor

Floating-point value specifying the slope adjustment factor (F) part of the slope,  $F2^{\epsilon}$ , of the argument. The default is 1.0.

If you are matching a specific [slope bias] scaling combination on fixed-point operator inputs and output, specify either the Slope parameter or a combination of this parameter and the FixedExponent parameter.

#### FixedExponent

Integer value specifying the fixed exponent (E) part of the slope,  $F2^{\varepsilon}$ , of the argument. The default is -15.

If you are matching a specific [slope bias] scaling combination on fixed-point operator inputs and output, specify either the Slope parameter or a combination of this parameter and the SlopeAdjustmentFactor parameter.

#### Bias

Floating-point value specifying the bias of the argument, for example, 2.0. The default is 0.0.

|                     | Specify this parameter if you are matching a specific [slope bias] scaling combination on fixed-point operator inputs and output.                                                                                                    |
|---------------------|----------------------------------------------------------------------------------------------------|
|                     | FractionLength<br>Integer value specifying the fraction length for the argument, for<br>example, 3. The default is 15.                                                                                                    |
|                     | Specify this parameter if you are matching a specific<br>binary-point-only scaling combination on fixed-point operator<br>inputs and output.                                                                                                    |
|                     | BaseType<br>String specifying the base data type for which a matrix argument<br>is valid, for example, 'double'.                                                                                                    |
|                     | <ul> <li>DimRange</li> <li>Dimensions for which a matrix argument is valid, for example,</li> <li>[2 2]. You can also specify a range of dimensions specified in the format [Dim1Min Dim2Min DimNMin; Dim1Max Dim2Max</li> <li> DimNMax]. For example, [2 2; inf inf] means any two-dimensional matrix of size 2x2 or larger.</li> </ul> |
| Output<br>Arguments | Handle to the created conceptual argument. Specifying the return argument in the createAndAddConceptualArg function call is optional.                                                                                                    |
| Description         | The createAndAddConceptualArg function creates a conceptual argument from specified properties and adds the argument to the conceptual arguments for a TFL table entry.                                                                                                    |
| Examples            | In the following example, the createAndAddConceptualArg function<br>is used to specify conceptual output and input arguments for a TFL<br>operator entry.                                                                                                    |
|                     | <pre>op_entry = RTW.TflCOperationEntry;</pre>                                                                                                    |
|                     | createAndAddConceptualArg(op_entry, 'RTW.TflArgNumeric',                                                                                                    |

'Name', 'y1', ... 'IOType', 'RTW\_IO\_OUTPUT', ... 'IsSigned', true, ... 'WordLength', 32, ... 'FractionLength', 0); createAndAddConceptualArg(op\_entry, 'RTW.TflArgNumeric',... 'Name', 'u1', ... 'RTW\_IO\_INPUT',... 'IOType', 'IsSigned', true,... 'WordLength', 32, ... 'FractionLength', 0 ); createAndAddConceptualArg(op\_entry, 'RTW.TflArgNumeric',... 'u2', ... 'Name', 'RTW IO INPUT',... 'IOType', 'IsSigned', true,... 'WordLength', 32, ... 'FractionLength', 0 );

The following examples show some common type specifications using createAndAddConceptualArg.

```
% uint8:
createAndAddConceptualArg(hEntry, 'RTW.TflArgNumeric', ...
                         'Name',
                                        'u1', ...
                        'IOType',
                                         'RTW_IO_INPUT', ...
                                       false, ...
                         'IsSigned',
                        'WordLength',
                                       8, ...
                         'FractionLength', 0 );
% single:
createAndAddConceptualArg(hEntry, 'RTW.TflArgNumeric', ...
                        'Name',
                                      'u1', ...
                        'IOType', 'RTW IO INPUT', ...
                         'DataTypeMode', 'single' );
```

```
% double:
createAndAddConceptualArg(hEntry, 'RTW.TflArgNumeric', ...
                          'Name',
                                          'y1', ...
                          'IOType',
                                          'RTW IO OUTPUT', ...
                          'DataTypeMode', 'double' );
% boolean:
createAndAddConceptualArg(hEntry, 'RTW.TflArgNumeric', ...
                          'Name',
                                          'u1', ...
                          'IOType',
                                          'RTW IO INPUT', ...
                          'DataTypeMode', 'boolean' );
% Fixed-point using binary-point-only scaling:
createAndAddConceptualArg(hEntry, 'RTW.TflArgNumeric', ...
                   'Name',
                                     'y1', ...
                                    'RTW IO OUTPUT', ...
                   'IOType',
                   'CheckSlope',
                                    true, ...
                   'CheckBias',
                                     true, ...
                   'DataTypeMode',
                                     'Fixed-point: binary point scaling', ...
                                     true, ...
                   'IsSigned',
                   'WordLength',
                                     32, ...
                   'FractionLength', 28);
% Fixed-point using [slope bias] scaling:
createAndAddConceptualArg(hEntry, 'RTW.TflArgNumeric', ...
                   'Name',
                                     'y1', ...
                   'IOType',
                                     'RTW IO OUTPUT', ...
                   'CheckSlope',
                                     true, ...
                   'CheckBias',
                                     true, ...
                   'DataTypeMode',
                                     'Fixed-point: slope and bias scaling', ...
                   'IsSigned',
                                     true, ...
                   'WordLength',
                                     16, ...
                   'Slope',
                                     15, ...
                   'Bias',
                                     2);
```

For examples of fixed-point arguments that use relative scaling or relative slope/bias values, see "Example: Creating Fixed-Point Operator Entries for Relative Scaling (Multiplication and Division)" and "Example: Creating Fixed-Point Operator Entries for Equal Slope and Zero Net Bias (Addition and Subtraction)" in the Embedded Coder documentation.

- **How To** "Creating Code Replacement Tables"
  - "Code Replacement"

## createAndAddImplementationArg

| Purpose                | Create implementation argument from specified properties and add to implementation arguments for TFL table entry                                                                 |
|------------------------|----------------------------------------------------------------------------------------------------|
| Syntax                 | <pre>arg = createAndAddImplementationArg(hEntry, argType,</pre>                                                                                                    |
| Input<br>Arguments     | <pre>hEntry Handle to a TFL table entry previously returned by instantiating a TFL entry class, such as hEntry = RTW.TflCFunctionEntry or hEntry = RTW.TflCOperationEntry.</pre> |
|                        | argType<br>String specifying the argument type to create:<br>'RTW.TflArgNumeric' for numeric.                                                                                    |
|                        | varargin<br>Parameter/value pairs for the implementation argument. See<br>varargin Parameters.                                                                                   |
| varargin<br>Parameters | The following argument properties can be specified to the createAndAddImplementationArg function using parameter/value argument pairs. For example,                              |
|                        | <pre>createAndAddImplementationArg(, 'DataTypeMode', 'double',);</pre>                                                                                                    |
|                        | Name<br>String specifying the argument name, for example, 'u1'.                                                                                                    |
|                        | IOType<br>String specifying the I/O type of the argument: 'RTW_IO_INPUT'<br>for input.                                                                                           |
|                        | IsSigned<br>Boolean value that, when set to true, indicates that the argument<br>is signed. The default is true.                                                                 |
|                        | WordLength<br>Integer specifying the word length, in bits, of the argument. The<br>default is 16.                                                                                |
|                        |                                                                                                    |

#### DataTypeMode

String specifying the data type mode of the argument: 'boolean', 'double', 'single', 'Fixed-point: binary point scaling', or 'Fixed-point: slope and bias scaling'. The default is 'Fixed-point: binary point scaling'.

**Note** You can specify either DataType (with Scaling) or DataTypeMode, but do not specify both.

#### DataType

String specifying the data type of the argument: 'boolean', 'double', 'single', or 'Fixed'. The default is 'Fixed'.

#### Scaling

String specifying the data type scaling of the argument: 'BinaryPoint' for binary-point scaling or 'SlopeBias' for slope and bias scaling. The default is 'BinaryPoint'.

#### Slope

Floating-point value specifying the slope of the argument, for example, 15.0. The default is 1.

You can optionally specify either this parameter or a combination of the SlopeAdjustmentFactor and FixedExponent parameters, but do not specify both.

#### SlopeAdjustmentFactor

Floating-point value specifying the slope adjustment factor (F) part of the slope,  $F2^{E}$ , of the argument. The default is 1.0.

You can optionally specify either the Slope parameter or a combination of this parameter and the FixedExponent parameter, but do not specify both.

#### FixedExponent

Integer value specifying the fixed exponent (E) part of the slope,  $F2^{\varepsilon}$ , of the argument. The default is -15.

You can optionally specify either the Slope parameter or a combination of this parameter and the SlopeAdjustmentFactor parameter, but do not specify both.

#### Bias

Floating-point value specifying the bias of the argument, for example, 2.0. The default is 0.0.

#### FractionLength

Integer value specifying the fraction length of the argument, for example, **3**. The default is **15**.

#### Value

Constant value specifying the initial value of the argument. The default is 0.

Use this parameter only to set the value of injected constant input arguments, such as arguments that pass fraction-length values or flag values, in an implementation function signature. Do not use it for standard generated input arguments such as u1, u2, and so on. You can place a constant input argument that uses this parameter at any position in the implementation function signature except as the return argument.

You can inject constant input arguments into the implementation signature for any TFL table entry, but if the argument values or the number of arguments required depends on compile-time information, you should use custom matching. For more information, see "Refining TFL Matching and Replacement Using Custom TFL Table Entries" in the Embedded Coder documentation.

## Output Arguments

Handle to the created implementation argument. Specifying the return argument in the createAndAddImplementationArg function call is optional.

| Description | The createAndAddImplementationArg function creates an implementation argument from specified properties and adds the argument to the implementation arguments for a TFL table entry.                                     |
|-------------|----------------------------------------------------------------------------------------------------|
|             | <b>Note</b> Implementation arguments must describe fundamental numeric data types, such as double, single, int32, int16, int8, uint32, uint16, uint8, or boolean (not fixed point data types).                           |
| Examples    | In the following example, thecreateAndAddImplementationArg<br>function is used along with the createAndSetCImplementationReturn<br>function to specify the output and input arguments for an operator<br>implementation. |
|             | op entry = RTW.TflCOperationEntry;                                                                                                    |
|             |                                                                                                    |
|             |                                                                                                    |
|             |                                                                                                    |
|             | createAndSetCImplementationReturn(op_entry, 'RTW.TflArgNumeric',                                                                                                    |
|             | 'Name', 'y1',                                                                                                    |
|             | 'IOType', 'RTW_IO_OUTPUT',<br>'IsSigned', true,                                                                                                    |
|             | 'WordLength', 32,                                                                                                    |
|             | 'FractionLength', 0);                                                                                                    |
|             | createAndAddImplementationArg(op_entry, 'RTW.TflArgNumeric',                                                                                                    |
|             | 'Name', 'u1',                                                                                                    |
|             | 'IOType', 'RTW_IO_INPUT',                                                                                                    |
|             | 'IsSigned', true,                                                                                                    |
|             | 'WordLength', 32,                                                                                                    |
|             | 'FractionLength', 0 );                                                                                                    |
|             | <pre>createAndAddImplementationArg(op_entry, 'RTW.TflArgNumeric',</pre>                                                                                                    |
|             | 'Name', 'u2',                                                                                                    |
|             | 'IOType', 'RTW_IO_INPUT',                                                                                                    |
|             | 'IsSigned', true,                                                                                                    |

```
'WordLength', 32, ...
'FractionLength', 0 );
```

The following examples show some common type specifications using createAndAddImplementationArg.

```
% uint8:
                        createAndAddImplementationArg(hEntry, 'RTW.TflArgNumeric', ...
                                                                      'u1', ...
                                                     'Name',
                                                     'IOType',
                                                                    'RTW_IO_INPUT', ...
                                                                    false, ...
                                                     'IsSigned',
                                                     'WordLength',
                                                                    8, ...
                                                     'FractionLength', 0 );
                        % single:
                        createAndAddImplementationArg(hEntry, 'RTW.TflArgNumeric', ...
                                                     'Name',
                                                                   'u1', ...
                                                                  'RTW_IO_INPUT', ...
                                                     'IOType',
                                                     'DataTypeMode', 'single' );
                        % double:
                        createAndAddImplementationArg(hEntry, 'RTW.TflArgNumeric', ...
                                                     'Name',
                                                                    'u1', ...
                                                     'IOType',
                                                                    'RTW IO INPUT', ...
                                                     'DataTypeMode', 'double' );
                        % boolean:
                        createAndAddImplementationArg(hEntry, 'RTW.TflArgNumeric', ...
                                                     'Name',
                                                                   'u1', ...
                                                     'IOType', 'RTW IO INPUT', ...
                                                     'DataTypeMode', 'boolean' );
See Also
                     createAndSetCImplementationReturn
How To

    "Creating Code Replacement Tables"

                     • "Code Replacement"
```

| Purpose                | Create implementation return argument from specified properties and add to implementation for TFL table entry                                                                    |
|------------------------|----------------------------------------------------------------------------------------------------|
| Syntax                 | <pre>arg = createAndSetCImplementationReturn(hEntry, argType,</pre>                                                                                                    |
| Input<br>Arguments     | <pre>hEntry Handle to a TFL table entry previously returned by instantiating a TFL entry class, such as hEntry = RTW.TflCFunctionEntry or hEntry = RTW.TflCOperationEntry.</pre> |
|                        | argType<br>String specifying the argument type to create:<br>'RTW.TflArgNumeric' for numeric.                                                                                    |
|                        | <i>varargin</i><br>Parameter/value pairs for the implementation return argument.<br>See varargin Parameters.                                                                     |
| varargin<br>Parameters | The following argument properties can be specified to the createAndSetCImplementationReturn function using parameter/value argument pairs. For example,                          |
|                        | <pre>createAndSetCImplementationReturn(, 'DataTypeMode', 'double',);</pre>                                                                                                    |
|                        | Name<br>String specifying the argument name, for example, 'y1'.                                                                                                    |
|                        | IOType<br>String specifying the I/O type of the argument: 'RTW_IO_OUTPUT'<br>for output.                                                                                         |
|                        | IsSigned<br>Boolean value that, when set to true, indicates that the argument<br>is signed. The default is true.                                                                 |
|                        | WordLength<br>Integer specifying the word length, in bits, of the argument. The<br>default is 16.                                                                                |
|                        |                                                                                                    |

#### DataTypeMode

String specifying the data type mode of the argument: 'boolean', 'double', 'single', 'Fixed-point: binary point scaling', or 'Fixed-point: slope and bias scaling'. The default is 'Fixed-point: binary point scaling'.

**Note** You can specify either DataType (with Scaling) or DataTypeMode, but do not specify both.

#### DataType

String specifying the data type of the argument: 'boolean', 'double', 'single', or 'Fixed'. The default is 'Fixed'.

#### Scaling

String specifying the data type scaling of the argument: 'BinaryPoint' for binary-point scaling or 'SlopeBias' for slope and bias scaling. The default is 'BinaryPoint'.

#### Slope

Floating-point value specifying the slope for a fixed-point argument, for example, 15.0. The default is 1.

You can optionally specify either this parameter or a combination of the SlopeAdjustmentFactor and FixedExponent parameters, but do not specify both.

#### SlopeAdjustmentFactor

Floating-point value specifying the slope adjustment factor (F) part of the slope,  $F2^{\varepsilon}$ , of the argument. The default is 1.0.

You can optionally specify either the Slope parameter or a combination of this parameter and the FixedExponent parameter, but do not specify both.

#### FixedExponent

Integer value specifying the fixed exponent (E) part of the slope,  $F2^{\varepsilon}$ , of the argument. The default is -15.

|                     | You can optionally specify either the Slope parameter or a combination of this parameter and the SlopeAdjustmentFactor parameter, but do not specify both.                                                                |  |  |
|---------------------|----------------------------------------------------------------------------------------------------|--|--|
|                     | Bias<br>Floating-point value specifying the bias of the argument, for<br>example, 2.0. The default is 0.0.                                                                                                    |  |  |
|                     | FractionLength<br>Integer value specifying the fraction length of the argument, for<br>example, 3. The default is 15.                                                                                                    |  |  |
| Output<br>Arguments | Handle to the created implementation return argument. Specifying the return argument in the createAndSetCImplementationReturn function call is optional.                                                                  |  |  |
| Description         | The createAndSetCImplementationReturn function creates an implementation return argument from specified properties and adds the argument to the implementation for a TFL table.                                           |  |  |
|                     | <b>Note</b> Implementation return arguments must describe fundamental numeric data types, such as double, single, int32, int16, int8, uint32, uint16, uint8, or boolean (not fixed point data types).                     |  |  |
| Examples            | In the following example, the createAndSetCImplementationReturn<br>function is used along with the createAndAddImplementationArg<br>function to specify the output and input arguments for an operator<br>implementation. |  |  |
|                     | op_entry = RTW.TflCOperationEntry;                                                                                                    |  |  |
|                     | createAndSetCImplementationReturn(op_entry, 'RTW.TflArgNumeric',<br>'Name', 'y1',<br>'IOType', 'RTW_IO_OUTPUT',                                                                                                    |  |  |

```
'IsSigned', true, ...
                                 'WordLength', 32, ...
                                 'FractionLength', 0);
createAndAddImplementationArg(op_entry, 'RTW.TflArgNumeric',...
                                         'u1', ...
                             'Name',
                             'IOType',
                                         'RTW IO INPUT',...
                             'IsSigned', true,...
                             'WordLength', 32, ...
                             'FractionLength', 0 );
createAndAddImplementationArg(op_entry, 'RTW.TflArgNumeric',...
                             'Name',
                                         'u2', ...
                             'IOType',
                                         'RTW_IO_INPUT',...
                             'IsSigned', true,...
                             'WordLength', 32, ...
                             'FractionLength', 0 );
```

The following examples show some common type specifications using createAndSetCImplementationReturn.

```
% uint8:
createAndSetCImplementationReturn(hEntry, 'RTW.TflArgNumeric', ...
                            'Name',
                                      'y1', ...
                            'IOType',
                                           'RTW IO OUTPUT', ...
                            'IsSigned',
                                           false, ...
                            'WordLength',
                                           8, ...
                            'FractionLength', 0 );
% single:
createAndSetCImplementationReturn(hEntry, 'RTW.TflArgNumeric', ...
                            'Name',
                                          'y1', ...
                            'IOType', 'RTW IO OUTPUT', ...
                            'DataTypeMode', 'single' );
% double:
createAndSetCImplementationReturn(hEntry, 'RTW.TflArgNumeric', ...
```

#### createAndSetCImplementationReturn

'Name', 'y1', ... 'IOType', 'RTW\_IO\_OUTPUT', ... 'DataTypeMode', 'double' ); % boolean: createAndSetCImplementationReturn(hEntry, 'RTW.TflArgNumeric', ... 'Name', 'y1', ... 'IOType', 'RTW\_IO\_OUTPUT', ... 'DataTypeMode', 'boolean' );

- See AlsocreateAndAddImplementationArgHow To• "Creating Code Replacement Tables"
  - "Code Replacement"

# arxml.importer.createCalibrationComponentObjects

| Purpose             | Create Simulink calib<br>component             | ration objects from AUTOSAR calibration                                                                                                    |  |
|---------------------|------------------------------------------------|----------------------------------------------------------------------------------------------------|--|
| Syntax              | [success] = created<br>com                     | CalibrationComponentObjects( <i>componentName</i> )<br>CalibrationComponentObjects( <i>importerObj</i> .<br>eateSimulinkObject', true)                                                                                                    |  |
| Description         | creates Simulink calib<br>component. This impo | CalibrationComponentObjects(componentName)<br>oration objects from an AUTOSAR calibration<br>orts all your parameters into the Workspace and<br>nem to block parameters in your Simulink model.                                                                       |  |
| Input<br>Arguments  | componentName                                  | Absolute short name path of calibration parameter component.                                                                                                    |  |
|                     | 'CreateSimulink<br>Object', true               | Optional property/value pair. The property<br>CreateSimulinkObject can be either true or<br>false (default is true). If it is true, then:                                                                                                    |  |
|                     |                                                | <pre>[success] = createCalibrationComponentObjects(importerObj. componentName, 'CreateSimulinkObject', true) creates the Simulink.AliasType and Simulink.NumericType corresponding to the AUTOSAR data types described in the XML file imported by importerObj.</pre> |  |
| Output<br>Arguments | success                                        | True if function is successful. False otherwise.                                                                                                    |  |
| Examples            | importer_obj.createCa                          | importer_obj.createCalibrationComponentObjects('/package/autosar_component2')                                                                                                    |  |
| How To              | • "Importing an AUTOSAR Software Component"    |                                                                                                    |  |

| Purpose            | Create AUTOSAR atom                                           | nic software component as Simulink model                                                                                                    |
|--------------------|---------------------------------------------------------------|----------------------------------------------------------------------------------------------------|
| Syntax             | )<br>[modelH,<br>success] = impor                             | terObj.createComponentAsModel(ComponentName<br>terObj.createComponentAsModel(ComponentName<br>ue1, Property2, Value2,)                                                                                        |
| Description        | Simulink model correspondent 'COMPONENT arxml.importer object | omponentAsModel(ComponentName) creates a<br>ponding to the AUTOSAR atomic software<br>' described in the XML file imported by the<br>importerObj.<br>tional property/value pairs when creating this           |
|                    | Simulink model:                                               |                                                                                                    |
|                    |                                                               | omponentAsModel( <i>ComponentName</i> ,<br>Property2, Value2,)                                                                                                    |
| Input<br>Arguments | ComponentName                                                 | Absolute short name path of the atomic software component.                                                                                                    |
|                    | PropertyN, ValueN                                             | Optional property/value pairs. You can specify values for the following properties:                                                                                                    |
|                    |                                                               | 'CreateSimulinkObject'<br>true (default) or false. If<br>true, then the function creates<br>the Simulink.AliasType and<br>Simulink.NumericType corresponding<br>to the AUTOSAR data types in the XML<br>file. |

|                     |                   | 'NameConflictAction'<br>'overwrite' (default) or<br>'makenameunique' or 'error'.<br>Use this property to determine the<br>action if a Simulink model with the same<br>name as the component already exists. |
|---------------------|-------------------|----------------------------------------------------------------------------------------------------|
|                     |                   | 'AutoSave'<br>true or false (default). If true, then<br>the function automatically saves the<br>generated Simulink model.                                                                                   |
| Output<br>Arguments | modelH<br>success | Model handle.<br>True if the function is successful. Otherwise,                                                                                                    |
| -                   | Success           | it is false.                                                                                                    |
| Examples            | importer_obj.cr   | eateComponentAsModel('/package/autosar_component2')                                                                                                    |
| How To              | • "Importing an   | AUTOSAR Software Component"                                                                                                    |

| Purpose     | Create AUTOSAR atomic software component as Simulink atomic subsystem                                                                                                    |
|-------------|----------------------------------------------------------------------------------------------------|
| Syntax      | <pre>[susbsysH,<br/>success] = importerObj.createComponentAsSubsystem(Component<br/>Name)<br/>[susbsysH,<br/>success] = importerObj.createComponentAsSubsystem(Component<br/>Name, Property1, Value1, Property2, Value2,)</pre>                                                                                                    |
| Description | <pre>[susbsysH, success] = importerObj.createComponentAsSubsystem(ComponentName) creates a Simulink subsystem corresponding to the AUTOSAR atomic software component 'COMPONENT' described in the XML file imported by the arxml.importer object importerObj. You can also specify optional property/value pairs when creating this</pre> |
|             | Simulink subsystem:                                                                                                    |
|             | [susbsysH, success] =<br>importerObj.createComponentAsSubsystem(ComponentName,<br>Property1, Value1, Property2, Value2,)                                                                                                    |
|             | You can perform AUTOSAR configuration and code generation on<br>atomic subsystems or function call subsystems. These subsystems must<br>be convertible to model reference blocks by using the method:                                                                                                    |
|             | Simulink.SubSystem.convertToModelReference                                                                                                    |
|             |                                                                                                    |
|             | <b>Note</b> The AUTOSAR target automatically checks that the subsystem meets this requirement when you perform a subsystem build.                                                                                                    |
|             | You do not have to convert your subsystem to a model reference block: it                                                                                                    |

You do not have to convert your subsystem to a model reference block; it is optional. If you convert your subsystem to a referenced model, you can configure AUTOSAR options within the referenced model.

#### arxml.importer.createComponentAsSubsystem

You can *export functions* for a single function-call subsystem. First configure your function-call subsystem AUTOSAR options (e.g., using the GUI from the Configuration Parameters dialog or by calling autosar\_gui\_launch(*subsystemName*)). Then right-click the subsystem and select **Code Generation > Export Functions**.

| Input<br>Arguments | ComponentName     | Absolute short name path of the atomic software component .                                                                                                    |
|--------------------|-------------------|----------------------------------------------------------------------------------------------------|
|                    | PropertyN, ValueN | Optional property/value pairs. You can specify values for the following properties:                                                                                                    |
|                    |                   | 'CreateSimulinkObject'<br>true or false (default is true).<br>If true, the function creates<br>the Simulink.AliasType and<br>Simulink.NumericType corresponding<br>to the AUTOSAR data types in the XML<br>file.     |
|                    |                   | 'NameConflictAction'<br>'overwrite' (default),<br>'makenameunique' or 'error'.<br>Use this property to determine the<br>action to take if a Simulink model<br>with the same name as the component<br>already exists. |
|                    |                   | 'AutoSave'<br>true or false (default is false). If<br>true, the function automatically saves<br>the generated Simulink model.                                                                                        |

### arxml.importer.createComponentAsSubsystem

| Output    | susbsysH               | Subsystem handle.                                           |
|-----------|------------------------|-------------------------------------------------------------|
| Arguments | success                | True if the function is successful. Otherwise, it is false. |
| Examples  | importer_obj.createCom | ponentAsSubsystem('/package/autosar_component2')            |
| How To    | • "Importing an AUTC   | SAR Software Component"                                     |

### arxml.importer.createOperationAsConfigurableSubsystems

| Purpose            | Create configurable Signation                                                                                                    | mulink subsystem library for client-server                                                                                                    |
|--------------------|----------------------------------------------------------------------------------------------------|----------------------------------------------------------------------------------------------------|
| Syntax             | ems(interfaceNam<br>[modelH,<br>success] = impor                                                                                                    | terObj.createOperationAsConfigurableSubsyst<br>e)<br>terObj.createOperationAsConfigurableSubsyst<br>e, Property1, Value1, Property2, Value2,                 |
| Description        | <pre>[modelH, success] = importerObj.createOperationAsConfigurableSubsystems(interfaceName) creates a configurable Simulink subsystem library corresponding to the AUTOSAR client-server interface 'INTERFACE'. This interface is described in the XML file imported by the arxml.importer object importerObj. You can also specify optional property/value pairs when creating this</pre> |                                                                                                    |
|                    | Simulink subsystem lil                                                                                                    | brary:                                                                                                    |
|                    |                                                                                                    | perationAsConfigurableSubsystems(InterfaceName,<br>Property2, Value2,)                                                                                       |
| Input<br>Arguments | interfaceName                                                                                                    | Absolute short name path of the client-server interface.                                                                                                    |
|                    | PropertyN, ValueN                                                                                                    | Optional property/value pairs. You can specify values for the following properties:                                                                          |
|                    |                                                                                                    | 'CreateSimulinkObject'<br>true (default) or false. If<br>true, then the function creates<br>the Simulink.AliasType and<br>Simulink.NumericType corresponding |

### arxml.importer.createOperationAsConfigurableSubsysten

|           |                      | to the AUTOSAR data types in the XML<br>file.<br>'NameConflictAction'<br>'overwrite' (default) or<br>'makenameunique' or 'error'.<br>Use this property to determine the<br>action if a Simulink model with the same<br>name as the component already exists. |
|-----------|----------------------|----------------------------------------------------------------------------------------------------|
|           |                      | 'AutoSave'<br>true or false (default). If true, then<br>the function automatically saves the<br>generated Simulink subsystem library.                                                                                                    |
|           |                      | 'ForceClientBlkForBSP'<br>true or false (default). If true, an<br>Invoke AUTOSAR Server Operation<br>block is created for a single argument<br>operation that accesses Basic Software.                                                                       |
| Output    | modelH               | Model handle.                                                                                                    |
| Arguments | success              | True if the function is successful. False otherwise.                                                                                                    |
| Examples  | obj.createOperation/ | AsConfigurableSubsystems('/PortInterface/csinterface')                                                                                                    |
| See Also  | arxml.importer.get   | tClientServerInterfaceNames                                                                                                    |
| How To    | • "AUTOSAR Comm      | nunication"                                                                                                    |

- "Importing an AUTOSAR Software Component"
- "Configuring Client-Server Communication"

| Purpose     | Create file correlating tolerance information with signal names                                                                                                    |  |  |
|-------------|----------------------------------------------------------------------------------------------------|--|--|
| Syntax      | cgvObj.createToleranceFile(file_name , signal_list,<br>tolerance_list)                                                                                                    |  |  |
| Description | cgvObj.createToleranceFile(file_name , signal_list,<br>tolerance_list) creates a MATLAB file, file_name, containing the<br>tolerance specification for each output signal name in signal_list.<br>Each signal name in the signal_list corresponds to the same location<br>of a parameter name and value pair in the tolerance_list. |  |  |
| Input       | file_name                                                                                                    |  |  |
| Arguments   | Name for the file containing the tolerance specification for each signal. Use this file as input to cgv.CGV.compare and cgv.Batch.addTest.                                                                                                    |  |  |
|             | signal_list                                                                                                    |  |  |
|             | A cell array of strings, where each string is a signal name in<br>the dataset. Use cgv.CGV.getSavedSignals to view the list<br>of available signal names in the dataset. signal_list can<br>contain an individual signal or multiple signals. The syntax for<br>an individual signal name is:                                       |  |  |
|             | <pre>signal_list = {'log_data.subsystem_name.Data(:,1)'}</pre>                                                                                                    |  |  |
|             | The syntax for multiple signal names is:                                                                                                    |  |  |
|             | <pre>signal_list = {'log_data.block_name.Data(:,1)', 'log_data.block_name.Data(:,2)', 'log_data.block_name.Data(:,3)', 'log_data.block_name.Data(:,4)'};</pre>                                                                                                    |  |  |
|             | To specify a global tolerance for all signals, include the reserved<br>signal name, 'global_tolerance', in signal_list. Assign<br>a global tolerance value in the associated tolerance_list. If                                                                                                    |  |  |

 $signal\_list$  contains other signals, their associated tolerance

value overrides the global tolerance value. In this example, the global tolerance is a relative tolerance of 0.02.

```
signal_list = {'global_tolerance',...
'log_data.block_name.Data(:,1)',...
'log_data.block_name.Data(:,2)'};
tolerance_list = {{'relative', 0.02},...
{'relative', 0.015},{'absolute', 0.05}};
```

**Note** If a model component contains a space or newline character, MATLAB adds parantheses and a single quote to the name of the component. For example, if a substring of the signal name has a space, 'block name', MATLAB displays the signal name as:

```
log_data.('block name').Data(:,1)
```

To use the signal name as input to a CGV function, 'block name' must have two single quotes in the signal\_list. For example:

signal\_list = {'log\_data.(''block name'').Data(:,1)'}

tolerance\_list

Cell array of cell arrays. Each element of the outer cell array is a cell array containing a parameter name and value pair for the type of tolerance and its value. Possible parameter names are 'absolute' | 'relative' | 'function'. There is a one-to-one mapping between each parameter name and value pair in the tolerance\_list and a signal name in the signal\_list. For example, a tolerance\_list for a signal\_list containing four signals might look like the following:

```
tolerance_list = {{'relative', 0.02},{'absolute', 0.06},...
{'relative', 0.015},{'absolute', 0.05}};
```

**How To** • "Numerical Equivalence Checking"

| Purpose     | Disable RTDX interface, specified channel, or all RTDX channels                                                                                                    |  |
|-------------|----------------------------------------------------------------------------------------------------|--|
|             | <b>Note</b> Support for disable on C5000 processors will be removed in a future version.                                                                                                    |  |
| Syntax      | <pre>disable(rx,'channel') disable(rx,'all') disable(rx)</pre>                                                                                                    |  |
| IDEs        | This function supports the following IDEs:                                                                                                    |  |
|             | • Texas Instruments Code Composer Studio v3                                                                                                    |  |
| Description | disable(rx, ' <i>channel</i> ') disables the open channel specified by the string <i>channel</i> , for rx. Input argument rx represents the RTDX portion of the associated link to the IDE.             |  |
|             | disable(rx, 'all') disables all the open channels associated with rx.                                                                                                    |  |
|             | disable( $rx$ ) disables the RTDX interface for $rx$ .                                                                                                    |  |
|             | Important Requirements for Using disable                                                                                                    |  |
|             | On the processor side, disable depends on RTDX to disable channels or the interface. To use disable, meet the following requirements:                                                                   |  |
|             | 1 The processor must be running a program.                                                                                                    |  |
|             | <b>2</b> You enabled the RTDX interface.                                                                                                    |  |
|             | <b>3</b> Your processor program polls periodically.                                                                                                    |  |
| Examples    | When you have opened and used channels to communicate with a processor, disable the channels and RTDX before ending your session. Use disable to switch off open channels and disable RTDX, as follows: |  |
|             | disable(IDE_Obj.rtdx,'all') %  Disable all open RTDX channels.                                                                                                    |  |

### disable

disable(IDE\_Obj.rtdx) % Disable RTDX interface.

See Also close | enable | open

| Purpose     | Properties of IDE handle                                                                                                    |  |
|-------------|----------------------------------------------------------------------------------------------------|--|
| Syntax      | <pre>IDE_Obj.display()</pre>                                                                                                    |  |
| IDEs        | This function supports the following IDEs:                                                                                                |  |
|             | Analog Devices VisualDSP++                                                                                                    |  |
|             | • Eclipse IDE                                                                                                    |  |
|             | • Green Hills MULTI                                                                                                    |  |
|             | Texas Instruments Code Composer Studio v3                                                                                                 |  |
| Description | <i>IDE_Obj</i> .display() displays the properties and property values of the IDE handleIDE_Obj.                                           |  |
|             | For example, after you creating IDE_Obj with a constructor, using the display method with IDE_Obj returns a set of properties and values: |  |
|             | IDE_Obj.display                                                                                                    |  |
|             | IDE Object:<br>Property1 : valuea<br>Property2 : valueb<br>Property3 : valuec<br>Property4 : valued                                       |  |
| See Also    | get                                                                                                    |  |

# display

| Purpose     | Generate message that describes how to open code execution profiling report                                                                              |
|-------------|----------------------------------------------------------------------------------------------------|
| Syntax      | myExecutionProfile<br>myExecutionProfile.display                                                                                                    |
| Description | <i>myExecutionProfile</i> or <i>myExecutionProfile</i> .display generates a message that describes how you can open the code execution profiling report. |
|             | <i>myExecutionProfile</i> is a workspace variable generated by a SIL or PIL simulation.                                                                  |
| See Also    | report                                                                                                    |
| How To      | "Configuring Code Execution Profiling"                                                                                                    |
|             | "Viewing Code Execution Reports"                                                                                                    |

| Purpose     | Display results of comparing configuration parameter values                                                                                                    |  |
|-------------|----------------------------------------------------------------------------------------------------|--|
| Syntax      | <i>cfgObj</i> .displayReport()                                                                                                    |  |
| Description | <i>cfgObj</i> .displayReport() displays the results at the MATLAB<br>Command Window of comparing the configuration parameter values<br>for the model with the values that the object recommends. <i>cfgObj</i> is<br>a handle to a cgv.Config object. |  |
| How To      | "Verification"                                                                                                    |  |

### eclipseide

| Purpose                                                                                                    | Create handle object to interact with Eclipse IDE                                                                                                    |
|----------------------------------------------------------------------------------------------------|----------------------------------------------------------------------------------------------------|
| Syntax                                                                                                    | <pre>IDE_Obj = eclipseide IDE_Obj = eclipseide('timeout', period)</pre>                                                                                                    |
| IDEs                                                                                                    | This function supports the following IDEs:                                                                                                    |
|                                                                                                    | • Eclipse IDE                                                                                                    |
| Description                                                                                                    | Before using eclipseide for the first time:                                                                                                    |
|                                                                                                    | • Install the correct software versions of the Eclipse IDE, Eclipse software add-ons, and GNU tools. For detailed information and instructions, see "Working with Eclipse IDE" topic for Eclipse IDE.                                                                  |
| <ul> <li>Use the eclipseidesetup function to configure and install a pl that enables your coder product to interact with Eclipse IDE.</li> <li>Use <i>IDE_Obj</i> = eclipseide to create an IDE handle object, which can use to communicate with the Eclipse IDE and processors conr to the Eclipse IDE. After creating the IDE handle object, you can any of the methods for the Eclipse IDE.</li> </ul> |                                                                                                    |
|                                                                                                    |                                                                                                    |
|                                                                                                    | When you build a model, the software uses eclipseide to create an IDE handle object. In that case, the software gets the name of the IDE handle object from the IDE link handle name parameter (default value: IDE_Obj) in the configuration parameters for the model. |
|                                                                                                    | To assign a timeout period to the handle object, enter the following command:                                                                                                    |
|                                                                                                    | <pre>IDE_Obj = eclipseide('timeout', period)</pre>                                                                                                    |

|          | For <i>period</i> , enter the number of seconds that the handle object waits for processor operations (such as load) to complete. Operations that exceed the timeout period generate timeout errors. The default period is 10 seconds. |  |
|----------|----------------------------------------------------------------------------------------------------|--|
| Examples | <pre>For example, to create an object handle with a 20-second timeout<br/>period, enter:<br/>&gt;&gt; IDE_Obj = eclipseide('timeout',20)<br/>Starting Eclipse(TM) IDE</pre>                                                            |  |
|          | ECLIPSEIDE Object:<br>Default timeout : 20.00 secs<br>Eclipse folder : C:\eclipse3.4\eclipse<br>Eclipse workspace: C:\WINNT\Profiles\rdlugyhe\workspace<br>Port number : 5555<br>Processor site : local                                |  |

See Also eclipseidesetup

# eclipseidesetup

| Purpose                                                | Configure your coder product to interact with Eclipse IDE                                                                                                    |  |
|--------------------------------------------------------|----------------------------------------------------------------------------------------------------|--|
| Syntax                                                 | eclipseidesetup                                                                                                    |  |
| <b>IDEs</b> This function supports the following IDEs: |                                                                                                    |  |
|                                                        | • Eclipse IDE                                                                                                    |  |
| Description                                            | Before using eclipseidesetup for the first time, install the correct<br>software versions of the Eclipse IDE, Eclipse software add-ons, and<br>GNU tools. For detailed information and instructions, see "Working<br>with Eclipse IDE" topic for Eclipse IDE.                                                       |  |
|                                                        | To avoid potential build errors later on, close Eclipse IDE before you run eclipseidesetup. For more information, see Build Errors.                                                                                                    |  |
|                                                        | Use eclipseidesetup at the MATLAB command line to set up your coder product to interact with Eclipse IDE. This action displays a dialog box which you use to configure and add a plugin to the Eclipse IDE. For detailed instructions and examples, see "Configuring Your MathWorks Software to Work with Eclipse". |  |
|                                                        | When to use eclipseidesetup:                                                                                                    |  |
|                                                        | • After you install or reinstall the Eclipse IDE.                                                                                                    |  |
|                                                        | • Before you use the eclipseide constructor function to create an IDE handle object for the first time.                                                                                                    |  |
| See Also                                               | eclipseide                                                                                                    |  |

| Purpose     | Enable RTDX interface, specified channel, or all RTDX channels                                                                                                    |
|-------------|----------------------------------------------------------------------------------------------------|
|             | <b>Note</b> Support for enable on C5000 processors will be removed in a future version.                                                                                                |
| Syntax      | enable(rx,' <i>channel</i> ')<br>enable(rx,' <b>all</b> ')<br>enable(rx)                                                                                                    |
| IDEs        | This function supports the following IDEs:                                                                                                    |
|             | • Texas Instruments Code Composer Studio v3                                                                                                    |
| Description | enable(rx, 'channel') enables the open channel specified by the string channel, for RTDX link rx. The input argument rx represents the RTDX portion of the associated link to the IDE. |
|             | enable(rx, ' <b>all</b> ') enables all the open channels associated with rx.                                                                                                    |
|             | enable(rx) enables the RTDX interface for rx.                                                                                                    |
|             | Important Requirements for Using enable                                                                                                    |
|             | On the processor side, enable depends on RTDX to enable channels. To use enable, meet the following requirements:                                                                      |
|             | 1 The processor must be running a program when you enable the RTDX interface. When the processor is not running, the state defaults to disabled.                                       |
|             | 2 Enable the RTDX interface before you enable individual channels.                                                                                                    |
|             | <b>3</b> Channels must be open.                                                                                                    |
|             | <b>4</b> Your processor program must poll periodically.                                                                                                    |
|             |                                                                                                    |

### enable

|          | <b>5</b> Using code in the program running on the processor to enable channels overrides the default disabled state of the channels.                                                                                                    |
|----------|----------------------------------------------------------------------------------------------------|
| Examples | To use channels to RTDX, you must both open and enable the channels:                                                                                                    |
|          | <pre>IDE_Obj = ticcs; % Create a new connection to the IDE.<br/>enable(IDE_Obj.rtdx) % Enable the RTDX interface.<br/>open(IDE_Obj.rtdx,'inputchannel','w') % Open a channel for sending<br/>% data to the processor.<br/>enable(IDE_Obj.rtdx,'inputchannel') % Enable the channel so you can use<br/>% it.</pre> |
| See Also | disable   open                                                                                                    |

| Purpose     | Enable C++ support for function entry in TFL table                                                                                                    |  |
|-------------|----------------------------------------------------------------------------------------------------|--|
| Syntax      | <pre>enableCPP(hEntry)</pre>                                                                                                    |  |
| Arguments   | <pre>hEntry Handle to a TFL function entry previously returned by hEntry = RTW.TflCFunctionEntry or hEntry = MyCustomFunctionEntry, where MyCustomFunctionEntry is a class derived from RTW.TflCFunctionEntry.</pre>                        |  |
| Description | The enableCPP function enables C++ support for a function entry in<br>a TFL table. This allows you to specify a C++ name space for the<br>implementation function defined in the entry (see the setNameSpace<br>function).                  |  |
|             | <b>Note</b> When you register a TFL containing C++ function entries, you must specify the value { 'C++' } for the LanguageConstraint property of the TFL registry entry. For more information, see "Registering Target Function Libraries". |  |
| Examples    | In the following example, the enableCPP function is used to enable C++<br>support, and then the setNameSpace function is called to set the name<br>space for the sin implementation function to std.<br>fcn_entry = RTW.TflCFunctionEntry;  |  |
|             | fcn_entry.setTflCFunctionEntryParameters(                                                                                                    |  |
|             | 'Key', 'sin',                                                                                                    |  |
|             | 'Priority', 100,<br>'ImplementationName', 'sin',                                                                                                    |  |
|             | 'ImplementationHeaderFile', 'cmath' );                                                                                                    |  |
|             | <pre>fcn_entry.enableCPP();</pre>                                                                                                    |  |
|             | <pre>fcn_entry.setNameSpace('std');</pre>                                                                                                    |  |
| See Also    | registerCPPFunctionEntry   setNameSpace                                                                                                    |  |

# **How To** • "Example: Mapping Math Functions to Target-Specific Implementations"

- "Creating Code Replacement Tables"
- "Code Replacement"

| Purpose            | Exclude checks                                                                                                    |                                                                         |
|--------------------|----------------------------------------------------------------------------------------------------|-------------------------------------------------------------------------|
| Syntax             | excludeCheck( <i>obj</i> , <i>checkID</i> )                                                                                                    |                                                                         |
| Description        | excludeCheck( <i>obj</i> , <i>checkID</i> ) excludes a check from the Code<br>Generation Advisor when a user specifies the objective. When a user<br>selects multiple objectives, if the user specifies an additional objective<br>that includes this check as a higher priority objective, the Code<br>Generation Advisor displays this check. |                                                                         |
| Input<br>Arguments | obj                                                                                                    | Handle to a code generation objective object previously created.        |
|                    | checkID                                                                                                    | Unique identifier of the check that you exclude from the new objective. |
| Examples           | Exclude the <b>Identify questionable code instrumentation (data I/O)</b> check from the objective.                                                                                                    |                                                                         |
| See Also           |                                                                                                    | entify questionable code instrumentation (data I/O)');                  |
| See Also           | Simulink.ModelAdvisor                                                                                                    |                                                                         |
| How To             | <ul><li> "Creating Custom Objectives"</li><li> "About IDs"</li></ul>                                                                                                    |                                                                         |

| Purpose     | Flush data or messages from specified RTDX channels                                                                                                    |  |  |
|-------------|----------------------------------------------------------------------------------------------------|--|--|
|             | <b>Note</b> flush support for C5000 processors will be removed in a future version.                                                                                                    |  |  |
| Syntax      | <pre>flush(rx,channel,num,timeout) flush(rx,channel,num) flush(rx,channel,[],timeout) flush(rx,channel) flush(rx,'all')</pre>                                                                                                    |  |  |
| IDEs        | This function supports the following IDEs:                                                                                                    |  |  |
|             | • Texas Instruments Code Composer Studio v3                                                                                                    |  |  |
| Description | flush(rx, channel, num, timeout) removes num oldest data messages<br>from the RTDX channel queue specified by channel in rx. To determine<br>how long to wait for the function to complete, flush uses timeout (in<br>seconds) rather than the global timeout period stored in rx. flush<br>applies the timeout processing when it flushes the last message in the<br>channel queue, because the flush function performs a read to advance<br>the read pointer past the last message. Use this calling syntax only<br>when you specify a channel configured for read access. |  |  |
|             | flush(rx, channel, num) removes the num oldest messages from the RTDX channel queue in rx specified by the string channel. flush uses the global timeout period stored in rx to determine how long to wait for the process to complete. Compare this to the previous syntax that specifies the timeout period. Use this calling syntax only when you specify a channel configured for read access.                                                                                                    |  |  |
|             | <pre>flush(rx,channel,[],timeout) removes all data messages from the<br/>RTDX channel queue specified by channel in rx. To determine how long<br/>to wait for the function to complete, flush uses timeout (in seconds)<br/>rather than the global timeout period stored in rx. flush applies the<br/>timeout processing when it flushes the last message in the channel</pre>                                                                                                    |  |  |

queue, because flush performs a read to advance the read pointer past the last message. Use this calling syntax only when you specify a channel configured for read access.

flush(rx, *channel*) removes all pending data messages from the RTDX channel queue specified by *channel* in rx. Unlike the preceding syntax options, you use this statement to remove messages for both read-configured and write-configured channels.

flush(rx, 'all') removes all data messages from all RTDX channel
queues.

When you use flush with a write-configured RTDX channel, your coder product sends all the messages in the write queue to the processor. For read-configured channels, flush removes one or more messages from the queue depending on the input argument *num* you supply and disposes of them.

# **Examples** To demonstrate flush, this example writes data to the processor over the input channel, then uses flush to remove a message from the read queue for the output channel:

```
IDE_Obj = ticcs;
rx = IDE_Obj.rtdx;
open(rx,'ichan','w');
enable(rx,'ichan');
open(rx,'ochan','r');
enable(rx,'ochan');
indata = 1:10;
writemsg(rx,'ichan',int16(indata));
flush(rx,'ochan',1);
```

Now flush the remaining messages from the read channel:

```
flush(rx, 'ochan', 'all');
```

See Also enable | open

# arxml.importer.getApplicationComponentNames

| Purpose             | Get list of application software component names                                                                                                    |  |
|---------------------|----------------------------------------------------------------------------------------------------|--|
| Syntax              | <pre>applicationSoftwareComponentNames = importerObj.getApplication ComponentNames</pre>                                                                                                    |  |
| Description         | <pre>applicationSoftwareComponentNames = importerObj.getApplicationComponentNames returns the names of application software component names found in the XML files associated with importerObj, an arxml.importer object.</pre> |  |
| Output<br>Arguments | <pre>applicationSoftwareComponentNames Cell array of strings. Each element is absolute short-name path of corresponding application software component:     '/root_package_name[/sub_package_name]/component_short_name'</pre>  |  |
| See Also            | arxml.importer.getSensorActuatorComponentNames  <br>arxml.importer.getComponentNames                                                                                                    |  |
| How To              | "Importing an AUTOSAR Software Component"                                                                                                    |  |

| Purpose             | Get argument category for Simulink model port from model-specific C++ encapsulation interface                                                                                                    |                                                                                                    |  |
|---------------------|----------------------------------------------------------------------------------------------------|----------------------------------------------------------------------------------------------------|--|
| Syntax              | <pre>category = getArgCategory(obj, portName)</pre>                                                                                                    |                                                                                                    |  |
| Description         | <pre>category = getArgCategory(obj, portName) gets the category — 'Value', 'Pointer', or 'Reference' — of the argument corresponding to a specified Simulink model inport or outport from a specified model-specific C++ encapsulation interface.</pre>                                                                                                    |                                                                                                    |  |
| Input<br>Arguments  | obj                                                                                                    | Handle to a model-specific C++ encapsulation<br>interface control object, such as a<br>handle previously returned by <i>obj</i> =<br>RTW.getEncapsulationInterfaceSpecification<br>(modelName). |  |
|                     | portName                                                                                                    | String specifying the name of an inport or outport in your Simulink model.                                                                                                    |  |
| Output<br>Arguments | category                                                                                                    | String specifying the argument category —<br>'Value', 'Pointer', or 'Reference' — for<br>the specified Simulink model port.                                                                     |  |
| Alternatives        | To view argument categories in the Simulink Configuration Parameters<br>graphical user interface, go to the <b>Interface</b> pane and click the<br><b>Configure C++ Encapsulation Interface</b> button. This button<br>launches the Configure C++ encapsulation interface dialog box, where<br>you can display and configure the step method for your model class.<br>In the I/O arguments step method view of this dialog box, click the<br><b>Get Default Configuration</b> button to display step method argument<br>categories. For more information, see "Configuring the Step Method for<br>Your Model Class" in the Embedded Coder documentation. |                                                                                                    |  |
| How To              | "Configuring C++ Encapsulation Interfaces Programmatically"                                                                                                    |                                                                                                    |  |

- "Sample Script for Configuring the Step Method for a Model Class"
- "C++ Encapsulation Interface Control"

| Purpose             | Get argument category<br>C function prototype                                                                                                    | for Simulink model port from model-specific                                                                                                    |
|---------------------|----------------------------------------------------------------------------------------------------|----------------------------------------------------------------------------------------------------|
| Syntax              | category = getArgCa                                                                                                    | tegory( <i>obj</i> , <i>portName</i> )                                                                                                    |
| Description         | <pre>category = getArgCategory(obj, portName) gets the category,<br/>'Value' or 'Pointer', of the argument corresponding to a specified<br/>Simulink model inport or outport from a specified model-specific C<br/>function prototype.</pre> |                                                                                                    |
| Input<br>Arguments  | obj                                                                                                    | Handle to a model-specific C prototype<br>function control object previously returned<br>by <i>obj</i> = RTW.getFunctionSpecification<br>(modelName). |
|                     | portName                                                                                                    | String specifying the name of an inport or outport in your Simulink model.                                                                            |
| Output<br>Arguments | category                                                                                                    | String specifying the argument category,<br>'Value' or 'Pointer', for the specified<br>Simulink model port.                                           |
| Alternatives        | Click the <b>Get Default Configuration</b> button in the Model Interface<br>dialog box to get argument categories. See "Model Specific C Prototypes<br>View" in the Embedded Coder documentation.                                            |                                                                                                    |
| How To              | • "Function Prototype                                                                                                    | Control"                                                                                                    |

### RTW.ModelCPPArgsClass.getArgName

| Purpose             | Get argument name fo<br>encapsulation interface                                                                                                    | r Simulink model port from model-specific C++<br>e                                                                                                    |
|---------------------|----------------------------------------------------------------------------------------------------|----------------------------------------------------------------------------------------------------|
| Syntax              | <i>argName</i> = getArgNam                                                                                                    | e(obj, portName)                                                                                                    |
| Description         | <pre>argName = getArgName(obj, portName) gets the argument name<br/>corresponding to a specified Simulink model inport or outport from a<br/>specified model-specific C++ encapsulation interface.</pre>                                                                                                    |                                                                                                    |
| Input<br>Arguments  | obj                                                                                                    | Handle to a model-specific C++ encapsulation<br>interface control object, such as a<br>handle previously returned by <i>obj</i> =<br>RTW.getEncapsulationInterfaceSpecification<br>(modelName). |
|                     | portName                                                                                                    | String specifying the name of an inport or outport in your Simulink model.                                                                                                    |
| Output<br>Arguments | argName                                                                                                    | String specifying the argument name for the specified Simulink model port.                                                                                                    |
| Alternatives        | To view argument names in the Simulink Configuration Parameters<br>graphical user interface, go to the <b>Interface</b> pane and click the<br><b>Configure C++ Encapsulation Interface</b> button. This button<br>launches the Configure C++ encapsulation interface dialog box, where<br>you can display and configure the step method for your model class.<br>In the I/O arguments step method view of this dialog box, click the<br><b>Get Default Configuration</b> button to display step method argument<br>names. For more information, see "Configuring the Step Method for<br>Your Model Class" in the Embedded Coder documentation. |                                                                                                    |
| How To              |                                                                                                    | ncapsulation Interfaces Programmatically"<br>Configuring the Step Method for a Model Class"                                                                                                    |

• "C++ Encapsulation Interface Control"

#### RTW.ModelSpecificCPrototype.getArgName

| Purpose             | Get argument name fo<br>function prototype                                                                                                    | r Simulink model port from model-specific C                                                                                                    |
|---------------------|----------------------------------------------------------------------------------------------------|----------------------------------------------------------------------------------------------------|
| Syntax              | <i>argName</i> = getArgNam                                                                                                    | e(obj, portName)                                                                                                    |
| Description         | <pre>argName = getArgName(obj, portName) gets the argument name<br/>corresponding to a specified Simulink model inport or outport from a<br/>specified model-specific C function prototype.</pre> |                                                                                                    |
| Input<br>Arguments  | obj                                                                                                    | Handle to a model-specific C prototype<br>function control object previously returned<br>by <i>obj</i> = RTW.getFunctionSpecification<br>(modelName). |
|                     | portName                                                                                                    | String specifying the name of an inport or outport in your Simulink model.                                                                            |
| Output<br>Arguments | argName                                                                                                    | String specifying the argument name for the specified Simulink model port.                                                                            |
| Alternatives        | Click the <b>Get Default Configuration</b> button in the Model Interface<br>dialog box to get argument names. See "Model Specific C Prototypes<br>View" in the Embedded Coder documentation.      |                                                                                                    |
| How To              | "Function Prototype                                                                                                    | Control"                                                                                                    |

| Purpose             | Get argument position<br>C++ encapsulation inte                                                                                                    | for Simulink model port from model-specific<br>erface                                                                                                    |
|---------------------|----------------------------------------------------------------------------------------------------|----------------------------------------------------------------------------------------------------|
| Syntax              | position = getArgPos                                                                                                    | <pre>sition(obj, portName)</pre>                                                                                                    |
| Description         | <pre>position = getArgPosition(obj, portName) gets the position<br/>- 1 for first, 2 for second, etc of the argument corresponding<br/>to a specified Simulink model inport or outport from a specified<br/>model-specific C++ encapsulation interface.</pre>                                                                                                    |                                                                                                    |
| Input<br>Arguments  | obj                                                                                                    | Handle to a model-specific C++ encapsulation<br>interface control object, such as a<br>handle previously returned by <i>obj</i> =<br>RTW.getEncapsulationInterfaceSpecification<br>(modelName).      |
|                     | portName                                                                                                    | String specifying the name of an inport or outport in your Simulink model.                                                                                                    |
| Output<br>Arguments | position                                                                                                    | Integer specifying the argument position — 1<br>for first, 2 for second, etc. — for the specified<br>Simulink model port. If there is no argument<br>for the specified port, the function returns 0. |
| Alternatives        | To view argument positions in the Simulink Configuration Parameters<br>graphical user interface, go to the <b>Interface</b> pane and click the<br><b>Configure C++ Encapsulation Interface</b> button. This button<br>launches the Configure C++ encapsulation interface dialog box, where<br>you can display and configure the step method for your model class.<br>In the I/O arguments step method view of this dialog box, click the<br><b>Get Default Configuration</b> button to display step method argument<br>positions. For more information, see "Configuring the Step Method for<br>Your Model Class" in the Embedded Coder documentation. |                                                                                                    |

#### RTW.ModelCPPArgsClass.getArgPosition

#### How To

- "Configuring C++ Encapsulation Interfaces Programmatically"
- "Sample Script for Configuring the Step Method for a Model Class"
- "C++ Encapsulation Interface Control"

| Purpose             | Get argument position<br>C function prototype                                                                                                    | for Simulink model port from model-specific                                                                                                    |
|---------------------|----------------------------------------------------------------------------------------------------|----------------------------------------------------------------------------------------------------|
| Syntax              | position = getArgPos                                                                                                    | <pre>sition(obj, portName)</pre>                                                                                                    |
| Description         | <pre>position = getArgPosition(obj, portName) gets the position<br/>- 1 for first, 2 for second, etc of the argument corresponding<br/>to a specified Simulink model inport or outport from a specified<br/>model-specific C function prototype.</pre> |                                                                                                    |
| Input<br>Arguments  | obj                                                                                                    | Handle to a model-specific C prototype<br>function control object previously returned<br>by <i>obj</i> = RTW.getFunctionSpecification<br>(modelName).                                                |
|                     | portName                                                                                                    | String specifying the name of an inport or outport in your Simulink model.                                                                                                    |
| Output<br>Arguments | position                                                                                                    | Integer specifying the argument position — 1<br>for first, 2 for second, etc. — for the specified<br>Simulink model port. If no argument is found<br>for the specified port, the function returns 0. |
| Alternatives        |                                                                                                    | <b>Configuration</b> button in the Model Interface<br>ent positions. See "Model Specific C Prototypes<br>I Coder documentation.                                                                      |
| How To              | "Function Prototype                                                                                                    | Control"                                                                                                    |

# RTW.ModelCPPArgsClass.getArgQualifier

| Purpose             | Get argument type qua<br>C++ encapsulation inte                                                                                                    | lifier for Simulink model port from model-specific<br>erface                                                                                                    |
|---------------------|----------------------------------------------------------------------------------------------------|----------------------------------------------------------------------------------------------------|
| Syntax              | <i>qualifier</i> = getArgQ                                                                                                    | ualifier(obj, portName)                                                                                                    |
| Description         | <pre>qualifier = getArgQualifier(obj, portName) gets the type<br/>qualifier — 'none', 'const', 'const *', 'const * const', or 'const<br/>&amp;' — of the argument corresponding to a specified Simulink model<br/>inport or outport from a specified model-specific C++ encapsulation<br/>interface.</pre>                                                                                                    |                                                                                                    |
| Input<br>Arguments  | obj                                                                                                    | <pre>Handle to a model-specific C++ encapsulation interface control object, such as a handle previously returned by obj = RTW.getEncapsulationInterfaceSpecification (modelName).</pre> |
|                     | portName                                                                                                    | String specifying the name of an inport or outport in your Simulink model.                                                                                                    |
| Output<br>Arguments | qualifier                                                                                                    | String specifying the argument type qualifier<br>— 'none', 'const', 'const *', 'const *<br>const', or 'const &' — for the specified<br>Simulink model port.                             |
| Alternatives        | To view argument qualifiers in the Simulink Configuration Parameters<br>graphical user interface, go to the <b>Interface</b> pane and click the<br><b>Configure C++ Encapsulation Interface</b> button. This button<br>launches the Configure C++ encapsulation interface dialog box, where<br>you can display and configure the step method for your model class.<br>In the I/O arguments step method view of this dialog box, click the<br><b>Get Default Configuration</b> button to display step method argument<br>qualifiers. For more information, see "Configuring the Step Method for<br>Your Model Class" in the Embedded Coder documentation. |                                                                                                    |

#### **How To** • "Configuring C++ Encapsulation Interfaces Programmatically"

- "Sample Script for Configuring the Step Method for a Model Class"
- "C++ Encapsulation Interface Control"

### RTW.ModelSpecificCPrototype.getArgQualifier

| Purpose             | Get argument type qua<br>C function prototype                                                                                                    | lifier for Simulink model port from model-specific                                                                                                    |
|---------------------|----------------------------------------------------------------------------------------------------|----------------------------------------------------------------------------------------------------|
| Syntax              | <i>qualifier</i> = getArgQ                                                                                                    | ualifier(obj, portName)                                                                                                    |
| Description         | <pre>qualifier = getArgQualifier(obj, portName) gets the type qualifier — 'none', 'const', 'const *', or 'const * const'— of the argument corresponding to a specified Simulink model inport or outport from a specified model-specific C function prototype.</pre> |                                                                                                    |
| Input<br>Arguments  | obj                                                                                                    | Handle to a model-specific C prototype<br>function control object previously returned<br>by <i>obj</i> = RTW.getFunctionSpecification<br>(modelName).         |
|                     | portName                                                                                                    | String specifying the name of an inport or outport in your Simulink model.                                                                                    |
| Output<br>Arguments | qualifier                                                                                                    | <pre>String specifying the argument type qualifier<br/>— 'none', 'const', 'const *', or 'const<br/>* const'— for the specified Simulink model<br/>port.</pre> |
| Alternatives        | dialog box to get argum                                                                                                    | <b>Configuration</b> button in the Model Interface<br>ent qualifiers. See "Model Specific C Prototypes<br>l Coder documentation.                              |
| How To              | • "Function Prototype                                                                                                    | Control"                                                                                                    |

| Purpose             | Get AUTOSAR XML packaging format                                                                                                    |
|---------------------|----------------------------------------------------------------------------------------------------|
| Syntax              | <pre>arxmlPackaging = autosarInterfaceObj.getArxmlFilePackaging</pre>                                                                                                    |
| Description         | <pre>arxmlPackaging = autosarInterfaceObj.getArxmlFilePackaging returns the AUTOSAR XML packaging format in autosarInterfaceObj, a model-specific RTW.AutosarInterface object.</pre>                                          |
| Output<br>Arguments | <ul> <li>arxmlPackaging</li> <li>Packaging format of AUTOSAR XML, which is one of the following:.</li> <li>'Modular' — XML descriptions in separate files</li> <li>'Single file' — XML descriptions in single file</li> </ul> |
| See Also            | RTW.AutosarInterface.setArxmlFilePackaging                                                                                                    |
| How To              | <ul><li> "Using the Configure AUTOSAR Interface Dialog Box"</li><li> "Exporting AUTOSAR Software Component"</li></ul>                                                                                                    |

#### getbuildopt

| Purpose     | Generate structure of build tools and options                                                                                                    |
|-------------|----------------------------------------------------------------------------------------------------|
| Syntax      | bt= <i>IDE_Obj</i> .getbuildopt<br>cs= <i>IDE_Obj</i> .getbuildopt( <i>file</i> )                                                                                                    |
| IDEs        | This function supports the following IDEs:                                                                                                    |
|             | Analog Devices VisualDSP++                                                                                                    |
|             | Green Hills MULTI                                                                                                    |
|             | • Texas Instruments Code Composer Studio v3                                                                                                    |
| Description | bt= <i>IDE_Obj</i> .getbuildopt returns an array of structures in bt. Each structure includes an entry for each defined build tool. This list of build tools comes from the active project and active build configuration. Included in the structure is a string that describes the command-line tool options. bt uses the following format for elements in the structures: |
|             | • bt(n).name — Name of the build tool.                                                                                                    |
|             | <ul> <li>bt(n).optstring — command-line switches for build tool in bt(n).</li> </ul>                                                                                                    |
|             | cs= <i>IDE_Obj</i> .getbuildopt( <i>file</i> ) returns a string of build options for<br>the source file specified by <i>file</i> . <i>file</i> must exist in the active project.<br>The resulting cs string comes from the active build configuration. The<br>type of source file (from the file extension) defines the build tool used                                     |

by the cs string.

| Purpose             | Get calibration compon          | nent names                                                                                                    |
|---------------------|---------------------------------|----------------------------------------------------------------------------------------------------|
| Syntax              | calibrationComponentN<br>tNames | <pre>ames = importerObj.getCalibrationComponen</pre>                                                                                        |
| Description         |                                 | ationComponentNames returns the list of names found in the XML files associated with                                                        |
| Output<br>Arguments | calibration<br>ComponentNames   | Cell array of strings in which each element<br>is the absolute short name path of the<br>corresponding calibration parameter<br>component : |
|                     |                                 | '/root_package_name[/sub_package_name]/component_short_name'                                                                                |
| How To              | • "Importing an AUTO            | DSAR Software Component"                                                                                                    |

### RTW.ModelCPPClass.getClassName

| Purpose             | Get class name from m                                                                                                    | odel-specific C++ encapsulation interface                                                                                                    |  |
|---------------------|----------------------------------------------------------------------------------------------------|----------------------------------------------------------------------------------------------------|--|
| Syntax              | <i>clsName</i> = getClassN                                                                                                    | ame(obj)                                                                                                    |  |
| Description         | -                                                                                                    | <i>clsName</i> = getClassName( <i>obj</i> ) gets the name of the class described by the specified model-specific C++ encapsulation interface.                                                           |  |
| Input<br>Arguments  | obj                                                                                                    | <pre>Handle to a model-specific C++ encapsulation<br/>interface control object, such as a<br/>handle previously returned by obj =<br/>RTW.getEncapsulationInterfaceSpecification<br/>(modelName).</pre> |  |
| Output<br>Arguments | clsName                                                                                                    | A string specifying the name of the class<br>described by the specified model-specific C++<br>encapsulation interface.                                                                                  |  |
| Alternatives        | To view the model class name in the Simulink Configuration<br>Parameters graphical user interface, go to the <b>Interface</b> pane and click<br>the <b>Configure C++ Encapsulation Interface</b> button. This button<br>launches the Configure C++ encapsulation interface dialog box, which<br>displays the model class name and allows you to display and configure<br>the step method for your model class. For more information, see<br>"Configuring the Step Method for Your Model Class" in the Embedded<br>Coder documentation. |                                                                                                    |  |
| How To              | 0 0                                                                                                    | ncapsulation Interfaces Programmatically"<br>Configuring the Step Method for a Model Class"<br>Interface Control"                                                                                       |  |

| Purpose             | Get list of client-server interfaces                                                                                                    |
|---------------------|----------------------------------------------------------------------------------------------------|
| Syntax              | <pre>interfaceNames = importerObj.getClientServerInterfaceNames</pre>                                                                                                    |
| Description         | <pre>interfaceNames = importerObj.getClientServerInterfaceNames returns the names of client-server interfaces found in the XML files associated with importerObj, an arxml.importer object.</pre> |
| Output<br>Arguments | interfaceNames<br>Cell array of strings. Each element is absolute short-name path of<br>corresponding client-server interface:                                                                    |
|                     | '/root_package_name[/sub_package_name]/client_server_interface_short_name'                                                                                                    |
| See Also            | arxml.importer.createOperationAsConfigurableSubsystems                                                                                                    |
| How To              | "AUTOSAR Communication"                                                                                                    |
|                     | "Importing an AUTOSAR Software Component"                                                                                                    |
|                     | "Configuring Client-Server Communication"                                                                                                    |

### RTW.AutosarInterface.getComponentName

| Purpose             | Get XML component name                                                                                                    |                                                              |  |
|---------------------|----------------------------------------------------------------------------------------------------|--------------------------------------------------------------|--|
| Syntax              | <pre>componentName = autosarInterfaceObj.getComponentName</pre>                                                                                                    |                                                              |  |
| Description         | <pre>componentName = autosarInterfaceObj.getComponentName gets the XML component name of the model-specific RTW.AutosarInterface object defined by autosarInterfaceObj.</pre> |                                                              |  |
| Output<br>Arguments | componentName                                                                                                    | Name of XML component object defined by autosarInterfaceObj. |  |
| How To              | • "Using the Configure AUTOSAR Interface Dialog Box"                                                                                                    |                                                              |  |

| _                   |                                                                                                    |                                                                                                    |  |  |
|---------------------|----------------------------------------------------------------------------------------------------|----------------------------------------------------------------------------------------------------|--|--|
| Purpose             | Get application and sensor/actuator software component names                                                                                                    |                                                                                                    |  |  |
| Syntax              | componentNames = imp                                                                                                    | <pre>componentNames = importerObj.getComponentNames</pre>                                                                                                    |  |  |
| Description         | <pre>componentNames = importerObj.getComponentNames returns the list of application and sensor/actuator software component names in the XML file associated with the arxml.importer object, importerObj.</pre>                                                                                                    |                                                                                                    |  |  |
|                     | <b>Note</b> getComponentNames finds only the application and<br>sensor/actuator software components defined in the XML file specified<br>when constructing the arxml.importer object or the XML file specified<br>by the method setFile. All application software components and<br>sensor/actuator software components described in the XML file<br>dependencies are ignored. |                                                                                                    |  |  |
| Output<br>Arguments | componentNames                                                                                                    | Cell array of strings in which each element<br>is the absolute short name path of the<br>corresponding application software component<br>or sensor/actuator software component:<br>'/root_package_name[/sub_package_name]/component_short_name' |  |  |
| See Also            | arxml.importer.getSensorActuatorComponentNames  <br>arxml.importer.getApplicationComponentNames                                                                                                    |                                                                                                    |  |  |
| How To              | • "Importing an AUTOSAR Software Component"                                                                                                    |                                                                                                    |  |  |

### RTW.AutosarInterface.getComponentType

| Purpose     | Get type of software component                                                                                                    |  |  |
|-------------|----------------------------------------------------------------------------------------------------|--|--|
| Syntax      | <pre>componentType = autosarInterfaceObj.getComponentType</pre>                                                                                                    |  |  |
| Description | <pre>componentType = autosarInterfaceObj.getComponentType returns the type of the software component in autosarInterfaceObj, a model-specific RTW.AutosarInterface object.</pre> |  |  |
| Output      | componentType                                                                                                    |  |  |
| Arguments   | Type of software component. Either 'Application' or 'Sensor Actuator'.                                                                                                    |  |  |
| See Also    | RTW.AutosarInterface.setComponentType                                                                                                    |  |  |
| How To      | • "Using the Configure AUTOSAR Interface Dialog Box"                                                                                                    |  |  |

| Purpose             | Get XML data type package name                                                                                                    |  |  |
|---------------------|----------------------------------------------------------------------------------------------------|--|--|
| Syntax              | <pre>dataTypePackageName = autosarInterfaceObj.getDataTypePackageNa     me</pre>                                                                                                    |  |  |
| Description         | <pre>dataTypePackageName = autosarInterfaceObj.getDataTypePackageName gets the XML data type package name of autosarInterfaceObj, a model-specific RTW.AutosarInterface object.</pre> |  |  |
| Output<br>Arguments | dataTypePackageName<br>Name of data type package specified by <i>autosarInterfaceObj</i>                                                                                              |  |  |
| See Also            | RTW.AutosarInterface.setDataTypePackageName                                                                                                    |  |  |
| How To              | <ul><li> "Preparing a Simulink Model for AUTOSAR Code Generation"</li><li> "Generating AUTOSAR Code and Description Files"</li></ul>                                                  |  |  |

### RTW.AutosarInterface.getDefaultConf

| Purpose     | Get default configuration                                                                                                    |  |
|-------------|----------------------------------------------------------------------------------------------------|--|
| Syntax      | autosarInterfaceObj.getDefaultConf                                                                                                    |  |
| Description | autosarInterfaceObj.getDefaultConf gets the model's default configuration for autosarInterfaceObj, using information from the model to which autosarInterfaceObj is attached.                                                                                                    |  |
|             | <i>autosarInterfaceObj</i> is a model-specific RTW.AutosarInterface<br>object. You must attach the object to a model using attachToModel<br>before calling getDefaultConf.                                                                                                    |  |
|             | When you initially invoke getDefaultConf (or the GUI button<br>equivalent, Get Default Configuration in the Model Interface dialog),<br>the runnable names, XML properties, and I/O configuration are<br>initialized. If you invoke the command (or click the button) again, only<br>the I/O configurations are reset to default values. |  |
| How To      | "Generating Code for AUTOSAR Software Components"                                                                                                    |  |

| Purpose            | Get default configurate<br>encapsulation interface                                                                                                    | ion information for model-specific C++<br>e from Simulink model                                                                                                    |
|--------------------|----------------------------------------------------------------------------------------------------|----------------------------------------------------------------------------------------------------|
| Syntax             | getDefaultConf( <i>obj</i> )                                                                                                    |                                                                                                    |
| Description        | getDefaultConf( <i>obj</i> ) initializes the specified model-specific C++<br>encapsulation interface to a default configuration, based on information<br>from the ERT-based Simulink model to which the interface is attached.<br>On the first invocation, class and step method names and step method<br>properties are set to default values. On subsequent invocations, only<br>step method properties are reset to default values. |                                                                                                    |
|                    | Before calling this function, you must call attachToModel, to attach the C++ encapsulation interface to a loaded model.                                                                                                    |                                                                                                    |
| Input<br>Arguments | obj                                                                                                    | Handle to a model-specific C++ encapsulation<br>interface control object, such as a<br>handle previously returned by <i>obj</i><br>= RTW.ModelCPPArgsClass or <i>obj</i> =<br>RTW.ModelCPPVoidClass.                                                                                                    |
| Alternatives       | in the Simulink Config<br>to the <b>Interface</b> pane<br><b>Interface</b> button. This<br>encapsulation interface<br>the step method for yo<br>method view of this dia<br>button to display defau<br>step method view, you<br>without clicking a butt                                                                                                    | ation interface default configuration information<br>puration Parameters graphical user interface, go<br>and click the <b>Configure C++ Encapsulation</b><br>is button launches the Configure C++<br>e dialog box, where you can display and configure<br>ur model class. In the I/O arguments step<br>log box, click the <b>Get Default Configuration</b><br>alt configuration information. In the void-void<br>a can see the default configuration information<br>ion. For more information, see "Configuring<br>our Model Class" in the Embedded Coder |
| How To             | • "Configuring C++ E                                                                                                    | ncapsulation Interfaces Programmatically"                                                                                                    |

- "Sample Script for Configuring the Step Method for a Model Class"
- "C++ Encapsulation Interface Control"

| Purpose            | Get default configuration information for model-specific C function prototype from Simulink model                                                                                                    |                                                                                                    |
|--------------------|----------------------------------------------------------------------------------------------------|----------------------------------------------------------------------------------------------------|
| Syntax             | <pre>getDefaultConf(obj)</pre>                                                                                                    |                                                                                                    |
| Description        | getDefaultConf( <i>obj</i> ) invokes the specified model-specific C function<br>prototype to initialize the properties and the step function name of the<br>function argument to a default configuration based on information from<br>the ERT-based Simulink model to which it is attached. If you invoke<br>the command again, only the properties of the function argument are<br>reset to default values. |                                                                                                    |
|                    | Before calling this function, you must call attachToModel, to attach the function prototype to a loaded model.                                                                                                    |                                                                                                    |
| Input<br>Arguments | obj                                                                                                    | Handle to a model-specific C prototype<br>function control object previously returned by<br><i>obj</i> = RTW.ModelSpecificCPrototype. |
| Alternatives       | Click the <b>Get Default Configuration</b> button in the Model Interface<br>dialog box to get the default configuration. See "Model Specific C<br>Prototypes View" in the Embedded Coder documentation.                                                                                                    |                                                                                                    |
| How To             | "Function Prototype Control"                                                                                                    |                                                                                                    |

# arxml.importer.getDependencies

| Purpose             | Get list of XML dependency files                                                                                                    |  |  |
|---------------------|----------------------------------------------------------------------------------------------------|--|--|
| Syntax              | <pre>Dependencies = importerObj.getDependencies()</pre>                                                                                       |  |  |
| Description         | Dependencies = importerObj.getDependencies() returns the list of XML dependency files associated with the arxml.importer object, importerObj. |  |  |
| Output<br>Arguments | Dependencies Cell array of strings.                                                                                                    |  |  |
| How To              | • "Importing an AUTOSAR Software Component"                                                                                                   |  |  |

| Purpose     | Get event type                                                                                         |
|-------------|----------------------------------------------------------------------------------------------------|
| Syntax      | <pre>EventType = autosarInterfaceObj.getEventType(EventName)</pre>                                     |
| Description | <pre>EventType = autosarInterfaceObj.getEventType(EventName) returns the event type of EventName</pre> |
|             | <i>autosarInterfaceObj</i> is a model-specific RTW.AutosarInterface object.                            |
| Input       | EventName                                                                                              |
| Arguments   | Name of event                                                                                          |
| Output      | EventType                                                                                              |
| Arguments   | Type of event, for example, ${\tt TimingEvent}$ or ${\tt DataReceivedEvent}$                           |
| See Also    | RTW.AutosarInterface.setEventType  <br>RTW.AutosarInterface.addEventConf                               |
| How To      | • "Using the Configure AUTOSAR Interface Dialog Box"                                                   |
|             | <ul> <li>"Configuring Multiple Runnables for DataReceivedEvents"</li> </ul>                            |

### RTW.AutosarInterface.getExecutionPeriod

| Purpose             | Get runnable execution period                                                                                                    |  |  |
|---------------------|----------------------------------------------------------------------------------------------------|--|--|
| Syntax              | <pre>EP = autosarInterfaceObj.getExecutionPeriod EP = autosarInterfaceObj.getExecutionPeriod(EventName)</pre>                                 |  |  |
| Description         | <i>EP</i> = <i>autosarInterfaceObj</i> .getExecutionPeriod returns the execution period of the sole TimingEvent in the runnable.              |  |  |
|                     | <i>EP</i> = <i>autosarInterfaceObj</i> .getExecutionPeriod( <i>EventName</i> ) returns the execution period of a named event in the runnable. |  |  |
|                     | <i>autosarInterfaceObj</i> is a model-specific RTW.AutosarInterface object.                                                                   |  |  |
| Input               | EventName                                                                                                    |  |  |
| Arguments           | Name of TimingEvent                                                                                                    |  |  |
|                     | Name of TimingLycht                                                                                                    |  |  |
| Output              | EP                                                                                                    |  |  |
| Output<br>Arguments |                                                                                                    |  |  |
|                     | EP                                                                                                    |  |  |
| Arguments           | EP<br>Execution period of runnable<br>RTW.AutosarInterface.addEventConf                                                                       |  |  |

#### arxml.importer.getFile

| Purpose             | Return XML file name for arxml.importer object                                                                                     |               |  |
|---------------------|----------------------------------------------------------------------------------------------------|---------------|--|
| Syntax              | filename = importerObj.getFile                                                                                                    |               |  |
| Description         | <pre>filename = importerObj.getFile returns the name of the XML file associated with the arxml.importer object, importerObj.</pre> |               |  |
| Output<br>Arguments | filename                                                                                                    | XML file name |  |
| How To              | "Importing an AUTOSAR Software Component"                                                                                          |               |  |

### RTW.ModelSpecificCPrototype.getFunctionName

| Purpose             | Get function name from model-specific C function prototype                                                                                                    |                                                                                                    |
|---------------------|----------------------------------------------------------------------------------------------------|----------------------------------------------------------------------------------------------------|
| Syntax              | <pre>fcnName = getFunctionName(obj, fcnType)</pre>                                                                                                    |                                                                                                    |
| Description         | fcnName = getFunctionName(obj, fcnType) gets the name of the step or initialize function described by the specified model-specific C function prototype.                                     |                                                                                                    |
| Input<br>Arguments  | obj                                                                                                    | Handle to a model-specific C<br>prototype function control object<br>previously returned by <i>obj</i> =<br>RTW.getFunctionSpecification( <i>modelName</i> ).         |
|                     | fcnType                                                                                                    | Optional string specifying which function<br>name to get. Valid strings are 'step' and<br>'init'. If <i>fcnType</i> is not specified, gets the<br>step function name. |
| Output<br>Arguments | fcnName                                                                                                    | A string specifying the name of the function<br>described by the specified model-specific C<br>function prototype.                                                    |
| Alternatives        | Click the <b>Get Default Configuration</b> button in the Model Interface<br>dialog box to get function names. See "Model Specific C Prototypes<br>View" in the Embedded Coder documentation. |                                                                                                    |
| How To              | "Function Prototype Control"                                                                                                    |                                                                                                    |

| Purpose             | Get name of XML implementation                                                                                                    |  |
|---------------------|----------------------------------------------------------------------------------------------------|--|
| Syntax              | <pre>implementationName = autosarInterfaceObj.getImplementationName</pre>                                                                                                    |  |
| Description         | <pre>implementationName = autosarInterfaceObj.getImplementationName returns the name of the XML implementation for autosarInterfaceObj, a model-specific RTW.AutosarInterface object.</pre> |  |
| Output<br>Arguments | <pre>implementationName Name of XML implementation for     autosarInterfaceObj</pre>                                                                                                    |  |
| See Also            | RTW.AutosarInterface.setImplementationName                                                                                                    |  |
| How To              | • "Using the Configure AUTOSAR Interface Dialog Box"                                                                                                    |  |

### RTW.AutosarInterface.getInitEventName

| Purpose             | Get initial event name                                                                                                    |                                                                     |  |
|---------------------|----------------------------------------------------------------------------------------------------|---------------------------------------------------------------------|--|
| Syntax              | <i>initEventName = autosarInterfaceObj</i> .getInitEventName                                                                                                    |                                                                     |  |
| Description         | <pre>initEventName = autosarInterfaceObj.getInitEventName gets the initial event name of autosarInterfaceObj, a model-specific RTW.AutosarInterface object.</pre> |                                                                     |  |
| Output<br>Arguments | initEventName                                                                                                    | Name of the initial event specified by <i>autosarInterfaceObj</i> . |  |
| How To              | • "Using the Configure AUTOSAR Interface Dialog Box"                                                                                                    |                                                                     |  |

| Purpose             | Get initial runnable name                                                                                                    |                                                                        |
|---------------------|----------------------------------------------------------------------------------------------------|------------------------------------------------------------------------|
| Syntax              | <i>initRunnableName = autosarInterfaceObj</i> .getInitRunnableName                                                                                                    |                                                                        |
| Description         | <i>initRunnableName</i> = <i>autosarInterfaceObj</i> .getInitRunnableName gets<br>the initial runnable name of <i>autosarInterfaceObj</i> , a model-specific<br>RTW.AutosarInterface object. |                                                                        |
| Output<br>Arguments | initRunnableName                                                                                                    | Name of the initial runnable specified by <i>autosarInterface0bj</i> . |
| How To              | • "Using the Configure AUTOSAR Interface Dialog Box"                                                                                                    |                                                                        |

### RTW.AutosarInterface.getInterfacePackageName

| Purpose             | Get XML interface package name                                                                                                    |   |
|---------------------|----------------------------------------------------------------------------------------------------|---|
| Syntax              | <pre>interfacePkgName = autosarInterfaceObj.getInterfacePackageNam</pre>                                                                                                    | е |
| Description         | <pre>interfacePkgName = autosarInterfaceObj.getInterfacePackageName gets the XML interface package name of autosarInterfaceObj, a model-specific RTW.AutosarInterface object.</pre> |   |
| Output<br>Arguments | <pre>interfacePkgName Name of the interface package specified by autosarInterfaceObj</pre>                                                                                          | 7 |
| See Also            | RTW.AutosarInterface.setInterfacePackageName                                                                                                    |   |
| How To              | • "Using the Configure AUTOSAR Interface Dialog Box"                                                                                                    |   |

#### RTW.AutosarInterface.getInternalBehaviorName

| Purpose             | Get name of XML file t<br>behavior                                                                                                    | hat specifies software component internal                                                           |
|---------------------|----------------------------------------------------------------------------------------------------|----------------------------------------------------------------------------------------------------|
| Syntax              | internalBehaviorName =<br>Name                                                                                                    | = autosarInterfaceObj.getInternalBehavior                                                           |
| Description         | <pre>internalBehaviorName = autosarInterfaceObj.getInternalBehaviorName gets the name of the XML file that specifies the software component internal behavior for autosarInterfaceObj.</pre> |                                                                                                    |
|                     | autosarInterfaceObj<br>object.                                                                                                    | is a model-specific RTW.AutosarInterface                                                            |
| Output<br>Arguments | internalBehavior<br>Name                                                                                                    | Name of XML file that specifies software component internal behavior for <i>autosarInterfaceObj</i> |
| See Also            | RTW.AutosarInterface.setInternalBehaviorName                                                                                                    |                                                                                                    |
| How To              | • "Using the Configure AUTOSAR Interface Dialog Box"                                                                                                    |                                                                                                    |
|                     | <ul> <li>"Exporting AUTOSAR Software Component"</li> </ul>                                                                                                    |                                                                                                    |

### RTW.AutosarInterface.getIOAutosarPortName

| Purpose             | Get I/O AUTOSAR port name                                                                                                    |                                                           |
|---------------------|----------------------------------------------------------------------------------------------------|-----------------------------------------------------------|
| Syntax              | ioAutosarName = autos<br>ame)                                                                                                    | <i>arInterfaceObj</i> .getIOAutosarPortName( <i>portN</i> |
| Description         | <pre>ioAutosarName = autosarInterfaceObj.getIOAutosarPortName(portName) gets the I/O AUTOSAR port name in the configuration for the port corresponding to portName.</pre> |                                                           |
|                     | <i>autosarInterfaceObj</i> is a model-specific RTW.AutosarInterface<br>object.                                                                                            |                                                           |
|                     | By default the AUTOSAR port name, data element name, and interface<br>name are the same as the Simulink port name.                                                        |                                                           |
| Input<br>Arguments  | portName                                                                                                    | Name of inport/outport name (string).                     |
| Output<br>Arguments | ioAutosarName                                                                                                    | AUTOSAR port name of <i>portName</i>                      |
| How To              | • "Using the Configure AUTOSAR Interface Dialog Box"                                                                                                    |                                                           |

| Purpose             | Get I/O data access mode                                                                                                    |                                                                                                    |
|---------------------|----------------------------------------------------------------------------------------------------|----------------------------------------------------------------------------------------------------|
| Syntax              | <pre>dataAccessMode = autosarInterfaceObj.getIODataAccessMode(portN<br/>ame)</pre>                                                                                                    |                                                                                                    |
| Description         | <pre>dataAccessMode = autosarInterfaceObj.getIODataAccessMode(portName) returns the data access mode of the I/O corresponding to portName, for autosarInterfaceObj, a model-specific RTW.AutosarInterface object.</pre> |                                                                                                    |
| Input<br>Arguments  | portName                                                                                                    | Name of inport/outport (string).                                                                                                    |
| Output<br>Arguments | dataAccessMode                                                                                                    | <ul> <li>Data access mode of the given port. Can be one of the following:</li> <li>ImplicitSend</li> <li>ImplicitReceive</li> <li>ExplicitSend</li> <li>ExplicitReceive</li> <li>QueuedExplicitReceived</li> </ul> |
| How To              | • RTW.AutosarInterfa                                                                                                    | ace.setIODataAccessMode                                                                                                    |

• "Preparing a Simulink Model for AUTOSAR Code Generation"

### RTW.AutosarInterface.getIODataElement

| Purpose             | Get I/O data element name                                                                                                    |                                          |
|---------------------|----------------------------------------------------------------------------------------------------|------------------------------------------|
| Syntax              | ioDataElement = autos<br>)                                                                                                    | arInterfaceObj.getIODataElement(portName |
| Description         | <pre>ioDataElement = autosarInterfaceObj.getIODataElement(portName) gets the I/O data element name in the configuration for the port corresponding to portName.</pre> |                                          |
|                     | <i>autosarInterfaceObj</i> is a model-specific RTW.AutosarInterface<br>object.                                                                                        |                                          |
|                     | By default the AUTOSAR port name, data element name, and interface<br>name are the same as the Simulink port name.                                                    |                                          |
| Input<br>Arguments  | portName                                                                                                    | Name of inport/outport (string).         |
| Output<br>Arguments | ioDataElement                                                                                                    | Data element of the given port (string). |
| How To              | • "Using the Configure AUTOSAR Interface Dialog Box"                                                                                                    |                                          |

| Purpose             | Get name of error statu                                                                                                    | as receiver port                                 |
|---------------------|----------------------------------------------------------------------------------------------------|--------------------------------------------------|
| Syntax              | ESR = autosarInterfac                                                                                                    | eObj.getIOErrorStatusReceiver( <i>PortName</i> ) |
| Description         | <i>ESR</i> = <i>autosarInterfaceObj</i> .getIOErrorStatusReceiver( <i>PortName</i> ) gets the receiver port name in the configuration for the port corresponding to <i>PortName</i> . |                                                  |
|                     | <i>autosarInterfaceObj</i> is a model-specific RTW.AutosarInterface object.                                                                                                    |                                                  |
| Input<br>Arguments  | PortName                                                                                                    | Name of inport/outport (string)                  |
| Output<br>Arguments | ESR                                                                                                    | Name of receiver port for <i>PortName</i>        |
| See Also            | RTW.AutosarInterface.setIOErrorStatusReceiver                                                                                                    |                                                  |
| How To              | "Configuring Ports for Basic Software and Error Status Receivers"                                                                                                    |                                                  |

### RTW.AutosarInterface.getIOInterfaceName

| Purpose             | Get I/O interface name                                                                                                    |                                                 |
|---------------------|----------------------------------------------------------------------------------------------------|-------------------------------------------------|
| Syntax              | ioInterfaceName = aut<br>ame)                                                                                                    | osarInterfaceObj.getIOInterfaceName(portN       |
| Description         | <pre>ioInterfaceName = autosarInterfaceObj.getIOInterfaceName(portName) gets the I/O interface name in the configuration for the port corresponding to portName.</pre> |                                                 |
|                     | <i>autosarInterfaceObj</i> is a model-specific RTW.AutosarInterface<br>object.                                                                                         |                                                 |
|                     | By default the AUTOSAR port name, data element name, and interface<br>name are the same as the Simulink port name.                                                     |                                                 |
| Input<br>Arguments  | portName                                                                                                    | Name of the inport/outport (string).            |
| Output<br>Arguments | ioInterfaceName                                                                                                    | Name of the I/O interface for <i>portName</i> . |
| How To              | • "Using the Configure                                                                                                    | e AUTOSAR Interface Dialog Box"                 |

| Purpose             | Get I/O AUTOSAR port                                                                                                    | t number                                 |
|---------------------|----------------------------------------------------------------------------------------------------|------------------------------------------|
| Syntax              | IOPortNumber= autosar                                                                                                    | InterfaceObj.getIOPortNumber(PortName)   |
| Description         | <i>IOPortNumber= autosarInterfaceObj</i> .getIOPortNumber( <i>PortName</i> ) gets the I/O AUTOSAR port number in the configuration for the port corresponding to <i>PortName</i> . |                                          |
|                     | autosarInterfaceObj<br>object.                                                                                                    | is a model-specific RTW.AutosarInterface |
| Input<br>Arguments  | PortName                                                                                                    | Name of the inport/output (string).      |
| Output<br>Arguments | IOPortNumber                                                                                                    | Port number of <i>PortName</i> .         |
| How To              | • "Generating Code for                                                                                                    | AUTOSAR Software Components"             |

### RTW.AutosarInterface.getIOServiceInterface

| Purpose             | Get port I/O service int                                                                                                    | terface                                              |
|---------------------|----------------------------------------------------------------------------------------------------|------------------------------------------------------|
| Syntax              | SI = autosarInterface                                                                                                    | <i>Obj</i> .getIOServiceInterface( <i>PortName</i> ) |
| Description         | <pre>SI = autosarInterfaceObj.getIOServiceInterface(PortName) gets the I/O service interface in the configuration for the port corresponding to PortName.</pre> |                                                      |
|                     | autosarInterfaceObj<br>object.                                                                                                    | is a model-specific RTW.AutosarInterface             |
| Input<br>Arguments  | PortName                                                                                                    | Name of the inport/outport (string)                  |
| Output<br>Arguments | SI                                                                                                    | I/O service interface of <i>PortName</i>             |
| See Also            | RTW.AutosarInterface.setIOServiceInterface                                                                                                    |                                                      |
| How To              | "Configuring Ports for Basic Software and Error Status Receivers"                                                                                               |                                                      |

| Purpose             | Get port I/O service na                                                                                                    | me                                              |
|---------------------|----------------------------------------------------------------------------------------------------|-------------------------------------------------|
| Syntax              | SN = autosarInterface                                                                                                    | <i>Obj</i> .getIOServiceName( <i>PortName</i> ) |
| Description         | SN = autosarInterfaceObj.getIOServiceName(PortName) gets the I/O service name in the configuration for the port corresponding to PortName.                                                                                                    |                                                 |
|                     | <i>autosarInterfaceObj</i><br>object.                                                                                                    | is a model-specific RTW.AutosarInterface        |
| Input<br>Arguments  | PortName                                                                                                    | Name of the inport/outport (string)             |
| Output<br>Arguments | SN                                                                                                    | Name of I/O service for <i>PortName</i>         |
| See Also            | RTW.AutosarInterface.setIOServiceName                                                                                                    |                                                 |
| How To              | "Configuring Ports for the second second secon | or Basic Software and Error Status Receivers"   |

### RTW.AutosarInterface.getIOServiceOperation

| Purpose             | Get port I/O service op                                                                                                    | eration                                              |
|---------------------|----------------------------------------------------------------------------------------------------|------------------------------------------------------|
| Syntax              | SO = autosarInterface                                                                                                    | <i>Obj</i> .getIOServiceOperation( <i>PortName</i> ) |
| Description         | SO = autosarInterfaceObj.getIOServiceOperation(PortName) gets the<br>I/O service operation in the configuration for the port corresponding<br>to PortName. |                                                      |
|                     | autosarInterfaceObj<br>object.                                                                                                    | is a model-specific RTW.AutosarInterface             |
| Input<br>Arguments  | PortName                                                                                                    | Inport/outport name (string).                        |
| Output<br>Arguments | SO                                                                                                    | I/O service operation of <i>PortName</i> .           |
| See Also            | RTW.AutosarInterface.setIOServiceOperation                                                                                                    |                                                      |
| How To              | "Configuring Ports for Basic Software and Error Status Receivers"                                                                                          |                                                      |

| Purpose             | Determine whether server is                                                                                                    | specified                                                                     |
|---------------------|----------------------------------------------------------------------------------------------------|-------------------------------------------------------------------------------|
| Syntax              | isServerOperation = autosa                                                                                                    | rInterfaceObj.getIsServerOperation                                            |
| Description         | <pre>isServerOperation = autosarInterfaceObj.getIsServerOperation returns the value of the property 'isServerOperation' in autosarInterfaceObj.</pre> |                                                                               |
|                     | <i>autosarInterfaceObj</i> is a n<br>object.                                                                                                    | nodel-specific RTW.AutosarInterface                                           |
| Output<br>Arguments | isServerOperation                                                                                                    | True or false. If true, a server is specified in <i>autosarInterfaceObj</i> . |
| How To              | "Configuring Client-Server                                                                                                    | r Communication"                                                              |

# <u>get</u>MaxTicks

| Purpose     | Get maximum number of timer ticks for single invocation of profiled code section                                                                                                    |
|-------------|----------------------------------------------------------------------------------------------------|
| Syntax      | <pre>MaxTicks = NthSectionProfile.getMaxTicks</pre>                                                                                                    |
| Description | <i>MaxTicks</i> = <i>NthSectionProfile</i> .getMaxTicks returns the maximum number of timer ticks recorded in a single invocation of the profiled code section during a SIL or PIL simulation.                                                                      |
|             | NthSectionProfile is an rtw.pil.ExecutionProfileSection object generated by the rtw.pil.ExecutionProfile method getSectionProfile.                                                                                                    |
| Output      | MaxTicks                                                                                                    |
| Arguments   | Maximum number of timer ticks for single invocation of profiled code section                                                                                                    |
| See Also    | getNumSectionProfiles   getSectionProfile  <br>getTimerTicksPerSecond   setTimerTicksPerSecond  <br>display   report   getName   getSamplePeriod   getSampleOffset<br>  getTimes   getTicks   getSectionNumber   getTotalTicks  <br>getTotalSelfTicks   getNumCalls |
| How To      | "Configuring Code Execution Profiling"                                                                                                    |
|             | "Configuring Code Execution Profiling"                                                                                                    |
|             | "Viewing Code Execution Reports"                                                                                                    |

| Purpose     | Get name of profiled task                                                                                                    |
|-------------|----------------------------------------------------------------------------------------------------|
| Syntax      | SectionName = NthSectionProfile.getName                                                                                                    |
| Description | SectionName = NthSectionProfile.getName returns the name that identifies the profiled task.                                                                                                    |
|             | With periodic tasks, the software generates task identifiers that are <i>based</i> on the model name. For example, if there is one task, the name of the profiled code section is <i>model_step</i> , and if there are two tasks, the names of the profiled code sections are <i>model_step0</i> and <i>model_step1</i> . For code that is generated from exported functions, the software uses the name of the function-call inport to identify the task. |
|             | NthSectionProfile is an rtw.pil.ExecutionProfileSection object generated by the rtw.pil.ExecutionProfile method getSectionProfile.                                                                                                    |
| Output      | SectionName                                                                                                    |
| Arguments   | Name that identifies profiled code section                                                                                                    |
| See Also    | getNumSectionProfiles   getSectionProfile  <br>getTimerTicksPerSecond   setTimerTicksPerSecond  <br>display   report   getSamplePeriod   getSampleOffset   getTicks<br>  getTimes   getSectionNumber   getMaxTicks   getTotalTicks  <br>getTotalSelfTicks   getNumCalls                                                                                                    |
| How To      | "Configuring Code Execution Profiling"                                                                                                    |
|             | "Viewing Code Execution Reports"                                                                                                    |
|             | "Analyzing Code Execution Data"                                                                                                    |

### RTW.ModelCPPClass.getNumArgs

| Purpose             | Get number of step me<br>encapsulation interface                                                                                                    | ethod arguments from model-specific C++<br>e                                                                                                    |
|---------------------|----------------------------------------------------------------------------------------------------|----------------------------------------------------------------------------------------------------|
| Syntax              | <pre>num = getNumArgs(ob</pre>                                                                                                    | j)                                                                                                    |
| Description         |                                                                                                    | <i>j</i> ) gets the number of arguments for the step<br>ne specified model-specific C++ encapsulation                                                                                   |
| Input<br>Arguments  | obj                                                                                                    | <pre>Handle to a model-specific C++ encapsulation interface control object, such as a handle previously returned by obj = RTW.getEncapsulationInterfaceSpecification (modelName).</pre> |
| Output<br>Arguments | num                                                                                                    | An integer specifying the number of step method arguments.                                                                                                    |
| Alternatives        | To view the number of step method arguments in the Simulink<br>Configuration Parameters graphical user interface, go to the <b>Interface</b><br>pane and click the <b>Configure C++ Encapsulation Interface</b> button.<br>This button launches the Configure C++ encapsulation interface dialog<br>box, where you can display and configure the step method for your<br>model class. In the I/O arguments step method view of this dialog<br>box, click the <b>Get Default Configuration</b> button to display the step<br>method arguments. For more information, see "Configuring the Step<br>Method for Your Model Class" in the Embedded Coder documentation. |                                                                                                    |
| How To              | 0 0                                                                                                    | ncapsulation Interfaces Programmatically"<br>Configuring the Step Method for a Model Class"<br>Interface Control"                                                                       |

| Purpose             | Get number of function prototype                                                                                                    | arguments from model-specific C function                                                                                                    |
|---------------------|----------------------------------------------------------------------------------------------------|----------------------------------------------------------------------------------------------------|
| Syntax              | <pre>num = getNumArgs(ob)</pre>                                                                                                    | i)                                                                                                    |
| Description         | <pre>num = getNumArgs(obj) gets the number of function arguments for the<br/>function described by the specified model-specific C function prototype.</pre>                             |                                                                                                    |
| Input<br>Arguments  | obj                                                                                                    | Handle to a model-specific C<br>prototype function control object<br>previously returned by <i>obj</i> =<br>RTW.getFunctionSpecification(modelName). |
| Output<br>Arguments | num                                                                                                    | An integer specifying the number of function arguments.                                                                                              |
| Alternatives        | Click the <b>Get Default Configuration</b> button in the Model Interface<br>dialog box to get arguments. See "Model Specific C Prototypes View" in<br>the Embedded Coder documentation. |                                                                                                    |
| How To              | "Function Prototype Control"                                                                                                    |                                                                                                    |

# <u>getNumCalls</u>

| Purpose             | Total number of calls to profiled code section                                                                                                    |
|---------------------|----------------------------------------------------------------------------------------------------|
| Syntax              | TotalNumCalls = NthSectionProfile.getNumCalls                                                                                                    |
| Description         | <i>TotalNumCalls</i> = <i>NthSectionProfile</i> .getNumCalls returns the total number of calls to the profiled code section over the entire SIL or PIL simulation.                                                                                    |
|                     | <i>NthSectionProfile</i> is an rtw.pil.ExecutionProfileSection object generated by the rtw.pil.ExecutionProfile method getSectionProfile.                                                                                                    |
| Output<br>Arguments | <i>TotalNumCalls</i><br>Total number of calls                                                                                                    |
| See Also            | getNumSectionProfiles   getSectionProfile  <br>getTimerTicksPerSecond   setTimerTicksPerSecond  <br>display   report   getName   getSamplePeriod   getSampleOffset<br>  getTimes   getTicks   getSectionNumber   getTotalTicks  <br>getTotalSelfTicks |
| How To              | <ul> <li>"Configuring Code Execution Profiling"</li> <li>"Configuring Code Execution Profiling"</li> <li>"Viewing Code Execution Reports"</li> </ul>                                                                                                  |

| Purpose     | Get number of profiled code sections                                                                                                    |
|-------------|----------------------------------------------------------------------------------------------------|
| Syntax      | <pre>No_of_Sections = myExecutionProfile.getNumSectionProfiles</pre>                                                                                                    |
| Description | <i>No_of_Sections</i> = <i>myExecutionProfile</i> .getNumSectionProfiles returns the number of code sections for which profiling data is available.                                                                                                    |
|             | There may be cases where, although code sections are instrumented,<br>profiling data is not available because these code sections are not<br>executed.                                                                                                    |
|             | <i>myExecutionProfile</i> is a workspace variable generated by a SIL or PIL simulation.                                                                                                    |
| Output      | No_of_Sections                                                                                                    |
| Arguments   | Number of code sections with profiling data                                                                                                    |
| See Also    | getSectionProfile   getTimerTicksPerSecond  <br>setTimerTicksPerSecond   display   report   getName  <br>getSamplePeriod   getSampleOffset   getTicks   getTimes<br>  getSectionNumber   getMaxTicks   getTotalTicks  <br>getTotalSelfTicks   getNumCalls |
| How To      | "Configuring Code Execution Profiling"                                                                                                    |
|             | "Viewing Code Execution Reports"                                                                                                    |
|             | "Analyzing Code Execution Data"                                                                                                    |

#### cgv.CGV.getOutputData

| Purpose     | Get output data                                                                                                    |
|-------------|----------------------------------------------------------------------------------------------------|
| Syntax      | <pre>out = cgvObj.getOutputData(InputIndex)</pre>                                                                                                    |
| Description | <pre>out = cgvObj.getOutputData(InputIndex) is the method that you use to retrieve the output data that the object creates during execution of the model. out is the output data that the object returns. cgvObj is a handle to a cgv.CGV object. InputIndex is a unique numeric identifier that specifies which output data to retrieve. The InputIndex is associated with specific input data.</pre> |
| How To      | "Numerical Equivalence Checking"                                                                                                    |

| Purpose             | Get periodic event nam                                                                                                    | e                                                                                                    |
|---------------------|----------------------------------------------------------------------------------------------------|----------------------------------------------------------------------------------------------------|
| Syntax              | periodicEventName = au                                                                                                    | utosarInterfaceObj.getPeriodicEventName                                                                           |
| Description         | gets the periodic event                                                                                                    | utosarInterfaceObj.getPeriodicEventName<br>name specified by the model-specific<br>e object, autosarInterfaceObj. |
| Output<br>Arguments | periodicEventName                                                                                                    | Name of the periodic event specified by <i>autosarInterfaceObj</i>                                                |
| Examples            | For multiple runnables, use the Children property to access each individual runnable after building or GUI update, for example: |                                                                                                    |
|                     | autosarInterfaceObj.                                                                                                    | Children(1).getPeriodicEventName()                                                                                |
| How To              | • "Using the Configure                                                                                                    | AUTOSAR Interface Dialog Box"                                                                                     |

### RTW.AutosarInterface.getPeriodicRunnableName

| Purpose             | Get periodic runnable r                                                                                                    | name                                                                                      |
|---------------------|----------------------------------------------------------------------------------------------------|-------------------------------------------------------------------------------------------|
| Syntax              | periodicRunnableName<br>Name                                                                                                    | = <i>autosarInterfaceObj</i> .getPeriodicRunnable                                         |
| Description         |                                                                                                    | etPeriodicRunnableName gets the name of the fied in autosarInterfaceObj, a model-specific |
| Output<br>Arguments | periodicRunnable<br>Name                                                                                                    | Name of the periodic runnable specified by <i>autosarInterfaceObj</i> .                   |
| Examples            | For multiple runnables, use the Children property to access each individual runnable after building or GUI update, for example: <i>autosarInterfaceObj</i> .Children(1).getPeriodicRunnableName() |                                                                                           |
| How To              | • "Using the Configure                                                                                                    | e AUTOSAR Interface Dialog Box"                                                           |

| Purpose             | Get model-specific C fu                                                                                                    | nction prototype code preview                                                                                                    |  |
|---------------------|----------------------------------------------------------------------------------------------------|----------------------------------------------------------------------------------------------------|--|
| Syntax              | <i>preview</i> = getPreview                                                                                                    | <pre>preview = getPreview(obj, fcnType)</pre>                                                                                                    |  |
| Description         | <pre>preview = getPreview(obj, fcnType) gets the model-specific C function prototype code preview.</pre>                                                                                                    |                                                                                                    |  |
| Input<br>Arguments  | obj                                                                                                    | Handle to a model-specific C<br>prototype function control object<br>previously returned by <i>obj</i> =<br>RTW.getFunctionSpecification(modelName).                 |  |
|                     | fcnType                                                                                                    | Optional. String specifying which function<br>to preview. Valid strings are 'step' and<br>'init'. If <i>fcnType</i> is not specified, previews<br>the step function. |  |
| Output<br>Arguments | preview                                                                                                    | String specifying the function prototype for<br>the step or initialization function.                                                                                 |  |
| Alternatives        | Use the <b>Step function preview</b> subpane in the Model Interface dialog box to preview how your step function prototype is interpreted in generated code. See "Model Specific C Prototypes View" in the Embedded Coder documentation. |                                                                                                    |  |
| How To              | "Function Prototype                                                                                                    | Control"                                                                                                    |  |

| Purpose     | Return results of comparing configuration parameter values                                                                                                    |
|-------------|----------------------------------------------------------------------------------------------------|
| Syntax      | <pre>rpt_data = cfgObj.getReportData()</pre>                                                                                                    |
| Description | <pre>rpt_data = cfgObj.getReportData() compares the original<br/>configuration parameter values with the values that the object<br/>recommends. cfgObj is a handle to a cgv.Config object. Returns a<br/>cell array of strings with the model, parameter, previous value, and<br/>recommended or new value.</pre> |
| How To      | "Verification"                                                                                                    |

#### getSampleOffset

| Purpose             | Get sample offset associated with profiled task                                                                                                    |
|---------------------|----------------------------------------------------------------------------------------------------|
| Syntax              | <pre>SampleOffset = NthSectionProfile.getSampleOffset</pre>                                                                                                    |
| Description         | <pre>SampleOffset = NthSectionProfile.getSampleOffset returns the sample offset if the profiled code section is a task.</pre>                                                                                                    |
|                     | NthSectionProfile is an rtw.pil.ExecutionProfileSection object generated by the rtw.pil.ExecutionProfile method getSectionProfile.                                                                                                    |
| Output<br>Arguments | SampleOffset<br>Sample offset associated with profiled task                                                                                                    |
| See Also            | getNumSectionProfiles   getSectionProfile  <br>getTimerTicksPerSecond   setTimerTicksPerSecond  <br>display   report   getName   getSamplePeriod   getTicks  <br>getTimes   getSectionNumber   getMaxTicks   getTotalTicks  <br>getTotalSelfTicks   getNumCalls |
| How To              | <ul> <li>"Configuring Code Execution Profiling"</li> <li>"Viewing Code Execution Reports"</li> <li>"Analyzing Code Execution Data"</li> </ul>                                                                                                    |

### **getSamplePeriod**

| Purpose     | Get sample time associated with profiled task                                                                                                    |
|-------------|----------------------------------------------------------------------------------------------------|
| Syntax      | <pre>SampleTime = NthSectionProfile.getSamplePeriod</pre>                                                                                                    |
| Description | <pre>SampleTime = NthSectionProfile.getSamplePeriod returns the sample time if the profiled code section is a task.</pre>                                                                                                    |
|             | NthSectionProfile is an rtw.pil.ExecutionProfileSection object generated by the rtw.pil.ExecutionProfile method getSectionProfile.                                                                                                    |
| Output      | SampleTime                                                                                                    |
| Arguments   | Sample time associated with profiled task                                                                                                    |
| See Also    | getNumSectionProfiles   getSectionProfile  <br>getTimerTicksPerSecond   setTimerTicksPerSecond  <br>display   report   getName   getSampleOffset   getTicks  <br>getTimes   getSectionNumber   getMaxTicks   getTotalTicks  <br>getTotalSelfTicks   getNumCalls |
| How To      | "Configuring Code Execution Profiling"                                                                                                    |
|             | "Viewing Code Execution Reports"                                                                                                    |
|             | "Analyzing Code Execution Data"                                                                                                    |

| Purpose     | Display list of signal names to command line                                                                                                    |
|-------------|----------------------------------------------------------------------------------------------------|
| Syntax      | <pre>signal_list = cgvObj.getSavedSignals(simulation_data)</pre>                                                                                                    |
| Description | <pre>signal_list = cgvObj.getSavedSignals(simulation_data) returns a cell array, signal_list, of all output signal names of all data elements from the input data set, simulation_data. simulation_data is the output data stored in the CGV object, cgvObj, when you execute the model.</pre> |
| Tips        | • After executing your model, use the cgv.CGV.getOutputData function to get the output data used as the input argument to the cgvObj.getSavedSignals function.                                                                                                    |
|             | • Use names from the output signal list at the command line<br>or as input arguments to other CGV functions, for example,<br>cgv.CGV.createToleranceFile, cgv.CGV.compare, and<br>cgv.CGV.plot.                                                                                                |
| How To      | "Numerical Equivalence Checking"                                                                                                    |

# getSectionNumber

| Purpose             | Get number that uniquely identifies profiled code section                                                                                                    |
|---------------------|----------------------------------------------------------------------------------------------------|
| Syntax              | SectionNumber = NthSectionProfile.getSectionNumber                                                                                                    |
| Description         | SectionNumber = NthSectionProfile.getSectionNumber returns a number that uniquely identifies the profiled code section, for example, in the code execution profiling report.                                                                                   |
|                     | NthSectionProfile is an rtw.pil.ExecutionProfileSection object generated by the rtw.pil.ExecutionProfile method getSectionProfile.                                                                                                    |
| Output<br>Arguments | SectionNumber<br>Number of profiled code section                                                                                                    |
| See Also            | getNumSectionProfiles   getSectionProfile  <br>getTimerTicksPerSecond   setTimerTicksPerSecond  <br>display   report   getName   getSamplePeriod   getSampleOffset<br>  getTimes   getTicks   getTotalTicks   getMaxTicks  <br>getTotalSelfTicks   getNumCalls |
| How To              | <ul> <li>"Configuring Code Execution Profiling"</li> <li>"Configuring Code Execution Profiling"</li> <li>"Viewing Code Execution Reports"</li> </ul>                                                                                                    |

| Purpose             | Get rtw.pil.ExecutionProfileSection object for a profiled code section                                                                                                    |
|---------------------|----------------------------------------------------------------------------------------------------|
| Syntax              | <pre>NthSectionProfile = myExecutionProfile.getSectionProfile(N)</pre>                                                                                                    |
| Description         | <pre>NthSectionProfile = myExecutionProfile.getSectionProfile(N) returns an rtw.pil.ExecutionProfileSection object for the Nth profiled code section.</pre>                                                                                                   |
|                     | myExecutionProfile is a workspace variable generated by a SIL or PIL simulation.                                                                                                    |
|                     | Use rtw.pil.ExecutionProfileSection methods to extract profiling information from the returned object.                                                                                                    |
| Input<br>Arguments  | N<br>Index of code section for which profiling data is required                                                                                                    |
| Output<br>Arguments | <i>NthSectionProfile</i><br>rtw.pil.ExecutionProfileSection object that contains<br>profiling information                                                                                                    |
| See Also            | getNumSectionProfiles   getTimerTicksPerSecond  <br>setTimerTicksPerSecond   display   report   getName  <br>getSamplePeriod   getSampleOffset   getTicks   getTimes<br>  getSectionNumber   getMaxTicks   getTotalTicks  <br>getTotalSelfTicks   getNumCalls |
| How To              | "Configuring Code Execution Profiling"                                                                                                    |
|                     | "Viewing Code Execution Reports"                                                                                                    |
|                     | "Analyzing Code Execution Data"                                                                                                    |

#### arxml.importer.getSensorActuatorComponentNames

| Purpose             | Get list of sensor/actuator software component names                                                                                                    |
|---------------------|----------------------------------------------------------------------------------------------------|
| Syntax              | <pre>sensoractuatorSoftwareComponentNames = importerObj.getSensorAc tuatorComponentNames</pre>                                                                                                    |
| Description         | <pre>sensoractuatorSoftwareComponentNames = importerObj.getSensorActuatorComponentNames returns the names of sensor/actuator software component names found in the XML files associated with importerObj, an arxml.importer object.</pre> |
| Output<br>Arguments | <pre>sensoractuatorSoftwareComponentNames Cell array of strings. Each element is absolute short-name path of corresponding sensor/actuator software component:     '/root_package_name[/sub_package_name]/component_short_name'</pre>     |
| See Also            | arxml.importer.getApplicationComponentNames  <br>arxml.importer.getComponentNames                                                                                                    |
| How To              | • "Importing an AUTOSAR Software Component"                                                                                                    |

| Purpose             | Get name of server interface                                                                                                    |                                                      |
|---------------------|----------------------------------------------------------------------------------------------------|------------------------------------------------------|
| Syntax              | serverInterfaceName = auto<br>me                                                                                                    | sarInterfaceObj.getServerInterfaceNa                 |
| Description         | <pre>serverInterfaceName = autosarInterfaceObj.getServerInterfaceName returns the name of the server interface specified in autosarInterfaceObj.</pre> |                                                      |
|                     | <i>autosarInterfaceObj</i> is a n<br>object.                                                                                                    | nodel-specific RTW.AutosarInterface                  |
| Output<br>Arguments | serverInterfaceName                                                                                                    | Name of the server interface in autosarInterfaceObj. |
| How To              | "Configuring Client-Serve                                                                                                    | r Communication"                                     |

#### RTW.AutosarInterface.getServerOperationPrototype

| Purpose             | Get server operation prototype                                                                                                    |                                                                                                    |
|---------------------|----------------------------------------------------------------------------------------------------|----------------------------------------------------------------------------------------------------|
| Syntax              | operation_prototype = auto<br>ototype                                                                                                    | sarInterfaceObj.getServerOperationPr                                                                                                |
| Description         | operation_prototype =<br>autosarInterfaceObj.getServerOperationPrototype returns the server<br>operation prototype in autosarInterfaceObj. |                                                                                                    |
|                     | <i>autosarInterfaceObj</i> is a model-specific RTW.AutosarInterface object.                                                                |                                                                                                    |
| Output<br>Arguments | operation_prototype                                                                                                    | String with names of prototype and arguments:                                                                                       |
|                     |                                                                                                    | operation_name(dir1 datatype1<br>arg1, dir2 datatype2 arg2,,<br>dirN datatypeN argN, )                                              |
|                     |                                                                                                    | <ul> <li>operation_name — Name of the operation</li> </ul>                                                                          |
|                     |                                                                                                    | • <i>dirN</i> — Either IN or OUT, which indicates whether data is passed in or out of the function.                                 |
|                     |                                                                                                    | <ul> <li>datatypeN — Data type, which can<br/>be an AUTOSAR basic data type or<br/>record, Simulink data type, or array.</li> </ul> |
|                     |                                                                                                    | • <i>argN</i> — Name of the argument                                                                                                |
|                     |                                                                                                    |                                                                                                    |

**How To** • "Configuring Client-Server Communication"

| Purpose             | Get server port name                                                                                                    |                                                                   |  |
|---------------------|----------------------------------------------------------------------------------------------------|-------------------------------------------------------------------|--|
| Syntax              | serverPortName = auto                                                                                                    | <pre>serverPortName = autosarInterfaceObj.getServerPortName</pre> |  |
| Description         | <pre>serverPortName = autosarInterfaceObj.getServerPortName returns the<br/>server port name of the model-specific RTW.AutosarInterface object<br/>defined by autosarInterfaceObj.</pre> |                                                                   |  |
| Output<br>Arguments | serverPortName                                                                                                    | Name of the server port defined by <i>autosarInterfaceObj</i> .   |  |
| How To              | "Configuring Client-Server Communication"                                                                                                    |                                                                   |  |

### RTW.AutosarInterface.getServerType

| Purpose             | Determine server type                                                                                                    |                                                    |
|---------------------|----------------------------------------------------------------------------------------------------|----------------------------------------------------|
| Syntax              | serverType = autosarI                                                                                                    | nterfaceObj.getServerType                          |
| Description         | <pre>serverType = autosarInterfaceObj.getServerType determines the type of the server in autosarInterfaceObj, that is, whether it is application software or Basic software.</pre> |                                                    |
|                     | autosarInterfaceObj<br>object.                                                                                                    | is a model-specific RTW.AutosarInterface           |
| Output<br>Arguments | serverType                                                                                                    | Either 'Application software' or 'Basic software'. |
| How To              | "Configuring Client-                                                                                                    | Server Communication"                              |

Execution ran to completion without any errors and output

Baseline data was provided.

Execution ran to completion and comparison to the baseline data returned no differences.

data is available.

| Purpose             | Return execution status                                                                                               |                                 |
|---------------------|----------------------------------------------------------------------------------------------------|---------------------------------|
| Syntax              | status = cgvObj.getStatus()<br>status = cgvObj.getStatus(inputNa                                                      | ame)                            |
| Description         | <pre>status = cgv0bj.getStatus() return cgv0bj is a handle to a cgv.CGV object</pre>                                  |                                 |
|                     | <pre>status = cgvObj.getStatus(inputName) single execution for inputName.</pre>                                       | ame) returns the status of a    |
| Input<br>Arguments  | inputName<br>inputName is a unique numeric o<br>with input data, which is added<br>cgv.CGV.addInputData.              |                                 |
| Output<br>Arguments | status<br>If inputName is provided, status is the result of the execution of<br>input data associated with inputName. |                                 |
|                     | Value                                                                                                    | Description                     |
|                     | none                                                                                                    | Execution has not run.          |
|                     | pending                                                                                                    | Execution is currently running. |

completed

passed

| Value  | Description                                                                                                    |
|--------|----------------------------------------------------------------------------------------------------|
| error  | Execution produced an error.                                                                                                |
| failed | Baseline data was provided.<br>Execution ran to completion<br>and comparison to the baseline<br>data returned a difference. |

If inputName is not provided, the following pseudocode describes the return status:

```
if (all executions return 'passed')
status = 'passed'
else if (all executions return 'passed' or 'completed')
status = 'completed'
else if (any execution returns 'error')
status = 'error'
else if (any execution returns 'failed')
status = 'failed'
else if (any execution returns 'none' or 'pending'
status = 'none'
See Also
cgv.CGV.addInputData | cgv.CGV.run | cgv.CGV.addBaseline
How To
• "Numerical Equivalence Checking"
```

| Purpose             | Get step method name from model-specific C++ encapsulation interface                                                                                                    |                                                                                                    |  |
|---------------------|----------------------------------------------------------------------------------------------------|----------------------------------------------------------------------------------------------------|--|
| Syntax              | <i>fcnName</i> = getStepMe                                                                                                    | <pre>fcnName = getStepMethodName(obj)</pre>                                                                                                    |  |
| Description         | <pre>fcnName = getStepMethodName(obj) gets the name of the step method described by the specified model-specific C++ encapsulation interface.</pre>                                                                                                    |                                                                                                    |  |
| Input<br>Arguments  | obj                                                                                                    | <pre>Handle to a model-specific C++ encapsulation interface control object, such as a handle previously returned by obj = RTW.getEncapsulationInterfaceSpecification (modelName).</pre> |  |
| Output<br>Arguments | fcnName                                                                                                    | A string specifying the name of the<br>step method described by the specified<br>model-specific C++ encapsulation interface.                                                            |  |
| Alternatives        | To view the step method name in the Simulink Configuration<br>Parameters graphical user interface, go to the <b>Interface</b> pane and click<br>the <b>Configure C++ Encapsulation Interface</b> button. This button<br>launches the Configure C++ encapsulation interface dialog box, which<br>displays the step method name and allows you to display and configure<br>the step method for your model class. For more information, see<br>"Configuring the Step Method for Your Model Class" in the Embedded<br>Coder documentation. |                                                                                                    |  |
| How To              | 0 0                                                                                                    | ncapsulation Interfaces Programmatically"<br>Configuring the Step Method for a Model Class"<br>Interface Control"                                                                       |  |

# getTotalSelfTicks

| Purpose     | Get total number of timer ticks recorded for profiled code section<br>excluding periods in child functions                                                                                                    |
|-------------|----------------------------------------------------------------------------------------------------|
| Syntax      | TotalSelfTicks = NthSectionProfile.getTotalSelfTicks                                                                                                    |
| Description | <i>TotalSelfTicks</i> = <i>NthSectionProfile</i> .getTotalSelfTicks returns<br>the total number of timer ticks recorded for the profiled code section<br>over the entire SIL or PIL simulation. However, this number excludes<br>the time spent in calls to child functions. |
|             | NthSectionProfile is an rtw.pil.ExecutionProfileSection object generated by the rtw.pil.ExecutionProfile method getSectionProfile.                                                                                                    |
| Output      | TotalSelfTicks                                                                                                    |
| Arguments   | Total number of timer ticks for profiled code section                                                                                                    |
| See Also    | getNumSectionProfiles   getSectionProfile  <br>getTimerTicksPerSecond   setTimerTicksPerSecond  <br>display   report   getName   getSamplePeriod   getSampleOffset<br>  getTimes   getTicks   getSectionNumber   getMaxTicks  <br>getTotalTicks   getNumCalls                |
| How To      | "Configuring Code Execution Profiling"                                                                                                    |
|             | "Configuring Code Execution Profiling"                                                                                                    |
|             | "Viewing Code Execution Reports"                                                                                                    |

| Purpose     | Get total number of timer ticks recorded for profiled code section                                                                                                    |
|-------------|----------------------------------------------------------------------------------------------------|
| Syntax      | TotalTicks = NthSectionProfile.getTotalTicks                                                                                                    |
| Description | <i>TotalTicks</i> = <i>NthSectionProfile</i> .getTotalTicks returns the total number of timer ticks recorded for the profiled code section over the entire SIL or PIL simulation.                                                                                 |
|             | NthSectionProfile is an rtw.pil.ExecutionProfileSection object generated by the rtw.pil.ExecutionProfile method getSectionProfile.                                                                                                    |
| Output      | TotalTicks                                                                                                    |
| Arguments   | Total number of timer ticks for profiled code section                                                                                                    |
| See Also    | getNumSectionProfiles   getSectionProfile  <br>getTimerTicksPerSecond   setTimerTicksPerSecond  <br>display   report   getName   getSamplePeriod   getSampleOffset<br>  getTimes   getTicks   getSectionNumber   getMaxTicks  <br>getTotalSelfTicks   getNumCalls |
| How To      | <ul> <li>"Configuring Code Execution Profiling"</li> <li>"Configuring Code Execution Profiling"</li> <li>"Viewing Code Execution Reports"</li> </ul>                                                                                                    |

# getTflArgFromString

| Purpose             | Create TFL argument based on specified name and built-in data type                                                                                                    |
|---------------------|----------------------------------------------------------------------------------------------------|
| Syntax              | <pre>arg = getTflArgFromString(hTable, name, datatype)</pre>                                                                                                    |
| Input<br>Arguments  | <i>hTable</i><br>Handle to a TFL table previously returned by <i>hTable</i> =<br>RTW.TflTable.                                                                                                    |
|                     | <i>name</i><br>String specifying the name to use for the TFL argument, for<br>example, 'y1'.                                                                                                    |
|                     | <pre>datatype    String specifying the built-in data type to use for the TFL    argument, among the following:'int8', 'int16', 'int32',    'uint8', 'uint16', 'uint32', 'single', 'double', or    'boolean'.</pre>                                                |
| Output<br>Arguments | Handle to the created TFL argument, which can be specified to the addConceptualArg function. See the example below.                                                                                                    |
| Description         | The getTflArgFromString function creates a TFL argument that is based on a specified name and built-in data type.                                                                                                    |
|                     | <b>Note</b> The IOType property of the created argument defaults to 'RTW_IO_INPUT', indicating an input argument. For an output argument, you must change the IOType value to 'RTW_IO_OUTPUT' by directly assigning the argument property. See the example below. |
| Examples            | In the following example, getTflArgFromString is used to create an int16 output argument named y1, which is then added as a conceptual argument for a TFL table entry.                                                                                            |
|                     | hLib = RTW.TflTable;<br>op_entry = RTW.TflCOperationEntry;                                                                                                    |

|          | arg = hLib.getTflArgFromString('y1', 'int16');<br>arg.IOType = 'RTW_IO_OUTPUT';<br>op_entry.addConceptualArg( arg ); |
|----------|----------------------------------------------------------------------------------------------------|
| See Also | addConceptualArg                                                                                                    |
| How To   | <ul><li>"Creating Code Replacement Tables"</li><li>"Code Replacement"</li></ul>                                      |

# getTicks

| Purpose     | Get execution times in timer ticks for profiled section of code                                                                                                    |
|-------------|----------------------------------------------------------------------------------------------------|
| Syntax      | [ExecutionTimes SelfExecutionTimes] =<br>NthSectionProfile.getTic<br>ks                                                                                                    |
| Description | [ExecutionTimes SelfExecutionTimes] =<br>NthSectionProfile.getTicks returns two vectors of execution<br>times, measured in timer ticks, for the profiled section of code. Each<br>element of ExecutionTimes contains the difference between the timer<br>reading at the start and the end of the section, while each element of<br>SelfExecutionTimes contains the section time excluding the time<br>spent in child functions. The data type of the arrays is the same as the<br>data type of the timer used on the target, which allows you to infer the<br>maximum range of the timer measurements. |
|             | NthSectionProfile is an rtw.pil.ExecutionProfileSection object generated by the rtw.pil.ExecutionProfile method getSectionProfile.                                                                                                    |
|             | If you set the parameter CodeProfilingSaveOptions to 'SummaryOnly'<br>(that is, set Simulation > Configuration Parameters > Code<br>Generation > SIL and PIL Verification > Save options to Summary<br>data only), then <i>NthSectionProfile</i> .getTicks returns an empty<br>array.                                                                                                    |
| Output      | ExecutionTimes                                                                                                    |
| Arguments   | Vector of execution times, in timer ticks, for profiled section of code                                                                                                    |
|             | SelfExecutionTimes                                                                                                    |
|             | Vector of execution times, in timer ticks, for profiled section of code but excluding time spent in child functions                                                                                                    |
| See Also    | getNumSectionProfiles   getSectionProfile  <br>getTimerTicksPerSecond   setTimerTicksPerSecond  <br>display   report   getName   getSamplePeriod   getSampleOffset                                                                                                    |

# | getTimes | getSectionNumber | getMaxTicks | getTotalTicks | getTotalSelfTicks | getNumCalls

- **How To** "Configuring Code Execution Profiling"
  - "Configuring Code Execution Profiling"
  - "Viewing Code Execution Reports"

# getTimerTicksPerSecond

| Purpose             | Get number of timer ticks per second                                                                                                    |  |  |
|---------------------|----------------------------------------------------------------------------------------------------|--|--|
| Syntax              | TimerTicksASecond =<br>myExecutionProfile.getTimerTicksPerSecond                                                                                                    |  |  |
| Description         | TimerTicksASecond =<br>myExecutionProfile.getTimerTicksPerSecond returns the number of<br>timer ticks per second. For example, if the timer runs at 1 MHz, then<br>the number of ticks per second is $10^6$ .                                            |  |  |
|                     | <i>myExecutionProfile</i> is a workspace variable generated by a SIL or PIL simulation.                                                                                                    |  |  |
| Output<br>Arguments | TimerTicksASecond<br>Number of timer ticks per second                                                                                                    |  |  |
| See Also            | getNumSectionProfiles   getSectionProfile  <br>setTimerTicksPerSecond   display   report   getName  <br>getSamplePeriod   getSampleOffset   getTicks   getTimes<br>  getSectionNumber   getMaxTicks   getTotalTicks  <br>getTotalSelfTicks   getNumCalls |  |  |
| How To              | "Configuring Code Execution Profiling"                                                                                                    |  |  |
|                     | "Viewing Code Execution Reports"                                                                                                    |  |  |
|                     | "Analyzing Code Execution Data"                                                                                                    |  |  |

| Purpose     | Get execution times in seconds for profiled section of code                                                                                                    |
|-------------|----------------------------------------------------------------------------------------------------|
| Syntax      | <pre>ExecutionTimes = NthSectionProfile.getTimes</pre>                                                                                                    |
| Description | <i>ExecutionTimes</i> = <i>NthSectionProfile</i> .getTimes returns a vector of execution times, measured in seconds, for the profiled section of code. Each element of the array contains the elapsed time (in seconds) for the profiled section.                                     |
|             | The software generates array elements from the timer tick readings, by<br>dividing the readings by the number of timer ticks per second. If you<br>do not specify the number of timer ticks per second, then the method<br>returns an empty array.                                    |
|             | NthSectionProfile is an rtw.pil.ExecutionProfileSection object generated by the rtw.pil.ExecutionProfile method getSectionProfile.                                                                                                    |
|             | If you set the parameter CodeProfilingSaveOptions to 'SummaryOnly'<br>(that is, set Simulation > Configuration Parameters > Code<br>Generation > SIL and PIL Verification > Save options to Summary<br>data only), then <i>NthSectionProfile</i> .getTicks returns an empty<br>array. |
| Output      | ExecutionTimes                                                                                                    |
| Arguments   | Vector of execution times, in seconds, for profiled section of code                                                                                                    |
| See Also    | getNumSectionProfiles   getSectionProfile  <br>getTimerTicksPerSecond   setTimerTicksPerSecond  <br>display   report   getName   getSamplePeriod   getSampleOffset<br>  getTicks   getSectionNumber   getMaxTicks   getTotalTicks  <br>getTotalSelfTicks   getNumCalls                |
| How To      | "Configuring Code Execution Profiling"                                                                                                    |
|             | "Configuring Code Execution Profiling"                                                                                                    |
|             | "Viewing Code Execution Reports"                                                                                                    |

## RTW.AutosarInterface.getTriggerPortName

| Purpose             | Get name of Simulink inport that provides trigger data for DataReceivedEvent                                                                                                    |  |  |
|---------------------|----------------------------------------------------------------------------------------------------|--|--|
| Syntax              | <pre>SimulinkInportName = autosarInterfaceObj.getTriggerPortName(Ev entName)</pre>                                                                                                    |  |  |
| Description         | <pre>SimulinkInportName = autosarInterfaceObj.getTriggerPortName(EventName) returns the name of the inport that provides trigger data for EventName, a DataReceivedEvent. autosarInterfaceObj is a model-specific RTW.AutosarInterface object.</pre> |  |  |
| Input<br>Arguments  | EventName<br>Name of DataReceivedEvent                                                                                                    |  |  |
| Output<br>Arguments | SimulinkInportName<br>Name of Simulink inport in model that provides trigger data for<br><i>EventName</i>                                                                                                    |  |  |
| See Also            | RTW.AutosarInterface.addEventConf  <br>RTW.AutosarInterface.setTriggerPortName                                                                                                    |  |  |
| How To              | <ul><li>"Using the Configure AUTOSAR Interface Dialog Box"</li><li>"Configuring Multiple Runnables for DataReceivedEvents"</li></ul>                                                                                                    |  |  |

| Purpose     | Create handle object to interact with MULTI IDE                                                                                                    |  |
|-------------|----------------------------------------------------------------------------------------------------|--|
| Syntax      | IDE_Obj = ghsmulti<br>IDE_Obj=ghsmulti('propertyname1',propertyvalue1,'propertyname2',<br>propertyvalue2,'timeout',value)                                                                                                    |  |
|             | <b>Note</b> The output object name you provide for ghsmulti cannot begin with an underscore, such as _IDE_Obj.                                                                                                    |  |
| IDEs        | This function supports the following IDEs:                                                                                                    |  |
|             | • Green Hills MULTI                                                                                                    |  |
| Description | <pre>IDE_Obj = ghsmulti returns object IDE_Obj that communicates with<br/>a target processor. Before you use this command for the first time,<br/>use ghsmulticonfig to configure your MULTI software installation<br/>to identify the location of your MULTI software, your processor<br/>configuration, your debug server, and the host name and port number<br/>of the service.</pre> |  |
|             | ghsmulti creates an interface between MATLAB and Green Hills MULTI.                                                                                                    |  |
|             | The first time you use ghsmulti, supply the properties and property values shown in following table as input arguments.                                                                                                    |  |
|             |                                                                                                    |  |

| Property<br>Name | Default Value | Description                                                                                                    |
|------------------|---------------|----------------------------------------------------------------------------------------------------|
| hostname         | localhost     | Specifies the name of the machine<br>hosting the service. The default<br>host name indicates that the<br>service is on the local PC. Replace<br>localhost with the name you<br>entered as the <b>Host name</b> when<br>you ran ghsmulticonfig. |
| portnum          | 4444          | Specifies the port to connect to<br>the service on the host machine.<br>Replace portnum with the number<br>you entered as the <b>Port number</b><br>when you ran ghsmulticonfig.                                                               |

When you invoke ghsmulti, it starts a service on your localhost. If you selected the **Show server status window** option when you ran ghsmulticonfig, the service appears in your Microsoft Windows task bar. If you clear **Show server status window**, the service does not appear.

Parameters that you pass as input arguments to ghsmulti are interpreted as object property definitions. Each property definition consists of a property name followed by the desired property value (often called a *PV*, or *property name/property value*, pair).

#### IDE\_Obj =

ghsmulti('hostname', 'name', 'portnum', 'number',...) returns a ghsmulti object IDE\_Obj that you use to interact with a processor in the IDE from the MATLAB command prompt. If you enter a hostname or portnum that are not the same as the ones you provided when you configured your MULTI installation, the software returns an error that it could not connect to the specified host and port and does not create the object.

You use the debugging methods with this object to access memory and control the execution of the processor. ghsmulti also enables you to create an array of objects for a multiprocessor board, where each object refers to one processor on the board. When IDE\_Obj is an array of objects, any method called with IDE\_Obj as an input argument is sent sequentially to all processors connected to the ghsmulti object. Green Hills MULTI provides the communication between the IDE and the processor.

After you build the ghsmulti object IDE\_Obj, you can review the object property values with get, but you cannot modify the hostname and portnum property values. You can use set to change the value of other properties.

IDE\_Obj=ghsmulti('propertyname1',propertyvalue1,'propertyname2',...
propertyvalue2,'timeout',value) sets the global time-out value in
seconds to value in IDE\_Obj. MATLAB waits for the specified time-out
period to get a response from the IDE application. If the IDE does not
respond within the allotted time-out period, MATLAB exits
from the evaluation of this function.

**Examples** This example demonstrates ghsmulti using default values.

IDE\_Obj = ghsmulti('hostname','localhost','portnum',4444);

returns a handle to the default host and port number—localhost and 4444.

```
IDE_Obj = ghsmulti('hostname','localhost','portnum',4444)
```

MULTI Object:

| Host Name       | : | localhost            |
|-----------------|---|----------------------|
| Port Num        | : | 4444                 |
| Default timeout | : | 10.00 secs           |
| MULTI Dir       | : | C:\ghs\multi500\ppc\ |

See Also ghsmulticonfig

## ghsmulticonfig

| Purpose     | Configure coder product to interact with MULTI IDE                                                              |  |  |  |
|-------------|----------------------------------------------------------------------------------------------------|--|--|--|
| Syntax      | ghsmulticonfig                                                                                                  |  |  |  |
| IDEs        | This function supports the following IDEs:                                                                      |  |  |  |
|             | • Green Hills MULTI                                                                                             |  |  |  |
| Description | <b>ption</b> ghsmulticonfig launches a configuration dialog box to specify information about MULTI.             |  |  |  |
|             | <b>Note</b> The configuration dialog box is the only place you set the host name and port number configuration. |  |  |  |
|             | The dialog box, shown in the following figure, provides controls that                                           |  |  |  |

The dialog box, shown in the following figure, provides controls that specify parameters such as where you installed MULTI and the name of the host machine to use.

| Embedded IDE Link Configuration for Green Hills(R) MULTI(R) |                                                     |  |  |
|-------------------------------------------------------------|-----------------------------------------------------|--|--|
| -MULTI Installatio                                          | n                                                   |  |  |
| Directory:                                                  | Browse                                              |  |  |
| Configuration:                                              |                                                     |  |  |
| Debug server:                                               |                                                     |  |  |
| -Service                                                    |                                                     |  |  |
| Host name: lo                                               | calhost Port number: 4444                           |  |  |
|                                                             | Show server status window                           |  |  |
|                                                             | <u>Q</u> K <u>C</u> ancel <u>H</u> elp <u>Apply</u> |  |  |

#### Directory

Enter the full path to your Green Hills MULTI executable, multi.exe. To search for the executable file, click **Browse**.

If you do not provide or select a correct path to the executable file, the software ignores your entry and returns an error message saying it could not find the executable multi.exe in the specified or selected folder.

### Configuration

Specifies the primary processor family to use to develop your projects in MULTI. This corresponds to a .tgt file you select before you can download and execute code. Select your family file from the list. In many cases, the *family\_standalone.tgt* option is the appropriate choice. For example, if you develop on the Freescale MPC5xx, you could select ppc\_standalone.tgt. The software stores your selection. You do not need to repeat this setup task unless you change processors.

#### **Debug server**

Use this parameter to enter the name of your debug connection. The software uses this connection to specify options about the processor, such as processor to use, board support library, and processor endianness. For more information about the Debug server, refer to your Green Hills MULTI documentation.

For example, if you are using the Freescale MPC5554 simulator, you could enter the string simppc -cpu=ppc5554 -dec -rom\_use\_entry. Valid strings for specifying simulators in **Debug server** appear in the following table.

| Processor       | Туре                                       | Configuration       | Debug Server Parameter<br>String                                                      |
|-----------------|--------------------------------------------|---------------------|---------------------------------------------------------------------------------------|
| ARM             | Simulator                                  | arm_standalone.tgt  | simarm -cpu=arm9                                                                      |
| MPC5554         | Simulator                                  | ppc_standalone.tgt  | simppc -cpu=ppc5554 -dec<br>-rom_use_entry                                            |
| MPC7400         | Simulator                                  | ppc_standalone.tgt  | simppc -cpu=7400 -dec                                                                 |
| BlackFin<br>537 | Simulator                                  | bf_standalone.tgt   | simbf -cpu=bf537 -fast                                                                |
| NEC V850        | Simulator                                  | v800_standalone.tgt | sim850 -cpu=v850                                                                      |
| NEC V850        | NEC<br>Minicube                            | v800_standalone.tgt | 850eserv2 -minicube -noiop<br>-df=C:/ghs/multi505/v850e/<br>df3707.800 -id ffffffffff |
| MPC5554         | Embedded<br>target<br>Green Hills<br>Probe | ppc_standalone.tgt  | mpserv_standard.mbs mpserv<br>-usb                                                    |

For information about using hardware in your development work, refer to *Connecting to Your Target* in the MULTI documentation. The string you specify for **Debug server** can be the name of the

connection if you have one configured in the Connection Organizer in MULTI.

### Host name

Specify the name of the machine that runs the service. Enter localhost if the service runs on your PC. localhost is the only supported host name.

### Port number

Specify the port the service uses to communicate with MULTI. The default port number is 4444. If you change the port value, verify that the port is available for use. If the port you assign is not available, the software returns an error when you try to create a ghsmulti object.

#### Show server status window

Select this option to display the service status in the Microsoft<sup>®</sup> Windows Task bar. Clearing the option removes the service from the task bar. Best practice is to select this option. Keeping this option selected enables the software to shut down the communication services for Green Hills MULTI completely.

### halt

| Purpose     | Halt program execution by processor                                                                                                    |  |
|-------------|----------------------------------------------------------------------------------------------------|--|
| Syntax      | <i>IDE_Obj</i> .halt<br><i>IDE_Obj</i> .halt(timeout)                                                                                                    |  |
| IDEs        | This function supports the following IDEs:                                                                                                    |  |
|             | • Analog Devices VisualDSP++                                                                                                    |  |
|             | • Eclipse IDE                                                                                                    |  |
|             | • Green Hills MULTI                                                                                                    |  |
|             | Texas Instruments Code Composer Studio v3                                                                                                    |  |
| Description | <i>IDE_Obj</i> .halt stops the program running on the processor. After ye issue this command, MATLAB waits for a response from the process that the processor has stopped. By default, the wait time is 10 secon If 10 seconds elapses before the response arrives, MATLAB returns error. In this syntax, the timeout period defaults to the global timeo period specified in IDE_Obj. Use IDE_Obj.get to determine the glob timeout period. However, the processor usually stops in spite of the error message. |  |
|             | To resume processing after you halt the processor, use run. Also, the IDE_Obj.read('pc') function can determine the memory address where the processor stopped after you use halt.                                                                                                    |  |

*IDE\_Obj*.halt(timeout) immediately stops program execution by the processor. After the processor stops, halt returns to the host. timeout defines, in seconds, how long the host waits for the processor to stop running. If the processor does not stop within the specified timeout period, the routine returns with a timeout error.

### **Examples**

Use one of the provided demonstration programs to show how halt works. Load and run one of the demonstration projects. At the MATLAB prompt, check whether the program is running on the processor.

### info

| Purpose     | Information about processor                                                                                                    |  |  |
|-------------|----------------------------------------------------------------------------------------------------|--|--|
| Syntax      | <pre>adf=IDE_Obj.info adf = IDE_Obj.info adf = info(rx) adf = IDE_Obj.info adf = info(rx)</pre>                                                                                      |  |  |
| IDEs        | This function supports the following IDEs:                                                                                                    |  |  |
|             | Analog Devices VisualDSP++                                                                                                    |  |  |
|             | • Green Hills MULTI                                                                                                    |  |  |
|             | Texas Instruments Code Composer Studio v3                                                                                                    |  |  |
| Description | adf= <i>IDE_Obj</i> .info returns debugger or processor properties associated with the IDE handle object, IDE_Obj.                                                                   |  |  |
|             | Using info with Multiprocessor Boards                                                                                                    |  |  |
|             | For multiprocessor targets, the info method returns properties for each processor with the array.                                                                                    |  |  |
|             | Examples                                                                                                    |  |  |
|             | Using info with IDE_Obj, which is associated with 1 processor:                                                                                                    |  |  |
|             | oinfo = IDE_Obj.info;                                                                                                    |  |  |
|             | Using info with IDE_Obj, which is associated with 2 processors:                                                                                                    |  |  |
|             | oinfo = IDE_Obj.info; % Returns a 1x2 array of infor struct                                                                                                    |  |  |
|             | Using info with MULTI IDE                                                                                                    |  |  |
|             | Before using info, open a program in the MULTI IDE debugger. When<br>you use info with an IDE handle object for the MULTI IDE, the info<br>method returns the following information. |  |  |

| Structure Element | Data Type | Description                                                                                                    |
|-------------------|-----------|----------------------------------------------------------------------------------------------------|
| adf.CurBrkPt      | String    | When the debugger is stopped at a breakpoint, the field reports the index of the breakpoint. Otherwise, this value is-1.             |
| adf.File          | String    | Name of the current file shown in the debugger source pane.                                                                          |
| adf.Line          | Integer   | Line number of the cursor position in the file in the debugger source pane. If no file is open in the source pane, this value is -1. |
| adf.MultiDir      | String    | Full path to your IDE installation the root folder).<br>For example<br>'C:\ghs5_01'                                                  |
| adf.PID           | Double    | Process ID from the debug server in the IDE.                                                                                         |
| adf.Procedure     | String    | Current procedure in the debugger source pane.                                                                                       |
| adf.Process       | Double    | Program number, defined by the IDE, of the current program.                                                                          |
| adf.Remote        | String    | Status of the remote connection, either Connected or Not connected.                                                                  |
| adf.Selection     | String    | The string highlighted in the debugger. If there is no string highlighted, this value is 'null'.                                     |

| Structure Element | Data Type | Description                                                                                                    |
|-------------------|-----------|----------------------------------------------------------------------------------------------------|
| adf.State         | String    | <ul><li>State of the loaded program. The possible reported states appear in the following list:</li><li>About to resume</li></ul>                |
|                   |           | • Dying                                                                                                    |
|                   |           | • Just executed                                                                                                    |
|                   |           | • Just forked                                                                                                    |
|                   |           | • No child                                                                                                    |
|                   |           | • Running                                                                                                    |
|                   |           | • Stopped                                                                                                    |
|                   |           | • Zombied                                                                                                    |
|                   |           | For details about the states and their definitions, refer to your IDE debugger documentation.                                                    |
| adf.Target        | Double    | Unique identifier the indicates the processor family and variant.                                                                                |
| adf.TargetOS      | Double    | Real-time operating system on the processor if one<br>exists. Provides both the major and minor revision<br>information.                         |
| adf.TargetSeries  | Double    | Whether the processor belongs to a series of<br>processors. For details about the processor series,<br>refer to your IDE debugger documentation. |

info returns valid information when the IDE debugger is connected to processor hardware or a simulator.

### Examples

On a PC with a simulator configured in the IDE, info returns the following configuration information after stopping a running simulation:

adf=info(test\_obj1)

```
adf =
CurBrkPt: 0
File: '...\Compute_Sum_and_Diff_multilink\Compute_Sum_and_Diff_main.c'
Line: 3
MultiDir: 'C:\ghs5_01'
PID: 2380
Procedure: 'main'
Process: 0
Remote: 'Connected'
Selection: '(null)'
State: 'Stopped'
Target: 4325392
TargetOS: [2x1 double]
TargetSeries: 3
```

When you create an IDE handle, the response from info looks like the following before you load a project.

```
adf=info(test_obj2)
test_obj2 =
    CurBrkPt: []
    File: []
    Line: []
    MultiDir: []
    PID: []
    Procedure: []
    Remote: []
    Selection: []
    State: []
    Target: []
    TargetOS: []
    TargetSeries: []
```

### Using info with CCS IDE

adf = *IDE\_Obj*.info returns the property names and property values associated with the processor accessed by *IDE\_Obj*. adf is a structure containing the following information elements and values.

| Structure Element | Data Type | Description                                                                                                    |  |
|-------------------|-----------|----------------------------------------------------------------------------------------------------|--|
| adf.procname      | String    | Processor name as defined in the CCS setup utility.<br>In multiprocessor systems, this name reflects the<br>specific processor associated with <i>IDE_Obj</i> .                                                                                                    |  |
| adf.isbigendian   | Boolean   | Value describing the byte ordering used by the processor. When the processor is big-endian, this value is 1. Little-endian processors return 0.                                                                                                    |  |
| adf.family        | Integer   | Three-digit integer that identifies the processor<br>family, ranging from 000 to 999. For example, 320<br>for Texas Instruments digital signal processors.                                                                                                    |  |
| adf.subfamily     | Decimal   | Decimal representation of the hexadecimal<br>identification value that TI assigns to the processor<br>to identify the processor subfamily. IDs range<br>from 0x000 to 0x3822. Use dec2hex to convert the<br>value in adf.subfamily to standard notation. For<br>example   |  |
|                   |           | <pre>dec2hex(adf.subfamily) produces '67' when the processor is a member of the 67xx processor family.</pre>                                                                                                    |  |
| adf.timeout       | Integer   | Default timeout value MATLAB software uses when<br>transferring data to and from CCS. All functions that<br>use a timeout value have an optional <i>timeout</i> input<br>argument. When you omit the optional argument,<br>MATLAB software uses 10s as the default value. |  |

adf = info(rx) returns info as a cell arraying containing the names of your open RTDX channels.

#### Examples

On a PC with a simulator configured in CCS IDE, info returns the configuration for the processor being simulated:

```
IDE_Obj.info
ans =
    procname: 'CPU'
    isbigendian: 0
        family: 320
        subfamily: 103
        timeout: 10
```

This example simulates the TMS320C62xx processor running in little-endian mode. When you use CCS Setup Utility to change the processor from little-endian to big-endian, info shows the change.

```
IDE_Obj.info
ans =
    procname: 'CPU'
    isbigendian: 1
        family: 320
        subfamily: 103
        timeout: 10
```

If you have two open channels, chan1 and chan2,

```
adf = info(rx)
```

returns

adf = 'chan1' 'chan2' where adf is a cell array. You can dereference the entries in adf to manipulate the channels. For example, you can close a channel by dereferencing the channel in adf in the close function syntax.

```
close(rx.adf{1,1})
```

### Using info with VisualDSP++ IDE

adf = *IDE\_Obj*.info returns the property names and property values associated with the processor accessed by *IDE\_Obj*. The adf variable is a structure containing the following information elements and values.

| Structure Element | Data Type | Description                                                                                                    |
|-------------------|-----------|----------------------------------------------------------------------------------------------------|
| adf.procname      | String    | Processor name as defined in the CCS setup utility.<br>In multiprocessor systems, this name reflects the<br>specific processor associated with <i>IDE_Obj</i> . |
| adf.proctype      | String    | String with the type of the DSP processor. The type property is the processor type like "ADSP-21065L" or "ADSP-2181".                                           |
| adf.revision      | String    | String with the silicon revision string of the processor.                                                                                                    |

adf = info(rx) returns info as a cell arraying containing the names of your open RTDX channels.

#### Examples

When you have an adivdsp object IDE\_Obj, info provides information about the object:

IDE Obj = adivdsp('sessionname','Testsession')

ADIVDSP Object:

Session name : Testsession Processor name : ADSP-BF533 Processor type : ADSP-BF533 Processor number : O Default timeout : 10.00 secs objinfo = IDE\_Obj.info
objinfo =
 procname: 'ADSP-BF533'
 proctype: 'ADSP-BF533'
 revision: ''
 objinfo.procname
 ans =
 ADSP-BF533
See Also dec2hex | get | set

### insert

| Purpose     | Insert debug point in file                                                                                                    |
|-------------|----------------------------------------------------------------------------------------------------|
| Syntax      | IDE_Obj.insert(addr,type,timeout)<br>IDE_Obj.insert(addr)<br>IDE_Obj.insert(file,line,type,timeout)                                                                                                    |
| IDEs        | This function supports the following IDEs:                                                                                                    |
|             | <ul> <li>Analog Devices VisualDSP++</li> <li>Eclipse IDE</li> <li>Green Hills MULTI</li> <li>Texas Instruments Code Composer Studio v3</li> </ul>                                                                                                    |
| Description | <i>IDE_Obj.</i> insert( <i>addr,type,timeout</i> ) places a debug point at the provided address of the processor. The IDE_Obj handle defines the processor that will receive the new debug point. The debug point location is defined by <i>addr</i> , the desired memory address. The IDEs support several types of debug points. Refer to your IDE help documentation for information on their respective behavior. The |

|                      | CCS IDE | Eclipse IDE | MULTI | VisualDSP++ |
|----------------------|---------|-------------|-------|-------------|
| 'break'<br>(default) | Yes     | Yes         | Yes   | Yes         |
| 'watch'              |         | Yes         | Yes   |             |
| 'probe'              | Yes     |             |       |             |

following table shows which debug types each IDE supports.

The *timeout* parameter defines how long to wait (in seconds) for the insert to complete. If this period is exceeded, the routine returns immediately with a timeout error. In general the action (insert) still occurs, but the timeout value gave insufficient time to verify the completion of the action.

|          | <pre>IDE_Obj.insert(addr) same as the preceding example, except the timeout value defaults to the timeout property specified by the IDE_Obj object. Use IDE_Obj.get('timeout') to examine this default timeout value.</pre>                                                                                                    |
|----------|----------------------------------------------------------------------------------------------------|
|          | <i>IDE_Obj.</i> insert( <i>file,line,type,timeout</i> ) places a debug point at the specified line in a source file of Eclipse. The FILE parameter gives the name of the source file. LINE defines the line number to receive the breakpoint. Eclipse IDE provides several types of debug points. Refer to the previous list of supported debug point types. Refer to Eclipse IDE documentation for information on their respective behavior. |
|          | <pre>IDE_Obj.insert(file,line) same as the preceding example, except the<br/>timeout value defaults to the timeout property specified by the IDE_Obj<br/>object. Use IDE_Obj.get('timeout') to examine this default timeout<br/>value.</pre>                                                                                                    |
| See Also | address   run                                                                                                    |

### isenabled

| Purpose     | Determine whether RTDX link is enabled for communications                                                                                                    |  |  |
|-------------|----------------------------------------------------------------------------------------------------|--|--|
|             | <b>Note</b> Support for isenabled on C5000 processors will be removed in a future version.                                                                                                    |  |  |
| Syntax      | <pre>isenabled(rx,'channel') isenabled(rx)</pre>                                                                                                    |  |  |
| IDEs        | This function supports the following IDEs:                                                                                                    |  |  |
|             | • Texas Instruments Code Composer Studio v3                                                                                                    |  |  |
| Description | <pre>isenabled(rx, 'channel') returns ans=1 when the RTDX channel specified by string 'channel' is enabled for read or write communications. When 'channel' has not been enabled, isenabled returns ans=0.</pre> |  |  |
|             | <pre>isenabled(rx) returns ans=1 when RTDX has been enabled,<br/>independent of any channel. When you have not enabled RTDX you<br/>get ans=0 back.</pre>                                                        |  |  |
|             | Important Requirements for Using isenabled                                                                                                    |  |  |
|             | On the processor side, isenabled depends on RTDX to determine and report the RTDX status. Therefore the you must meet the following requirements to use isenabled.                                               |  |  |
|             | 1 The processor must be running a program when you query the RTDX interface.                                                                                                    |  |  |
|             | <b>2</b> You must enable the RTDX interface before you check the status of individual channels or the interface.                                                                                                 |  |  |
|             | <b>3</b> Your processor program must be polling periodically for <b>isenabled</b> to work.                                                                                                    |  |  |
|             |                                                                                                    |  |  |

**Note** For isenabled to return reliable results, your processor must be running a loaded program. When the processor is not running, isenabled returns a status that may not represent the true state of the channels or RTDX.

**Examples** With a program loaded on your processor, you can determine whether RTDX channels are ready for use. Restart your program to be sure it is running. The processor must be running for isenabled and enabled to function. This example creates a ticcs object IDE\_Obj to begin.

IDE\_Obj.restart
IDE\_Obj.run('run');
IDE\_Obj.rtdx.enable('ichan');
IDE\_Obj.rtdx.isenabled('ichan')

MATLAB software returns 1 indicating that your channel 'ichan' is enabled for RTDX communications. To determine the mode for the channel, use IDE\_Obj.rtdxto display the properties of object IDE\_Obj.rtdx.

**See Also** clear | disable | enable

### isreadable

| Purpose     | Determine whether specified memory block can read MATLAB software                                                                                                    |  |  |
|-------------|----------------------------------------------------------------------------------------------------|--|--|
|             | <b>Note</b> Support for isreadable(rx, ' <i>channel</i> ') on C5000 processors will be removed in a future version.                                                                                                    |  |  |
| Syntax      | <pre>IDE_Obj.isreadable(address,'datatype',count) IDE_Obj.isreadable(address,'datatype') isreadable(rx,'channel')</pre>                                                                                                    |  |  |
| IDEs        | This function supports the following IDEs:                                                                                                    |  |  |
|             | • Texas Instruments Code Composer Studio v3                                                                                                    |  |  |
| Description | <i>IDE_Obj.</i> isreadable( <i>address</i> , ' <i>datatype</i> ', <i>count</i> ) returns 1 if the processor referred to by <i>IDE_Obj</i> can read the memory block defined by the <i>address</i> , <i>count</i> , and <i>datatype</i> input arguments. When the processor cannot read any portion of the specified memory block, isreadable returns 0. You use the same memory block specification for this function as you use for the read function. |  |  |
|             | The data block being tested begins at the memory location defined by <i>address. count</i> determines the number of values to be read. <i>datatype</i> defines the format of data stored in the memory block. isreadable uses the <i>datatype</i> string to determine the number of bytes to read per stored value. For details about each input parameter, read the following descriptions.                                                            |  |  |
|             | <i>address</i> — isreadable uses <i>address</i> to define the beginning of the memory block to read. You provide values for <i>address</i> as either decimal or hexadecimal representations of a memory location in the processor. The full address at a memory location consists of two parts: the offset and the memory page, entered as a vector [location, page], a string, or a decimal value.                                                     |  |  |
|             | When the processor has only one memory page, as is true for many digital signal processors, the page portion of the memory address is 0.                                                                                                    |  |  |

By default, ticcs sets the page to 0 at creation if you omit the page property as an input argument. For processors that have one memory page, setting the page value to 0 lets you specify all memory locations in the processor using the memory location without the page value.

| Property<br>Value | Address Type | Interpretation                                                                 |
|-------------------|--------------|--------------------------------------------------------------------------------|
| '1F'              | String       | Location is 31 decimal on<br>the page referred to by<br><i>IDE_Obj</i> .page   |
| 10                | Decimal      | Address is 10 decimal on<br>the page referred to by<br><i>IDE_Obj</i> .page    |
| [18,1]            | Vector       | Address location 10 decimal on<br>memory page 1 ( <i>IDE_Obj.</i> page<br>= 1) |

### **Examples of Address Property Values**

To specify the address in hexadecimal format, enter the *address* property value as a string. isreadable interprets the string as the hexadecimal representation of the desired memory location. To convert the hex value to a decimal value, the function uses hex2dec. When you use the string option to enter the address as a hex value, you cannot specify the memory page. For string input, the memory page defaults to the page specified by *IDE\_Obj.page*.

*count* — A numeric scalar or vector that defines the number of *datatype* values to test for being readable. To assure parallel structure with read, *count* can be a vector to define multidimensional data blocks. This function always tests a block of data whose size is the product of the dimensions of the input vector.

*datatype* — A string that represents a MATLAB software data type. The total memory block size is derived from the value of *count* and the *datatype* you specify. *datatype* determines how many bytes to check for each memory value. isreadable supports the following data types.

| datatype<br>String | Number of<br>Bytes/Value | Description                            |
|--------------------|--------------------------|----------------------------------------|
| 'double'           | 8                        | Double-precision floating point values |
| 'int8'             | 1                        | Signed 8-bit integers                  |
| 'int16'            | 2                        | Signed 16-bit integers                 |
| 'int32'            | 4                        | Signed 32-bit integers                 |
| 'single'           | 4                        | Single-precision floating point data   |
| 'uint8'            | 1                        | Unsigned 8-bit integers                |
| 'uint16'           | 2                        | Unsigned 16-bit integers               |
| 'uint32'           | 4                        | Unsigned 32-bit integers               |

Like the iswritable, write, and read functions, isreadable checks for valid address values. Illegal address values would be any address space larger than the available space for the processor:

- 2<sup>32</sup> for the C6xxx series
- 2<sup>16</sup> for the C5xxx series

When the function identifies an illegal address, it returns an error message stating that the address values are out of range.

*IDE\_Obj*.isreadable(*address*, '*datatype*') returns 1 if the processor referred to by *IDE\_Obj* can read the memory block defined by the *address*, and *datatype* input arguments. When the processor cannot read any portion of the specified memory block, isreadable returns 0. Notice that you use the same memory block specification for this function as you use for the read function. The data block being tested begins at the memory location defined by *address*. When you omit the *count* option, *count* defaults to one.

isreadable(rx, 'channel') returns a 1 when the RTDX channel
specified by the string channel, associated with link rx, is configured

for read operation. When *channel* is not configured for reading, isreadable returns 0.

Like the iswritable, read, and write functions, isreadable checks for valid address values. Illegal address values are address spaces larger than the available space for the processor:

- 2<sup>32</sup> for the C6xxx series
- 2<sup>16</sup> for the C5xxx series

When the function identifies an illegal address, it returns an error message stating that the address values are out of range.

**Note** isreadable relies on the memory map option in the IDE. If you did not properly define the memory map for the processor in the IDE, isreadable does not produce useful results. Refer to your Texas Instruments' Code Composer Studio<sup>™</sup> documentation for information on configuring memory maps.

### **Examples**

When you write scripts to run models in the MATLAB environment and the IDE, the isreadable function is very useful. Use isreadable to check that the channel from which you are reading is configured properly.

```
IDE_Obj = ticcs;
rx = IDE_Obj.rtdx;
% Define read and write channels to the processor linked by IDE_Obj.
open(rx,'ichannel','r');s
open(rx,'ochannel','w');
enable(rx,'ochannel');
enable(rx,'ichannel');
isreadable(rx,'ochannel')
ans=
```

```
0
isreadable(rx,'ichannel')
ans=
1
```

Now that your script knows that it can read from ichannel, it proceeds to read messages as required.

See Also hex2dec | iswritable | read

| Purpose     | Determine whether processor supports RTDX                                                                                                    |  |  |
|-------------|----------------------------------------------------------------------------------------------------|--|--|
|             | <b>Note</b> Support for isrtdxcapable on C5000 processors will be removed in a future version.                                                                                                    |  |  |
| Syntax      | b= <i>IDE_Obj</i> .isrtdxcapable                                                                                                    |  |  |
| IDEs        | This function supports the following IDEs:                                                                                                    |  |  |
|             | • Texas Instruments Code Composer Studio v3                                                                                                    |  |  |
| Description | b= <i>IDE_Obj</i> .isrtdxcapable returns b=1 when the processor referenced by object <i>IDE_Obj</i> supports RTDX. When the processor does not support RTDX, isrtdxcapable returns b=0.                                                                                                    |  |  |
|             | Using isrtdxcapable with Multiprocessor Boards                                                                                                    |  |  |
|             | When your board contains more than one processor, isrtdxcapable checks each processor on the processor, as defined by the <i>IDE_Obj</i> object, and returns the RTDX capability for each processor on the board. In the returned variable b, you find a vector that contains the information for each accessed processor. |  |  |
| Examples    | Create a link to your C6711 DSK. Test to see if the processor on the board supports RTDX.                                                                                                    |  |  |
|             | <pre>IDE_Obj=ticcs; %Assumes you have one board and it is the C6711 DSK.<br/>b=IDE_Obj.isrtdxcapable<br/>b =<br/>1</pre>                                                                                                    |  |  |

## isrunning

| Purpose     | Determine whether processor is executing process                                                                                                    |  |  |
|-------------|----------------------------------------------------------------------------------------------------|--|--|
| Syntax      | IDE_Obj.isrunning                                                                                                    |  |  |
| IDEs        | This function supports the following IDEs:                                                                                                    |  |  |
|             | Analog Devices VisualDSP++                                                                                                    |  |  |
|             | • Eclipse IDE                                                                                                    |  |  |
|             | Green Hills MULTI                                                                                                    |  |  |
|             | • Texas Instruments Code Composer Studio v3                                                                                                    |  |  |
| Description | <i>IDE_Obj</i> .isrunning returns 1 when the processor is executing a program. When the processor is halted, isrunning returns 0.                                    |  |  |
| Examples    | isrunning lets you determine whether the processor is running. After<br>you load a program to the processor, use isrunning to verify that the<br>program is running. |  |  |
|             | IDE_Obj.load('program.exe','program')<br>IDE_Obj.run<br>IDE_Obj.isrunning                                                                                            |  |  |
|             | ans =                                                                                                    |  |  |
|             | 1<br>IDE_Obj.halt<br>IDE_Obj.isrunning                                                                                                    |  |  |
|             | ans =                                                                                                    |  |  |
|             | 0                                                                                                    |  |  |
| See Also    | halt   load   run                                                                                                    |  |  |

| Purpose     | Determine whether IDE appears on desktop                                                                                                    |  |  |
|-------------|----------------------------------------------------------------------------------------------------|--|--|
| Syntax      | IDE_Obj.isvisible                                                                                                    |  |  |
| IDEs        | This function supports the following IDEs:                                                                                                    |  |  |
|             | <ul><li>Analog Devices VisualDSP++</li><li>Texas Instruments Code Composer Studio v3</li></ul>                                                                                     |  |  |
| Description | <i>IDE_Obj</i> .isvisible returns 1 if the IDE is running on the desktop and the window is open. If the IDE is not running or is running in the background, this method returns 0. |  |  |
| Examples    | First use a constructor to create an IDE handle object and start the IDE. To determine if the IDE is visible:                                                                      |  |  |
|             | IDE_Obj.isvisible #determine if the ide is visible                                                                                                    |  |  |
|             | ans =                                                                                                    |  |  |
|             | 1<br>IDE_Obj.visible(0) #make the ide invisible<br>IDE_Obj.isvisible #determine if the ide is visible                                                                              |  |  |
|             | ans =                                                                                                    |  |  |
|             | 0                                                                                                    |  |  |
|             | Notice that the IDE is not visible on your desktop. Recall that MATLAB                                                                                                    |  |  |

Notice that the IDE is not visible on your desktop. Recall that MATLAB software did not open the IDE. When you close MATLAB software with the IDE in this invisible state, the IDE remains running in the background. To close it, perform either of the following tasks:

• Open MATLAB software. Create a link to the IDE. Use the new link to make the IDE visible. Close the IDE.

• Open Microsoft Windows<sup>®</sup> Task Manager. Click **Processes**. Find and highlight IDE\_Obj\_app.exe. Click **End Task**.

See Also info | visible

| Purpose     | Determine whether MATLAB can write to specified memory block                                                                                                    |  |  |
|-------------|----------------------------------------------------------------------------------------------------|--|--|
|             | <b>Note</b> Support for iswritable(rx, 'channel') on C5000 processors will be removed in a future version.                                                                                                    |  |  |
| Syntax      | <pre>IDE_Obj.iswritable(address,'datatype',count) IDE_Obj.iswritable(address,'datatype') iswritable(rx,'channel')</pre>                                                                                                    |  |  |
| IDEs        | This function supports the following IDEs:                                                                                                    |  |  |
|             | • Texas Instruments Code Composer Studio v3                                                                                                    |  |  |
| Description | <i>IDE_Obj</i> .iswritable(address, 'datatype', count) returns 1 if<br>MATLAB software can write to the memory block defined by the<br>address, count, and datatype input arguments on the processor<br>referred to by IDE_Obj. When the processor cannot write to any portion<br>of the specified memory block, iswritable returns 0. You use the<br>same memory block specification for this function as you use for the<br>write function.                                                                     |  |  |
|             | The data block being tested begins at the memory location defined by<br>address. count determines the number of values to write. datatype<br>defines the format of data stored in the memory block. iswritable<br>uses the datatype parameter to determine the number of bytes to<br>write per stored value. For details about each input parameter, read<br>the following descriptions.                                                                                                    |  |  |
|             | address — iswritable uses address to define the beginning of the<br>memory block to write to. You provide values for address as either<br>decimal or hexadecimal representations of a memory location in the<br>processor. The full address at a memory location consists of two parts:<br>the offset and the memory page, entered as a vector [location, page], a<br>string, or a decimal value. When the processor has only one memory<br>page, as is true for many digital signal processors, the page portion |  |  |

of the memory address is 0. By default, ticcs sets the page to 0 at creation if you omit the page property as an input argument.

For processors that have one memory page, setting the page value to 0 lets you specify all memory locations in the processor using the memory location without the page value.

| Property<br>Value | Address Type | Interpretation                                                        |
|-------------------|--------------|-----------------------------------------------------------------------|
| $1\mathrm{F}$     | String       | Location is 31 decimal on<br>the page referred to by<br>IDE_Obj.page  |
| 10                | Decimal      | Address is 10 decimal on<br>the page referred to by<br>IDE_Obj.page   |
| [18,1]            | Vector       | Address location 10<br>decimal on memory page<br>1 (IDE_Obj.page = 1) |

**Examples of Address Property Values** 

To specify the address in hexadecimal format, enter the address property value as a string. iswritable interprets the string as the hexadecimal representation of the desired memory location. To convert the hex value to a decimal value, the function uses hex2dec. When you use the string option to enter the address as a hex value, you cannot specify the memory page. For string input, the memory page defaults to the page specified by IDE Obj.page.

count — A numeric scalar or vector that defines the number of datatype values to test for being writable. To assure parallel structure with write, count can be a vector to define multidimensional data blocks. This function always tests a block of data whose size is the total number of elements in matrix specified by the input vector. If count is the vector [10 10 10], then:

IDE\_Obj.iswritable(31,[10 10 10])

iswritable writes 1000 values (10\*10\*10) to the processor. For a two-dimensional matrix defined with count as

IDE\_Obj.iswritable(31,[5 6])

iswritable writes 30 values to the processor.

datatype — a string that represents a MATLAB data type. The total memory block size is derived from the value of count and the specified datatype. datatype determines how many bytes to check for each memory value. iswritable supports the following data types.

| datatype String | Description                            |
|-----------------|----------------------------------------|
| 'double'        | Double-precision floating point values |
| 'int8'          | Signed 8-bit integers                  |
| 'int16'         | Signed 16-bit integers                 |
| 'int32'         | Signed 32-bit integers                 |
| 'single'        | Single-precision floating point data   |
| 'uint8'         | Unsigned 8-bit integers                |
| 'uint16'        | Unsigned 16-bit integers               |
| 'uint32'        | Unsigned 32-bit integers               |

*IDE\_Obj.*iswritable(address, 'datatype') returns 1 if the processor referred to by IDE\_Obj can write to the memory block defined by the address, and count input arguments. When the processor cannot write any portion of the specified memory block, iswritable returns 0. Notice that you use the same memory block specification for this function as you use for the write function. The data block tested begins at the memory location defined by address. When you omit the count option, count defaults to one.

**Note** iswritable relies on the memory map option in the IDE. If you did not properly define the memory map for the processor in the IDE, this function does not produce useful results. Refer to your Texas Instruments' Code Composer Studio documentation for information on configuring memory maps.

Like the isreadable, read, and write functions, iswritable checks for valid address values. Illegal address values would be any address space larger than the available space for the processor:

- 2<sup>32</sup> for the C6xxx series
- 2<sup>16</sup> for the C5xxx series

When the function identifies an illegal address, it returns an error message stating that the address values are out of range.

iswritable(rx, 'channel') returns a Boolean value signifying whether the RTDX channel specified by channel and rx, is configured for write operations.

#### **Examples**

When you write scripts to run models in MATLAB software and the IDE, the iswritable function is very useful. Use iswritable to check that the channel to which you are writing to is indeed configured properly.

```
IDE_Obj = ticcs;
rx = IDE_Obj.rtdx;
% Define read and write channels to the processor linked by IDE_Obj.
open(rx,'ichannel','r');
open(rx,'ochannel','w');
enable(rx,'ochannel');
enable(rx,'ichannel');
iswritable(rx,'ochannel')
ans=
```

```
1
iswritable(rx,'ichannel')
ans=
0
```

Now that your script knows that it can write to 'ichannel', it proceeds to write messages as required.

See Also hex2dec | isreadable | read

| Purpose     | Information listings from IDE                                                       |
|-------------|-------------------------------------------------------------------------------------|
| Syntax      | <pre>IDE_Obj.infolist = list('type') IDE_Obj.infolist = list('type',typename)</pre> |
| IDEs        | This function supports the following IDEs:                                          |
|             | • Green Hills MULTI                                                                 |
|             | • Texas Instruments Code Composer Studio v3                                         |
| Description | Using list with MULTI                                                               |
|             | <pre>infolist = IDE_Obj.list(type) reads information ab</pre>                       |

infolist = IDE\_Obj.list(type) reads information about your the IDE project and returns it in infolist. Different types of information and return formats are possible depending on the input arguments you supply to the list function call.

**Note** list does not recognize or return information about variables that you declare in your code but that are not used or initialized.

The *type* argument specifies which information listing to return. To determine the information that list returns, use one of the entries in the following table.

| type String | Description                                                |
|-------------|------------------------------------------------------------|
| project     | Return information about the current project in the IDE    |
| variable    | Return information about one or more embedded variables    |
| function    | Return details about one or more functions in your project |

list returns dynamic the IDE information that you can alter. Returned listings represent snapshots of the current the IDE configuration only. Be aware that earlier copies of infolist might contain stale information.

infolist = IDE\_Obj.list('project') returns a vector of structures
that contain project information in the format shown in the following
table.

| infolist Structure Element             | Description                                                                                                    |
|----------------------------------------|----------------------------------------------------------------------------------------------------|
| infolist(1).name                       | Project file name (with path).                                                                                                    |
| <pre>infolist(1).primary</pre>         | Configuration file used for the project. For more information, refer to new.                                                                                    |
| <pre>infolist(1).compileroptions</pre> | Compiler options string for the project.                                                                                                    |
| <pre>infolist(1).srcfiles</pre>        | Vector of structures that<br>describes project source files.<br>Each structure contains the<br>name and path for each source<br>file—infolist(1).srcfiles.name. |
| <pre>infolist(1).type</pre>            | Shows the project type, either<br>project or projlib. For more<br>information, refer to new.                                                                    |
| infolist(2)                            |                                                                                                    |
| infolist(n)                            |                                                                                                    |

infolist = IDE\_Obj.list('variable') returns a structure of structures that contains information on all local variables within scope. The list also includes information on all global variables. If a local variable has the same symbol name as a global variable, list returns the local variable information.

infolist = IDE\_Obj.list('variable',varname) returns information
about the specified variable varname.

infolist = IDE\_Obj.list('variable',varnamelist) returns
information about variables in a list specified by varnamelist. The
information returned in each structure follows the format in the
following table.

| infolist Structure Element              | Description                                                                                  |
|-----------------------------------------|----------------------------------------------------------------------------------------------|
| infolist.varname(1).name                | Symbol name.                                                                                 |
| <pre>infolist.varname(1).isglobal</pre> | Indicates whether symbol is global or local.                                                 |
| <pre>infolist.varname(1).location</pre> | Information about the location of the symbol.                                                |
| infolist.varname(1).size                | Size per dimension.                                                                          |
| <pre>infolist.varname(1).uclass</pre>   | IDE handle class that matches the type of this symbol.                                       |
| infolist.varname(1).bitsize             | Size in bits. More information is<br>added to the structure depending<br>on the symbol type. |
| infolist.(varname1).type                | Data type of symbol.                                                                         |
| infolist.varname(2)                     |                                                                                              |
| infolist.varname(n)                     |                                                                                              |

list uses the variable name as the field name to refer to the structure information for the variable.

infolist = IDE\_Obj.list('globalvar') returns a structure that
contains information on all global variables.

infolist = IDE\_Obj.list('globalvar',varname) returns a structure
that contains information on the specified global variable.

infolist = IDE\_Obj.list('globalvar',varnamelist) returns a
structure that contains information on global variables in the list.
The returned information follows the same format as the syntax
infolist = IDE\_Obj.list('variable',...).

infolist = IDE\_Obj.list('function') returns a structure that contains information on all functions in the embedded program.

infolist = IDE\_Obj.list('function',functionname) returns
a structure that contains information on the specified function
functionname.

infolist = IDE\_Obj.list('function',functionnamelist) returns
a structure that contains information on the specified functions in
functionnamelist. The returned information follows the following
format when you specify option type as function.

| infolist Structure Element                    | Description                                                                                      |
|-----------------------------------------------|--------------------------------------------------------------------------------------------------|
| <pre>infolist.functionname(1).name</pre>      | Function name                                                                                    |
| <pre>infolist.functionname(1).filename</pre>  | Name of file where function is defined                                                           |
| <pre>infolist.functionname(1).address</pre>   | Relevant address<br>information such as<br>start address and end<br>address                      |
| <pre>infolist.functionname(1).funcvar</pre>   | Variables local to the function                                                                  |
| <pre>infolist.functionname(1).uclass</pre>    | IDE handle class<br>that matches<br>the type of this<br>symbol— <b>function</b>                  |
| <pre>infolist.functionname(1).funcdecl</pre>  | Function<br>declaration—where<br>information such as<br>the function return<br>type is contained |
| <pre>infolist.functionname(1).islibfunc</pre> | Determine if the<br>library is a function                                                        |

| infolist Structure Element                   | Description                                        |
|----------------------------------------------|----------------------------------------------------|
| <pre>infolist.functionname(1).linepos</pre>  | Start and end line positions of function           |
| <pre>infolist.functionname(1).funcinfo</pre> | Miscellaneous<br>information about<br>the function |
| <pre>infolist.functionname(2)</pre>          |                                                    |
| <pre>infolist.functionname(n)</pre>          |                                                    |

To refer to the function structure information, list uses the function name as the field name.

 $IDE_Obj.infolist = list('type')$  returns a structure that contains information on all defined data types in the embedded program. This method includes struct, enum and union data types and excludes typedefs. The name of a defined type is its C struct tag, enum tag or union tag. If the C tag is not defined, it is referred to by the IDE compiler as '\$faken' where n is an assigned number.

*IDE\_Obj*.infolist = list('type', typename) returns a structure that contains information on the specified defined data type.

IDE\_Obj.infolist = list('type',typenamelist) returns a structure
that contains information on the specified defined data types in the
list. The returned information follows the following format when you
specify option type as type.

| infolist Structure Element           | Description                                                                                                    |
|--------------------------------------|----------------------------------------------------------------------------------------------------|
| <pre>infolist.typename(1).type</pre> | Type name.                                                                                                    |
| <pre>infolist.typename(1).size</pre> | Size of this type.                                                                                                    |
| infolist.typename(1).uclass          | IDE handle class that<br>matches the type of<br>this symbol. Additional<br>information is added<br>depending on the type. |

| infolist Structure Element | Description |
|----------------------------|-------------|
| infolist.typename(2)       |             |
| infolist.typename(n)       |             |

For the field name, list uses the type name to refer to the type structure information.

The following list provides important information about variable and field names:

- When a variable name, type name, or function name is not a valid MATLAB structure field name, list replaces or modifies the name so it becomes valid.
- In field names that contain the invalid dollar character \$, list replaces the \$ with DOLLAR.
- Changing the MATLAB field name does not change the name of the embedded symbol or type.

#### **Examples**

This first example shows list used with a variable, providing information about the variable varname. Notice that the invalid field name\_with\_underscore gets changed to Q\_with\_underscore. To make the invalid name valid, list inserts the character Q before the name.

```
varname1 = '_with_underscore'; % Invalid fieldname.
IDE_Obj.list('variable',varname1);
ans =
    Q_with_underscore : [varinfo]
ans. Q_with_underscore
ans=
    name: '_with_underscore'
    isglobal: 0
    location: [1x62 char]
        size: 1
```

```
uclass: 'numeric'
type: 'int'
bitsize: 16
```

To demonstrate using list with a defined C type, variable typename1 includes the type argument. Because valid field names cannot contain the \$ character, list changes the \$ to DOLLAR.

```
typename1 = '$fake3'; % Name of defined C type with no tag.
IDE_Obj.list('type',typename1);
ans =
```

DOLLARfake0 : [typeinfo]

ans.DOLLARfake0=

```
type: 'struct $fake0'
size: 1
uclass: 'structure'
sizeof: 1
members: [1x1 struct]
```

When you request information about a project in the IDE, you see a listing like the following that includes structures containing details about your project.

```
projectinfo=IDE_Obj.list('project')
projectinfo =
    name: 'D:\Work\c6711dskafxr_c6000_rtw\c6711dskafxr.pjt'
    type: 'project'
    targettype: 'TMS320C67XX'
    srcfiles: [69x1 struct]
    buildcfg: [3x1 struct]
```

#### Using list with CCS IDE

infolist = IDE\_Obj.list(type) reads information about your CCS
session and returns it in infolist. Different types of information and
return formats apply depending on the input arguments you supply to
the list function call. The type argument specifies which information
listing to return. To determine the information that list returns, use
one of the following as the type parameter string:

- **project** Tell list to return information about the current project in CCS.
- **variable** Tell list to return information about one or more embedded variables.
- **globalvar** Tell list to return information about one or more global embedded variables.
- **function** Tell list to return details about one or more functions in your project.

The list function returns dynamic CCS information that can be altered by the user. Returned listings represent snapshots of the current CCS configuration only. Be aware that earlier copies of infolist might contain stale information.

Also, list may report incorrect information when you make changes to variables from MATLAB software. To report variable information, list uses the CCS API, which only knows about variables in CCS. Your changes from MATLAB software do not appear through the API and list. For example, the following operations return incorrect or old data information from list.

Suppose your original prototype is

unsigned short tgtFunction7(signed short signedShortArray1[]);

After creating the function object fcnObj, perform a declare operation with this string to change the declaration:

```
unsigned short tgtFunction7(unsigned short signedShortArray1[]);
```

Now try using list to return information about signedShortArray1.

```
list(fcnObj,'signedShortArray1')
address: [3442 1]
location: [1x66 char]
   size: 1
bitsize: 16
reftype: 'short'
referent: [1x1 struct]
member_pts_to_same_struct: 0
   name: 'signedShortArray1'
```

You get this outcome because list uses the CCS API to query information about any particular variable. As far as the API is concerned, the first input variable is a short\*. Changing the declaration does not change anything.

When you specify option type as **project**, for example infolist = *IDE\_Obj*.list('**project**'), the method returns a vector of structures that contain project information in the following format.

| infolist Structure Element           | Description                                                                                                    |
|--------------------------------------|----------------------------------------------------------------------------------------------------|
| infolist(1).name                     | Project file name (with path).                                                                                                    |
| <pre>infolist(1).type</pre>          | Project type — project,projlib, or projext, refer to new.                                                                                                    |
| <pre>infolist(1).processortype</pre> | String description of processor CPU.                                                                                                    |
| <pre>infolist(1).srcfiles</pre>      | Vector of structures that describes<br>project source files. Each<br>structure contains the name<br>and path for each source file —<br>infolist(1).srcfiles.name. |

| infolist Structure Element | Description                                                                                                    |
|----------------------------|----------------------------------------------------------------------------------------------------|
| infolist(1).buildcfg       | <ul> <li>Vector of structures that describe<br/>build configurations, each with the<br/>following entries:</li> <li>infolist(1).buildcfg.name —</li> </ul>             |
|                            | <ul> <li>the build configuration name.</li> <li>infolist(1).buildcfg.outpath <ul> <li>the default folder for storing</li> <li>the build output.</li> </ul> </li> </ul> |
| infolist(2)                |                                                                                                    |
| infolist(n)                |                                                                                                    |

infolist = IDE\_Obj.list('variable') returns a structure of
structures that contains information on all local variables within scope.
The list also includes information on all global variables. However, that
if a local variable has the same symbol name as a global variable, list
returns the information about the local variable.

infolist = IDE\_Obj.list('variable',varname) returns information
about the specified variable varname.

infolist = IDE\_Obj.list('variable',varnamelist) returns information about variables in a list specified by varnamelist. The information returned in each structure follows the following format when you specify option type as variable.

| infolist Structure Element              | Description                                   |
|-----------------------------------------|-----------------------------------------------|
| <pre>infolist.varname(1).name</pre>     | Symbol name.                                  |
| <pre>infolist.varname(1).isglobal</pre> | Indicates whether symbol is global or local.  |
| <pre>infolist.varname(1).location</pre> | Information about the location of the symbol. |
| infolist.varname(1).size                | Size per dimension.                           |

| infolist Structure Element            | Description                                                                                  |
|---------------------------------------|----------------------------------------------------------------------------------------------|
| <pre>infolist.varname(1).uclass</pre> | ticcs object class that matches<br>the type of this symbol.                                  |
| infolist.varname(1).bitsize           | Size in bits. More information is<br>added to the structure depending<br>on the symbol type. |
| infolist.varname(2)                   |                                                                                              |
| infolist.varname(n)                   |                                                                                              |

list uses the variable name as the field name to refer to the structure information for the variable.

infolist = IDE\_Obj.list('globalvar') returns a structure that contains information on all global variables.

infolist = IDE\_Obj.list('globalvar',varname) returns a structure
that contains information on the specified global variable.

infolist = IDE\_Obj.list('globalvar',varnamelist) returns a
structure that contains information on global variables in the list.
The returned information follows the same format as the syntax
infolist = IDE\_Obj.list('variable',...).

infolist = IDE\_Obj.list('function') returns a structure that contains information on all functions in the embedded program.

infolist = IDE\_Obj.list('function',functionname) returns
a structure that contains information on the specified function
functionname.

infolist = IDE\_Obj.list('function',functionnamelist) returns
a structure that contains information on the specified functions in
functionnamelist. The returned information follows the following
format when you specify option type as function.

| infolist Structure Element                    | Description                                                                                        |
|-----------------------------------------------|----------------------------------------------------------------------------------------------------|
| <pre>infolist.functionname(1).name</pre>      | Function name                                                                                      |
| <pre>infolist.functionname(1).filename</pre>  | Name of file where function is defined                                                             |
| <pre>infolist.functionname(1).address</pre>   | Relevant address<br>information such as<br>start address and end<br>address                        |
| <pre>infolist.functionname(1).funcvar</pre>   | Variables local to the function                                                                    |
| <pre>infolist.functionname(1).uclass</pre>    | ticcs object class<br>that matches the<br>type of this symbol —<br>function                        |
| <pre>infolist.functionname(1).funcdecl</pre>  | Function declaration<br>— where information<br>such as the function<br>return type is<br>contained |
| <pre>infolist.functionname(1).islibfunc</pre> | Determine if the<br>library is a function                                                          |
| <pre>infolist.functionname(1).linepos</pre>   | Start and end line positions of function                                                           |
| <pre>infolist.functionname(1).funcinfo</pre>  | Miscellaneous<br>information about<br>the function                                                 |
| <pre>infolist.functionname(2)</pre>           |                                                                                                    |
| <pre>infolist.functionname(n)</pre>           |                                                                                                    |

To refer to the function structure information, list uses the function name as the field name.

The following list provides important information about variable and field names:

- When a variable name, type name, or function name is not a valid MATLAB software structure field name, list replaces or modifies the name so it becomes valid.
- In field names that contain the invalid dollar character \$, list replaces the \$ with DOLLAR.
- Changing the MATLAB software field name does not change the name of the embedded symbol or type.

#### **Examples**

To demonstrate using list with a defined C type, variable typename1 includes the type argument. Because valid field names cannot contain the \$ character, list changes the \$ to DOLLAR.

```
typename1 = '$fake3'; % name of defined C type with no tag
IDE_Obj.list('type',typename1);
ans =
```

DOLLARfake0 : [typeinfo]

ans.DOLLARfake0=

```
type: 'struct $fake0'
size: 1
uclass: 'structure'
sizeof: 1
members: [1x1 struct]
```

When you request information about a project in CCS, you see a listing like the following that includes structures containing details about your project.

```
projectinfo=IDE Obj.list('project')
```

```
projectinfo =
    name: 'D:\Work\c6711dskafxr_c6000_rtw\c6711dskafxr.pjt'
    type: 'project'
    processortype: 'TMS320C67XX'
    srcfiles: [69x1 struct]
    buildcfg: [3x1 struct]
```

See Also info

### listsessions

| Purpose     | List existing sessions                                                                                                    |
|-------------|----------------------------------------------------------------------------------------------------|
| Syntax      | list = listsessions<br>list = listsessions('verbose')                                                                                                    |
| IDEs        | This function supports the following IDEs:                                                                                                    |
|             | Analog Devices VisualDSP++                                                                                                    |
| Description | list = listsessions returns list that contains a listing of all of the sessions by name currently in the development environment.                                                                                                    |
|             | <pre>list = listsessions('verbose') adds the optional input argument<br/>verbose. When you include the verbose argument, listsessions<br/>returns a cell array that contains one row for each existing session.<br/>Each row has three columns — processor type, platform name, and<br/>processor name.</pre> |
| See Also    | adivdsp                                                                                                    |

| Purpose | Load program file onto processor |
|---------|----------------------------------|
|---------|----------------------------------|

**Syntax** IDE\_Obj.load(filename,timeout)

**IDEs** This function supports the following IDEs:

- Analog Devices VisualDSP++
- Eclipse IDE
- Green Hills MULTI
- Texas Instruments Code Composer Studio v3

# **Description** IDE\_Obj.load(*filename*, *timeout*) loads the file specified by the *filename* argument to the processor.

The *filename* argument can include a full path to the file, or the name of a file in the IDE working folder.

With the VisualDSP++, MULTI, and Code Composer Studio IDEs, you can use the cd method to check or modify the IDE working folder.

For MULTI, you can add an *option* argument after *filename* to specify options for the 'prepare\_target' command in MULTI debugger. Refer to the MULTI documentation for information on 'prepare\_target'.

Only use load with program files created by the IDE build process.

The *timeout* argument defines the number of seconds MATLAB waits for the load process to complete. If the time-out period expires before the load process returns a completion message, MATLAB generates an error and returns. Usually the program load process works correctly in spite of the error message.

If you omit the *timeout* argument, load uses the timeout property of the IDE handle object, which you can get by entering IDE\_Obj.get('timeout').

#### Using load with Eclipse IDE

With Eclipse IDE:

|          | • Before using load, use activate to make the project associated with the executable file active.                      |
|----------|----------------------------------------------------------------------------------------------------|
|          | • For the <i>filename</i> argument, use a relative or absolute path to specify the executable file.                    |
|          | A relative path consists of:                                                                                           |
|          | project/configuration/executablefile                                                                                   |
|          | An absolute path consists of:                                                                                          |
|          | <pre>workspace/project/configuration/executablefile</pre>                                                              |
|          | If the <i>workspace</i> is not the active workspace when you use load, the software generates errors.                  |
|          | If the <i>project</i> is not the active project when you use load, the software makes the project active.              |
|          | If the software generates socket server errors when you use methods with a Eclipse IDE handle object, such as IDE_Obj: |
|          | 1 Delete the handle object from the MATLAB workspace.                                                                  |
|          | <b>2</b> Reconnect to the Eclipse IDE using the <b>eclipseide</b> constructor.                                         |
| Examples | IDE_Obj.load(programfile)<br>run(id)                                                                                   |
| See Also | cd   dir   open                                                                                                    |

| Purpose     | Initialization entry point in generated code for ERT-based Simulink model                                                                                                    |
|-------------|----------------------------------------------------------------------------------------------------|
| Syntax      | <pre>void model_initialize(void) void model_initialize(boolean_T firstTime)</pre>                                                                                                    |
| Argument    | <pre>firstTime    The Embedded Coder software generates the firstTime argument    to model_initialize only if both of the following conditions are    true:         • Your selected target supports firstTime argument</pre>                                                                                                    |
|             | control — that is, target configuration parameter<br>ERTFirstTimeCompliant is set to on. (ERT targets supplied by<br>MathWorks support <i>firstTime</i> argument control.)                                                                                                    |
|             | • The IncludeERTFirstTime model configuration parameter, which is off by default, is set to on.                                                                                                    |
|             | The firstTime argument specifies value 0 (FALSE) or 1 (TRUE).<br>If firstTime equals 1, model_initialize initializes rtModel<br>and other data structures private to the model. If firstTime<br>equals 0, model_initialize resets the model's states, but does<br>not initialize other data structures. Call model_initialize with<br>firstTime set to 0 to reset the model's states at a time greater<br>than start time. |
|             | <b>Note</b> In a future release, the Embedded Coder software will discontinue use of the <i>firstTime</i> argument in a model's generated <i>model_</i> initialize function.                                                                                                    |
| Description | The <i>model</i> initialize function contains all model initialization code.                                                                                                    |
| •           | The generated code for a Simulink model calls <i>model_</i> initialize once, at the beginning of model execution. If your selected target supports                                                                                                    |

### model\_initialize

|          | <i>firstTime</i> argument control and IncludeERTFirstTime is set to on, the generated code passes in <i>firstTime</i> as 1 (TRUE). |
|----------|----------------------------------------------------------------------------------------------------|
| See Also | <pre>model_SetEventsForThisBaseStep   model_step   model_terminate</pre>                                                           |
| How To   | <ul><li> "Entry Point Functions and Scheduling"</li><li> Command Line Information</li></ul>                                        |

| Purpose     | Set event flags for multirate, multitasking operation before calling <i>model_step</i> for ERT-based Simulink model — not generated as of Version 5.1 (R2008a)                                                                                                    |
|-------------|----------------------------------------------------------------------------------------------------|
| Syntax      | <pre>void model_SetEventsForThisBaseStep(boolean_T *eventFlags) void model_SetEventsForThisBaseStep(boolean_T *eventFlags, RT_MODEL_model *model_M)</pre>                                                                                                    |
| Arguments   | <pre>eventFlags     Pointer to the model's event flags array. model_M     Pointer to the real-time model object. The Embedded Coder     software generates this argument only if Generate reusable     code is on.</pre>                                                                                                    |
| Description | Versions of the Embedded Coder software prior to Version 5.1 (R2008a) generate the <i>model_</i> SetEventsForThisBaseStep function for multirate, multitasking models. The function maintains model event flags that determine which subrate tasks need to run on a given base rate time step. In a multirate, multitasking application, the program code must call <i>model_</i> SetEventsForThisBaseStep before calling the <i>model_</i> step function. |
|             | <b>Note</b> The macro MODEL_SETEVENTS, defined in the static ert_main.c module, provides a way to call <i>model_</i> SetEventsForThisBaseStep from a static main program.                                                                                                    |
|             | <b>Note</b> Embedded Coder no longer generates this function and you should avoid using it. The model event flags are now maintained by code in a model's generated example main program (ert_main.c). For more information, see "Optimizing Task Scheduling for Multirate Multitasking Models on RTOS Targets".                                                                                                    |

### model\_SetEventsForThisBaseStep

| See Also | <pre>model_initialize   model_step   model_terminate</pre> |
|----------|------------------------------------------------------------|
| How To   | "Entry Point Functions and Scheduling"                     |

| Purpose               | Step routine entry point in generated code for ERT-based Simulink model                                                                                                    |
|-----------------------|----------------------------------------------------------------------------------------------------|
| Syntax                | <pre>void model_step(void) void model_step(int_T tid) void model_stepN(void)</pre>                                                                                                    |
| Arguments             | <i>tid</i><br>Task identifier. The Embedded Coder software generates this<br>argument only for multirate, single-tasking models.                                                                                                    |
| Calling<br>Interfaces | The <i>model_</i> step default function prototype varies depending on the number of rates in the model and the solver mode, as shown below:                                                                                                    |
|                       | Rates/Solver Mode Function Prototype                                                                                                    |
|                       | <pre>Single-rate/SingleTasking void model_step(void);</pre>                                                                                                    |
|                       | <pre>Multirate/SingleTasking void model_step(int_T tid);</pre>                                                                                                    |
|                       | Multirate/MultiTaskingvoid model_stepN (void);(rate grouping)(N is a task identifier)                                                                                                    |
|                       | If you generate reusable, reentrant code for an ERT-based model<br>using the <b>Generate reusable code</b> option, the generated code passes<br>the model's root-level inputs and outputs, block states, parameters,<br>and external outputs to <i>model_step</i> using a function prototype that<br>generally resembles the following: |
|                       | <pre>void model_step(inport_args, outport_args, BlockIO_arg, DWork_arg, RT_model_arg);</pre>                                                                                                    |
|                       | The manner in which the inport and outport arguments are passed is                                                                                                    |

The manner in which the inport and outport arguments are passed is determined by the setting of the **Pass root-level I/O as** parameter, which appears on the **Interface** pane of the Configuration Parameters dialog box only if **Generate reusable code** is selected.

For greater control over the *model\_step* function prototype, you can use the **Configure Model Functions** button on the **Interface** pane

to launch a Model Interface dialog box (see "Configuring Function Prototypes" in the Embedded Coder documentation). Based on the **Function specification** value you specify for your *model\_step* function (supported values include Default model initialize and step functions and Model specific C prototypes), you can preview and modify the function prototype. Once you validate and apply your changes, you can generate code based on your function prototype modifications. For more information about controlling the *model\_step* function prototype, see the sections and "Function Prototype Control" in the Embedded Coder documentation.

#### Description

The Embedded Coder software generates the *model\_step* function for a Simulink model when the **Single output/update function** configuration option is selected (the default) in the Configuration Parameters dialog box. *model\_step* contains the output and update code for all blocks in the model.

model\_step is designed to be called at interrupt level from rt\_OneStep, which is assumed to be invoked as a timer ISR. rt\_OneStep calls model\_step to execute processing for one clock period of the model. See "rt\_OneStep and Scheduling Considerations" in the Embedded Coder documentation for a description of how calls to model\_step are generated and scheduled.

**Note** If the **Single output/update function** configuration option is not selected, the Embedded Coder software generates the following model entry point functions in place of *model\_step*:

- model output: Contains the output code for all blocks in the model
- model\_update: Contain the update code for all blocks in the model

The *model\_step* function computes the current value of all blocks. If logging is enabled, *model\_step* updates logging variables. If the model's

|          | stop time is finite, <i>model_step</i> signals the end of execution when the current time equals the stop time.                                                                                                    |
|----------|----------------------------------------------------------------------------------------------------|
|          | In cases where a <i>tid</i> is passed in, the caller (rt_OneStep) assigns each task a <i>tid</i> , and <i>model_</i> step uses the <i>tid</i> argument to determine which blocks have a sample hit (and, therefore, should execute). |
|          | Under any of the following conditions, <i>model_step</i> does not check the current time against the stop time:                                                                                                    |
|          | • The model's stop time is set to inf.                                                                                                    |
|          | • Logging is disabled.                                                                                                    |
|          | • The <b>Terminate function required</b> option is not selected.                                                                                                    |
|          | Therefore, if any of these conditions are true, the program runs indefinitely.                                                                                                    |
| See Also | model_initialize   model_SetEventsForThisBaseStep  <br>model_terminate                                                                                                    |
| How To   | "Entry Point Functions and Scheduling"                                                                                                    |

## model\_terminate

| Purpose     | Termination entry point in generated code for ERT-based Simulink model                                                                                                    |
|-------------|----------------------------------------------------------------------------------------------------|
| Syntax      | <pre>void model_terminate(void)</pre>                                                                                                    |
| Description | The Embedded Coder software generates the <i>model_terminate</i> function<br>for a Simulink model when the <b>Terminate function required</b><br>configuration option is selected (the default) in the Configuration<br>Parameters dialog box. <i>model_terminate</i> contains all model<br>termination code and should be called as part of system shutdown. |
|             | When <i>model_terminate</i> is called, blocks that have a terminate function execute their terminate code. If logging is enabled, <i>model_terminate</i> ends data logging.                                                                                                    |
|             | The <i>model_terminate</i> function should be called only once.                                                                                                    |
|             | If your application runs indefinitely, you do not need the <i>model</i> _terminate function. To suppress the function, clear the <b>Terminate function required</b> configuration option in the Configuration Parameters dialog box.                                                                                                    |
| See Also    | model_initialize   model_SetEventsForThisBaseStep   model_step                                                                                                    |
| How To      | "Entry Point Functions and Scheduling"                                                                                                    |

## rtw.codegenObjectives.Objective.modifyInheritedParam

| Purpose            | Modify inherited parameter values                                                                                                    |                                                                  |
|--------------------|----------------------------------------------------------------------------------------------------|------------------------------------------------------------------|
| Syntax             | <pre>modifyInheritedParam(obj, paramName, value)</pre>                                                                                                    |                                                                  |
| Description        | modifyInheritedParam( <i>obj</i> , <i>paramName</i> , <i>value</i> ) changes the value<br>of an inherited parameter that the Code Generation Advisor verifies in<br><b>Check model configuration settings against code generation</b><br><b>objectives</b> . Use this method when you create a new objective from<br>an existing objective. |                                                                  |
| Input<br>Arguments | obj                                                                                                    | Handle to a code generation objective object previously created. |
|                    | paramName                                                                                                    | Parameter that you modify in the objective.                      |
|                    | value                                                                                                    | Value of the parameter.                                          |
| Examples           | Change the value of Inlineparameters to off in the objective.<br>modifyInheritedParam(obj, 'InlineParams', 'off');                                                                                                    |                                                                  |
| See Also           | get_param                                                                                                    |                                                                  |
| How To             | "Creating Custom Objectives"                                                                                                    |                                                                  |
|                    | "Parameter Command-Line Information Summary"                                                                                                    |                                                                  |

### msgcount

| Purpose     | Number of messages in read-enabled channel queue<br><b>Note</b> Support for msgcount on C5000 processors will be removed in a future version.                                                                               |  |
|-------------|----------------------------------------------------------------------------------------------------|--|
|             |                                                                                                    |  |
| Syntax      | msgcount(rx,'channel')                                                                                                    |  |
| IDEs        | This function supports the following IDEs:                                                                                                    |  |
|             | • Texas Instruments Code Composer Studio v3                                                                                                    |  |
| Description | <pre>msgcount(rx, 'channel') returns the number of unread messages in<br/>the read-enabled queue specified by channel for the RTDX interface rx.<br/>You cannot use msgcount on channels configured for write access.</pre> |  |
| Examples    | If you have created and loaded a program to the processor, you can write data to the processor, then use msgcount to determine the number of messages in the read queue.                                                    |  |
|             | Create and load a program to the processor.                                                                                                    |  |
|             | <b>2</b> Write data to the processor from MATLAB software.                                                                                                    |  |
|             | indata=1:100;<br>writemsg(IDE_Obj.rtdx,'ichannel', int32(indata));                                                                                                    |  |
|             | <b>3</b> Use msgcount to determine the number of messages available in the queue.                                                                                                    |  |
|             | <pre>num_of_msgs = msgcount(IDE_Obj.rtdx,'ichannel')</pre>                                                                                                    |  |
| See Also    | read   readmat   readmsg                                                                                                    |  |

| Purpose | Create project, library, | , or build configuration in IDE |
|---------|--------------------------|---------------------------------|
|---------|--------------------------|---------------------------------|

**Syntax** IDE\_Obj.new('name','type')

**IDEs** This function supports the following IDEs:

- Analog Devices VisualDSP++
- Eclipse IDE
- Green Hills MULTI
- Texas Instruments Code Composer Studio v3

# **Description** IDE\_Obj.new('*name*', '*type*') creates a project, library, or build configuration in the IDE.

The name argument specifies the name of the new project, library, or build configuration

The type argument specifies whether to create a project, library, or build configuration. The options are:

- 'project' Executable project. Sometimes this file is called a "DSP executable file".
- 'projlib' Library project.
- 'projext' External make project. Only the CCS IDE supports this option.
- 'buildcfg' Build configuration in the active project. Only the VisualDSP++ and CCS IDEs support this option.

When type is 'project' or 'projlib', *name* can include the full path to the new file. You can use the path to differentiate two files with the same name. If you omit the path, the new method creates the file or project in the current IDE working folder.

If you omit the *type* argument, and the *name* argument does not include a file extension, *type* defaults to 'project'.

|          | When <i>type</i> is 'buildcfg', use a unique name to differentiate the build configuration from other build configurations in the active project.        |
|----------|----------------------------------------------------------------------------------------------------|
|          | The new method no longer supports 'text' as a type argument.                                                                                             |
| Examples | IDE_Obj.new('my_project','project') #Create an IDE project, 'my_project.gpj'<br>IDE_Obj.new('my_build_config','buildcfg') #Create a build configuration. |
| See Also | activate   close                                                                                                    |

| Purpose     | Open project in IDE                                                                                                    |
|-------------|----------------------------------------------------------------------------------------------------|
| Syntax      | <pre>IDE_Obj.open(filename,filetype,timeout) IDE_Obj.open(myproject)</pre>                                                                                                    |
| IDEs        | This function supports the following IDEs:                                                                                                    |
|             | <ul> <li>Analog Devices VisualDSP++</li> <li>Eclipse IDE</li> <li>Green Hills MULTI</li> <li>Texas Instruments Code Composer Studio v3</li> </ul>                                                                                                    |
| Description | <ul> <li>Texas instruments Code Composer Studio V3</li> <li>IDE_Obj.open(filename, filetype, timeout) opens a project in the IDE.</li> <li>Use the filename argument to specify the file name, including the file name extension. If the filename does not include a file name extension, you can specify the file type using the filetype argument. If the file does not exist in the current project or folder path, MATLAB returns a warning and returns control to MATLAB.</li> <li>For the optional filetype argument, you can specify the following</li> </ul> |

For the optional *filetype* argument, you can specify the following types.

|                                                       | CCS IDE                     | Eclipse IDE | MULTI IDE | VisualDSP++<br>IDE |
|-------------------------------------------------------|-----------------------------|-------------|-----------|--------------------|
| 'project'<br>— Project<br>files                       | Yes                         | Yes         | Yes       | Yes                |
| 'ProjectGro<br>— Project<br>group files               | u≱No                        | No          | No        | Yes                |
| 'program'<br>— Target<br>program file<br>(executable) | No. Use<br>load<br>instead. | No          | Yes       | No                 |

If you omit the *filetype* argument, *filetype* defaults to 'project'.

The optional *timeout* argument determines the number of seconds MATLAB waits for the IDE to finish opening the file before returning an error. If you omit the *timeout* argument, the open method uses the timeout property of the IDE handle object (IDE\_Obj) instead. The timeout error does not terminate the loading process on the IDE.

**Note** The open method no longer supports the 'text', 'program', or 'workspace' arguments.

**Examples** IDE\_Obj.open(myproject) opens the myproject project in the IDE.

See Also cd | dir | load | new

| Purpose     | Create plot for signal or multiple signals                                                                                                    |  |  |
|-------------|----------------------------------------------------------------------------------------------------|--|--|
| Syntax      | [signal_names, signal_figures] = cgv.CGV.plot( <i>dataset</i> )<br>[signal_names, signal_figures] = cgv.CGV.plot( <i>dataset</i> ,<br>'Signals', <i>signal_list</i> )                                                                                                    |  |  |
| Description | [signal_names, signal_figures] = cgv.CGV.plot(dataset) create<br>a plot for each signal in the dataset.                                                                                                    |  |  |
|             | <pre>[signal_names, signal_figures] = cgv.CGV.plot(dataset,'Signals', signal_list) create a plot for each signal in the value of 'signals' and return the names and figure handles for the given signal names.</pre>                                                                                                    |  |  |
| Input       | dataset                                                                                                    |  |  |
| Arguments   | Output data from a model. After running the model, use<br>the cgv.CGV.getOutputData function to get the data. The<br>cgv.CGV.getOutputData function returns a cell array of all<br>output signal names.                                                                                                    |  |  |
|             | 'Signals', signal_list                                                                                                    |  |  |
|             | Parameter/value argument pair specifying the signal or signals<br>to plot. The value for this parameter can be an individual signal<br>name, or a cell array of strings, where each string is a signal<br>name in the <i>dataset</i> . Use cgv.CGV.getSavedSignals to view<br>the list of available signal names in the <i>dataset</i> . The syntax for<br>an individual signal name is: |  |  |
|             | <pre>signal_list = {'log_data.subsystem_name.Data(:,1)'}</pre>                                                                                                    |  |  |
|             | The syntax for a list of signal names is:                                                                                                    |  |  |
|             | <pre>signal_list = {'log_data.block_name.Data(:,1)', 'log_data.block_name.Data(:,2)', 'log_data.block_name.Data(:,3)', 'log_data.block_name.Data(:,4)'};</pre>                                                                                                    |  |  |

|                     | If a component of your model contains a space or newline<br>character, MATLAB adds parantheses and a single quote to the<br>name of the component. For example, if a section of the signal has<br>a space, 'block name', MATLAB displays the signal name as: |
|---------------------|----------------------------------------------------------------------------------------------------|
|                     | <pre>log_data.('block name').Data(:,1)</pre>                                                                                                    |
|                     | To use the signal name as input to a CGV function, 'block name' must have two single quotes. For example:                                                                                                    |
|                     | <pre>signal_list = {'log_data.(''block name'').Data(:,1)'}</pre>                                                                                                    |
| Output<br>Arguments | Depending on the data, any of the following parameters might be empty:                                                                                                    |
|                     | signal_names                                                                                                    |
|                     | Cell array of signal names                                                                                                    |
|                     | signal_figures                                                                                                    |
|                     | Array of figure handles for signals                                                                                                    |
| How To              | "Numerical Equivalence Checking"                                                                                                    |

| Purpose | Generate real-time | execution or | stack profiling report |
|---------|--------------------|--------------|------------------------|
|---------|--------------------|--------------|------------------------|

**Syntax** *IDE\_Obj.*profile(*type*, *action*, *timeout*)

**IDEs** This function supports the following IDEs:

- Analog Devices VisualDSP++
- Eclipse IDE
- Green Hills MULTI
- Texas Instruments Code Composer Studio v3

# **Description** Use *IDE\_Obj*.profile(*type*,*action*,*timeout*) to generate real-time execution or stack profiling report.

Create the *IDE\_Obj* IDE handle object using a constructor function before you use the profile method.

The *type* argument determines the type of profile to generate. The following types are available for the IDEs specified.

|                                         | CCS IDE | Eclipse<br>IDE         | MULTI IDE | VisualDSP++<br>IDE |
|-----------------------------------------|---------|------------------------|-----------|--------------------|
| 'execution'<br>— Execution<br>profiling | Yes     | Yes, with limitations. | Yes       | Yes                |
| 'stack'— Stack<br>profiling             | Yes     |                        |           | Yes                |

Currently, with the Eclipse IDE, you can only perform execution profiling for ARM processors running Linux.

To get a real-time task execution profile report in HTML and graphical plot forms, set the *type* argument to 'execution' and omit the *action* argument, which defaults to 'report'. For more information, see "Execution Profiling for Embedded Targets".

|          | To prepare the stack memory on the processor for profiling, set the <i>type</i> argument to 'stack', and set the <i>action</i> argument to 'setup'. This action writes a repetitive series of known values to the stack memory. For more information, see "Stack Profiling for Embedded Targets". |
|----------|----------------------------------------------------------------------------------------------------|
|          | After preparing the stack memory, to measure and report the percentage of stack usage, set the <i>type</i> argument to 'stack', and set the <i>action</i> argument to 'report'.                                                                                                    |
|          | If you omit the action argument, action defaults to 'report'.                                                                                                    |
|          | The optional <i>timeout</i> argument determines the number of seconds MATLAB waits for the IDE to finish profiling before returning an error. If you omit the <i>timeout</i> argument, the open method uses the timeout property of the IDE handle object (IDE_Obj) instead.                      |
|          | <b>Note</b> You can use real-time task execution profiling with hardware only. Simulators do not support the profiling feature.                                                                                                    |
| Examples | To use profile to assess how your program executes in real-time, complete the following tasks with a Simulink model:                                                                                                    |
|          | In a model that has a Target Preferences block, open the model configuration parameters (Ctrl+ E).                                                                                                    |
|          | <b>2</b> Select the IDE Link pane.                                                                                                    |
|          | 3 Enable Profile real-time execution.                                                                                                    |
|          | <b>4</b> Build your model.                                                                                                    |
|          | IDE_Obj.build                                                                                                    |
|          | <b>5</b> Load your program to the processor.                                                                                                    |
|          | <pre>IDE_Obj.load('c:\work\sumdiff.out')</pre>                                                                                                    |
|          |                                                                                                    |

**6** For stack profiling, initialize the stack to a known state. (For execution profiling, skip this step.)

IDE\_Obj.profile('stack','setup')

With the **setup** input argument, profile writes a known pattern into the addresses that compose the stack. For C6000 processors, the pattern is A5. For C2000<sup>TM</sup> and C5000 processors, the pattern is A5A5 to account for the address size. As long as your application does not write the same pattern to the system stack, profile can report the stack usage correctly.

**7** Run the program on the processor.

IDE\_Obj.run

8 Stop the running program.

IDE\_Obj.halt

**9** To get the profiling reports enter one of the following commands:

```
IDE_Obj.profile('stack','report') #Get stack profiling report
IDE_Obj.profile('execution') #Get execution profiling report
```

The HTML report contains the sections described in the following table.

| Section Heading                                                    | Description                                                                                                    |
|--------------------------------------------------------------------|----------------------------------------------------------------------------------------------------|
| Worst case task<br>turnaround times                                | Maximum task turnaround time for each task since model execution started.                                                                                                    |
| Maximum number of<br>concurrent overruns<br>for each task          | Maximum number of concurrent task overruns since model execution started.                                                                                                    |
| Analysis of profiling<br>data recorded over<br><i>nnn</i> seconds. | Profiling data was recorded over <i>nnn</i> seconds.<br>The recorded data for task turnaround times<br>and task execution times is presented in the<br>table following this heading. |

*Task turnaround time* is the elapsed time between starting and finishing the task. If the task is not preempted, task turnaround time equals the task execution time.

*Task execution time* is the time between task start and finish when the task is actually running. It does not include time during which the task may have been preempted by another task.

**Note** Task execution time cannot be measured directly. Task profiling infers the execution time from the task start and finish times, and the intervening periods during which the task was preempted by another task.

The execution time calculations do not account for processor time consumed by the scheduler while switching tasks. In cases where preemption occurs, the reported task execution times overestimate the true task execution time.

*Task overruns* occur when a timer task does not complete before the same task is scheduled to run again. Depending on how you configure the real-time scheduler, a task overrun may be handled as a real-time failure. Alternatively, you might allow a small number of task overruns to accommodate cases where a task occasionally takes longer than normal to complete. If a task overrun occurs, and the same task is scheduled to run again before the first overrun has been cleared, concurrent task overruns are said to have occurred.

See Also load | run

| Purpose     | Working folder used by Eclipse                                                                                                    |
|-------------|----------------------------------------------------------------------------------------------------|
| Syntax      | wd= <i>IDE_Obj</i> .pwd                                                                                                    |
| IDEs        | This function supports the following IDEs:                                                                                            |
|             | • Eclipse IDE                                                                                                    |
| Description | Use wd= <i>IDE_Obj</i> .pwd to get the working folder of the Eclipse IDE. This value is the same as the Eclipse IDE workspace folder. |
| Examples    | To get the Eclipse IDE working folder:<br>IDE_Obj = eclipseide;<br>wd = IDE_Obj.pwd<br>wd =                                           |
|             | C:\WINNT\Profiles\rdlugyhe\workspace                                                                                                  |
| See Also    | dir                                                                                                    |

| Purpose     | Read data from processor memory                                                                                                    |
|-------------|----------------------------------------------------------------------------------------------------|
| Syntax      | <pre>mem=IDE_Obj.read(address) mem=IDE_Obj.read(,datatype) mem=IDE_Obj.read(,count) mem=IDE_Obj.read(,memorytype) mem=IDE_Obj.read(,timeout)</pre>                                                                                                    |
| IDEs        | This function supports the following IDEs:                                                                                                    |
|             | Analog Devices VisualDSP++                                                                                                    |
|             | • Eclipse IDE                                                                                                    |
|             | • Green Hills MULTI                                                                                                    |
|             | Texas Instruments Code Composer Studio v3                                                                                                    |
| Description | <pre>mem=IDE_Obj.read(address) returns a block of data values from<br/>the memory space of the processor referenced by IDE_Obj. The block<br/>to read begins from the DSP memory location given by the address<br/>argument. The data is read starting from address without regard<br/>to type-alignment boundaries in the processor. Conversely, the byte<br/>ordering defined by the data type is automatically applied.</pre> |
|             | The <i>address</i> argument is a decimal or hexadecimal representation of a memory address in the processor. In all cases, the full memory address consist of two parts:                                                                                                    |
|             | • The start address                                                                                                    |
|             | • The memory type                                                                                                    |
|             | You can define the memory type value can be explicitly using a numeric vector representation of the address.                                                                                                    |
|             | Alternatively, the IDE_Obj object has a default memory type value that<br>is applied if the memory type value is not explicitly incorporated in<br>the passed address parameter. In DSP processors with only a single                                                                                                    |

memory type, it is possible to specify all addresses using the abbreviated (implied memory type) format by setting the IDE\_Obj object memory type value to zero.

**Note** You cannot read data from processor memory while the processor is running.

Provide the *address* argument either as a numerical value that is a decimal representation of the DSP memory address, or as a string that read converts to the decimal representation of the start address. (Refer to function hex2dec in the *MATLAB Function Reference*. read uses hex2dec to convert the hexadecimal string to a decimal value).

The examples in the following table demonstrate how read uses the address parameter.

| address<br>Parameter Value | Description                                                                                                    |
|----------------------------|----------------------------------------------------------------------------------------------------|
| 131082                     | Decimal address specification. The memory<br>start address is 131082 and memory type is 0.<br>This action is the same as specifying [131082<br>0].                    |
| [131082 1]                 | Decimal address specification. The memory start address is 131082 and memory type is 1.                                                                               |
| '2000A'                    | Hexadecimal address specification provided as<br>a string entry. The memory start address is<br>131082 (converted to the decimal equivalent)<br>and memory type is 0. |

It is possible to specify address as a cell array. You can use a combination of numbers and strings for the start address and memory type values. For example, the following are valid addresses from cell array myaddress:

```
myaddress1 myaddress1{1}=131072;
myadddress1{2}='Program(PM) Memory';
```

```
myaddress2 myaddress2{1}='20000';
myadddress2{2}='Program(PM) Memory';
```

```
myaddress3 myaddress3{1}=131072; myaddress3{2}=0;
```

mem=IDE\_Obj.read(...,datatype) where the input argument datatype defines the interpretation of the raw values read from DSP memory. Parameter datatype specifies the data format of the raw memory image. The data is read starting from address without regard to data type alignment boundaries in the processor. The byte ordering defined by the data type is automatically applied. This syntax supports the following MATLAB data types.

| MATLAB Data Type | Description                                  |
|------------------|----------------------------------------------|
| double           | IEEE double-precision floating point value   |
| single           | IEEE single-precision floating point value   |
| uint8            | 8-bit unsigned binary integer value          |
| uint16           | 16-bit unsigned binary integer value         |
| uint32           | 32-bit unsigned binary integer value         |
| int8             | 8-bit signed two's complement integer value  |
| int16            | 16-bit signed two's complement integer value |
| int32            | 32-bit signed two's complement integer value |

The read method does not coerce data type alignment. Some combinations of address and datatype will be difficult for the processor to use.

mem=IDE\_Obj.read(...,count) adds the count input parameter that defines the dimensions of the returned data block mem. To read a block of multiple data values. Specify count to determine how many values to read from address. count can be a scalar value that causes read to return a column vector that has count values. You can perform multidimensional reads by passing a vector for count. The elements in the input vector of count define the dimensions of the returned data matrix. The memory is read in column-major order. count defines the dimensions of the returned data array mem as shown in the following table.

- n Read n values into a column vector.
- [m,n] Read m-by-n values into m by n matrix in column-major order.
- [m,n,...] Read a multidimensional matrix m-by-n-by...of values into an m-by-n-by...array.

To read a block of multiple data values, specify the input argument count that determines how many values to read from address.

mem=IDE\_Obj.read(...,memorytype) adds an optional input argument memorytype. Object IDE\_Obj has a default memory type value 0 that read applies if the memory type value is not explicitly incorporated into the passed address parameter.

In processors with only a single memory type, it is possible to specify all addresses using the implied memory type format by setting the IDE\_Objmemorytype property value to zero.

## Using read with MULTI

Blackfin and SHARC use different memory types. Blackfin processors have one memory type. SHARC processors provide five types. The following table shows the memory types for both processor families.

| String Entry for<br>memorytype     | Numerical Entry for<br>memorytype | Processor<br>Support  |
|------------------------------------|-----------------------------------|-----------------------|
| 'program(pm)<br>memory'            | 0                                 | Blackfin and<br>SHARC |
| 'data(dm) memory'                  | 1                                 | SHARC                 |
| 'data(dm) short<br>word memory'    | 2                                 | SHARC                 |
| 'external data(dm)<br>byte memory' | 3                                 | SHARC                 |
| 'boot(prom)<br>memory'             | 4                                 | SHARC                 |

mem=IDE\_Obj.read(...,timeout) adds the optional parameter timeout that defines how long, in seconds, MATLAB waits for the specified read process to complete. If the time-out period expires before the read process returns a completion message, MATLAB returns an error and returns. Usually the read process works correctly in spite of the error message.

## Examples

This example reads one 16-bit integer from memory on the processor.

mlvar = IDE\_Obj.read(131072, 'int16')

131072 is the decimal address of the data to read.

You can read more than one value at a time. This read command returns 100 32-bit integers from the address 0x20000 and plots the result in MATLAB.

```
data = IDE_Obj.read('20000','int32',100)
plot(double(data))
```

See Also write

| Purpose     | Matrix of data from RTDX channel                                                                                                    |
|-------------|----------------------------------------------------------------------------------------------------|
|             | <b>Note</b> Support for readmat on C5000 processors will be removed in a future version.                                                                                                    |
| Syntax      | data = readmat(rx,channelname,'datatype',siz,timeout)<br>data = readmat(rx,channelname,'datatype',siz)                                                                                                    |
| IDEs        | This function supports the following IDEs:                                                                                                    |
|             | • Texas Instruments Code Composer Studio v3                                                                                                    |
| Description | <pre>data = readmat(rx,channelname,'datatype',siz,timeout) reads<br/>a matrix of data from an RTDX channel configured for read access.<br/>datatype defines the type of data to read, and channelname specifies<br/>the queue to read. readmat reads the desired data from the RTDX link<br/>specified by rx.</pre> |
|             | Before you read from a channel, open and enable the channel for read access.                                                                                                    |
|             | Replace channelname with the string you specified when you opened<br>the desired channel. channelname must identify a channel that you<br>defined in the program loaded on the processor.                                                                                                    |
|             | You cannot read data from a channel you have not opened and<br>configured for read access. If necessary, use the RTDX tools provided in<br>the IDE to determine which channels exist for the loaded program.                                                                                                    |
|             | data contains a matrix whose dimensions are given by the input<br>argument vector siz, where siz can be a vector of two or more elements.<br>To operate properly, the number of elements in the output matrix data<br>must be an integral number of channel messages.                                               |
|             | When you omit the timeout input argument, readmat reads messages<br>from the specified channel until the output matrix is full or the global<br>timeout period specified in rx elapses.                                                                                                    |

**Caution** If the timeout period expires before the output data matrix is fully populated, you lose all the messages read from the channel to that point.

| datatype <b>String</b> | Data Format                                      |
|------------------------|--------------------------------------------------|
| 'double'               | Double-precision floating point values. 64 bits. |
| 'int16'                | 16-bit signed integers                           |
| 'int32'                | 32-bit signed integers                           |
| 'single'               | Single-precision floating point values. 32 bits. |
| 'uint8'                | Unsigned 8-bit integers                          |

MATLAB software supports reading five data types with readmat.

data = readmat(rx,channelname,'datatype',siz) reads a matrix
of data from an RTDX channel configured for read access. datatype
defines the type of data to read, and channelname specifies the queue
to read. readmat reads the desired data from the RTDX link specified
by rx.

## **Examples**

In this data read and write example, you write data to the processor through the IDE. You can then read the data back in two ways — either through read or through readmsg.

To duplicate this example you need to have a program loaded on the processor. The channels listed in this example, ichannel and ochannel, must be defined in the loaded program. If the current program on the processor defines different channels, replace the listed channels with your current ones.

```
IDE_Obj = ticcs;
rx = IDE_Obj.rtdx;
open(rx,'ichannel','w');
enable(rx,'ichannel');
```

```
open(rx,'ochannel','r');
enable(rx,'ochannel');
indata = 1:25; % Set up some data.
IDE_Obj.write(0,indata,30);
outdata=IDE_Obj.read(0,'double',25,10)
outdata =
   Columns 1 through 13
   1   2   3   4   5   6   7   8   9  10  11  12  13
   Columns 14 through 25
   14  15  16  17  18  19  20  21  22  23  24  25
```

Now use RTDX to read the data into a 5-by-5 array called out\_array.

out\_array = readmat('ochannel','double',[5 5])

See Also readmsg | writemsg

# readmsg

| Purpose     | Read messages from specified RTDX channel                                                                                                    |  |
|-------------|----------------------------------------------------------------------------------------------------|--|
|             | <b>Note</b> Support for readmsg on C5000 processors will be removed in a future version.                                                                                                    |  |
| Syntax      | <pre>data = readmsg(rx,channelname,'datatype',siz,nummsgs,timeout) data = readmsg(rx,channelname,'datatype',siz,nummsgs) data = readmsg(rx,channelname,datatype,siz) data = readmsg(rx,channelname,datatype,nummsgs) data = readmsg(rx,channelname,datatype)</pre>                                                                                                    |  |
| IDEs        | <ul><li>This function supports the following IDEs:</li><li>Texas Instruments Code Composer Studio v3</li></ul>                                                                                                    |  |
| Description | <pre>data = readmsg(rx,channelname,'datatype',siz,nummsgs,timeout) reads nummsgs from a channel associated with rx. channelname identifies the channel queue, which must be configured for read access. Each message is the same type, defined by datatype. nummsgs can be an integer that defines the number of messages to read from the specified queue, or all to read all the messages present in the queue when you call the readmsg function.</pre> |  |
|             | Each read message becomes an output matrix in data, with dimensions specified by the elements in vector siz. For example, when siz is [m n], reading 10 messages (nummsgs equal 10) creates 10 m-by-n matrices in data. Each output matrix in data must have the same number of elements (m x n) as the number of elements in each message.                                                                                                    |  |
|             | You must specify the type of messages you are reading by including the datatype argument. datatype supports strings that define the type of data you are expecting, as shown in the following table.                                                                                                    |  |

| datatype <b>String</b> | Specified Data Type                                 |
|------------------------|-----------------------------------------------------|
| 'double'               | Floating point data, 64-bits<br>(double-precision). |
| 'int16'                | Signed 16-bit integer data.                         |
| 'int32'                | Signed 32-bit integers.                             |
| 'single'               | Floating-point data, 32-bits<br>(single-precision). |
| 'uint8'                | Unsigned 8-bit integers.                            |

When you include the timeout input argument in the function, readmsg reads messages from the specified queue until it receives nummsgs, or until the period defined by timeout expires while readmsg waits for more messages to be available.

When the desired number of messages is not available in the queue, readmsg enters a wait loop and stays there until more messages become available or timeout seconds elapse. The timeout argument overrides the global timeout specified when you create rx.

data = readmsg(rx,channelname,'datatype',siz,nummsgs) reads nummsgs from a channel associated with rx. channelname identifies the channel queue, which must be configured for read access. Each message is the same type, defined by datatype. nummsgs can be an integer that defines the number of messages to read from the specified queue, or all to read all the messages present in the queue when you call the readmsg function.

Each read message becomes an output matrix in data, with dimensions specified by the elements in vector siz. When siz is [m n], reading 10 messages (nummsgs equal 10) creates 10 n-by-m matrices in data.

Each output matrix in data must have the same number of elements (m x n) as the number of elements in each message.

You must specify the type of messages you are reading by including the datatype argument. datatype supports six strings that define the type of data you are expecting.

data = readmsg(rx,channelname,datatype,siz) reads one data message because nummsgs defaults to one when you omit the input argument. readmsgs returns the message as a row vector in data.

data = readmsg(rx,channelname,datatype,nummsgs) reads the number of messages defined by nummsgs. data becomes a cell array of row matrices, data = {msg1,msg2,...,msg(nummsgs)}, because siz defaults to [1,nummsgs]; each returned message becomes one row matrix in the cell array.

Each row matrix contains one element for each data value in the current message msg# = [element(1), element(2),...,element(1)] where 1 is the number of data elements in message. In this syntax, the read messages can have different lengths, unlike the previous syntax options.

data = readmsg(rx,channelname,datatype) reads one data message, returning a row vector in data. All of the optional input arguments—nummsgs, siz, and timeout—use their default values.

In all calling syntaxes for readmsg, you can set siz and nummsgs to empty matrices, causing them to use their default values—nummsgs = 1 and siz = [1,l], where l is the number of data elements in the read message.

**Caution** If the timeout period expires before the output data matrix is fully populated, you lose all the messages read from the channel to that point.

## **Examples**

```
IDE_Obj = ticcs;
rx = IDE_Obj.rtdx;
open(rx,'ichannel','w');
enable(rx,'ichannel');
open(rx,'ochannel','r');
enable(rx,'ochannel');
indata = 1:25; % Set up some data.
IDE_Obj.write(0,indata,30);
outdata=IDE_Obj.read(0,'double',25,10)
```

```
outdata =

Columns 1 through 13

1 2 3 4 5 6 7 8 9 10 11 12 13

Columns 14 through 25

14 15 16 17 18 19 20 21 22 23 24 25
```

Now use RTDX to read the messages into a 4-by-5 array called out\_array.

number\_msgs = msgcount(rx,'ochannel') % Check number of msgs % in read queue. out\_array = IDE\_Obj.rtdx.readmsg('ochannel','double',[4 5])

See Also read | readmat | writemsg

# rtw.codegenObjectives.Objective.register

| Purpose            | Register objective                                                                                                    |                                                                  |
|--------------------|----------------------------------------------------------------------------------------------------|------------------------------------------------------------------|
| Syntax             | register( <i>obj</i> )                                                                                                    |                                                                  |
| Description        | register( <i>obj</i> ) registers <i>obj</i> Register and add <i>obj</i> to the end of the list of available objectives that you can use with the Code Generation Advisor. |                                                                  |
| Input<br>Arguments | obj                                                                                                    | Handle to a code generation objective object previously created. |
| Examples           | Register the objective:<br>register(obj);                                                                                                    |                                                                  |
| See Also           | DAStudio.Customizat                                                                                                    | ionManager.ObjectiveCustomizer                                   |
| How To             | <ul><li> "Creating Custom O</li><li> "Registering Custom"</li></ul>                                                                                                    |                                                                  |

| Purpose            | Create TFL function e<br>in TFL table                                                                                      | Create TFL function entry based on specified parameters and register<br>n TFL table                                                                                                    |                  |                                       |  |
|--------------------|----------------------------------------------------------------------------------------------------|----------------------------------------------------------------------------------------------------|------------------|---------------------------------------|--|
| Syntax             | entry = registerCF                                                                                                    | nu<br>in<br>ou                                                                                                    | mInputs, funct   | ionName,<br>mentationName,<br>erFile, |  |
| Input<br>Arguments | <i>hTable</i><br>Handle to a TFI<br>RTW.TflTable.                                                                          | Handle to a TFL table previously returned by <i>hTable</i> =                                                                                                    |                  |                                       |  |
|                    | 0-100, relative t<br>conceptual argu<br>is 0, and lowest<br>implementation                                                 | Positive integer specifying the function entry's search priority,<br>0-100, relative to other entries of the same function name and<br>conceptual argument list within this table. Highest priority<br>is 0, and lowest priority is 100. If the table provides two<br>implementations for a function, the implementation with the<br>higher priority will shadow the one with the lower priority. |                  |                                       |  |
|                    | •                                                                                                    | specifying the nu                                                                                                    | umber of input a | rguments.                             |  |
|                    | name must mate                                                                                                    | nctionName<br>String specifying the name of the function to be replaced. The<br>name must match one of the functions supported for replacement:<br>Math Functions                                                                                                    |                  |                                       |  |
|                    | <b>Note</b> For detailed support information, see "Example:<br>Mapping Math Functions to Target-Specific Implementations". |                                                                                                    |                  |                                       |  |
|                    | abs                                                                                                    | acos                                                                                                    | acosh            | asin                                  |  |
|                    | asinh                                                                                                    | atan                                                                                                    | atan2            | atanh                                 |  |
|                    |                                                                                                    |                                                                                                    |                  |                                       |  |

| ceil     | cos   | cosh  | exactrSqrt |
|----------|-------|-------|------------|
| exp      | fix   | floor | frexp      |
| hypot    | ldexp | ln    | log        |
| log10    | max   | min   | mod/fmod   |
| pow      | rem   | round | rSqrt      |
| saturate | sign  | sin   | sincos     |
| sinh     | sqrt  | round | tanh       |

#### **Memory Utility Functions**

| memcmp memcpy mem | set memset2zero <sup>1</sup> |
|-------------------|------------------------------|
|-------------------|------------------------------|

Nonfinite Support Utility Functions<sup>2</sup>

| getInf             | getMinusInf | getNaN | $isInf^3$ |
|--------------------|-------------|--------|-----------|
| isNaN <sup>3</sup> |             |        |           |

Notes:

<sup>1</sup> Some target processors provide optimized memset functions for use when performing a memory set to zero. The TFL API supports replacing memset to zero functions with more efficient target-specific functions.

 $^2$  Replacement of nonfinite functions is supported for Simulink code generation (not for Stateflow<sup>®</sup> or MATLAB<sup>®</sup> Coder<sup>TM</sup> code generation).

<sup>3</sup> Replacement of isInf and isNaN is supported only for complex floating-point inputs.

#### inputType

String specifying the data type of the input arguments, for example, 'double'. (This function requires that all input arguments are of the same type.)

#### implementationName

String specifying the name of your implementation. For example, if *functionName* is 'sqrt', *implementationName* can be 'sqrt' or a different name of your choosing.

|                     | String specifying the data type of the return argument, for example, 'double'.                                                                                                    |
|---------------------|----------------------------------------------------------------------------------------------------|
|                     | headerFile<br>String specifying the header file in which the implementation<br>function is declared, for example, ' <math.h>'.</math.h>                                                                                                    |
|                     | <pre>genCallback String specifying '' or 'RTW.copyFileToBuildDir'. If you specify 'RTW.copyFileToBuildDir', and if this function entry is matched and used, the function RTW.copyFileToBuildDir will be called after code generation to copy additional header, source, or object files that you have specified for this function entry to the build directory. For more information, see "Specifying Build Information for Code Replacements" in the Embedded Coder documentation.</pre> |
|                     | <pre>genFileName String specifying ' '. (This argument is for use only by MathWorks developers.)</pre>                                                                                                    |
| Output<br>Arguments | Handle to the created TFL function entry. Specifying the return argument in the registerCFunctionEntry function call is optional.                                                                                                    |
| Description         | The registerCFunctionEntry function provides a quick way to create<br>and register a TFL function entry. This function can be used only if<br>your TFL function entry meets the following conditions:                                                                                                    |
|                     | • All input arguments are of the same type.                                                                                                    |
|                     | • All input argument names and the return argument name follow the default Simulink naming convention:                                                                                                    |
|                     | <ul> <li>For input argument names, u1, u2,, un</li> </ul>                                                                                                    |
|                     | <ul> <li>For return argument, y1</li> </ul>                                                                                                    |

outputType

# registerCFunctionEntry

| Examples | In the following example, the registerCFunctionEntry function is used to create a function entry for sqrt in a TFL table.                      |  |  |
|----------|----------------------------------------------------------------------------------------------------|--|--|
|          | hLib = RTW.TflTable;                                                                                                    |  |  |
|          | hLib.registerCFunctionEntry(100, 1, 'sqrt', 'double', 'sqrt',<br>'double', ' <math.h>', '', '');</math.h>                                      |  |  |
| See Also | registerCPromotableMacroEntry                                                                                                    |  |  |
| How To   | <ul> <li>"Alternative Method for Creating Function Entries"</li> <li>"Creating Code Replacement Tables"</li> <li>"Code Replacement"</li> </ul> |  |  |

| Purpose            | Create TFL C++ func<br>register in TFL table                                                                                                    | Freate TFL C++ function entry based on specified parameters and egister in TFL table |                                                            |                                         |
|--------------------|----------------------------------------------------------------------------------------------------|--------------------------------------------------------------------------------------|------------------------------------------------------------|-----------------------------------------|
| Syntax             | entry = registerCP                                                                                                    | nu<br>in<br>ou<br>ge                                                                 | mInputs, funct                                             | ionName,<br>ementationName,<br>lerFile, |
| Input<br>Arguments | hTable<br>Handle to a TFL table previously returned by hTable =<br>RTW.TflTable.                                                                                                    |                                                                                      |                                                            | Table =                                 |
|                    | <pre>priority Positive integer specifying the function entry's search priority, 0-100, relative to other entries of the same function name and conceptual argument list within this table. Highest priority is 0, and lowest priority is 100. If the table provides two implementations for a function, the implementation with the higher priority will shadow the one with the lower priority. numInputs</pre> |                                                                                      |                                                            |                                         |
|                    | functionName<br>String specifyin                                                                                                    | g the name of th<br>ch one of the fun                                                | umber of input a<br>e function to be a<br>ctions supported |                                         |
|                    | Mapping Math                                                                                                    | Functions to Ta                                                                      | ormation, see "E<br>rget-Specific Imp                      | olementations".                         |
|                    | abs<br>asinh                                                                                                    | acos<br>atan                                                                         | acosh<br>atan2                                             | asin<br>atanh                           |
|                    | 431111                                                                                                    | ucan                                                                                 |                                                            |                                         |

| ceil     | cos   | cosh  | exactrSqrt |
|----------|-------|-------|------------|
| exp      | fix   | floor | frexp      |
| hypot    | ldexp | ln    | log        |
| log10    | max   | min   | mod/fmod   |
| pow      | rem   | round | rSqrt      |
| saturate | sign  | sin   | sincos     |
| sinh     | sqrt  | round | tanh       |

#### **Memory Utility Functions**

| memcmp memcpy mem | set memset2zero <sup>1</sup> |
|-------------------|------------------------------|
|-------------------|------------------------------|

Nonfinite Support Utility Functions<sup>2</sup>

| getInf             | getMinusInf | getNaN | $isInf^3$ |
|--------------------|-------------|--------|-----------|
| isNaN <sup>3</sup> |             |        |           |

Notes:

<sup>1</sup> Some target processors provide optimized memset functions for use when performing a memory set to zero. The TFL API supports replacing memset to zero functions with more efficient target-specific functions.

<sup>2</sup> Replacement of nonfinite functions is supported for Simulink code generation (not for Stateflow or MATLAB Coder code generation).

<sup>3</sup> Replacement of isInf and isNaN is supported only for complex floating-point inputs.

#### inputType

String specifying the data type of the input arguments, for example, 'double'. (This function requires that all input arguments are of the same type.)

#### implementationName

String specifying the name of your implementation. For example, if *functionName* is 'sqrt', *implementationName* can be 'sqrt' or a different name of your choosing.

#### outputType

String specifying the data type of the return argument, for example, 'double'.

#### headerFile

String specifying the header file in which the implementation function is declared, for example, ' < math.h > '.

#### genCallback

String specifying '' or 'RTW.copyFileToBuildDir'. If you specify 'RTW.copyFileToBuildDir', and if this function entry is matched and used, the function RTW.copyFileToBuildDir will be called after code generation to copy additional header, source, or object files that you have specified for this function entry to the build directory. For more information, see "Specifying Build Information for Code Replacements" in the Embedded Coder documentation.

#### genFileName

String specifying ' '. (This argument is for use only by MathWorks developers.)

#### nameSpace

String specifying the C++ name space in which the implementation function is defined. If this function entry is matched, the software emits the name space in the generated function code (for example, std::sin(tfl\_cpp\_U.In1)). If you specify '', the software does not emit a name space designation in the generated code.

# OutputHandle to the created TFL C++ function entry. Specifying the return<br/>argument in the registerCPPFunctionEntry function call is optional.

# **Description** The registerCPPFunctionEntry function provides a quick way to create and register a TFL C++ function entry. This function can be used only if your TFL C++ function entry meets the following conditions:

• All input arguments are of the same type.

|          | • All input argument names and the return argument name follow the default Simulink naming convention:                                                                                                    |  |
|----------|----------------------------------------------------------------------------------------------------|--|
|          | <ul> <li>For input argument names, u1, u2,, un</li> </ul>                                                                                                    |  |
|          | <ul> <li>For return argument, y1</li> </ul>                                                                                                    |  |
|          | <b>Note</b> When you register a TFL containing C++ function entries, you must specify the value { 'C++' } for the LanguageConstraint property of the TFL registry entry. For more information, see "Registering Target Function Libraries". |  |
| Examples | In the following example, the registerCPPFunctionEntry function is used to create a C++ function entry for sin in a TFL table.                                                                                                    |  |
|          | hLib = RTW.TflTable;                                                                                                    |  |
|          | hLib.registerCPPFunctionEntry(100, 1, 'sin', 'single', 'sin',<br>'single', 'cmath', '', '', 'std');                                                                                                    |  |
| See Also | enableCPP   setNameSpace                                                                                                    |  |
| How To   | "Alternative Method for Creating Function Entries"                                                                                                    |  |
|          | "Creating Code Replacement Tables"                                                                                                    |  |
|          | • "Code Replacement"                                                                                                    |  |

| Purpose            | Create TFL promotable macro entry based on specified parameters and register in TFL table (for <b>abs</b> function replacement only)                                                                                                    |
|--------------------|----------------------------------------------------------------------------------------------------|
| Syntax             | <pre>entry = registerCPromotableMacroEntry(hTable, priority,</pre>                                                                                                    |
| Input<br>Arguments | hTable<br>Handle to a TFL table previously returned by hTable =<br>RTW.TflTable.                                                                                                    |
|                    | <ul> <li>priority</li> <li>Positive integer specifying the function entry's search priority, 0-100, relative to other entries of the same function name and conceptual argument list within this table. Highest priority is 0, and lowest priority is 100. If the table provides two implementations for a function, the implementation with the higher priority will shadow the one with the lower priority.</li> </ul> |
|                    | <i>numInputs</i><br>Positive integer specifying the number of input arguments.                                                                                                    |
|                    | functionName<br>String specifying the name of the function to be replaced. Specify<br>'abs'. (This function should be used only for abs function<br>replacement.)                                                                                                    |
|                    | <pre>inputType String specifying the data type of the input arguments, for example, 'double'. (This function requires that all input arguments are of the same type.)</pre>                                                                                                    |
|                    | <pre>implementationName String specifying the name of your implementation. For example, assuming functionName is 'abs', implementationName can be 'abs' or a different name of your choosing.</pre>                                                                                                    |
|                    |                                                                                                    |

## outputType String specifying the data type of the return argument, for example, 'double'. headerFile String specifying the header file in which the implementation function is declared, for example, '<math.h>'. genCallback String specifying '' or 'RTW.copyFileToBuildDir'. If you specify 'RTW.copyFileToBuildDir', and if this function entry is matched and used, the function RTW.copyFileToBuildDir will be called after code generation to copy additional header, source, or object files that you have specified for this function entry to the build directory. For more information, see "Specifying Build Information for Code Replacements" in the Embedded Coder documentation. genFileName String specifying ' '. (This argument is for use only by MathWorks developers.) Output Handle to the created TFL promotable macro entry. Specifying the **Arguments** return argument in the registerCPromotableMacroEntry function call is optional. Description The registerCPromotableMacroEntry function creates a TFL promotable macro entry based on specified parameters and registers the entry in the TFL table. A promotable macro entry will promote the output data type based on the target word size. This function provides a quick way to create and register a TFL promotable macro entry. This function can be used only if your TFL function entry meets the following conditions:

- All input arguments are of the same type.
- All input argument names and the return argument name follow the default Simulink naming convention:

|          | <ul> <li>For input argument names, u1, u2,, un</li> </ul>                                                                                                |  |
|----------|----------------------------------------------------------------------------------------------------|--|
|          | <ul> <li>For return argument, y1</li> </ul>                                                                                                    |  |
|          | <b>Note</b> This function should be used only for abs function replacement. Other functions supported for replacement should use registerCFunctionEntry. |  |
| Examples | In the following example, the registerCPromotableMacroEntry function is used to create a function entry for abs in a TFL table.                          |  |
|          | hLib = RTW.TflTable;                                                                                                    |  |
|          | hLib.registerCPromotableMacroEntry(100, 1, 'abs', 'double', 'abs_prime',<br>'double', ' <math_prime.h>', '', '');</math_prime.h>                         |  |
| See Also | registerCFunctionEntry                                                                                                    |  |
| How To   | "Alternative Method for Creating Function Entries"                                                                                                    |  |
|          | "Creating Code Replacement Tables"                                                                                                    |  |
|          | "Code Replacement"                                                                                                    |  |

# regread

| Purpose     | Values from processor registers                                                                                                    |
|-------------|----------------------------------------------------------------------------------------------------|
| Syntax      | reg=IDE_Obj.regread('regname','represent',timeout)<br>reg = IDE_Obj.regread('regname','represent')<br>reg = IDE_Obj.regread('regname')                                                                                                    |
| IDEs        | This function supports the following IDEs:                                                                                                    |
|             | • Green Hills MULTI                                                                                                    |
|             | • Texas Instruments Code Composer Studio v3                                                                                                    |
| Description | <pre>reg=IDE_Obj.regread('regname', 'represent', timeout) reads the<br/>data value in the regname register of the target processor and returns<br/>the value in reg as a double-precision value. For convenience, regread<br/>converts each return value to the MATLAB double datatype. Making<br/>this conversion lets you manipulate the data in MATLAB. String<br/>regname specifies the name of the source register on the target. The<br/>IDE handle, IDE_Obj, defines the target to read from. Valid entries for<br/>regname depend on your target processor.</pre> |
|             | <b>Note</b> regread does not read 64-bit registers, like the cycle register on Blackfin processors.                                                                                                    |
|             | Register names are not case-sensitive — a0 is the same as A0.                                                                                                    |

For example, MPC5500 processors provide the following register names that are valid entries for regname.

| Register Names      | Register Contents      |
|---------------------|------------------------|
| 'acc'               | Accumulator A register |
| sprg0 through sprg7 | SPR registers          |

| Register Names                       | Register Contents                      |
|--------------------------------------|----------------------------------------|
| A0, A1, A2,, A15                     | General purpose A registers            |
| B0, B1, B2,, B15                     | General purpose B registers            |
| PC, ISTP, IFR, IRP, NRP, AMR,<br>CSR | Other general purpose 32-bit registers |
| A1:A0, A2:A1,, B15:B14               | 64-bit general purpose register pairs  |

For example, TMS320C6xxx processors provide the following register names that are valid entries for regname.

**Note** Use read (called a direct memory read) to read memory-mapped registers.

The represent input argument defines the format of the data stored in regname. Input argument represent takes one of three input strings.

| represent String | Description                                                                                                    |
|------------------|----------------------------------------------------------------------------------------------------|
| '2scomp'         | Source register contains a signed integer value<br>in two's complement format. This is the default<br>setting when you omit the represent argument.                                     |
| 'binary'         | Source register contains an unsigned binary integer.                                                                                                    |
| 'ieee'           | Source register contains a floating point 32-bit or<br>64-bit value in IEEE floating-point format. Use<br>this only when you are reading from 32 and 64<br>bit registers on the target. |

To limit the time that regread spends transferring data from the target processor, the optional argument timeout tells the data transfer process to stop after timeout seconds. timeout is defined as the number of seconds allowed to complete the read operation. You might find this useful for limiting prolonged data transfer operations. If you omit the *timeout* argument, regread defaults to the global time-out defined in IDE\_Obj.

reg = IDE\_Obj.regread('regname', 'represent') does not set the
global time-out value. The time-out value in IDE\_Obj applies.

reg = IDE\_Obj.regread('regname') does not define the format of the data in regname.

## **Reading and Writing Register Values**

Register variables can be difficult to read and write because the registers which hold their value are not dedicated to storing just the variable values.

Registers are used as temporary storage locations at any time during execution. When this temporary storage process occurs, the value of the variable is temporarily stored somewhere on the stack and returned later. Therefore, getting the values of register variables during program execution may return unexpected answers.

Values that you write to register variables and local variables during intermediate times in program operation may not get reflected in the register.

To see if the result is consisten, write a line of code that uses the variable. For example:

```
register int a = 100;
int b;
...
b = a + 2;
```

Reading the register assigned to a may return an incorrect value for a but if b returns the expected 102 result, nothing is wrong with the code or the software.

# Examples For MULTI IDE

For the MPC5554 processor, most registers are memory-mapped and consequently are available using read and write. However, use regread to read the PC register. The following command demonstrates how to read the PC register. To identify the target, IDE\_Obj is the IDE handle.

```
IDE_Obj.regread('PC', 'binary')
```

To tell MATLAB what data type you are reading, the string binary indicates that the PC register contains a value stored as an unsigned binary integer.

In response, MATLAB displays

```
ans =
```

33824

For processors in the Blackfin family, regread lets you access processor registers directly. To read the value in general purpose register cycles, type the following function.

```
treg = IDE Obj.regread('cycles','2scomp');
```

treg now contains the two's complement representation of the value in AO.

## For CCS IDE

For the C5xxx processor family, most registers are memory-mapped and consequently are available using read and write. However, use regread to read the PC register. The following command demonstrates how to read the PC register. To identify the processor, IDE\_Obj is a link for CCS IDE.

```
IDE_Obj.regread('PC','binary')
```

To tell MATLAB software what datatype you are reading, the string binary indicates that the PC register contains a value stored as an unsigned binary integer.

In response, MATLAB software displays

ans =

33824

For processors in the C6xxx family, regread lets you access processor registers directly. To read the value in general purpose register A0, type the following function.

treg = IDE\_Obj.regread('A0','2scomp');

treg now contains the two's complement representation of the value in AO.

Now read the value stored in register B2 as an unsigned binary integer, by typing

```
IDE_Obj.regread('B2','binary');
```

**See Also** read | regwrite | write

| Purpose | Write data values to registers on processor                                                                                                    |
|---------|----------------------------------------------------------------------------------------------------|
| Syntax  | <pre>IDE_Obj.regwrite('regname',value,'represent',timeout) IDE_Obj.regwrite('regname',value,'represent') IDE_Obj.regwrite('regname',value,)</pre> |
| IDEs    | This function supports the following IDEs:                                                                                                    |

- Green Hills MULTI
- Texas Instruments Code Composer Studio v3

**Description** *IDE\_Obj*.regwrite('regname', value, 'represent', timeout) writes the data in value to the regname register of the target processor. regwrite converts value from its representation in the MATLAB workspace to the representation specified by represent. The represent input argument defines the format of the data when it is stored in regname. Input argument represent takes one of three input strings.

| represent String | Description                                                                                                    |
|------------------|----------------------------------------------------------------------------------------------------|
| '2scomp'         | Write value to the destination register as<br>a signed integer value in two's complement<br>format. This is the default setting when you<br>omit the represent argument.                         |
| 'binary'         | Write value to the destination register as an unsigned binary integer.                                                                                                    |
| 'ieee'           | Write value to the destination registers as a floating point 32-bit or 64-bit value in IEEE floating-point format. Use this only when you are writing to 32- and 64-bit registers on the target. |

**Note** Use write to write memory-mapped registers. This action is also called a *direct memory write*.

String regname specifies the name of the destination register on the target. IDE handle, IDE\_Obj defines the target to write value to. Valid entries for regname depend on your target processor. Register names are not case-sensitive — a0 is the same as A0.

For example, MPC5500 processors provide the following register names that are valid entries for regname.

| Register Names | Register Contents      |
|----------------|------------------------|
| 'acc'          | Accumulator A register |
| sprg0          | SPR registers          |

For example, C6xxx processors provide the following register names that are valid entries for regname.

| Register Names                       | Register Contents                      |
|--------------------------------------|----------------------------------------|
| A0, A1, A2,, A15                     | General purpose A registers            |
| B0, B1, B2,, B15                     | General purpose B registers            |
| PC, ISTP, IFR, IRP,<br>NRP, AMR, CSR | Other general purpose 32-bit registers |
| A1:A0, A2:A1,,<br>B15:B14            | 64-bit general purpose register pairs  |

Other processors provide other register sets. Refer to the documentation for your target processor to determine the registers for the processor.

To limit the time that regwrite spends transferring data to the target processor, the optional argument timeout tells the data transfer process to stop after timeout seconds. timeout is defined as the number of

seconds allowed to complete the write operation. You might find this useful for limiting prolonged data transfer operations.

If you omit the timeout input argument in the syntax, regwrite defaults to the global time-out defined in IDE\_Obj. If the write operation exceeds the time specified, regwrite returns with a time-out error. Generally, time-out errors do not stop the register write process. The write process stops while waiting for the IDE to respond that the write operation is complete.

*IDE\_Obj*.regwrite('regname',value,'represent') omits the timeout input argument and does not change the time-out value specified in IDE\_Obj.

*IDE\_Obj*.regwrite('regname',value,) omits the represent input argument. Writing the data does not reformat the data written to regname.

### **Reading and Writing Register Values**

Register variables can be difficult to read and write because the registers which hold their value are not dedicated to storing just the variable values.

Registers are used as temporary storage locations at any time during execution. When this temporary storage process occurs, the value of the variable is temporarily stored somewhere on the stack and returned later. Therefore, getting the values of register variables during program execution may return unexpected answers.

Values that you write to register variables and local variables during intermediate times in program operation may not get reflected in the register.

To see if the result is consistent, write a line of code that uses the variable. For example:

```
register int a = 100;
int b;
...
b = a + 2;
```

## regwrite

|          | Reading the register assigned to a may return an incorrect value for a but if b returns the expected 102 result, nothing is wrong with the code or the software. |
|----------|----------------------------------------------------------------------------------------------------|
| Examples | To write a new value to the PC register on a C5xxx family processor, enter                                                                                       |
|          | <pre>IDE_Obj.regwrite('pc',hex2dec('100'),'binary')</pre>                                                                                                    |
|          | specifying that you are writing the value 256 (the decimal value of $0x100$ ) to register pc as binary data.                                                     |
|          | To write a 64-bit value to a register pair, such as B1:B0, the following syntax specifies the value as a string, representation, and target registers.           |
|          | <pre>IDE_Obj.regwrite('b1:b0',hex2dec('1010'),'ieee')</pre>                                                                                                    |
|          | Registers B1:B0 now contain the value 4112 in double-precision format.                                                                                           |
| See Also | read   regread   write                                                                                                    |

| Purpose | Reload most recent program file to processor signal processor |
|---------|---------------------------------------------------------------|
| Syntax  | <pre>s = IDE_Obj.reload(timeout) s = IDE_Obj.reload</pre>     |
| IDEs    | This function supports the following IDEs:                    |
|         | • Eclipse IDE                                                 |
|         | • Green Hills MULTI                                           |
|         | Texas Instruments Code Composer Studio v3                     |
|         |                                                               |

**Description** s = *IDE\_Obj*.reload(*timeout*) resends the most recently loaded program file to the processor. If you have not loaded a program file in the current session (so there is no previously loaded file), reload returns the null entry [] in s indicating that it could not load a file to the processor. Otherwise, s contains the full path name to the program file. After you reset your processor or after any event produces changes in your processor for execution.

To limit the time the IDE spends trying to reload the program file to the processor, *timeout* specifies how long the load process can take. If the load process exceeds the timeout limit, the IDE stops trying to load the program file and returns an error stating that the time period expired. Exceeding the allotted time for the reload operation usually indicates that the reload was successful but the IDE did not receive confirmation before the timeout period passed.

s = IDE\_Obj.reload reloads the most recent program file, using the timeout value set when you created link IDE\_Obj, the global timeout setting.

### Using reload with Multiprocessor Boards

When your board contains more than one processor, reload calls the reloading function for each processor represented by IDE\_Obj, reloading the most recently loaded program on each processor.

### reload

This action is the same as calling reload for each processor individually through IDE handle objects for each one.

### **Examples**

After you create an object that connects to the IDE, use the available methods to reload your most recently loaded project. If you have not loaded a project in this session, reload returns an error and an empty value for s. Loading a project eliminates the error. First, create an IDE handle object, such as IDE Obj, using the constructor for your IDE.

See Also cd | load | open

| Purpose     | Build Simulink-generated code on remote target running Linux                                                                                                    |
|-------------|----------------------------------------------------------------------------------------------------|
| Syntax      | remoteBuild(buildinfo,targetrtwstartdir,targetipaddress,<br>username,passwd,putilsfolder)                                                                                                    |
| Description | remoteBuild(buildinfo,targetrtwstartdir,targetipaddress,<br>username,passwd,putilsfolder) builds your generated code on<br>a remote Linux target. This approach enables a developer using a<br>Windows host computer to build an application from generated code in<br>Linux on the target environment.                                                                                     |
| Tips        | • The host must be running Windows. Install ssh and scp<br>utilities, such as plink.exe and pscp.exe, on this Windows host.<br>These utilities are available from the PuTTY download page at<br>http://www.chiark.greenend.org.uk/~sgtatham/putty/download.html                                                                                                    |
|             | • The remote target must be running Linux, with ssh and scp protocols enabled and GCC-based compiler, linker, and archiver tools installed.                                                                                                    |
|             | • The remote build is a two-stage process. In the first stage, you generate source files and makefile for a Simulink model without compiling and linking. In the second stage, you run remoteBuild to transfer the generated files to the remote target, where the compiler and linker complete the build process. Also see "Example: Build Generated Code on a BeagleBoard Running Linux". |
| Input       | buildinfo                                                                                                    |
| Arguments   | Specify the object that contains the build information structure of the model. For example, bd.buildInfo.                                                                                                    |
|             | First, use the Simulink <b>load</b> command to create this object from<br>the buildInfo.mat file, located among the files you generated from<br>your model. For example,                                                                                                    |
|             | <pre>bd = load('C:\Documents\MATLAB\foo_eclipseide\buildInfo.mat')</pre>                                                                                                    |
|             | targetrtwstartdir                                                                                                    |

The path of the destination folder on the remote Linux target to which remoteBuild copies the generated source and header files. For example: '/home/root/devel'

If the destination folder does not exist, remoteBuild creates it.

### targetipaddress

The IP address or the host name of the remote Linux target. For example, '10.10.10.1'

#### username

The name of the user that runs ssh commands on the remote Linux target. For example, 'root'

#### passwd

Enter the password for username. If the username does not have a password, provide empty quotes. For example ''

### putilsfolder

The path of the folder on the Windows host that contains plink.exe and pscp.exe. For example, 'C:\putils'

### **Examples** Using the examples in the preceding input arguments, the resulting command would be:

bd = load('C:\Documents\MATLAB\foo\_eclipseide\buildInfo.mat')
remoteBuild(bd.buildInfo,'/home/root/devel','10.10.10.1','root','','C:\putils')

### See Also xmakefilesetup | load

| Purpose     | Remove file, project, or breakpoint                                                                                                    |
|-------------|----------------------------------------------------------------------------------------------------|
| Syntax      | <pre>IDE_Obj.remove(filename,filetype) IDE_Obj.remove(addr,debugtype,timeout) IDE_Obj.remove(filename,line,debugtype,timeout) IDE_Obj.remove(all,break)</pre>                                                                                 |
| IDEs        | This function supports the following IDEs:                                                                                                    |
|             | Analog Devices VisualDSP++                                                                                                    |
|             | • Eclipse IDE                                                                                                    |
|             | Green Hills MULTI                                                                                                    |
|             | • Texas Instruments Code Composer Studio v3                                                                                                    |
| Description | <pre>IDE_Obj.remove(filename,filetype) deletes a file from the active project in the IDE or deletes the project.</pre>                                                                                                    |
|             | <pre>IDE_Obj.remove(addr,debugtype,timeout) removes a debug point from an address in the program.</pre>                                                                                                    |
|             | <i>IDE_Obj</i> .remove( <i>filename,line,debugtype,timeout</i> ) removes a debug point from a line in a source file.                                                                                                    |
|             | <pre>IDE_Obj.remove(all,break) removes all of the breakpoints and waits for completion.</pre>                                                                                                    |
| Input       | IDE_0bj                                                                                                    |
| Arguments   | Enter the name of the IDE link handle for your IDE. Create an IDE link handle before you use the remove method                                                                                                    |
|             | filename                                                                                                    |
|             | Replace <i>filename</i> with the name of the file you are removing, or the source file from which you are removing debug points. If the file is not located in the active project, MATLAB returns a warning instead of completing the action. |

### filetype

To remove a project, enter 'project'. To remove a source file, enter 'text'.

Default: 'text'

### addr

Enter the memory address of the debug point. Enter 'all' to remove all of the breakpoints.

#### debugtype

Enter the type of debug point to remove. The IDE provide several types of debug points. Refer to the IDE help documentation for information on their respective behavior.

**Default:** 'break' (breakpoint)

### line

Enter the line number of the debug point located in a file.

#### timeout

Enter a time limit, in seconds, for the method to complete an action.

# **Examples** After you have a project in the IDE, you can delete files from it using remove from the MATLAB software command line. For example, build a project and load the resulting .out file. With the project build complete, load your .out file by typing

IDE\_Obj.load('filename.out')

Now remove one file from your project

IDE\_Obj.remove('filename')

You see in the IDE that the file no longer appears.

See Also add | cd | open

### RTW.AutosarInterface.removeEventConf

| Purpose            | Remove AUTOSAR event from model                                                                                                    |
|--------------------|----------------------------------------------------------------------------------------------------|
| Syntax             | <pre>autosarInterfaceObj.removeEventConf(EventName)</pre>                                                                                      |
| Description        | autosarInterfaceObj.removeEventConf(EventName) removes<br>EventName from autosarInterfaceObj, a model-specific<br>RTW.AutosarInterface object. |
| Input<br>Arguments | EventName<br>Name of AUTOSAR RTEEvent                                                                                                    |
| See Also           | RTW.AutosarInterface.addEventConf                                                                                                    |
| How To             | • "Using the Configure AUTOSAR Interface Dialog Box"                                                                                           |
|                    | <ul> <li>"Configuring Multiple Runnables for DataReceivedEvents"</li> </ul>                                                                    |

### rtw.codegenObjectives.Objective.removeInheritedCheck

| Purpose            | Remove inherited checks                                                                                                    |                                                                        |  |
|--------------------|----------------------------------------------------------------------------------------------------|------------------------------------------------------------------------|--|
| Syntax             | removeInheritedChec                                                                                                    | <pre>removeInheritedCheck(obj, checkID)</pre>                          |  |
| Description        | removeInheritedCheck( <i>obj</i> , <i>checkID</i> ) removes an inherited check<br>from the objective definition. Use this method when you create a new<br>objective from an existing objective.    |                                                                        |  |
|                    | When the user selects multiple objectives, if another selected objective includes this check, the Code Generation Advisor displays the check.                                                      |                                                                        |  |
| Input<br>Arguments | obj                                                                                                    | Handle to a code generation objective object previously created.       |  |
|                    | checkID                                                                                                    | Unique identifier of the check that you remove from the new objective. |  |
| Examples           | Remove the <b>Identify questionable code instrumentation (data</b><br><b>I/O)</b> check from the objective.<br>removeInheritedCheck(obj, 'Identify questionable code instrumentation (data I/O)'); |                                                                        |  |
| See Also           | Simulink.ModelAdvisor                                                                                                    |                                                                        |  |
| How To             | <ul> <li>"Creating Custom Objectives"</li> <li>"About IDs"</li> </ul>                                                                                                    |                                                                        |  |

### rtw.codegenObjectives.Objective.removeInheritedParam

| Purpose            | Remove inherited para        | meters                                                                                                    |
|--------------------|------------------------------|----------------------------------------------------------------------------------------------------|
| Syntax             | removeInheritedPara          | m(obj, paramName)                                                                                                    |
| Description        |                              | m( <i>obj</i> , <i>paramName</i> ) removes an inherited jective. Use this method when you create a new ing objective.                                       |
|                    | the parameter, the Cod       | multiple objectives, if another objective includes<br>le Generation Advisor reviews the parameter<br><b>odel configuration settings against code</b><br>es. |
| Input<br>Arguments | obj                          | Handle to a code generation objective object previously created.                                                                                            |
|                    | paramName                    | Parameter that you want to remove from the objective.                                                                                                    |
| Examples           | Remove Inlineparame          | ters from the objective.                                                                                                    |
|                    | removeInheritedParam(d       | bbj, 'InlineParams');                                                                                                    |
| See Also           | get_param                    |                                                                                                    |
| How To             | "Creating Custom Objectives" |                                                                                                    |
|                    | "Parameter Comman            | nd-Line Information Summary"                                                                                                    |

| Purpose     | Open code execution profiling report                                                                                                    |
|-------------|----------------------------------------------------------------------------------------------------|
| Syntax      | myExecutionProfile.report                                                                                                    |
| Description | <i>myExecutionProfile</i> .report opens the code execution profiling report.<br><i>myExecutionProfile</i> is a workspace variable generated by a SIL or<br>PIL simulation. |
| See Also    | display                                                                                                    |
| How To      | <ul><li> "Configuring Code Execution Profiling"</li><li> "Viewing Code Execution Reports"</li></ul>                                                                        |

### reset

| Purpose     | Stop program execution and reset processor                                                                                                    |  |
|-------------|----------------------------------------------------------------------------------------------------|--|
| Syntax      | <pre>IDE_Obj.reset(timeout)</pre>                                                                                                    |  |
| IDEs        | This function supports the following IDEs:                                                                                                    |  |
|             | Analog Devices VisualDSP++                                                                                                    |  |
|             | Green Hills MULTI                                                                                                    |  |
|             | Texas Instruments Code Composer Studio v3                                                                                                    |  |
| Description | <i>IDE_Obj</i> .reset( <i>timeout</i> ) stops the program executing on the processor and asynchronously performs a processor reset, returning all processor register contents to their power-up settings. reset returns immediately after the processor halt. |  |
|             | The optional <i>timeout</i> argument sets the number of seconds MATLAB waits for the processor to halt. If you omit the timeout argument, timeout defaults to the timeout value of the IDE handle object.                                                     |  |
| See Also    | halt   load   run                                                                                                    |  |

| Purpose     | Reload most recent program file to processor signal processor                                                                                                    |
|-------------|----------------------------------------------------------------------------------------------------|
| Syntax      | <i>IDE_Obj</i> .restart<br><i>IDE_Obj</i> .restart(timeout)                                                                                                    |
| IDEs        | This function supports the following IDEs:                                                                                                    |
|             | <ul><li>Eclipse IDE</li><li>Green Hills MULTI</li></ul>                                                                                                    |
|             | • Texas Instruments Code Composer Studio v3                                                                                                    |
| Description | <i>IDE_Obj</i> .restart issues a restart command in the IDE debugger. The behavior of the restart process depends on the processor. Refer to the documentation for your IDE for details about using restart with various processors.                                                                                                    |
|             | When IDE_Obj is an array that contains more than one processor, each processor calls restart in sequence.                                                                                                    |
|             | <i>IDE_Obj</i> .restart(timeout) adds the optional timeout input<br>argument. timeout defines an upper limit in seconds on the period<br>the restart routine waits for completion of the restart process. If the<br>time-out period is exceeded, restart returns control to MATLAB with a<br>time-out error. In general, restart causes the processor to initiate a<br>restart, even if the time-out period expires. The time-out error indicates<br>that the restart confirmation was not received before the time-out<br>period elapsed. |
| See Also    | halt   isrunning   run                                                                                                    |

### rtIOStreamClose

| Purpose     | Shut down communications channel with remote processor                                                                                                    |
|-------------|----------------------------------------------------------------------------------------------------|
| Syntax      | int rtIOStreamClose(<br>int streamID<br>)                                                                                                    |
| Arguments   | <i>streamID</i><br>A handle to the stream that was returned by a previous call to<br>rtIOStreamOpen.                                                                                                    |
| Description | <pre>int rtIOStreamClose(     int streamID ) Call this function to shut down the communications channel and clean up any associated resources. A return value of zero indicates success. RTIOSTREAM_ERROR indicates an error. RTIOSTREAM_ERROR is defined in rtiostream.h as:     #define RTIOSTREAM_ERROR (-1)</pre> |
| See Also    | rtIOStreamOpen   rtIOStreamSend   rtIOStreamRecv  <br>rtiostream_wrapper                                                                                                    |
| How To      | <ul> <li>"Creating a Connectivity Configuration for a Target"</li> <li>rtwdemo_rtiostream</li> <li>rtwdemo_custom_pil</li> </ul>                                                                                                    |

| Purpose     | Initialize communications channel with remote processor                                                                                                    |  |
|-------------|----------------------------------------------------------------------------------------------------|--|
| Syntax      | <pre>int rtIOStreamOpen(     int argc,     void * argv[ ] )</pre>                                                                                                    |  |
| Arguments   | <pre>argc Integer argument count, i.e., the number of parameters in argv[] argv[] An array of pointers to parameters; typically these are null-terminated string parameters, however, this is allowed to be implementation dependent.</pre> |  |
| Description | <pre>int rtIOStreamOpen(     int argc,     void * argv[ ] ) This function initializes a communication stream to allow exchange</pre>                                                                                                    |  |
|             | of data between host and target.                                                                                                    |  |
|             | The input parameters allows driver-specific parameters to be passed to the communications driver.                                                                                                    |  |
|             | If successful, the function returns a nonnegative integer greater<br>than zero, representing a stream handle. A return value of<br>RTIOSTREAM_ERROR indicates an error.                                                                     |  |
|             | RTIOSTREAM_ERROR is defined in rtiostream.h as:                                                                                                    |  |
|             | <pre>#define RTIOSTREAM_ERROR (-1)</pre>                                                                                                    |  |
| See Also    | rtIOStreamSend   rtIOStreamRecv   rtIOStreamClose  <br>rtiostream_wrapper                                                                                                    |  |

### How To

- "Creating a Connectivity Configuration for a Target"
- rtwdemo\_rtiostream
- rtwdemo\_custom\_pil

| Purpose     | Receive data from remote processor                                                                                                    |  |  |
|-------------|----------------------------------------------------------------------------------------------------|--|--|
| Syntax      | <pre>int rtIOStreamRecv(<br/>int streamID,<br/>void * dst,<br/>size_t size,<br/>size_t * sizeRecvd<br/>)</pre>                                                                                                    |  |  |
| Arguments   | <pre>streamID</pre>                                                                                                    |  |  |
|             | <pre>architectures, size is measured in bytes. Some DSP architectures are not byte-addressable. In these cases, size is measured in number of WORDs, where sizeof(WORD) == 1. dst A pointer to the start of the buffer where received data must be copied.</pre> |  |  |
|             | sizeRecvd<br>The number of units of data received and copied into the buffer<br>dst (zero if no data was copied).                                                                                                    |  |  |
| Description | <pre>int rtIOStreamRecv(     int streamID,     void * dst,     size_t size,     size_t * sizeRecvd ) This function receives data over a communication channel with a remote processor.</pre>                                                                     |  |  |
|             | A set of a long to directory price price and property of the set of                                                                                                    |  |  |

A return value of zero indicates  ${\tt success.RTIOSTREAM\_ERROR}$  indicates an error.

### rtlOStreamRecv

RTIOSTREAM\_ERROR is defined in rtiostream.h as:

```
#define RTIOSTREAM_ERROR (-1)
```

See also  $\verb"rtiostreamSend"$  for implementation and performance considerations.

```
See Also rtIOStreamSend | rtIOStreamOpen | rtIOStreamClose | rtIOStream_wrapper
```

### **How To** • "Creating a Connectivity Configuration for a Target"

- $\cdot$  rtwdemo\_rtiostream
- rtwdemo\_custom\_pil

| Purpose     | Send data to remote processor                                                                                                    |  |  |
|-------------|----------------------------------------------------------------------------------------------------|--|--|
| Syntax      | <pre>int rtIOStreamSend(<br/>int streamID,<br/>const void * src,<br/>size_t size,<br/>size_t * sizeSent<br/>)</pre>                                                                                                    |  |  |
| Arguments   | <pre>streamID</pre>                                                                                                    |  |  |
|             | <pre>size Size of data to transmit. For byte-addressable architectures, size is measured in bytes. Some DSP architectures are not byte-addressable. In these cases, size is measured in number of WORDs, where sizeof(WORD) == 1. sizeSent Size of data actually transmitted (always less than or equal to size), or zero if no data was transmitted</pre> |  |  |
| Description | <pre>int rtIOStreamSend(<br/>int streamID,<br/>const void * src,<br/>size_t size,<br/>size_t * sizeSent<br/>)</pre>                                                                                                    |  |  |

This function sends data over a communication stream with a remote processor.

A return value of zero indicates success. RTIOSTREAM\_ERROR indicates an error.

RTIOSTREAM ERROR is defined in rtiostream.h as:

```
#define RTIOSTREAM_ERROR (-1)
```

### **Implementation and Performance Considerations**

The API for rtIOStream functions is designed to be independent of the physical layer across which the data is sent. Possible physical layers include RS232, Ethernet, or Controller Area Network (CAN). The choice of physical layer affects the achievable data rates for the host-target communication.

For a processor-in-the-loop (PIL) application there is no minimum data rate requirement. However, the higher the data rate, the faster the simulation will run.

In general, a communications device driver will require additional hardware-specific or channel-specific configuration parameters. For example:

- A CAN channel may require specification of which available CAN Node should be used.
- A TCP/IP channel may require a port or static IP address to be configured.
- A CAN channel may require the CAN message ID and priority to be specified.

It is the responsibility of the user who implements the rtIOStream driver functions to provide this configuration data, for example by hard-coding it, or by supplying arguments to rtIOStreamOpen.

See Also rtIOStreamOpen | rtIOStreamClose | rtIOStreamRecv | rtiostream\_wrapper

### **How To** • "Creating a Connectivity Configuration for a Target"

- rtwdemo\_rtiostream
- rtwdemo\_custom\_pil

| Purpose       | Test rtiostream shared library methods                                                                                                    |
|---------------|----------------------------------------------------------------------------------------------------|
| Syntax (1997) | <pre>STATION_ID = rtiostream_wrapper(SHARED_LIB, 'open') STATION_ID = rtiostream_wrapper(SHARED_LIB, 'open', p1, v1, p2,     v2,) [RES,SIZE_SENT] = rtiostream_wrapper(SHARED_LIB, 'send', ID,     DATA, SIZE) [RES, DATA_RECVD,     SIZE_RECVD] = rtiostream_wrapper(SHARED_LIB, 'recv', ID,     SIZE) RES = rtiostream_wrapper(SHARED_LIB, 'close', ID) rtiostream_wrapper(SHARED_LIB, 'unloadlibrary')</pre>                                                                                                    |
| Description   | <pre>rtiostream_wrapper enables you to access the methods of an<br/>rtiostream shared library from MATLAB code, for testing purposes.<br/>STATION_ID = rtiostream_wrapper(SHARED_LIB, 'open') opens an<br/>rtiostream communication channel through a shared library, and<br/>returns a handle to the channel.<br/>STATION_ID = rtiostream_wrapper(SHARED_LIB, 'open',p1, v1,<br/>p2, v2,) opens an rtiostream communication channel through a<br/>shared library. p1, v1, are additional parameter value pairs used<br/>when opening an rtiostream communication channel through a shared<br/>library. These arguments are implementation dependent, that is, they<br/>are specific to the shared library being called.<br/>[RES, SIZE_SENT] = rtiostream_wrapper(SHARED_LIB, 'send', ID,<br/>DATA, SIZE) sends DATA into the communication channel with handle<br/>ID, and attempts to send SIZE bytes.<br/>[RES, DATA_RECVD, SIZE_RECVD] =<br/>rtiostream_wrapper(IDSIZE) receives up to</pre> |
|               | <pre>rtiostream_wrapper(SHARED_LIB, 'recv', ID, SIZE) receives up to<br/>SIZE bytes of DATA from the communication channel with handle ID.<br/>RES = rtiostream_wrapper(SHARED_LIB, 'close', ID) closes the<br/>communication channel with handle ID.</pre>                                                                                                    |

|                    | rtiostream_wrapper( <i>SHARED_LIB</i> , 'unloadlibrary') unloads the <i>SHARED_LIB</i> , clearing any persistent data.                                               |  |  |
|--------------------|----------------------------------------------------------------------------------------------------|--|--|
| Input<br>Arguments | SHARED_LIB                                                                                                    |  |  |
|                    | Name of shared library that implements the required rtIOStreaf functions rtIOStreamOpen, rtIOStreamSend, rtIOStreamRecv and rtIOStreamClose. Must be on system path. |  |  |
|                    | Shared library can be:                                                                                                    |  |  |
|                    | <ul> <li><i>libTCPIP</i> — For TCP/IP communication. Value depends on your operating system. See rtwdemo_rtiostream.</li> </ul>                                      |  |  |
|                    | <ul> <li>'rtiostreamserial.dll' — For serial communication,<br/>Windows only.</li> </ul>                                                                             |  |  |
|                    | open                                                                                                    |  |  |
|                    | Opens communication channel                                                                                                    |  |  |
|                    | send                                                                                                    |  |  |
|                    | Sends data into communication channel with handle ID                                                                                                    |  |  |
|                    |                                                                                                    |  |  |
|                    | Communication channel handle                                                                                                    |  |  |
|                    | Data to be sent                                                                                                    |  |  |
|                    | SIZE                                                                                                    |  |  |
|                    | Size of requested data in bytes                                                                                                    |  |  |
|                    | recv                                                                                                    |  |  |
|                    | Receives data from communication channel with handle ID                                                                                                    |  |  |
|                    | close                                                                                                    |  |  |
|                    | Closes communication channel with handle ID                                                                                                    |  |  |
|                    |                                                                                                    |  |  |

unloadlibrary

Unloads SHARED\_LIB

### **Name-Value Pair Arguments**

 $p1, v1, \ldots$  are optional comma-separated pairs of Name, Value arguments, where Name is the argument name and Value is the corresponding value. Name must appear inside single quotes (''). You can specify several name-value pair arguments in any order as Name1, Value1, ,NameN, ValueN

#### -client

- 0 Opens as TCP/IP server
- 1 Opens as TCP/IP client

Shared library must be *libTcpip*.

#### -port

Port number for TCP/IP or COM port string for serial communication. If port is for serial communication, you must also specify bit rate using -baud.

Shared library must be either *libTcpip* or 'rtiostreamserial.dll'.

### -hostname

Identifier for host computer, for example, 'localhost'.

Shared library must be *libTcpip*.

### -baud

Bit rate for serial communication port.

Shared library must be 'rtiostreamserial.dll'.

### Output STAT Arguments

STATION\_ID

Handle to communication channel if attempt to open channel is successful. If attempt is unsuccessful, value is -1.

#### RES

Error flag:

- -1 Error occurred
- 0 No error

### SIZE\_SENT

Number of bytes accepted by communication channel. May be less than *SIZE*, that is, the requested number of bytes to send.

DATA\_RECVD

Data received

SIZE\_RECVD

Number of bytes actually received from channel. May be less than *SIZE*, that is, the requested number of bytes to send.

**Examples** The following examples open communication channels using supplied TCP/IP and serial communication drivers.

The following command opens rtiostream channel stationA as a TCP/IP server:

```
stationA = rtiostream_wrapper('rtiostreamtcpip.dll','open',...
'-client', '0',...
'-port', port number);
```

The following command opens the rtiostream channel  ${\tt StationB}$  as a TCP/IP client:

```
stationB = rtiostream_wrapper('rtiostreamtcpip.dll','open',...
'-client','1',...
'-port', port_number,...
'-hostname','localhost');
```

If you use the supplied host-side driver for serial communications (as an alternative to the drivers for TCP/IP), you must specify the bit rate when you open a channel with a specific port. Specify the option '-baud' with a value for the bit rate. For example, the following command opens COM1 with a bit rate of 9600:

```
stationA = rtiostream_wrapper('rtiostreamserial.dll','open',...
'-port','COM1',...
'-baud','9600');
```

See Also rtIOStreamOpen | rtIOStreamSend | rtIOStreamRecv | rtIOStreamClose

- **How To** "Creating a Connectivity Configuration for a Target"
  - rtwdemo\_rtiostream
  - rtwdemo\_custom\_pil

### **RTW.AutosarInterface**

| Purpose      | Control and validate AUTOSAR configuration                                                                                                    |                                             |
|--------------|----------------------------------------------------------------------------------------------------|---------------------------------------------|
| Description  | You can use methods of the RTW.AutosarInterface class to configure AUTOSAR code generation and XML import and export options.                                                                                                    |                                             |
| Construction | RTW.AutosarInterface                                                                                                    | Construct<br>RTW.AutosarInterface object    |
| Methods      | addEventConf                                                                                                    | Add configured AUTOSAR event to model       |
|              | addIOConf                                                                                                    | Add AUTOSAR I/O configuration to model      |
|              | attachToModel                                                                                                    | Attach RTW.AutosarInterface object to model |
|              | getArxmlFilePackaging                                                                                                    | Get AUTOSAR XML packaging format            |
|              | getComponentName                                                                                                    | Get XML component name                      |
|              | getComponentTypeGet type of software componentgetDataTypePackageNameGet XML data type package namegetDefaultConfGet default configurationgetEventTypeGet event typegetExecutionPeriodGet runnable execution periodgetImplementationNameGet name of XML implementationgetInitEventNameGet initial event name |                                             |
|              |                                                                                                    |                                             |
|              |                                                                                                    |                                             |
|              |                                                                                                    |                                             |
|              |                                                                                                    |                                             |
|              |                                                                                                    |                                             |
|              |                                                                                                    |                                             |
|              | getInitRunnableName                                                                                                    | Get initial runnable name                   |
|              | getInterfacePackageName Get XML interface package name                                                                                                    |                                             |

getInternalBehaviorName

getIOAutosarPortName getIODataAccessMode getIODataElement getIOErrorStatusReceiver

getIOInterfaceName getIOPortNumber getIOServiceInterface getIOServiceName getIOServiceOperation getIsServerOperation

getPeriodicEventName getPeriodicRunnableName getServerInterfaceName getServerOperationPrototype getServerPortName getServerType getTriggerPortName

removeEventConf

runValidation

Get name of XML file that specifies software component internal behavior

Get I/O AUTOSAR port name

Get I/O data access mode

Get I/O data element name

Get name of error status receiver port

Get I/O interface name

Get I/O AUTOSAR port number

Get port I/O service interface

Get port I/O service name

Get port I/O service operation

Determine whether server is specified

Get periodic event name

Get periodic runnable name

Get name of server interface

Get server operation prototype

Get server port name

Determine server type

Get name of Simulink inport that provides trigger data for DataReceivedEvent

Remove AUTOSAR event from model  $% \mathcal{A} = \mathcal{A} = \mathcal{A} = \mathcal{A} = \mathcal{A} = \mathcal{A} = \mathcal{A}$ 

Validate RTW.AutosarInterface object against model

### **RTW.AutosarInterface**

### setArxmlFilePackaging

setComponentName setComponentType setDataTypePackageName

setEventType setExecutionPeriod

setImplementationName setInitEventName setInitRunnableName setInterfacePackageName

setInternalBehaviorName

setIOAutosarPortName setIODataAccessMode setIODataElement setIOErrorStatusReceiver

setIOInterfaceName setIOServiceInterface setIOServiceName setIOServiceOperation setIsServerOperation setPeriodicEventName Set AUTOSAR XML packaging format Set XML component name Set type of software component Specify XML package name for data type Set type for event Specify execution period for TimingEvent Set name of XML implementation Set initial event name Set initial runnable name Set name of XML interface package Set name of XML file for software component internal behavior Set AUTOSAR port name Set I/O data access mode Set I/O data element Set name of error status receiver port Set I/O interface name Set port I/O service interface Set port I/O service name Set port I/O service operation Indicate that server is specified Set periodic event name

|                   | ${\it setPeriodicRunnableName}$                                                                                                    | Set periodic runnable name                                                     |
|-------------------|----------------------------------------------------------------------------------------------------|--------------------------------------------------------------------------------|
|                   | setServerInterfaceName                                                                                                    | Set name of server interface                                                   |
|                   | set Server Operation Prototype                                                                                                    | Specify operation prototype                                                    |
|                   | setServerPortName                                                                                                    | Set server port name                                                           |
|                   | setServerType                                                                                                    | Specify server type                                                            |
|                   | setTriggerPortName                                                                                                    | Specify Simulink inport that<br>provides trigger data for<br>DataReceivedEvent |
|                   | syncWithModel                                                                                                    | Synchronize configuration with model                                           |
| Copy<br>Semantics | Handle. To learn how this affects your use of the class, see Copying<br>Objects in the MATLAB Programming Fundamentals documentation. |                                                                                |

- How To • "Using the Configure AUTOSAR Interface Dialog Box"
  - "Configuring Ports for Basic Software and Error Status Receivers"
  - "Modifying and Validating an Existing AUTOSAR Interface"

| Purpose             | Construct RTW.AutosarInterface object                                                                                                    |                                                                                                    |  |
|---------------------|----------------------------------------------------------------------------------------------------|----------------------------------------------------------------------------------------------------|--|
| Syntax              | autosarInterfaceObject                                                                                                    | <pre>= RTW.AutosarInterface() = RTW.AutosarInterface(model_handle) = RTW.AutosarInterface(object_name,</pre> |  |
| Description         | <pre>autosarInterfaceObject = RTW.AutosarInterface() creates an<br/>RTW.AutosarInterface object without specifying a model, and returns<br/>a handle to this object.</pre>                                                                                                    |                                                                                                    |  |
|                     | autosarInterfaceObject = RTW.AutosarInterface(model_handle)<br>creates an RTW.AutosarInterface object with a model specified, and<br>returns a handle to this object. The software sets the name of the<br>RTW.AutosarInterface object to 'AutosarInterface'.                     |                                                                                                    |  |
|                     | <pre>autosarInterfaceObject = RTW.AutosarInterface(object_name,<br/>model_handle) creates an RTW.AutosarInterface object with a model<br/>specified, and returns a handle to this object. The software sets the<br/>name of the RTW.AutosarInterface object to object_name.</pre> |                                                                                                    |  |
| Input               | model handle                                                                                                    | Handle to Simulink model                                                                                     |  |
| Arguments           | _<br>object_name                                                                                                    | Name of RTW.AutosarInterface object                                                                          |  |
| Output<br>Arguments | autosarInterfaceObject Handle to newly created<br>RTW.AutosarInterface object.                                                                                                    |                                                                                                    |  |
| How To              | "Generating Code for AUTOSAR Software Components"                                                                                                    |                                                                                                    |  |
|                     | <ul> <li>RTW.AutosarInterface.attachToModel</li> </ul>                                                                                                    |                                                                                                    |  |

### rtw.codegenObjectives.Objective

| Purpose           | Customize code generation objectives                                                                                                    |                                          |  |
|-------------------|----------------------------------------------------------------------------------------------------|------------------------------------------|--|
| Description       | An rtw.codegenObjectives.Objective object creates a code generation objective.                                                                                                    |                                          |  |
| Construction      | rtw.codegenObjectives.Objective                                                                                                    | Create custom code generation objectives |  |
| Methods           | addCheck<br>addParam                                                                                                    | Add checks<br>Add parameters             |  |
|                   | excludeCheck Exclude checks                                                                                                    |                                          |  |
|                   | modifyInheritedParam Modify inherited parame values                                                                                                    |                                          |  |
|                   | register                                                                                                    | Register objective                       |  |
|                   | removeInheritedCheck                                                                                                    | Remove inherited checks                  |  |
|                   | removeInheritedParam                                                                                                    | Remove inherited parameters              |  |
|                   | setObjectiveName                                                                                                    | Specify objective name                   |  |
| Copy<br>Semantics | Handle. To learn how this affects your use of the class, see Copying<br>Objects in the MATLAB Programming Fundamentals documentation.                                                                                            |                                          |  |
| Examples          | Create a custom objective named Reduce RAM Example. The following<br>code is the contents of the sl_customization.m file that you create.<br>function sl_customization(cm)<br>%SL_CUSTOMIZATION objective customization callback |                                          |  |
|                   |                                                                                                    |                                          |  |
|                   | objCustomizer = cm.ObjectiveCustomizer;<br>index = objCustomizer.addCallbackObjFcn(@addObjectives);<br>objCustomizer.callbackFcn{index}();                                                                                       |                                          |  |

```
end
                         function addObjectives
                        % Create the custom objective
                        obj = rtw.codegenObjectives.Objective('ex_ram_1');
                         setObjectiveName(obj, 'Reduce RAM Example');
                        % Add parameters to the objective
                         addParam(obj, 'InlineParams', 'on');
                         addParam(obj, 'BooleanDataType', 'on');
                         addParam(obj, 'OptimizeBlockIOStorage', 'on');
                         addParam(obj, 'EnhancedBackFolding', 'on');
                         addParam(obj, 'BooleansAsBitfields', 'on');
                        % Add additional checks to the objective
                        % The Code Generation Advisor automatically includes 'Check model
                         % configuration settings against code generation objectives' in every
                        % objective.
                         addCheck(obj, 'Identify unconnected lines, input ports, and output ports');
                        addCheck(obj, 'Check model and local libraries for updates');
                        %Register the objective
                         register(obj);
                         end
See Also
                     DAStudio.CustomizationManager.ObjectiveCustomizer
How To
                      • "Creating Custom Objectives"
```

### rtw.codegenObjectives.Objective

| Purpose            | Create custom code generation objectives                                                                                                    |                                                                                                    |  |
|--------------------|----------------------------------------------------------------------------------------------------|----------------------------------------------------------------------------------------------------|--|
| Syntax             | <pre>obj = rtw.codegenObjectives.Objective('objID') obj = rtw.codegenObjectives.Objective('objID', 'base_objID')</pre>                                                                                                    |                                                                                                    |  |
| Description        | <pre>obj = rtw.codegenObjectives.Objective('objID') creates an<br/>objective object, obj.</pre>                                                                                                    |                                                                                                    |  |
|                    | <pre>obj = rtw.codegenObjectives.Objective('objID', 'base_objID') creates an object, obj, for a new objective that is identical to an existing objective. You can then modify the new objective to meet your requirements.</pre> |                                                                                                    |  |
| Input<br>Arguments | objID                                                                                                    | A permanent, unique identifier for the<br>objective.<br>• You must have                             |  |
|                    |                                                                                                    | objID.                                                                                              |  |
|                    | • The value of <i>objID</i> must remain constant.                                                                                                    |                                                                                                    |  |
|                    |                                                                                                    | • When you refresh your customizations, if <i>objID</i> is not unique, Simulink generates an error. |  |
|                    | base_objID                                                                                                    | The identifier of the objective that you want<br>to base the new objective on.                      |  |
| Examples           | Create a new objective:                                                                                                    |                                                                                                    |  |
|                    | <pre>obj = rtw.codegenObjectives.Objective('ex_ram_1');<br/>Create a new objective based on the existing Execution efficiency<br/>objective:</pre>                                                                               |                                                                                                    |  |
|                    |                                                                                                    |                                                                                                    |  |
|                    | <pre>obj = rtw.codegenObjectives.Objective('ex_my_efficiency_1', 'Execution efficiency');</pre>                                                                                                    |                                                                                                    |  |

**How To** • "Creating Custom Objectives"

| Purpose            | Configure C function p<br>right-click build of spe                                                                                                    | rototype or C++ encapsulation interface for<br>cified subsystem                            |
|--------------------|----------------------------------------------------------------------------------------------------|--------------------------------------------------------------------------------------------|
| Syntax             | RTW.configSubsystem                                                                                                    | Build(block)                                                                               |
| Description        | RTW. configSubsystemBuild( <i>block</i> ) opens a graphical user interface<br>where you can configure either C function prototype information or C++<br>encapsulation interface information for right-click builds of a specified<br>nonvirtual subsystem. The appropriate dialog box opens based on the<br><b>Language</b> value selected for your model on the <b>Code Generation</b><br>pane of the Configuration Parameters dialog box. |                                                                                            |
|                    | To configure and generate C++ encapsulation interfaces for a nonvirtual subsystem, you must                                                                                                    |                                                                                            |
|                    | • Select the system target file ert.tlc for the model.                                                                                                    |                                                                                            |
|                    | • Select the <b>Language</b> parameter value C++ (Encapsulated) for the model.                                                                                                    |                                                                                            |
|                    | • Make sure that the subsystem is convertible to a Model block using<br>the function Simulink.SubSystem.convertToModelReference.<br>For referenced model conversion requirements, see the Simulink<br>reference page Simulink.SubSystem.convertToModelReference.                                                                                                    |                                                                                            |
| Input<br>Arguments | block                                                                                                    | String specifying the name of a nonvirtual subsystem block in an ERT-based Simulink model. |
| How To             | "Configuring Function Prototypes for Nonvirtual Subsystems"                                                                                                    |                                                                                            |
|                    | "Function Prototype Control"                                                                                                    |                                                                                            |
|                    | <ul> <li>"Configuring C++ Encapsulation Interfaces for Nonvirtual<br/>Subsystems"</li> </ul>                                                                                                    |                                                                                            |
|                    | "C++ Encapsulation Interface Control"                                                                                                    |                                                                                            |

| Purpose     | Provide parameters to each target connectivity component                                                                                   |  |
|-------------|----------------------------------------------------------------------------------------------------|--|
| Syntax      | <pre>componentArgs = rtw.connectivity.ComponentArgs (componentPath,</pre>                                                                  |  |
| Description | Syntax of constructor ComponentArgs:                                                                                                    |  |
|             | componentArgs = rtw.connectivity.ComponentArgs<br>(componentPath, componentCodePath, componentCodeName,<br>applicationCodePath)            |  |
|             | You can use the methods of this class to get information about the source component (e.g., the referenced model under test) and the target |  |

application (e.g., the PIL application). For methods, see the following table.

| Method               | Syntax and Description                                                                                                    |
|----------------------|----------------------------------------------------------------------------------------------------|
| getComponentPath     | componentPath =<br>obj.getComponentPath                                                                                                    |
|                      | Returns the Simulink system<br>path of the source component<br>(e.g., the path of the referenced<br>model that is under test).                                                                     |
| getComponentCodePath | componentCodePath =<br>obj.getComponentCodePath                                                                                                    |
|                      | Returns the Embedded Coder<br>code generation directory path<br>associated with the source<br>component (e.g., the code<br>generation directory of the<br>referenced model that is under<br>test). |

| Method                 | Syntax and Description                                                                                                    |
|------------------------|----------------------------------------------------------------------------------------------------|
| getComponentCodeName   | componentCodeName =<br>obj.getComponentCodeName                                                                                     |
|                        | Returns the component name used for code generation.                                                                                |
| getApplicationCodePath | applicationCodePath =<br>obj.getApplicationCodePath                                                                                 |
|                        | Returns the directory path<br>associated with the target<br>application (e.g., the path<br>associated with the PIL<br>application). |

See rtw.connectivity.Config for more information.

- See Also rtw.connectivity.Config
- How To "Verification"
  - "Creating a Connectivity Configuration for a Target"

| Purpose | Define connectivity implementation, comprising builder, launcher, and communicator components |
|---------|-----------------------------------------------------------------------------------------------|
| Syntax  | rtw.connectivity.Config(componentArgs, builder, launcher,                                     |

### Description

| Constructor | Description                                                                              |
|-------------|------------------------------------------------------------------------------------------|
| Config      | Wrapper for the connectivity<br>component classes builder,<br>launcher and communicator. |

| Constructor Arguments |                                                                                                   |
|-----------------------|---------------------------------------------------------------------------------------------------|
| componentArgs         | rtw.connectivity.ComponentArgs object.                                                            |
| builder               | rtw.connectivity.Builder (e.g.<br>rtw.connectivity.MakefileBuilder)<br>object.                    |
| launcher              | rtw.connectivity.Launcher object.                                                                 |
| communicator          | rtw.connectivity.Communicator<br>(e.g. rtw.connectivity<br>RtIOStreamHostCommunicator)<br>object. |

Constructor syntax:

rtw.connectivity.Config(componentArgs, builder, launcher, communicator)

To define a connectivity implementation:

- 1 You must create a subclass of rtw.connectivity.Config that creates instances of your connectivity component classes:
  - rtw.connectivity.MakefileBuilder

- rtw.connectivity.Launcher
- rtw.connectivity.RtIOStreamHostCommunicator

You can see an example ConnectivityConfig.m, used in the demo rtwdemo\_custom\_pil.

**2** Define the constructor for your subclass as follows:

function this = MyConfig(componentArgs)

When Simulink creates an instance of your subclass of rtw.connectivity.Config, it provides an instance of the rtw.connectivity.ComponentArgs class as the only constructor argument. If you want to test your subclass of rtw.connectivity.Config manually, you may want to create an rtw.connectivity.ComponentArgs object to pass as a constructor argument.

**3** After instantiating the builder, launcher and communicator objects in your subclass, call the constructor of the superclass rtw.connectivity.Config to define your complete target connectivity configuration, as shown in this example.

% call super class constructor to register components this@rtw.connectivity.Config(componentArgs,... builder, launcher, communicator);

You will register your subclass name (e.g. "MyPIL.ConnectivityConfig") to Simulink by using the class rtw.connectivity.ConfigRegistry. This uses the sl\_customization.m mechanism to register your connectivity configuration.

The PIL infrastructure instantiates your subclass as required. The sl\_customization.m mechanism helps in specifying a suitable connectivity configuration for use with a particular PIL component (and its configuration set). It is also possible for the subclass to do extra validation on construction. For example, you can use the

|          | componentPath returned by the getComponentPath method of the componentArgs constructor argument to query and validate parameters associated with the PIL component under test. |  |
|----------|----------------------------------------------------------------------------------------------------|--|
|          | For supported hardware implementation settings and other support<br>information, see "SIL and PIL Simulation Support and Limitations" in<br>the Embedded Coder documentation.  |  |
| See Also | rtw.connectivity.MakefileBuilder   rtw.connectivity.Launcher<br>  rtw.connectivity.RtIOStreamHostCommunicator  <br>rtw.connectivity.ComponentArgs                              |  |
| How To   | <ul><li> "Verification"</li><li> "Creating a Connectivity Configuration for a Target"</li></ul>                                                                                |  |
|          | twdemo_custom_pil                                                                                                    |  |

3-361

### rtw.connectivity.ConfigRegistry

| Purpose     | Register connectivity configuration                                                                                                    |  |
|-------------|----------------------------------------------------------------------------------------------------|--|
| Syntax      | <pre>config = rtw.connectivity.ConfigRegistry config = rtw.connectivity.ConfigRegistry</pre>                                                                                                    |  |
| Description | Use this class to register your connectivity configuration with Simulink<br>by using the sl_customization.m mechanism. The connectivity<br>configuration is registered by a call to registerTargetInfo inside a<br>sl_customization.m file.                                                                                                    |  |
|             | Create or add to your sl_customization.m file as shown in the<br>"Examples" on page 3-364 section, and place the file on the MATLAB<br>path. Simulink software reads the sl_customization.m when it starts,<br>and registers your connectivity configuration. This step also defines<br>the set of Simulink models that the new connectivity configuration is<br>compatible with. |  |
|             | A connectivity configuration must have a unique name and be<br>associated with a connectivity implementation class (a subclass of<br>rtw.connectivity.Config). The properties of the configuration<br>(e.g. SystemTargetFile) define the set of Simulink models that the<br>connectivity implementation class is compatible with. The properties                                  |  |

| Properties of rtw.connectivity.ConfigReg |
|------------------------------------------|
|------------------------------------------|

are shown in the following table.

| Property Name | Description                                                                                                  |
|---------------|----------------------------------------------------------------------------------------------------|
| ConfigName    | Unique string name for this configuration                                                                    |
| ConfigClass   | Full class name of the<br>connectivity implementation (e.g.<br>rtw.pil.myConnectivityConfig)<br>to register. |

| Property Name      | Description                                                                                                    |
|--------------------|----------------------------------------------------------------------------------------------------|
| SystemTargetFile   | Cell array of strings listing<br>System Target Files that support<br>this ConfigRegistry.<br>An empty cell array matches any<br>System Target File.<br>The model's<br>SystemTargetFileConfiguration<br>Parameter is validated against<br>this cell array to determine if this<br>ConfigRegistry is valid for use.                                                         |
| TemplateMakefile   | Cell array of strings listing<br>Template Makefiles that support<br>this ConfigRegistry. An empty<br>cell array matches any Template<br>Makefile and nonmakefile based<br>targets (GenerateMakefile: off).<br>The model's TemplateMakefile<br>Configuration Parameter is<br>validated against this cell array to<br>determine if this ConfigRegistry<br>is valid for use. |
| TargetHWDeviceType | Cell array of strings listing<br>Hardware Device Types that<br>support this ConfigRegistry.<br>An empty cell array matches any<br>Hardware Device Type.<br>The model's<br>TargetHWDeviceTypeConfiguration<br>Parameter is validated against<br>this cell array to determine if this<br>ConfigRegistry is valid for use.                                                   |

### Properties of rtw.connectivity.ConfigRegistry (Continued)

#### **Examples**

The following code shows an example sl\_customization.m registration. You must use the sl\_customization.m file structure shown in the example following. You must call the registerTargetInfo function exactly as shown.

```
function sl customization(cm)
% SL CUSTOMIZATION for PIL connectivity config:...
% mypil.ConnectivityConfig
% Copyright 2008 The MathWorks, Inc.
% $Revision: 1.1.8.6 $
cm.registerTargetInfo(@loc createConfig);
% local function
function config = loc createConfig
config = rtw.connectivity.ConfigRegistry;
config.ConfigName = 'My PIL Example';
config.ConfigClass = 'mypil.ConnectivityConfig';
% match only ert.tlc
config.SystemTargetFile = {'ert.tlc'};
% match the standard ert TMF's
config.TemplateMakefile = {'ert default tmf' ...
                           'ert unix.tmf', ...
                           'ert vc.tmf', ...
                           'ert vcx64.tmf', ...
                           'ert lcc.tmf'};
% match regular 32-bit machines and Custom for e.g. ...
% 64-bit Linux
config.TargetHWDeviceType = {'Generic->32-bit x86 ...
                              compatible'
                              'Generic->Custom'};
```

You must configure the file to perform the following steps when Simulink software starts:

1 Create an instance of the rtw.connectivity.ConfigRegistry class. For example,

```
config = rtw.connectivity.ConfigRegistry;
```

**2** Assign a connectivity configuration name to the ConfigName property of the object. For example,

```
config.ConfigName = 'My PIL Example';
```

**3** Associate the connectivity configuration with the connectivity API implementation (created in step 1). For example,

config.ConfigClass = 'mypil.ConnectivityConfig';

4 Define compatible models for this target connectivity configuration, by setting the SystemTargetFile, TemplateMakefile and TargetHWDeviceType properties of the object. For example,

```
% match only ert.tlc
config.SystemTargetFile = {'ert.tlc'};
% match the standard ert TMF's
config.TemplateMakefile = {'ert_default_tmf' ...
'ert_unix.tmf', ...
'ert_vc.tmf', ...
'ert_vcx64.tmf', ...
'ert_lcc.tmf'};
% match regular 32-bit machines and Custom for e.g. ...
% 64-bit Linux
config.TargetHWDeviceType = {'Generic->32-bit x86 ...
compatible'
'Generic->Custom'};
```

- See Also rtw.connectivity.Config
- **How To** "Verification"
  - "Creating a Connectivity Configuration for a Target"

rtwdemo\_custom\_pil

| Purpose | Control downloading, starting and resetting executable on target hardware |
|---------|---------------------------------------------------------------------------|
| Syntax  | rtw.connectivity.Launcher(componentArgs, builder)                         |

#### Description

| Constructor | Description                                       |
|-------------|---------------------------------------------------|
|             | Launches an application built by a Builder object |

Constructor syntax:

rtw.connectivity.Launcher(componentArgs, builder)

Launcher controls the download, start and reset of the application (e.g. PIL application) associated with a rtw.connectivity.Builder object. You must make a subclass and implement the startApplication and stopApplication methods.

If necessary, you can implement a destructor method that cleans up any resources (e.g., a handle to a 3rd party download tool) when this object is cleared from memory. There is significant flexibility in how the startApplication and stopApplication methods can be implemented.

See MyPIL.Launcher for an example.

For methods, see the following table.

| Method     | Syntax and Description                                                                     |
|------------|--------------------------------------------------------------------------------------------|
| getBuilder | builder = obj.getBuilder                                                                   |
|            | Returns the<br>rtw.connectivity.Builder<br>object associated with this<br>Launcher object. |

| Method           | Syntax and Description                                                                                                    |
|------------------|----------------------------------------------------------------------------------------------------|
| startApplication | obj.startApplication                                                                                                    |
|                  | Abstract method that you<br>must implemented in a<br>subclass. Called by Simulink<br>to start execution of the target<br>application, created by the<br>rtw.connectivity.Builder<br>object associated with this<br>Launcher object.<br>The startApplication method<br>must always reset the application<br>to its initial state by ensuring<br>that external and static (global)<br>variables are zero initialized.<br>Use the<br>getApplicationExecutable<br>method of the associated<br>rtw.connectivity.Builder<br>object to determine the<br>application to start, e.g.,<br>exe = this.getBuilder.get<br>ApplicationExecutable |

| Method           | Syntax and Description                                                                                                    |
|------------------|----------------------------------------------------------------------------------------------------|
| stopApplication  | obj.stopApplication                                                                                                    |
|                  | Abstract method that you<br>must implemented in a<br>subclass. Called by Simulink<br>to stop execution of the target<br>application, created by the<br>rtw.connectivity.Builder<br>object associated with this<br>Launcher object.<br>Use the<br>getApplicationExecutable<br>method of the associated<br>rtw.connectivity.Builder<br>object to determine the<br>application to stop, e.g.,<br>exe = this.getBuilder.get<br>ApplicationExecutable |
| getComponentArgs | componentArgs =<br>obj.getComponentArgs                                                                                                    |
|                  | Returns the<br>rtw.connectivity.ComponentArgs<br>object associated with this<br>Launcher object.                                                                                                    |

### **How To** • "Verification"

- "Creating a Connectivity Configuration for a Target"
- rtwdemo\_custom\_pil

### rtw.connectivity.MakefileBuilder

| Purpose | Configure makefile-based build process                                                       |  |
|---------|----------------------------------------------------------------------------------------------|--|
| Syntax  | rtw.connectivity.MakefileBuilder(componentArgs,<br>targetApplicationFramework, exeExtension) |  |

### Description

| Constructor     | Description                  |
|-----------------|------------------------------|
| MakefileBuilder | Control makefile-based build |
|                 | process.                     |

| Constructor Arguments      |                                                                                                    |  |
|----------------------------|----------------------------------------------------------------------------------------------------|--|
| componentArgs              | rtw.connectivity.ComponentArgs                                                                                                    |  |
| TargetApplicationFramework | rtw.pil.RtIOStream-<br>ApplicationFramework (e.g.<br>MyPIL.TargetFramework)                                                                                                    |  |
| exeExtension               | Filename extension of an executable<br>for the target system.<br>The extension depends on the makefile<br>and compiler that are called by the<br>MakefileBuilder. These are defined<br>by the template makefile specified<br>by the source component (e.g., the<br>referenced model under test).<br>For an embedded target the extension<br>may be '.elf', '.abs', '.sre',<br>'.hex', or others.<br>For a Windows host-based target the<br>extension is '.exe'.<br>For a UNIX® host-based target the<br>extension is empty, ''. |  |

Constructor syntax:

rtw.connectivity.MakefileBuilder(componentArgs, targetApplicationFramework, exeExtension)

|          | MakefileBuilder controls the customizable makefile-based build process<br>supporting the creation of custom applications (e.g. a PIL application)<br>that interface with a Simulink component such as a referenced model<br>(represented as a collection of binary libraries). |
|----------|----------------------------------------------------------------------------------------------------|
|          | To build the PIL application, you must provide a template makefile that includes the target MAKEFILEBUILDER_TGT. You can use any of the standard TMF files, e.g., ert_unix.tmf or ert_vc.tmf.                                                                                  |
| See Also | rtw.pil.RtIOStreamApplicationFramework  <br>rtw.connectivity.ComponentArgs                                                                                                    |
| How To   | <ul> <li>"Verification"</li> <li>"Creating a Connectivity Configuration for a Target"</li> <li>rtwdemo_custom_pil</li> </ul>                                                                                                    |

### rtw.connectivity.RtIOStreamHostCommunicator

| Purpose | Configure host-side communications                                                  |
|---------|-------------------------------------------------------------------------------------|
| Syntax  | rtw.connectivity.RtIOStreamHostCommunicator(componentArgs, launcher, rtiostreamLib) |

### Description

| Constructor                | Description                                                                                                    |
|----------------------------|----------------------------------------------------------------------------------------------------|
| RtIOStreamHostCommunicator | Configure host-side<br>communications with the target<br>by loading and initializing a<br>shared library that implements<br>the rtiostream functions. |

| Constructor Arguments |                                                                                                 |
|-----------------------|-------------------------------------------------------------------------------------------------|
| componentArgs         | A<br>rtw.connectivity.ComponentArgs<br>object.                                                  |
| launcher              | A rtw.connectivity.Launcher object.                                                             |
| rtiostreamLib         | An rtiostream shared library<br>that implements the host side of<br>host-target communications. |

Constructor syntax:

rtw.connectivity.RtIOStreamHostCommunicator(componentArgs, launcher, rtiostreamLib)

This class configures host-side communications with the target by loading and initializing a shared library that implements the rtiostream functions.

Embedded Coder provides an implementation of this shared library to support TCP/IP communications between host and target (all platforms), as well as a Windows only version for serial communications. With TCP/IP or serial, you need only supply the target-side drivers. For other communications protocols (e.g. USB), you must supply an appropriate shared library for the host-side of the communications link as well as the target-side drivers.

To create your instance of rtw.connectivity.RtIOStreamHostCommunicator, you have two options:

- Instantiate rtw.connectivity.RtIOStreamHostCommunicator directly, providing custom arguments to supply to the rtiostream shared library. This is sufficient in most cases.
- Alternatively, create a subclass of rtw.connectivity.RtIOStreamHostCommunicator. This may be necessary when more complex configuration is required. For example, the demo subclass rtw.connectivity.HostTCPIPCommunicator includes additional code to determine the TCP/IP port number on which the executable application is serving, or you could use a subclass to specify a serial port number, or specify verbose or silent operation.

| Methods                                                                                                    |                                                                         |  |
|----------------------------------------------------------------------------------------------------|-------------------------------------------------------------------------|--|
| setTimeoutRecvSecs                                                                                                    | Sets the timeout value for reading data.                                |  |
| hostCommunicator.setTimeoutRecvSecs( <i>timeout</i> ) configures data reading to time out if no new data is received for a period of greater than timeout seconds.                                                                                                    |                                                                         |  |
| setInitCommsTimeout                                                                                                    | Sets the timeout value for initial setup of the communications channel. |  |
| hostCommunicator.setInitCommsTimeout( <i>timeout</i> ) For some<br>targets you may need to set a timeout value for initial setup of the<br>communications channel. For example, the target processor may take<br>a few seconds before it is ready to open its side of the communications<br>channel. If you set a nonzero timeout value then the communicator<br>repeatedly tries to open the communications channel until the<br>timeout value is reached. |                                                                         |  |

### rtw.connectivity.RtIOStreamHostCommunicator

| See Also | <pre>rtw.connectivity.ComponentArgs   rtw.connectivity.Launcher  </pre> |
|----------|-------------------------------------------------------------------------|
|          | rtiostream_wrapper                                                      |

### How To • "Verification"

- "Creating a Connectivity Configuration for a Target"
- rtwdemo\_custom\_pil

| Purpose | Create and configure timer object for target     |  |  |
|---------|--------------------------------------------------|--|--|
| Syntax  | <pre>hw_timer_obj = rtw.connectivity.Timer</pre> |  |  |

### Description

| Constructor            | Description         |
|------------------------|---------------------|
| rtw.connectivity.Timer | Create timer object |

If your hardware target does not have built-in timer support, you must create a timer object that provides details of the hardware-specific timer and any associated source files.

To create this timer object, you must create an object of type rtw.connectivity.Timer. For example,

hw\_timer\_obj = rtw.connectivity.Timer

You may use the rtw.connectivity.Timer class directly or make a subclass of rtw.connectivity.Timer. Use the following methods to configure the hardware timer object.

| Method            | Syntax and Description                                                                                                    |
|-------------------|----------------------------------------------------------------------------------------------------|
| setTimerDataType  | <pre>hw_timer_obj.setTimerDataType(data_type);</pre>                                                                                |
|                   | Specify data type. Select 'uint8', 'uint16', or 'uint32'.<br>For example,                                                           |
|                   | TimerObj.setTimerDataType('uint32');                                                                                                |
| setTicksPerSecond | <pre>hw_timer_obj.setTicksPerSecond(no_ticks_ps)</pre>                                                                              |
|                   | Specify number of timer ticks per second. For example, if timer runs at 1 MHz, then number of ticks per second is 10 <sup>6</sup> . |
|                   | <pre>ticksPerSecond = 1e6;<br/>TimerObj.setTicksPerSecond(ticksPerSecond);</pre>                                                    |
|                   | Property is empty if you do not specify a rate.                                                                                     |

| Method                 | Syntax and Description                                                                                                    |
|------------------------|----------------------------------------------------------------------------------------------------|
| setCountDirection      | <pre>hw_timer_obj.setCountDirection(direction)</pre>                                                                                                    |
|                        | The default value is 'up', which assumes that the hardware<br>timer increments with each clock cycle. If your hardware<br>timer decrements with each clock cycle, set the value to<br>'down'.For example, |
|                        | TimerObj.setCountDirection('down');                                                                                                    |
| setReadTimerExpression | hw_timer_obj.setReadTimerExpression(valid_C_expression                                                                                                    |
|                        | Specify string to read timer. String must be a valid C expression, for example, function call 'read_timer()', or name of timer register that can be read directly.                                        |
|                        | <pre>readTimerExpression = 'micros()'; TimerObj.setReadTimerExpression(readTimerExpression);</pre>                                                                                                    |
| setSourceFile          | <pre>hw_timer_obj.setSourceFile(timer_source_file);</pre>                                                                                                    |
|                        | Specify name of source file that defines timer read function.<br>Name must include file path.Required if you are providing<br>a custom source file that defines timer read function.                      |
|                        | For example,                                                                                                    |
|                        | <pre>timerSourceFile = fullfile(matlabroot,</pre>                                                                                                    |

| Method        | Syntax and Description                                                                                                    |
|---------------|----------------------------------------------------------------------------------------------------|
| setHeaderFile | <pre>hw_timer_obj.setHeaderFile(header_file)</pre>                                                                                                    |
|               | Specify name of header file that has function prototype for<br>timer read function. Name must include file path.File may<br>specify function prototype or define macro for accessing<br>timer register directly. |
|               | For example,                                                                                                    |
|               | <pre>headerFile = fullfile(matlabroot,</pre>                                                                                                    |
|               | TimerObj.setHeaderFile(headerFile);                                                                                                    |

The following listing TimerX.m is an example of how you create a subclass of rtw.connectivity.Timer:

```
classdef TimerX < rtw.connectivity.Timer
methods
function this = TimerX
% Configure data type returned by timer reads
this.setTimerDataType('uint32');
% The micros() function returns microseconds
ticksPerSecond = 1e6;
this.setTicksPerSecond(ticksPerSecond);
% The timer counts upwards
this.setCountDirection('up');
% Configure source files required to access the timer
timerSourceFile = fullfile(matlabroot,...
'toolbox',...
```

```
'rtw',...
                               'targets',...
                               'pil',...
                               'host_timer_x86.c');
   headerFile = fullfile(matlabroot,...
                          'toolbox',...
                          'rtw',...
                          'targets',...
                          'pil',...
                          'host_timer_x86.h');
   this.setSourceFile(timerSourceFile);
   this.setHeaderFile(headerFile);
   \% Configure the expression used to read the timer
   readTimerExpression = 'micros()';
   this.setReadTimerExpression(readTimerExpression);
   end
 end
end
```

```
How To
```

- "Verification"
- "Creating a Connectivity Configuration for a Target"

| Purpose             | Get handle to model-specific C++ encapsulation interface control object                                                                                                    |                                                                                                    |
|---------------------|----------------------------------------------------------------------------------------------------|----------------------------------------------------------------------------------------------------|
| Syntax              | <pre>obj = RTW.getEncapsulationInterfaceSpecification(modelName)</pre>                                                                                                    |                                                                                                    |
| Description         | <pre>obj = RTW.getEncapsulationInterfaceSpecification(modelName) returns a handle to a model-specific C++ encapsulation interface control object.</pre>                                                                                                    |                                                                                                    |
| Input<br>Arguments  | modelName                                                                                                    | String specifying the name of a loaded ERT-based Simulink model.                                                                                                    |
| Output<br>Arguments | obj                                                                                                    | Handle to the C++ encapsulation interface<br>control object associated with the specified<br>model. If the model does not have any<br>associated C++ encapsulation interface control<br>object, the function returns []. |
| Alternatives        | The <b>Configure C++ Encapsulation Interface</b> button on the <b>Interface</b> pane of the Simulink Configuration Parameters dialog box launches the Configure C++ encapsulation interface dialog box, where you can flexibly control the C++ encapsulation interfaces that are generated for your model. Once you validate and apply your changes, you can generate code based on your C++ encapsulation interface modifications. See "Generating and Configuring C++ Encapsulation Interfaces to Model Code" in the Embedded Coder documentation. |                                                                                                    |
| How To              |                                                                                                    | ncapsulation Interfaces Programmatically"<br>onfiguring the Step Method for a Model Class"<br>Interface Control"                                                                                                    |

# RTW.getFunctionSpecification

| Purpose             | Get handle to model-specific C prototype function control object                                                                                                    |                                                                                                    |  |
|---------------------|----------------------------------------------------------------------------------------------------|----------------------------------------------------------------------------------------------------|--|
| Syntax              | <i>obj</i> = RTW.getFuncti                                                                                                    | <pre>obj = RTW.getFunctionSpecification(modelName)</pre>                                                                                                    |  |
| Description         | <i>obj</i> = RTW.getFunctionSpecification( <i>modelName</i> ) returns a handle to the model-specific C function prototype control object.                                                                                                    |                                                                                                    |  |
| Input<br>Arguments  | modelName                                                                                                    | String specifying the name of a loaded ERT-based Simulink model.                                                                                                    |  |
| Output<br>Arguments | obj                                                                                                    | Handle to the model-specific C prototype<br>function control object associated with the<br>specified model. If the model does not have<br>any associated function control object, the<br>function returns []. |  |
| Alternatives        | The <b>Configure Model Functions</b> button on the <b>Interface</b> pane<br>of the Simulink Configuration Parameters dialog box launches the<br>Model Interface dialog box, which provides you flexible control over<br>the C function prototypes that are generated for your model. Once<br>you validate and apply your changes, you can generate code based on<br>your C function prototype modifications. See "Configuring Function<br>Prototypes" in the Embedded Coder documentation. |                                                                                                    |  |
| How To              | "Function Prototype Control"                                                                                                    |                                                                                                    |  |

| Superclasses | ModelCPPClass                                                                                                    |                                                                                                    |
|--------------|----------------------------------------------------------------------------------------------------|----------------------------------------------------------------------------------------------------|
| Purpose      | Control C++ encapsulation interfaces for models using I/O arguments style step method                                                                                                    |                                                                                                    |
| Description  | The ModelCPPArgsClass class provides objects that describe C++<br>encapsulation interfaces for models using an I/O arguments style step<br>method. Use the attachToModel method to attach a C++ encapsulation<br>interface to a loaded ERT-based Simulink model. |                                                                                                    |
| Construction | RTW.ModelCPPArgsClass                                                                                                    | Create C++ encapsulation<br>interface object for configuring<br>model class with I/O arguments<br>style step method |
| Methods      | See the methods of the base class RTW.ModelCPPClass, plus the following methods.                                                                                                    |                                                                                                    |
|              | getArgCategory                                                                                                    | Get argument category for<br>Simulink model port from<br>model-specific C++ encapsulation<br>interface              |
|              | getArgName                                                                                                    | Get argument name for Simulink<br>model port from model-specific<br>C++ encapsulation interface                     |
|              | getArgPosition                                                                                                    | Get argument position for<br>Simulink model port from<br>model-specific C++ encapsulation<br>interface              |
|              | getArgQualifier                                                                                                    | Get argument type qualifier<br>for Simulink model port from<br>model-specific C++ encapsulation<br>interface        |

| runValidation   | Validate model-specific C++<br>encapsulation interface against<br>Simulink model                           |
|-----------------|----------------------------------------------------------------------------------------------------|
| setArgCategory  | Set argument category for<br>Simulink model port in<br>model-specific C++ encapsulation<br>interface       |
| setArgName      | Set argument name for Simulink<br>model port in model-specific C++<br>encapsulation interface              |
| setArgPosition  | Set argument position for<br>Simulink model port in<br>model-specific C++ encapsulation<br>interface       |
| setArgQualifier | Set argument type qualifier<br>for Simulink model port in<br>model-specific C++ encapsulation<br>interface |

# CopyHandle. To learn how this affects your use of the class, see CopyingSemanticsObjects in the MATLAB Programming Fundamentals documentation.

| Alternatives | The Configure C++ Encapsulation Interface button on the              |
|--------------|----------------------------------------------------------------------|
|              | Interface pane of the Simulink Configuration Parameters dialog box   |
|              | launches the Configure C++ encapsulation interface dialog box, where |
|              | you can flexibly control the C++ encapsulation interfaces that are   |
|              | generated for your model. Once you validate and apply your changes,  |
|              | you can generate code based on your C++ encapsulation interface      |
|              | modifications. See "Generating and Configuring C++ Encapsulation     |
|              | Interfaces to Model Code" in the Embedded Coder documentation.       |
|              |                                                                      |

#### How To

- "Configuring C++ Encapsulation Interfaces Programmatically"
- "Sample Script for Configuring the Step Method for a Model Class"

• "C++ Encapsulation Interface Control"

# RTW.ModelCPPArgsClass

| Purpose             | Create C++ encapsulation interface object for configuring model class with I/O arguments style step method                                                                                                    |                                                                                                    |
|---------------------|----------------------------------------------------------------------------------------------------|----------------------------------------------------------------------------------------------------|
| Syntax              | <pre>obj = RTW.ModelCPPArgsClass</pre>                                                                                                    |                                                                                                    |
| Description         | <pre>obj = RTW.ModelCPPArgsClass returns a handle, obj, to a newly created object of class RTW.ModelCPPArgsClass.</pre>                                                                                                    |                                                                                                    |
| Output<br>Arguments | obj                                                                                                    | Handle to a newly created C++ encapsulation<br>interface object for configuring a model class<br>with an I/O arguments style step method. The<br>object has not yet been configured or attached<br>to an ERT-based Simulink model. |
| Alternatives        | The <b>Configure C++ Encapsulation Interface</b> button on the <b>Interface</b> pane of the Simulink Configuration Parameters dialog box launches the Configure C++ encapsulation interface dialog box, where you can flexibly control the C++ encapsulation interfaces that are generated for your model. See "Generating and Configuring C++ Encapsulation Interfaces to Model Code" in the Embedded Coder documentation. |                                                                                                    |
| How To              |                                                                                                    | ncapsulation Interfaces Programmatically"<br>Configuring the Step Method for a Model Class"<br>Interface Control"                                                                                                    |

| Purpose      | Control C++ encapsulation interfaces for models                                                                                                    |                                                                                                    |  |
|--------------|----------------------------------------------------------------------------------------------------|----------------------------------------------------------------------------------------------------|--|
| Description  | The ModelCPPClass class is the base class for the classes<br>RTW.ModelCPPArgsClass and RTW.ModelCPPVoidClass, which provide<br>objects that describe C++ encapsulation interfaces for models using<br>either an I/O arguments style step method or a void-void style step<br>method. Use the attachToModel method to attach a C++ encapsulation<br>interface to a loaded ERT-based Simulink model. |                                                                                                    |  |
| Construction | To access the methods of this class, use the constructor for either RTW.ModelCPPArgsClass or RTW.ModelCPPVoidClass.                                                                                                    |                                                                                                    |  |
| Methods      | attachToModel                                                                                                    | Attach model-specific C++<br>encapsulation interface to loaded<br>ERT-based Simulink model                        |  |
|              | getClassName                                                                                                    | Get class name from<br>model-specific C++ encapsulation<br>interface                                              |  |
|              | getDefaultConf                                                                                                    | Get default configuration<br>information for model-specific<br>C++ encapsulation interface from<br>Simulink model |  |
|              | getNumArgs                                                                                                    | Get number of step method<br>arguments from model-specific<br>C++ encapsulation interface                         |  |
|              | getStepMethodName                                                                                                    | Get step method name from<br>model-specific C++ encapsulation<br>interface                                        |  |

|              | setClassName                                                                                                    | Set class name in model-specific<br>C++ encapsulation interface                          |
|--------------|----------------------------------------------------------------------------------------------------|------------------------------------------------------------------------------------------|
|              | setStepMethodName                                                                                                    | Set step method name in<br>model-specific C++ encapsulation<br>interface                 |
| Alternatives | The <b>Configure C++ Encapsulation Interface</b> button on the <b>Interface</b> pane of the Simulink Configuration Parameters dialog box launches the Configure C++ encapsulation interface dialog box, where you can flexibly control the C++ encapsulation interfaces that are generated for your model. Once you validate and apply your changes, you can generate code based on your C++ encapsulation interface modifications. See "Generating and Configuring C++ Encapsulation Interfaces to Model Code" in the Embedded Coder documentation. |                                                                                          |
| How To       |                                                                                                    | tion Interfaces Programmatically"<br>ng the Step Method for a Model Class"<br>e Control" |

| Superclasses      | ModelCPPClass                                                                                                    |                                                                                                    |  |
|-------------------|----------------------------------------------------------------------------------------------------|----------------------------------------------------------------------------------------------------|--|
| Purpose           | Control C++ encapsulation interfaces for models using void-void style step method                                                                                                    |                                                                                                    |  |
| Description       | The ModelCPPVoidClass class provides objects that describe C++<br>encapsulation interfaces for models using a void-void style step<br>method. Use the attachToModel method to attach a C++ encapsulation<br>interface to a loaded ERT-based Simulink model.                                                                                                    |                                                                                                    |  |
| Construction      | RTW.ModelCPPVoidClass                                                                                                    | Create C++ encapsulation<br>interface object for configuring<br>model class with void-void style<br>step method |  |
| Methods           | See the methods of the base class RTW.ModelCPPClass, plus the following method.                                                                                                    |                                                                                                    |  |
|                   | runValidation                                                                                                    | Validate model-specific C++<br>encapsulation interface against<br>Simulink model                                |  |
| Copy<br>Semantics | Handle. To learn how this affects your use of the class, see Copying<br>Objects in the MATLAB Programming Fundamentals documentation.                                                                                                    |                                                                                                    |  |
| Alternatives      | The <b>Configure C++ Encapsulation Interface</b> button on the <b>Interface</b> pane of the Simulink Configuration Parameters dialog box launches the Configure C++ encapsulation interface dialog box, where you can flexibly control the C++ encapsulation interfaces that are generated for your model. Once you validate and apply your changes, you can generate code based on your C++ encapsulation interface modifications. See "Generating and Configuring C++ Encapsulation Interfaces to Model Code" in the Embedded Coder documentation. |                                                                                                    |  |

#### How To

- "Configuring C++ Encapsulation Interfaces Programmatically"
- "Sample Script for Configuring the Step Method for a Model Class"
- "C++ Encapsulation Interface Control"

| Purpose             | Create C++ encapsulation interface object for configuring model class with void-void style step method                                                                                                    |                                                                                                    |
|---------------------|----------------------------------------------------------------------------------------------------|----------------------------------------------------------------------------------------------------|
| Syntax              | <pre>obj = RTW.ModelCPPVoidClass</pre>                                                                                                    |                                                                                                    |
| Description         | <pre>obj = RTW.ModelCPPVoidClass returns a handle, obj, to a newly<br/>created object of class RTW.ModelCPPVoidClass.</pre>                                                                                                    |                                                                                                    |
| Output<br>Arguments | obj                                                                                                    | Handle to a newly created C++ encapsulation<br>interface object for configuring a model class<br>with a void-void style step method. The<br>object has not yet been configured or attached<br>to an ERT-based Simulink model. |
| Alternatives        | The <b>Configure C++ Encapsulation Interface</b> button on the <b>Interface</b> pane of the Simulink Configuration Parameters dialog box launches the Configure C++ encapsulation interface dialog box, where you can flexibly control the C++ encapsulation interfaces that are generated for your model. See "Generating and Configuring C++ Encapsulation Interfaces to Model Code" in the Embedded Coder documentation. |                                                                                                    |
| How To              | 0 0                                                                                                    | acapsulation Interfaces Programmatically"<br>onfiguring the Step Method for a Model Class"<br>Interface Control"                                                                                                    |

# RTW.ModelSpecificCPrototype

| Purpose      | Describe signatures of functions for model                                                                                                    |                                                                                                    |  |
|--------------|----------------------------------------------------------------------------------------------------|----------------------------------------------------------------------------------------------------|--|
| Description  | A ModelSpecificCPrototype object describes the signatures of the step and initialization functions for a model. You must use this in conjunction with the attachToModel method. |                                                                                                    |  |
| Construction | RTW.ModelSpecificCPrototype                                                                                                    | Create model-specific C prototype object                                                                       |  |
| Methods      | addArgConf                                                                                                    | Add argument configuration<br>information for Simulink model<br>port to model-specific C function<br>prototype |  |
|              | attachToModel                                                                                                    | Attach model-specific C function<br>prototype to loaded ERT-based<br>Simulink model                            |  |
|              | getArgCategory                                                                                                    | Get argument category for<br>Simulink model port from<br>model-specific C function<br>prototype                |  |
|              | getArgName                                                                                                    | Get argument name for Simulink<br>model port from model-specific C<br>function prototype                       |  |
|              | getArgPosition                                                                                                    | Get argument position for<br>Simulink model port from<br>model-specific C function<br>prototype                |  |
|              | getArgQualifier                                                                                                    | Get argument type qualifier<br>for Simulink model port from<br>model-specific C function<br>prototype          |  |

| getDefaultConf  | Get default configuration<br>information for model-specific C<br>function prototype from Simulink<br>model |
|-----------------|----------------------------------------------------------------------------------------------------|
| getFunctionName | Get function name from<br>model-specific C function<br>prototype                                           |
| getNumArgs      | Get number of function<br>arguments from model-specific C<br>function prototype                            |
| getPreview      | Get model-specific C function prototype code preview                                                       |
| runValidation   | Validate model-specific C function prototype against Simulink model                                        |
| setArgCategory  | Set argument category for<br>Simulink model port in<br>model-specific C function<br>prototype              |
| setArgName      | Set argument name for Simulink<br>model port in model-specific C<br>function prototype                     |
| setArgPosition  | Set argument position for<br>Simulink model port in<br>model-specific C function<br>prototype              |
| setArgQualifier | Set argument type qualifier<br>for Simulink model port in<br>model-specific C function<br>prototype        |
| setFunctionName | Set function name in<br>model-specific C function<br>prototype                                             |

## RTW.ModelSpecificCPrototype

| Copy<br>Semantics | Handle. To learn how this affects your use of the class, see Copying<br>Objects in the MATLAB Programming Fundamentals documentation.                                               |
|-------------------|----------------------------------------------------------------------------------------------------|
| Examples          | The code below creates a function control object, <b>a</b> , and uses it to add argument configuration information to the model.                                                    |
|                   | % Open the rtwdemo_counter model and specify the System Target File rtwdemo_counter                                                                                                 |
|                   | <pre>set_param(gcs,'SystemTargetFile','ert.tlc')</pre>                                                                                                    |
|                   | %% Create a function control object                                                                                                    |
|                   | a=RTW.ModelSpecificCPrototype                                                                                                    |
|                   | %% Add argument configuration information for Input and Output ports<br>addArgConf(a,'Input','Pointer','inputArg','const *')<br>addArgConf(a,'Output','Pointer','outputArg','none') |
|                   | %% Attach the function control object to the model attachToModel(a,gcs)                                                                                                    |
| Alternatives      | You can create a function control object using the Model Interface dialog box.                                                                                                    |
| See Also          | RTW.ModelSpecificCPrototype.addArgConf                                                                                                    |
| How To            | "Function Prototype Control"                                                                                                    |

| Purpose             | Create model-specific C prototype object                                                                                                    |  |
|---------------------|----------------------------------------------------------------------------------------------------|--|
| Syntax              | <pre>obj = RTW.ModelSpecificCPrototype</pre>                                                                                                    |  |
| Description         | <pre>obj = RTW.ModelSpecificCPrototype creates a handle, obj, to an<br/>object of class RTW.ModelSpecificCPrototype.</pre>                                                                                                    |  |
| Output<br>Arguments | <i>obj</i> Handle to model specific C prototype object.                                                                                                    |  |
| Examples            | Create a function control object, <b>a</b> , and use it to add argument configuration information to the model:                                                                                                    |  |
|                     | % Open the rtwdemo_counter model and specify the System Target File<br>rtwdemo_counter<br>set_param(gcs,'SystemTargetFile','ert.tlc')                                                                                                    |  |
|                     | %% Create a function control object<br>a=RTW.ModelSpecificCPrototype                                                                                                    |  |
|                     | %% Add argument configuration information for Input and Output ports<br>addArgConf(a,'Input','Pointer','inputArg','const *')<br>addArgConf(a,'Output','Pointer','outputArg','none')                                                                                                    |  |
|                     | %% Attach the function control object to the model attachToModel(a,gcs)                                                                                                    |  |
| Alternatives        | The <b>Configure Model Functions</b> button on the <b>Interface</b> pane of the Simulink Configuration Parameters dialog box launches the Model Interface dialog box, which provides you flexible control over the C function prototypes that are generated for your model. See "Configuring Function Prototypes" in the Embedded Coder documentation. |  |
| See Also            | RTW.ModelSpecificCPrototype.addArgConf                                                                                                    |  |

**How To** • "Function Prototype Control"

| Purpose | Configure target-side communications                                             |
|---------|----------------------------------------------------------------------------------|
| Syntax  | applicationFramework = rtw.pil.RtIOStreamApplicationFramework(<br>componentArgs) |

#### Description

| Constructor                    | Description                                                                                            |
|--------------------------------|----------------------------------------------------------------------------------------------------|
| RtIOStreamApplicationFramework | Specify target-specific<br>libraries and source files<br>that are required to build the<br>executable. |

| Constructor Argument |                                                |
|----------------------|------------------------------------------------|
| componentArgs        | A<br>rtw.connectivity.ComponentArgs<br>object. |

Constructor syntax:

```
applicationFramework =
```

rtw.pil.RtIOStreamApplicationFramework(componentArgs)

You must create a subclass of

rtw.pil.RtIOStreamApplicationFramework. The purpose of this class is to specify target-specific libraries and source files that are required to build the executable for the PIL application. These libraries and source files must include the device drivers that implement the target-side of the rtiostream communications channel. See also rtiostream\_wrapper.

The class provides an RTW.BuildInfo object containing PIL-specific files (including a PIL main) that will be combined with the PIL component libraries, by the rtw.connectivity.MakefileBuilder, to create the PIL application. You must make a subclass and add source files, libraries, include paths and preprocessor macro definitions that are required to implement the rtiostream target communications interface to the RTW.BuildInfo object (access via getBuildInfo method).

The software uses only the following data in the RTW.BuildInfo object:

- Source file names returned by getSourceFiles
- Source file paths returned by getSourcePaths
- Include file names returned by getIncludeFiles
- Include file paths returned by getIncludePaths
- Libraries
- Preprocessor macro definitions returned by getDefines
- Linker options returned by getLinkFlags

The software ignores any other data, for example, template makefile (TMF) tokens and compiler options.

For methods that belong to rtw.pil.RtIOStreamApplicationFramework, see the following table.

| Method           | Syntax and Description                                                               |
|------------------|--------------------------------------------------------------------------------------|
| getComponentArgs | componentArgs =<br>obj.getComponentArgs                                              |
|                  | Returns the<br>rtw.connectivity.ComponentArgs<br>object associated with this object. |
| getBuildInfo     | <pre>buildInfo = obj.getBuildInfo</pre>                                              |
|                  | Returns the RTW.BuildInfo object associated with this object.                        |

### rtw.pil.RtIOStreamApplicationFramework

| Method     | Syntax and Description                                                                                                    |
|------------|----------------------------------------------------------------------------------------------------|
| addPILMain | obj.addPILMain(type)                                                                                                    |
|            | To build the PIL application you<br>must specify a main.c file. Use<br>the addPILMain method to add<br>one of the two provided files to<br>the application framework.<br>Use the type argument to specify<br>'target' or 'host', depending<br>on which one of the following<br>example PIL main.c files you<br>want to use.<br>1) To specify a main.c adapted<br>for on-target PIL and suitable for<br>most PIL implementations, enter:<br>obj.addPILMain(`target') |
|            | 2) To specify a main.c adapted for<br>host-based PIL, for example, as<br>used in the mypil host example,<br>enter:                                                                                                    |
|            | obj.addPILMain(`host')                                                                                                    |

### **See Also** rtw.connectivity.ComponentArgs | rtiostream\_wrapper

### **How To** • "Verification"

- "Creating a Connectivity Configuration for a Target"
- "Build Information Object"
- rtwdemo\_custom\_pil

# cgv.CGV.run

| Purpose     | Execute CGV object                                                                                                    |
|-------------|----------------------------------------------------------------------------------------------------|
| Syntax      | <pre>result = cgv0bj.run()</pre>                                                                                                    |
| Description | <pre>result = cgvObj.run() executes the model once for each input data that you added to the object. result is a boolean value that indicates whether the run completed without execution error. cgvObj is a handle to a cgv.CGV object.</pre>                                                                                                    |
|             | After each execution of the model, the object captures and writes the following metadata to a file in the output folder:                                                                                                    |
|             | ErrorDetails — If errors occur, the error information.<br>status — The execution status.<br>ver — Version information for MathWorks® products.<br>hostname — Name of computer.<br>dateTime — Date and time of execution.<br>warnings — If warnings occur, the warning messages.<br>username — Name of user.<br>runtime — The amount of time that lapsed for the execution. |
| Tips        | • Only call run once for each cgv.CGV object.                                                                                                    |
|             | • The cgv.CGV methods that set up the object are ignored after a call to run. See the cgv.CGV for details.                                                                                                    |
|             | • You can call run once without first calling cgv.CGV.addInputData.<br>However, it is recommended that you first save all of the required<br>data for execution to a MAT-file, including the model inputs and<br>parameters. Then use cgv.CGV.addInputData to pass the MAT-file<br>to the CGV object before calling run.                                                   |
|             | • The cgv.CGV object supports callback functions that you can define<br>and add to the cgv.CGV object. These callback functions are called<br>during cgv.CGV.run() in the following order:                                                                                                    |

| Callback function | Add to object using          | cgv.CGV.run() executes callback function            |
|-------------------|------------------------------|-----------------------------------------------------|
| HeaderReportFcn   | cgv.CGV.addHeaderReportFcn   | Before executing any input data in cgv.CGV          |
| PreExecReportFcn  | cgv.CGV.addPreExecReportFcn  | Before executing each input data file in cgv.CGV    |
| PreExecFcn        | cgv.CGV.addPreExecFcn        | Before executing each<br>input data file in cgv.CGV |
| PostExecReportFcn | cgv.CGV.addPostExecReportFcn | After executing each input data file in cgv.CGV     |
| PostExecFcn       | cgv.CGV.addPostExecFcn       | After executing each input data file in cgv.CGV     |
| TrailerReportFcn  | cgv.CGV.addTrailerReportFcn  | After all input data is executed in cgv.CGV         |

**How To** • "Numerical Equivalence Checking"

### **RTW.AutosarInterface.runValidation**

| Purpose     | Validate RTW.AutosarInterface object against model                                                                                                    |
|-------------|----------------------------------------------------------------------------------------------------|
| Syntax      | [Status, Message] = autosarInterfaceObj.runValidation                                                                                                    |
| Description | [Status, Message] = autosarInterfaceObj.runValidation runs<br>a validation check for autosarInterfaceObj, a model-specific<br>RTW.AutosarInterface object. This check is made against the model<br>to which autosarInterfaceObj is attached. |

Before calling runValidation, you must call attachToModel.

The method runValidation performs the checks described in the following tables. The first table describes validation checks for all AUTOSAR use cases, and the second table describes specific validation checks when exporting multiple runnable entities.

#### **Validation Checks**

| Group                    | Check                                                                                                    |
|--------------------------|----------------------------------------------------------------------------------------------------|
| Valid names<br>and paths | Runnable names and event names must all be<br>unique, and must be valid AUTOSAR short name<br>identifiers (see definition 1 following).                                                  |
|                          | AUTOSAR port, interface, and data element names<br>must be valid AUTOSAR short name identifiers<br>(see definition 1 following).                                                         |
|                          | AUTOSAR XML options for the component name,<br>internal behavior name, and implementation name<br>must be valid AUTOSAR path and short name<br>identifiers (see definition 2 following). |
|                          | AUTOSAR XML options for the interface package<br>name and data type package name must be<br>valid AUTOSAR path identifiers (see definition 3<br>following).                              |

### Validation Checks (Continued)

| Group                                           | Check                                                                                                    |  |
|-------------------------------------------------|----------------------------------------------------------------------------------------------------|--|
| Valid names<br>and paths for<br>sender/receiver | For sender/receiver ports (Implicit or explicit data access mode):                                                                                                    |  |
| ports                                           | • Simulink ports may have duplicated AUTOSAR port names, however the AUTOSAR Interface name must also be the same.                                                                                   |  |
|                                                 | • A Simulink inport and an outport cannot have the same AUTOSAR port name.                                                                                                    |  |
|                                                 | • For any duplicated AUTOSAR port name and AUTOSAR Interface name, the Data element names must be unique.                                                                                            |  |
|                                                 | <ul> <li>Sender/receiver ports AUTOSAR port name<br/>cannot be the same as the ServiceName of a<br/>basic software port.</li> </ul>                                                                  |  |
|                                                 | • Sender/receiver ports AUTOSAR port name and Interface cannot be the same as the port name or interface of a calibration object.                                                                    |  |
|                                                 | • Sender/receiver ports Interface plus XML<br>Option Interface package (e.g., of the form<br>AUTOSAR/Service/servicename) cannot be<br>the same as the ServiceInterface of a basic<br>software port. |  |

### Validation Checks (Continued)

| Group                                                   | Check                                                                                                    |  |
|---------------------------------------------------------|----------------------------------------------------------------------------------------------------|--|
| Valid names<br>and paths for<br>basic software<br>ports | <ul> <li>For basic software ports:</li> <li>ServiceName and ServiceOperation must be valid AUTOSAR short name identifiers (see definition 1 following); and ServiceInterface must be a valid AUTOSAR path identifier (see definition 3 following).</li> </ul> |  |
|                                                         | • Simulink ports may have duplicated ServiceName, however the ServiceInterface must also be the same.                                                                                                    |  |
|                                                         | • For any duplicated ServiceName and ServiceInterface, the ServiceOperation must be unique.                                                                                                    |  |
|                                                         | • For duplicated ServiceOperation and ServiceInterface, the ServiceName must be unique.                                                                                                    |  |
|                                                         | • Basic software port ServiceName name and<br>ServiceInterface cannot be the same as the<br>port name or interface of a calibration object.                                                                                                    |  |
| Unsupported                                             | Model must not contain custom code blocks.                                                                                                    |  |
| features                                                | Model must not contain continuous time.                                                                                                    |  |
|                                                         | Model must not contain noninlined S-functions.                                                                                                    |  |
|                                                         | Model must not contain nonfinite numbers.                                                                                                    |  |
|                                                         | Model must not contain complex numbers.                                                                                                    |  |
|                                                         | Model must not contain multitasking                                                                                                    |  |
|                                                         | Model must not contain asynchronous rates                                                                                                    |  |
|                                                         | Storage class of root I/O ports must be auto.                                                                                                    |  |
|                                                         | I/O must be 1D or scalar.                                                                                                    |  |

| Group                      | Check                                                                                                    |  |
|----------------------------|----------------------------------------------------------------------------------------------------|--|
|                            | The sample time of a runnable must be a positive<br>real scalar. Sample times with offset, e.g. [2 1],<br>cause an error message.                  |  |
| Error status<br>validation | An error status inport cannot point to itself (i.e.,<br>cannot specify itself as the inport for which it<br>permits access to error status ).      |  |
|                            | Error status inports can only be defined to<br>correspond to other inports that have Data Access<br>Mode set to ImplicitReceive or ExplicitReceive |  |
|                            | Each receiver port can have only one error status port designate it as its error status.                                                           |  |

#### Validation Checks (Continued)

### **Multiple Runnable Validation Checks**

| Group                                                                                                    | Check                                                                                                    |  |
|----------------------------------------------------------------------------------------------------|----------------------------------------------------------------------------------------------------|--|
| Wrapper<br>subsystem<br>validation<br>when exporting<br>multiple<br>runnables.<br>The "wrapper<br>subsystem" is<br>the top diagram<br>runnables are<br>exported from. | "Top-level" function-call subsystems (that are in<br>the top diagram of the wrapper subsystem) must<br>not be reusable functions. Their <b>Code Generation</b><br>> <b>Function Packaging</b> option must be set to<br>'Auto', 'Function' or 'Inline'.    |  |
|                                                                                                    | Top-level function-call subsystems cannot emit function calls.                                                                                                    |  |
|                                                                                                    | The only subsystems allowed at the top diagram are<br>function-call subsystems, and empty subsystems<br>(e.g., subsystems that contain no executable blocks,<br>which may be used to display text in the model, or<br>to double-click for help callback.) |  |

| Group                                                                                                    | Check                                                                                                    |
|----------------------------------------------------------------------------------------------------|----------------------------------------------------------------------------------------------------|
|                                                                                                    | Top-level function-call subsystems cannot have wide trigger ports.                                                                                                    |
|                                                                                                    | A signal connected to an outport of the wrapper<br>subsystem cannot have multiple destinations. The<br>signal must have one destination that is uniquely a<br>sender, service, or interrunnable variable. |
| A signal connected to an outport of the wrapp<br>subsystem cannot have an inport of that subs<br>as its source.         |                                                                                                    |
|                                                                                                    | All data store memory blocks referenced from<br>subsystems must be contained in the subsystems,<br>to prevent data integrity issues.                                                                      |
| All lines must be contiguous. No line in the<br>wrapper subsystem can be an output of a vir<br>Bus Creator or Mux block |                                                                                                    |
|                                                                                                    | Constant blocks are not allowed in the wrapper subsystem.                                                                                                    |
|                                                                                                    | No Mux, or Demux blocks are allowed in the<br>wrapper subsystem, because the signals being<br>passed via the runnable I/O must be contiguous<br>and have an address at the base of the array.             |

| Group                                              | Check                                                                                                    |  |
|----------------------------------------------------|----------------------------------------------------------------------------------------------------|--|
| Wrapper level<br>Merge block<br>validation         | <ul> <li>Merge blocks have some restrictions at wrapper level:</li> <li>A merge block is only allowed in the wrapper subsystem when the merge block output is connected to a diagram outport (not another Merge block).</li> </ul>                                                  |  |
|                                                    | • The input to a Merge block in the wrapper subsystem must be connected to a function-call subsystem outport.                                                                                                    |  |
|                                                    | • The input to a Merge block in the wrapper subsystem does not need a label.                                                                                                    |  |
|                                                    | • A merge block in the wrapper subsystem cannot merge signals of unequal widths.                                                                                                    |  |
|                                                    | • You cannot connect a Merge block in the wrapper subsystem to more than one outport of any given function-call subsystem.                                                                                                    |  |
| Other multiple<br>runnable<br>validation<br>checks | All runnable names, event names, and<br>interrunnable variable names must be unique.<br>Lines representing interrunnable variables must<br>be labelled with valid AUTOSAR short name<br>identifiers. No goto-from pairs are allowed because<br>then the signal label is not unique. |  |
|                                                    | Interrunnable variables cannot be structs.<br>All interrunnable variables must be scalar,<br>noncomplex types. This is required by the<br>AUTOSAR specification.                                                                                                    |  |
|                                                    | Signal lines that connect two top-level function-call subsystems represent interrunnable variables.                                                                                                    |  |

### **Multiple Runnable Validation Checks (Continued)**

| Group | Check                                                                                                    |
|-------|----------------------------------------------------------------------------------------------------|
|       | Function-call subsystem output cannot be<br>connected to its own input. An output of a<br>function-call subsystem inside the wrapper<br>subsystem cannot be connected to an input of same<br>subsystem. |
|       | The blocks in the top diagram of the wrapper subsystem must not have unconnected ports.                                                                                                    |
|       | Any top-level input that is Explicit Receive,<br>Error Status, or Basic Software Service cannot be<br>connected to more than one inport of any given<br>function-call subsystem.                        |
|       | The sample time of the inport associated with an error status must be the same sample time as its corresponding data port.                                                                              |
|       | Each function call subsystem being exported as<br>a runnable entity must specify an AUTOSAR<br>interface.                                                                                               |

### Multiple Runnable Validation Checks (Continued)

| Output<br>Arguments | Status                                                                                                    | Status flag indicating whether the configuration is valid. If valid, <i>Status</i> is true; otherwise, it is false. |
|---------------------|----------------------------------------------------------------------------------------------------|----------------------------------------------------------------------------------------------------|
|                     | Message                                                                                                    | If <i>Status</i> is false, <i>Message</i> explains why the configuration is invalid.                                |
| Definitions         | The following are requirements for identifiers:<br><b>1</b> <i>AUTOSAR short name identifiers</i> must be composed of at most |                                                                                                    |
|                     |                                                                                                    |                                                                                                    |

32 characters, must begin with a letter, and can contain only

letters, numbers, and underscore characters. For example, this\_is\_valid123.

- 2 AUTOSAR path and short name identifiers must contain at least two path delimiter "/" characters, e.g., /path/shortname. Strings in between the path delimiters must be composed of at most 32 characters, must begin with a letter, and can contain only letters, numbers, and underscore characters.
- **3** AUTOSAR path identifiers must contain at least one path delimiter "/" characters, e.g., /path. Strings in between the path delimiters must be composed of at most 32 characters, must begin with a letter and can contain only letters, numbers, and underscore characters.
- **How To** "Generating Code for AUTOSAR Software Components"

# RTW.ModelCPPArgsClass.runValidation

| Purpose             | Validate model-specific C++ encapsulation interface against Simulink model                                                                                                    |                                                                                                    |
|---------------------|----------------------------------------------------------------------------------------------------|----------------------------------------------------------------------------------------------------|
| Syntax              | <pre>[status, msg] = runValidation(obj)</pre>                                                                                                    |                                                                                                    |
| Description         | [ <i>status</i> , <i>msg</i> ] = runValidation( <i>obj</i> ) runs a validation check of the specified model-specific C++ encapsulation interface against the ERT-based Simulink model to which it is attached.                                                                                                    |                                                                                                    |
|                     | Before calling this function, you must call either attachToModel,<br>to attach a function prototype to a loaded model, or<br>RTW.getEncapsulationInterfaceSpecification, to get the<br>handle to a function prototype previously attached to a loaded model.                                                                                                    |                                                                                                    |
| Input<br>Arguments  | obj                                                                                                    | <pre>Handle to a model-specific C++ encapsulation<br/>interface control object, such as a<br/>handle previously returned by obj<br/>= RTW.ModelCPPArgsClass or obj =<br/>RTW.getEncapsulationInterfaceSpecification<br/>(modelName).</pre> |
| Output<br>Arguments | status                                                                                                    | Boolean value; true for a valid configuration, false otherwise.                                                                                                    |
|                     | msg                                                                                                    | If <i>status</i> is false, <i>msg</i> contains a string of information describing why the configuration is invalid.                                                                                                    |
| Alternatives        | To validate a C++ encapsulation interface in the Simulink Configuration<br>Parameters graphical user interface, go to the <b>Interface</b> pane and<br>click the <b>Configure C++ Encapsulation Interface</b> button. This<br>button launches the Configure C++ encapsulation interface dialog box,<br>where you can display and configure the step method for your model<br>class. Click the <b>Validate</b> button to validate your current model step |                                                                                                    |

function configuration. The **Validation** pane displays success or failure status and an explanation of any failure. For more information, see "Configuring the Step Method for Your Model Class" in the Embedded Coder documentation.

#### **How To** • "Configuring C++ Encapsulation Interfaces Programmatically"

- "Sample Script for Configuring the Step Method for a Model Class"
- "C++ Encapsulation Interface Control"

## RTW.ModelCPPVoidClass.runValidation

| Purpose             | Validate model-specific C++ encapsulation interface against Simulink model                                                                                                    |                                                                                                    |  |
|---------------------|----------------------------------------------------------------------------------------------------|----------------------------------------------------------------------------------------------------|--|
| Syntax              | [status, msg] = run                                                                                                    | <pre>[status, msg] = runValidation(obj)</pre>                                                                                                    |  |
| Description         | [ <i>status</i> , <i>msg</i> ] = runValidation( <i>obj</i> ) runs a validation check of the specified model-specific C++ encapsulation interface against the ERT-based Simulink model to which it is attached.                                                                                                    |                                                                                                    |  |
|                     | Before calling this function, you must call either attachToModel,<br>to attach a function prototype to a loaded model, or<br>RTW.getEncapsulationInterfaceSpecification, to get the<br>handle to a function prototype previously attached to a loaded model.                                                                                                    |                                                                                                    |  |
| Input<br>Arguments  | obj                                                                                                    | <pre>Handle to a model-specific C++ encapsulation<br/>interface control object, such as a<br/>handle previously returned by obj<br/>= RTW.ModelCPPVoidClass or obj =<br/>RTW.getEncapsulationInterfaceSpecification<br/>(modelName).</pre> |  |
| Output<br>Arguments | status                                                                                                    | Boolean value; true for a valid configuration, false otherwise.                                                                                                    |  |
|                     | msg                                                                                                    | If <i>status</i> is false, <i>msg</i> contains a string of information describing why the configuration is invalid.                                                                                                    |  |
| Alternatives        | To validate a C++ encapsulation interface in the Simulink Configuration<br>Parameters graphical user interface, go to the <b>Interface</b> pane and<br>click the <b>Configure C++ Encapsulation Interface</b> button. This<br>button launches the Configure C++ encapsulation interface dialog box,<br>where you can display and configure the step method for your model<br>class. Click the <b>Validate</b> button to validate your current model step |                                                                                                    |  |

function configuration. The **Validation** pane displays success or failure status and an explanation of any failure. For more information, see "Configuring the Step Method for Your Model Class" in the Embedded Coder documentation.

- **How To** "Configuring C++ Encapsulation Interfaces Programmatically"
  - "Sample Script for Configuring the Step Method for a Model Class"
  - "C++ Encapsulation Interface Control"

# RTW.ModelSpecificCPrototype.runValidation

| Purpose             | Validate model-specific C function prototype against Simulink model                                                                                                    |                                                                                                    |
|---------------------|----------------------------------------------------------------------------------------------------|----------------------------------------------------------------------------------------------------|
| Syntax              | <pre>[status, msg] = runValidation(obj)</pre>                                                                                                    |                                                                                                    |
| Description         | <pre>[status, msg] = runValidation(obj) runs a validation check of the<br/>specified model-specific C function prototype against the ERT-based<br/>Simulink model to which it is attached.<br/>Before calling this function, you must call either attachToModel,<br/>to attach a function prototype to a loaded model, or<br/>RTW.getFunctionSpecification, to get the handle to a<br/>function prototype previously attached to a loaded model.</pre> |                                                                                                    |
|                     |                                                                                                    |                                                                                                    |
| Input<br>Arguments  | obj                                                                                                    | Handle to a model-specific C prototype<br>function control object previously returned<br>by <i>obj</i> = RTW.ModelSpecificCPrototype<br>or <i>obj</i> = RTW.getFunctionSpecification<br>(modelName). |
| Output<br>Arguments | status<br>msg                                                                                                    | True for a valid configuration; false otherwise.<br>If <i>status</i> is false, <i>msg</i> contains a string<br>explaining why the configuration is invalid.                                          |
| Alternatives        | Click the <b>Validate</b> button in the Model Interface dialog box to run a validation check of the specified model-specific C function prototype against the ERT-based Simulink model to which it is attached. See "Model Specific C Prototypes View" in the Embedded Coder documentation.                                                                                                    |                                                                                                    |
| How To              | "Function Prototype Control"                                                                                                    |                                                                                                    |

| Purpose            | Set argument category<br>encapsulation interface                                                                                                    | for Simulink model port in model-specific C++                                                                                                    |
|--------------------|----------------------------------------------------------------------------------------------------|----------------------------------------------------------------------------------------------------|
| Syntax             | <pre>setArgCategory(obj,</pre>                                                                                                    | portName, category)                                                                                                    |
| Description        | <pre>setArgCategory(obj, portName, category) sets the category — 'Value', 'Pointer', or 'Reference' — of the argument corresponding to a specified Simulink model inport or outport in a specified model-specific C++ encapsulation interface.</pre> |                                                                                                    |
| Input<br>Arguments | obj                                                                                                    | <pre>Handle to a model-specific C++ encapsulation interface control object, such as a handle previously returned by obj = RTW.ModelCPPArgsClass or obj = RTW.getEncapsulationInterfaceSpecification (modelName).</pre>     |
|                    | portName                                                                                                    | String specifying the unqualified name of an inport or outport in your Simulink model.                                                                                                    |
|                    | category                                                                                                    | String specifying the argument category —<br>'Value', 'Pointer', or 'Reference' — to be<br>set for the specified Simulink model port.                                                                                      |
|                    |                                                                                                    | <b>Note</b> If you change the argument category<br>for an outport from 'Pointer' to 'Value', the<br>change causes the argument to move to the<br>first argument position when attachToModel<br>or runValidation is called. |

**Alternatives** To set argument categories in the Simulink Configuration Parameters graphical user interface, go to the **Interface** pane and click the **Configure C++ Encapsulation Interface** button. This button launches the Configure C++ encapsulation interface dialog box, where

you can display and configure the step method for your model class. In the I/O arguments step method view of this dialog box, click the **Get Default Configuration** button to display step method argument categories that you can examine and modify. For more information, see "Configuring the Step Method for Your Model Class" in the Embedded Coder documentation.

#### How To

- "Configuring C++ Encapsulation Interfaces Programmatically"
- "Sample Script for Configuring the Step Method for a Model Class"
- "C++ Encapsulation Interface Control"

| Purpose            | Set argument category function prototype | for Simulink model port in model-specific C                                                                                                    |
|--------------------|------------------------------------------|----------------------------------------------------------------------------------------------------|
| Syntax             | <pre>setArgCategory(obj,</pre>           | portName, category)                                                                                                    |
| Description        | 'Value' or 'Pointer',                    | <i>portName</i> , <i>category</i> ) sets the category,<br>of the argument corresponding to a specified<br>or outport in a specified model-specific C                                                                                                    |
| Input<br>Arguments | obj                                      | Handle to a model-specific C<br>prototype function control object<br>previously returned by <i>obj</i> =<br>RTW.ModelSpecificCPrototype or <i>obj</i> =<br>RTW.getFunctionSpecification(modelName).                                                                      |
|                    | portName                                 | String specifying the unqualified name of an inport or outport in your Simulink model.                                                                                                    |
|                    | category                                 | String specifying the argument category,<br>'Value' or 'Pointer', that you set for the<br>specified Simulink model port.                                                                                                    |
|                    |                                          | Note If you change the argument<br>category for an outport from 'Pointer' to<br>'Value', it causes the argument to move to<br>the first argument position when you call<br>RTW.ModelSpecificCPrototype.attachToModel<br>or<br>RTW.ModelSpecificCPrototype.runValidation. |
|                    |                                          | 'Value', it causes the argument to move to<br>the first argument position when you call<br>RTW.ModelSpecificCPrototype.attachToMode2<br>or                                                                                                    |

**Alternatives** Use the **Step function arguments** table in the Model Interface dialog box to specify argument categories. See "Model Specific C Prototypes View" in the Embedded Coder documentation.

# RTW.ModelSpecificCPrototype.setArgCategory

**How To** • "Function Prototype Control"

| Purpose            | Set argument name for<br>encapsulation interface                                                                                                    | r Simulink model port in model-specific C++                                                                                                    |  |
|--------------------|----------------------------------------------------------------------------------------------------|----------------------------------------------------------------------------------------------------|--|
| Syntax             | <pre>setArgName(obj, por</pre>                                                                                                    | <pre>setArgName(obj, portName, argName)</pre>                                                                                                    |  |
| Description        | <pre>setArgName(obj, portName, argName) sets the argument name<br/>that corresponds to a specified Simulink model inport or outport in a<br/>specified model-specific C++ encapsulation interface.</pre>                                                                                                    |                                                                                                    |  |
| Input<br>Arguments | obj                                                                                                    | <pre>Handle to a model-specific C++ encapsulation interface control object, such as a handle previously returned by obj = RTW.ModelCPPArgsClass or obj = RTW.getEncapsulationInterfaceSpecification (modelName).</pre> |  |
|                    | portName                                                                                                    | String specifying the name of an inport or outport in your Simulink model.                                                                                                    |  |
|                    | argName                                                                                                    | String specifying the argument name to set<br>for the specified Simulink model port. The<br>argument must be a valid C identifier.                                                                                     |  |
| Alternatives       | To set argument names in the Simulink Configuration Parameters<br>graphical user interface, go to the <b>Interface</b> pane and click the<br><b>Configure C++ Encapsulation Interface</b> button. This button<br>launches the Configure C++ encapsulation interface dialog box, where<br>you can display and configure the step method for your model class.<br>In the I/O arguments step method view of this dialog box, click the<br><b>Get Default Configuration</b> button to display step method argument<br>names that you can examine and modify. For more information, see<br>"Configuring the Step Method for Your Model Class" in the Embedded<br>Coder documentation. |                                                                                                    |  |
| How To             | • "Configuring C++ Ei                                                                                                    | ncapsulation Interfaces Programmatically"                                                                                                    |  |

- "Sample Script for Configuring the Step Method for a Model Class"
- "C++ Encapsulation Interface Control"

| Purpose            | Set argument name for Simulink model port in model-specific C function prototype                                                                                                    |                                                                                                    |
|--------------------|----------------------------------------------------------------------------------------------------|----------------------------------------------------------------------------------------------------|
| Syntax             | <pre>setArgName(obj, portName, argName)</pre>                                                                                                    |                                                                                                    |
| Description        | setArgName( <i>obj</i> , <i>portName</i> , <i>argName</i> ) sets the argument name corresponding to a specified Simulink model inport or outport in a specified model-specific C function prototype. |                                                                                                    |
| Input<br>Arguments | obj                                                                                                    | <pre>Handle to a model-specific C prototype<br/>function control object previously returned<br/>by obj = RTW.ModelSpecificCPrototype<br/>or obj = RTW.getFunctionSpecification<br/>(modelName).</pre> |
|                    | portName                                                                                                    | String specifying the name of an inport or outport in your Simulink model.                                                                                                    |
|                    | argName                                                                                                    | String specifying the argument name to set<br>for the specified Simulink model port. The<br>argument must be a valid C identifier.                                                                    |
| Alternatives       | Use the <b>Step function arguments</b> table in the Model Interface dialog<br>box to specify argument names. See "Model Specific C Prototypes View"<br>in the Embedded Coder documentation.          |                                                                                                    |
| How To             | "Function Prototype Control"                                                                                                    |                                                                                                    |

## RTW.ModelCPPArgsClass.setArgPosition

| Purpose            | Set argument position<br>encapsulation interfac                                                                                                    | for Simulink model port in model-specific C++<br>e                                                                                                    |
|--------------------|----------------------------------------------------------------------------------------------------|----------------------------------------------------------------------------------------------------|
| Syntax             | <pre>setArgPosition(obj, portName, position)</pre>                                                                                                    |                                                                                                    |
| Description        | <pre>setArgPosition(obj, portName, position) sets the position — 1 for first, 2 for second, etc. — of the argument that corresponds to a specified Simulink model inport or outport in a specified model-specific C++ encapsulation interface. The specified argument is then moved to the specified position, and other arguments shifted by one position accordingly.</pre> |                                                                                                    |
| Input<br>Arguments | obj                                                                                                    | <pre>Handle to a model-specific C++ encapsulation interface control object, such as a handle previously returned by obj = RTW.ModelCPPArgsClass or obj = RTW.getEncapsulationInterfaceSpecification (modelName).</pre>                                |
|                    | portName                                                                                                    | String specifying the name of an inport or<br>outport in your Simulink model.                                                                                                    |
|                    | position                                                                                                    | Integer specifying the argument position<br>— 1 for first, 2 for second, etc. — to be set<br>for the specified Simulink model port. The<br>value must be greater than or equal to 1 and<br>less than or equal to the number of function<br>arguments. |
| Alternatives       |                                                                                                    | ons in the Simulink Configuration Parameters<br>ce, go to the <b>Interface</b> pane and click the                                                                                                    |

**Configure C++ Encapsulation Interface** button. This button launches the Configure C++ encapsulation interface dialog box, where you can display and configure the step method for your model class. In the I/O arguments step method view of this dialog box, click the **Get Default Configuration** button to display step method argument positions that you can examine and modify. For more information, see "Configuring the Step Method for Your Model Class" in the Embedded Coder documentation.

### **How To** • "Configuring C++ Encapsulation Interfaces Programmatically"

- "Sample Script for Configuring the Step Method for a Model Class"
- "C++ Encapsulation Interface Control"

### RTW.ModelSpecificCPrototype.setArgPosition

| Purpose            | Set argument position function prototype                                                                                                    | for Simulink model port in model-specific C                                                                                                    |
|--------------------|----------------------------------------------------------------------------------------------------|----------------------------------------------------------------------------------------------------|
| Syntax             | <pre>setArgPosition(obj,</pre>                                                                                                    | portName, position)                                                                                                    |
| Description        | <pre>setArgPosition(obj, portName, position) sets the position — 1 for first, 2 for second, etc. — of the argument corresponding to a specified Simulink model inport or outport in a specified model-specific C function prototype. The specified argument moves to the specified position, and other arguments shift by one position accordingly.</pre> |                                                                                                    |
| Input<br>Arguments | obj                                                                                                    | Handle to a model-specific C prototype<br>function control object previously returned<br>by <i>obj</i> = RTW.ModelSpecificCPrototype<br>or <i>obj</i> = RTW.getFunctionSpecification<br>(modelName).                                    |
|                    | portName                                                                                                    | String specifying the name of an inport or outport in your Simulink model.                                                                                                    |
|                    | position                                                                                                    | Integer specifying the argument position $-1$ for first, 2 for second, etc. — to be set for the specified Simulink model port. The value must be greater than or equal to 1 and less than or equal to the number of function arguments. |
| Alternatives       | Use the <b>Step function arguments</b> table in the Model Interface dialog<br>box to specify argument position. See "Model Specific C Prototypes<br>View" in the Embedded Coder documentation.                                                                                                    |                                                                                                    |

**How To** • "Function Prototype Control"

| Purpose            | Set argument type qua<br>C++ encapsulation inte                                                                                                    | lifier for Simulink model port in model-specific<br>rface                                                                                                    |
|--------------------|----------------------------------------------------------------------------------------------------|----------------------------------------------------------------------------------------------------|
| Syntax             | <pre>setArgQualifier(obj</pre>                                                                                                    | , portName, qualifier)                                                                                                    |
| Description        | <pre>setArgQualifier(obj, portName, qualifier) sets the type qualifier<br/>- 'none', 'const', 'const *', 'const * const', or 'const &amp;' of<br/>the argument that corresponds to a specified Simulink model inport or<br/>outport in a specified model-specific C++ encapsulation interface.</pre>                                                                                                    |                                                                                                    |
| Input<br>Arguments | obj                                                                                                    | <pre>Handle to a model-specific C++ encapsulation interface control object, such as a handle previously returned by obj = RTW.ModelCPPArgsClass or obj = RTW.getEncapsulationInterfaceSpecification (modelName).</pre> |
|                    | portName                                                                                                    | String specifying the name of an inport or outport in your Simulink model.                                                                                                    |
|                    | qualifier                                                                                                    | String specifying the argument type qualifier<br>— 'none', 'const', 'const *', 'const *<br>const', or 'const &' — to be set for the<br>specified Simulink model port.                                                  |
| Alternatives       | To set argument qualifiers in the Simulink Configuration Parameters<br>graphical user interface, go to the <b>Interface</b> pane and click the<br><b>Configure C++ Encapsulation Interface</b> button. This button<br>launches the Configure C++ encapsulation interface dialog box, where<br>you can display and configure the step method for your model class.<br>In the I/O arguments step method view of this dialog box, click the<br><b>Get Default Configuration</b> button to display step method argument<br>qualifiers that you can examine and modify. For more information, see<br>"Configuring the Step Method for Your Model Class" in the Embedded<br>Coder documentation. |                                                                                                    |

### RTW.ModelCPPArgsClass.setArgQualifier

### How To

- "Configuring C++ Encapsulation Interfaces Programmatically"
- "Sample Script for Configuring the Step Method for a Model Class"
- "C++ Encapsulation Interface Control"

| Purpose            | Set argument type qua<br>C function prototype                                                                                                    | lifier for Simulink model port in model-specific                                                                                                    |
|--------------------|----------------------------------------------------------------------------------------------------|----------------------------------------------------------------------------------------------------|
| Syntax             | <pre>setArgQualifier(obj, portName, qualifier)</pre>                                                                                                    |                                                                                                    |
| Description        | <pre>setArgQualifier(obj, portName, qualifier) sets the type qualifier<br/> 'none', 'const', 'const *', or 'const * const' of the argument<br/>corresponding to a specified Simulink model inport or outport in a<br/>specified model-specific C function prototype.</pre> |                                                                                                    |
| Input<br>Arguments | obj                                                                                                    | Handle to a model-specific C prototype<br>function control object previously returned<br>by <i>obj</i> = RTW.ModelSpecificCPrototype<br>or <i>obj</i> = RTW.getFunctionSpecification<br>(modelName). |
|                    | portName                                                                                                    | String specifying the name of an inport or outport in your Simulink model.                                                                                                    |
|                    | qualifier                                                                                                    | String specifying the argument type qualifier<br>— 'none', 'const', 'const *', or 'const *<br>const'— to be set for the specified Simulink<br>model port.                                            |
| Alternatives       | Use the <b>Step function arguments</b> table in the Model Interface dialog<br>box to specify argument qualifiers. See "Model Specific C Prototypes<br>View" in the Embedded Coder documentation.                                                                           |                                                                                                    |
|                    | <i>"</i> <b>— — — —</b>                                                                                                    | ~                                                                                                    |

**How To** • "Function Prototype Control"

# RTW.AutosarInterface.setArxmlFilePackaging

| Purpose            | Set AUTOSAR XML packaging format                                                                                                    |
|--------------------|----------------------------------------------------------------------------------------------------|
| Syntax             | <pre>autosarInterfaceObj.setArxmlFilePackaging(arxmlPackaging))</pre>                                                                                                    |
| Description        | <pre>autosarInterfaceObj.setArxmlFilePackaging(arxmlPackaging)) sets the AUTOSAR XML packaging format in autosarInterfaceObj, a model-specific RTW.AutosarInterface object.</pre>               |
| Input<br>Arguments | <pre>arxmlPackaging Packaging format of AUTOSAR XML. Specify one of the following:     'Modular' — XML descriptions in separate files     'Single file' — XML descriptions in single file</pre> |
| See Also           | RTW.AutosarInterface.getArxmlFilePackaging                                                                                                    |
| How To             | <ul><li> "Using the Configure AUTOSAR Interface Dialog Box"</li><li> "Exporting AUTOSAR Software Component"</li></ul>                                                                           |

| Purpose            | Set class name in model-specific C++ encapsulation interface                                                                                                    |                                                                                                    |
|--------------------|----------------------------------------------------------------------------------------------------|----------------------------------------------------------------------------------------------------|
| Syntax             | <pre>setClassName(obj, clsName)</pre>                                                                                                    |                                                                                                    |
| Description        | <b>setClassName</b> ( <i>obj</i> , <i>clsName</i> ) sets the class name in the specified model-specific C++ encapsulation interface.                                                                                                    |                                                                                                    |
| Input<br>Arguments | obj                                                                                                    | <pre>Handle to a model-specific C++ encapsulation<br/>interface control object, such as a<br/>handle previously returned by obj<br/>= RTW.ModelCPPArgsClass, obj =<br/>RTW.ModelCPPVoidClass, or obj =<br/>RTW.getEncapsulationInterfaceSpecification<br/>(modelName).</pre> |
|                    | clsName                                                                                                    | String specifying a new name for the class<br>described by the specified model-specific C++<br>encapsulation interface. The argument must<br>be a valid C/C++ identifier.                                                                                                    |
| Alternatives       | To set the model class name in the Simulink Configuration Parameters<br>graphical user interface, go to the <b>Interface</b> pane and click the<br><b>Configure C++ Encapsulation Interface</b> button. This button<br>launches the Configure C++ encapsulation interface dialog box, where<br>you can display and configure the step method for your model class. In<br>the I/O arguments step method view of this dialog box, click the <b>Get</b><br><b>Default Configuration</b> button to display the model class name, which<br>you can examine and modify. In the void-void step method view, you<br>can examine and modify the model class name without having to click<br>a button. For more information, see "Configuring the Step Method for<br>Your Model Class" in the Embedded Coder documentation. |                                                                                                    |
| How To             |                                                                                                    | ncapsulation Interfaces Programmatically"<br>Configuring the Step Method for a Model Class"                                                                                                    |

• "C++ Encapsulation Interface Control"

| Purpose            | Set XML component na                                                                                                    | ume                                           |
|--------------------|----------------------------------------------------------------------------------------------------|-----------------------------------------------|
| Syntax             | <pre>autosarInterfaceObj.setComponentName(componentName)</pre>                                                                                        |                                               |
| Description        | autosarInterfaceObj.setComponentName(componentName) sets the XML component name of autosarInterfaceObj, a model-specific RTW.AutosarInterface object. |                                               |
| Input<br>Arguments | componentName                                                                                                    | XML component name for<br>autosarInterfaceObj |
|                    | See Also                                                                                                    |                                               |
|                    | RTW.AutosarInterface.getComponentName                                                                                                    |                                               |
|                    | "Generating Code for AUTOSAR Software Components" in the Embedded Coder documentation                                                                 |                                               |

# RTW.AutosarInterface.setComponentType

| Purpose     | Set type of software component                                                                                                    |
|-------------|----------------------------------------------------------------------------------------------------|
| Syntax      | <pre>autosarInterfaceObj.setComponentType(componentType)</pre>                                                                                                    |
| Description | <pre>autosarInterfaceObj.setComponentType(componentType) sets the type of the software component in autosarInterfaceObj, a model-specific RTW.AutosarInterface object.</pre> |
| Input       | componentType                                                                                                    |
| Arguments   | Type of software component. Either 'Application' or 'Sensor Actuator'.                                                                                                    |
| See Also    | RTW.AutosarInterface.getComponentType                                                                                                    |
| How To      | • "Using the Configure AUTOSAR Interface Dialog Box"                                                                                                    |

## RTW.AutosarInterface.setDataTypePackageName

| Purpose            | Specify XML package name for data type                                                                                                    |
|--------------------|----------------------------------------------------------------------------------------------------|
| Syntax             | autosarInterfaceObj.setDataTypePackageName(dataTypePackageName<br>)                                                                                                    |
| Description        | <pre>autosarInterfaceObj.setDataTypePackageName(dataTypePackageName) specifies the name of the XML data type package for autosarInterfaceObj, a model-specific RTW.AutosarInterface object.</pre> |
| Input<br>Arguments | dataTypePackageName<br>Name of data type package                                                                                                    |
| See Also           | RTW.AutosarInterface.getDataTypePackageName                                                                                                    |
| How To             | <ul><li> "Preparing a Simulink Model for AUTOSAR Code Generation"</li><li> "Generating AUTOSAR Code and Description Files"</li></ul>                                                              |

# arxml.importer.setDependencies

| Purpose            | Set XML file dependencies                                                                                                    |                                                                                                |
|--------------------|----------------------------------------------------------------------------------------------------|------------------------------------------------------------------------------------------------|
| Syntax             | <pre>importerObj.setDependencies(dependencies)</pre>                                                                                        |                                                                                                |
| Description        | <pre>importerObj.setDependencies(dependencies) sets the XML file dependencies associated with the arxml.importer object, importerObj.</pre> |                                                                                                |
| Input<br>Arguments | dependencies                                                                                                    | <ul><li>Can be:</li><li>a cell array of strings (for a list of dependencies)</li></ul>         |
|                    |                                                                                                    | • a char array (for a single dependency)                                                       |
|                    |                                                                                                    | • or the empty array [] (for removing any dependency)                                          |
|                    |                                                                                                    | <b>Note</b> All atomic software components described in the XML file dependencies are ignored. |
|                    |                                                                                                    |                                                                                                |

**How To** • "Importing an AUTOSAR Software Component"

| Purpose     | Set type for event                                                                                                    |  |  |
|-------------|----------------------------------------------------------------------------------------------------|--|--|
| Syntax      | <pre>autosarInterfaceObj.setEventType(EventName, EventType)</pre>                                                                |  |  |
| Description | autosarInterfaceObj.setEventType(EventName, EventType) sets the event type for EventName, an event found in autosarInterfaceObj. |  |  |
|             | <i>autosarInterfaceObj</i> is a model-specific RTW.AutosarInterface<br>object.                                                   |  |  |
| Input       | EventName                                                                                                    |  |  |
| Arguments   | Name of event                                                                                                    |  |  |
|             | EventType                                                                                                    |  |  |
|             | Type of event, for example, ${\tt TimingEvent}$ or ${\tt DataReceivedEvent}$                                                     |  |  |
| See Also    | RTW.AutosarInterface.addEventConf                                                                                                |  |  |
| How To      | • "Using the Configure AUTOSAR Interface Dialog Box"                                                                             |  |  |
|             | "Configuring Multiple Runnables for DataReceivedEvents"                                                                          |  |  |

#### RTW.AutosarInterface.setExecutionPeriod

| Purpose     | Specify execution period for TimingEvent                                                                                                    |
|-------------|----------------------------------------------------------------------------------------------------|
| Syntax      | autosarInterfaceObj.setExecutionPeriod(EP)<br>autosarInterfaceObj.setExecutionPeriod(EventName, EP)                                                |
| Description | autosarInterfaceObj.setExecutionPeriod(EP) specifies the execution period for the sole TimingEvent in a runnable.                                  |
|             | <pre>autosarInterfaceObj.setExecutionPeriod(EventName, EP) allows you to specify the execution period for a named TimingEvent in a runnable.</pre> |
|             | <i>autosarInterfaceObj</i> is a model-specific RTW.AutosarInterface object.                                                                        |
| Input       | EP                                                                                                    |
| Arguments   | Execution period in seconds                                                                                                    |
|             | EventName                                                                                                    |
|             | Name of TimingEvent                                                                                                    |
| See Also    | RTW.AutosarInterface.addEventConf  <br>RTW.AutosarInterface.getTriggerPortName                                                                     |
| How To      | • "Using the Configure AUTOSAR Interface Dialog Box"                                                                                               |
|             | "Configuring Multiple Runnables for DataReceivedEvents"                                                                                            |

| Purpose            | Set XML file name                                                                                                    | for arxml.importer object                                                              |
|--------------------|----------------------------------------------------------------------------------------------------|----------------------------------------------------------------------------------------|
| Syntax             | <pre>importerObj.setFile(filename)</pre>                                                                                       |                                                                                        |
| Description        | <pre>importerObj.setFile(filename) sets the name of the XML file associated with the arxml.importer object, importerObj.</pre> |                                                                                        |
| Input<br>Arguments | filename                                                                                                    | XML file name. Only atomic software components described in this file can be imported. |
| How To             | • "Importing an AUTOSAR Software Component"                                                                                    |                                                                                        |

# RTW.ModelSpecificCPrototype.setFunctionName

| Purpose            | Set function name in model-specific C function prototype                                                                                                    |                                                                                                    |
|--------------------|----------------------------------------------------------------------------------------------------|----------------------------------------------------------------------------------------------------|
| Syntax             | setFunctionName( <i>obj</i>                                                                                                    | , fcnName, fcnType)                                                                                                    |
| Description        | <pre>setFunctionName(obj, fcnName, fcnType) sets the step or<br/>initialization function name in the specified function control object.</pre>                                                                               |                                                                                                    |
| Input<br>Arguments | obj                                                                                                    | Handle to a model-specific C<br>prototype function control object<br>previously returned by <i>obj</i> =<br>RTW.ModelSpecificCPrototype or <i>obj</i> =<br>RTW.getFunctionSpecification(modelName). |
|                    | fcnName                                                                                                    | String specifying a new name for the function<br>described by the function control object. The<br>argument must be a valid C identifier.                                                            |
|                    | fcnType                                                                                                    | Optional. String specifying which function to<br>name. Valid strings are 'step' and 'init'. If<br><i>fcnType</i> is not specified, sets the step function<br>name.                                  |
| Alternatives       | Use the <b>Initialize function name</b> and <b>Step function name</b> fields in<br>the Model Interface dialog box to specify function names. See "Model<br>Specific C Prototypes View" in the Embedded Coder documentation. |                                                                                                    |
|                    |                                                                                                    |                                                                                                    |

**How To** • "Function Prototype Control"

| Purpose            | Set name of XML implementation                                                                                                    |
|--------------------|----------------------------------------------------------------------------------------------------|
| Syntax             | <pre>autosarInterfaceObj.setImplementationName(implementationName)</pre>                                                                                                    |
| Description        | <pre>autosarInterfaceObj.setImplementationName(implementationName) specifies the name of the XML implementation for autosarInterfaceObj, a model-specific RTW.AutosarInterface object.</pre> |
| Input<br>Arguments | <pre>implementationName Name of XML implementation for autosarInterfaceObj</pre>                                                                                                    |
| See Also           | RTW.AutosarInterface.getImplementationName                                                                                                    |
| How To             | <ul><li> "Using the Configure AUTOSAR Interface Dialog Box"</li><li> "Exporting AUTOSAR Software Component"</li></ul>                                                                        |

### RTW.AutosarInterface.setInitEventName

| Purpose            | Set initial event name                                                                                                    |  |
|--------------------|----------------------------------------------------------------------------------------------------|--|
| Syntax             | <pre>autosarInterfaceObj.setInitEventName(initEventName)</pre>                                                                                                    |  |
| Description        | <i>autosarInterfaceObj</i> .setInitEventName( <i>initEventName</i> ) sets the initial event name for <i>autosarInterfaceObj</i> , a model-specific RTW.AutosarInterface object. |  |
| Input<br>Arguments | <i>initEventName</i> Initial event name for <i>autosarInterfaceObj</i>                                                                                                    |  |
| How To             | <ul> <li>RTW.AutosarInterface.getInitEventName</li> </ul>                                                                                                    |  |
|                    | "Using the Configure AUTOSAR Interface Dialog Box"                                                                                                    |  |

| Purpose            | Set initial runnable name                                                                                                    |  |
|--------------------|----------------------------------------------------------------------------------------------------|--|
| Syntax             | <pre>autosarInterfaceObj.setInitRunnableName(initRunnableName)</pre>                                                                                                    |  |
| Description        | <i>autosarInterfaceObj</i> .setInitRunnableName( <i>initRunnableName</i> ) sets<br>the initial runnable name for <i>autosarInterfaceObj</i> , a model-specific<br>RTW.AutosarInterface object. |  |
| Input<br>Arguments | initRunnableName Initial runnable name for autosarInterfaceObj.                                                                                                    |  |
| How To             | <ul><li>RTW.AutosarInterface.getInitRunnableName</li><li>"Using the Configure AUTOSAR Interface Dialog Box"</li></ul>                                                                          |  |

## RTW.AutosarInterface.setInterfacePackageName

| Purpose            | Set name of XML interface package                                                                                                    |
|--------------------|----------------------------------------------------------------------------------------------------|
| Syntax             | <pre>autosarInterfaceObj.setInterfacePackageName(interfacePkgName)</pre>                                                                                                    |
| Description        | autosarInterfaceObj.setInterfacePackageName(interfacePkgName)<br>specifies the name of the XML interface package for<br>autosarInterfaceObj, a model-specific RTW.AutosarInterface object. |
| Input<br>Arguments | interfacePkgName<br>Name of interface package for <i>autosarInterfaceObj</i>                                                                                                    |
| See Also           | RTW.AutosarInterface.getInterfacePackageName                                                                                                    |
| How To             | • "Using the Configure AUTOSAR Interface Dialog Box"                                                                                                    |

### RTW.AutosarInterface.setInternalBehaviorName

| Purpose            | Set name of XML file for software component internal behavior                                                                                                    |
|--------------------|----------------------------------------------------------------------------------------------------|
| Syntax             | autosarInterfaceObj.setInternalBehaviorName(internalBehaviorNa<br>me)                                                                                                    |
| Description        | autosarInterfaceObj.setInternalBehaviorName(internalBehaviorName) specifies the name of the XML file with the software component internal behavior for autosarInterfaceObj. |
|                    | <i>autosarInterfaceObj</i> is a model-specific RTW.AutosarInterface object.                                                                                                 |
| Input<br>Arguments | internalBehaviorName<br>Name of XML file that specifies software component internal<br>behavior for <i>autosarInterfaceObj</i>                                              |
| See Also           | RTW.AutosarInterface.getInternalBehaviorName                                                                                                    |
| How To             | <ul><li> "Using the Configure AUTOSAR Interface Dialog Box"</li><li> "Exporting AUTOSAR Software Component"</li></ul>                                                       |

#### RTW.AutosarInterface.setIOAutosarPortName

| Purpose            | Set AUTOSAR port na                                                                                                    | me                                                                                 |
|--------------------|----------------------------------------------------------------------------------------------------|------------------------------------------------------------------------------------|
| Syntax             | autosarInterfaceObj.s<br>autosarPort)                                                                                                    | etIOAutosarPortName( <i>portName</i> ,                                             |
| Description        | <i>autosarInterfaceObj</i> .setIOAutosarPortName( <i>portName</i> , <i>autosarPort</i> )<br>updates the AUTOSAR port name in the configuration for the specified<br>port. |                                                                                    |
|                    | <i>autosarInterfaceObj</i> is a model-specific RTW.AutosarInterface<br>object.                                                                                            |                                                                                    |
|                    | By default the AUTOSAR port name, data element name, and interface<br>name are the same as the Simulink port name.                                                        |                                                                                    |
| Input<br>Arguments | portName<br>autosarPort                                                                                                    | Name of inport/outport (string)<br>AUTOSAR port name for <i>portName</i> (string). |
| How To             | • "Using the Configure AUTOSAR Interface Dialog Box"                                                                                                    |                                                                                    |

| Purpose            | Set I/O data access mode                                                                                                    |                                                                                                    |
|--------------------|----------------------------------------------------------------------------------------------------|----------------------------------------------------------------------------------------------------|
| Syntax             | autosarInterfaceObj.setIODataAccessMode(portName,<br>dataAccessMode)                                                                                              |                                                                                                    |
| Description        | <i>autosarInterfaceObj</i> .setIODataAccessMode( <i>portName</i> , <i>dataAccessMode</i> ) sets the data access mode in the configuration for the specified port. |                                                                                                    |
|                    | autosarInterfaceObj<br>object.                                                                                                    | is a model-specific RTW.AutosarInterface                                                                         |
| Input<br>Arguments | portName<br>dataAccessMode                                                                                                    | Name of inport/outport (string).<br>Data access mode (string). Can be one of the<br>following:<br>• ImplicitSend |
|                    |                                                                                                    | • ImplicitReceive                                                                                                |
|                    |                                                                                                    | • ExplicitSend                                                                                                   |
|                    |                                                                                                    | • ExplicitReceive                                                                                                |
|                    |                                                                                                    | <ul> <li>QueuedExplicitReceived</li> </ul>                                                                       |
| How To             |                                                                                                    | ace.getIODataAccessMode                                                                                          |
|                    | <ul> <li>"Preparing a Simulir</li> </ul>                                                                                                    | nk Model for AUTOSAR Code Generation"                                                                            |

### RTW.AutosarInterface.setIODataElement

| Purpose            | Set I/O data element                                                                                                    |                                                            |
|--------------------|----------------------------------------------------------------------------------------------------|------------------------------------------------------------|
| Syntax             | autosarInterfaceObj.s                                                                                                    | etIODataElement( <i>portName</i> , <i>dataElement</i> )    |
| Description        | <i>autosarInterfaceObj</i> .setIODataElement( <i>portName</i> , <i>dataElement</i> )<br>updates the name of the I/O data element in the configuration for the<br>specified port. |                                                            |
|                    | <i>autosarInterfaceObj</i> is a model-specific RTW.AutosarInterface object.                                                                                                    |                                                            |
|                    | By default the AUTOSAR port name, data element name, and interface name are the same as the Simulink port name.                                                                  |                                                            |
| Input<br>Arguments | portName                                                                                                    | Name of the inport/outport (string).                       |
| Argomenis          | dataElement                                                                                                    | Name of the I/O data element for <i>portName</i> (string). |
| How To             | • "Using the Configure                                                                                                    | e AUTOSAR Interface Dialog Box"                            |

| Purpose            | Set name of error status receiver port                                                                                                    |  |
|--------------------|----------------------------------------------------------------------------------------------------|--|
| Syntax             | <pre>autosarInterfaceObj.setIOErrorStatusReceiver(PortName,ESR)</pre>                                                                                           |  |
| Description        | <pre>autosarInterfaceObj.setIOErrorStatusReceiver(PortName,ESR) sets the receiver port name in the configuration for the port corresponding to PortName .</pre> |  |
|                    | <i>autosarInterfaceObj</i> is a model-specific RTW.AutosarInterface object.                                                                                     |  |
| Input<br>Arguments | PortName<br>Name of inport/outport (string)<br>ESR<br>Name of receiver port for <i>PortName</i> (string)                                                        |  |
| See Also           | RTW.AutosarInterface.getIOErrorStatusReceiver                                                                                                    |  |
| How To             | "Configuring Ports for Basic Software and Error Status Receivers"                                                                                               |  |

### RTW.AutosarInterface.setIOInterfaceName

| Purpose            | Set I/O interface name                                                                                                    |                                                                                         |
|--------------------|----------------------------------------------------------------------------------------------------|-----------------------------------------------------------------------------------------|
| Syntax             | autosarInterfaceObj.s<br>interfaceName)                                                                                                    | etIOInterfaceName( <i>portName</i> ,                                                    |
| Description        | <i>autosarInterfaceObj</i> .setIOInterfaceName( <i>portName</i> , <i>interfaceName</i> )<br>updates the I/O interface name in the configuration for the specified<br>port. |                                                                                         |
|                    | <i>autosarInterfaceObj</i> is a model-specific RTW.AutosarInterface object.                                                                                                |                                                                                         |
|                    | By default the AUTOSAR port name, data element name, and interface<br>name are the same as the Simulink port name.                                                         |                                                                                         |
| Input<br>Arguments | portName<br>interfaceName                                                                                                    | Name of inport/outport (string).<br>Name of I/O interface for <i>portName</i> (string). |
| How To             | • "Using the Configure                                                                                                    | e AUTOSAR Interface Dialog Box"                                                         |

| Purpose            | Set port I/O service interface                                                                                                    |
|--------------------|----------------------------------------------------------------------------------------------------|
| Syntax             | <pre>autosarInterfaceObj.setIOServiceInterface(PortName, SI)</pre>                                                                                       |
| Description        | autosarInterfaceObj.setIOServiceInterface(PortName, SI) specifies the I/O service interface in the configuration for the port corresponding to PortName. |
|                    | <i>autosarInterfaceObj</i> is a model-specific RTW.AutosarInterface object.                                                                              |
| Input<br>Arguments | PortName<br>Name of the inport/outport (string)<br>SI<br>I/O service interface of <i>PortName</i> (string)                                               |
| See Also           | RTW.AutosarInterface.getIOServiceInterface                                                                                                    |
| How To             | "Configuring Ports for Basic Software and Error Status Receivers"                                                                                        |

### RTW.AutosarInterface.setIOServiceName

| Purpose            | Set port I/O service name                                                                                                    |
|--------------------|----------------------------------------------------------------------------------------------------|
| Syntax             | <pre>autosarInterfaceObj.setIOServiceName(PortName, SN)</pre>                                                                                  |
| Description        | autosarInterfaceObj.setIOServiceName(PortName, SN) specifies the I/O service name in the configuration for the port corresponding to PortName. |
|                    | <i>autosarInterfaceObj</i> is a model-specific RTW.AutosarInterface object.                                                                    |
| Input<br>Arguments | PortName<br>Name of the inport/outport (string)<br>SN<br>Name of I/O service for <i>PortName</i> (string)                                      |
| See Also           | RTW.AutosarInterface.getIOServiceName                                                                                                    |
| How To             | "Configuring Ports for Basic Software and Error Status Receivers"                                                                              |

| Purpose            | Set port I/O service operation                                                                                                    |  |
|--------------------|----------------------------------------------------------------------------------------------------|--|
| Syntax             | <pre>autosarInterfaceObj.setIOServiceOperation(PortName, SO)</pre>                                                                                                    |  |
| Description        | <i>autosarInterfaceObj</i> .setIOServiceOperation( <i>PortName</i> , SO) sets the I/O service operation in the configuration for the port corresponding to <i>PortName</i> . |  |
|                    | <i>autosarInterfaceObj</i> is a model-specific RTW.AutosarInterface object.                                                                                                  |  |
| Input<br>Arguments | PortName<br>Inport/outport name (string)<br>SO<br>I/O service operation for <i>PortName</i>                                                                                  |  |
| See Also           | RTW.AutosarInterface.getIOServiceOperation                                                                                                    |  |
| How To             | "Configuring Ports for Basic Software and Error Status Receivers"                                                                                                    |  |

## RTW.AutosarInterface.setIsServerOperation

| Purpose            | Indicate that server is specified                                                                                                    |  |
|--------------------|----------------------------------------------------------------------------------------------------|--|
| Syntax             | autosarInterfaceObj.setIsServerOperation(isServerOperation)                                                                                  |  |
| Description        | autosarInterfaceObj.setIsServerOperation(isServerOperation)<br>sets the value of the property 'isServerOperation' in<br>autosarInterfaceObj. |  |
|                    | <i>autosarInterfaceObj</i> is a model-specific RTW.AutosarInterface object.                                                                  |  |
| Input<br>Arguments | <i>isServerOperation</i> True or false (default). If true, indicates that a server is specified in <i>autosarInterfaceObj</i> .              |  |
| How To             | "Configuring Client-Server Communication"                                                                                                    |  |

| Purpose     | Specify mode of execution                                                                                                    |
|-------------|----------------------------------------------------------------------------------------------------|
| Syntax      | cgvObj.setMode(connectivity)                                                                                                    |
| Description | cgvObj.setMode(connectivity) specifies the mode of execution for<br>the cgv.CGV object, <i>cgvObj</i> . The default value for the execution mode is<br>set to either normal or sim. |
| Input       | connectivity                                                                                                    |

Arguments

Specify mode of execution

| Value                   | Description                             |
|-------------------------|-----------------------------------------|
| sim or normal (default) | Mode of execution is normal simulation. |
| sil                     | Mode of execution is SIL.               |
| pil                     | Mode of execution is PIL.               |

**Examples** After running a cgv.CGV object, copy the object. Before rerunning the object, call setMode to change the execution mode to sil for an existing cgv.CGV object.

|              | cgvModel = 'rtwdemo_cgv';                           |
|--------------|-----------------------------------------------------|
|              | cgvObj1 = cgv.CGV(cgvModel, 'connectivity', 'sim'); |
|              | cgvObj1.run();                                      |
|              | cgvObj2 = cgvObj1.copySetup()                       |
|              | cgvObj2.setMode('sil');                             |
|              | cgvObj2.run();                                      |
| <b>•</b> • • |                                                     |
| See Also     | cgv.CGV.run   cgv.CGV.copySetup                     |

**How To** • "Numerical Equivalence Checking"

#### setNameSpace

| Purpose     | Set name space for C++ function entry in TFL table                                                                                                    |   |  |
|-------------|----------------------------------------------------------------------------------------------------|---|--|
| Syntax      | <pre>setNameSpace(hEntry, nameSpace)</pre>                                                                                                    |   |  |
| Arguments   | <i>hEntry</i><br>Handle to a TFL function entry previously returned by one of<br>the following:                                                                                                    |   |  |
|             | • hEntry = RTW.TflCFunctionEntry                                                                                                    |   |  |
|             | <ul> <li>hEntry = MyCustomFunctionEntry, where<br/>MyCustomFunctionEntry is a class derived from<br/>RTW.TflCFunctionEntry</li> </ul>                                                                                                    |   |  |
|             | • A call to the registerCPPFunctionEntry function                                                                                                    |   |  |
|             | nameSpace<br>String specifying the name space in which the implementation<br>function for the C++ function entry is defined.                                                                                                    | 1 |  |
| Description | The setNameSpace function specifies the name space for a C++ function<br>entry in a TFL table. During code generation, if the TFL function<br>entry is matched, the software emits the name space in the generated<br>function code (for example, std::sin(tfl_cpp_U.In1)).                                                   |   |  |
|             | If you created the function entry using <i>hEntry</i> =<br>RTW.TflCFunctionEntry or <i>hEntry</i> = <i>MyCustomFunctionEntry</i> (the<br>is, not using registerCPPFunctionEntry), then, before calling the<br>setNameSpace function, you must enable C++ support for the function<br>entry by calling the enableCPP function. |   |  |
| Examples    | In the following example, the setNameSpace function is used to set the name space for the sin implementation function to std.                                                                                                    |   |  |
|             | <pre>fcn_entry = RTW.TflCFunctionEntry;</pre>                                                                                                    |   |  |
|             | fcn_entry.setTflCFunctionEntryParameters(                                                                                                    |   |  |
|             | 'Key', 'sin',                                                                                                    |   |  |
|             | 'Priority', 100,                                                                                                    |   |  |
|             | 'ImplementationName', 'sin',                                                                                                    |   |  |

```
'ImplementationHeaderFile', 'cmath' );
```

```
fcn_entry.enableCPP();
fcn_entry.setNameSpace('std');
```

- See Also enableCPP | registerCPPFunctionEntry
- **How To** "Example: Mapping Math Functions to Target-Specific Implementations"
  - "Creating Code Replacement Tables"
  - "Code Replacement"

# rtw.codegenObjectives.Objective.setObjectiveName

| Purpose            | Specify objective name                                                                                                    |                                                                                                    |
|--------------------|----------------------------------------------------------------------------------------------------|----------------------------------------------------------------------------------------------------|
| Syntax             | <pre>setObjectiveName(obj, objName)</pre>                                                                                                    |                                                                                                    |
| Description        | <pre>setObjectiveName(obj, objName) specifies a name for the objective.<br/>The Configuration Set Objectives dialog box displays the name of the<br/>objective.</pre> |                                                                                                    |
| Input<br>Arguments | obj                                                                                                    | Handle to a code generation objective object previously created.                                                                                                    |
|                    | objName                                                                                                    | Optional string that indicates the name of the<br>objective. If you do not specify an objective<br>name, the Configuration Set Objectives dialog<br>box displays the objective ID for the objective<br>name. |
| Examples           | Name the objective Reduce RAM Example:                                                                                                    |                                                                                                    |
|                    | <pre>setObjectiveName(obj, 'Reduce RAM Example');</pre>                                                                                                    |                                                                                                    |
| How To             | "Creating Custom Objectives"                                                                                                    |                                                                                                    |

| Purpose     | Specify folder                                                                                                    |
|-------------|----------------------------------------------------------------------------------------------------|
| Syntax      | <i>cgvObj</i> .setOutputDir(' <i>path</i> ')<br><i>cgvObj</i> .setOutputDir(' <i>path</i> ', 'overwrite', ' <i>on</i> ')                                                                                                    |
| Description | <pre>cgvObj.setOutputDir('path') is an optional method that specifies<br/>a location where the object writes all output and metadata files for<br/>execution. cgvObj is a handle to a cgv.CGV object. path is the absolute<br/>or relative path to the folder. If the path does not exist, the object<br/>attempts to create the folder. If you do not call setOutputDir, the object<br/>uses the current working folder.</pre> |
|             | <i>cgvObj</i> .setOutputDir(' <i>path</i> ', 'overwrite', ' <i>on</i> ') includes the property and value pair to allow read-only files in the working directory to be overwritten. The default value for 'overwrite' is ' <i>off</i> '.                                                                                                    |
| How To      | • "Numerical Equivalence Checking"                                                                                                    |

#### cgv.CGV.setOutputFile

| Purpose     | Specify output data file name                                                                                                    |
|-------------|----------------------------------------------------------------------------------------------------|
| Syntax      | cgvObj.setOutputFile(InputIndex,OutputFile)                                                                                                    |
| Description | <pre>cgvObj.setOutputFile(InputIndex,OutputFile) is an optional<br/>method that changes the default file name for the output data. cgvObj<br/>is a handle to a cgv.CGV object. InputIndex is a unique numeric<br/>identifier that specifies which output data to write to the file. The<br/>InputIndex is associated with specific input data.OutputFile is the<br/>name of the file, with or without the .mat extension.</pre> |
| How To      | "Numerical Equivalence Checking"                                                                                                    |

| Purpose            | Set periodic event name                                                                                                    |                                                     |
|--------------------|----------------------------------------------------------------------------------------------------|-----------------------------------------------------|
| Syntax             | <pre>autosarInterfaceObj.setPeriodicEventName(periodicEventName)</pre>                                                                                                    |                                                     |
| Description        | <i>autosarInterfaceObj</i> .setPeriodicEventName( <i>periodicEventName</i> )<br>sets the name of the periodic event for <i>autosarInterfaceObj</i> , a<br>model-specific RTW.AutosarInterface object. |                                                     |
| Input<br>Arguments | periodicEventName                                                                                                    | Name of the periodic event for autosarInterfaceObj. |
| How To             | <ul> <li>RTW.AutosarInterface.getPeriodicEventName</li> <li>"Using the Configure AUTOSAR Interface Dialog Box"</li> </ul>                                                                             |                                                     |

### RTW.AutosarInterface.setPeriodicRunnableName

| Purpose            | Set periodic runnable name                                                                                                    |  |
|--------------------|----------------------------------------------------------------------------------------------------|--|
| Syntax             | <pre>autosarInterfaceObj.setPeriodicRunnableName(periodicRunnableNa     me)</pre>                                                                                                    |  |
| Description        | <i>autosarInterfaceObj</i> .setPeriodicRunnableName( <i>periodicRunnableName</i> ) sets the name of the periodic runnable for <i>autosarInterfaceObj</i> , a model-specific RTW.AutosarInterface object. |  |
| Input<br>Arguments | periodicRunnable Name of periodic runnable for<br>Name autosarInterfaceObj.                                                                                                    |  |
| How To             | <ul> <li>RTW.AutosarInterface.getPeriodicRunnableName</li> <li>"Using the Configure AUTOSAR Interface Dialog Box"</li> </ul>                                                                             |  |

| Purpose     | Register specified reserved identifiers to be associated with TFL table                                                                                                    |  |
|-------------|----------------------------------------------------------------------------------------------------|--|
| Syntax      | <pre>setReservedIdentifiers(hTable, ids)</pre>                                                                                                    |  |
| Arguments   | <i>hTable</i><br>Handle to a TFL table previously returned by <i>hTable</i> =<br>RTW.TflTable.                                                                                                    |  |
|             | <i>ids</i><br>Structure specifying reserved keywords to be registered in the<br>TFL table. The structure must contain the following:                                                                                                    |  |
|             | • LibraryName element, a string that specifies a TFL name:<br>'ANSI', 'ISO', 'GNU', or a TFL name of your choice.                                                                                                    |  |
|             | <ul> <li>HeaderInfos element, a structure or cell array of structures<br/>containing</li> </ul>                                                                                                    |  |
|             | <ul> <li>HeaderName element, a string that specifies the header file<br/>in which the identifiers are declared</li> </ul>                                                                                                    |  |
|             | <ul> <li>ReservedIds element, a cell array of strings that specifies<br/>the names of the identifiers to be registered as reserved<br/>keywords</li> </ul>                                                                                                    |  |
|             | For example,                                                                                                    |  |
|             | d{1}.LibraryName = 'ANSI';<br>d{1}.HeaderInfos{1}.HeaderName = 'math.h';<br>d{1}.HeaderInfos{1}.ReservedIds = {'y0', 'y1'};                                                                                                    |  |
| Description | In a TFL table, each function implementation name defined by a table<br>entry will be registered as a reserved identifier. You can register<br>additional reserved identifiers for the table on a per-header-file basis.<br>Providing additional reserved identifiers can help prevent duplicate<br>symbols and other identifier-related compile and link issues. |  |
|             | The setReservedIdentifiers function allows you to register up to<br>four reserved identifier structures in a TFL table. One set of reserved<br>identifiers can be associated with an arbitrary TFL, while the other                                                                                                    |  |

three (if present) must be associated with  $ANSI^{\circledast1},\, ISO^{\circledast2},\, or \; GNU^{\circledast3}$  libraries.

For information about generating a list of reserved identifiers for the TFL that you are using to generate code, see "Simulink Coder Target Function Library Keywords" in the Simulink Coder documentation.

**Examples** In the following example, setReservedIdentifiers is used to register four reserved identifier structures, for 'ANSI', 'ISO','GNU', and 'My Custom TFL', respectively.

```
hLib = RTW.TflTable;
% Create and register TFL entries here
.
.
.
.
% Create and register reserved identifiers
d{1}.LibraryName = 'ANSI';
d{1}.HeaderInfos{1}.HeaderName = 'math.h';
d{1}.HeaderInfos{2}.HeaderName = 'foo.h';
d{1}.HeaderInfos{2}.ReservedIds = {'c', 'd'};
d{2}.LibraryName = 'ISO';
d{2}.HeaderInfos{1}.HeaderName = 'math.h';
d{2}.HeaderInfos{1}.ReservedIds = {'a', 'b'};
d{2}.HeaderInfos{2}.HeaderName = 'math.h';
d{2}.HeaderInfos{2}.HeaderName = 'foo.h';
d{2}.HeaderInfos{2}.HeaderName = 'foo.h';
d{2}.HeaderInfos{2}.ReservedIds = {'a', 'b'};
```

- 1. ANSI® is a registered trademark of the American National Standards Institute, Inc.
- 3. GNU® is a registered trademark of the Free Software Foundation.

### RTW.AutosarInterface.setServerInterfaceName

| Purpose            | Set name of server interface                                                                                                    |                                                |
|--------------------|----------------------------------------------------------------------------------------------------|------------------------------------------------|
| Syntax             | autosarInterfaceObj.setServerInterfaceName(ServerInterfaceName<br>)                                                                                                    |                                                |
| Description        | autosarInterfaceObj.setServerInterfaceName(ServerInterfaceName)<br>sets the name of the server interface specified in autosarInterfaceObj<br>autosarInterfaceObj is a model-specific RTW.AutosarInterface<br>object. |                                                |
| Input<br>Arguments | ServerInterfaceName                                                                                                    | Server interface name for autosarInterfaceObj. |
| How To             | "Configuring Client-Server Communication"                                                                                                    |                                                |

## RTW.AutosarInterface.setServerOperationPrototype

| Purpose            | Specify operation prototype                                                                                                    |                                                                                                    |
|--------------------|----------------------------------------------------------------------------------------------------|----------------------------------------------------------------------------------------------------|
| Syntax             | autosarInterfaceObj.setServerOperationPrototype(operation_prot<br>otype)                                                                |                                                                                                    |
| Description        | autosarInterfaceObj.setServerOperationPrototype(operation_prototype)<br>defines the server operation prototype for autosarInterfaceObj. |                                                                                                    |
|                    | <i>autosarInterface0bj</i> is a m<br>object.                                                                                            | odel-specific RTW.AutosarInterface                                                                               |
| Input<br>Arguments | operation_prototype                                                                                                    | String with names of prototype and arguments:                                                                    |
|                    |                                                                                                    | operation_name(dir1 datatype1<br>arg1, dir2 datatype2 arg2,,<br>dirN datatypeN argN, )                           |
|                    |                                                                                                    | • operation_name — Name of operation                                                                             |
|                    |                                                                                                    | • <i>dirN</i> — Either IN or OUT, which indicates whether data is passed in or out of the function.              |
|                    |                                                                                                    | • <i>datatypeN</i> — Data type, which can be an AUTOSAR basic data type or record, Simulink data type, or array. |
|                    |                                                                                                    | • <i>argN</i> — Name of the argument                                                                             |
|                    |                                                                                                    | Prototype and argument names must be valid AUTOSAR short-name identifiers.                                       |
|                    |                                                                                                    |                                                                                                    |

**How To** • "Configuring Client-Server Communication"

## RTW.AutosarInterface.setServerPortName

| Purpose            | Set server port name                                                                                                    |                                                    |
|--------------------|----------------------------------------------------------------------------------------------------|----------------------------------------------------|
| Syntax             | <pre>autosarInterfaceObj.setServerPortName(serverPortName)</pre>                                                                                                    |                                                    |
| Description        | <i>autosarInterfaceObj</i> .setServerPortName( <i>serverPortName</i> ) sets the server port name for the model-specific RTW.AutosarInterface object defined by <i>autosarInterfaceObj</i> . |                                                    |
| Input<br>Arguments | serverPortName                                                                                                    | Name for server port of <i>autosarInterfaceObj</i> |
| How To             | "Configuring Client-Server Communication"                                                                                                    |                                                    |

| Purpose            | Specify server type                                                                                                    |                                                      |
|--------------------|----------------------------------------------------------------------------------------------------|------------------------------------------------------|
| Syntax             | <pre>autosarInterfaceObj.setServerType(serverType)</pre>                                                                                                    |                                                      |
| Description        | <i>autosarInterfaceObj</i> .setServerType( <i>serverType</i> ) specifies whether the server in <i>autosarInterfaceObj</i> is application software or AUTOSAR Basic Software. |                                                      |
|                    | <i>autosarInterfaceObj</i> is a model-specific RTW.AutosarInterface<br>object.                                                                                               |                                                      |
| Input<br>Arguments | serverType                                                                                                    | Either 'Application software' or 'Basic<br>software' |
| How To             | "Configuring Client-Server Communication"                                                                                                    |                                                      |

## RTW.ModelCPPClass.setStepMethodName

| Purpose            | Set step method name in model-specific C++ encapsulation interface                                                                                                    |                                                                                                    |
|--------------------|----------------------------------------------------------------------------------------------------|----------------------------------------------------------------------------------------------------|
| Syntax             | <pre>setStepMethodName(obj, fcnName)</pre>                                                                                                    |                                                                                                    |
| Description        | <pre>setStepMethodName(obj, fcnName) sets the step method name in the<br/>specified model-specific C++ encapsulation interface.</pre>                                                                                                    |                                                                                                    |
| Input<br>Arguments | obj                                                                                                    | <pre>Handle to a model-specific C++ encapsulation<br/>interface control object, such as a<br/>handle previously returned by obj<br/>= RTW.ModelCPPArgsClass, obj =<br/>RTW.ModelCPPVoidClass, or obj =<br/>RTW.getEncapsulationInterfaceSpecification<br/>(modelName).</pre> |
|                    | fcnName                                                                                                    | String specifying a new name for the<br>step method described by the specified<br>model-specific C++ encapsulation interface.<br>The argument must be a valid C/C++<br>identifier.                                                                                           |
| Alternatives       | To set the step method name in the Simulink Configuration Parameters<br>graphical user interface, go to the <b>Interface</b> pane and click the<br><b>Configure C++ Encapsulation Interface</b> button. This button<br>launches the Configure C++ encapsulation interface dialog box, where<br>you can display and configure the step method for your model class. In<br>the I/O arguments step method view of this dialog box, click the <b>Get</b><br><b>Default Configuration</b> button to display the step method name, which<br>you can examine and modify. In the void-void step method view, you<br>can examine and modify the step method name without having to click<br>a button. For more information, see "Configuring the Step Method for<br>Your Model Class" in the Embedded Coder documentation. |                                                                                                    |
| How To             |                                                                                                    | ncapsulation Interfaces Programmatically"<br>Configuring the Step Method for a Model Class"                                                                                                    |

• "C++ Encapsulation Interface Control"

## setTflCFunctionEntryParameters

| Purpose                | Set specified parameters for function entry in TFL table                                                                                                    |                                                             |       |            |
|------------------------|----------------------------------------------------------------------------------------------------|-------------------------------------------------------------|-------|------------|
| Syntax                 | setTflCFunctionEnt                                                                                                    | <pre>setTflCFunctionEntryParameters(hEntry, varargin)</pre> |       |            |
| Arguments              | <pre>hEntry Handle to a TFL function entry previously returned by hEntry = RTW.TflCFunctionEntry or hEntry = MyCustomFunctionEntry, where MyCustomFunctionEntry is a class derived from RTW.TflCFunctionEntry.</pre> |                                                             |       |            |
|                        | <i>varargin</i><br>Parameter/value pairs for the function entry. See varargin<br>Parameters.                                                                                                    |                                                             |       |            |
| varargin<br>Parameters | The following function entry parameters can be specified to the setTflCFunctionEntryParameters function using parameter/value argument pairs. For example,                                                           |                                                             |       |            |
|                        | <pre>setTflCFunctionEntryParameters(, 'Key', 'sqrt',);</pre>                                                                                                    |                                                             |       |            |
|                        | Key<br>String specifying the name of the function to be replaced. The<br>name must match one of the functions supported for replacement:                                                                             |                                                             |       |            |
|                        | Math Functions                                                                                                    |                                                             |       |            |
|                        | <b>Note</b> For detailed support information, see "Example:<br>Mapping Math Functions to Target-Specific Implementations".                                                                                           |                                                             |       |            |
|                        | abs                                                                                                    | acos                                                        | acosh | asin       |
|                        | asinh                                                                                                    | atan                                                        | atan2 | atanh      |
|                        | ceil                                                                                                    | cos                                                         | cosh  | exactrSqrt |
|                        | exp                                                                                                    | fix                                                         | floor | frexp      |
|                        | hypot                                                                                                    | ldexp                                                       | ln    | log        |

| log10                                            | max         | min    | mod/fmod              |
|--------------------------------------------------|-------------|--------|-----------------------|
| pow                                              | rem         | round  | rSqrt                 |
| saturate                                         | sign        | sin    | sincos                |
| sinh                                             | sqrt        | round  | tanh                  |
| Memory Utility Functions                         |             |        |                       |
| memcmp                                           | memcpy      | memset | ${\tt memset2zero}^1$ |
| Nonfinite Support Utility Functions <sup>2</sup> |             |        |                       |
| getInf                                           | getMinusInf | getNaN | isInf <sup>3</sup>    |
| isNaN <sup>3</sup>                               |             |        |                       |

Notes:

<sup>1</sup> Some target processors provide optimized memset functions for use when performing a memory set to zero. The TFL API supports replacing memset to zero functions with more efficient target-specific functions.

<sup>2</sup> Replacement of nonfinite functions is supported for Simulink code generation (not for Stateflow or MATLAB Coder code generation).

<sup>3</sup> Replacement of isInf and isNaN is supported only for complex floating-point inputs.

## GenCallback

String specifying '' or 'RTW.copyFileToBuildDir'. The default is ''. If you specify 'RTW.copyFileToBuildDir', and if this function entry is matched and used, the function RTW.copyFileToBuildDir will be called after code generation to copy additional header, source, or object files that you have specified for this function entry to the build directory. For more information, see "Specifying Build Information for Code Replacements" in the Embedded Coder documentation.

### Priority

Positive integer specifying the function entry's search priority, 0-100, relative to other entries of the same function name and conceptual argument list within this table. Highest priority is 0,

and lowest priority is 100. The default is 100. If the table provides two implementations for a function, the implementation with the higher priority will shadow the one with the lower priority.

## ImplType

Specifies the type of entry: FCN\_IMPL\_FUNCT for function or FCN\_IMPL\_MACRO for macro. The default is FCN\_IMPL\_FUNCT.

### ImplementationName

String specifying the name of the implementation function, for example, 'sqrt', which can match or differ from the Key name. The default is ''.

### ImplementationHeaderFile

String specifying the name of the header file that declares the implementation function, for example, '<math.h>'. The default is ''.

### ImplementationHeaderPath

String specifying the full path to the implementation header file. The default is ''.

### ImplementationSourceFile

String specifying the name of the implementation source file. The default is ''.

### ImplementationSourcePath

String specifying the full path to the implementation source file. The default is ''.

**Note** To supply additional build information for the function entry, you can use TFL table entry functions addAdditionalHeaderFile, addAdditionalIncludePath, addAdditionalLinkObj, addAdditionalLinkObjPath, addAdditionalSourceFile, and addAdditionalSourcePath, and TFL table entry properties AdditionalCompileFlags, AdditionalLinkFlags, and OtherFiles. For more information. see "Specifying Build Information for Code Replacements".

## AcceptExprInput

Boolean value used to flag the code generator that the implementation function described by this entry should accept expression inputs. The default value is true if ImplType equals FCN\_IMPL\_FUNCT and false if ImplType equals FCN\_IMPL\_MACRO.

If the value is true, expression inputs are integrated into the generated code in a form similar to the following:

rtY.Out1 = mySin(rtU.In1 + rtU.In2);

If the value is false, a temporary variable is generated for the expression input, as follows:

real\_T rtb\_Sum; rtb\_Sum = rtU.In1 + rtU.In2; rtY.Out1 = mySin(rtb Sum);

### SideEffects

Boolean value used to flag the code generator that the implementation function described by this entry should not be optimized away. This parameter applies to implementation functions that return void but should not be optimized away, such as a memcpy implementation or an implementation function that accesses global memory values. For those implementation functions only, you must include this parameter and specify the value true. The default is false.

StoreFcnReturnInLocalVar

Boolean value used to flag the code generator that the return value of the implementation function described by this entry must be stored in a local variable regardless of other expression folding settings. If the value is false (the default), other expression folding settings determine whether the return value is folded. Storing function returns in a local variable can increase the clarity of generated code. For example, here is an example of code generated with expression folding:

```
void sw_step(void)
{
    if (ssub(sadd(sw_U.In1, sw_U.In2), sw_U.In3) <=
        smul(ssub(sw_U.In4, sw_U.In5),sw_U.In6)) {
        sw_Y.Out1 = sw_U.In7;
    } else {
        sw_Y.Out1 = sw_U.In8;
    }
}</pre>
```

With StoreFcnReturnInLocalVar set to true, the generated code potentially is easier to understand and debug:

```
void sw_step(void)
{
    real32_T rtb_Switch;
    real32_T hoistedExpr;
    .....
    rtb_Switch = sadd(sw_U.In1, sw_U.In2);
    rtb_Switch = ssub(rtb_Switch, sw_U.In3);
    hoistedExpr = ssub(sw_U.In4, sw_U.In5);
    hoistedExpr = smul(hoistedExpr, sw_U.In6);
    if (rtb_Switch <= hoistedExpr) {
        sw_Y.Out1 = sw_U.In7;
    } else {
        sw_Y.Out1 = sw_U.In8;
    }
}</pre>
```

EntryInfoAlgorithm

String specifying a computation or approximation method, configured for the specified math function, that must be matched in order for function replacement to occur. TFLs support function replacement based on computation or approximation method for the math functions rSqrt, sin, and cos. The valid arguments for each supported function are:

| Function   | Argument           | Meaning                                            |
|------------|--------------------|----------------------------------------------------|
| rSqrt      | RTW_DEFAULT        | Match the default computation method, Exact        |
|            | RTW_NEWTON_RAPHSON | Match the Newton-Raphson computation method        |
|            | RTW_UNSPECIFIED    | Match any computation method                       |
| sin<br>cos | RTW_CORDIC         | Match the CORDIC approximation method              |
|            | RTW_DEFAULT        | Match the default<br>approximation method,<br>None |
|            | RTW_UNSPECIFIED    | Match any approximation method                     |

**Description** The setTflCFunctionEntryParameters function sets specified parameters for a function entry in a TFL table.

**Examples** In the following example, the setTflCFunctionEntryParameters function is used to set specified parameters for a TFL function entry for sqrt.

| 'Key',                      | 'sqrt',                 |
|-----------------------------|-------------------------|
| 'Priority',                 | 100,                    |
| 'ImplementationName',       | 'sqrt',                 |
| 'ImplementationHeaderFile', | ' <math.h>' );</math.h> |

- **How To** "Example: Mapping Math Functions to Target-Specific Implementations"
  - "Creating Code Replacement Tables"

• "Code Replacement"

| Purpose                                                                                              | Set specified parameters for operator entry in TFL table                                                   |                                                                                                    |  |
|----------------------------------------------------------------------------------------------------|----------------------------------------------------------------------------------------------------|----------------------------------------------------------------------------------------------------|--|
| Syntax                                                                                               | <pre>setTflCOperationEntryParameters(hEntry, varargin)</pre>                                               |                                                                                                    |  |
| Arguments                                                                                            | hEntry<br>Handle to a TFL table entry previously returned by one of the<br>following class instantiations: |                                                                                                    |  |
| <i>hEntry</i> = RTW.TflCOperationEntry;                                                              |                                                                                                    | Supports operator replacement, described<br>in "Example: Mapping Scalar Operators<br>to Target-Specific Implementations" and<br>"Mapping Nonscalar Operators to Target-Specific<br>Implementations"          |  |
| <i>hEntry</i> = RTW.Tfl<br>Generator;                                                                | COperationEntry-                                                                                           | Provides relative scaling factor (RSF)<br>fixed-point parameters, described in "Mapping<br>Fixed-Point Operators to Target-Specific<br>Implementations", that are not available in<br>RTW.TflCOperationEntry |  |
| <i>hEntry</i> = RTW.Tfl<br>Generator_NetSlo                                                          | COperationEntry-<br>pe;                                                                                    | Provides net slope parameters, described<br>in "Mapping Fixed-Point Operators to<br>Target-Specific Implementations", that are not<br>available in RTW.TflCOperationEntry                                    |  |
| <i>hEntry</i> = RTW.Tfl<br>Generator;                                                                | BlasEntry-                                                                                                 | Supports replacement of nonscalar operators<br>with MathWorks BLAS functions, described in<br>"Mapping Nonscalar Operators to Target-Specific<br>Implementations"                                            |  |
| <i>hEntry</i> = RTW.Tfl<br>Generator;                                                                | CBlasEntry-                                                                                                | Supports replacement of nonscalar operators<br>with ANSI/ISO C BLAS functions, described in<br>"Mapping Nonscalar Operators to Target-Specific<br>Implementations"                                           |  |
| <i>hEntry</i> = <i>MyCusto</i><br>(where <i>MyCustomOp</i><br>is a class derived<br>RTW.TflCOperatio | from                                                                                                    | Supports operator replacement using custom<br>TFL table entries, described in "Refining TFL<br>Matching and Replacement Using Custom TFL<br>Table Entries"                                                   |  |

| <b>Note</b> If you want to specify any of the parameters             |
|----------------------------------------------------------------------|
| SlopesMustBeTheSame, MustHaveZeroNetBias,                            |
| RelativeScalingFactorF, or RelativeScalingFactorE                    |
| for your operator entry, instantiate your table entry                |
| using <i>hEntry</i> = RTW.TflCOperationEntryGenerator                |
| rather than <i>hEntry</i> = RTW.TflCOperationEntry. If               |
| you want to use NetSlopeAdjustmentFactor and                         |
| NetFixedExponent, instantiate your table entry using <i>hEntry</i> = |
| RTW.TflCOperationEntryGenerator_NetSlope.                            |

#### varargin

Parameter/value pairs for the operator entry. See varargin Parameters.

vararginThe following operator entry parameters can be specified to the<br/>setTflCOperationEntryParameters function using parameter/value<br/>argument pairs. For example,

setTflCOperationEntryParameters(..., 'Key', 'RTW\_OP\_ADD', ...);

Key

String specifying the operator to be replaced, among the operators supported for replacement:

| Operator                                              | Кеу                                                          |
|-------------------------------------------------------|--------------------------------------------------------------|
| Addition (+)                                          | RTW_OP_ADD                                                   |
| Subtraction (-)                                       | RTW_OP_MINUS                                                 |
| Multiplication (*)                                    | RTW_OP_MUL                                                   |
| Division (/)                                          | RTW_OP_DIV                                                   |
| Data type conversion (cast)                           | RTW_OP_CAST                                                  |
| Shift left (<<)                                       | RTW_OP_SL                                                    |
| Shift right (>>)                                      | RTW_OP_SRA (arithmetic) <sup>4</sup><br>RTW_OP_SRL (logical) |
| Element-wise matrix multiplication (.*)               | RTW_OP_ELEM_MUL <sup>5</sup>                                 |
| Complex conjugation                                   | RTW_OP_CONJUGATE                                             |
| Transposition (. ')                                   | RTW_OP_TRANS                                                 |
| Hermitian (complex<br>conjugate) transposition<br>(') | RTW_OP_HERMITIAN                                             |
| Multiplication with transposition                     | RTW_OP_TRMUL                                                 |
| Multiplication with<br>Hermitian transposition        | RTW_OP_HMMUL                                                 |

The default is 'RTW\_OP\_ADD'.

#### GenCallback

String specifying '' or 'RTW.copyFileToBuildDir'. The default is ''. If you specify 'RTW.copyFileToBuildDir',

- 4. TFLs that provide arithmetic shift right implementations should also provide logical shift right implementations, because some arithmetic shift rights are converted to logical shift rights during code generation.
- 5. For scalar multiplication, use RTW\_OP\_MUL.

and if this operator entry is matched and used, the function RTW.copyFileToBuildDir will be called after code generation to copy additional header, source, or object files that you have specified for this operator entry to the build directory. For more information, see "Specifying Build Information for Code Replacements" in the Embedded Coder documentation.

#### Priority

Positive integer specifying the operator entry's search priority, 0-100, relative to other entries of the same operator name and conceptual argument list within this table. Highest priority is 0, and lowest priority is 100. The default is 100. If the table provides two implementations for an operator, the implementation with the higher priority will shadow the one with the lower priority.

## RoundingMode

String specifying the rounding mode supported by the implementation function: 'RTW\_ROUND\_FLOOR', 'RTW\_ROUND\_CEILING', 'RTW\_ROUND\_ZERO', 'RTW\_ROUND\_NEAREST', 'RTW\_ROUND\_NEAREST\_ML', 'RTW\_ROUND\_SIMPLEST', 'RTW\_ROUND\_CONV', or 'RTW\_ROUND\_UNSPECIFIED'. The default is 'RTW\_ROUND\_UNSPECIFIED'.

### SaturationMode

String specifying the saturation mode supported by the implementation function: 'RTW\_SATURATE\_ON\_OVERFLOW', 'RTW\_WRAP\_ON\_OVERFLOW', or 'RTW\_SATURATE\_UNSPECIFIED'. The default is 'RTW\_SATURATE\_UNSPECIFIED'.

### SlopesMustBeTheSame

Boolean flag that, when set to true, indicates that TFL replacement request processing must check that the slopes on all arguments (input and output) are equal. The default is false.

This parameter and MustHaveZeroNetBias can be used for fixed-point addition and subtraction replacement. Set both parameters to true to disregard specific slope and bias values and map relative slope and bias values to a replacement function. To use this parameter, you must instantiate your table entry using *hEntry* = RTW.TflCOperationEntryGenerator rather than *hEntry* = RTW.TflCOperationEntry.

## MustHaveZeroNetBias

Boolean flag that, when set to true, indicates that TFL replacement request processing must check that the net bias on all arguments is zero. The default is false.

This parameter and SlopesMustBeTheSame can be used for fixed-point addition and subtraction replacement. Set both parameters to true to disregard specific slope and bias values and map relative slope and bias values to a replacement function.

To use this parameter, you must instantiate your table entry using *hEntry* = RTW.TflCOperationEntryGenerator rather than *hEntry* = RTW.TflCOperationEntry.

## RelativeScalingFactorF

Floating-point value specifying the slope adjustment factor (F) part of the relative scaling factor,  $F2^{\epsilon}$ , for relative scaling TFL entries. The default is 1.0.

This parameter and RelativeScalingFactorE can be used for fixed-point multiplication and division replacement. Specify both parameters to map a range of slope and bias values to a replacement function.

To use this parameter, you must instantiate your table entry using *hEntry* = RTW.TflCOperationEntryGenerator rather than *hEntry* = RTW.TflCOperationEntry.

## RelativeScalingFactorE

Floating-point value specifying the fixed exponent (E) part of the relative scaling factor,  $F2^{\varepsilon}$ , for relative scaling TFL entries. For example, -3.0. The default is 0.

This parameter and RelativeScalingFactorF can be used for fixed-point multiplication and division replacement. Specify both parameters to map a range of slope and bias values to a replacement function.

To use this parameter, you must instantiate your table entry using *hEntry* = RTW.TflCOperationEntryGenerator rather than *hEntry* = RTW.TflCOperationEntry.

#### isRSF

Boolean value specifying that the operator entry is a relative scaling factor (RSF) entry. Specify true if the values of RelativeScalingFactorF and RelativeScalingFactorE equal their defaults, 1.0 and 0, but the entry nonetheless should be interpreted by the code generation process as an RSF entry.

#### NetSlopeAdjustmentFactor

Floating-point value specifying the slope adjustment factor (F) part of the net slope,  $F2^{\epsilon}$ , for net slope TFL entries. The default is 1.0.

This parameter and NetFixedExponent can be used for fixed-point multiplication and division replacement. Specify both parameters to map a range of slope and bias values to a replacement function.

To use this parameter, you must instantiate your table entry using *hEntry* = RTW.TflCOperationEntryGenerator\_NetSlope rather than *hEntry* = RTW.TflCOperationEntry.

### NetFixedExponent

Floating-point value specifying the fixed exponent (E) part of the net slope,  $F2^{\varepsilon}$ , for net slope TFL entries. For example, -3.0. The default is 0.

This parameter and NetSlopeAdjustmentFactor can be used for fixed-point multiplication and division replacement. Specify both parameters to map a range of slope and bias values to a replacement function. To use this parameter, you must instantiate your table entry using *hEntry* = RTW.TflCOperationEntryGenerator\_NetSlope rather than *hEntry* = RTW.TflCOperationEntry.

## ImplementationName

String specifying the name of the implementation function, for example, 's8\_add\_s8\_s8'. The default is ''.

### ImplementationHeaderFile

String specifying the name of the header file that declares the implementation function, for example,  $"s8_add_s8_s8.h"$ . The default is "".

## ${\tt Implementation} {\tt HeaderPath}$

String specifying the full path to the implementation header file. The default is ''.

## ImplementationSourceFile

String specifying the name of the implementation source file, for example, 's8\_add\_s8\_s8.c'. The default is ''.

## ${\tt Implementation} \\ {\tt SourcePath}$

String specifying the full path to the implementation source file. The default is ''.

**Note** To supply additional build information for the operator entry, you can use TFL table entry functions addAdditionalHeaderFile, addAdditionalIncludePath, addAdditionalLinkObj, addAdditionalLinkObjPath, addAdditionalSourceFile, and addAdditionalSourcePath, and TFL table entry properties AdditionalCompileFlags, AdditionalLinkFlags, and OtherFiles. For more information. see "Specifying Build Information for Code Replacements".

## AcceptExprInput

Boolean value used to flag the code generator that the implementation function described by this entry should accept

expression inputs. If the value is true (the default), expression inputs are integrated into the generated code in a form similar to the following:

```
rtY.Out1 = u8_add_u8_u8(u8_add_u8_u8(rtU.In1, rtU.In2), rtU.In3);
```

If the value is false, a temporary variable is generated for the expression input, as follows:

```
uint8_T tempVar;
tempVar = u8_add_u8_u8(rtU.In1, rtU.In2);
rtY.Out1 = u8 add u8 u8(tempVar, rtU.In3);
```

### SideEffects

Boolean value used to flag the code generator that the implementation function described by this entry should not be optimized away. This parameter applies to implementation functions that return void but should not be optimized away, such as an implementation function that accesses global memory values. For those implementation functions only, you must include this parameter and specify the value true. The default is false.

## StoreFcnReturnInLocalVar

Boolean value used to flag the code generator that the return value of the implementation function described by this entry must be stored in a local variable regardless of other expression folding settings. If the value is false (the default), other expression folding settings determine whether the return value is folded. Storing function returns in a local variable can increase the clarity of generated code. For example, here is an example of code generated with expression folding:

```
void sw_step(void)
{
    if (ssub(sadd(sw_U.In1, sw_U.In2), sw_U.In3) <=
        smul(ssub(sw U.In4, sw U.In5), sw U.In6)) {</pre>
```

```
sw_Y.Out1 = sw_U.In7;
} else {
    sw_Y.Out1 = sw_U.In8;
}
```

With StoreFcnReturnInLocalVar set to true, the generated code potentially is easier to understand and debug:

```
void sw_step(void)
                           {
                                real32_T rtb_Switch;
                                real32_T hoistedExpr;
                                . . . . . .
                                rtb Switch = sadd(sw U.In1, sw U.In2);
                                rtb_Switch = ssub(rtb_Switch, sw_U.In3);
                                hoistedExpr = ssub(sw U.In4, sw U.In5);
                                hoistedExpr = smul(hoistedExpr, sw_U.In6);
                                if (rtb_Switch <= hoistedExpr) {</pre>
                                   sw Y.Out1 = sw U.In7;
                                } else {
                                   sw_Y.Out1 = sw_U.In8;
                                }
                           }
Description
                   The setTflCOperationEntryParameters function sets specified
                   parameters for an operator entry in a TFL table.
Examples
                   In the following example, the setTflCOperationEntryParameters
                   function is used to set parameters for a TFL operator entry for uint8
                   addition.
                      op entry = RTW.TflCOperationEntry;
                      op_entry.setTflCOperationEntryParameters( ...
                                       'Key',
                                                               'RTW OP ADD', ...
                                       'Priority',
                                                               90, ...
```

'SaturationMode',

'RTW\_SATURATE\_UNSPECIFIED', ...

```
'RoundingMode', 'RTW_ROUND_UNSPECIFIED', ...
'ImplementationName', 'u8_add_u8_u8', ...
'ImplementationHeaderFile', 'u8_add_u8_u8.h', ...
'ImplementationSourceFile', 'u8_add_u8_u8.c' );
```

In the following example, the setTflCOperationEntryParameters function is used to set parameters for a TFL operator entry for fixed-point int16 division. The table entry specifies a relative scaling between the operator inputs and output in order to map a range of slope and bias values to a replacement function.

```
op_entry = RTW.TflCOperationEntryGenerator;
```

op\_entry.setTflCOperationEntryParameters( ...

```
'Key',
                            'RTW OP DIV', ...
'Priority',
                            90, ...
                           'RTW WRAP ON OVERFLOW', ...
'SaturationMode',
'RoundingMode',
                           'RTW ROUND CEILING', ...
'RelativeScalingFactorF',
                           1.0, ...
                           -3.0, ...
'RelativeScalingFactorE',
'ImplementationName',
                            's16 div s16 s16 rsf0p125', ...
'ImplementationHeaderFile', 's16 div s16 s16 rsf0p125.h', ...
'ImplementationSourceFile', 's16 div s16 s16 rsf0p125.c' );
```

In the following example, the setTflCOperationEntryParameters function is used to set parameters for a TFL operator entry for fixed-point uint16 addition. The table entry specifies equal slope and zero net bias across operator inputs and output in order to map relative slope and bias values (rather than a specific slope and bias combination) to a replacement function.

```
op_entry = RTW.TflCOperationEntryGenerator;
op_entry.setTflCOperationEntryParameters( ...
'Key', 'RTW_OP_ADD', ...
'Priority', 90, ...
'SaturationMode', 'RTW_WRAP_ON_OVERFLOW', ...
'RoundingMode', 'RTW_ROUND_UNSPECIFIED', ...
'SlopesMustBeTheSame', true, ...
'MustHaveZeroNetBias', true, ...
```

| 'ImplementationName',       | 'u16_add_SameSlopeZeroBias',     |
|-----------------------------|----------------------------------|
| 'ImplementationHeaderFile', | 'u16_add_SameSlopeZeroBias.h',   |
| 'ImplementationSourceFile', | 'u16_add_SameSlopeZeroBias.c' ); |

# **How To** • "Example: Mapping Scalar Operators to Target-Specific Implementations"

- "Mapping Fixed-Point Operators to Target-Specific Implementations"
- "Creating Code Replacement Tables"
- "Code Replacement"

| Purpose            | Set number of timer ticks per second                                                                                                    |  |  |  |  |  |  |
|--------------------|----------------------------------------------------------------------------------------------------|--|--|--|--|--|--|
| Syntax             | <pre>myExecutionProfile.setTimerTicksPerSecond(TimerTicksASec)</pre>                                                                                                    |  |  |  |  |  |  |
| Description        | <i>myExecutionProfile</i> .setTimerTicksPerSecond( <i>TimerTicksASec</i> ) sets the number of timer ticks per second. Use this method if the "Creating a Connectivity Configuration for a Target" does not specify this value.                           |  |  |  |  |  |  |
|                    | <i>myExecutionProfile</i> is a workspace variable generated by a SIL or PIL simulation.                                                                                                    |  |  |  |  |  |  |
| Input<br>Arguments | <i>TimerTicksASec</i><br>Number of timer ticks per second                                                                                                    |  |  |  |  |  |  |
| See Also           | getNumSectionProfiles   getSectionProfile  <br>getTimerTicksPerSecond   display   report   getName  <br>getSamplePeriod   getSampleOffset   getTicks   getTimes<br>  getSectionNumber   getMaxTicks   getTotalTicks  <br>getTotalSelfTicks   getNumCalls |  |  |  |  |  |  |
| How To             | <ul> <li>"Configuring Code Execution Profiling"</li> <li>"Viewing Code Execution Reports"</li> <li>"Analyzing Code Execution Data"</li> </ul>                                                                                                    |  |  |  |  |  |  |

| Purpose            | Specify Simulink inport that provides trigger data for DataReceivedEvent                                                                                                    |  |  |  |  |  |
|--------------------|----------------------------------------------------------------------------------------------------|--|--|--|--|--|
| Syntax             | <pre>autosarInterfaceObj.setTriggerPortName(EventName,<br/>SimulinkInportName)</pre>                                                                                         |  |  |  |  |  |
| Description        | <pre>autosarInterfaceObj.setTriggerPortName(EventName,<br/>SimulinkInportName) specifies the inport that provides trigger data<br/>for EventName, a DataReceivedEvent.</pre> |  |  |  |  |  |
|                    | <i>autosarInterfaceObj</i> is a model-specific RTW.AutosarInterface object.                                                                                                  |  |  |  |  |  |
| Input<br>Arguments | EventName<br>Name of DataReceivedEvent<br>SimulinkInportName<br>Name of Simulink inport in model that provides trigger data                                                  |  |  |  |  |  |
| See Also           | RTW.AutosarInterface.addEventConf  <br>RTW.AutosarInterface.getTriggerPortName                                                                                               |  |  |  |  |  |
| How To             | <ul><li> "Using the Configure AUTOSAR Interface Dialog Box"</li><li> "Configuring Multiple Runnables for DataReceivedEvents"</li></ul>                                       |  |  |  |  |  |

## slConfigUIGetVal

| Purpose             | Return current value for custom target configuration option                                                                                                    |  |  |  |  |  |
|---------------------|----------------------------------------------------------------------------------------------------|--|--|--|--|--|
| Syntax              | <pre>value = slConfigUIGetVal(hDlg, hSrc, 'OptionName')</pre>                                                                                                    |  |  |  |  |  |
| Input<br>Arguments  | <ul> <li>hDlg</li> <li>Handle created in the context of a SelectCallback function and used by the System Target File Callback Interface functions. Pass this variable but do not set it or use it for any other purpose.</li> <li>hSrc</li> </ul>                                                                                |  |  |  |  |  |
|                     | Handle created in the context of a SelectCallback function and<br>used by the System Target File Callback Interface functions. Pass<br>this variable but do not set it or use it for any other purpose.                                                                                                    |  |  |  |  |  |
|                     | ' <i>OptionName</i> '<br>Quoted name of the TLC variable defined for a custom target<br>configuration option.                                                                                                    |  |  |  |  |  |
| Output<br>Arguments | Current value of the specified option. The data type of the return value depends on the data type of the option.                                                                                                    |  |  |  |  |  |
| Description         | The slConfigUIGetVal function is used in the context of a user-written<br>SelectCallback function, which is triggered when the custom target<br>is selected in the System Target File Browser in the Configuration<br>Parameters dialog box. You use slConfigUIGetVal to read the current<br>value of a specified target option. |  |  |  |  |  |
| Examples            | In the following example, the slConfigUIGetVal function returns<br>the value of the <b>Terminate function required</b> option on the <b>Code</b><br><b>Generation &gt; Interface</b> pane of the Configuration Parameters dialog<br>box.                                                                                         |  |  |  |  |  |
|                     | <pre>function usertarget_selectcallback(hDlg, hSrc)</pre>                                                                                                    |  |  |  |  |  |
|                     | disp(['*** Select callback triggered:', sprintf('\n'),<br>' Uncheck and disable "Terminate function required".']);                                                                                                    |  |  |  |  |  |

|          | <pre>disp(['Value of IncludeMdlTerminateFcn was ', slConfigUIGetVal(hDlg, hSrc, 'IncludeMdlTerminateFcn')]);</pre>                   |  |  |  |  |
|----------|----------------------------------------------------------------------------------------------------|--|--|--|--|
|          | slConfigUISetVal(hDlg, hSrc, 'IncludeMdlTerminateFcn', 'off');<br>slConfigUISetEnabled(hDlg, hSrc, 'IncludeMdlTerminateFcn', false); |  |  |  |  |
| See Also | slConfigUISetEnabled   slConfigUISetVal                                                                                              |  |  |  |  |
| How To   | <ul><li> "Defining and Displaying Custom Target Options"</li><li> "Parameter Command-Line Information Summary"</li></ul>             |  |  |  |  |

## slConfigUISetEnabled

| Purpose     | Enable or disable custom target configuration option                                                                                                    |  |  |  |  |  |
|-------------|----------------------------------------------------------------------------------------------------|--|--|--|--|--|
| Syntax      | slConfigUISetEnabled(hDlg, hSrc, ' <i>OptionName</i> ', true)<br>slConfigUISetEnabled(hDlg, hSrc, ' <i>OptionName</i> ', false)                                                                                                    |  |  |  |  |  |
| Arguments   | hDlg<br>Handle created in the context of a SelectCallback function and<br>used by the System Target File Callback Interface functions. Pass<br>this variable but do not set it or use it for any other purpose.                                                                                                    |  |  |  |  |  |
|             | hSrc<br>Handle created in the context of a SelectCallback function and<br>used by the System Target File Callback Interface functions. Pass<br>this variable but do not set it or use it for any other purpose.                                                                                                    |  |  |  |  |  |
|             | 'OptionName'<br>Quoted name of the TLC variable defined for a custom target<br>configuration option.                                                                                                    |  |  |  |  |  |
|             | true<br>Specifies that the option should be enabled.                                                                                                    |  |  |  |  |  |
|             | false<br>Specifies that the option should be disabled.                                                                                                    |  |  |  |  |  |
| Description | The slConfigUISetEnabled function is used in the context of a<br>user-written SelectCallback function, which is triggered when the<br>custom target is selected in the System Target File Browser in the<br>Configuration Parameters dialog box. You use slConfigUISetEnabled<br>to enable or disable a specified target option. |  |  |  |  |  |
|             | If you use this function to disable a parameter that is represented in the<br>Configuration Parameters dialog box, the parameter appears greyed<br>out in the dialog context.                                                                                                    |  |  |  |  |  |
| Examples    | In the following example, the slConfigUISetEnabled function<br>disables the <b>Terminate function required</b> option on the <b>Code</b><br><b>Generation &gt; Interface</b> pane of the Configuration Parameters dialog<br>box.                                                                                                 |  |  |  |  |  |

```
function usertarget_selectcallback(hDlg, hSrc)
disp(['*** Select callback triggered:', sprintf('\n'), ...
' Uncheck and disable "Terminate function required".']);
disp(['Value of IncludeMdlTerminateFcn was ', ...
slConfigUIGetVal(hDlg, hSrc, 'IncludeMdlTerminateFcn')]);
slConfigUISetVal(hDlg, hSrc, 'IncludeMdlTerminateFcn', 'off');
slConfigUISetEnabled(hDlg, hSrc, 'IncludeMdlTerminateFcn', false);
See Also slConfigUIGetVal | slConfigUISetVal
How To . "Defining and Displaying Custom Target Options"
. "Parameter Command-Line Information Summary"
```

## slConfigUISetVal

| Purpose     | Set value for custom target configuration option                                                                                                    |  |  |  |  |  |  |
|-------------|----------------------------------------------------------------------------------------------------|--|--|--|--|--|--|
| Syntax      | slConfigUISetVal(hDlg, hSrc, ' <i>OptionName</i> ', <i>OptionValue</i> )                                                                                                    |  |  |  |  |  |  |
| Arguments   | hDlg<br>Handle created in the context of a SelectCallback function and<br>used by the System Target File Callback Interface functions. Pass<br>this variable but do not set it or use it for any other purpose.                                                                                                    |  |  |  |  |  |  |
|             | hSrc<br>Handle created in the context of a SelectCallback function and<br>used by the System Target File Callback Interface functions. Pass<br>this variable but do not set it or use it for any other purpose.                                                                                                    |  |  |  |  |  |  |
|             | 'OptionName'<br>Quoted name of the TLC variable defined for a custom target<br>configuration option.                                                                                                    |  |  |  |  |  |  |
|             | <i>OptionValue</i><br>Value to be set for the specified option.                                                                                                    |  |  |  |  |  |  |
| Description | The slConfigUISetVal function is used in the context of a user-written<br>SelectCallback function, which is triggered when the custom target<br>is selected in the System Target File Browser in the Configuration<br>Parameters dialog box. You use slConfigUISetVal to set the value of<br>a specified target option. |  |  |  |  |  |  |
| Examples    | In the following example, the slConfigUISetVal function sets the value 'off' for the <b>Terminate function required</b> option on the <b>Code Generation &gt; Interface</b> pane of the Configuration Parameters dialog box.                                                                                            |  |  |  |  |  |  |
|             | <pre>function usertarget_selectcallback(hDlg, hSrc)</pre>                                                                                                    |  |  |  |  |  |  |
|             | disp(['*** Select callback triggered:', sprintf('\n'),<br>' Uncheck and disable "Terminate function required".']);                                                                                                    |  |  |  |  |  |  |
|             | <pre>disp(['Value of IncludeMdlTerminateFcn was ',</pre>                                                                                                    |  |  |  |  |  |  |

slConfigUIGetVal(hDlg, hSrc, 'IncludeMdlTerminateFcn')]);

slConfigUISetVal(hDlg, hSrc, 'IncludeMdlTerminateFcn', 'off'); slConfigUISetEnabled(hDlg, hSrc, 'IncludeMdlTerminateFcn', false);

- See Also slConfigUIGetVal | slConfigUISetEnabled
- **How To** "Defining and Displaying Custom Target Options"
  - "Parameter Command-Line Information Summary"

## RTW.AutosarInterface.syncWithModel

| Purpose     | Synchronize configuration with model                                                                                        |  |  |  |  |  |
|-------------|----------------------------------------------------------------------------------------------------|--|--|--|--|--|
| Syntax      | autosarInterfaceObj.syncWithModel                                                                                           |  |  |  |  |  |
| Description | <i>autosarInterfaceObj</i> .syncWithModel synchronizes the configuration with the model for the RTW.AutosarInterface class. |  |  |  |  |  |
|             | <i>autosarInterfaceObj</i> is a model-specific RTW.AutosarInterface object.                                                 |  |  |  |  |  |
| How To      | "Generating Code for AUTOSAR Software Components"                                                                           |  |  |  |  |  |

| Purpose     | Execute program loaded on processor                                                                                                    |  |  |  |  |  |
|-------------|----------------------------------------------------------------------------------------------------|--|--|--|--|--|
| Syntax      | IDE_Obj.run<br>IDE_Obj.run('runopt')<br>IDE_Obj.run(,timeout)                                                                                                    |  |  |  |  |  |
| IDEs        | This function supports the following IDEs:                                                                                                    |  |  |  |  |  |
|             | Analog Devices VisualDSP++                                                                                                    |  |  |  |  |  |
|             | • Eclipse IDE                                                                                                    |  |  |  |  |  |
|             | Green Hills MULTI                                                                                                    |  |  |  |  |  |
|             | • Texas Instruments Code Composer Studio v3                                                                                                    |  |  |  |  |  |
| Description | <i>IDE_Obj.</i> run runs the program file loaded on the referenced processor, returning immediately after the processor starts running. Program execution starts from the location of program counter (PC). Usually, the PC is positioned at the top of the executable file. However, if you stopped a running program with halt, the PC may be anywhere in the program. run starts the program from the PC current location. |  |  |  |  |  |
|             | If IDE_Obj references more the one processor, each processors calls run in sequence.                                                                                                    |  |  |  |  |  |
|             | <pre>IDE_Obj.run('runopt') includes the parameter runopt that defines</pre>                                                                                                    |  |  |  |  |  |

 $\textit{IDE\_Obj.run('runopt')}$  includes the parameter <code>runopt</code> that defines the action of the <code>run</code> method. The options for <code>runopt</code> are listed in the following table.

| runopt string | Description                                                                                                    |
|---------------|----------------------------------------------------------------------------------------------------|
| 'run'         | Executes the run and waits to confirm that<br>the processor is running, and then returns to<br>MATLAB.                                                                                                    |
| 'runtohalt'   | Executes the run but then waits until the<br>processor halts before returning. The halt can<br>be the result of the PC reaching a breakpoint,<br>or by direct interaction with the IDE, or by the<br>normal program exit process. |
| 'tohalt'      | Waits until the running program has halted.<br>Unlike the other options, this selection does not<br>execute a run, it simply waits for the running<br>program to halt.                                                            |
| 'main'        | This option resets the program and executes a run until the start of function 'main'.                                                                                                    |
| 'tofunc'      | This option must be followed by an extra parameter <i>funname</i> , the name of the function to run to:                                                                                                    |
|               | IDE_Obj.run('tofunc', <i>funcname</i> )<br>This executes a run from the present PC location                                                                                                    |
|               | until the start of function <i>funcname</i> is reached.<br>If <i>funcname</i> is not along the program's normal<br>execution path, <i>funcname</i> is not reached and the<br>method times out.                                    |

In the 'run' and 'runtohalt' cases, a halt can be caused by a breakpoint, a direct interaction with the IDE, or by a normal program exit.

The following table shows the availability of the *runopt* options by IDE.

|             | CCS IDE | Eclipse IDE | MULTI IDE | VisualDSP++<br>IDE |
|-------------|---------|-------------|-----------|--------------------|
| 'run'       | Yes     | Yes         | Yes       | Yes                |
| 'runtohalt' | Yes     | Yes         | Yes       | Yes                |
| 'tohalt'    | Yes     |             | Yes       |                    |
| 'main'      | Yes     |             | Yes       |                    |
| 'tofunc'    | Yes     |             | Yes       |                    |

IDE\_Obj.run(...,timeout) adds input argument timeout, to allow you
to set the time out to a value different from the global timeout value.
The timeout value specifies how long, in seconds, MATLAB waits for
the processor to start executing the loaded program before returning.

Most often, the 'run' and 'runtohalt' options cause the processor to initiate execution, even when a timeout is reached. The timeout indicates that the confirmation was not received before the timeout period elapsed.

See Also halt | load | reset

| Purpose                                                             | Save file                                                                                                    |                                 |             |           |                    |  |
|---------------------------------------------------------------------|----------------------------------------------------------------------------------------------------|---------------------------------|-------------|-----------|--------------------|--|
| Syntax                                                              | <i>IDE_Obj</i> .save                                                                                                    | IDE_Obj.save(filename,filetype) |             |           |                    |  |
| IDEs                                                                | This function supports the following IDEs:                                                                                                    |                                 |             |           |                    |  |
|                                                                     | • Analog Devices VisualDSP++                                                                                                    |                                 |             |           |                    |  |
|                                                                     | Texas Instruments Code Composer Studio v3                                                                                                    |                                 |             |           |                    |  |
| Description                                                         | Use IDE_Obj.save(filename,filetype) to save open files in the IDE project.                                                                                                    |                                 |             |           |                    |  |
|                                                                     | The <i>filename</i> argument defines the name of the file to save. When entering the file name, include the file extension.                                                                                                    |                                 |             |           |                    |  |
|                                                                     | The optional <i>filetype</i> argument defines the type of file to save. If<br>you omit the <i>filetype</i> argument, <i>filetype</i> defaults to 'project'.<br>Except with VisualDSP++ IDE, 'project' is the only supported option.<br>Therefore, you can omit the <i>filetype</i> argument in most cases. |                                 |             |           |                    |  |
|                                                                     |                                                                                                    | CCS IDE                         | Eclipse IDE | MULTI IDE | VisualDSP++<br>IDE |  |
|                                                                     | 'project'                                                                                                    | Yes                             | Yes         | Yes       | Yes                |  |
|                                                                     | 'projectgrou⊉Vo                                                                                                    |                                 | No          | No Yes    | Yes                |  |
|                                                                     |                                                                                                    |                                 |             |           |                    |  |
| <b>Note</b> The open method no longer supports the 'text' argument. |                                                                                                    |                                 |             |           | rgument.           |  |

**Examples** To save all project files:

IDE\_Obj.save('all')

To save the myproject project:

IDE\_Obj.save('myproject')

To save the active project:

IDE\_Obj.save([])

For VisualDSP++ IDE, to save all projects in the project groups:

IDE\_Obj.save('all','projectgroup')

For VisualDSP++ IDE, to save the myg.dpg project group:

IDE\_Obj.save('myg.dpg','projectgroup')

For VisualDSP++ IDE, to save the active project in the project groups: IDE\_Obj.save([], 'projectgroup')

See Also adivdsp | close | load

# setbuildopt

| Purpose     | Set active configuration build options                                                                                                    |
|-------------|----------------------------------------------------------------------------------------------------|
| Syntax      | <pre>IDE_Obj.setbuildopt(tool,ostr) IDE_Obj.setbuildopt(file,ostr)</pre>                                                                                                    |
| IDEs        | This function supports the following IDEs:                                                                                                    |
|             | • Analog Devices VisualDSP++                                                                                                    |
|             | Green Hills MULTI                                                                                                    |
|             | • Texas Instruments Code Composer Studio v3                                                                                                    |
| Description | Use <i>IDE_Obj</i> .setbuildopt( <i>tool</i> , <i>ostr</i> ) to set the build options for a specific build tool in the current configuration. This replaces the switch settings that are applied when you invoke the command line tool. For example, a build tool could be a compiler, linker or assembler. To define the <i>tool</i> argument correctly, first use the getbuildopt command to read a list of defined build tools. |
|             | If the VisualDSP++ and Code Composer Studio IDEs do not recognize<br>the <i>ostr</i> argument, <i>setbuildopt</i> sets all switch settings to the default<br>values for the build tool specified by <i>tool</i> .                                                                                                    |
|             | If the MULTI IDE does not recognize the <i>ostr</i> argument, the IDE does not load the project.                                                                                                    |
|             | Use <i>IDE_Obj</i> .setbuildopt( <i>file</i> , <i>ostr</i> ) to configure the build options for a file you specify with the <i>file</i> argument. The source file must exist in the active project.                                                                                                    |
| See Also    | activate   getbuildopt                                                                                                    |

**Purpose** Program symbol table from IDE

**Syntax** s = *IDE\_Obj.*symbol

**IDEs** This function supports the following IDEs:

- Analog Devices VisualDSP++
- Green Hills MULTI
- Texas Instruments Code Composer Studio v3

**Description** s = *IDE\_Obj*. symbol returns the symbol table for the program loaded in the processor associated with the IDE handle object, IDE\_Obj. The symbol method only applies after you load a processor program file. s is an array of structures where each row in s presents the symbol name and address in the table. Therefore, s has two columns; one is the symbol name, and the other is the symbol address and symbol page.

For CCS IDE, this table shows a few possible elements of s, and their interpretation.

| s Structure Field | Contents of the Specified Field                                           |
|-------------------|---------------------------------------------------------------------------|
| s(1).name         | String reflecting the symbol entry name.                                  |
| s(1).address(1)   | Address or value of symbol entry.                                         |
| s(1).address(2)   | Memory page for the symbol entry. For TI C6xxx processors, the page is 0. |

For MULTI IDE, this table shows a few possible elements of  $\boldsymbol{s}$  and their interpretation.

| s Structure Field | Contents of the Specified Field          |
|-------------------|------------------------------------------|
| s(1).name         | String reflecting the symbol entry name. |
| s(1).address      | Address or value of symbol entry.        |
| s(1).address      | Address or value of symbol entry in hex. |

|          | You can use field address in s as the address input argument to read and write.                                                                                                    |
|----------|----------------------------------------------------------------------------------------------------|
|          | It you use symbol and the symbol table does not exist, s returns empty<br>and you get a warning message.                                                                                                    |
|          | Symbol tables are a portion of a COFF object file that contains<br>information about the symbols that are defined and used by the file.<br>When you load a program to the processor, the symbol table resides in<br>the IDE. While the IDE may contain more than one symbol table at a<br>time, symbol accesses the symbol table belonging to the program you<br>last loaded on the processor. |
| Examples | Build and load a demo program on your processor. Then use symbol to return the entries stored in the symbol table in the processor.                                                                                                    |
|          | <pre>s = IDE_Obj.symbol;</pre>                                                                                                    |
|          | <b>s</b> contains all the symbols and their addresses, in a structure you can display with the following code:                                                                                                    |
|          | <pre>for k=1:length(s),disp(k),disp(s(k)),end;</pre>                                                                                                    |
|          | MATLAB software lists the symbols from the symbol table in a column.                                                                                                    |
| See Also | load   run                                                                                                    |

| Purpose     | Create handle object to interact with Code Composer Studio IDE                                                                                                    |
|-------------|----------------------------------------------------------------------------------------------------|
| Syntax      | IDE_Obj = ticcs<br>IDE_Obj = ticcs('propertyname','propertyvalue',)                                                                                                    |
|             | <b>Note</b> The output argument name you provide for ticcs cannot begin with an underscore, such as _IDE_Obj.                                                                                                    |
| IDEs        | This function supports the following IDEs:                                                                                                    |
|             | • Texas Instruments Code Composer Studio v3                                                                                                    |
| Description | IDE_Obj = ticcs returns a ticcs object in IDE_Obj that MATLAB<br>software uses to communicate with the default processor. In the case of<br>no input arguments, ticcs constructs the object with default values for<br>all properties. the IDE handles the communications between MATLAB<br>software and the selected CPU. When you use the function, ticcs starts<br>the IDE if it is not running. If ticcs opened an instance of the IDE<br>when you issued the ticcs function, the IDE becomes invisible after<br>your coder product creates the new object. |
|             | <b>Note</b> When ticcs creates the object IDE_Obj, it sets the working folder for the IDE to be the same as your MATLAB Current Folder. When you create files or projects in the IDE, or save files and projects, this working folder affects where you store the files and projects.                                                                                                    |
|             | Each object that accesses the IDE comprises two objects—a ticcs object                                                                                                    |

Each object that accesses the IDE comprises two objects—a ticcs object and an rtdx object—that include the following properties.

| Object | Property Name | Property            | Default | Description                                                                                                    |
|--------|---------------|---------------------|---------|----------------------------------------------------------------------------------------------------|
| ticcs  | 'apiversion'  | API version         | N/A     | Defines the API version<br>used to create the link.                                                                                                    |
|        | 'proctype'    | Processor<br>Type   | N/A     | Specifies the kind of processor on the board.                                                                                                    |
|        | 'procname'    | Processor<br>Name   | CPU     | Name given to the<br>processor on the board<br>to which this object links.                                                                                                    |
|        | 'status'      | Running             | No      | Status of the program<br>currently loaded on the<br>processor.                                                                                                    |
|        | 'boardnum'    | Board<br>Number     | 0       | Number that CCS assigns<br>to the board. Used to<br>identify the board.                                                                                                    |
|        | 'procnum'     | Processor<br>number | 0       | Number the CCS assigns to a processor on a board.                                                                                                    |
|        | 'timeout'     | Default<br>timeout  | 10.0 s  | Specifies how long<br>MATLAB software waits<br>for a response from CCS<br>after issuing a request.<br>This also applies when<br>you try to construct a<br>ticcs object. The create<br>process waits for this<br>timeout period for the<br>connection to the processor<br>to complete. If the timeout<br>period expires, you get an<br>error message that the<br>connection to the processor<br>failed and MATLAB<br>software could not create<br>the ticcs object. |

| Object | Property Name | Property                      | Default | Description                                                                                    |
|--------|---------------|-------------------------------|---------|------------------------------------------------------------------------------------------------|
| rtdx   | 'timeout'     | Timeout                       | 10.0 s  | Specifies how long CCS<br>waits for a response<br>from the processor after<br>requesting data. |
|        | 'numchannels' | Number<br>of open<br>channels | 0       | The number of open channels using this link.                                                   |

IDE\_Obj = ticcs('propertyname', 'propertyvalue',...) returns a handle in IDE\_Obj that MATLAB software uses to communicate with the specified processor. CCS handles the communications between the MATLAB environment and the CPU.

MATLAB software treats input parameters to ticcs as property definitions. Each property definition consists of a property name/property value pair.

Two properties of the ticcs object are read only after you create the object:

- 'boardnum' The identifier for the installed board selected from the active boards recognized by CCS. If you have one board, use the default property value 0 to access the board.
- 'procnum' The identifier for the processor on the board defined by boardnum. On boards with more than one processor, use this value to specify the processor on the board. On boards with one processor, use the default property value 0 to specify the processor.

Given these two properties, the most common forms of the  $\verb+ticcs+$  method are

```
IDE_Obj = ticcs('boardnum',value)
IDE_Obj = ticcs('boardnum',value,'procnum',value)
IDE_Obj = ticcs(...,'timeout',value)
```

which specify the board, and processor in the second example, as the processor.

The third example adds the timeout input argument and value to allow you to specify how long MATLAB software waits for the connection to the processor or the response to a command to return completed.

You do not need to specify the boardnum and procnum properties when you have one board with one processor installed. The default property values refer correctly to the processor on the board.

**Note** Simulators are considered boards. If you defined both boards and simulators in the IDE, specify the boardnum and procnum properties to connect to specific boards or simulators. Use ccsboardinfo to determine the values for the boardnum and procnum properties.

Because these properties are read only after you create the handle, you must set these property values as input arguments when you use ticcs. You cannot change these values after the handle exists. After you create the handle, use the get function to retrieve the boardnum and procnum property values.

#### Using ticcs with Multiple Processor Boards

When you create ticcs objects that access boards that contain more than one processor, such as the OMAP1510 platform, ticcs behaves a little differently.

For each of the ticcs syntaxes, the result of the method changes in the multiple processor case, as follows.

```
IDE_Obj = ticcs
IDE_Obj = ticcs('propertyname',propertyvalue)
IDE_Obj = ticcs('propertyname',propertyvalue,'propertyname',...
propertyvalue)
```

In the case where you do not specify a board or processor:

```
IDE_Obj = ticcs

Array of TICCS Objects:

API version : 1.2

Board name : OMAP 3.0 Platform Simulator [Texas

Instruments]

Board number : O

Processor 0 (element 1): TMS470R2127 (MPU, Not Running)

Processor 1 (element 2): TMS320C5500 (DSP, Not Running)
```

Where you choose to identify your processor as an input argument to ticcs, for example, when your board contains two processors:

```
IDE_Obj = ticcs('boardnum',2)

Array of TICCS Objects:

API version : 1.2

Board name : OMAP 3.0 Platform Simulator [Texas Instruments]

Board number : 2

Processor 0 (element 1) : TMS470R2127 (MPU, Not Running)

Processor 1 (element 2) : TMS320C5500 (DSP, Not Running)
```

IDE\_Obj returns a two element object handle with IDE\_Obj(1)
corresponding to the first processor and IDE\_Obj(2) corresponding to
the second.

You can include both the board number and the processor number in the ticcs syntax. For example:

```
IDE_Obj = ticcs('boardnum',2,'procnum',[0 1])
Array of TICCS Objects:
   API version : 1.2
   Board name : OMAP 3.0 Platform Simulator [Texas
Instruments]
   Board number : 2
   Processor 0 (element 1) : TMS470R2127 (MPU, Not Running)
   Processor 1 (element 2) : TMS320C5500 (DSP, Not Running)
```

Enter procnum as either a single processor on the board (a single value in the input arguments to specify one processor) or a vector of processor numbers, as shown in the example, to select two or more processors.

#### **Support Coemulation and OMAP**

Coemulation, defined by Texas Instruments to mean simultaneous debugging of two or more CPUs, allows you to coordinate your debugging efforts between two or more processors within one device. Efficient development with OMAP<sup>TM</sup> hardware requires coemulation support. Instead of creating one IDE\_Obj object when you issue the following command

```
IDE_Obj = ticcs
```

or your hardware that has multiple processors, the resulting IDE\_Obj object comprises a vector of IDE\_Obj objects IDE\_Obj(1), IDE\_Obj(2), and so on, each of which accesses one processor on your device, say an OMAP1510. When your processor has one processor, IDE\_Obj is a single object. With a multiprocessor board, the IDE\_Obj object returns the new vector of objects. For example, for board 2 with two processors,

IDE\_Obj = ticcs

returns the following information about the board and processors:

```
IDE_Obj = ticcs('boardnum',2)

Array of TICCS Objects:

API version : 1.2

Board name : OMAP 3.0 Platform Simulator [Texas

Instruments]

Board number : 2

Processor 0 (element 1) : TMS470R2127 (MPU, Not Running)

Processor 1 (element 2) : TMS320C5500 (DSP, Not Running)
```

Checking the existing boards shows that board 2 does have two processors:

ccsboardinfo

| Boar | d Board                            | Proc | Processor | Processor   |
|------|------------------------------------|------|-----------|-------------|
| Num  | Name                               | Num  | Name      | Туре        |
|      |                                    |      |           |             |
| 2    | OMAP 3.0 Platform Simulator [T     | 0    | MPU       | TMS470R2x   |
| 2    | OMAP 3.0 Platform Simulator [T     | 1    | DSP       | TMS320C550  |
| 1    | MGS3 Simulator [Texas Instruments] | 0    | CPU       | TMS320C5500 |
| 0    | ARM925 Simulator [Texas Instru     | 0    | CPU       | TMS470R2x   |

#### **Examples**

On a system with three boards, where the third board has one processor and the first and second boards have two processors each, the following function:

```
IDE Obj = ticcs('boardnum',1,'procnum',0);
```

returns an object that accesses the first processor on the second board. Similarly, the function

```
IDE_Obj = ticcs('boardnum',0,'procnum',1);
```

returns an object that refers to the second processor on the first board.

To access the processor on the third board, use

```
IDE_Obj = ticcs('boardnum',2);
```

which sets the default property value procnum= 0 to connect to the processor on the third board.

```
IDE_Obj = ticcs
TICCS Object:
API version : 1.2
Processor type : TMS320C6711
Processor name : CPU_1
Running? : No
Board number : 1
Processor number : 0
Default timeout : 10.00 secs
```

See Also

RTDX channels : 0 Defined types : Void, Float, Double, Long, Int, Short, Char CCSboardinfo | set

| Purpose     | Set whether IDE window appears while IDE runs                                                                                                    |
|-------------|----------------------------------------------------------------------------------------------------|
| Syntax      | <pre>IDE_Obj.visible(state)</pre>                                                                                                    |
| IDEs        | This function supports the following IDEs:                                                                                                    |
|             | Analog Devices VisualDSP++                                                                                                    |
|             | Texas Instruments Code Composer Studio v3                                                                                                    |
| Description | Use <i>IDE_Obj</i> .visible( <i>state</i> ) to make the IDE visible on the desktop or make it run in the background.                                                                                          |
|             | To run the IDE in the background so it is not visible on the desktop,<br>enter '0' for the <i>state</i> argument.                                                                                             |
|             | To make the IDE visible on your system desktop, enter '1' for the <i>state</i> argument.                                                                                                    |
|             | You can use methods to interact with a IDE handle object, such as IDE_Obj, while the IDE is in both states, visible and not visible. You can interact with the IDE GUI while the IDE is visible.              |
|             | On the Microsoft Windows platform, if you make the IDE visible and look at the Windows Task Manager:                                                                                                    |
|             | • While the IDE is visible ( <i>state</i> is 1), the IDE appears on the <b>Applications</b> page of Task Manager, and the IDE_Obj_app.exe process shows up on the <b>Processes</b> page as a running process. |
|             | • While the IDE is not visible ( <i>state</i> is 0), the IDE disappears from the <b>Applications</b> page, but remains on the <b>Processes</b> page, with a process ID (PID), using CPU and memory resources. |
| Examples    | In MATLAB, use the appropriate constructor function to create a IDE handle object for your IDE. The constructor function creates a handle, such as IDE_Obj, and starts the IDE.                               |
|             | To get the visiblity status of IDE_Obj, enter:                                                                                                    |

```
IDE_Obj.isvisible
ans =
0
```

Now, change the visibility of the IDE to 1, and check its visibility again.

```
IDE_Obj.visible(1)
IDE_Obj.isvisible
ans =
    1
```

If you close MATLAB software while the IDE is not visible, the IDE remains running in the background. To close it, perform either of the following tasks:

- Start MATLAB software. Create a link to the IDE. Use the new link to make the IDE visible. Close the IDE.
- Open Microsoft Windows Task Manager. Click **Processes**. Find and highlight IDE\_Obj\_app.exe. Click **End Task**.

See Also isvisible | load

| Durmore     |                                                                                                    |
|-------------|----------------------------------------------------------------------------------------------------|
| Purpose     | Write data to processor memory block                                                                                                    |
| Syntax      | <pre>mem=IDE_Obj.write(address,data) mem=write(,datatype) mem=IDE_Obj.write(,memorytype) mem=IDE_Obj.write(,timeout)</pre>                                                                             |
| IDEs        | This function supports the following IDEs:                                                                                                    |
|             | Analog Devices VisualDSP++                                                                                                    |
|             | • Eclipse IDE                                                                                                    |
|             | • Green Hills MULTI                                                                                                    |
|             | • Texas Instruments Code Composer Studio v3                                                                                                    |
| Description | <pre>mem=IDE_Obj.write(address,data) writes data, a collection of values,<br/>to the memory space of the DSP processor referenced by IDE_Obj.</pre>                                                    |
|             | The <i>data</i> argument is a scalar, vector, or array of values to write to the memory of the processor. The block to write begins from the DSP memory location given by the input parameter address. |
|             | The method writes the data starting from <i>address</i> without regard to type-alignment boundaries in the DSP. Conversely, the byte ordering of the data type is automatically applied.               |
|             | <b>Note</b> You cannot write data to processor memory while the processor is running.                                                                                                    |

The *address* argument is a decimal or hexadecimal representation of a memory address in the processor. In all cases, the full memory address consist of two parts: the start address and the memory type. The memory type value can be explicitly defined using a numeric vector representation of the address. Alternatively, the IDE\_Obj object has a default memory type value which is applied if the memory type value is not explicitly incorporated into the passed address parameter. In DSP processors with only a single memory type, by setting the IDE\_Obj object memory type value to zero it is possible to specify all addresses using the abbreviated (implied memory type) format.

You provide the *address* argument either as a numerical value that is a decimal representation of the DSP memory address, or as a string that write converts to the decimal representation of the start address. (Refer to function hex2dec in the *MATLAB Function Reference* that read uses to convert the hexadecimal string to a decimal value).

The following examples demonstrate how write uses the *address* argument.

| address<br>Parameter<br>Value | Description                                                                                                    |
|-------------------------------|----------------------------------------------------------------------------------------------------|
| 131082                        | Decimal address specification. The memory start<br>address is 131082 and memory type is 0. This action is<br>the same as specifying [131082 0].                    |
| [131082 1]                    | Decimal address specification. The memory start address is 131082 and memory type is 1.                                                                            |
| '2000A'                       | Hexadecimal address specification provided as a string<br>entry. The memory start address is 131082 (converted<br>to the decimal equivalent) and memory type is 0. |

It is possible to specify *address* as cell array, in which case you can use a combination of numbers and strings for the start address and memory type values. For example, the following are valid addresses from cell array myaddress:

```
myaddress1 myaddress1{1} = 131072; myadddress1{2} =
'Program(PM) Memory';
```

```
myaddress2 myaddress2{1} = '20000'; myadddress2{2} =
'Program(PM) Memory';
```

```
myaddress3 myaddress3{1} = 131072; myaddress3{2} = 0;
```

mem=write(..., datatype) where the datatype argument defines the interpretation of the raw values written to DSP memory. The datatype argument specifies the data format of the raw memory image. The data is written starting from address without regard to data type alignment boundaries in the DSP. The byte ordering of the data type is automatically applied. The following MATLAB data types are supported.

| MATLAB Data Type | Description                                  |
|------------------|----------------------------------------------|
| double           | IEEE double-precision floating point value   |
| single           | IEEE single-precision floating point value   |
| uint8            | 8-bit unsigned binary integer value          |
| uint16           | 16-bit unsigned binary integer value         |
| uint32           | 32-bit unsigned binary integer value         |
| int8             | 8-bit signed two's complement integer value  |
| int16            | 16-bit signed two's complement integer value |
| int32            | 32-bit signed two's complement integer value |

write does not coerce data type alignment. Some combinations of *address* and *datatype* will be difficult for the processor to use.

mem=IDE\_Obj.write(...,memorytype) adds an optional memorytype
argument. Object IDE\_Obj has a default memory type value 0 that
write applies if the memory type value is not explicitly incorporated
into the passed address parameter. In processors with only a single
memory type, it is possible to specify all addresses using the implied
memory type format by setting the value of the IDE\_Obj memorytype
property to zero.

mem=IDE\_Obj.write(...,timeout) adds the optional timeout argument, which the number of seconds MATLAB waits for the write process to complete. If the timeout period expires before the write process returns a completion message, MATLAB throws an error and returns. Usually the process works correctly in spite of the error message.

#### Using write with VisualDSP++ IDE

Blackfin and SHARC use different memory types. Blackfin processors have one memory type. SHARC processors provide five types. The following table shows the memory types for both processor families.

| String Entry for<br>memorytype        | Numerical Entry<br>for memorytype | Processor Support  |
|---------------------------------------|-----------------------------------|--------------------|
| 'program(pm)<br>memory'               | 0                                 | Blackfin and SHARC |
| 'data(dm)<br>memory'                  | 1                                 | SHARC              |
| 'data(dm) short<br>word memory'       | 2                                 | SHARC              |
| 'external<br>data(dm) byte<br>memory' | 3                                 | SHARC              |
| 'boot(prom)<br>memory'                | 4                                 | SHARC              |

#### **Examples** Example with VisualDSP++ IDE

These three syntax examples demonstrate how to use write in some common ways. In the first example, write an array of 16-bit integers to location [131072 1].

```
IDE_Obj.write([131072 1],int16([1:100]));
```

Now write a single-precision IEEE floating point value (32-bits) at address 2000A(Hex).

IDE\_Obj.write('2000A',single(23.5));

For the third example, write a 2-D array of integers in row-major format (standard C programming format) at address 131072 (decimal).

```
mlarr = int32([1:10;101:110]);
IDE_Obj.write(131072,mlarr');
```

See Also hex2dec | read

# writemsg

| Purpose     | OSE       Write messages to specified RTDX channel         Note       Support for writemsg on C5000 processors will be removed in a future version.                                                                                                    |  |
|-------------|----------------------------------------------------------------------------------------------------|--|
|             |                                                                                                    |  |
| Syntax      | data = writemsg(rx,channelname,data)<br>data = writemsg(rx,channelname,data,timeout)                                                                                                    |  |
| IDEs        | This function supports the following IDEs:                                                                                                    |  |
|             | Texas Instruments Code Composer Studio v3                                                                                                    |  |
| Description | data = writemsg(rx, channelname, data) writes data to a channel<br>associated with rx. channelname identifies the channel queue, which<br>you must configure for write access beforehand. All messages must be<br>the same type for a single write operation. writemsg takes the elements<br>of matrix data in column-major order.                                                                                           |  |
|             | In data = writemsg(rx,channelname,data,timeout), the optional<br>argument, timeout, limits the time writemsg spends transferring<br>messages from the processor. timeout is the number of seconds allowed<br>to complete the write operation. You can use timeout limit prolonged<br>data transfer operations. If you omit timeout, writemsg applies the<br>global timeout period defined for the IDE handle object IDE_Obj. |  |
|             | writemsg supports the following data types: uint8, int16, int32, single, and double.                                                                                                    |  |
| Examples    | After you load a program to your processor, configure a link in RTDX for write access and use writemsg to write data to the processor. Recall that the program loaded on the processor must define ichannel and the channel must be configured for write access.                                                                                                    |  |
|             | <pre>IDE_Obj=ticcs;<br/>rx = IDE_Obj.rtdx;<br/>open(rx,'ichannel','w'); % Could use rx.open('ichannel','w')</pre>                                                                                                    |  |

```
enable(rx,'ichannel');
inputdata(1:25);
writemsg(rx,'ichannel',int16(inputdata));
```

As a further illustration, the following code snippet writes the messages in matrix indata to the write-enabled channel specified by ichan. The code in this example processes successfully only when ichan is defined by the program on the processor and enabled for write access.

```
indata = [1 4 7; 2 5 8; 3 6 9];
writemsg(IDE_Obj.rtdx,'ichan',indata);
```

The matrix indata is written by column to ichan. The preceding function syntax is equivalent to

writemsg(IDE\_Obj.rtdx,'ichan',[1:9]);

See Also readmat | readmsg | write

# xmakefilesetup

| Purpose     | Configure your coder product to generate makefiles                                                                                                    |  |
|-------------|----------------------------------------------------------------------------------------------------|--|
| Syntax      | xmakefilesetup                                                                                                    |  |
| IDEs        | This function supports the following IDEs:                                                                                                    |  |
|             | <ul> <li>Analog Devices VisualDSP++</li> <li>Eclipse IDE</li> <li>Green Hills MULTI</li> <li>Texas Instruments Code Composer Studio v3</li> </ul>                                                                                                    |  |
| Description | You can configure your coder product to generate and build your<br>software using makefiles. This process can use the software build<br>toolchains, such as compilers and linkers, associated with the preceding<br>list of IDEs. However, the makefile build process does not use the<br>graphical user interface of the IDE directly.<br>Enter xmakefilesetup at the MATLAB command line to configure |  |
|             | how to generate makefiles.<br>Use this function:                                                                                                    |  |
|             | • Before you build your software using makefiles for the first time.                                                                                                    |  |
|             | • If you change the software build toolchain or processor family.                                                                                                    |  |
|             | For more instructions and examples, see "Makefiles for Software Build Tool Chains".                                                                                                    |  |
|             | The xmakefile function displays the following dialog box, which prompts you for information about your make utility and software build toolchain.                                                                                                    |  |
|             |                                                                                                    |  |

| Configuration:     | adivdsp blackfin V Display operational configurations only New             | Delete  |
|--------------------|----------------------------------------------------------------------------|---------|
| -                  |                                                                            | -       |
| User Templates:    | H:\Documents\MATLAB\                                                       | Browse  |
| User Configuration | s: H:\Documents\MATLAB\                                                    | Browse  |
| rguments:          | f"[   TMW_XMK_GENERATED_FILE_NAME[R]   ]"[   TMW_XMK_ACTIVE_BUILD_ACTION_R |         |
|                    |                                                                            |         |
| ptional include:   |                                                                            | Browse, |
| ptional include:   |                                                                            | Browse, |
| ptional include:   |                                                                            | Browse, |

# See Also "Build format" on page 6-114 | "Build action" on page 6-116

# **Block Reference**

AUTOSAR Client-Server Communication (p. 4-2) Configuration Wizards (p. 4-3)

Embedded Targets (embeddedtargetslib) (p. 4-4)

Module Packaging (p. 4-38)

Invoke AUTOSAR server operation

Automatically update configuration of parent Simulink model

Blocks for Embedded Process

Create potential Simulink data objects

# **AUTOSAR Client-Server Communication**

| Invoke AUTOSAR Server Operation                    | Configure AUTOSAR client port to<br>access Basic Software or application<br>software components              |
|----------------------------------------------------|----------------------------------------------------------------------------------------------------|
| Mode Switch for Invoke AUTOSAR<br>Server Operation | Toggle AUTOSAR client-server<br>operation subsystem blocks between<br>simulation and code generation<br>mode |

# **Configuration Wizards**

| Custom MATLAB file                       | Automatically update active<br>configuration parameters of parent<br>model using file containing custom<br>MATLAB code                                   |
|------------------------------------------|----------------------------------------------------------------------------------------------------|
| ERT (optimized for fixed-point)          | Automatically update active<br>configuration parameters of parent<br>model for ERT fixed-point code<br>generation                                        |
| ERT (optimized for floating-point)       | Automatically update active<br>configuration parameters of parent<br>model for ERT floating-point code<br>generation                                     |
| GRT (debug for fixed/floating-point)     | Automatically update active<br>configuration parameters of<br>parent model for GRT fixed- or<br>floating-point code generation with<br>debugging enabled |
| GRT (optimized for fixed/floating-point) | Automatically update active<br>configuration parameters of parent<br>model for GRT fixed- or floating-point<br>code generation                           |

# **Embedded Targets (embeddedtargetslib)**

| Host Communication (p. 4-4)           | Host Communication                         |
|---------------------------------------|--------------------------------------------|
| Target Preferences (p. 4-5)           | Configure Your Model for a Specific Target |
| Embedded Linux (p. 4-5)               | Embedded Linux                             |
| VxWorks (p. 4-5)                      | Wind River VxWorks                         |
| Analog Devices Blackfin (p. 4-6)      | Analog Devices Blackfin                    |
| Analog Devices SHARC (p. 4-7)         | Analog Devices SHARC                       |
| Analog Devices TigerSHARC (p. 4-7)    | Analog Devices TigerSHARC                  |
| Freescale MPC55xx MPC74xx<br>(p. 4-8) | Freescale MPC55xx MPC74xx                  |
| Freescale MPC5xx (p. 4-8)             | Freescale MPC5xx                           |
| Texas Instruments C2000 (p. 4-13)     | Texas Instruments C2000                    |
| Texas Instruments C5000 (p. 4-25)     | Texas Instruments C5000                    |
| Texas Instruments C6000 (p. 4-26)     | Texas Instruments C6000                    |

# **Host Communication**

| Byte Pack        | Convert input signals to uint8 vector                                                      |
|------------------|--------------------------------------------------------------------------------------------|
| Byte Reversal    | Reverse order of bytes in input word                                                       |
| Byte Unpack      | Unpack UDP uint8 input vector into<br>Simulink data type values                            |
| CAN Pack         | Pack individual signals into CAN message                                                   |
| CAN Unpack       | Unpack individual signals from CAN messages                                                |
| Host SCI Receive | Configure host-side serial<br>communications interface to<br>receive data from serial port |

| Host SCI Setup    | Configure COM ports for host-side<br>SCI Transmit and Receive blocks                      |
|-------------------|-------------------------------------------------------------------------------------------|
| Host SCI Transmit | Configure host-side serial<br>communications interface to<br>transmit data to serial port |
| UDP Receive       | Receive UDP packet                                                                        |
| UDP Send          | Send UDP message                                                                          |

# **Target Preferences**

| Target Preferences | Configure model for specific IDE, |
|--------------------|-----------------------------------|
|                    | tool chain, board, and processor  |

# **Embedded Linux**

| Linux Audio Capture  | Capture ALSA audio from sound card and output data |
|----------------------|----------------------------------------------------|
| Linux Audio Playback | Send audio data stream to ALSA audio device output |
| Linux Task           | Spawn task function as separate<br>Linux thread    |
| UDP Receive          | Receive UDP packet                                 |
| UDP Send             | Send UDP message                                   |
|                      |                                                    |

# **VxWorks**

| UDP Receive  | Receive UDP packet                                |
|--------------|---------------------------------------------------|
| UDP Send     | Send UDP message                                  |
| VxWorks Task | Spawn task function as separate<br>VxWorks thread |

# **Analog Devices Blackfin**

| ADSP-BF537 EZ-KIT Lite<br>(bf537ezkitlite) (p. 4-6) | ADSP-BF537 EZ-KIT Lite |
|-----------------------------------------------------|------------------------|
| Memory Operations (p. 4-6)                          | Memory Operations      |
| Scheduling (p. 4-6)                                 | Scheduling             |

# ADSP-BF537 EZ-KIT Lite (bf537ezkitlite)

| Blackfin537 bf537_adc         | Configure ADC to collect data from analog jacks and output digital data                   |
|-------------------------------|-------------------------------------------------------------------------------------------|
| Blackfin537 bf537_dac         | Convert a stream of digital data to<br>an analog signal and send it to the<br>output jack |
| Blackfin537 bf537_uart_config | Configure UART transceiver to capture data from UART port                                 |
| Blackfin537 bf537_uart_rx     | Receive data stream from UART port                                                        |
| Blackfin537 bf537_uart_tx     | Transmit data stream from UART port                                                       |

## **Memory Operations**

| Memory Allocate | Allocate memory section         |
|-----------------|---------------------------------|
| Memory Copy     | Copy to and from memory section |

# Scheduling

| Blackfin Hardware Interrupt | Generate Interrupt Service Routine |
|-----------------------------|------------------------------------|
| Idle Task                   | Create free-running task           |

# **Analog Devices SHARC**

| Memory Operations (p. 4-7) | Memory Operations |
|----------------------------|-------------------|
| Scheduling (p. 4-7)        | Scheduling        |

# **Memory Operations**

| Memory Allocate | Allocate memory section         |
|-----------------|---------------------------------|
| Memory Copy     | Copy to and from memory section |

## Scheduling

| Idle Task                | Create free-running task           |
|--------------------------|------------------------------------|
| SHARC Hardware Interrupt | Generate Interrupt Service Routine |

# **Analog Devices TigerSHARC**

| Memory Operations (p. 4-7) | Memory Operations |
|----------------------------|-------------------|
| Scheduling (p. 4-7)        | Scheduling        |

#### **Memory Operations**

| Memory Allocate | Allocate memory section         |
|-----------------|---------------------------------|
| Memory Copy     | Copy to and from memory section |

## Scheduling

| Idle Task                     | Create free-running task           |
|-------------------------------|------------------------------------|
| TigerSHARC Hardware Interrupt | Generate Interrupt Service Routine |

# Freescale MPC55xx MPC74xx

**Note** Support for Freescale MPC55xx and MPC74xx processors will be removed in a future release of your MathWorks software.

Memory Operations (p. 4-8) Scheduling (p. 4-8) Memory Operations Scheduling

#### **Memory Operations**

| Memory Allocate | Allocate memory section         |
|-----------------|---------------------------------|
| Memory Copy     | Copy to and from memory section |

#### Scheduling

| Idle Task                  | Create free-running task           |
|----------------------------|------------------------------------|
| MPC5500 Interrupt          | Generate Interrupt Service Routine |
| MPC7400 Hardware Interrupt | Generate Interrupt Service Routine |

# Freescale MPC5xx

**Note** Support for Freescale MPC5xx processors will be removed in a future release of your MathWorks software.

Top-Level Blocks (p. 4-9)

CAN 2.0B Controller Module (TouCAN) (p. 4-10) Resource configuration and timeout

Controller Area Network (CAN) utilities

| Enhanced Queued Analog-to-Digital<br>Converter Module-64 (p. 4-11) | Configure Queued Analog-Digital<br>Converter (QADC64) on MPC56x<br>(561-6) for continuous scan or digital<br>input |
|--------------------------------------------------------------------|----------------------------------------------------------------------------------------------------|
| Execution Profiling (p. 4-11)                                      | Configure execution profiling over<br>CAN or serial connection                                                     |
| Interrupts (p. 4-11)                                               | Ensure data integrity between<br>timer-based and asynchronous tasks                                                |
| Modular Input/Output System<br>(MIOS1) (p. 4-11)                   | Configure Modular Input/Output<br>System (MIOS1)                                                                   |
| Queued Analog-to-Digital Converter<br>Module-64 (p. 4-12)          | Configure Queued Analog-Digital<br>Converter (QADC64) for continuous<br>scan or digital input                      |
| Serial Communications Interface<br>(SCI) (p. 4-12)                 | Configure serial transmit and receive                                                                              |
| Time Processor Unit (TPU3) (p. 4-12)                               | Configure Time Processor Unit<br>(TPU3)                                                                            |
| Utilities (p. 4-13)                                                | Configure for predefined hardware configurations                                                                   |

# **Top-Level Blocks**

| MPC5xx MPC555 Resource<br>Configuration | Support device configuration for<br>MPC5xx CPU and MIOS, QADC,<br>and TouCAN submodules |
|-----------------------------------------|-----------------------------------------------------------------------------------------|
| MPC5xx Watchdog                         | In case of application failure, time<br>out and reset processor                         |

## CAN 2.0B Controller Module (TouCAN)

| MPC5xx CAN Calibration Protocol          | Implement CAN Calibration Protocol<br>(CCP) standard                           |
|------------------------------------------|--------------------------------------------------------------------------------|
| MPC5xx TouCAN Error Count                | Count transmit and receive errors<br>detected on selected TouCAN<br>modules    |
| MPC5xx TouCAN Fault<br>Confinement State | Indicate state of TouCAN module                                                |
| MPC5xx TouCAN Interrupt<br>Generator     | Generate asynchronous function-call trigger when CAN interrupt occurs          |
| MPC5xx TouCAN Receive                    | Receive CAN messages from<br>TouCAN module on MPC5xx                           |
| MPC5xx TouCAN Soft Reset                 | Reset TouCAN module                                                            |
| MPC5xx TouCAN Transmit                   | Transmit CAN message via TouCAN<br>module on MPC5xx                            |
| MPC5xx TouCAN Warnings                   | Flag excessively high transmit or<br>receive error counts on TouCAN<br>modules |
| Open CAN Message Blocks.                 |                                                                                |
| CAN Pack                                 | Pack individual signals into CAN message                                       |
| CAN Unpack                               | Unpack individual signals from CAN                                             |

Unpack individual signals from CAN messages

## Enhanced Queued Analog-to-Digital Converter Module-64

| MPC5xx QADCE Analog In  | Input driver enables use of Queued<br>Analog-Digital Converter (QADC64)<br>in continuous scan mode on MPC56x<br>(561-6)  |
|-------------------------|----------------------------------------------------------------------------------------------------|
| MPC5xx QADCE Digital In | Input driver enables use of Queued<br>Analog-Digital Converter (QADC64)<br>pins as digital inputs on MPC56x<br>(561-566) |

# **Execution Profiling**

| MPC5xx MPC555 Execution<br>Profiling via CAN A | Provide CAN interface to execution profiling engine via CAN channel A |
|------------------------------------------------|-----------------------------------------------------------------------|
| MPC5xx MPC555 Execution<br>Profiling via SCI1  | Provide serial interface to execution profiling engine                |

## Interrupts

| MPC5xx Asynchronous Rate | Transfer data between timer-based |
|--------------------------|-----------------------------------|
| Transition               | task and asynchronous task,       |
|                          | ensuring data integrity           |

#### Modular Input/Output System (MIOS1)

| MPC5xx MIOS Digital In              | Input driver for MIOS 16-bit Parallel<br>Port I/O Submodule (MPIOSM)        |
|-------------------------------------|-----------------------------------------------------------------------------|
| MPC5xx MIOS Digital Out             | Output driver for MIOS 16-bit<br>Parallel Port I/O Submodule<br>(MPIOSM)    |
| MPC5xx MIOS Digital Out<br>(MPWMSM) | Digital output via the MIOS Pulse<br>Width Modulation Submodule<br>(MPWMSM) |

MPC5xx MIOS Pulse Width Modulation Out

MPC5xx MIOS Waveform Measurement

Output driver for MIOS Pulse Width Modulation Submodule (MPWMSM)

Measure pulse width and pulse period measurement via MIOS Double Action Submodule (MDASM)

### **Queued Analog-to-Digital Converter Module-64**

| MPC5xx QADC Analog In  | Input driver enables use of Queued<br>Analog-Digital Converter (QADC64)<br>in continuous scan mode |
|------------------------|----------------------------------------------------------------------------------------------------|
| MPC5xx QADC Digital In | Input driver enables use of Queued<br>Analog-Digital Converter (QADC64)<br>pins as digital inputs  |

#### Serial Communications Interface (SCI)

| MPC5xx Serial Receive  | Configure MPC555 for serial receive<br>on either of QSMCM submodules<br>SCI1 or SCI2   |
|------------------------|----------------------------------------------------------------------------------------|
| MPC5xx Serial Transmit | Configure MPC555 for serial<br>transmit, using one of QSMCM<br>submodules SCI1 or SCI2 |

#### **Time Processor Unit (TPU3)**

| MPC5xx TPU3 Digital In                | Configure Time Processor Unit<br>(TPU3) channel for digital input   |
|---------------------------------------|---------------------------------------------------------------------|
| MPC5xx TPU3 Digital Out               | Configure Time Processor Unit<br>(TPU3) channel for digital output  |
| MPC5xx TPU3 Fast Quadrature<br>Decode | Configure pair of TPU3 channels for<br>Fast Quadrature Decode (FQD) |

| MPC5xx TPU3 New Input<br>Capture/Input Transition Counter | Configure Time Processor Unit<br>(TPU3) channel for New Input<br>Capture/Input Transition Counter<br>(NITC) |
|-----------------------------------------------------------|----------------------------------------------------------------------------------------------------|
| MPC5xx TPU3 Programmable Time<br>Accumulator              | Configure Time Processor Unit<br>(TPU3) channel for Programmable<br>Time Accumulator (PTA)                  |
| MPC5xx TPU3 Pulse Width<br>Modulation Out                 | Configure Time Processor Unit<br>(TPU3) channel for pulse width<br>modulation (PWM) output                  |
| MPC5xx TPU3 Rectangular Wave                              | Configure Time Processor Unit<br>(TPU3) channel for Rectangular<br>Wave Output (RECTW)                      |
| MPC5xx TPU3 Square Wave                                   | Configure Time Processor Unit<br>(TPU3) channel for Square Wave<br>Output (SQW)                             |

#### Utilities

| MPC5xx Switch External Mode<br>Configuration | Configure model for external mode or executable building                          |
|----------------------------------------------|-----------------------------------------------------------------------------------|
| MPC5xx Switch Target<br>Configuration        | Configure model and target<br>preferences to predefined hardware<br>configuration |

#### **Texas Instruments C2000**

- C2802x (c2802xlib) (p. 4-14)
- C2803x (c2803xlib) (p. 4-15)
- C280x (c280xlib) (p. 4-17)
- C281x (c281xlib) (p. 4-18)
- C2834x (c2834xlib) (p. 4-19)
- C28x3x (c2833xlib) (p. 4-21)

Blocks that support C2802x boards Blocks that support C2803x boards Blocks that support C280x boards Blocks that support C281x boards

Blocks that support C28x3x boards

| Memory Operations (p. 4-22)                           | Memory Operations                                                        |
|-------------------------------------------------------|--------------------------------------------------------------------------|
| Optimization — C28x DMC<br>(c28xdmclib) (p. 4-22)     | Blocks that represent the<br>functionality of the TI C28x<br>DMC Library |
| Optimization — C28x IQmath<br>(tiiqmathlib) (p. 4-23) | Blocks that represent the<br>functionality of the TI IQmath<br>Library   |
| RTDX Instrumentation (rtdxBlocks)<br>(p. 4-24)        | RTDX blocks for C2000 boards                                             |
| Scheduling (p. 4-24)                                  | Scheduling                                                               |
| Target Communication (p. 4-24)                        | Target Communication                                                     |

# C2802x (c2802xlib)

| C2802x/C2               | 803x ADC                 | Configure ADC to sample analog pins and output digital data                                      |
|-------------------------|--------------------------|--------------------------------------------------------------------------------------------------|
| C2802x/C2               | 803x AnalogIO Input      | Configure pin, sample time, and data type for analog input                                       |
| C2802x/C2               | 803x AnalogIO Output     | Configure Analog IO to output<br>analog signals on specific pins                                 |
| C2802x/C2               | 803x COMP                | Compare two input voltages on comparator pins                                                    |
| C280x/C280<br>eCAP      | 02x/C2803x/C28x3x/c2834x | Receive and log capture input pin<br>transitions or configure auxiliary<br>pulse width modulator |
| C280x/C280<br>ePWM      | 02x/C2803x/C28x3x/c2834x | Configure Event Manager to<br>generate Enhanced Pulse Width<br>Modulator (ePWM) waveforms        |
| C280x/C28<br>GPIO Digit |                          | Configure general-purpose input pins                                                             |
| C280x/C28<br>GPIO Digit |                          | Configure general-purpose<br>input/output pins as digital<br>outputs                             |

| C280x/C2802x/C2803x/C28x3x/C2834<br>I2C Receive                 | xConfigure inter-integrated circuit<br>(I2C) module to receive data from<br>I2C bus |
|-----------------------------------------------------------------|-------------------------------------------------------------------------------------|
| C280x/C2802x/C2803x/C28x3x/C2834<br>I2C Transmit                | xConfigure inter-integrated circuit<br>(I2C) module to transmit data to I2C<br>bus  |
| C280x/C2802x/C2803x/C28x3x/c2834x<br>SCI Receive                | Receive data on target via serial<br>communications interface (SCI) from<br>host    |
| C280x/C2802x/C2803x/C28x3x/c2834x<br>SCI Transmit               | Transmit data from target via serial<br>communications interface (SCI) to<br>host   |
| C280x/C2802x/C2803x/C28x3x/c2834x<br>Software Interrupt Trigger | Generate software triggered<br>nonmaskable interrupt                                |
| C280x/C2802x/C2803x/C28x3x/c2834x<br>SPI Receive                | Receive data via serial peripheral<br>interface (SPI) on target                     |
| C280x/C2802x/C2803x/C28x3x/c2834x<br>SPI Transmit               | Transmit data via serial peripheral<br>interface (SPI) to host                      |
| C28x Watchdog                                                   | Configure counter reset source of DSP Watchdog module                               |

#### C2803x (c2803xlib)

| C2000 CAN Calibration Protocol | Implement CAN Calibration Protocol (CCP) standard                |
|--------------------------------|------------------------------------------------------------------|
| C2802x/C2803x ADC              | Configure ADC to sample analog pins and output digital data      |
| C2802x/C2803x AnalogIO Input   | Configure pin, sample time, and data type for analog input       |
| C2802x/C2803x AnalogIO Output  | Configure Analog IO to output<br>analog signals on specific pins |
| C2802x/C2803x COMP             | Compare two input voltages on comparator pins                    |

| C2803x LIN Receive                                             | Receive data via local interconnect<br>network (LIN) module on target                              |
|----------------------------------------------------------------|----------------------------------------------------------------------------------------------------|
| C2803x LIN Transmit                                            | Transmit data from target via serial<br>communications interface (SCI) to<br>host                  |
| C280x/C2802x/C2803x/C28x3x/c2834<br>eCAP                       | x Receive and log capture input pin<br>transitions or configure auxiliary<br>pulse width modulator |
| C280x/C2802x/C2803x/C28x3x/c2834<br>ePWM                       | x Configure Event Manager to<br>generate Enhanced Pulse Width<br>Modulator (ePWM) waveforms        |
| C280x/C2802x/C2803x/C28x3x/c2834<br>GPIO Digital Input         | x Configure general-purpose input<br>pins                                                          |
| C280x/C2802x/C2803x/C28x3x/c2834<br>GPIO Digital Output        | x Configure general-purpose<br>input/output pins as digital<br>outputs                             |
| C280x/C2802x/C2803x/C28x3x/C2834<br>I2C Receive                | xConfigure inter-integrated circuit<br>(I2C) module to receive data from<br>I2C bus                |
| C280x/C2802x/C2803x/C28x3x/C2834<br>I2C Transmit               | xConfigure inter-integrated circuit<br>(I2C) module to transmit data to I2C<br>bus                 |
| C280x/C2802x/C2803x/C28x3x/c2834<br>SCI Receive                | x Receive data on target via serial<br>communications interface (SCI) from<br>host                 |
| C280x/C2802x/C2803x/C28x3x/c2834<br>SCI Transmit               | x Transmit data from target via serial<br>communications interface (SCI) to<br>host                |
| C280x/C2802x/C2803x/C28x3x/c2834<br>Software Interrupt Trigger | x Generate software triggered<br>nonmaskable interrupt                                             |
| C280x/C2802x/C2803x/C28x3x/c2834<br>SPI Receive                | x Receive data via serial peripheral<br>interface (SPI) on target                                  |
| C280x/C2802x/C2803x/C28x3x/c2834<br>SPI Transmit               | x Transmit data via serial peripheral<br>interface (SPI) to host                                   |

| C280x/C2803x/C28x3x/c2834x eCAN<br>Receive  | Enhanced Control Area Network receive mailbox         |
|---------------------------------------------|-------------------------------------------------------|
| C280x/C2803x/C28x3x/c2834x eCAN<br>Transmit | Enhanced Control Area Network transmit mailbox        |
| $C280x/C2803x/C28x3x/c2834x \ eQEP$         | Quadrature encoder pulse circuit                      |
| C28x Watchdog                               | Configure counter reset source of DSP Watchdog module |

#### C280x (c280xlib)

| C2000 CAN Calibration Protocol                           | Implement CAN Calibration Protocol (CCP) standard                                                |
|----------------------------------------------------------|--------------------------------------------------------------------------------------------------|
| C280x/C2802x/C2803x/C28x3x/c2834x<br>eCAP                | Receive and log capture input pin<br>transitions or configure auxiliary<br>pulse width modulator |
| C280x/C2802x/C2803x/C28x3x/c2834x<br>ePWM                | Configure Event Manager to<br>generate Enhanced Pulse Width<br>Modulator (ePWM) waveforms        |
| C280x/C2802x/C2803x/C28x3x/c2834x<br>GPIO Digital Input  | Configure general-purpose input pins                                                             |
| C280x/C2802x/C2803x/C28x3x/c2834x<br>GPIO Digital Output | Configure general-purpose<br>input/output pins as digital<br>outputs                             |
| C280x/C2802x/C2803x/C28x3x/C2834<br>I2C Receive          | xConfigure inter-integrated circuit<br>(I2C) module to receive data from<br>I2C bus              |
| C280x/C2802x/C2803x/C28x3x/C2834<br>I2C Transmit         | Configure inter-integrated circuit<br>(I2C) module to transmit data to I2C<br>bus                |
| C280x/C2802x/C2803x/C28x3x/c2834x<br>SCI Receive         | Receive data on target via serial<br>communications interface (SCI) from<br>host                 |

| C280x/C2802x/C2803x/C28x3x/c2834x<br>SCI Transmit               | Transmit data from target via serial communications interface (SCI) to host |
|-----------------------------------------------------------------|-----------------------------------------------------------------------------|
| C280x/C2802x/C2803x/C28x3x/c2834x<br>Software Interrupt Trigger | Generate software triggered<br>nonmaskable interrupt                        |
| C280x/C2802x/C2803x/C28x3x/c2834x<br>SPI Receive                | Receive data via serial peripheral interface (SPI) on target                |
| C280x/C2802x/C2803x/C28x3x/c2834x<br>SPI Transmit               | Transmit data via serial peripheral<br>interface (SPI) to host              |
| C280x/C2803x/C28x3x/c2834x eCAN<br>Receive                      | Enhanced Control Area Network receive mailbox                               |
| C280x/C2803x/C28x3x/c2834x eCAN<br>Transmit                     | Enhanced Control Area Network<br>transmit mailbox                           |
| $C280x/C2803x/C28x3x/c2834x\ eQEP$                              | Quadrature encoder pulse circuit                                            |
| C280x/C28x3x ADC                                                | Analog-to-Digital Converter (ADC)                                           |
| C28x Watchdog                                                   | Configure counter reset source of DSP Watchdog module                       |

# C281x (c281xlib)

| C2000 CAN Calibration Protocol | Implement CAN Calibration Protocol (CCP) standard |
|--------------------------------|---------------------------------------------------|
| C281x ADC                      | Analog-to-digital converter (ADC)                 |
| C281x CAP                      | Receive and log capture input pin transitions     |
| C281x eCAN Receive             | Enhanced Control Area Network<br>receive mailbox  |
| C281x eCAN Transmit            | Enhanced Control Area Network<br>transmit mailbox |
| C281x GPIO Digital Input       | General-purpose I/O pins for digital input        |

| C281x GPIO Digital Output        | General-purpose I/O pins for digital output                                       |
|----------------------------------|-----------------------------------------------------------------------------------|
| C281x PWM                        | Pulse width modulators (PWMs)                                                     |
| C281x QEP                        | Quadrature encoder pulse circuit                                                  |
| C281x SCI Receive                | Receive data on target via serial<br>communications interface (SCI) from<br>host  |
| C281x SCI Transmit               | Transmit data from target via serial<br>communications interface (SCI) to<br>host |
| C281x Software Interrupt Trigger | Generate software triggered nonmaskable interrupt                                 |
| C281x SPI Receive                | Receive data via serial peripheral interface on target                            |
| C281x SPI Transmit               | Transmit data via serial peripheral<br>interface (SPI) to host                    |
| C281x Timer                      | Configure general-purpose timer in<br>Event Manager module                        |
| C28x Watchdog                    | Configure counter reset source of DSP Watchdog module                             |

## C2834x (c2834xlib)

| C2000 CAN Calibration Protocol                          | Implement CAN Calibration Protocol (CCP) standard                                                |
|---------------------------------------------------------|--------------------------------------------------------------------------------------------------|
| C280x/C2802x/C2803x/C28x3x/c2834x<br>eCAP               | Receive and log capture input pin<br>transitions or configure auxiliary<br>pulse width modulator |
| C280x/C2802x/C2803x/C28x3x/c2834x<br>ePWM               | Configure Event Manager to<br>generate Enhanced Pulse Width<br>Modulator (ePWM) waveforms        |
| C280x/C2802x/C2803x/C28x3x/c2834x<br>GPIO Digital Input | Configure general-purpose input pins                                                             |

| C280x/C2802x/C2803x/C28x3x/c2834x<br>GPIO Digital Output        | Configure general-purpose<br>input/output pins as digital<br>outputs               |
|-----------------------------------------------------------------|------------------------------------------------------------------------------------|
| C280x/C2802x/C2803x/C28x3x/C2834x<br>I2C Receive                | Configure inter-integrated circuit<br>(I2C) module to receive data from<br>I2C bus |
| C280x/C2802x/C2803x/C28x3x/C2834x<br>I2C Transmit               | Configure inter-integrated circuit<br>(I2C) module to transmit data to I2C<br>bus  |
| C280x/C2802x/C2803x/C28x3x/c2834x<br>SCI Receive                | Receive data on target via serial<br>communications interface (SCI) from<br>host   |
| C280x/C2802x/C2803x/C28x3x/c2834x<br>SCI Transmit               | Transmit data from target via serial<br>communications interface (SCI) to<br>host  |
| C280x/C2802x/C2803x/C28x3x/c2834x<br>Software Interrupt Trigger | Generate software triggered<br>nonmaskable interrupt                               |
| C280x/C2802x/C2803x/C28x3x/c2834x<br>SPI Receive                | Receive data via serial peripheral<br>interface (SPI) on target                    |
| C280x/C2802x/C2803x/C28x3x/c2834x<br>SPI Transmit               | Transmit data via serial peripheral<br>interface (SPI) to host                     |
| C280x/C2803x/C28x3x/c2834x eCAN<br>Receive                      | Enhanced Control Area Network receive mailbox                                      |
| C280x/C2803x/C28x3x/c2834x eCAN<br>Transmit                     | Enhanced Control Area Network<br>transmit mailbox                                  |
| C280x/C2803x/C28x3x/c2834x eQEP                                 | Quadrature encoder pulse circuit                                                   |

# C28x3x (c2833xlib)

| C2000 CAN Calibration Protocol                                  | Implement CAN Calibration Protocol (CCP) standard                                                |
|-----------------------------------------------------------------|--------------------------------------------------------------------------------------------------|
| C280x/C2802x/C2803x/C28x3x/c2834x<br>eCAP                       | Receive and log capture input pin<br>transitions or configure auxiliary<br>pulse width modulator |
| C280x/C2802x/C2803x/C28x3x/c2834x<br>ePWM                       | Configure Event Manager to<br>generate Enhanced Pulse Width<br>Modulator (ePWM) waveforms        |
| C280x/C2802x/C2803x/C28x3x/c2834x<br>GPIO Digital Input         | Configure general-purpose input pins                                                             |
| C280x/C2802x/C2803x/C28x3x/c2834x<br>GPIO Digital Output        | Configure general-purpose<br>input/output pins as digital<br>outputs                             |
| C280x/C2802x/C2803x/C28x3x/C2834x<br>I2C Receive                | Configure inter-integrated circuit<br>(I2C) module to receive data from<br>I2C bus               |
| C280x/C2802x/C2803x/C28x3x/C2834x<br>I2C Transmit               | Configure inter-integrated circuit<br>(I2C) module to transmit data to I2C<br>bus                |
| C280x/C2802x/C2803x/C28x3x/c2834x<br>SCI Receive                | Receive data on target via serial<br>communications interface (SCI) from<br>host                 |
| C280x/C2802x/C2803x/C28x3x/c2834x<br>SCI Transmit               | Transmit data from target via serial<br>communications interface (SCI) to<br>host                |
| C280x/C2802x/C2803x/C28x3x/c2834x<br>Software Interrupt Trigger | Generate software triggered nonmaskable interrupt                                                |
| C280x/C2802x/C2803x/C28x3x/c2834x<br>SPI Receive                | Receive data via serial peripheral<br>interface (SPI) on target                                  |
| C280x/C2802x/C2803x/C28x3x/c2834x<br>SPI Transmit               | Transmit data via serial peripheral interface (SPI) to host                                      |

| C280x/C2803x/C28x3x/c2834x eCAN<br>Receive  | Enhanced Control Area Network receive mailbox         |
|---------------------------------------------|-------------------------------------------------------|
| C280x/C2803x/C28x3x/c2834x eCAN<br>Transmit | Enhanced Control Area Network<br>transmit mailbox     |
| C280x/C2803x/C28x3x/c2834x eQEP             | Quadrature encoder pulse circuit                      |
| C280x/C28x3x ADC                            | Analog-to-Digital Converter (ADC)                     |
| C28x Watchdog                               | Configure counter reset source of DSP Watchdog module |

#### **Memory Operations**

| Memory Allocate | Allocate memory section         |
|-----------------|---------------------------------|
| Memory Copy     | Copy to and from memory section |

# Optimization - C28x DMC (c28xdmclib)

| C2000 Clarke Transformation       | Convert balanced three-phase<br>quantities to balanced two-phase<br>quadrature quantities |
|-----------------------------------|-------------------------------------------------------------------------------------------|
| C2000 Inverse Park Transformation | Convert rotating reference frame<br>vectors to two-phase stationary<br>reference frame    |
| C2000 Park Transformation         | Convert two-phase stationary<br>system vectors to rotating system<br>vectors              |
| C2000 PID Controller              | Digital PID controller                                                                    |
| C2000 Ramp Control                | Create ramp-up and ramp-down function                                                     |
| C2000 Ramp Generator              | Generate ramp output                                                                      |
| C2000 Space Vector Generator      | Duty ratios for stator reference voltage                                                  |
| C2000 Speed Measurement           | Calculate motor speed                                                                     |

# Optimization - C28x IQmath (tiiqmathlib)

| C2000 Absolute IQN                | Absolute value                                                      |
|-----------------------------------|---------------------------------------------------------------------|
| C2000 Arctangent IQN              | Four-quadrant arc tangent                                           |
| C2000 Division IQN                | Divide IQ numbers                                                   |
| C2000 Float to IQN                | Convert floating-point number to IQ number                          |
| C2000 Fractional part IQN         | Fractional part of IQ number                                        |
| C2000 Fractional part IQN x int32 | Fractional part of result of multiplying IQ number and long integer |
| C2000 Integer part IQN            | Integer part of IQ number                                           |
| C2000 Integer part IQN x int32    | Integer part of result of multiplying IQ number and long integer    |
| C2000 IQN to Float                | Convert IQ number to floating-point number                          |
| C2000 IQN x int32                 | Multiply IQ number with long integer                                |
| C2000 IQN x IQN                   | Multiply IQ numbers with same Q format                              |
| C2000 IQN1 to IQN2                | Convert IQ number to different Q format                             |
| C2000 IQN1 x IQN2                 | Multiply IQ numbers with different Q formats                        |
| C2000 Magnitude IQN               | Magnitude of two orthogonal IQ<br>numbers                           |
| C2000 Saturate IQN                | Saturate IQ number                                                  |
| C2000 Square Root IQN             | Square root or inverse square root of IQ number                     |
| C2000 Trig Fcn IQN                | Sine, cosine, or arc tangent of IQ number                           |

# RTDX Instrumentation (rtdxBlocks)

| C2000 From RTDX | Add RTDX communication channel for target to receive data from host |
|-----------------|---------------------------------------------------------------------|
| C2000 To RTDX   | Add RTDX communication channel to send data from target to host     |

## Scheduling

| C280x/C2802x/C2803x/C28x3x<br>Hardware Interrupt | Interrupt Service Routine to<br>handle hardware interrupt on<br>C280x/C28x3x processors |
|--------------------------------------------------|-----------------------------------------------------------------------------------------|
| C281x Hardware Interrupt                         | Interrupt Service Routine to handle<br>hardware interrupt                               |
| Idle Task                                        | Create free-running task                                                                |

#### **Target Communication**

| Byte Pack     | Convert input signals to uint8 vector                           |
|---------------|-----------------------------------------------------------------|
| Byte Reversal | Reverse order of bytes in input word                            |
| Byte Unpack   | Unpack UDP uint8 input vector into<br>Simulink data type values |
| CAN Pack      | Pack individual signals into CAN message                        |
| CAN Unpack    | Unpack individual signals from CAN messages                     |

## **Texas Instruments C5000**

| C5510 DSK (c5510dsk) (p. 4-25) | TMS320VC5510 DSP Starter Kit<br>(DSK) (c5510dsk) |
|--------------------------------|--------------------------------------------------|
| Memory Operations (p. 4-25)    | Memory Operations                                |
| Scheduling (p. 4-25)           | Scheduling                                       |

#### C5510 DSK (c5510dsk)

| C5510 DSK ADC | Configure AIC23 and peripherals to<br>collect data from analog jacks and<br>output digital data |
|---------------|-------------------------------------------------------------------------------------------------|
| C5510 DSK DAC | Configure AIC23 codec and<br>peripherals to send data stream to<br>output jack                  |

#### **Memory Operations**

| Memory Allocate | Allocate memory section         |
|-----------------|---------------------------------|
| Memory Copy     | Copy to and from memory section |

#### Scheduling

| C5000/C6000 Hardware Interrupt | Interrupt Service Routine to handle<br>hardware interrupt on C5000 and<br>C6000 processors |
|--------------------------------|--------------------------------------------------------------------------------------------|
| Idle Task                      | Create free-running task                                                                   |

#### **Texas Instruments C6000**

| AVNET S3ADSP DM6437<br>(avnet_s3adsp_dm6437) (p. 4-27)     | Work with DM6437 EVM boards                                                                                            |
|------------------------------------------------------------|----------------------------------------------------------------------------------------------------|
| C6416 DSK (c6416dsklib) (p. 4-28)                          | Work with C6416 DSK boards                                                                                             |
| C6455 EVM (c6455evmlib) (p. 4-28)                          | Work with SRIO on C6455 EVM boards                                                                                     |
| C6713 DSK (c6713dsklib) (p. 4-29)                          | Work with C6713 DSK boards                                                                                             |
| C6747 EVM (c6747evmlib) (p. 4-29)                          | Work with DM648 EVM boards                                                                                             |
| DM642 EVM (dm642evmlib)<br>(p. 4-30)                       | Work with DM642 EVM boards                                                                                             |
| DM6437 EVM (dm6437evmlib)<br>(p. 4-30)                     | Work with DM6437 EVM boards                                                                                            |
| DM648 EVM (dm648evmlib)<br>(p. 4-32)                       | Work with DM648 EVM boards                                                                                             |
| DSP/BIOS (dspbioslib) (p. 4-32)                            | Work with C6000 models to provide DSP/BIOS tasks and interrupts                                                        |
| Memory Operations (p. 4-32)                                | Memory Operations                                                                                                    |
| Optimization — C62x DSP Library<br>(tic62dsplib) (p. 4-32) | Work with C62x processors                                                                                              |
| Optimization — C64x DSP Library<br>(tic64dsplib) (p. 4-34) | Work with C64x processors                                                                                              |
| Scheduling (p. 4-36)                                       | Work with all C6000 processors                                                                                         |
| Target Communication<br>(targetcommlib) (p. 4-36)          | Work with C6000 processor and<br>board models that communicate<br>with hosts such as xPC Target or<br>host-side models |

#### AVNET S3ADSP DM6437 (avnet\_s3adsp\_dm6437)

| C6000 Deinterleave     | Separate interleaved YCbCr 4:2:2<br>data into Y, Cb, and Cr components                            |
|------------------------|---------------------------------------------------------------------------------------------------|
| C6000 Interleave       | Convert planar YCbCr 4:2:2 data to<br>interleaved YCbCr 4:2:2 data                                |
| C6000 IP Config        | Configure Internet Protocol on<br>C6000 targets with Ethernet ports                               |
| DM643x CAN Receive     | Receive messages from CAN serial communications bus on DM643x                                     |
| DM643x CAN Setup       | Configure CAN serial<br>communications bus parameters on<br>DM643x                                |
| DM643x CAN Transmit    | Configure CAN mailbox to<br>transmit messages on CAN serial<br>communications bus on DM643x       |
| DM643x Draw Rectangles | Configure Video Processing Back<br>End to draw rectangles using On<br>Screen Display (OSD) module |
| DM643x OSD             | Overlay graphics and text on video                                                                |
| DM643x PWM             | Configure DM643x DSP Event<br>Manager to generate PWM<br>waveforms                                |
| DM643x UART Config     | Configure DM643x UART for serial communication                                                    |
| DM643x UART Receive    | Configure receiver element of<br>DM643x UART module for serial<br>communication                   |
| DM643x UART Transmit   | Configure transmitter element of DM643x UART module for serial communication                      |

| DM643x Video Capture | Configure Video Processing Front<br>End (VPFE) to capture REC656 or<br>generic YCbCr 4:2:2 video |
|----------------------|--------------------------------------------------------------------------------------------------|
| DM643x Video Display | Configure Video Processing Back<br>End to display NTSC/PAL video                                 |

#### C6416 DSK (c6416dsklib)

| C6416 DSK ADC        | Digitized output from codec to processor            |
|----------------------|-----------------------------------------------------|
| C6416 DSK DAC        | Use codec to convert digital input to analog output |
| C6416 DSK DIP Switch | Simulate or read DIP switches                       |
| C6416 DSK LED        | Control LEDs                                        |
| C6416 DSK Reset      | Reset to initial conditions                         |

#### C6455 EVM (c6455evmlib)

| C6455 DSK/EVM ADC | Configure AIC23 audio codec to<br>capture audio stream from LINE-IN<br>or MIC                |
|-------------------|----------------------------------------------------------------------------------------------|
| C6455 DSK/EVM DAC | Configure AIC23 codec to convert<br>digital signal to audio output on<br>LINE OUT and HP OUT |
| C6455 DSK/EVM DIP | Output state of user-selected DIP switch as Boolean                                          |
| C6455 DSK/EVM LED | Apply Boolean input to user-selected<br>LED                                                  |
| C6455 SRIO Config | Configure generated code for serial<br>RapidI/O peripheral                                   |

| C6455 SRIO Receive  | Configure generated code to receive serial RapidI/O packets  |
|---------------------|--------------------------------------------------------------|
| C6455 SRIO Transmit | Configure generated code to transmit serial RapidI/O packets |

#### C6713 DSK (c6713dsklib)

| C6713 DSK ADC        | Digitized signal output from codec to processor           |
|----------------------|-----------------------------------------------------------|
| C6713 DSK DAC        | Configure codec to convert digital input to analog output |
| C6713 DSK DIP Switch | Simulate or read DIP switches                             |
| C6713 DSK LED        | Control LEDs                                              |
| C6713 DSK Reset      | Reset to initial conditions                               |

#### C6747 EVM (c6747evmlib)

| C6000 IP Config         | Configure Internet Protocol on<br>C6000 targets with Ethernet ports |
|-------------------------|---------------------------------------------------------------------|
| C6747 EVM DIP Switch    | Output DIP switch status                                            |
| C6747 EVM LED           | Control four on-board LEDs                                          |
| C6747 EVM/C6748 EVM ADC | Capture audio stream from LINE IN jack                              |
| C6747 EVM/C6748 EVM DAC | Output audio on LINE OUT / HP<br>OUT jacks                          |

#### DM642 EVM (dm642evmlib)

| DM642 EVM Audio ADC       | Audio codec and peripherals                                           |
|---------------------------|-----------------------------------------------------------------------|
| DM642 EVM Audio DAC       | Configure codec to convert digital audio input to analog audio output |
| DM642 EVM FPGA GPIO Read  | User GPIO registers to read from selected pins                        |
| DM642 EVM FPGA GPIO Write | Write to GPIO registers                                               |
| DM642 EVM LED             | Control LEDs                                                          |
| DM642 EVM Reset           | Reset to initial conditions                                           |
| DM642 EVM Video ADC       | Video decoders to capture analog video                                |
| DM642 EVM Video DAC       | Video encoder to display video                                        |
| DM642 EVM Video Port      | Video port to receive video data from video input port                |

# DM6437 EVM (dm6437evmlib)

| C6000 Deinterleave | Separate interleaved YCbCr 4:2:2<br>data into Y, Cb, and Cr components                       |
|--------------------|----------------------------------------------------------------------------------------------|
| C6000 Interleave   | Convert planar YCbCr 4:2:2 data to<br>interleaved YCbCr 4:2:2 data                           |
| C6000 IP Config    | Configure Internet Protocol on<br>C6000 targets with Ethernet ports                          |
| DM6437 EVM ADC     | Configure AIC33 audio codec to<br>capture audio stream from LINE-IN<br>or MIC                |
| DM6437 EVM DAC     | Configure AIC33 codec to convert<br>digital signal to audio output on<br>LINE OUT and HP OUT |
| DM6437 EVM DIP     | Output state of user-selected DIP switch as Boolean                                          |

| DM6437 EVM LED           | Apply Boolean input to user-selected<br>LED                                                       |
|--------------------------|---------------------------------------------------------------------------------------------------|
| DM6437 EVM Video Capture | Configure video peripherals to capture NTSC/PAL video                                             |
| DM643x CAN Receive       | Receive messages from CAN serial communications bus on DM643x                                     |
| DM643x CAN Setup         | Configure CAN serial<br>communications bus parameters on<br>DM643x                                |
| DM643x CAN Transmit      | Configure CAN mailbox to<br>transmit messages on CAN serial<br>communications bus on DM643x       |
| DM643x Draw Rectangles   | Configure Video Processing Back<br>End to draw rectangles using On<br>Screen Display (OSD) module |
| DM643x OSD               | Overlay graphics and text on video                                                                |
| DM643x PWM               | Configure DM643x DSP Event<br>Manager to generate PWM<br>waveforms                                |
| DM643x UART Config       | Configure DM643x UART for serial communication                                                    |
| DM643x UART Receive      | Configure receiver element of<br>DM643x UART module for serial<br>communication                   |
| DM643x UART Transmit     | Configure transmitter element of<br>DM643x UART module for serial<br>communication                |
| DM643x Video Display     | Configure Video Processing Back<br>End to display NTSC/PAL video                                  |

#### DM648 EVM (dm648evmlib)

| Configure Internet Protocol on<br>C6000 targets with Ethernet ports  |
|----------------------------------------------------------------------|
| Configure DSP peripherals to capture NTSC/PAL or HD video            |
| Configure DSP peripherals to display<br>NTSC, PAL, HD, or VESA video |
|                                                                      |

#### **DSP/BIOS** (dspbioslib)

| DSP/BIOS Hardware Interrupt | Generate Interrupt Service Routine                   |
|-----------------------------|------------------------------------------------------|
| DSP/BIOS Task               | Create task that runs as separate<br>DSP/BIOS thread |
| DSP/BIOS Triggered Task     | Create asynchronously triggered task                 |

#### **Memory Operations**

| Memory Allocate | Allocate memory section         |
|-----------------|---------------------------------|
| Memory Copy     | Copy to and from memory section |

#### **Optimization – C62x DSP Library (tic62dsplib)**

| C62x Convert Floating-Point to Q.15 | Convert single-precision<br>floating-point input signal to<br>Q.15 fixed-point |
|-------------------------------------|--------------------------------------------------------------------------------|
| C62x Convert Q.15 to Floating-Point | Convert Q.15 fixed-point signal to single-precision floating-point             |

| C62x Complex FIR                          | Filter complex input signal using complex FIR filter                   |
|-------------------------------------------|------------------------------------------------------------------------|
| C62x General Real FIR                     | Filter real input signal using real<br>FIR filter                      |
| C62x LMS Adaptive FIR                     | LMS adaptive FIR filtering                                             |
| C62x Radix-4 Real FIR                     | Filter real input signal using real<br>FIR filter                      |
| C62x Radix-8 Real FIR                     | Filter real input signal using real<br>FIR filter                      |
| C62x Real Forward Lattice All-Pole<br>IIR | Filter real input signal using lattice filter                          |
| C62x Real IIR                             | Filter real input signal using IIR<br>filter                           |
| C62x Symmetric Real FIR                   | Filter real input signal using FIR filter                              |
| C62x Autocorrelation                      | Autocorrelate input vector or frame-based matrix                       |
| C62x Block Exponent                       | Minimum number of extra sign bits in each input channel                |
| C62x Matrix Multiply                      | Matrix multiply two input signals                                      |
| C62x Matrix Transpose                     | Matrix transpose input signal                                          |
| C62x Reciprocal                           | Fraction and exponent portions of reciprocal of real input signal      |
| C62x Vector Dot Product                   | Vector dot product of real input signals                               |
| C62x Vector Maximum Index                 | Zero-based index of maximum value element in each input signal channel |
| C62x Vector Maximum Value                 | Maximum value for each input<br>signal channel                         |
| C62x Vector Minimum Value                 | Minimum value for each input signal channel                            |

| C62x Vector Multiply         | Element-wise multiplication on inputs                                  |
|------------------------------|------------------------------------------------------------------------|
| C62x Vector Negate           | Negate each input signal element                                       |
| C62x Vector Sum of Squares   | Sum of squares over each real input channel                            |
| C62x Weighted Vector Sum     | Weighted sum of input vectors                                          |
| C62x Bit Reverse             | Bit-reverse elements of each complex input signal channel              |
| 0                            |                                                                        |
| C62x FFT                     |                                                                        |
| C62x FFT<br>C62x Radix-2 FFT | Radix-2 decimation-in-frequency<br>forward FFT of complex input vector |

#### Optimization - C64x DSP Library (tic64dsplib)

| C64x Convert Floating-Point to Q.15 | Convert floating-point signal to Q.15 fixed-point                  |
|-------------------------------------|--------------------------------------------------------------------|
| C64x Convert Q.15 to Floating-Point | Convert Q.15 fixed-point signal to single-precision floating-point |
| C64x Complex FIR                    | Filter complex input signal using complex FIR filter               |
| C64x General Real FIR               | Filter real input signal using real<br>FIR filter                  |
| C64x LMS Adaptive FIR               | LMS adaptive FIR filtering                                         |
| C64x Radix-4 Real FIR               | Filter real input signal using real<br>FIR filter                  |
| C64x Radix-8 Real FIR               | Filter real input signal using real<br>FIR filter                  |

| C64x Real Forward Lattice All-Pole<br>IIR | Filter real input signal using lattice<br>IIR filter                      |
|-------------------------------------------|---------------------------------------------------------------------------|
| C64x Real IIR                             | Filter real input signal using IIR<br>filter                              |
| C64x Symmetric Real FIR                   | Filter real input signal using FIR filter                                 |
| C64x Autocorrelation                      | Autocorrelate input vector or frame-based matrix                          |
| C64x Block Exponent                       | Minimum number of extra sign bits in each input channel                   |
| C64x Matrix Multiply                      | Matrix multiply two input signals                                         |
| C64x Matrix Transpose                     | Matrix transpose input signal                                             |
| C64x Reciprocal                           | Fraction and exponent of reciprocal of real input signal                  |
| C64x Vector Dot Product                   | Vector dot product of real input signals                                  |
| C64x Vector Maximum Index                 | Zero-based index of maximum value<br>element in each input signal channel |
| C64x Vector Maximum Value                 | Maximum value for each input<br>signal channel                            |
| C64x Vector Minimum Value                 | Minimum value for each input signal channel                               |
| C64x Vector Multiply                      | Element-wise multiplication on inputs                                     |
| C64x Vector Negate                        | Negate each input signal element                                          |
| C64x Vector Sum of Squares                | Sum of squares over each real input channel                               |
| C64x Weighted Vector Sum                  | Weighted sum of input vectors                                             |

| C64x Bit Reverse  | Bit-reverse elements of each complex input signal channel              |
|-------------------|------------------------------------------------------------------------|
| C64x FFT          | Decimation-in-frequency forward<br>FFT of complex input vector         |
| C64x Radix-2 FFT  | Radix-2 decimation-in-frequency<br>forward FFT of complex input vector |
| C64x Radix-2 IFFT | Radix-2 inverse FFT of complex input vector                            |

#### Scheduling

| C6000 Block Processing         | Repeat user-specified operation<br>on submatrices of input matrix,<br>using internal memory of DSP for<br>increased efficiency |
|--------------------------------|----------------------------------------------------------------------------------------------------|
| C6000 CPU Timer                | Select timer and configure periodic interrupt                                                                                  |
| C6000 EDMA                     | Configure EDMA Controller on<br>C6000 processor                                                                                |
| C5000/C6000 Hardware Interrupt | Interrupt Service Routine to handle<br>hardware interrupt on C5000 and<br>C6000 processors                                     |
| Idle Task                      | Create free-running task                                                                                                    |

# Target Communication (targetcommlib)

| Byte Pack     | Convert input signals to uint8 vector                           |
|---------------|-----------------------------------------------------------------|
| Byte Reversal | Reverse order of bytes in input word                            |
| Byte Unpack   | Unpack UDP uint8 input vector into<br>Simulink data type values |

| C6000 IP Config      | Configure Internet Protocol on<br>C6000 targets with Ethernet ports |
|----------------------|---------------------------------------------------------------------|
| C6000 TCP/IP Receive | Receive message from remote IP interface                            |
| C6000 TCP/IP Send    | Send message to remote IP interface                                 |
| C6000 UDP Receive    | Receive uint8 vector as UDP message                                 |
| C6000 UDP Send       | Send UDP message to host                                            |

# **Module Packaging**

Data Object Wizard

Simulink data object wizard for creating potential Simulink data objects

# Blocks — Alphabetical List

# Blackfin537 bf537\_adc

| Purpose | Configure ADC to collect data from analog jacks and output digital data                          |
|---------|--------------------------------------------------------------------------------------------------|
| Library | Embedded Coder/ Embedded Targets/ Processors/ Analog Devices<br>Blackfin/ ADSP-BF537 EZ-KIT Lite |

#### Description

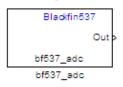

Configure AD1871 audio ADC on ADI BF537 EZ-KIT Lite board to capture audio stream from the Line In jack of BF537 board. This block uses a sampling rate of 48 kHz. It outputs the sampled signal as [Nx2], where N indicates number of samples per frame in an array of int32 values.

Dialog Box

| Source Block Parameters: bf537_adc                                                                                                    | × |
|----------------------------------------------------------------------------------------------------|---|
| bf537_adc (mask) (link)                                                                                                    |   |
| ConfigureAD 1871 audio ADC on ADI BF537 EZ-KIT Lite board to capture audio stream from the Line In jack of BF537 board. The samping rate is 48 kHz.Output is a [Nx2], N being the number of samples per frame, array of int32 values representing the sampled signal. |   |
| Parameters<br>Samples per frame:                                                                                                    |   |
| 64                                                                                                    |   |
| Inherit sample time                                                                                                    |   |
| <u>O</u> K <u>C</u> ancel <u>H</u> elp                                                                                                    |   |

#### Samples per frame

Set the number of samples the ADC buffers internally before it sends the digitized signals, as a frame vector, to the next block

|            | in the model. This value defaults to 64 samples per frame. The frame rate depends on the sample rate and frame size. The sample rate of the ADI BF537 EZ-KIT Lite board is 48 kHz. If you set <b>Samples per frame</b> to 64, the resulting frame rate is 750 frames per second (48000/64 = 750).                                                                                                    |
|------------|----------------------------------------------------------------------------------------------------|
|            | Inherit sample time                                                                                                    |
|            | Select whether the block inherits the sample time from the<br>model base rate or from the Simulink base rate. You can locate<br>the Simulink base rate in the Solver options in Configuration<br>Parameters. Selecting <b>Inherit sample time</b> directs the block<br>to use the specified rate in model configuration. Entering -1<br>configures the block to accept the sample rate from the upstream<br>Interrupt, Task, or Triggered Task blocks. |
| References | ADSP-BF537 EZ-KIT Lite® Evaluation System Manual, Part Number 82-000865-01, available from the Analog Devices Web site.                                                                                                    |
| See Also   | Blackfin537 bf537_dac                                                                                                    |

# Blackfin537 bf537\_dac

| Purpose | Convert a stream of digital data to an analog signal and send it to the |
|---------|-------------------------------------------------------------------------|
|         | output jack                                                             |

Library Embedded Coder/ Embedded Targets/ Processors/ Analog Devices Blackfin/ ADSP-BF537 EZ-KIT Lite

#### Description

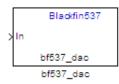

Configure AD1854 audio DAC on ADI BF537 EZ-KIT Lite board to capture audio stream from the Line In jack of BF537 board. This block uses a sampling rate of 48 kHz. It outputs the sampled signal as [Nx2], where N indicates number of samples per frame in an array of int32 values.

#### Dialog Box

| Sink Block Parameters: bf537_dac                                                                                                    |
|----------------------------------------------------------------------------------------------------|
| bf537_dac (mask) (link)                                                                                                    |
| Configure AD 1854 audio DAC on ADI BF537 EZ-KIT Lite board to capture audio<br>stream from the Line In jack of BF537 board. The sampling rate is 48 kHz.Output is<br>a [Nx2], N being the number of samples per frame, array of int32 values<br>representing the sampled signal. |
| Parameters                                                                                                    |
| Samples per frame:                                                                                                    |
| 64                                                                                                    |
|                                                                                                    |
|                                                                                                    |
|                                                                                                    |
| <u>QK</u> <u>C</u> ancel <u>H</u> elp <u>Appiy</u>                                                                                                    |

|            | Samples per frame<br>Set the number of samples per data input frame. Match this value<br>with the value of the block creating the data frames. This value<br>defaults to 64 samples per frame. |
|------------|----------------------------------------------------------------------------------------------------|
| References | ADSP-BF537 EZ-KIT Lite® Evaluation System Manual, Part Number 82-000865-01, available from the Analog Devices Web site.                                                                        |
| See Also   | Blackfin537 bf537_adc                                                                                                    |

# Blackfin537 bf537\_uart\_config

| Purpose | Configure UART transceiver to capture data from UART port                                        |
|---------|--------------------------------------------------------------------------------------------------|
| Library | Embedded Coder/ Embedded Targets/ Processors/ Analog Devices<br>Blackfin/ ADSP-BF537 EZ-KIT Lite |

#### Description

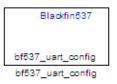

Configure UART transceiver on ADI BF537 based board to capture data stream from the UART port of BF537 board. Your model can only contain one configuration block per UART port.

#### Dialog Box

| Block Parameters: bf537_uart_config                                                                          | × |
|----------------------------------------------------------------------------------------------------|---|
| -bf537_uart_config (mask) (link)                                                                             |   |
| Configure UART tranceiver on ADI BF537 based board to capture data stream from the UART port of BF537 board. |   |
| -Parameters                                                                                                  |   |
| UART port: UART0                                                                                             | • |
| Baud rate: 57600                                                                                             | • |
| Data bits: 8                                                                                                 | • |
| Parity: None                                                                                                 | • |
| Stop bits: 1                                                                                                 | • |
|                                                                                                    |   |
| OK Cancel Help App                                                                                           | y |

#### UART port

Select which UART port this block configures. UART0 uses processor pins PF0 (UART0 transmit) and PF1 (UART0 receive).

UART1 uses processor pins PF2 (Push button SW13) and PF3 (Push button SW12). These pins have multiple GPIO functions that depend on the configuration of the processor. For more information, see the "Programmable Flags (PFs)" section of the *ADSP-BF537 EZ-KIT Lite*® *Evaluation System Manual*.

#### **Baud** rate

Configure the rate at which the UART transfers bits per second. The bits include the start bit, the data bits, the parity bit (if enabled), and the stop bits. Configure both the sending and receiving devices to the same baud rate.

#### Data bits

Set the number of data bits per data frame to 5, 6, 7, or 8. The UART transmits the least significant bit sent first. Use the default value, 8 bits, unless your system requires a lower value. Configure both the sending and receiving devices to the same data bit value.

#### Parity

Set type of parity checking to be none, even, or odd. When you set **Parity** to none, the UART does not perform parity checking and does not transmit a parity bit. When you set **Parity** to even, the UART sets the parity bit to 1 to obtain an even number of ones in the data word. When you set **Parity** to odd, the UART sets the parity bit to 1 to obtain an odd number of ones in the data word. Parity checking can detect errors of 1 bit only. An error in 2 bits can cause the data to have a seemingly valid parity. Configure both the sending and receiving devices to the same parity value.

#### Stop bits

Set the number of bits used to indicate the end of a byte. When you set **Stop bits** to 1, the UART transmits 1 bit to signal the end of a transmission. When you set **Stop bits** to 1.5, the UART extends the length of time it transmits the 1-bit stop bit by half. Configure both the sending and receiving devices to the same stop bit value.

**References** ADSP-BF537 EZ-KIT Lite® Evaluation System Manual, Part Number 82-000865-01, available from the Analog Devices Web site.

See Also Blackfin537 bf537\_uart\_rx, Blackfin537 bf537\_uart\_tx

#### Purpose Receive data stream from UART port

Library Embedded Coder/ Embedded Targets/ Processors/ Analog Devices Blackfin/ ADSP-BF537 EZ-KIT Lite

#### Description

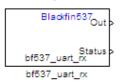

Configure UART receiving on ADI BF537-based board to receive data stream from the UART port on the board. This block outputs [Nx1], where N indicates the data length in an array of uint8 values representing the ASCII characters. Your model can only contain one receive block per UART port. Dialog Box

| Source Block Parameters: bf537_uart_rx                                                                                                    |  |
|----------------------------------------------------------------------------------------------------|--|
| _bf537_uart_rx (mask) (link)                                                                                                    |  |
| Configure UART receiving on ADI BF537-based board to receive<br>data stream from the UART port on the board. Output is a [Nx1],<br>N being the data length, array of uint8 values representing the<br>ASII characters. |  |
| Parameters                                                                                                    |  |
| UART port: UART0                                                                                                    |  |
| Data length:                                                                                                    |  |
| 16                                                                                                    |  |
| Enable blocking mode                                                                                                    |  |
| Enable software buffer                                                                                                    |  |
| Sample time:                                                                                                    |  |
| 1                                                                                                    |  |
|                                                                                                    |  |
|                                                                                                    |  |
| OK <u>C</u> ancel <u>H</u> elp                                                                                                    |  |

#### UART port

Select which UART port from which this block receives data.

#### Data length

Set the data length, in bytes, of the **Out** port. This block always outputs the number of bytes the **Data length** parameter specifies.

#### Enable blocking mode

When you enable blocking mode, this block waits until it receives enough data before writing the data to the **Out** port.

When you disable blocking mode:

|            | • If the receive buffer contains the number of bytes specified by <b>Data length</b> , the block writes the data to the <b>Out</b> port and also sends a positive number on the <b>Status</b> port. This positive number indicates valid data on the <b>Out</b> port. |
|------------|----------------------------------------------------------------------------------------------------|
|            | • If the receive buffer does not contain the number of bytes specified by <b>Data length</b> , the block does not write the data to the <b>Out</b> port and instead sends a 0 to the <b>Status</b> port. This 0 indicates invalid data on the out port.               |
|            | <b>Enable software buffer</b><br>Use a software-managed buffer, in addition to hardware FIFO,<br>to handle incoming data.                                                                                                    |
|            | Software buffer size factor<br>If you enable the software buffer, set the size of Software buffer<br>size factor to handle expected bursts in the incoming data.                                                                                                    |
|            | <b>Sample time</b><br>Specify the time interval between samples. To inherit sample<br>time from the upstream block, set this parameter to -1.                                                                                                    |
| References | ADSP-BF537 EZ-KIT Lite® Evaluation System Manual, Part Number 82-000865-01, available from the Analog Devices Web site.                                                                                                    |
| See Also   | Blackfin537 bf537_uart_config, Blackfin537 bf537_uart_tx                                                                                                    |

# Blackfin537 bf537\_uart\_tx

| Purpose | Transmit data stream from UART port                                                              |
|---------|--------------------------------------------------------------------------------------------------|
| Library | Embedded Coder/ Embedded Targets/ Processors/ Analog Devices<br>Blackfin/ ADSP-BF537 EZ-KIT Lite |

Description

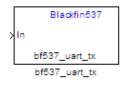

Configure UART transmission on ADI BF537 based board to send data stream through the UART port of the board. The block requires an input of [Nx1], where N indicates the data length, in an array of uint8 values representing the ASCII characters. Your model can only contain one transmit block per UART port.

| Dia | log |
|-----|-----|
| Box | -   |

| 🧾 Sink Bloc                                                                                                    | k Parameters: bf537_uart_tx |
|----------------------------------------------------------------------------------------------------|-----------------------------|
| -bf537_uart_                                                                                                    | tx (mask) (link)            |
| Configure UART transmission on ADI BF537 based board to send data stream through the UART port of the board. Input is a [Nx1], N being the data length, array of uint8 values representing the ASII characters. |                             |
| -Parameters-                                                                                                    |                             |
| UART port:                                                                                                    | UARTO 💌                     |
| Data length                                                                                                    |                             |
| 16                                                                                                    |                             |
|                                                                                                    |                             |
|                                                                                                    |                             |
|                                                                                                    |                             |
|                                                                                                    | OK Cancel Help Apply        |

# UART port

Select the UART port the transmit block uses to send data.

|            | <b>Data length</b><br>Set the data length, in data words, of each transmission. Match<br>this value to the data size on the <b>In</b> port. |
|------------|----------------------------------------------------------------------------------------------------|
| References | ADSP-BF537 EZ-KIT Lite® Evaluation System Manual, Part Number 82-000865-01, available from the Analog Devices Web site.                     |
| See Also   | Blackfin537 bf537_uart_config, Blackfin537 bf537_uart_rx                                                                                    |

# **Blackfin Hardware Interrupt**

| Purpose | Generate Interrupt Service Routine                                                   |
|---------|--------------------------------------------------------------------------------------|
| Library | Embedded Coder/ Embedded Targets/ Processors/ Analog Devices<br>Blackfin/ Scheduling |

# Description

Blackfin IRQN : Hardware Interrupt Hardware Interrupt Create interrupt service routines (ISR) in the software generated by the build process. When you incorporate this block in your model, code generation results in ISRs on the processor that run the processes that are downstream from this block or an Idle Task block connected to this block. Core interrupts trigger the ISRs. System interrupts trigger the core interrupts. In the following figure, you see the mapping possibilities between system interrupts and core interrupts.

## Interrupts

Blackfin processors support the interrupt numbers shown in the following table. Some Blackfin processors do not support all of the system interrupts.

| Interrupt<br>Description    | Valid Range in Parameter                                                     |
|-----------------------------|------------------------------------------------------------------------------|
| Core interrupt<br>numbers   | 7 to 13 and 15                                                               |
| System interrupt<br>numbers | 0 to 63 (The upper end value depends on the processor. May be less than 63.) |

| Source Block Pa                    | arameters: Hardv    | ware Interrup    | t <u>)</u>   |
|------------------------------------|---------------------|------------------|--------------|
| Blackfin Interrupt Bl              | ock (mask)          |                  |              |
| Create Interrupt Ser<br>subsystem. | vice Routine which  | will execute the | downstream   |
| Parameters                         |                     |                  |              |
| Core Interrupt numb                | pers:               |                  |              |
| [10 12]                            |                     |                  |              |
| System interrupt nu                | mbers:              |                  |              |
| [9 28]                             |                     |                  |              |
| Simulink task priorit              | ies:                |                  |              |
| [60 57 ]                           |                     |                  |              |
| Preemption flags: p                | reemptable-1, non-p | reemptable-0     |              |
| [0 1]                              |                     |                  |              |
| Enable simulatio                   | on input            |                  |              |
|                                    |                     |                  |              |
|                                    | <u>о</u> к          | <u>C</u> ancel   | <u>H</u> elp |

## **Core interrupt numbers**

Dialog Box

Specify a vector of one or more interrupt numbers for the interrupt service routines (ISR) to install. The valid range is 7 to 13, and 15, where 7 through 13 are hardware driven, 15 is software driven. Both Green Hills MULTI and Analog Devices VisualDSP++ use core interrupt 14 to service synchronous rates. Core interrupts numbered 0 to 6 are reserved and cannot be entered in this field.

The width of the block output signal corresponds to the number of interrupt values you specify in this field. Triggering of each ISR depends on the core interrupt value, the system interrupt value, and the preemption flag you enter for each interrupt. These three values define how the code and processor respond to interrupts during asynchronous scheduler operations.

#### System interrupt numbers

System interrupt numbers identify system interrupts to map to core interrupts. Enter one or more values as a vector. The valid range depends on your processor. Some processors do not support the full range of 64 system interrupts. The software does not test for valid system interrupt values. You must verify that your values are valid for your processor. You must specify at least one system interrupt number to use asynchronous scheduling.

The block maps the first interrupt value in this field to the first core interrupt value you enter in **Core interrupt numbers**, it maps the second system interrupt value to the second core interrupt value, and so on until it has mapped all of the system interrupt values to core interrupt values. You cannot map more than one system interrupt to the same core interrupt. Therefore, you can enter one system interrupt value in this field and map it to more than one core interrupt. You cannot enter more than one value in this field and map the values to one core interrupt.

When you trigger one of the system interrupts in this field, the block triggers the ISR associated with the core interrupt that is mapped to the system interrupt.

#### Simulink task priorities

Each output of the Hardware Interrupt block drives a downstream block (for example, a function call subsystem). Simulink task priority specifies the Simulink priority of the downstream blocks. Specify an array of priorities corresponding to the interrupt numbers entered in **Interrupt numbers**.

Proper code generation requires rate transition code (see Rate Transitions and Asynchronous Blocks). The task priority values ensure absolute time integrity when the asynchronous task must obtain real time from its base rate or its caller. Typically, assign priorities for these asynchronous tasks that are higher than the priorities assigned to periodic tasks.

#### Preemption flags: preemptable – 1, non-preemptable – 0

Higher priority interrupts can preempt interrupts that have lower priority. To control this preemption, use the preemption flags to specify whether an interrupt can be preempted.

- Entering 1 indicates the corresponding core interrupt can be preempted.
- Entering 0 indicates the corresponding interrupt cannot be preempted.

When **Core interrupt numbers** contains more than one interrupt priority, you can assign different preemption flags to each interrupt by entering a vector of preemption flag values that correspond to the order of the interrupts in **Core interrupt numbers**. If **Core interrupt numbers** contains more than one interrupt, and you enter only one flag value in this field, that status applies to all interrupts.

For example, the default settings [0 1] indicate that the interrupt with value 10 in **Core interrupt numbers** is not preemptible and the value 12 interrupt can be preempted.

#### **Enable simulation input**

When you select this option, Simulink adds an input port to the Hardware Interrupt block. This port receives input only during simulation. Connect one or more simulated interrupt sources to the simulation input.

# **Byte Pack**

| Purpose | Convert input signals to uint8 vector                                                                       |  |
|---------|----------------------------------------------------------------------------------------------------|--|
| Library | Embedded Coder/ Embedded Targets/ Host Communication<br>Simulink Coder/ Desktop Targets/ Host Communication |  |
|         |                                                                                                    |  |

Description

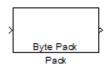

Using the input port, the block converts data of one or more data types into a single uint8 vector for output. With the options available, you specify the input data types and the alignment of the data in the output vector. Because UDP messages are in uint8 data format, use this block before a UDP Send block to format the data for transmission using the UDP protocol.

| Dia | log |
|-----|-----|
| Вох |     |

| Function Block Parameters: Pack                                                                                                    |
|----------------------------------------------------------------------------------------------------|
| Byte pack (mask)                                                                                                    |
| Pack input data into a single output vector of type uint8. Insert before UDP Send block to produce a uint8 byte vector from multiple vectors of varying data type. |
| Parameters                                                                                                    |
| Input port data types (cell array):                                                                                                    |
| {'double'}                                                                                                    |
| Byte alignment 1                                                                                                    |
|                                                                                                    |
|                                                                                                    |
| <u>OK</u> <u>Cancel</u> <u>H</u> elp <u>A</u> pply                                                                                                    |

## Input port data types (cell array)

Specify the data types for the different signals as part of the parameters. The block supports all Simulink data types except characters. Enter the data types as Simulink types in the cell array, such as 'double' or 'int32'. The order of the data type entries in the cell array must match the order in which the data arrives at the block input. This block determines the signal sizes

automatically. The block always has at least one input port and only one output port.

#### Byte alignment

This option specifies how to align the data types to form the uint8 output vector. Select one of the values in bytes from the list.

Alignment can occur on 1, 2, 4, or 8-byte boundaries depending on the value you choose. The value defaults to 1. Given the alignment value, each signal data value begins on multiples of the alignment value. The alignment algorithm ensures that each element in the output vector begins on a byte boundary specified by the alignment value. Byte alignment sets the boundaries relative to the starting point of the vector.

Selecting 1 for **Byte alignment** provides the tightest packing, with no holes between any data types for any combination of data types and signals.

Sometimes, you can have multiple data types of varying lengths. In such cases, specifying a 2-byte alignment can produce 1-byte gaps between uint8 or int8 values and another data type. In the pack implementation, the block copies data to the output data buffer 1 byte at a time. You can specify any of the data alignment options with any of the data types.

**Example** Use a cell array to enter input data types in the **Input port data types** parameter. The order of the data types you enter must match the order of the data types at the block input.

| 🙀 Function Block Parameters: Pack 🛛 🔀                                                                                                    |
|----------------------------------------------------------------------------------------------------|
| Byte pack (mask)                                                                                                    |
| Pack input data into a single output vector of type uint8. Insert before UDP Send block to produce a uint8 byte vector from multiple vectors of varying data type. |
| Parameters                                                                                                    |
| Input port data types (cell array):                                                                                                    |
| {'uint32','uint32','uint16','double','uint8','double','single'}                                                                                                    |
| Byte alignment 2                                                                                                    |
| <u>O</u> K <u>C</u> ancel <u>H</u> elp <u>A</u> pply                                                                                                    |

In the cell array, you provide the order in which the block expects to receive data—uint32, uint32, uint16, double, uint8, double, and single. With this information, the block automatically provides the proper number of input ports.

Byte alignment equal to 2 specifies that each new value begins 2 bytes from the previous data boundary.

The example shows the following data types:

```
{'uint32','uint32','uint16','double','uint8','double','single'}
```

When the signals are scalar values (no matrices or vectors in this example), the first signal value in the vector starts at 0 bytes. Then, the second signal value starts at 2 bytes, and the third at 4 bytes. Next, the fourth signal value follows at 6 bytes, the fifth at 8 bytes, the sixth at 10 bytes, and the seventh at 12 bytes. As the example shows, the packing algorithm leaves a 1-byte gap between the uint8 data value and the double value.

# See Also Byte Reversal, Byte Unpack

# **Byte Reversal**

| Purpose | Reverse order of bytes in input word |
|---------|--------------------------------------|
|---------|--------------------------------------|

Library Embedded Coder/ Embedded Targets/ Host Communication Simulink Coder/ Desktop Targets/ Host Communication

# **Description**

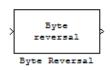

Byte reversal changes the order of the bytes in data you input to the block. Use this block when your process communicates between targets that use different endianness, such as between Intel<sup>®</sup> processors that are little endian and others that are big endian. Texas Instruments processors are little-endian by default.

To exchange data with a processor that has different endianness, place a Byte Reversal block just before the send block and immediately after the receive block.

# Dialog Box

| 🙀 Function Block Parameters: Byte Reversal                                                                                                    | X  |
|----------------------------------------------------------------------------------------------------|----|
| _ Byte Reversal (mask)                                                                                                    |    |
| Use Byte Reversal block for communicating with a target process<br>that is big-endian. Insert before the Byte Pack block or just after By<br>Unpack block to ensure that the data values are transmitted prope | te |
| Parameters<br>Number of inputs:                                                                                                    |    |
| <u>QK</u> ancel <u>H</u> elp <u>App</u>                                                                                                    | ly |

## Number of inputs

Specify the number of input ports for the block. The number of input ports adjusts automatically to match value so the number of outputs equals the number of inputs.

When you use more than one input port, each input port maps to the matching output port. Data entering input port 1 leaves through output port 1, and so on.

Reversing the bytes does not change the data type. Input and output retain matching data type.

The following model shows byte reversal in use. In this figure, the input and output ports match for each path.

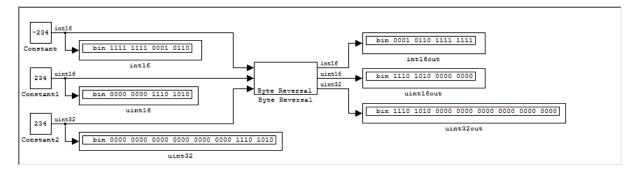

See Also

Byte Pack, Byte Unpack

# Purpose Unpack UDP uint8 input vector into Simulink data type values

Embedded Coder/ Embedded Targets/ Host Communication Simulink Coder/ Desktop Targets/ Host Communication

# Description

Library

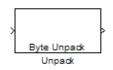

Byte Unpack is the inverse of the Byte Pack block. It takes a UDP message from a UDP receive block as a uint8 vector, and outputs Simulink data types in various sizes depending on the input vector.

The block supports all Simulink data types.

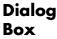

| 🙀 Function Block Parameters: Unpack                                                                                                    | × |
|----------------------------------------------------------------------------------------------------|---|
| Byte Unpack (mask)                                                                                                    |   |
| Unpack a binary byte vector to extract data. Insert after UDP Recv<br>block to break-up a UDP packet into its constituent data vectors. |   |
| Parameters                                                                                                    |   |
| Output port dimensions (cell array):                                                                                                    |   |
|                                                                                                    |   |
| Output port data types (cell array):                                                                                                    |   |
| {'double'}                                                                                                    |   |
| Byte alignment 1                                                                                                    |   |
| <u>Q</u> K <u>C</u> ancel <u>H</u> elp <u>Apply</u>                                                                                     |   |

# **Output port dimensions (cell array)**

Containing a cell array, each element in the array specifies the dimension that the MATLAB size function returns for the corresponding signal. Usually you use the same dimensions as you set for the corresponding Byte Pack block in the model. Entering one value means that the block applies that dimension to all data types.

#### **Output port data types (cell array)**

Specify the data types for the different input signals to the Pack block. The block supports all Simulink data types—single, double, int8, uint8, int16, uint16, int32, and uint32, and Boolean. The entry here is the same as the Input port data types parameter in the Byte Pack block in the model. You can enter one data type and the block applies that type to all output ports.

#### **Byte Alignment**

This option specifies how to align the data types to form the input uint8 vector. Match this setting with the corresponding Byte Pack block alignment value of 1, 2, 4, or 8 bytes.

# **Example** This figure shows the Byte Unpack block that corresponds to the example in the Byte Pack example. The **Output port data types (cell array)** entry shown is the same as the **Input port data types (cell array)** entry in the Byte Pack block

{'uint32','uint32','uint16','double','uint8','double','single'}.

| 🙀 Function Block Parameters: Unpack 🛛 🔰                                                                                                 | < |
|----------------------------------------------------------------------------------------------------|---|
| Byte Unpack (mask)                                                                                                    |   |
| Unpack a binary byte vector to extract data. Insert after UDP Recv<br>block to break-up a UDP packet into its constituent data vectors. |   |
| Parameters                                                                                                    |   |
| Output port dimensions (cell array):                                                                                                    |   |
| {1,1,[2,4],[4,4],[2,2],1,[3,3]}                                                                                                    |   |
| Output port data types (cell array):                                                                                                    |   |
| {'uint32','uint32','uint16','double','uint8','double','single'}                                                                         |   |
| Byte alignment 2                                                                                                    |   |
|                                                                                                    |   |
|                                                                                                    |   |
| <u>O</u> K <u>C</u> ancel <u>H</u> elp <u>Apply</u>                                                                                     |   |

In addition, the **Byte alignment** setting matches as well. **Output port dimensions (cell array)** now includes scalar values and matrices to demonstrate entering nonscalar values. The example for the Byte Pack block assumed only scalar inputs.

**See Also** Byte Pack, Byte Reversal

# C2000 Absolute IQN

| Purpose | Absolute value |
|---------|----------------|
|---------|----------------|

Library

Embedded Coder/ Embedded Targets/ Processors/ Texas Instruments C2000/ Optimization/ C28x IQmath

Description

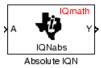

This block computes the absolute value of an IQ number input. The output is also an IQ number.

**Note** The implementation of this block does not call the corresponding Texas Instruments library function during code generation. The TI function uses a global Q setting and the MathWorks code used by this block dynamically adjusts the Q format based on the block input. See "Using the IQmath Library" for more information.

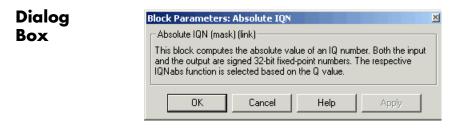

**References** For detailed information on the IQmath library, see the user's guide for the C28x IQmath Library - A Virtual Floating Point Engine, Literature Number SPRC087, available at the Texas Instruments Web site. The user's guide is included in the zip file download that also contains the IQmath library (registration required).

See Also c2000 Arctangent IQN, C2000 Division IQN, C2000 Float to IQN, C2000 Fractional part IQN, C2000 Fractional part IQN x int32, C2000 Integer part IQN, C2000 Integer part IQN x int32, C2000 IQN to Float, C2000 IQN x int32, C2000 IQN x IQN, C2000 IQN1 to IQN2, C2000 IQN1 x IQN2, C2000 Magnitude IQN, C2000 Saturate IQN, C2000 Square Root IQN, C2000 Trig Fcn IQN

# Purpose Four-quadrant arc tangent

Library

Embedded Coder/ Embedded Targets/ Processors/ Texas Instruments C2000/ Optimization/ C28x IQmath

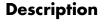

IQNatan2

Arctangent IQN

IQmath

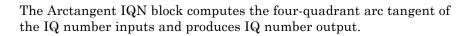

**Note** The implementation of this block does not call the corresponding Texas Instruments library function during code generation. The TI function uses a global Q setting and the MathWorks code used by this block dynamically adjusts the Q format based on the block input. See "Using the IQmath Library" for more information.

# Dialog Box

| B                        | ilock Parameters: Arctangent IQN 🛛 🛛 🖄                                                                                                    |  |
|--------------------------|----------------------------------------------------------------------------------------------------|--|
| ſ                        | Arctangent IQN (mask) (link)                                                                                                    |  |
|                          | This block computes the 4-quadrant arctangent for two IQ numbers given<br>in the same Q format. All inputs and outputs are signed 32-bit fixed-point<br>numbers. Depending on the selected option, the output of the block is<br>either in radians and varies from pi - to +pi or in per unit (PU) and varies<br>between -1 and + 1. The respective IQNatan function is selected by the<br>input data type. |  |
|                          |                                                                                                    |  |
| Function atan2 (radians) |                                                                                                    |  |
| L                        |                                                                                                    |  |
|                          | OK Cancel Help Apply                                                                                                    |  |

# Function

Type of arc tangent to calculate:

- atan2 Compute the four-quadrant arc tangent with output in radians with values from -pi to +pi.
- atan2PU Compute the four-quadrant arc tangent per unit. If atan2(B,A) is greater than or equal to 0, atan2PU(B,A) = atan2(B,A)/2\*pi. Otherwise, atan2PU(B,A)

= atan2(B,A)/2\*pi+1. The output is in per-unit radians with values from 0 to 2\*pi radians.

**Note** The order of the inputs to the Arctangent IQN block correspond to the Texas Instruments convention, with argument 'A' at the top and 'B' at bottom.

**References** For detailed information on the IQmath library, see the user's guide for the C28x IQmath Library - A Virtual Floating Point Engine, Literature Number SPRC087, available at the Texas Instruments Web site. The user's guide is included in the zip file download that also contains the IQmath library (registration required).

See Also C2000 Absolute IQN, C2000 Division IQN, C2000 Float to IQN, C2000 Fractional part IQN, C2000 Fractional part IQN x int32, C2000 Integer part IQN, C2000 Integer part IQN x int32, C2000 IQN to Float, C2000 IQN x int32, C2000 IQN x IQN, C2000 IQN1 to IQN2, C2000 IQN1 x IQN2, C2000 Magnitude IQN, C2000 Saturate IQN, C2000 Square Root IQN, C2000 Trig Fcn IQN

# Purpose Analog-to-Digital Converter (ADC)

Embedded Coder/ Embedded Targets/ Processors/ Texas Instruments C2000/ C280x

Embedded Coder/ Embedded Targets/ Processors/ Texas Instruments C2000/ C28x3x

# Description

Library

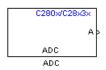

The ADC block configures the ADC to perform analog-to-digital conversion of signals connected to the selected ADC input pins. The ADC block outputs digital values representing the analog input signal and stores the converted values in the result register of your digital signal processor. You use this block to capture and digitize analog signals from external sources such as signal generators, frequency generators, or audio devices. With the C28x3x, you can configure the ADC to use the processor's DMA module to move data directly to memory without using the CPU. This frees the CPU to perform other tasks and increases overall system performance.

# Output

The output of the ADC is a vector of uint16 values. The output values are in the range 0 to 4095 because the ADC is 12-bit converter.

# Modes

The ADC block supports ADC operation in dual and cascaded modes. In dual mode, either module A or module B can be used for the ADC block, and two ADC blocks are allowed in the model. In cascaded mode, both module A and module B are used for a single ADC block.

# C280x/C28x3x ADC

Dialog Box

# **ADC Control Pane**

| Source Block Parameters: ADC                                                                                |  |
|----------------------------------------------------------------------------------------------------|--|
| -C280x/C2833x ADC (mask) (link)                                                                             |  |
| Configures the ADC to output a constant stream of data collected from the ADC pins on the C280x/C2833x DSP. |  |
| ADC Control Input Channels                                                                                  |  |
| Module: A                                                                                                   |  |
| Conversion mode: Sequential                                                                                 |  |
| Start of conversion: Software                                                                               |  |
| Sample time:                                                                                                |  |
| 0.001                                                                                                    |  |
| Data type: uint16                                                                                           |  |
| Post interrupt at the end of conversion                                                                     |  |
| Use DMA                                                                                                    |  |
| DMA Channel: 1                                                                                              |  |
|                                                                                                    |  |
| <u>OK</u> <u>C</u> ancel <u>H</u> elp                                                                       |  |

#### Module

Specifies which DSP module to use:

- A Displays the ADC channels in module A (ADCINA0 through ADCINA7).
- B Displays the ADC channels in module B (ADCINB0 through ADCINB7).
- A and B Displays the ADC channels in both modules A and B (ADCINA0 through ADCINA7 and ADCINB0 through ADCINB7).

## **Conversion mode**

Type of sampling to use for the signals:

- Sequential Samples the selected channels sequentially.
- Simultaneous Samples the corresponding channels of modules A and B at the same time.

#### Start of conversion

Type of signal that triggers conversions to begin:

- Software Signal from software. Conversion values are updated at each sample time.
- ePWMxA / ePWMxB / ePWMxA\_ePWMxB Start of conversion is controlled by user-defined PWM events.
- XINT2\_ADCSOC Start of conversion is controlled by the XINT2\_ADCSOC external signal pin.

The choices available in **Start of conversion** depend on the **Module** setting. The following table summarizes the available choices. For each set of **Start of conversion** choices, the default is given first.

| Module<br>Setting | Start of Conversion Choices                              |
|-------------------|----------------------------------------------------------|
| А                 | Software, ePWMxA, XINT2_ADCSOC                           |
| В                 | ePWMxB, Software                                         |
| A and B           | Software, ePWMxA, ePWMxB, ePWMxA_ePWMxB,<br>XINT2_ADCSOC |

# Sample time

Time in seconds between consecutive sets of samples that are converted for the selected ADC channel(s). This is the rate at which values are read from the result registers. To execute this block asynchronously, set **Sample Time** to -1, check the **Post interrupt at the end of conversion** box, and refer to "Asynchronous Interrupt Processing" for a discussion of block placement and other necessary settings.

To set different sample times for different groups of ADC channels, you must add separate ADC blocks to your model and set the desired sample times for each block.

#### Data type

Date type of the output data. Valid data types are auto, double, single, int8, uint8, int16, uint16, int32, or uint32.

#### Post interrupt at the end of conversion

Select this check box to post an asynchronous interrupt at the end of each conversion. The interrupt is always posted at the end of conversion. To execute this block asynchronously, set **Sample Time** to -1, and refer to "Asynchronous Interrupt Processing" for a discussion of block placement and other necessary settings.

#### Use DMA (with C28x3x)

Enable the Direct Memory Access (DMA) to transfer data directly from the ADC to memory, bypassing the CPU and improving overall system performance. This feature is only valid with a C28x3x target.

When enabled, this setting applies the following settings to the channel specified by the **DMA Channel** parameter. *Disable* the corresponding channel in the **Target Preferences block** > **Peripherals > DMA\_ch#**. Modifications to **Target Preferences block > Peripherals > DMA\_ch#** do not apply or override the following settings:

- **Enable DMA channel**: Enabled for channel specified by the ADC block **DMA Channel** parameter.
- Data size: 16 bit
- Interrupt source: If the ADC block Module is A or A and B, Interrupt source is SEQ1INT. If the ADC block Module is B, Interrupt source is SEQ2INT.

- Generate interrupt: Generate interrupt at end of transfer
- Size
  - Burst: The value assigned to Burst equals the ADC block Number of conversions (NOC) multiplied by a value for the ADC block Conversion mode (CVM). To summarize, Burst = NOC \* CVM.

If Conversion mode is Sequential, CVM = 1. If Conversion mode is Simultaneous, CVM = 2.

For example, **Burst** is 6 when NOC is 3 and CVM is 2.

- Transfer: 1
- SRC wrap: 65536
- DST wrap: 65536
- Source
  - Begin address: The value of Begin address is 0xB00 if the ADC block Module is A or A and B. The value of Begin address is 0xB08 if the ADC block Module is B.
  - Burst step: 1
  - Transfer step: 0
  - Wrap step: 0
- Destination
  - Begin address: The value of Begin address is the ADC buffer address minus the ADC block Number of conversions.

If the target is F28232 or F28332, the ADC buffer address is 0xDFFC (57340). For other C28x3x targets, the ADC buffer address is 0xFFFC (65532).

For example, with a F28232 target, the **Begin address** is 0xDFF9 (57337) because the ADC buffer address, 57340 (0xDFFC), minus 3 conversions equals 57337 (0xDFF9).

- Burst step: 1
- Transfer step: 1
- Wrap step: 0
- Mode
  - Enable one shot mode: disabled
  - Sync enable: disabled
  - Enable continuous mode: enabled
  - Enable DST sync mode: disabled
  - Set channel 1 to highest priority: disabled
  - Enable overflow interrupt: disabled

For more information, consult TMS320x2833x, 2823x Direct Memory Access (DMA) Module Reference Guide, Literature Number: SPRUFB8A, available at the Texas Instruments Web site.

#### **DMA Channel**

When the **Use DMA** parameter is enabled, select a channel for the DMA module to use for data transfers. To prevent channel conflicts, the same channel number must remain disabled in the Target Preferences block, otherwise the software will generate an error message.

# **Input Channels Pane**

| Source Block Parameters: ADC                                                                               |  |  |
|----------------------------------------------------------------------------------------------------|--|--|
| C280x/C2833x ADC (mask) (link)                                                                             |  |  |
| Configures the ADC to output a constant stream of data collected from the ADC pins on th C280x/C2833x DSP. |  |  |
| ADC Control Input Channels                                                                                 |  |  |
| Number of conversions: 3                                                                                   |  |  |
| Conversion no. 1 ADCINA0                                                                                   |  |  |
| Conversion no. 2 ADCINA1                                                                                   |  |  |
| Conversion no. 3 ADCINA2                                                                                   |  |  |
| Use multiple output ports                                                                                  |  |  |
|                                                                                                    |  |  |
|                                                                                                    |  |  |
|                                                                                                    |  |  |
| <u>OK</u> <u>C</u> ancel <u>H</u> elp                                                                      |  |  |

#### Number of conversions

Number of ADC channels to use for analog-to-digital conversions.

#### Conversion no.

Specific ADC channel to associate with each conversion number.

In oversampling mode, a signal at a given ADC channel can be sampled multiple times during a single conversion sequence. To oversample, specify the same channel for more than one conversion. Converted samples are output as a single vector.

#### Use multiple output ports

If more than one ADC channel is used for conversion, you can use separate ports for each output and show the output ports on the

# C280x/C28x3x ADC

block. If you use more than one channel and do not use multiple output ports, the data is output in a single vector.

See Also C280x/C2802x/C2803x/C28x3x/c2834x ePWM C280x/C2802x/C2803x/C28x3x Hardware Interrupt "Configuring Acquisition Window Width for ADC Blocks" "ADC" on page 5-883

| Purpose | Implement CAN Calibration Protocol (CCP) standard                                |
|---------|----------------------------------------------------------------------------------|
| Library | Embedded Coder/ Embedded Targets/ Processors/ Texas Instruments<br>C2000/ C2802x |
|         | Embedded Coder/ Embedded Targets/ Processors/ Texas Instruments<br>C2000/ C2803x |
|         | Embedded Coder/ Embedded Targets/ Processors/ Texas Instruments<br>C2000/ C280x  |
|         | Embedded Coder/ Embedded Targets/ Processors/ Texas Instruments<br>C2000/ C28x3x |
|         | Embedded Coder/ Embedded Targets/ Processors/ Texas Instruments<br>C2000/ C2834x |
|         |                                                                                  |

# Description

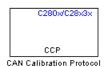

The CAN Calibration Protocol block provides an implementation of a subset of the CAN Calibration Protocol (CCP) Version 2.1. CCP is a protocol for communicating between the target processor and the host machine over CAN. In particular, a calibration tool (see "Compatibility with Calibration Packages" on page 5-42) running on the host can communicate with the target, allowing remote signal monitoring and parameter tuning.

This block processes a Command Receive Object (CRO) and outputs the resulting Data Transmission Object (DTO) and Data Acquisition (DAQ) messages.

For more information on CCP, refer to ASAM Standards: ASAM MCD: MCD 1a on the Association for Standardization of Automation and Measuring Systems (ASAM) Web site at http://www.asam.de.

# Using the DAQ Output

**Note** The CCP Data Acquisition (DAQ) List mode of operation is only supported with Embedded Coder. If Embedded Coder is not available then custom storage classes canlib.signal are ignored during code generation: this means that the CCP DAQ Lists mode of operation cannot be used.

You can use the CCP Polling mode of operation with or without Embedded Coder.

The DAQ output is the output for any CCP Data Acquisition (DAQ) lists that have been set up. You can use the ASAP2 file generation feature of the Real-Time (RT) target to

- Set up signals to be transmitted using CCP DAQ lists.
- Assign signals in your model to a CCP event channel automatically (see "Generating an ASAP2 File").

Once these signals are set up, event channels then periodically fire events that trigger the transmission of DAQ data to the host. When this occurs, CAN messages with the appropriate CCP/DAQ data appear on the DAQ output, along with an associated function call trigger.

The calibration tool (see "Compatibility with Calibration Packages" on page 5-42) must use CCP commands to assign an event channel and data to the available DAQ lists, and interpret the synchronous response.

Using DAQ lists for signal monitoring has the following advantages over the polling method:

- There is no need for the host to poll for the data. Network traffic is halved.
- The data is transmitted at the correct update rate for the signal. Therefore, there is no unnecessary network traffic generated.

• Data is consistent. The transmission takes place after the signals have been updated, so there is no risk of interruptions while sampling the signal.

**Note** Embedded Coder software does not currently support event channel prescalers.

Dialog Box

| 🙀 Block Parameters: CAN Calibration Protocol                                                                                                    | ×   |
|----------------------------------------------------------------------------------------------------|-----|
| C280x/C2833x CAN Calibration Protocol (mask) (link)                                                                                                    |     |
| Implements CAN Calibration Protocol (CCP) on the target processor.                                                                                          |     |
| This block processes Command Receive Object (CRO) messages and outputs the<br>resulting Data Transmission Object (DTO) and Data Acquisition (DAQ) messages. |     |
| Parameters                                                                                                    |     |
| CCP station address (16-bit integer):                                                                                                    |     |
| hex2dec('1')                                                                                                    |     |
| CAN module: eCAN_A                                                                                                    | -   |
| CAN message identifier (CRO):                                                                                                    |     |
| hex2dec('6FA')                                                                                                    |     |
| CAN message type (CRO): Extended (29-bit identifier)                                                                                                    |     |
| CAN message identifier (DTO/DAQ):                                                                                                    |     |
| hex2dec('6FB')                                                                                                    |     |
| CAN message type (DTO/DAQ): Extended (29-bit identifier)                                                                                                    | - 1 |
| Total Number of Object Descriptor Tables (ODTs):                                                                                                    |     |
| 8                                                                                                    |     |
| CRO sample time:                                                                                                    |     |
| 0.1                                                                                                    |     |
|                                                                                                    |     |
|                                                                                                    |     |
| <u> </u>                                                                                                    |     |

#### CCP station address (16-bit integer)

The station address of the target. The station address is interpreted as a uint16. It is used to distinguish between

different targets. By assigning unique station addresses to targets sharing the same CAN bus, it is possible for a single host to communicate with multiple targets.

#### CAN module

If your processor has more than one module, select the module this block configures.

#### CAN message identifier (CRO)

Specify the CAN message identifier for the Command Receive Object (CRO) message you want to process.

#### CAN message type (CRO)

The incoming message type. Select either Standard(11-bit identifier) or Extended(29-bit identifier).

#### CAN message identifier (DTO/DAQ)

The message identifier is the CAN message ID used for Data Transmission Object (DTO) and Data Acquisition (DAQ) message outputs.

#### CAN message type (DTO/DAQ)

The message type to be transmitted by the DTO and DAQ outputs. Select either Standard(11-bit identifier) or Extended(29-bit identifier).

#### **Total Number of Object Descriptor Tables (ODTs)**

The default number of Object Descriptor Tables (ODTs) is 8. These ODTs are shared equally between all available DAQ lists. You can choose a value between 0 and 254, depending on how many signals you log simultaneously. You must make sure you allocate at least 1 ODT per DAQ list, or your build will fail. The calibration tool will give an error message if there are too few ODTs for the number of signals you specify for monitoring. Be aware that too many ODTs can make the sample time overrun. If you choose more than the maximum number of ODTs (254), the build will fail.

A single ODT uses 56 bytes of memory. Using all 254 ODTs would require over 14 KB of memory, a large proportion of the available memory on the target. To conserve memory on the target, the default number is low, allowing DAQ list signal monitoring with reduced memory overhead and processing power.

As an example, if you have five different rates in a model, and you are using three rates for DAQ, then this will create three DAQ lists and you must make sure you have at least three ODTs. ODTs are shared equally among DAQ lists and, therefore, you will end up with one ODT per DAQ list. With less than three ODTs, you get zero ODTs per DAQ list and the behavior is undefined.

Taking this example further, say you have three DAQ lists with one ODT each, and start trying to monitor signals in a calibration tool. If you try to assign too many signals to a particular DAQ list (that is, signals requiring more space than seven bytes (one ODT) in this case), then the calibration tool will report this as an error.

#### **CRO** sample time

The sample time for CRO messages.

# **Supported CCP Commands**

The following CCP commands are supported by the CAN Calibration Protocol block:

- CONNECT
- DISCONNECT
- DNLOAD
- DNLOAD\_6
- EXCHANGE\_ID
- GET\_CCP\_VERSION
- GET\_DAQ\_SIZE
- GET\_S\_STATUS
- SET\_DAQ\_PTR

- SET\_MTA
- SET\_S\_STATUS
- SHORT\_UP
- START\_STOP
- START\_STOP\_ALL
- TEST
- UPLOAD
- WRITE\_DAQ

# **Compatibility with Calibration Packages**

The above commands support

- Synchronous signal monitoring via calibration packages that use DAQ lists
- Asynchronous signal monitoring via calibration packages that poll the target
- Asynchronous parameter tuning via CCP memory programming

This CCP implementation has been tested successfully with the Vector-Informatik CANape calibration package running in both DAQ list and polling mode, and with the Accurate Technologies, Inc., Vision, calibration package running in DAQ list mode. (Accurate Technologies, Inc., Vision does not support the polling mechanism for signal monitoring).

| Purpose | Enhanced Control Area Network receive mailbox                                    |
|---------|----------------------------------------------------------------------------------|
| Library | Embedded Coder/ Embedded Targets/ Processors/ Texas Instruments<br>C2000/ C2803x |
|         | Embedded Coder/ Embedded Targets/ Processors/ Texas Instruments<br>C2000/ C280x  |
|         | Embedded Coder/ Embedded Targets/ Processors/ Texas Instruments<br>C2000/ C28x3x |
|         | Embedded Coder/ Embedded Targets/ Processors/ Texas Instruments<br>C2000/ C2834x |

# Description

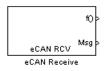

The C280x/C2803x/C28x3x enhanced Control Area Network (eCAN) Receive block generates source code for receiving eCAN messages through an eCAN mailbox. The eCAN modules on the DSP chip provide serial communication capability and have 32 mailboxes configurable for receive or transmit. The C280x/C2803x/C28x3x supports eCAN data frames in standard or extended format.

The eCAN Receive block has up to two and, optionally, three output ports.

- The first output port is the function call port, and a function call subsystem should be connected to this port. When a new message is received, this subsystem is executed.
- The second output port is the message data port. The received data is output in the form of a vector of elements of the selected data type. The length of the vector is always 8 bytes. The message data port will always output data. When the block is used in polling mode, if there is no new message created between the consecutive executions of the block, then the old message, or the existing message, is repeated.
- The third output port is optional and appears only if **Output message length** is selected.

To use the eCAN Receive block with the eCAN Pack block in the canmsglib, set **Data type** to CAN\_MESSAGE\_TYPE.

# C280x/C2803x/C28x3x/c2834x eCAN Receive

Dialog Box

| 🐱 Source Block Parameters: eCAN Receive 🛛 🔀                                                                                                    |
|----------------------------------------------------------------------------------------------------|
| C280x/C2833x eCAN Receive (mask) (link)                                                                                                    |
| Configures an eCAN mailbox to receive messages from the eCAN<br>bus pins on the C280x/C2833x DSP. When the message is<br>received, emits the function call to the connected function-call<br>subsystem as well as outputs the message data in selected format<br>and the message data length in bytes. |
| Parameters                                                                                                    |
| Chip family C280x                                                                                                    |
| Module: eCAN_A                                                                                                    |
| Mailbox number:                                                                                                    |
| 0                                                                                                    |
| Message identifier:                                                                                                    |
| bin2dec('111000111')                                                                                                    |
| Message type: Standard (11-bit identifier)                                                                                                    |
| Sample time:                                                                                                    |
| 1                                                                                                    |
| Data type: uint16                                                                                                    |
| Initial output:                                                                                                    |
| 0                                                                                                    |
| ✓ Output message length                                                                                                    |
| Post interrupt when message is received                                                                                                    |
| Interrupt line: 0                                                                                                    |
|                                                                                                    |
|                                                                                                    |
| OK Cancel Help                                                                                                    |

# Chip family

Select the processor that has the eCAN module.

## Module

Determines which of the two eCAN modules is being configured by this instance of the eCAN Receive block. Options are  $eCAN_A$  and  $eCAN_B$ .

This parameter is not visible when you set **Chip family** to C2803x.

## Mailbox number

Sets the value of the mailbox number register (MBNR). For standard CAN controller (SCC) mode, enter a unique number from 0 to 15. For high-end CAN controller (HECC) mode enter a unique number from 0 to 31. In SCC mode, transmissions from the mailbox with the highest number have the highest priority. In HECC mode, the mailbox number only determines priority if the Transmit priority level (TPL) of two mailboxes is equal.

## Message identifier

Sets the value of the message identifier register (MID). The message identifier is 11 bits long for standard frame size or 29 bits long for extended frame size in decimal, binary, or hex format. For the binary and hex formats, use bin2dec(' ') or hex2dec(' '), respectively, to convert the entry.

## Message type

Select Standard (11-bit identifier) or Extended (29-bit identifier).

## Sample time

Frequency with which the mailbox is polled to determine if a new message has been received. A new message causes a function call to be emitted from the mailbox. If you want to update the message output only when a new message arrives, then the block needs to be executed asynchronously. To execute this block asynchronously, set **Sample Time** to -1, check the **Post interrupt when message is received** box, and refer to "Asynchronous Interrupt Processing" for a discussion of block placement and other necessary settings.

# C280x/C2803x/C28x3x/c2834x eCAN Receive

**Note** For information about setting the timing parameters of the CAN module, see "Configuring Timing Parameters for CAN Blocks".

#### Data type

Select one of the following options:

- uint8 (vector length = 8 elements)
- uint16 (vector length = 4 elements)
- uint32 (vector length = 2 elements)
- CAN\_MESSAGE\_TYPE (Select this option to use the eCAN receive block with the CAN Unpack block.)

The length of the vector for the received message is at most 8 bytes. If the message is less than 8 bytes, the data buffer bytes are right-aligned in the output. The data are unpacked as follows using the data buffer, which is 8 bytes.

For uint8 data, eCAN Receive reads each unit of 8 bytes in the registers, and outputs 8-bit data to 8 elements (using the lower part of the 16-bit memory):

```
Output[0] = data_buffer[0];
Output[1] = data_buffer[1];
Output[2] = data_buffer[2];
Output[3] = data_buffer[3];
Output[4] = data_buffer[4];
Output[5] = data_buffer[5];
Output[6] = data_buffer[6];
Output[7] = data_buffer[7];
```

For uint16 data,

```
Output[0] = data_buffer[1..0];
Output[1] = data_buffer[3..2];
```

Output[2] = data\_buffer[5..4]; Output[3] = data\_buffer[7..6];

For uint32 data,

Output[0] = data\_buffer[3..0]; Output[1] = data\_buffer[7..4];

For example, if the received message has two bytes:

data\_buffer[0] = 0x21
data\_buffer[1] = 0x43

The uint16 output would be:

Output[0] = 0x4321 Output[1] = 0x0000 Output[2] = 0x0000 Output[3] = 0x0000

When you select CAN\_MESSAGE\_TYPE, the block outputs the following struct data (defined in can\_message.h):

```
struct {
    /* Is Extended frame */
    uint8_T Extended;
    /* Length */
    uint8_T Length;
    /* RTR */
    uint8_T Remote;
    /* Error */
    uint8_T Error;
```

### C280x/C2803x/C28x3x/c2834x eCAN Receive

```
/* CAN ID */
uint32_T ID;
/*
TIMESTAMP_NOT_REQUIRED is a macro that will be defined by Target teams
PIL, xPC if they do not require the timestamp field during code
generation. By default, timestamp is defined. If the targets do not require
the timestamp field, they should define the macro TIMESTAMP_NOT_REQUIRED before
including this header file for code generation.
*/
#ifndef TIMESTAMP_NOT_REQUIRED
    /* Timestamp */
    double Timestamp;
#endif
/* Data field */
uint8_T Data[8];
```

};

#### Initial output

Set the value the eCAN node outputs to the model before it has received any data. The default value is 0.

#### **Output message length**

Select to output the message length in bytes to the third output port. If not selected, the block has only two output ports.

#### Post interrupt when message is received

Select this check box to post an asynchronous interrupt when a message is received.

#### **Interrupt** line

Select the interrupt line the asynchronous interrupt uses. This action sets bit 2 (GIL) in the Global Interrupt Mask Register (CANGIM):

• 1 maps the global interrupts to the ECAN1INT line.

• 0 maps the global interrupts to the ECAN0INT line.

**References** For detailed information on the eCAN module, visit ti.com and search for the documentation related to your processor. The following materials are available at the Texas Instruments Web site:

- TMS320F2833x, 2823x Enhanced Controller Area Network (eCAN) Reference Guide, Literature Number SPRUEU1
- TMS320x280x/2801x Enhanced Controller Area Network (eCAN) Reference Guide, Literature Number SPRUEU0
- TMS320x2803x Piccolo Enhanced Controller Area Network (eCAN) Reference Guide, Literature Number: SPRUGL7

See Also C280x/C2803x/C28x3x/c2834x eCAN Transmit C280x/C2802x/C2803x/C28x3x Hardware Interrupt "eCAN\_A, eCAN\_B" on page 5-886

# C280x/C2803x/C28x3x/c2834x eCAN Transmit

| Purpose     | Enhanced Control Area Network transmit mailbox                                                                                                    |
|-------------|----------------------------------------------------------------------------------------------------|
| Library     | Embedded Coder/ Embedded Targets/ Processors/ Texas Instruments<br>C2000/ C2803x                                                                                                    |
|             | Embedded Coder/ Embedded Targets/ Processors/ Texas Instruments<br>C2000/ C280x                                                                                                    |
|             | Embedded Coder/ Embedded Targets/ Processors/ Texas Instruments<br>C2000/ C28x3x                                                                                                    |
|             | Embedded Coder/ Embedded Targets/ Processors/ Texas Instruments<br>C2000/ C2834x                                                                                                    |
| Description | The C280x/C2803x/C28x3x enhanced Control Area Network (eCAN)<br>Transmit block generates source code for transmitting eCAN messages<br>through an eCAN mailbox. The eCAN modules on the DSP chip provide |

Transmit block generates source code for transmitting eCAN messages through an eCAN mailbox. The eCAN modules on the DSP chip provide serial communication capability and have 32 mailboxes configurable for receive or transmit. The C280x/C2803x/C28x3x supports eCAN data frames in standard or extended format.

Note Fixed-point inputs are not supported for this block.

### **Data Vectors**

eCAN XMT

eCAN Transmit

The length of the vector for each transmitted mailbox message is 8 bytes. Input data are always right-aligned in the message data buffer. Only uint16 (vector length = 4 elements) or uint32 (vector length = 2 elements) data are accepted. The following examples show how the different types of input data are aligned in the data buffer:

For input of type uint32,

inputdata [0] = 0x12345678

the data buffer is:

data buffer[0] = 0x78

```
data buffer[1] = 0x56
data buffer[2] = 0x34
data buffer[3] = 0x12
data buffer[4] = 0x00
data buffer[5] = 0x00
data buffer[6] = 0x00
data buffer[7] = 0x00
```

For input of type uint16,

inputdata [0] = 0x1234

the data buffer is:

| data | buffer[0] | = | 0x34 |
|------|-----------|---|------|
| data | buffer[1] | = | 0x12 |
| data | buffer[2] | = | 0x00 |
| data | buffer[3] | = | 0x00 |
| data | buffer[4] | = | 0x00 |
| data | buffer[5] | = | 0x00 |
| data | buffer[6] | = | 0x00 |
| data | buffer[7] | = | 0x00 |
|      |           |   |      |

For input of type uint16[2], which is a two-element vector,

```
inputdata [0] = 0x1234
inputdata [1] = 0x5678
```

the data buffer is:

```
data buffer[0] = 0x34
data buffer[1] = 0x12
data buffer[2] = 0x78
data buffer[3] = 0x56
data buffer[4] = 0x00
data buffer[5] = 0x00
data buffer[6] = 0x00
data buffer[7] = 0x00
```

### C280x/C2803x/C28x3x/c2834x eCAN Transmit

Dialog Box

| 🙀 Sink Block Parameters: eCAN Transmit                                               |
|--------------------------------------------------------------------------------------|
| C281x eCAN Transmit (mask) (link)                                                    |
| Configures an eCAN mailbox to transmit message to the CAN bus pins on the c281x DSP. |
| Parameters                                                                           |
| Mailbox number:                                                                      |
| 1                                                                                    |
| Message identifier:                                                                  |
| bin2dec('111000111')                                                                 |
| Message type: Standard (11-bit identifier)                                           |
| Enable blocking mode                                                                 |
| $\overline{\mathbb{V}}$ Post interrupt when message is transmitted                   |
| Interrupt line: 0                                                                    |
|                                                                                      |
| OK Cancel Help Apply                                                                 |

#### Module

Determines which of the two eCAN modules is being configured by this instance of the eCAN Transmit block. Options are eCAN\_A and eCAN\_B.

#### Mailbox number

Unique number from 0 to 15 for standard or from 0 to 31 for enhanced CAN mode. It refers to a mailbox area in RAM. In standard mode, the mailbox number determines priority.

#### Message identifier

Identifier of length 11 bits for standard frame size or length 29 bits for extended frame size in decimal, binary, or hex. If in binary or hex, use bin2dec(' ') or hex2dec(' '), respectively, to

convert the entry. The message identifier is coded into a message that is sent to the CAN bus.

#### Message type

Select Standard (11-bit identifier) or Extended (29-bit identifier).

#### Enable blocking mode

If selected, the CAN block code waits indefinitely for a transmit (XMT) acknowledge. If not selected, the CAN block code does not wait for a transmit (XMT) acknowledge, which is useful when the hardware might fail to acknowledge transmissions.

#### Post interrupt when message is transmitted

If selected, an asynchronous interrupt will be posted when data is transmitted.

#### **Interrupt Line**

Select the interrupt line the asynchronous interrupt uses. This action sets bit 2 (GIL) in the Global Interrupt Mask Register (CANGIM):

- 1 maps the global interrupts to the ECAN1INT line.
- 0 maps the global interrupts to the ECANOINT line.

**Note** For information about setting the timing parameters of the CAN module, see "Configuring Timing Parameters for CAN Blocks".

### References

For detailed information on the eCAN module, see the following materials, available at the Texas Instruments Web site:

- TMS320F2833x, 2823x Enhanced Controller Area Network (eCAN) Reference Guide, Literature Number SPRUEU1
- TMS320x2803x Piccolo Enhanced Controller Area Network (eCAN) Reference Guide, Literature Number: SPRUGL7

# C280x/C2803x/C28x3x/c2834x eCAN Transmit

See Also C280x/C2803x/C28x3x/c2834x eCAN Receive C280x/C2802x/C2803x/C28x3x Hardware Interrupt "eCAN\_A, eCAN\_B" on page 5-886

# C280x/C2802x/C2803x/C28x3x/c2834x eCAP

| Purpose     | Receive and log capture input pin transitions or configure auxiliary pulse width modulator |
|-------------|--------------------------------------------------------------------------------------------|
| Library     | Embedded Coder/ Embedded Targets/ Processors/ Texas Instruments<br>C2000/ C2802x           |
|             | Embedded Coder/ Embedded Targets/ Processors/ Texas Instruments<br>C2000/ C2803x           |
|             | Embedded Coder/ Embedded Targets/ Processors/ Texas Instruments<br>C2000/ C280x            |
|             | Embedded Coder/ Embedded Targets/ Processors/ Texas Instruments<br>C2000/ C28x3x           |
|             | Embedded Coder/ Embedded Targets/ Processors/ Texas Instruments<br>C2000/ C2834x           |
|             | C280x/C28x3x<br>TS >                                                                       |
| Description | eCAP<br>eCAP                                                                               |

Dialog Box

The eCAP block dialog box provides configuration parameters on four tabbed panes:

- General—Set the operating mode for the block (whether the block performs eCAP or APWM processes, assign the pin associated, and set the sample time
- eCAP—Configure eCAP functions such as prescaler value, capture pin, and mode control
- **APWM**—Configure waveform and duty cycle values for the pulse width modulation capability
- Interrupt—Specify when the block posts interrupts

You can add up to six eCAP blocks to your model, one block for each capture pin. For example, you can have one block configured for eCAP mode with eCAP1 pin selected and five blocks configured for APWM mode with assigned pins eCAP2 through eCAP6. Or six blocks configured for eCAP mode with each block assigned a different eCAP pin. You cannot assign the same eCAP pin to two eCAP blocks in one model.

### **Block Input and Output Ports**

The eCAP block has optional input and output ports as shown in the following table.

| Port           | Description and When the<br>Port is Enabled                                                                                                    |
|----------------|----------------------------------------------------------------------------------------------------|
| Input port SI  | Synchronization input for<br>input value from software.<br>Enabled when you select <b>Enable</b><br><b>software forced counter</b><br><b>synchronizing input</b> in either<br>operating mode.                                                |
| Input port RA  | One-shot arming starts the<br>one-shot sequence. Enabled when<br>you set the mode control to One<br>shot.                                                                                                    |
| Output port TS | When you enable the reset<br>counter, this option resets the<br>capture event counter after<br>capturing the event time stamp.<br>Enabled when you select <b>Enable</b><br><b>reset counter after capture</b><br><b>event 1 time-stamp</b> . |
| Output port CF | This port reports the status of the capture event. Enabled when you select <b>Enable capture event</b> status flag output.                                                                                                    |
| Output port OF | Enabled when you select <b>Enable</b><br>overflow status flag output.                                                                                                    |

# C280x/C2802x/C2803x/C28x3x/c2834x eCAP

**Note** The outputs of this block can be vectorized.

### **General Pane**

| 🙀 Source Block Parameters: eCAP 🛛 🗙                                           |  |  |
|-------------------------------------------------------------------------------|--|--|
| C280x/C2833x eCAP (mask) (link)                                               |  |  |
| Configure the settings of the C280x/C2833x DSP for eCAP<br>(Enhanced Capture) |  |  |
| General eCAP APWM Interrupt                                                   |  |  |
| Operating mode: eCAP                                                          |  |  |
| eCAPx pin: eCAP1                                                              |  |  |
| Counter phase offset value (0 ~ 4294967295):                                  |  |  |
| 0                                                                             |  |  |
| Enable counter Sync-In mode                                                   |  |  |
| Enable software-forced counter synchronizing input                            |  |  |
| Sync output selection: CTR=PRD                                                |  |  |
| Sample time:                                                                  |  |  |
| 0.001                                                                         |  |  |
|                                                                               |  |  |
| <u>O</u> K <u>C</u> ancel <u>H</u> elp                                        |  |  |

#### **Operating mode**

When you select eCAP, the block captures and logs pin transitions for each capture unit to a FIFO buffer. When you select APWM, the block generates asymmetric pulse width modulation (APWM) waveforms for driving downstream systems.

#### eCAPx pin

The capture unit includes the following features:

- One pin for each capture unit. For example, eCAP1, eCAP2, and so on.
- Four maskable interrupt flags, one for each capture unit.
- Ability to specify the transition detection—rising edge, falling edge, or both edges.

#### Counter phase offset value (0~4294967295)

The value you enter here provides the time base for event captures, clocked by the system clock. A phase register is used to synchronize with other counters via the software or hardware forced sync (refer to **Enable counter Sync-In mode**). This is particularly useful in APWM mode when you need a phase offset between capture modules. Enter the phase offset as an integer from 0 (no offset) to 42949667295 (2<sup>32</sup>) counts.

#### Enable counter Sync-In mode

Select this to enable the TSCTR counter to load from the TSCTR register when the block receives either the SYNC1 signal or a software force event (refer to **Enable software-forced counter synchronizing input**).

#### Enable software-forced counter synchronizing input

This option provides a convenient software method for synchronizing one or more eCAP time bases.

#### Sync output selection

Select one of the list entries Pass through, CTR=PRD, or Disabled to synchronize with other counters.

#### Sample time

Set the sample time for the block in seconds.

#### eCAP Pane

To enable the configuration parameters on this pane, select eCAP from the **Operating mode** list on the **General** pane.

| 🙀 Source Block Parameters: eCAP 🛛 🗙                                           |  |  |  |
|-------------------------------------------------------------------------------|--|--|--|
| C280x/C2833x eCAP (mask) (link)                                               |  |  |  |
| Configure the settings of the C280x/C2833x DSP for eCAP<br>(Enhanced Capture) |  |  |  |
| General eCAP APWM Interrupt                                                   |  |  |  |
| Event prescaler (integer from 0 to 31):                                       |  |  |  |
| 0                                                                             |  |  |  |
| Select mode control: One-Shot                                                 |  |  |  |
| Enable One-Shot re-arming control input                                       |  |  |  |
| Stop value after: Capture Event 1                                             |  |  |  |
| Enable reset counter after capture event 1 time-stamp                         |  |  |  |
| Select capture event 1 polarity: Rising Edge                                  |  |  |  |
| Time-Stamp counter data type: uint32                                          |  |  |  |
| 🗹 Enable capture event status flag output                                     |  |  |  |
| Capture flag data type: uint16                                                |  |  |  |
| Enable overflow status flag output                                            |  |  |  |
| Overflow flag data type: uint16                                               |  |  |  |
|                                                                               |  |  |  |
| <u></u><br><u></u> QK <u></u> ancel <u>H</u> elp                              |  |  |  |

### Event prescaler (integer from 0 to 31)

Multiply the input signal, called a pulse train, by this value. Entering a 0 bypasses the input prescaler, leaving the input capture signal unchanged.

### Select mode control

**Continuous** performs continuous timestamp captures using a circular buffer to capture events 1 through 4.

## C280x/C2802x/C2803x/C28x3x/c2834x eCAP

**One-Shot** disables continuous mode and enables the **Enable one-shot rearming control via input port** option so you can select it.

#### Enable one-shot rearming control via input port

Select this option to arm the one-shot sequence:

- 1 Reset the Mod4 counter to zero.
- **2** Unfreeze the Mod4 counter.
- **3** Enable capture register loading.

#### Stop value after

Specifies the number of capture events after which to stop the capture.

#### Enable reset counter after capture event 1 timestamp

Enables a reset after capture event 1 and creates an **Output port TS**. When you select this option, the eCAP process resets the counters after receiving a capture event 1 timestamp.

#### Select capture event 1 polarity

Start the capture event on a **Rising edge** or **Falling edge**.

#### Time-Stamp counter data type

Select the data type of the counter. The list includes integer and unsigned 8-, 16-, and 32-bit data types, double, single, and Boolean.

#### Enable capture event status flag output

Output the capture event status flag on the **Output port CF**. The block outputs a 0 until the event capture. After the event, the flag value is 1.

#### Overflow capture event flag data type

Select the data type to represent the capture event flag. The list includes integer and unsigned 8-, 16-, and 32-bit data types, double, single, and Boolean.

#### Enable overflow status flag output

Output the status of the elements of the FIFO buffer on the **Output port OF**. After you select this option, set the data type for the flag in **Overflow flag data type**.

#### Overflow flag data type

Select the data type to represent the status flag. The list includes integer and unsigned 8-, 16-, and 32-bit data types, double, single, and Boolean.

### **APWM Pane**

To enable the configuration parameters on this pane, select APWM from the **Operating mode** list on the **General** pane.

| 🙀 Source Block Parameters: eCAP 🛛 🗙                                           |
|-------------------------------------------------------------------------------|
| C280x/C2833x eCAP (mask) (link)                                               |
| Configure the settings of the C280x/C2833x DSP for eCAP<br>(Enhanced Capture) |
| General eCAP APWM Interrupt                                                   |
| Waverform period units: Seconds                                               |
| Waveform period source: Specify via dialog                                    |
| Waveform period:                                                              |
| 0.001                                                                         |
| Duty cycle units: Percentages                                                 |
| Duty cycle source: Specify via dialog                                         |
| Duty cycle:                                                                   |
| 50                                                                            |
| Output polarity select: Active High                                           |
|                                                                               |
|                                                                               |
|                                                                               |
| <u>QK</u> <u>C</u> ancel <u>H</u> elp                                         |

#### Waveform period units

Set the units for measuring the waveform period. Clock cycles uses the high-speed peripheral clock cycles of the DSP chip, or Seconds. Changing these units changes the **Waveform period** value and the **Duty cycle** value and **Duty cycle units** selection.

#### Waveform period source

Source from which the waveform period value is obtained. Select Specify via dialog to enter the value in **Waveform period** or select Input port to use a value from the input port.

#### Waveform period

Period of the PWM waveform measured in clock cycles or in seconds, as specified in the **Waveform period units**.

**Note** The term *clock cycles* refers to the high-speed peripheral clock on the F2812 chip. This clock is 75 MHz by default because the high-speed peripheral clock prescaler is set to 2 (150 MHz/2).

#### Duty cycle units

Units for the duty cycle. Select Clock cycles or Percentages from the list. Changing these units changes the **Duty cycle** value, the **Waveform period** value, and **Waveform period units** selection.

#### **Duty cycle source**

Source from which the duty cycle for the specific PWM pair is obtained. Select Specify via dialog to enter the value in **Duty** cycle or select Input port to use a value from the input port.

#### **Duty cycle**

Ratio of the PWM waveform pulse duration to the PWM waveform period expressed in **Duty cycle units**.

#### **Output polarity select**

Set the active level for the output. Choose Active High or Active Low from the list. When you select Active High, the compare value defines the high time. Selecting Active Low directs the compare value to define the low time.

### **Interrupt Pane**

In the following figure, you see the interrupt options when you put the block in eCAP mode by setting **Operating mode** on the **General** pane to eCAP.

# C280x/C2802x/C2803x/C28x3x/c2834x eCAP

| 🗟 Source Block Parameters: eCAP 🛛 🗙                                           |
|-------------------------------------------------------------------------------|
| C280x/C2833x eCAP (mask) (link)                                               |
| Configure the settings of the C280x/C2833x DSP for eCAP<br>(Enhanced Capture) |
| General eCAP APWM Interrupt                                                   |
| Post interrupt on capture event 1                                             |
| Post interrupt on counter overflow                                            |
|                                                                               |
|                                                                               |
|                                                                               |
|                                                                               |
|                                                                               |
|                                                                               |
|                                                                               |
|                                                                               |
| <u>O</u> K <u>C</u> ancel <u>H</u> elp                                        |

#### Post interrupt on capture event 1

Enables capture event 1 as an interrupt source. You can use the C280x/C2802x/C2803x/C28x3x Hardware Interrupt block to react to this interrupt.

#### Post interrupt on counter overflow

Enables counter overflow as an interrupt source.

The next figure presents the interrupt options when you put the block in APWM mode by setting **Operating mode** on the **General** pane to APWM.

# C280x/C2802x/C2803x/C28x3x/c2834x eCAP

| Source Block Parameters: eCAP                                                 |
|-------------------------------------------------------------------------------|
| C280x/C2833x eCAP (mask) (link)                                               |
| Configure the settings of the C280x/C2833x DSP for eCAP<br>(Enhanced Capture) |
| General eCAP APWM Interrupt                                                   |
| F Post interrupt on counter equal period match                                |
| F Post interrupt on counter equal compare match                               |
|                                                                               |
|                                                                               |
|                                                                               |
|                                                                               |
|                                                                               |
|                                                                               |
|                                                                               |
|                                                                               |
|                                                                               |
| <u>O</u> K <u>C</u> ancel <u>H</u> elp                                        |

#### Post interrupt on counter equal period match

Post an interrupt when the value of the counter is the same as the value of the period register (CTR=PRD).

#### Post interrupt on counter equal compare match

Post an interrupt when the value of the counter is the same as the value of the compare register (CTR=CMP).

- **References** For detailed information about interrupt processing, see *TMS320x28xx*, *28xxx Enhanced Capture (eCAP) Module Reference Guide*, SPRU807B, available at the Texas Instruments Web site.
- See Also "eCAP" on page 5-889

# C280x/C2802x/C2803x/C28x3x/c2834x ePWM

| Purpose      | Configure Event Manager to generate Enhanced Pulse Width Modulator (ePWM) waveforms                                                                                                    |
|--------------|----------------------------------------------------------------------------------------------------|
| Library      | Embedded Coder/ Embedded Targets/ Processors/ Texas Instruments<br>C2000/ C2802x                                                                                                    |
|              | Embedded Coder/ Embedded Targets/ Processors/ Texas Instruments<br>C2000/ C2803x                                                                                                    |
|              | Embedded Coder/ Embedded Targets/ Processors/ Texas Instruments<br>C2000/ C280x                                                                                                    |
|              | Embedded Coder/ Embedded Targets/ Processors/ Texas Instruments<br>C2000/ C28x3x                                                                                                    |
|              | Embedded Coder/ Embedded Targets/ Processors/ Texas Instruments<br>C2000/ C2834x                                                                                                    |
| C280x/C28x3x | Configures the Event Manager of the C280x/C2802x/C2803x/C28x3x<br>DSP to generate ePWM waveforms. These DSPs contain multiple<br>ePWM modules. Each module has two outputs, ePWMA and ePWMB.<br>You can use the ePWM block to configure up to six ePWM modules.                                                                                                    |
| ePWM<br>ePWM | When you enable the High-Resolution Pulse Width Modulator<br>(HRPWM), the ePWM block uses the Scale Factor Optimizing Software<br>Version 5 library (SFO_TI_Build_V5.lib). SFO_TI_Build_V5.lib can<br>"dynamically determine the number of MEP steps per SYSCLKOUT<br>period." For more information, consult <i>TMS320x28xx</i> , <i>28xxx</i><br><i>High-Resolution Pulse Width Modulator (HRPWM) Reference Guide</i> ,<br>Literature Number SPRU924, available at the Texas Instruments Web |

site.

# C280x/C2802x/C2803x/C28x3x/c2834x ePWM

### Dialog General Pane Box

| Block Parameters: ePWM                                                              | $\times$ |
|-------------------------------------------------------------------------------------|----------|
| -C280x/C2833x ePWM (mask) (link)                                                    |          |
| Configures the Event Manager of the C280x/C2833x DSP to generate ePWM<br>waveforms. |          |
| General ePWMA ePWMB Deadband unit Event Trigger F                                   |          |
| Allow use of 16 HRPWMs (for C28044) instead of 6 PWMs                               |          |
| Module: ePWM1                                                                       | ~        |
| Timer period units: Clock cycles                                                    | ~        |
| Specify timer period via: Specify via dialog                                        | ~        |
| Timer period:                                                                       |          |
| 64000                                                                               |          |
| Counting mode: Up                                                                   | ~        |
| Sync output selection: Disable                                                      | ~        |
| Add S/W sync input port                                                             |          |
| Phase offset source: Disable                                                        | ~        |
| TB clock prescaler divider: 1                                                       | ~        |
| High Speed TB clock prescaler divider: 1                                            | ~        |
|                                                                                     |          |
|                                                                                     |          |
|                                                                                     |          |
|                                                                                     |          |
|                                                                                     |          |
| OK Cancel Help Apply                                                                |          |
|                                                                                     |          |

#### Allow use of 16 HRPWMs (for C28044) instead of 6 PWMs

Enable all 16 High-Resolution PWM modules (HRPWM) on the C28044 digital signal controller when the PWM resolution is too low.

For example, the Spectrum Digital eZdsp<sup>™</sup> F28044 board has a system clock of 100 MHz (200-kHz switching). At these frequencies, conventional PWM resolution is too low—approximately 9 bits or 10 bits. By comparison, the HRPWM resolution for the same board is 14.8 bits.

All the C280x/C2802x/C2803x/C28x3x/c2834x ePWM blocks in your model become HRPWM blocks, Thus, when you enable this parameter:

- Use the HRPWM parameters under the ePWMA tab to make additional configuration changes.
- Most of the configuration parameters under the ePWMB tab are unavailable.
- Your model can contain up to 16 C280x/C2803x/C28x3x ePWM blocks, provided you configure each one for a separate module. (For example, **Module** is ePWM1, ePWM2, and so on.)

For processors other than the C28044, deselect (disable) **Allow use of 16 HRPWMs (for C28044) instead of 6 PWMs**. To enable HRPWM for other processors, first determine how many HRPWM modules are available. Consult the Texas Instruments documentation for your processor, and then use the HRPWM parameters under the ePWMA tab to enable and configure HRPWM.

For additional information about the C28044 and HRPWM, consult the "References" on page 5-99 section.

#### Module

Specify which target ePWM module to use.

#### Timer period units

Specify the units of the **Timer period** or **Timer initial period** as **Clock** cycles (the default) or **Seconds**. When **Timer period units** is **Seconds**, the software down-converts the **Timer period** or **Timer initial period**, a double for the period register to a uint16. For best performance, select **Clock** cycles. Doing so reduces calculations and rounding errors.

**Note** If you set **Timer period units** to **Seconds**, enable support for floating-point numbers. In the model window, select **Simulation > Configuration Parameters**. In the Configuration Parameters dialog box, select **Code Generation > Interface**. Under **Software Environment**, enable **floating-point numbers**.

### Specify timer period via

#### Timer period source

Configure the source of the timer period value. Selecting Specify via dialog changes the following parameter to **Timer period**. Selecting Input port changes the following parameter to **Timer initial period** and creates a timer period input port, **T**, on the block.

#### **Timer period**

Set the period of the PWM waveform in clock cycles or in seconds, as determined by the **Timer period units** parameter. When you enable HRMWM, you can enter a high-precision floating point value. The Time-Base Period High Resolution Register (TBPRDHR) stores the high-resolution portion of the timer period value. **Note** The term *clock cycles* refers to the Time-base Clock on the DSP. See the **TB clock prescaler divider** topic for an explanation of Time-base Clock speed calculations.

#### Timer initial period

The period of the waveform from the time the PWM peripheral starts operation until the ePWM input port,  $\mathbf{T}$ , receives a new value for the period. Use **Timer period units** to measure the period in clock cycles or in seconds.

**Note** The term *clock cycles* refers to the Time-base Clock on the DSP. See the **TB clock prescaler divider** topic for an explanation of Time-base Clock speed calculations.

#### **Counting mode**

Specify the counting mode in which to operate. This PWM module can operate in three distinct counting modes: Up, Down, and Up-Down. The Down option is not compatible with HRPWM. To avoid generating an error, do not select Down when you enable HRPWM (Period).

The following illustration shows the waveforms that correspond to these three modes:

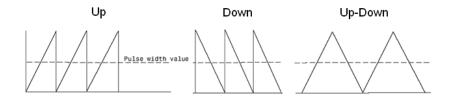

#### Sync output selection

This parameter corresponds to the SYNCOSEL field in the Time-Base Control Register (TBCTL).

Use this parameter to specify the event that generates a Time-base synchronization output signal, EPWMxSYNCO, from the Time-base (TB) submodule.

The available choices are:

- EPWMxSYNCI or SWFSYNC a Synchronization input pulse or Software forced synchronization pulse, respectively. You can use this option to achieve precise synchronization across multiple ePWM modules by daisy chaining multiple Time-base (TB) submodules.
- CTR=Zero Time-base counter equal to zero (TBCTR = 0x0000)
- CTR=CMPB Time-base counter equal to counter-compare B (TBCTR = CMPB)
- Disable Disable the EPWMxSYNCO output (the default)

#### Add S/W sync input port

Create an input port, **SYNC**, for a Time-base synchronization input signal, EPWMxSYNCI. You can use this option to achieve precise synchronization across multiple ePWM modules by daisy-chaining multiple Time-base (TB) submodules.

#### Enable DCAEVT1 sync

This parameter only appears in the C2802x and C2803x ePWM blocks.

Synchronize the ePWM time base to a DCAEVT1 digital compare event. Use this feature to synchronize this PWM module to the time base of another PWM module. Fine-tune the synchronization between the two modules using the **Phase offset value**. This option is not compatible with HRPWM. Enabling HRPWM disables this option.

#### Enable DCBEVT1 sync

This parameter only appears in the C2802x and C2803x ePWM blocks.

Synchronize the ePWM time base to a DCBEVT1 digital compare event. Use this feature to synchronize this PWM module to the time base of another PWM module. Fine-tune the synchronization between the two modules using the **Phase offset value**. This option is not compatible with HRPWM. Enabling HRPWM disables this option.

#### Phase offset source

Specify the source of a phase offset to apply to the Time-base synchronization input signal, EPWMxSYNCI from the **SYNC** input port. Selecting Specify via dialog creates the **Phase offset value** parameter. Selecting Input port creates a phase input port, **PHS**, on the block. Selecting **Disable**, the default value, prevents the application of phase offsets to the TB module.

#### Counting direction after phase synchronization

This parameter appears when **Counting Mode** is Up-Down and **Phase offset source** is Specify via dialog or Input port. Configure the timer to count up from zero, or down to zero, following synchronization. This parameter corresponds to the PHSDIR field of the Time-base Control Register (TBCTL).

#### Phase offset value

This field appears when you select Specify via dialog in **Phase offset source**.

Configure the phase offset (delay) between the following events:

- The arrival of the Time-base synchronization input signal (EPWMxSYNCI) on the **SYNC** input port
- The moment the Time-base (TB) submodule synchronizes the ePWM module.

### C280x/C2802x/C2803x/C28x3x/c2834x ePWM

**Note** Enter the **Phase offset value** in TBCLK cycles, from 0 to 65535. Do not use fractional seconds.

This parameter corresponds to the Time-Base Phase Register (TBPHS).

#### TB clock prescaler divider

Use the **TB clock prescaler divider** (CLKDIV) and the **High Speed TB clock prescaler divider** (HSPCLKDIV) to configure the Time-base clock speed (TBCLK) for the ePWM module. Calculate TBCLK using the following equation:

TBCLK = SYSCLKOUT/(HSPCLKDIV \* CLKDIV)

For example, the default values of both CLKDIV and HSPCLKDIV are 1, and the default frequency of SYSCLKOUT is 100 MHz, so:

TBCLK = 100 MHz = 100 MHz/(1 \* 1)

The choices for the **TB clock prescaler divider** are: 1, 2, 4, 8, 16, 32, 64, and 128.

The **TB clock prescaler divider** parameter corresponds to the CLKDIV field of the Time-base Control Register (TBCTL).

**Note** The frequency of SYSCLKOUT depends on the oscillator frequency and the configuration of PLL-based clock module. Changing the values of the PLL Control Register (PLLCR) affects the timing of all ePWM modules.

For more information, consult the "PLL-Based Clock Module" section of the data manual for your specific target (see "References" on page 5-99).

#### High Speed TB clock prescaler divider

See the **TB clock prescaler divider** topic for an explanation of the role of this value in setting the speed of the Time-base Clock. Choices are to divide by 1, 2, 4, 6, 8, 10, 12, and 14. Selecting **Enable HRPWM (Period)** forces this option to 1.

This parameter corresponds to the HSPCLKDIV field of the Time-base Control Register (TBCTL).

#### Enable swap module A and B

This parameter only appears in the C2802x and C2803x ePWM blocks.

Swap the ePWMA and ePWMB outputs. This option outputs the ePWMA signals on the ePWMB outputs and the ePWMB signals on the ePWMA outputs.

#### **Enable HRPWM (Period)**

This parameter only appears in the C2802x and C2803x ePWM blocks.

When the effective resolution for conventionally generated PWM is insufficient, consider using High Resolution PWM (HRPWM). The resolution of PWM is normally dependent upon the PWM frequency and the underlying system clock frequency. To address this limitation, HRPWM uses **Micro Edge Positioner (MEP)**<sup>TM</sup> technology to position edges more finely by dividing each coarse system clock. The accuracy of the subdivision is on the order of 150ps. The following figure shows the relationship between one system clock and edge position in terms of **MEP** steps:

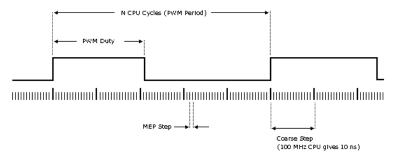

MEP scale factor = Number of MEP steps in one coarse step

Enable HRPWM mode and control it via the Extension Register for HRPWM Period (TBPRDHR) register. When you enable this parameter, you can enter an 8-bit floating point value in for the **Timer period** parameter. This parameter enables the **Enable HRPWM (CMP)** option, and displays the **HRPWM loading mode**, **HRPWM control mode**, and **HRPWM edge control** mode options. Also configure **HRPWM control mode**.

Selecting Enable HRPWM (Period) forces **TB clock prescaler divider** and **High Speed TB clock prescaler divider** to 1. These settings match the HRPWM time base clock with the SYSCLKOUT frequency.

#### **Enable HRPWM (CMP)**

This parameter only appears in the C2802x and C2803x ePWM blocks.

Enable HRPWM mode and control it via the Extension Register for HRPWM Duty (CMPAHR) register. Also configure **HRPWM control mode**.

#### **HRPWM** loading mode

Determine when to transfer the value of the CMPAHR shadow to the active register:

- CTR=ZERO: Transfer the value when the time base counter equals zero (TBCTR = 0x0000).
- CTR=PRD: Transfer the value when the time base counter equals the period (TBCTR = TBPRD).
- CTR=Zero or CTR=PRD Transfer the value when either case is true.

This option configures the HRLOAD "Shadow Mode Bit" in the HRPWM Configuration Register (HRCNFG).

#### HRPWM control mode

Select which register controls the Micro Edge Positioner (MEP) step size. The **HRPWM control mode** option configures the CTLMODE "Control Mode Bits".

- Duty control mode uses the Extension Register for HRPWM Duty (CMPAHR) or the Extension Register for HRPWM Period (TBPRDHR) to control the MEP edge position.
- Select Phase control mode to use the Time Base Period High-Resolution Register (TBPRDHR) to control the MEP edge position.

The **HRPWM control mode** option configures the CTLMODE "Control Mode Bits" in the HRPWM Configuration Register (HRCNFG).

#### HRPWM edge control mode

Swap the ePWMA and ePWMB outputs. This parameter sets the SWAPAB field in the HRPWM Configuration Register (HRCNFG).

#### Use scale factor optimizer (SFO) software

Enable scale factor optimizing (SFO) software with HRPWM. This software dynamically determines the appropriate scaling factor for the Micro Edge Positioner (MEP) step size. The step size varies depending on operating conditions such as temperature and voltage. The SFO software reduces variability due to these conditions. For more information, see the "Scale Factor Optimizing Software (SFO)" section of the TMS320x2802x, 2803x Piccolo High Resolution Pulse Width Modulator (HRPWM) Reference Guide, Literature Number: SPRUGE8.

#### Enable auto convert

This parameter only appears in the C2802x and C2803x ePWM blocks.

Apply the scaling factor calculated by the SFO software to the controlling period or duty cycle. (Use the **HRPWM control mode** to select controlling period or duty cycle.) This parameter sets the AUTOCONV field in the HRPWM Configuration Register (HRCNFG).

### ePWMA and ePWMB panes

Each ePWM module has two outputs, ePWMA and ePWMB. The **ePWMA output** pane and **ePWMB output** pane include the same settings, although the default values vary in some cases, as noted.

### C280x/C2802x/C2803x/C28x3x/c2834x ePWM

| 🖬 Block Parameters: ePWM                                                            | ×  |  |  |  |
|-------------------------------------------------------------------------------------|----|--|--|--|
| -C280x/C2833x ePWM (mask) (link)                                                    |    |  |  |  |
| Configures the Event Manager of the C280x/C2833x DSP to generate ePWM<br>waveforms. |    |  |  |  |
| General ePWMA ePWMB Deadband unit Event Trigger                                     |    |  |  |  |
| ▼ Enable ePWM1A                                                                     |    |  |  |  |
| CMPA units: Clock cycles                                                            | ~  |  |  |  |
| Specify CMPA via: Specify via dialog                                                | ~  |  |  |  |
| CMPA value:                                                                         |    |  |  |  |
| 32000                                                                               |    |  |  |  |
| Action when counter=ZERO: Do nothing                                                | ~  |  |  |  |
| Action when counter=PRD: Clear                                                      | ~  |  |  |  |
| Action when counter=CMPA on CAU: Set                                                | ~  |  |  |  |
| Action when counter=CMPA on CAD: Do nothing                                         | ~  |  |  |  |
| Action when counter=CMPB on CBU: Do nothing                                         | ~  |  |  |  |
| Action when counter=CMPB on CBD: Do nothing                                         | *  |  |  |  |
| Compare value reload condition: Load on CTR=Zero                                    | ~  |  |  |  |
| Add continuous S/W force input port                                                 |    |  |  |  |
| Continuous S/W force logic: Forcing Disable                                         | ~  |  |  |  |
| Reload condition for S/W force: Zero                                                | ~  |  |  |  |
| Enable HRPWM                                                                        |    |  |  |  |
|                                                                                     |    |  |  |  |
| <u>OK</u> <u>C</u> ancel <u>H</u> elp <u>A</u> pp                                   | ly |  |  |  |

# C280x/C2802x/C2803x/C28x3x/c2834x ePWM

| 📓 Block Parameters: ePWM 🛛 🔀                                                     |  |  |  |
|----------------------------------------------------------------------------------|--|--|--|
| C280x/C2833x ePWM (mask) (link)                                                  |  |  |  |
| Configures the Event Manager of the C280x/C2833x DSP to generate ePWM waveforms. |  |  |  |
| General ePWMA ePWMB Deadband unit Event Trigger                                  |  |  |  |
| Enable ePWM1B                                                                    |  |  |  |
| CMPB units: Clock cycles                                                         |  |  |  |
| Specify CMPB via: Specify via dialog                                             |  |  |  |
| CMPB value:                                                                      |  |  |  |
| 32000                                                                            |  |  |  |
| Action when counter=ZERO: Do nothing                                             |  |  |  |
| Action when counter=PRD: Set                                                     |  |  |  |
| Action when counter=CMPA on CAU: Do nothing                                      |  |  |  |
| Action when counter=CMPA on CAD: Do nothing                                      |  |  |  |
| Action when counter=CMPB on CBU: Clear                                           |  |  |  |
| Action when counter=CMPB on CBD: Do nothing                                      |  |  |  |
| Compare value reload condition: Load on CTR=Zero                                 |  |  |  |
| Add continuous S/W force input port                                              |  |  |  |
| Continuous S/W force logic: Forcing Disable                                      |  |  |  |
| Reload condition for S/W force: Zero                                             |  |  |  |
|                                                                                  |  |  |  |
| QK <u>C</u> ancel <u>H</u> elp <u>Appiy</u>                                      |  |  |  |

#### Enable ePWMxA Enable ePWMxB

Enables the ePWMA and/or ePWMB output signals for the ePWM module identified on the **General** pane. By default, **Enable ePWMxA** is enabled, and **Enable ePWMxB** is disabled. **Note** To **Enable ePWMxA** or **Enable ePWMxB**, also enable support for floating-point numbers: In the model window, select **Tools > Code Generation > Options**. In the Configuration Parameters dialog box, select **Code Generation > Interface**. Under **Software Environment**, enable **floating-point numbers**.

#### CMPA units CMPB units

Specify the units used by the compare register: Percentages (the default) or Clock cycles.

#### Notes

- The term *clock cycles* refers to the Time-base Clock on the DSP. See the **TB clock prescaler divider** topic for an explanation of Time-base Clock speed calculations.
- Percentages use additional computation time in generated code and can decrease performance.
- If you set **CMPA units** or **CMPB units** to Percentages, also enable support for floating-point numbers: In the model window, select **Simulation > Configuration Parameters**. In the Configuration Parameters dialog box, select **Code Generation > Interface**. Under **Software Environment**, enable **floating-point numbers**.

#### Specify CMPA via Specify CMPB via

Specify the source of the pulse width. If you select Specify via dialog (the default), enter a value in the CMPA value or CMPB value field. If you select Input port, set the value using an input

port, WA or WB, on the block. If you select Input port also set CMPA initial value or CMPB initial value.

### CMPA value

#### **CMPB** value

This field appears when you choose Specify via dialog in CMPA source or CMPB source. Enter a value that specifies the pulse width, in the units specified in CMPA units or CMPB units.

### CMPA initial value

#### **CMPB** initial value

This field appears when you set **CMPA source** or **CMPB source** to Input port. Enter the initial pulse width of CMPA or CMPB the PWM peripheral uses when it starts operation. Subsequent inputs to the **WA** or **WB** ports change the CMPA or CMPB pulse width.

Action when counter=ZERO

Action when counter=PRD

Action when counter=CMPA on CAU

Action when counter=CMPA on CAD

Action when counter=CMPB on CBU

#### Action when counter=CMPB on CBD

These settings, along with the other remaining settings in the **ePWMA output** and **ePWMB output** panes, determine the behavior of the Action Qualifier (AQ) submodule. The AQ module determines which events are converted into various action types, producing the required switched waveforms of the ePWMxA and ePWMxB output signals.

For each of these four fields, the available choices are Do nothing, Clear, Set, and Toggle.

The default values for these fields vary between the **ePWMA output** and **ePWMB output** panes.

| Action when counter = | ePWMA output<br>pane | ePWMB output<br>pane |
|-----------------------|----------------------|----------------------|
| ZERO                  | Do nothing           | Do nothing           |
| PRD                   | Clear                | Set                  |
| CMPA on CAU           | Set                  | Do nothing           |
| CMPA on CAD           | Do nothing           | Do nothing           |
| CMPB on CBU           | Do nothing           | Clear                |
| CMPB on CBD           | Do nothing           | Do nothing           |

The following table shows the defaults for each of these panes when you set **Counting mode** to Up or Up-Down:

The following table shows the defaults for each of these panes when you set  ${\bf Counting\ mode}$  to Down:

| Action when counter = | ePWMA output<br>pane | ePWMB output<br>pane |
|-----------------------|----------------------|----------------------|
| ZERO                  | Do nothing           | Do nothing           |
| PRD                   | Clear                | Set                  |
| CMPA on CAD           | Do nothing           | Do nothing           |
| CMPB on CBD           | Do nothing           | Do nothing           |

For a detailed discussion of the AQ submodule, consult the *TMS320x280x Enhanced Pulse Width Modulator (ePWM) Module Reference Guide* (SPRU791), available on the Texas Instruments Web site.

### Compare value reload condition Add continuous S/W force input port Continuous S/W force logic Reload condition for S/W force

These four settings determine how the action-qualifier (AQ) submodule handles the S/W force event, an asynchronous event initiated by software (CPU) via control register bits.

**Compare value reload condition** determines if and when to reload the Action-qualifier S/W Force Register from a shadow register. Choices are Load on CTR=Zero (the default), Load on CTR=PRD, Load on either, and Freeze.

Add continuous S/W force input port creates an input port, SFA, which you can use to control the software force logic. Send one of the following values to SFA as an unsigned integer data type:

- 0 = Forcing Disable: Do nothing. The default.
- 1 = Forcing Low: Clear low
- 2 = Forcing High: Set high

If you did not create the **SFA** input port, you can use **Continuous S/W force logic** to select which type of software force logic to apply. The choices are:

- Forcing Disable: Do nothing. The default.
- Forcing Low: Clear low
- Forcing High: Set high

**Reload condition for S/W force** — Choices are Zero (the default), Period, Either period or zero, and Immediate.

# Inverted version of ePWMxA

Only the ePWMB pane on the C2802x and C2803x blocks displays this option. Invert the ePWMxA signal and output it on the

ePWMxB outputs. This parameter sets the SELOUTB field in the HRPWM Configuration Register (HRCNFG).

#### **Enable HRPWM**

This parameter appears at this position in the C280x and C2833x ePWM blocks.

Select to enable High Resolution PWM settings. When the effective resolution for conventionally generated PWM is insufficient, consider High Resolution PWM (HRPWM). The resolution of PWM is normally dependent upon the PWM frequency and the underlying system clock frequency. To address this limitation, HRPWM uses **Micro Edge Positioner (MEP)** technology to position edges more finely by dividing each coarse system clock. The accuracy of the subdivision is on the order of **150ps**. The following figure shows the relationship between one system clock and edge position in terms of **MEP** steps:

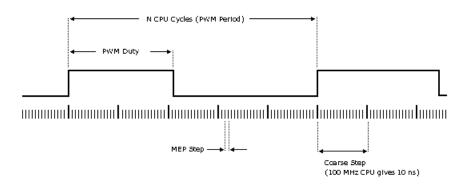

MEP scale factor = Number of MEP steps in one coarse step

### **HRPWM** loading mode

This parameter appears at this position in the C280x and C2833x ePWM blocks.

Determine when to transfer the value of the CMPAHR shadow to the active register:

- CTR=ZERO: Transfer the value when the time base counter equals zero (TBCTR = 0x0000).
- CTR=PRD: Transfer the value when the time base counter equals the period (TBCTR = TBPRD).
- CTR=Zero or CTR=PRD Transfer the value when either case is true.

# HRPWM control mode

This parameter appears at this position in the C280x and C2833x ePWM blocks.

Select which register controls the Micro Edge Positioner (MEP) step size. The **HRPWM control mode** option configures the CTLMODE "Control Mode Bits".

- Duty control mode uses the Extension Register for HRPWM Duty (CMPAHR) or the Extension Register for HRPWM Period (TBPRDHR) to control the MEP edge position.
- Select Phase control mode to use the Time Base Period High-Resolution Register (TBPRDHR) to control the MEP edge position.

The **HRPWM control mode** option configures the CTLMODE "Control Mode Bits" in the HRPWM Configuration Register (HRCNFG).

# HRPWM edge control mode

This parameter appears at this position in the C280x and C2833x ePWM blocks.

Swap the ePWMA and ePWMB outputs. This parameter sets the SWAPAB field in the HRPWM Configuration Register (HRCNFG).

# Use scale factor optimizer (SFO) software

Enable scale factor optimizing (SFO) software with HRPWM. This software dynamically determines the appropriate scaling factor for the Micro Edge Positioner (MEP) step size. The step size varies depending on operating conditions such as temperature and voltage. The SFO software reduces variability due to these conditions. For more information, see the "Scale Factor Optimizing Software (SFO)" section of the *TMS320x2802x*, *2803x Piccolo High Resolution Pulse Width Modulator (HRPWM) Reference Guide*, Literature Number: SPRUGE8.

# **Deadband Unit Pane**

The **Deadband unit** pane lets you specify parameters for the Dead-Band Generator (DB) submodule.

| Block Parameters: ePWM                                                              |
|-------------------------------------------------------------------------------------|
| C280x/C2833x ePWM (mask) (link)                                                     |
| Configures the Event Manager of the C280x/C2833x DSP to generate ePWM<br>waveforms. |
| General ePWMA ePWMB Deadband unit Event Trigger F                                   |
| Use deadband for ePWM1A                                                             |
| Use deadband for ePWM1B                                                             |
| Deadband polarity: AH                                                               |
| Signal source for RED: ePWMxA                                                       |
| Signal source for FED: ePWMxA                                                       |
| Deadband period source: Specify via dialog                                          |
| RED deadband period (0~1023):                                                       |
| 0                                                                                   |
| FED deadband period (0~1023):                                                       |
| 0                                                                                   |
|                                                                                     |
|                                                                                     |
|                                                                                     |
|                                                                                     |
|                                                                                     |
|                                                                                     |
|                                                                                     |
| QK <u>C</u> ancel <u>H</u> elp <u>Apply</u>                                         |

# Use deadband for ePWMxA Use deadband for ePWMxB

Enables a deadband area of no signal overlap between pairs of ePWM output signals. This check box is cleared by default.

# Enable half-cycle clocking

This parameter only appears in the C2802x and C2803x ePWM blocks.

To double the deadband resolution, enable half-cycle clocking. This option clocks the deadband counters at TBCLK\*2. When you disable this option, the deadband counters use full-cycle clocking (TBCLK\*1).

### **Deadband polarity**

Configure the deadband polarity as AH (active high, the default), AL (active low), AHC (active high complementary), or ALC (active low complementary).

### **Deadband period source**

Specify the source of the control logic. Choose Specify via dialog (the default) to enter explicit values, or Input port to use a value from the input port.

### **RED** deadband period

This field appears only when you select **Use deadband for ePWMxA** in the **ePWMA output** pane. Enter a value from 0 to 1023 to specify a rising edge delay.

### FED deadband period

This field appears only when you select **Use deadband for ePWMxB** in the **ePWMB output** pane. Enter a value from 0 to 1023 to specify a falling edge delay.

# **Event Trigger Pane**

Configure ADC Start of Conversion (SOC) by one or both of the ePWMA and ePWMB outputs.

| Block Parameters: ePWM                                                              |
|-------------------------------------------------------------------------------------|
| -C280x/C2833x ePWM (mask) (link)                                                    |
| Configures the Event Manager of the C280x/C2833x DSP to generate ePWM<br>waveforms. |
| General ePWMA ePWMB Deadband unit Event Trigger 📢                                   |
| Enable ADC start module A                                                           |
| Number of event for SOCA to be generated: First event                               |
| Module A counter match event condition: CTR=Zero                                    |
| Enable ADC start module B                                                           |
| Number of event for SOCB to be generated: First event                               |
| Module B counter match event condition: CTR=Zero                                    |
| Enable ePWM interrupt                                                               |
| Number of event for interrupt to be generated: First event                          |
| Interrupt counter match event condition: CTR=Zero                                   |
|                                                                                     |
|                                                                                     |
|                                                                                     |
|                                                                                     |
|                                                                                     |
|                                                                                     |
|                                                                                     |
|                                                                                     |
| OK Cancel Help Apply                                                                |
| <u>QK</u> <u>Cancel</u> <u>H</u> elp <u>A</u> pply                                  |

# Enable ADC start module A

When you select this option, ePWM starts the Analog-to-Digital Conversion (ADC) for module A. By default, the software clears (disables) this option.

### Number of event for SOCA to be generated

When you select **Enable ADC** start module A, this field specifies the number of the event that triggers ADC Start of Conversion for Module A (SOCA): First event triggers ADC start of conversion with every event (the default). Second event triggers ADC start of conversion with every second event. Third event triggers ADC start of conversion with every third event.

### Module A counter match event condition

When you select **Enable ADC start module A**, this field specifies the counter match condition that triggers an ADC start of conversion event. The choices are:

### DCAEVT1 soc and DCBEVT1 soc

(For C2802x and C2803x only) When the ePWM asserts a DCAEVT1 or DCBEVT1 digital compare event. Use this feature to synchronize this PWM module to the time base of another PWM module. Fine-tune the synchronization between the two modules using the **Phase offset value**.

#### CTR=Zero

When the ePWM counter reaches zero (the default).

### CTR=PRD

When the ePWM counter reaches the period value.

### CTR=Zero or CTR=PRD

When the time base counter equals zero (TBCTR = 0x0000) or when the time base counter equals the period (TBCTR = TBPRD).

#### CTRU=CMPA

When the ePWM counter reaches the compare A value on the way up.

### CTRD=CMPA

When the ePWM counter reaches the compare A value on the way down.

#### CTRU=CMPB

When the ePWM counter reaches the compare B value on the way up.

### CTRD=CMPB

When the ePWM counter reaches the compare B value on the way down.

# Enable ADC start module B

When you select this option, ePWM starts the Analog-to-Digital Conversion (ADC) for module B. By default, the software clears (disables) this option.

# Number of event for SOCB to be generated

When you select **Enable ADC start module B**, this field specifies the number of the event that triggers ADC start of conversion: First event triggers ADC start of conversion with every event (the default), Second event triggers ADC start of conversion with every second event, and Third event triggers ADC start of conversion with every third event.

### Module B counter match event condition

When you select **Enable ADC start module B**, this field specifies the counter match condition that triggers an ADC start of conversion event. The choices are the same as for **Module A counter match event condition**.

### Enable ePWM interrupt

Select this option to generate interrupts based on different events defined by **Number of event for interrupt to be generated** and **Interrupt counter match event condition**. By default, the software clears (disables) this option.

### Number of event for interrupt to be generated

When you select **Enable ePWM interrupt**, this field specifies the number of the event that triggers the ePWM interrupt: First event triggers ePWM interrupt with every event (the default), Second event triggers ePWM interrupt with every second event, and Third event triggers ePWM interrupt with every third event.

# Interrupt counter match event condition

When you select **Enable ePWM interrupt**, this field specifies the counter match condition that triggers ePWM interrupt. The choices are the same as for **Module A counter match event condition**.

# **PWM Chopper Control Pane**

The **PWM chopper control** pane lets you specify parameters for the PWM-Chopper (PC) submodule. The PC submodule uses a high-frequency carrier signal to modulate the PWM waveform generated by the AQ and DB modules.

| Block Parameters:                       | ePWM                                          |
|-----------------------------------------|-----------------------------------------------|
| -C280x/C2833x ePWM (ma                  | sk) (link)                                    |
| Configures the Event Mana<br>waveforms. | ager of the C280x/C2833x DSP to generate ePWM |
| eadband unit Event Trig                 |                                               |
| Chopper frequency divider:              |                                               |
| Chopper clock cycles width              | of first pulse: 1                             |
| Chopper pulse duty cycle:               | 12.5%                                         |
|                                         |                                               |
|                                         |                                               |
|                                         |                                               |
|                                         |                                               |
|                                         |                                               |
|                                         |                                               |
|                                         |                                               |
|                                         |                                               |
|                                         |                                               |
|                                         |                                               |
|                                         |                                               |
|                                         |                                               |
|                                         |                                               |
|                                         |                                               |
|                                         | K <u>C</u> ancel <u>H</u> elp <u>A</u> pply   |

# Chopper module enable

Select to enable the chopper module. Use of the chopper module is optional, so this check box is cleared by default.

# **Chopper frequency divider**

Set the prescaler value that determines the frequency of the chopper clock. The system clock speed is divided by this value to determine the chopper clock frequency. Choose an integer value from 1 to 8.

# Chopper clock cycles width of first pulse

Choose an integer value from 1 to 16 to set the width of the first pulse. This feature provides a high-energy first pulse for a hard and fast power switch turn on.

# Chopper pulse duty cycle

The duty cycles of the second and subsequent pulses are also programmable. Choices are 12.5%, 25%, 37.5%, 50%, 62.5%, 75%, and 87.5%.

# **Trip Zone Unit Pane**

The **Trip Zone unit** pane lets you specify parameters for the Trip-zone (TZ) submodule. Each ePWM module receives six TZ signals (TZ1 to TZ6) from the GPIO MUX. These signals indicate external fault or trip conditions. Use the settings in this pane to program the EPWM outputs to respond when faults occur.

# C280x/C2802x/C2803x/C28x3x/c2834x ePWM

| 📱 Block Parameters: ePWM 🛛 🔀                                                        |
|-------------------------------------------------------------------------------------|
| -C280x/C2833x ePWM (mask) (link)                                                    |
| Configures the Event Manager of the C280x/C2833x DSP to generate ePWM<br>waveforms. |
| eadband unit Event Trigger PWM chopper control Trip Zone unit 🚺 🕨                   |
| Trip zone source: Specify via dialog                                                |
| Enable One-Shot TZ1                                                                 |
| Enable One-Shot TZ2                                                                 |
| Enable One-Shot TZ3                                                                 |
| Enable One-Shot TZ4                                                                 |
| Enable One-Shot TZ5                                                                 |
| Enable One-Shot TZ6                                                                 |
| Enable Cyclic TZ1                                                                   |
| Enable Cyclic TZ2                                                                   |
| Enable Cyclic TZ3                                                                   |
| Enable Cyclic TZ4                                                                   |
| Enable Cyclic TZ5                                                                   |
| Enable Cyclic TZ6                                                                   |
| Enable OST interrupt                                                                |
| Enable CBC interrupt                                                                |
| ePWM1A forced to: No action                                                         |
| ePWM1B forced to: No action                                                         |
|                                                                                     |
|                                                                                     |
| OK Cancel Help Apply                                                                |

### Trip zone source

Specify the source of the control logic to enable or disable the TZ Interrupts (**One shot TZ1-TZ6** and **Cyclic TZ1-TZ6**). Select Specify via dialog (the default) to enable specific Trip-zone signals in the block dialog. Choose Input port to enable specific Trip-zone signals using a block input port, **TZSEL**.

If you select Input port, use the following bit operation to determine the value of the 16-bit integer to send to the **TZSEL** input port:

# C280x/C2802x/C2803x/C28x3x/c2834x ePWM

TZSEL INPUT VALUE =  $(OSHT6*2^{13} + OSHT5*2^{12} + OSHT4*2^{11} + OSHT3*2^{10} + OSHT2*2^9 + OSHT1*2^8 + CBC6*2^5 + CBC5*2^4 + CBC4*2^3 + CBC3*2^2 + CBC2*2^1 + CBC1*2^0)$ 

The software uses the higher 8 bits for the **One shot TZ1-TZ6** and the lower 8 bits for **Cyclic TZ1-TZ6**. You can set up a group of TZ sources (1~6), use a bit operation to combine them into an integer, and then feed the integer to TZSEL.

For example, to enable One Shot TZ6 (OSHT6) and One Shot TZ5 (OSHT5) as trip zone sources, set OSHT6 and OSHT5 to "1" and leave the remaining values as "0".

TZSEL INPUT VALUE =  $(1*2^{13} + 1*2^{12} + 0*2^{11} \dots)$ 

TZSEL INPUT VALUE = (8192 + 4096 + 0 ...)

TZSEL INPUT VALUE = 12288

When the block receives this value, it applies it to the TZSEL register as a binary value: 1100000000000.

For more information, see the "Trip-Zone Submodule Control and Status Registers" section of the TMS320x28xx, 28xxx Enhanced Pulse Width Modulator (ePWM) Module Reference Guide, Literature Number: SPRU791 on www.ti.com

Enable One-Shot TZ1 Enable One-Shot TZ2 Enable One-Shot TZ3 Enable One-Shot TZ4 Enable One-Shot TZ5 Enable One-Shot TZ6

> Select any of these check boxes to enable the corresponding Trip-zone signal in One-Shot Mode. In this mode, when the trip event is active, the software performs the corresponding action

# C280x/C2802x/C2803x/C28x3x/c2834x ePWM

on the EPWMxA/B output immediately and latches the condition. You can unlatch the condition using software control.

Enable Cyclic TZ1 Enable Cyclic TZ2 Enable Cyclic TZ3 Enable Cyclic TZ4 Enable Cyclic TZ5 Enable Cyclic TZ6

> Select any of these check boxes to enable the corresponding Trip-zone signal in Cycle-by-Cycle Mode. In this mode, when the trip event is active, the software performs the corresponding action on the EPWMxA/B output immediately and latches the condition. In Cycle-by-Cycle Mode, the software automatically clears condition when the PWM Counter reaches zero. Therefore, in Cycle-by-Cycle Mode, every PWM cycle resets or clears the trip event.

### **Enable OST Interrupt**

Generate an interrupt when the one shot (OST) triggering event occurs.

### **Enable CBC Interrupt**

Generate an interrupt when the cyclic or cycle-by-cycle (CBC) triggering event occurs.

# ePWMxA forced to

### ePWMxB forced to

Upon a fault condition, the software overrides and forces the ePWMxA and/or ePWMxB outputs to one of the following states: No action (the default), High, Low, or Hi-Z (High Impedance).

# **Digital Compare**

Use the **Digital Compare** pane to configure the Digital Compare (DC) submodule.

Each digital compare (DC) submodule receives three TZ signals (TZ1 to TZ3) from the GPIO MUX, and three COMP signals from the COMP. These signals indicate fault or trip conditions that are external to the

PWM submodule. Use the settings in this pane to output specific DC events in response to those external signals. These DC events feed directly into the Time-base, Trip-zone, and Event-trigger submodules.

For more information, see the "Digital Compare (DC) Submodule" section of the *TMS320x2802x*, 2803x Piccolo Enhanced Pulse Width Modulator (ePWM) Module Reference Guide, Literature Number: SPRUGE9.

| 🙀 Block Parameters: ePWM 🛛 🗙                                                  |
|-------------------------------------------------------------------------------|
| C2802x/C2803x ePWM (mask) (link)                                              |
| Configures the Event Manager of the C2802x DSP to generate ePWM<br>waveforms. |
| ht Trigger   PWM chopper control   Trip Zone unit   Digital Compare   • •     |
| DCAH: TZ1                                                                     |
| DCAL: TZ2                                                                     |
| DCBH: COMPIOUT                                                                |
| DCBL: COMP2OUT                                                                |
| Generate DCAEVT1: DCAH=low DCAL=don't care                                    |
| Generate DCAEVT2: Event disabled                                              |
| Generate DCBEVT1: Event disabled                                              |
| Generate DCBEVT2: Event disabled                                              |
| DCAEVT1 source select: DCAEVT1 with sync                                      |
|                                                                               |
| QK <u>C</u> ancel <u>H</u> elp <u>Appiy</u>                                   |

# DCAH, DCBH

If the TZ or COMP event you select occurs, assert a high signal. Qualify this signal using the **Generate DCAEVT#**, **Generate DCBEVT#** options.

# DCAL, DCBL

If the TZ or COMP event you select occurs, assert a low signal. Qualify this signal using the **Generate DCAEVT#**, **Generate DCBEVT#** options.

### Generate DCAEVT#, Generate DCBEVT#

Qualify the signals that generate DC events, such as DCAEVT# or DCBEVT#. Select the states of **DCAH**, **DCBH**, **DCAL**, and **DCBL** that generate the event. To disable this feature, choose the Event disabled option.

### DCAEVT# source select, DCBEVT# source select

This parameter controls two separate aspects of triggering DC events:

- Triggering filtered or unfiltered DC event. (Configures DCACTL[EVT1SRCSEL] or DCACTL[EVT2SRCSEL].)
- Trigger the DC event synchronously or asynchronously. (Configures DCACTL[EVT1FRCSYNCSEL] or DCACTL[EVT2FRCSYNCSEL].)

Filtering

- Options that begin with DCAEVT# or DCAEVT# do not apply filtering to DC events. Qualified signals trigger DC events.
- Options that begin with DCEVTFILT apply filtering to DC events. Qualified signals pass through filtering circuits before triggering DC events. This filtering is not configurable in the ePWM block. For more information, refer to the "Event Filtering" section of the *TMS320x2802x*, *2803x Piccolo Enhanced Pulse Width Modulator (ePWM) Module Reference* Guide, Literature Number: SPRUGE9.

### Synchronizing

- Options that end with async trigger DC events asynchronously. When the qualified or filtered signals exist, the DC submodule triggers the DC event immediately.
- Options that end with sync trigger DC events synchronously. Once the qualified or filtered signals exist, the DC submodule triggers the DC event in sync with the TBCLK signal.

# **References** For more information, consult the following references, available at the Texas Instruments Web site:

- TMS320x28xx, 28xxx Enhanced Pulse Width Modulator (ePWM) Module Reference Guide, literature number SPRU791
- TMS320x280x, 2801x, 2804x High Resolution Pulse Width Modulator Reference Guide, literature number SPRU924E
- TMS320x2802x, 2803x Piccolo Enhanced Pulse Width Modulator (ePWM) Module Reference Guide, literature number SPRUGE9
- TMS320x2802x, 2803x Piccolo High Resolution Pulse Width Modulator (HRPWM) Reference Guide, literature number SPRUGE8
- Using the ePWM Module for 0% 100% Duty Cycle Control Application Report, literature number SPRU791
- Configuring Source of Multiple ePWM Trip-Zone Events, literature number SPRAAR4
- TMS320F2809, TMS320F2808, TMS320F2806 TMS320F2802, TMS320F2801 TMS320C2802, TMS320C2801, and TMS320F2801x DSPs Data Manual, literature number SPRS230
- TMS320F28044 Digital Signal Processor Data Manual, literature number SPRS357
- TMS320F28335/28334/28332 TMS320F28235/28234/28232 Digital Signal Controllers (DSCs) Data Manual, literature number SPRS439
- See Also C280x/C28x3x ADC

"ePWM" on page 5-891

# C280x/C2803x/C28x3x/c2834x eQEP

| Purpose | Quadrature e | encoder pulse circuit |
|---------|--------------|-----------------------|
|---------|--------------|-----------------------|

Library Embedded Coder/ Embedded Targets/ Processors/ Texas Instruments C2000/ C2803x

Embedded Coder/ Embedded Targets/ Processors/ Texas Instruments C2000/ C280x

Embedded Coder/ Embedded Targets/ Processors/ Texas Instruments C2000/ C28x3x

Embedded Coder/ Embedded Targets/ Processors/ Texas Instruments C2000/ C2834x

# Description

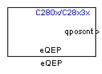

The enhanced quadrature encoder pulse (eQEP) module is used for direct interface with a linear or rotary incremental encoder to get position, direction, and speed information from a rotating machine for use in a high-performance motion and position-control system.

# Dialog Box

# **General Pane**

| Source Block Parameters: eQEP                                                                                                    |  |  |  |  |  |
|----------------------------------------------------------------------------------------------------|--|--|--|--|--|
| C280x/C2833x eQEP (mask) (link)                                                                                                    |  |  |  |  |  |
| The enhanced quadrature encoder pulse (eQEP) module is used for direct interface with a linear or rotary incremental encoder to get position, direction, and speed information from a rotating machine for use in a high-performance motion and position-control system.<br>The eQEP inputs include two pins for quadrature-clock mode or direction-count mode, an index (or 0 mrker), and a strobe input. |  |  |  |  |  |
| General Position counter Speed calculation Compare output Watchdog                                                                                                    |  |  |  |  |  |
| Module: sQEP1                                                                                                    |  |  |  |  |  |
| Position counter mode: Quadrature-count                                                                                                    |  |  |  |  |  |
| Positive rotation: Clockwise                                                                                                    |  |  |  |  |  |
| C Quadrature direction flag output port                                                                                                    |  |  |  |  |  |
| Invert input QEPxA polarity                                                                                                    |  |  |  |  |  |
| □ Invert input QEPxB polarity                                                                                                    |  |  |  |  |  |
| Invert input QEPxI polarity                                                                                                    |  |  |  |  |  |
| Invert input QEPxS polarity                                                                                                    |  |  |  |  |  |
| Index pulse gating option                                                                                                    |  |  |  |  |  |
| Sample time:                                                                                                    |  |  |  |  |  |
| 0.0001                                                                                                    |  |  |  |  |  |
|                                                                                                    |  |  |  |  |  |
| <u>O</u> K <u>C</u> ancel <u>H</u> elp                                                                                                    |  |  |  |  |  |

# Module

If more than one eQEP module is available on your processor, select the module this block configures.

### **Position counter mode**

The input signals QEPA and QEPB are processed by the Quadrature Decoder Unit (QDU) to produce clock (QCLK) and direction (QDIR) signals. Choose the position counter mode appropriate to the way the input to the eQEP module is encoded. Choices are Quadrature-count (the default), Direction-count, Up-count, and Down-count.

### **Positive rotation**

This field appears only when you choose Quadrature-count in **Position counter mode**. Choose the direction that represents positive rotation: Clockwise (the default) or Counterclockwise.

### External clock rate

This field appears only when you choose Direction-count, Up-count, or Down-count in **Position counter mode**. In these cases, you can program clock generation to the position counter to occur on both rising and falling edges of the QEPA input or on the rising edge only. The effect of choosing the former is increasing the measurement resolution by a factor of 2. Choices are 2x resolution: Count the rising/falling edge (the default) or 1x resolution: Count the rising edge only.

### Quadrature direction flag output port

This check box appears only when you choose Quadrature-count in **Position counter mode**. Select this check box if you want to create a port on the block that gives access to the direction flag of the quadrature module.

### Invert input QEPxA polarity Invert input QEPxB polarity Invert input QEPxI polarity Invert input QEPxS polarity

Select any of these check boxes to invert the polarity of the respective eQEP input signal.

### Index pulse gating option

Select this check box to enable gating of the index pulse.

### Sample time

Enter the sample time in seconds.

# **Position Counter Pane**

| 🙀 Source Block Parameters: eQEP                                                                                                    |  |  |  |  |  |
|----------------------------------------------------------------------------------------------------|--|--|--|--|--|
| C280x/C2833x eQEP (mask) (link)                                                                                                    |  |  |  |  |  |
| The enhanced quadrature encoder pulse (eQEP) module is used for direct interface with a linear or rotary incremental encoder to get position, direction, and speed information from a rotating machine for use in a high-performance motion and position-control system.<br>The eQEP inputs include two pins for quadrature-clock mode or direction-count mode, an index (or 0 mrker), and a strobe input. |  |  |  |  |  |
| General Position counter Speed calculation Compare output Watchdog                                                                                                    |  |  |  |  |  |
| ✓ Output position counter                                                                                                    |  |  |  |  |  |
| Maximum position counter value (0~4294967295):                                                                                                    |  |  |  |  |  |
| 4294967295                                                                                                    |  |  |  |  |  |
| Enable set to init value on index event                                                                                                    |  |  |  |  |  |
| 🗖 Enable set to init value on strobe event                                                                                                    |  |  |  |  |  |
| Enable software initialization                                                                                                    |  |  |  |  |  |
| Position counter reset mode: Reset on an index event                                                                                                    |  |  |  |  |  |
| C Output position counter error flag                                                                                                    |  |  |  |  |  |
|                                                                                                    |  |  |  |  |  |
|                                                                                                    |  |  |  |  |  |
|                                                                                                    |  |  |  |  |  |
|                                                                                                    |  |  |  |  |  |
|                                                                                                    |  |  |  |  |  |
| <u> </u>                                                                                                    |  |  |  |  |  |
|                                                                                                    |  |  |  |  |  |

### **Output position counter**

This check box is selected by default. Leave it selected to output the position counter signal PCSOUT from the position counter and control unit (PCCU).

### Maximum position counter value

Enter a maximum value for the position counter. Enter a value from 0 to 4294967295. The value defaults to the maximum allowed value of 4294967295.

### Enable set to init value on index event

Select to set the position counter to its initialization value on an index event. This check box is cleared by default.

### Set to init value on index event

This field appears only when **Enable set to init value on index event** is selected. Choose to set the position counter to its initialization value on the Rising edge (the default) or the Falling edge of the index input.

### Enable set to init value on strobe event

Select to set the position counter to its initialization value on a strobe event. This check box is cleared by default.

### Set to init value on strobe event

This field appears only when **Enable set to init value on strobe event** is selected. Rising edge, the default option, sets the position counter to its initialization value on the rising edge of the strobe input. In the forward direction, Depending on direction sets the position counter to its initialization value on the rising edge of the strobe input. In the reverse direction, Depending on direction sets the position counter to its initialization value on the falling edge of the strobe input.

### Enable software initialization

Select to allow the position counter to be set to its initialization value via software. This check box is cleared by default.

### Software initialization source

This field appears only when **Enable software initialization** is selected. Choose Set to init value at start up (the default) or Input port to receive the control logic through the input port.

# Initialization value

This field appears only when **Enable set to init value on index event**, **Enable set to init value on strobe event**, or **Enable software initialization** check box is selected. Enter the initialization value for the position counter. Enter a value from 0 to 4294967295. The value defaults to 2147483648.

### Position counter reset mode

Choose a position counter reset mode, depending on the nature of the system the eQEP module is working with: Reset on an index event (the default), Reset on the maximum position, Reset on the first index event, or Reset on a time unit event.

### Output position counter error flag

This check box appears only when **Position counter reset mode** is set to **Reset on an index event**. Select this check box to output the position counter error flag on error.

### Output latch position counter on index event

This check box appears only when **Position counter reset mode** is set to Reset on the maximum position or Reset on the first index event. The eQEP index input can be configured to latch the position counter (QPOSCNT) into QPOSILAT on occurrence of a definite event on this pin. Select this check box to latch the position counter on each index event.

# Index event latch of position counter

This field appears only when the **Output latch position counter on index event** check box is selected. Choose one of the following events to configure the eQEP position counter to latch on that event: Rising edge, Falling edge, or Software index marker via input port.

# Output latch position counter on strobe event

This check box appears only when **Position counter reset mode** is set to Reset on the maximum position or Reset on the first index event. The eQEP strobe input can be configured to latch the position counter (QPOSCNT) into QPOSSLAT on occurrence of a definite event on this pin. Select this check box to latch the position counter on each strobe event.

### Strobe event of latched position counter

This field appears only when the **Output latch position counter** on strobe event check box is selected. Choose Rising edge to latch on the rising edge of the strobe event input, or Depending on direction to latch on the rising edge in the forward direction and the falling edge in the reverse direction.

# **Speed Calculation Pane**

| 😼 Source Block Parameters: eQ                                                                                                    | QEP                                                     |                                              | <u>×</u>             |  |
|----------------------------------------------------------------------------------------------------|---------------------------------------------------------|----------------------------------------------|----------------------|--|
| C280x/C2833x eQEP (mask) (link)                                                                                                    |                                                         |                                              |                      |  |
| The enhanced quadrature encoder p<br>with a linear or rotary incremental e<br>information from a rotating machine<br>position-control system.<br>The eQEP inputs include two pins for<br>an index (or 0 mrker), and a strobe | ncoder to get p<br>for use in a hig<br>r quadrature-clo | osition, direction, ar<br>gh-performance mot | nd speed<br>tion and |  |
| General Position counter Spec                                                                                                    | ed calculation                                          | Compare output                               | Watchdog 🜗           |  |
| Enable eQEP capture                                                                                                    |                                                         |                                              | ·                    |  |
| 🗆 Output capture timer                                                                                                    |                                                         |                                              |                      |  |
| 🗌 Output capture period timer                                                                                                    |                                                         |                                              |                      |  |
| eQEP capture timer prescaler: 128                                                                                                    |                                                         |                                              | •                    |  |
| Unit position event prescaler: 128                                                                                                    |                                                         |                                              | •                    |  |
| Enable and output overflow error f                                                                                                    | flag                                                    |                                              |                      |  |
| 🗖 Enable and output direction chang                                                                                                    | e error flag                                            |                                              |                      |  |
| Capture timer and position: On posit                                                                                                    | ion counter rea                                         | d                                            | •                    |  |
| C Output capture timer latched value                                                                                                    | 3                                                       |                                              |                      |  |
| 🗆 Output capture timer period latche                                                                                                    | ed value                                                |                                              |                      |  |
| 🗖 Output position counter latched va                                                                                                    | lue                                                     |                                              |                      |  |
|                                                                                                    |                                                         |                                              |                      |  |
|                                                                                                    |                                                         | OK Cano                                      | el Help              |  |

# Enable QEP capture

The eQEP peripheral includes an integrated edge capture unit to measure the elapsed time between the unit position events. Check this check box to enable the edge capture unit. This check box is cleared by default.

### **Output capture timer**

Select this check box to output the capture timer into the capture period register. This check box is cleared by default.

### Output capture period timer

Select this check box to output the capture period into the capture period register. This check box is cleared by default.

#### eQEP capture timer prescaler

The eQEP capture timer runs from prescaled SYSCLKOUT. The capture timer period is the value of SYSCLKOUT divided by the value you choose in this field. Choices are 1, 2, 4, 8, 16, 32, 64, and 128 (the default).

### Unit position event prescaler

The timing of the unit position event is determined by prescaling the quadrature-clock (QCLK). QCLK is divided by the value you choose in this popup. Choices are 4, 8, 16, 32, 64, 128, 256, 512, 1024, and 2048 (the default).

### Enable and output overflow error flag

Select this check box to enable and output the eQEP overflow error flag in the event of capture timer overflow between unit position events.

### Enable and output direction change error flag

Select this check box to enable and output the direction change error flag.

### Capture timer and position

Choose the event that triggers the latching of the capture timer and capture period register: On position counter read (the default) or On unit time-out event.

### Unit timer period

This field appears only when you choose On unit time-out event in **Capture timer and position**. Enter a value for the unit timer period from 0 to 4294967295. The value defaults to 100000000.

# Output capture timer latched value

Select this check box to output the capture timer latched value from the QCTMRLAT register.

# Output capture timer period latched value

Select this check box to output the capture timer period latched value from the QCPRDLAT register.

# Output position counter latched value

Select this check box to output the position counter latched value from the QPOSLAT register.

# **Compare Output Pane**

| 🛃 Source                                             | Block Paramete                                                | rs: eQEP                                                                                                    |                            |                            | >              |
|------------------------------------------------------|---------------------------------------------------------------|----------------------------------------------------------------------------------------------------|----------------------------|----------------------------|----------------|
|                                                      |                                                               |                                                                                                    |                            |                            |                |
| with a line<br>informatio<br>position-co<br>The eQEP | ar or rotary increme<br>n from a rotating m<br>ontrol system. | coder pulse (eQEP) mo<br>ental encoder to get p<br>achine for use in a hig<br>pins for quadrature-clo<br>strobe input. | osition, dire<br>h-perform | ection, and<br>ance motior | speed<br>n and |
| General                                              | Position counter                                              | Speed calculation                                                                                                    | Compare                    | output                     | Watchdog 🔳     |
| 🗸 Enable p                                           | osition-compare sy                                            | nc signal output                                                                                                    |                            |                            |                |
| Sync outpu                                           | t pin selection: Inde                                         | ex pin is used for sync                                                                                                | output                     |                            | -              |
| Compare v                                            | alue source: Specif                                           | y via dialog                                                                                                    |                            |                            | -              |
| Position co                                          | mpare shadow load                                             | mode: Load on QPOS                                                                                                    | CNT=0                      |                            | •              |
| Position co                                          | mpare value (0~429                                            | ,<br>94967295):                                                                                                    |                            |                            |                |
| 42949672                                             | 95                                                            |                                                                                                    |                            |                            |                |
| Sync outpu                                           | t pulse width (1~40                                           | 196):                                                                                                    |                            |                            |                |
| 1                                                    |                                                               |                                                                                                    |                            |                            |                |
| Polarity of :                                        | sync output: Active                                           | high                                                                                                    |                            |                            | •              |
|                                                      |                                                               |                                                                                                    |                            |                            |                |
|                                                      |                                                               |                                                                                                    | <u>0</u> K                 | <u>C</u> ancel             | Help           |

### Enable position-compare sync signal output

The eQEP peripheral includes a position-compare unit that is used to generate the position-compare sync signal on compare match between the position counter register (QPOSCNT) and the position-compare register (QPOSCMP). Select this check box to enable the position-compare sync signal output. This check box is cleared by default.

# Sync output pin selection

Choose which pin is used for the sync signal output. Choices are Index pin is used for sync output (the default) and Strobe pin is used for sync output.

# **Compare value source**

Choose the source of the value to use in the position comparison. Choose Specify via dialog (the default) to specify a fixed value or Input port to read the value from the input port.

# Position compare shadow load mode

This field lets you enable or disable shadow mode for use in generating the position-compare sync signal (shadow mode is enabled by default). When shadow mode is enabled, you can also choose an event to trigger the loading of the shadow register value into the active register.

Choose Disable shadow mode to disable shadow mode. Choose Load on QPOSCNT=0 (the default) to load on the position-counter zero event. Choose Load on QPOSCNT=QPOSCMP to load on compare match.

# Position compare value

This field appears only when you choose Specify via dialog in Compare value source. Enter a value from 0 to 4294967295. The value defaults to 4294967295. This value is loaded into the position-compare register (QPOSCMP).

# Sync output pulse width

The pulse stretcher logic in the position-compare unit generates a programmable position-compare sync pulse output on the position-compare match.

Enter a value from 1 to 4096 to determine the pulse width of the position-compare sync output signal. The value defaults to 1.

# Polarity of sync output

Choose a value to determine the polarity of the sync output signal: Active high (the default) or Active low.

# Watchdog Unit Pane

| 🥫 S                        | ource Block Para                                                                                                    | meters: eQEP      |              |                | ×             |  |
|----------------------------|----------------------------------------------------------------------------------------------------|-------------------|--------------|----------------|---------------|--|
| C28                        | C280x/C2833x eQEP (mask) (link)                                                                                                    |                   |              |                |               |  |
| with<br>info<br>pos<br>The | The enhanced quadrature encoder pulse (eQEP) module is used for direct interface<br>with a linear or rotary incremental encoder to get position, direction, and speed<br>information from a rotating machine for use in a high-performance motion and<br>position-control system.<br>The eQEP inputs include two pins for quadrature-clock mode or direction-count mode,<br>an index (or 0 mrker), and a strobe input. |                   |              |                |               |  |
| eral                       | Position counter                                                                                                    | Speed calculation | Compare outp | ut Watchdo     | og unit   ◀ ▶ |  |
| <b>v</b>                   | /atchdog timer enabl                                                                                                    | e                 |              |                |               |  |
| Wat                        | chdog timer (0~6553                                                                                                    | 5):               |              |                |               |  |
| 655                        | 535                                                                                                    |                   |              |                |               |  |
|                            |                                                                                                    |                   |              |                |               |  |
|                            |                                                                                                    |                   |              |                |               |  |
|                            |                                                                                                    |                   |              |                |               |  |
|                            |                                                                                                    |                   |              |                |               |  |
|                            |                                                                                                    |                   |              |                |               |  |
|                            |                                                                                                    |                   |              |                |               |  |
|                            |                                                                                                    |                   |              |                |               |  |
|                            |                                                                                                    |                   |              |                |               |  |
|                            |                                                                                                    |                   |              |                |               |  |
|                            |                                                                                                    |                   | <u></u> K    | <u>C</u> ancel |               |  |

# Enable watchdog time out flag via output port

The eQEP peripheral contains a watchdog timer that monitors the quadrature-clock to indicate proper operation of the motion-control system. Select this check box to enable the watchdog time out flag.

# Watchdog timer

Enter the time-out value for the watchdog timer. Enter a value from 0 to 65535 (the default).

# Signal Data Types Pane

| 🙀 Source Block Parameters: eQEP                                                                                                    | ×            |  |  |  |  |
|----------------------------------------------------------------------------------------------------|--------------|--|--|--|--|
| C280x/C2833x eQEP (mask) (link)                                                                                                    |              |  |  |  |  |
| The enhanced quadrature encoder pulse (eQEP) module is used for direct interface<br>with a linear or rotary incremental encoder to get position, direction, and speed<br>information from a rotating machine for use in a high-performance motion and<br>position-control system.<br>The eQEP inputs include two pins for quadrature-clock mode or direction-count mode,<br>an index (or 0 mrker), and a strobe input. |              |  |  |  |  |
| Speed calculation Compare output Watchdog unit Signal data types                                                                                                    | It 4 🕨       |  |  |  |  |
| Position counter value data type: auto                                                                                                    | •            |  |  |  |  |
| Position counter value data type: auto                                                                                                    |              |  |  |  |  |
| <u>O</u> K <u>C</u> ancel <u>E</u>                                                                                                    | <u>t</u> elp |  |  |  |  |

The image above shows the default condition of the **Signal data types** pane. Choosing any of a number of options in other panes of the eQEP dialog box causes a corresponding popup to appear in the **Signal data types** pane.

The following table summarizes the options for which you can set the data type in the **Signal data types** pane:

| Pane                 | Option                                        |
|----------------------|-----------------------------------------------|
| General              | Quadrature direction flag output port         |
| Position<br>counter  | Output position counter (selected by default) |
|                      | Output position counter error flag            |
|                      | Output latch position counter on index event  |
|                      | Output latch position counter on strobe event |
| Speed<br>calculation | Output capture timer                          |
|                      | Output capture period timer                   |
|                      | Enable and output overflow error flag         |
|                      | Enable and output direction change error flag |
|                      | Output capture timer latched value            |
|                      | Output capture timer period latched value     |
|                      | Output position counter latched value         |
| Watchdog unit        | Enable watchdog time out flag via output port |

The fields that appear on the **Signal data types** pane are named similarly to these options. For example, **Position counter value data type** on the **Signal data types** pane corresponds to the **Output position counter** option on the **Position counter** pane.

For all data type fields, valid data types are auto, double, single, int8, uint8, int16, uint16, int32, uint32, and boolean.

# **Interrupt Pane**

| 🙀 Source Block Parameters: eQEP 💦 🔊                                                                                                    |  |  |
|----------------------------------------------------------------------------------------------------|--|--|
| C280x/C2833x eQEP (mask) (link)                                                                                                    |  |  |
| The enhanced quadrature encoder pulse (eQEP) module is used for direct interface<br>with a linear or rotary incremental encoder to get position, direction, and speed<br>information from a rotating machine for use in a high-performance motion and<br>position-control system.<br>The eQEP inputs include two pins for quadrature-clock mode or direction-count mode,<br>an index (or 0 mrker), and a strobe input. |  |  |
| calculation Compare output Watchdog unit Signal data types Interrupt                                                                                                    |  |  |
| Position counter error interrupt enable                                                                                                    |  |  |
| C Quadrature phase error interrupt enable                                                                                                    |  |  |
| C Quadrature direction change interrupt enable                                                                                                    |  |  |
| 🖵 Watchdog time out interrupt enable                                                                                                    |  |  |
| C Position counter underflow interrupt enable                                                                                                    |  |  |
| Position counter overflow interrupt enable                                                                                                    |  |  |
| Position-compare ready interrupt enable                                                                                                    |  |  |
| C Position-compare match interrupt enable                                                                                                    |  |  |
| Strobe event latch interrupt enable                                                                                                    |  |  |
| Index event latch interrupt enable                                                                                                    |  |  |
| Unit time out interrupt enable                                                                                                    |  |  |
|                                                                                                    |  |  |
|                                                                                                    |  |  |
| OK <u>C</u> ancel <u>H</u> elp                                                                                                    |  |  |

The image above shows the default condition of the **Interrupt** pane. Interrupts corresponding to specific events are enabled or disabled based on the settings in this pane.

### Position counter error interrupt enable

Check this box to enable position counter error interrupts. This checkbox is cleared by default.

# Quadrature phase error interrupt enable

Check this box to enable quadrature phase error interrupts. This checkbox is cleared by default.

# Quadrature direction change interrupt enable

Check this box to enable quadrature direction change interrupts for changes in the counting direction. This checkbox is cleared by default.

# Watchdog timeout interrupt enable

The eQEP Peripheral contains a watchdog timer that monitors the quadrature clock. Check this box to enable watchdog timeout interrupts. This checkbox is cleared by default.

# Position counter underflow interrupt enable

Check this box to enable position counter underflow interrupts. This checkbox is cleared by default.

# Position counter overflow interrupt enable

Check this box to enable position counter overflow interrupts. This checkbox is cleared by default.

# Position-compare ready interrupt enable

Check this box to enable position-compare ready interrupts. This checkbox is cleared by default.

# Position-compare match interrupt enable

Check this box to enable position-compare match interrupts. This checkbox is cleared by default.

# Strobe event latch interrupt enable

Check this box to enable strobe event latch interrupts. This checkbox is cleared by default.

# Index event latch interrupt enable

Check this box to enable index event latch interrupts. This checkbox is cleared by default.

# Unit timeout interrupt enable

Check this box to enable unit timeout interrupts. This checkbox is cleared by default.

# C280x/C2803x/C28x3x/c2834x eQEP

| References | For more information on the QEP module, consult the following documents, available at the Texas Instruments Web site:                                        |
|------------|----------------------------------------------------------------------------------------------------|
|            | • TMS320x280x, 2801x, 2804x Enhanced Quadrature Encoder Pulse<br>(eQEP) Module Reference Guide, Literature Number SPRU790                                    |
|            | • Using the Enhanced Quadrature Encoder Pulse (eQEP) Module in<br>TMS320x280x, 28xxx as a Dedicated Capture Application Report,<br>Literature Number SPRAAH1 |
|            | " OED" = 5.005                                                                                                    |

See Also "eQEP" on page 5-907

| Purpose   | Configure general-purpose | input pins |
|-----------|---------------------------|------------|
| 1 01 0050 | Comigure general-purpose  | mput pins  |

Library Embedded Coder/ Embedded Targets/ Processors/ Texas Instruments C2000/ C2802x

Embedded Coder/ Embedded Targets/ Processors/ Texas Instruments C2000/ C2803x

Embedded Coder/ Embedded Targets/ Processors/ Texas Instruments C2000/ C280x

Embedded Coder/ Embedded Targets/ Processors/ Texas Instruments C2000/ C28x3x

Embedded Coder/ Embedded Targets/ Processors/ Texas Instruments C2000/ C2834x

## Description

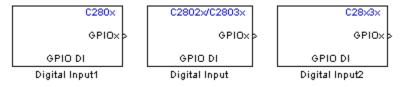

This block configures the general-purpose I/O (GPIO) MUX registers that control the operation of GPIO shared pins for digital input. Each I/O port has one MUX register that selects peripheral operation or digital I/O operation (the default). When a pin is configured for digital input, it becomes unavailable for digital output or peripheral operation. You can configure the **Input qualification type** for individual digital input pins. To do so, use the **Peripheral** tab of the Target Preferences block for your processor type.

Each processor has a different number of available GPIO pins:

- C280x has 35 GPIO pins
- C2802x has 22 GPIO pins, even though **GPIO group** lists 35
- C2803x has 45 GPIO pins

## C280x/C2802x/C2803x/C28x3x/c2834x GPIO Digital Input

• C28x3x has 64 GPIO pins

**Note** To avoid losing any new settings, click **Apply** before changing the **GPIO Group** parameter.

Dialog Box

| 🖥 Source Block Parameters: Digital Input 🛛 🗙                                    |
|---------------------------------------------------------------------------------|
| C280x GPIO Digital Input (mask) (link)                                          |
| Configures GPIO inputs for the specified pins with qualification type settings. |
| Parameters                                                                      |
| GPIO Group: GPIO0~GPIO7                                                         |
| GPIO0                                                                           |
| 🔽 GPIO1                                                                         |
| GPI02                                                                           |
| GPIO3                                                                           |
| GPIO4                                                                           |
| F GPIO5                                                                         |
| GPIO6                                                                           |
| F GPIO7                                                                         |
| Sample time:                                                                    |
| 0.1                                                                             |
| Data type: auto                                                                 |
|                                                                                 |
| <u>O</u> K <u>C</u> ancel <u>H</u> elp                                          |

The dialog boxes for the C2802x and C28x3x processors are similar to that of the C280x, shown in the preceding figure.

## C280x/C2802x/C2803x/C28x3x/c2834x GPIO Digital Input

## **GPIO** Group

Select the group of GPIO pins you want to view or configure. For a table of GPIO pins and peripherals, refer to the Texas Instruments documentation for your specific target.

### Sample time

Specify the time interval between output samples. To inherit sample time from the upstream block, set this parameter to -1. For more information, refer to the section on "How to Specify the Sample Time" in the Simulink documentation.

### Data type

Specify the data type of the input. The input is read as 16-bit integer, and then cast to the selected data type. Valid data types are auto, double, single, int8, uint8, int16, uint16, int32, uint32 or boolean.

See Also C280x/C2802x/C2803x/C28x3x/c2834x GPIO Digital Output "GPIO" on page 5-911

## C280x/C2802x/C2803x/C28x3x/c2834x GPIO Digital Output

| Purpose     | Configure general-purpose input/output pins as digital outputs                                                                            |  |  |
|-------------|----------------------------------------------------------------------------------------------------|--|--|
| Library     | Embedded Coder/ Embedded Targets/ Processors/ Texas Instruments<br>C2000/ C2802x                                                          |  |  |
|             | Embedded Coder/ Embedded Targets/ Processors/ Texas Instruments<br>C2000/ C2803x                                                          |  |  |
|             | Embedded Coder/ Embedded Targets/ Processors/ Texas Instruments<br>C2000/ C280x                                                           |  |  |
|             | Embedded Coder/ Embedded Targets/ Processors/ Texas Instruments<br>C2000/ C28x3x                                                          |  |  |
|             | Embedded Coder/ Embedded Targets/ Processors/ Texas Instruments<br>C2000/ C2834x                                                          |  |  |
| Description | Configure individual general-purpose input/output (GPIO) pins to operate as digital outputs. When a pin is configured for digital output, |  |  |

C28x3x GPIOx: GPIO DI Digital Input Configure individual general-purpose input/output (GPIO) pins to operate as digital outputs. When a pin is configured for digital output, it cannot operate as a digital input or connect to peripheral I/O signals. When you select a pin for digital output, the user interface presents a **Toggle** option that inverts the output signal on the pin.

Each processor has a different number of available GPIO pins:

- C280x has 35 GPIO pins
- C2802x has 22 GPIO pins, even though **GPIO group** lists 35
- C2803x has 45 GPIO pins
- C28x3x has 64 GPIO pins

**Note** To avoid losing any new settings, click **Apply** before changing the **GPIO Group** parameter.

## C280x/C2802x/C2803x/C28x3x/c2834x GPIO Digital Output

Dialog 🙀 Sink Block Parameters: Digital Output X C280x GPIO Digital Output (mask) (link) Box Configures GPIO outputs for the specified pins In regular mode a value of True at the input of the block will pull the GPIO pin high. A values of False will ground the pin. In toggle mode, a value of True at the input of the block will switch the actual output level of the GPIO pin. A value of False has no effect on the output level of the GPIO pin. Parameters GPIO Group: GPIO0~GPIO7 -GPI00 Toggle GPI00 GPI01 GPI02 GPI03 GPI04 GPI05 GPI06 GPI07 OK. Help Cancel Apply

The dialog boxes for the C2802x and C28x3x processors are similar to that of the C280x, shown in the preceding figure.

## **GPIO** Group

Select the group of GPIO pins you want to view or configure.

#### GPIO pins for output

To configure a GPIO pin for digital output, select the checkbox next to it. Refer to the block for a table of all available peripherals for each pin.

A value of True at the input of the block drives the selected GPIO pin high. A value of False at the input of the block grounds the selected GPIO pin.

#### Toggle GPIO[bit#]

For each pin selected for output, you can elect to toggle the signal of that pin. In **Toggle** mode, a value of **True** at the input of the

## C280x/C2802x/C2803x/C28x3x/c2834x GPIO Digital Output

block switches the GPIO pin output level. Thus, if the GPIO pin was driven high, in **Toggle** mode, with the value of **True** at the input, the pin output level is driven low. If the GPIO pin was driven low, in **Toggle** mode, with the value of **True** at the input of the block, the same pin output level is driven high. If the input of the block is **False**, there is no effect on the GPIO pin output level.

**Note** The outputs of this block can be vectorized.

See Also C280x/C2802x/C2803x/C28x3x/c2834x GPIO Digital Input "GPIO" on page 5-911

## C280x/C2802x/C2803x/C28x3x Hardware Interrupt

# **Purpose** Interrupt Service Routine to handle hardware interrupt on C280x/C28x3x processors

Embedded Coder/ Embedded Targets/ Processors/ Texas Instruments C2000/ Scheduling

Description

Library

C280x IRQN Hardware Interrupt Hardware Interrupt For many systems, an execution scheduling model based on a timer interrupt is not sufficient for a real-time response to external events. The C280x/C28x3x Hardware Interrupt block addresses this problem by allowing asynchronous processing of interrupts triggered by events managed by other blocks in the C280x/C28x3x DSP Chip Support Library.

The following C280x/C28x3x blocks that can generate an interrupt for asynchronous processing are available in Embedded Coder.

- C280x ADC
- C280x eCAN Receive
- C280x SCI Receive
- C280x SCI Transmit
- C280x SPI Receive
- C280x SPI Transmit

Only one Hardware Interrupt block can be used in a model. To handle multiple interrupts, place a Demux block at the output of the Hardware Interrupt block to direct function calls to the appropriate function-call subsystems.

## **Vectorized Output**

The output of this block is a function call. The size of the function call line equals the number of interrupts the block is set to handle. Each interrupt is represented by four parameters shown on the dialog box of the block. These parameters are a set of four vectors of equal length. Each interrupt is represented by one element from each parameter (four elements total), one from the same position in each of these vectors. Each interrupt is described by:

- CPU interrupt numbers
- PIE interrupt numbers
- Task priorities
- Preemption flags

So one interrupt is described by a CPU interrupt number, a PIE interrupt number, a task priority, and a preemption flag.

The CPU and PIE interrupt numbers together uniquely specify a single interrupt for a single peripheral or peripheral module. For detailed information about the interrupts, refer to the Texas Instruments documentation for your processor. For example, locate the "PIE MUXed Peripheral Interrupt Vector" or "PIE Peripheral Interrupts" tables in the following Texas Instruments documents:

| Processor      | Literature Number at ti.com |
|----------------|-----------------------------|
| 280x and 28044 | SPRU712                     |
| C2833x         | SPRUFB0, SPRS439            |
| C2802x         | SPRUFN3                     |
| C2803x         | SPRUGL8                     |

The task priority indicates the relative importance tasks associated with the asynchronous interrupts. If an interrupt triggers a higher-priority task while a lower-priority task is running, the execution of the lower-priority task will be suspended while the higher-priority task is executed. The lowest value represents the highest priority. The default priority value of the base rate task is 40, so the priority value for each asynchronously triggered task must be less than 40 for these tasks to suspend the base rate task.

The preemption flag determines whether a given interrupt is preemptable. Preemption overrides prioritization, such that

## C280x/C2802x/C2803x/C28x3x Hardware Interrupt

a preemptable task of higher priority can be preempted by a non-preemptable task of lower priority.

Dialog Box

| 🙀 Source Block Parameters: Hardware Interrupt 🛛 🛛 🔀                              |
|----------------------------------------------------------------------------------|
| Hardware Interrupt (mask) (link)                                                 |
| Create Interrupt Service Routine which will execute the downstream<br>subsystem. |
| Parameters                                                                       |
| CPU interrupt number(s):                                                         |
| [23]                                                                             |
| PIE interrupt number(s):                                                         |
| [4 1]                                                                            |
| Simulink task priority(s):                                                       |
| [30 33 ]                                                                         |
| Preemption flag(s): preemptable-1, non-preemptable-0                             |
| [0 1]                                                                            |
| Enable simulation input:                                                         |
|                                                                                  |
| OK Cancel Help                                                                   |

#### **CPU** interrupt numbers

Enter a vector of CPU interrupt numbers for the interrupts you want to process asynchronously.

#### **PIE interrupt numbers**

Enter a vector of PIE interrupt numbers for the interrupts you want to process asynchronously.

#### Simulink task priorities

Enter a vector of task priorities for the interrupts you want to process asynchronously.

See the discussion of this block's "Vectorized Output" on page 5-125 for an explanation of task priorities.

#### **Preemption flags**

Enter a vector of preemption flags for the interrupts you want to process asynchronously.

See the discussion of this block's "Vectorized Output" on page 5-125 for an explanation of preemption flags.

#### **Enable simulation input**

Select this check box if you want to be able to test asynchronous interrupt processing in the context of your Simulink software model.

**Note** Select this check box to enable you to test asynchronous interrupt processing behavior in Simulink software.

**References** Detailed information about interrupt processing is in *TMS320x280x* DSP System Control and Interrupts Reference Guide, Literature Number SPRU712B, available at the Texas Instruments Web site.

# **See Also** The following links refer to block reference pages that require the Embedded Coder software.

C280x/C2802x/C2803x/C28x3x/c2834x Software Interrupt Trigger,Idle Task

## Purpose Interrupt Service Routine to handle hardware interrupt

Library

Embedded Coder/ Embedded Targets/ Processors/ Texas Instruments C2000/ Scheduling

Description

IRQN <u>Hardware Interrupt</u> Hardware Interrupt For many systems, an execution scheduling model based on a timer interrupt is not sufficient for a real-time response to external events. The C281x Hardware Interrupt block addresses this problem by allowing for the asynchronous processing of interrupts triggered by events managed by other blocks in the C281x DSP Chip Support Library.

The following C281x blocks that can generate an interrupt for asynchronous processing are available fromEmbedded Coder:

- C281x ADC
- C281x CAP
- C281x eCAN Receive
- C281x Timer
- C281x SCI Receive
- C281x SCI Transmit
- C281x SPI Receive
- C281x SPI Transmit

Only one Hardware Interrupt block can be used in a model. To handle multiple interrupts, place a Demux block at the output of the Hardware Interrupt block to direct function calls to the appropriate function-call subsystems.

## Vectorized Output

The output of this block is a function call. The size of the function call line equals the number of interrupts the block is set to handle. Each interrupt is represented by four parameters shown on the dialog box of the block. These parameters are a set of four vectors of equal length. Each interrupt is represented by one element from each parameter (four elements total), one from the same position in each of these vectors.

Each interrupt is described by:

- CPU interrupt numbers
- PIE interrupt numbers
- Task priorities
- Preemption flags

So one interrupt is described by a CPU interrupt number, a PIE interrupt number, a task priority, and a preemption flag.

The CPU and PIE interrupt numbers together uniquely specify a single interrupt for a single peripheral or peripheral module. The following table maps CPU and PIE interrupt numbers to these peripheral interrupts.

|    | Row numbers = CPU values / Column numbers = PIE values |                    |                   |                   |                      |                      |                      |                      |
|----|--------------------------------------------------------|--------------------|-------------------|-------------------|----------------------|----------------------|----------------------|----------------------|
|    | 8                                                      | 7                  | 6                 | 5                 | 4                    | 3                    | 2                    | 1                    |
| 1  | WAKEINT<br>(LPM/WD)                                    | TINT0<br>(TIMER 0) | ADCINT<br>(ADC)   | XINT2             | XINT1                | Reserved             | PDPINTB<br>(EV-B)    | PDPINTA<br>(EV-A)    |
| 2  | Reserved                                               | T1OFINT<br>(EV-A)  | T1UFINT<br>(EV-A) | T1CINT<br>(EV-A)  | T1PINT<br>(EV-A)     | CMP3INT<br>(EV-A)    | CMP2INT<br>(EV-A)    | CMP1INT<br>(EV-A)    |
| 3  | Reserved                                               | CAPINT3<br>(EV-A)  | CAPINT2<br>(EV-A) | CAPINT1<br>(EV-A) | T2OFINT<br>(EV-A)    | T2UFINT<br>(EV-A)    | T2CINT<br>(EV-A)     | T2PINT<br>(EV-A)     |
| 4  | Reserved                                               | T3OFINT<br>(EV-B)  | T3UFINT<br>(EV-B) | T3CINT<br>(EV-B)  | T3PINT<br>(EV-B)     | CMP6INT<br>(EV-B)    | CMP5INT<br>(EV-B)    | CMP4INT<br>(EV-B)    |
| 5  | Reserved                                               | CAPINT6<br>(EV-B)  | CAPINT5<br>(EV-B) | CAPINT4<br>(EV-B) | T4OFINT<br>(EV-B)    | T4UFINT<br>(EV-B)    | T4CINT<br>(EV-B)     | T4PINT<br>(EV-B)     |
| 6  | Reserved                                               | Reserved           | MXINT<br>(McBSP)  | MRINT<br>(McBSP)  | Reserved             | Reserved             | SPITXINTA<br>(SPI)   | SPIRXINTA<br>(SPI)   |
| 7  | Reserved                                               | Reserved           | Reserved          | Reserved          | Reserved             | Reserved             | Reserved             | Reserved             |
| 8  | Reserved                                               | Reserved           | Reserved          | Reserved          | Reserved             | Reserved             | Reserved             | Reserved             |
| 9  | Reserved                                               | Reserved           | ECAN1INT<br>(CAN) | ECAN0INT<br>(CAN) | SCITXINTB<br>(SCI-B) | SCIRXINTB<br>(SCI-B) | SCITXINTA<br>(SCI-A) | SCIRXINTA<br>(SCI-A) |
| 10 | Reserved                                               | Reserved           | Reserved          | Reserved          | Reserved             | Reserved             | Reserved             | Reserved             |
| 11 | Reserved                                               | Reserved           | Reserved          | Reserved          | Reserved             | Reserved             | Reserved             | Reserved             |
| 12 | Reserved                                               | Reserved           | Reserved          | Reserved          | Reserved             | Reserved             | Reserved             | Reserved             |

## C281x Peripheral Interrupt Vector Values

The task priority indicates the relative importance tasks associated with the asynchronous interrupts. If an interrupt triggers a higher-priority task while a lower-priority task is running, the execution of the lower-priority task will be suspended while the higher-priority task is executed. The lowest value represents the highest priority. Note that the default priority value of the base rate task is 40, so the priority value for each asynchronously triggered task must be less than 40 for these tasks to actually cause the suspension of the base rate task.

The preemption flag determines whether a given interrupt is preemptable or not. Preemption overrides prioritization, such that a preemptable task of higher priority can be preempted by a non-preemptable task of lower priority.

.

## Dialog Box

| Source Block Parameters: Hardware Interrupt1                                     |  |  |  |
|----------------------------------------------------------------------------------|--|--|--|
| Hardware Interrupt (mask) (link)                                                 |  |  |  |
| Create Interrupt Service Routine which will execute the downstream<br>subsystem. |  |  |  |
| Parameters                                                                       |  |  |  |
| CPU interrupt number(s):                                                         |  |  |  |
| [23]                                                                             |  |  |  |
| PIE interrupt number(s):                                                         |  |  |  |
| [4 1]                                                                            |  |  |  |
| Simulink task priority(s):                                                       |  |  |  |
| [30 33 ]                                                                         |  |  |  |
| Preemption flag(s): preemptable-1, non-preemptable-0                             |  |  |  |
| [[0 1]                                                                           |  |  |  |
| Enable simulation input:                                                         |  |  |  |
| OK Cancel Help                                                                   |  |  |  |

## **CPU** interrupt numbers

Enter a vector of CPU interrupt numbers for the interrupts you want to process asynchronously.

See the table of C281x Peripheral Interrupt Vector Values for a mapping of CPU interrupt number to interrupt names.

#### **PIE** interrupt numbers

Enter a vector of PIE interrupt numbers for the interrupts you want to process asynchronously.

See the table of C281x Peripheral Interrupt Vector Values for a mapping of CPU interrupt number to interrupt names.

#### Simulink task priorities

Enter a vector of task priorities for the interrupts you want to process asynchronously.

See the discussion of this block's "Vectorized Output" on page 5-129 for an explanation of task priorities.

### **Preemption flags**

Enter a vector of preemption flags for the interrupts you want to process asynchronously.

See the discussion of this block's "Vectorized Output" on page 5-129 for an explanation of preemption flags.

#### **Enable simulation input**

Select this check box if you want to be able to test asynchronous interrupt processing in the context of your Simulink software model.

**Note** Use this check box to enable you to test asynchronous interrupt processing behavior in Simulink software.

## **References** Detailed information interrupt processing is in *TMS320x281x DSP* System Control and Interrupts Reference Guide, Literature Number SPRU078C, available at the Texas Instruments Web site.

**See Also** The following links to block reference pages require that Embedded Coder is installed.

C281x Software Interrupt Trigger, C281x Timer, Idle Task

## C280x/C2802x/C2803x/C28x3x/C2834x I2C Receive

| Purpose     | Configure inter-integrated circuit (I2C) module to receive data from I2C bus     |  |  |  |
|-------------|----------------------------------------------------------------------------------|--|--|--|
| Library     | Embedded Coder/ Embedded Targets/ Processors/ Texas Instruments<br>C2000/ C2802x |  |  |  |
|             | Embedded Coder/ Embedded Targets/ Processors/ Texas Instruments<br>C2000/ C2803x |  |  |  |
|             | Embedded Coder/ Embedded Targets/ Processors/ Texas Instruments<br>C2000/ C280x  |  |  |  |
|             | Embedded Coder/ Embedded Targets/ Processors/ Texas Instruments<br>C2000/ C28x3x |  |  |  |
|             | Embedded Coder/ Embedded Targets/ Processors/ Texas Instruments<br>C2000/ C2834x |  |  |  |
| Description | Configure the I2C module to receive data from the two-wire I2C serial bus.       |  |  |  |
|             |                                                                                  |  |  |  |

I2C RCV

## C280x/C2802x/C2803x/C28x3x/C2834x I2C Receive

Dialog Box

| 📓 Source Block Parameters: I2C Receive 🛛 🛛 🗙                |
|-------------------------------------------------------------|
| ~C280x/C2833x I2C Receive (mask) (link)                     |
| Configures the I2C module to receive data from the I2C bus. |
| Parameters                                                  |
| Addressing format: 7-Bit addressing                         |
| Slave address source: Specify via dialog                    |
| Slave address register:                                     |
| 80                                                          |
| Bit count: 8                                                |
| Read data length:                                           |
| 1                                                           |
| Initial output:                                             |
| 0                                                           |
| Set NACK bit                                                |
| Enable stop condition                                       |
| Output receiving status                                     |
| Sample time:                                                |
| 0.001                                                       |
| Data type: int8                                             |
|                                                             |
| QK <u>C</u> ancel <u>H</u> elp                              |

## Addressing format

The I2C receive block supports the **7–Bit addressing**, **10–Bit addressing**, and **Free data format**. The default setting is **7–Bit addressing**.

## Slave address source

Select the method for setting the slave address register of the I2C slave. Selecting **Specify via dialog** displays **Slave address** 

**register** parameter. Selecting **Input port** enables definition of the address register via the input port. The default setting is **Specify via dialog**.

### Slave address register

When you select **Specify via dialog**, enter a value for the **Slave address register**. The default value is **80**. This field takes a decimal value.

## **Bit Count**

Set the bit count to 1 through 8. The default setting is 8.

### Read data length

Set the length of the read data. The default value is 1.

### **Initial output**

Set the value the I2C node outputs to the model before it has received any data.

The default value is 0.

## NACK bit generation

Select this parameter to generate a no-acknowledge bit (NACK) during the I2C acknowledge cycle and ignore new bits from the transmitting I2C node. The default setting is disabled (not selected).

## Enable stop condition

Enable the I2C Receive Block in master mode to send a STOP message to the I2C Transmit block while it is in slave mode. The default setting is disabled (not selected).

#### **Output receiving status**

Selecting this parameter creates a status output that indicates when the I2C receive block is receiving a message. The default setting is disabled (not selected).

## Sample time

Set the sample time for the block's input sampling. To execute this block asynchronously, set **Sample Time** to -1, and refer to "Asynchronous Interrupt Processing" for a discussion of block

## C280x/C2802x/C2803x/C28x3x/C2834x I2C Receive

placement and other necessary settings. The default value is **0.001**.

|            | Data type<br>Type of data in the data vector. The length of the vector for the<br>received message is at most 8 bytes. If the message is less than 8<br>bytes, the data buffer bytes are right-aligned in the output. You<br>can set this parameter to int8, uint8, int16, uint16, int32, or<br>uint32. The default setting is <b>int8</b> . |
|------------|----------------------------------------------------------------------------------------------------|
| References | <ul> <li>For detailed information on the I2C module, see:</li> <li>The TMS320x28xx, 28xxx Inter-Integrated Circuit (I2C) Module<br/>Reference Guide, Literature Number SPRU721, available at the<br/>Texas Instruments Web site, www.ti.com.</li> </ul>                                                                                      |
|            | • The Philips Semiconductors Inter-IC bus (I2C-bus) specification version 2.1 is available on the Philips Semiconductors Web site at http://www.nxp.com/acrobat_download/literature/9398/39340011.pdf.                                                                                                    |
| See Also   | C280x/C2802x/C2803x/C28x3x/C2834x I2C Transmit<br>"I2C" on page 5-893                                                                                                    |

## C280x/C2802x/C2803x/C28x3x/C2834x I2C Transmit

| Purpose                        | Configure inter-integrated circuit (I2C) module to transmit data to I2C bus                                                                                              |  |  |  |  |
|--------------------------------|----------------------------------------------------------------------------------------------------|--|--|--|--|
| Library                        | Embedded Coder/ Embedded Targets/ Processors/ Texas Instruments<br>C2000/ C2802x                                                                                         |  |  |  |  |
|                                | Embedded Coder/ Embedded Targets/ Processors/ Texas Instruments<br>C2000/ C2803x                                                                                         |  |  |  |  |
|                                | Embedded Coder/ Embedded Targets/ Processors/ Texas Instruments<br>C2000/ C280x                                                                                          |  |  |  |  |
|                                | Embedded Coder/ Embedded Targets/ Processors/ Texas Instruments<br>C2000/ C28x3x                                                                                         |  |  |  |  |
|                                | Embedded Coder/ Embedded Targets/ Processors/ Texas Instruments<br>C2000/ C2834x                                                                                         |  |  |  |  |
| Description                    | Configure the I2C module to transmit data to the two-wire I2C serial bus.                                                                                                |  |  |  |  |
| >WD<br>I2C XMT<br>I2C Transmit | <b>Note</b> You can use this block to configure the I2C settings under the Peripherals tab of the target preference blocks for the F2808 eZdsp, and F28335 eZdsp boards. |  |  |  |  |

## C280x/C2802x/C2803x/C28x3x/C2834x I2C Transmit

Dialog Box

| 🙀 Sink Block Parameters: I2C Transmit                      | × |
|------------------------------------------------------------|---|
| C280x/C2833x I2C Transmit (mask) (link)                    |   |
| Configures the I2C module to transmit data on the I2C bus. |   |
| Parameters                                                 |   |
| Addressing format: 7-Bit addressing                        | ] |
| Slave address source: Specify via dialog                   | ] |
| Salve address register:                                    |   |
| 80                                                         |   |
| Bit count: 8                                               | ] |
| Enable stop condition                                      |   |
| Enable repeat mode                                         |   |
| Cutput transmitting status                                 |   |
|                                                            |   |
| OK Cancel Help Apply                                       |   |
| <u>Caricei</u> <u>Heip</u> <u>Sphi</u>                     |   |

### Addressing format

The I2C transmit block supports the **7–Bit addressing**, **10–Bit addressing**, and **Free data format**. The default setting is **7–Bit addressing**.

#### Slave address source

Select the method for setting the slave address register of the I2C slave. Selecting **Specify via dialog** displays **Slave address register** parameter . Selecting **Input port** enables definition of the address register via the input port. The default setting is **Specify via dialog**.

#### Slave address register

When you select **Specify via dialog**, enter a value for the **Slave address register**. The default value is **80**.

#### **Bit Count**

Set the bit count to 1 through 8. The default setting is 8.

### Enable stop condition

Selecting this parameter enables the transmitter to accept a STOP condition from the C280x/C2802x/C2803x/C28x3x/C2834x I2C Receive block. The default setting is disabled (not selected).

#### Enable repeat mode

When you enable repeat mode, the I2C module retransmits the same data until it detects a stop or start condition. If you use this mode, also consider selecting **Enable stop condition**.

If you disable repeat mode, the I2C module operates in standard mode, sending a specific number of data values once.

The default setting is disabled (not selected).

#### **Output transmitting status**

Selecting this parameter creates a status output that indicates when the I2C transmit block is transmitting a message. The default setting is disabled (not selected).

**References** For detailed information on the I2C module, see:

- The *TMS320x28xx*, *28xxx* Inter-Integrated Circuit (I2C) Module Reference Guide, Literature Number SPRU721, available at the Texas Instruments Web site, www.ti.com.
- The Philips Semiconductors Inter-IC bus (I2C-bus) specification version 2.1 is available on the Philips Semiconductors Web site at http://www.nxp.com/acrobat\_download/literature/9398/39340011.pdf.
- See Also C280x/C2802x/C2803x/C28x3x/C2834x I2C Receive

"I2C" on page 5-893

## C280x/C2802x/C2803x/C28x3x/c2834x SCI Receive

| Purpose     | Receive data on target via serial communications interface (SCI) from host                                                                                                    |
|-------------|----------------------------------------------------------------------------------------------------|
| Library     | Embedded Coder/ Embedded Targets/ Processors/ Texas Instruments<br>C2000/ C2802x                                                                                                    |
|             | Embedded Coder/ Embedded Targets/ Processors/ Texas Instruments<br>C2000/ C2803x                                                                                                    |
|             | Embedded Coder/ Embedded Targets/ Processors/ Texas Instruments<br>C2000/ C280x                                                                                                    |
|             | Embedded Coder/ Embedded Targets/ Processors/ Texas Instruments<br>C2000/ C28x3x                                                                                                    |
|             | Embedded Coder/ Embedded Targets/ Processors/ Texas Instruments<br>C2000/ C2834x                                                                                                    |
| Description | The SCI Receive block supports asynchronous serial digital<br>communications between the target and other asynchronous peripherals<br>in nonreturn-to-zero (NRZ) format. This block configures the DSP<br>target to receive scalar or vector data from the COM port via the |

target's COM port.

SCI RCV SCI Receive

**Note** For any given model, you can have only one SCI Receive block per module. There are two modules, A and B, which can be configured through the Target Preferences block.

Many SCI-specific settings are in the **DSPBoard** section of the Target Preferences block. You should verify that these settings are correct for your application.

## C280x/C2802x/C2803x/C28x3x/c2834x SCI Receive

## Dialog Box

| 🙀 Source Block Parameters: SCI Receive                                                                                                    | × |
|----------------------------------------------------------------------------------------------------|---|
| C280x/C2833x SCI Receive (mask) (link)                                                                                                    |   |
| Configures Serial Communication Interface (SCI) of the C280x/C2833x DSP to receive<br>data from SCIRXD pin. This enables asynchronous serial digital communications<br>between the DSP and other peripherals that use the standard NRZ (non-return-to-zer<br>format. |   |
| Parameters                                                                                                    |   |
| SCI module:                                                                                                    | - |
| Additional package header:                                                                                                    |   |
| l'S'                                                                                                    |   |
| Additional package terminator:                                                                                                    |   |
| E,                                                                                                    |   |
| Data type: uint8                                                                                                    | • |
| Data length:                                                                                                    |   |
| 1                                                                                                    |   |
| Initial output:                                                                                                    |   |
| 0                                                                                                    |   |
| Action taken when connection times out: Output the last received value                                                                                                    | - |
| Sample time:                                                                                                    |   |
| 0.1                                                                                                    |   |
| C Output receiving status                                                                                                    |   |
| Enable receive FIFO interrupt                                                                                                    |   |
|                                                                                                    |   |
| QK Cancel Help                                                                                                    |   |

## SCI module

SCI module to be used for communications.

## Additional package header

This field specifies the data located at the front of the received data package, which is not part of the data being received, and generally indicates start of data. The additional package header must be an ASCII value. You may use any string or number (0-255). You must put single quotes around strings entered in this field, but the quotes are not received nor are they included in the total byte count. To specify a null value (no package header), enter two single quotes alone.

**Note** Any additional packager header or terminator must match the additional package header or terminator specified in the host SCI Transmit block.

## Additional package terminator

This field specifies the data located at the end of the received data package, which is not part of the data being received, and generally indicates end of data. The additional package terminator must be an ASCII value. You may use any string or number (0–255). You must put single quotes around strings entered in this field, but the quotes are not received nor are they included in the total byte count. To specify a null value (no package terminator), enter two single quotes alone.

## Data type

Data type of the output data. Available options are single, int8, uint8, int16, uint16, int32, or uint32.

## Data length

How many of **Data type** the block will receive (not bytes). Anything more than 1 is a vector. The data length is inherited from the input (the data length originally input to the host-side SCI Transmit block).

## Initial output

Default value from the SCI Receive block. This value is used, for example, if a connection time-out occurs and the **Action taken when connection timeout** field is set to "Output the last received value", but nothing yet has been received.

## Action taken when connection timeout

Specify what to output if a connection time-out occurs. If "Output the last received value" is selected, the last received value is what is output, unless none has been received yet, in which case the **Initial output** is considered the last received value.

If you select "Output custom value", use the "Output value when connection times out" field to set the custom value.

## C280x/C2802x/C2803x/C28x3x/c2834x SCI Receive

| 🖬 Source Block Parameters: SCI Receive 🛛 🗙                                                                                                    |  |  |
|----------------------------------------------------------------------------------------------------|--|--|
| -C280x/C2833x SCI Receive (mask) (link)                                                                                                    |  |  |
| Configures Serial Communication Interface (SCI) of the C280x/C2833x DSP to receive<br>data from SCIRXD pin. This enables asynchronous serial digital communications<br>between the DSP and other peripherals that use the standard NRZ (non-return-to-zero)<br>format. |  |  |
| Parameters                                                                                                    |  |  |
| SCI module: A                                                                                                    |  |  |
| Additional package header:                                                                                                    |  |  |
| <sup>1</sup> S <sup>1</sup>                                                                                                    |  |  |
| Additional package terminator:                                                                                                    |  |  |
| 'E'                                                                                                    |  |  |
| Data type: uint8                                                                                                    |  |  |
| Data length:                                                                                                    |  |  |
| 1                                                                                                    |  |  |
| Initial output:                                                                                                    |  |  |
| 0                                                                                                    |  |  |
| Action taken when connection times out: Output custom value                                                                                                    |  |  |
| Output value when connection times out:                                                                                                    |  |  |
|                                                                                                    |  |  |
| Sample time:                                                                                                    |  |  |
| 0.1                                                                                                    |  |  |
| C Output receiving status                                                                                                    |  |  |
| Enable receive FIFO interrupt                                                                                                    |  |  |
|                                                                                                    |  |  |
| <u>O</u> K <u>C</u> ancel <u>H</u> elp                                                                                                    |  |  |

## Sample time

Sample time,  $T_s$ , for the block's input sampling. To execute this block asynchronously, set **Sample Time** to -1, and refer to "Asynchronous Interrupt Processing" for a discussion of block placement and other necessary settings.

## **Output receiving status**

When this field is checked, the SCI Receive block adds another output port for the transaction status, and appears as shown in the following figure.

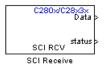

The error status may be one of the following values:

- 0: No errors
- 1: A time-out occurred while the block was waiting to receive data
- 2: There is an error in the received data (checksum error)
- 3: SCI parity error flag Occurs when a character is received with a mismatch
- 4: SCI framing error flag Occurs when an expected stop bit is not found

## Enable receive FIFO interrupt

If this option is selected, an interrupt is posted when FIFO is full, allowing the subsystem to take some sort of action (for example, read data as soon as it is received). If this option is cleared, the block stays in polling mode. If the block is in polling mode and not blocking, it checks the FIFO to see if there is data to read. If data is present, it reads and outputs. If no data is present, it continues. If the block is in polling mode and blocking, it waits until data is available to read (after data length is reached).

## C280x/C2802x/C2803x/C28x3x/c2834x SCI Receive

| Receive FIFO interrupt level<br>This parameter is enabled when the Enable receive FIFO<br>interrupt option is selected. Select an interrupt level from 0 to<br>16. The default level is 0.                                        |
|----------------------------------------------------------------------------------------------------|
| For detailed information on the SCI module, see <i>TMS320x281x</i> , <i>280x</i><br><i>DSP Serial Communication Interface (SCI) Reference Guide</i> , Literature<br>Number SPRU051B, available at the Texas Instruments Web site. |
| C280x/C2802x/C2803x/C28x3x/c2834x SCI Transmit,<br>C280x/C2802x/C2803x/C28x3x Hardware Interrupt<br>"SCI_A, SCI_B, SCI_C" on page 5-900                                                                                           |
|                                                                                                    |

## C280x/C2802x/C2803x/C28x3x/c2834x SCI Transmit

| Purpose                                                          | Transmit data from target via serial communications interface (SCI) to host                                                                                                    |
|------------------------------------------------------------------|----------------------------------------------------------------------------------------------------|
| Library                                                          | Embedded Coder/ Embedded Targets/ Processors/ Texas Instruments<br>C2000/ C2802x                                                                                                    |
|                                                                  | Embedded Coder/ Embedded Targets/ Processors/ Texas Instruments<br>C2000/ C2803x                                                                                                    |
|                                                                  | Embedded Coder/ Embedded Targets/ Processors/ Texas Instruments<br>C2000/ C280x                                                                                                    |
|                                                                  | Embedded Coder/ Embedded Targets/ Processors/ Texas Instruments<br>C2000/ C28x3x                                                                                                    |
|                                                                  | Embedded Coder/ Embedded Targets/ Processors/ Texas Instruments<br>C2000/ C2834x                                                                                                    |
| Description<br>C280x/C28x3x<br>> Data<br>SCI XMT<br>SCI Transmit | The SCI Transmit block transmits scalar or vector data in int8 or<br>uint8 format from the target's COM ports in nonreturn-to-zero (NRZ)<br>format. You can specify how many of the six target COM ports to use.<br>The sampling rate and data type are inherited from the input port.<br>The data type of the input port must be one of the following: single,<br>int8, uint8, int16, uint16, int32, uint32. If no data type is specified, the<br>default data type is uint8. |

**Note** For any given model, you can have only one SCI Transmit block per module. There are two modules, A and B, which can be configured through the Target Preferences block.

Many SCI-specific settings are in the **DSPBoard** section of the Target Preferences block. You should verify that these settings are correct for your application.

Fixed-point inputs are not supported for this block.

## C280x/C2802x/C2803x/C28x3x/c2834x SCI Transmit

Dialog Box

| 🙀 Sink Block Parameters: SCI Transmit 🛛 🔀                                                                                                    |  |
|----------------------------------------------------------------------------------------------------|--|
| C280x/C2833x SCI Transmit (mask) (link)                                                                                                    |  |
| Configures Serial Communication Interface (SCI) of the C280x/C2833x DSP to transmit data via SCITXD pin. This enables asynchronous serial digital communications between the DSP and other peripherals that use the standard NRZ (non-return-to-zero) format. |  |
| Parameters                                                                                                    |  |
| SCI module: A                                                                                                    |  |
| Additional package header:                                                                                                    |  |
| 'S'                                                                                                    |  |
| Additional package terminator:                                                                                                    |  |
| Έ.                                                                                                    |  |
| 🖵 Enable transmit FIFO interrupt                                                                                                    |  |
|                                                                                                    |  |
|                                                                                                    |  |
| OK <u>C</u> ancel <u>H</u> elp <u>Apply</u>                                                                                                    |  |

#### SCI module

SCI module to be used for communications.

#### Additional package header

This field specifies the data located at the front of the sent data package, which is not part of the data being transmitted, and generally indicates start of data. The additional package header must be an ASCII value. You may use any string or number (0-255). You must put single quotes around strings entered in this field, but the quotes are not sent nor are they included in the total byte count. To specify a null value (no package header), enter two single quotes alone.

## C280x/C2802x/C2803x/C28x3x/c2834x SCI Transmit

**Note** Any additional packager header or terminator must match the additional package header or terminator specified in the host SCI Receive block.

## Additional package terminator

This field specifies the data located at the end of the sent data package, which is not part of the data being transmitted, and generally indicates end of data. The additional package terminator must be an ASCII value. You may use any string or number (0-255). You must put single quotes around strings entered in this field, but the quotes are not sent nor are they included in the total byte count. To specify a null value (no package terminator), enter two single quotes alone.

## Enable transmit FIFO interrupt

If checked, an interrupt is posted when FIFO is full, allowing the subsystem to take some sort of action.

- **References**For detailed information on the SCI module, see TMS320x281x, 280x<br/>DSP Serial Communication Interface (SCI) Reference Guide, Literature<br/>Number SPRU051B, available at the Texas Instruments Web site.
- See Also C280x/C2802x/C2803x/C28x3x/c2834x SCI Receive

C280x/C2802x/C2803x/C28x3x Hardware Interrupt

"SCI\_A, SCI\_B, SCI\_C" on page 5-900

## C280x/C2802x/C2803x/C28x3x/c2834x Software Interrupt Trigger

| Generate software triggered nonmaskable interrupt                                                                                                    |
|----------------------------------------------------------------------------------------------------|
| Embedded Coder/ Embedded Targets/ Processors/ Texas Instruments<br>C2000/ C2802x                                                                                                    |
| Embedded Coder/ Embedded Targets/ Processors/ Texas Instruments<br>C2000/ C2803x                                                                                                    |
| Embedded Coder/ Embedded Targets/ Processors/ Texas Instruments<br>C2000/ C280x                                                                                                    |
| Embedded Coder/ Embedded Targets/ Processors/ Texas Instruments<br>C2000/ C28x3x                                                                                                    |
| Embedded Coder/ Embedded Targets/ Processors/ Texas Instruments<br>C2000/ C2834x                                                                                                    |
| When you add this block to a model, the block polls the input port for<br>the input value. When the input value is greater than the value in<br><b>Trigger software interrupt when input value is greater than</b> , the |
|                                                                                                    |

> PIEIFR7.INT8 Sw Int Trigger Software Interrupt Trigger

**Trigger software interrupt when input value is greater than**, the block posts the interrupt to a Hardware Interrupt block in the model. To use this block, add a Hardware Interrupt block to your model to process the software triggered interrupt from this block into an

to process the software triggered interrupt block to your model interrupt service routine on the processor. Set the interrupt number in the Hardware Interrupt block to the value you set here in **CPU interrupt number**.

The CPU and PIE interrupt numbers together specify a single interrupt for a single peripheral or peripheral module. The following table maps CPU and PIE interrupt numbers to these peripheral interrupts. The row numbers are CPU values and the column numbers are the PIE values.

**Note** Fixed-point inputs are not supported for this block.

## C280x/C2802x/C2803x/C28x3x/c2834x Software Interrupt Trigger

|                                                              | se this block to trigger any interrupt line available in the on-chip PIE contro<br>se this block in combination with the Hardware Interrupt block to react on th<br>ggered interrupt.<br>rameters<br>PU interrupt number:<br>E interrupt number: |
|--------------------------------------------------------------|----------------------------------------------------------------------------------------------------|
| CPU interrupt number:<br>7                                   | PU interrupt number:<br>E interrupt number:                                                                                                    |
| 7                                                            | E interrupt number:                                                                                                    |
| PIE interrupt number:                                        |                                                                                                    |
|                                                              | igger software interrupt when input value is greater than:                                                                                                    |
| 8                                                            | igger software interrupt when input ∨alue is greater than:                                                                                                    |
| Trigger software interrupt when input value is greater than: |                                                                                                    |
| 0                                                            |                                                                                                    |

#### **CPU** interrupt number

Dialog Box

Specify the interrupt to which the block responds. Interrupt numbers are integers ranging from 1 to 12.

#### **PIE** interrupt number

Enter an integer value from 1 to 8 to set the Peripheral Interrupt Expansion (PIE) interrupt number.

## Trigger software interrupt when input value is greater than:

Sets the value above which the block posts an interrupt. Enter the value for the level that indicates that the interrupt is asserted by a requesting routine.

## C280x/C2802x/C2803x/C28x3x/c2834x Software Interrupt Trigger

| References | For detailed information about interrupt processing, see <i>TMS320x280x DSP System Control and Interrupts Reference Guide</i> , SPRU712B, available at the Texas Instruments Web site. |
|------------|----------------------------------------------------------------------------------------------------|
| See Also   | C280x/C2802x/C2803x/C28x3x Hardware Interrupt                                                                                                    |

# C280x/C2802x/C2803x/C28x3x/c2834x SPI Receive

| Purpose                      | Receive data via serial peripheral interface (SPI) on target                                                                                                    |  |  |
|------------------------------|----------------------------------------------------------------------------------------------------|--|--|
| Library                      | Embedded Coder/ Embedded Targets/ Processors/ Texas Instruments<br>C2000/ C2802x                                                                                                    |  |  |
|                              | Embedded Coder/ Embedded Targets/ Processors/ Texas Instruments<br>C2000/ C2803x                                                                                                    |  |  |
|                              | Embedded Coder/ Embedded Targets/ Processors/ Texas Instruments<br>C2000/ C280x                                                                                                    |  |  |
|                              | Embedded Coder/ Embedded Targets/ Processors/ Texas Instruments<br>C2000/ C28x3x                                                                                                    |  |  |
|                              | Embedded Coder/ Embedded Targets/ Processors/ Texas Instruments<br>C2000/ C2834x                                                                                                    |  |  |
| Description<br>Rxp<br>SPIRCV | The SPI Receive block supports synchronous, serial peripheral<br>input/output port communications between the DSP controller and<br>external peripherals or other controllers. The block can run in either<br>slave or master mode. |  |  |

SPI Receive

In master mode, the SPISIMO pin transmits data and the SPISOMI pin receives data. When master mode is selected, the SPI initiates the data transfer by sending a serial clock signal (SPICLK), which is used for the entire serial communications link. Data transfers are synchronized to this SPICLK, which enables both master and slave to send and receive data simultaneously. The maximum for the clock is one quarter of the DSP controller's clock frequency.

For any given model, you can have only one SPI Receive block per module. There are two modules, A and B, which can be configured through the Target Preferences block.

**Note** Many SPI-specific settings are in the **DSPBoard** section of the Target Preferences block. You should verify that these settings are correct for your application.

# C280x/C2802x/C2803x/C28x3x/c2834x SPI Receive

Dialog Box

| 😺 Source Block Parameters: SPI Receive2 🛛 🗙                                                                                                    |
|----------------------------------------------------------------------------------------------------|
| C280x/C2833x SPI Receive (mask) (link)                                                                                                    |
| C280x/C2833x SPI Receive block receives data (only supported<br>uint16 data type) from SPISOMOx and SPISIMIx pin when running<br>in slave and master mode, respectively. |
| Parameters                                                                                                    |
| Select module: SPI_A                                                                                                    |
| Data length 1                                                                                                    |
| Initial output:                                                                                                    |
| 0                                                                                                    |
| Output receive error status                                                                                                    |
| Enable blocking mode                                                                                                    |
| Enable Rx interrupt                                                                                                    |
| Sample time:                                                                                                    |
| 1                                                                                                    |
|                                                                                                    |
|                                                                                                    |
| OK Cancel Help                                                                                                    |

#### Select module

Select the SPI module to be used for communications. Each processor has a different number of modules.

#### Data length

Specify how many uint16s are expected to be received. Select 1 through 16.

#### Initial output

Set the value the SPI node outputs to the model before it has received any data.

The default value is **0**.

#### Enable blocking mode

If this option is selected, system waits until data is received before continuing processing.

#### **Output receive error status**

When this field is checked, the SPI Receive block adds another output port for the transaction status, and appears as shown in the following figure.

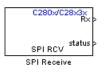

Error status may be one of the following values:

- 0: No errors
- 1: Data loss occurred, (Overrun: when FIFO disabled, Overflow when FIFO enabled)
- 2: Data not ready, a time out occurred while the block was waiting to receive data

#### Post interrupt when data is received

Check this check box to post an asynchronous interrupt when data is received.

#### Sample time

Sample time,  $T_s$ , for the block's input sampling. To execute this block asynchronously, set **Sample Time** to -1, check the **Post interrupt when message is received** box, and refer to "Asynchronous Interrupt Processing" for a discussion of block placement and other necessary settings.

See Also C280x/C2802x/C2803x/C28x3x/c2834x SPI Transmit

C280x/C2802x/C2803x/C28x3x Hardware Interrupt

"SPI\_A, SPI\_B, SPI\_C, SPI\_D" on page 5-904

# C280x/C2802x/C2803x/C28x3x/c2834x SPI Transmit

| Purpose     | Transmit data via serial peripheral interface (SPI) to host                      |
|-------------|----------------------------------------------------------------------------------|
| Library     | Embedded Coder/ Embedded Targets/ Processors/ Texas Instruments<br>C2000/ C2802x |
|             | Embedded Coder/ Embedded Targets/ Processors/ Texas Instruments<br>C2000/ C2803x |
|             | Embedded Coder/ Embedded Targets/ Processors/ Texas Instruments<br>C2000/ C280x  |
|             | Embedded Coder/ Embedded Targets/ Processors/ Texas Instruments<br>C2000/ C28x3x |
|             | Embedded Coder/ Embedded Targets/ Processors/ Texas Instruments<br>C2000/ C2834x |
| Description | The SPI Transmit supports synchronous, serial peripheral input/output            |

| Γ  | C280x/C28x3x |
|----|--------------|
| ۶T | ×            |
|    | SPLXMT       |
|    | SPI Transmit |

The SPI Transmit supports synchronous, serial peripheral input/output port communications between the DSP controller and external peripherals or other controllers. The block can run in either slave or master mode. In master mode, the SPISIMO pin transmits data and the SPISOMI pin receives data. When master mode is selected, the SPI initiates the data transfer by sending a serial clock signal (SPICLK), which is used for the entire serial communications link. Data transfers are synchronized to this SPICLK, which enables both master and slave to send and receive data simultaneously. The maximum for the clock is one quarter of the DSP controller's clock frequency.

The sampling rate is inherited from the input port. The supported data type is uint16.

# C280x/C2802x/C2803x/C28x3x/c2834x SPI Transmit

**Note** For any given model, you can have only one SPI Transmit block per module. There are two modules, A and B, which can be configured through the Target Preferences block.

Many SPI-specific settings are in the **DSPBoard** section of the Target Preferences block. You should verify that these settings are correct for your application.

| 🙀 Sink Block I  | Parameters: SP                                               | PI Transmit    |      | >     |
|-----------------|--------------------------------------------------------------|----------------|------|-------|
| -C280x/C2833x 9 | SPI Transmit (mas                                            | sk) (link) ——  |      |       |
| •               | 6PI Transmit block<br>e) to SPISOMIx an<br>de, respectively. |                |      |       |
| -Parameters     |                                                              |                |      |       |
| Select module:  | SPI_A                                                        |                |      | -     |
| 🗆 Output trans  | mit error status                                             |                |      |       |
| 🗆 Enable block  | ing in slave mode                                            |                |      |       |
| 🗖 Enable Tx in  | terrupt                                                      |                |      |       |
|                 |                                                              |                |      |       |
|                 |                                                              |                |      |       |
|                 | <u>o</u> k                                                   | <u>C</u> ancel | Help | Apply |

#### Select module

Select the SPI module to be used for communications. Each processor has a different number of modules.

#### **Output transmit error status**

When this field is checked, the SPI Transmit block adds another output port for the transaction status, and appears as shown in the following figure.

# Dialog Box

# C280x/C2802x/C2803x/C28x3x/c2834x SPI Transmit

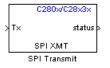

Error status may be one of the following values:

- 0: No errors
- 1: A time-out occurred while the block was transmitting data
- 2: There is an error in the transmitted data (for example, header or terminator don't match, length of data expected is too big or too small)

#### Enable blocking mode

If this option is selected, system waits until data is sent before continuing processing.

#### Post interrupt when data is transmitted

Check this check box to post an asynchronous interrupt when data is transmitted.

See Also C280x/C2802x/C2803x/C28x3x/c2834x SPI Receive

C280x/C2802x/C2803x/C28x3x Hardware Interrupt

"SPI\_A, SPI\_B, SPI\_C, SPI\_D" on page 5-904

# C2802x/C2803x COMP

- **Purpose** Compare two input voltages on comparator pins
- Library Embedded Coder/ Embedded Targets/ Processors/ Texas Instruments C2000/ C2802x

Embedded Coder/ Embedded Targets/ Processors/ Texas Instruments C2000/ C2803x

Description

Configures the COMP to output a constant data from the comparator pins on the DSP.

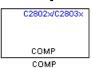

# Dialog Box

| Block Parameters: COMP                                                                           |  |  |
|--------------------------------------------------------------------------------------------------|--|--|
| C2802x COMP (mask) (link)                                                                        |  |  |
| Configures the COMP to output a constant data from the comparator pins on the C2802x/C2803x DSP. |  |  |
| - Parameters                                                                                     |  |  |
| Comparator module Comparator 1                                                                   |  |  |
| Comparator 1 output pin: GPIO1                                                                   |  |  |
| Comparator source Two external analog inputs                                                     |  |  |
| Inverter circuit                                                                                 |  |  |
| Synchronization select Asynchronous                                                              |  |  |
| Sample time:                                                                                     |  |  |
| 0.001                                                                                            |  |  |
|                                                                                                  |  |  |
| QK <u>C</u> ancel <u>Help</u> Apply                                                              |  |  |

#### **Comparator module**

Select which comparator module the block configures. Use only one block per module.

#### Comparator # output pin

Select the GPIO pin to use for the comparator output.

#### **Comparator source**

Select Two external analog inputs to compare the voltage of Input Pin A with Input Pin B. Select One external analog inputs to compare the voltage of Input Pin A with the output of a DAC reference located in the comparator. For more information, see the "DAC Reference" section of the *TMS320x2802x*, 2803x Piccolo Analog-to-Digital Converter (ADC) and Comparator.

The comparator source outputs 1 if **Input Pin A** has a value greater than **Input Pin B** or the 10-bit DAC reference. Otherwise it outputs 0.

#### **Inverter circuit**

Apply a logical NOT to the output of the comparator source. For example, when the comparator source outputs 1, the inverter circuit changes it to 0.

#### Synchronization select

Select Asynchronous to pass the asynchronous version of the comparator output. Select Synchronous to pass the synchronous version of the comparator output. Selecting Synchronous enables the **Qualification period** option.

#### **Qualification period**

Qualify changes in the comparator output before passing them along. The Passed through setting passes changes in the comparator value along without qualifying them. The consecutive clocks settings pass changes in the comparator value along after receiving the specified number of consecutive samples with the same value. Use this setting to prevent intermittent and spurious changes in the comparator output.

#### Sample time

Specify the time interval between samples. To inherit sample time from the upstream block, set this parameter to -1.

# **References** TMS320x2802x, 2803x Piccolo Analog-to-Digital Converter (ADC) and Comparator, Literature Number: SPRUGE5, from the Texas Instruments Web site.

# C2802x/C2803x ADC

| Purpose            | Configure ADC to sample analog pins and output digital data                                             |
|--------------------|----------------------------------------------------------------------------------------------------|
| Library            | Embedded Coder/ Embedded Targets/ Processors/ Texas Instruments<br>C2000/ C2802x                        |
|                    | Embedded Coder/ Embedded Targets/ Processors/ Texas Instruments<br>C2000/ C2803x                        |
| Description        | Configures the ADC to output a constant stream of data collected from the ADC pins on the DSP.          |
| AD ><br>ADC<br>ADC | An ADC block allows for reading one ADC channel. Use multiple ADC blocks to read multiple ADC channels. |

# C2802x/C2803x ADC

### Dialog Box

| 뒿 Source Block Parameters: ADC 🛛 🗙                                                                           |
|----------------------------------------------------------------------------------------------------|
| C2802x/C2803x ADC (mask) (link)                                                                              |
| Configures the ADC to output a constant stream of data collected from the ADC pins on the C2802x/C2803x DSP. |
| SOC Trigger Input Channels                                                                                   |
| Sampling mode Single sample mode                                                                             |
| SOC trigger number SOC0                                                                                      |
| SOCx acquisition window                                                                                      |
| 7                                                                                                    |
| SOCx trigger source Software                                                                                 |
| ADCINT will trigger SOCx No ADCINT                                                                           |
| Sample time:                                                                                                 |
| 0.001                                                                                                    |
| Data type: double                                                                                            |
| ✓ Post interrupt at EOC trigger                                                                              |
| Interrupt selection ADCINT1                                                                                  |
| ADCINT1 continuous mode                                                                                      |
| <u>OK</u> <u>C</u> ancel <u>H</u> elp                                                                        |

#### Sampling mode

Select **Single sample mode** to sample two signals sequentially. Select **Simultaneous sample mode** to sample the two signals with a minimal delay between the samples.

#### SOC trigger number

Identify the start-of-conversion trigger by number. In single sampling mode, you can select an individual trigger. In simultaneous sampling mode, you can select triggers in pairs.

#### SOCx acquisition window

Define the length of the acquisition period, the acquisition window, in sample cycles. The minimal value for this parameter is 7 cycles. For more information, see the "ADC Acquisition (Sample and Hold) Window" section of the *TMS320x2802x*, *2803x Piccolo Analog-to-Digital Converter (ADC) and Comparator Reference* Guide.

#### SOCx trigger source

Select the source that triggers the start of conversion. The following types of inputs are available:

- Software
- CPU Timers 0/1/2 interrupts
- XINT2 SOC
- ePWM1-7 SOCA and SOCB

If you set **SOCx trigger source** to XINT2\_XINT2SOC, use the **XINT2SOC external pin** parameter in the Target Preferences block to define the external GPIO pin that triggers the start of conversion. **XINT2SOC external pin** is located under the Target Preferences block's Peripherals tab, on the ADC pane.

#### ADCINT will trigger SOCx

At the end of conversion, use the ADCINT1 or ADCINT2 interrupt to trigger a start of conversion (SOC). This loop creates a continuous sequence of conversions. The default selection, No ADCINT disables this parameter.

#### Sample time

Specify the time interval between samples. To inherit sample time from the upstream block, set this parameter to -1.

#### Data type

Select the data type of the digital output data. You can choose from the options double, single, int8, uint8, int16, uint16, int32, and uint32.

#### Post interrupt at EOC trigger

Post interrupts when the ADC triggers EOC pulses. When you select this option, the dialog box displays the **Interrupt selection** and **ADCINT# continuous mode** options. For more information, see the "EOC and Interrupt Operation" section of the *TMS320x2802x, 2803x Piccolo Analog-to-Digital Converter (ADC)* and Comparator Reference Guide.

#### **Interrupt selection**

Select which interrupt the ADC posts after triggering an EOC pulse.

#### ADCINT1 continuous mode ADCINT2 continuous mode

When the ADC generates an end of conversion (EOC) signal, generate an ADCINT# interrupt whether the previous interrupt flag has been acknowledged or not.

#### Input Channels — Conversion channel

Select the input channel to which this ADC conversion applies.

| 😺 Source Blo                    | ck Parameters: ADC 🛛 🗙                                                             |  |  |
|---------------------------------|------------------------------------------------------------------------------------|--|--|
| C2802x/C2803x ADC (mask) (link) |                                                                                    |  |  |
|                                 | ADC to output a constant stream of data collected<br>ins on the C2802x/C2803x DSP. |  |  |
| SOC Trigger                     | Input Channels                                                                     |  |  |
| Conversion cha                  | nnel ADCINA0                                                                       |  |  |
|                                 |                                                                                    |  |  |
|                                 | OK <u>C</u> ancel <u>H</u> elp                                                     |  |  |

**References** TMS320x2802x, 2803x Piccolo Analog-to-Digital Converter (ADC) and Comparator, Literature Number: SPRUGE5, from the Texas Instruments Web site.

See Also C280x/C2802x/C2803x/C28x3x/c2834x ePWM

C280x/C2802x/C2803x/C28x3x Hardware Interrupt

"Configuring Acquisition Window Width for ADC Blocks"

"ADC" on page 5-883

# C2802x/C2803x AnalogIO Input

| Purpose     | Configure pin, sample time, and data type for analog input                                                               |  |  |
|-------------|----------------------------------------------------------------------------------------------------|--|--|
| Library     | Embedded Coder/ Embedded Targets/ Processors/ Texas Instruments<br>C2000/ C2802x                                         |  |  |
|             | Embedded Coder/ Embedded Targets/ Processors/ Texas Instruments<br>C2000/ C2803x                                         |  |  |
| Description | Use this block to sample the Analog IO input pins on the C2802x processor for a positive voltage and output the results. |  |  |

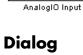

AIO DI

Box

| 🙀 Source Block Parameters: AnalogIO Input 🛛 🗙                                  |
|--------------------------------------------------------------------------------|
| C2802x/C2803x AnalogIO Input (mask) (link)                                     |
| Configures AIO inputs for the specified pins with qualification type settings. |
| Parameters                                                                     |
| ₩ AI02                                                                         |
| T AIO4                                                                         |
| T AIO6                                                                         |
| F AI010                                                                        |
| T AI012                                                                        |
| T AIO14                                                                        |
| Sample time:                                                                   |
| 0.001                                                                          |
| Data type: auto                                                                |
| OK <u>C</u> ancel <u>H</u> elp                                                 |

#### **Parameters (Input pins)**

Select the input pins to sample.

#### Sample time

Specify the time interval between samples. To inherit sample time from the upstream block, set this parameter to -1.

#### Data type

Select the data type of the digital output data. If you select auto, the block automatically selects the correct data type for your model. You can also manually select a data type. You can choose from the options double, single, int8, uint8, int16, uint16, int32, and uint32.

See Also C2802x/C2803x AnalogIO Output

# C2802x/C2803x AnalogIO Output

#### Library Embedded Coder/ Embedded Targets/ Processors/ Texas Instruments C2000/ C2802x

Embedded Coder/ Embedded Targets/ Processors/ Texas Instruments C2000/ C2803x

Description

|   | C2802x/C2803x   |
|---|-----------------|
| > | AIO×            |
|   | AIO DO          |
|   | AnalogIO Output |

Configures the Analog IO output pins for the specified pins. In regular mode, a value of True at the input of the block pulls the Analog IO pin high. A value of False grounds the pin. In toggle mode, a value of True at the input of the block switches the actual output level of the Analog IO pin. A value of False does not affect on the output level of the Analog IO pin.

# Dialog Box

| Sink Block Parameters: AnalogIO Output                                                                                                    |  |  |
|----------------------------------------------------------------------------------------------------|--|--|
| -C2802x/C2803x AnalogIO Output (mask) (link)                                                                                                    |  |  |
| Configures AIO outputs for the specified pins.<br>In regular mode a value of True at the input of the block will pull the AIO pin high. A<br>values of False will ground the pin. In toggle mode, a value of True at the input of<br>the block will switch the actual output level of the AIO pin. A value of False has no<br>effect on the output level of the AIO pin. |  |  |
| Parameters                                                                                                    |  |  |
|                                                                                                    |  |  |
| Toggle AIO2                                                                                                    |  |  |
| T AIO4                                                                                                    |  |  |
| T AI06                                                                                                    |  |  |
| T AI010                                                                                                    |  |  |
| T AI012                                                                                                    |  |  |
| T AI014                                                                                                    |  |  |
|                                                                                                    |  |  |
|                                                                                                    |  |  |
|                                                                                                    |  |  |
| OK <u>C</u> ancel <u>H</u> elp <u>Apply</u>                                                                                                    |  |  |

#### **Parameters (Output Pins)**

Select the analog output pins that express the value of the digital input on **AIOx**. Selecting **Toggle** inverts the output voltage levels of the pins.

See Also C2802x/C2803x AnalogIO Input

# C2803x LIN Receive

| Purpose | Receive data via local interconnect network (LIN) module on target               |
|---------|----------------------------------------------------------------------------------|
| Library | Embedded Coder/ Embedded Targets/ Processors/ Texas Instruments<br>C2000/ C2803x |

### Description

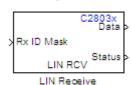

The Local Interconnect Network (LIN) bus implements a serial communications protocol for distributed automotive and industrial applications. In particular, LIN serves low cost applications that do not require the bandwidth or robustness provided by the CAN protocol. For more information about LIN, see http://www.lin-subbus.org/.

The LIN Receive block configures the target to receive scalar or vector data from the LINRX or LINTX pins.

Each C2803x target has one LIN module. Your model can only contain one LIN Transmit and one LIN Receive block per module.

The C2803x LIN Transmit block takes three inputs:

- ID: Set the value of the LIN ID for the LIN transmit node.
- **Tx ID Mask**: Set the value of the LIN ID mask for the LIN transmit node.
- Data: Connect this input to the data source.

For more information and examples, see:

- "Configuring LIN Communications"
- LIN-Based Control of PWM Duty Cycle (demo)

**Note** Many LIN-specific settings are located under **Peripherals** > **LIN** in the Target Preferences block for your model. Verify that these settings are correct for your application.

# C2803x LIN Receive

### Dialog Box

| Parameters                                        |                                                    |     |
|---------------------------------------------------|----------------------------------------------------|-----|
| -                                                 |                                                    |     |
| Data type: int16                                  |                                                    | ~   |
| Data length:                                      |                                                    |     |
| 1                                                 |                                                    |     |
| Initial output:                                   |                                                    |     |
| 0                                                 |                                                    |     |
| Action taken when cor                             | nnection times out: Output the last received value | ~   |
| Enable blocking mo                                | ode                                                |     |
| Verify checksum                                   |                                                    |     |
| Output receiving s                                | tatus                                              |     |
| Receive buffer interru                            | pt: Disabled                                       | ~   |
| Checksum error Interr                             | upt: Disabled                                      |     |
|                                                   |                                                    |     |
| Framing error interrup                            | it: Disabled                                       | ~   |
|                                                   | ot: Disabled                                       | ~   |
| Overrun error interrup                            |                                                    |     |
| Overrun error interrup<br>ID parity error interru | pt: Disabled                                       | ~   |
|                                                   |                                                    | > > |
| ID parity error interru                           |                                                    | ~ ~ |

#### Data type

Select the data type the LIN block outputs to the model. Available options are single, int8, uint8, int16, uint16, int32, or uint32. To interpret the data correctly, the data type and data length must match those of the data input to transmitting LIN node.

The default value is int16.

#### Data length

Set the length of the data the LIN block outputs to the model. This value is measured in multiples of the **Data type**. For example, if **Data type** is int16 and **Data length** is int16, the LIN block outputs the data to the model in lengths of

1 x int 16

If you set the **Data length** to a value greater than 1, the block outputs the data as vectors.

To interpret the data correctly, the data type and data length must match those of the data input to transmitting LIN node.

The default value is 1.

**Note** In a loopback configuration, the maximum data length cannot exceed 8 bytes. If the sum of the incoming and the outgoing data exceeds the hardware buffer length of the LIN module, the module discards incoming bytes of data.

#### **Initial output**

Set the initial value the DATA port outputs to the model before the LIN node has received any data.

The default value is 0.

#### Action taken when connection times out

Specify what the LIN block outputs on the DATA port in response to a connection time-out. The choices are:

- Output the last received value the DATA port outputs the last data value the LIN node received.
- Output custom value the DATA port outputs the value defined by **Output value when connection times out**.

The default value is Output the last received value.

If the LIN node has not received data, and you set this parameter to Output the last received value, the DATA port outputs the **Initial output** value.

#### Output value when connection times out

Specify the custom value the DATA port outputs when Action taken when connection times out is set to Output custom value and a connection timeout occurs.

#### Enable blocking mode

If you enable (select) this checkbox, the target application stops and waits for the LIN node to receive data before continuing. If you disable this option, the application continues running and does not wait for data to arrive.

The default value is disabled (deselected).

#### Verify checksum

If you enable (select) this option, the LIN node verifies the checksum it receives.

The default value is disabled (deselected).

#### **Output receiving status**

Enabling (selecting) this checkbox adds a status output to the LIN Receive block, as shown in the following figure.

The status output reports the following values for each message the LIN node receives:

- 0: No error.
- -1: A time-out occurred while the block was waiting to receive data.
- -2: Unable to receive.
- Other status values represent the highest 8 bits of the SCI Flags Register. Convert these values from decimal to binary.

Then determine the meaning of these values by referring to "Table 14. SCI Flags Register (SCIFLR) Field Descriptions" in *TMS320F2803x Piccolo Local Interconnect Network (LIN) Module*, Literature Number SPRUGE2, available at the Texas Instruments Web site.

#### **Receive buffer interrupt**

If you enable this option, the SCI node generates an interrupt after it receives a complete frame. The default value is Disabled.

#### **Checksum error interrupt**

If you enable this option, the LIN block generates an interrupt when the incoming message contains an invalid checksum.

The default value is Disabled.

The TXRX Error Detector Checksum Calculator verifies checksums for incoming messages. With the classic LIN implementation, the checksum only covers the data fields. For LIN 2.0-compliant messages, the checksum includes both the ID field and the data fields. If you enable this option, the Checksum Calculator generates interrupts when it detects checksum errors, such as those caused by LIN message collisions.

#### Framing error interrupt

If you enable this option, the LIN module generates interrupts when framing errors occur.

The default value is Disabled.

#### **Overrun error interrupt**

If you enable this option, the LIN module generates interrupt when overrun errors occur.

The default value is Disabled.

#### **ID** parity error interrupt

If you enable this option, the LIN module generates an ID-Parity interrupt when it receives an invalid ID.

|            | The default value is Disabled.                                                                                                    |
|------------|----------------------------------------------------------------------------------------------------|
|            | If you enable this option, also enable <b>Parity mode</b> in the Target Preferences block.                                                                                                    |
|            | <b>ID match interrupt</b><br>If you enable this option, the LIN module generates an interrupt<br>when the LIN node validates the ID in messages it receives.                                               |
|            | The default value is Disabled.                                                                                                    |
|            | <b>Sample time</b><br>Set the block's input sample time, T <sub>s</sub> .                                                                                                    |
|            | The default value is 0.1 seconds.                                                                                                    |
| References | For detailed information on the LIN module, see <i>TMS320F2803x</i><br><i>Piccolo Local Interconnect Network (LIN) Module</i> , Literature Number<br>SPRUGE2, available at the Texas Instruments Web site. |
| See Also   | C2803x LIN Transmit (block reference)                                                                                                    |
|            | "LIN" on page 5-934 (block reference)                                                                                                    |
|            | "Configuring LIN Communications"                                                                                                    |
|            | LIN-Based Control of PWM Duty Cycle (demo)                                                                                                    |

# C2803x LIN Transmit

# **Purpose** Transmit data from target via serial communications interface (SCI) to host

Embedded Coder/ Embedded Targets/ Processors/ Texas Instruments C2000/ C2803x

### Description

Library

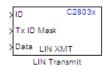

The Local Interconnect Network (LIN) bus implements a serial communications protocol for distributed automotive and industrial applications. In particular, LIN serves low cost applications that do not require the bandwidth or robustness provided by the CAN protocol. For more information about LIN, see http://www.lin-subbus.org/.

The C2803x LIN Transmit block takes three inputs:

- ID: Set the value of the LIN ID for the LIN transmit node.
- **Tx ID Mask**: Set the value of the LIN ID mask for the LIN transmit node.
- Data: Connect this input to the data source.

For more information and examples, see:

- "Configuring LIN Communications"
- LIN-Based Control of PWM Duty Cycle (demo)

**Note** Many LIN-specific settings are located under **Peripherals** > **LIN** in the Target Preferences block for your model. Verify that these settings are correct for your application.

### Dialog Box

| 🗑 Sink Block Parameters: LIN Transmit 🛛 🛛 🔀                                                  |
|----------------------------------------------------------------------------------------------|
| C2803x LIN Transmit (mask) (link)                                                            |
| Configures the C2803x LIN port to transmit messages to the Local Interconnect Network (LIN). |
| Parameters                                                                                   |
| Send checksum                                                                                |
| Physical bus error interrupt: Disabled                                                       |
| Bit error interrupt: Disabled                                                                |
| Transmit buffer interrupt: Disabled                                                          |
|                                                                                              |
| QK <u>Cancel</u> <u>H</u> elp <u>Apply</u>                                                   |

#### Send checksum

Select this checkbox to include a checksum in the last data field of the checkbyte. LIN 2.0 implementations require this checksum.

The default value is unchecked (disabled).

#### Physical bus error interrupt

The LIN master node detects when the physical bus cannot convey a valid message. For example, if the bus had a short circuit to ground or to  $V_{BAT}$ . This raises a physical bus error flag in all of the LIN nodes on the network. If you enable **Physical bus** error interrupt, the LIN transmit node generates an interrupt in response to a physical bus error flag.

#### Bit error interrupt

If you enable this option, the LIN node compares the data it transmits and the data on the LIN bus.

The default value is Disabled.

The TXRX Error Detector Bit Monitor compares data bits on the LIN transmit (LINTX) and receive (LINRX) pins. If the data do not match, the Bit Monitor raises a bit-error flag. When you enable this option, the bit-error flag also produces a bit-error interrupt.

#### **Transmit buffer interrupt** If you enable this option, the LIN node generates an interrupt while it is generating a checksum and setting the Transmitter buffer register ready flag.

The default value is Disabled.

- **References** For detailed information on the SCI module, see *TMS320F2803x Piccolo Local Interconnect Network (LIN) Module*, Literature Number SPRUGE2, available at the Texas Instruments Web site.
- See Also C2803x LIN Receive (block reference)

"LIN" on page 5-934 (block reference)

"Configuring LIN Communications"

LIN-Based Control of PWM Duty Cycle (demo)

### Purpose Analog-to-digital converter (ADC)

Library

Embedded Coder/ Embedded Targets/ Processors/ Texas Instruments C2000/ C281x

### Description

C281× A = ADC ADC The C281x ADC block configures the C281x ADC to perform analog-to-digital conversion of signals connected to the selected ADC input pins. The ADC block outputs digital values representing the analog input signal and stores the converted values in the result register of your digital signal processor. You use this block to capture and digitize analog signals from external sources such as signal generators, frequency generators, or audio devices.

# Triggering

The C281x ADC trigger mode depends on the internal setting of the source start-of-conversion (SOC) signal. In unsynchronized mode the ADC is usually triggered by software at the sample time intervals specified in the ADC block. For more information on configuring the specific parameters for this mode, see "Configuring Acquisition Window Width for ADC Blocks".

In synchronized mode, the Event (EV) Manager associated with the same module as the ADC triggers the ADC. In this case, the ADC is synchronized with the pulse width modulator (PWM) waveforms generated by the same EV unit via the **ADC Start Event** signal setting. The **ADC Start Event** is set in the C281x PWM block. See that block for information on the settings.

**Note** The ADC cannot be synchronized with the PWM if the ADC is in cascaded mode (see below).

### Output

The output of the C281x ADC is a vector of uint16 values. The output values are in the range 0 to 4095 because the C281x ADC is 12-bit converter.

### Modes

The C281x ADC block supports ADC operation in dual and cascaded modes. In dual mode, either module A or module B can be used for the ADC block, and two ADC blocks are allowed in the model. In cascaded mode, both module A and module B are used for a single ADC block.

### Dialog Box

### **ADC Control Pane**

| 🙀 Source Block Parameters: ADC 🛛 🗙                                                                   |  |  |
|----------------------------------------------------------------------------------------------------|--|--|
| C281x ADC (mask) (link)                                                                              |  |  |
| Configures the ADC to output a constant stream of data collected from the ADC pins on the c281x DSP. |  |  |
| ADC Control Input Channels                                                                           |  |  |
| Module: A                                                                                            |  |  |
| Conversion mode: Sequential                                                                          |  |  |
| Start of conversion: Software                                                                        |  |  |
| Sample time:                                                                                         |  |  |
| 0.001                                                                                                |  |  |
| Data type: uint16                                                                                    |  |  |
| Post interrupt at the end of conversion                                                              |  |  |
|                                                                                                    |  |  |
| <u>Q</u> K <u>C</u> ancel <u>H</u> elp                                                               |  |  |

#### Module

Specify which DSP module to use:

- A Displays the ADC channels in module A (ADCINA0 through ADCINA7).
- B Displays the ADC channels in module B (ADCINB0 through ADCINB7).

• A and B — Displays the ADC channels in both modules A and B (ADCINA0 through ADCINA7 and ADCINB0 through ADCINB7)

Then, use the check boxes to select the desired ADC channels.

#### **Conversion mode**

Type of sampling to use for the signals:

- Sequential Samples the selected channels sequentially
- Simultaneous Samples the corresponding channels of modules A and B at the same time

#### Start of conversion

Specify the type of signal that triggers the conversion:

- Software Signal from software
- EVA Signal from Event Manager A (only for Module A)
- EVB Signal from Event Manager B (only for Module B)
- External Signal from external hardware

#### Sample time

Time in seconds between consecutive sets of samples that are converted for the selected ADC channel(s). This is the rate at which values are read from the result registers. See "Scheduling and Timing" for more information on timing. To execute this block asynchronously, set **Sample Time** to -1, check the **Post interrupt at the end of conversion** box, and refer to "Asynchronous Interrupt Processing" for a discussion of block placement and other necessary settings.

To set different sample times for different groups of ADC channels, you must add separate C281x ADC blocks to your model and set the desired sample times for each block.

#### Data type

Date type of the output data. Valid data types are auto, double, single, int8, uint8, int16, uint16, int32, or uint32.

#### Post interrupt at the end of conversion

Check this check box to post an asynchronous interrupt at the end of each conversion. The interrupt is always posted at the end of conversion.

### **Input Channels Pane**

| Source Block Parameters: ADC                                                                         |  |
|----------------------------------------------------------------------------------------------------|--|
| C281x ADC (mask) (link)                                                                              |  |
| Configures the ADC to output a constant stream of data collected from the ADC pins on the c281x DSP. |  |
| ADC Control Input Channels                                                                           |  |
| Number of conversions: 1                                                                             |  |
| Conversion no. 1 ADCINA0                                                                             |  |
| Use multiple output ports                                                                            |  |
|                                                                                                    |  |
|                                                                                                    |  |
|                                                                                                    |  |
|                                                                                                    |  |
|                                                                                                    |  |
| <u>O</u> K <u>C</u> ancel <u>H</u> elp                                                               |  |

#### Number of conversions

Number of ADC channels to use for analog-to-digital conversions.

#### Conversion no.

Specific ADC channel to associate with each conversion number.

In oversampling mode, a signal at a given ADC channel can be sampled multiple times during a single conversion sequence. To oversample, specify the same channel for more than one conversion. Converted samples are output as a single vector.

#### Use multiple output ports

If more than one ADC channel is used for conversion, you can use separate ports for each output and show the output ports on the block. If you use more than one channel and do not use multiple output ports, the data is output in a single vector.

See Also C281x PWM

C281x Hardware Interrupt

"ADC" on page 5-883

# C281x CAP

| Purpose | Receive and log capture input pin transitions |
|---------|-----------------------------------------------|
|---------|-----------------------------------------------|

Library Embedded Coder/ Embedded Targets/ Processors/ Texas Instruments C2000/ C281x

### Description

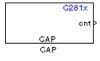

The C281x CAP block sets parameters for the capture units (CAPs) of the Event Manager (EV) module. The capture units log transitions detected on the capture unit pins by recording the times of these transitions into a two-level deep FIFO stack. You can set the capture unit pins to detect rising edge, falling edge, either type of transition, or no transition.

The C281x chip has six capture units — three associated with each EV module. Capture units 1, 2, and 3 are associated with EVA and capture units 4, 5, and 6 are associated with EVB. Each capture unit is associated with a capture input pin.

Each group of EV module capture units can use one of two general-purpose (GP) timers on the target board. EVA capture units can use GP timer 1 or 2. EVB capture units can use GP timer 3 or 4. When a transition occurs, the module stores the value of the selected timer in the two-level deep FIFO stack.

The C281x CAP module shares GP Timers with other C281 blocks. For more information and guidance on sharing timers, see "Sharing General Purpose Timers between C281x Peripherals".

**Note** You can have up to two C281x CAP blocks in any one model—one block for each EV module.

### Outputs

This block has up to two outputs: a cnt (count) output and an optional, FIFO status flag output. The cnt output increments each time a transition of the selected type occurs. The status flag outputs are

- 0 The FIFO is empty. Either no captures have occurred or the previously stored captures have been read from the stack. (The binary version of this flag is 00.)
- 1 The FIFO has one entry in the top register of the stack. (The binary version of this flag is 01.)
- 2 The FIFO has two entries in the stack registers. (The binary version of this flag is 10.)
- 3 The FIFO has two entries in the stack registers and one or more captured values have been lost. This occurs because another capture occurred before the FIFO stack was read. The new value is placed in the bottom register. The bottom register value is pushed to the top of the stack and the top value is pushed out of the stack. (The binary version of this flag is 11.)

# Dialog Box

#### **Data Format Pane**

| 😺 Source Block Parameters: CAP 🛛 🗙                               |  |  |
|------------------------------------------------------------------|--|--|
| C281x CAP (mask) (link)                                          |  |  |
| Configures the Event Manager of the C281x DSP for CAP (capture). |  |  |
| Data Format CAP 1 CAP 2 CAP 3                                    |  |  |
| Module: A                                                        |  |  |
| 🗂 Output overrun status flag                                     |  |  |
| Output data format: Send 2 elements (FIFO Buffer)                |  |  |
| Sample time:                                                     |  |  |
| 0.001                                                            |  |  |
| Data type: auto                                                  |  |  |
| <u>Q</u> K <u>C</u> ancel <u>H</u> elp                           |  |  |

#### Module

Select the Event Manager (EV) module to use:

- A Use CAPs 1, 2, and 3.
- B Use CAPs 4, 5, and 6.

#### Output overrun status flag

Select to output the status of the elements in the FIFO. The data type of the status flag is uint16.

#### Send data format

The type of data to output:

- Send 2 elements (FIFO Buffer) Sends the latest two values. The output is updated when there are two elements in the FIFO, which is indicated by bit 13 or 11 or 9 being sent (CAP x FIFO). If the CAP is polled when fewer than two elements are captures, old values are repeated. The CAP registers are read as follows:
  - 1 The CAP x FIFO status bits are read and the value is stored in the status flag.
  - **2** The top value of the FIFO is read and stored in the output at index 0.
  - **3** The new top value of the FIFO (the previously stored bottom stack value) is read and stored in the output at index 1.
- Send 1 element (oldest) Sends the older of the two most recent values. The output is updated when there is at least one element in the FIFO, which is indicated by any of the bits 13:12, or 11:10, or 9:8 being sent. The CAP registers are read as follows:
  - **4** The CAP x FIFO status bits are read and the value is stored in the status flag.
  - **5** The top value of the FIFO is read and stored in the output.
- Send 1 element (latest) Sends the most recent value. The output is updated when there is at least one element in the

FIFO, which is indicated by any of the bits 13:12, or 11:10, or 9:8 being sent. The CAP registers are read as follows:

- **6** The CAP x FIFO status bits are read and the value is stored in the status flag.
- 7 If there are two entries in the FIFO, the bottom value is read and stored in the output. If there is only one entry in the FIFO, the top value is read and stored in the output.

# Sample time

Time between outputs from the FIFO. If new data is not available, the previous data is sent.

# Data type

Data type of the output data. Available options are auto, double, single, int8, uint8, int16, uint16, int32, uint32, and boolean. The auto option uses the data type of a connected block that outputs data to this block. If this block does not receive any input, auto sets the data type to double.

Note The output of the C281x CAP block can be vectorized.

# **CAP** Panes

| 🙀 Source Block Parameters: CAP                                   | ×          |
|------------------------------------------------------------------|------------|
| -C281x CAP (mask) (link)                                         |            |
| Configures the Event Manager of the C281x DSP for CAP (capture). |            |
| Data Format CAP 1 CAP 2 CAP 3                                    |            |
| F Enable CAP3                                                    |            |
| Edge detection: Rising Edge                                      | <b>.</b> ] |
| Time base: Timer 2                                               | J          |
| Clock source: Internal                                           | <b>.</b>   |
| Counting mode: Up                                                | <b>.</b>   |
| Timer prescaler: 1/128                                           | <b>.</b>   |
| Timer period source: Specify via dialog                          | <b>.</b>   |
| Timer period:                                                    |            |
| 65535                                                            |            |
| Post interrupt on CAP3                                           |            |
| <u>O</u> K <u>C</u> ancel <u>H</u> elp                           |            |

The CAP panes set parameters for individual CAPs. The particular CAP affected by a CAP pane depends on the EV module you selected:

- CAP1 controls CAP 1 or CAP 4, for EV module A or B, respectively.
- CAP2 controls CAP 2 or CAP 5, for EV module A or B, respectively.
- CAP3 controls CAP 3 or CAP 6, for EV module A or B, respectively.

# **Enable CAP**

Select to use the specified capture unit pin.

# **Edge Detection**

Type of transition detection to use for this CAP. Available types are Rising Edge, Falling Edge, Both Edges, and No transition.

## **Time Base**

Select which target board GP timer the CAP uses as a time base. CAPs 1, 2, and 3 can use Timer 1 or Timer 2. CAPs 4, 5, and 6 can use Timer 3 or Timer 4.

# **Clock source**

This option is available only for the CAP 3 pane. You can select Internal to use the internal time base. Also configure the **Counting mode**, **Timer prescaler**, and **Timer period source** for the internal time base.

Select QEP circuit to generate the input clock from the quadrature encoder pulse (QEP) submodule.

# **Counting mode**

Select Up to generate an asymmetrical waveform output, or Up-down to generate a symmetrical waveform output, as shown in the following illustration.

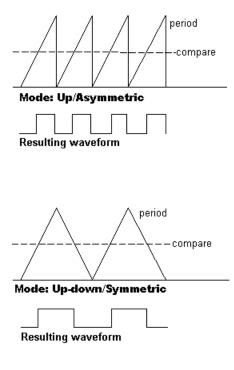

When you specify the  ${\bf Counting\ mode}$  as  ${\sf Up}$  (asymmetric) the waveform:

- Starts low
- Goes high when the rising period counter value matches the **Compare value**
- Goes low at the end of the period

When you specify the  $Counting\ mode\ as\ Up-down\ (symmetric)$  the waveform:

- Starts low
- Goes high when the increasing period counter value matches the **Compare value**

• Goes low when the decreasing period counter value matches the **Compare value** 

**Counting mode** becomes unavailable when you set **Clock source** to **QEP** circuit.

## **Timer Prescaler**

Clock divider factor by which to prescale the selected GP timer to produce the desired timer counting rate. Available options are none, 1/2, 1/4, 1/8, 1/16, 1/32, 1/64, and 1/128. The following table shows the rates that result from selecting each option.

| Scaling | Resulting Rate (µs) |
|---------|---------------------|
| none    | 0.01334             |
| 1/2     | 0.02668             |
| 1/4     | 0.05336             |
| 1/8     | 0.10672             |
| 1/16    | 0.21344             |
| 1/32    | 0.42688             |
| 1/64    | 0.85376             |
| 1/128   | 1.70752             |

Note These rates assume a 75 MHz input clock.

#### Timer period source

Select Specify via dialog to enable the **Timer period** parameter. Select Input port to create a block input, **T1**, that accepts the timer period value.

#### **Timer period**

Set the length of the timer period in clock cycles. Enter a value from 0 to 65535. The value defaults to 65535.

If you know the length of a clock cycle, you can easily calculate how many clock cycles to set for the timer period. The following calculation determines the length of one clock cycle:

 $Sysclk(150MHz) \rightarrow HISPCLK(1/2) \rightarrow InputClock \Pr{escaler(1/128)}$ 

In this calculation, you divide the System clock frequency of 150 MHz by the high-speed clock prescaler of 2. Then, you divide the resulting value by the timer control input clock prescaler, 128. The resulting frequency is 0.586 MHz. Thus, one clock cycle is 1/.586 MHz, which is  $1.706 \mu$ s.

### Post interrupt on CAP

Check this check box to post an asynchronous interrupt on CAP.

# See Also

C281x Hardware Interrupt

# C281x eCAN Receive

# Purpose Enhanced Control Area Network receive mailbox

Library

Embedded Coder/ Embedded Targets/ Processors/ Texas Instruments C2000/ C281x

# Description

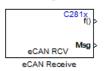

Use the C281x enhanced Control Area Network (eCAN) Receive block to receive eCAN messages through an eCAN mailbox. The eCAN module on the DSP chip provides serial communication capability and has 32 mailboxes configurable for receive or transmit. The C281x supports eCAN data frames in standard or extended format.

The C281x eCAN Receive block has up to three output ports.

- **f0** outputs a function call when the block receives a new message. Connect a function call subsystem to this port.
- **Msg** outputs the message data as a vector. The vector is always 8 bytes long. Use **Data type** to and is composed of elements of the data type.
- len outputs the length of the eCAN message. Select **Output** message length to create this output.

To use the eCAN Receive block with the eCAN Pack block in the canmsglib, set **Data type** to CAN\_MESSAGE\_TYPE.

# C281x eCAN Receive

Dialog Box

| Source Block Parameters: eCAN Receive                                                                                                    |
|----------------------------------------------------------------------------------------------------|
| C281x eCAN Receive (mask) (link)                                                                                                    |
| Configures an eCAN mailbox to receive messages from<br>the eCAN bus pins on the c281x DSP. When the<br>message is received, emits the function call to the<br>connected function-call subsystem as well as outputs<br>the message data in selected format and the message<br>data length in bytes. |
| Parameters                                                                                                    |
| Mailbox number:                                                                                                    |
| 0                                                                                                    |
| Message identifier:                                                                                                    |
| bin2dec('111000111')                                                                                                    |
| Message type: Standard (11-bit identifier)                                                                                                    |
| Sample time:                                                                                                    |
| 1                                                                                                    |
| Data type: uint16 🔹                                                                                                    |
| Initial output:                                                                                                    |
| 0                                                                                                    |
| Output message length                                                                                                    |
| $\overline{\mathbb{V}}$ Post interrupt when message is received                                                                                                    |
| Interrupt line: 0                                                                                                    |
|                                                                                                    |
| OK Cancel Help                                                                                                    |
| OK Cancer Help                                                                                                    |

# Mailbox number

Unique number between 0 and 15 for standard or between 0 and 31 for enhanced CAN mode. It refers to a mailbox area in RAM. In standard mode, the mailbox number determines priority.

## Message identifier

Identifier of length 11 bits for standard frame size or length 29 bits for extended frame size in decimal, binary, or hex. If in binary or hex, use bin2dec(' ') or hex2dec(' '), respectively, to convert the entry. The message identifier is associated with a receive mailbox. Only messages that match the mailbox message identifier are accepted into it.

#### Message type

Select Standard (11-bit identifier) or Extended (29-bit identifier).

#### Sample time

Frequency with which the mailbox is polled to determine if a new message has been received. A new message causes a function call to be emitted from the mailbox. If you want to update the message output only when a new message arrives, then the block needs to be executed asynchronously. To execute this block asynchronously, set **Sample Time** to -1, check the **Post interrupt when message is received** box, and refer to "Asynchronous Interrupt Processing" for a discussion of block placement and other necessary settings.

**Note** For information about setting the timing parameters of the CAN module, see "Configuring Timing Parameters for CAN Blocks".

## Data type

Select one of the following options:

• uint8 (vector length = 8 elements)

- uint16 (vector length = 4 elements)
- uint32 (vector length = 2 elements)
- CAN\_MESSAGE\_TYPE (Select this option to use the eCAN receive block with the CAN Unpack block.)

The length of the vector for the received message is at most 8 bytes. If the message is less than 8 bytes, the data buffer bytes are right-aligned in the output. The data are unpacked as follows using the data buffer, which is 8 bytes.

For uint8 data, eCAN Receive reads each unit of 8 bytes in the registers, and outputs 8-bit data to 8 elements (using the lower part of the 16-bit memory):

```
Output[0] = data_buffer[0];
Output[1] = data_buffer[1];
Output[2] = data_buffer[2];
Output[3] = data_buffer[3];
Output[4] = data_buffer[4];
Output[5] = data_buffer[5];
Output[6] = data_buffer[6];
Output[7] = data_buffer[7];
```

For uint16 data,

```
Output[0] = data_buffer[1..0];
Output[1] = data_buffer[3..2];
Output[2] = data_buffer[5..4];
Output[3] = data_buffer[7..6];
```

For uint32 data,

Output[0] = data\_buffer[3..0]; Output[1] = data\_buffer[7..4];

For example, if the received message has two bytes:

data\_buffer[0] = 0x21data\_buffer[1] = 0x43

The uint16 output would be:

Output[0] = 0x4321 Output[1] = 0x0000 Output[2] = 0x0000 Output[3] = 0x0000

When you select CAN\_MESSAGE\_TYPE, the block outputs the following struct data (defined in can\_message.h):

```
struct {
  /* Is Extended frame */
 uint8_T Extended;
 /* Length */
 uint8 T Length;
  /* RTR */
 uint8 T Remote;
  /* Error */
 uint8_T Error;
  /* CAN ID */
 uint32_T ID;
  /*
 TIMESTAMP NOT REQUIRED is a macro that will be defined by Target teams
 PIL, xPC if they do not require the timestamp field during code
  generation. By default, timestamp is defined. If the targets do not require
  the timestamp field, they should define the macro TIMESTAMP_NOT_REQUIRED before
```

including this header file for code generation.

\*/

```
#ifndef TIMESTAMP_NOT_REQUIRED
    /* Timestamp */
    double Timestamp;
#endif
    /* Data field */
    uint8_T Data[8];
};
```

#### **Output message length**

Select to output the message length in bytes to the third output port. If not selected, the block has only two output ports.

#### Post interrupt when message is received

Select this check box to post an asynchronous interrupt when a message is received.

#### Interrupt line

Select the interrupt line the asynchronous interrupt uses. This action sets bit 2 (GIL) in the Global Interrupt Mask Register (CANGIM):

- 1 maps the global interrupts to the ECAN1INT line.
- 0 maps the global interrupts to the ECAN0INT line.
- **References** For detailed information on the eCAN module, see *TMS320F28x DSP Enhanced Control Area Network (eCAN) Reference Guide*, Literature Number SPRU074A, available at the Texas Instruments Web site.

See Also C281x eCAN Transmit,

C281x Hardware Interrupt

"eCAN\_A, eCAN\_B" on page 5-886

# C281x eCAN Transmit

# Purpose Enhanced Control Area Network transmit mailbox

Library

Embedded Coder/ Embedded Targets/ Processors/ Texas Instruments C2000/ C281x

# Description

C281× > Msg eCAN XMT eCAN Transmit The C281x enhanced Control Area Network (eCAN) Transmit block generates source code for transmitting eCAN messages through an eCAN mailbox. The eCAN module on the DSP chip provides serial communication capability and has 32 mailboxes configurable for receive or transmit. The C28x supports eCAN data frames in standard or extended format.

Note Fixed-point inputs are not supported for this block.

# **Data Vectors**

The length of the vector for each transmitted mailbox message is 8 bytes. Input data are always right-aligned in the message data buffer. Only uint16 (vector length = 4 elements) or uint32 (vector length = 2 elements) data are accepted. The following examples show how the different types of input data are aligned in the data buffer

For input of type uint32,

inputdata [0] = 0x12345678

the data buffer is:

```
data buffer[0] = 0x78
data buffer[1] = 0x56
data buffer[2] = 0x34
data buffer[3] = 0x12
data buffer[4] = 0x00
data buffer[5] = 0x00
data buffer[6] = 0x00
data buffer[7] = 0x00
```

For input of type uint16,

inputdata [0] = 0x1234

the data buffer is:

data buffer[0] = 0x34data buffer[1] = 0x12data buffer[2] = 0x00data buffer[3] = 0x00data buffer[4] = 0x00data buffer[5] = 0x00data buffer[6] = 0x00data buffer[7] = 0x00

For input of type uint16[2], which is a two-element vector,

| inputdata | [0] | = | 0x1234 |
|-----------|-----|---|--------|
| inputdata | [1] | = | 0x5678 |

the data buffer is:

| data | buffer[0] | = | 0x34 |
|------|-----------|---|------|
| data | buffer[1] | = | 0x12 |
| data | buffer[2] | = | 0x78 |
| data | buffer[3] | = | 0x56 |
| data | buffer[4] | = | 0x00 |
| data | buffer[5] | = | 0x00 |
| data | buffer[6] | = | 0x00 |
| data | buffer[7] | _ | 0x00 |

# Dialog Box

| 🙀 Sink Block Parameters: eCAN Transmit 🛛 🛛 🗙                                         |  |  |
|--------------------------------------------------------------------------------------|--|--|
| C281x eCAN Transmit (mask) (link)                                                    |  |  |
| Configures an eCAN mailbox to transmit message to the CAN bus pins on the c281x DSP. |  |  |
| Parameters                                                                           |  |  |
| Mailbox number:                                                                      |  |  |
| 1                                                                                    |  |  |
| Message identifier:                                                                  |  |  |
| bin2dec('111000111')                                                                 |  |  |
| Message type: Standard (11-bit identifier)                                           |  |  |
| Enable blocking mode                                                                 |  |  |
| Post interrupt when message is transmitted                                           |  |  |
|                                                                                      |  |  |
| <u>O</u> K <u>C</u> ancel <u>H</u> elp <u>Apply</u>                                  |  |  |

# Mailbox number

Unique number between 0 and 15 for standard or between 0 and 31 for enhanced CAN mode. It refers to a mailbox area in RAM. In standard mode, the mailbox number determines priority.

## Message identifier

Identifier of length 11 bits for standard frame size or length 29 bits for extended frame size in decimal, binary, or hex. If in binary or hex, use bin2dec(' ') or hex2dec(' '), respectively, to convert the entry. The message identifier is coded into a message that is sent to the CAN bus.

## Message type

Select Standard (11-bit identifier) or Extended (29-bit identifier).

|            | <b>Enable blocking mode</b><br>If selected, the CAN block code waits indefinitely for a transmit<br>(XMT) acknowledge. If cleared, the CAN block code does not wait<br>for a transmit (XMT) acknowledge, which is useful when the<br>hardware might fail to acknowledge transmissions. |  |  |
|------------|----------------------------------------------------------------------------------------------------|--|--|
|            | <b>Post interrupt when message is transmitted</b><br>If selected, an asynchronous interrupt is posted when data is<br>transmitted.                                                                                                    |  |  |
|            | Interrupt Line<br>Select the interrupt line the asynchronous interrupt uses, 0 or 1.                                                                                                    |  |  |
|            | <b>Note</b> For information about setting the timing parameters of the CAN module, see "Configuring Timing Parameters for CAN Blocks".                                                                                                    |  |  |
| References | For detailed information on the eCAN module, see <i>TMS320F28x DSP</i><br><i>Enhanced Control Area Network (eCAN) Reference Guide</i> , Literature<br>Number SPRU074A, available at the Texas Instruments Web site.                                                                    |  |  |
| See Also   | C281x eCAN Receive<br>"eCAN_A, eCAN_B" on page 5-886                                                                                                    |  |  |

# Purpose General-purpose I/O pins for digital input

Library

Embedded Coder/ Embedded Targets/ Processors/ Texas Instruments C2000/ C281x

# Description

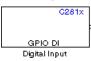

This block configures the general-purpose I/O (GPIO) registers that control the GPIO shared pins for digital input. Each I/O port has one MUX register, which is used to select peripheral operation or digital I/O operation.

**Note** To avoid losing any new settings, click **Apply** before changing the **IO Port** parameter.

# C281x GPIO Digital Input

Dialog Box

| Source Block                              | Parameters: Digital Inp                                                                     | out X    |
|-------------------------------------------|---------------------------------------------------------------------------------------------|----------|
| _                                         | al Input (mask) (link) ———                                                                  |          |
| The digital I/O po<br>for controlling bot | rts module provides a flexibl<br>h dedicated I/O and shared<br>and shared pin functions are | pin      |
| Parameters                                |                                                                                             |          |
| IO Port: GPIOA                            |                                                                                             |          |
| 🔽 Bit O                                   |                                                                                             |          |
| 🗖 Bit 1                                   |                                                                                             |          |
| 🗖 Bit 2                                   |                                                                                             |          |
| 🗖 Bit З                                   |                                                                                             |          |
| 🗖 Bit 4                                   |                                                                                             |          |
| 🗖 Bit 5                                   |                                                                                             |          |
| 🗖 Bit 6                                   |                                                                                             |          |
| 🗖 Bit 7                                   |                                                                                             |          |
| 🗖 Bit 8                                   |                                                                                             |          |
| 🗖 Bit 9                                   |                                                                                             |          |
| 🗖 Bit 10                                  |                                                                                             |          |
| 🗖 Bit 11                                  |                                                                                             |          |
| 🗆 Bit 12                                  |                                                                                             |          |
| 🗖 Bit 13                                  |                                                                                             |          |
| 🗖 Bit 14                                  |                                                                                             |          |
| 🗖 Bit 15                                  |                                                                                             |          |
| Sample time:                              |                                                                                             |          |
| 0.001                                     |                                                                                             |          |
| Data type: auto                           |                                                                                             | <b>_</b> |
|                                           |                                                                                             |          |
|                                           | <u>O</u> K <u>C</u> ancel                                                                   | Help     |

# **IO Port**

Select the input/output port to use: GPIOPA, GPIOPB, GPIOPD, GPIOPE, GPIOPF, or GPIOPG and select the I/O Port bits to enable for digital input. (There is no GPIOPC port on the C281x.) If you select multiple bits, vector input is expected. Cleared bits are available for peripheral functionality. Multiple GPIO DI blocks cannot share the same I/O port.

**Note** The input function of the digital I/O and the input path to the related peripheral are always enabled on the board. If you configure a pin as digital I/O, the corresponding peripheral function cannot be used.

The following tables show the shared pins.

| Bit | Peripheral Name<br>(Bit =1) | GPIO Name<br>(Bit = 0) |
|-----|-----------------------------|------------------------|
| 0   | PWM1                        | GPIOA0                 |
| 1   | PWM2                        | GPIOA1                 |
| 2   | PWM3                        | GPIOA2                 |
| 3   | PWM4                        | GPIOA3                 |
| 4   | PWM5                        | GPIOA4                 |
| 5   | PWM6                        | GPIOA5                 |
| 8   | QEP1/CAP1                   | GPIOA8                 |
| 9   | QEP2/CAP2                   | GPIOA9                 |
| 10  | CAP3                        | GPIOA10                |

# **GPIO A MUX**

# **GPIO B MUX**

| Bit | Peripheral Name<br>(Bit =1) | GPIO Name<br>(Bit = 0) |
|-----|-----------------------------|------------------------|
| 0   | PWM7                        | GPIOB0                 |
| 1   | PWM8                        | GPIOB1                 |
| 2   | PWM9                        | GPIOB2                 |
| 3   | PWM10                       | GPIOB3                 |
| 4   | PWM11                       | GPIOB4                 |
| 5   | PWM12                       | GPIOB5                 |
| 8   | QEP3/CAP4                   | GPIOB8                 |
| 9   | QEP4/CAP5                   | GPIOB9                 |
| 10  | CAP6                        | GPIOB10                |

### Sample time

Time interval, in seconds, between consecutive input from the pins.

#### Data type

Data type of the data to obtain from the GPIO pins. The data is read as 16-bit integer data and then cast to the selected data type. Valid data types are auto, double, single, int8, uint8, int16, uint16, int32, uint32 or boolean.

**Note** The width of the vectorized data output by this block is determined by the number of bits selected in the **Block Parameters** dialog box.

See Also C281x GPIO Digital Output "GPIO" on page 5-911 
 Purpose
 General-purpose I/O pins for digital output

Library

Embedded Coder/ Embedded Targets/ Processors/ Texas Instruments C2000/ C281x

# Description

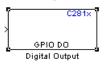

This block configures the general-purpose I/O (GPIO) registers that control the GPIO shared pins for digital output. Each I/O port has one MUX register, which is used to select peripheral operation or digital I/O operation.

**Note** Fixed-point inputs are not supported for this block.

**Note** To avoid losing any new settings, click **Apply** before changing the **IO Port** parameter.

Dialog Box

| 😼 Sink Block Parar                                                       | neters: Di   | gital Outpu     | t              | ×             |
|--------------------------------------------------------------------------|--------------|-----------------|----------------|---------------|
| C281x GPIO Digital O                                                     | utput (mask  | ) (link)        |                |               |
| The digital I/O ports<br>both dedicated I/O ar<br>functions are controll | nd shared pi | in functions. A | ll I/O and sha |               |
| Parameters                                                               |              |                 |                |               |
| IO Port: GPIOA                                                           |              |                 |                | -             |
|                                                                          |              |                 |                |               |
| 🗖 Bit 1                                                                  |              |                 |                |               |
| 🗖 Bit 2                                                                  |              |                 |                |               |
| 🗖 Bit 3                                                                  |              |                 |                |               |
| 🗖 Bit 4                                                                  |              |                 |                |               |
| 🗖 Bit 5                                                                  |              |                 |                |               |
| 🗖 Bit 6                                                                  |              |                 |                |               |
| 🗖 Bit 7                                                                  |              |                 |                |               |
| 🗖 Bit 8                                                                  |              |                 |                |               |
| Eit 9                                                                    |              |                 |                |               |
| 🗖 Bit 10                                                                 |              |                 |                |               |
| 🗖 Bit 11                                                                 |              |                 |                |               |
| □ Bit 12                                                                 |              |                 |                |               |
| E Bit 13                                                                 |              |                 |                |               |
| E Bit 14                                                                 |              |                 |                |               |
| 🗖 Bit 15                                                                 |              |                 |                |               |
|                                                                          |              |                 |                |               |
|                                                                          | <u>0</u> K   | <u>C</u> ancel  | Help           | <u>A</u> pply |

# **IO Port**

Select the input/output port to use: GPIOPA, GPIOPB, GPIOPD, GPIOPE, GPIOPF, or GPIOPG and select the I/O Port bits to enable

for digital input. (There is no GPIOPC port on the C281x.) If you select multiple bits, vector input is expected. Cleared bits are available for peripheral functionality. Multiple GPIO DO blocks cannot share the same I/O port.

**Note** The input function of the digital I/O and the input path to the related peripheral are always enabled on the board. If you configure a pin as digital I/O, the corresponding peripheral function cannot be used.

The following tables show the shared pins.

# **GPIO A MUX**

| Bit | Peripheral Name<br>(Bit =1) | GPIO Name<br>(Bit = 0) |
|-----|-----------------------------|------------------------|
| 0   | PWM1                        | GPIOA0                 |
| 1   | PWM2                        | GPIOA1                 |
| 2   | PWM3                        | GPIOA2                 |
| 3   | PWM4                        | GPIOA3                 |
| 4   | PWM5                        | GPIOA4                 |
| 5   | PWM6                        | GPIOA5                 |
| 8   | QEP1/CAP1                   | GPIOA8                 |
| 9   | QEP2/CAP2                   | GPIOA9                 |
| 10  | CAP3                        | GPIOA10                |

# **GPIO B MUX**

| Bit | Peripheral Name<br>(Bit =1) | GPIO Name<br>(Bit = 0) |
|-----|-----------------------------|------------------------|
| 0   | PWM7                        | GPIOB0                 |
| 1   | PWM8                        | GPIOB1                 |
| 2   | PWM9                        | GPIOB2                 |
| 3   | PWM10                       | GPIOB3                 |
| 4   | PWM11                       | GPIOB4                 |
| 5   | PWM12                       | GPIOB5                 |
| 8   | QEP3/CAP4                   | GPIOB8                 |
| 9   | QEP4/CAP5                   | GPIOB9                 |
| 10  | CAP6                        | GPIOB10                |

See Also

C281x GPIO Digital Input

"GPIO" on page 5-911

Purpose Pulse width modulators (PWMs)

Library

Embedded Coder/ Embedded Targets/ Processors/ Texas Instruments C2000/ C281x

Description

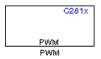

F2812 DSPs include a suite of pulse width modulators (PWMs) used to generate various signals. This block provides options to set the A or B module Event Managers to generate the waveforms you require. The twelve PWMs are configured in six pairs, with three pairs in each module.

The C281x PWM module shares GP Timers with other C281 blocks. For more information and guidance on sharing timers, see "Sharing General Purpose Timers between C281x Peripherals".

Note All inputs to the C281x PWM block must be scalar values.

# Dialog Box

# **Timer Pane**

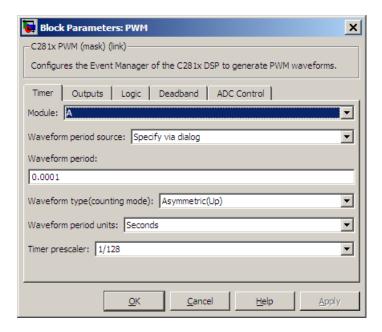

# Module

Specify which target PWM pairs to use:

- A Displays the PWMs in module A (PWM1/PWM2, PWM3/PWM4, and PWM5/PWM6).
- B Displays the PWMs in module B (PWM7/PWM8, PWM9/PWM10, and PWM11/PWM12).

**Note** PWMs in module A use Event Manager A, Timer 1, and PWMs in module B use Event Manager B, Timer 3.

# Waveform period source

Source from which the waveform period value is obtained. Select Specify via dialog to enter the value in **Waveform period** or select Input port to use a value from the input port.

**Note** All inputs to the C281x PWM block must be scalar values.

# Waveform period

Period of the PWM waveform measured in clock cycles or in seconds, as specified in the **Waveform period units**.

**Note** The term *clock cycles* refers to the high-speed peripheral clock on the F2812 chip. This clock is 75 MHz by default because the high-speed peripheral clock prescaler is set to 2 (150 MHz/2).

## Waveform type (counting mode)

Type of waveform to be generated by the PWM pair. The F2812 PWMs can generate two types of waveforms: Asymmetric(Up) and Symmetric(Up-down). The following illustration shows the difference between the two types of waveforms.

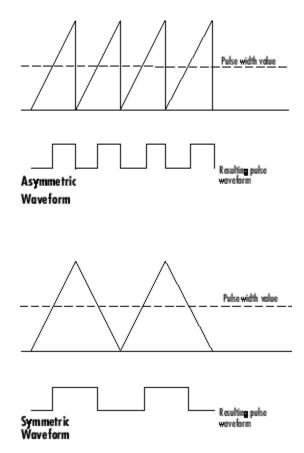

#### Waveform period units

Units in which to measure the waveform period. Options are Clock cycles, which refer to the high-speed peripheral clock on the F2812 chip (75 MHz), or Seconds. Changing these units changes the **Waveform period** value and the **Duty cycle** value and **Duty cycle units** selection.

### **Timer prescaler**

Divide the clock input to produce the desired timer counting rate.

# **Outputs Pane**

| Block Parameters: PWM                                                    |  |  |  |  |  |
|--------------------------------------------------------------------------|--|--|--|--|--|
| C281x PWM (mask) (link)                                                  |  |  |  |  |  |
| Configures the Event Manager of the C281x DSP to generate PWM waveforms. |  |  |  |  |  |
| Timer Outputs Logic Deadband ADC Control                                 |  |  |  |  |  |
| Enable PWM1/PWM2                                                         |  |  |  |  |  |
| Duty cycle source: Specify via dialog                                    |  |  |  |  |  |
| Duty cycle:                                                              |  |  |  |  |  |
| 50                                                                       |  |  |  |  |  |
| Enable PWM3/PWM4                                                         |  |  |  |  |  |
| Enable PWM5/PWM6                                                         |  |  |  |  |  |
| Duty cycle units: Percentages                                            |  |  |  |  |  |
|                                                                          |  |  |  |  |  |
|                                                                          |  |  |  |  |  |
| OK Cancel Help Apply                                                     |  |  |  |  |  |

## Enable PWM#/PWM#

Check to activate the PWM pair. PWM1/PWM2 are activated via the Output 1 pane, PWM3/PWM4 are on Output 2, and PWM5/PWM6 are on Output 3.

## **Duty cycle source**

Select Specify via dialog to use the dialog box to enter a **Duty cycle** value for the pair of PWM outputs. Select Input port to use the input port, **W#**, to enter a **Duty cycle** value for the pair of PWM outputs.

The input port **W1** corresponds to PWM1/PWM2. **W2** corresponds to PWM3/PWM4. **W3** corresponds to PWM5/6.

**Note** All inputs to the C281x PWM block must be scalar values.

# **Duty cycle**

Set the ratio of the PWM waveform pulse duration to the PWM **Waveform period**.

## **Duty cycle units**

Units for the duty cycle. Valid choices are Clock cycles and Percentages. Changing these units changes the **Duty cycle** value, and the **Waveform period** value and **Waveform period units** selection.

**Note** Using percentages can cause some additional computation time in generated code. This may or may not be noticeable in your application.

# **Logic Pane**

| 🐱 Block Parameters: PWM                                                  | x |  |  |  |  |  |
|--------------------------------------------------------------------------|---|--|--|--|--|--|
| C281x PWM (mask) (link)                                                  |   |  |  |  |  |  |
| Configures the Event Manager of the C281x DSP to generate PWM waveforms. |   |  |  |  |  |  |
| Timer Outputs Logic Deadband ADC Control                                 |   |  |  |  |  |  |
| Control logic source: Specify via dialog                                 | J |  |  |  |  |  |
| PWM1 control logic: Active high                                          | ] |  |  |  |  |  |
| PWM2 control logic: Active low                                           | J |  |  |  |  |  |
|                                                                          |   |  |  |  |  |  |
|                                                                          |   |  |  |  |  |  |
|                                                                          |   |  |  |  |  |  |
|                                                                          |   |  |  |  |  |  |
|                                                                          |   |  |  |  |  |  |
|                                                                          |   |  |  |  |  |  |
| OK <u>C</u> ancel <u>H</u> elp <u>Apply</u>                              |   |  |  |  |  |  |

# **Control logic source**

Configure the control logic for all PWMs enabled on the Outputs tab. Valid settings are Specify via dialog (default setting) or to Input port.

Specify via Dialog enables **PWM control logic** settings for each PWM output:

• Forced high causes the pulse value to be high.

Active high causes the pulse value to go from low to high.

Active low causes the pulse value to go from high to low.

Forced low causes the pulse value to be low.

Input port adds an input port to the PWM block for setting the C2000 ACTRx register. Each PWM uses 2 bits to set the following options:

- 00 Forced Low
- 01 Active Low
- 10 Active High
- 11 Forced High

Bits 11–0 of the 16–bit Compare Action Control Registers for module A control PWM1-6  $\,$ 

Bits 11–0 of the 16–bit Compare Action Control Registers for module B control PWM1-6  $\,$ 

For example: If a decimal value of 3222 is read at the input port while using PWM module A, the following PWM settings will be honored:

3222 = 0C96h = 110010010110b

So that:

- PW1: Active High
- PW2: Active Low
- PW3: Active Low
- PW4: Active High
- PW5: Forced Low
- PW6: Forced High

For more information, see the section on Compare Action Control Registers (ACTRA and ACTRB) in the Texas Instruments<sup>™</sup> document "TMS320x281x DSP Event Manager (EV) Reference Guide", literature number SPRU065.

# **Deadband Pane**

| Block Parameters: PWM                                                    |  |  |  |  |  |  |  |
|--------------------------------------------------------------------------|--|--|--|--|--|--|--|
| C281x PWM (mask) (link)                                                  |  |  |  |  |  |  |  |
| Configures the Event Manager of the C281x DSP to generate PWM waveforms. |  |  |  |  |  |  |  |
| Timer Outputs Logic Deadband ADC Control                                 |  |  |  |  |  |  |  |
| ✓ Use deadband for PWM1/PWM2                                             |  |  |  |  |  |  |  |
| Deadband prescaler: 1                                                    |  |  |  |  |  |  |  |
| Deadband period source: Specify via dialog                               |  |  |  |  |  |  |  |
| Deadband period: 1                                                       |  |  |  |  |  |  |  |
|                                                                          |  |  |  |  |  |  |  |
|                                                                          |  |  |  |  |  |  |  |
|                                                                          |  |  |  |  |  |  |  |
|                                                                          |  |  |  |  |  |  |  |
|                                                                          |  |  |  |  |  |  |  |
| OK <u>C</u> ancel <u>H</u> elp <u>Apply</u>                              |  |  |  |  |  |  |  |

# Use deadband for PWM#/PWM#

Enables a deadband area of no signal overlap at the beginning of particular PWM pair signals. The following figure shows the deadband area.

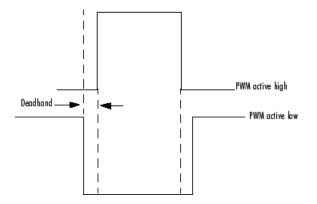

# **Deadband** prescaler

Number of clock cycles, which, when multiplied by the Deadband period, determines the size of the deadband. Selectable values are 1, 2, 4, 8, 16, and 32.

#### **Deadband period source**

Source from which the deadband period is obtained. Select Specify via dialog to enter the values in the **Deadband period** field or select Input port to use a value, in clock cycles, from the input port.

Note All inputs to the C281x PWM block must be scalar values.

## **Deadband period**

Value that, when multiplied by the Deadband prescaler, determines the size of the deadband. Selectable values are from 1 to 15.

# **ADC Control Pane**

| 🙀 Block Parameters: PWM 🔀                                                |         |            |                |             |       |  |  |  |
|--------------------------------------------------------------------------|---------|------------|----------------|-------------|-------|--|--|--|
| C281x PWM (mask) (link)                                                  |         |            |                |             |       |  |  |  |
| Configures the Event Manager of the C281x DSP to generate PWM waveforms. |         |            |                |             |       |  |  |  |
| Timer                                                                    | Outputs | Logic      | Deadband       | ADC Control |       |  |  |  |
| ADC start event None                                                     |         |            |                |             |       |  |  |  |
|                                                                          |         |            |                |             |       |  |  |  |
|                                                                          |         |            |                |             |       |  |  |  |
|                                                                          |         |            |                |             |       |  |  |  |
|                                                                          |         |            |                |             |       |  |  |  |
|                                                                          |         |            |                |             |       |  |  |  |
|                                                                          |         |            |                |             |       |  |  |  |
|                                                                          |         |            |                |             |       |  |  |  |
|                                                                          |         |            |                |             |       |  |  |  |
|                                                                          |         |            |                |             |       |  |  |  |
|                                                                          |         |            |                |             |       |  |  |  |
|                                                                          |         |            |                |             |       |  |  |  |
|                                                                          |         | <u>о</u> к | <u>C</u> ancel | Help        | Apply |  |  |  |

## ADC start event

Controls whether this PWM and ADC associated with the same EV module are synchronized. Select None for no synchronization or select an event to generate the source start-of-conversion (SOC) signal for the associated ADC.

• None — The ADC and PWM are not synchronized. The EV does not generate an SOC signal and the ADC is triggered by

software (that is, the A/D conversion occurs when the ADC block is executed in the software).

- Underflow interrupt The EV generates an SOC signal for the ADC associated with the same EV module when the board's general-purpose (GP) timer counter reaches a hexadecimal value of FFFF.
- Period interrupt The EV generates an SOC signal for the ADC associated with the same EV module when the value in GP timer matches the value in the period register. The value set in **Waveform period** above determines the value in the register.

**Note** If you select Period interrupt and specify a sampling time less than the specified **(Waveform period)/(Event timer clock speed)**, zero-order hold interpolation will occur. (For example, if you enter 64000 as the waveform period, the period for the timer is 64000/75 MHz = 8.5333e-004. If you enter a **Sample time** in the C281x ADC dialog box that is less than this result, it will cause zero-order hold interpolation.)

• Compare interrupt — The EV generates an SOC signal for the ADC associated with the same EV module when the value in the GP timer matches the value in the compare register. The value set in **Duty cycle** above determines the value in the register.

See Also C281x ADC

#### **Purpose** Quadrature encoder pulse circuit

#### Library

Embedded Coder/ Embedded Targets/ Processors/ Texas Instruments C2000/ C281x

#### Description

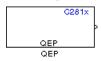

Each F2812 Event Manager has three capture units, which can log transitions on its capture unit pins. Event Manager A (EVA) uses capture units 1, 2, and 3. Event Manager B (EVB) uses capture units 4, 5, and 6.

The quadrature encoder pulse (QEP) circuit decodes and counts quadrature encoded input pulses on these capture unit pins. QEP pulses are two sequences of pulses with varying frequency and a fixed phase shift of 90 degrees (or one-quarter of a period). The circuit counts both edges of the QEP pulses, so the frequency of the QEP clock is four times the input sequence frequency.

The QEP, in combination with an optical encoder, is useful for obtaining speed and position information from a rotating machine. Logic in the QEP circuit determines the direction of rotation by which sequence is leading. For module A, if the QEP1 sequence leads, the general-purpose (GP) Timer counts up and if the QEP2 sequence leads, the timer counts down. The pulse count and frequency determine the angular position and speed.

The C281x QEP module shares GP Timers with other C281 blocks. For more information and guidance on sharing timers, see "Sharing General Purpose Timers between C281x Peripherals".

#### Dialog Box

| 🙀 Source Block Parameters: QEP                                                                                                    | × |
|----------------------------------------------------------------------------------------------------|---|
| C281x QEP (mask) (link)                                                                                                    |   |
| Configures quadrature encoder pulse circuit associated with the<br>selected Event Manager module to decode and count quadrature<br>encoded pulses applied to related input pins (QEP1 and QEP2 for<br>EVA or QEP3 and QEP4 for EVB). Depending on the selected<br>counting mode, the output is either the pulse count or the rotor<br>speed (when a pulse signal comes from an optical encoder<br>mounted on a rotating machine). |   |
| Parameters                                                                                                    |   |
| Module: 🗛                                                                                                    | 1 |
| Counting mode: RPM                                                                                                    | ] |
| Positive rotation: Clockwise                                                                                                    | 1 |
| Initial count :                                                                                                    |   |
| 0                                                                                                    | 1 |
| Encoder resolution (pulse/revolution):                                                                                                    |   |
| 1024                                                                                                    |   |
| ☑ Enable QEP index                                                                                                    |   |
| Enable index qualification mode                                                                                                    |   |
| Timer period:                                                                                                    |   |
| 65535                                                                                                    |   |
| Sample time:                                                                                                    |   |
| 0.001                                                                                                    |   |
| Data type: auto                                                                                                    | 1 |
|                                                                                                    |   |
|                                                                                                    |   |
| OK Cancel Help                                                                                                    |   |
| <u>O</u> K <u>Cancel</u> <u>H</u> elp                                                                                                    |   |

#### Module

Specify which QEP pins to use:

• A — Uses QEP1 and QEP2 pins.

• B — Uses QEP3 and QEP4 pins.

#### **Counting mode**

Specify how to count the QEP pulses:

- Counter Count the pulses based on GP Timer 2 (or GP Timer 4 for EVB).
- RPM Count the rotations per minute.

#### **Positive rotation**

Defines whether to use Clockwise or Counterclockwise as the direction to use as positive rotation. This field appears only if you select RPM.

#### **Initial count**

Initial value for the counter. The value defaults to 0.

#### **Encoder resolution (pulse/revolution)**

Number of QEP pulses per revolution. This field appears only if you select RPM.

#### **Enable QEP index**

Reset the QEP counter to zero when the QEP index input on CAP3\_QEPI1 transitions from low to high.

#### Enable index qualification mode

Qualify the QEP index input on CAP3\_QEPI1. Check that the levels on CAP1\_QEP1 and CAP2\_QEP2 are high before asserting the index signal as valid.

#### **Timer period**

Set the length of the timer period in clock cycles. Enter a value from 0 to 65535. The value defaults to 65535.

If you know the length of a clock cycle, you can easily calculate how many clock cycles to set for the timer period. The following calculation determines the length of one clock cycle:

 $Sysclk(150MHz) \rightarrow HISPCLK(1/2) \rightarrow InputClock \Pr{escaler(1/128)}$ 

In this calculation, you divide the System clock frequency of 150 MHz by the high-speed clock prescaler of 2. Then, you divide the resulting value by the timer control input clock prescaler, 128. The resulting frequency is 0.586 MHz. Thus, one clock cycle is 1/.586 MHz, which is  $1.706 \mu$ s.

#### Sample time

Time interval, in seconds, between consecutive reads from the QEP pins.

#### Data type

Data type of the QEP pin data. The circuit reads the data as 16-bit data and then casts it to the selected data type. Valid data types are auto, double, single, int8, uint8, int16, uint16, int32, uint32 or boolean.

## **References** For more information on the QEP module, consult the following documents, available at the Texas Instruments Web site:

- TMS320x280x, 2801x, 2804x Enhanced Quadrature Encoder Pulse (eQEP) Module Reference Guide, Literature Number SPRU790
- Using the Enhanced Quadrature Encoder Pulse (eQEP) Module in TMS320x280x, 28xxx as a Dedicated Capture Application Report, Literature Number SPRAAH1

## Purpose Receive data on target via serial communications interface (SCI) from host

Library

Embedded Coder/ Embedded Targets/ Processors/ Texas Instruments C2000/ C281x

#### Description

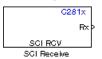

The C281x SCI Receive block supports asynchronous serial digital communications between the target and other asynchronous peripherals in nonreturn-to-zero (NRZ) format. This block configures the C281x DSP target to receive scalar or vector data from the COM port via the C28x target's COM port.

**Note** For any given model, you can have only one C281x SCI Receive block per module. There are two modules, A and B, which can be configured through the Target Preferences block.

Many SCI-specific settings are in the **DSPBoard** section of the Target Preferences block. You should verify that these settings are correct for your application.

## **C281x SCI Receive**

Dialog Box

| Source Block Parameters: SCI Receive                                                                                                    |
|----------------------------------------------------------------------------------------------------|
| C281x SCI Receive (mask) (link)                                                                                                    |
| Configures Serial Communication Interface (SCI) of the C281x DSP to receive data<br>from SCIRXD pin. This enables asynchronous serial digital communications between<br>the DSP and other peripherals that use the standard NRZ (non-return-to-zero) format. |
| Parameters                                                                                                    |
| SCI module:                                                                                                    |
| Additional package header:                                                                                                    |
| 'S'                                                                                                    |
| Additional package terminator:                                                                                                    |
| E.                                                                                                    |
| Data type: uint8                                                                                                    |
| Data length:                                                                                                    |
| 1                                                                                                    |
| Initial output:                                                                                                    |
|                                                                                                    |
| Action taken when connection times out: Output the last received value                                                                                                    |
| Sample time:                                                                                                    |
| 0.1                                                                                                    |
| Couput receiving status                                                                                                    |
| Enable receive FIFO interrupt                                                                                                    |
|                                                                                                    |
|                                                                                                    |
| <u>O</u> K <u>C</u> ancel <u>H</u> elp                                                                                                    |

#### SCI module

SCI module to be used for communications.

#### Additional package header

This field specifies the data located at the front of the received data package, which is not part of the data being received, and generally indicates start of data. The additional package header must be an ASCII value. You may use any string or number (0-255). You must put single quotes around strings entered in this field, but the quotes are not received nor are they included in the total byte count.

**Note** Any additional packager header or terminator must match the additional package header or terminator specified in the host SCI Transmit block.

#### Additional package terminator

This field specifies the data located at the end of the received data package, which is not part of the data being received, and generally indicates end of data. The additional package terminator must be an ASCII value. You may use any string or number (0–255). You must put single quotes around strings entered in this field, but the quotes are not received nor are they included in the total byte count.

**Note** Any additional packager header or terminator must match the additional package header or terminator specified in the host SCI Transmit block.

#### Data type

Data type of the output data. Available options are single, int8, uint8, int16, uint16, int32, or uint32.

#### Data length

How many of **Data type** the block will receive (not bytes). Anything more than 1 is a vector. The data length is inherited from the input (the data length originally input to the host-side SCI Transmit block).

#### **Initial output**

Default value from the C281x SCI Receive block. This value is used, for example, if a connection time-out occurs and the **Action taken when connection timeout** field is set to "Output the last received value", but nothing yet has been received.

#### Action taken when connection timeout

Specify what to output if a connection time-out occurs. If "Output the last received value" is selected, the last received value is what is output, unless none has been received yet, in which case the **Initial output** is considered the last received value.

If you select "Output custom value", use the "Output value when connection times out" field to set the custom value.

| 🙀 Source Block Parameters: SCI Receive                                                                                                    | ×   |
|----------------------------------------------------------------------------------------------------|-----|
| C281x SCI Receive (mask) (link)                                                                                                    |     |
| Configures Serial Communication Interface (SCI) of the C281x DSP to receive data from SCIRXD pin. This enables asynchronous serial digital communications between the DSP and other peripherals that use the standard NRZ (non-return-to-zero) format. |     |
| Parameters                                                                                                    |     |
| SCI module: A                                                                                                    | ] [ |
| Additional package header:                                                                                                    |     |
| l'S'                                                                                                    |     |
| Additional package terminator:                                                                                                    |     |
| [Ε'                                                                                                    |     |
| Data type: uint8                                                                                                    | -]  |
| Data length:                                                                                                    |     |
| 1                                                                                                    |     |
| Initial output:                                                                                                    |     |
|                                                                                                    |     |
| Action taken when connection times out: Output custom value                                                                                                    | 1   |
| Output value when connection times out:                                                                                                    |     |
|                                                                                                    |     |
| Sample time:                                                                                                    |     |
|                                                                                                    |     |
| Couput receiving status                                                                                                    |     |
| Enable receive FIFO interrupt                                                                                                    |     |
|                                                                                                    |     |
|                                                                                                    |     |
| <u>OK</u> <u>Cancel</u> <u>H</u> elp                                                                                                    |     |

#### Sample time

Sample time,  $T_s$ , for the block's input sampling. To execute this block asynchronously, set **Sample Time** to -1, and refer to "Asynchronous Interrupt Processing" for a discussion of block placement and other necessary settings.

#### **Output receiving status**

When this field is checked, the C281x SCI Receive block adds another output port for the transaction status, and appears as shown in the following figure.

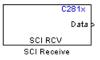

Error status may be one of the following values:

- 0: No errors
- 1: A time-out occurred while the block was waiting to receive data
- 2: There is an error in the received data (checksum error)
- 3: SCI parity-error flag Occurs when a character is received with a mismatch between the number of 1s and its parity bit
- 4: SCI framing-error flag Occurs when an expected stop bit is not found

#### Enable receive FIFO interrupt

If this option is selected, an interrupt is posted when FIFO is full, allowing the subsystem to take some sort of action (for example, read data as soon as it is received). If this option is cleared, the block stays in polling mode. If the block is in polling mode and not blocking, it checks the FIFO to see if there is data to read. If data is present, it reads and outputs. If no data is present, it continues. If the block is in polling mode and blocking, it waits until data is available to read (when data length is reached).

|            | Receive FIFO interrupt level<br>This parameter is enabled when the Enable receive FIFO<br>interrupt option is selected. Select an interrupt level from 0 to<br>16. The default level is 0.                                |
|------------|----------------------------------------------------------------------------------------------------|
| References | For detailed information on the SCI module, see <i>TMS320x281x, 280x</i><br><i>DSP Serial Communication Interface (SCI) Reference Guide</i> , Literature<br>Number SPRU051B, available at the Texas Instruments Web site. |
| See Also   | C281x SCI Transmit<br>C281x Hardware Interrupt<br>"SCI_A, SCI_B, SCI_C" on page 5-900                                                                                                    |

## **Purpose** Transmit data from target via serial communications interface (SCI) to host

Library Embedded Coder/ Embedded Targets/ Processors/ Texas Instruments C2000/ C281x

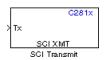

#### **Description**

The C281x SCI Transmit block transmits scalar or vector data in int8 or uint8 format from the C281x target's COM ports in nonreturn-to-zero (NRZ) format. You can specify how many of the six target COM ports to use. The sampling rate and data type are inherited from the input port. The data type of the input port must be one of the following: single, int8, uint8, int16, uint16, int32, or uint32. If no data type is specified, the default data type is uint8.

**Note** For any given model, you can have only one C281x SCI Transmit block per module. There are two modules, A and B, which can be configured through the Target Preferences block.

Many SCI-specific settings are in the **DSPBoard** section of the Target Preferences block. You should verify that these settings are correct for your application.

Fixed-point inputs are not supported for this block.

Dialog Box

| 🙀 Sink Block Parameters: SCI Transmit                                                                                                    | x |
|----------------------------------------------------------------------------------------------------|---|
| C281x SCI Transmit (mask) (link)                                                                                                    |   |
| Configures Serial Communication Interface (SCI) of the C281x DSP to transmit data<br>via SCITXD pin. This enables asynchronous serial digital communications between<br>the DSP and other peripherals that use the standard NRZ (non-return-zero) format. |   |
| Parameters-                                                                                                    |   |
| SCI module: A                                                                                                    |   |
| Additional package header:                                                                                                    |   |
| 'S'                                                                                                    |   |
| Additional package terminator:                                                                                                    |   |
| 'E'                                                                                                    |   |
| Enable transmit FIFO interrupt                                                                                                    |   |
| ]                                                                                                    | £ |
| OK Cancel Help Apply                                                                                                    |   |

#### SCI module

SCI module to be used for communications.

#### Additional package header

This field specifies the data located at the front of the sent data package, which is not part of the data being transmitted, and generally indicates start of data. The additional package header must be an ASCII value. You may use any string or number (0-255). You must put single quotes around strings entered in this field, but the quotes are not sent nor are they included in the total byte count.

**Note** Any additional packager header or terminator must match the additional package header or terminator specified in the host SCI Receive block.

#### Additional package terminator

This field specifies the data located at the end of the sent data package, which is not part of the data being transmitted, and generally indicates end of data. The additional package terminator must be an ASCII value. You may use any string or number (0-255). You must put single quotes around strings entered in this field, but the quotes are not sent nor are they included in the total byte count.

**Note** Any additional packager header or terminator must match the additional package header or terminator specified in the host SCI Receive block.

#### Enable transmit FIFO interrupt

If this option is selected, an interrupt is posted when FIFO is full, allowing the subsystem to take some sort of action.

**References** For detailed information on the SCI module, see *TMS320x281x, 280x DSP Serial Communication Interface (SCI) Reference Guide*, Literature Number SPRU051B, available at the Texas Instruments Web site.

See Also C281x SCI Receive

C281x Hardware Interrupt

"SCI\_A, SCI\_B, SCI\_C" on page 5-900

## C281x Software Interrupt Trigger

| Purpose     | Generate software triggered nonmaskable interrupt                                                                                                    |
|-------------|----------------------------------------------------------------------------------------------------|
| Library     | Embedded Coder/ Embedded Targets/ Processors/ Texas Instruments<br>C2000/ C281x                                                                                                    |
| Description | C281×<br>> PIEIFR7.INT8<br>Sw Int Trigger<br>Software Interrupt Trigger                                                                                                    |
|             | When you add this block to a model, the block polls the input port for<br>the input value. When the input value is greater than the value in<br><b>Trigger software interrupt when input value is greater than</b> , the<br>block posts the interrupt to a Hardware Interrupt block in the model.                      |
|             | To use this block, add a Hardware Interrupt block to your model<br>to process the software triggered interrupt from this block into an<br>interrupt service routine on the processor. Set the interrupt number<br>in the Hardware Interrupt block to the value you set here in <b>CPU</b><br><b>interrupt number</b> . |
|             | The CPU and PIE interrupt numbers together specify a single interrupt<br>for a single peripheral or peripheral module. The C281x Peripheral<br>Interrupt Vector Values on page 5-131 table maps CPU and PIE<br>interrupt numbers to these peripheral interrupts.                                                       |
|             | <b>Note</b> Fixed-point inputs are not supported for this block.                                                                                                    |

| Dialog | 🔚 Sink Block Parameters: Software Interrupt Trigger                                                                                                    | × |
|--------|----------------------------------------------------------------------------------------------------|---|
| Box    | Software Interrupt Trigger (mask) (link)                                                                                                    |   |
|        | Triggers a hardware interrupt in software.<br>Use this block to trigger any interrupt line available in the on-chip PIE controller.<br>Use this block in combination with the Hardware Interrupt block to react on the<br>triggered interrupt. |   |
|        | Parameters<br>CPU interrupt number:                                                                                                    |   |
|        | 7                                                                                                    |   |
|        | PIE interrupt number:                                                                                                    | _ |
|        |                                                                                                    |   |
|        | Trigger software interrupt when input value is greater than:                                                                                                    |   |
|        | OK <u>C</u> ancel <u>H</u> elp <u>Apply</u>                                                                                                    | / |

#### **CPU** interrupt number

Specify the interrupt the block responds to. Interrupt numbers are integers ranging from 1 to 12.

#### **PIE** interrupt number

Enter an integer value from 1 to 8 to set the Peripheral Interrupt Expansion (PIE) interrupt number.

**Trigger software interrupt when input value is greater than:** Sets the value above which the block posts an interrupt. Enter the value to set the level that indicates that the interrupt is asserted by a requesting routine.

## **References** For detailed information about interrupt processing, see *TMS320x281x DSP System Control and Interrupts Reference Guide*, SPRU078C, available at the Texas Instruments Web site.

## C281x Software Interrupt Trigger

See Also C281x Hardware Interrupt

#### Purpose Receive data via serial peripheral interface on target

Library

Embedded Coder/ Embedded Targets/ Processors/ Texas Instruments C2000/ C281x

#### Description

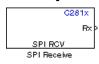

The C281x SPI Receive supports synchronous, serial peripheral input/output port communications between the DSP controller and external peripherals or other controllers. The block can run in either slave or master mode.

In master mode, the SPISIMO pin transmits data and the SPISOMI pin receives data. When master mode is selected, the SPI initiates the data transfer by sending a serial clock signal (SPICLK), which is used for the entire serial communications link. Data transfers are synchronized to this SPICLK, which enables both master and slave to send and receive data simultaneously. The maximum for the clock is one quarter of the DSP controller's clock frequency.

For any given model, you can have only one C281x SPI Receive block per module. There are two modules, A and B, which can be configured through the Target Preferences block.

**Note** Many SPI-specific settings are in the **DSPBoard** section of the Target Preferences block. You should verify that these settings are correct for your application.

## **C281x SPI Receive**

Dialog Box

| Source Block Parameters: SPI Receive3<br>- C281x SPI Receive (mask) (link)                                                                  | ×       |
|----------------------------------------------------------------------------------------------------|---------|
| C281x SPI Receive block receives data (only supporte<br>data type) from SPISOMO and SPISIMI pin when runn<br>and master mode, respectively. |         |
| Parameters                                                                                                    |         |
| Data length 1                                                                                                    | ~       |
| Initial output:                                                                                                    |         |
| 0                                                                                                    |         |
| Output receive error status                                                                                                    |         |
| Enable blocking mode                                                                                                    |         |
| Enable Rx interrupt                                                                                                    |         |
| Sample time:                                                                                                    |         |
| 1                                                                                                    |         |
|                                                                                                    |         |
|                                                                                                    |         |
|                                                                                                    | . U. l. |
| <u>OK</u> <u>C</u> ancel                                                                                                    | Help    |

#### Data length

Specify how many uint16s are expected to be received. Select 1 through 16.

#### **Initial output**

Set the value the SPI node outputs to the model before it has received any data.

The default value is 0.

#### Enable blocking mode

If this option is selected, system waits until data is received before continuing processing.

#### **Output receive error status**

When this field is checked, the C281x SPI Receive block adds another output port for the transaction status, and appears as shown in the following figure.

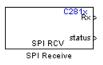

Error status may be one of the following values:

- 0: No errors
- 1: Data loss occurred (Overrun: when FIFO disabled, Overflow: when FIFO enabled)
- 2: Data not ready, a time-out occurred while the block was waiting to receive data

#### Post interrupt when data is received

Check this check box to post an asynchronous interrupt when data is received.

#### Sample time

Sample time,  $T_s$ , for the block's input sampling. To execute this block asynchronously, set **Sample Time** to -1, check the **Post interrupt when message is received** box, and refer to "Asynchronous Interrupt Processing" for a discussion of block placement and other necessary settings.

See Also C281x SPI Transmit

C281x Hardware Interrupt

"SPI\_A, SPI\_B, SPI\_C, SPI\_D" on page 5-904

## C281x SPI Transmit

#### **Purpose**Transmit data via serial peripheral interface (SPI) to host

Library

Embedded Coder/ Embedded Targets/ Processors/ Texas Instruments C2000/ C281x

#### Description

C281x > Tx <u>SPI XMT</u> SPI Transmit The C281x SPI Transmit supports synchronous, serial peripheral input/output port communications between the DSP controller and external peripherals or other controllers. The block can run in either slave or master mode. In master mode, the SPISIMO pin transmits data and the SPISOMI pin receives data. When master mode is selected, the SPI initiates the data transfer by sending a serial clock signal (SPICLK), which is used for the entire serial communications link. Data transfers are synchronized to this SPICLK, which enables both master and slave to send and receive data simultaneously. The maximum for the clock is one quarter of the DSP controller's clock frequency.

The sampling rate is inherited from the input port. The supported data type is uint16.

**Note** For any given model, you can have only one C281x SPI Transmit block per module. There are two modules, A and B, which can be configured through the Target Preferences block.

Many SPI-specific settings are in the **DSPBoard** section of the Target Preferences block. You should verify that these settings are correct for your application.

#### Dialog Box

| 🙀 Function Block Parameters: SPI Transmit 🛛 🗙                                                                                                    |
|----------------------------------------------------------------------------------------------------|
| C281x SPI Transmit (mask) (link)                                                                                                    |
| C281x SPI Transmit block transmits data to SPISOMI and SPISIMO pin when running<br>in slave and master mode, respectively.<br>The only supported data type is uint16. |
| Parameters                                                                                                    |
| Output transmit error status                                                                                                    |
| Enable blocking mode                                                                                                    |
| Post interrupt when data is transmitted                                                                                                    |
|                                                                                                    |
| OK Cancel Help Apply                                                                                                    |

#### **Output transmit error status**

When this field is checked, the C281x SPI Transmit block adds another output port for the transaction status, and appears as shown in the following figure.

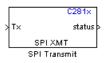

Error status may be one of the following values:

- 0: No errors
- 1: A time-out occurred while the block was transmitting data
- 2: There is an error in the transmitted data (for example, header or terminator don't match, length of data expected is too big or too small)

#### Enable blocking mode

If this option is selected, system waits until data is sent before continuing processing.

#### Post interrupt when data is transmitted

Select this check box to post an asynchronous interrupt when data is transmitted.

See Also C281x SPI Receive

"SPI\_A, SPI\_B, SPI\_C, SPI\_D" on page 5-904

## C281x Timer

#### Purpose Configure general-purpose timer in Event Manager module

Library

Embedded Coder/ Embedded Targets/ Processors/ Texas Instruments C2000/ C281x

#### Description

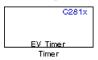

The C281x contains two event-manager (EV) modules. Each module contains two general-purpose (GP) timers. You can use these timers as independent time bases for various applications.

Use the C281x Timer block to set the periodicity of one GP timer and the conditions under which it posts interrupts. Each model can contain up to four C281x Timer blocks.

The C281x Timer module configures GP Timers that other C281 blocks share. For more information and guidance on sharing timers, see "Sharing General Purpose Timers between C281x Peripherals".

## C281x Timer

Dialog Box

| Block Parameters: Timer                                                                                                    | >          |
|----------------------------------------------------------------------------------------------------|------------|
| C281× EV Timer (mask) (link)                                                                                                    |            |
| Initialize general purpose Event Manager timer. Enables one to define time<br>compare value and interrupt request for various events. | er period, |
| Parameters                                                                                                    |            |
| Module: A                                                                                                    | •          |
| Timer no: Timer 1                                                                                                    | •          |
| Timer period source: Specify via dialog                                                                                               | •          |
| Timer period:                                                                                                    |            |
| 10000                                                                                                    |            |
| Compare value source: Specify via dialog                                                                                              | •          |
| Compare value:                                                                                                    |            |
| 5000                                                                                                    |            |
| Counting mode: Up                                                                                                    | •          |
| Timer prescaler: 1/128                                                                                                    | •          |
| Post interrupt on period match                                                                                                    |            |
| Post interrupt on underflow                                                                                                    |            |
| Post interrupt on overflow                                                                                                    |            |
| Post interrupt on compare match                                                                                                    |            |
|                                                                                                    |            |
|                                                                                                    |            |
| OK Cancel Help                                                                                                    | Apply      |

#### Module

#### Timer no

Select which of four possible timers to configure. Setting **Module** to A lets you select Timer 1 or Timer 2 in **Timer no**. Setting **Module** to B lets you select Timer 3 or Timer 4 in **Timer no**.

#### **Clock source**

When **Timer no** has a value of **Timer 2** or **Timer 4**, use this parameter to select the clock source for the event timer. You

can choose either Internal or QEP circuit. When you select Internal, you can configure other options such as **Timer period source**, **Counting mode**, and **Timer prescaler**.

#### Timer period source

Select the source of the event timer period. Use Specify via dialog to set the period using Timer period. Select Input port to create an input, T, that accepts the value of the timer period in clock cycles, from 0 to 65535. Timer period source becomes unavailable when Clock source is set to QEP circuit.

#### **Timer period**

Set the length of the timer period in clock cycles. Enter a value from 0 to 65535. The value defaults to 10000.

If you know the length of a clock cycle, you can easily calculate how many clock cycles to set for the timer period. The following calculation determines the length of one clock cycle:

 $Sysclk(150MHz) \rightarrow HISPCLK(1/2) \rightarrow InputClock \Pr escaler(1/128)$ 

In this calculation, you divide the System clock frequency of 150 MHz by the high-speed clock prescaler of 2. Then, you divide the resulting value by the timer control input clock prescaler, 128. The resulting frequency is 0.586 MHz. Thus, one clock cycle is 1/.586 MHz, which is  $1.706 \ \mu s$ .

#### **Compare value source**

Select the source of the compare value. Use Specify via dialog to set the period using the **Compare value** parameter. Select Input port to create a block input, W, that accepts the value of the compare value, from 0 to 65535.

#### **Compare value**

Enter a constant value for comparison to the running timer value for generating interrupts. Enter a value from 0 to 65535. The value defaults to 5000. The timer only generates interrupts if you enable **Post interrupt on compare match**.

#### **Counting mode**

Select Up to generate an asymmetrical waveform output, or Up-down to generate a symmetrical waveform output, as shown in the following illustration.

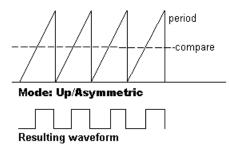

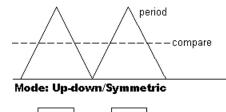

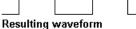

When you specify the  ${\bf Counting\ mode}$  as  ${\sf Up}$  (asymmetric) the waveform:

- Starts low
- Goes high when the rising period counter value matches the **Compare value**
- Goes low at the end of the period

When you specify the **Counting mode** as Up-down (symmetric) the waveform:

- Starts low
- Goes high when the increasing period counter value matches the **Compare value**
- Goes low when the decreasing period counter value matches the **Compare value**

**Counting mode** becomes unavailable when **Clock source** is set to QEP circuit.

#### **Timer prescaler**

Divide the clock input to produce the desired timer counting rate.

Timer prescaler becomes unavailable when Clock source is set to QEP circuit.

### Post interrupt on period match Generate an interrupt when the value of the timer reaches its maximum value as specified in Timer period. Post interrupt on underflow Generate an interrupt when the value of the timer cycles back to 0. Post interrupt on overflow Generate an interrupt when the value of the timer reaches its maximum, 65535. Also set Timer period to 65535 for this parameter to work.

## Post interrupt on compare match

Generate an interrupt when the value of the timer equals **Compare value**.

- **References** TMS320x281x DSP Event Manager (EV) Reference Guide, Literature Number: SPRU065, available from the Texas Instruments Web site.
- See Also C281x Hardware Interrupt, Idle Task

## C28x Watchdog

| Purpose     | Configure counter reset source of DSP Watchdog module                             |
|-------------|-----------------------------------------------------------------------------------|
| Library     | Embedded Coder/ Embedded Targets/ Processors/ Texas Instruments<br>C2000/ C280x   |
|             | Embedded Coder/ Embedded Targets/ Processors/ Texas Instruments<br>C2000/ C2802x  |
|             | Embedded Coder/ Embedded Targets/ Processors/ Texas Instruments<br>C2000/ C2803x  |
|             | Embedded Coder/ Embedded Targets/ Processors/ Texas Instruments<br>C2000/ C281x   |
|             | Embedded Coder/ Embedded Targets/ Processors/ Texas Instruments<br>C2000/ C28x3x  |
|             | Embedded Coder/ Embedded Targets/ Processors/ Texas Instruments<br>C2000/ C2834x  |
| Description | This block configures the counter reset source of the Watchdog module on the DSP. |

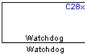

Dialog Box

| 🙀 Block Parameters: Watchdog                        | ×   |
|-----------------------------------------------------|-----|
| C28x WatchDog (mask) (link)                         |     |
| Configures the Watchdog module on the DSP.          |     |
| Parameters                                          |     |
| Watchdog counter reset source: Specify via dialog   | - I |
| Sample time:                                        |     |
| -1                                                  |     |
|                                                     |     |
| <u>O</u> K <u>C</u> ancel <u>H</u> elp <u>Apply</u> |     |

#### Watchdog counter reset source

- Input Create a input port on the watchdog block. The input signal resets the counter.
- Specify via dialog Use the value of Sample time to reset the watchdog timer.

#### Sample time

The interval at which the DSP resets the watchdog timer. When you set this value to -1, the model inherits the sample time value of the model. To execute this block asynchronously, set **Sample Time** to -1, and refer to "Asynchronous Interrupt Processing" for a discussion of block placement and other necessary settings.

See Also "Watchdog" on page 5-909

## **C2000 Clarke Transformation**

#### Purpose

Library

Convert balanced three-phase quantities to balanced two-phase quadrature quantities

Embedded Coder/ Embedded Targets/ Processors/ Texas Instruments C2000/ Optimization/ C28x DMC

#### Description

This block converts balanced three-phase quantities into balanced two-phase quadrature quantities. The transformation implements these equations

```
Id = IaIq = (2Ib + Ia) / \sqrt{3}
```

and is illustrated in the following figure.

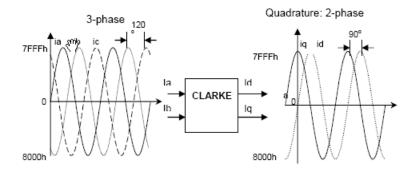

The inputs to this block are the phase a (As) and phase b (Bs) components of the balanced three-phase quantities and the outputs are the direct axis (Alpha) component and the quadrature axis (Beta) of the transformed signal.

The instantaneous outputs are defined by the following equations and are shown in the following figure:

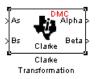

 $ia = I * \sin(\omega t)$   $ib = I * \sin(\omega t + 2\pi/3)$   $ic = I * \sin(\omega t - 2\pi/3)$   $id = I * \sin(\omega t)$  $iq = I * \sin(\omega t + \pi/2)$ 

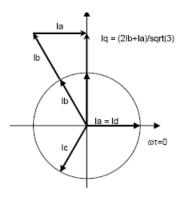

The variables used in the preceding equations and figures correspond to the variables on the block as shown in the following table:

|         | <b>Equation Variables</b> | Block Variables |
|---------|---------------------------|-----------------|
| Inputs  | ia                        | As              |
|         | ib                        | Bs              |
| Outputs | id                        | Alpha           |
|         | iq                        | Beta            |

#### Note

- To generate optimized code from this block, enable the TI C28x or TI C28x (ISO) TFL. See "About Target Function Libraries and Optimization for Embedded TargetsDesktop Targets".
- The implementation of this block does not call the corresponding Texas Instruments library function during code generation. The TI function uses a global Q setting and the MathWorks code used by this block dynamically adjusts the Q format based on the block input. See "Using the IQmath Library" for more information.

| Box | Clarke Transformation (mask)<br>This block performs transformation of three-phase quantities into balanced two-phase<br>quadrature quantities. All inputs and outputs are signed 32-bit fixed-point numbers with<br>Q value between 1 and 29. |  |  |
|-----|----------------------------------------------------------------------------------------------------|--|--|
|     | OK Cancel Help Apply                                                                                                    |  |  |

- **Keterences** For detailed information on the DMC library, see *C/F 28xx Digital Motor Control Library*, Literature Number SPRC080, available at the Texas Instruments Web site.
- See Also C2000 Inverse Park Transformation, C2000 Park Transformation, C2000 PID Controller, C2000 Space Vector Generator, C2000 Speed Measurement

#### Purpose Divide IQ numbers

Library

Embedded Coder/ Embedded Targets/ Processors/ Texas Instruments C2000/ Optimization/ C28x IQmath

Description

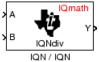

This block divides two numbers that use the same Q format, using the Newton-Raphson technique. The resulting quotient uses the same Q format at the inputs.

**Note** The implementation of this block does not call the corresponding Texas Instruments library function during code generation. The TI function uses a global Q setting and the MathWorks code code used by this block dynamically adjusts the Q format based on the block input. See "Using the IQmath Library" for more information.

| Dialog<br>Box | Block Parameters: IQN / IQN<br>Division IQN (mask) (link)<br>This block divides two IQN numbers using Newton-Raphson technique.<br>All inputs and outputs are signed 32-bit fixed-point numbers that have the same Q value. The respective IQNdiv function is selected based on the Q value. |
|---------------|----------------------------------------------------------------------------------------------------|
|               | OK Cancel Help Apply                                                                                                    |
| Poforoncoc    | For detailed information on the IOmeth library of                                                                                                    |

**References** For detailed information on the IQmath library, see the user's guide for the C28x IQmath Library - A Virtual Floating Point Engine, Literature Number SPRC087, available at the Texas Instruments Web site. The user's guide is included in the zip file download that also contains the IQmath library (registration required).

See AlsoC2000 Absolute IQN, c2000 Arctangent IQN, C2000 Float to IQN,<br/>C2000 Fractional part IQN, C2000 Fractional part IQN x int32, C2000<br/>Integer part IQN, C2000 Integer part IQN x int32, C2000 IQN to Float,<br/>C2000 IQN x int32, C2000 IQN x IQN, C2000 IQN1 to IQN2, C2000

## **C2000 Division IQN**

IQN1 x IQN2, C2000 Magnitude IQN, C2000 Saturate IQN, C2000 Square Root IQN, C2000 Trig Fcn IQN

#### Purpose Convert floating-point number to IQ number

Library

Embedded Coder/ Embedded Targets/ Processors/ Texas Instruments C2000/ Optimization/ C28x DMC

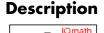

IQN

Float to IQN

This block converts a floating-point number to an IQ number. The Q value of the output is specified in the dialog.

**Note** The implementation of this block does not call the corresponding Texas Instruments library function during code generation. The TI function uses a global Q setting and the MathWorks code used by this block dynamically adjusts the Q format based on the block input. See "Using the IQmath Library" for more information.

#### Dialog Box

| Block Parameters: Float to IQN 🛛 🛛 🛛                                                                                                    |
|----------------------------------------------------------------------------------------------------|
| Float to IQN (mask) (link)                                                                                                    |
| This block converts a floating-point input to the equivalent IQ value. The input is a single-precission floating-point number and the output is a signed 32-bit fixed-point number. The respective IQN function is selected based on the Q value specified for the output. |
| Parameters                                                                                                    |
| Q value:                                                                                                    |
|                                                                                                    |
|                                                                                                    |
| OK Cancel Help Apply                                                                                                    |

#### Q value

Q value from 1 to 30 that specifies the precision of the output

# **References** For detailed information on the IQmath library, see the user's guide for the C28x IQmath Library - A Virtual Floating Point Engine, Literature Number SPRC087, available at the Texas Instruments Web site. The user's guide is included in the zip file download that also contains the IQmath library (registration required).

See Also C2000 Absolute IQN, C2000 Arctangent IQN, C2000 Division IQN, C2000 Fractional part IQN, C2000 Fractional part IQN x int32, C2000 Integer part IQN, C2000 Integer part IQN x int32, C2000 IQN to Float, C2000 IQN x int32, C2000 IQN x IQN, C2000 IQN1 to IQN2, C2000 IQN1 x IQN2, C2000 Magnitude IQN, C2000 Saturate IQN, C2000 Square Root IQN, C2000 Trig Fcn IQN

## Purpose Fractional part of IQ number

Library

Embedded Coder/ Embedded Targets/ Processors/ Texas Instruments C2000/ Optimization/ C28x IQmath

Description

IONfrac

Fractional part IQN

Omath

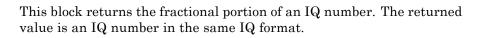

**Note** The implementation of this block does not call the corresponding Texas Instruments library function during code generation. The TI function uses a global Q setting and the MathWorks code used by this block dynamically adjusts the Q format based on the block input. See "Using the IQmath Library" for more information.

| Dialog | Block Parameters: Fractional part IQN                                                                                                    |
|--------|----------------------------------------------------------------------------------------------------|
| Box    | Fractional part IQN (mask) (link)                                                                                                    |
|        | This block returns the fractional part of an IQ number. Both the input and<br>output are signed 32-bit fixed-point numbers. The respective IQNfrac<br>function is selected based on the Q value. |
|        | OK Cancel Help Apply                                                                                                    |

- **References** For detailed information on the IQmath library, see the user's guide for the C28x IQmath Library A Virtual Floating Point Engine, Literature Number SPRC087, available at the Texas Instruments Web site. The user's guide is included in the zip file download that also contains the IQmath library (registration required).
- See Also C2000 Absolute IQN, C2000 Arctangent IQN, C2000 Division IQN, C2000 Float to IQN, C2000 Fractional part IQN x int32, C2000 Integer part IQN, C2000 Integer part IQN x int32, C2000 IQN to Float, C2000 IQN x int32, C2000 IQN x IQN, C2000 IQN1 to IQN2, C2000 IQN1 x IQN2, C2000 Magnitude IQN, C2000 Saturate IQN, C2000 Square Root IQN, C2000 Trig Fcn IQN

# C2000 Fractional part IQN x int32

| Purpose                        | Fractional part of result of multiplying IQ number and long integer                                                                                                    |  |  |  |
|--------------------------------|----------------------------------------------------------------------------------------------------|--|--|--|
| Library                        | Embedded Coder/ Embedded Targets/ Processors/ Texas Instruments<br>C2000/ Optimization/ C28x IQmath                                                                                                    |  |  |  |
| A<br>B IQNmpyI32frac           | This block multiplies an IQ input and a long integer input and returns the fractional portion of the resulting IQ number.                                                                                                    |  |  |  |
| Fractional part<br>IQN x int32 | <b>Note</b> The implementation of this block does not call the corresponding<br>Texas Instruments library function during code generation. The TI<br>function uses a global Q setting and the MathWorks code used by this<br>block dynamically adjusts the Q format based on the block input. See<br>"Using the IQmath Library" for more information.                           |  |  |  |
| Dialog<br>Box                  | Block Parameters: Fractional part IQN x int32                                                                                                    |  |  |  |
| References                     | OK       Cancel       Help       Apply         For detailed information on the IQmath library, see the user's guide for the C28x IQmath Library - A Virtual Floating Point Engine, Literature Number SPRC087, available at the Texas Instruments Web site. The user's guide is included in the zip file download that also contains the IQmath library (registration required). |  |  |  |
| See Also                       | C2000 Absolute IQN, C2000 Arctangent IQN, C2000 Division IQN,<br>C2000 Float to IQN, C2000 Fractional part IQN, C2000 Integer part<br>IQN, C2000 Integer part IQN x int32, C2000 IQN to Float, C2000 IQN<br>x int32, C2000 IQN x IQN, C2000 IQN1 to IQN2, C2000 IQN1 x IQN2,                                                                                                    |  |  |  |

C2000 Magnitude IQN, C2000 Saturate IQN, C2000 Square Root IQN, C2000 Trig Fcn IQN

# C2000 From RTDX

ichan1 From RTDX

| Purpose             | Add RTDX communication channel for target to receive data from host                            |
|---------------------|------------------------------------------------------------------------------------------------|
| Library             | Embedded Coder/ Embedded Targets/ Processors/ Texas Instruments<br>C2000/ RTDX Instrumentation |
| Description         |                                                                                                |
| From RTDX<br>ichan1 | <b>Note</b> This block will be removed from the Embedded Coder product in an upcoming release. |

**Note** To use RTDX for C28x host/target communications, download and install TI DSP/BIOS. The DSP/BIOS installation includes files required for RTDX communications. For more information, see *DSP/BIOS, RTDX and Host-Target Communications*, Literature Number SPRA895, available at the Texas Instruments Web site.

When you generate code from Simulink in Simulink Coder software with a From RTDX block in your model, code generation inserts the C commands to create an RTDX input channel on the target. Input channels transfer data from the host to the target.

The generated code contains this command:

RTDX\_enableInput(&channelname)

where channelname is the name you enter in Channel name.

**Note** From RTDX blocks work only in code generation and when your model runs on your target. In simulations, this block does not perform any operations, except generating an output matching your specified initial conditions.

To use RTDX blocks in your model, you must do the following:

- 1 Add one or more To RTDX or From RTDX blocks to your model.
- 2 Download and run your model on your target.
- **3** Enable the RTDX channels from MATLAB or use **Enable RTDX channel on start-up** on the block dialog.
- **4** Use the readmsg and writemsg functions on the MATLAB command line to send and retrieve data from the target over RTDX.

,For more information about using RTDX in your model, see the following demos:

- Real-Time Data Exchange (RTDX<sup>™</sup>) Tutorial
- Comparing Simulation and Target Implementation with RTDX
- Real-Time Data Exchange via RTDX
- DC Motor Speed Control via RTDX<sup>™</sup>

**Note** To use RTDX with the XDS100 USB JTAG Emulator and the C28027 chip, add the following line to the linker command file:

\_RTDX\_interrupt\_mask = ~0x00000008;

# C2000 From RTDX

Dialog Box

| Source Block Parameters: From RTDX                                                                                                    |
|----------------------------------------------------------------------------------------------------|
| From RTDX (mask) (link)                                                                                                    |
| Use specified RTDX channel to send data from host to target DSP. In<br>blocking mode, the DSP waits for new data from the block. In<br>non-blocking mode, the DSP uses previous data when new data is not<br>available from the block. |
| Parameters                                                                                                    |
| Channel name                                                                                                    |
| jchan1                                                                                                    |
| Enable blocking mode                                                                                                    |
| Initial conditions:                                                                                                    |
| ]0                                                                                                    |
| Sample Time                                                                                                    |
| 1/64                                                                                                    |
| Output dimensions                                                                                                    |
| [641]                                                                                                    |
| ▼ Frame-based                                                                                                    |
| Data type: double                                                                                                    |
| Enable RTDX channel on start-up                                                                                                    |
|                                                                                                    |
|                                                                                                    |
| OK Cancel Help                                                                                                    |
|                                                                                                    |

#### **Channel name**

Name of the input channel to be created by the generated code. The channel name must meet C syntax requirements for length and character content.

#### Enable blocking mode

Blocking mode instructs the target processor to pause processing until new data is available from the From RTDX block. If you enable blocking and new data is not available when the processor needs it, your process stops. In nonblocking mode, the processor uses old data from the block when new data is not available. Nonblocking operation is the default and is recommended for most operations.

## **Initial conditions**

Data the processor reads from RTDX for the first read. If blocking mode is not enabled, you must have an entry for this option. Leaving the option blank causes an error in Simulink Coder software. Valid values are 0, null ([]), or a scalar. The default value is 0.

0 or null ([]) outputs a zero to the processor. A scalar generates one output sample with the value of the scalar. If **Output dimensions** specifies an array, every element in the array has the same scalar or zero value. A null array ([]) outputs a zero for every sample.

#### Sample time

Time between samples of the signal. The value defaults to 1 second. This produces a sample rate of one sample per second (1/Sample time).

### **Output dimensions**

Dimensions of a matrix for the output signal from the block. The first value is the number of rows and the second is the number of columns. For example, the default setting [1 64] represents a 1-by-64 matrix of output values. Enter a 1-by-2 vector for the dimensions.

### **Frame-based**

Sets a flag at the block output that directs downstream blocks to use frame-based processing on the data from this block. In frame-based processing, the samples in a frame are processed simultaneously. In sample-based processing, samples are processed one at a time. Frame-based processing can increase the speed of your application running on your target. Throughput remains the same in samples per second processed. Frame-based operation is the default.

#### Data type

Type of data coming from the block. Select one of the following types:

- Double Double-precision floating-point values. This is the default. Values range from -1 to 1.
- Single Single-precision floating-point values ranging from -1 to 1.
- Uint8 8-bit unsigned integers. Output values range from 0 to 255.
- Int16 16-bit signed integers. With the sign, the values range from -32768 to 32767.
- Int32 32-bit signed integers. Values range from -2<sup>31</sup> to (2<sup>31</sup>-1).

#### Enable RTDX channel on start-up

Enables the RTDX channel when you start the channel from MATLAB. With this selected, you do not need to use the enable function to prepare your RTDX channels. This option applies only to the channel you specify in **Channel name**. You do have to open the channel.

- See Also ticcs, readmsg, C2000 To RTDX, writemsg.
- **References** *RTDX 2.0 User's Guide*, Literature Number: SPRUFC7, available from the Texas Instruments Web site.

*How to Write an RTDX Host Application Using MATLAB*, Literature Number: SPRA386, available from the Texas Instruments Web site.

Purpose Integer part of IQ number

Library

Embedded Coder/ Embedded Targets/ Processors/ Texas Instruments C2000/ Optimization/ C28x IQmath

Description

**IONint** 

Integer part IQN

This block returns the integer portion of an IQ number. The returned value is a long integer.

**Note** The implementation of this block does not call the corresponding Texas Instruments library function during code generation. The TI function uses a global Q setting and the MathWorks code used by this block dynamically adjusts the Q format based on the block input. See "Using the IQmath Library" for more information.

| Dialog | Block Parameters: Integer part IQN                                                                                                    |
|--------|----------------------------------------------------------------------------------------------------|
| Box    | Integer part IQN (mask) (link)                                                                                                    |
|        | This block returns the integer part of an IQ number. The input is a signed 32-bit fixed-point number and the output is a long integer number. The respective IQNint function is selected based on the Q value.         OK       Cancel       Help       Apply |

- **References** For detailed information on the IQmath library, see the user's guide for the C28x IQmath Library A Virtual Floating Point Engine, Literature Number SPRC087, available at the Texas Instruments Web site. The user's guide is included in the zip file download that also contains the IQmath library (registration required).
- See Also C2000 Absolute IQN, C2000 Arctangent IQN, C2000 Division IQN, C2000 Float to IQN, C2000 Fractional part IQN, C2000 Fractional part IQN x int32, C2000 Integer part IQN x int32, C2000 IQN to Float, C2000 IQN x int32, C2000 IQN x IQN, C2000 IQN1 to IQN2, C2000 IQN1 x IQN2, C2000 Magnitude IQN, C2000 Saturate IQN, C2000 Square Root IQN, C2000 Trig Fcn IQN

# C2000 Integer part IQN x int32

| Purpose                                     | Integer part of result of multiplying IQ number and long integer                                                                                                    |  |  |  |
|---------------------------------------------|----------------------------------------------------------------------------------------------------|--|--|--|
| Library                                     | Embedded Coder/ Embedded Targets/ Processors/ Texas Instruments<br>C2000/ Optimization/ C28x IQmath                                                                                                    |  |  |  |
| <b>Description</b>                          | Qmath       v         Y       the integer portion of the resulting IQ number as a long integer.                                                                                                    |  |  |  |
| IQNmpyI32int<br>Integer part<br>IQN x int32 | <b>Note</b> The implementation of this block does not call the corresponding Texas Instruments library function during code generation. The TI function uses a global Q setting and the MathWorks code used by this block dynamically adjusts the Q format based on the block input. See "Using the IQmath Library" for more information.                                                                                                    |  |  |  |
| Dialog<br>Box                               | Block Parameters: Integer part IQN x int32       X         Integer part IQN x int32 (mask) (link)       This block multiplies an IQ number with a long integer number and returns the integer part of the result. First input is a signed 32-bit fixed-point number, while the second input and the output are long integer number. The respective IQNmpyl32int function is selected based on the Q value of the input.         OK       Cancel       Help       Apply |  |  |  |
| References                                  | For detailed information on the IQmath library, see the user's guide for<br>the <i>C28x IQmath Library</i> - <i>A Virtual Floating Point Engine</i> , Literature<br>Number SPRC087, available at the Texas Instruments Web site. The<br>user's guide is included in the zip file download that also contains the<br>IQmath library (registration required).                                                                                                    |  |  |  |
| See Also                                    | C2000 Absolute IQN, C2000 Arctangent IQN, C2000 Division IQN,<br>C2000 Float to IQN, C2000 Fractional part IQN, C2000 Fractional part<br>IQN x int32, C2000 Integer part IQN, C2000 IQN to Float, C2000 IQN<br>x int32, C2000 IQN x IQN, C2000 IQN1 to IQN2, C2000 IQN1 x IQN2,                                                                                                    |  |  |  |

C2000 Magnitude IQN, C2000 Saturate IQN, C2000 Square Root IQN, C2000 Trig Fcn IQN

# **C2000** Inverse Park Transformation

## Purpose

Convert rotating reference frame vectors to two-phase stationary reference frame

Library

Embedded Coder/ Embedded Targets/ Processors/ Texas Instruments C2000/ Optimization/ C28x DMC

# Description

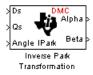

This block converts vectors in an orthogonal rotating reference frame to a two-phase orthogonal stationary reference frame. The transformation implements these equations:

 $Id = ID * \cos \theta - IQ * \sin \theta$  $Iq = ID * \sin \theta + IQ * \cos \theta$ 

and is illustrated in the following figure.

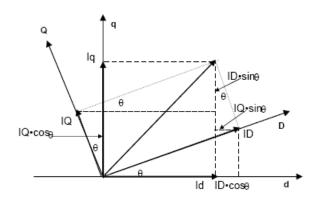

The inputs to this block are the direct axis (Ds) and quadrature axis (Qs) components of the transformed signal in the rotating frame and the phase angle (Angle) between the stationary and rotating frames.

The outputs are the direct axis (Alpha) and the quadrature axis (Beta) components of the transformed signal.

The variables used in the preceding figure and equations correspond to the block variables as shown in the following table:

|         | <b>Equation Variables</b> | <b>Block Variables</b> |
|---------|---------------------------|------------------------|
| Inputs  | ID                        | Ds                     |
|         | IQ                        | $\mathbf{Qs}$          |
|         | θ                         | Angle                  |
| Outputs | id                        | Alpha                  |
|         | iq                        | Beta                   |

#### Note

- To generate optimized code from this block, enable the TI C28x or TI C28x (ISO) TFL. See "About Target Function Libraries and Optimization for Embedded TargetsDesktop Targets".
- The implementation of this block does not call the corresponding Texas Instruments library function during code generation. The TI function uses a global Q setting and the MathWorks code used by this block dynamically adjusts the Q format based on the block input. See "Using the IQmath Library" for more information.

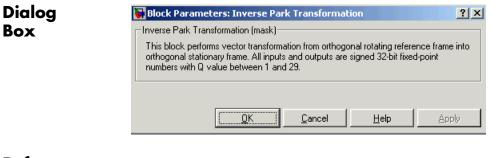

**References** For detailed information on the DMC library, see *C/F 28xx Digital Motor Control Library*, Literature Number SPRC080, available at the Texas Instruments Web site. See Also C2000 Clarke Transformation, C2000 Park Transformation, C2000 PID Controller, C2000 Space Vector Generator, C2000 Speed Measurement

## Purpose Convert IQ number to floating-point number

Library

Embedded Coder/ Embedded Targets/ Processors/ Texas Instruments C2000/ Optimization/ C28x IQmath

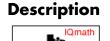

IQNtoF

IQN to Float

Y۵

This block converts an IQ input to an equivalent floating-point number. The output is a single floating-point number.

**Note** The implementation of this block does not call the corresponding Texas Instruments library function during code generation. The TI function uses a global Q setting and the MathWorks code used by this block dynamically adjusts the Q format based on the block input. See "Using the IQmath Library" for more information.

| Dialog | Block Parameters: IQN to Float                                                                                                    |
|--------|----------------------------------------------------------------------------------------------------|
| Box    | _ IQN to Float (mask) (link)                                                                                                    |
|        | This block converts an IQ number to the equivalent floating-point value in<br>IEEE 754 format. The input is a signed 32-bit fixed-point number and the<br>output is a single-precission floating-point number. The respective IQNtoF<br>function is selected based on the Q value. |
|        | OK Cancel Help Apply                                                                                                    |
|        |                                                                                                    |

- **References** For detailed information on the IQmath library, see the user's guide for the *C28x IQmath Library A Virtual Floating Point Engine*, Literature Number SPRC087, available at the Texas Instruments Web site. The user's guide is included in the zip file download that also contains the IQmath library (registration required).
- See AlsoC2000 Absolute IQN, C2000 Arctangent IQN, C2000 Division IQN,<br/>C2000 Float to IQN, C2000 Fractional part IQN, C2000 Fractional part<br/>IQN x int32, C2000 Integer part IQN, C2000 Integer part IQN x int32,<br/>C2000 IQN x int32, C2000 IQN x IQN, C2000 IQN1 to IQN2, C2000

# C2000 IQN to Float

IQN1 x IQN2, C2000 Magnitude IQN, C2000 Saturate IQN, C2000 Square Root IQN, C2000 Trig Fcn IQN

Purpose Multiply IQ number with long integer

Library

Embedded Coder/ Embedded Targets/ Processors/ Texas Instruments C2000/ Optimization/ C28x IQmath

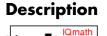

IQNmpyl32

IQN x int32

Y

This block multiplies an IQ input and a long integer input and produces an IQ output of the same Q value as the IQ input.

**Note** The implementation of this block does not call the corresponding Texas Instruments library function during code generation. The TI function uses a global Q setting and the MathWorks code used by this block dynamically adjusts the Q format based on the block input. See "Using the IQmath Library" for more information.

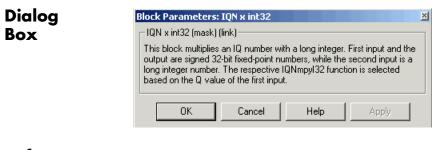

- **References** For detailed information on the IQmath library, see the user's guide for the C28x IQmath Library A Virtual Floating Point Engine, Literature Number SPRC087, available at the Texas Instruments Web site. The user's guide is included in the zip file download that also contains the IQmath library (registration required).
- See AlsoC2000 Absolute IQN, C2000 Arctangent IQN, C2000 Division IQN,<br/>C2000 Float to IQN, C2000 Fractional part IQN, C2000 Fractional part<br/>IQN x int32, C2000 Integer part IQN, C2000 Integer part IQN x int32,<br/>C2000 IQN to Float, C2000 IQN x IQN, C2000 IQN1 to IQN2, C2000

IQN1 x IQN2, C2000 Magnitude IQN, C2000 Saturate IQN, C2000 Square Root IQN, C2000 Trig Fcn IQN

## Purpose Multiply IQ numbers with same Q format

Library

**Description** 

ION mov

IQN x IQN

IQmath

Embedded Coder/ Embedded Targets/ Processors/ Texas Instruments C2000/ Optimization/ C28x IQmath

This block multiplies two IQ numbers. Optionally, it can also round and saturate the result.

**Note** The implementation of this block does not call the corresponding Texas Instruments library function during code generation. The TI function uses a global Q setting and the MathWorks code used by this block dynamically adjusts the Q format based on the block input. See "Using the IQmath Library" for more information.

# Dialog Box

|                            | P <mark>arameters</mark><br>x IQN (mask) ( |                                                                                       |                                    |                                         | 3               |
|----------------------------|--------------------------------------------|---------------------------------------------------------------------------------------|------------------------------------|-----------------------------------------|-----------------|
| formal<br>can a<br>fixed-j | t. Depending (<br>Iso be rounde            | s two IQ numbers<br>on the multiplicatio<br>d or saturated. All<br>. The respective I | on option select<br>inputs and out | ted below, the re<br>tputs are signed ( | esult<br>32-bit |
|                            | meters<br>ply option M                     | ultiply                                                                               |                                    |                                         | •               |
| Г                          | ок                                         | Cancel                                                                                | Help                               | Apply                                   | 1               |

## **Multiply option**

Type of multiplication to perform:

- Multiply Multiply the numbers.
- Multiply with Rounding Multiply the numbers and round the result.

- Multiply with Rounding and Saturation Multiply the numbers and round and saturate the result to the maximum value.
- **References** For detailed information on the IQmath library, see the user's guide for the C28x IQmath Library A Virtual Floating Point Engine, Literature Number SPRC087, available at the Texas Instruments Web site. The user's guide is included in the zip file download that also contains the IQmath library (registration required).
- See Also C2000 Absolute IQN, C2000 Arctangent IQN, C2000 Division IQN, C2000 Float to IQN, C2000 Fractional part IQN, C2000 Fractional part IQN x int32, C2000 Integer part IQN, C2000 Integer part IQN x int32, C2000 IQN to Float, C2000 IQN x int32, C2000 IQN1 to IQN2, C2000 IQN1 x IQN2, C2000 Magnitude IQN, C2000 Saturate IQN, C2000 Square Root IQN, C2000 Trig Fcn IQN

# C2000 IQN1 to IQN2

## Purpose Convert IQ number to different Q format

Library

Description

IQNtoIQX

IQN1 to IQN2

IQmath

Embedded Coder/ Embedded Targets/ Processors/ Texas Instruments C2000/ Optimization/ C28x IQmath

This block converts an IQ number in a particular Q format to a different Q format.

**Note** The implementation of this block does not call the corresponding Texas Instruments library function during code generation. The TI function uses a global Q setting and the MathWorks code used by this block dynamically adjusts the Q format based on the block input. See "Using the IQmath Library" for more information.

## Dialog Box

| Block Parameters                                                  | : IQN1 to IQN2     |                |            |               |   |
|-------------------------------------------------------------------|--------------------|----------------|------------|---------------|---|
| □IQN1 to IQN2 (ma                                                 | sk) (link) ———     |                |            |               | - |
| This block converts<br>format. Both the inp<br>The respective IQN | out and output are | e signed 32-bi | t fixed-po | oint numbers. |   |
| Parameters                                                        |                    |                |            |               |   |
| Q value:                                                          |                    |                |            |               |   |
| 10                                                                |                    |                |            |               |   |
| 1                                                                 |                    |                |            |               |   |

### Q value

 $\mathbf Q$  value from 1 to 30 that specifies the precision of the output

## References

For detailed information on the IQmath library, see the user's guide for the *C28x IQmath Library* - *A Virtual Floating Point Engine*, Literature Number SPRC087, available at the Texas Instruments Web site. The user's guide is included in the zip file download that also contains the IQmath library (registration required). See Also C2000 Absolute IQN, C2000 Arctangent IQN, C2000 Division IQN, C2000 Float to IQN, C2000 Fractional part IQN, C2000 Fractional part IQN x int32, C2000 Integer part IQN, C2000 Integer part IQN x int32, C2000 IQN to Float, C2000 IQN x int32, C2000 IQN1 to IQN2, C2000 IQN1 x IQN2, C2000 Magnitude IQN, C2000 Saturate IQN, C2000 Square Root IQN, C2000 Trig Fcn IQN

# C2000 IQN1 x IQN2

## Purpose Multiply IQ numbers with different Q formats

Library

Embedded Coder/ Embedded Targets/ Processors/ Texas Instruments C2000/ Optimization/ C28x IQmath

Description

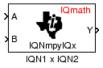

This block multiples two IQ numbers when the numbers are represented in different Q formats. The format of the result is specified in the dialog box.

**Note** The implementation of this block does not call the corresponding Texas Instruments library function during code generation. The TI function uses a global Q setting and the MathWorks code used by this block dynamically adjusts the Q format based on the block input. See "Using the IQmath Library" for more information.

Dialog Box

| Block Parameters: IQN1 × IQN2                                                                                                    |
|----------------------------------------------------------------------------------------------------|
| ┌─IQN1 x IQN2 (mask) (link)                                                                                                    |
| This block multiplies two IQ numbers that are represented in different IQ<br>format. All inputs and outputs are signed 32-bit fixed-point numbers. The<br>respective IQNmpyIQX function is selected based on the Q value<br>specified for the output. |
| Parameters<br>Q value:                                                                                                    |
| π                                                                                                    |
| OK Cancel Help Apply                                                                                                    |

## Q value

Q value from 1 to 30 that specifies the precision of the output

# **References** For detailed information on the IQmath library, see the user's guide for the C28x IQmath Library - A Virtual Floating Point Engine, Literature Number SPRC087, available at the Texas Instruments Web site. The

# C2000 IQN1 x IQN2

user's guide is included in the zip file download that also contains the IQmath library (registration required).

See Also C2000 Absolute IQN, C2000 Arctangent IQN, C2000 Division IQN, C2000 Float to IQN, C2000 Fractional part IQN, C2000 Fractional part IQN x int32, C2000 Integer part IQN, C2000 Integer part IQN x int32, C2000 IQN to Float, C2000 IQN x int32, C2000 IQN x IQN, C2000 IQN1 to IQN2, C2000 Magnitude IQN, C2000 Saturate IQN, C2000 Square Root IQN, C2000 Trig Fcn IQN

| FOIPOSE Magintude of two orthogonal for number | Purpose | Magnitude of two orthogonal IQ numbers |
|------------------------------------------------|---------|----------------------------------------|
|------------------------------------------------|---------|----------------------------------------|

Library Embedded Coder/ Embedded Targets/ Processors/ Texas Instruments C2000/ Optimization/ C28x IQmath

This block calculates the magnitude of two IQ numbers using

Description

 $\sqrt{a^2 + b^2}$ 

The output is an IQ number in the same Q format as the input.

**Note** The implementation of this block does not call the corresponding Texas Instruments library function during code generation. The TI function uses a global Q setting and the MathWorks code used by this block dynamically adjusts the Q format based on the block input. See "Using the IQmath Library" for more information.

| Dialog | Block Parameters: Magnitude IQN                                                                                                    | × |
|--------|----------------------------------------------------------------------------------------------------|---|
| Box    | Magnitude IQN (mask) (link)<br>This block computes the magnitude of two IQ numbers. All inputs and<br>outputs are signed 32-bit fixed-point numbers in the same Q format. The<br>respective IQNmag function is selected based on the Q value. |   |
|        | OK Cancel Help Apply                                                                                                    |   |

**References** For detailed information on the IQmath library, see the user's guide for the C28x IQmath Library - A Virtual Floating Point Engine, Literature Number SPRC087, available at the Texas Instruments Web site. The user's guide is included in the zip file download that also contains the IQmath library (registration required).

See Also C2000 Absolute IQN, C2000 Arctangent IQN, C2000 Division IQN, C2000 Float to IQN, C2000 Fractional part IQN, C2000 Fractional part IQN x int32, C2000 Integer part IQN, C2000 Integer part IQN x int32, C2000 IQN to Float, C2000 IQN x int<br/>32, C2000 IQN x IQN, C2000 IQN1 to IQN2, C2000 IQN1 x IQN2, C2000 Saturate IQN, C2000 Square Root IQN, C2000 Trig Fcn IQN

Convert two-phase stationary system vectors to rotating system vectors

Library

**Purpose** 

Embedded Coder/ Embedded Targets/ Processors/ Texas Instruments C2000/ Optimization/ C28x DMC

Description

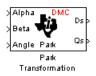

This block converts vectors in balanced two-phase orthogonal stationary systems into an orthogonal rotating reference frame. The transformation implements these equations

 $ID = Id * \cos \theta + Iq * \sin \theta$  $IQ = -Id * \sin \theta + Iq * \cos \theta$ 

and is illustrated in the following figure.

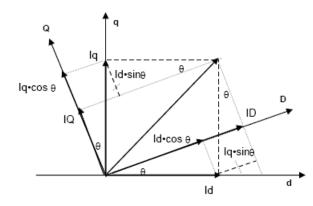

The variables used in the preceding figure and equations correspond to the block variables as shown in the following table:

|        | <b>Equation Variables</b> | <b>Block Variables</b> |
|--------|---------------------------|------------------------|
| Inputs | id                        | Alpha                  |
|        | iq                        | Beta                   |
|        | θ                         | Angle                  |

|         | <b>Equation Variables</b> | <b>Block Variables</b> |
|---------|---------------------------|------------------------|
| Outputs | ID                        | Ds                     |
|         | IQ                        | $\mathbf{Qs}$          |

The inputs to this block are the direct axis (Alpha) and the quadrature axis (Beta) components of the transformed signal and the phase angle (Angle) between the stationary and rotating frames.

The outputs are the direct axis (Ds) and quadrature axis (Qs) components of the transformed signal in the rotating frame.

The instantaneous inputs are defined by the following equations:

 $id = I * \sin(\omega t)$  $iq = I * \sin(\omega t + \pi/2)$ 

#### Note

- To generate optimized code from this block, enable the TI C28x or TI C28x (ISO) TFL. See "About Target Function Libraries and Optimization for Embedded TargetsDesktop Targets".
- The implementation of this block does not call the corresponding Texas Instruments library function during code generation. The TI function uses a global Q setting and the MathWorks code used by this block dynamically adjusts the Q format based on the block input. See "Using the IQmath Library" for more information.

| Dialog     | Block Parameters: Park Transformation                                                                                                    |
|------------|----------------------------------------------------------------------------------------------------|
| Box        | Park Transformation (mask)                                                                                                    |
|            | This block performs vector transformation from balanced two-phase orthogonal stationary system into orthogonal rotating frame. All inputs and outputs are signed 32-bit fixed-point numbers with Q value between 1 and 29. |
|            | QK     Cancel     Help     Apply                                                                                                    |
| References | For detailed information on the DMC library, see <i>C/F 28xx Digital</i><br><i>Motor Control Library</i> , Literature Number SPRC080, available at the<br>Texas Instruments Web site.                                      |

See Also C2000 Clarke Transformation, C2000 Inverse Park Transformation, C2000 PID Controller, C2000 Space Vector Generator, C2000 Speed Measurement

# **C2000 PID Controller**

PurposeDigital PID controller

Library Embedded Coder/ Embedded Targets/ Processors/ Texas Instruments C2000/ Optimization/ C28x DMC

# Description

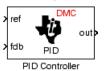

This block implements a 32-bit digital PID controller with antiwindup correction. The inputs are a reference input (ref) and a feedback input (fdb) and the output (out) is the saturated PID output. The following diagram shows a PID controller with antiwindup.

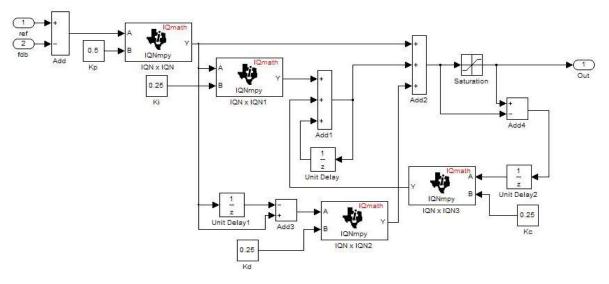

The differential equation describing the PID controller before saturation that is implemented in this block is

 $"u_{presat}(t) = u_{p}(t) + u_{i}(t) + u_{d}(t)"$ 

where  $u_{presat}$  is the PID output before saturation,  $u_p$  is the proportional term,  $u_i$  is the integral term with saturation correction, and  $u_d$  is the derivative term.

The proportional term is

$$"u_p(t) = K_p e(t)"$$

where  $K_p$  is the proportional gain of the PID controller and e(t) is the error between the reference and feedback inputs.

The integral term with saturation correction is

$$u_{i}(t) = \int_{0}^{t} \left\{ \frac{K_{p}}{T_{i}} e(\tau) + K_{c} \left( u(\tau) - u_{presat}(\tau) \right) \right\} d\tau$$

where  $K_c$  is the integral correction gain of the PID controller.

The derivative term is

$$u_d(t) = K_p T_d \, \frac{de(t)}{dt}$$

where  $T_d$  is the derivative time of the PID controller. In discrete terms, the derivative gain is defined as  $K_d = T_d/T$ , and the integral gain is defined as  $K_i = T/T_i$ , where T is the sampling period and  $T_i$  is the integral time of the PID controller.

Using backward approximation, the preceding differential equations can be transformed into the following discrete equations.

$$\begin{split} u_{p}[n] &= K_{p}e[n] \\ u_{i}[n] &= u_{i}[n-1] + K_{i}K_{p}e[n] + K_{c}\left(u[n-1] - u_{presat}[n-1]\right) \\ u_{d}[n] &= K_{d}K_{p}\left(e[n] - e[n-1]\right) \\ u_{presat}[n] &= u_{p}[n] + u_{i}[n] + u_{d}[n] \\ u[n] &= SAT\left(u_{presat}[n]\right) \end{split}$$

#### Note

- To generate optimized code from this block, enable the TI C28x or TI C28x (ISO) TFL. See "About Target Function Libraries and Optimization for Embedded TargetsDesktop Targets".
- The implementation of this block does not call the corresponding Texas Instruments library function during code generation. The TI function uses a global Q setting and the MathWorks code used by this block dynamically adjusts the Q format based on the block input. See "Using the IQmath Library" for more information.

# Dialog Box

| PID Controller (mask)                                                                                                    | Dette in en de |
|----------------------------------------------------------------------------------------------------|----------------|
| This block implements a digital PID controller with anti-windup correction. I<br>and the output are signed 32-bit fixed-point numbers with Q value between |                |
| Parameters                                                                                                    |                |
| Proportional gain:                                                                                                    |                |
| 0                                                                                                    |                |
| Integral gain:                                                                                                    |                |
| 0                                                                                                    |                |
| Integral correction gain:                                                                                                    |                |
| 0                                                                                                    |                |
| Derivative gain:                                                                                                    |                |
| jo                                                                                                    |                |
| Minimum output:                                                                                                    |                |
| 0                                                                                                    |                |
| Maximum output:                                                                                                    |                |
| 0                                                                                                    |                |
|                                                                                                    |                |
|                                                                                                    |                |
|                                                                                                    |                |
| <u> </u>                                                                                                    | Apply          |

|            | <b>Proportional gain</b><br>Amount of proportional gain (K <sub>p</sub> ) to apply to the PID                                                                      |  |  |
|------------|----------------------------------------------------------------------------------------------------|--|--|
|            | <b>Integral gain</b><br>Amount of gain (K <sub>i</sub> ) to apply to the integration equation                                                                      |  |  |
|            | Integral correction gain $(K_c)$ to apply to the integration equation                                                                                              |  |  |
|            | <b>Derivative gain</b><br>Amount of gain (K <sub>d</sub> ) to apply to the derivative equation.                                                                    |  |  |
|            | <b>Minimum output</b><br>Minimum allowable value of the PID output                                                                                                 |  |  |
|            | Maximum output<br>Maximum allowable value of the PID output                                                                                                    |  |  |
| References | For detailed information on the DMC library, see $C/F$ 28xx Digital Motor Control Library, Literature Number SPRC080, available at the Texas Instruments Web site. |  |  |
| See Also   | C2000 Clarke Transformation, C2000 Inverse Park Transformation,<br>C2000 Park Transformation, C2000 Space Vector Generator, C2000<br>Speed Measurement             |  |  |

# **C2000 Ramp Control**

| Purpose Create ra | amp-up and | ramp-down | function |
|-------------------|------------|-----------|----------|
|-------------------|------------|-----------|----------|

Library Embedded Coder/ Embedded Targets/ Processors/ Texas Instruments C2000/ Optimization/ C28x DMC

Description

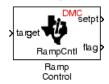

This block implements a ramp-up and ramp-down function. The input is a target value and the outputs are the set point value (setpt) and a flag. The flag output is set to 7FFFFFFh when the output setpt value reaches the input target value. The target and setpt values are signed 32-bit fixed-point numbers with Q values between 16 and 29. The flag is a long number.

The target value is compared with the setpt value. If they are not equal, the output setpt is adjusted up or down by a fixed step size (0.0000305).

If the fixed step size is relatively large compared to the target value, the output may oscillate around the target value.

| Ramp Control (m                   | ask) (link)                                                                                                  |                                        |                                         |                                    |
|-----------------------------------|----------------------------------------------------------------------------------------------------|----------------------------------------|-----------------------------------------|------------------------------------|
| ramp up or dow<br>is set to 7FFFF | ements a ramp up ar<br>n starting from zero<br>FFh when the setpt<br>e signed 32-bit fixed<br>a long number. | until it equals the<br>value equals th | e input target va<br>ie target value. B | ilue. The outpu<br>Both target and |
| arameters                         |                                                                                                    |                                        |                                         |                                    |
| Maximum delay                     | rate:                                                                                                    |                                        |                                         |                                    |
| 1                                 |                                                                                                    |                                        |                                         |                                    |
| Minimum limit:                    |                                                                                                    |                                        |                                         |                                    |
| 0                                 |                                                                                                    |                                        |                                         |                                    |
| Maximum limit:                    |                                                                                                    |                                        |                                         |                                    |
| 1                                 |                                                                                                    |                                        |                                         |                                    |
|                                   |                                                                                                    |                                        |                                         |                                    |
|                                   |                                                                                                    |                                        |                                         |                                    |

## Dialog Box

#### Maximum delay rate

Value that is multiplied by the sampling loop time period to determine the time delay for each ramp step. Valid values are integers greater than 0.

#### **Minimum limit**

Minimum allowable ramp value. If the input falls below this value, it will be saturated to this minimum. The smallest value you can enter is the minimum value that can be represented in fixed-point data format by the input and output blocks to which this Ramp Control block is connected in your model. If you enter a value below this minimum, an error occurs at the start of code generation or simulation. For example, if your input is in Q29 format, its minimum value is -4.

#### Maximum limit

Maximum allowable ramp value. If the input goes above this value, it will be reduced to this maximum. The largest value you can enter is the maximum value that can be represented in fixed-point data format by the input and output blocks to which this Ramp Control block is connected in your model. If you enter a value above this maximum, an error occurs at the start of code generation or simulation. For example, if your input is in Q29 format, its maximum value is 3.9999....

See Also C2000 Ramp Generator

# **C2000 Ramp Generator**

| <b>Purpose</b> ( | Generate ramp | output |
|------------------|---------------|--------|
|------------------|---------------|--------|

Library

> gain

> offset

Description

DMC

outb

Embedded Coder/ Embedded Targets/ Processors/ Texas Instruments C2000/ Optimization/ C28x DMC

This block generates ramp output (out) from the slope of the ramp signal (gain), DC offset in the ramp signal (offset), and frequency of the ramp signal (freq) inputs. All of the inputs and output are 32-bit fixed-point numbers with Q values between 1 and 29.

# Algorithm

freq RampGen Ramp Generator

The block's output (out) at the sampling instant k is governed by the following algorithm:

" $\operatorname{out}(k) = \operatorname{angle}(k) * \operatorname{gain}(k) + \operatorname{offset}(k)$ "

For out(k) > 1, out(k) = out(k) - 1. For out(k) < -1, out(k) = out(k) + 1.

Angle(*k*) is defined as follows:

"angle(k) = angle(k-1) + freq(k) \* Maximum step angle

for angle(k) > 1, angle(k) = angle(k) - 1

for angle(k) < -1, angle(k) = angle(k) + 1"

The frequency of the ramp output is controlled by a precision frequency generation algorithm that relies on the modulo nature of the finite length variables. The frequency of the output ramp signal is equal to

"f = (Maximum step angle \* sampling rate) / 2<sup>m</sup>"

where *m* represents the fractional length of the data type of the inputs.

All math operations are carried out in fixed-point arithmetic, where the fixed-point fractional length is determined by the block's inputs.

**Note** To generate optimized code from this block, enable the TI C28x or TI C28x (ISO) TFL. See "About Target Function Libraries and Optimization for Embedded TargetsDesktop Targets".

| Dia | log |
|-----|-----|
| Box | ζ   |

| Function Block Parameters: Ramp Generator                                                                                                    | × |
|----------------------------------------------------------------------------------------------------|---|
| Ramp Generator (mask) (link)                                                                                                    |   |
| This block generates ramp output of adjustable gain, frequency and dc offset. All<br>inputs and the output are signed 32-bit fixed-point numbers with Q value between 1<br>and 29. Maximum step angle controls the rate of the output change. |   |
| Parameters                                                                                                    |   |
|                                                                                                    |   |
|                                                                                                    |   |
|                                                                                                    |   |
|                                                                                                    |   |
| OK Cancel Help Apply                                                                                                    |   |

#### Maximum step angle

The maximum step size, which determines the rate of change of the output (i.e., the minimum period of the ramp signal).

When you enter double-precision floating-point values for parameters in the IQ Math blocks, the software converts them to single-precision values that are compatible with the behavior on c28x processor.

**Examples** The following model demonstrates the Ramp Generator block. The Constant and Scope blocks are available in Simulink Commonly Used Blocks.

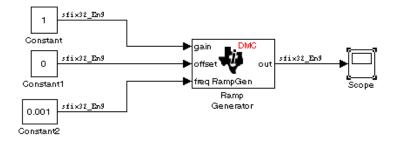

In your model, select **Simulation > Configuration Parameters**. On the **Solver** pane, set **Type** to Fixed-step and **Solver** to Discrete (no continuous states). Set the parameter values for the blocks as shown in the following table.

| Block                   | Connects to                                  | Parameter           | Value    |
|-------------------------|----------------------------------------------|---------------------|----------|
| Constant                | Ramp Generator - gain                        | Constant value      | 1        |
|                         |                                              | Sample time         | 0.001    |
|                         |                                              | Output data type    | sfix(32) |
|                         |                                              | Output scalig value | 2^-9     |
| Constant                | Ramp Generator -                             | Constant value      | 0        |
|                         | offset                                       | Sample time         | inf      |
|                         |                                              | Output data type    | sfix(32) |
|                         |                                              | Output scalig value | 2^-9     |
| Constant                | Ramp Generator - freq                        | Constant value      | 0.001    |
|                         |                                              | Sample time         | inf      |
|                         |                                              | Output data type    | sfix(32) |
|                         |                                              | Output scalig value | 2^-9     |
| C2000 Ramp<br>Generator | Scope and Floating<br>Scope (Simulink block) | Maximum step angle  | 1        |

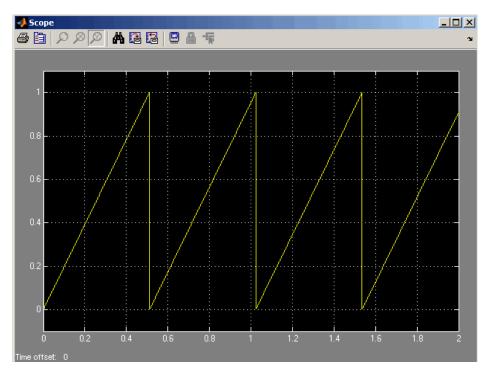

When you run the model, the Scope block generates the following output (drag a zoom box around a portion of the output to change the display).

With fixed point calculations in IQMath, for a given frequency input on the block, **f\_input**, the equation is:

"f = (Maximum step angle \* f\_input \* sampling rate) / 2<sup>m</sup>"

For example, if  $f_{input} = 0.001$ , the real value, 1, counts as fixed point with a fractional length of 9:

"f = (1 \* 1 \* (1/0.001)) /  $2^9$  = 1.9531 Hz"

Where 0.001 is the block sample time.

If we use normal math, and f\_input is a non-fixed point real value, then:

```
"f = (Maximum step angle * f_input * sampling rate) / 1"
```

For example, if we are using floating point calculation:

"f = (1 \* 0.001 \* (1/0.001)) / 1 = 1 Hz"

When using fixed point with fractional length 9, the expected period becomes:

"T = 1/f = 1/1.9531 Hz = 0.5120 s"

This result is what the above Scope output shows.

**Note** If you use different fractional lengths for the fixed point calculations, the output frequency varies depending on the precision.

See Also C2000 Ramp Control

### Purpose Saturate IQ number

Library

Embedded Coder/ Embedded Targets/ Processors/ Texas Instruments C2000/ Optimization/ C28x IQmath

Description

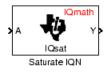

This block saturates an input IQ number to the specified upper and lower limits. The returned value is an IQ number of the same Q value as the input.

**Note** The implementation of this block does not call the corresponding Texas Instruments library function during code generation. The TI function uses a global Q setting and the MathWorks code used by this block dynamically adjusts the Q format based on the block input. See "Using the IQmath Library" for more information.

Dialog Box

| 🙀 Function Block Parameters: Saturate IQN                                                                                                    | × |
|----------------------------------------------------------------------------------------------------|---|
| Saturate IQN (mask) (link)                                                                                                    | k |
| This block saturates the value of an IQ number to the given upper and lower limits.<br>Both the input and the output are signed 32-bit fixed-point numbers. The respective<br>IQsat function is selected based on the Q value.<br>The upper and lower limits have to be given as real world values. |   |
| Parameters Upper limit:                                                                                                    |   |
| Lower limit:                                                                                                    |   |
| OK Cancel Help Apply                                                                                                    |   |

### **Upper Limit**

Maximum real-world value to which to saturate

### Lower Limit

Minimum real-world value to which to saturate

- **References** For detailed information on the IQmath library, see the user's guide for the *C28x IQmath Library A Virtual Floating Point Engine*, Literature Number SPRC087, available at the Texas Instruments Web site. The user's guide is included in the zip file download that also contains the IQmath library (registration required).
- See Also C2000 Absolute IQN, C2000 Arctangent IQN, C2000 Division IQN, C2000 Float to IQN, C2000 Fractional part IQN, C2000 Fractional part IQN x int32, C2000 Integer part IQN, C2000 Integer part IQN x int32, C2000 IQN to Float, C2000 IQN x int32, C2000 IQN x IQN, C2000 IQN1 to IQN2, C2000 IQN1 x IQN2, C2000 Magnitude IQN, C2000 Square Root IQN, C2000 Trig Fcn IQN

### **Purpose** Duty ratios for stator reference voltage

Library

Embedded Coder/ Embedded Targets/ Processors/ Texas Instruments C2000/ Optimization/ C28x DMC

Description

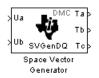

This block calculates appropriate duty ratios needed to generate a given stator reference voltage using space vector PWM technique. Space vector pulse width modulation is a switching sequence of the upper three power devices of a three-phase voltage source inverter and is used in applications such as AC induction and permanent magnet synchronous motor drives. The switching scheme results in three pseudosinusoidal currents in the stator phases. This technique approximates a given stator reference voltage vector by combining the switching pattern corresponding to the basic space vectors.

The inputs to this block are

- Alpha component the reference stator voltage vector on the direct axis stationary reference frame (Ua)
- Beta component the reference stator voltage vector on the direct axis quadrature reference frame (Ub)

The alpha and beta components are transformed via the inverse Clarke equation and projected into reference phase voltages. These voltages are represented in the outputs as the duty ratios of the PWM1 (Ta), PWM3 (Tb), and PWM5 (Tc).

**Note** The implementation of this block does not call the corresponding Texas Instruments library function during code generation. The TI function uses a global Q setting and the MathWorks code used by this block dynamically adjusts the Q format based on the block input. See "Using the IQmath Library" for more information.

| Dialog<br>Box | Block Parameters: Space Vector Generator         ? ×           Space Vector Generator (mask)         This block calculates appropriate duty cycle ratios needed to generate given stator |
|---------------|----------------------------------------------------------------------------------------------------|
|               | reference voltage using space vector PWM technique. All inputs and outputs are signed 32-bit fixed-point numbers with Q value between 1 and 29.                                          |
|               | OK         Cancel         Help         Apply                                                                                                    |
| References    | For detailed information on the DMC library, see <i>C/F 28xx Digital</i><br><i>Motor Control Library</i> , Literature Number SPRC080, available at the                                   |

Texas Instruments Web site.

See Also C2000 Clarke Transformation, C2000 Inverse Park Transformation, C2000 Park Transformation, C2000 PID Controller, C2000 Speed Measurement

### Purpose Calculate motor speed

C2000/ Optimization/ C28x DMC

Library

Description

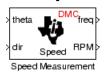

This block calculates the motor speed based on the rotor position when the direction information is available. The inputs are the electrical angle (theta) and the direction of rotation (dir) from the encoder. The outputs are the speed normalized from 0 to 1 in the Q format (freq) and the speed in revolutions per minute (rpm).

Embedded Coder/ Embedded Targets/ Processors/ Texas Instruments

### Note

- To generate optimized code from this block, enable the TI C28x or TI C28x (ISO) TFL. See "About Target Function Libraries and Optimization for Embedded TargetsDesktop Targets".
- This block does not call the corresponding Texas Instruments library function during code generation. Instead, the MathWorks code uses the TI functions global Q setting to adjust dynamically the Q format based on the block input. See "Using the IQmath Library" for more information.

### Understanding the Theta Input to the Block

To indicate the rotational position of your motor, the block expects a 32-bit, fixed-point value that varies from 0 to 1.

Block input theta is defined by the following relations:

- A theta input signal equal to 0 indicates 0 degrees of rotation.
- A theta input signal equal to 1 indicates 360 degrees of rotation (one full rotation).

When the motor spins at a constant speed, theta (in counts) from your position sensor (encoder) should increase linearly from 0 to 1 and then abruptly return to 0, like a saw-shaped signal. Adjust the theta signal output from your encoder to get the correct input signal range for the Speed Measurement block. Then, convert your encoder signal to 32-bit fixed-point Q format that meets your resolution needs.

For example, if you are using a position sensor that generates 8000 counts for one full revolution of the motor, (0.0450 degrees per count), you need to reset your counter to 0 after your counter reaches 8000. Each time you read your encoder position, you need to convert the position to a 32-bit, fixed-point Q format value knowing that 8000 is represented as a 1.0. In this example your format could be Q31.

### The Base Speed Parameter

*Base speed* is the maximum motor rotation rate to measure. This value is probably not the maximum speed the motor can achieve.

The Speed Measurement block calculates motor speed from two successive *theta* readings of the motor position, *theta*<sub>new</sub> and *theta*<sub>old</sub> (the base speed of the motor; and the time between readings). The maximum speed the block can calculate occurs when the difference between two successive samples [abs(*theta*<sub>new</sub>-*theta*<sub>old</sub>)] is 1.0—one full motor revolution occurs between theta samples.

Therefore, the value you provide for the Base speed (in revolutions per minute) parameter is the speed, in revolutions per minute, at which your motor position signal reports one full revolution during one sample time. While the motor may spin faster than the base speed, the block cannot calculate the rotation rate correctly in that case. If the motor completes more than one revolution in one sample time, the calculated speed may be wrong. The block does not know that between samples *theta*<sub>new</sub> and *theta*<sub>old</sub>, *theta* wrapped from 1 back to 0 and started counting up again.

The time difference between the two theta readings is the sample time. The Speed Measurement block inherits the sample time from the upstream block in your model. You set the sample time in the upstream block and then the Speed Measurement block uses that sample time to calculate the rotation rate of the motor.

### The Sample Time Calculation

Motor speed measurements depend on the sample time you set in the model. Your sample time must be short enough to measure the full speed of the motor.

Two parameters drive your sample time—motor base speed and encoder counts per revolution. To be able to measure the maximum rotation rate, you must take at least one sample for each revolution. For a motor with base speed equal to 1000 rpm, which is 16.67 rps, you need to sample at 1/16.67 s, which is 0.06 s/sample. This sample rate of 16.67 samples per second is the maximum sample time (lowest sample rate) so that you can measure the full speed of the motor.

Using the same sample rate assumption, the minimum speed the block can measure depends on the encoder counts per revolution. At the minimum measurable motor speed, the encoder generates one count per sample period—16.67 counts per second. For an encoder that generates 8000 counts per revolution, this results in being able to measure a speed of [(16.67 counts/s) \* (0.045 degrees/count)] = 0.752 degrees per second, or about 45 degrees per minute—one-eighth RPM.

### The Differentiator Constant

The differentiator constant is a scalar value applied to the block output. For example, setting it to 1 produces no effect on the output. Setting the constant to 1/4 multiplies the frequency and revolutions per minute outputs by 0.25. This setting can be useful when your motor has multiple pole pairs, and one electrical revolution is not equal to one mechanical revolution. The constant lets you account for the difference between electrical and mechanical rotation rates.

### The Low-Pass Filter Constant

This block includes filtering capability if your position signal is noisy. Setting the filter constant to 0 disables the filter. Setting the filter constant to 1 filters out the entire signal and results in a block output equal to 0. Use a simulation to determine the best filter constant for your system. Your goal is to filter enough to remove the noise on your signal but not so much that the speed measurements cannot react to abrupt speed changes.

# Dialog Box

| Block Parameters: Speed Measurement                                                                                                    |
|----------------------------------------------------------------------------------------------------|
| Speed Measurement (mask)                                                                                                    |
| This block calculates the motor speed based on a rotor position measurement. The rotor position input and the frequency are signed 32-bit fixed-point numbers with Q value between 1 and 29, while the rotor direction and speed are long numbers. |
| Parameters                                                                                                    |
| Base speed (rpm):                                                                                                    |
| 0                                                                                                    |
| Differentiator constant:                                                                                                    |
| 0                                                                                                    |
| Low-pass filter constant:                                                                                                    |
| 0                                                                                                    |
|                                                                                                    |
|                                                                                                    |
|                                                                                                    |
| OK         Cancel         Help         Apply                                                                                                    |

#### **Base speed**

Maximum speed of the motor to measure in revolutions per minute.

### **Differentiator constant**

Constant used in the differentiator equation that describes the rotor position.

### Low-pass filter constant

Constant to apply to the lowpass filter. This constant is  $1/(1+T^*(2\pi f_c))$ , where T is the sampling period and  $f_c$  is the cutoff frequency. The  $1/(2\pi f_c)$  term is the lowpass filter time constant. This block uses a lowpass filter to reduce noise generated by the differentiator.

| Example | The following | example | demonstrates | how | you | configure | the | Speed |
|---------|---------------|---------|--------------|-----|-----|-----------|-----|-------|
| -       | Measurement   | block.  |              |     |     |           |     |       |

### Configuring the Speed Measurement Block to Measure Motor Speed

Use the following process to set up the Speed Measurement block parameters.

- **1** Add the block to your model.
- 2 Open the block dialog box to view the block parameters.
- **3** Set the value for **Base Speed** to the maximum speed to measure, in revolutions per minute.
- 4 Enter values for Differentiator and Low-Pass Filter Constant.
- 5 Click **OK** to close the dialog box.

### Setting the Sample Time to Measure Motor Speed

Use the following process to set the sample time for measuring the motor speed.

- 1 Open the block dialog box for the block before the Speed Measurement block in your model (the upstream or driving block).
- **2** Set the sample time parameter in the upstream block according to the sample time guidelines described in The Sample Time Calculation.
- **3** Click **OK** to close the dialog box.

### **References** For detailed information on the DMC library, see *C/F 28xx Digital Motor Control Library*, SPRC080, available at the Texas Instruments Web site.

### See Also C2000 Clarke Transformation, C2000 Inverse Park Transformation, C2000 Park Transformation, C2000 PID Controller, C2000 Space Vector Generator

# C2000 Square Root IQN

|  | Purpose | Square root or inv | verse square root of IQ nu | mber |
|--|---------|--------------------|----------------------------|------|
|--|---------|--------------------|----------------------------|------|

Library

Embedded Coder/ Embedded Targets/ Processors/ Texas Instruments C2000/ Optimization/ C28x IQmath

Description

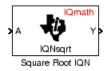

This block calculates the square root or inverse square root of an IQ number and returns an IQ number of the same Q format. The block uses table lookup and a Newton-Raphson approximation.

Negative inputs to this block return a value of zero.

**Note** The implementation of this block does not call the corresponding Texas Instruments library function during code generation. The TI function uses a global Q setting and the MathWorks code used by this block dynamically adjusts the Q format based on the block input. See "Using the IQmath Library" for more information.

# Dialog Box

| Block Parameters: Square Root IQN 🛛 🛛                                                                                                    |
|----------------------------------------------------------------------------------------------------|
| Square Root IQN (mask) (link)                                                                                                    |
| This block computes the square root and the inverse square root of an IQ<br>number using table lookup and Newton-Raphson approximation. Both the<br>input and the output are signed 32-bit fixed-point numbers. The respective<br>IQNsqrt function is selected based on the Q value. |
| Parameters                                                                                                    |
| Function Inverse square root                                                                                                    |
| OK Cancel Help Apply                                                                                                    |

### Function

Whether to calculate the square root or inverse square root

- Square root (\_sqrt) Compute the square root.
- Inverse square root (\_isqrt) Compute the inverse square root.

- **References** For detailed information on the IQmath library, see the user's guide for the C28x IQmath Library A Virtual Floating Point Engine, Literature Number SPRC087, available at the Texas Instruments Web site. The user's guide is included in the zip file download that also contains the IQmath library (registration required).
- See Also C2000 Absolute IQN, C2000 Arctangent IQN, C2000 Division IQN, C2000 Float to IQN, C2000 Fractional part IQN, Fractional part IQN x int32, C2000 Integer part IQN, Integer part IQN x int32, C2000 IQN to Float, C2000 IQN x int32, C2000 IQN x IQN, C2000 IQN1 to IQN2, C2000 IQN1 x IQN2, C2000 Magnitude IQN, C2000 Saturate IQN, C2000 Trig Fcn IQN

# C2000 To RTDX

To RTDX

| Purpose             | Add RTDX communication channel to send data from target to host                                |
|---------------------|------------------------------------------------------------------------------------------------|
| Library             | Embedded Coder/ Embedded Targets/ Processors/ Texas Instruments<br>C2000/ RTDX Instrumentation |
| Description         |                                                                                                |
| > To RTDX<br>ochan1 | <b>Note</b> This block will be removed from the Embedded Coder product in an upcoming release. |

**Note** To use RTDX for C28x host/target communications, download and install TI DSP/BIOS. The DSP/BIOS installation includes files required for RTDX communications. For more information, see *DSP/BIOS, RTDX and Host-Target Communications*, Literature Number SPRA895, available at the Texas Instruments Web site.

When you generate code from Simulink in Simulink Coder software with a To RTDX block in your model, code generation inserts the C commands to create an RTDX output channel on the target DSP. The output channels transfer data from the target DSP to the host.

The generated code contains this command:

RTDX\_enableOutput(&channelname)

where channelname is the name you enter in the channelName field in the To RTDX dialog box.

**Note** To RTDX blocks work only in code generation and when your model runs on your target. In simulations, this block does not perform any operations.

To use RTDX blocks in your model, you must do the following:

- 1 Add one or more To RTDX or From RTDX blocks to your model.
- 2 Download and run your model on your target.
- **3** Enable the RTDX channels from MATLAB or use **Enable RTDX channel on start-up** on the block dialog.
- **4** Use the readmsg and writemsg functions on the MATLAB command line to send and retrieve data from the target over RTDX.

For more information about using RTDX in your model, see the following demos:

- Real-Time Data Exchange (RTDX<sup>™</sup>) Tutorial
- Comparing Simulation and Target Implementation with RTDX
- Real-Time Data Exchange via RTDX
- DC Motor Speed Control via RTDX<sup>™</sup>

**Note** To use RTDX with the XDS100 USB JTAG Emulator and the C28027 chip, add the following line to the linker command file:

\_RTDX\_interrupt\_mask = ~0x00000008;

# C2000 To RTDX

Dialog Box

| arameters    |                    |     |  |
|--------------|--------------------|-----|--|
| channelName  |                    |     |  |
| outTaps      |                    |     |  |
| Enable block | king mode          |     |  |
| Enable RTD   | X channel on start | ·up |  |

#### Channel name

Name of the output channel to be created by the generated code. The channel name must meet C syntax requirements for length and character content.

#### Enable blocking mode

Enables blocking mode (selected by default). In blocking mode, writing a message is suspended while the RTDX channel is busy, that is, when data is being written in either direction. The code waits at the RTDX\_write call site while the channel is busy. Any interrupt of the higher priority will temporary divert the program execution from this site, but it will eventually come back and wait until the channel stops writing.

When blocking mode is not enabled (when the check box is cleared), writing a message is abandoned if the RTDX channel is busy, and the code proceeds with the current iteration.

#### Enable RTDX channel on start-up

Enables the RTDX channel when you start the channel from MATLAB. With this selected, you do not need to use the enable function to prepare your RTDX channels. This option applies only to the channel you specify in **Channel name**. You do have to open the channel.

See Also C2000 From RTDX

**References** *RTDX 2.0 User's Guide*, Literature Number: SPRUFC7, available from the Texas Instruments Web site.

*How to Write an RTDX Host Application Using MATLAB*, Literature Number: SPRA386, available from the Texas Instruments Web site.

# C2000 Trig Fcn IQN

| <b>Purpose</b> Sine, cosine, or arc tangent of IQ number |
|----------------------------------------------------------|
|----------------------------------------------------------|

Library

Embedded Coder/ Embedded Targets/ Processors/ Texas Instruments C2000/ Optimization/ C28x IQmath

Description

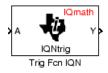

This block calculates basic trigonometric functions and returns the result as an IQ number. Valid Q values for \_IQsinPU and \_IQcosPU are 1 to 30. For all others, valid Q values are from 1 to 29.

**Note** The implementation of this block does not call the corresponding Texas Instruments library function during code generation. The TI function uses a global Q setting and the MathWorks code used by this block dynamically adjusts the Q format based on the block input. See "Using the IQmath Library" for more information.

# Dialog Box

| Block Parameters: Trig Fcn IQN                                                                                                    |
|----------------------------------------------------------------------------------------------------|
| Trig Fon IQN (mask) (link)                                                                                                    |
| This block computes selected trigonometric functions of an IQ number.<br>Both the input and the output are signed 32-bit fixed-point numbers. The<br>respective trigonometric function is selected based on the Q value. |
| Parameters                                                                                                    |
| Function IQsin                                                                                                    |
|                                                                                                    |
| OK Cancel Help Apply                                                                                                    |

### Function

Type of trigonometric function to calculate:

- \_IQsin Compute the sine (sin(A)), where A is in radians.
- IQsinPU Compute the sine per unit (sin(2\*pi\*A)), where A is in per-unit radians.
- \_IQcos Compute the cosine (cos(A)), where A is in radians.

- \_IQcosPU Compute the cosine per unit (cos(2\*pi\*A)), where A is in per-unit radians.
- **References** For detailed information on the IQmath library, see the user's guide for the C28x IQmath Library A Virtual Floating Point Engine, Literature Number SPRC087, available at the Texas Instruments Web site. The user's guide is included in the zip file download that also contains the IQmath library (registration required).
- See Also C2000 Absolute IQN, C2000 Arctangent IQN, C2000 Division IQN, C2000 Float to IQN, C2000 Fractional part IQN, C2000 Fractional part IQN x int32, C2000 Integer part IQN, C2000 Integer part IQN x int32, C2000 IQN to Float, C2000 IQN x int32, C2000 IQN x IQN, C2000 IQN1 to IQN2, C2000 IQN1 x IQN2, C2000 Magnitude IQN, C2000 Saturate IQN, C2000 Square Root IQN

# C5510 DSK ADC

| Purpose | Configure AIC23 and peripherals to collect data from analog jacks and |
|---------|-----------------------------------------------------------------------|
|         | output digital data                                                   |

Library Embedded Coder/ Embedded Targets/ Processors/ Texas Instruments C5000/ C5510 DSK

# Description

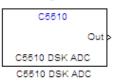

Configures the AIC23 codec and the TMS320C5510 peripherals to output a stream of digital data. The block collects this data from the analog jacks on the C5510 DSP Starter Kit board.

# Dialog Box

| Source Block Parameters: C5510 DSK ADC                                                                                                    |  |  |
|----------------------------------------------------------------------------------------------------|--|--|
| C5510 DSK ADC (mask) (link)                                                                                                    |  |  |
| Configures the AIC23 codec and the TMS3205510 peripherals to<br>output a stream of data collected from the analog jacks on the<br>C5510 DSP Starter Kit board. |  |  |
| Parameters                                                                                                    |  |  |
| Sampling rate: 8 kHz                                                                                                    |  |  |
| Word length: 16-bit                                                                                                    |  |  |
| Samples per frame:                                                                                                    |  |  |
| 64                                                                                                    |  |  |
| Inherit sample time                                                                                                    |  |  |
|                                                                                                    |  |  |
|                                                                                                    |  |  |
|                                                                                                    |  |  |
| OK <u>C</u> ancel <u>H</u> elp                                                                                                    |  |  |

### Sampling rate

Set the rate at which the analog-to-digital converter samples the analog input. A higher rate increases the resolution of the data the ADC outputs.

### Word length

Set the number of data bits the ADC creates for each sample. Increasing the word length increases the accuracy of the data in each sample. If your model also contains a DAC block, set the word length in the DAC block to match that of the ADC block.

### Samples per frame

Set the number of samples the ADC buffers internally before it sends the digitized signals, as a frame vector, to the next block in the model. This value defaults to 64 samples per frame. The frame rate depends on the sample rate and frame size. Thus, if you set **Sampling Rate** to 8 kHz, and **Samples per frame** to 32, the resulting frame rate is 250 frames per second (8000/32 = 250).

### Inherit sample time

Select whether the block inherits the sample time from the model base rate or from the Simulink base rate. You can locate the Simulink base rate in the Solver options in Configuration Parameters. Selecting Inherit sample time directs the block to use the specified rate in model configuration. Entering -1 configures the block to accept the sample rate from the upstream HWI, Task, or Triggered Task blocks.

See Also C5510 DSK DAC

# C5510 DSK DAC

| Purpose | Configure AIC23 codec and peripherals to send data stream to output |
|---------|---------------------------------------------------------------------|
| -       | jack                                                                |

Library Embedded Coder/ Embedded Targets/ Processors/ Texas Instruments C5000/ C5510 DSK

# Description

C5510 > In C5510 DSK DAC C5510 DSK DAC

# Dialog Box

| Sink Block Parameters: C5510 DSK DAC                                                                                                    | ×  |
|----------------------------------------------------------------------------------------------------|----|
| C5510 DSK DAC (mask) (link)                                                                                                    |    |
| Configures the AIC23 codec and the TMS3205510 peripherals to send a stream of data to the output jack on the C5510 DSP Starter Kit board. | of |
| Parameters                                                                                                    | _  |
| Sampling rate: 8 kHz                                                                                                    | -  |
| Word length: 16-bit                                                                                                    | •  |
| Samples per frame:                                                                                                    |    |
| 64                                                                                                    |    |
|                                                                                                    |    |
|                                                                                                    |    |
|                                                                                                    |    |
| <u>O</u> K <u>Cancel</u> <u>H</u> elp <u>A</u> pply                                                                                       |    |

Configures the AIC23 codec and the TMS3205510 peripherals to send a stream of data to the output jack on the C5510 DSP Starter Kit board.

### Sampling Rate

Set the rate at which the digital-to-analog converter receives each data sample. If your model contains an ADC block, set this value to match the sampling rate of the ADC block.

### Word length

Set the number of bits in each data input sample the DAC. If your model also contains an ADC block, set the word length in the DAC block to match that of the ADC block. If you do not use an accurate setting, the DAC cannot convert the data correctly.

### Samples per frame

Set the number of samples per data input frame. Match this value with the value of the block creating the data frames. This value defaults to 64 samples per frame.

See Also C5510 DSK ADC

# C5000/C6000 Hardware Interrupt

# **Purpose** Interrupt Service Routine to handle hardware interrupt on C5000 and C6000 processors

### Library Embedded Coder/ Embedded Targets/ Processors/ Texas Instruments C5000/ Scheduling

Embedded Coder/ Embedded Targets/ Processors/ Texas Instruments C6000/ Scheduling

### Description

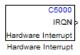

Create interrupt service routines (ISR) in the software generated by the build process. When you incorporate this block in your model, code generation results in ISRs on the processor that run the processes that are downstream from the this block or a Task block connected to this block.

# Dialog Box

| 🙀 Source Block Parameters: Hardware Interr 🗙                                                   |  |  |
|------------------------------------------------------------------------------------------------|--|--|
| C6000 Interrupt Block (mask)                                                                   |  |  |
| Create Interrupt Service Routine which will execute the<br>downstream subsystem or Task Block. |  |  |
| Parameters                                                                                     |  |  |
| Interrupt number(s):                                                                           |  |  |
| [58]                                                                                           |  |  |
| Simulink task priority(s):                                                                     |  |  |
| [60 57 ]                                                                                       |  |  |
| Preemption flag(s): preemptable-1, non-preemptable-0                                           |  |  |
| [0 1]                                                                                          |  |  |
| 🗖 Manage own timer                                                                             |  |  |
| Enable simulation input:                                                                       |  |  |
|                                                                                                |  |  |
| <u>QK</u> <u>C</u> ancel <u>H</u> elp                                                          |  |  |

5 - 324

### Interrupt numbers

Specify an array of interrupt numbers for the interrupts to install. The following table provides the valid range for C5xxx and C6xxx processors:

| Processor Family | Valid Interrupt Numbers |  |
|------------------|-------------------------|--|
| C5xxx            | 2, 3, 5-21, 23          |  |
| C6xxx            | 4-15                    |  |

The width of the block output signal corresponds to the number of interrupt numbers specified here. Combined with the **Simulink task priorities** that you enter and the preemption flag you enter for each interrupt, these three values define how the code and processor handle interrupts during asynchronous scheduler operations.

### Simulink task priorities

Each output of the Hardware Interrupt block drives a downstream block (for example, a function call subsystem). Simulink software task priority specifies the Simulink priority of the downstream blocks. Specify an array of priorities corresponding to the interrupt numbers entered in **Interrupt numbers**.

Simulink task priority values are required to generate the proper rate transition code (refer to Rate Transitions and Asynchronous Blocks). The task priority values are also required for absolute time integrity when the asynchronous task needs to obtain real time from its base rate or its caller. Typically, you assign priorities for these asynchronous tasks that are higher than the priorities assigned to periodic tasks.

### Preemption flags preemptable - 1, non-preemptable - 0

Higher priority interrupts can preempt interrupts that have lower priority. To allow you to control preemption, use the preemption flags to specify whether an interrupt can be preempted. Entering 1 indicates that the interrupt can be preempted. Entering 0 indicates the interrupt cannot be preempted. When **Interrupt numbers** contains more than one interrupt priority, you can assign different preemption flags to each interrupt by entering a vector of flag values, corresponding to the order of the interrupts in **Interrupt numbers**. If **Interrupt numbers** contains more than one interrupt, and you enter only one flag value in this field, that status applies to all interrupts.

In the default settings  $[0 \ 1]$ , the interrupt with priority 5 in **Interrupt numbers** is not preemptible and the priority 8 interrupt can be preempted.

### **Enable simulation input**

When you select this option, Simulink software adds an input port to the Hardware Interrupt block. This port is used in simulation only. Connect one or more simulated interrupt sources to the simulation input. **Purpose**Repeat user-specified operation on submatrices of input matrix, using<br/>internal memory of DSP for increased efficiency

Embedded Coder/ Embedded Targets/ Processors/ Texas Instruments C6000/ Scheduling

# Description

Library

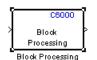

Using Direct Memory Access (DMA) on the processor, the Block Processing block extracts submatrices of a user-specified size from each input matrix. It sends each submatrix to a subsystem for processing, and then reassembles each subsystem output into the output matrix, as shown in the following figure. While processing images as matrices, this submatrix capability can greatly improve the throughput.

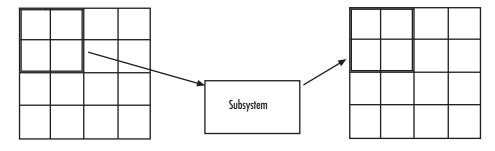

**Note** Because you modify the Block Processing block subsystem, the link between this block and the block library is broken when you click-and-drag a Block Processing block into your model. Thus, this block is not automatically updated if you upgrade to a newer version of the Embedded Coder. To delete blocks from this subsystem without triggering a warning, right-click on the block and select **Look under mask**. If you search for library blocks in a model, this block is not part of the results.

The blocks inside the subsystem dictate the following block configuration information:

- Frame status of the input and output signals
- Whether the block supports single channel or multichannel signals
- Which data types this block supports

Use the **Number of inputs** and **Number of outputs** parameters to specify the number of input and output ports on the Block Processing block.

Use the **Block size** parameter to specify the size of each submatrix in cell array format. Each vector in the cell array corresponds to one input; the block uses the vectors in the order you enter them. If you have one input port, enter one vector. If you have more than one input port, you can enter one vector that is used for all inputs or you can specify a different vector for each input. For example, to specify each submatrix as a 2-by-3 array, enter {[2 3]}. The output matrix size depends on the size of the submatrix at the output of the subsystem and the number of submatrices at the input. For example, if the output submatrix size is 32x16 and the input submatrix sizes are 8x16, the total output matrix size will be 256x256. If the block size specified does not subdivide an input matrix evenly, i.e. there are leftover matrix elements which are not covered by the subdivision, those uncovered elements will be ignored.

Use the **Overlap** parameter to specify the overlap of each submatrix in cell array format. Each vector in the cell array corresponds to the overlap of one input; the block uses the vectors in the order they are specified. If you enter one vector, each overlap is the same size. For example, to specify that each 3-by-3 submatrix overlap by 1 row and 2 columns, enter {[1 2]}.

The **Traverse order** parameter determines how the block extracts submatrices from the input matrix. If you select Row-wise, the block extracts submatrices by moving across the rows. If you select Column-wise, the block extracts submatrices by moving down the columns.

Click **Open Subsystem** to open the block subsystem. Click-and-drag blocks into this subsystem to define the processing operations the block

performs on the submatrices. The input to this subsystem are the submatrices defined by the **Block size** parameter.

**Note** When you place an Assignment block inside a Block Processing block subsystem, the Assignment block behaves as though it is inside a For Iterator block. For a description of this behavior, refer to "Iterated Assignment" on the Assignment block reference page. To produce the normal behavior of the Assignment block, use an Overwrite Values block inside the Block Processing block subsystem.

# **Example** This section provides an example that applies the block processing block to multiply and add submatrices.

### **Multiple Inputs**

In this example, you multiply each element of three input matrices by two and add the results using the Block Processing block. Suppose you have the following model:

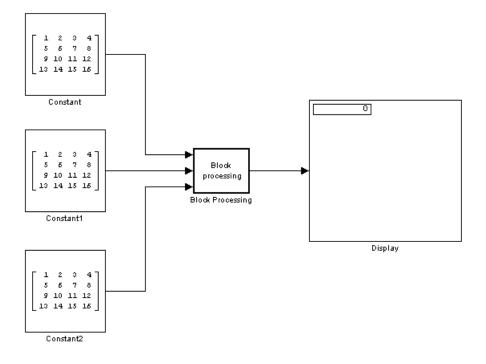

- **1** Use the Block Processing block to perform the multiplication and addition on submatrices of the three input matrices. Set the block parameters as shown in the following figure:
  - Number of inputs = 3
  - Number of outputs = 1
  - Block size = {[2 2]}

| 🙀 Function Block Parameters: Block Processing                                                                                                    | ×  |
|----------------------------------------------------------------------------------------------------|----|
| Block Processing                                                                                                    | _  |
| Repeats a user-specified operation on submatrices of the input matrix.                                                                                                    |    |
| This block extracts submatrices of a user-specified size from the input matrix. It sends<br>each submatrix to a subsystem for processing, and then reassembles each subsystem<br>output into the output matrix.                                                                                        |    |
| Use the 'Block size' and 'Overlap' parameters to specify the size and overlap of each submatrix in cell array format.                                                                                                    |    |
| 'Number to append to signal name' parameter is used to generate unique names for<br>internal data buffers as well as the output signal(s). Each block must have a unique<br>'Number to append to signal name' parameter which is not shared by any other C6000<br>Block Processing block in the model. |    |
| Parameters                                                                                                    |    |
| Number of inputs: 3                                                                                                    | 1  |
| Number of outputs: 1                                                                                                    | 1  |
| Block size: [[2 2]]                                                                                                    | 1  |
| Overlap: {[0 0]}                                                                                                    | 1  |
| Traverse order: Row-wise                                                                                                    |    |
| Number to append to signal name: 1                                                                                                    |    |
| _ Subsystem                                                                                                    |    |
| Click the Open Subsystem button to open the block's subsystem. Click-and-drag blocks<br>into this subsystem to define the processing operation(s) the block performs on<br>submatrices.                                                                                                    | \$ |
| Open Subsystem                                                                                                    |    |
|                                                                                                    |    |
| <u>OK</u> <u>C</u> ancel <u>H</u> elp <u>A</u> pply                                                                                                    |    |

For each iteration, the block sends a 2-by-2 submatrix from each input matrix to the Block Processing block subsystem to be processed. The block calculates its total number of iterations using the dimensions of the matrix connected to the top input port. In this case, the first input is a 4-by-4 matrix. The block can extract four 2-by-2 submatrices from this input matrix, so the block iterates four times.

### 2 Click Open Subsystem.

The block subsystem opens.

| 🙀 untitled//Block iterator/sub-block process * 👘 💶 🔲                                                   | x |  |  |
|----------------------------------------------------------------------------------------------------|---|--|--|
| File Edit View Simulation Format Tools Help                                                            |   |  |  |
| 🗋 📴 🖬 🎒   X 🖻 💼   🕰 🗠   🕨 🔳  10.0                                                                      | N |  |  |
| Place your block<br>processing system here.                                                            |   |  |  |
| 1<br>In1                                                                                               |   |  |  |
|                                                                                                    |   |  |  |
|                                                                                                    |   |  |  |
|                                                                                                    |   |  |  |
| To avoid unexpected behavior from the mask<br>callback function, do not rename input and output ports. |   |  |  |
| F 100% ode45                                                                                           | 1 |  |  |

**3** Click and drag the blocks shown in the following table into the subsystem.

| Block | Library                    | Quantity |
|-------|----------------------------|----------|
| Gain  | Simulink / Math Operations | 3        |
| Sum   | Simulink / Math Operations | 1        |

- **4** Use the Gain blocks to multiply the elements of each submatrix by two. Set the **Gain** parameter to **2**.
- 5 Use the Sum block to add the values. Set the Icon shape parameter to rectangular and the List of signs parameter to +++.
- **6** Connect the blocks as shown in the following figure.

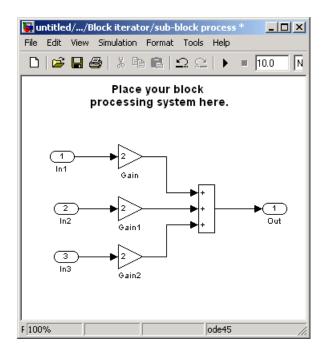

- 7 Close the subsystem and click OK.
- 8 Run the model.

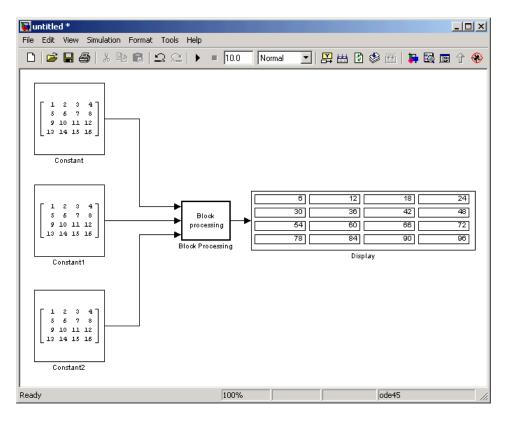

The Block Processing block operates on the submatrices, assembles the results into an output matrix, and then uses the Display block to present the output matrix.

# DialogThe Block Processing dialog box appears as shown in the followingBoxfigure.

| Function Block Parameters: Block Processing                                                                                                    | × |
|----------------------------------------------------------------------------------------------------|---|
| F Block Processing                                                                                                    |   |
| Repeats a user-specified operation on submatrices of the input matrix.                                                                                                    |   |
| This block extracts submatrices of a user-specified size from the input matrix. It sends<br>each submatrix to a subsystem for processing, and then reassembles each subsystem<br>output into the output matrix.                                                                                        |   |
| Use the 'Block size' and 'Overlap' parameters to specify the size and overlap of each<br>submatrix in cell array format.                                                                                                    |   |
| 'Number to append to signal name' parameter is used to generate unique names for<br>internal data buffers as well as the output signal(s). Each block must have a unique<br>'Number to append to signal name' parameter which is not shared by any other C6000<br>Block Processing block in the model. |   |
| Parameters                                                                                                    |   |
| Number of inputs: 1                                                                                                    |   |
| Number of outputs: 1                                                                                                    |   |
| Block size: {[8 8]}                                                                                                    |   |
| Overlap: {[0 0]}                                                                                                    |   |
| Traverse order: Row-wise                                                                                                    | ſ |
| Number to append to signal name: 1                                                                                                    | í |
|                                                                                                    |   |
| Subsystem                                                                                                    |   |
| Click the Open Subsystem button to open the block's subsystem. Click-and-drag blocks<br>into this subsystem to define the processing operation(s) the block performs on<br>submatrices.                                                                                                    | 3 |
| Open Subsystem                                                                                                    |   |
|                                                                                                    |   |
|                                                                                                    |   |
|                                                                                                    |   |
| <u>OK</u> <u>C</u> ancel <u>H</u> elp <u>A</u> pply                                                                                                    |   |

#### Number of inputs

Enter the number of input ports on the Block Processing block.

#### Number of outputs

Enter the number of output ports on the Block Processing block.

#### **Block size**

Specify the size of each submatrix in cell array format. Each vector in the cell array corresponds to one input.

#### Overlap

Specify the overlap of each submatrix in cell array format. Each vector in the cell array corresponds to the overlap of one input.

#### **Traverse order**

Determines how the block extracts submatrices from the input matrix. If you select Row-wise, the block extracts submatrices by moving across the rows. If you select Column-wise, the block extracts submatrices by moving down the columns.

#### **Open Subsystem**

Click this button to open the block's subsystem. Click and drag blocks into this subsystem to define the processing the block performs on the submatrices.

See Also Memory Allocate, Memory Copy, C6000 EDMA

# Purpose Separate interleaved YCbCr 4:2:2 data into Y, Cb, and Cr components

LibraryEmbedded Coder/ Embedded Targets/ Processors/ Texas Instruments<br/>C6000/ Avnet S3ADSP DM6437

Embedded Coder/ Embedded Targets/ Processors/ Texas Instruments C6000/ DM6437 EVM

### **Description**

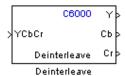

This block separates interleaved YCbCr 4:2:2 data into its luma component (Y'), blue-difference chroma component (Cb), and red-difference chroma component (Cr).

The input, YCbCr, is a (2\*M)\*N array of 8-bit unsigned values representing an interleaved YCbCr 4:2:2 image where the size of the luma plane, Y, is M\*N. Input data is assumed to be in row-major format, and the data stored in each row of the input is assumed to be interleaved in the following order:

Cb(1), Y(1), Cr(1), Y(2), .... Cb(M), Y(M), Cr(M), Y(M)

The deinterleaved outputs are the planar format luma component, Y, and the chroma components, Cb and Cr, of the YCbCr 4:2:2 input. If the input image is a (2\*M) by N matrix, then the output dimensions for the Y port is (M\*N) and the dimensions for the Cb and Cr ports are (M/2) by N.

| Dialog | 🙀 Function Block Parameters: Deinterleave                                | × |
|--------|--------------------------------------------------------------------------|---|
| Box    | CYCbCr 4:2:2 Deinterleave (mask) (link)                                  |   |
|        | Separates interleaved YCbCr 4:2:2 data into its Y, Cb and Cr components. |   |
|        |                                                                          |   |
|        |                                                                          |   |
|        |                                                                          |   |
|        | <u>Q</u> K <u>C</u> ancel <u>H</u> elp <u>Apply</u>                      |   |
|        |                                                                          |   |

This block does not have settable options.

See Also C6000 Interleave

# **C6000 EDMA**

| Purpose | Configure EDMA Controller on C6000 processor                                         |
|---------|--------------------------------------------------------------------------------------|
| Library | Embedded Coder/ Embedded Targets/ Processors/ Texas Instruments<br>C6000/ Scheduling |

## Description

C6000 myEDMAdevice1 EDMA EDMA Use this block to configure the Enhanced Direct Memory Access (EDMA) Controller on C6000 processors. The controller manages data transfers between the device peripherals on the C6000 processors and the level two (L2) cache/memory controller. Data transfers handled by the controller include:

- Host accesses to cache
- Accessing noncacheable memory
- Servicing cache
- Transferring data by user programs

EDMA controller handles transfers without involving the processor and can process transfers between any addressable memory spaces, including internal and external memory.

For details about the EDMA controller, refer to TMS320C6000 DSP Enhanced Direct Memory Access (EDMA) Controller Reference Guide, SPRU234, from the Texas Instruments Web site.

**Note** The C6000 EDMA block does not support  $C64x^+$  processors, such as the C6455 or TCI6482.

EDMA blocks provide two operating modes—open an EDMA channel and allocate a table in EDMA parameter RAM (PaRAM).

The open channel mode opens an EDMA channel for the controller. When you open a channel, EDMA sets the transfer parameters for the channel and writes those to a table as PaRAM entries. In allocate table mode, the block sets the EDMA transfer parameters and places them in a table in EDMA PaRAM without opening a channel. With this mode, you can use EDMA channels and transfers to develop complex memory structures like sorting, or circular buffers. The allocate table operating mode lets you link multiple EDMA blocks on one EDMA channel. One EDMA block opens an EDMA channel and succeeding blocks link to the open channel and originating EDMA block by the device handle setting.

Use the following procedure to link EDMA blocks in a model:

- 1 Add an EDMA block to your model, open the block dialog box, and set **Setup type** to Open channel.
- **2** Assign an EDMA channel to use in **EDMA channel (-1 for auto-allocate)** by entering a channel number or entering -1 to let the block choose the channel.
- **3** In **Device handle**, provide a name for this EDMA block. The name you enter becomes the block identifier for other blocks to link to this block. Use any valid C variable string.
- 4 Close the block dialog box.
- **5** Add a second EDMA block to your model, and open the block dialog box to set the block parameters.
- 6 Select Allocate table from the Setup type list.
- 7 Select the Link to event check box.
- 8 Enter the device handle from the earlier block to link to in Linked event handle in this block. The two blocks are linked together through the device handle and they use the same channel.
- **9** Close the block dialog box.
- **10** To link more EDMA blocks to this channel, repeat steps 5 through 9 for each new block, entering the same device handle.

For a demonstration of using and linking EDMA blocks, refer to the demo Custom Device Driver via Legacy Code Integration in the Embedded Coder demos in the online help system.

# **C6000 EDMA**

# Dialog Box

| 🙀 Block Parameters: EDMA                                                                                                    | ×       |
|----------------------------------------------------------------------------------------------------|---------|
| _ c6000 EDMA (mask)                                                                                                    |         |
| Configures EDMA peripheral on TI TMS320C6000 DSP chips. Depending on<br>setup type, it first opens an EDMA channel or allocates PRAM tables used for<br>reload/link parameters. Then, it sets up the EDMA channel using the EDMA<br>parameter arguments which are written to the EDMA PRAM entries. |         |
| Parameters                                                                                                    |         |
| Setup type: Open channel                                                                                                    | -       |
| EDMA channel (-1 for auto-allocate):                                                                                                    |         |
| -1                                                                                                    |         |
| Device handle:                                                                                                    |         |
| myEDMAdevice1                                                                                                    |         |
| Element count:                                                                                                    |         |
| 64                                                                                                    |         |
| Element size: 32-bit word                                                                                                    | -       |
| Transfer source:                                                                                                    |         |
| 0×0000000                                                                                                    |         |
| Transfer source address update: None                                                                                                    | -       |
| Transfer destination:                                                                                                    |         |
| 0×0000000                                                                                                    |         |
| Transfer destination address update: None                                                                                                    | -       |
| Link to event                                                                                                    |         |
| Linked event handle:                                                                                                    |         |
| 0                                                                                                    |         |
| Raise interrupt                                                                                                    |         |
| Transfer complete code (-1 for auto-allocate):                                                                                                    | <u></u> |
| -1                                                                                                    |         |
|                                                                                                    |         |
| <u>QK</u> <u>Cancel</u> <u>H</u> elp <u>A</u> p                                                                                                    | ply     |

The preceding dialog box shown presents all of the parameters available. In some cases, parameters are available only when you select other parameters. The following list of block parameters describes all of the available parameters for the block and when one parameter enables another.

#### Setup type

Choose either Open channel or Allocate table from the list. If this is the only EDMA block in your model, choose Open channel. If your model includes multiple EDMA blocks, choose Open channel when each block should use a different channel. Select Allocate table for any block that you plan to link to another EDMA block.

#### EDMA channel (-1 for auto-allocate)

Enter an integer from 0 to 63 to specify the EDMA channel to use. If you enter -1, the block assigns the channel automatically from the available channels.

#### **Device handle**

Provide a name for this block. The name you enter must be a valid C variable. The EDMA controller uses the name as the identifier for this block and open channel. Other EDMA blocks in your model can link to this block and channel by using the device handle you enter.

#### **Element count**

Specifies the number of elements in a frame. The value 65355 is the maximum number of elements allowed in one frame. The value defaults to 64 elements.

#### **Element size**

EDMA supports 32-bit words, 16-bit half words, and 8-bit bytes. Select one of the list entries according to your needs.

#### Transfer source

Enter the address of the elements to transfer. Specify the address as a hexadecimal value as shown by the default address 0x.00000000

#### Transfer source address update

Select whether to enable transfer source update on the EDMA controller. When you select an option from the list, the controller updates the transfer source address according to your choice. Choose one of the list entries shown in the following table.

| Option    | Effect on Transfer<br>Source Address                                                                                   | Condition<br>Indicated                                                                                                    |
|-----------|----------------------------------------------------------------------------------------------------|----------------------------------------------------------------------------------------------------|
| None      | Does not change<br>address after<br>submitting the transfer<br>request.                                                | Indicates that all<br>of the elements<br>to transfer are<br>located at the<br>same address in<br>memory.                                                |
| Increment | Increases the transfer<br>address by the value<br>in <b>Element count</b><br>after submitting the<br>transfer request. | Indicates that<br>the elements are<br>contiguous, with<br>each subsequent<br>element located<br>at a higher<br>address than<br>the previous<br>element. |
| Decrement | Decreases the transfer<br>address by the value<br>in <b>Element count</b><br>after submitting the<br>transfer request. | Indicates that<br>the elements are<br>contiguous, with<br>each subsequent<br>element located<br>at a lower<br>address than<br>the previous<br>element.  |

#### **Transfer destination**

Enter the destination memory address for the data transfer. Specify the address as a hexadecimal value as shown by the default address 0x.00000000

#### Transfer destination address update

Select whether to enable transfer destination update on the EDMA controller. When you select an option from the list, the controller updates the transfer destination address according to your choice. Choose one of the list entries shown in the following table.

| Option    | Effect on Transfer<br>Destination Address                                                                              | Condition<br>Indicated                                                                                                    |
|-----------|----------------------------------------------------------------------------------------------------|----------------------------------------------------------------------------------------------------|
| None      | Does not change<br>address after<br>submitting the transfer<br>request.                                                | Indicates that<br>all of the<br>elements to<br>transfer are<br>located at the<br>same address<br>in memory.                                                      |
| Increment | Increases the transfer<br>address by the value in<br><b>Element count</b> after<br>submitting the transfer<br>request. | Indicates<br>that the<br>elements are<br>contiguous,<br>with each<br>subsequent<br>element<br>located at<br>a higher<br>address than<br>the previous<br>element. |
| Decrement | Decreases the transfer<br>address by the value in<br><b>Element count</b> after                                        | Indicates<br>that the<br>elements are                                                                                                    |

| Option | Effect on Transfer<br>Destination Address | Condition<br>Indicated                                                                                                 |
|--------|-------------------------------------------|----------------------------------------------------------------------------------------------------|
|        | submitting the transfer<br>request.       | contiguous,<br>with each<br>subsequent<br>element<br>located at a<br>lower address<br>than the<br>previous<br>element. |

#### Link to event

You can link EDMA transfers together to create more complicated memory applications such as buffers and sorting routines. When you select **Link to event** to enable linking, the EDMA controller link feature reloads the current transfer parameters from PaRAM when the previous transfer is complete.

#### Linked event handle

To link to another EDMA block to create more complex memory applications, enter the device handle from the EDMA block to link to in **Linked event handle**. This entry is an alphanumeric string and the EDMA controller interprets your entry as a string.

#### **Raise interrupt**

Select this check box to direct the EDMA controller to raise an interrupt when the transfer request completes. When you select this parameter, you enable the Transfer complete code (-1 for auto-allocate) option. Clearing Raise interrupt stops the controller from raising the interrupt on TR completion.

#### Transfer complete code (-1 for auto-allocate)

The transfer code Indicates when the controller has submitted a required number of transfer requests (TR). Provide an integer from 0 and 62. On C67x processors, the code must be from 0 to 15. The default value of -1 lets the controller assign the transfer code for this channel.

When you enable this option, the EDMA controller submits the transfer request with a request that the controller signal completion of the transfer with this code. When the transfer is completed, the transfer controller returns the specified code to the EDMA controller.

After the EDMA controller receives the transfer complete code in response to the TR, the controller uses the code to trigger another TR or to raise an interrupt to the processor when you select **Raise interrupt**.

#### **References** For details about the EDMA controller, refer to *TMS320C6000 DSP* Enhanced Direct Memory Access (EDMA) Controller Reference Guide, SPRU234, available from the Texas Instruments Web site.

For an introduction to the EDMA controller, refer to *TMS320C6000 Peripherals Reference Guide*, SPRU190, which provides an overview of the controller, available from the Texas Instruments Web site.

See Also Memory Allocate, Memory Copy

### Purpose Convert planar YCbCr 4:2:2 data to interleaved YCbCr 4:2:2 data

Embedded Coder/ Embedded Targets/ Processors/ Texas Instruments C6000/ DM6437 EVM

Embedded Coder/ Embedded Targets/ Processors/ Texas Instruments C6000/ Avnet S3ADSP DM6437

## **Description**

Library

| ×ч   | C6000      |
|------|------------|
| >сь  | үсьсгр     |
| > Cr | Interleave |
|      | Interleave |

This block takes planar YCbCr 4:2:2 data on three separate inputs and converts them to a single interleaved YCbCr 4:2:2 data output.

The input is a planar, color separated, YCbCr 4:2:2 image represented as a 2-D matrix of 8-bit unsigned integers. There are three input ports, one each for the luma component (Y), blue-difference chroma component (Cb), and red-difference chroma component (Cr). If the input to the Y port has dimensions M\*N, the input to the Cb and Cr ports must be (M/2) by N.

The output is an interleaved YCbCr 4:2:2 image represented as a 2-D matrix of 8-bit unsigned integers. If the dimension of the Y port is M\*N and dimensions of the Cb and Cr ports are M/2 by N, the image dimensions of the YCbCr output dimensions are 2\*M\*N under normal conditions. If you specify a line-to-line stride greater than 2\*M in the block's mask, the output dimensions become (line-to-line stride)\*N.

# C6000 Interleave

Dialog Box

| 😽 Function Block Parameters: Interleave                                                                                                    | ×                                                                                                    |
|----------------------------------------------------------------------------------------------------|----------------------------------------------------------------------------------------------------|
| VCbCr 4:2:2 Interleave (mask) (link)                                                                                                    |                                                                                                    |
| Creates YCbCr 4:2:2 interleaved data from planar format 1<br>stride is the distance in bytes between successive lines o<br>line to line stride is greater than twice the number of pixels<br>outputs an interleaved YCbCr frame whose dimension is [<br>lines in Y plane]]. Otherwise, line stride parameter is ignor<br>dimension becomes [2 * (number of pixels on a line of Y p<br>plane]]. | f interleaved YCbCr frame. If<br>: on a line of Y plane, this block<br>(line to line stride) x (number of<br>ed and the output matrix |
| Parameters<br>Line to line stride (bytes):<br>32                                                                                                    |                                                                                                    |
|                                                                                                    |                                                                                                    |
| <u> </u>                                                                                                    | Help Apply                                                                                                    |

#### Line to line stride (bytes)

Use the line-to-line stride parameter to satisfy the input requirements of the DM6437EVM Video Display block. Because of hardware requirements, each line of the input to the DM6437EVM Video Display block must have a size that is multiple of 32 bytes. For example, if the image you want to display is 180 by 120, use a line-to-line stride of 384 to satisfy the hardware requirements. Under normal conditions, the output of the Interleave block would have size 360x120 which would not be accepted by the DM6437EVM Video Display block. By using a line stride of 384, the block outputs a 384 by 120 matrix—of which only the 360x120 portion contains valid data—that is readily accepted by the DM6437EVM Video Display block.

Line-to-line stride is the distance in bytes between successive lines of an interleaved YCbCr frame. If line-to-line stride is greater than twice the number of pixels on a line of Y plane, this block outputs an interleaved YCbCr frame whose dimensions are the line-to-line stride times the number of lines in Y plane. Otherwise, line stride parameter is ignored, and the output matrix dimension becomes 2\*(number of pixels on a line of Y plane)\*(the number of lines in Y plane). See Also C6000 Deinterleave

# C6000 IP Config

| Purpose     | Configure Internet Protocol on C6000 targets with Ethernet ports                                                                                                    |
|-------------|----------------------------------------------------------------------------------------------------|
| Library     | Embedded Coder/ Embedded Targets/ Processors/ Texas Instruments<br>C6000/ Avnet S3ADSP DM6437                                                                                                    |
|             | Embedded Coder/ Embedded Targets/ Processors/ Texas Instruments<br>C6000/ DM6437 EVM                                                                                                    |
|             | Embedded Coder/ Embedded Targets/ Processors/ Texas Instruments<br>C6000/ C6747 EVM                                                                                                    |
|             | Embedded Coder/ Embedded Targets/ Processors/ Texas Instruments<br>C6000/ DM648 EVM                                                                                                    |
|             | Embedded Coder/ Embedded Targets/ Processors/ Texas Instruments<br>C6000/ Target Communication                                                                                                    |
| Description | Adding this block to your model provides options to configure the IP parameters for your C6000 board. Setting the options for the block sets the address and name for your board and specifies your target |

and Ethernet daughtercard.

IP Config IP Config

To use this block with the C6416, C6713, or C6713 DSK targets, you must meet the following requirements:

- Install the D.signT DSK-91C111 Ethernet adapter daughter card.
- Install the Texas Instruments TMS320C6000 TCP/IP stack software.

The block uses dynamic addressing, getting the address from the local server or static addressing. If you have a dynamic host configuration protocol (DHCP) server available, you can allow the server to provide an IP address for your board. Dynamic IP addresses can be useful but unreliable — they can change.

To use static addressing, create a static IP address by clearing Use DHCP to allocate an IP address for DM642 EVM (requires DHCP server). to enable the manual IP address configuration parameters.

**Note** When you use the UDP Send and Receive blocks in a model, you must also include this block to set up the IP drivers for the Ethernet parameters for the target networking capability.

Whether you choose to use dynamic addressing, you must set the Host name, and select and set the Use the following CPU interrupt for Ethernet driver (4-13) options.

When you build and run your model, this block has no effect. It outputs zeros. When you generate code from your model, this block adds the code that configures IP on your board.

Dialog

Box

The block dialog box provides options on two tabs — **Device Config** and **IP Parameters**.

### **Device Tab Options**

| 🙀 Block Parameters: IP Config                                                                      |
|----------------------------------------------------------------------------------------------------|
| C6000 IP Config (mask) (link)                                                                      |
| Set IP configuration parameters.                                                                   |
| Device Config   IP Parameters                                                                      |
| Target platform DM642EVM                                                                           |
| Ethernet adapter daughtercard Internal EMAC                                                        |
| TCP/IP stack installation directory (use \$(Install_dir) to reference CCS installation directory): |
| \$(Install_dir)\C6000\NDK                                                                          |
| Use the following CPU interrupt for Ethernet driver (4-13):                                        |
| 13                                                                                                 |
| Memory segment for internal TCP/IP stack buffers:                                                  |
| SDRAM                                                                                              |
| Enable status print-outs to Stdout                                                                 |
|                                                                                                    |
|                                                                                                    |
|                                                                                                    |
|                                                                                                    |
|                                                                                                    |
|                                                                                                    |
| OK Cancel Help Apply                                                                               |

#### **Target platform**

Specify your C6000 target by selecting the appropriate target board from the list. Changing the target platform changes the entry on the **Ethernet adapter daughtercard** list.

#### Ethernet adapter daughtercard

After you select you target platform, this option lets you select whatever daughtercard is available to implement Ethernet communications on the target.

#### TCP/IP stack installation folder

To use the UDP and TCP blocks for the board, you must install the TMS320C6000 TCP/IP Stack from Texas Instruments. Specify the folder where the TMS320C6000 TCP/IP Stack from Texas Instruments is installed.

#### Use the following CPU interrupt for Ethernet driver (4-13)

The Ethernet driver on the DM642 can respond to any one of the CPU interrupts from 4 to 13. Enter one valid CPU interrupt for the driver to react to. CPU interrupt 13 is the default interrupt.

#### Memory segment for internal TCP/IP stack buffers

Shows you the segment in memory where the TCP/IP stack buffers reside. For the supported boards, the default setting and location is SDRAM. You can change the location by entering the name of the memory segment to use. TCP/IP stack buffers occupy approximately 130 kB of memory. In most cases you should locate the TCP/IP stack buffers in external memory. Be sure that the segment you specify here agrees with the memory segment allocation in the Target Preferences block in your model.

#### Enable status print-outs to Stdout

Select this option to direct the block to send IP status information to the standard output device.

### **IP** Parameters Options

| Block Parameters: IP Config                                  | × |
|--------------------------------------------------------------|---|
| -C6000 IP Config (mask)                                      |   |
| Set IP configuration parameters.                             |   |
| Device Config IP Parameters                                  |   |
| Use DHCP to allocate an IP address (requires a DHCP server): |   |
| Use the following IP address:                                |   |
| 100.100.100.2                                                |   |
| Subnet mask:                                                 |   |
| 255.255.255.0                                                |   |
| Gateway IP:                                                  |   |
| 100.100.100.1                                                |   |
| Domain name server IP:                                       |   |
| 0.0.0.0                                                      |   |
| Domain name (less than 64 characters):                       |   |
| mathworks.net                                                |   |
| Host name (less than 64 characters):                         |   |
| dm642evm                                                     |   |
| OK Cancel Help Apply                                         |   |

#### Use DHCP to allocate an IP address (requires a DHCP server)

Selecting this parameter configures the board to get an IP address from the local DHCP server on the network. If you select this option and you do not have a DHCP server, the generated code does not run correctly. Clearing this option enables all of the IP configuration options for the block to let you define your IP address manually.

#### Use the following IP address

Specify an IP address. This value is the address that others use to communicate with the evaluation module over IP. Use the full xxx.xxx.xxx format.

#### Subnet mask

Define the subnet mask address, entering the full subnet mask in the format xxx.xxx.xxx. Subnet masks define how many bits of the IP address are used to identify the network.

By using 1s in all the address bits that identify the network, the subnet mask shows you which bits define the network and which are internal to the network. In the figure, the subnet mask 255.255.255.0 indicates that the first three octets in the address define the network.

#### **Gateway IP**

Enter one address for the gateway server or router that maintains a more complete listing of the surrounding networks. Messages that are destined for machines outside the local network are sent to the gateway address for address resolution.

#### Domain name server IP

Enter the address of the server for the domain in which the target is a member.

#### Domain name

Enter the name for the domain. Without the correct domain name, the target cannot communicate on the network within the domain.

#### Host name (less than 64 characters)

Enter the name of the host. Usually this value is the NetBIOS name for the machine if it exists.

### See Also C6000 TCP/IP Receive, C6000 TCP/IP Send,

# C6000 TCP/IP Receive

| Purpose     | Receive message from remote IP interface                                                       |
|-------------|------------------------------------------------------------------------------------------------|
| Library     | Embedded Coder/ Embedded Targets/ Processors/ Texas Instruments<br>C6000/ Target Communication |
| Description | Adding this block to your Simulink model results in generated code the                         |

C6000 f() TCP/IP Receive<sup>Msg</sup>

TCP/IP Receive

Adding this block to your Simulink model results in generated code that configures TCP/IP on your target to receive messages.

To use this block with the C6416, C6713, or C6713 DSK targets, you must meet the following requirements.

- Install the D.signT DSK-91C111 Ethernet adapter daughter card.
- Install the Texas Instruments TMS320C6000 TCP/IP stack software.

The block receives the message from the specified IP address on a host machine and passes it out the Msg port to a downstream block. There is no restriction on message size.

A second block output is a function call port that issues a function call whenever a new message is available on the receive buffer.

In simulations, this block outputs a stream of data (default typeuint8\_T) from the Msg port with the first bytes set to 0xFF and the rest set to 0x00. When the function call port exists, it generates a function call for every sample time hit.

Models that contain this block generate code for the parameters that configure TCP/IP on the target, including the ports, buffers, and message sizes.

### Dialog Box

#### **Main Pane**

| Source Block Parameters: TCP/IP Receive                                                                                                    | × |  |  |  |  |  |
|----------------------------------------------------------------------------------------------------|---|--|--|--|--|--|
| C6000 TCP/IP Receive (mask) (link)                                                                                                    |   |  |  |  |  |  |
| Configure TCP/IP stack, to receive TCP/IP messages from a remote interface<br>identified by a remote IP address and a remote IP port parameter pair. Local port<br>parameter is used to specify the listening port on the target for incoming<br>connections. |   |  |  |  |  |  |
| Main Data types                                                                                                    |   |  |  |  |  |  |
| Connection type: Server                                                                                                    | - |  |  |  |  |  |
| Remote IP address and IP port to receive from (format IP address:IP port):                                                                                                    |   |  |  |  |  |  |
| 100.100.100.2:0                                                                                                    |   |  |  |  |  |  |
| Local IP port:                                                                                                    |   |  |  |  |  |  |
| 49000                                                                                                    |   |  |  |  |  |  |
| TCP/IP receive buffer size:                                                                                                    |   |  |  |  |  |  |
| 8192                                                                                                    |   |  |  |  |  |  |
| Enable blocking mode                                                                                                    |   |  |  |  |  |  |
| Sample time:                                                                                                    |   |  |  |  |  |  |
| 0.01                                                                                                    |   |  |  |  |  |  |
|                                                                                                    |   |  |  |  |  |  |
|                                                                                                    |   |  |  |  |  |  |
|                                                                                                    |   |  |  |  |  |  |
| OK Cancel Help                                                                                                    |   |  |  |  |  |  |
|                                                                                                    |   |  |  |  |  |  |

#### **Connection type**

**Connection type** specifies the connection initiation method used for the block. This is a read-only parameter — you cannot change it.

A Server connection creates a listening socket at the IP address and port in **Local IP port**. The TCP/IP layer uses this socket to accept incoming connection requests. Any external TCP/IP interface that sends TCP/IP data to this block must actively seek the connection to establish communications (the *client* model).

# Remote address and IP port to receive from (format IP Address:IP port)

Identifies the remote TCP/IP interface, by IP address and IP port, from which the block expects to receive messages. The input format uses the IP address and IP port identifier, separated by a colon. IP port value ranges from 0 to 65535. Entering a 0 for the IP port when the **Connection type** is Client specifies that the TCP/IP stack automatically assigns a port to use to seek connections.

#### Local IP port

This option identifies the IP port to use when **Connection type** is Server and when it is Client.

When you choose Server, Local IP port specifies the well-known port of the target TCP/IP server. Your IP port value must lie between 1 and 65535.

When you specify Client for the connection type, Local IP port specifies the TCP/IP address for the client socket. The IP port value can range from 0 to 65535, where 0 specifies that the TCP/IP stack assigns an ephemeral port automatically to seek connections.

#### **TCP/IP** receive buffer size

Specifies the size of the buffer used for queuing incoming TCP/IP messages. Typically, larger TCP/IP receive buffers provide a cushion for packet drops and can improve efficiency. The compiler allocates the TCP/IP receive buffer on the heap.

All TCP/IP blocks that specify a common local IP port must share a common TCP/IP receive buffer, because the size of the TCP/IP buffer is set only for the listening socket. All active connecting sockets inherit their buffer size value from the listening socket.

#### Enable blocking mode

Select this option to put the calling TCP/IP task into blocking mode so that the block receives messages completely before

outputting the messages in the buffer to downstream blocks. Blocks connected to the receive block do not execute until the receive process completes. In blocking mode, program execution for receiving data stops until data in the message buffer is received.

Clearing this option puts the block in non blocking mode. The block checks the number of bytes in the TCP/IP receive buffer and returns output data only when the receive buffer contains more data than requested.

The block receives or outputs data at any time. Processes do not wait for data. Disabling blocking activates the **Sample time** parameter and adds an additional function call port to the block that indicates when the data port contains new, valid data.

Selecting blocking mode activates the **Timeout** parameter.

#### Sample Time

Use this option to specify when the block polls for new messages. This parameter value should be positive. Setting this to a specific value, often large, can reduce the chances of TCP/IP messages getting dropped. The default sample time is 0.01 seconds.

### **Data Types Pane**

| 🙀 Source Block Parameters: TCP/IP Receive                                                                                                    |  |  |  |  |  |
|----------------------------------------------------------------------------------------------------|--|--|--|--|--|
| C6000 TCP/IP Receive (mask) (link)                                                                                                    |  |  |  |  |  |
| Configure TCP/IP stack to receive TCP/IP messages from a remote interface<br>identified by a remote IP address and a remote IP port parameter pair. Local port<br>parameter is used to specify the listening port on the target for incoming<br>connections. |  |  |  |  |  |
| Main Data types                                                                                                    |  |  |  |  |  |
| New data indicator: Function call                                                                                                    |  |  |  |  |  |
| Output data size:                                                                                                    |  |  |  |  |  |
| 512                                                                                                    |  |  |  |  |  |
| Output data type: uint8                                                                                                    |  |  |  |  |  |
| Output signal: Sample based                                                                                                    |  |  |  |  |  |
|                                                                                                    |  |  |  |  |  |
|                                                                                                    |  |  |  |  |  |
|                                                                                                    |  |  |  |  |  |
|                                                                                                    |  |  |  |  |  |
|                                                                                                    |  |  |  |  |  |
|                                                                                                    |  |  |  |  |  |
|                                                                                                    |  |  |  |  |  |
| OK Cancel Help                                                                                                    |  |  |  |  |  |

#### New Data Indicator

Use this option to specify how new data is indicated, either by a function call or a Boolean status.

### **Output Data Size**

Use this option to specify the size of the output data, the units depend on the output data type.

#### **Output Data Type**

Use this option to specify the type of the output data. The value selected can be any built-in Simulink data type.

#### **Output Signal**

Use this option to specify whether the output signal is to be frame-based or sample-based.

See Also C6000 TCP/IP Send, C6000 UDP Receive, C6000 UDP Send

# C6000 TCP/IP Send

| Purpose | Send message to remote IP interface                                                            |
|---------|------------------------------------------------------------------------------------------------|
| Library | Embedded Coder/ Embedded Targets/ Processors/ Texas Instruments<br>C6000/ Target Communication |

# Description

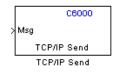

Adding this block to your Simulink model results in generated code that configures TCP/IP on your target to send messages.

To use this block with the C6416, C6713, or C6713 DSK targets, you must meet the following requirements.

- Install the D.signT DSK-91C111 Ethernet adapter daughter card.
- Install the Texas Instruments TMS320C6000 TCP/IP stack software.

The block sends the message to the specified IP address on a host machine. There is no restriction on the data type of the message to be sent, as long as it is a built-in Simulink data type. There is also no restriction on the size of the data to be transmitted.

Models that contain this block generate code for the parameters that configure TCP/IP on the target, including the ports, buffers, and message sizes.

# Dialog Box

| Sink Block Parameters: TCP/IP Send                                                                                                    |  |  |  |  |  |  |
|----------------------------------------------------------------------------------------------------|--|--|--|--|--|--|
| C6000 TCP/IP Send (mask) (link)                                                                                                    |  |  |  |  |  |  |
| Configure TCP/IP stack to send TCP/IP messages to a remote interface identified<br>by a remote IP address and a remote IP port pair. Local port parameter is used to<br>specify the listening port on the target for incoming connections. Use Len port to<br>specify the outgoing TCP/IP message size up to the input port width of the Msg port<br>(the rest of the signal coming to Msg port will be ignored). |  |  |  |  |  |  |
| Parameters                                                                                                    |  |  |  |  |  |  |
| Connection type Server                                                                                                    |  |  |  |  |  |  |
| Remote IP address and IP port to send to (format IP address:IP port):                                                                                                    |  |  |  |  |  |  |
| 100.100.2:0                                                                                                    |  |  |  |  |  |  |
| Local IP port:                                                                                                    |  |  |  |  |  |  |
| 49000                                                                                                    |  |  |  |  |  |  |
| TCP/IP send buffer size:                                                                                                    |  |  |  |  |  |  |
| 8192                                                                                                    |  |  |  |  |  |  |
|                                                                                                    |  |  |  |  |  |  |
|                                                                                                    |  |  |  |  |  |  |
|                                                                                                    |  |  |  |  |  |  |
| OK Cancel Help Apply                                                                                                    |  |  |  |  |  |  |

#### **Connection type**

**Connection type** specifies the connection initiation method used for the block. This is a read-only parameter — you cannot change it.

A Server connection creates a listening socket at the IP address and port in **Local IP port**. The TCP/IP layer uses this socket to accept incoming connection requests. For an external TCP/IP interface to receive TCP/IP data from this block, it must actively seek the connection to establish communications (the *client* model).

**IP Address:IP port)**. External interfaces that want to exchange data with this block must be listening at the specified remote IP address and port.

# Remote IP address and IP port to send to (format IP address:IP port)

Identifies the remote TCP/IP interface, by IP address and IP port, to which the block expects to send messages. The input format uses the IP address and IP port identifier, separated by a colon. IP port value ranges from 0 to 65535. Entering a 0 for the IP port when the **Connection type** is **Client** specifies that the TCP/IP stack automatically assigns a port to use to seek connections.

#### Local IP port

This option identifies the IP port used when **Connection type** is Server.

When the connection type is Server, Local IP port specifies the well-known port of the target TCP/IP server. The IP port value must lie between 1 and 65535.

#### TCP/IP send buffer size

Specifies the size of the buffer used for queuing outgoing TCP/IP messages. Typically, larger TCP/IP receive buffers provide a cushion for packet drops and can improve efficiency. The compiler allocates the TCP/IP send buffer on the heap.

All TCP/IP blocks that specify a common local IP port must share a common TCP/IP send buffer, because the size of the TCP/IP buffer is set only for the listening socket. All active connecting sockets inherit their buffer size value from the listening socket.

See Also C6000 TCP/IP Receive, UDP Send, UDP Receive

# **C6000 UDP Receive**

#### Purpose Receive uint8 vector as UDP message

Library

Embedded Coder/ Embedded Targets/ Processors/ Texas Instruments C6000/ Target Communication

**Description** 

C6000 f() > Msg > UDP Receive Len > UDP Receive This block configures the Ethernet driver on the target to receive UDP messages. A UDP message comes into this block from the transport layer, usually TCP/IP. The block passes the message to the next downstream block out the Msg port. One block output (Msg) is the data vector from the message. A second output is a flag that indicates when a new UDP message is available. A third output specifies the length of the message for variable length messages.

To use this block with the C6416, or C6713 DSK targets, you must meet the following requirements.

- Install the D.signT DSK-91C111 Ethernet adapter daughter card.
- Install the Texas Instruments TMS320C6000 TCP/IP stack software.

This block reads a single UDP packet every sample hit. It does not attempt to receive multiple UDP packets to fill the output vector. If the UDP packet size is greater than the output port width parameter, UDP messages at the Msg port are truncated. The part for the UDP packet that does not fit into the Msg port is discarded as a result. The missing message content cannot be retrieved. Conversely, if the UDP packet size is smaller than the Msg port width specified, the portion of the output vector that does not fit into the specified size is invalid data.

In non blocking mode, the data in the Msg port is not valid unless the block issues a function call.

C6000 UDP Receive blocks operate only to generate code for the target Ethernet driver. They do not perform any function in simulation and their simulation outputs are zeros. **Note** To use the C6000 UDP Send and C6000 UDP Receive blocks, you must include the C6000 IP Config block to configure the Ethernet parameters for the target network. This block sets up the IP drivers for use and must be in the model for network-related processing.

Additional options let you decide whether the UDP messages work in blocking mode and set the sampling time for polling for new messages.

| Configure TCP/IP stack to receive UDP message Parameters IP address to receive from (0.0.0.0 for accepting al 0.0.0.0 IP port to receive from (1-65535): [25000 Output port width (bytes): [8 UDP receive buffer size (bytes): [8] [9] [9] [9] [9] [9] [9] [9] [9] [9] [9 | C6000 UDP Re                      |                  |                  |            |
|----------------------------------------------------------------------------------------------------|-----------------------------------|------------------|------------------|------------|
| IP address to receive from (0.0.0.0 for accepting al<br>0.0.0.0<br>IP port to receive from (1-65535):<br>25000<br>Output port width (bytes):<br>8<br>UDP receive buffer size (bytes):<br>8192                                                                             | Configure TCF                     | P/IP stack to re | ceive UDP me     | ssages.    |
| 0.0.0.0<br>IP port to receive from (1-65535):<br>25000<br>Output port width (bytes):<br>8<br>UDP receive buffer size (bytes):<br>8192                                                                                                    | <sup>o</sup> arameters —          |                  |                  |            |
| IP port to receive from (1-65535):<br>25000<br>Output port width (bytes):<br>8<br>UDP receive buffer size (bytes):<br>8192                                                                                                    | IP address to                     | receive from ((  | ).0.0.0 for acce | oting all) |
| 25000<br>Output port width (bytes):<br>8<br>UDP receive buffer size (bytes):<br>8192                                                                                                    | 0.0.0                             |                  |                  |            |
| /<br>Output port width (bytes):<br>8<br>UDP receive buffer size (bytes):<br>8192                                                                                                    | IP port to rece                   | ive from (1-655  | 35):             |            |
| 8<br>UDP receive buffer size (bytes):<br>8192                                                                                                    | 25000                             |                  |                  |            |
| ,<br>UDP receive buffer size (bytes):<br>8192                                                                                                    | Output port wid                   | dth (bytes):     |                  |            |
| 8192                                                                                                    | 8                                 |                  |                  |            |
| J                                                                                                    | UDP receive #                     | buffer size (byt | es):             |            |
| 🗖 Evelste Isterbing werde                                                                                                    |                                   |                  |                  |            |
| Enable blocking mode                                                                                                    | 8192                              |                  |                  |            |
| Sample time:                                                                                                    | 1                                 | cking mode       |                  |            |
| 0.01                                                                                                    | Enable blo                        | cking mode       |                  |            |
|                                                                                                    | ,<br>E Enable blo<br>Sample time: | cking mode       |                  |            |

#### IP address to receive from (0.0.0.0 to accept all)

Specifies the IP address from which the block accepts messages. Setting the address 0.0.0.0 configures the block to accept messages from any IP address. Setting a specific address, not 0.0.0.0, directs the block to accept messages from the specified address only.

# Dialog Box

Selecting Enable blocking mode, disables the IP address to receive from parameter. As a result, the block accepts messages from any IP address. You must clear Enable blocking mode to be able to set IP address to receive from to any value except for 0.0.0.0. The block must be in non blocking mode to specify the address to receive messages from via UDP.

#### IP port to receive from

Specify the port on this machine from which the block accepts messages. The other end of the communication, usually a UDP Send block, sends messages to this port. The value defaults to 25000, but the values can range from 1 to 65535.

#### **Output port width (bytes)**

Specifies the width of messages that the block accepts. When you design the transmit end of the UDP communication channel, you decide the message width. Set this parameter to a value as large or larger than any message you expect to receive.

#### UDP receive buffer size (bytes)

Specify the size of the buffer in which UDP messages are stored when received. 8192 bytes is the default size. You need a buffer large enough to store UDP messages that come in while your process reads a message from the buffer or performs other tasks. Specifying the buffer size prevents the receive buffer from overflowing.

#### Enable blocking mode

Select this option to put the UDP receive process in blocking mode meaning the block outputs received messages before accepting input new messages. In blocking mode, program execution for receiving data stops until data in the buffer is sent. In non blocking mode, the block receives data or sends data at any time. Processes do not wait for data.

#### Sample time (seconds)

Use this option to specify when the block polls for new messages. The value entered here should always be greater than zero. Setting this to a specific value, often large, can reduce the chances

# **C6000 UDP Receive**

of UDP messages getting dropped. The default sample time is  $0.01\ {\rm seconds.}$ 

See Also C6000 TCP/IP Receive, C6000 TCP/IP Send, C6000 UDP Send

### Purpose Send UDP message to host

Library

Embedded Coder/ Embedded Targets/ Processors/ Texas Instruments C6000/ Target Communication

## Description

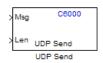

The UDP send block configures the target's on-board Ethernet driver to receive a uint8 vector that it sends as a UDP message to the host. Models can contain only one C6000 UDP Send block.

To use this block with the C6416, C6713, or C6713 DSK targets, you must meet the following requirements.

- Install the D.signT DSK-91C111 Ethernet adapter daughter card.
- Install the Texas Instruments TMS320C6000 TCP/IP stack software.

Msg input format must be a uint8 vector with UDP format. To use variable length messages, supply the message length for each message as input to the Len port. Message length can be any integer value in bytes up to the input width of signal at the Msg port.

C6000 UDP Send blocks operate only to generate code for the target Ethernet driver. They do not perform any function in simulation and they output zero.

**Note** To use the UDP Send and Receive blocks, for network processing, you must include the C6000 IP Config block to set up the IP drivers for the target Ethernet network.

# C6000 UDP Send

Dialog Box

| 🙀 Sink Block Parameters: UDP Send 🛛 🛛 🗙                                                                                                    |  |  |  |  |  |  |
|----------------------------------------------------------------------------------------------------|--|--|--|--|--|--|
| C6000 UDP Send (mask)                                                                                                    |  |  |  |  |  |  |
| Configure TCP/IP stack to send UDP messages to a remote interface identified<br>by IP address and IP port pair. Use 'Len' port to specify UDP packet sizes up to a<br>maximum of the width of input signal going into the 'Msg' port. The UDP packet<br>length is limited to a maximum of 1,472 bytes. |  |  |  |  |  |  |
| Parameters                                                                                                    |  |  |  |  |  |  |
| IP address to send to (255.255.255.255 for broadcast):                                                                                                    |  |  |  |  |  |  |
| 255.255.255.255                                                                                                    |  |  |  |  |  |  |
| Remote IP port to send to (1-65535):                                                                                                    |  |  |  |  |  |  |
| 25000                                                                                                    |  |  |  |  |  |  |
| Use the following local IP port (-1 for automatic port assignment):                                                                                                    |  |  |  |  |  |  |
| -1                                                                                                    |  |  |  |  |  |  |
| Show input port for number of bytes to be sent                                                                                                    |  |  |  |  |  |  |
| <u> </u>                                                                                                    |  |  |  |  |  |  |

#### IP address to send to (255.255.255 for broadcast)

Specify the IP address to which the block sends the message. If you enter the address 255.255.255.255, the block broadcasts message to any listening IP address. If you enter a specific IP address, you limit the block to sending the message to the specified address.

#### Remote IP port to send to (1-65535)

Specify the port on the host to which the block sends the message. Port numbers range from 1 to 65535.

**Note** This port designation must match the port number where you configure the host to receive UDP messages.

# Use the following local IP port (-1 for automatic port assignment)

Specify the local IP port the block sends the message from. If you accept the default value of 1, the network automatically selects the local IP port for sending the message.

If the address you are sending to expects the message to come from a specific port, enter that port address in this parameter. If you entered a port number in the UDP Receive block option **Remote IP port to receive from**, enter that port identifier in this parameter also.

#### Show input port for the number of bytes to be sent

Adds a block input port that lets you specify the number of bytes to send for each UDP message. The maximum allowed value is 1472 bytes. Use the input to dynamically the change the length of each message if necessary.

See Also C6000 TCP/IP Receive, C6000 TCP/IP Send, C6000 UDP Receive

# **C62x** Autocorrelation

| Purpose | Autocorrelate input vector or frame-based matrix                                                         |
|---------|----------------------------------------------------------------------------------------------------|
| Library | Embedded Coder/ Embedded Targets/ Processors/ Texas Instruments<br>C6000/ Optimization/ C62x DSP Library |

Description

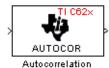

The Autocorrelation block computes the autocorrelation of an input vector or frame-based matrix. For frame-based inputs, the autocorrelation is computed along each of the input's columns. The number of samples in the input channels must be an integer multiple of eight. Input and output signals are real and Q.15.

Autocorrelation blocks support discrete sample times and little-endian code generation only.

| Dialog | Block Parameters: Autocorrelation                                                                                                    |
|--------|----------------------------------------------------------------------------------------------------|
| Box    | - Autocorrelation (mask) (link)                                                                                                    |
|        | Compute the autocorrelation of vectors or frame-based matrices. For<br>frame-based inputs, compute along the input's columns. Input channels<br>must have a multiple of eight samples. Input and output are real and Q.15.                 |
|        | When set to 'Compute all non-negative lags', compute using lags in the range [0, length(input)-1]. Otherwise, compute using lags in the range [0, maxLag]. The value of maxLag must be odd and is specified in 'Maximum non-negative lag'. |
|        |                                                                                                    |
|        | Compute all non-negative lags                                                                                                    |
|        | Maximum non-negative lag (less than input length):                                                                                                    |
|        | 1                                                                                                    |
|        | OK Cancel Help Apply                                                                                                    |

#### Compute all non-negative lags

When you select this parameter, the autocorrelation is performed using all nonnegative lags, where the number of lags is one less than the length of the input. The lags produced are therefore in the range [0, length(input)-1]. When this parameter is not selected, you specify the lags used in **Maximum non-negative** lag (less than input length).

|           | Maximum non-negative lag (less than input length)<br>Specify the maximum lag (maxLag) the block should use in<br>performing the autocorrelation. The lags used are in the range [0,<br>maxLag]. The maximum lag must be odd. Enable this parameter<br>by clearing the <b>Compute all non-negative lags</b> parameter. |
|-----------|----------------------------------------------------------------------------------------------------|
| Algorithm | In simulation, the Autocorrelation block is equivalent to the TMS320C62x DSP Library assembly code function DSP_autocor. During code generation, this block calls the DSP_autocor routine to produce optimized code.                                                                                                  |

# **C62x Bit Reverse**

| Purpose | Bit-reverse elements of each complex input signal channel                                                |
|---------|----------------------------------------------------------------------------------------------------|
| Library | Embedded Coder/ Embedded Targets/ Processors/ Texas Instruments<br>C6000/ Optimization/ C62x DSP Library |

Description

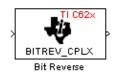

Dialog Box The Bit Reverse block bit-reverses the elements of each channel of a complex input signal, X. The Bit Reverse block is primarily used to provide correctly-ordered inputs and outputs to or from blocks that perform FFTs. Inputs to this block must be 16-bit fixed-point data types.

The Bit Reverse block supports discrete sample times and little-endian code generation only.

| Bit reverse the positions of the elements of a complex input vector. The<br>length of the input vector must be a power of two. Inputs can be of any<br>16-bit fixed-point data type. | – Bit Reverse (mask)– |  |
|----------------------------------------------------------------------------------------------------|-----------------------|--|
|                                                                                                    |                       |  |

Algorithm In simulation, the Bit Reverse block is equivalent to the TMS320C62x DSP Library assembly code function DSP\_bitrev\_cplx. During code generation, this block calls the DSP\_bitrev\_cplx routine to produce optimized code.

**Examples** The Bit Reverse block reorders the output of the C62xRadix-2 FFT in the model below to natural order.

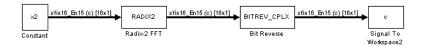

The following code calculates the same FFT in the workspace. The output from this calculation, y2, is displayed side-by-side with the

output from the model, c. The outputs match, showing that the Bit Reverse block reorders the Radix-2 FFT output to natural order:

```
k = 4;
n = 2^{k};
xr = zeros(n, 1);
xr(2) = 0.5;
xi = zeros(n, 1);
x2 = complex(xr, xi);
y^2 = fft(x^2);
[y2, c]
   0.5000
                       0.5000
   0.4619 - 0.1913i
                       0.4619 - 0.1913i
   0.3536 - 0.3536i
                       0.3535 - 0.3535i
   0.1913 - 0.4619i
                       0.1913 - 0.4619i
        0 - 0.5000i
                            0 - 0.5000i
  -0.1913 - 0.4619i
                      -0.1913 - 0.4619i
  -0.3536 - 0.3536i
                     -0.3535 - 0.3535i
  -0.4619 - 0.1913i
                     -0.4619 - 0.1913i
  -0.5000
                      -0.5000
  -0.4619 + 0.1913i
                     -0.4619 + 0.1913i
  -0.3536 + 0.3536i
                      -0.3535 + 0.3535i
  -0.1913 + 0.4619i
                      -0.1913 + 0.4619i
        0 + 0.5000i
                            0 + 0.5000i
   0.1913 + 0.4619i
                       0.1913 + 0.4619i
   0.3536 + 0.3536i
                       0.3535 + 0.3535i
   0.4619 + 0.1913i
                       0.4619 + 0.1913i
```

See Also C62xRadix-2 FFT, C62xRadix-2 IFFT

# **C62x Block Exponent**

| Purpose | Minimum number of extra sign bits in each input channel                                                  |
|---------|----------------------------------------------------------------------------------------------------|
| Library | Embedded Coder/ Embedded Targets/ Processors/ Texas Instruments<br>C6000/ Optimization/ C62x DSP Library |

## Description

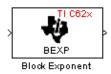

Box

The Block Exponent block first computes the number of extra sign bits of all values in each channel of an input signal, and then returns the minimum number of sign bits found in each channel. The number of elements in each input channel must be even and at least six. All input elements must be 32-bit signed fixed-point data types. The output is a vector of 16-bit integers — one integer for each channel of the input signal.

This block is useful for determining whether every sample in a channel is using extra sign bits. If so, you can scale your signal by the minimum number of extra sign bits to eliminate the common extra bits. This increases the representable precision and decreases the representable range of the signal.

The Block Exponent block supports both continuous and discrete sample times. This block supports little-endian code generation only.

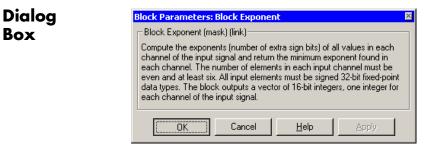

Algorithm In simulation, the Block Exponent block is equivalent to the TMS320C62x DSP Library assembly code function DSP bexp. During code generation, this block calls the DSP bexp routine given to produce optimized code.

## **Purpose** Filter complex input signal using complex FIR filter

Library

**Description** 

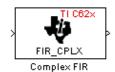

Embedded Coder/ Embedded Targets/ Processors/ Texas Instruments C6000/ Optimization/ C62x DSP Library

The Complex FIR block filters a complex input signal X using a complex FIR filter. This filter is implemented using a direct form structure.

The number of FIR filter coefficients, which are given as elements of the input vector H, must be even. The product of the number of elements of X and the number of elements of H must be at least four. Inputs, coefficients, and outputs are all Q.15 data types.

The Complex FIR block supports discrete sample times and little-endian code generation only.

Dialog Box

| W Function Block Parameters: Complex FIR                                                                                                    |
|----------------------------------------------------------------------------------------------------|
| Complex FIR (mask) (link)                                                                                                    |
| Filter a complex input signal X, having NX samples per channel, using a complex FIR filter. The filter coefficients are specified by a complex vector H, with an even number of elements NH. The product NH*NX must be at least four. Input signals, coefficients, and output signals are all Q.15 data types. |
| Parameters                                                                                                    |
| Coefficient source: Specify via dialog                                                                                                    |
| Coefficients (H):                                                                                                    |
| complex([0.1, 0.2, 0.2, 0.1])                                                                                                    |
| Initial conditions:                                                                                                    |
| 0                                                                                                    |
| Input processing: Columns as channels (frame based)                                                                                                    |
| OK Cancel Help Apply                                                                                                    |

#### **Coefficient source**

Specify the source of the filter coefficients:

- Specify via dialog Enter the coefficients in the Coefficients (H) parameter in the dialog
- Input port Accept the coefficients from port H. This port must have the same rate as the input data port X.

#### **Coefficients (H)**

Designate the filter coefficients in vector format. There must be an even number of coefficients. This parameter is only visible when Specify via dialog is selected for the **Coefficient source** parameter. This parameter is tunable in simulation.

#### **Initial conditions**

If the initial conditions are

- All the same, you need only enter a scalar.
- Different within channels but the same across channels, enter a vector containing the initial conditions for one channel. The length of this vector must be one less than the number of coefficients.
- Different across channels, enter a matrix containing all initial conditions. The number of rows of this matrix must be one less than the number of coefficients, and the number of columns of this matrix must be equal to the number of channels.

You may enter real-valued initial conditions. Zero-valued imaginary parts will be assumed.

#### **Input Processing**

Process input signal as frames or samples

• Columns as channels (frame based) — Process the input signal as frames. Each frame contains a group of sequential data samples. To perform frame-based processing, you must have a DSP System Toolbox<sup>™</sup> license.

- Elements as channels (sample based) Process the input signal as individual data samples.
- Inherited (this choice will be removed see release notes) Use the frame status attribute of the input signal to determine whether to process the input as frames or samples.

When you load an existing model in R2011a, the software sets this parameter to Inherited (this choice will be removed - see release notes). Selecting this option allows you to continue working with your model until you upgrade. Upgrade your model using the slupdate function as soon as possible.

**Note** For more information about this option, see "Changes to Frame-Based Processing"

- Algorithm In simulation, the Complex FIR block is equivalent to the TMS320C62x DSP Library assembly code function DSP\_fir\_cplx. During code generation, this block calls the DSP\_fir\_cplx routine to produce optimized code.
- See Also C62xGeneral Real FIR, C62xRadix-4 Real FIR, C62xRadix-8 Real FIR, C62xSymmetric Real FIR

# C62x Convert Floating-Point to Q.15

| Purpose | Convert single-precision floating-point input signal to Q.15 fixed-point                                 |
|---------|----------------------------------------------------------------------------------------------------|
| Library | Embedded Coder/ Embedded Targets/ Processors/ Texas Instruments<br>C6000/ Optimization/ C62x DSP Library |

Description

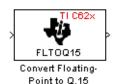

The Convert Floating-Point to Q.15 block converts a single-precision floating-point input signal to a Q.15 output signal. Input can be real or complex. For real inputs, the number of input samples must be even.

The Convert Floating-Point to Q.15 block supports both continuous and discrete sample times. This block supports little-endian code generation only.

| Dialog    | Block Parameters: Convert Floating- Point to Q.15                                                                     |
|-----------|----------------------------------------------------------------------------------------------------|
| Box       | Convert Floating-Point to Q.15 (mask)<br>Convert a single-precision floating-point signal to a Q.15 signal. Both real |
|           | and complex inputs are allowed. However, for real inputs only, the total number of input samples must be even.        |
|           | Cancel Help Apply                                                                                                    |
| Algorithm | In simulation, the Convert Floating-Point to Q                                                                        |

In simulation, the Convert Floating-Point to Q.15 block is equivalent to the TMS320C62x DSP Library assembly code function DSP\_fltoq15. During code generation, this block calls the DSP\_fltoq15 routine to produce optimized code.

See Also C62xConvert Q.15 to Floating Point

## **Purpose** Convert Q.15 fixed-point signal to single-precision floating-point

Library

**Description** 

Q15TOFL

Convert Q.15

to Floating-Point

FI C62×

Embedded Coder/ Embedded Targets/ Processors/ Texas Instruments C6000/ Optimization/ C62x DSP Library

The Convert Q.15 to Floating-Point block converts a Q.15 input signal to a single-precision floating-point output signal. Input can be real or complex. For real inputs, the number of input samples must be even.

The Convert Q.15 to Floating-Point block supports both continuous and discrete sample times. This block supports little-endian code generation only.

| Dialog<br>Box | Block Parameters: Convert Q.15 to Floating-Point       Image: Convert Q.15 to Floating-Point (mask)         Convert a Q.15 signal to a single-precision floating-point signal. Both real and complex inputs are allowed. However, for real inputs only, the total number of input samples must be even. |
|---------------|----------------------------------------------------------------------------------------------------|
| Algorithm     | OK Cancel Help Apply                                                                                                    |
| Algorinin     | In simulation, the Convert Q.15 to Floating-Point block is equivalent to the TMS320C62x DSP Library assembly code function DSP_q15tof1. During code generation, this block calls the DSP_q15tof1 routine to produce optimized code.                                                                     |

See Also C62xConvert Floating-Point to Q.15

# C62x FFT

| Purpose | Decimation-in-frequency forward FFT of complex input vector                                              |
|---------|----------------------------------------------------------------------------------------------------|
| Library | Embedded Coder/ Embedded Targets/ Processors/ Texas Instruments<br>C6000/ Optimization/ C62x DSP Library |

## Description

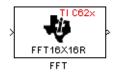

The FFT block computes the decimation-in-frequency forward FFT, with scaling between stages, of each channel of a complex input signal. The input length of each channel must be both a power of two and in the range 8 to 16,384, inclusive. The input must also be in natural (linear) order. The block outputs a complex signal in natural order. Inputs and outputs are signed 16-bit fixed-point data types.

The fft16x16r routine used by this block employs butterfly stages to perform the FFT. The number of butterfly stages used, S, depends on the input length  $L = 2^k$ . If k is even, then S = k/2. If k is odd, then S = (k+1)/2.

If k is even, then L is a power of two as well as a power of four, and this block performs all S stages with radix-4 butterflies to compute the output. If k is odd, then L is a power of two but not a power of four. In that case this block performs the first (S-1) stages with radix-4 butterflies, followed by a final stage using radix-2 butterflies.

To minimize noise, the FFT block also implements a divide-by-two scaling on the output of each stage except for the last. Therefore, to ensure that the gain of the block matches that of the theoretical FFT, the FFT block offsets the location of the binary point of the output data type by (S-1) bits to the right relative to the location of the binary point of the input data type. That is, the number of fractional bits of the output data type equals the number of fractional bits of the input data type minus (S-1).

#### *OutputFractionalBits* = *InputFractionalBits*-(S-1)

The FFT block supports both continuous and discrete sample times. This block supports little-endian code generation.

| Dialog<br>Box | Block Parameters: FFT       Image: Second Second Seco |
|---------------|----------------------------------------------------------------------------------------------------|
| Algorithm     | In simulation, the FFT block is equivalent to TMS320C62x DSP Library assembly code function                                                                                                    |

- Algorithm In simulation, the FFT block is equivalent to the TMS320C62x DSP Library assembly code function DSP\_fft16x16r. During code generation, this block calls the DSP\_fft16x16r routine to produce optimized code.
- See Also C62xRadix-2 FFT, C62xRadix-2 IFFT

# **C62x General Real FIR**

| Purpose | Filter real input signal using real FIR filter |
|---------|------------------------------------------------|
|---------|------------------------------------------------|

Library

Embedded Coder/ Embedded Targets/ Processors/ Texas Instruments C6000/ Optimization/ C62x DSP Library

Description

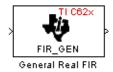

The General Real FIR block filters a real input signal X using a real FIR filter. This filter is implemented using a direct form structure.

The filter coefficients are specified by a real vector H, which must contain at least five elements. The coefficients must be in reversed order. All inputs, coefficients, and outputs are Q.15 signals.

The General Real FIR block supports discrete sample times and supports little-endian code generation only.

Dialog Box

| W Function Block Parameters: General Real FIR                                                                                                    | ×   |
|----------------------------------------------------------------------------------------------------|-----|
| General Real FIR (mask) (link)                                                                                                    |     |
| Filter a real input signal X using a real FIR filter. The filter coefficients are specified by a real vector H, which must contain at least five elements. The coefficients must be in reversed order. Input signals, coefficients, and output signals are all Q.15 data types. |     |
| Parameters                                                                                                    |     |
| Coefficient source: Specify via dialog                                                                                                    | •   |
| Coefficients (H):                                                                                                    |     |
| [0.1 0.2 0.3 0.4 0.5]                                                                                                    |     |
| Initial conditions:                                                                                                    |     |
| 0                                                                                                    |     |
| Input processing: Columns as channels (frame based)                                                                                                    | •   |
| OK Cancel Help App                                                                                                    | oly |

#### **Coefficient source**

Specify the source of the filter coefficients:

- Specify via dialog Enter the coefficients in the Coefficients (H) parameter in the dialog
- Input port Accept the coefficients from port H. This port must have the same rate as the input data port X

#### **Coefficients (H)**

Designate the filter coefficients in vector format. This parameter is only visible when Specify via dialog is selected for the **Coefficient source** parameter. This parameter is tunable in simulation.

#### **Initial conditions**

If the initial conditions are

- All the same, you need only enter a scalar.
- Different within channels but the same across channels, enter a vector containing the initial conditions for one channel. The length of this vector must be one less than the number of coefficients.
- Different across channels, enter a matrix containing all initial conditions. The number of rows of this matrix must be one less than the number of coefficients, and the number of columns of this matrix must be equal to the number of channels.

The initial conditions must be real.

#### **Input Processing**

Process input signal as frames or samples

- Columns as channels (frame based) Process the input signal as frames. Each frame contains a group of sequential data samples. To perform frame-based processing, you must have a DSP System Toolbox license.
- Elements as channels (sample based) Process the input signal as individual data samples.

|           | • Inherited (this choice will be removed see release notes) — Use the frame status attribute of the input signal to determine whether to process the input as frames or samples.                                                                                                    |
|-----------|----------------------------------------------------------------------------------------------------|
|           | When you load an existing model in R2011a, the software sets<br>this parameter to Inherited (this choice will be removed<br>- see release notes). Selecting this option allows you to<br>continue working with your model until you upgrade. Upgrade<br>your model using the slupdate function as soon as possible. |
|           | <b>Note</b> For more information about this option, see "Changes to Frame-Based Processing"                                                                                                    |
| Algorithm | In simulation, the General Real FIR block is equivalent to the TMS320C62x DSP Library assembly code function DSP_fir_gen. During code generation, this block calls the DSP_fir_gen routine to produce optimized code.                                                                                               |
| See Also  | C62xComplex FIR, C62xRadix-4 Real FIR, C62xRadix-8 Real FIR, C62xSymmetric Real FIR                                                                                                    |

Purpose LMS adaptive FIR filtering

Library

Embedded Coder/ Embedded Targets/ Processors/ Texas Instruments C6000/ Optimization/ C62x DSP Library

Description

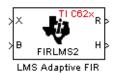

The LMS Adaptive FIR block performs least-mean-square (LMS) adaptive filtering. This filter is implemented using a direct form structure.

**Note** To implement a complete LMS algorithm, use this block in combination with the 5 other blocks shown in the "Examples" on page 5-390 section.

**Note** This block performs fixed-point computations using fixdt(1,16,15) and fixdt(1,32,30) data types. Because of this limitation, you may not be able to address numeric overflow and underflow problems with this block. As a result, this block is useful in a limited set of applications.

The following constraints apply to the inputs and outputs of this block:

- The scalar input *X* must be a Q.15 data type.
- The scalar input *B* must be a Q.15 data type.
- The scalar output R is a Q1.30 data type.
- The output  $\bar{H}$  has length equal to the number of filter taps and is a Q.15 data type. The number of filter taps must be a positive, even integer.

This block performs LMS adaptive filtering according to the equations

 $e(n+1) = d(n+1) - [\bar{H}(n) \cdot \bar{X}(n+1)]$ 

and

$$\overline{H}(n+1) = \overline{H}(n) + [\mu e(n+1) \cdot \overline{X}(n+1)],$$

where

- *n* designates the time step.
- $\overline{X}$  is a vector composed of the current and last nH-1 scalar inputs.
- d is the desired signal. The output R converges to d as the filter converges.
- $\bar{H}$  is a vector composed of the current set of filter taps.
- *e* is the error, or  $d [\overline{H}(n) \cdot \overline{X}(n+1)]$ .
- $\mu$  is the step size.

For this block, the input B and the output R are defined by

 $B = \mu e(n+1)$ 

and

 $R = \bar{H}(n) \cdot \bar{X}(n+1),$ 

which combined with the first two equations, result in the following equations that this block follows:

e(n+1) = d(n+1) - R $\bar{H}(n+1) = \bar{H}(n) + [B \cdot \bar{X}(n+1)].$ 

*d* and *B* must be produced externally to the LMS Adaptive FIR block. Refer to Examples below for a sample model that does this.

The LMS Adaptive FIR block supports discrete sample times and supports little-endian code generation only.

The rounding mode used is *floor*, and the saturation mode is *wrap*. All intermediate products have s32Q30 data type. The update equation is as follows:

$$\begin{split} H_i &= H_i + \texttt{S16Q15}(\texttt{S32Q30}(B) \times \texttt{S32Q30}(X_i)) \\ R &= \sum_N (X_i \times H_i), \end{split}$$

where N is the number of filter taps.

**Note** This block does not implement a leaky LMS algorithm, so comparison to the leakage factor of the LMS block of the DSP System Toolbox software is not appropriate.

| 🙀 Function B                  | lock Parameters: LMS Adaptive FIF                                                                                                    | R                             |
|-------------------------------|----------------------------------------------------------------------------------------------------|-------------------------------|
| LMS Adaptiv                   | e FIR (mask) (link)                                                                                                    |                               |
| must be a po<br>The scalar ou | mean-square (LMS) adaptive FIR filtering<br>sitive multiple of 4. The scalar inputs X an<br>itput R is a Q1.30 data type. The output H<br>r taps and is a Q.15 data type. | nd B must be Q.15 data types. |
| - Parameters-                 |                                                                                                    |                               |
| Number of Fl                  | R filter taps:                                                                                                    |                               |
| 64                            |                                                                                                    |                               |
| Initial value o               | f filter taps:                                                                                                    |                               |
| 0                             |                                                                                                    |                               |
| 🔽 Output fil                  | er taps                                                                                                    |                               |
|                               |                                                                                                    |                               |
|                               |                                                                                                    |                               |
|                               |                                                                                                    |                               |
|                               | OK Cancel                                                                                                    | Help Apply                    |

# Dialog Box

#### Number of FIR filter taps

Designate the number of filter taps. The number of taps must be a positive, even integer.

#### Initial value of filter taps

Enter the initial value of the filter taps.

#### **Output filter coefficients H?**

If you select this option, the filter taps are produced as output H. If not selected, H is suppressed.

**Algorithm** In simulation, the LMS Adaptive FIR block is equivalent to the TMS320C62x DSP Library assembly code function DSP\_firlms2. During code generation, this block calls the DSP\_firlms2 routine to produce optimized code.

## **Examples**

The following model uses the LMS Adaptive FIR block.

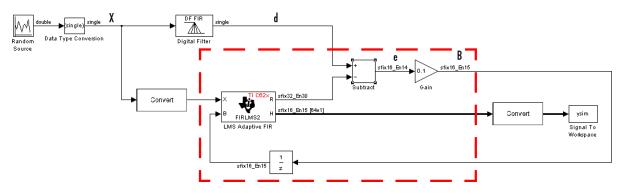

The portion of the model enclosed by the dashed line produces the signal B and feeds it back into the LMS Adaptive FIR block. The inputs to this region are  $\bar{X}$  and the desired signal d, and the output of this region is the vector of filter taps  $\bar{H}$ . Thus this region of the model acts as a canonical LMS adaptive filter. For example, compare this region to the adaptfilt.lms function in DSP System Toolbox software.

adaptfilt.lms performs canonical LMS adaptive filtering and has the same inputs and output as the outlined section of this model.

To use the LMS Adaptive FIR block you must create the input B in some way similar to the one shown here. You must also provide the

signals  $\bar{X}$  and d. This model simulates the desired signal d by feeding

 $\overline{X}$  into a digital filter block. You can simulate your desired signal in a similar way, or you may bring d in from the workspace with a From Workspace or codec block.

# **C62x Matrix Multiply**

| Purpose | Matrix     | multiply | two   | input   | signal | $\mathbf{s}$ |
|---------|------------|----------|-------|---------|--------|--------------|
|         | 1110001111 | menerpro | 0.110 | TTP - C | ~-ga-  | ~            |

Library

Embedded Coder/ Embedded Targets/ Processors/ Texas Instruments C6000/ Optimization/ C62x DSP Library

Description

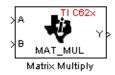

The Matrix Multiply block multiplies two input matrices A and B. Inputs and outputs are real, 16-bit, signed fixed-point data types. This block wraps overflows when they occur.

The product of the two 16-bit inputs results in a 32-bit accumulator value. The Matrix Multiply block, however, only outputs 16 bits. You can choose to output the highest or second-highest 16 bits of the accumulator value.

Alternatively, you can choose to output 16 bits according to how many fractional bits you want in the output. The number of fractional bits in the accumulator value is the sum of the fractional bits of the two inputs.

|                    | Input A | Input B | Accumulator<br>Value |
|--------------------|---------|---------|----------------------|
| Total Bits         | 16      | 16      | 32                   |
| Fractional<br>Bits | R       | S       | R + S                |

Therefore R+S is the location of the binary point in the accumulator value. You can select 16 bits in relation to this fixed position of the accumulator binary point to give the desired number of fractional bits in the output (see Examples below). You can either require the output to have the same number of fractional bits as one of the two inputs, or you can specify the number of output fractional bits in the **Number of fractional bits in output** parameter.

The Matrix Multiply block supports both continuous and discrete sample times. This block supports little-endian code generation only.

## Dialog Box

| Block Parameters: Matrix Multiply                                                                                                    | × |  |  |
|----------------------------------------------------------------------------------------------------|---|--|--|
| Matrix Multiply (mask) (link)                                                                                                    | 1 |  |  |
| Perform matrix multiplication Y=A*B. Inputs A and B must be real. All input<br>and output signals are signed 16-bit fixed-point data types. Intermediate<br>accumulations have 32 bits (b31:b0) and wrap when overflow occurs |   |  |  |
| Parameters                                                                                                    | 5 |  |  |
| Set fractional bits in output to: Match input A                                                                                                    |   |  |  |
| Number of fractional bits in output:                                                                                                    |   |  |  |
| 15                                                                                                    |   |  |  |
| OK         Cancel         Help         Apply                                                                                                    |   |  |  |

#### Set fractional bits in output to

Only 16 bits of the 32 accumulator bits are output from the block. Choose which 16 bits to output from the list:

- Match input A Output the 16 bits of the accumulator value that cause the number of fractional bits in the output to match the number of fractional bits in input A (or *R* in the discussion above).
- Match input B Output the 16 bits of the accumulator value that cause the number of fractional bits in the output to match the number of fractional bits in input B (or S in the discussion above).
- Match high bits of acc. (b31:b16) Output the highest 16 bits of the accumulator value.
- Match high bits of prod. (b30:b15) Output the second-highest 16 bits of the accumulator value.
- User-defined Output the 16 bits of the accumulator value that cause the number of fractional bits of the output to match the value specified in the **Number of fractional bits in output** parameter.

#### Number of fractional bits in output

Specify the number of bits to the right of the binary point in the output. This parameter is enabled only when you select User-defined for **Set fractional bits in output to**.

# **Algorithm** In simulation, the Matrix Multiply block is equivalent to the TMS320C62x DSP Library assembly code function DSP\_mat\_mul. During code generation, this block calls the DSP\_mat\_mul routine to produce optimized code.

## **Examples** Example 1

Suppose A and B are both Q.15. The data type of the resulting accumulator value is therefore the 32-bit data type Q1.30 (R + S = 30). In the accumulator, bits 31:30 are the sign and integer bits, and bits 29:0 are the fractional bits. The following table shows the resulting data type and accumulator bits used for the output signal for different settings of the **Set fractional bits in output to** parameter.

| Set fractional bits<br>in output to | Data Type | Accumulator Bits |
|-------------------------------------|-----------|------------------|
| Match input A                       | Q.15      | b30:b15          |
| Match input B                       | Q.15      | b30:b15          |
| Match high bits of acc.             | Q1.14     | b31:b16          |
| Match high bits of prod.            | Q.15      | b30:b15          |

## **Example 2**

Suppose A is Q12.3 and B is Q10.5. The data type of the resulting accumulator value is therefore Q23.8 (R + S = 8). In the accumulator, bits 31:8 are the sign and integer bits, and bits 7:0 are the fractional bits. The following table shows the resulting data type and accumulator bits used for the output signal for different settings of the **Set fractional bits in output to** parameter.

| Set fractional bits<br>in output to | Data Type | Accumulator Bits |
|-------------------------------------|-----------|------------------|
| Match input A                       | Q12.3     | b20:b5           |
| Match input B                       | Q10.5     | b18:b3           |
| Match high bits of acc.             | Q238      | b31:b16          |
| Match high bits of prod.            | Q227      | b30:b15          |

See Also C62xVector Multiply

# **C62x Matrix Transpose**

| <b>PUrpose</b> Matrix transpose input signal | Purpose | Matrix transpose input signal |
|----------------------------------------------|---------|-------------------------------|
|----------------------------------------------|---------|-------------------------------|

Library Embedded Coder/ Embedded Targets/ Processors/ Texas Instruments C6000/ Optimization/ C62x DSP Library

Description

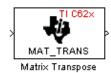

The Matrix Transpose block transposes an input matrix or vector. A 1-D input is treated as a column vector and is transposed to a row vector. Input and output signals are any real, 16-bit, signed fixed-point data type.

The Matrix Transpose block supports both continuous and discrete sample times. This block supports little-endian code generation only.

**Note** If you use Target Function Library (TFL) technology with this block, the TI compiler generates processor and compiler-specific instructions that improve the performance of the generated code. For more information, consult"Introduction to Target Function Libraries".

| Matrix Transpose (mask) (link)<br>Compute the matrix transpose. Vector input signals are treated as [Mx1]<br>matrices. The output is always a matrix. The input and output data types<br>may be any real signed 16-bit fixed-point data type. |
|----------------------------------------------------------------------------------------------------|
| OK     Cancel     Help     Apply                                                                                                    |

TMS320C62x DSP Library assembly code function DSP\_mat\_trans. During code generation, this block calls the DSP\_mat\_trans routine to produce optimized code.

# Purpose Radix-2 decimation-in-frequency forward FFT of complex input vector

Library

Embedded Coder/ Embedded Targets/ Processors/ Texas Instruments C6000/ Optimization/ C62x DSP Library

Description

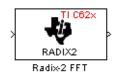

The Radix-2 FFT block computes the radix-2 decimation-in-frequency forward FFT of each channel of a complex input signal. The input length of each channel must be both a power of two and in the range 16 to 32,768, inclusive. The input must also be in natural (linear) order. The output of this block is a complex signal in bit-reversed order. Inputs and outputs are signed 16-bit fixed-point data types, and the output data type matches the input data type.

You can use the C62x Bit Reverse block to reorder the output of the Radix-2 FFT block to natural order.

The Radix-2 FFT block supports both continuous and discrete sample times. This block supports little-endian code generation.

| Dialog | Block Parameters: Radix-2 FFT                                                                                                    | × |
|--------|----------------------------------------------------------------------------------------------------|---|
| Box    | Radix-2 FFT (mask) (link)<br>Compute the radix-2 decimation-in-frequency forward FFT of a complex<br>input vector. The input vector must be in natural (linear) order. The input<br>length must be in the range 16 to 32768, inclusive, and must be a power<br>of two. The output vector is complex and in bit-reversed order. Inputs and<br>outputs are signed 16-bit fixed-point data types. |   |
|        | OK         Cancel         Help         Apply                                                                                                    |   |

- **Algorithm** In simulation, the Radix-2 FFT block is equivalent to the TMS320C62x DSP Library assembly code function DSP\_radix2. During code generation, this block calls the DSP\_radix2 routine to produce optimized code.
- **Examples** The output of the Radix-2 FFT block is bit-reversed. This example shows you how to use the C62x Bit Reverse block to reorder the output of the Radix-2 FFT block to natural order.

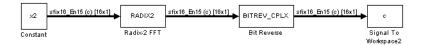

The following code calculates the same FFT as the above model in the workspace. The output from this calculation, y2, is then displayed side-by-side with the output from the model, c. The outputs match, showing that the Bit Reverse block does reorder the Radix-2 FFT block output to natural order:

```
k = 4;
n = 2^{k};
xr = zeros(n, 1);
xr(2) = 0.5;
xi = zeros(n, 1);
x2 = complex(xr, xi);
y^2 = fft(x^2);
[y2, c]
   0.5000
                       0.5000
   0.4619 - 0.1913i
                       0.4619 - 0.1913i
   0.3536 - 0.3536i
                       0.3535 - 0.3535i
   0.1913 - 0.4619i
                       0.1913 - 0.4619i
        0 - 0.5000i
                            0 - 0.5000i
  -0.1913 - 0.4619i
                      -0.1913 - 0.4619i
  -0.3536 - 0.3536i
                      -0.3535 - 0.3535i
  -0.4619 - 0.1913i
                      -0.4619 - 0.1913i
  -0.5000
                      -0.5000
  -0.4619 + 0.1913i
                      -0.4619 + 0.1913i
  -0.3536 + 0.3536i
                      -0.3535 + 0.3535i
  -0.1913 + 0.4619i
                      -0.1913 + 0.4619i
        0 + 0.5000i
                            0 + 0.5000i
   0.1913 + 0.4619i
                       0.1913 + 0.4619i
   0.3536 + 0.3536i
                       0.3535 + 0.3535i
   0.4619 + 0.1913i
                       0.4619 + 0.1913i
```

See Also

C62x Bit Reverse, C62x FFT, C62x Radix-2 IFFT

## Purpose Radix-2 inverse FFT of complex input vector

C6000/ Optimization/ C62x DSP Library

signed 16-bit fixed-point data types.

Library

Description

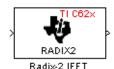

The Radix-2 IFFT block computes the radix-2 inverse FFT of each channel of a complex input signal. This block uses a decimation-in-frequency forward FFT algorithm with butterfly weights modified to compute an inverse FFT. The input length of each channel must be both a power of two and in the range 16 to 32,768, inclusive. The input must also be in natural (linear) order. The output of this

block is a complex signal in bit-reversed order. Inputs and outputs are

Embedded Coder/ Embedded Targets/ Processors/ Texas Instruments

The radix2 routine used by this block employs a radix-2 FFT of length  $L=2^k$ . So that the gain of the block matches that of the theoretical IFFT, the Radix-2 IFFT block offsets the location of the binary point of the output data type by k bits to the left relative to the location of the binary point of the input data type. That is, the number of fractional bits of the output data type equals the number of fractional bits of the input data type plus k.

OutputFractionalBits = InputFractionalBits+(k)

You can use the C62x Bit Reverse block to reorder the output of the Radix-2 IFFT block to natural order.

The Radix-2 IFFT block supports both continuous and discrete sample times. This block supports little-endian code generation.

# C62x Radix-2 IFFT

Dialog Box

| Г | Radix-2 IFFT (mask) (link)                                                                                                    |
|---|----------------------------------------------------------------------------------------------------|
|   | Compute the radix-2 inverse FFT of a complex input vector. The block<br>uses a radix-2 decimation-in-frequency forward FFT algorithm with butterfly<br>weights modified to compute an inverse FFT. The input vector must be in<br>natural (linear) order. The input length must be in the range 16 to 32768, |
|   | inclusive, and must be a power of two. The complex output vector is in<br>bit-reversed order. Inputs and outputs are signed 16-bit fixed-point data<br>types.                                                                                                    |

- **Algorithm** In simulation, the Radix-2 IFFT block is equivalent to the TMS320C62x DSP Library assembly code function DSP\_radix2. During code generation, this block calls the DSP\_radix2 routine to produce optimized code.
- See Also C62x Bit Reverse, C62x FFT, C62x Radix-2 FFT

### **Purpose** Filter real input signal using real FIR filter

Library

Description

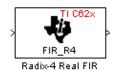

Embedded Coder/ Embedded Targets/ Processors/ Texas Instruments C6000/ Optimization/ C62x DSP Library

The Radix-4 Real FIR block filters a real input signal X using a real FIR filter. This filter is implemented using a direct form structure.

The number of input samples per channel must be even. The filter coefficients are specified by a real vector, H. The number of filter coefficients must be a multiple of four and must be at least eight. The coefficients must also be in reversed order. All inputs, coefficients, and outputs are Q.15 signals.

The Radix-4 Real FIR block supports discrete sample times and supports little-endian code generation only.

## Dialog Box

| Block Parameters: Radix-4 Real FIR 🛛 🖄                                                                                                    |  |
|----------------------------------------------------------------------------------------------------|--|
| Radix-4 Real FIR (mask) (link)                                                                                                    |  |
| Filter a real input signal X using a real FIR filter. The number of input<br>samples per channel must be even. The filter coefficients are specified by<br>a real vector H. The number of coefficients must be a multiple of four and<br>must be at least eight. The coefficients must be in reversed order. Input<br>signals, coefficients, and output signals are all Q.15 data types. |  |
| Parameters                                                                                                    |  |
| Coefficient source: Specify via dialog                                                                                                    |  |
| Coefficients (H):                                                                                                    |  |
| [0.1 0.2 0.3 0.4 0.5 0.6 0.7 0.8]                                                                                                    |  |
| Initial conditions:                                                                                                    |  |
| 0                                                                                                    |  |
| Cancel Help Apply                                                                                                    |  |

#### **Coefficient source**

Specify the source of the filter coefficients:

• Specify via dialog — Enter the coefficients in the **Coefficients** parameter in the dialog

• Input port — Accept the coefficients from port H. This port must have the same rate as the input data port X

#### **Coefficients (H)**

Designate the filter coefficients in vector format. This parameter is only visible when Specify via dialog is selected for the **Coefficient source** parameter. This parameter is tunable in simulation.

#### **Initial conditions**

If the initial conditions are

- All the same, enter a scalar.
- Different within channels but the same across channels, enter a vector containing the initial conditions for one channel. The length of this vector must be one less than the number of coefficients.
- Different across channels, enter a matrix containing all initial conditions. The number of rows of this matrix must be one less than the number of coefficients, and the number of columns of this matrix must be equal to the number of channels.

Initial conditions must be real.

**Algorithm** In simulation, the Radix-4 Real FIR block is equivalent to the TMS320C62x DSP Library assembly code function DSP\_fir\_r4. During code generation, this block calls the DSP\_fir\_r4 routine to produce optimized code.

# See Also C62xComplex FIR, C62xGeneral Real FIR, C62xRadix-8 Real FIR, C62xSymmetric Real FIR

## **Purpose** Filter real input signal using real FIR filter

Library

Description

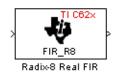

Embedded Coder/ Embedded Targets/ Processors/ Texas Instruments C6000/ Optimization/ C62x DSP Library

The Radix-8 Real FIR block filters a real input signal X using a real FIR filter. This filter is implemented using a direct form structure.

The number of input samples per channel must be even. The filter coefficients are specified by a real vector, H. The number of coefficients must be an integer multiple of eight. The coefficients must be in reversed order. All inputs, coefficients, and outputs are Q.15 signals.

The Radix-8 Real FIR block supports discrete sample times and little-endian code generation only.

Dialog Box

| Block Parameters: Radix-8 Real FIR 🛛 🛛 🛛                                                                                                    |
|----------------------------------------------------------------------------------------------------|
| Radix-8 Real FIR (mask) (link)                                                                                                    |
| Filter a real input signal X using a real FIR filter. The number of input<br>samples per channel must be even. The filter coefficients are specified by<br>a real vector H. The number of coefficients must be an integer multiple of<br>eight. The coefficients must be in reversed order. Input signals,<br>coefficients, and output signals are all Q.15 data types. |
| Parameters                                                                                                    |
| Coefficient source: Specify via dialog                                                                                                    |
| Coefficients (H):                                                                                                    |
| [0.1 0.2 0.3 0.4 0.5 0.6 0.7 0.8]                                                                                                    |
| Initial conditions:                                                                                                    |
| 0                                                                                                    |
| Cancel Help Apply                                                                                                    |

#### **Coefficient source**

Specify the source of the filter coefficients:

• Specify via dialog — Enter the coefficients in the **Coefficients** parameter in the dialog

• Input port — Accept the coefficients from port H. This port must have the same rate as the input data port X

#### **Coefficients (H)**

Designate the filter coefficients in vector format. This parameter is only visible when Specify via dialog is selected for the **Coefficient source** parameter. This parameter is tunable in simulation.

#### **Initial conditions**

If the initial conditions are

- All the same, you need only enter a scalar.
- Different within channels but the same across channels, enter a vector containing the initial conditions for one channel. The length of this vector must be one less than the number of coefficients.
- Different across channels, enter a matrix containing all initial conditions. The number of rows of this matrix must be one less than the number of coefficients, and the number of columns of this matrix must be equal to the number of channels.

Initial conditions must be real.

**Algorithm** In simulation, the Radix-8 Real FIR block is equivalent to the TMS320C62x DSP Library assembly code function DSP\_fir\_r8. During code generation, this block calls the DSP\_fir\_r8 routine to produce optimized code.

# See Also C62xComplex FIR, C62xGeneral Real FIR, C62xRadix-4 Real FIR, C62xSymmetric Real FIR

## **Purpose** Filter real input signal using lattice filter

Library

**Description** 

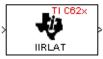

Real Forward Lattice All-Pole IIR Embedded Coder/ Embedded Targets/ Processors/ Texas Instruments C6000/ Optimization/ C62x DSP Library

The Real Forward Lattice All-Pole IIR block filters a real input signal using an autoregressive forward lattice filter. The input and output signals must be the same 16-bit signed fixed-point data type. The reflection coefficients must be real and Q.15. The number of reflection coefficients must be greater than or equal to four, and they must be in reversed order. Use an even number of reflection coefficients to maximize the speed of your generated code.

The Real Forward Lattice All-Pole IIR block supports discrete sample times and supports little-endian code generation only.

Dialog Box

| 💽 Function Block Parameters: Real Forward Lattice All-Pole IIR                                                                                                    |
|----------------------------------------------------------------------------------------------------|
| Real Forward Lattice All-Pole IIR (mask) (link)                                                                                                    |
| Filter a real input signal using an auto-regressive (AR) forward lattice filter. The input (X) and output (R) signals must be the same 16-bit signed fixed-point data type. The reflection coefficients (K) must be real and Q.15. The number of reflection coefficients must be greater than or equal to four, and they must be in reversed order. |
| Parameters                                                                                                    |
| Coefficient source: Specify via dialog                                                                                                    |
| Reflection coefficients:                                                                                                    |
| [-0.8228 0.2045 -0.0627 -0.0625]                                                                                                    |
| Initial conditions:                                                                                                    |
| 0                                                                                                    |
| Input processing: Columns as channels (frame based)                                                                                                    |
| OK Cancel Help Apply                                                                                                    |

#### **Coefficient source**

Specify the source of the filter coefficients:

- Specify via dialog Enter the coefficients in the **Reflection coefficients** parameter in the dialog
- Input port Accept the coefficients from port K

#### **Reflection coefficients**

Designate the reflection coefficients of the filter in vector format. The number of coefficients must be greater than or equal to four, and they must be in reverse order. Using an even number of reflection coefficients maximizes the speed of your generated code. This parameter is visible when you select Specify via dialog for the **Coefficient source** parameter. This parameter is tunable in simulation.

#### **Initial conditions**

If your block initial conditions are

- All the same, you need only enter a scalar.
- Different within channels but the same across channels, enter a vector containing the initial conditions for one channel. The length (number of elements) of this vector must be the same as the number of reflection coefficients in your filter.
- Different across channels, enter a matrix containing all initial conditions. The number of rows (initial conditions for one channel) of this matrix must be the same as the number of reflection coefficients, and the number of columns of this matrix must be equal to the number of channels.

#### **Input Processing**

Process input signal as frames or samples

• Columns as channels (frame based) — Process the input signal as frames. Each frame contains a group of sequential data samples. To perform frame-based processing, you must have a DSP System Toolbox license.

| • | Elements    | as  | channels    | (sample  | based) - | — Process th | le input |
|---|-------------|-----|-------------|----------|----------|--------------|----------|
|   | signal as i | ndi | vidual data | samples. |          |              |          |

• Inherited (this choice will be removed see release notes) — Use the frame status attribute of the input signal to determine whether to process the input as frames or samples.

When you load an existing model in R2011a, the software sets this parameter to Inherited (this choice will be removed - see release notes). Selecting this option allows you to continue working with your model until you upgrade. Upgrade your model using the slupdate function as soon as possible.

**Note** For more information about this option, see "Changes to Frame-Based Processing"

# **Algorithm** In simulation, the Real Forward Lattice All-Pole IIR block is equivalent to the TMS320C62x DSP Library assembly code function DSP\_iirlat. During code generation, this block calls the DSP\_iirlat routine to produce optimized code.

### See Also C62xReal IIR

# C62x Real IIR

| Purpose | Filter real input | signal using IIR filter |
|---------|-------------------|-------------------------|
|         | I moor rour mpao  | Signal asing the moor   |

Library Embedded Coder/ Embedded Targets/ Processors/ Texas Instruments C6000/ Optimization/ C62x DSP Library

# Description

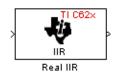

The Real IIR block filters a real input signal X using a real autoregressive moving-average (ARMA) IIR Filter. This filter is implemented using a direct form I structure.

There must be five AR coefficients and five MA coefficients. The first AR coefficient is always assumed to be one. Inputs, coefficients, and output are Q.15 data types.

The Real IIR block supports discrete sample times and supports little-endian code generation only.

# Dialog Box

| 🙀 Function Block Parameters: Real IIR 🛛 💽                                                                                                    |  |  |  |  |  |
|----------------------------------------------------------------------------------------------------|--|--|--|--|--|
| Real IIR (mask) (link)                                                                                                    |  |  |  |  |  |
| Filter a real input signal X using a real auto-regressive moving-average (ARMA)<br>IIR filter. There must be five AR coefficients and five MA coefficients; however, the<br>first AR coefficient is assumed to be equal to one. Inputs, coefficients, and output<br>are all Q.15 data types. |  |  |  |  |  |
| Parameters                                                                                                    |  |  |  |  |  |
| Coefficient sources: Specify via dialog 🗸                                                                                                    |  |  |  |  |  |
| MA (numerator) coefficients:                                                                                                    |  |  |  |  |  |
| [0.1 0.2 0.3 0.4 0.5]                                                                                                    |  |  |  |  |  |
| AR (denominator) coefficients:                                                                                                    |  |  |  |  |  |
| [1 0.1 0.2 0.3 0.4]                                                                                                    |  |  |  |  |  |
| Input state initial conditions:                                                                                                    |  |  |  |  |  |
| 0                                                                                                    |  |  |  |  |  |
| Output state initial conditions:                                                                                                    |  |  |  |  |  |
| 0                                                                                                    |  |  |  |  |  |
| Input processing: Columns as channels (frame based)                                                                                                    |  |  |  |  |  |
| OK Cancel Help Apply                                                                                                    |  |  |  |  |  |

#### **Coefficient sources**

Specify the source of the filter coefficients:

- Specify via dialog Enter the coefficients in the MA (numerator) coefficients and AR (denominator) coefficients parameters in the dialog
- Input ports Accept the coefficients from ports MA and AR

#### MA (numerator) coefficients

Designate the moving-average coefficients of the filter in vector format. There must be five MA coefficients. This parameter is only visible when Specify via dialog is selected for the **Coefficient** sources parameter. This parameter is tunable in simulation.

#### AR (denominator) coefficients

Designate the autoregressive coefficients of the filter in vector format. There must be five AR coefficients, however the first AR coefficient is assumed to be equal to one. This parameter is only visible when Specify via dialog is selected for the **Coefficient sources** parameter. This parameter is tunable in simulation.

#### Input state initial conditions

If the input state initial conditions are

- All the same, you need only enter a scalar.
- Different within channels but the same across channels, enter a vector containing the input state initial conditions for one channel. The length of this vector must be four.
- Different across channels, enter a matrix containing all input state initial conditions. This matrix must have four rows.

#### **Output state initial conditions**

If the output state initial conditions are

- All the same, you need only enter a scalar.
- Different within channels but the same across channels, enter a vector containing the output state initial conditions for one channel. The length of this vector must be four.
- Different across channels, enter a matrix containing all output state initial conditions. This matrix must have four rows.

#### **Input Processing**

Process input signal as frames or samples

• Columns as channels (frame based) — Process the input signal as frames. Each frame contains a group of sequential data samples. To perform frame-based processing, you must have a DSP System Toolbox license.

| • | Elements    | as  | channels    | (sample  | based) | - Process the | input |
|---|-------------|-----|-------------|----------|--------|---------------|-------|
|   | signal as i | ndi | vidual data | samples. |        |               |       |

• Inherited (this choice will be removed see release notes) — Use the frame status attribute of the input signal to determine whether to process the input as frames or samples.

When you load an existing model in R2011a, the software sets this parameter to Inherited (this choice will be removed - see release notes). Selecting this option allows you to continue working with your model until you upgrade. Upgrade your model using the slupdate function as soon as possible.

**Note** For more information about this option, see "Changes to Frame-Based Processing"

- **Algorithm** In simulation, the Real IIR block is equivalent to the TMS320C62x DSP Library assembly code function DSP\_iir. During code generation, this block calls the DSP\_iir routine to produce optimized code.
- See Also C62xReal Forward Lattice All-Pole IIR

# C62x Reciprocal

| Purpose | Fraction and exponent portions of reciprocal of real input signal                                        |
|---------|----------------------------------------------------------------------------------------------------|
| Library | Embedded Coder/ Embedded Targets/ Processors/ Texas Instruments<br>C6000/ Optimization/ C62x DSP Library |

Description

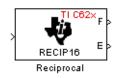

Dialog Box The Reciprocal block computes the fractional (F) and exponential (E) portions of the reciprocal of a real Q.15 input, such that the reciprocal of the input is  $F^*(2^E)$ . The fraction is Q.15 and the exponent is a 16-bit signed integer.

The Reciprocal block supports both continuous and discrete sample times. This block also supports little-endian code generation only.

|                                                                                                    | Block Parameters: Reciprocal     | × |  |  |  |
|----------------------------------------------------------------------------------------------------|----------------------------------|---|--|--|--|
|                                                                                                    | Reciprocal (mask) (link)         | - |  |  |  |
| Compute the fractional (F) and exponential (E) portions of the recip<br>a real Q.15 input, such that the reciprocal of the input is $F^{*}(2^{2}E)$ .<br>fraction is Q.15 and the exponent is a signed 16-bit integer. |                                  |   |  |  |  |
|                                                                                                    | OK     Cancel     Help     Apply |   |  |  |  |

# Algorithm

In simulation, the Reciprocal block is equivalent to the TMS320C62x DSP Library assembly code function DSP\_recip16. During code generation, this block calls the DSP\_recip16 routine to produce optimized code.

### **Purpose** Filter real input signal using FIR filter

### Library

**Description** 

FIR SYN

Symmetric Real FIR

1 C62×

Embedded Coder/ Embedded Targets/ Processors/ Texas Instruments C6000/ Optimization/ C62x DSP Library

The Symmetric Real FIR block filters a real input signal using a symmetric real FIR filter. This filter is implemented using a direct form structure.

The number of input samples per channel must be even. The filter coefficients are specified by a real vector H, which must be symmetric about its middle element. The number of coefficients must be of the form 16k + 1, where k is a positive integer. This block wraps overflows that occur. The input, coefficients, and output are 16-bit signed fixed-point data types.

Intermediate multiplies and accumulates performed by this filter result in a 32-bit accumulator value. However, the Symmetric Real FIR block only outputs 16 bits. You can choose to output 16 bits of the accumulator value in one of the following ways.

| Match input x                 | Output 16 bits of the accumulator<br>value such that the output has the<br>same number of fractional bits as the<br>input        |
|-------------------------------|----------------------------------------------------------------------------------------------------|
| Match coefficients h          | Output 16 bits of the accumulator<br>value such that the output has the<br>same number of fractional bits as the<br>coefficients |
| Match high 16 bits of<br>acc. | Output bits 31 - 16 of the accumulator value                                                                                     |

Match high 16 bits of prod.

User-defined

Output bits 30 - 15 of the accumulator value  $\,$ 

Output 16 bits of the accumulator value such that the output has the number of fractional bits specified in the **Number of fractional bits in output** parameter

The Symmetric Real FIR block supports discrete sample times and only little-endian code generation.

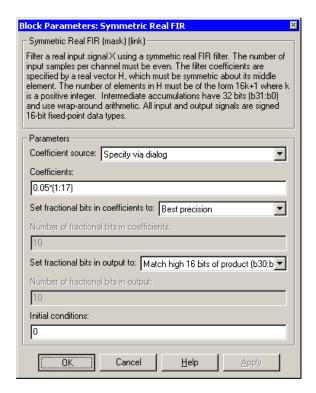

## Dialog Box

#### **Coefficient source**

Specify the source of the filter coefficients:

- Specify via dialog Enter the coefficients in the **Coefficients** parameter in the dialog
- Input port Accept the coefficients from port H

#### Coefficients

Enter the coefficients in vector format. This parameter is visible only when Specify via dialog is specified for the **Coefficient source** parameter. This parameter is tunable in simulation.

#### Set fractional bits in coefficients to

Specify the number of fractional bits in the filter coefficients:

- Match input X Sets the coefficients to have the same number of fractional bits as the input
- Best precision Sets the number of fractional bits of the coefficients such that the coefficients are represented to the best precision possible
- User-defined Sets the number of fractional bits in the coefficients with the Number of fractional bits in coefficients parameter

This parameter is visible only when Specify via dialog is specified for the **Coefficient source** parameter.

#### Number of fractional bits in coefficients

Specify the number of bits to the right of the binary point in the filter coefficients. This parameter is visible only when Specify via dialog is specified for the **Coefficient source** parameter, and is only enabled if User-defined is specified for the **Set** fractional bits in coefficients to parameter.

#### Set fractional bits in output to

Only 16 bits of the 32 accumulator bits are output from the block. Select which 16 bits to output:

- Match input X Output the 16 bits of the accumulator value that cause the number of fractional bits in the output to match the number of fractional bits in input X
- Match coefficients H Output the 16 bits of the accumulator value that cause the number of fractional bits in the output to match the number of fractional bits in coefficients H
- Match high bits of acc. (b31:b16) Output the highest 16 bits of the accumulator value
- Match high bits of prod. (b30:b15) Output the second-highest 16 bits of the accumulator value
- User-defined Output the 16 bits of the accumulator value that cause the number of fractional bits of the output to match the value specified in the **Number of fractional bits in output** parameter

See Matrix Multiply "Examples" on page 5-394 for demonstrations of these selections.

#### Number of fractional bits in output

Specify the number of bits to the right of the binary point in the output. This parameter is only enabled if User-defined is selected for the **Set fractional bits in output to** parameter.

#### **Initial conditions**

If the initial conditions are

- All the same, you need only enter a scalar.
- Different within channels but the same across channels, enter a vector containing the initial conditions for one channel. The length of this vector must be one less than the number of coefficients.
- Different across channels, enter a matrix containing all initial conditions. The number of rows of this matrix must be one less

than the number of coefficients, and the number of columns of this matrix must be equal to the number of channels.

- **Algorithm** In simulation, the Symmetric Real FIR block is equivalent to the TMS320C62x DSP Library assembly code function DSP\_fir\_sym. During code generation, this block calls the DSP\_fir\_sym routine to produce optimized code.
- See Also C62xComplex FIR, C62xGeneral Real FIR, C62xRadix-4 Real FIR, C62xRadix-8 Real FIR

# C62x Vector Dot Product

| Purpose   | Vector | dot | product | of real | input | signal | s  |
|-----------|--------|-----|---------|---------|-------|--------|----|
| I UI POSC | Vector | uoi | product | or rear | mput  | signai | .5 |

Library Embedded Coder/ Embedded Targets/ Processors/ Texas Instruments C6000/ Optimization/ C62x DSP Library

Description

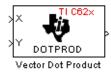

The Vector Dot Product block computes the vector dot product of two real input vectors, X and Y. The input vectors must have the same dimensions and must be signed 16-bit fixed-point data types. The number of samples per channel of the inputs must be even and greater than or equal to four. The output is a signed 32-bit fixed-point scalar on each channel, and the number of fractional bits of the output is equal to the sum of the number of fractional bits of the inputs.

The Vector Dot Product block supports both continuous and discrete sample times. This block supports little-endian code generation only.

| Dialog | Block Parameters: Vector Dot Product                                                                                                    | × |  |
|--------|----------------------------------------------------------------------------------------------------|---|--|
| Box    | Vector Dot Product (mask) (link)<br>Compute the vector dot product of real inputs X and Y. Inputs must have<br>the same dimensions, and the number of samples per channel must be<br>even and greater than or equal to four. Inputs must also be signed 16-bit<br>fixed peaker than proceed 20 bit found peak to be approxed. |   |  |
|        | fixed-point data types. The output is a signed 32-bit fixed-point scalar on each channel.           OK         Cancel         Help         Apply                                                                                                    |   |  |

**Algorithm** In simulation, the Vector Dot Product block is equivalent to the TMS320C62x DSP Library assembly code function DSP\_dotprod. During code generation, this block calls the DSP\_dotprod routine to produce optimized code.

**Purpose** Zero-based index of maximum value element in each input signal channel

Library

Embedded Coder/ Embedded Targets/ Processors/ Texas Instruments C6000/ Optimization/ C62x DSP Library

**Description** 

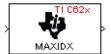

Vector Maximum Index

The Vector Maximum Index block computes the zero-based index of the maximum value element in each channel (vector) of the input signal. The input may be any real, 16-bit, signed fixed-point data type, and the number of samples per input channel must be an integer multiple of three. The output data type is a 32-bit signed integer.

The Vector Maximum Index block supports both continuous and discrete sample times. This block supports little-endian code generation only.

| Dialog | Block Parameters: Vector Maximum Index 🛛 🛛                                                                                                    |
|--------|----------------------------------------------------------------------------------------------------|
| Box    | Vector Maximum Index (mask) (link)<br>Compute the zero-based index of the maximum value element in each<br>input channel (vector). The number of input samples per channel must be<br>a multiple of three. The input may be any real signed 16-bit fixed-point data<br>type. The output data type is a signed 32-bit integer. |
|        | OK         Cancel         Help         Apply                                                                                                    |

**Algorithm** In simulation, the Vector Maximum Index block is equivalent to the TMS320C62x DSP Library assembly code function DSP\_maxidx. During code generation, this block calls the DSP\_maxidx routine to produce optimized code.

# **C62x Vector Maximum Value**

| Purpose | Maximum value for each input signal channel                                                              |
|---------|----------------------------------------------------------------------------------------------------|
| Library | Embedded Coder/ Embedded Targets/ Processors/ Texas Instruments<br>C6000/ Optimization/ C62x DSP Library |

Description

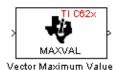

The Vector Maximum Value block returns the maximum value in each channel (vector) of the input signal. The input can be any real, 16-bit, signed fixed-point data type. The number of samples on each input channel must be an integer multiple of four and must be at least 16. The output data type matches the input data type.

The Vector Maximum Value block supports both continuous and discrete sample times. This block supports little-endian code generation only.

| Dialog | Block Parameters: Vector Maximum Value                                                                                                    | × |  |  |  |
|--------|----------------------------------------------------------------------------------------------------|---|--|--|--|
| Box    | Vector Maximum Value (mask) (link)<br>Compute the maximum value for each channel (vector) of the input signal.<br>The number of samples per channel must be greater than or equal to<br>sixteen, and an integer multiple of four. The input and output data type<br>must match, and may be any real signed 16-bit fixed-point data type. |   |  |  |  |
|        | Cancel Help Apply                                                                                                    |   |  |  |  |

**Algorithm** In simulation, the Vector Maximum Value block is equivalent to the TMS320C62x DSP Library assembly code function DSP\_maxval. During code generation, this block calls the DSP\_maxval routine to produce optimized code.

See Also C62xVector Minimum Value

**Purpose** Minimum value for each input signal channel

Library

Embedded Coder/ Embedded Targets/ Processors/ Texas Instruments C6000/ Optimization/ C62x DSP Library

Description

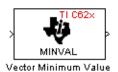

The Vector Minimum Value block returns the minimum value in each channel of the input signal. The input may be any real, 16-bit, signed fixed-point data type. The number of samples on each input channel must be an integer multiple of four and must be at least 16. The output data type matches the input data type.

The Vector Minimum Value block supports both continuous and discrete sample times. This block supports little-endian code generation only.

| Dialog | Block Parameters: Vector Minimum Value                                                                                                    | × |  |  |
|--------|----------------------------------------------------------------------------------------------------|---|--|--|
| Box    | Vector Minimum Value (mask) (link)<br>Compute the minimum value for each channel (vector) of the input signal.<br>The number of samples per channel must be greater than or equal to<br>sixteen, and an integer multiple of four. The input and output data type<br>must match, and may be any real signed 16-bit fixed-point data type. |   |  |  |
|        | Cancel Help Apply                                                                                                    |   |  |  |

**Algorithm** In simulation, the Vector Minimum Value block is equivalent to the TMS320C62x DSP Library assembly code function DSP\_minval. During code generation, this block calls the DSP\_minval routine to produce optimized code.

See Also C62xVector Maximum Value

# **C62x Vector Multiply**

| Purpose | Element-wise multiplication on inputs                                                                    |
|---------|----------------------------------------------------------------------------------------------------|
| Library | Embedded Coder/ Embedded Targets/ Processors/ Texas Instruments<br>C6000/ Optimization/ C62x DSP Library |

Description

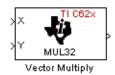

The Vector Multiply block performs element-wise 32-bit multiplication of two inputs X and Y. The total number of elements in each input must be even and at least eight, and the inputs must have matching dimensions. The upper 32 bits of the 64-bit accumulator result are returned. All input and output elements are 32-bit signed fixed-point data types.

The Vector Multiply block supports both continuous and discrete sample times. This block supports little-endian code generation only.

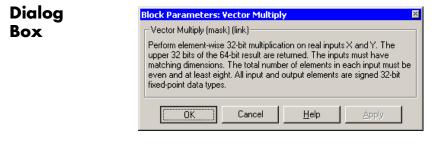

**Algorithm** In simulation, the Vector Multiply block is equivalent to the TMS320C62x DSP Library assembly code function DSP\_mul32. During code generation, this block calls the DSP\_mul32 routine to produce optimized code.

See Also C62xMatrix Multiply

| Purpose | Negate each input signal element |
|---------|----------------------------------|
|---------|----------------------------------|

Library

Embedded Coder/ Embedded Targets/ Processors/ Texas Instruments C6000/ Optimization/ C62x DSP Library

Description

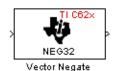

The Vector Negate block negates each element of a 32-bit signed fixed-point input signal. For real signals, the number of input elements must be even and at least four. For complex signals, the number of input elements must be at least two. The output is the same data type as the input.

The Vector Negate block supports both continuous and discrete sample times. This block supports little-endian code generation only.

Dialog Box

| Vector Negate (mask) (link)                                                                                                    |  |  |  |  |  |  |  |
|----------------------------------------------------------------------------------------------------|--|--|--|--|--|--|--|
| Negate each element of a signed 32-bit fixed-point input signal. For real<br>signals, the number of input elements must be even and at least four. For<br>complex signals, the number of input elements must be at least two. |  |  |  |  |  |  |  |
|                                                                                                    |  |  |  |  |  |  |  |

Algorithm

In simulation, the Vector Negate block is equivalent to the TMS320C62x DSP Library assembly code function DSP\_neg32. During code generation, this block calls the DSP\_neg32 routine to produce optimized code.

# **C62x Vector Sum of Squares**

| Purpose | Sum of squares over each real input channel                                                              |
|---------|----------------------------------------------------------------------------------------------------|
| Library | Embedded Coder/ Embedded Targets/ Processors/ Texas Instruments<br>C6000/ Optimization/ C62x DSP Library |

Description

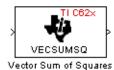

The Vector Sum of Squares block computes the sum of squares over each channel of a real input. The number of samples per input channel must be even and at least eight, and the input must be a 16-bit signed fixed-point data type. The output is a 32-bit signed fixed-point scalar on each channel. The number of fractional bits of the output is twice the number of fractional bits of the input.

The Vector Sum of Squares block supports both continuous and discrete sample times. This block supports little-endian code generation only.

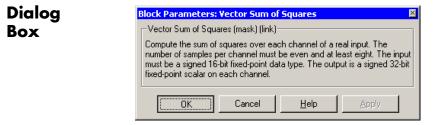

**Algorithm** In simulation, the Vector Sum of Squares block is equivalent to the TMS320C62x DSP Library assembly code function DSP\_vecsumsq. During code generation, this block calls the DSP\_vecsumsq routine to produce optimized code.

### Purpose Weighted sum of input vectors

Library

Embedded Coder/ Embedded Targets/ Processors/ Texas Instruments C6000/ Optimization/ C62x DSP Library

**Description** 

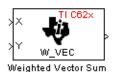

The Weighted Vector Sum block computes the weighted sum of two inputs, X and Y, according to  $(W^*X)$ +Y. Inputs may be vectors or frame-based matrices. The number of samples per channel must be a multiple of four. Inputs, weights, and output are Q.15 data types, and weights must be in the range -1 < W < 1.

The Weighted Vector Sum block supports both continuous and discrete sample times. This block supports little-endian code generation only.

Dialog Box

| Block Parameters: Weighted Vector Sum 🛛 🛛 🛛                                                                                                    |  |  |  |  |  |
|----------------------------------------------------------------------------------------------------|--|--|--|--|--|
| -Weighted Vector Sum (mask) (link)                                                                                                    |  |  |  |  |  |
| Find the weighted sum $W^{\prime\prime} + Y$ of two input vectors. The number of samples per channel must be a multiple of four. The weights, W, may be supplied either through an input port or by entering directly into the mask dialog. Input signals, weights, and output signals are all Q.15 data types. |  |  |  |  |  |
| Parameters                                                                                                    |  |  |  |  |  |
| Weight source: Specify via dialog                                                                                                    |  |  |  |  |  |
| Weights (W):                                                                                                    |  |  |  |  |  |
| 0.5                                                                                                    |  |  |  |  |  |
|                                                                                                    |  |  |  |  |  |
| Cancel <u>H</u> elp <u>Apply</u>                                                                                                    |  |  |  |  |  |

#### Weight source

Specify the source of the weights:

- Specify via dialog Enter the weights in the Weights (W) parameter in the dialog
- Input port Accept the weights from port W

#### Weights (W)

This parameter is visible only when Specify via dialog is specified for the **Weight source** parameter. This parameter is tunable in simulation. When the weights are

- All the same, you need only enter a scalar.
- Different within channels but the same across channels, enter a vector containing the initial conditions for one channel. The length of this vector must be a multiple of four.
- Different across channels, enter a matrix containing all initial conditions. The number of rows of this matrix must be a multiple of four, and the number of columns of this matrix must be equal to the number of channels.

Weights must be in the range -1 < W < 1.

**Algorithm** In simulation, the Weighted Vector Sum block is equivalent to the TMS320C62x DSP Library assembly code function DSP\_w\_vec. During code generation, this block calls the DSP\_w\_vec routine to produce optimized code.

# C6416 DSK ADC

### **Purpose** Digitized output from codec to processor

Library

Embedded Coder/ Embedded Targets/ Processors/ Texas Instruments C6000/ C6416 DSK

### Description

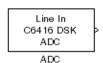

Use the C6416 DSK ADC (analog-to-digital converter) block to capture and digitize analog signals from the analog input jacks on the board. Placing an C6416 DSK ADC block in your Simulink block diagram lets you use the AIC23 coder-decoder module (codec) on the C6416 DSK to convert an analog input signal to a digital signal for the digital signal processor.

Most of the configuration options in the block affect the codec. However, the **Output data type**, **Samples per frame**, and **Scaling** options relate to the model you are using in Simulink software, the signal processor on the board, or direct memory access (DMA) on the board. In the following table, you find each option listed with the C6416 DSK hardware affected.

| Option               | Affected Hardware                    |
|----------------------|--------------------------------------|
| ADC Source           | Codec                                |
| Mic                  | Codec                                |
| Output data type     | TMS320C6416 digital signal processor |
| Samples per<br>frame | Direct memory access module          |
| Sample Rate          | Codec                                |
| Scaling              | TMS320C6416 digital signal processor |
| Word Length          | Codec                                |

You can select one of two input sources from the ADC source list:

• Line In — the codec accepts input from the line in connector (LINE IN) on the board's mounting bracket.

• **Mic** — the codec accepts input from the microphone connector (MIC IN) on the board mounting bracket.

Use the **Stereo** check box to indicate whether the audio input is monaural or stereo. Clear the check box to choose monaural audio input. Select the check box to enable stereo audio input. Monaural (mono) input is left channel only, but the output sends left channel content to both the left and right output channels; stereo uses the left and right channels on input and output.

The block uses frame-based processing of inputs, buffering the input data into frames at the specified samples per frame rate. In Simulink software, the block puts monaural data into an N-element column vector. Stereo data input forms an N-by-2 matrix with N data values and two stereo channels (left and right).

When the samples per frame setting is more than one, each frame of data is either the N-element vector (monaural input) or N-by-2 matrix (stereo input). For monaural input, the elements in each frame form the column vector of input audio data. In the stereo format, the frame is the matrix of audio data represented by the matrix rows and columns — the rows are the audio data samples and the columns are the left and right audio channels.

When you select Mic for ADC source, you can select the +20 dB Mic gain boost check box to add 20 dB to the microphone input signal before the codec digitizes the signal.

# C6416 DSK ADC

## Dialog Box

| Source Block Parameters: ADC                                                                                                    |  |  |  |  |  |
|----------------------------------------------------------------------------------------------------|--|--|--|--|--|
| C6416DSK ADC (mask)                                                                                                    |  |  |  |  |  |
| Configures the AIC23 codec and the TMS320C6416 peripherals to output a<br>stream of data collected from the analog jacks on the C6416 DSP Starter Kit<br>board. |  |  |  |  |  |
| During simulation, this block simply outputs zeros.                                                                                                    |  |  |  |  |  |
| Parameters                                                                                                    |  |  |  |  |  |
| ADC source: Line In                                                                                                    |  |  |  |  |  |
|                                                                                                    |  |  |  |  |  |
| Stereo                                                                                                    |  |  |  |  |  |
| Sampling rate: 8 kHz                                                                                                    |  |  |  |  |  |
| Word length: 16-bit                                                                                                    |  |  |  |  |  |
| Output data type: Integer                                                                                                    |  |  |  |  |  |
| Scaling: Normalize                                                                                                    |  |  |  |  |  |
| Samples per frame:                                                                                                    |  |  |  |  |  |
| 64                                                                                                    |  |  |  |  |  |
| Inherit sample time                                                                                                    |  |  |  |  |  |
| <u>O</u> K <u>C</u> ancel <u>H</u> elp                                                                                                    |  |  |  |  |  |

#### ADC source

The input source to the codec. Line In is the default. Selecting Mic enables the +20 dB Mic gain boost option.

#### +20 dB Mic gain boost

Boosts the input signal by +20dB when **ADC source** is Mic. Gain is applied before analog-to-digital conversion.

#### Stereo

Indicates whether the input audio data is in monaural or stereo format. Select the check box to enable stereo input. Clear the check box when you input monaural data. By default, stereo is enabled. Monaural data comes from the right channel.

#### Sample rate

Sets the sample rate for the data output by the codec. Options are 8, 32, 44.1, 48, and 96 kHz, with a default of 8 kHz.

#### Word length

Sets the resolution with which the ADC samples the analog input. Increasing the word length increases the accuracy of the data in each sample. If your model also contains a DAC block, set its word length match that of the ADC block.

#### Output data type

Selects the word length and shape of the data from the codec. By default, double is selected. Options are Double, Single, and Integer. To process single and double data types, the block uses emulated floating-point instructions on the C6416 processor.

#### Scaling

Selects whether the codec data is unmodified, or normalized to the output range to  $\pm 1.0$ , based on the codec data format. Select either Normalize or Integer from the list. Normalize is the default setting.

#### Samples per frame

Creates frame-based outputs from sample-based inputs. This parameter specifies the number of samples of the signal the block buffers internally before it sends the digitized signals, as a frame vector, to the next block in the model. This value defaults to 64 samples per frame. Notice that the frame rate depends on the sample rate and frame size. For example, if your input is 8000 samples per second, and you select 32 samples per frame, the frame rate is 250 frames per second. The throughput remains the same at 8000 samples per second.

#### Inherit sample time

Selects whether the block inherits the sample time from the model base rate or Simulink base rate as determined in the Solver options in Configuration Parameters. Selecting **Inherit** sample time directs the block to use the specified rate in model configuration. Entering -1 configures the block to accept the sample rate from the upstream HWI, Task, or Triggered Task blocks.

### See Also C6416 DSK DAC

# C6416 DSK DAC

### **Purpose** Use codec to convert digital input to analog output

Library Embedded Coder/ Embedded Targets/ Processors/ Texas Instruments C6000/ C6416 DSK

## Description

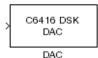

Adding the C6416 DSK DAC (digital-to-analog converter) block to your Simulink model lets you output an analog signal to the LINE OUT connection on the C6416 DSK board. When you add the C6416 DSK DAC block, the digital signal received by the codec is converted to an analog signal and sent to the output jack.

Only the **Word length** option in the block affects the codec. The other options relate to the model you are using in Simulink software and the signal processor on the board. Refer to the following table for information.

| Option        | Affected Hardware                    |
|---------------|--------------------------------------|
| Overflow mode | TMS320C6416 Digital Signal Processor |
| Scaling       | TMS320C6416 Digital Signal Processor |
| Word length   | Codec                                |

# C6416 DSK DAC

Dialog Box

| Sink Block Parameters: DAC                                                                                                    |  |  |  |  |
|----------------------------------------------------------------------------------------------------|--|--|--|--|
| C6416DSK DAC (mask)                                                                                                    |  |  |  |  |
| Configures the AIC23 codec and the TMS320C6416 peripherals to<br>send a stream of data to the output jack on the C6416 DSP Starter Kit<br>board. |  |  |  |  |
| Parameters                                                                                                    |  |  |  |  |
| Word length: 16-bit                                                                                                    |  |  |  |  |
| Sampling rate: 8 kHz                                                                                                    |  |  |  |  |
| Scaling: Normalize                                                                                                    |  |  |  |  |
| Overflow mode: Wrap                                                                                                    |  |  |  |  |
|                                                                                                    |  |  |  |  |
| <u>O</u> K <u>C</u> ancel <u>H</u> elp <u>Apply</u>                                                                                              |  |  |  |  |

#### Word length

Sets the DAC to interpret the input data word length. Without this setting, the DAC cannot convert the digital data to analog correctly. The value defaults to 16 bits, with options of 20, 24, and 32 bits. The word length you set here should always match the ADC setting.

#### Sampling rate

Sets the sampling rate for the block output to the output ports on the target. Select from the list of available rates.

#### Scaling

Selects whether the input to the codec represents unmodified data, or data that has been normalized to the range  $\pm 1.0$ . Matching the setting for the C6416 DSK ADC block is usually appropriate here.

#### **Overflow mode**

Determines how the codec responds to data that is outside the range specified by the **Scaling** parameter. You can choose Wrap or Saturate to handle the result of an overflow in an operation. If efficient operation matters, Wrap is the more efficient mode.

See Also C6416 DSK ADC

# C6416 DSK DIP Switch

| Purpose | Simulate or rea | d DIP switches |
|---------|-----------------|----------------|
|---------|-----------------|----------------|

Library Embedded Coder/ Embedded Targets/ Processors/ Texas Instruments C6000/ C6416 DSK

### Description

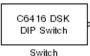

Added to your model, this block behaves differently in simulation than in code generation and targeting.

In Simulation — the options Switch 0, Switch 1, Switch 2, and Switch 3 generate output to simulate the settings of the user-defined dual inline pin (DIP) switches on your C6416 DSK. Each option turns the associated DIP switch on when you select it. The switches are independent of one another.

By defining the switches to represent actions on your target, DIP switches let you modify the operation of your process by reconfiguring the switch settings.

Use the **Data type** to specify whether the DIP switch options output an integer or a logical string of bits to represent the status of the switches. The table that follows presents all the option setting combinations with the result of your **Data type** selection.

# Option Settings to Simulate the User DIP Switches on the C6416 DSK

| Switch O<br>(LSB) | Switch 1 | Switch 2 | Switch 3<br>(MSB) | Boolean<br>Output | Integer<br>Output |
|-------------------|----------|----------|-------------------|-------------------|-------------------|
| Cleared           | Cleared  | Cleared  | Cleared           | 0000              | 0                 |
| Selected          | Cleared  | Cleared  | Cleared           | 0001              | 1                 |
| Cleared           | Selected | Cleared  | Cleared           | 0010              | 2                 |
| Selected          | Selected | Cleared  | Cleared           | 0011              | 3                 |
| Cleared           | Cleared  | Selected | Cleared           | 0100              | 4                 |
| Selected          | Cleared  | Selected | Cleared           | 0101              | 5                 |

| Switch 0<br>(LSB) | Switch 1 | Switch 2 | Switch 3<br>(MSB) | Boolean<br>Output | Integer<br>Output |
|-------------------|----------|----------|-------------------|-------------------|-------------------|
| Cleared           | Selected | Selected | Cleared           | 0110              | 6                 |
| Selected          | Selected | Selected | Cleared           | 0111              | 7                 |
| Cleared           | Cleared  | Cleared  | Selected          | 1000              | 8                 |
| Selected          | Cleared  | Cleared  | Selected          | 1001              | 9                 |
| Cleared           | Selected | Cleared  | Selected          | 1010              | 10                |
| Selected          | Selected | Cleared  | Selected          | 1011              | 11                |
| Cleared           | Cleared  | Selected | Selected          | 1100              | 12                |
| Selected          | Cleared  | Selected | Selected          | 1101              | 13                |
| Cleared           | Selected | Selected | Selected          | 1110              | 14                |
| Selected          | Selected | Selected | Selected          | 1111              | 15                |

Option Settings to Simulate the User DIP Switches on the C6416 DSK (Continued)

Selecting the Integer data type results in the switch settings generating integers in the range from 0 to 15 (uint8), corresponding to converting the string of individual switch settings to a decimal value. In the Boolean data type, the output string presents the separate switch setting for each switch, with the **Switch 0** status represented by the least significant bit (LSB) and the status of **Switch 3** represented by the most significant bit (MSB).

In Code generation and targeting — the code generated by the block reads the physical switch settings of the user switches on the board and reports them as shown in the table above. Your process uses the result in the same way whether in simulation or in code generation. In code generation and when running your application, the block code ignores the settings for Switch 0, Switch 1, Switch 2 and Switch 3 in favor of reading the hardware switch settings. When the block reads the DIP switches, it reports the results as either a Boolean string or an integer value as the following table shows.

| Switch 0<br>(LSB) | Switch 1 | Switch 2 | Switch 3<br>(MSB) | Boolean<br>Output | Integer<br>Output |
|-------------------|----------|----------|-------------------|-------------------|-------------------|
| Off               | Off      | Off      | Off               | 0000              | 0                 |
| On                | Off      | Off      | Off               | 0001              | 1                 |
| Off               | On       | Off      | Off               | 0010              | 2                 |
| On                | On       | Off      | Off               | 0011              | 3                 |
| Off               | Off      | On       | Off               | 0100              | 4                 |
| On                | Off      | On       | Off               | 0101              | 5                 |
| Off               | On       | On       | Off               | 0110              | 6                 |
| On                | On       | On       | Off               | 0111              | 7                 |
| Off               | Off      | Off      | On                | 1000              | 8                 |
| On                | Off      | Off      | On                | 1001              | 9                 |
| Off               | On       | Off      | On                | 1010              | 10                |
| On                | On       | Off      | On                | 1011              | 11                |
| Off               | Off      | On       | On                | 1100              | 12                |
| On                | Off      | On       | On                | 1101              | 13                |
| Off               | On       | On       | On                | 1110              | 14                |
| On                | On       | On       | On                | 1111              | 15                |

Output Values From The User DIP Switches on the C6416 DSK

| Dialog |
|--------|
| Box    |

| Block Parameters: Switch                                                                                                    | × |
|----------------------------------------------------------------------------------------------------|---|
| C6416 DSK DIP Switch (mask)                                                                                                    | 1 |
| Outputs state of user switches located on C6416 DSK board. In Boolean mode, outputs a vector of 4 boolean values, with the least-significant bit (LSB) first. In Integer mode, outputs an integer from 0 to 7. For simulation, checkboxes in the block dialog are used in place of the physical switches. |   |
| Parameters                                                                                                    | 7 |
| 🗖 Switch 0 (LSB)                                                                                                    |   |
| 🗖 Switch 1                                                                                                    |   |
| 🗖 Switch 2                                                                                                    |   |
| 🔲 Switch 3 (MSB)                                                                                                    |   |
| Data type: Boolean                                                                                                    |   |
| Sample time:                                                                                                    |   |
| 1.0                                                                                                    |   |
| OK Cancel <u>H</u> elp                                                                                                    |   |

#### Switch 0

Simulate the status of the user-defined DIP switch on the board.

#### Switch 1

Simulate the status of the user-defined DIP switch on the board.

#### Switch 2

Simulate the status of the user-defined DIP switch on the board.

#### Switch 3

Simulate the status of the user-defined DIP switch on the board.

#### Data type

Determines how the block reports the status of the user-defined DIP switches. Boolean is the default, indicating that the output is a vector of four logical values.

Each vector element represents the status of one DIP switch; the first is **Switch 0** and the fourth is **Switch 3**. The data type Integer converts the logical string to an equivalent unsigned 8-bit (uint8) value. For example, when the logical string generated by the switches is 0101, the conversion yields 5 — the MSB is 0 and the LSB is 1.

#### Sample time

Specifies the time between samples of the signal. This value defaults to 1 second between samples, for a sample rate of one sample per second (1/Sample time).

# C6416 DSK LED

### Purpose Control LEDs

Library

Embedded Coder/ Embedded Targets/ Processors/ Texas Instruments C6000/ C6416 DSK

Description

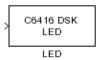

Adding the C6416 DSK LED block to your Simulink block diagram lets you trigger the user light emitting diodes (LED) on the C6416 DSK. To use the block, send a nonzero real scalar to the block. The C6416 DSK LED block controls all four User LEDs located on the C6416 DSK.

When you add this block to a model, and send an integer to the block input, the block sets the LED state based on the input value it receives:

- When the block receives an input value equal to 0, the specified LEDs are turned off (disabled), 0000
- When the block receives a nonzero input value, the specified LEDs are turned on (enabled), 0001 to 1111

To activate the block, send it an integer in the range 0 to 15. Vectors do not work to activate LEDs; nor do complex numbers as scalars or vectors.

For example, sending the value 6 turns on the diodes to show 0110 (off/on/on/off). 13 turns on the diodes to show 1101.

All LEDs maintain their state until the C6416 DSK LED block receives an input value that changes the state. Enabled LEDs stay on until the block receives an input value that turns the LEDs off; disabled LEDs stay off until turned on. Resetting the C6416 DSK turns off all User LEDs. When you start an application, the LEDs are turned off by default. Dialog Box

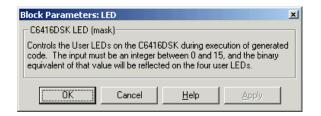

This dialog does not have any user-selectable options.

### Purpose Reset to initial conditions

Library

Embedded Coder/ Embedded Targets/ Processors/ Texas Instruments C6000/ C6416 DSK

Description

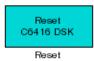

Double-clicking this block in a Simulink model window resets the C6416 DSK that is running the executable code built from the model. When you double-click the C6416 DSK Reset block, the block runs the software reset function provided by CCS IDE that resets the processor on your C6416 DSK. Applications running on the board stop and the signal processor returns to the initial conditions you defined.

Before you build and download your model, add the block to the model as a stand-alone block. You do not need to connect the block to any block in the model. When you double-click this block in the block library, it resets your C6416 DSK. In other words, any time you double-click a C6416 DSK Reset block, you reset your C6416 DSK.

Dialog Box

This block does not have settable options and does not provide a user interface dialog.

# C6455 DSK/EVM ADC

# Purpose Configure AIC23 audio codec to capture audio stream from LINE-IN or MIC

### Library Embedded Coder/ Embedded Targets/ Processors/ Texas Instruments C6000/ C6455 EVM

**Description** This block uses the AIC23 audio codec on the C6455 DSK/EVM board to capture an analog audio stream from the **Line In** or **Mic** jacks and generate a digital frame-based output. Output is a [Nx2] array of int16 values representing the left and right channels of the sampled signal, where N is the number of samples per frame. Use the **Inherit sample time** parameter to place the ADC block in an asynchronous function call subsystem.

# Dialog Box

| stream from the L<br>being the number<br>and right channel:<br>place the ADC blo | ine In or Mic In<br>of samples per<br>s of the sampled | c on the C6455D5K<br>jacks of the C6455J<br>frame, array of int<br>d signal. Use Inherit<br>onous function call s | DSK board.Output i<br>16 values represen<br>: sample time paran | s a [Nx2], N<br>ting the left |
|----------------------------------------------------------------------------------|--------------------------------------------------------|----------------------------------------------------------------------------------------------------|-----------------------------------------------------------------|-------------------------------|
| Parameters                                                                       |                                                        |                                                                                                    |                                                                 |                               |
| ADC input source                                                                 | : Line In                                              |                                                                                                    |                                                                 | <b>•</b>                      |
| Sampling rate:                                                                   | ) kHz                                                  |                                                                                                    |                                                                 | •                             |
| Samples per fram                                                                 | e:                                                     |                                                                                                    |                                                                 |                               |
| 64                                                                               |                                                        |                                                                                                    |                                                                 |                               |
|                                                                                  | blas a                                                 |                                                                                                    |                                                                 |                               |
| 🔲 Inherit sample                                                                 | time                                                   |                                                                                                    |                                                                 |                               |

#### ADC input source

Select Line In or Mic In as the input source.

#### **Sampling Rate**

Set the sampling rate of the analog-to-digital converter. Increasing the frequency increases the accuracy of the sampling data over time.

#### Samples per frame

Set the number of samples the block buffers internally before it sends the digitized signals, as a frame vector, to the next block in the model. This value defaults to 64 samples per frame. The frame rate depends on the sample rate and frame size. For example, if **Sampling Rate** is 8 kHz, and **Samples per frame** is 32, the frame rate is 250 frames per second (8000/32 = 250).

#### Inherit sample time

Select whether the block inherits the sample time from the model base rate or Simulink base rate as determined in the Solver options in Configuration Parameters. Selecting Inherit sample time directs the block to use the specified rate in model configuration. Entering -1 configures the block to accept the sample rate from the upstream HWI, Task, or Triggered Task blocks.

See Also DM6437 EVM DAC

## C6455 DSK/EVM DAC

| Purpose | Configure AIC23 codec to convert digital signal to audio output on LINE OUT and HP OUT |
|---------|----------------------------------------------------------------------------------------|
| Library | Embedded Coder/ Embedded Targets/ Processors/ Texas Instruments<br>C6000/ C6455 EVM    |

#### Description

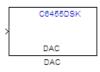

Configure the AIC23 stereo codec on the C6455 EVM board to convert a digital signal to an analog audio stream on the LINE OUT and HP OUT output jacks. The digital signal input must be an [Nx2] array of int16 values. Column 1 of the array is the left channel and column 2 is the right channel of the sampled signal. The sampling rate of the DAC output must match the sampling rate of the digital signal from the ADC.

#### Dialog Box

| Sink Block Parameters: DAC                                                                                                    |  |  |
|----------------------------------------------------------------------------------------------------|--|--|
| DAC (mask) (link)                                                                                                    |  |  |
| Configures the AIC23 audio codec on the C6455DSK board to output and audio stream.<br>Input must be a [Nx2] array of int16 values representing the left and right channels of the sampled signal. Sampling rate of the DAC must match the sampling rate of the ADC block. |  |  |
| Parameters<br>Sampling frequency: 8 kHz                                                                                                    |  |  |
| QK <u>C</u> ancel <u>H</u> elp <u>Apply</u>                                                                                                    |  |  |

#### **Sampling Frequency**

Set the sampling rate of the digital-to-analog converter. The rate defaults to 8 kHz. Options range up to 96 kHz.

See Also C6455 DSK/EVM ADC

#### **Purpose** Output state of user-selected DIP switch as Boolean

Embedded Coder/ Embedded Targets/ Processors/ Texas Instruments C6000/ C6455 EVM

#### **Description**

Library

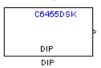

Outputs a Boolean that gives the state of a user-selected DIP switch from the SW1 bank of switches on the C6455 DSK/EVM board. Boolean 0 means the switch is open, and Boolean 1 means it is closed. Use multiple blocks to output the state of multiple DIP switches.

For simulations, you may want to use the C6455 DSK/EVM DIP block with a Constant block and an Environment Controller block, both from the Simulink block libraries.

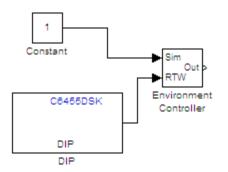

## C6455 DSK/EVM DIP

Dialog Box

| Source Bl       | ock Paramet                                             | ers: DIP    |               |      |   |
|-----------------|---------------------------------------------------------|-------------|---------------|------|---|
| -DIP (mask) (li | nk)———                                                  |             |               |      |   |
| C6455DSKEV      | e of one of the s<br>M board. The o<br>g on the state o | utput value | e is boolean, |      | r |
| Parameters      |                                                         |             |               |      |   |
| DIP Switch:     | SW1(0)                                                  |             |               | J    | • |
| Sample time:    |                                                         |             |               |      |   |
| 1               |                                                         |             |               |      |   |
|                 |                                                         |             |               |      |   |
|                 |                                                         |             |               |      |   |
|                 | ОК                                                      |             | Cancel        | Help |   |

#### **DIP Switch**

Select the switch, 0 through 3, from the SW1 bank of switches.

#### Sample Time

Specifies the time between samples of the signal in seconds. This value defaults to 1 second between samples.

#### Purpose Apply Boolean input to user-selected LED

Library Embedded Coder/ Embedded Targets/ Processors/ Texas Instruments C6000/ C6455 EVM

#### **Description**

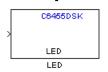

This block controls an individual LED among the User LEDs on the C6455 DSK/EVM during execution of generated code. The block input accepts Boolean values, 0 (off) or 1 (on). Use multiple blocks to control multiple LEDs.

Dialog Box

| Sink Block Parameters: LED                                                                                                    |
|----------------------------------------------------------------------------------------------------|
| LED (mask) (link)                                                                                                    |
| Controls the User LEDs on the C6455DSK during execution of generated code. The input must be a boolean value, that is either '0' or '1', and that value will be reflected on one of the four user LEDs selected. |
| - Parameters                                                                                                    |
| LED number: 0                                                                                                    |
|                                                                                                    |
|                                                                                                    |
|                                                                                                    |
| <u>QK</u> <u>Cancel</u> <u>Help</u> <u>Apply</u>                                                                                                    |

#### LED number

Specify the number of the User LED that the Boolean input controls.

## C6455 SRIO Config

# PurposeConfigure generated code for serial RapidI/O peripheralLibraryEmbedded Coder/ Embedded Targets/ Processors/ Texas Instruments<br/>C6000/ C6455 EVMDescriptionThe C6455 processor supports the serial RapidI/O (SRIO) peripheral

#### C6455 SRIO Config SRIO Config

The C6455 processor supports the serial RapidI/O (SRIO) peripheral from Texas Instruments for high-speed packet-switched chip-to-chip and board-to-board communications. This block provides the parameters you use to configure the SRIO peripheral on your hardware to communicate between different processors.

The dialog box parameters that you set provide values to initialize the registers on the processor relevant to SRIO processing.

Because SRIO handles communications between two platforms, it requires two models or sets of code—one running on the local device and one running on the remote device. Both models must include the SRIO Config block to configure their SRIO communications capability, and the blocks must have the correct device IDs to refer to one another.

SRIO blocks implement both direct I/O and doorbell interrupt forms of SRIO communications. Direct I/O provides data transfer directly between two processors. With direct I/O you have burst-write and burst-read access with the remote device. The block configures the SRIO peripheral as a 4x SRIO, meaning that all four links of SRIO are bundled together for the fastest link. Direct I/O uses the Load/Store Unit (LSU) and Direct Memory Access (DMA) Engine to control and monitor the data transfer.

Doorbell interrupt enables the local device to initiate CPU interrupts on the remote device if burst-write access is enabled. Such interrupts signal that data is ready to transfer. Both devices, local (source) and remote (destination) include doorbell message queues. The destination device reads its queue to determine the interrupt source and to process the doorbell INFO field.

To see the SRIO blocks in use, refer to the Interprocessor Communications via Serial Rapid I/O (SRIO) demo, located in the online help system demos for Embedded Coder software.

#### Dialog Box

| 🙀 Block Parameters: SRIO Config 🛛 🗙                                                                                         |
|----------------------------------------------------------------------------------------------------|
| C6455 SRIO Config (mask)                                                                                                    |
| Set the configuration parameters for the SRIO peripheral, which will be used in initializing the SRIO-related HW registers. |
| Parameters                                                                                                    |
| Local device ID (16-bit hex):                                                                                               |
| 0xCAFE                                                                                                    |
| Operation rate: Full                                                                                                    |
| Interrupt number for SRIO events: 4                                                                                         |
|                                                                                                    |
| <u>OK</u> <u>Cancel</u> <u>H</u> elp <u>A</u> pply                                                                          |

#### Local device ID (16-bit hex)

Enter the ID of the local device to configure the device ID field in the generated code. Use a 16-bit hexadecimal format. When you configure SRIO Transmit and SRIO Receive blocks in models, the local device ID in this field must match the remote device ID for the Transmit and Receive block in each model.

In the generated code, you see the input device ID as a constant mapped to the following program code entry.

#define SRIO\_LARGE\_DEV\_ID 0xCAFE

#### **Operation** rate

Set the operating frequency of the SRIO serializer/deserializer (SERDES). Two variables determine the primary operating frequency of the SERDES, the reference clock frequency and PLL multiplication factor. Select Full, Half, or Quarter from the list.

- Full takes two data samples for each PLL output clock cycle.
- Half takes one data sample for each PLL output clock cycle.

• Quarter takes one data sample and a delay for two PLL output cycles

This value defaults to Full.

#### Interrupt number for SRIO events

Assigns an interrupt number to initiate for SRIO events. After you select a value from the list, you see a constant similar to the following defined in the generated code

#### #define SRI0\_INTR\_NUMBER 4

## **References** For more information about SRIO, refer to *TMS320TCI648x Serial RapidIO User's Guide*, Literature Number: SPRUE13. Texas Instruments Incorporated.

#### Purpose Configure generated code to receive serial RapidI/O packets

Library

Embedded Coder/ Embedded Targets/ Processors/ Texas Instruments C6000/ C6455 EVM

#### Description

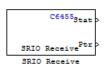

SRIO receive blocks add the ability to receive SRIO packets to the processor that is running the embedded code. Each receive block has two output ports—theStat port that is permanent and the optional Ptr port, that report the status of the block and output a pointer to data.

Writing data between DSPs is more efficient than writing because SRIO write can handle up to 4kB per write request without stalling the processor while SRIO read only handles up to 256 bytes per read request. Thus, the time needed to transfer data by reading from the remote device can be much longer than that required for writing from the remote device. Use the doorbell interrupt options to signal remote devices and to coordinate the data transfer between processors.

The Stat port reports SRIO operating status as shown in the following table.

| Value at Stat<br>Port | Description                                                      |
|-----------------------|------------------------------------------------------------------|
| 1                     | SRIO request is done (success)                                   |
| 0                     | SRIO request is pending                                          |
| -1                    | SRIO request failed                                              |
| -2                    | SRIO request was not sent because the SRIO request queue is full |

To see the SRIO blocks in use, refer to the Interprocessor Communications via Serial Rapid I/O (SRIO) demo in the online help system demos for Embedded Coder software. Dialog Box

The block dialog box provides parameters on two panes:

- Main pane includes parameters that configure the data transfer operation, the doorbell interrupt ID, and various address settings for the remote device and host.
- "Data Types Pane" on page 5-360parameters configure the data type and size that the block reads.

#### **Main Pane**

| Source Block Parameters: SRIO Receive                                                              |  |  |  |
|----------------------------------------------------------------------------------------------------|--|--|--|
| C6455 SRIO Receive (mask)                                                                          |  |  |  |
| Configure the SRIO peripheral to accept doorbell<br>interrupt and/or read data from remote device. |  |  |  |
| Main Data Properties                                                                               |  |  |  |
| Remote device ID (16-bit hex):                                                                     |  |  |  |
| 0xCAFE                                                                                             |  |  |  |
| Accept doorbell interrupt from remote device                                                       |  |  |  |
| Doorbell interrupt ID: 0                                                                           |  |  |  |
| Read from remote device                                                                            |  |  |  |
| Remote address (32-bit hex aligned to an 8-byte boundary):                                         |  |  |  |
| 0x00900000                                                                                         |  |  |  |
| Show output port for local address pointer                                                         |  |  |  |
| Local address (32-bit hex aligned to an 8-byte boundary):                                          |  |  |  |
| 0×00900500                                                                                         |  |  |  |
| Enable blocking mode                                                                               |  |  |  |
| Sample time:                                                                                       |  |  |  |
| 0.01                                                                                               |  |  |  |
| Timeout value:                                                                                     |  |  |  |
| linf                                                                                               |  |  |  |
| QK <u>C</u> ancel <u>H</u> elp                                                                     |  |  |  |

#### Remote device ID (16-bit hex)

Enter the ID of the remote device in 16-bit hexadecimal format to configure the remote ID field in the generated code. When you configure SRIO Receive blocks for this communication link, the remote device ID in this field must match the local device ID for the SRIO Config block in the transmitting model.

#### Accept doorbell interrupt from remote device

Enables the doorbell interrupt operation for the block. The block always waits until it receives a doorbell interrupt before it reads from the remote device. Selecting this option enables the **Doorbell interrupt ID** parameter so you can set the interrupt ID.

#### **Doorbell interrupt ID**

Sets the interrupt ID for the doorbell to determine which SRIO Receive block should be awakened based on the incoming interrupt value. Select a value from the list. If your model contains more than one SRIO receive block, each receive block must use a different ID. IDs range from 0 to 15 with a default value of 0. SRIO Receive and SRIO Transmit blocks are paired together by this ID. Create and SRIO Transmit block with this ID to send the doorbell interrupt.

#### Read from remote device

Selecting this option tells the block to perform a burst read from the remote device at the address in **Remote address**. If you clear this option, you must select **Accept doorbell interrupt from remote device**.

#### Remote address (32-bit hex aligned to an 8-byte boundary

This address specifies where the data is being read from the remote device. The address you enter here should match the local address of the corresponding SRIO Transmit block.

This address should align to an 8-byte boundary in memory.

#### Show output port for local address pointer

When you select this parameter, the output port Ptr returns the pointer that you specify in Local address (32-bit hex aligned to an 8 byte boundary). Clearing this option removes the Ptr port from the block.

#### Local address (32-bit hex aligned to an 8 byte boundary

This address specifies the destination for the data to transfer. This address should match the remote address of the corresponding

SRIO Transmit block. You will need it if the SRIO Transmit block performs burst-write operations.

#### Enable blocking mode

SRIO receive blocks can operate in either blocking or nonblocking modes.

- Selecting this option puts the block in blocking mode and the block waits for a doorbell interrupt to come or timeout to occur before passing program control to downstream blocks or performing any read operations.
  - Clearing Enable blocking mode directs the block to poll the doorbell interrupt status register to determine whether the SRIO Transmit block sent a doorbell packet.
  - Sending the packet indicates that the transmitting block completed a data transfer to this block.
- Clearing this option to put the block in nonblocking mode enables the **Sample time** option. In nonblocking mode, Simulink software uses the sample time to determine the polling period the block uses for polling the interrupt status register.

**Enable blocking mode** is not available when you clear **Enable doorbell**. Clearing **Accept doorbell interrupt form remote device** also disables this option because blocking mode refers to the doorbell interrupt process.

#### Sample time

Determines the polling period, in seconds, for the block in nonblocking mode. Enter the time period to wait between polls. To enable this option, clear **Enable blocking mode** and select **Accept doorbell interrupt from remote device**.

#### **Timeout** value

In blocking mode, this value determines how long the block waits for a doorbell interrupt before it sets the Stat output port to Timeout status. Enter a time in seconds (The value defaults to inf to block until the block receives a doorbell interrupt). The default time-out value is 1 second. Clearing either **Enable blocking mode** or **Accept doorbell interrupt from remote device** disables this option.

#### **Data Properties Pane**

| 🙀 Source Block Parameters: SRIO Receive                                                            | ×            |
|----------------------------------------------------------------------------------------------------|--------------|
| C6455 SRIO Receive (mask)                                                                          |              |
| Configure the SRIO peripheral to accept doorbell<br>interrupt and/or read data from remote device. |              |
| Main Data Properties                                                                               |              |
| Output data size:                                                                                  |              |
| 256                                                                                                |              |
| Output data type: int32                                                                            | •            |
| ☐ Frame-based                                                                                      |              |
| <u>Q</u> K <u>C</u> ancel                                                                          | <u>H</u> elp |

#### Output data size

Use this to specify the amount of data in bytes to transfer. Enter either a scalar to define a vector of elements or a two-element array. For example, enter 256 to specify a vector of 256 elements. To specify a two-dimensional array of 512 elements, enter [256 2]. The block uses this value to determine the size of the Ptr port. If you select the **Frame-based** option, you must enter the vector, or scalar value, as an array. Thus the 256-element vector example entry becomes [256 1].

#### Output data type

Specify the data type used for the output. With this information, the block calculates the size of the data transfer in bytes using this value and the **Output data size** value.

#### **Frame-based**

When you select this option, the block treats the data as frame-based rather than sample-based. If you select **Frame-based**, you must enter your output data size as a two-element array. For example, to specify a vector that contains 256 elements, enter [256 1].

#### References

For more information about SRIO, refer to *TMS320TCI648x Serial RapidIO User's Guide*, Literature Number: SPRUE13. Texas Instruments Incorporated.

## C6455 SRIO Transmit

## PurposeConfigure generated code to transmit serial RapidI/O packetsLibraryEmbedded Coder/ Embedded Targets/ Processors/ Texas Instruments<br/>C6000/ C6455 EVM

#### Description

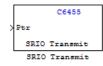

SRIO transmit blocks add the ability to transmit SRIO packets to another processor. Each transmit block has an input Ptr port, and an optional Stat output port controlled by the **Show output port for status** option.

Writing data between DSPs is more efficient than reading because SRIO write can handle up to 4kB per write request without stalling the processor while SRIO read only handles up to 256 bytes per read request. Thus, the time needed to transfer data by reading from the remote device can be much longer than that required for writing from the remote device. SRIO read may require multiple requests. Use the doorbell interrupt options signal remote devices and to coordinate the data transfer between the processors.

The Stat port reports SRIO operating status as shown in the following table.

| Value at Stat<br>Port | Description                                                      |
|-----------------------|------------------------------------------------------------------|
| 1                     | SRIO request is done (success)                                   |
| 0                     | SRIO request is pending                                          |
| -1                    | SRIO request failed                                              |
| -2                    | SRIO request was not sent because the SRIO request queue is full |

To see the SRIO blocks in use, refer to the Interprocessor Communications via Serial Rapid I/O (SRIO) demo in the online help system demos for Embedded Coder software.

#### Dialog Box

| 🙀 Sink Block Parameters: SRIO Transmit 🛛 🗙                                                   |
|----------------------------------------------------------------------------------------------|
| C6455 SRIO Transmit (mask)                                                                   |
| Configure the SRIO peripheral to send doorbell interrupt and/or write data to remote device. |
| Parameters                                                                                   |
| Remote device ID (16-bit hex):                                                               |
| 0xCAFE                                                                                       |
| Send doorbell interrupt to remote device                                                     |
| Doorbell interrupt ID: 0                                                                     |
| ✓ Write to remote device                                                                     |
| Remote address (32-bit hex aligned to an 8-byte boundary):                                   |
| 0x00900100                                                                                   |
| Specify local address for incoming signal buffer                                             |
| Local address (32-bit hex aligned to an 8-byte boundary):<br>0x00900000                      |
| Show output port for status                                                                  |
| <u>Q</u> K <u>C</u> ancel <u>H</u> elp <u>Apply</u>                                          |

#### Remote device ID (16-bit hex)

Enter the ID of the remote device in 16-bit hexadecimal format to configure the remote ID field in the generated code. When you configure SRIO Transmit blocks for this communication link, the remote device ID in this field must match the local device ID for the SRIO Config block on the receiving end of the transmission.

#### Send doorbell interrupt to remote device

Enables the doorbell interrupt operation for the bloc, which sends a doorbell interrupt after writing data to the remote device. Selecting this option enables **Doorbell interrupt ID**.

#### **Doorbell interrupt ID**

Sets the interrupt ID for the doorbell to set the doorbell INFO field of the SRIO packet. Select a value from the list. If your model contains more than one SRIO transmit block, each transmit block must use a different ID. IDs range from 0 to 15 with a default value of 0. SRIO Receive and SRIO Transmit blocks are paired together by this ID. Create an SRIO Receive block with this ID to receive the doorbell interrupt. The block uses this value to set the doorbell INFO field in an SRIO packet.

#### Write to remote device

Selecting this option tells the block to perform a burst write using Direct IO to the device at the address in **Remote device ID**. If you clear this option, you must select **Send doorbell interrupt** to remote device. Selecting this option enables the **Remote** address (32-bit hex aligned to an 8-byte boundary option.

#### **Remote address (32-bit hex aligned to an 8-byte boundary** Enter the address to write the output data to at the remote device.

Clearing **Write to remote device** disables this option. It becomes and do not care field.

To ensure efficient data transfers, enter an address that aligns to an 8-byte boundary in memory.

#### Specify local address for incoming signal buffer

Select this option to enable you to specify the local address for the input data to this block. Select his option if you are pairing this block with an SRIO Receive block that performs burst-read operation. The SRIO Receive block needs to know the specific address to read the data from. When you select this option, you enable **Local address (32-bit hex aligned to an 8 byte boundary)** where you enter the local address.

#### Local address (32-bit hex aligned to an 8 byte boundary This address specifies the location of the incoming data. For burst write operations, this value is a local address that SRIO uses to form the direct I/O packets.

|            | To ensure efficient data transfers, enter an address that aligns to an 8–byte boundary in memory.                                                                            |
|------------|----------------------------------------------------------------------------------------------------|
|            | <b>Show output port for status</b><br>When you select this parameter, the output port Stat appears on<br>the block. Stat returns the status of the write transmit operation. |
| References | For more information about SRIO, refer to <i>TMS320TCI648x Serial RapidIO User's Guide</i> , Literature Number: SPRUE13. Texas Instruments Incorporated.                     |

## **C64x Autocorrelation**

| Purpose | Autocorrelate input vector or frame-based matrix                                                         |
|---------|----------------------------------------------------------------------------------------------------|
| Library | Embedded Coder/ Embedded Targets/ Processors/ Texas Instruments<br>C6000/ Optimization/ C64x DSP Library |

Description

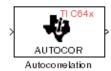

The C64x Autocorrelation block computes the autocorrelation of an input vector or frame-based matrix. For frame-based inputs, the autocorrelation is computed along each of the input's columns. The number of samples in the input channels must be an integer multiple of eight. Input and output signals are real and Q.15.

Autocorrelation blocks support discrete sample times and little-endian code generation only.

| Dialog | Block Parameters: Autocorrelation                                                                                                    |
|--------|----------------------------------------------------------------------------------------------------|
| Box    | Autocorrelation (mask)                                                                                                    |
|        | Compute the autocorrelation of vectors or frame-based matrices. For<br>frame-based inputs, compute along the input's columns. Input channels<br>must have a multiple of eight samples. Input and output are real and Q.15.                                                                                                   |
|        | When set to 'Compute all non-negative lags', compute using lags in the range [0, length(input)-1]. Otherwise, according to 'Maximum non-negative lag', compute using lags in the range [0, maxLag]. The value of maxLag must be such that maxLag+1 is divisible by 4, i.e., maxLag is a member of the set { 3, 7, 11, 15, }. |
|        | Parameters                                                                                                    |
|        | Compute all non-negative lags                                                                                                    |
|        | Maximum non-negative lag (less than input length):                                                                                                    |
|        | 1                                                                                                    |
|        | OK Cancel <u>H</u> elp <u>Apply</u>                                                                                                    |

#### Compute all non-negative lags

When you select this parameter, the autocorrelation is performed using all nonnegative lags, where the number of lags is one less than the length of the input. The lags produced are therefore in the range [0, length(input)-1]. When this parameter is not selected, you specify the lags used in Maximum non-negative lag (less than input length).

|           | <ul> <li>Maximum non-negative lag (less than input length)</li> <li>Specify the maximum lag (maxLag) the block should use in performing the autocorrelation. The lags used are in the range [0, maxLag]. The maximum lag must be odd, and (maxLag+1) must be divisible by 4, such as maxLag equal to 3, 7, or 19. This parameter is enabled when you clear the Compute all non-negative lags parameter.</li> </ul> |
|-----------|----------------------------------------------------------------------------------------------------|
| Algorithm | In simulation, the Autocorrelation block is equivalent to the TMS320C64x DSP Library assembly code function DSP_autocor. During code generation, this block calls the DSP_autocor routine to produce optimized code.                                                                                                    |

## **C64x Bit Reverse**

| Purpose | Bit-reverse elements of each complex input signal channel                                                |
|---------|----------------------------------------------------------------------------------------------------|
| Library | Embedded Coder/ Embedded Targets/ Processors/ Texas Instruments<br>C6000/ Optimization/ C64x DSP Library |

Description

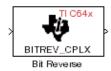

The C64x Bit Reverse block bit-reverses the elements of each channel of a complex input signal X. The Bit Reverse block is used primarily to provide correctly-ordered inputs and outputs to or from blocks that perform FFTs. Inputs to this block must be 16-bit fixed-point data types. Input vector lengths must be a power of two. Because you use this block with FFT blocks the input vector length must be a power of two.

The Bit Reverse block supports discrete sample times and little-endian code generation only.

| Dialog | Block Parameters: Bit Reverse                                                                                                    | × |  |
|--------|----------------------------------------------------------------------------------------------------|---|--|
| Box    | Bit Reverse (mask)<br>Bit reverse the positions of the elements of a complex input vector. The<br>length of the input vector must be a power of two. Inputs can be any<br>16-bit fixed-point data type. |   |  |
|        | Cancel Help Apply                                                                                                    |   |  |

Algorithm In simulation, the Bit Reverse block is equivalent to the TMS320C64x DSP Library assembly code function DSP\_bitrev\_cplx. During code generation, this block calls the DSP\_bitrev\_cplx routine to produce optimized code.

**Examples** The Bit Reverse block reorders the output of the C64x Radix-2 FFT in the model below to natural order.

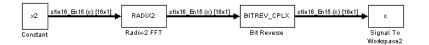

The following code calculates the same FFT in the workspace. The output from this calculation, y2, is displayed side-by-side with the output from the model, c. The outputs match, showing that the Bit Reverse block reorders the Radix-2 FFT output to natural order:

```
k = 4;
n = 2^{k};
xr = zeros(n, 1);
xr(2) = 0.5;
xi = zeros(n, 1);
x2 = complex(xr, xi);
y^2 = fft(x^2);
[y2, c]
   0.5000
                       0.5000
   0.4619 - 0.1913i
                       0.4619 - 0.1913i
   0.3536 - 0.3536i
                       0.3535 - 0.3535i
   0.1913 - 0.4619i
                       0.1913 - 0.4619i
        0 - 0.5000i
                            0 - 0.5000i
  -0.1913 - 0.4619i
                      -0.1913 - 0.4619i
  -0.3536 - 0.3536i
                      -0.3535 - 0.3535i
  -0.4619 - 0.1913i
                      -0.4619 - 0.1913i
  -0.5000
                      -0.5000
  -0.4619 + 0.1913i
                      -0.4619 + 0.1913i
  -0.3536 + 0.3536i
                      -0.3535 + 0.3535i
  -0.1913 + 0.4619i
                      -0.1913 + 0.4619i
        0 + 0.5000i
                            0 + 0.5000i
   0.1913 + 0.4619i
                       0.1913 + 0.4619i
   0.3536 + 0.3536i
                       0.3535 + 0.3535i
   0.4619 + 0.1913i
                       0.4619 + 0.1913i
```

#### See Also

C64x Radix-2 FFT, C64x Radix-2 IFFT

## **C64x Block Exponent**

| Purpose | Minimum number of extra sign bits in each input channel                                                  |
|---------|----------------------------------------------------------------------------------------------------|
| Library | Embedded Coder/ Embedded Targets/ Processors/ Texas Instruments<br>C6000/ Optimization/ C64x DSP Library |

#### Description

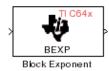

Dialog Box The C64x Block Exponent block first computes the number of extra sign bits of all values in each channel of an input signal, and then returns the minimum number of sign bits found in each channel. The number of elements in each input channel must be a multiple of eight. Input elements must be 32-bit signed fixed-point data types. The output is a vector of 16-bit integers — one integer for each channel of the input signal.

This block is useful for determining whether every sample in a channel is using extra sign bits. If so, you can scale your signal by the minimum number of extra sign bits to eliminate the common extra bits. This increases the representable precision and decreases the representable range of the signal.

Block Exponent blocks support both continuous and discrete sample times. This block supports little-endian code generation only.

| Block Parameters: E                                                                                                    | lock Expon                                                          | ent                                                 |                                           |                                        | ×                 |
|----------------------------------------------------------------------------------------------------|---------------------------------------------------------------------|-----------------------------------------------------|-------------------------------------------|----------------------------------------|-------------------|
| Block Exponent (ma:                                                                                                    | ;k)                                                                 |                                                     |                                           |                                        |                   |
| Compute the exponer<br>channel of the input s<br>each channel. The n<br>multiple of eight. All in<br>types. The block outp<br>channel of the input s | ignal and retu<br>umber of elem<br>put elements r<br>uts a vector o | im the minimur<br>ents in each ir<br>must be signer | m exponent<br>nput chann<br>d 32-bit fixe | t found in<br>iel must b<br>ed-point d | i<br>ie a<br>lata |
| OK                                                                                                    | Cancel                                                              | Help                                                |                                           | Applu                                  | 1                 |

**Algorithm** In simulation, the Block Exponent block is equivalent to the TMS320C64x DSP Library assembly code function DSP\_bexp. During code generation, this block calls the DSP\_bexp routine given to produce optimized code.

#### **Purpose** Filter complex input signal using complex FIR filter

Library

**Description** 

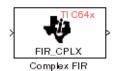

Embedded Coder/ Embedded Targets/ Processors/ Texas Instruments C6000/ Optimization/ C64x DSP Library

The C64x Complex FIR block filters a complex input signal X using a complex FIR filter. This filter is implemented using a direct form structure. Each input channel must contain an integer multiple of four samples, with four samples as the minimum required.

The number of FIR filter coefficients, which are given as elements of the input vector H, must be even. The product of the number of elements of X and the number of elements of H must be at least four. Inputs, coefficients, and outputs are all Q.15 data types. For each channel, the number of input elements must be a multiple of four.

The Complex FIR block supports discrete sample times and little-endian code generation only.

| [                                                        |
|----------------------------------------------------------|
| el, using a<br>nplex vector<br>t samples<br>s, and outpu |
|                                                          |
| <b>_</b>                                                 |
|                                                          |
|                                                          |
|                                                          |
|                                                          |
|                                                          |

#### **Coefficient source**

Specify the source of the filter coefficients:

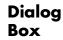

- Specify via dialog Enter the coefficients in the Coefficients (H) parameter in the dialog box
- Input port Accept the coefficients from port H. This port must have the same rate as the input data port X. Choosing this option adds an input port to the block.

#### **Coefficients (H)**

Designate the filter coefficients in vector format. There must be an even number of coefficients. This parameter is visible only when Specify via dialog is selected for the **Coefficient source** parameter. This parameter is tunable in simulation.

#### **Initial conditions**

Lets you provide initial conditions for the filter. If your initial conditions for the channels are

- All the same, enter a scalar that applies to all channels.
- Different within channels but the same across channels, enter a vector containing the initial conditions for one channel. These conditions then apply to all channels. The length of this vector must be one less than the number of coefficients.
- Different across channels, enter a matrix containing all initial conditions for every individual channel. The number of rows of this matrix must be one less than the number of coefficients, and the number of columns of this matrix must be equal to the number of channels.

You may enter real-valued initial conditions. Zero-valued imaginary parts will be assumed.

**Algorithm** In simulation, the Complex FIR block is equivalent to the TMS320C64x DSP Library assembly code function DSP\_fir\_cplx. During code generation, this block calls the DSP\_fir\_cplx routine to produce optimized code.

## See Also C64x General Real FIR, C64x Radix-4 Real FIR, C64x Radix-8 Real FIR, C64x Symmetric Real FIR

Library

Embedded Coder/ Embedded Targets/ Processors/ Texas Instruments C6000/ Optimization/ C64x DSP Library

Description

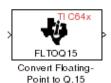

The C64x Convert Floating-Point to Q.15 block converts a single-precision floating-point input signal to a Q.15 output signal. Input can be real or complex. For real inputs, the number of input samples must be even.

The Convert Floating-Point to Q.15 block supports both continuous and discrete sample times. This block supports little-endian code generation only.

| Dialog | Block Parameters: Convert Floating- Point to Q.15                                                                                                    |  |  |  |
|--------|----------------------------------------------------------------------------------------------------|--|--|--|
| Box    | Convert Floating-Point to Q.15 (mask)<br>Convert a single-precision floating-point signal to a Q.15 signal. Both real<br>and complex inputs are allowed. However, for real inputs only, the total<br>number of input samples must be even. |  |  |  |
|        | OK         Cancel         Help         Apply                                                                                                    |  |  |  |

**Algorithm** In simulation, the Convert Floating-Point to Q.15 block is equivalent to the TMS320C64x DSP Library assembly code function DSP\_fltoq15. During code generation, this block calls the DSP\_fltoq15 routine to produce optimized code.

See Also C64x Convert Q.15 to Floating Point

## C64x Convert Q.15 to Floating-Point

| Purpose | Convert Q.15 fixed-point signal to single-precision floating-point                                       |
|---------|----------------------------------------------------------------------------------------------------|
| Library | Embedded Coder/ Embedded Targets/ Processors/ Texas Instruments<br>C6000/ Optimization/ C64x DSP Library |

Description

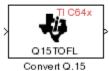

Convert Q.15 to Floating-Point The C64x Convert Q.15 to Floating-Point block converts a Q.15 input signal to a single-precision floating-point output signal. Input can be real or complex. For real inputs, the number of input samples must be even.

The Convert Q.15 to Floating-Point block supports both continuous and discrete sample times. This block supports little-endian code generation only.

| Dialog | Block Parameters: Convert Q.15 to Floating-Point                                                                                                    |  |  |
|--------|----------------------------------------------------------------------------------------------------|--|--|
| Box    | Convert Q.15 to Floating-Point (mask)<br>Convert a Q.15 signal to a single-precision floating-point signal. Both real<br>and complex inputs are allowed. However, for real inputs only, the total<br>number of input samples must be even. |  |  |
|        | OK         Cancel         Help         Apply                                                                                                    |  |  |

**Algorithm** In simulation, the Convert Q.15 to Floating-Point block is equivalent to the TMS320C64x DSP Library assembly code function DSP\_q15tof1. During code generation, this block calls the DSP\_q15tof1 routine to produce optimized code.

See Also C64x Convert Floating-Point to Q.15

#### Purpose Decimation-in-frequency forward FFT of complex input vector

Library

Description

FFT16X16R

FFT

data types.

Embedded Coder/ Embedded Targets/ Processors/ Texas Instruments C6000/ Optimization/ C64x DSP Library

The C64x FFT block computes the decimation-in-frequency forward FFT, with scaling between stages, of each channel of a complex input signal. The input length of each channel must be both a power of two and in the range 8 to 16,384, inclusive. The input must also be in natural (linear) order. The output of this block is a complex signal

The fft16x16r routine used by this block employs butterfly stages to perform the FFT. The number of butterfly stages used, S, depends on the input length  $L = 2^k$ . If k is even, then S = k/2. If k is odd, then S = (k+1)/2.

in natural order. Inputs and outputs are all signed 16-bit fixed-point

If k is even, then L is a power of two as well as a power of four, and this block performs all S stages with radix-4 butterflies to compute the output. If k is odd, then L is a power of two but not a power of four. In that case this block performs the first (S-1) stages with radix-4 butterflies, followed by a final stage using radix-2 butterflies.

To minimize noise, the FFT block also implements a divide-by-two scaling on the output of each stage except for the last. So that the gain of the block matches that of the theoretical FFT, the FFT block offsets the location of the binary point of the output data type by (S-1) bits to the right relative to the location of the binary point of the input data type. That is, the number of fractional bits of the output data type equals the number of fractional bits of the input data type minus (S-1).

OutputFractionalBits = InputFractionalBits - (S-1)

The FFT block supports both continuous and discrete sample times. This block supports little-endian code generation.

## C64x FFT

| Dialog    | Block Parameters: FFT                                                                                                    |
|-----------|----------------------------------------------------------------------------------------------------|
| Box       | FFT (mask)                                                                                                    |
|           | Compute the decimation-in-frequency forward FFT of a complex input<br>vector. The input vector must be in natural (linear) order. The input length<br>must be in the range 8 to 16384, inclusive, and must be a power of two.<br>The complex output vector is in natural (linear) order. Inputs and outputs<br>are signed 16-bit fixed-point data types. |
|           | OK     Cancel     Help     Apply                                                                                                    |
| Algorithm | In simulation, the FFT block is equivalent to the TMS320C64x DSP Library assembly code function DSP_fft16x16r.                                                                                                    |
|           | During code generation, this block calls the DSP_fft16x16r routine                                                                                                    |

See Also C64x Radix-2 FFT, C64x Radix-2 IFFT

to produce optimized code.

#### Purpose Filter real input signal using real FIR filter

Library

Description

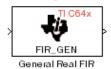

Embedded Coder/ Embedded Targets/ Processors/ Texas Instruments C6000/ Optimization/ C64x DSP Library

The C64x General Real FIR block filters a frame-based real input signal X using a real FIR filter. This filter is implemented using a direct form structure. Signal X must contain at least four samples per channel and the number of samples must be an integer multiple of four.

If the input it is a sample-based signal, the model throws the following error:

```
%%%BEGIN ERROR%%%
Error reported by S-function 'stic6x_fir_real' in 'model/General Real FIR1':
Number of output samples must be divisible by 4.
%%%END ERROR%%%
```

To resolve this error, convert the signal to a frame-based signal.

The filter coefficients are specified by a real vector H, which must contain at least five elements. The coefficients must be in reversed order. All inputs, coefficients, and outputs are Q.15 signals.

The General Real FIR block supports discrete sample times and supports little-endian code generation only.

Dialog Box

| Block Parameters: General Real FIR                                                                                                    | × |
|----------------------------------------------------------------------------------------------------|---|
| General Real FIR (mask)                                                                                                    |   |
| Filter a real input signal X using a real FIR filter. The filter coefficients are<br>specified by a real vector H, which must contain at least five elements.<br>The coefficients must be in reversed order. Input signals, coefficients,<br>and output signals are all Q.15 data types. The number of signal samples<br>per channel must be a multiple of 4. | : |
| - Parameters                                                                                                    | 5 |
| Coefficient source: Specify via dialog                                                                                                    |   |
| Coefficients (H):                                                                                                    |   |
| [0.5, 0.4, 0.3, 0.2, 0.1]                                                                                                    |   |
| Initial conditions:                                                                                                    |   |
| 0                                                                                                    |   |
|                                                                                                    |   |
| OK Cancel <u>H</u> elp <u>Apply</u>                                                                                                    |   |

#### **Coefficient source**

Specify the source of the filter coefficients:

- Specify via dialog Enter the coefficients in the Coefficients (H) parameter in the dialog box
- Input port Accept the coefficients from port H. This port must have the same rate as the input data port X

#### **Coefficients (H)**

Designate the filter coefficients in vector format. This parameter is only visible when Specify via dialog is selected for the **Coefficient source** parameter. This parameter is tunable in simulation.

#### **Initial conditions**

If the initial conditions are

- All the same, you need only enter a scalar.
- Different within channels but the same across channels, enter a vector containing the initial conditions for one channel.

The length of this vector must be one less than the number of coefficients.

• Different across channels, enter a matrix containing all initial conditions. The number of rows of this matrix must be one less than the number of coefficients, and the number of columns of this matrix must be equal to the number of channels.

The initial conditions must be real.

- **Algorithm** In simulation, the General Real FIR block is equivalent to the TMS320C64x DSP Library assembly code function DSP\_fir\_gen. During code generation, this block calls the DSP\_fir\_gen routine to produce optimized code.
- See Also C64x Complex FIR, C64x Radix-4 Real FIR, C64x Radix-8 Real FIR, C64x Symmetric Real FIR

## **C64x LMS Adaptive FIR**

Library

Embedded Coder/ Embedded Targets/ Processors/ Texas Instruments C6000/ Optimization/ C64x DSP Library

Description

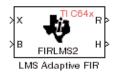

The C64x LMS Adaptive FIR block performs least-mean-square (LMS) adaptive filtering. This filter is implemented using a direct form structure.

**Note** To implement a complete LMS algorithm, use this block in combination with the 5 other blocks shown in the "Examples" on page 5-479 section.

**Note** This block performs fixed-point computations using fixdt(1,16,15) and fixdt(1,32,30) data types. Because of this limitation, you may not be able to address numeric overflow and underflow problems with this block. As a result, this block is useful in a limited set of applications.

The following constraints apply to the inputs and outputs of this block:

- The scalar input, *X* must be a Q.15 data type.
- The scalar input *B* must be a Q.15 data type.
- The scalar output R is a Q1.30 data type.
- The output  $\overline{H}$  has length equal to the number of filter taps and is a Q.15 data type. The number of filter taps must be a positive integer that is a multiple of four.

This block performs LMS adaptive filtering according to the equations

 $e(n+1) = d(n+1) - [\overline{H}(n) \cdot \overline{X}(n+1)]$ 

and

$$\overline{H}(n+1) = \overline{H}(n) + [\mu e(n+1) \cdot \overline{X}(n+1)],$$

where

- *n* designates the time step.
- $\bar{X}$  is a vector composed of the current and last *nH*-1 scalar inputs.
- *d* is the desired signal. The output *R* converges to *d* as the filter converges.
- $\bar{H}$  is a vector composed of the current set of filter taps.
- *e* is the error, or  $d [\overline{H}(n) \cdot \overline{X}(n+1)]$ .
- $\mu$  is the step size.

For this block, the input B and the output R are defined by

 $B = \mu e(n+1)$ 

and

 $R = \bar{H}(n) \cdot \bar{X}(n+1),$ 

which combined with the first two equations, result in the following equations that this block follows:

```
e(n+1) = d(n+1) - R
\bar{H}(n+1) = \bar{H}(n) + [B \cdot \bar{X}(n+1)].
```

d and B must be produced externally to the LMS Adaptive FIR block. See "Examples" on page 5-479 below for a sample model where this is done. The LMS Adaptive FIR block supports discrete sample times and supports little-endian code generation only.

The rounding mode used is *floor*, and the saturation mode is *wrap*. All intermediate products have s32Q30 data type. The update equation is as follows:

$$\begin{split} H_i &= H_i + \texttt{S16Q15}(\texttt{S32Q30}(B) \times \texttt{S32Q30}(X_i)) \\ R &= \sum_N (X_i \times H_i), \end{split}$$

where N is the number of filter taps.

**Note** This block does not implement a leaky LMS algorithm, so comparison to the leakage factor of the LMS block of the DSP System Toolbox software is not appropriate.

#### Dialog Box

| LMS Adaptive FIR (                                                                         | mask) (link)                           |                                         |                 |                |
|--------------------------------------------------------------------------------------------|----------------------------------------|-----------------------------------------|-----------------|----------------|
| Perform least-mean-<br>must be a positive,<br>The scalar output F<br>number of filter taps | even integer. The<br>Is a Q1.30 data t | scalar inputs X a<br>type. The output H | nd B must be Q. | 15 data types. |
| Parameters                                                                                 |                                        |                                         |                 |                |
| Number of FIR filter                                                                       | taps:                                  |                                         |                 |                |
| 64                                                                                         |                                        |                                         |                 |                |
| Initial value of filter                                                                    | taps:                                  |                                         |                 |                |
| 0                                                                                          |                                        |                                         |                 |                |
| Output filter tap:                                                                         | \$                                     |                                         |                 |                |
|                                                                                            | ОК                                     | Cancel                                  | Help            | Apply          |

#### Number of FIR filter taps

Designate the number of filter taps. The number of taps must be a positive integer that is also a multiple of four.

#### Initial value of filter taps

Enter the initial value of the filter taps.

#### **Output filter coefficients H?**

If you select this option, the filter taps are produced as output H. If you do not select this option, H is suppressed.

# **Algorithm** In simulation, the LMS Adaptive FIR block is equivalent to the TMS320C64x DSP Library assembly code function DSP\_firlms2. During code generation, this block calls the DSP\_firlms2 routine to produce optimized code.

#### **Examples**

The following model uses the LMS Adaptive FIR block.

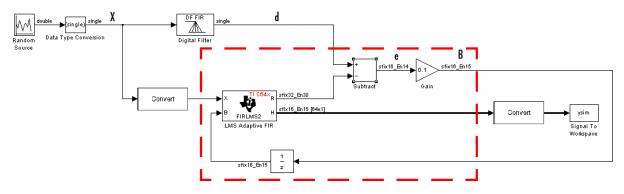

The portion of the model enclosed by the dashed line produces the signal B and feeds it back into the LMS Adaptive FIR block. The inputs to this region are  $\bar{X}$  and the desired signal d, and the output of this region is the vector of filter taps  $\bar{H}$ . Thus this region of the model acts as a canonical LMS adaptive filter. For example, compare this region to the adaptfilt.lms function in DSP System Toolbox software.

adaptfilt.lms performs canonical LMS adaptive filtering and has the same inputs and output as the outlined section of this model.

To use the LMS Adaptive FIR block you must create the input B in some way similar to the one shown here. You must also provide the

signals  $\bar{X}$  and d. This model simulates the desired signal d by feeding

 $\overline{X}$  into a digital filter block. You can simulate your desired signal in a similar way, or you may bring d in from the workspace with a From Workspace or codec block.

#### **Purpose** Matrix multiply two input signals

Library

Description

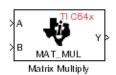

Embedded Coder/ Embedded Targets/ Processors/ Texas Instruments C6000/ Optimization/ C64x DSP Library

The C64x Matrix Multiply block multiplies two input matrices A and B. Inputs and outputs are real, 16-bit, signed fixed-point data types. This block wraps overflows when they occur.

The product of the two 16-bit inputs results in a 32-bit accumulator value. The Matrix Multiply block, however, only outputs 16 bits. You can choose to output the highest or second-highest 16 bits of the accumulator value.

Alternatively, you can choose to output 16 bits according to how many fractional bits you want in the output. The number of fractional bits in the accumulator value is the sum of the fractional bits of the two inputs.

|                    | Input A | Input B | Accumulator<br>Value |
|--------------------|---------|---------|----------------------|
| Total Bits         | 16      | 16      | 32                   |
| Fractional<br>Bits | R       | S       | R + S                |

Therefore R+S is the location of the binary point in the accumulator value. You can select 16 bits in relation to this fixed position of the accumulator binary point to give the desired number of fractional bits in the output (see "Examples" on page 5-483 below). You can either require the output to have the same number of fractional bits as one of the two inputs, or you can specify the number of output fractional bits in the **Number of fractional bits in output** parameter.

The Matrix Multiply block supports both continuous and discrete sample times. This block supports little-endian code generation only.

## **C64x Matrix Multiply**

#### Dialog Box

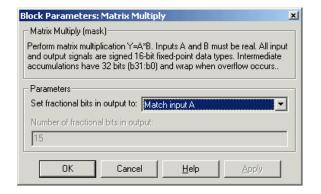

#### Set fractional bits in output to

Only 16 bits of the 32 accumulator bits are output from the block. Choose which 16 bits to output from the list:

- Match input A Output the 16 bits of the accumulator value that cause the number of fractional bits in the output to match the number of fractional bits in input A (or *R* in the discussion above).
- Match input B Output the 16 bits of the accumulator value that cause the number of fractional bits in the output to match the number of fractional bits in input B (or S in the discussion above).
- Match high bits of acc. (b31:b16) Output the highest 16 bits of the accumulator value.
- Match high bits of prod. (b30:b15) Output the second-highest 16 bits of the accumulator value.
- User-defined Output the 16 bits of the accumulator value that cause the number of fractional bits of the output to match the value specified in the **Number of fractional bits in output** parameter.

#### Number of fractional bits in output

Specify the number of bits to the right of the binary point in the output. This parameter is enabled only when you select User-defined for **Set fractional bits in output to**.

**Algorithm** In simulation, the Matrix Multiply block is equivalent to the TMS320C64x DSP Library assembly code function DSP\_mat\_mul. During code generation, this block calls the DSP\_mat\_mul routine to produce optimized code.

#### **Examples** Example 1

Suppose A and B are both Q.15. The data type of the resulting accumulator value is therefore the 32-bit data type Q1.30 (R + S = 30). In the accumulator, bits 31:30 are the sign and integer bits, and bits 29:0 are the fractional bits. The following table shows the resulting data type and accumulator bits used for the output signal for different settings of the **Set fractional bits in output to** parameter.

| Set fractional bits<br>in output to | Data Type | Accumulator Bits |
|-------------------------------------|-----------|------------------|
| Match input A                       | Q.15      | b30:b15          |
| Match input B                       | Q.15      | b30:b15          |
| Match high bits of acc.             | Q1.14     | b31:b16          |
| Match high bits of prod.            | Q.15      | b30:b15          |

#### Example 2

Suppose A is Q12.3 and B is Q10.5. The data type of the resulting accumulator value is therefore Q23.8 (R + S = 8). In the accumulator, bits 31:8 are the sign and integer bits, and bits 7:0 are the fractional bits. The following table shows the resulting data type and accumulator bits used for the output signal for different settings of the **Set fractional bits in output to** parameter.

| Set fractional bits<br>in output to | Data Type | Accumulator Bits |
|-------------------------------------|-----------|------------------|
| Match input A                       | Q12.3     | b20:b5           |
| Match input B                       | Q10.5     | b18:b3           |
| Match high bits of acc.             | Q238      | b31:b16          |
| Match high bits of prod.            | Q227      | b30:b15          |

#### See Also

C64x Vector Multiply

Purpose Matrix transpose input signal

Library

Embedded Coder/ Embedded Targets/ Processors/ Texas Instruments C6000/ Optimization/ C64x DSP Library

Description

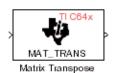

The C64x Matrix Transpose block transposes an input matrix or vector. A 1-D input is treated as a column vector and transposed to a row vector. Input and output signals are any real, 16-bit, signed fixed-point data type. Both the number of rows and the number of columns must be multiples of four.

The Matrix Transpose block supports both continuous and discrete sample times. This block supports little-endian code generation only.

**Note** If you use Target Function Library (TFL) technology with this block, the TI compiler generates processor and compiler-specific instructions that improve the performance of the generated code. For more information, consult"Introduction to Target Function Libraries".

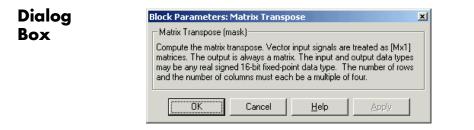

#### Algorithm

In simulation, the Matrix Transpose block is equivalent to the TMS320C64x DSP Library assembly code function DSP\_mat\_trans. During code generation, this block calls the DSP\_mat\_trans routine to produce optimized code.

## C64x Radix-2 FFT

| Purpose | Radix-2 decimation-in-frequency forward FFT of complex input vector                                      |
|---------|----------------------------------------------------------------------------------------------------|
| Library | Embedded Coder/ Embedded Targets/ Processors/ Texas Instruments<br>C6000/ Optimization/ C64x DSP Library |

Description

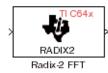

Dialog Box The C64x Radix-2 FFT block computes the radix-2 decimation-in-frequency forward FFT of each channel of a complex input signal. The input length of each channel must be both a power of two and in the range 16 to 32,768, inclusive. The input must also be in natural (linear) order. The output of this block is a complex signal in bit-reversed order. Inputs and outputs are signed 16-bit fixed-point data types, and the output data type matches the input data type.

You can use the C64x Bit Reverse block to reorder the output of the Radix-2 FFT block to natural order.

The Radix-2 FFT block supports both continuous and discrete sample times. This block supports little-endian code generation.

| Block Parameters: F                                                                                | Radix-2 FFT                                             |                                                         |                      | 2          |
|----------------------------------------------------------------------------------------------------|---------------------------------------------------------|---------------------------------------------------------|----------------------|------------|
| Compute the radix-2 d<br>input vector. The input<br>length must be in the<br>of two. The output ve | ut vector must b<br>range 16 to 327<br>ector is complex | e in natural (lin<br>768, inclusive,<br>and in bit-reve | iear) order. The inj | out<br>ver |
| outputs are signed 16                                                                              | i-bit fixed-point o                                     | lata types.                                             |                      | anu        |

Algorithm In simulation, the Radix-2 FFT block is equivalent to the TMS320C64x DSP Library assembly code function DSP\_radix2. During code generation, this block calls the DSP\_radix2 routine to produce optimized code.

**Examples** The output of the Radix-2 FFT block is bit-reversed. This example shows you how to use the C64x Bit Reverse block to reorder the output of the Radix-2 FFT block to natural order.

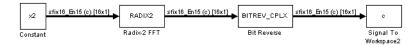

The following code calculates the same FFT as the above model in the workspace. The output from this calculation, y2, is then displayed side-by-side with the output from the model, c. The outputs match, showing that the Bit Reverse block does reorder the Radix-2 FFT block output to natural order:

```
k = 4;
n = 2^{k};
xr = zeros(n, 1);
xr(2) = 0.5;
xi = zeros(n, 1);
x2 = complex(xr, xi);
y^2 = fft(x^2);
[y2, c]
   0.5000
                       0.5000
   0.4619 - 0.1913i
                       0.4619 - 0.1913i
   0.3536 - 0.3536i
                       0.3535 - 0.3535i
   0.1913 - 0.4619i
                       0.1913 - 0.4619i
        0 - 0.5000i
                            0 - 0.5000i
                      -0.1913 - 0.4619i
  -0.1913 - 0.4619i
  -0.3536 - 0.3536i
                      -0.3535 - 0.3535i
  -0.4619 - 0.1913i
                      -0.4619 - 0.1913i
  -0.5000
                      -0.5000
  -0.4619 + 0.1913i
                      -0.4619 + 0.1913i
  -0.3536 + 0.3536i
                      -0.3535 + 0.3535i
  -0.1913 + 0.4619i
                      -0.1913 + 0.4619i
        0 + 0.5000i
                            0 + 0.5000i
   0.1913 + 0.4619i
                       0.1913 + 0.4619i
   0.3536 + 0.3536i
                       0.3535 + 0.3535i
   0.4619 + 0.1913i
                       0.4619 + 0.1913i
```

See Also

C64x Bit Reverse, C64x FFT, C64x Radix-2 IFFT

## C64x Radix-2 IFFT

#### **Purpose**Radix-2 inverse FFT of complex input vector

Library Embedded Coder/ Embedded Targets/ Processors/ Texas Instruments C6000/ Optimization/ C64x DSP Library

#### Description

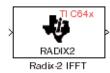

The C64x Radix-2 IFFT block computes the radix-2 inverse FFT of each channel of a complex input signal. This block uses a decimation-in-frequency forward FFT algorithm with butterfly weights modified to compute an inverse FFT. The input length of each channel must be both a power of two and in the range 16 to 32,768, inclusive. The input must also be in natural (linear) order. The output of this block is a complex signal in bit-reversed order. Inputs and outputs are signed 16-bit fixed-point data types.

The radix2 routine used by this block employs a radix-2 FFT of length L=2^k. So that the gain of the block matches that of the theoretical IFFT, the Radix-2 IFFT block offsets the location of the binary point of the output data type by k bits to the left relative to the location of the binary point of the input data type. That is, the number of fractional bits of the output data type equals the number of fractional bits of the input data type plus k.

#### *OutputFractionalBits* = *InputFractionalBits*+(*k*)

You can use the C64x Bit Reverse block to reorder the output of the Radix-2 IFFT block to natural order.

The Radix-2 IFFT block supports both continuous and discrete sample times. This block supports little-endian code generation.

| Dialog | Block Parameters: Radix-2 IFFT 🗾                                                                                                    |  |
|--------|----------------------------------------------------------------------------------------------------|--|
| Box    | Radix-2 IFFT (mask)<br>Compute the radix-2 inverse FFT of a complex input vector. The block                                                                                                    |  |
|        | uses a radix-2 decimation-in-frequency forward FFT algorithm with butterfly<br>weights modified to compute an inverse FFT. The input vector must be in<br>natural (linear) order. The input length must be in the range 16 to 32768,<br>inclusive, and must be a power of two. The complex output vector is in<br>bit-reversed order. Inputs and outputs are signed 16-bit fixed-point data<br>types. |  |
|        |                                                                                                    |  |

- **Algorithm** In simulation, the Radix-2 IFFT block is equivalent to the TMS320C64x DSP Library assembly code function DSP\_radix2. During code generation, this block calls the DSP\_radix2 routine to produce optimized code.
- See Also C64x Bit Reverse, C64x FFT, C64x Radix-2 FFT

## C64x Radix-4 Real FIR

C64x

FIR R4

Radix-4 Real FIR

| Purpose     | Filter real input signal using real FIR filter                                                           |
|-------------|----------------------------------------------------------------------------------------------------|
| Library     | Embedded Coder/ Embedded Targets/ Processors/ Texas Instruments<br>C6000/ Optimization/ C64x DSP Library |
| Description | The C64x Radix-4 Real FIR block filters a real input signal X using a                                    |

The C64x Radix-4 Real FIR block filters a real input signal X using a real FIR filter. This filter is implemented using a direct form structure.

The number of input samples per channel must be a multiple of four. The filter coefficients are specified by a real vector, H. The number of filter coefficients must be a multiple of four and must be at least eight. The coefficients must also be in reversed order  $\{b(n), b(n-1),...,(b(0)\}$ . All inputs, coefficients, and outputs are Q.15 signals.

The Radix-4 Real FIR block supports discrete sample times and supports little-endian code generation only.

| Block Parameters: Radix-4 Real FIR                                                                                                    |  |  |
|----------------------------------------------------------------------------------------------------|--|--|
| Radix-4 Real FIR (mask)                                                                                                    |  |  |
| Filter a real input signal X using a real FIR filter. The number of input samples per channel must be a multiple of 4. The filter coefficients are specified by a real vector H. The number of coefficients must be a multiple of four and must be at least eight. The coefficients must be in reversed order. Input signals, coefficients, and output signals are all Q.15 data types. |  |  |
| Parameters                                                                                                    |  |  |
| Coefficient source: Specify via dialog                                                                                                    |  |  |
| Coefficients (H):                                                                                                    |  |  |
| [0.8, 0.7, 0.6, 0.5, 0.4, 0.3, 0.2, 0.1]                                                                                                    |  |  |
| Initial conditions:                                                                                                    |  |  |
| 0                                                                                                    |  |  |
|                                                                                                    |  |  |
| OK Cancel <u>H</u> elp Apply                                                                                                    |  |  |

#### **Coefficient source**

Specify the source of the filter coefficients:

• Specify via dialog — Enter the coefficients in the **Coefficients** parameter in the dialog box

#### Dialog Box

• Input port — Accept the coefficients from port H. This port must have the same rate as the input data port X

#### **Coefficients (H)**

Designate the filter coefficients in vector format. This parameter is only visible when Specify via dialog is selected for the **Coefficient source** parameter. Enter the *n* coefficients in reversed order — b(n), b(n-1),...,(b(0). This parameter is tunable in simulation.

#### **Initial conditions**

If the initial conditions are

- All the same, enter a scalar.
- Different within channels but the same across channels, enter a vector containing the initial conditions for one channel. The length of this vector must be one less than the number of coefficients.
- Different across channels, enter a matrix containing all initial conditions. The number of rows of this matrix must be one less than the number of coefficients, and the number of columns of this matrix must be equal to the number of channels.

Initial conditions must be real.

**Algorithm** In simulation, the Radix-4 Real FIR block is equivalent to the TMS320C64x DSP Library assembly code function DSP\_fir\_r4. During code generation, this block calls the DSP\_fir\_r4 routine to produce optimized code.

## See Also C64x Complex FIR, C64x General Real FIR, C64x Radix-8 Real FIR, C64x Symmetric Real FIR

## C64x Radix-8 Real FIR

C64x

FIR\_R8

Radix-8 Real FIR

| Purpose     | Filter real input signal using real FIR filter                                                           |
|-------------|----------------------------------------------------------------------------------------------------|
| Library     | Embedded Coder/ Embedded Targets/ Processors/ Texas Instruments<br>C6000/ Optimization/ C64x DSP Library |
| Description | The C64x Radix-8 Real FIR block filters a real input signal X using a                                    |

The C64x Radix-8 Real FIR block filters a real input signal X using a real FIR filter. This filter is implemented using a direct form structure.

The number of input samples per channel must be a multiple of four. The filter coefficients are specified by a real vector, H. The number of coefficients must be an integer multiple of eight. The coefficients must be in reversed order —  $\{b(n), b(n-1),...,(b(0))\}$ . All inputs, coefficients, and outputs are Q.15 signals.

The Radix-8 Real FIR block supports discrete sample times and little-endian code generation only.

| Block Parameters: Radix-8 Real FIR 🛛 🗶                                                                                                    |  |  |
|----------------------------------------------------------------------------------------------------|--|--|
| Radix-8 Real FIR (mask)                                                                                                    |  |  |
| Filter a real input signal X using a real FIR filter. The number of input<br>samples per channel must be a multiple of 4. The filter coefficients are<br>specified by a real vector H. The number of coefficients must be a<br>multiple of eight. The coefficients must be in reversed order. Input<br>signals, coefficients, and output signals are all Q.15 data types. |  |  |
| Parameters                                                                                                    |  |  |
| Coefficient source: Specify via dialog                                                                                                    |  |  |
| Coefficients (H):                                                                                                    |  |  |
| [0.8, 0.7, 0.6, 0.5, 0.4, 0.3, 0.2, 0.1]                                                                                                    |  |  |
| Initial conditions:                                                                                                    |  |  |
| 0                                                                                                    |  |  |
|                                                                                                    |  |  |
| OK Cancel <u>H</u> elp <u>Apply</u>                                                                                                    |  |  |

#### **Coefficient source**

Specify the source of the filter coefficients:

• Specify via dialog — Enter the coefficients in the **Coefficients** parameter in the dialog box

• Input port — Accept the coefficients from port H. This port must have the same rate as the input data port X

#### **Coefficients (H)**

Designate the filter coefficients in vector format, entering them in reversed order — b(n), b(n-1),...,(b(0). This parameter is visible when Specify via dialog is selected for the **Coefficient** source parameter. This parameter is tunable in simulation.

#### **Initial conditions**

If the initial conditions are

- All the same, you need only enter a scalar.
- Different within channels but the same across channels, enter a vector containing the initial conditions for one channel. The length of this vector must be one less than the number of coefficients.
- Different across channels, enter a matrix containing all initial conditions. The number of rows of this matrix must be one less than the number of coefficients, and the number of columns of this matrix must be equal to the number of channels.

Initial conditions must be real.

**Algorithm** In simulation, the Radix-8 Real FIR block is equivalent to the TMS320C64x DSP Library assembly code function DSP\_fir\_r8. During code generation, this block calls the DSP\_fir\_r8 routine to produce optimized code.

## See Also C64x Complex FIR, C64x General Real FIR, C64x Radix-4 Real FIR, C64x Symmetric Real FIR

## C64x Real Forward Lattice All-Pole IIR

#### **Purpose** Filter real input signal using lattice IIR filter

Library

Embedded Coder/ Embedded Targets/ Processors/ Texas Instruments C6000/ Optimization/ C64x DSP Library

Description

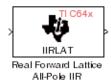

The C64x Real Forward Lattice All-Pole IIR block filters a real input signal using an autoregressive forward lattice filter. The input and output signals must be the same 16-bit signed fixed-point data type. The reflection coefficients must be real and Q.15. The number of reflection coefficients must be greater than or equal to ten; they must be even; and they must be in reversed order — k(n), k(n-1),..., k(0). Using an even number of reflection coefficients maximizes the speed of your generated code.

The Real Forward Lattice All-Pole IIR block supports discrete sample times and supports little-endian code generation only.

Dialog Box

| Version Block Parameters: Real Forward Lattice All-Pole IIR1                                                                                                    |  |  |
|----------------------------------------------------------------------------------------------------|--|--|
|                                                                                                    |  |  |
| Real Forward Lattice All-Pole IIR (mask) (link)                                                                                                    |  |  |
| Filter a real input signal using an auto-regressive (AR) forward lattice filter. The input (X) and output (R) signals must be the same 16-bit signed fixed-point data type. The reflection coefficients (K) must be real and Q.15. The number of reflection coefficients must be even and greater than or equal to ten, and the coefficients must be in reversed order. |  |  |
| Parameters                                                                                                    |  |  |
| Coefficient source: Specify via dialog                                                                                                    |  |  |
| Reflection coefficients:                                                                                                    |  |  |
| 0.05 * [10, 9, 8, 7, 6, 5, 4, 3, 2, 1]                                                                                                    |  |  |
| Initial conditions:                                                                                                    |  |  |
| 0                                                                                                    |  |  |
| Input processing: Columns as channels (frame based)                                                                                                    |  |  |
| OK Cancel Help Apply                                                                                                    |  |  |

#### **Coefficient source**

Specify the source of the filter coefficients:

- Specify via dialog Enter the coefficients in the **Reflection coefficients** parameter in the dialog box
- Input port Accept the coefficients from port  $\boldsymbol{K}$

#### **Reflection coefficients**

Designate the reflection coefficients of the filter in vector format. The number of coefficients must be greater than or equal to ten and be even. Enter the coefficients in reverse order from k(n) to k(0). Using an even number of reflection coefficients maximizes the speed of your generated code. This parameter is visible when you select Specify via dialog for the **Coefficient source** parameter. This parameter is tunable in simulation.

#### **Initial conditions**

If your block initial conditions are

- All the same, you need only enter a scalar.
- Different within channels but the same across channels, enter a vector containing the initial conditions for one channel. The length (number of elements) of this vector must be the same as the number of reflection coefficients in your filter.
- Different across channels, enter a matrix containing all initial conditions. The number of rows (initial conditions for one channel) of this matrix must be the same as the number of reflection coefficients, and the number of columns of this matrix must be equal to the number of channels.

#### **Input Processing**

Process input signal as frames or samples

• Columns as channels (frame based) — Process the input signal as frames. Each frame contains a group of sequential data samples. To perform frame-based processing, you must have a DSP System Toolbox license.

| • | Elements as channels (sample based) — Process the input signal as individual data samples.                                                                                                    |
|---|----------------------------------------------------------------------------------------------------|
| • | Inherited (this choice will be removed see release notes) — Use the frame status attribute of the input signal to determine whether to process the input as frames or samples.                                                                                                    |
|   | When you load an existing model in R2011a, the software sets<br>this parameter to Inherited (this choice will be removed<br>- see release notes). Selecting this option allows you to<br>continue working with your model until you upgrade. Upgrade<br>your model using the slupdate function as soon as possible. |
|   | <b>Note</b> For more information about this option, see "Changes to Frame-Based Processing"                                                                                                    |
|   |                                                                                                    |

**Algorithm** In simulation, the Real Forward Lattice All-Pole IIR block is equivalent to the TMS320C64x DSP Library assembly code function DSP\_iirlat. During code generation, this block calls the DSP\_iirlat routine to produce optimized code.

See Also C64x Real IIR

#### **Purpose** Filter real input signal using IIR filter

Library

Embedded Coder/ Embedded Targets/ Processors/ Texas Instruments C6000/ Optimization/ C64x DSP Library

**Description** 

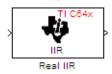

The C64x Real IIR block filters a real input signal X using a real autoregressive moving-average (ARMA) IIR Filter. This filter is implemented using a direct form I structure. You must use at least eight input samples.

There must be five AR coefficients and five MA coefficients. The first AR coefficient is always assumed to be one. Inputs, coefficients, and output are Q.15 data types.

The Real IIR block supports discrete sample times and supports little-endian code generation only.

| ock Parameters: Real IIR                                                                                                    |
|----------------------------------------------------------------------------------------------------|
| Real IIR (mask)                                                                                                    |
| Filter a real input signal X using a real auto-regressive moving-average<br>ARMA) IIR filter. There must be five AR coefficients and five MA<br>coefficients; however, the first AR coefficient is assumed to be equal to<br>one. The number of input samples must be at least eight. Inputs,<br>coefficients, and output are all Q.15 data types. |
| Parameters                                                                                                    |
| Coefficient sources: Specify via dialog                                                                                                    |
| MA (numerator) coefficients:                                                                                                    |
| [0.1 0.2 0.3 0.4 0.5]                                                                                                    |
| AR (denominator) coefficients:                                                                                                    |
| [1 0.1 0.2 0.3 0.4]                                                                                                    |
| Input state initial conditions:                                                                                                    |
| 0                                                                                                    |
| Output state initial conditions:                                                                                                    |
|                                                                                                    |
|                                                                                                    |

Dialog Box

#### **Coefficient sources**

Specify the source of the filter coefficients:

- Specify via dialog Enter the coefficients in the MA (numerator) coefficients and AR (denominator) coefficients parameters in the dialog box
- Input ports Accept the coefficients from ports MA and AR

#### MA (numerator) coefficients

Designate the moving-average coefficients of the filter in vector format. There must be five MA coefficients. This parameter is only visible when Specify via dialog is selected for the **Coefficient sources** parameter. This parameter is tunable in simulation.

#### AR (denominator) coefficients

Designate the autoregressive coefficients of the filter in vector format. There must be five AR coefficients, however the first AR coefficient is assumed to be equal to one. This parameter is only visible when Specify via dialog is selected for the **Coefficient sources** parameter. This parameter is tunable in simulation.

#### Input state initial conditions

If the input state initial conditions are

- All the same, you need only enter a scalar.
- Different within channels but the same across channels, enter a vector containing the input state initial conditions for one channel. The length of this vector must be four.
- Different across channels, enter a matrix containing all input state initial conditions. This matrix must have four rows.

#### **Output state initial conditions**

If the output state initial conditions are

- All the same, you need only enter a scalar.
- Different within channels but the same across channels, enter a vector containing the output state initial conditions for one channel. The length of this vector must be four.

- Different across channels, enter a matrix containing all output state initial conditions. This matrix must have four rows.
- **Algorithm** In simulation, the Real IIR block is equivalent to the TMS320C64x DSP Library assembly code function DSP\_iir. During code generation, this block calls the DSP\_iir routine to produce optimized code.
- See Also C64x Real Forward Lattice All-Pole IIR

## C64x Reciprocal

| Purpose | Fraction and exponent of reciprocal of real input signal                                                 |
|---------|----------------------------------------------------------------------------------------------------|
| Library | Embedded Coder/ Embedded Targets/ Processors/ Texas Instruments<br>C6000/ Optimization/ C64x DSP Library |

Description

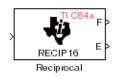

Dialog Box The C64x Reciprocal block computes the fractional (F) and exponential (E) portions of the reciprocal of a real Q.15 input, such that the reciprocal of the input is  $F^*(2^E)$ . The fraction is Q.15 and the exponent is a 16-bit signed integer.

The Reciprocal block supports both continuous and discrete sample times. This block supports little-endian code generation only.

| Block Parameters: Reciprocal                                                                                                    |
|----------------------------------------------------------------------------------------------------|
| Compute the fractional (F) and exponential (E) portions of the reciprocal of<br>a real Q.15 input, such that the reciprocal of the input is $F^{*}(2^{E})$ . The<br>fraction is Q.15 and the exponent is a signed 16-bit integer. |
| OK Cancel Help Apply                                                                                                    |

#### Algorithm

In simulation, the Reciprocal block is equivalent to the TMS320C64x DSP Library assembly code function DSP\_recip16. During code generation, this block calls the DSP\_recip16 routine to produce optimized code.

#### Purpose Filter real input signal using FIR filter

#### Library

Embedded Coder/ Embedded Targets/ Processors/ Texas Instruments C6000/ Optimization/ C64x DSP Library

Description

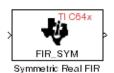

The C64x Symmetric Real FIR block filters a real input signal using a symmetric real FIR filter. This filter is implemented using a direct form structure.

The number of input samples per channel must be even. The filter coefficients are specified by a real vector H, which must be symmetric about its middle element. Thus you must use an odd number of coefficients. The number of coefficients must be of the form 16k + 1, where k is a positive integer. This block wraps overflows that occur. The input, coefficients, and output are 16-bit signed fixed-point data types.

Intermediate multiplies and accumulates performed by this filter result in 32-bit accumulator values. However, the Symmetric Real FIR block only outputs 16 bits. You can choose to output 16 bits of the accumulator value in one of the following ways.

| Match input x                  | Output 16 bits of the accumulator value<br>such that the output has the same number<br>of fractional bits as the input                                                               |
|--------------------------------|----------------------------------------------------------------------------------------------------|
| Match coefficients<br>h        | Output 16 bits of the accumulator value<br>such that the output has the same number<br>of fractional bits as the coefficients                                                        |
| Match high 16 bits<br>of acc.  | Output bits 31 - 16 of the accumulator value                                                                                                    |
| Match high 16 bits<br>of prod. | Output bits 30 - 15 of the accumulator value                                                                                                    |
| User-defined                   | Output 16 bits of the accumulator value such<br>that the output has the number of fractional<br>bits specified in the <b>Number of fractional</b><br><b>bits in output</b> parameter |

The Symmetric Real FIR block supports discrete sample times and only little-endian code generation.

| Dialog |
|--------|
| Box    |

| lock Parameters: Symmetric Real FIR                                                                                                    | ×        |
|----------------------------------------------------------------------------------------------------|----------|
| - Symmetric Real FIR (mask)                                                                                                    |          |
| Filter a real input signal X using a symmetric real FIR filter. The number of input samples per channel must be a multiple of four. The filter coefficien are specified by a real vector H, which must be symmetric about its midd element. The number of elements in H must be of the form 16k+1 where is a positive integer. Intermediate accumulations have 32 bits (b31:b0) and use wrap-around arithmetic. All input and output signals are signed 16-bit fixed-point data types. | ts<br>le |
| - Parameters                                                                                                    | _        |
| Coefficient source: Specify via dialog                                                                                                    | 1        |
| Coefficients:                                                                                                    |          |
| 0.05 * [1, 2, 3, 4, 5, 6, 7, 8, 9, 8, 7, 6, 5, 4, 3, 2, 1]                                                                                                    | 1        |
| Set fractional bits in coefficients to: Best precision                                                                                                    | 1        |
| Number of fractional bits in coefficients:                                                                                                    | 1        |
| 10                                                                                                    | 1        |
|                                                                                                    |          |
| Set fractional bits in output to: Match high 16 bits of product (b30:b                                                                                                    | 1        |
| Number of fractional bits in output:                                                                                                    | .        |
| J10                                                                                                    |          |
| Initial conditions:                                                                                                    |          |
| 0                                                                                                    |          |
|                                                                                                    |          |
|                                                                                                    |          |

#### **Coefficient source**

Specify the source of the filter coefficients:

- Specify via dialog Enter the coefficients in the **Coefficients** parameter in the dialog box
- Input port Accept the coefficients from port H

#### Coefficients

Enter the coefficients in vector format. Coefficients must be symmetric about the middle element of the vector, so the number of coefficients must be odd. This parameter is visible when Specify via dialog is specified for the **Coefficient source** parameter. This parameter is tunable in simulation.

#### Set fractional bits in coefficients to

Specify the number of fractional bits in the filter coefficients:

- Match input X Sets the coefficients to have the same number of fractional bits as the input
- Best precision Sets the number of fractional bits of the coefficients such that the coefficients are represented to the best precision possible
- User-defined Sets the number of fractional bits in the coefficients with the Number of fractional bits in coefficients parameter

This parameter is visible only when Specify via dialog is specified for the **Coefficient source** parameter.

#### Number of fractional bits in coefficients

Specify the number of bits to the right of the binary point in the filter coefficients. This parameter is visible only when Specify via dialog is specified for the **Coefficient source** parameter, and is only enabled if User-defined is specified for the **Set** fractional bits in coefficients to parameter.

#### Set fractional bits in output to

Only 16 bits of the 32 accumulator bits are output from the block. Select which 16 bits to output:

- Match input X Output the 16 bits of the accumulator value that cause the number of fractional bits in the output to match the number of fractional bits in input X
- Match coefficients H Output the 16 bits of the accumulator value that cause the number of fractional bits in the output to match the number of fractional bits in coefficients H

- Match high bits of acc. (b31:b16) Output the highest 16 bits of the accumulator value
- Match high bits of prod. (b30:b15) Output the second-highest 16 bits of the accumulator value
- User-defined Output the 16 bits of the accumulator value that cause the number of fractional bits of the output to match the value specified in the **Number of fractional bits in output** parameter

See Matrix Multiply "Examples" on page 5-483 for demonstrations of these selections.

#### Number of fractional bits in output

Specify the number of bits to the right of the binary point in the output. This parameter is only enabled if User-defined is selected for the **Set fractional bits in output to** parameter.

#### Initial conditions

If the initial conditions are

- All the same, you need only enter a scalar.
- Different within channels but the same across channels, enter a vector containing the initial conditions for one channel. The length of this vector must be one less than the number of coefficients.
- Different across channels, enter a matrix containing all initial conditions. The number of rows of this matrix must be one less than the number of coefficients, and the number of columns of this matrix must be equal to the number of channels.

## **Algorithm** In simulation, the Symmetric Real FIR block is equivalent to the TMS320C64x DSP Library assembly code function DSP\_fir\_sym. During code generation, this block calls the DSP\_fir\_sym routine to produce optimized code.

See Also C64x Complex FIR, C64x General Real FIR, C64x Radix-4 Real FIR, C64x Radix-8 Real FIR

## **C64x Vector Dot Product**

| Purpose | Vector dot | t product of rea | l input signals |
|---------|------------|------------------|-----------------|
|         | 100001 000 | produce of red   | i inpat signais |

Library Embedded Coder/ Embedded Targets/ Processors/ Texas Instruments C6000/ Optimization/ C64x DSP Library

Description

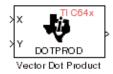

The C64x Vector Dot Product block computes the vector dot product of two real input vectors, X and Y. The input vectors must have the same dimensions and must be signed 16-bit fixed-point data types. The number of samples per channel of the inputs must be a multiple of four. The output is a signed 32-bit fixed-point scalar on each channel, and the number of fractional bits of the output is equal to the sum of the number of fractional bits of the inputs.

The Vector Dot Product block supports both continuous and discrete sample times. This block supports little-endian code generation only.

| Dialog | Block Parameters: Vector Dot Product 🔀                                                                                                    |
|--------|----------------------------------------------------------------------------------------------------|
| Box    | Vector Dot Product (mask)<br>Compute the vector dot product of real inputs X and Y. Inputs must have<br>the same dimensions, and the number of samples per channel must be a<br>multiple of four. Inputs must also be signed 16-bit fixed-point data types.<br>The output is a signed 32-bit fixed-point scalar on each channel. |
|        | OK         Cancel         Help         Apply                                                                                                    |

**Algorithm** In simulation, the Vector Dot Product block is equivalent to the TMS320C64x DSP Library assembly code function DSP\_dotprod. During code generation, this block calls the DSP\_dotprod routine to produce optimized code.

**Purpose** Zero-based index of maximum value element in each input signal channel

Library

Embedded Coder/ Embedded Targets/ Processors/ Texas Instruments C6000/ Optimization/ C64x DSP Library

**Description** 

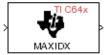

Vector Maximum Index

Dialog Box The C64x Vector Maximum Index block computes the zero-based index of the maximum value element in each channel (vector) of the input signal. The input may be any real, 16-bit, signed fixed-point data type. The number of samples per input channel must be an integer multiple of 16 and at least 48. The output data type is 32-bit signed integer.

The Vector Maximum Index block supports both continuous and discrete sample times. This block supports little-endian code generation only.

| Block Parameters: Vector Maximum Index 🛛 🛛 💌                                                                                                    |
|----------------------------------------------------------------------------------------------------|
| Vector Maximum Index (mask)                                                                                                    |
| Compute the zero-based index of the maximum value element in each<br>input channel (vector). The number of input samples per channel must be<br>a multiple of 16 and at least 48. The input may be any real signed 16-bit<br>fixed-point data type. The output data type is a signed 32-bit integer. |
| Cancel Help Apply                                                                                                    |

**Algorithm** In simulation, the Vector Maximum Index block is equivalent to the TMS320C64x DSP Library assembly code function DSP\_maxidx. During code generation, this block calls the DSP\_maxidx routine to produce optimized code.

## **C64x Vector Maximum Value**

| Purpose | Maximum value for each input signal channel                                                              |
|---------|----------------------------------------------------------------------------------------------------|
| Library | Embedded Coder/ Embedded Targets/ Processors/ Texas Instruments<br>C6000/ Optimization/ C64x DSP Library |

Description

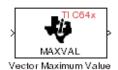

The C64x Vector Maximum Value block returns the maximum value in each channel (vector) of the input signal. The input can be any real, 16-bit, signed fixed-point data type. The number of samples on each input channel must be an integer multiple of 8 and must be at least 32. The output data type matches the input data type.

The Vector Maximum Value block supports both continuous and discrete sample times. This block supports little-endian code generation only.

| Dialog | Block Parameters: Vector Maximum Value                                                                                                    |
|--------|----------------------------------------------------------------------------------------------------|
| Box    | Vector Maximum Value (mask)<br>Compute the maximum value for each channel (vector) of the input signal.<br>The number of samples per channel must be at least 32, and an integer<br>multiple of eight. The input and output data type must match, and may be<br>any real signed 16-bit fixed-point data type. |
|        | OK         Cancel         Help         Apply                                                                                                    |

**Algorithm** In simulation, the Vector Maximum Value block is equivalent to the TMS320C64x DSP Library assembly code function DSP\_maxval. During code generation, this block calls the DSP\_maxval routine to produce optimized code.

See Also C64x Vector Minimum Value

| <b>Purpose</b> Minimum value for each input signal chan |
|---------------------------------------------------------|
|---------------------------------------------------------|

Library

Embedded Coder/ Embedded Targets/ Processors/ Texas Instruments C6000/ Optimization/ C64x DSP Library

Description

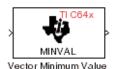

The C64x Vector Minimum Value block returns the minimum value in each channel of the input signal. The input may be any real, 16-bit, signed fixed-point data type. The number of samples on each input channel must be an integer multiple of 4 and must be at least 20. The output data type matches the input data type.

The Vector Minimum Value block supports both continuous and discrete sample times. This block supports little-endian code generation only.

| Dialog | Block Parameters: Vector Minimum Value                                                                                                    |
|--------|----------------------------------------------------------------------------------------------------|
| Box    | Vector Minimum Value (mask)<br>Compute the minimum value for each channel (vector) of the input signal.<br>The number of samples per channel must be greater than or equal to<br>twenty, and an integer multiple of four. The input and output data type<br>must match, and may be any real signed 16-bit fixed-point data type.<br>OK Cancel Help Apply |

**Algorithm** In simulation, the Vector Minimum Value block is equivalent to the TMS320C64x DSP Library assembly code function DSP\_minval. During code generation, this block calls the DSP\_minval routine to produce optimized code.

See Also C64x Vector Maximum Value

## **C64x Vector Multiply**

| Purpose | Element-wise multiplication on inputs                                                                    |
|---------|----------------------------------------------------------------------------------------------------|
| Library | Embedded Coder/ Embedded Targets/ Processors/ Texas Instruments<br>C6000/ Optimization/ C64x DSP Library |

Description

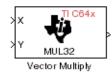

The C64x Vector Multiply block performs element-wise 32-bit multiplication of two inputs X and Y. The total number of elements in each input must be a multiple or 8 and at least 16, and the inputs must have matching dimensions. The upper 32 bits of the 64-bit accumulator result are returned. All input and output elements are 32-bit signed fixed-point data types.

The Vector Multiply block supports both continuous and discrete sample times. This block supports little-endian code generation only.

| Dialog | Block Parameters: Vector Multiply                                                                                                    |  |  |
|--------|----------------------------------------------------------------------------------------------------|--|--|
| Box    | Vector Multiply (mask)                                                                                                    |  |  |
|        | Perform element-wise 32-bit multiplication on real inputs X and Y. The upper 32 bits of the 64-bit result are returned. The inputs must have matching dimensions. The total number of elements in each input must be divisible by 8 and at least 16. All input and output elements are signed 32-bit fixed-point data types. |  |  |
|        | OK     Cancel     Help     ≙pply                                                                                                    |  |  |
|        |                                                                                                    |  |  |

**Algorithm** In simulation, the Vector Multiply block is equivalent to the TMS320C64x DSP Library assembly code function DSP\_mul32. During code generation, this block calls the DSP\_mul32 routine to produce optimized code.

See Also C64x Matrix Multiply

#### Purpose Negate each input signal element

Library

Embedded Coder/ Embedded Targets/ Processors/ Texas Instruments C6000/ Optimization/ C64x DSP Library

**Description** 

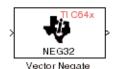

The C64x Vector Negate block negates each element of a 32-bit signed fixed-point input signal. For real signals, the number of input elements must be a multiple of four, and at least eight. For complex signals, the number of input elements must be at least two. The output is the same data type as the input.

The Vector Negate block supports both continuous and discrete sample times. This block supports little-endian code generation only.

| Dialog | Block Parameters: Vector Negate                                                                                                    | 2 |
|--------|----------------------------------------------------------------------------------------------------|---|
| Box    | Vector Negate (mask)<br>Negate each element of a signed 32-bit fixed-point input signal. For real<br>signals, the number of input elements must a multiple of four and at least<br>eight. For complex signals, the number of input elements must be even<br>and at least four. |   |
|        | Cancel <u>H</u> elp                                                                                                    |   |

**Algorithm** In simulation, the Vector Negate block is equivalent to the TMS320C64x DSP Library assembly code function DSP neg32. During code generation, this block calls the DSP neg32 routine to produce optimized code.

## **C64x Vector Sum of Squares**

## Purpose Sum of squares over each real input channel Library Embedded Coder/ Embedded Targets/ Processors/ Texas Instruments

C6000/ Optimization/ C64x DSP Library

Description

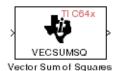

The C64x Vector Sum of Squares block computes the sum of squares over each channel of a real input. The number of samples per input channel must be divisible by 4; equal to or greater than 8; and the input must be a 16-bit signed fixed-point data type. The output is a 32-bit signed fixed-point scalar on each channel. The number of fractional bits of the output is twice the number of fractional bits of the input.

The Vector Sum of Squares block supports both continuous and discrete sample times. This block supports little-endian code generation only.

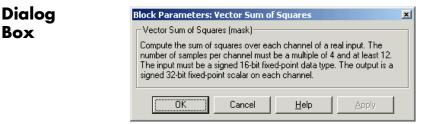

**Algorithm** In simulation, the Vector Sum of Squares block is equivalent to the TMS320C64x DSP Library assembly code function DSP\_vecsumsq. During code generation, this block calls the DSP\_vecsumsq routine to produce optimized code.

#### Purpose Weighted sum of input vectors

Library

Embedded Coder/ Embedded Targets/ Processors/ Texas Instruments C6000/ Optimization/ C64x DSP Library

**Description** 

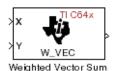

The C64x Weighted Vector Sum block computes the weighted sum of two inputs, X and Y, according to  $(W^*X)$ +Y. Inputs may be vectors or frame-based matrices. The number of samples per channel must be a multiple of eight. Inputs, weights, and output are Q.15 data types, and weights must be in the range -1 < W < 1.

The Weighted Vector Sum block supports both continuous and discrete sample times. This block supports little-endian code generation only.

#### Dialog Box

| Block Parameters: Weighted Vector Sum                                                                                                    |  |  |  |  |
|----------------------------------------------------------------------------------------------------|--|--|--|--|
| Weighted Vector Sum (mask)                                                                                                    |  |  |  |  |
| Find the weighted sum $W^{*}X + Y$ of two input vectors. The number of samples per channel must be a multiple of eight. The weights, $W$ , may be supplied either through an input port or by entering directly into the mask dialog. Input signals, weights, and output signals are all Q.15 data types. |  |  |  |  |
| Parameters                                                                                                    |  |  |  |  |
| Weight source: Specify via dialog                                                                                                    |  |  |  |  |
| Weights (W):                                                                                                    |  |  |  |  |
| 0.5                                                                                                    |  |  |  |  |
|                                                                                                    |  |  |  |  |
| OK Cancel <u>H</u> elp <u>Apply</u>                                                                                                    |  |  |  |  |

#### Weight source

Specify the source of the weights:

- Specify via dialog Enter the weights in the Weights (W) parameter in the dialog box
- Input port Accept the weights from port W

#### Weights (W)

This parameter is visible only when Specify via dialog is specified for the **Weight source** parameter. This parameter is tunable in simulation. When the weights are

- All the same, you need only enter a scalar.
- Different within channels but the same across channels, enter a vector containing the initial conditions for one channel. The length of this vector must be a multiple of four.
- Different across channels, enter a matrix containing all initial conditions. The number of rows of this matrix must be a multiple of four, and the number of columns of this matrix must be equal to the number of channels.

Weights must be in the range -1 < W < 1.

**Algorithm** In simulation, the Weighted Vector Sum block is equivalent to the TMS320C64x DSP Library assembly code function DSP\_w\_vec. During code generation, this block calls the DSP\_w\_vec routine to produce optimized code.

# C6713 DSK ADC

## Purpose Digitized signal output from codec to processor

Library

Embedded Coder/ Embedded Targets/ Processors/ Texas Instruments C6000/ C6713 DSK

Description

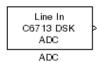

Use the C6713 DSK ADC (analog-to-digital converter) block to capture and digitize analog signals from external sources, such as signal generators, frequency generators or audio devices. Placing an C6713 DSK ADC block in your Simulink block diagram lets you use the audio coder-decoder module (codec) on the C6713 DSK to convert an analog input signal to a digital signal for the digital signal processor.

Due to a hardware limitation, there can be only one C6713 DSK ADC block per model. Using two blocks will generate an error message.

Most of the configuration options in the block affect the codec. However, the **Output data type**, **Samples per frame** and **Scaling** options are related to the model you are using in Simulink software, the signal processor on the board, or direct memory access (DMA) on the board. In the following table, you find each option listed with the C6713 DSK hardware affected.

| Option               | Affected Hardware                    |
|----------------------|--------------------------------------|
| ADC source           | Codec                                |
| Mic                  | Codec                                |
| Output data<br>type  | TMS320C6713 digital signal processor |
| Samples per<br>frame | Direct memory access functions       |
| Scaling              | TMS320C6713 digital signal processor |
| Source gain<br>(dB)  | Codec                                |

You can select one of three input sources from the ADC source list:

- Line In the codec accepts input from the line in connector (LINE IN) on the board's mounting bracket.
- Mic the codec accepts input from the microphone connector (MIC IN) on the board mounting bracket.

Use the **Stereo** check box to indicate whether the audio input is monaural or stereo. Clear the check box to choose monaural audio input. Select the check box to enable stereo audio input. Monaural (mono) input is left channel only, but the output sends left channel content to both the left and right output channels; stereo uses the left and right channels on input and output.

The block uses frame-based processing of inputs, buffering the input data into frames at the specified samples per frame rate. In Simulink software, the block puts monaural data into an N-element column vector. Stereo data input forms an N-by-2 matrix with N data values and two stereo channels (left and right).

When the samples per frame setting is more than one, each frame of data is either the N-element vector (monaural input) or N-by-2 matrix (stereo input). For monaural input, the elements in each frame form the column vector of input audio data. In the stereo format, the frame is the matrix of audio data represented by the matrix rows and columns — the rows are the audio data samples and the columns are the left and right audio channels.

When you select Mic for ADC source, you can select the +20 dB Mic gain boost check box to add 20 dB to the microphone input signal before the codec digitizes the signal.

**Source gain (dB)** lets you add gain to the input signal before the A/D conversion. Select the appropriate gain from the list.

## Dialog Box

| Source Block Parameters: ADC                                                                                                    |
|----------------------------------------------------------------------------------------------------|
| C6713DSK ADC (mask)                                                                                                    |
| Configures the AIC23 codec and the TMS320C6713 peripherals to output a stream<br>of data collected from the analog jacks on the C6713 DSP Starter Kit board. |
| During simulation, this block simply outputs zeros.                                                                                                    |
| Parameters                                                                                                    |
| ADC source: Line In                                                                                                    |
| 🗖 +20 dB Mic gain boost                                                                                                    |
| I⊄ Stereo                                                                                                    |
| Sampling rate (Hz): 8 kHz                                                                                                    |
| Word length: 16-bit                                                                                                    |
| Output data type: Single                                                                                                    |
| Scaling: Normalize                                                                                                    |
| Samples per frame:                                                                                                    |
| 64                                                                                                    |
| Inherit sample time                                                                                                    |
| <u>O</u> K <u>C</u> ancel <u>H</u> elp                                                                                                    |

#### ADC source

The input source to the codec. Line In is the default setting. Selecting Mic enables the +20 dB Mic gain boost option.

#### +20 dB Mic gain boost

Boosts the input signal by +20dB when **ADC source** is Mic. Gain is applied before analog-to-digital conversion.

#### Stereo

Indicates whether the input audio data is in monaural or stereo format. Select the check box to enable stereo input. Clear the check box when you input monaural data. By default, stereo operation is enabled.

#### **Sampling Rate**

Set the sampling rate of the analog-to-digital converter. Increasing the frequency increases the accuracy of the sampling data over time.

#### Word length

Sets the resolution with which the ADC samples the analog input. Increasing the word length increases the accuracy of the data in each sample. If your model also contains a DAC block, set its word length match that of the ADC block.

#### Output data type

Selects the word length and shape of the data from the codec. By default, double is selected. Options are Double, Single, and Integer.

#### Scaling

Selects whether the codec data is unmodified, or normalized to the output range to  $\pm 1.0$ , based on the codec data format. Select either Normalize or Integer Value. Normalize is the default setting.

#### Samples per frame

Creates frame-based outputs from sample-based inputs. This parameter specifies the number of samples of the signal the block buffers internally before it sends the digitized signals, as a frame vector, to the next block in the model. This value defaults to 64 samples per frame. Notice that the frame rate depends on the sample rate and frame size. For example, if your input is 8kHz samples per second, and you select 64 samples per frame, the frame rate is 125 frames every second. The throughput remains the same at 64 samples per second.

#### Inherit sample time

Select whether the block inherits the sample time from the model base rate or from the Simulink base rate. You can locate the Simulink base rate in the Solver options in Configuration Parameters. Selecting Inherit sample time directs the block to use the specified rate in model configuration.

See Also C6713 DSK DAC

# **C6713 DSK DAC**

## **Purpose**Configure codec to convert digital input to analog output

Library Embedded Coder/ Embedded Targets/ Processors/ Texas Instruments C6000/ C6713 DSK

## Description

C6713 DSK DAC DAC1 Adding the C6713 DSK DAC (digital-to-analog converter) block to your Simulink model lets you connect an analog signal to the analog output jack on the C6713 DSK. When you add the C6713 DSK DAC block, the digital signal received by the codec is converted to an analog signal and sent to the output jack.

The input on the C6713DSK DAC block takes [Nx1] and [Nx2] signals. The AIC23 audio codec on the C6713DSK board always outputs stereo samples, even though it accepts both mono [Nx1] and stereo [Nx2] signals. If the input is a mono signal with dimension [Nx1], the block outputs the same signal on both the left and right channels. If the input is a stereo signal with dimension [Nx2], each of the N samples are output separately through the left and right channels.

Only the **Word length** option in the block affects the codec. The other options relate to the model you are using in Simulink software and the signal processor on the board. Refer to the following table for information.

| Option        | Affected Hardware                    |
|---------------|--------------------------------------|
| Overflow mode | TMS320C6713 Digital Signal Processor |
| Scaling       | TMS320C6713 Digital Signal Processor |
| Word length   | Codec                                |

# Dialog Box

| 🖬 Sink Block Parameters: DAC                                                                                                    | × |  |
|----------------------------------------------------------------------------------------------------|---|--|
| C6713DSK DAC (mask)                                                                                                    |   |  |
| Configures the AIC23 codec and the TMS320C6713 peripherals to<br>send a stream of data to the output jack on the C6713 DSP Starter Kit<br>board. |   |  |
| Parameters                                                                                                    |   |  |
| Word length: 16-bit                                                                                                    |   |  |
| Sampling rate (Hz): 8 kHz                                                                                                    |   |  |
| Scaling: Normalize                                                                                                    |   |  |
| Overflow mode: Wrap                                                                                                    |   |  |
|                                                                                                    |   |  |
| <u>O</u> K <u>C</u> ancel <u>H</u> elp <u>Apply</u>                                                                                              |   |  |

### Word length

Sets the DAC to interpret the input data word length. Without this setting, the DAC cannot convert the digital data to analog correctly. The value defaults to 16 bits, with options of 20, 24, and 32 bits. Select the word length to match the ADC setting.

#### Scaling

Selects whether the input to the codec represents unmodified data, or data that has been normalized to the range  $\pm 1.0$ . Matching the setting for the C6713 DSK ADC block is appropriate here.

#### **Overflow mode**

Determines how the codec responds to data that is outside the range specified by the **Scaling** parameter. You can choose Wrap or Saturate options to apply to the result of an overflow in an operation. Saturation is the less efficient operating mode if efficiency is important to your development.

See Also C6713 DSK ADC

# C6713 DSK DIP Switch

#### **Purpose** Simulate or read DIP switches

Library Embedded Coder/ Embedded Targets/ Processors/ Texas Instruments C6000/ C6713 DSK

## Description

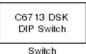

Added to your model, this block behaves differently in simulation than in code generation and targeting.

In Simulation — the options Switch 0, Switch 1, Switch 2, and Switch 3 generate output to simulate the settings of the user-defined dual inline pin (DIP) switches on your C6713 DSK. Each option turns the associated DIP switch on when you select it. The switches are independent of one another.

By defining the switches to represent actions on your target, DIP switches let you modify the operation of your process by reconfiguring the switch settings.

Use the **Data type** to specify whether the DIP switch options output an integer or a logical string of bits to represent the status of the switches. The table that follows presents all the option setting combinations with the result of your **Data type** selection.

# Option Settings to Simulate the User DIP Switches on the C6713 DSK

| Switch O<br>(LSB) | Switch 1 | Switch 2 | Switch 3<br>(MSB) | Boolean<br>Output | Integer<br>Output |
|-------------------|----------|----------|-------------------|-------------------|-------------------|
| Cleared           | Cleared  | Cleared  | Cleared           | 0000              | 0                 |
| Selected          | Cleared  | Cleared  | Cleared           | 0001              | 1                 |
| Cleared           | Selected | Cleared  | Cleared           | 0010              | 2                 |
| Selected          | Selected | Cleared  | Cleared           | 0011              | 3                 |
| Cleared           | Cleared  | Selected | Cleared           | 0100              | 4                 |
| Selected          | Cleared  | Selected | Cleared           | 0101              | 5                 |

| Switch 0<br>(LSB) | Switch 1 | Switch 2 | Switch 3<br>(MSB) | Boolean<br>Output | Integer<br>Output |
|-------------------|----------|----------|-------------------|-------------------|-------------------|
| Cleared           | Selected | Selected | Cleared           | 0110              | 6                 |
| Selected          | Selected | Selected | Cleared           | 0111              | 7                 |
| Cleared           | Cleared  | Cleared  | Selected          | 1000              | 8                 |
| Selected          | Cleared  | Cleared  | Selected          | 1001              | 9                 |
| Cleared           | Selected | Cleared  | Selected          | 1010              | 10                |
| Selected          | Selected | Cleared  | Selected          | 1011              | 11                |
| Cleared           | Cleared  | Selected | Selected          | 1100              | 12                |
| Selected          | Cleared  | Selected | Selected          | 1101              | 13                |
| Cleared           | Selected | Selected | Selected          | 1110              | 14                |
| Selected          | Selected | Selected | Selected          | 1111              | 15                |

Option Settings to Simulate the User DIP Switches on the C6713 DSK (Continued)

Selecting the Integer data type results in the switch settings generating integers in the range from 0 to 15 (uint8), corresponding to converting the string of individual switch settings to a decimal value. In the Boolean data type, the output string presents the separate switch setting for each switch, with the **Switch 0** status represented by the least significant bit (LSB) and the status of **Switch 3** represented by the most significant bit (MSB).

In Code generation and targeting — the code generated by the block reads the physical switch settings of the user switches on the board and reports them as shown above. Your process uses the result in the same way whether in simulation or in code generation. In code generation and when running your application, the block code ignores the settings for Switch 0, Switch 1, Switch 2 and Switch 3 in favor of reading the hardware switch settings. When the block reads the DIP switches, it reports the results as either a Boolean string or an integer value as the table below shows.

| Switch 0<br>(LSB) | Switch 1 | Switch 2 | Switch 3<br>(MSB) | Boolean<br>Output | Integer<br>Output |
|-------------------|----------|----------|-------------------|-------------------|-------------------|
| Off               | Off      | Off      | Off               | 0000              | 0                 |
| On                | Off      | Off      | Off               | 0001              | 1                 |
| Off               | On       | Off      | Off               | 0010              | 2                 |
| On                | On       | Off      | Off               | 0011              | 3                 |
| Off               | Off      | On       | Off               | 0100              | 4                 |
| On                | Off      | On       | Off               | 0101              | 5                 |
| Off               | On       | On       | Off               | 0110              | 6                 |
| On                | On       | On       | Off               | 0111              | 7                 |
| Off               | Off      | Off      | On                | 1000              | 8                 |
| On                | Off      | Off      | On                | 1001              | 9                 |
| Off               | On       | Off      | On                | 1010              | 10                |
| On                | On       | Off      | On                | 1011              | 11                |
| Off               | Off      | On       | On                | 1100              | 12                |
| On                | Off      | On       | On                | 1101              | 13                |
| Off               | On       | On       | On                | 1110              | 14                |
| On                | On       | On       | On                | 1111              | 15                |

Output Values From The User DIP Switches on the C6713 DSK

| Dia | log |
|-----|-----|
| Box |     |

| Block Parameters: Switch                                                                                                    | ×             |
|----------------------------------------------------------------------------------------------------|---------------|
| C6713 DSK DIP Switch (mask)                                                                                                    |               |
| Outputs state of user switches located on C6713 DSK board. In Bool<br>mode, outputs a vector of 4 boolean values, with the least-significant I<br>(LSB) first. In Integer mode, outputs an integer from 0 to 7. For simula<br>checkboxes in the block dialog are used in place of the physical switc | bit<br>ation, |
| Parameters                                                                                                    |               |
| 🕞 [Switch 0 (LSB)]                                                                                                    |               |
| 🔲 Switch 1                                                                                                    |               |
| 🗖 Switch 2                                                                                                    |               |
| 🔲 Switch 3 (MSB)                                                                                                    |               |
| Data type: Boolean                                                                                                    | •             |
| Sample time:                                                                                                    |               |
| 1.0                                                                                                    |               |
| OK Cancel Help                                                                                                    |               |
|                                                                                                    |               |

#### Switch 0

Simulate the status of the user-defined DIP switch on the board.

#### Switch 1

Simulate the status of the user-defined DIP switch on the board.

#### Switch 2

Simulate the status of the user-defined DIP switch on the board.

#### Switch 3

Simulate the status of the user-defined DIP switch on the board.

#### Data type

Determines how the block reports the status of the user-defined DIP switches. Boolean is the default, indicating that the output is a vector of four logical values, either 0 or 1.

Each vector element represents the status of one DIP switch; the first switch is switch **Switch 0** and the fourth is switch **Switch 3**.

The data type Integer converts the logical string to an equivalent unsigned 8-bit (uint8) value. For example, when the logical string generated by the switches is 0101, the conversion yields 5 — the LSB is 1 and the MSB is 0.

#### Sample time

Specifies the time between samples of the signal. This value defaults to 1 second between samples, for a sample rate of one sample per second (1/Sample time).

# C6713 DSK LED

#### Purpose Control LEDs

Library

Embedded Coder/ Embedded Targets/ Processors/ Texas Instruments C6000/ C6713 DSK

Description

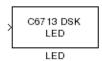

Adding the C6713 DSK LED block to your Simulink block diagram lets you trigger all four of the user light emitting diodes (LED) on the C6713 DSK. To use the block, send a nonzero real scalar to the block. The C6713 DSK LED block controls all four User LEDs located on the C6713 DSK.

When you add this block to a model, and send a real scalar to the block input, the block sets the LED state based on the input value it receives:

- When the block receives an input value equal to 0, the specified LEDs are turned off (disabled), 0000
- When the block receives a nonzero input value, the specified LEDs are turned on (enabled), 0001 to 1111

To activate the block, send it an integer in the range 0 to 15. Vectors do not work to activate LEDs; nor do complex numbers as scalars or vectors.

All LEDs maintain their state until they receive an input value that changes the state. Enabled LEDs stay on until the block receives an input value that turns the LEDs off; disabled LEDs stays off until turned on. Resetting the C6713 DSK turns off all User LEDs. By default, the LEDs are turned off when you start an application. Dialog Box

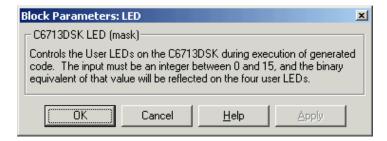

This dialog box does not have any user-selectable options.

**Purpose** Reset to initial conditions

Embedded Coder/ Embedded Targets/ Processors/ Texas Instruments C6000/ C6713 DSK

**Description** 

Library

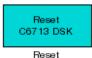

Dialog

Box

Double-clicking this block in a Simulink model window resets the C6713 DSK that is running the executable code built from the model. When you double-click the Reset block, the block runs the software reset function provided by CCS IDE that resets the processor on your C6713 DSK. Applications running on the board stop and the signal processor returns to the initial conditions you defined.

Before you build and download your model, add the block to the model as a stand-alone block. You do not need to connect the block to any block in the model. When you double-click this block in the block library it resets your C6713 DSK. In other words, anytime you double-click a C6713 DSK Reset block you reset your C6713 DSK.

This block does not have settable options and does not provide a user interface dialog box.

5-529

# C6000 CPU Timer

| Purpose     | Select timer and configure periodic interrupt                                                                                                    |
|-------------|----------------------------------------------------------------------------------------------------|
| Library     | Embedded Coder/ Embedded Targets/ Processors/ Texas Instruments<br>C6000/ Scheduling                                                                                                    |
| Description | Configures the CPU timer period on your board. The timer<br>raises periodic interrupts when the timer counter reaches the timer<br>period. While the block provides two timers, 0 and 1, some CPU's have<br>more or fewer than two timers. For example, the DM642 provides<br>three timers. If you set <b>Timer no</b> to 1, verify that your CPU has two<br>or more timers. |

The C6000 CPU Timer block does not support C64x processors.

Cancel

# Dialog Box Block Parameters: CPU Timer C6000 Timer (mask) Parameters Timer no: Timer period: 0

<u>0</u>K

#### Timer no.

Select the timer to use from the list. Verify that the target offers a timer with the timer number you choose. Timer 0 is selected by default.

Help

#### **Timer period**

Set the timer interrupt period in terms of CPU clock cycles.

|          | Enter the timer period in clock cycles, either as an integer, fraction, decimal, or a variable in your workspace. 0 is the default value.                           |
|----------|----------------------------------------------------------------------------------------------------|
|          | For example, to generate a periodic timer interrupt every second<br>when the CPU clock operates at 720MHz, set <b>Timer period</b> to<br><b>720e6</b> clock cycles. |
| See Also | C5000/C6000 Hardware Interrupt, Idle Task                                                                                                    |

# DM642 EVM Audio ADC

| Purpose | Audio codec and peripherals |
|---------|-----------------------------|
|---------|-----------------------------|

Library Embedded Coder/ Embedded Targets/ Processors/ Texas Instruments C6000/ DM642 EVM

## Description

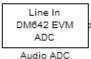

Use the DM642 EVM ADC (analog-to-digital converter) block to capture and digitize analog audio signals from external sources, such as signal generators, frequency generators, or audio devices. Placing a DM642 EVM ADC block in your Simulink block diagram lets you use the audio coder-decoder module (codec) on the DM642 EVM to convert an analog input signal to a digital signal for the digital signal processor.

ADC blocks output int16 data independent of the data type you provide as input to the block.

Most of the configuration options in the block affect the codec. However, the **Samples per frame** and **Scaling** options are related to the model you are using in Simulink software, the signal processor on the board, or direct memory access (DMA) on the board. In the following table, you find each option listed with the DM642 EVM hardware affected.

| Option            | Affected Hardware              |
|-------------------|--------------------------------|
| ADC Source        | Codec                          |
| Mic               | Codec                          |
| Sample rate (Hz)  | Codec                          |
| Samples per frame | Direct memory access functions |
| Stereo            | Codec                          |

You can select one of two input sources from the ADC source list:

- Line In the codec accepts input from the line in connector (LINE IN) on the board's mounting bracket.
- Mic in the codec accepts input from the microphone connector (MIC IN) on the board mounting bracket.

Use the **Stereo** check box to indicate whether the audio input is monaural or stereo. Clear the check box to choose monaural audio input. Select the check box to enable stereo audio input. Monaural (mono) input is left channel only, but the output sends left channel content to both the left and right output channels; stereo uses the left and right channels.

You must set the sample rate for the block. From **Sample rate (Hz)**, select the sample rate for your model. **Sample rate (Hz)** specifies the number of times each second that the codec samples the input signal. Sample rates range from 8 kHz to 96 kHz, in preset rates. You must select from the list; you cannot enter a sample rate that is not on the list.

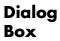

| Source Block Parameters: Audio ADC                                                                                                    |
|----------------------------------------------------------------------------------------------------|
| DM642EVM ADC (mask)                                                                                                    |
| Configures the AIC23 codec and the TMS320DM642 peripherals to output a stream of data collected from the analog jacks on the DM642 Evaluation Module. |
| During simulation, this block simply outputs zeros.                                                                                                   |
| Parameters                                                                                                    |
| ADC source: Line In                                                                                                    |
| 🗖 +20 dB Mic gain boost                                                                                                    |
| I⊄ Stereo                                                                                                    |
| Sample rate: 8 kHz                                                                                                    |
| Samples per frame:                                                                                                    |
| 64                                                                                                    |
| Inherit sample time:                                                                                                    |
| <u>O</u> K <u>C</u> ancel <u>H</u> elp                                                                                                    |

#### ADC source

The input source to the codec. Line In is the default.

#### +20 dB Mic gain boost

Boosts the input signal by +20dB when **ADC source** is Mic. Gain is applied before analog-to-digital conversion.

#### Stereo

The number of channels input to the A/D converter. Clearing this option selects the left channel; selecting this option selects both left and right input channels. To configure the DM642 EVM board for monaural operation, clear the **Stereo** check box. When you first open the dialog box, **Stereo** is selected. This value defaults to stereo operation.

#### Sample rate (Hz)

Sampling rate of the A/D converter. Available sample rates are set by the codec. Default rate is 8 kHz. Options range up to 96 kHz. Select the sample rate from the list.

#### Samples per frame

Creates frame-based outputs from sample-based inputs. This parameter specifies the number of samples of the signal buffered internally by the block before it sends the digitized signals, as a frame vector, to the next block in the model. This value defaults to 64 samples per frame. Notice that the frame rate depends on the sample rate and frame size. For example, if your input is 32 samples per second, and you select 64 samples per frame, the frame rate is one frame every two seconds. The throughput remains the same at 32 samples per second.

#### Inherit sample time

Selects whether the block inherits the sample time from the model base rate or Simulink base rate as determined in the Solver options in Configuration Parameters. Selecting **Inherit sample time** directs the block to use the specified rate in model configuration. You must select this option to use the block in a function subsystem with the asynchronous scheduler.

See Also DM642 EVM Audio DAC

## Purpose Configure codec to convert digital audio input to analog audio output

Embedded Coder/ Embedded Targets/ Processors/ Texas Instruments C6000/ DM642 EVM

## Description

Library

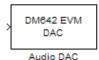

Adding the DM642 EVM DAC (digital-to-analog converter) block to your Simulink model lets you output an analog signal to the LINE OUT connection on the DM642 EVM mounting bracket. When you add the DM642 EVM DAC block, the digital signal received by the codec is converted to an analog signal (digital-to-analog conversion) and sent to the output audio jack.

The DAC data word length is 16 bits. The block converts all input data to int16 before it writes the data out to the DAC output buffer.

With an integer data word length of 16 bits, any data value above  $2^{15}-1$  or below  $-2^{15}$  wraps back into the representable range of values between  $-2^{15}$  to  $2^{15}-1$ . Wrapping uses modulo arithmetic to cast an overflow back into the representable range of the data type. Saturate arithmetic is not available. For example,

While converting the digital signal to an analog signal, the codec rounds floating point data to the nearest integer, thus rounding 0.51 up to 1.0 or 4.49 down to 4.0.

Setting the sample rate configures the codec sampling rate for the analog output data stream. The rates range from 8000 Hz, similar to plain old telephone service quality, to 48 kHz (CD quality audio) to 96 kHz.

Dialog Box

| ink Block Parameters: Audio DAC                                                                                                    |   |
|----------------------------------------------------------------------------------------------------|---|
| 642EVM DAC (mask)                                                                                                    |   |
| nfigures the AIC23 codec and the TMS320DM642 peripherals t<br>nd a stream of data to the output jack on the DM642 DSP<br>aluation Module. | C |
| ameters                                                                                                    |   |
| mple rate: 8 kHz                                                                                                    | - |
|                                                                                                    |   |
| OK Cancel Help Appl                                                                                                    | v |

#### Sample rate (Hz)

Sampling rate of the D/A converter. Available output sample rates are set by the codec. Default rate is 8000 Hz (8 kHz) and the maximum rate is 96000 Hz (96 kHz). Choose the appropriate rate from the list.

See Also DM642 EVM Audio ADC

# DM642 EVM FPGA GPIO Read

#### **Purpose** User GPIO registers to read from selected pins

Library

Embedded Coder/ Embedded Targets/ Processors/ Texas Instruments C6000/ DM642 EVM

## **Description**

DM642EVM (00001111) FPGA GPIO Read Read Added to your model, this block reads logical values from the GPIO registers you select in the dialog box and sends the data out to downstream blocks as an unsigned 8-bit word.

The DM642 EVM offers eight general purpose I/O registers that you can read from and write to for your needs. Each I/O pin represents either a logical 0 or 1 depending on the signal at the pin.

An important note — you cannot read and write to the same I/O registers with the FPGA GPIO Read and FPGA GPIO Write blocks. If you read register 1 with the read block you cannot write to register 1 with the write block. This applies to all eight registers.

# DM642 EVM FPGA GPIO Read

Dialog Box

|                 |              | ad (mask)                             |  |
|-----------------|--------------|---------------------------------------|--|
| implemented     | through on-b | er GPIO register:<br>bard FPGA, to re |  |
| or 1 values fro | in Oser GPic | ) pins.                               |  |
| -Parameters     |              |                                       |  |
| 🔽 bit 0         |              |                                       |  |
| 🔽 bit 1         |              |                                       |  |
| 🔽 bit 2         |              |                                       |  |
| 🔽 bit 3         |              |                                       |  |
| 🔲 bit 4         |              |                                       |  |
| 🔲 bit 5         |              |                                       |  |
| 🔲 bit 6         |              |                                       |  |
| 🔲 bit 7         |              |                                       |  |
| Sample time:    |              |                                       |  |
| 0.01            |              |                                       |  |
|                 |              |                                       |  |

#### bit 0 to bit 7

Each bit represents the logical value at one GPIO register. **Bit 0** is register 0, **bit 7** is register 7. Select the bits that represent the registers to read. The read and write functions cannot share the same registers. If you select a register to read, you cannot write to that register.

#### Sample time

Time in seconds between consecutive inputs to the registers. Enter any real positive value or a variable name from your workspace.

See Also DM642 EVM FPGA GPIO Write

#### **Purpose** Write to GPIO registers

Library

Embedded Coder/ Embedded Targets/ Processors/ Texas Instruments C6000/ DM642 EVM

## Description

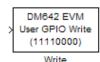

Added to your model, this block writes logical values to the GPIO registers you select in the dialog box, reading the data from an upstream block as an unsigned 8-bit word.

The DM642 EVM offers eight general purpose I/O registers that you can read from and write to for your needs. Each I/O pin represents either a logical 0 or 1 depending on the signal at the pin.

An important note — you cannot read and write to the same I/O registers with the FPGA GPIO Read and FPGA GPIO Write blocks. If you write register 1 with the write block you cannot read from register 1 with the read block. This applies to all eight registers.

# Dialog Box

| 🙀 Sink Block Parameters: Write                                                                   | X                               |
|--------------------------------------------------------------------------------------------------|---------------------------------|
| DM642 EVM User GPI0 Write (mask) (link)                                                          |                                 |
| Configure DM642 EVM User GPI0 registers, implem<br>output logic 0 or 1 values on User GPI0 pins. | ented through on-board FPGA, to |
| Parameters                                                                                       |                                 |
| F bit 0                                                                                          |                                 |
| F bit 1                                                                                          |                                 |
| 🗖 bit 2                                                                                          |                                 |
| 🗖 bit 3                                                                                          |                                 |
| 🔽 bit 4                                                                                          |                                 |
| 🔽 bit 5                                                                                          |                                 |
| ir bit 6                                                                                         |                                 |
| 🔽 bit 7                                                                                          |                                 |
|                                                                                                  |                                 |
|                                                                                                  |                                 |
| <u>D</u> K <u>C</u> ancel                                                                        | <u>H</u> elp <u>A</u> pply      |

#### bit 0 to bit 7

Each bit represents the logical value at one GPIO register. **Bit 0** is register 0, **bit 7** is register 7. Select the bits that represent the registers to write. The read and write functions cannot share the same registers. When you select a register to write to, you cannot read that register.

See Also DM642 EVM FPGA GPIO Read

| Purpose | Video decoders to capture | analog video |
|---------|---------------------------|--------------|
|---------|---------------------------|--------------|

Library Embedded Coder/ Embedded Targets/ Processors/ Texas Instruments C6000/ DM642 EVM

# Description

DM642EVM Y Cb Video ADC Cr Video Canture

Adding this block to a model enables code generated from your model to perform the following tasks:

- 1 Capture analog video data from the video input ports on the DM642 EVM.
- 2 Convert the input to a format and mode you define in the block.
- 3 Output the converted digital video for further downstream processing.

Adding two of these blocks to a model lets you capture two separate video data streams and prepare them for display simultaneously, such as in picture-in-picture mode.

The block captures and buffers one frame (two fields for NTSC standard) of analog input video from the input ports, converts the buffered video to the specified format, and then outputs the converted video frame as 8-bit unsigned integer data for further processing.

Input to the DM642 EVM must be analog National Television Standards Committee (NTSC) or Phase Alternating Line (PAL) video format. The block captures and processes data in frames, not fields.

To configure the format for the output video, the block offers output format options that control how the block handles color data. The block also offers a sample time option to let you set the frame rate for video output from the block.

**Note** This block does not provide output video for display. Use the DM642 EVM Video DAC to generate video data to output to the board video output connectors. The DM642EVM board provides both composite and S-video connectors for output. However, these are driven simultaneously, so you do not need to specify which one is to be used.

When you add this block to a Simulink model, it has no affect in your simulation — it outputs a string of zeros. Generating code from a model that includes this block produces the code needed for capturing data on your evaluation module by adding

- Video device configuration code for the chosen mode
- Code used to copy the run time buffer

To use video in a Simulink model, use one of the available video source blocks to introduce video data to your model.

Options for the block let you configure the digital video format and video mode for the data output by the block.

NTSC TV systems use interlaced scanning to create TV frames from fields. The even and odd TV lines are separated into even and odd fields that combine to make a complete TV frame image. For output, the block always provides complete frames, consisting of two fields, which are available at any instant. When the sample time you specify for the block is different from the NTSC frame rate of 30Hz, you may encounter visible anomalies in the video stream from the block.

#### **Memory Use**

This block allocates video capture buffers on the system heap, using a TI driver that allocates three frame buffers on the heap for continuous video capture. To use the block you must create a heap in external memory on the target with the label EXTERNALHEAP. If you do not create the heap, either using the default values in the DM642 Target Preferences block or setting your own values. Embedded Coder software returns an error.

Use **Create heap** and **Heap size** and set the heap size in the DM642EVM Target Preferences block to configure the heap. Select **Define label** and name the heap EXTERNALHEAP in **Heap label**.

The default settings for the Target Preferences create a heap with sufficient memory to handle the worst case memory allocation needs automatically. If you configure the heap without sufficient memory, you get a run-time error because the system cannot initialize the video driver.

# Notes About Converting NTSC Video Input From YCbCr to RGB24

When you choose to convert your NTSC YCbCr-defined video input to RGB24 (8:8:8 RGB) for output from the block, the block performs an intermediate conversion step that follows a standard process for conversion (as described by Graphical Device Interface (GDI) color space conversions documentation from the International Color Consortium (ICC)).

First, the block converts the luma component (Y), blue-difference chroma component (Cb), and red-difference chroma component (Cr) of the input signal to 5:6:5 RGB format where the red and blue channels of the source use a 5-bit representation and the green channel uses 6 bits.

Now the block converts your 5:6:5 RGB to 8:8:8 RGB using the following conventions:

- **1** For the red and blue 5-bit channels, it copies the three most significant bits (MSB) from the 5-bit source word and append them to the lower order end of the target word.
- **2** For the green 6-bit channel, it copies the two MSBs from the green source word and append them to the lower order end of the target green word.

The results is to output three RGB channels — red, green, and blue — each with 8-bit words.

For example, to convert hexadecimal values by this algorithm, 5:5:5 RGB data of (0x19, 0x33, 0x1A) becomes (0xCE, 0xCF, 0xD6) of 8:8:8 RGB output.

To do the conversion in the binary case for 5:5:5 RGB data:

l blue data 1 1101 converts to 11101111

**2** for the green channel, conversion takes 11 0011 to 1100 1111

**3** red data 1 0101 becomes 1010 1101 (same algorithm as blue data)

To maximize the speed of the RGB conversion, the Video ADC block provides color space conversion using a routine written in assembly language and optimized for the DM64x processor core. Using the optimized color space conversion code replaces the Color Space Conversion block available from the Computer Vision System Toolbox<sup>™</sup> (VIP blockset). While you can use any compatible VIP blockset block with the DM642, this particular color space conversion operation is handled better by the conversion code included in the ADC block.

# DM642 EVM Video ADC

## Dialog Box

| 🙀 Source Block Parameters: Video Capture 🛛 🛛 🔀                                                                                                    |
|----------------------------------------------------------------------------------------------------|
| DM642 EVM Video ADC (mask) (link)                                                                                                    |
| Configures the DM642 EVM board peripherals and on-board video decoder device to<br>receive a stream of video data from the input video port. The output of the block is a<br>stream of 8-bit per pixel image frames captured from the input analog video stream.<br>Interlaced frames are combined to form one progressive image at the output ports. |
| Parameters                                                                                                    |
| Decoder type: SAA7115                                                                                                    |
| Input port: Port 0                                                                                                    |
| Mode: NTSC                                                                                                    |
| Analog video input: Composite                                                                                                    |
| Output size: 720x480                                                                                                    |
| Output format: YCbCr                                                                                                    |
| Data order: Row major                                                                                                    |
| ☐ Inherit sample time                                                                                                    |
|                                                                                                    |
|                                                                                                    |
| OK Cancel Help                                                                                                    |

#### **Decoder type**

Configures the block options to support either the TVP5146 Decoder on the DM642 EVM or the SAA7115 Decoder, depending on the model of your board. Choose one option from the list — TVP5146 or SAA7115. When you select SAA7115 for the type of decoder, the dialog box adds a new option — **Output Mode**. Generally, older DM642 EVM boards use the SAA7115 decoder. Newer boards use the default setting TVP5146 decoder.

#### Input port

Directs the block to capture video from either the 0 or 1 video input port on the DM642 EVM. The block does not support port 2 for video input. Input port 0 provides both composite video (via connector J15) and S-video (connector J16) inputs.

#### Mode

Select the video format to capture from the list. The block supports NTSC and PAL video formats.

#### **Analog Video Input**

Select composite video or S-video. The video decoder connected to port 0 has both composite and S-video inputs. These are available via connector J15 and J16, respectively. Port 1 has two composite video connectors and no S-video availability.

#### **Output size**

Reports the size of the video images to output. **Output size** is a read-only parameter set to 720 x 576 resolution elements when you select PAL mode and the TVP5146 decoder in **Decoder type**. When you select NTSC mode with the TVP5146 decoder, **Output size** reports the read-only value 720 x 480.

If you select the SAA7115 decoder, **Output size** lists the available video sizes to output for further processing, depending on the **Mode** setting. The following tables show the sizes to pick from depending on whether you pick NTSC or PAL for **Mode** The block scales the input video to the selected size for output.

| Video Output Size Options<br>For NTSC Mode | Description                                                                                                    |
|--------------------------------------------|----------------------------------------------------------------------------------------------------|
| 128 x 96                                   | Output NTSC video with<br>dimensions 128 pixels by 96<br>pixels. Scales the output to 1/4<br>the resolution of QCIF video. |
| 176 x 144                                  | Output NTSC video with<br>dimensions 176 pixels by 144<br>pixels. Scales the output to 1/4<br>the resolution of CIF video. |

| Video Output Size Options<br>For NTSC Mode | Description                                                                                                    |
|--------------------------------------------|----------------------------------------------------------------------------------------------------|
| 320 x 240                                  | Output NTSC video with<br>dimensions 320 pixels by 240<br>pixels. Scales the output to<br>standard interchange format<br>NTSC. Derived from CCIR 601<br>video (most often). |
| 720 x 480                                  | Output NTSC video with<br>dimensions 720 pixels by 480<br>pixels. Scales the output to<br>higher definition TV mode.                                                        |

| Video Output Size Options<br>For PAL Mode | Description                                              |
|-------------------------------------------|----------------------------------------------------------|
| 128 x 96                                  | Output video with dimensions<br>128 pixels by 96 pixels  |
| 176 x 144                                 | Output video with dimensions 176 pixels by 144 pixels.   |
| 320 x 240                                 | Output video with dimensions<br>320 pixels by 240 pixels |
| 720 x 576                                 | Output video with dimensions<br>720 pixels by 576 pixels |

#### **Output format**

Determines how the block represents color data in the output. Choose one of the following color representations according to what your model and algorithm require.

| Digital Output<br>Format | Description                                                                                                    |
|--------------------------|----------------------------------------------------------------------------------------------------|
| RGB24                    | Output uses 8 bits each of red, green, and<br>blue colors to represent the color of each<br>pixel in the image. RGB color space is<br>device-dependent.                                                                                                    |
| YCbCr                    | <ul> <li>Output from the block includes three channels to represent the color image data per pixel:</li> <li>Y — the luma component (essentially a black/white signal)</li> <li>Cb — the blue-difference chroma component</li> <li>Cr — the red-difference chroma component</li> <li>This is the digital standard color space DVDs use.</li> </ul> |
| Y                        | Black/White video. No color/chromaticity values.                                                                                                    |

#### Data order

With data order, you control the way the video decoder stores and outputs video data fields and frames of images. Choose one of these options from the list.

- Row major store video data in row major order. This is the default setting and matches most video data.
- Column major store video data in column major order. The Simulink and MATLAB software use this format to store images and matrices.

DM642 EVM Video ADC blocks store the image data in row major format because most video capture devices use a scanning order of left-to-right and top-to-bottom, favoring the rows.

MATLAB and Simulink software use column major ordering to store image and matrix data. Therefore, some of the Simulink blocks may not work correctly or as expected with the DM642 EVM Video ADC blocks.

To address this problem, the Video ADC blocks include an option **Data order** to let you select either row major or the column major storage formats. By default, this block uses row major data format.

When you select Column major, the block performs an explicit transposition on the image data to map the data format from row major to column major order. To minimize the processor time spent on the transposition, the block uses optimized assembly routines to transpose the image data.

#### Inherit sample time

Selecting **Inherit sample time** sets the sample time to -1. To use this block in a function call subsystem, you must select this option. **Inherit sample time** is cleared by default and the block uses the model sample time.

Specifying sample-time inheritance for a this block, a source block, can cause Simulink software to assign an inappropriate sample time to the block. You should avoid selecting **Inherit sample time** unless you are required to do so because you placed the block in a function call subsystem. When you select **Inherit sample time**, Simulink software displays a warning message when you update or simulate the model.

See Also DM642 EVM Video DAC

# DM642 EVM Video DAC

| Purpose | Video encod | ler to display vide | 90 |
|---------|-------------|---------------------|----|
|---------|-------------|---------------------|----|

Library Embedded Coder/ Embedded Targets/ Processors/ Texas Instruments C6000/ DM642 EVM

## Description

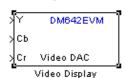

In the project generated from a model, this block provides the code to gather video from another block in the model, and direct the video stream to the video output port on the board.

You should input unsigned 8-bit integers to the block in the specified mode.

Adding this block to a model enables code generated from your model to perform the following tasks:

- 1 Capture digital video data from the application on your DM642 EVM.
- **2** Buffer the captured video into frames for NTSC display two fields per frame and 30 frames per second, or SVGA display RGB24 color with noninterlaced frames.
- **3** Convert to analog video.
- 4 Output the converted analog video to the EVM Video Out ports.

Unlike the DM642 EVM Video ADC block, this DAC block does not convert the video between formats. Nor does this block inherit any settings from the DM642 EVM Video ADC block, as some of the other C6000 DAC blocks do.

The **Mode** option specifies both the video format the block accepts and the format the block outputs to the video output ports on the EVM.

To be able to be displayed, images that you send to the block should be equal to or smaller than the target display size. If the input images are smaller than the target display size, the block pads the image by adding zeros to the image.

When you add this block to your Simulink model, it has no affect on your simulation — it outputs a string of zeros. In code generation, the

block creates the device code needed to buffer, convert, and send video to the output port on the EVM.

**Note** The DM642EVM board provides both composite and S-video connectors for output. However, these are driven simultaneously, so you do not need to specify which one is to be used.

### **Memory Use**

This block allocates video capture buffers on the system heap, using a TI driver that allocates three frame buffers on the heap for continuous video capture. To use the block you must create a heap in external memory on the target with the label EXTERNALHEAP. If you do not create the heap, either using the default values in the DM642 Target Preferences block or setting your own values. Embedded Coder software returns an error.

Use **Create heap** and **Heap size** and set the heap size in the DM642EVM Target Preferences block to configure the heap. Select **Define label** and name the heap EXTERNALHEAP in **Heap label**.

The default settings for the Target Preferences create a heap with sufficient memory to handle the worst case memory allocation needs automatically. If you configure the heap without sufficient memory, you get a run-time error because the system cannot initialize the video driver. Dialog Box

| 🖬 Sink Block Paramete                                                                                                    | rs: Video Dis                                                | play                                                    |                                                           | ×                       |
|----------------------------------------------------------------------------------------------------|--------------------------------------------------------------|---------------------------------------------------------|-----------------------------------------------------------|-------------------------|
| DM642 EVM Video DAC (                                                                                                    | mask)                                                        |                                                         |                                                           |                         |
| Configures the DM642 EV<br>send a stream of video d<br>unsigned 8-bit integer typ<br>The size of the input imag<br>An implicit zero-padding i<br>display. The image can b | ata to the outpu<br>e.<br>jes must be les<br>is performed wi | it video port. T<br>is than or equa<br>hen the input in | he block inputs<br>I to the size of th<br>nage is smaller | s are of<br>he display. |
| -Parameters                                                                                                    |                                                              |                                                         |                                                           |                         |
| Mode: NTSC 720x480 Y                                                                                                    | 'CbCr                                                        |                                                         |                                                           | •                       |
| Data order: Row major                                                                                                    |                                                              |                                                         |                                                           | •                       |
| Center image                                                                                                    |                                                              |                                                         |                                                           |                         |
| L                                                                                                    | <u>O</u> K                                                   | <u>C</u> ancel                                          | <u>H</u> elp                                              | <u>A</u> pply           |

## Mode

Specifies the video format for the block. The block then sends video in this format to the video output port on the EVM. The **Mode** parameter offers the following options:

| Analog Output<br>Mode | Description                                                                                                    |
|-----------------------|----------------------------------------------------------------------------------------------------|
| NTSC 720x480<br>YCbCr | Analog output of video data in<br>720-by-480 pixels format with full color.                                           |
| NTSC 640x480 Y        | Analog video output in 640-by-480<br>pixels format with black and white only<br>(luminance). No color data.           |
| SVGA 800x600<br>RGB24 | Full super VGA format 800-by-600<br>pixels with three color channels: 8-bit<br>red, 8-bit green, and 8-bit blue data. |

| Analog Output<br>Mode | Description                                                                                                    |
|-----------------------|----------------------------------------------------------------------------------------------------|
| PAL 720x570 YCbCr     | Analog output of video data in<br>720-by-570 pixels PAL format with full<br>color.                                         |
| PAL 720 x 570 Y       | Analog output of video data in<br>720-by-570 pixels PAL format with<br>black and white only (luminance). No<br>color data. |

### Data order

With data order, you control the way the video decoder stores and outputs video data fields and frames of images. Choose one of these options from the list.

- Row major store video data in row major order. This is the default setting and matches most video data.
- Column major store video data in column major order. Simulink and MATLAB software use this format to store images and matrices.

DM642 EVM Video DAC blocks store the image data in row major format because most video display devices use a scanning order of left-to-right and top-to-bottom, favoring the rows.

MATLAB and Simulink software use column major ordering to store image and matrix data. Therefore, some of the Simulink blocks may not work correctly or as expected with the DM642 EVM Video DAC blocks.

To address this problem, the Video DAC blocks include an option **Data order** to let you select either row major or the column major storage formats. By default, these blocks use row major data format.

When the column major data ordering option is selected, the block performs an explicit transposition on the image data to map the data format from row major to column major order. To minimize the processor time spent on the transposition, the block uses optimized assembly routines to accomplish the image transposition.

### **Center Image**

Directs the block to center the output image on the display. Centering the image requires some computation by the processor so there are small time and CPU cycles penalties for choosing this option. For that reason, **Center image** is cleared by default.

Another note of interest — some cameras pad their video output with zeros so that the display does not cut off the image on one side, usually the left. Images that include such padding may appear to be off-center on the display. In fact, while the displayed image may not appear centered, the electronic image (the data that compose the displayed image plus the padding which you cannot see) is centered in the display area.

See Also DM642 EVM Video ADC

# Purpose Control LEDs

Library

Embedded Coder/ Embedded Targets/ Processors/ Texas Instruments C6000/ DM642 EVM

Description

DM642 EVM LED LED Controls the User LEDs on the DM642 EVM while the processor executes your generated code. To trigger the LEDs, input an unsigned 8-bit integer to the block. In response, the eight user-controlled LEDs reflect the binary equivalent of that input value — turning off an LED is 0 and turning on an LED is 1.

During operation, the LED block inherits the sample time from the upstream block in the model. Therefor, each time the model operation encounters the LED block, the block writes the desired output value to the LEDs.

# Dialog Box

| 🙀 Block Parameters: LED                                                                                                    | ? ×        |
|----------------------------------------------------------------------------------------------------|------------|
| DM642 EVM LED (mask)                                                                                                    |            |
| Controls the User LEDs on the DM642 EVM during execution of generated code.<br>input must be an unsigned 8-bit integer, and the binary equivalent of that value will<br>reflected on the eight user-controlled LEDs. | The<br>Ibe |
|                                                                                                    |            |
|                                                                                                    | dy         |

You see the block does not provide user options. Adding the block to your model adds the ability to control the LEDs.

# DM642 EVM Video Port

| Purpose                 | Video port to receive video data from video input port                                                                                                    |
|-------------------------|----------------------------------------------------------------------------------------------------|
| Library                 | Embedded Coder/ Embedded Targets/ Processors/ Texas Instruments<br>C6000/ DM642 EVM                                                                                                    |
| Description             | Adding this block to your model lets you define the format of raw video captured by the video port on the DM642 EVM. The block outputs video as a stream of image frames built from the defined input. |
| (Port 0)<br>Raw Capture | You can select the video port the block reads from, set the size of the input data in bits per pixel, and define the frame sizes in pixels and lines.                                                  |

When your process captures standard video input, like NTSC format video, another block for the DM642 EVM may be appropriate — the DM642 EVM Video ADC block.

By default, the block settings define NTSC format input video to capture - 640 pixels wide by 480 lines tall using 8 bits per pixel.

The block does not check your inputs to determine whether they form valid frames. You must be sure the values you assign work for you application.

The block does not support video capture from port 2 on the EVM.

Blanking intervals, both horizontal and vertical, represent the time needed for the scan to return to the starting point of the next line (the horizontal blanking period) or field or frame (the vertical blanking period).

### **Memory Use**

This block allocates video capture buffers on the system heap, using a TI driver that allocates three frame buffers on the heap for continuous video capture. To use the block you must create a heap in external memory on the target with the label EXTERNALHEAP. If you do not create the heap, either using the default values in the DM642 Target Preferences block or setting your own values. Embedded Coder software returns an error.

Use **Create heap** and **Heap size** and set the heap size in the DM642EVM Target Preferences block to configure the heap. Select **Define label** and name the heap EXTERNALHEAP in **Heap label**.

The default settings for the Target Preferences create a heap with sufficient memory to handle the worst case memory allocation needs automatically. If you configure the heap without sufficient memory, you get a run-time error because the system cannot initialize the video driver.

| Source Blo     | ock Parameters: Raw Capture                                                                                                    |
|----------------|----------------------------------------------------------------------------------------------------|
| DM642 Video    | Port (mask)                                                                                                    |
| of video data  | e DM642 video port to receive a stre<br>from the input video port. The output<br>stream of image frames captured fr<br>o stream. |
| Parameters —   |                                                                                                    |
| Video Port:    | Port 0                                                                                                    |
| Number of Bit  | ts Per Pixel: 8-bit (outputs uint8)                                                                                              |
| Number of Pi   | xels Per Line:                                                                                                    |
| 640            |                                                                                                    |
| Number of Lir  | nes Per Frame:                                                                                                    |
| 480            |                                                                                                    |
| Pixel Clock Fi | requency (Hz):                                                                                                    |
| 10e6           |                                                                                                    |
| Horizontal Bla | anking (in Pixel Clocks):                                                                                                    |
| 10             |                                                                                                    |
|                | king (in Pixel Clocks):                                                                                                    |
| 20             |                                                                                                    |
| Data order:    | Row major                                                                                                    |
| 🗖 Inherit sam  | iple time                                                                                                    |

# Dialog Box

### Video Port

Select the video port to be the source of the raw video data stream. Either 0 or 1 appear on the list and 0 is the default port.

### Number of bits per pixel

Select the number of bits used to represent a pixel in the input video stream. List entries tell you the input pixel representation and the data type of the output pixels for each input size. You cannot enter values here. Select from the list.

### Number of pixels per line

Configure the width of each video frame in pixels. Enter the pixel count as an integer greater than zero.

### Number of lines per frame

Configure the height of a single frame of video in lines. Enter the number of lines as an integer greater than zero. Combined with the **Number of bits per pixel**, this specifies the video frame format.

### **Pixel clock frequency**

Specify the rate at which picture elements (pixels) arrive at the block input. Usually you enter this in Hz using scientific notation as shown by the default value. You can enter the value in decimal notation as well.

### Horizontal blanking (in pixel clocks)

The blanking signal that occurs at the end of each video scanning line. Enter the value as an integer number of pixels. One video line comprises the number of pixels in the line plus the horizontal blanking pixels.

### Vertical blanking (in pixel clocks)

The blanking signal that occurs at the end of each video field or frame. Enter this value as an integer number of lines (pixels). One frame includes the number of lines in the height of the frame plus the additional blanking lines.

### Data order

With this option you tell the encoder whether to output video in row major or column major order. Most video capture and display systems use row major ordering. MATLAB and Simulink software use column major order. As a result, some Simulink blocks and MATLAB operations may not produce the output you expect unless you change the ordering for video from the default row major setting to column major.

### Inherit sample time

Selects whether the block inherits the sample time from the model base rate or Simulink base rate as determined in the Solver options in Configuration Parameters. Selecting **Inherit** sample time directs the block to use the specified rate in model configuration. Entering -1 configures the block to accept the sample rate from the upstream HWI, Task, or Triggered Task blocks.

See Also DM642 EVM Video ADC, DM642 EVM Video DAC

# DM642 EVM Reset

| Purpose                                    | Reset to initial conditions                                                                                                    |
|--------------------------------------------|----------------------------------------------------------------------------------------------------|
| Library                                    | Embedded Coder/ Embedded Targets/ Processors/ Texas Instruments<br>C6000/ DM642 EVM                                                                                                    |
| Description<br>Reset<br>DM542 EVM<br>Reset | Double-clicking this block in a Simulink model window resets the DM642 EVM that is running the executable code built from the model. When you double-click the Reset block, the block runs the software reset function provided by CCS IDE that resets the processor on your DM642 EVM. Applications running on the board stop and the signal processor returns to the initial conditions you defined. |
|                                            | Before you build and download your model, add the block to the model<br>as a stand-alone block. You do not need to connect the block to any<br>block in the model. When you double-click this block in the block library<br>it resets your DM642 EVM. In other words, anytime you double-click a<br>DM642 EVM Reset block you reset your DM642 EVM.                                                    |
| Dialog<br>Box                              | This block does not have settable options and does not provide a user interface dialog box.                                                                                                    |

# Purpose Configure AIC33 audio codec to capture audio stream from LINE-IN or MIC

Library Embedded Coder/ Embedded Targets/ Processors/ Texas Instruments C6000/ DM6437 EVM

**Description** This block uses the AIC33 audio codec on the DM6437 EVM board to capture an analog audio stream from the **Line In** or **Mic** jacks and generate a digital frame-based output. Output is a [Nx2] array of int16 values representing the left and right channels of the sampled signal, where N is the number of samples per frame. Use the **Inherit sample time** parameter to place the ADC block in an asynchronous function call subsystem.

# Dialog Box

| stream from the Line In or<br>[Nx2], N being the numbe<br>representing the left and<br>time parameter to place th | tio codec on the DM6437EVM board to capture an aud<br>r Mic In jacks of the DM6437EVM board. Output is a<br>er of samples per frame, array of int16 values<br>right channels of the sampled signal. Use Inherit samp<br>he ADC block in an asyncronous function call subsyste |
|----------------------------------------------------------------------------------------------------|----------------------------------------------------------------------------------------------------|
| Parameters                                                                                                    |                                                                                                    |
| ADC input source: Line 1                                                                                          |                                                                                                    |
| Sampling rate: 8 kHz                                                                                              |                                                                                                    |
| Samples per frame:                                                                                                |                                                                                                    |
| 64                                                                                                    |                                                                                                    |
|                                                                                                    |                                                                                                    |
| 🔲 Inherit sample time                                                                                             |                                                                                                    |

### ADC input source

Select Line In or Mic In as the input source.

### **Sampling Rate**

Set the sampling rate of the analog-to-digital converter, from 8 kHz (the default) to 96 kHz.

### Samples per frame

Set the number of samples the block buffers internally before it sends the digitized signals, as a frame vector, to the next block in the model. This value defaults to 64 samples per frame. The frame rate depends on the sample rate and frame size. For example, if **Sampling Rate** is 8 kHz, and **Samples per frame** is 32, the frame rate is 250 frames per second (8000/32 = 250).

### Inherit sample time

Select whether the block inherits the sample time from the model base rate or Simulink base rate as determined in the Solver options in Configuration Parameters. Selecting Inherit sample time directs the block to use the specified rate in model configuration. Entering -1 configures the block to accept the sample rate from the upstream HWI, Task, or Triggered Task blocks.

See Also DM6437 EVM DAC

### Purpose Configure AIC33 codec to convert digital signal to audio output on LINE OUT and HP OUT

Library Embedded Coder/ Embedded Targets/ Processors/ Texas Instruments C6000/ DM6437 EVM

# **Description**

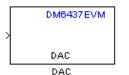

Configure the AIC33 stereo codec on the DM6437 EVM board to convert a digital signal to an analog audio stream on the LINE OUT and HP OUT output jacks. The digital signal input must be an [Nx2] array of int16 values. Column 1 of the array is the left channel and column 2 is the right channel of the sampled signal. The sampling rate of the DAC output must match the sampling rate of the digital signal from the ADC.

## Dialog Box

| Configures the AIC33 audio codec on the DM6437EVM board to output an au<br>stream. Input must be a [Nx2] array of int16 values representing the left an<br>channels of the sampled signal. Sampling rate of the DAC must match the sam<br>rate of the ADC block. | nd righ |
|----------------------------------------------------------------------------------------------------|---------|
| 1 diamotors                                                                                                    |         |
| Sampling frequency: 8 kHz                                                                                                    | -       |

### Sampling frequency

Select the sampling rate of the digital signal input. This value must match the **Sampling rate** of the ADC block in your model.

See Also DM6437 EVM ADC

# DM6437 EVM DIP

| Purpose | Output state of user-selected DIP switch as Boolean                                  |
|---------|--------------------------------------------------------------------------------------|
| Library | Embedded Coder/ Embedded Targets/ Processors/ Texas Instruments<br>C6000/ DM6437 EVM |

# Description

| DM6437EVM | ] |
|-----------|---|
| DIP       |   |
| <br>DIP   | _ |

Outputs the state of a user-selected DIP switch or jumper on the DM6437 EVM board. The output is a Boolean value, 0 (open) or 1 (closed). Use multiple blocks to output the state of multiple DIP switches.

# Dialog Box

| 🙀 Source Block Parameters: DIP 🛛 🗙                                                                                                    |
|----------------------------------------------------------------------------------------------------|
| DIP (mask) (link)                                                                                                    |
| Outputs state of one of the selected user switches on DM6437EVM board. The output value is boolean, that is '0' or '1', depending on the state of the switch. |
| Parameters                                                                                                    |
| DIP Switch: SW4(0)                                                                                                    |
| Sample time:                                                                                                    |
| 1                                                                                                    |
|                                                                                                    |
|                                                                                                    |
| OK <u>C</u> ancel <u>H</u> elp                                                                                                    |

### **DIP Switch**

Select the switch or jumper to sample: SW4(0),SW4(1), SW4(2), SW4(3), JP1, SW7.

SW4 is a read-only user switch. JP1 is for NTSC/PAL selection. SW7 is a slide switch.

## Sample time

The interval between samples, in seconds. This value defaults to 1 second between samples.

# DM6437 EVM LED

| Purpose | Apply Boolean input to | user-selected LED |
|---------|------------------------|-------------------|
|---------|------------------------|-------------------|

Library Embedded Coder/ Embedded Targets/ Processors/ Texas Instruments C6000/ DM6437 EVM

# Description

| $\mathbf{x}$ | DM6437EVM  |
|--------------|------------|
|              | LED<br>LED |

This block controls an individual LED among the User LEDs on the DM6437 EVM during execution of generated code. The block input accepts Boolean values, 0 (off) or 1 (on). Use multiple blocks to control multiple LEDs.

# Dialog Box

| 🙀 Sink Block Parameters: LED 🛛 🗙                                                                                                    |  |
|----------------------------------------------------------------------------------------------------|--|
| LED (mask) (link)                                                                                                    |  |
| Controls the User LEDs on the DM6437EVM during execution of generated code. The input must be a boolean value, that is either '0' or '1', and that value will be reflected on one of the four user LEDs selected. |  |
| Parameters                                                                                                    |  |
| LED number: 0                                                                                                    |  |
|                                                                                                    |  |
| OK <u>C</u> ancel <u>H</u> elp <u>Apply</u>                                                                                                    |  |

### LED number

Specify the number of the User LED that the Boolean input controls.

| Purpose | Configure video peripherals to capture NTSC/PAL video |
|---------|-------------------------------------------------------|
|---------|-------------------------------------------------------|

Library Embedded Coder/ Embedded Targets/ Processors/ Texas Instruments C6000/ DM6437 EVM

# Description

Configure the video peripherals to capture an NTSC/PAL video input and make it available as a stream of YCbCr 4:2:2 interleaved data.

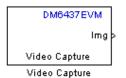

# Dialog Box

| 🙀 Source Block Parameters: Video Capture                | ×            |
|---------------------------------------------------------|--------------|
| DaVinci Video Capture (mask) (link)                     |              |
| Configures video peripherals to capture NTSC/PAL video. |              |
| Parameters                                              |              |
| Video capture mode: NTSC                                | •            |
| Analog video input: Composite                           | •            |
| Sample time:                                            |              |
| 1/30.0                                                  |              |
|                                                         |              |
| <u> </u>                                                | <u>H</u> elp |

### Video capture mode

Set the video format to match that of the input, NTSC or PAL.

### Analog video input

Set the input type to match that of the input, **Composite** or **S-video**.

### Sample time

Set a sample time rate that matches the frame rate of the input signal, typically 1/30 for NTSC and 1/25 for PAL. A mismatch

between these two rates may cause discontinuities in the video output signal.

See Also DM643x Draw Rectangles, DM643x OSD, DM643x Video Display

# Purpose Receive messages from CAN serial communications bus on DM643x

Embedded Coder/ Embedded Targets/ Processors/ Texas Instruments C6000/ DM6437 EVM

Embedded Coder/ Embedded Targets/ Processors/ Texas Instruments C6000/ Scheduling

# Description

Library

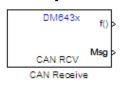

The CAN Receive block listens to broadcast messages on the DM643x CAN protocol bus. It saves messages with the user-specified **Message Identifier** to its message buffer. The CAN Receive block polls the message buffer at a rate determined by **Sample time**. When it detects a message in the message buffer, the block triggers the function-call output (f0) and makes the CAN message data available at the message output (Msg).

# Dialog Box

| Source Block Parameters: LAN Receive                                                                                                    | <u>×</u> |
|----------------------------------------------------------------------------------------------------|----------|
| DM6437EVM CAN Receive (mask) (link)                                                                                                    | 7        |
| Configures a CAN mailbox to receive messages from the CAN bus on the DM6437EVM.<br>When the message is received, emits the function call to the connected function-call<br>subsystem as well as outputs the message data in selected format and the message<br>data length in bytes. |          |
| Parameters                                                                                                    | ٦        |
| Mailbox number:                                                                                                    |          |
| 0                                                                                                    |          |
| Message identifier:                                                                                                    |          |
| bin2dec('111000111')                                                                                                    |          |
| Message type: Standard (11-bit identifier)                                                                                                    |          |
| Sample time:                                                                                                    |          |
| 1                                                                                                    |          |
| Data type: uint16                                                                                                    |          |
| Output message length                                                                                                    |          |
| <u> </u>                                                                                                    |          |

### Mailbox number

Enter a unique number from 0 to 15 for standard or from 0 to 31 for enhanced CAN mode. This field refers to a mailbox area in RAM. In standard mode, the mailbox number determines priority.

### Message identifier

Identifies the length of the message—11 bits for standard frame size or 29 bits for extended frame size in decimal, binary, or hex formats. If the format is binary or hex, use bin2dec(' ') or hex2dec(' '), respectively, to convert the entry. The message identifier is associated with a receive mailbox. This mailbox only accepts messages that match the mailbox message identifier.

### Message type

Select Standard (11-bit identifier) or Extended (29-bit identifier).

### Sample time

Frequency with which the mailbox is polled to determine if a new message has been received. A new message causes a function call to be emitted from the mailbox. To update the message output only when a new message arrives, the block must be executed asynchronously. To execute this block asynchronously, set **Sample Time** to -1. Refer to "Asynchronous Scheduling" for a discussion of block placement and other necessary settings.

For information about setting the timing parameters of the CAN module "Configuring Timing Parameters for CAN Blocks".

### Data type

Type of data in the data vector. The length of the vector for the received message is, at most, 8 bytes. If the message is less than 8 bytes, the data buffer bytes are right-aligned in the output. Only uint16 (vector length = 4 elements) or uint32 (vector length = 8 elements) data are allowed. This block uses an 8-byte data buffer to unpack the data, as follows:

For uint16 data,

```
Output[0] = data_buffer[1..0];
Output[1] = data_buffer[3..2];
Output[2] = data_buffer[5..4];
Output[3] = data_buffer[7..6];
```

For uint32 data,

Output[0] = data\_buffer[3..0]; Output[1] = data\_buffer[7..4];

For example, if the received message has two bytes,

data\_buffer[0] = 0x21
data\_buffer[1] = 0x43

the uint16 output would be:

Output[0] = 0x4321 Output[1] = 0x0000 Output[2] = 0x0000 Output[3] = 0x0000

### **Output message length**

Select this option to output the message length, in bytes, to the third output port. If you do not select this option, the block has only two output ports.

**References** For detailed information on the CAN module, see *TMS320DM643x DMP High-End CAN Controller User's Guide (Rev. A)*, Literature Number SPRU981, available at the Texas Instruments Web site.

# See Also "Configuring Timing Parameters for CAN Blocks", DM643x CAN Setup, DM643x CAN Transmit

# DM643x CAN Setup

| Purpose     | Configure CAN serial communications bus parameters on DM643x                                                                       |
|-------------|----------------------------------------------------------------------------------------------------|
| Library     | Embedded Coder/ Embedded Targets/ Processors/ Texas Instruments<br>C6000/ DM6437 EVM                                               |
|             | Embedded Coder/ Embedded Targets/ Processors/ Texas Instruments<br>C6000/ Scheduling                                               |
| Description | This block configures the CAN serial communications bus parameters<br>on the DM6437EVM. The "Configuring Timing Parameters for CAN |

Blocks" topic provides instructions and examples for configuring this

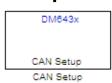

block.

Dialog Box

| 🙀 Block Parameters: CAN Setup                       | × |
|-----------------------------------------------------|---|
| DM6437EVM CAN Setup (mask) (link)                   |   |
| Configure the CAN bus parameters on the DM6437EVM.  |   |
| Parameters                                          |   |
| Baud rate prescaler:                                |   |
| 12                                                  |   |
| TSEG1: 6                                            | - |
| TSEG2: 2                                            | - |
| ERM: Falling edges only                             | - |
| SJW: 1                                              | - |
| SAM: Sample one time                                | - |
| ☐ Self test mode                                    |   |
|                                                     |   |
|                                                     |   |
| <u>OK</u> <u>C</u> ancel <u>H</u> elp <u>A</u> pply |   |

### **Baud rate prescaler**

Value by which to scale the bit rate. Valid values are 0 to 255.

### TSEG1

(Time SEGment 1) Sets the value of time segment 1, which, with **TSEG2** and **Baud rate prescaler**, determines the length of a bit on the CAN bus. Valid values for **TSEG1** are 2 through 16.

### TSEG2

(Time SEGment 2) Sets the value of time segment 2, which, with **TSEG1** and **Baud rate prescaler**, determines the length of a bit on the CAN bus. Valid values for **TSEG2** are 2 through 8.

### ERM

(Edge Resynchronization Mode) Sets the message resynchronization triggering. Options are Falling edges only and Both falling and rising edges.

### SJW

(Synchronization Jump Width) For CAN to work successfully, all nodes on the network must be synchronized. However, as time passes, clocks on different nodes drift out of sync, and must resynchronize. **SJW** specifies the maximum width (in time quanta) that can be added to **TSEG1** (in the case of a slower transmitter), or subtracted from **TSEG2** (in the case of a faster transmitter) to regain synchronization during the receipt of a CAN message. Valid values for **SJW** are 1 to 4.

### SAM

(SAMple point setting) Number of samples used by the CAN module to determine the CAN bus level. Selecting Sample one time samples once at the sampling point. Selecting Sample three times samples once at the sampling point and twice before at a distance of TQ/2 (Time Quanta/2). A majority decision is derived from the three points.

### Self test mode

Puts the CAN module into loopback mode, that sends a dummy acknowledge message without requiring an acknowledge bit.

| References | For detailed information on the CAN module, see <i>TMS320DM643x DMP High-End CAN Controller User's Guide (Rev. A)</i> , Literature Number SPRU981, available at the Texas Instruments Web site. |
|------------|----------------------------------------------------------------------------------------------------|
| See Also   | "Configuring Timing Parameters for CAN Blocks", DM643x CAN<br>Transmit, DM643x CAN Receive                                                                                                    |

| Purpose | Configure CAN mailbox to transmit messages on CAN serial |
|---------|----------------------------------------------------------|
| -       | communications bus on DM643x                             |

Library Embedded Coder/ Embedded Targets/ Processors/ Texas Instruments C6000/ DM6437 EVM

Embedded Coder/ Embedded Targets/ Processors/ Texas Instruments C6000/ Scheduling

The CAN Transmit block receives messages through the message input (Msg) and broadcasts them to the CAN serial communication bus on

# Description

|   |     | DM643x       |  |
|---|-----|--------------|--|
| > | Msg |              |  |
|   |     | CAN XMT      |  |
|   | (   | CAN Transmit |  |

Dialog Box

| 🙀 Sink Block Parameters: CAN Transmit 🛛 🛛 🔀                                   |
|-------------------------------------------------------------------------------|
| DM6437EVM CAN Transmit (mask) (link)                                          |
| Configures a CAN mailbox to transmit message to the CAN bus on the DM6437EVM. |
| Parameters                                                                    |
| Mailbox number:                                                               |
| 1                                                                             |
| Message identifier:                                                           |
| bin2dec('111000111')                                                          |
| Message type: Standard (11-bit identifier)                                    |
| ✓ Enable blocking mode                                                        |
|                                                                               |
|                                                                               |
| <u> </u>                                                                      |

### Mailbox number

the DM643x.

Sets the value of the mailbox number register (MBNR). For standard CAN controller (SCC) mode, enter a unique number from 0 to 15. For high-end CAN controller (HECC) mode enter a unique number from 0 to 31. In SCC mode, transmissions from

the mailbox with the highest number have the highest priority. In HECC mode, the mailbox number only determines priority if the Transmit priority level (TPL) of two mailboxes is equal.

### Message identifier

Sets the value of the message identifier register (MID). The message identifier is 11 bits long for standard frame size or 29 bits long for extended frame size in decimal, binary, or hex format. For the binary and hex formats, use bin2dec(' ') or hex2dec(' '), respectively, to convert the entry.

### Message type

Select Standard (11-bit identifier) or Extended (29-bit identifier).

### Enable blocking mode

If you enable blocking mode, the CAN block code blocks further transmissions indefinitely until it receives a successful transmit acknowledge (TA bit in the CANTA register = 1). If you disable blocking mode, the CAN block code continues transmitting without receiving successful transmit acknowledgements. This is useful when the hardware might fail to acknowledge transmissions.

- **References** For detailed information on the CAN module, see *TMS320DM643x DMP High-End CAN Controller User's Guide (Rev. A)*, Literature Number SPRU981, available at the Texas Instruments Web site.
- See Also "Configuring Timing Parameters for CAN Blocks", DM643x CAN Setup, DM643x CAN Receive

## Purpose Configure Video Processing Back End to draw rectangles using On Screen Display (OSD) module

Library Embedded Coder/ Embedded Targets/ Processors/ Texas Instruments C6000/ DM6437 EVM

Embedded Coder/ Embedded Targets/ Processors/ Texas Instruments C6000/ Scheduling

# Description

|   | DM643x          |  |
|---|-----------------|--|
| × | Pos             |  |
|   | Draw Rectangles |  |
|   | Draw Rectangles |  |

This block configures the Video Processing Back End (VPBE) to draw and position rectangles using the On Screen Display (OSD) module. The position input (**Pos**) is a 1x4 vector, designates the location of the upper-left corner of the rectangle. The position coordinates (0,0)originate in the upper-left corner of the video display.

# Dialog Box

| 🙀 Sink Block Parameters: Draw Rectangles 🛛 🔀                                                            |  |  |
|----------------------------------------------------------------------------------------------------|--|--|
| DaVinci Rectangular Cursor (mask) (link)                                                                |  |  |
| Configures Video Processing Back End (VPBE) to draw rectangles using on screen<br>display (OSD) module. |  |  |
| Parameters                                                                                              |  |  |
| Color: Black                                                                                            |  |  |
| Horizontal line thickness: 1 line                                                                       |  |  |
| Vertical line thickness: 1 pixel                                                                        |  |  |
| Show input port for enable control                                                                      |  |  |
|                                                                                                    |  |  |
| QK <u>C</u> ancel <u>H</u> elp <u>Apply</u>                                                             |  |  |

# Color

Select the rectangle color. For **Specify via dialog**, enter an integer between 0–255. This integer specifies a corresponding RGB color in the DM643x ROM0 color lookup table (DM643x ROM0 CLUT). If you select **Specify via input port**, the block displays an additional input port, Color. Like **Specify via dialog**,

the Color input takes an integer between 0-255 that fetches a color from the DM643x ROM0 CLUT. Changing the input value to the Color input port can change the color of the rectangle while the model is running.

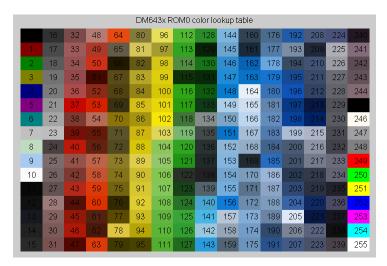

For more information about the DM643x ROM0 CLUT, enter the following text at the MATLAB command prompt:

help 'dm643x\_clut'

### Horizontal line thickness

Select the cursor height in lines.

### Vertical line thickness

Select the cursor width in pixels.

### Show input port for enable control

Create an input port (**En**) that can be used to enable or disable the position input.

See Also DM643x OSD, DM643x Video Capture, DM643x Video Display

| Purpose | Overlay graphics and text on video |
|---------|------------------------------------|
|---------|------------------------------------|

Library Embedded Coder/ Embedded Targets/ Processors/ Texas Instruments C6000/ DM6437 EVM

Back End (VPBE) to overlay graphics and text on video.

Embedded Coder/ Embedded Targets/ Processors/ Texas Instruments C6000/ Scheduling

Use the On Screen Display (OSD) capabilities of the Video Processing

Description

DM643x > Img OSD OSD

# Dialog Box

# Window Configuration Pane

| 🙀 Sink Block Parameters: OSD 🛛 🗙                                                                         |  |  |
|----------------------------------------------------------------------------------------------------|--|--|
| DaVinci OSD (mask) (link)                                                                                |  |  |
| Configures Video Processing Back End (VPBE) to display graphics using on screen<br>display (OSD) module. |  |  |
| Window Configuration Video Encoder                                                                       |  |  |
| OSD window: OSD0                                                                                         |  |  |
| Input data format: 8-bit bitmap                                                                          |  |  |
| Wiindow location source: Specify via dialog                                                              |  |  |
| Window location:                                                                                         |  |  |
| [360, 240, 100, 100]                                                                                     |  |  |
| Horizontal zoom: 1x                                                                                      |  |  |
| Vertical zoom: 1x                                                                                        |  |  |
| Show input port for enable control                                                                       |  |  |
| Blending ratio: 0*0SD+1*Video                                                                            |  |  |
| Transparency mode: Off                                                                                   |  |  |
|                                                                                                    |  |  |
| <u>OK</u> <u>Cancel</u> <u>H</u> elp <u>Apply</u>                                                        |  |  |

### **OSD** window

Display graphics using OSD window 0 or 1.

### Window Mode

If you set **OSD Window** to **OSD1**, the **Window Mode** parameter appears. Selecting **Display** configures OSD1 to display graphics. Selecting **Attribute** configures OSD1 to serve as an "alpha" input for controlling the transparency of OSD0. The positions of the two OSD windows must match for this to work.

### Input data format

Set the format of the input data to 1-, 2-, 4-, 8-bit bitmap, or RGB565 which provides 16-bit color depth (64k colors).

Due to bandwidth constraints, RGB565 can only be used with one OSD window at a time. If you are using OSD1 to control transparency (i.e., OSD1 **Window Mode** is **Attribute**), get the best color depth by setting OSD1 **Input data format** to one of the bitmap settings and OSD0 **Input data format** to **RGB565**.

### Window location source

Select the method for setting the location of the graphics display window. **Specify via dialog** creates the **Window location** field. **Specify via input port** creates an position input (Pos) on the OSD block which accepts the location of the window as data.

### Window location

This parameter appears when you set **Window location source** to **Specify via dialog**. Set the pixel width, height, and base coordinates. For example, the default values, [360, 240, 100, 100] set the width to 360 pixels, the height to 240 pixels, the base coordinates for x to 100 pixels, and the base coordinates for y to 100 pixels.

**Note** [0, 0], the origin of the coordinate system, is the located in the upper-left corner of the Video0 window.

### Horizontal zoom

Set the horizontal magnification of the graphics display window. Selecting **Specify via input port** creates a zoom input (**Zoom**) on the OSD block.

### Vertical zoom

Set the vertical magnification of the graphics display window. Selecting **Specify via input port** creates a zoom input (**Zoom**) on the OSD block.

### Show input port for enable control

Create an input port (**En**) to enable or disable the OSD graphics display window. This parameter is not available when **Window Mode** is **Attribute**.

### **Blending** ratio

Control the degree of blending between the OSD graphics display window and the Video display window in the background. This can be used to superimpose a semitransparent OSD graphic on a video background or to create fade-in and fade-out effects. The settings range from full OSD to full video in steps of 1/8. An additional setting, **Specify via input port**, creates an input port (**Blend**) for changing the ratio dynamically.

### **Transparency mode**

Turn the transparency mode of the graphics display window **On** or **Off**, or select **Specify via input port** to create an input (**Trans**) on the OSD block. With transparency enabled, OSD pixels that match the color of the Video background color are rendered transparent. This is used for typical "bluescreen" type effects.

## Video Encoder Pane

| 🙀 Sink Block Parameters: OSD                              | 1                                            |
|-----------------------------------------------------------|----------------------------------------------|
| DaVinci OSD (mask) (link)                                 |                                              |
| Configures Video Processing Back<br>display (OSD) module. | d (VPBE) to display graphics using on screen |
| Window Configuration Video B                              | oder                                         |
| 🔲 Enable horizontal 9/8 expansior                         |                                              |
| Enable vertical 6/5 expansion                             |                                              |
|                                                           |                                              |
|                                                           |                                              |
|                                                           |                                              |
|                                                           |                                              |
|                                                           |                                              |
|                                                           |                                              |
|                                                           |                                              |
|                                                           |                                              |
|                                                           |                                              |
|                                                           |                                              |
| <u>0</u> K                                                | <u>Cancel H</u> elp <u>Apply</u>             |

### Enable horizontal 9/8 expansion

Expands the image horizontally and is typically used to compensate for spatially compressed NTSC and PAL video signals. For example, you can use this setting to correct a 720 x 480 pixel NTSC analog video input that is displayed as a 640 x 480 pixel image.

### Enable vertical 6/5 expansion

Expands the image vertically and is typically used to compensate for spatially compressed PAL video signals. For example, you can use this setting in combination with the **Enable horizontal 9/8 expansion** setting to correct a 720 x 576 pixel PAL analog video input that is displayed as a 640 x 480 pixel image. See Also DM643x Draw Rectangles, DM643x Video Capture, DM6437 EVM Video Capture, DM643x Video Display

# **Purpose**Configure DM643x DSP Event Manager to generate PWM waveforms

Library Embedded Coder/ Embedded Targets/ Processors/ Texas Instruments C6000/ DM6437 EVM

Embedded Coder/ Embedded Targets/ Processors/ Texas Instruments C6000/ Scheduling

## Description

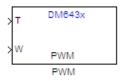

This block configures any one of the three PWM modules on the DM6437; each module has one output. The PWM module's clock cycles depend on the DM6437's 27 MHz input clock, and are not affected by the DM6437's PLL module. Upon startup, the PWM module uses the **Initial waveform period** and **Initial duty-cycle** values. Inputs to the waveform period port, **T**, and the duty-cycle port, **W**, can change those values while the application is running.

## Dialog Box

The PWM block dialog box comprises four tabs:

- **Timer** Select the PWM module, and configure the initial waveform.
- **Outputs** Configure the initial duty cycle.
- Logic Configure the control logic.
- Mode Configure one-shot or continuous operation.

The following sections describe the contents of each tab in the dialog box.

### Timer

| 🙀 Sink Block Parameters: PWM 🛛 🗙                                      |  |  |
|-----------------------------------------------------------------------|--|--|
| PWM (mask) (link)                                                     |  |  |
| Configures the Event Manager of DM6437 D5P to generate PWM waveforms. |  |  |
| Timer Outputs Logic Mode                                              |  |  |
| Module: PWM0                                                          |  |  |
| Initial waveform period:                                              |  |  |
| 0.0001                                                                |  |  |
| Waveform period units: Seconds                                        |  |  |
|                                                                       |  |  |
| <u>QK</u> <u>Cancel Help</u> <u>Apply</u>                             |  |  |

### Module

Select the PWM module for this block. All the parameter settings in this block configure the registers of the PWM module selected.

### Initial waveform period

Set the initial period of the PWM waveform. The waveform period applied at the input port, **T**, changes this value. The range of acceptable values is 0.00000296 to 79.536431370 seconds or 8 to  $2^{31}$ -1 clock cycles. These ranges depend on the 27 MHz clock frequency and the width of the 32-bit register.

### Waveform period units

Set the unit of measure of the waveform period to **Seconds** or **Clock cycles**. This setting applies to both the **Initial waveform period** and the waveform period input, **T**. Clock cycles depend on the DM6437's 27 MHz input clock.

# Outputs

| 🙀 Sink Block Parameters: PWM 🛛 🗙                                      |
|-----------------------------------------------------------------------|
| PWM (mask) (link)                                                     |
| Configures the Event Manager of DM6437 DSP to generate PWM waveforms. |
| Timer Outputs Logic Mode                                              |
| Initial duty-cycle:                                                   |
| 50                                                                    |
| Duty cycle units: Percentage                                          |
|                                                                       |
|                                                                       |
| OK <u>C</u> ancel <u>H</u> elp <u>Apply</u>                           |

# Initial duty-cycle

Set the initial duty-cycle of the PWM. The duty-cycle applied at the input port, **W**, changes this value. The range of acceptable values is 0 to 100 percent or 8 to  $2^{31}$ -1 clock cycles. These ranges depend on the 27 MHz clock frequency and the width of the 32-bit register.

## **Duty-cycle units**

Set the unit of measure of the duty-cycle to percentage or clock cycles. This setting applies to both the **Initial duty-cycle** and the duty-cycle input, **W**. Clock cycles depend on the DM6437's 27 MHz input clock.

## Logic

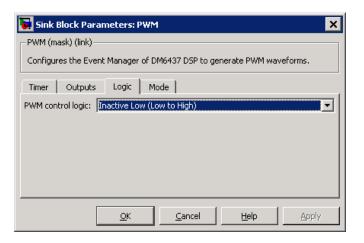

## **PWM control logic**

Control the state of the PWM output while it is inactive and the polarity of the PWM waveform when it is active:

- Inactive Low (Low to High): When the PWM output is inactive, the output remains low. When it is active, the first phase is low, and the second phase is high.
- Inactive Low (High to Low): When the PWM output is inactive, the output remains low. When it is active, the first phase is high, and the second phase is low.
- Inactive High (Low to High): When the PWM output is inactive, the output remains high. When it is active, the first phase is low, and the second phase is high.
- Inactive High (High to Low): When the PWM output is inactive, the output remains high. When it is active, the first phase is high, and the second phase is low.

## Mode

| 🙀 Sink Block Parameters: PWM                                          | × |
|-----------------------------------------------------------------------|---|
| PWM (mask) (link)                                                     |   |
| Configures the Event Manager of DM6437 DSP to generate PWM waveforms. |   |
| Timer Outputs Logic Mode                                              |   |
| PWM Mode: One-shot                                                    | J |
| Repeat Value:                                                         |   |
| 8                                                                     |   |
| ✓ Interrupt enable                                                    |   |
|                                                                       |   |
|                                                                       |   |
| OK Cancel Help Apply                                                  | ′ |

## **PWM Mode**

Set the mode to one-shot or continuous. One-shot repeats the waveform for the number of periods given by repeat value and then, if interrupts are enabled, generates an interrupt at the end of operation. Continuous repeats the waveform infinitely and generates an interrupt, if enabled, every period.

## **Repeat Value**

Set the repeat value if **PWM Mode** is set to **One-shot**. The PWM module outputs the waveform the specified number of times +1.

## Interrupt enable

Enable the PWM module to generate an interrupt.

In one-shot mode, the PWM module generates an interrupt when number of periods given by **Repeat value** have been completed.

In continuous mode, the PWM module generates an interrupt during each period signaling that it is safe to set values for the subsequent waveform period and duty cycle. **References** For detailed information on the PWM module, see *TMS320DM643x DMP Pulse-Width Modulator (PWM) Peripheral User's Guide*, Literature Number SPRU995, available at the Texas Instruments Web site.

| Purpose | Configure | DM643x | UART fo | r serial | communication |
|---------|-----------|--------|---------|----------|---------------|
|         |           |        |         |          |               |

Library Embedded Coder/ Embedded Targets/ Processors/ Texas Instruments C6000/ Scheduling

Embedded Coder/ Embedded Targets/ Processors/ Texas Instruments C6000/ DM6437 EVM

# **Description**

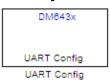

Configure the serial communication parameters that are common to the transmit and receive elements of the DM643x UART module. If your model contains a DM643x UART Transmit block or a DM643x UART Receive block, it must also contain a DM643x UART Config block.

The UART module converts data between parallel and serial formats depending on whether it is transmitting or receiving data from external peripheral devices. Except for the **Module** parameter, configure all of the parameters in this block so they match the serial communication settings of the external peripheral devices.

# DM643x UART Config

Dialog Box

| Block Parameters: UART Config X                                              |
|------------------------------------------------------------------------------|
| UART Config (mask) (link)                                                    |
| Configures the parameters of the DM6437 UART module for serial communication |
| -Parameters                                                                  |
| Module: UARTO                                                                |
| Baud Rate: 2400                                                              |
| Data bits: 8                                                                 |
| Parity: None                                                                 |
| Stop bits: 1                                                                 |
| Flow control: None                                                           |
|                                                                              |
|                                                                              |
| OK <u>C</u> ancel <u>H</u> elp <u>Apply</u>                                  |

## Module

Select the UART module this block configures, UART0 or UART1. Your model can only contain one DM643x UART Config block per module.

## **Baud** rate

Set the rate of signal modulations per second. Choose from 2400, 4800, 9600, 19200, 38400, 57600, or 115200.

## Data bits

Set the number of data bits in the character frame, from 5, 6, 7, or 8.

#### Parity

Enable and configure parity error detection.

In parity error detection, the transmitter reserves a parity bit at the end of the character frame, adds the number of 1's in the data

| bits, and assigns a value to the parity bit. The receiver compares   |
|----------------------------------------------------------------------|
| the number of 1's in the data bits with the value of the parity bit. |
| If the two values don't match, the receiver signals the transmitter  |
| that an error has occurred.                                          |

- **None** disables parity error detection. The character frame does not include a parity bit.
- **Odd** enables parity error detection and reserves a parity bit at the end of the character frame. If the data bits contain an odd number of 1's, the method assigns a value of 0 to the parity bit.
- **Even** enables parity error detection and reserves a parity bit to the end of the character frame. If the data bits contain an even number of 1's, the method assigns a value of 0 to the parity bit.

## Stop bits

Select 1 or 2.

## Flow control

Select None or Hardware.

- **References** For detailed information on the UART module, see *TMS320DM643x DMP Universal Asynchronous Receiver/Transmitter (UART) User's Guide*, Literature Number: SPRU997, available at the Texas Instruments Web site.
- See Also DM643x UART Receive, DM643x UART Transmit

# DM643x UART Receive

| Purpose     | Configure receiver element of DM643x UART module for serial communication                                                                   |
|-------------|----------------------------------------------------------------------------------------------------|
| Library     | Embedded Coder/ Embedded Targets/ Processors/ Texas Instruments<br>C6000/ Scheduling                                                        |
|             | Embedded Coder/ Embedded Targets/ Processors/ Texas Instruments<br>C6000/ DM6437 EVM                                                        |
| Description | Configure the serial communication parameters of the receiver element<br>of the DM643x UART module. The receiver element converts data from |

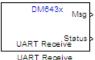

Dialog Box Configure the serial communication parameters of the receiver element of the DM643x UART module. The receiver element converts data from external peripheral devices from serial to parallel format and passes it to the CPU. If your model contains a DM643x UART Receive block, it must also contain a DM643x UART Config block.

| 🥃 Source Block Parameters: UART Receive                                                 | × |  |
|-----------------------------------------------------------------------------------------|---|--|
| UART Receive (mask) (link)                                                              |   |  |
| Configures the parameters of the DM6437 UART receive module<br>for serial communication |   |  |
| Parameters                                                                              |   |  |
| Module: UARTO                                                                           |   |  |
| Data size:                                                                              |   |  |
| 100                                                                                     |   |  |
| Enable blocking mode                                                                    |   |  |
| Sample Time:                                                                            |   |  |
| 1                                                                                       |   |  |
|                                                                                         |   |  |
|                                                                                         |   |  |
| OK <u>C</u> ancel <u>H</u> elp                                                          |   |  |

## Module

Select the UART module this block configures, UARTO or UART1. Your model can only contain one DM643x UART Receive block per module. This parameter must also match the **Module** parameter in the DM643x UART Config block.

## Data size

Set the data size, in bytes, of each transmission. Blocking mode uses this parameter to determine whether to generate an error.

## Enable blocking mode

Enable this parameter to generate an error if the size of the last data transmission does not match the value of the **Data size** parameter. The DM643x UART Receive block sends the error message as a negative value on its **Status** output. If you disable **Enable blocking mode**, the block sends the number of bytes it received as a positive value on its **Status** output.

## Sample time

Set the sample time for the block's input sampling. To execute this block asynchronously, set **Sample Time** to -1, and refer to "Asynchronous Scheduling" for a discussion of block placement and other necessary settings.

- **References** For detailed information on the UART module, see *TMS320DM643x DMP Universal Asynchronous Receiver/Transmitter (UART) User's Guide*, Literature Number: SPRU997, available at the Texas Instruments Web site.
- See Also DM643x UART Config, DM643x UART Transmit

# DM643x UART Transmit

# PurposeConfigure transmitter element of DM643x UART module for serial<br/>communicationLibraryEmbedded Coder/ Embedded Targets/ Processors/ Texas Instruments<br/>C6000/ Scheduling<br/>Embedded Coder/ Embedded Targets/ Processors/ Texas Instruments<br/>C6000/ DM6437 EVMDescriptionConfigure the serial communication parameters of the transmitter<br/>element of the DM643x UART module. If your model contains a

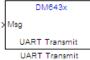

Configure the serial communication parameters of the transmitter element of the DM643x UART module. If your model contains a DM643x UART Receive block, it must also contain a DM643x UART Config block. The transmitter element converts parallel data from the CPU to a serial data format for output to external peripheral devices.

# Dialog Box

| Sink Block Parameters: UART Transmit                                          |
|-------------------------------------------------------------------------------|
| UART Transmit (mask) (link)                                                   |
| Configures the transmitter of the DM6437 UART module for serial communication |
| -Parameters                                                                   |
| Module: UARTO                                                                 |
| Data Size:                                                                    |
| 100                                                                           |
|                                                                               |
|                                                                               |
| OK <u>Cancel H</u> elp <u>Apply</u>                                           |

## Module

Select the UART module this block configures, UART0 or UART1. Your model can only contain one DM643x UART Transmit block per module. This parameter must also match the Module parameter in the DM643x UART Config block.

|            | <b>Data size</b><br>Set the number of bytes to send per transmission.                                                                                                    |
|------------|----------------------------------------------------------------------------------------------------|
| References | For detailed information on the UART module, see <i>TMS320DM643x DMP Universal Asynchronous Receiver/Transmitter (UART) User's Guide</i> , Literature Number: SPRU997, available at the Texas Instruments Web site. |
| See Also   | DM643x UART Config, DM643x UART Receive                                                                                                    |

# DM643x Video Capture

| Purpose | Configure Video Processing Front End (VPFE) to capture REC656 or generic YCbCr 4:2:2 video |
|---------|--------------------------------------------------------------------------------------------|
| Library | Embedded Coder/ Embedded Targets/ Processors/ Texas Instruments<br>C6000/ Scheduling       |

Configure the video processing front end (VPFE) to capture NTSC or PAL video.

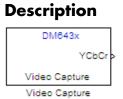

Dialog

Box

VPFE

| Source Block Parameters: Video Capture                                                          |  |  |
|-------------------------------------------------------------------------------------------------|--|--|
| DM643x VPFE Capture (mask) (link)                                                               |  |  |
| Configures video processing front end (VPFE) to capture REC656<br>or generic YCbCr 4:2:2 video. |  |  |
| VPFE External Device                                                                            |  |  |
| Video capture interface: REC656                                                                 |  |  |
| Frame size ([rows, columns]):                                                                   |  |  |
| [720, 480]                                                                                      |  |  |
| Capture start pixel ([row, column]):                                                            |  |  |
| [0, 0]                                                                                          |  |  |
| Sample time:                                                                                    |  |  |
| 1/30.0                                                                                          |  |  |
|                                                                                                 |  |  |
| OK <u>C</u> ancel <u>H</u> elp                                                                  |  |  |

## Video capture interface

Configure this parameter to match the format of the input signal using either the **REC656** or **Generic YCbCr-4:2:2** option. The **REC656** format is also known to as ITU-R BT.656 or CCIR-656 and comprises an 8-bit YCbCr 422 input signal. **Generic YCbCr-4:2:2** comprises an 8-bit signal with discrete horizontal (H) and vertical (VSYNC) signals, such as a computer monitor signal.

## Data input mode

When Video capture interface is set to Generic YCbCr-4:2:2, set this parameter depending on the number of pins used by the physical interface. If the physical interfaces uses pins 0–8, select **8-bit**. If the physical interface uses pins 0–15, use **16-bit**. When you select **16-bit**, the lower 8 pins capture Y and the upper 8 pins capture the C (chroma) components.

For more information, refer to Table 1. Interface Signals for Video Processing Front End in the TMS320DM643x DMP Video Processing Front End (VPFE) User's Guide, Literature Number: SPRU977, available on the Texas Instruments Web site.

#### Scan mode

If you set Video capture interface to Generic YCbCr-4:2:2, set Scan mode to match the scan mode of the input signal, Interlaced or Progressive. Regardless of the setting, the block outputs an interleaved YCbCr 422 signal, which you can deinterleave using the C6000 Deinterleave block.

**Note** If you set **Scan mode** to **Interlaced**, verify that the Field ID signal is connected to the correct input pin for this video capture driver to work correctly.

## Frame size

Define the size of the capture frame. You can use this parameter to capture the entire input frame or to capture just a portion of it. The **Frame size** parameter values must be greater than zero and no greater than the size of the input frame. Enter the row and column dimensions of the capture frame in pixels. For example, entering [740, 480] sets the row width to 740 pixels, and the column height to 480 pixels.

## Capture start pixel

Set the location of the capture frame relative to the display frame, using the upper-left corners of both frames (e.g., [0, 0]) as the point of reference. You can position the start pixel anywhere in the input frame. Enter the row and column dimensions of the Capture start pixel in pixels. For example, entering [10, 20] positions the upper-left corner of the capture frame at row 10, column 20 from the upper-left corner of the display frame.

The combination of the **Frame size** and **Capture start pixel** parameters may place the capture frame outside the display frame. If so, the portions of the capture frame that lie outside the display frame capture null video data (black screen) without generating an error.

## Sample time

Set the sampling rate of the video capture frame. Enter **Sample time** as a fraction of 1 over the sample rate per second. For example, to obtain a sample rate of 30 frames per second, enter 1/30.0. NTSC has a typical frame rate of 1/30, while PAL usually requires 1/25.

You can set this parameter to match the frame rate of the input signal, or you can use it to downsample the input signal. For example, sampling a 1/30 input at 1/15 halves the data throughput of the signal.

Setting the sample time to a different value from the input signal refresh rate may cause discontinuities in the video image. Avoid exceeding the sample rate of the input signal.

# **External Device**

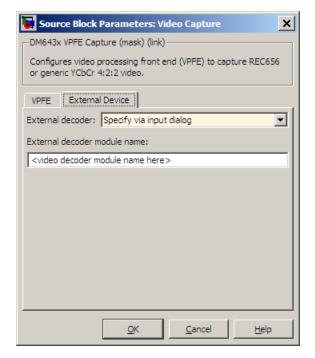

The **External Device** tab enables you to connect a video device with an external video decoder to the VPFE. When you specify the external coder, you create hookpoints in the VPFE driver initialization code for opening the external video decoder, starting the data output, and closing the external video decoder. The external decoder plugs into the following function pointers:

- EVD\_Handle (\*Open)()
- Int (\*Close)(Ptr handle)
- Int (\*Control)(Ptr handle,Uint32 Cmd,Ptr CmdArg)

For example, if you were to enter "PSP\_VPFE\_TVP5146" for **External decoder module name**, you would declare the following functions as shown:

```
// External device open function
EVD_Handle PSP_VPFE_TVP5146_Open(void);
// External device close function
Int PSP_VPFE_TVP5146_Close(EVD_Handle handle);
// External device control function
Int PSP VPFE TVP5146 Control(EVD Handle handle, Uint32 Cmd, Ptr CmdArg);
```

The VPFE driver also assumes that a user structure named TVP5146\_ConfigParams and a variable called PSP\_VPFE\_TVP5146\_params exists to pass to the PSP\_VPFE\_TVP5146\_Control function. In other words, there must be a declaration like the following:

```
typedef struct _PSP_VPFE_TVP5146_ConfigParams
{
    int dummy; // User defined fields
} PSP_VPFE_TVP5146_ConfigParams;
TVP5146_ConfigParams PSP_VPFE_TVP5146_params;
```

You must use the custom code interface to add the header file that declares function prototypes and the source files that contain the implementation of the \_Open, \*\_Close and \*\_Control functions to the generated project. To see an example, download the Avnet S3ADSP DaVinci Evaluation Platform Support Package from http://www.mathworks.com/matlabcentral/fileexchange/22191, and open the model, avnet\_test\_dm6437evm.mdl. (Do not install the Avnet S3ADSP DaVinci Evaluation Platform Support Package. It is for R2008a only.)

## **External decoder**

If your target is connected to a video device that outputs a RAW video signal and relies on the DM643x VPFE's built-in decoder, select **None**. If your target is connected to a video device with

|            | a decoder that outputs REC656 or generic YCbCr-4:2:2, select <b>Specify via input dialog</b> .                                                                                               |
|------------|----------------------------------------------------------------------------------------------------|
|            | <b>External decoder module name</b><br>If you set the <b>External decoder</b> to Specify via input dialog,<br>then enter a name for the external video decoder module name in<br>this field. |
| See Also   | DM643x Draw Rectangles, DM643x OSD, DM643x Video Display                                                                                                    |
| References | TMS320DM643x DMP Video Processing Front End (VPFE) User's Guide, Literature Number: SPRU977, available from the Texas Instruments Web site.                                                  |

# DM643x Video Display

| Purpose       | Configure Video Processing Back End to display NTSC/PAL video                         |
|---------------|---------------------------------------------------------------------------------------|
| Library       | Embedded Coder/ Embedded Targets/ Processors/ Texas Instruments<br>C6000/ DM6437 EVM  |
|               | Embedded Coder/ Embedded Targets/ Processors/ Texas Instruments<br>C6000/ Scheduling  |
| Description   | This block configures the Video Processing Back End (VPBE) to display NTSC/PAL video. |
| > YCbCr       |                                                                                       |
| Video Display |                                                                                       |
| Video Display |                                                                                       |

Dialog Box

The block dialog box comprises multiple tabs:

- Window Configuration Configure the video window, position, zoom, and whether to display the input port.
- Video Encoder Configure the video display mode, analog video output, and horizontal or vertical expansion.

The dialog box images show all of the available parameters enabled. Some of the parameters shown do not appear until you select one or more other parameters.

# Window Configuration

| 🙀 Sink Block Parameters: Video Display                                                                                                    |
|----------------------------------------------------------------------------------------------------|
| C DaVinci Video Display (mask) (link)                                                                                                    |
| Configures Video Processing Back End (VPBE) to display NTSC/PAL video.<br>Video1 window can only be used if Video0 is already configured and used. |
| Window Configuration Video Encoder                                                                                                    |
| Video window: Video0                                                                                                    |
| Window location:                                                                                                    |
| [0, 0, 720, 480]                                                                                                    |
| Horizontal zoom: 1x                                                                                                    |
| Vertical zoom: 1x                                                                                                    |
| Show input port for enable control                                                                                                    |
|                                                                                                    |
|                                                                                                    |
| <u> </u>                                                                                                    |

## Video window

Create a video display window, Video0 or Video1.

You must create a **Video0** display window before you can use the following video elements:

- a Video1 video display window from the DM643x Video Display block
- an on-screen display from the DM643x OSD block
- a video rectangle from the DM643x Draw Rectangles block

#### Window location source

Select the method for setting the location of the graphics display window. **Specify via dialog** creates the **Window location** field. **Specify via input port** creates an position input (Pos) on the OSD block which accepts the location of the window as data.

## Window location

This parameter appears when you set **Window location source** to **Specify via dialog**. Set the pixel width, height, and base coordinates. For example, the default values, [360, 240, 100, 100] set the width to 360 pixels, the height to 240 pixels, the base coordinates for x to 100 pixels, and the base coordinates for y to 100 pixels.

**Note** [0, 0], the origin of the coordinate system, is the located in the upper-left corner of the Video0 window.

#### Horizontal zoom

Set the horizontal magnification of the graphics display window. Selecting **Specify via input port** creates a zoom input (**Zoom**) on the video display block.

#### Vertical zoom

Set the vertical magnification of the graphics display window. Selecting **Specify via input port** creates a zoom input (**Zoom**) on the video display block.

#### Show input port for enable control

Create an input port (**En**) to enable or disable the video display window.

## Video Encoder Pane

| 🙀 Sink Block Paramete                                | rs: Video Displa | У              |              | ×     |
|------------------------------------------------------|------------------|----------------|--------------|-------|
| – DaVinci Video Display (m                           | ask) (link)      |                |              |       |
| Configures Video Process<br>Video1 window can only I |                  |                |              |       |
| Window Configuration                                 | Video Encoder    |                |              |       |
| Video display mode: NTS                              | 2                |                |              | -     |
| Analog video output: Com                             | posite           |                |              | -     |
| 🔲 Enable horizontal 9/8 e                            | expansion        |                |              |       |
| Enable vertical 6/5 exp                              | ansion           |                |              |       |
|                                                      |                  |                |              |       |
|                                                      |                  |                |              |       |
|                                                      |                  |                |              |       |
|                                                      |                  |                | (            |       |
|                                                      | <u>o</u> k       | <u>C</u> ancel | <u>H</u> elp | Apply |

## Video output mode

Set the output mode to **Analog** or **Digital**. This parameter is only available in the block that comes from the Avnet S3 ADSP DM6437 library.

## Video display mode

Set the video format to NTSC, PAL, HD 480p60, or HD 576p50.

## Analog video output

Set the output type to Composite, S-video, or Component.

#### Enable horizontal 9/8 expansion

Expands the image horizontally. Typically used to compensate for spatially compressed NTSC and PAL video signals. For example, use this setting to correct a 720 x 480 pixel NTSC analog video input that is displayed as a 640 x 480 pixel image.

## Enable vertical 6/5 expansion

Expands the image vertically. Typically used to compensate for spatially compressed PAL video signals. For example, use this setting in combination with the **Enable horizontal 9/8 expansion** setting to correct a 720 x 576 pixel PAL analog video input that is displayed as a 640 x 480 pixel image.

See Also DM643x Draw Rectangles, DM643x OSD, DM6437 EVM Video Capture, DM643x Video Capture

# DM648 EVM Video Capture

#### Purpose Configure DSP peripherals to capture NTSC/PAL or HD video

Library

Embedded Coder/ Embedded Targets/ Processors/ Texas Instruments C6000/ DM648 EVM

# **Description**

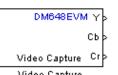

NTSC, PAL, or HD video. To capture multiple video data streams for applications such as multipicture displays, use multiple Video capture blocks. For NTSC

This block configures the Video Processing Back End (VPBE) to capture

Video Capture

and PAL, you can capture eight video streams by combining four **Capture ports** with two **Capture channels**. For HD, you can capture two video streams using two **Capture ports**.

# Dialog

| Source Block Parameters: Video Capture                      |
|-------------------------------------------------------------|
| DM648EVM Video Capture (mask) (link)                        |
| Configures DSP peripherals to capture NTSC/PAL or HD video. |
| Parameters                                                  |
| Video capture mode: NTSC 480i30                             |
| Capture port: VP0                                           |
| Capture channel:                                            |
| Sample time:                                                |
| 1/30.0                                                      |
|                                                             |
|                                                             |
| <u>OK</u> <u>C</u> ancel <u>H</u> elp                       |

# Video capture mode

Set the video format to NTSC, PAL, or HD. Each menu item gives the encoding type, the vertical lines of resolution, whether the scanning type is interlaced (i) or progressive (p), and the frame rate of the input. For example, the "NTSC 480i30" indicates NTSC encoding, 480 lines of vertical resolution, interlaced, and 30 frames per second.

## **Capture port**

Select the video input port. When you configure Video capture mode for an NTSC or PAL input, four capture ports become available. When you configure Video capture mode for an HD input, two capture ports become available. VP1 is not available in the list of capture ports because it is reserved for video display.

## **Capture channel**

Two capture channels, A and B, are available for NTSC or PAL. **Capture channel** is not available when **Video capture mode** is configured for an HD input.

## Sample time

Set the interval between samples in fractions of a second. This value defaults to 1/30.0, or one-thirtieth of a second. If the sample time does not match the frame rate of the video input, some irregularities may occur.

See Also DM648 EVM Video Display

# Purpose Configure DSP peripherals to display NTSC, PAL, HD, or VESA video

Library Embedded Coder/ Embedded Targets/ Processors/ Texas Instruments C6000/ DM648 EVM

# **Description**

> Y DM648EVM > Cb > Cr Video Display Video Display This block configures the Video Processing Back End (VPBE) to display NTSC/PAL/HD/VESA video. When sending the video output to a computer display, verify that the combination of the resolution of the **VESA** in **Video display mode** and the frequency in **Refresh rate** are valid settings for the monitor. Using unsupported combinations may permanently damage the computer display connected to a video output.

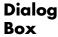

| Sink Block Parameters: Video Display                          |
|---------------------------------------------------------------|
| DM648EVM Video Display (mask) (link)                          |
| Configures DSP peripherals to display NTSC/PAL/HD/VESA video. |
| -Parameters                                                   |
| Video display mode: VESA SXGA                                 |
| Refresh rate: 60 Hz                                           |
| Video position (relative to upper left corner):               |
| [0, 0]                                                        |
|                                                               |
|                                                               |
| <u>OK</u> <u>Cancel</u> <u>H</u> elp <u>A</u> pply            |

## Video display mode

Set the video display mode to NTSC, PAL, HD, or VESA. The NTSC, PAL, and HD menu items give the encoding type, the vertical lines of resolution, whether the scanning type is interlaced (i) or progressive (p), and the frame rate of the input. For example, the "NTSC 480i30" indicates NTSC encoding, 480 lines of vertical resolution, interlaced, and 30 frames per second. The VESA modes correspond to a range of standard computer display modes.

## **Refresh** rate

When **Video display mode** is one of the VESA modes, set the refresh rate of the video output.

## Video position

Position the upper-left corner of the video output in the video display by entering coordinates. The default coordinates, [0,0], correspond to the upper-left corner of the video display. Increasing the horizontal and vertical coordinates moves the video output to the right and down.

# See Also DM643x Draw Rectangles, DM643x OSD, DM6437 EVM Video Capture, DM643x Video Capture

# Purpose Capture audio stream from LINE IN jack

Library Embedded Coder/ Embedded Targets/ Processors/ Texas Instruments C6000/ C6747 EVM

Embedded Coder/ Embedded Targets/ Processors/ Texas Instruments C6000/ C6748 EVM

# Description

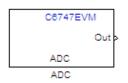

Configures the AIC31 audio codec on the C6747EVM/C6748EVM board to capture an audio stream from the LINE IN jack. Output is a [Nx2], N being the number of samples per frame, array of int16 values representing the left and right channels of the sampled signal. Use Inherit sample time parameter to place the ADC block in an asynchronous function call subsystem.

# Dialog Box

| 🛃 Source Block Para                                                                                                    | meters: AD                                                           | c                                                                         |                                               | × |
|----------------------------------------------------------------------------------------------------|----------------------------------------------------------------------|---------------------------------------------------------------------------|-----------------------------------------------|---|
| -C6747EVM ADC (mask)                                                                                                    | (link)                                                               |                                                                           |                                               |   |
| Configures the AIC31 a<br>capture an audio strear<br>N being the number of s<br>representing the left ar<br>Inherit sample time para<br>asynchronous function | n from the LIN<br>samples per fr<br>nd right chann<br>ameter to plac | IE IN jack. Outp<br>ame, array of i<br>els of the samp<br>ce the ADC bloc | out is a [Nx2<br>nt16 values<br>led signal. L |   |
| Parameters                                                                                                    |                                                                      |                                                                           |                                               |   |
| Sampling rate: 8 kHz                                                                                                    |                                                                      |                                                                           | 1                                             | • |
| Samples per frame:                                                                                                    |                                                                      |                                                                           |                                               |   |
| 64                                                                                                    |                                                                      |                                                                           |                                               |   |
| 🔲 Inherit sample time                                                                                                    |                                                                      |                                                                           |                                               |   |
|                                                                                                    |                                                                      |                                                                           |                                               |   |
|                                                                                                    |                                                                      |                                                                           |                                               |   |
|                                                                                                    |                                                                      |                                                                           |                                               |   |
|                                                                                                    | <u>0</u> K                                                           | <u>C</u> ancel                                                            | <u>H</u> elp                                  |   |

## Sampling rate

Set the rate at which the analog-to-digital converter samples the analog input. A higher rate increases the resolution of the data the ADC outputs.

## Samples per frame

Set the number of samples the ADC buffers internally before it sends the digitized signals, as a frame vector, to the next block in the model. This value defaults to 64 samples per frame. The frame rate depends on the sample rate and frame size. Thus, if you set Sampling Rate to 8 kHz, and Samples per frame to 64, the resulting frame rate is 125 frames per second (8000/64 = 125).

## Inherit sample time

Select whether the block inherits the sample time from the model base rate or from the Simulink base rate. You can locate the Simulink base rate in the Solver options in Configuration Parameters. Selecting Inherit sample time directs the block to use the specified rate in model configuration.

See Also C6747 EVM/C6748 EVM DAC

## Purpose Output audio on LINE OUT / HP OUT jacks

Library Embedded Coder/ Embedded Targets/ Processors/ Texas Instruments C6000/ C6747 EVM

Embedded Coder/ Embedded Targets/ Processors/ Texas Instruments C6000/ C6748 EVM

# Description

| >In | C8747EVM |  |
|-----|----------|--|
|     | DAC      |  |
|     | DAC      |  |

Configures the AIC31 audio codec on the C6747EVM/C6748EVM board to output audio on LINE OUT / HP OUT jacks on the board.Input must be a [Nx2] array of int16 values representing the left and right channels of the sampled signal. Sampling rate and samples per frame of the DAC must match the sampling rate and samples per frame of the ADC block.

# Dialog Box

| OUT / HP OUT jac<br>representing the             | cks on the board<br>left and right ch<br>e of the DAC mu | .Input must be<br>annels of the sa | EVM board to outpu<br>a [Nx2] array of int<br>impled signal. Samp<br>mpling rate and sar | :16 values<br>ling rate and |
|--------------------------------------------------|----------------------------------------------------------|------------------------------------|------------------------------------------------------------------------------------------|-----------------------------|
| Parameters<br>Sampling rate:<br>Samples per fram |                                                          | 2                                  |                                                                                          | <u> </u>                    |
| 64                                               |                                                          |                                    |                                                                                          |                             |
|                                                  |                                                          |                                    |                                                                                          |                             |

## Sampling rate

Set the rate at which the digital-to-analog converter receives each data sample. If your model contains an ADC block, select Inherit from ADC.

## Samples per frame

Set the number of samples per data input frame. Match this value with the value of the block creating the data frames. This value defaults to 64 samples per frame.

# See Also DM643x Draw Rectangles, DM643x OSD, DM6437 EVM Video Capture, DM643x Video Capture

Library Embedded Coder/ Embedded Targets/ Processors/ Texas Instruments C6000/ C6747 EVM

Outputs on / off state of a DIP switch on the C6747EVM board. The

# **Description**

Box

output value is boolean, that is '0' or '1', depending on the state of the C6747EVM switch. Out DIP Switch **DIP Switch** 

Dialog Source Block Parameters: DIP Switch X C6747EVM DIP Switch (mask) (link) Outputs on / off state of a DIP switch on the C6747EVM board. The output value is boolean, that is '0' or '1', depending on the state of the switch. Parameters DIP switch: SW3(0) -Sample time: 1 Cancel <u>0</u>K <u>H</u>elp

## **DIP Switch**

Select the switch, 0 through 3, from the SW3 bank of switches.

## Sample time

Specify the time between samples of the signal in seconds. This value defaults to 1 second between samples.

See Also DM643x Draw Rectangles, DM643x OSD, DM6437 EVM Video Capture, DM643x Video Capture

# C6747 EVM LED

| Purpose | Control four | on-board LEDs |
|---------|--------------|---------------|
|---------|--------------|---------------|

Library Embedded Coder/ Embedded Targets/ Processors/ Texas Instruments C6000/ C6747 EVM

# Description

| >In | C6747EVM |  |
|-----|----------|--|
| 1   | LED      |  |
|     | LED      |  |

Controls the DS1-DS4 LEDs on the C6747EVM board. The input is a boolean signal. The input signal value will be reflected on the LED selected.

# Dialog Box

| 뒿 Sir | ık Block Parameters: LED                                                                                                    | ×         |
|-------|----------------------------------------------------------------------------------------------------|-----------|
| _C674 | 7EVM LED (mask) (link)                                                                                                    |           |
|       | rols the DS1-DS4 LEDs on the C6747EVM board. The input is a boolear<br>nput signal value will be reflected on the LED selected. | n signal. |
| Paran | neters                                                                                                    |           |
| LED:  | DS1                                                                                                    | •         |
|       |                                                                                                    |           |
|       |                                                                                                    |           |
|       |                                                                                                    |           |
|       | <u>QK</u> <u>C</u> ancel <u>H</u> elp                                                                                           | Apply     |

## LED

Specify the number of the User LED that the Boolean input controls.

See Also DM643x Draw Rectangles, DM643x OSD, DM6437 EVM Video Capture, DM643x Video Capture

## Purpose Generate Interrupt Service Routine

Library

Embedded Coder/ Embedded Targets/ Processors/ Texas Instruments C6000/ DSP/BIOS

# Description

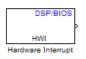

Creates an Interrupt Service Routine (ISR) that executes the task block or subsystem that is downstream from the block. ISRs are functions that the CPU executes in response to an external event.

Interrupt numbers for C6000 family processors range from 0 to 15, with 0 reserved for the reset ISR. The following table presents the set of interrupt numbers for the C6713 processor. For more detailed and specific information about interrupts, refer to Texas Instruments technical documentation for your target processor.

| Interrupt<br>Number | Default Event | Module    |
|---------------------|---------------|-----------|
| 0                   | Reset         |           |
| 1                   | NMI           |           |
| 2                   | Reserved      |           |
| 3                   | Reserved      |           |
| 4                   | GPINT4        | GPIO      |
| 5                   | GPINT5        | GPIO      |
| 6                   | GPINT6        | GPIO      |
| 7                   | GPINT7        | GPIO      |
| 8                   | EDMAINT       | EDMA      |
| 9                   | EMUDTDMA      | Emulation |
| 10                  | SDINT         | EMIF      |
| 11                  | EMURTDXRX     | Emulation |
| 12                  | EMURTDXTX     | Emulation |

| Interrupt<br>Number | Default Event | Module  |
|---------------------|---------------|---------|
| 13                  | DSPINT        | HPI     |
| 14                  | TINT0         | Timer 0 |
| 15                  | TINT1         | Timer 1 |

In models, you usually follow this block with either a DSP/BIOS Task or DSP/BIOS Triggered Task block.

| 🖥 Source Block Parameters: Hardware Interrupt                                                  |            |                |              |  |  |
|------------------------------------------------------------------------------------------------|------------|----------------|--------------|--|--|
| DSP/BIOS HWI Block (mask                                                                       | ·)         |                |              |  |  |
| Create Interrupt Service Routine which will execute the<br>downstream subsystem or Task Block. |            |                |              |  |  |
| Parameters                                                                                     |            |                |              |  |  |
| Interrupt number(s):                                                                           |            |                |              |  |  |
| [5 8]                                                                                          |            |                |              |  |  |
| Preemption flag(s): preemp                                                                     | table-1, n | on-preemptabl  | e-0          |  |  |
| [0 1]                                                                                          |            |                |              |  |  |
| 🔽 Manage own timer                                                                             |            |                |              |  |  |
| Timer resolution (seconds):                                                                    |            |                |              |  |  |
| 1/1000                                                                                         |            |                |              |  |  |
| Enable simulation input:                                                                       |            |                |              |  |  |
|                                                                                                |            | _              |              |  |  |
|                                                                                                | <u>0</u> K | <u>C</u> ancel | <u>H</u> elp |  |  |

## **Interrupt number(s)**

Enter one or more integer values as a vector that represent interrupts. Interrupts have any value from 0, the highest priority to 15, lowest priority. As shown, enter the values enclosed in square brackets. For example, entering

[3 5 15]

# Dialog Box

results in three interrupt routines. [5 8] is the default entry, specifying two interrupts.

## Preemption flag(s)

Higher priority interrupts can preempt interrupts that have lower priority. To allow you to control preemption, use the preemption flags to specify whether an interrupt can be preempted.

Entering 1 indicates that the interrupt can be preempted. Entering 0 indicates the interrupt cannot be preempted. When **Interrupt numbers** contains more than one interrupt priority, you can assign different preemption flags to each interrupt by entering a vector of flag values, corresponding to the order of the interrupts in **Interrupt numbers**. If **Interrupt numbers** contains more than one interrupt, and you enter only one flag value here, that status applies to all interrupts.

In the default settings  $[0 \ 1]$ , the interrupt with priority 5 in **Interrupt numbers** is not preemptible and the priority 8 interrupt can be preempted.

## Manage own timer

The ISR generated by the this block can manage its own time by reading time from the clock on the board. Selecting this option directs the ISR to maintain the time itself. When you select **Manage own timer**, you enable the **Timer resolution** option that reports the timer resolution the ISR uses.

## Timer resolution (seconds)

When you direct the block to manage its own time, this option (available only when you select **Manage own timer**) reports the resolution of the clock. **Timer resolution** is a read-only parameter. You cannot change the value.

## Enable simulation input

Selecting this option adds an input port to the block for simulating inputs in Simulink software. Connect interrupt simulation

sources to the input. This option affects simulation only. It does not affect generated code.

See Also DSP/BIOS Task, DSP/BIOS Triggered Task

# **DSP/BIOS** Task

# **Purpose** Create task that runs as separate DSP/BIOS thread

Embedded Coder/ Embedded Targets/ Processors/ Texas Instruments C6000/ DSP/BIOS

# Description

Library

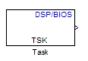

Creates a free-running task that runs in response to an ISR and as a separate DSP/BIOS thread. The spawned task runs the downstream function call subsystem in the model.

When the process runs this task, it uses a semaphore structure to enable the task and restrict access by it to other resources.

Dialog Box

| Source Block Parameters: Task                                                                                                    |  |  |  |  |  |
|----------------------------------------------------------------------------------------------------|--|--|--|--|--|
| DSP/BIOS Free-running Task Block (mask)                                                                                                    |  |  |  |  |  |
| Creates a Task function which is spawned as a<br>separate DSP/BIOS Task. The Task function runs the<br>code of the downstream function-call subsystem.<br>When this block is run, a semaphore is used to enable<br>the task execution. |  |  |  |  |  |
| Parameters                                                                                                    |  |  |  |  |  |
| Task name (32 characters or less):                                                                                                    |  |  |  |  |  |
| Task0                                                                                                    |  |  |  |  |  |
| Task priority (1-15):                                                                                                    |  |  |  |  |  |
| 1                                                                                                    |  |  |  |  |  |
| Stack size (bytes):                                                                                                    |  |  |  |  |  |
| 4096                                                                                                    |  |  |  |  |  |
| Stack memory segment                                                                                                    |  |  |  |  |  |
| SDRAM                                                                                                    |  |  |  |  |  |
| 🔽 Manage own timer:                                                                                                    |  |  |  |  |  |
| Timer resolution (seconds)                                                                                                    |  |  |  |  |  |
| 1/1000                                                                                                    |  |  |  |  |  |
|                                                                                                    |  |  |  |  |  |
| <u>O</u> K <u>C</u> ancel <u>H</u> elp                                                                                                    |  |  |  |  |  |

### Task name (32 characters or less)

Creates a name for the task. Enter a string of up to 32 characters, including numbers and letters as needed. You cannot use the standard C reserved characters, such as / and : in the name.

### Task priority (1-15)

Sets the priority for the task, where 1 is the lowest priority and 15 the highest. Higher priority tasks can preempt tasks that have lower priority.

#### Stack size (bytes)

Specify the size of the stack the task uses. The value defaults to 4096 bytes. Each DSP/BIOS task has a separate stack. This parameter is not related to **System stack size (MAUs)** in the model Configuration Parameters.

#### Stack memory segment

Specify where the stack resides in memory.

## Manage own timer

This block can manage its own time by reading time from the clock on the board. Selecting this option directs the task/block to maintain the time itself. When you select **Manage own timer**, you enable the **Timer resolution** option that reports the timer resolution the task uses.

## Timer resolution (seconds)

When you direct the block to manage its own time, this option (available only when you select **Manage own timer**) reports the resolution of the clock. **Timer resolution** is a read-only parameter. You cannot change the value.

See Also DSP/BIOS Hardware Interrupt, DSP/BIOS Triggered Task

# **Purpose** Create asynchronously triggered task

Library

Embedded Coder/ Embedded Targets/ Processors/ Texas Instruments C6000/ DSP/BIOS

# Description

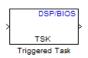

Creates a task that runs asynchronously in response to an ISR and as a separate DSP/BIOS thread. The spawned task runs the downstream function call subsystem in the model.

When the process runs this task, it uses a semaphore structure to enable the task and restrict access by it to other resources.

| Dia | log |
|-----|-----|
| Box |     |

| Function Block Parameters: Triggered Task                                                                                                    |  |  |  |  |  |  |
|----------------------------------------------------------------------------------------------------|--|--|--|--|--|--|
| DSP/BIOS Triggered Task Block (mask)                                                                                                    |  |  |  |  |  |  |
| Creates a Task function which is spawned as a separate DSP/BIOS<br>Task. The Task function runs the code of the downstream<br>function-call subsystem. When this block is run, a semaphore is<br>used to enable the task execution. |  |  |  |  |  |  |
| Parameters                                                                                                    |  |  |  |  |  |  |
| Task name (32 characters or less):                                                                                                    |  |  |  |  |  |  |
| Task0                                                                                                    |  |  |  |  |  |  |
| Task priority (1-15):                                                                                                    |  |  |  |  |  |  |
| 8                                                                                                    |  |  |  |  |  |  |
| Stack size (bytes):                                                                                                    |  |  |  |  |  |  |
| 4096                                                                                                    |  |  |  |  |  |  |
| Stack memory segment:                                                                                                    |  |  |  |  |  |  |
| SDRAM                                                                                                    |  |  |  |  |  |  |
| Synchronize the data transfer of this task with the caller task                                                                                                    |  |  |  |  |  |  |
| OK Cancel Help Apply                                                                                                    |  |  |  |  |  |  |

## Task name (32 characters or less)

Creates a name for the task. Enter a string of up to 32 characters, including numbers and letters as needed. You cannot use the standard C reserved characters, such as / or : in the name.

## Task priority (1-15)

Sets the priority for the task, where 1 is the lowest priority and 15 the highest. Higher priority tasks can preempt tasks that have lower priority, unless the preemptible flag (**Preemption flag** option on the C5000/C6000 Hardware Interrupt block) prevents preempting the task.

### Stack size (bytes)

Specify the size of the stack the task uses. The value defaults to 4096 bytes. Take care to set the stack size as large as necessary. If the task uses more than the allotted space it can write into other memory areas with unintended results.

Each DSP/BIOS task has a separate stack. This parameter is not related to **System stack size (MAUs)** in the model Configuration Parameters.

### Stack memory segment

Specify where the stack resides in memory by specifying the memory segment. Additional information about DSP/BIOS memory segments also appears in the Target Preferences block in the model.

### Synchronize data transfer of this task with caller task

Specify whether this task should synchronize data transfer with the calling task. Select this option to enable synchronization. Clearing this option enables the **Timer resolution** option.

### **Timer resolution**

When you direct the block not to synchronize data with the calling task (by clearing **Synchronize data transfer of this task with caller task**), **Timer resolution** reports the resolution of the timer. **Timer resolution** is a read-only parameter. You cannot change the value.

See Also DSP/BIOS Hardware Interrupt, DSP/BIOS Task

# **CAN Pack**

| Purpose | Pack individual signals into | CAN message |
|---------|------------------------------|-------------|
|---------|------------------------------|-------------|

Library CAN Communication

Embedded Coder/ Embedded Targets/ Host Communication

# Description

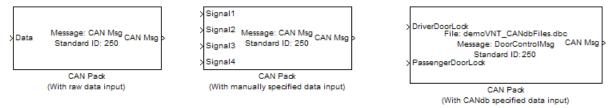

The CAN Pack block loads signal data into a message at specified intervals during the simulation.

**Note** To use this block, you also need a license for Simulink software.

CAN Pack block has one input port by default. The number of input ports is dynamic and depends on the number of signals you specify for the block. For example, if your block has four signals, it has four input ports.

|   |         | 0.000            |         |     |   |
|---|---------|------------------|---------|-----|---|
| × | Signal4 |                  |         |     |   |
| > | Signal3 | Standard ID: 250 | CAN     | Msg | P |
| > | Signal2 | Message: CAN Msg | ~ ~ • • |     |   |
| × | Signal1 |                  |         |     |   |

CAN Pack

This block has one output port, CAN Msg. The CAN Pack block takes the specified input parameters and packs the signals into a message.

# **Other Supported Features**

The CAN Pack block supports:

- The use of Simulink<sup>®</sup> Accelerator<sup>™</sup> mode. Using this feature, you can speed up the execution of Simulink models.
- The use of model referencing. Using this feature, your model can include other Simulink models as modular components.
- Code generation using Simulink Coder to deploy models to targets.

**Note** Code generation is not supported if your signal information consists of signed or unsigned integers greater than 32-bits long.

For more information on these features, see the Simulink documentation.

# **CAN Pack**

Dialog Box

Use the Function Block Parameters dialog box to select your CAN Pack block parameters.

| Function Block P     | arameters: CAN Pack          |
|----------------------|------------------------------|
| Pack data into a CAI | N Message.                   |
| Parameters           |                              |
| Data is input as:    | raw data                     |
| CANdb file:          | Browse                       |
| Message list:        | (none)                       |
| -Message             |                              |
| Name:                | CAN Msg                      |
| Identifier type:     | Standard (11-bit identifier) |
| Identifier:          | 250                          |
| Length (bytes):      | 8                            |
| Remote frame         |                              |
|                      |                              |
|                      | OK Cancel Help Apply         |

# **Parameters**

#### Data is input as

Select your data signal:

- **raw data**: Input data as a uint8 vector array. If you select this option, you only specify the message fields. All other signal parameter fields are unavailable. This option opens only one input port on your block.
- **manually specified signals**: Allows you to specify data signal definitions. If you select this option, use the **Signals** table to create your signals. The number of input ports on your block depends on the number of signals you specify.

# **CAN Pack**

| Pack data into a CAN Message.     |                     |                  |               |                  |                    |                      |                                                                                                    |                    |        |        |              |      |   |
|-----------------------------------|---------------------|------------------|---------------|------------------|--------------------|----------------------|----------------------------------------------------------------------------------------------------|--------------------|--------|--------|--------------|------|---|
| Parameters                        |                     |                  |               |                  |                    |                      |                                                                                                    |                    |        |        |              |      |   |
| ta is inpu                        | ut as:              | manual           | ly specif     | ied signals      | _                  |                      | _                                                                                                    |                    |        |        |              |      | • |
| CAN                               | Ndb file:           |                  |               |                  |                    |                      |                                                                                                    |                    |        |        | Brows        | e    |   |
| Mes                               | ssage list          | : (none)         |               |                  |                    |                      |                                                                                                    |                    |        |        |              |      | ~ |
| lessage                           |                     |                  |               |                  |                    |                      |                                                                                                    |                    |        |        |              |      |   |
| lame:                             |                     | CAN              | Asq           |                  |                    |                      |                                                                                                    |                    |        |        |              |      | _ |
| dentifier                         | r type:             |                  |               | bit identifie    | r)                 |                      |                                                                                                    |                    |        |        |              |      | ┓ |
|                                   |                     |                  |               | bicidentane      | .,                 |                      |                                                                                                    |                    |        |        |              |      | - |
| dentifier                         | r:                  | 250              |               |                  |                    |                      |                                                                                                    |                    |        |        |              |      |   |
| ength (t                          | bytes):             | 8                |               |                  |                    |                      |                                                                                                    |                    |        |        |              |      |   |
| Remo                              | ote frame           |                  |               |                  |                    |                      |                                                                                                    |                    |        |        |              |      |   |
|                                   | ore mann            |                  |               |                  |                    |                      |                                                                                                    |                    |        |        |              |      |   |
| Signals: Add signal Delete signal |                     |                  |               |                  |                    |                      |                                                                                                    | Add signal         |        | De     | lete si      | gnal |   |
|                                   | Start               | Length<br>(bits) | Byte<br>order | Data<br>type     |                    | Multiplex<br>type    |                                                                                                    | Multiplex<br>value | Factor | Offset | Min          | Max  |   |
| Name                              | bit                 | (Dita)           |               |                  |                    |                      | _                                                                                                    | 0                  | 1      | 0      | -Inf         | Inf  |   |
| Name<br>Signal 1                  |                     |                  | LE 🔻          | signed           | Ŧ                  | Standard             | -                                                                                                    | U                  | 1      | -      |              |      |   |
|                                   | bit                 | 8                | LE 💌          | signed<br>signed | <b>•</b>           | Standard<br>Standard | *<br>*                                                                                                    | 0                  | 1      | 0      | -Inf         | Inf  |   |
| Signal 1                          | bit<br>0<br>8<br>16 | 8                | LE 🔻          | _                | <ul><li></li></ul> | Standard<br>Standard | ×                                                                                                    | -                  | _      | 0      | -Inf<br>-Inf |      |   |
| Signal 1<br>Signal 2              | bit<br>0<br>8<br>16 | 8                | LE 💌          | signed           |                    | Standard             | <ul> <li></li> <li></li> <li><td>0</td><td>1</td><td>0</td><td></td><td>Inf</td><td></td></li></ul> | 0                  | 1      | 0      |              | Inf  |   |
| Signal 1<br>Signal 2<br>Signal 3  | bit<br>0<br>8<br>16 | 8                | LE 🔻          | signed<br>signed |                    | Standard<br>Standard |                                                                                                    | 0                  | 1      | 0      | -Inf         | Inf  |   |

• **CANdb specified signals**: Allows you to specify a CAN database file that contains message and signal definitions. If you select this option, select a CANdb file. The number of input ports on your block depends on the number of signals specified in the CANdb file for the selected message.

**Note** You can specify a CAN database file only on a Windows 32–bit machine.

| Data is input as: | CANdb            | specifie      | d signals       |                   |   |                    |        | _      |           |      | • |
|-------------------|------------------|---------------|-----------------|-------------------|---|--------------------|--------|--------|-----------|------|---|
| CANdb file:       | CANdb            | Files.db      | :               |                   |   |                    |        |        | Brows     | e    |   |
| Message lis       | t: DoorCo        | ontrolMs      | 9               |                   | _ |                    |        |        |           |      | • |
| Message           |                  |               |                 |                   |   |                    |        |        |           |      |   |
| Name:             | Door             | ControlM      | sg              |                   |   |                    |        |        |           |      |   |
| Identifier type:  | Stand            | ard (11-      | bit identifier) |                   |   |                    |        |        |           |      | 7 |
| Identifier:       | 400              |               |                 |                   |   |                    |        |        |           |      | _ |
| Length (bytes):   | 8                |               |                 |                   |   |                    |        |        |           |      |   |
| Remote fram       | e                |               |                 |                   |   |                    |        |        |           |      |   |
| Signals:          |                  |               |                 |                   |   | Add signa          | 1      | De     | elete sig | gnal |   |
| Name Start bit    | Length<br>(bits) | Byte<br>order | Data<br>type    | Multiplex<br>type |   | Multiplex<br>value | Factor | Offset | Min       | Max  | _ |
| DriverD 1         | 1                | LE 💌          | unsigned 💌      | Standard          | - | 0                  | 1      | . 0    | 0         | 1    |   |
| Passenc 0         | 1                | LE 🔻          | unsigned 🔻      | Standard          | - | 0                  | 1      | 0      | 0         | 1    |   |

# CANdb file

This option is available if you specify that your data is input via a CANdb file in the **Data is input as** list. Click **Browse** to find the appropriate CANdb file on your system. The message list specified in the CANdb file populates the **Message** section of the dialog box. The CANdb file also populates the **Signals** table for the selected message. **Note** File names that contain non-alphanumeric characters such as equal signs, ampersands, and so forth are not valid CAN database file names. You can use periods in your database name. Rename any CAN database files with non-alphanumeric characters before you use them.

# Message list

This option is available if you specify that your data is input via a CANdb file in the **Data is input as** field and you select a CANdb file in the **CANdb file** field. Select the message to display signal details in the **Signals** table.

# Message

# Name

Specify a name for your CAN message. The default is CAN Msg. This option is available if you choose to input raw data or manually specify signals. This option in unavailable if you choose to use signals from a CANdb file.

# Identifier type

Specify whether your CAN message identifier is a Standard or an Extended type. The default is Standard. A standard identifier is an 11-bit identifier and an extended identifier is a 29-bit identifier. This option is available if you choose to input raw data or manually specify signals. For CANdb specified signals, the **Identifier type** inherits the type from the database.

# Identifier

Specify your CAN message ID. This number must be a positive integer from 0 through 2047 for a standard identifier and from 0 through 536870911 for an extended identifier. You can also specify hexadecimal values using the hex2dec function. This option is available if you choose to input raw data or manually specify signals.

# Length (bytes)

Specify the length of your CAN message from 0 to 8 bytes. If you are using CANdb specified signals for your data input, the CANdb file defines the length of your message. If not, this field defaults to 8. This option is available if you choose to input raw data or manually specify signals.

## **Remote frame**

Specify the CAN message as a remote frame.

# **Signals Table**

This table appears if you choose to specify signals manually or define signals using a CANdb file.

If you are using a CANdb file, the data in the file populates this table automatically and you cannot edit any fields. To edit signal information, switch to manually specified signals.

If you have selected to specify signals manually, create your signals manually in this table. Each signal you create has the following values:

#### Name

Specify a descriptive name for your signal. The Simulink block in your model displays this name. The default is Signal [row number].

### Start bit

Specify the start bit of the data. The start bit is the least significant bit counted from the start of the message data. The start bit must be an integer from 0 through 63.

### Length (bits)

Specify the number of bits the signal occupies in the message. The length must be an integer from 1 through 64.

### Byte order

Select either of the following options:

• LE: Where the byte order is in little-endian format (Intel). In this format you count bits from the start, which is the least

significant bit, to the most significant bit, which has the highest bit index. For example, if you pack one byte of data in little-endian format, with the start bit at 20, the data bit table resembles this figure.

| E                | Bit Num | ıber          |                                |                                 |                  |                     |                               |       |                 |
|------------------|---------|---------------|--------------------------------|---------------------------------|------------------|---------------------|-------------------------------|-------|-----------------|
| umper            |         | Bit 7         | Bit 6                          | Bit 5                           | Bit 4            | Bit 3               | Bit 2                         | Bit 1 | Bit 0           |
| Data byte Number | Byte 0  | 7             | 6                              | 5                               | 4                | 3                   | 2                             | 1     | C               |
| Data             | Byte 1  | 15            | 14                             | 13                              | 12               | 11                  | 10                            | 9     | 8               |
|                  | Byte 2  | 23            | 22                             | 21                              | 20<br><b>LSB</b> | 19                  | 18                            | 17    | 16              |
|                  | Byte 3  | 31<br>Data be | 30<br>gins at th<br>bit and st | 29<br>e least sig<br>arts at 20 | nificant         | 27                  | 26                            | 25    | 24              |
|                  | Byte 4  | 39            | 38                             | 37                              | 36               | ∱ з5<br>ta is write | 34<br>n up to th<br>t and end |       | 32<br>gnificant |
|                  | Byte 5  | 47            | 46                             | 45                              | 44               |                     | 42                            | 41    | 40              |
|                  | Byte 6  | 55            | 54                             | 53                              | 52               | 51                  | 50                            | 49    | 48              |
|                  | Byte 7  | 63            | 62                             | 61                              | 60               | 59                  | 58                            | 57    | 56              |

# Little-Endian Byte Order Counted from the Least Significant Bit to the Highest Address

• BE: Where byte order is in big-endian format (Motorola<sup>®</sup>). In this format you count bits from the start, which is the least significant bit, to the most significant bit. For example, if you

Bit Number Bit 7 Bit 6 Bit 5 Bit 4 Bit 3 Bit 2 Bit 1 Bit 0 Data Byte Number Byte 0 Byte 1 MSB Data is writen up to the most significant bit and ends at 11 LSB Byte 2 28 Data begins at the least significant bit and starts at 20 Byte 3 Byte 4 Byte 5 Byte 6 Byte 7

pack one byte of data in big-endian format, with the start bit at 20, the data bit table resembles this figure.

# Big-Endian Byte Order Counted from the Least Significant Bit to the Lowest Address

#### Data type

Specify how the signal interprets the data in the allocated bits. Choose from:

- signed (default)
- unsigned

- single
- double

#### Multiplex type

Specify how the block packs the signals into the CAN message at each timestep:

- Standard: The signal is always packed at each timestep.
- Multiplexor: The Multiplexor signal, or the mode signal is always packed. You can specify only one Multiplexor signal per message.
- Multiplexed: The signal is packed if the value of the Multiplexor signal (mode signal) at run time matches the configured **Multiplex value** of this signal.

For example, a message has four signals with the following types and values.

| Signal Name | Multiplex Type | Multiplex Value |
|-------------|----------------|-----------------|
| Signal-A    | Standard       | N/A             |
| Signal-B    | Multiplexed    | 1               |
| Signal-C    | Multiplexed    | 0               |
| Signal-D    | Multiplexor    | N/A             |

In this example:

- The block packs Signal-A (Standard signal) and Signal-D (Multiplexor signal) in every timestep.
- If the value of Signal-D is 1 at a particular timestep, then the block packs Signal-B along with Signal-A and Signal-D in that timestep.
- If the value of Signal-D is 0 at a particular timestep, then the block packs Signal-C along with Signal-A and Signal-D in that timestep.

• If the value of Signal-D is not 1 or 0, the block does not pack either of the Multiplexed signals in that timestep.

# **Multiplex** value

This option is available only if you have selected the **Multiplex type** to be Multiplexed. The value you provide here must match the Multiplexor signal value at run time for the block to pack the Multiplexed signal. The **Multiplex value** must be a positive integer or zero.

#### Factor

Specify the **Factor** value to apply to convert the physical value (signal value) to the raw value packed in the message. See "Conversion Formula" on page 5-638 to understand how physical values are converted to raw values packed into a message.

#### Offset

Specify the **Offset** value to apply to convert the physical value (signal value) to the raw value packed in the message. See "Conversion Formula" on page 5-638 to understand how physical values are converted to raw values packed into a message.

#### Min

Specify the minimum physical value of the signal. The default value is - inf (negative infinity). You can specify any number for the minimum value. See "Conversion Formula" on page 5-638 to understand how physical values are converted to raw values packed into a message.

### Max

Specify the maximum physical value of the signal. The default value is inf. You can specify any number for the maximum value. See "Conversion Formula" on page 5-638 to understand how physical values are converted to raw values packed into a message.

# **Conversion Formula**

The conversion formula is

```
raw_value = (physical_value - Offset) / Factor
```

where physical\_value is the value of the signal after it is saturated using the specified **Min** and **Max** values. raw\_value is the packed signal value.

See Also CAN Unpack

# **CAN Unpack**

| Purpose | Unpack individual signals from CAN messages |
|---------|---------------------------------------------|
|         |                                             |

Library CAN Communication

Embedded Coder/ Embedded Targets/ Host Communication

# Description

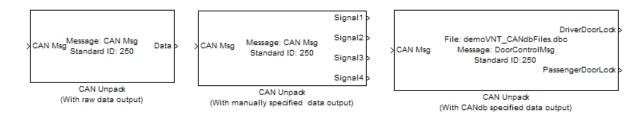

The CAN Unpack block unpacks a CAN message into signal data using the specified output parameters at every timestep. Data is output as individual signals.

**Note** To use this block, you also need a license for Simulink software.

The CAN Unpack block has one output port by default. The number of output ports is dynamic and depends on the number of signals you specify for the block to output. For example, if your block has four signals, it has four output ports.

|          |                                      | Signal1 > |
|----------|--------------------------------------|-----------|
|          | Message: CAN Msg<br>Standard ID: 250 | Signal2 > |
| >CAN Msg |                                      | Signal3 > |
|          |                                      | Signal4 > |
|          | 0.000                                |           |

CAN Unpack

# **Other Supported Features**

The CAN Unpack block supports:

- The use of Simulink Accelerator mode. Using this feature, you can speed up the execution of Simulink models.
- The use of model referencing. Using this feature, your model can include other Simulink models as modular components.
- Code generation using Simulink Coder to deploy models to targets.

**Note** Code generation is not supported if your signal information consists of signed or unsigned integers greater than 32-bits long.

For more information on these features, see the Simulink documentation.

Dialog Box

Use the Function Block Parameters dialog box to select your CAN message unpacking parameters.

| Function Block Parameters: CAN Unpack (With raw data output) |
|--------------------------------------------------------------|
| CAN Unpack                                                   |
| Unpack data from a CAN Message.                              |
| Parameters                                                   |
| Data to be output as: raw data                               |
| CANdb file: Browse                                           |
| Message list: (none)                                         |
| Message                                                      |
| Name: CAN Msg                                                |
| Identifier type: Standard (11-bit identifier)                |
| Identifier: 250                                              |
| Length (bytes): 8                                            |
| Output ports                                                 |
| Coutput identifier Coutput timestamp Coutput error           |
| C Output remote C Output length C Output status              |
| OK Cancel Help Apply                                         |

# **Parameters**

## Data to be output as

Select your data signal:

- **raw data**: Output data as a uint8 vector array. If you select this option, you only specify the message fields. All other signal parameter fields are unavailable. This option opens only one output port on your block.
- **manually specified signals**: Allows you to specify data signals. If you select this option, use the Signals table to create your signals message manually.

# **CAN Unpack**

| Functio              | n Block I                         | Paramete         | ers: CAI      | l Unpack      | (Wi | th manually :     | specified da       | ıta | output) |                                       |      |     | ×        |
|----------------------|-----------------------------------|------------------|---------------|---------------|-----|-------------------|--------------------|-----|---------|---------------------------------------|------|-----|----------|
| -CAN Unp             | ack                               |                  |               |               |     |                   |                    |     |         |                                       |      |     |          |
| Unpack d             | ata from a                        | a CAN Mes        | sage.         |               |     |                   |                    |     |         |                                       |      |     |          |
| Paramete             | rs                                |                  |               |               |     |                   |                    |     |         |                                       |      |     |          |
| Data to b            | e output a                        | as: manu         | ally spec     | ified signals | 5   |                   |                    |     |         |                                       |      |     | •        |
| _                    | ANdb file:                        |                  |               |               |     |                   |                    |     |         |                                       | Brow |     |          |
| Message list: (none) |                                   |                  |               |               |     |                   | =                  |     |         |                                       |      |     |          |
|                      | -                                 | t: (none         | :)            |               |     |                   |                    |     |         |                                       |      |     | <u> </u> |
| Messag               | e                                 |                  |               |               |     |                   |                    |     |         |                                       |      |     |          |
| Name:                |                                   | CAN Msg          | )             |               |     |                   |                    |     |         |                                       |      |     | _        |
| Identifi             | er type:                          | Standard         | l (11-bit     | identifier)   |     |                   |                    |     |         |                                       |      |     |          |
| Identifi             | er:                               | 250              |               |               |     |                   |                    |     |         |                                       |      |     |          |
| Length               | Length (bytes): 8                 |                  |               |               |     |                   |                    |     |         |                                       |      |     |          |
| Signals              | Signals: Add signal Delete signal |                  |               |               |     |                   |                    |     |         |                                       |      |     |          |
|                      |                                   |                  |               |               |     |                   |                    | -   |         | · · · · · · · · · · · · · · · · · · · |      |     | ='       |
| Name                 | Start<br>bit                      | Length<br>(bits) | Byte<br>order | Data<br>type  |     | Multiplex<br>type | Multiplex<br>value |     | Factor  | Offset                                | Min  | Max |          |
| Signal               | L 0                               | 8                | LE 💌          | signed        | •   | Standard 🔹        | ·                  | 0   | 1       | 0                                     | -Inf | Inf |          |
| Signal               |                                   | -                |               | signed        | •   | Standard          | 4                  | 0   | -       | 0                                     | -Inf | Inf |          |
| Signal               |                                   |                  |               | signed        | -   | Standard          |                    | 0   |         | 0                                     | -Inf | Inf |          |
| Signal               | 1 24                              | 8                | LE 💌          | signed        |     | Standard          |                    | 0   | 1       | 0                                     | -Inf | Inf |          |
|                      |                                   |                  |               |               |     |                   |                    |     |         |                                       |      |     |          |
| Output               | ports                             |                  |               |               |     |                   |                    |     |         |                                       |      |     |          |
| C Out                | put identi                        | fier             |               | Г             | Out | put timestamp     |                    |     | ΓOu     | tput error                            |      |     |          |
|                      | put remot                         | te               |               |               | Out | put length        |                    |     | Г Ou    | tout statu:                           | 3    |     |          |
|                      |                                   |                  |               |               |     |                   |                    |     |         |                                       |      |     |          |
|                      |                                   |                  |               |               |     |                   | ~                  |     | 1       |                                       | 1    |     |          |
|                      |                                   |                  |               |               |     |                   | ок                 |     | Cancel  | Help                                  |      | Aj  | oply     |

The number of output ports on your block depends on the number of signals you specify. For example, if you specify four signals, your block has four output ports.

• **CANdb specified signals**: Allows you to specify a CAN database file that contains data signals. If you select this option, select a CANdb file.

**Note** You can specify a CAN database file only on a Windows 32–bit machine.

| arameter:                                     |              | s: CANd          | h specifi     | ed signals   |                   |                    |        |        |              |    |
|-----------------------------------------------|--------------|------------------|---------------|--------------|-------------------|--------------------|--------|--------|--------------|----|
|                                               | Ndb file:    |                  | bFiles.d      |              |                   |                    |        |        | Browse       |    |
| Me                                            | ssage lis    | t: Door          | ControlM      | sg           |                   |                    |        |        |              |    |
| Message                                       |              |                  |               | -            |                   |                    |        |        |              |    |
| Name:                                         |              | DoorCon          | itrolMsg      |              |                   |                    |        |        |              |    |
| Identifier type: Standard (11-bit identifier) |              |                  |               |              |                   |                    |        |        |              |    |
| Identifier                                    | :            | 400              |               |              |                   |                    |        |        |              |    |
| Length (t                                     | oytes):      | 8                |               |              |                   |                    |        |        |              |    |
| Signals:                                      |              |                  |               |              |                   | Add                | signal |        | Delete signa | al |
| Name                                          | Start<br>bit | Length<br>(bits) | Byte<br>order | Data<br>type | Multiplex<br>type | Multiplex<br>value | Facto  | r Offs | et Min Ma    | x  |
| DriverD                                       | 1            |                  |               | unsigned 💌   |                   | <u> </u>           | 0      | 1      | 0 0          | 1  |
| Passenç                                       | 0            | 1                | LE 💌          | unsigned 💌   | Standard          | <b>▼</b>           | 0      | 1      | 0 0          | 1  |
|                                               |              |                  |               |              |                   |                    |        |        |              |    |
|                                               |              |                  |               |              |                   |                    |        |        |              |    |
|                                               |              |                  |               |              |                   |                    |        |        |              |    |
| Output p                                      | orto         |                  |               |              |                   |                    |        |        |              |    |
|                                               |              |                  |               |              |                   |                    |        |        |              |    |

The number of output ports on your block depends on the number of signals specified in the CANdb file. For example, if the selected message in the CANdb file has four signals, your block has four output ports.

# CANdb file

This option is available if you specify that your data is input via a CANdb file in the **Data to be output as** list. Click **Browse** to find the appropriate CANdb file on your system. The messages and signal definitions specified in the CANdb file populate the **Message** section of the dialog box. The signals specified in the CANdb file populate **Signals** table.

**Note** File names that contain non-alphanumeric characters such as equal signs, ampersands, and so forth are not valid CAN database file names. You can use periods in your database name. Rename any CAN database files with non-alphanumeric characters before you use them.

# Message list

This option is available if you specify that your data is to be output as a CANdb file in the **Data to be output as** list and you select a CANdb file in the **CANdb file** field. You can select the message that you want to view. The **Signals** table then displays the details of the selected message.

# Message

# Name

Specify a name for your CAN message. The default is CAN Msg. This option is available if you choose to output raw data or manually specify signals.

# Identifier type

Specify whether your CAN message identifier is a Standard or an Extended type. The default is Standard. A standard identifier is an 11-bit identifier and an extended identifier is a 29-bit identifier. This option is available if you choose to output raw data or manually specify signals. For CANdb-specified signals, the **Identifier type** inherits the type from the database.

# Identifier

Specify your CAN message ID. This number must be a integer from 0 through 2047 for a standard identifier and from 0 through 536870911 for an extended identifier. If you specify 1, the block unpacks all messages that match the length specified for the message. You can also specify hexadecimal values using the hex2dec function. This option is available if you choose to output raw data or manually specify signals.

#### Length (bytes)

Specify the length of your CAN message from 0 to 8 bytes. If you are using CANdb specified signals for your output data, the CANdb file defines the length of your message. If not, this field defaults to 8. This option is available if you choose to output raw data or manually specify signals.

# **Signals Table**

This table appears if you choose to specify signals manually or define signals using a CANdb file.

If you are using a CANdb file, the data in the file populates this table automatically and you cannot edit any fields. To edit signal information, switch to manually specified signals.

If you have selected to specify signals manually, create your signals manually in this table. Each signal you create has the following values:

#### Name

Specify a descriptive name for your signal. The Simulink block in your model displays this name. The default is Signal [row number].

#### Start bit

Specify the start bit of the data. The start bit is the least significant bit counted from the start of the message. The start bit must be an integer from 0 through 63.

# Length (bits)

Specify the number of bits the signal occupies in the message. The length must be an integer from 1 through 64.

# Byte order

Select either of the following options:

• LE: Where the byte order is in little-endian format (Intel). In this format you count bits from the start, which is the least significant bit, to the most significant bit, which has the highest bit index. For example, if you pack one byte of data in little-endian format, with the start bit at 20, the data bit table resembles this figure.

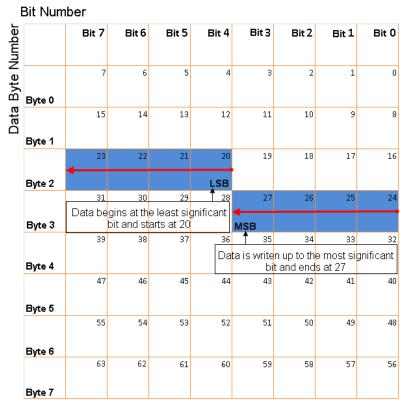

# Little-Endian Byte Order Counted from the Least Significant Bit to the Highest Address

• BE: Where the byte order is in big-endian format (Motorola). In this format you count bits from the start, which is the least significant bit, to the most significant bit. For example, if you pack one byte of data in big-endian format, with the start bit at 20, the data bit table resembles this figure.

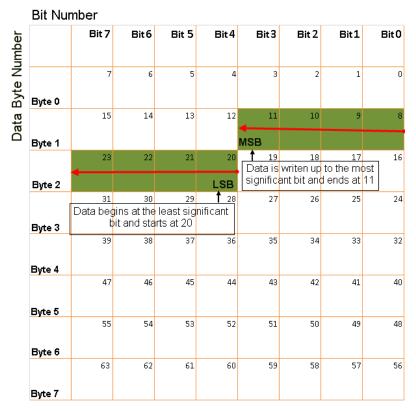

# Big-Endian Byte Order Counted from the Least Significant Bit to the Lowest Address

# Data type

Specify how the signal interprets the data in the allocated bits. Choose from:

- signed (default)
- unsigned
- single
- double

# Multiplex type

Specify how the block unpacks the signals from the CAN message at each timestep:

- Standard: The signal is always unpacked at each timestep.
- Multiplexor: The Multiplexor signal, or the mode signal is always unpacked. You can specify only one Multiplexor signal per message.
- Multiplexed: The signal is unpacked if the value of the Multiplexor signal (mode signal) at run time matches the configured **Multiplex value** of this signal.

For example, a message has four signals with the following values.

| Signal Name | Multiplex Type | Multiplex Value |
|-------------|----------------|-----------------|
| Signal-A    | Standard       | N/A             |
| Signal-B    | Multiplexed    | 1               |
| Signal-C    | Multiplexed    | 0               |
| Signal-D    | Multiplexor    | N/A             |

In this example:

- The block unpacks Signal-A (Standard signal) and Signal-D (Multiplexor signal) in every timestep.
- If the value of Signal-D is 1 at a particular timestep, then the block unpacks Signal-B along with Signal-A and Signal-D in that timestep.
- If the value of Signal-D is 0 at a particular timestep, then the block unpacks Signal-C along with Signal-A and Signal-D in that timestep.
- If the value of Signal-D is not 1 or 0, the block does not unpack either of the Multiplexed signals in that timestep.

# **Multiplex value**

This option is available only if you have selected the **Multiplex type** to be Multiplexed. The value you provide here must match the Multiplexor signal value at run time for the block to unpack the Multiplexed signal. The **Multiplex value** must be a positive integer or zero.

### Factor

Specify the **Factor** value applied to convert the unpacked raw value to the physical value (signal value). See "Conversion Formula" on page 5-652 to understand how unpacked raw values are converted to physical values.

# Offset

Specify the **Offset** value applied to convert the physical value (signal value) to the unpacked raw value. See "Conversion Formula" on page 5-652 to understand how unpacked raw values are converted to physical values.

# Min

Specify the minimum raw value of the signal. The default value is -inf (negative infinity). You can specify any number for the minimum value. See "Conversion Formula" on page 5-652 to understand how unpacked raw values are converted to physical values.

# Max

Specify the maximum raw value of the signal. The default value is inf. You can specify any number for the maximum value. See "Conversion Formula" on page 5-652 to understand how unpacked raw values are converted to physical values.

# **Output Ports**

Selecting an **Output ports** option adds an output port to your block.

# **Output identifier**

Select this option to output a CAN message identifier. The data type of this port is **uint32**.

## **Output remote**

Select this option to output the message remote frame status. This option adds a new output port to the block. The data type of this port is **uint8**.

#### **Output timestamp**

Select this option to output the message time stamp. This option adds a new output port to the block. The data type of this port is **double**.

### **Output length**

Select this option to output the length of the message in bytes. This option adds a new output port to the block. The data type of this port is **uint8**.

## **Output error**

Select this option to output the message error status. This option adds a new output port to the block. The data type of this port is **uint8**.

## **Output** status

Select this option to output the message received status. The status is 1 if the block receives new message and 0 if it does not. This option adds a new output port to the block. The data type of this port is **uint8**.

If you do not select any **Output ports** option, the number of output ports on your block depends on the number of signals you specify.

# **Conversion Formula**

The conversion formula is

physical\_value = raw\_value \* Factor + Offset

where raw\_value is the unpacked signal value. physical\_value is the scaled signal value which is saturated using the specified **Min** and **Max** values.

# See Also CAN Pack

 
 Purpose
 Automatically update active configuration parameters of parent model using file containing custom MATLAB code

Library

**Description** 

Configure Model

(double-click to activate)

Custom MATLAB file

**Configuration Wizards** 

When you add a Custom MATLAB file block to your Simulink model and double-click it, a custom MATLAB script executes and automatically configures model parameters that are relevant to code generation. You can also set a block option to invoke the build process after configuring the model.

After double-clicking the block, you can verify that the model parameter values have changed by opening the Configuration Parameters dialog box and examining the settings.

MathWorks provides an example MATLAB script, matlabroot/toolbox/rtw/rtwsampleconfig.m, that you can use with the Custom MATLAB file block and adapt to your model requirements. The block and the script provide a starting point for customization. For more information, see "Creating a Custom Configuration Wizard Block" in the Embedded Coder documentation.

**Note** You can include more than one Configuration Wizard block in your model. This provides a quick way to switch between configurations.

# **Parameters** Configure the model for

Value selected from

- ERT (optimized for fixed-point)
- ERT (optimized for floating-point)
- GRT (optimized for fixed/floating-point)
- GRT (debug for fixed/floating-point)
- Custom

For this block, Custom is selected by default.

#### **Configuration function**

Name of the predefined or custom MATLAB script to be used to update the active configuration parameters of the parent Simulink model. The default value is rtwsampleconfig, which refers to the example script rtwsampleconfig.m.

#### Invoke build process after configuration

If selected, the script initiates the code generation and build process after updating the model's configuration parameters. If not selected (the default), the build process is not initiated.

# **See Also** ERT (optimized for fixed-point), ERT (optimized for floating-point), GRT (debug for fixed/floating-point), GRT (optimized for fixed/floating-point)

"Wizard" in the Embedded Coder documentation

# **Purpose** Simulink data object wizard for creating potential Simulink data objects

Library Module Packaging

**Description** When you add a Data Object Wizard block to your Simulink model and double-click it, the Data Object Wizard is launched:

| 🥠 Data Object Wizard                                               |                                 | _              |
|--------------------------------------------------------------------|---------------------------------|----------------|
| Analyzes the model specified b<br>objects and data types that will |                                 | nresolved data |
| Object Name                                                        | Class                           | Package        |
|                                                                    |                                 |                |
| Check All Uncheck All                                              |                                 |                |
| Choose package for selected data obj                               | ects: Simulink 💌                | Apply Package  |
| Model name:                                                        |                                 | Browse         |
| Find options                                                       | I Block outputs<br>I Parameters | Alias types    |
| Find                                                               | Create                          | Cancel Help    |

|          | The Data Object Wizard allows you to determine quickly which model<br>data is not associated with Simulink data objects and to create and<br>associate data objects with the data.                                             |
|----------|----------------------------------------------------------------------------------------------------|
|          | For detailed information about using the Data Object Wizard, see<br>"Data Object Wizard" in the Simulink documentation and "Creating<br>Simulink Data Objects with Data Object Wizard" in the Embedded<br>Coder documentation. |
|          | You can also launch the Data Object Wizard by entering<br>dataobjectwizard at the MATLAB command line or by selecting <b>Data</b><br><b>Object Wizard</b> from the <b>Tools</b> menu of your model.                            |
| Example  | For an example of a model that incorporates the Data Object Wizard block, see rtwdemo_mpf.                                                                                                    |
| See Also | "Data Object Wizard" in the Simulink documentation                                                                                                    |
|          | "Creating Simulink Data Objects with Data Object Wizard" in the Embedded Coder documentation                                                                                                    |
|          | in the Embedded Coder documentation                                                                                                    |

 
 Purpose
 Automatically update active configuration parameters of parent model for ERT fixed-point code generation

Library

**Configuration Wizards** 

**Description** 

Configure Model (double-click to activate) ERT (optimized for fixed-point) When you add an ERT (optimized for fixed-point) block to your Simulink model and double-click it, a predefined MATLAB script executes and automatically configures the model parameters optimally for fixed-point code generation with the ERT target. You can also set a block option to invoke the build process after configuring the model.

After double-clicking the block, you can verify that the model parameter values have changed by opening the Configuration Parameters dialog box and examining the settings.

**Note** You can include more than one Configuration Wizard block in your model. This provides a quick way to switch between configurations.

# **Parameters** Configure the model for

Value selected from

- ERT (optimized for fixed-point)
- ERT (optimized for floating-point)
- GRT (optimized for fixed/floating-point)
- GRT (debug for fixed/floating-point)
- Custom

For this block, ERT (optimized for fixed-point) is selected by default.

# **Configuration function**

Grayed out unless **Configure the model for** is set to Custom. This parameter is used with the Custom MATLAB file block.

# Invoke build process after configuration

If selected, the script initiates the code generation and build process after updating the model's configuration parameters. If not selected (the default), the build process is not initiated.

# **See Also** Custom MATLAB file, ERT (optimized for floating-point), GRT (debug for fixed/floating-point), GRT (optimized for fixed/floating-point)

"Wizard" in the Embedded Coder documentation

| Purpose     | Automatically update active configuration parameters of parent model for ERT floating-point code generation                                                                                                    |  |
|-------------|----------------------------------------------------------------------------------------------------|--|
| Library     | Configuration Wizards                                                                                                    |  |
| Description | When you add an ERT (optimized for floating-point) block to your<br>Simulink model and double-click it, a predefined MATLAB script<br>executes and automatically configures the model parameters optimally<br>for floating-point code generation with the ERT target. You can also set<br>a block option to invoke the build process after configuring the model. |  |
|             | After double-clicking the block, you can verify that the model parameter values have changed by opening the Configuration Parameters dialog box and examining the settings.                                                                                                    |  |
|             | <b>Note</b> You can include more than one Configuration Wizard block in your model. This provides a quick way to switch between configurations.                                                                                                    |  |
| Parameters  | Configure the model for<br>Value selected from                                                                                                    |  |
|             | <ul> <li>ERT (optimized for fixed-point)</li> </ul>                                                                                                    |  |
|             | <ul> <li>ERT (optimized for floating-point)</li> </ul>                                                                                                    |  |
|             | <ul> <li>GRT (optimized for fixed/floating-point)</li> </ul>                                                                                                    |  |
|             | <ul> <li>GRT (debug for fixed/floating-point)</li> </ul>                                                                                                    |  |
|             | • Custom                                                                                                    |  |
|             | For this block, ERT (optimized for floating-point) is selected by default.                                                                                                    |  |
|             | <b>Configuration function</b><br>Grayed out unless <b>Configure the model for</b> is set to Custom.<br>This parameter is used with the Custom MATLAB file block.                                                                                                    |  |

#### Invoke build process after configuration

If selected, the script initiates the code generation and build process after updating the model's configuration parameters. If not selected (the default), the build process is not initiated.

# **See Also** Custom MATLAB file, ERT (optimized for fixed-point), GRT (debug for fixed/floating-point), GRT (optimized for fixed/floating-point)

"Wizard" in the Embedded Coder documentation

| Purpose     | Automatically update active configuration parameters of parent model<br>for GRT fixed- or floating-point code generation with debugging enabled                                                                                                    |  |
|-------------|----------------------------------------------------------------------------------------------------|--|
| Library     | Configuration Wizards                                                                                                    |  |
| Description | When you add a GRT (debug for fixed/floating-point) block to your<br>Simulink model and double-click it, a predefined MATLAB script<br>executes and automatically configures the model parameters optimally<br>for fixed/floating-point code generation, with TLC debugging options<br>enabled, with the GRT target. You can also set a block option to invoke<br>the build process after configuring the model. |  |
|             | After double-clicking the block, you can verify that the model parameter<br>values have changed by opening the Configuration Parameters dialog<br>box and examining the settings.                                                                                                    |  |
|             | <b>Note</b> You can include more than one Configuration Wizard block in your model. This provides a quick way to switch between configurations.                                                                                                    |  |
| Parameters  | Configure the model for<br>Value selected from                                                                                                    |  |
|             | <ul> <li>ERT (optimized for fixed-point)</li> </ul>                                                                                                    |  |
|             | <ul> <li>ERT (optimized for floating-point)</li> </ul>                                                                                                    |  |
|             | <ul> <li>GRT (optimized for fixed/floating-point)</li> </ul>                                                                                                    |  |
|             | <ul> <li>GRT (debug for fixed/floating-point)</li> </ul>                                                                                                    |  |
|             | • Custom                                                                                                    |  |
|             | For this block, GRT (debug for fixed/floating-point) is selected by default.                                                                                                    |  |
|             | <b>Configuration function</b><br>Grayed out unless <b>Configure the model for</b> is set to Custom.<br>This parameter is used with the Custom MATLAB file block.                                                                                                    |  |

#### Invoke build process after configuration

If selected, the script initiates the code generation and build process after updating the model's configuration parameters. If not selected (the default), the build process is not initiated.

# **See Also** Custom MATLAB file, ERT (optimized for fixed-point), ERT (optimized for floating-point), GRT (optimized for fixed/floating-point)

"Wizard" in the Embedded Coder documentation

| Purpose     | Automatically update active configuration parameters of parent model for GRT fixed- or floating-point code generation                                                                                                    |  |
|-------------|----------------------------------------------------------------------------------------------------|--|
| Library     | Configuration Wizards                                                                                                    |  |
| Description | When you add a GRT (optimized for fixed/floating-point) block to your<br>Simulink model and double-click it, a predefined MATLAB script<br>executes and automatically configures the model parameters optimally<br>for fixed/floating-point code generation with the GRT target. You can<br>also set a block option to invoke the build process after configuring<br>the model. |  |
|             | After double-clicking the block, you can verify that the model parameter<br>values have changed by opening the Configuration Parameters dialog<br>box and examining the settings.                                                                                                    |  |
|             | <b>Note</b> You can include more than one Configuration Wizard block in your model. This provides a quick way to switch between configurations.                                                                                                    |  |
| Parameters  | <b>Configure the model for</b><br>Value selected from                                                                                                    |  |
|             | <ul> <li>ERT (optimized for fixed-point)</li> </ul>                                                                                                    |  |
|             | <ul> <li>ERT (optimized for floating-point)</li> </ul>                                                                                                    |  |
|             | <ul> <li>GRT (optimized for fixed/floating-point)</li> </ul>                                                                                                    |  |
|             | <ul> <li>GRT (debug for fixed/floating-point)</li> </ul>                                                                                                    |  |
|             | • Custom                                                                                                    |  |
|             | For this block, GRT (optimized for fixed/floating-point) is selected by default.                                                                                                    |  |
|             | <b>Configuration function</b><br>Grayed out unless <b>Configure the model for</b> is set to Custom.<br>This parameter is used with the Custom MATLAB file block.                                                                                                    |  |

# **GRT** (optimized for fixed/floating-point)

#### Invoke build process after configuration

If selected, the script initiates the code generation and build process after updating the model's configuration parameters. If not selected (the default), the build process is not initiated.

# **See Also** Custom MATLAB file, ERT (optimized for fixed-point), ERT (optimized for floating-point), GRT (debug for fixed/floating-point)

"Wizard" in the Embedded Coder documentation

| Purpose     | Configure host-side serial communications interface to receive data from serial port |  |
|-------------|--------------------------------------------------------------------------------------|--|
| Library     | Embedded Coder/ Embedded Targets/ Host Communication                                 |  |
|             | Host<br>data ><br>SCI RCV                                                            |  |
| Description | SCI Receive                                                                          |  |

Specify the configuration of data being received from the target by this block.

The data package being received is limited to 16 bytes of ASCII characters, including package headers and terminators. Calculate the size of a package by including the package header, or terminator, or both, and the data size.

Acceptable data types are single, int8, uint8, int16, uint16, int32, or uint32. The number of bytes in each data type is listed in the following table:

| Data Type        | Byte Count |
|------------------|------------|
| single           | 4 bytes    |
| int8 and uint8   | 1 byte     |
| int16 and uint16 | 2 bytes    |
| int32 anduint32  | 4 bytes    |

For example, if your data package has package header 'S' (1 byte) and package terminator 'E' (1 byte), that leaves 14 bytes for the actual data. If your data is of type int8, there is room in the data package for 14 int8s. If your data is of type uint16, there is room in the data package for 7 uint16s. If your data is of type int32, there is room in the data package for only 3 int32s, with 2 bytes left over. Even though you could fit two int8s or one uint16 in the remaining space, you may not, because you cannot mix data types in the same package. The number of data types that can fit into a data package determine the data length (see **Data length** in the Dialog Box description). In the example just given, the 14 for data type int8 and the 7 for data type uint16 are the data lengths for each data package, respectively. When the data length exceeds 16 bytes, unexpected behavior, including run time errors, may result.

### Dialog Box

| 🛃 Source Block Parameters: SCI Receive 🛛 🔀                                                   |
|----------------------------------------------------------------------------------------------|
| c2000 Host SCI Receive (mask) (link)                                                         |
| Configure the host-side serial communications interface to receive data from<br>serial port. |
| Parameters                                                                                   |
| Port name: COM 1                                                                             |
| Additional package header:                                                                   |
| 'S'                                                                                          |
| Additional package terminator:                                                               |
| 'E'                                                                                          |
| Data type: uint8                                                                             |
| Data length:                                                                                 |
| 1                                                                                            |
| Initial output:                                                                              |
| 0                                                                                            |
| Action taken when connection times out: Output the last received value 💌                     |
| Sample time:                                                                                 |
| -1                                                                                           |
| Output receiving status                                                                      |
|                                                                                              |
|                                                                                              |
|                                                                                              |
| OK Cancel Help                                                                               |

#### Port name

You may configure up to four COM ports (COM1 through COM4) for up to four host-side SCI Receive blocks.

#### Additional package header

This field specifies the data located at the front of the received data package, which is not part of the data being received, and generally indicates start of data. The additional package header must be an ASCII value. You may use any string or number (0-255). You must put single quotes around strings entered in this field, but the quotes are not received nor are they included in the total byte count.

**Note** Any additional packager header or terminator must match the additional package header or terminator specified in the target SCI transmit block.

#### Additional package terminator

This field specifies the data located at the end of the received data package, which is not part of the data being received, and generally indicates end of data. The additional package terminator must be an ASCII value. You may use any string or number (0–255). You must put single quotes around strings entered in this field, but the quotes are not received nor are they included in the total byte count.

#### Data type

Choice of single, int8, uint8, int16, uint16, int32, or uint32.

The input port of the SCI Transmit block accepts only one of these values. Which value it accepts is inherited from the data type from the input (the data length is also inherited from the input). Data must consist of only one data type; you cannot mix types.

#### Data length

How many of **Data type** the block receives (not bytes). Anything more than 1 is a vector. The data length is inherited from the input (the data length input to the SCI Transmit block).

#### Initial output

Default value from the SCI Receive block. This value is used, for example, if a connection time-out occurs and the **Action taken when connection timeout** field is set to "Output the last received value", but nothing yet has been received.

#### Action Taken when connection times out

Specify what to output if a connection time-out occurs. If "Output the last received value" is selected, the last received value is what is output, unless none has yet been received, in which case the **Initial output** is considered the last received value.

If you select "Output custom value", use the "Output value when connection times out" field to set the custom value.

| Action taken when connection times out: Output custom value | • 💌 |
|-------------------------------------------------------------|-----|
| COutput value when connection times out:                    |     |
| 0                                                           |     |

#### Sample time

Determines how often the SCI Receive block is called (in seconds). When you set this value to -1, the model inherits the sample time value of the model. To execute this block asynchronously, set **Sample Time** to -1, and refer to "Asynchronous Interrupt Processing" for a discussion of block placement and other necessary settings.

#### **Output receiving status**

When this field is checked, the SCI Receive block adds another output port for the transaction status, and appears as shown in the following figure.

| Host<br>data      | þ |
|-------------------|---|
| status<br>SCI RCV | > |
| SCI Receive       |   |

The error status may be one of the following values:

- 0: No errors
- 1: A time-out occurred while the block was waiting to receive data
- 2: There is an error in the received data (checksum error)
- 3: SCI parity error flag Occurs when a character is received with a mismatch
- 4: SCI framing error flag Occurs when an expected stop bit is not found
- See Also "SCI\_A, SCI\_B, SCI\_C" on page 5-900

# Host SCI Setup

| Purpose       | Configure COM ports for host-side SCI Transmit and Receive blocks                                                                                                    |  |  |
|---------------|----------------------------------------------------------------------------------------------------|--|--|
| Library       | Embedded Coder/ Embedded Targets/ Host Communication                                                                                                    |  |  |
| Description   | Host<br>SCI Setup<br>SCI Setup<br>Standardize COM port settings for use by the host-side SCI Transmit<br>and Receive blocks. Setting COM port configurations globally with<br>the SCI Setup block avoids conflicts (e.g., the host-side SCI Transmit                                                                                                    |  |  |
|               | block cannot use COM1 with settings different than those the COM1 used by the host-side SCI Receive block) and requires that you set configurations only once for each COM port. The SCI Setup block is a stand alone block.                                                                                                    |  |  |
| Dialog<br>Box | Block Parameters: SCI Setup         c2000 Host SCI Setup (mask) (link)         Configure the host-side serial communications interface.         COM 1       COM 2         COM 1       COM 3         COM 1       COM 3         COM 1       COM 3         COM 1       COM 3         COM 1       COM 3         COM 1       COM 4         Communication Mode:       raw data         Baud rate:       115200         Character Length Bits:       8         Number of stop bits:       1         Parity mode:       none         Timeout:       1.0         OK       Cancel       Help         Apply |  |  |

#### **Communication Mode**

Raw data or protocol. Raw data is unformatted and sent whenever the transmitting side is ready to send, whether the receiving side is ready or not. No deadlock condition can occur because there is no wait state. Data transmission is asynchronous. With this mode, it is possible the receiving side could miss data, but if the data is noncritical, using raw data mode can avoid blocking any processes.

If you specify protocol mode, some handshaking between host and target occurs. The transmitting side sends \$SND indicating that it is ready to transmit. The receiving side sends back \$RDY indicating that it is ready to receive. The transmitting side then sends data and, when the transmission is completed, it sends a checksum.

Advantages to using protocol mode include

- Ensures that data is received correctly (checksum)
- Ensures that data is actually received by target
- Ensures time consistency; each side waits for its turn to send or receive

**Note** Deadlocks can occur if one SCI Transmit block is trying to communicate with more than one SCI Receive block on different COM ports when both are blocking (using protocol mode). Deadlocks cannot occur on the same COM port.

#### **Baud** rate

Choose from 110, 300, 1200, 2400, 4800, 9600, 19200, 38400, 57600, or 115200.

#### Number of stop bits

Select 1 or 2.

#### Parity mode

Select none, odd, or even.

#### Timeout

Enter any value greater than or equal to 0, in seconds. When the COM port involved is using protocol mode, this value indicates how long the transmitting side waits for an acknowledgement from the receiving side or how long the receiving side waits for data. The system displays a warning message if the time-out is exceeded, every n number of seconds, n being the value in **Timeout**.

**Note** Simulink actually suspends processing for the length of the time-out, and you will not be able to perform any Simulink action. If the time-out is set for a long period of time, it may appear that Simulink has frozen.

See Also "SCI\_A, SCI\_B, SCI\_C" on page 5-900

| Purpose | Configure host-side serial communications interface to transmit data to |
|---------|-------------------------------------------------------------------------|
| -       | serial port                                                             |

Library Embedded Coder/ Embedded Targets/ Host Communication

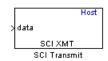

#### **Description**

Specify the configuration of data being transmitted to the target from this block.

The data package being sent is limited to 16 bytes of ASCII characters, including package headers and terminators. Calculate the size of a package by figuring in package header, or terminator, or both, and the data size.

Acceptable data types are single, int8, uint8, int16, uint16, int32, or uint32. The byte size of each data type is as follows:

| Data Type      | Byte Count |
|----------------|------------|
| single         | 4 bytes    |
| int8 & uint8   | 1 byte     |
| int16 & uint16 | 2 bytes    |
| int32 & uint32 | 4 bytes    |

For example, if your data package has package header "S" (1 byte) and package terminator "E" (1 byte), that leaves 14 bytes for the actual data. If your data is of type int8, there is room in the data package for 14 int8s. If your data is of type uint16, there is room in the data package for only 7 uint16s. If your data is of type int32, there is room in the data package for only 3 int32s, with 2 bytes left over. Even though you could fit two int8s or one uint16 in the remaining space, you may not, because you cannot mix data types in the same package. The number of data types that can fit into a data package determine the data length (see **Data length** in the Dialog Box description). In the example just given, the 14 for data type int8 and the 7 for data type uint16 are the data lengths for each data package, respectively. When the data length exceeds 16 bytes, unexpected behavior, including run time errors, may result.

### Dialog Box

| 🙀 Sink Block Parameters: SCI Transmit 🛛 🔀                                                |
|------------------------------------------------------------------------------------------|
| c2000 Host SCI Transmit (mask) (link)                                                    |
| Configure the host-side serial communications interface to transmit data to serial port. |
| Parameters                                                                               |
| Port name: COM 1                                                                         |
| Additional package header:                                                               |
| 'S'                                                                                      |
| Additional package terminator:                                                           |
| ΓE'                                                                                      |
|                                                                                          |
|                                                                                          |
| OK Cancel Help Apply                                                                     |

#### Port name

You may configure up to four COM ports (COM1 through COM4) for up to four host-side SCI Transmit blocks.

#### Additional package header

This field specifies the data located at the front of the transmitted data package, which is not part of the data being transmitted, and generally indicates start of data. The additional package header must be an ASCII value. You may use any string or number (0-255). You must put single quotes around strings entered in this field, but the quotes are not sent nor are they included in the total byte count.

**Note** Any additional packager header or terminator must match the additional package header or terminator specified in the target SCI receive block.

#### Additional package terminator

This field specifies the data located at the end of the transmitted data package, which is not part of the data being sent, and generally indicates end of data. The additional package terminator must be an ASCII value. You may use any string or number (0-255). You must put single quotes around strings entered in this field, but the quotes are not transmitted nor are they included in the total byte count.

See Also "SCI\_A, SCI\_B, SCI\_C" on page 5-900

## Idle Task

| Purpose            | Create free-running task                                                                                                    |
|--------------------|----------------------------------------------------------------------------------------------------|
| Library            | Embedded Coder/ Embedded Targets/ Processors/ Analog Devices<br>Blackfin/ Scheduling                                                                                                    |
|                    | Embedded Coder/ Embedded Targets/ Processors/ Analog Devices<br>SHARC/ Scheduling                                                                                                    |
|                    | Embedded Coder/ Embedded Targets/ Processors/ Analog Devices<br>TigerSHARC/ Scheduling                                                                                                    |
|                    | Embedded Coder/ Embedded Targets/ Processors/ Texas Instruments<br>C2000/ Scheduling                                                                                                    |
|                    | Embedded Coder/ Embedded Targets/ Processors/ Texas Instruments<br>C5000/ Scheduling                                                                                                    |
|                    | Embedded Coder/ Embedded Targets/ Processors/ Texas Instruments<br>C6000/ Scheduling                                                                                                    |
| <b>Description</b> | The Idle Task block, and the subsystem connected to it, specify one<br>or more functions to execute as background tasks. All tasks executed<br>through the Idle Task block are of the lowest priority, lower than that of |

Idle Task

through the Idle Task block are of the lowest priority, lower than that of the base rate task.

### **Vectorized Output**

The block output comprises a set of vectors—the task numbers vector and the preemption flag or flags vector. Any preemption-flag vector must be the same length as the number of tasks vector unless the preemption flag vector has only one element. The value of the preemption flag determines whether a given interrupt (and task) is preemptible. Preemption overrides prioritization. A lower-priority nonpreemptible task can preempt a higher-priority preemptible task.

When the preemption flag vector has one element, that element value applies to all functions in the downstream subsystem as defined by the task numbers in the task number vector. If the preemption flag vector has the same number of elements as the task number vector, each task defined in the task number vector has a preemption status defined by the value of the corresponding element in the preemption flag vector.

### Dialog Box

| 🖥 Source Block Parar                   | neters: Idk   | e Task         |              | X |
|----------------------------------------|---------------|----------------|--------------|---|
| _Idle Task (mask)                      |               |                |              |   |
| Create a free-running ta<br>subsystem. | sk which will | execute the do | ownstream    |   |
| Parameters                             |               |                |              |   |
| Task number(s):                        |               |                |              |   |
| [1 2]                                  |               |                |              |   |
| Preemption flag(s): pre                | emptable-1,   | non-preempta   | ble-0        |   |
| [0 1]                                  |               |                |              |   |
| Enable simulation in                   | put:          |                |              |   |
|                                        | <u>0</u> K    | <u>C</u> ancel | <u>H</u> elp |   |

#### **Task numbers**

Identifies the created tasks by number. Enter as many tasks as you need by entering a vector of integers. The default values are [1,2] to indicate that the downstream subsystem has two functions.

The values you enter determine the execution order of the functions in the downstream subsystem, while the number of values you enter corresponds to the number of functions in the downstream subsystem.

Enter a vector containing the same number of elements as the number of functions in the downstream subsystem. This vector can contain no more than 16 elements, and the values must be from 0 to 15 inclusive.

The value of the first element in the vector determines the order in which the first function in the subsystem is executed, the value of the second element determines the order in which the second function in the subsystem is executed, and so on. For example, entering [2,3,1] in this field indicates that there are three functions to be executed, and that the third function is executed first, the first function is executed second, and the second function is executed third. After all functions are executed, the Idle Task block cycles back and repeats the execution of the functions in the same order.

#### **Preemption flags**

Higher-priority interrupts can preempt interrupts that have lower priority. To allow you to control preemption, use the preemption flags to specify whether an interrupt can be preempted.

Entering 1 indicates that the interrupt can be preempted. Entering 0 indicates the interrupt cannot be preempted. When **Task numbers** contains more than one task, you can assign different preemption flags to each task by entering a vector of flag values, corresponding to the order of the tasks in **Task numbers**. If **Task numbers** contains more than one task, and you enter only one flag value here, that status applies to all tasks.

In the default settings [0 1], the task with priority 1 in **Task numbers** is not preemptible, and the priority 2 task can be preempted.

#### Enable simulation input

When you select this option, Simulink software adds an input port to the Idle Task block. This port is used in simulation only. Connect one or more simulated interrupt sources to the simulation input.

**Note** Select this check box to test asynchronous interrupt processing behavior in Simulink software.

# **Purpose** Configure AUTOSAR client port to access Basic Software or application software components

Library

Embedded Coder/ AUTOSAR

**Description** 

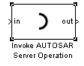

Use this block to configure an AUTOSAR client port for your Simulink model, which provides access to Basic Software or application software components:

- 1 Copy or drag this block from the AUTOSAR library into your model.
- **2** Double-click the block to open the Invoke AUTOSAR Server Operation dialog box.
- **3** Specify the parameters and click **OK**. This action updates the number of inports and outports to match the operation prototype.
- **4** Connect this block to other blocks in your model as required.
- **5** Save and build the model to generate AUTOSAR-compliant code and XML files.

**Note** If you run a SIL simulation with a model that contains an Invoke AUTOSAR Server block, the software sets the return arguments from the block to ground values.

Simulink does not support pointer data types. If you want to pass a NULL pointer as an input argument to your operation:

- 1 Specify the data type of the argument as uint8.
- **2** Connect a constant signal with data type uint**8** and value 0 to the corresponding input port of the block.
- **3** Check that your client-server interface XML file specifies the argument as an array with data type uint8.

#### **Parameters** Client port name

Must be a valid AUTOSAR short-name identifier.

#### **Operation prototype**

Controls the type and number of inports and outports of the block, and must be of the form:

operation(prt1 datatype1 arg1, prt2 datatype2 arg2, ...
prtN datatypeN argN, ...)

- operation Name of the operation
- *prtN*. Either IN or OUT, which indicates whether data passes into or out of the function.
- *datatypeN* A string indicating data type, which can be an AUTOSAR basic data type or record, Simulink data type, or array.
- argN Name of the argument

#### Interface path

The reference path for the client-server interface XML file that you provide.

#### Server type

You select the value from:

- Application software For communication with an application software component.
- Basic software For communication with AUTOSAR Basic Software.

For this block, Application software is the default.

#### Show error status

If you select this, client port receives error status of client-server communication.

#### Sample time (-1 for inherited)

To inherit the sample time, set this parameter to -1.

See Also Mode Switch for Invoke AUTOSAR Server Operation "Configuring Client-Server Communication",

rtwdemo\_autosar\_clientserver\_script, and rtwdemo\_autosar\_PIM\_script in the Embedded Coder documentation

# Linux Audio Capture

| Purpose     | Capture ALSA audio from sound card and output data                                                                                                    |  |
|-------------|----------------------------------------------------------------------------------------------------|--|
| Library     | Embedded Coder/ Embedded Targets/ Operating Systems/ Embedded<br>Linux                                                                                                    |  |
|             | Simulink Coder/ Desktop Targets/ Operating Systems/ Linux                                                                                                    |  |
| Description | This block uses the ALSA driver framework to capture an audio stream from a sound card. It outputs the left and right channels of the signal as an [Nx2] frame of int16 values. N is the number of samples per frame. |  |
| Dialog      | Source Block Parameters: Audio Capture                                                                                                    |  |

| Source Block Parameters: Audio Capture                                                                                                    |
|----------------------------------------------------------------------------------------------------|
| ALSA Audio Capture (mask) (link)                                                                                                    |
| Capture an audio stream from the sound card using<br>ALSA driver framework. Output is a [Nx2], N being the<br>number of samples per frame, array of int16 values<br>representing the left and right channels of the sampled<br>signal. |
| Parameters                                                                                                    |
| Device:                                                                                                    |
| 'default'                                                                                                    |
| Sample rate (Hz):                                                                                                    |
| 44100                                                                                                    |
| Queue duration (seconds):                                                                                                    |
| 0.5                                                                                                    |
| Frame size (samples):                                                                                                    |
| 4096                                                                                                    |
|                                                                                                    |
| <u>QK</u> <u>Cancel</u> <u>H</u> elp                                                                                                    |

#### Device

Use the default ALSA device, or enter the name of a specific audio output device.

Entering 'default' selects the ALSA device specified by an ALSA configuration file on your target Linux<sup>®</sup> system.

One of the following ALSA configuration files defines the default device:

- /etc/asound.conf, which defines system-wide options for all users
- ~/.asoundrc, which overrides /etc/asound.conf for the current user

The entry that specifies the default device looks similar to this example:

```
pcm.!default {
    type hw
    card 0
    device 2
}
```

To enter the name of an alternate audio input device, review the /proc/asound/cards file on your target Linux system. For example, if /proc/asound/cards contained the following entries, you could set the value of **Device** to 'AudioPCI' :

\$ cat /proc/asound/cards
0 [Dummy ]: Dummy - Dummy
Dummy 1
1 [VirMIDI ]: VirMIDI - VirMIDI
Virtual MIDI Card 1

2 [AudioPCI ]: ENS1371 - Ensoniq AudioPCI Ensoniq AudioPCI ENS1371 at Oxe400, irq 11

The default value for **Device** is 'default'.

#### Sample rate (Hz)

Enter a value that matches the sample rate of the ALSA audio output.

By default, the sample rate of the ALSA output equals the output of the audio capture device. In this case, enter the sample rate of the audio capture device.

The /etc/asound.conf and ~/.asoundrc files can configure ALSA to downsample the signal from the audio capture device. In this case, enter the downsample rate specified by the configuration files. For example, if one of the configuration files contained the following entry, you would set the value of **Sample rate (Hz)** to 16000 :

```
pcm_slave.sl3 {
    pcm ens1371
    format S16_LE
    channels 1
    rate 16000
}
pcm.complex_convert {
    type plug
    slave sl3
}
```

The default value for **Sample rate (Hz)** is 44100 Hz (44.1 kHz). The maximum rate equals the sampling rate of the audio capture device.

#### **Queue duration (seconds)**

Set the duration of the queue in seconds. This queue provides a software-based frame buffer between the ALSA output and the

Linux Audio Capture block. The queue prevents dropped data caused by temporary mismatches in the rate of data arriving and leaving the queue. Higher values can handle more significant mismatches, but such values also increase signal latency and memory usage.

The default value for **Queue duration (seconds)** is 0.5 seconds.

#### Frame size (samples)

Set the number of samples per frame in the output this block sends to your model. The default value for this parameter is 4096 samples.

**References** http://www.alsa-project.org

See Also http://www.alsa-project.org

Linux Audio Playback

Linux Task

## Linux Audio Playback

| Purpose | Send audio data stream to ALSA audio device output                                |  |  |
|---------|-----------------------------------------------------------------------------------|--|--|
| Library | Embedded Coder/ Embedded Targets/ Operating Systems/ Embedded<br>Linux (linuxlib) |  |  |
|         | Simulink Coder/ Desktop Targets/ Operating Systems/ Linux                         |  |  |

## **Description**

This block takes a stream of audio data and sends it to the output jack of an ALSA audio device. The block input, In, takes the left and right channels of data as an [Nx2] frame of int16 values. N is the number of samples per frame.

|   |    | LINUX          |
|---|----|----------------|
| > | In |                |
|   |    | Audio Playback |
|   |    | Audio Playback |

## Dialog

| Sink Block Parameters: Audio Playback                                                                                                    |
|----------------------------------------------------------------------------------------------------|
| ALSA Audio Playback (mask) (link)                                                                                                    |
| Playback an audio stream using ALSA driver framework. Input is a [Nx2], N being the number of samples per frame, array of int16 values representing the left and right channels of the sampled signal. |
| Parameters                                                                                                    |
| Device:                                                                                                    |
| 'default'                                                                                                    |
| Sample rate (Hz):                                                                                                    |
| 44100                                                                                                    |
| Queue duration (seconds):                                                                                                    |
| 0.5                                                                                                    |
|                                                                                                    |
|                                                                                                    |
|                                                                                                    |
| OK Cancel Help Apply                                                                                                    |

#### Device

Use the default ALSA device, or enter the name of a specific audio device.

Entering 'default' selects the ALSA device specified by an ALSA configuration file on your target Linux system.

One of the following ALSA configuration files defines the default device:

- /etc/asound.conf, which defines system-wide options for all users
- ~/.asoundrc, which overrides /etc/asound.conf for the current user

The entry that specifies the default device looks like this hypothetical example:

```
pcm.!default {
    type hw
    card 0
    device 2
}
```

To enter the name of an alternate audio device, consult the /proc/asound/cards file on your target Linux system. For example, if /proc/asound/cards contained the following hypothetical entries, you could set the value of **Device** to 'AudioPCI' :

1

\$ cat /proc/asound/cards

| 0 | [Dummy   | ]: | Dummy –<br>Dummy 1 | Dummy                  |
|---|----------|----|--------------------|------------------------|
| 1 | [VirMIDI | ]: |                    | - VirMIDI<br>MIDI Card |

2 [AudioPCI ]: ENS1371 - Ensoniq AudioPCI Ensoniq AudioPCI ENS1371 at Oxe400, irq 11

The default value for **Device** is 'default'.

#### Sample rate (Hz)

Enter a value that matches the sample rate of the ALSA audio output.

By default, the sample rate of the ALSA output is the same as the output of the audio capture device. In this case, enter the sample rate of the audio capture device.

The /etc/asound.conf and ~/.asoundrc files can configure ALSA to downsample the signal from the audio capture device. In this case, enter the downsample rate specified by the configuration files. For example, if one of the configuration files contained the following hypothetical entry, you would set the value of **Sample rate (Hz)** to 16000 :

```
pcm_slave.sl3 {
    pcm ens1371
    format S16_LE
    channels 1
    rate 16000
}
pcm.complex_convert {
    type plug
    slave sl3
}
```

The default value for **Sample rate (Hz)** is 44100 Hz (44.1 kHz). The maximum rate is the sampling rate of the audio capture device.

#### **Queue duration (seconds)**

Set the duration of the queue in seconds. This queue provides a software-based frame buffer between the ALSA audio device and this block. The queue prevents dropped data caused by temporary mismatches in the rate of data arriving and leaving the queue. Higher values can handle more significant mismatches, but increase signal latency and memory usage.

The default value for **Queue duration (seconds)** is **0.5** seconds.

See Also http://www.alsa-project.org Linux Audio Capture Linux Task

## Linux Task

| Purpose     | Spawn task function as separate Linux thread                           |  |  |
|-------------|------------------------------------------------------------------------|--|--|
| Library     | Embedded Coder/ Embedded Targets/ Operating Systems/ Embedded<br>Linux |  |  |
|             | Simulink Coder/ Desktop Targets/ Operating Systems/ Linux              |  |  |
| Description | This documentation will be updated.                                    |  |  |

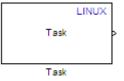

Use this block to create a task function that spawns as a separate Linux thread. The task function runs the code of the downstream function-call subsystem. For example:

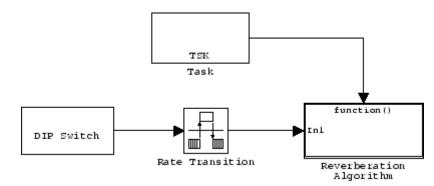

## Dialog This docu

This documentation will be updated.

| Source Block Parameters: Task                                                                                                    |
|----------------------------------------------------------------------------------------------------|
| Linux Task (mask) (link)                                                                                                    |
| Creates a task function which is spawned as a separate<br>Linux thread. The task function runs the code of the<br>downstream function-call subsystem. |
| Parameters                                                                                                    |
| Task name (32 characters or less):                                                                                                    |
| Task0                                                                                                    |
| Thread scheduling policy: SCHED_FIFO                                                                                                    |
| Thread priority (1 to 99):                                                                                                    |
| 1                                                                                                    |
|                                                                                                    |
|                                                                                                    |
| OK Cancel Help                                                                                                    |

#### Task name

Assign a name to this task. You can enter up to 32 letters and numbers. Do not use standard C reserved characters, such as the / and : characters.

#### Thread scheduling policy

Select the scheduling policy that applies to this thread. You can choose from the following options:

• SCHED\_FIFO enables a First In, First Out scheduling algorithm that executes real-time processes without time slicing. With FIFO scheduling, a higher-priority process preempts a lower-priority process. The lower-priority process remains at the top of the list for its priority and resumes execution when the scheduler blocks all higher-priority processes.

For example, in the following image, task2 preempts task1. Then task3 preempts task2. When task3 completes, task2 resumes. When task2 completes, task1 resumes.

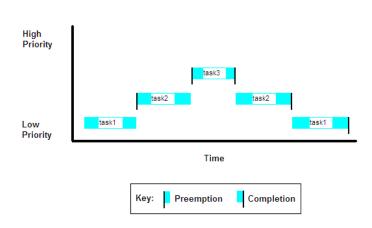

FIFO Scheduling

Selecting SCHED\_FIF0, displays the **Thread priority** parameter, which you can set to a value from 1 to 99.

• SCHED\_OTHER enables the default Linux time-sharing scheduling algorithm. You can use this scheduling for all processes except those requiring special static priority real-time mechanisms. With this algorithm, the scheduler chooses processes based on their dynamic priority within the static priority 0 list. Each time the process is ready to run and the scheduler denies it, the operating system increases that process's dynamic priority. Such prioritization ensures the scheduler serves the SCHED\_OTHER processes in the correct order.

Selecting SCHED\_OTHER, hides the **Thread priority** parameter, and sets the thread priority to 0.

#### Thread priority (1 to 99)

When you set **Thread scheduling policy** to SCHED\_FIFO, you can set the priority of the thread from 1 to 99 (low-to-high).

Higher-priority tasks can preempt lower-priority tasks.

See Also Linux Audio Capture Linux Audio Playback

## **Memory Allocate**

| Purpose         | Allocate memory section                                                                                                    |  |  |
|-----------------|----------------------------------------------------------------------------------------------------|--|--|
| Library         | Embedded Coder/ Embedded Targets/ Processors/ Analog Devices<br>Blackfin/ Memory Operations                                                                                                    |  |  |
|                 | Embedded Coder/ Embedded Targets/ Processors/ Analog Devices<br>SHARC/ Memory Operations                                                                                                    |  |  |
|                 | Embedded Coder/ Embedded Targets/ Processors/ Analog Devices<br>TigerSHARC/ Memory Operations                                                                                                    |  |  |
|                 | Embedded Coder/ Embedded Targets/ Processors/ Freescale MPC55xx<br>MPC74xx/ Memory Operations                                                                                                    |  |  |
|                 | Embedded Coder/ Embedded Targets/ Processors/ Texas Instruments<br>C2000/ Memory Operations                                                                                                    |  |  |
|                 | Embedded Coder/ Embedded Targets/ Processors/ Texas Instruments<br>C5000/ Memory Operations                                                                                                    |  |  |
|                 | Embedded Coder/ Embedded Targets/ Processors/ Texas Instruments<br>C6000/ Memory Operations                                                                                                    |  |  |
| Description     | On C2xxx, C5xxx, or C6xxx processors, this block directs the TI compiler<br>to allocate memory for a new variable you specify. Parameters in the<br>block dialog box let you specify the variable name, the alignment of the<br>variable in memory, the data type of the variable, and other features<br>that fully define the memory required. |  |  |
| Memory Allocate | The block does not verify whether the entries for your variable are valid, such as checking the variable name, data type, or section. You                                                                                                    |  |  |

types, and that all section names you specify are valid as well. The block does not have input or output ports. It only allocates a memory location. You do not connect it to other blocks in your model.

must check that all variable names are valid, that they use valid data

**Note** When using this block with Green Hills MULTI IDE and Blackfin<sup>®</sup> processors, set the -no\_discard\_zero\_initializers option.

The block dialog box comprises multiple tabs:

Dialog

Box

- **Memory** Allocate the memory for storing variables. Specify the data type and size.
- **Section** Specify the memory section in which to allocate the variable.

The dialog box images show all of the available parameters enabled. Some of the parameters shown do not appear until you select one or more other parameters.

| 🙀 Block Parameters: Memory Allocate 🛛 🗙 🗙                                                                                                    |
|----------------------------------------------------------------------------------------------------|
| -Memory Allocate (mask)                                                                                                    |
| Allocates the target memory for the variable using specified data type and dimension. The variable may be aligned to the specified alignment boundary and may be initialized with the specified value. In addition, the variable may be placed to a specific memory section. The section may be optionally bound to a specific memory address. |
| Memory Section                                                                                                    |
| Variable name:                                                                                                    |
| myVariable                                                                                                    |
| Specify variable alignment                                                                                                    |
| Memory alignment boundary:                                                                                                    |
| 4                                                                                                    |
| Data type: uint32                                                                                                    |
| Specify data type qualifier                                                                                                    |
| Data type qualifier                                                                                                    |
| volatile                                                                                                    |
| Data dimension:                                                                                                    |
| 64                                                                                                    |
| ▼ Initialize memory                                                                                                    |
| Initial value:                                                                                                    |
| 0                                                                                                    |
| <u>O</u> K <u>C</u> ancel <u>H</u> elp <u>Apply</u>                                                                                                    |

The following sections describe the contents of each pane in the dialog box.

# **Memory Parameters**

| 🖬 Block Paramete                                                                                               | rs: Memory Alk                         | ocate                                        |                                  | 2                          |
|----------------------------------------------------------------------------------------------------|----------------------------------------|----------------------------------------------|----------------------------------|----------------------------|
| Memory Allocate (m                                                                                             | ask)                                   |                                              |                                  |                            |
| Allocates the target<br>dimension. The vari<br>may be initialized wi<br>to a specific memor<br>memory address. | able may be alig<br>th the specified v | ned to the specifie<br>alue. In addition, th | d alignment bo<br>e variable may | oundary and<br>/ be placed |
| Memory Section                                                                                                 | ]                                      |                                              |                                  |                            |
| myVariable                                                                                                    |                                        |                                              |                                  |                            |
| <ul> <li>Specify variable a</li> </ul>                                                                         | lianment                               |                                              |                                  |                            |
| Memory alignment b                                                                                             | -                                      |                                              |                                  |                            |
| 4                                                                                                    |                                        |                                              |                                  |                            |
| Data type: uint32                                                                                              |                                        |                                              |                                  | -                          |
| <ul> <li>Specify data type</li> </ul>                                                                          | qualifier                              |                                              |                                  |                            |
| Data type qualifier                                                                                            |                                        |                                              |                                  |                            |
| volatile                                                                                                    |                                        |                                              |                                  |                            |
| Data dimension:                                                                                                |                                        |                                              |                                  |                            |
| 64                                                                                                    |                                        |                                              |                                  |                            |
| ✓ Initialize memory                                                                                            |                                        |                                              |                                  |                            |
| Initial value:                                                                                                 |                                        |                                              |                                  |                            |
| 0                                                                                                    |                                        |                                              |                                  |                            |
|                                                                                                    | ОК                                     | Cancel                                       | Help                             | Apply                      |

You find the following memory parameters on this tab.

#### Variable name

Specify the name of the variable to allocate. The variable is allocated in the generated code.

## Specify variable alignment

Select this option to direct the compiler to align the variable in **Variable name** to an alignment boundary. When you select this option, the **Memory alignment boundary** parameter appears so you can specify the alignment. Use this parameter and **Memory alignment boundary** when your processor requires this feature.

#### Memory alignment boundary

After you select **Specify variable alignment**, this option enables you to specify the alignment boundary in bytes. If your variable contains more than one value, such as a vector or an array, the elements are aligned according to rules applied by the compiler.

#### Data type

Defines the data type for the variable. Select from the list of types available.

#### Specify data type qualifier

Selecting this enables **Data type qualifier** so you can specify the qualifier to apply to your variable.

#### Data type qualifier

After you select **Specify data type qualifier**, you enter the desired qualifier here. Volatile is the default qualifier. Enter the qualifier you need as text. Common qualifiers are static and register. The block does not check for valid qualifiers.

#### **Data dimension**

Specifies the number of elements of the type you specify in **Data type**. Enter an integer here for the number of elements.

#### Initialize memory

Directs the block to initialize the memory location to a fixed value before processing.

#### Initial value

Specifies the initialization value for the variable. At run time, the block sets the memory location to this value.

# **Section Parameters**

| 🛃 Block I                   | arameters: Memory Allocate                                                                                                    |
|-----------------------------|----------------------------------------------------------------------------------------------------|
| -Memory A                   | locate (mask)                                                                                                    |
| dimensio<br>may be ir       | the target memory for the variable using specified data type and<br>a. The variable may be aligned to the specified alignment boundary and<br>itialized with the specified value. In addition, the variable may be placed<br>fic memory section. The section may be optionally bound to a specific<br>ddress. |
| Memory                      | Section                                                                                                    |
| <ul> <li>Specify</li> </ul> | memory section                                                                                                    |
| Memory se                   | ction:                                                                                                    |
| mySEC1                      |                                                                                                    |
| <ul> <li>Bind me</li> </ul> | mory section                                                                                                    |
|                             | rt address:                                                                                                    |
| hex2dec('                   | 000')                                                                                                    |
|                             |                                                                                                    |
|                             |                                                                                                    |
|                             |                                                                                                    |
|                             |                                                                                                    |
|                             |                                                                                                    |
|                             |                                                                                                    |
|                             |                                                                                                    |
|                             |                                                                                                    |
|                             |                                                                                                    |
|                             | OK Cancel Help Apply                                                                                                    |

Parameters on this pane specify the section in memory to store the variable.

# Specify memory section

Selecting this parameter enables you to specify the memory section to allocate space for the variable. Enter either one of the standard memory sections or a custom section that you declare elsewhere in your code.

#### **Memory section**

Identify a specific memory section to allocate the variable in **Variable name**. Verify that the section has sufficient space to store your variable. After you specify a memory section by selecting **Specify memory section** and entering the section name in **Memory section**, use **Bind memory section** to bind the memory section to a location.

#### **Bind memory section**

After you specify a memory section by selecting **Specify memory section** and entering the section name in **Memory section**, use this parameter to bind the memory section to the location in memory specified in **Section start address**. When you select this, you enable the **Section start address** parameter.

The new memory section specified in **Memory section** is defined when you check this parameter.

**Note** Do not use **Bind memory section** for existing memory sections.

#### Section start address

Specify the address to which to bind the memory section. Enter the address in decimal form or in hexadecimal with a conversion to decimal as shown by the default value hex2dec('8000'). The block does not verify the address—verify that the address exists and can contain the memory section you entered in **Memory section**.

See Also Memory Copy

| Purpose | Copy to and from memory section |
|---------|---------------------------------|
|---------|---------------------------------|

Library Embedded Coder/ Embedded Targets/ Processors/ Analog Devices Blackfin/ Memory Operations

Embedded Coder/ Embedded Targets/ Processors/ Analog Devices SHARC/ Memory Operations

Embedded Coder/ Embedded Targets/ Processors/ Analog Devices TigerSHARC/ Memory Operations

Embedded Coder/ Embedded Targets/ Processors/ Freescale MPC55xx MPC74xx/ Memory Operations

Embedded Coder/ Embedded Targets/ Processors/ Texas Instruments C2000/ Memory Operations

Embedded Coder/ Embedded Targets/ Processors/ Texas Instruments C5000/ Memory Operations

Embedded Coder/ Embedded Targets/ Processors/ Texas Instruments C6000/ Memory Operations

# Description

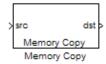

In generated code, this block copies variables or data from and to processor memory as configured by the block parameters. Your model can contain as many of these blocks as you require to manipulate memory on your processor.

Each block works with one variable, address, or set of addresses provided to the block. Parameters for the block let you specify both the source and destination for the memory copy, as well as options for initializing the memory locations.

Using parameters provided by the block, you can change options like the memory stride and offset at run time. In addition, by selecting various parameters in the block, you can write to memory at program initialization, at program termination, and at every sample time. The initialization process occurs once, rather than occurring for every read and write operation. With the custom source code options, the block enables you to add custom ANSI C source code before and after each memory read and write (copy) operation. You can use the custom code capability to lock and unlock registers before and after accessing them. For example, some processors have registers that you may need to unlock and lock with EALLOW and EDIS macros before and after your program accesses them.

If your processor or board supports quick direct memory access (QDMA) the block provides a parameter to check that implements the QDMA copy operation, and enables you to specify a function call that can indicate that the QDMA copy is finished. Only the C621x, C64xx, and C671x processor families support QDMA copy.

**Note** Replace Read from Memory and Write To Memory blocks, which were removed in a previous release, with the Memory Copy block.

# **Block Operations**

This block performs operations at three periods during program execution—initialization, real-time operations, and termination. With the options for setting memory initialization and termination, you control when and how the block initializes memory, copies to and from memory, and terminates memory operations. The parameters enable you to turn on and off memory operations in all three periods independently.

Used in combination with the Memory Allocate block, this block supports building custom device drivers, such as PCI bus drivers or codec-style drivers, by letting you manipulate and allocate memory. This block does not require the Memory Allocate block to be in the model.

In a simulation, this block does not perform any operation. The block output is not defined.

# **Copy Memory**

When you employ this block to copy an individual data element from the source to the destination, the block copies the element from the source in the source data type, and then casts the data element to the destination data type as provided in the block parameters.

 Dialog
 The block dialog box contains multiple tabs:

 Box
 • Source — Identifies the sequential memory location to copy from.

- Specify the data type, size, and other attributes of the source variable.
- **Destination** Specify the memory location to copy the source to. Here you also specify the attributes of the destination.
- **Options** Select various parameters to control the copy process.

The dialog box images show many of the available parameters enabled. Some parameters shown do not appear until you select one or more other parameters. Some parameters are not shown in the figures, but the text describes them and how to make them available.

| 🐱 Function Block Paramet                                                                                                    | ers: Memo                                                   | ory Copy                                                                |                                                                         | ×                                  |
|----------------------------------------------------------------------------------------------------|-------------------------------------------------------------|-------------------------------------------------------------------------|-------------------------------------------------------------------------|------------------------------------|
| Memory Copy (mask)                                                                                                    |                                                             |                                                                         |                                                                         |                                    |
| Write/read to/from sequentia<br>start address and offset using<br>and offset can be changed du<br>initialization, termination and a<br>source code to be inserted be<br>instruction(s). Quick DMA (QD<br>platforms. | specified o<br>uring run-tim<br>at every san<br>efore and/o | lata length and<br>e. Memory may<br>nple time. You o<br>r after the mem | stride. The sta<br>/ be written/re:<br>can specify cu<br>ory write/read | art address<br>ad during<br>stom C |
| Source Destination Opti                                                                                                    | ons                                                         |                                                                         |                                                                         |                                    |
| Copy from: Specified address                                                                                                    | ;                                                           |                                                                         |                                                                         | •                                  |
| Specify address source: Spe                                                                                                    | cify via dialo                                              | og                                                                      |                                                                         | -                                  |
| Address:                                                                                                    |                                                             |                                                                         |                                                                         |                                    |
| hex2dec('000020000')                                                                                                    |                                                             |                                                                         |                                                                         |                                    |
| Data type: Inherit from input po                                                                                                    | ort                                                         |                                                                         |                                                                         | -                                  |
| Data length:                                                                                                    |                                                             |                                                                         |                                                                         |                                    |
| 1                                                                                                    |                                                             |                                                                         |                                                                         |                                    |
| Use offset when reading                                                                                                    |                                                             |                                                                         |                                                                         |                                    |
| Specify offset source: Specify                                                                                                    | via dialog                                                  |                                                                         |                                                                         | -                                  |
| Offset:                                                                                                    |                                                             |                                                                         |                                                                         |                                    |
| 1                                                                                                    |                                                             |                                                                         |                                                                         |                                    |
| Stride:                                                                                                    |                                                             |                                                                         |                                                                         |                                    |
| 1                                                                                                    |                                                             |                                                                         |                                                                         |                                    |
|                                                                                                    | <u>0</u> K                                                  | <u>C</u> ancel                                                          | Help                                                                    | Apply                              |

Sections that follow describe the parameters on each tab in the dialog box.

# Memory Copy

# **Source Parameters**

| 🙀 Function Block Parameters: Memory Copy                                                                                                    | ×   |
|----------------------------------------------------------------------------------------------------|-----|
| Memory Copy (mask)                                                                                                    |     |
| Write/read to/from sequential locations of the target memory starting at specified start address and offset using specified data length and stride. The start address and offset using run-time. Memory may be written/read durin initialization, termination and at every sample time. You can specify custom C source code to be inserted before and/or after the memory write/read instruction(s). Quick DMA (QDMA) data copy can be used on supported DSP platforms. | ess |
| Source Destination Options                                                                                                    |     |
| Copy from: Specified address                                                                                                    | •   |
| Specify address source: Specify via dialog                                                                                                    | •   |
| Address:                                                                                                    |     |
| hex2dec('000020000')                                                                                                    |     |
| Data type: Inherit from input port                                                                                                    | -   |
| Data length:                                                                                                    |     |
| 1                                                                                                    |     |
| Use offset when reading                                                                                                    |     |
| Specify offset source: Specify via dialog                                                                                                    | -   |
| Offset.                                                                                                    |     |
| 1                                                                                                    |     |
| Stride:                                                                                                    |     |
| 1                                                                                                    |     |
| <u> </u>                                                                                                    | oly |

# **Copy from**

Select the source of the data to copy. Choose one of the entries on the list:

• Input port — This source reads the data from the block input port.

- Specified address This source reads the data at the specified location in **Specify address source** and **Address**.
- Specified source code symbol This source tells the block to read the symbol (variable) you enter in **Source code** symbol. When you select this copy from option, you enable the **Source code symbol** parameter.

**Note** If you do not select Input port for **Copy from**, change **Data type** from the default Inherit from source to one of the data types on the **Data type** list. If you do not make the change, you receive an error message that the data type cannot be inherited because the input port does not exist.

Depending on the choice you make for **Copy from**, you see other parameters that let you configure the source of the data to copy.

#### Specify address source

This parameter directs the block to get the address for the variable either from an entry in **Address** or from the input port to the block. Select either Specify via dialog or Input port from the list. Selecting Specify via dialog activates the **Address** parameter for you to enter the address for the variable.

When you select Input port, the port label on the block changes to &src, indicating that the block expects the address to come from the input port. Being able to change the address dynamically lets you use the block to copy different variables by providing the variable address from an upstream block in your model.

#### Source code symbol

Specify the symbol (variable) in the source code symbol table to copy. The symbol table for your program must include this symbol. The block does not verify that the symbol exists and uses valid syntax. Enter a string to specify the symbol exactly as you use it in your code.

## Address

When you select Specify via dialog for the address source, you enter the variable address here. Addresses should be in decimal form. Enter either the decimal address or the address as a hexadecimal string with single quotations marks and use hex2dec to convert the address to the proper format. The following example converts 0x1000 to decimal form.

```
4096 = hex2dec('1000');
```

For this example, you could enter either 4096 or hex2dec('1000') as the address.

# Data type

Use this parameter to specify the type of data that your source uses. The list includes the supported data types, such as int8, uint32, and Boolean, and the option Inherit from source for inheriting the data type from the block input port.

# Data length

Specifies the number of elements to copy from the source location. Each element has the data type specified in **Data type**.

## Use offset when reading

When you are reading the input, use this parameter to specify an offset for the input read. The offset value is in elements with the assigned data type. The **Specify offset source** parameter becomes available when you check this option.

## Specify offset source

The block provides two sources for the offset — Input port and Specify via dialog. Selecting Input port configures the block input to read the offset value by adding an input port labeled src ofs. This port enables your program to change the offset dynamically during execution by providing the offset value as an input to the block. If you select Specify via dialog, you enable the **Offset** parameter in this dialog box so you can enter the offset to use when reading the input data.

#### Offset

**Offset** tells the block whether to copy the first element of the data at the input address or value, or skip one or more values before starting to copy the input to the destination. **Offset** defines how many values to skip before copying the first value to the destination. Offset equal to one is the default value and **Offset** accepts only positive integers of one or greater.

#### Stride

Stride lets you specify the spacing for reading the input. By default, the stride value is one, meaning the generated code reads the input data sequentially. When you add a stride value that is not equal to one, the block reads the input data elements not sequentially, but by skipping spaces in the source address equal to the stride. **Stride** must be a positive integer.

The next two figures help explain the stride concept. In the first figure you see data copied without any stride. Following that figure, the second figure shows a stride value of two applied to reading the input when the block is copying the input to an output location. You can specify a stride value for the output with parameter **Stride** on the **Destination** pane. Compare stride with offset to see the differences.

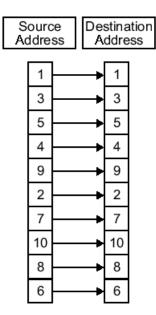

Input Stride = 1 Output Stride = 1 Number of Elements Copied = 10

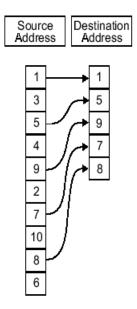

Input Stride = 2 Output Stride = 1 Number of Elements Copied = 5

# **Memory Copy**

# **Destination Parameters**

| 뒿 Funct                                          | ion Block Para                                                                                                    | ameters:                                               | Memo                                     | гу Сору                                                         |                                                                             | ×                                          |
|--------------------------------------------------|----------------------------------------------------------------------------------------------------|--------------------------------------------------------|------------------------------------------|-----------------------------------------------------------------|-----------------------------------------------------------------------------|--------------------------------------------|
| Memory                                           | Copy (mask) —                                                                                                    |                                                        |                                          |                                                                 |                                                                             |                                            |
| start add<br>and offs<br>initializat<br>source o | ad to/from sequ<br>tress and offset<br>et can be chang<br>ion, termination<br>code to be inser<br>on(s). Quick DM<br>s. | using spec<br>jed during r<br>and at eve<br>ted before | cified di<br>un-time<br>ry sam<br>and/or | ata length an<br>e. Memory me<br>ple time. You<br>after the mer | d stride. The st<br>ay be written/re<br>I can specify cl<br>mory write/real | tart address<br>ead during<br>ustom C<br>d |
| Source                                           | Destination                                                                                                    | Options                                                |                                          |                                                                 |                                                                             |                                            |
| Copy to:                                         | Output port                                                                                                    |                                                        |                                          |                                                                 |                                                                             | •                                          |
| Data type                                        | c uint32                                                                                                    |                                                        |                                          |                                                                 |                                                                             | •                                          |
| 🔽 Use of                                         | ر<br>fset when writing                                                                                                  | ]                                                      |                                          |                                                                 |                                                                             |                                            |
|                                                  | ffset source: S                                                                                                    |                                                        | ialog                                    |                                                                 |                                                                             | •                                          |
| Offset:                                          |                                                                                                    |                                                        |                                          |                                                                 |                                                                             |                                            |
| 1                                                |                                                                                                    |                                                        |                                          |                                                                 |                                                                             |                                            |
| Stride:                                          |                                                                                                    |                                                        |                                          |                                                                 |                                                                             |                                            |
| 1                                                |                                                                                                    |                                                        |                                          |                                                                 |                                                                             |                                            |
| Sample ti                                        | me:                                                                                                    |                                                        |                                          |                                                                 |                                                                             |                                            |
| linf                                             |                                                                                                    |                                                        |                                          |                                                                 |                                                                             |                                            |
|                                                  |                                                                                                    | <u>0</u>                                               | К                                        | <u>C</u> ancel                                                  | Help                                                                        | Apply                                      |

#### Copy to

Select the destination for the data. Choose one of the entries on the list:

- Output port Copies the data to the block output port. From the output port the block passes data to downstream blocks in the code.
- Specified address Copies the data to the specified location in **Specify address source** and **Address**.

• Specified source code symbol — Tells the block to copy the variable or symbol (variable) to the symbol you enter in **Source code symbol**. When you select this copy to option, you enable the **Source code symbol** parameter.

Depending on the choice you make for **Copy from**, you see other parameters that let you configure the source of the data to copy.

#### Specify address source

This parameter directs the block to get the address for the variable either from an entry in **Address** or from the input port to the block. Select either Specify via dialog or Input port from the list. Selecting Specify via dialog activates the **Address** parameter for you to enter the address for the variable.

When you select Input port, the port label on the block changes to &dst, indicating that the block expects the destination address to come from the input port. Being able to change the address dynamically lets you use the block to copy different variables by providing the variable address from an upstream block in your model.

#### Source code symbol

Specify the symbol (variable) in the source code symbol table to copy. The symbol table for your program must include this symbol. The block does not verify that the symbol exists and uses valid syntax.

#### Address

When you select Specify via dialog for the address source, you enter the variable address here. Addresses should be in decimal form. Enter either the decimal address or the address as a hexadecimal string with single quotations marks and use hex2dec to convert the address to the proper format. This example converts 0x2000 to decimal form.

8192 = hex2dec('2000');

For this example, you could enter either 8192 or hex2dec('2000') as the address.

## Data type

Use this parameter to specify the type of data that your variable uses. The list includes the supported data types, such as int8, uint32, and Boolean, and the option inherit from source for inheriting the data type for the variable from the block input port.

# Specify offset source

The block provides two sources for the offset—Input port and Specify via dialog. Selecting Input port configures the block input to read the offset value by adding an input port labeled src ofs. This port enables your program to change the offset dynamically during execution by providing the offset value as an input to the block. If you select Specify via dialog, you enable the **Offset** parameter in this dialog box so you can enter the offset to use when writing the output data.

## Offset

**Offset** tells the block whether to write the first element of the data to be copied to the first destination address location, or skip one or more locations at the destination before writing the output. **Offset** defines how many values to skip in the destination before writing the first value to the destination. One is the default offset value and **Offset** accepts only positive integers of one or greater.

## Stride

Stride lets you specify the spacing for copying the input to the destination. By default, the stride value is one, meaning the generated code writes the input data sequentially to the destination in consecutive locations. When you add a stride value not equal to one, the output data is stored not sequentially, but by skipping addresses equal to the stride. **Stride** must be a positive integer.

This figure shows a stride value of three applied to writing the input to an output location. You can specify a stride value for the input with parameter **Stride** on the **Source** pane. As shown in

the figure, you can use both an input stride and output stride at the same time to enable you to manipulate your memory more fully.

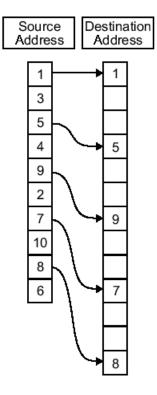

Input Stride = 2 Output Stride = 3 Number of Elements Copied = 5

#### Sample time

**Sample time** sets the rate at which the memory copy operation occurs, in seconds. The default value Inf tells the block to use a constant sample time. You can set **Sample time** to -1 to direct the block to inherit the sample time from the input, if there is one,

or the Simulink software model (when there are no input ports on the block). Enter the sample time in seconds as you need.

# **Options Parameters**

| 🙀 Function Block Parameters: Memory Copy                                                                                                    | × |
|----------------------------------------------------------------------------------------------------|---|
| Memory Copy (mask) ————————————————————————————————————                                                                                                    |   |
| Write/read to/from sequential locations of the target memory starting at specified<br>start address and offset using specified data length and stride. The start address<br>and offset can be changed during run-time. Memory may be written/read during<br>initialization, termination and at every sample time. You can specify custom C<br>source code to be inserted before and/or after the memory write/read<br>instruction(s). Quick DMA (QDMA) data copy can be used on supported DSP<br>platforms. |   |
| Source Destination Options                                                                                                    |   |
| Set memory value at initialization                                                                                                    |   |
| Specify initialization value source: Specify constant value                                                                                                    | - |
| Initialization value (constant):                                                                                                    |   |
| 1                                                                                                    |   |
| Apply initialization value as mask                                                                                                    |   |
| Bitwise operator bitwise AND                                                                                                    | - |
| Set memory value at termination                                                                                                    |   |
| Termination value:                                                                                                    |   |
| 1                                                                                                    |   |
| Set memory value only at initialization/termination                                                                                                    |   |
| Insert custom code before memory write                                                                                                    |   |
| Custom code:                                                                                                    |   |
| /* Custom Code Before Write*/                                                                                                    |   |
| Insert custom code after memory write                                                                                                    |   |
| Custom code:                                                                                                    |   |
| /* Custom Code After Write*/                                                                                                    |   |
| Use QDMA for copy (if available)     Enable blocking mode                                                                                                    |   |
| <u>OK</u> <u>C</u> ancel <u>H</u> elp <u>A</u> pply                                                                                                    |   |

1

#### Set memory value at initialization

When you check this option, you direct the block to initialize the memory location to a specific value when you initialize your program at run time. After you select this option, use the **Set memory value at termination** and **Specify initialization value source** parameters to set your desired value. Alternately, you can tell the block to get the initial value from the block input.

#### Specify initialization value source

After you check Set memory value at initialization, use this parameter to select the source of the initial value. Choose either

- Specify constant value Sets a single value to use when your program initializes memory. Enter any value that meets your needs.
- Specify source code symbol Specifies a variable (a symbol) to use for the initial value. Enter the symbol as a string.

## Initialization value (constant)

If you check **Set memory value at initialization** and choose **Specify constant value for Specify initialization value source,** enter the constant value to use in this field. Any real value that meets your needs is acceptable.

## Initialization value (source code symbol)

If you check **Set memory value at initialization** and choose **Specify source code symbol for Specify initialization value source,** enter the symbol to use in this field. Any symbol that meets your needs and is in the symbol table for the program is acceptable. When you enter the symbol, the block does not verify whether the symbol is a valid one. If it is not valid you get an error when you try to compile, link, and run your generated code.

#### Apply initialization value as mask

You can use the initialization value as a mask to manipulate register contents at the bit level. Your initialization value is treated as a string of bits for the mask. Checking this parameter enables the **Bitwise operator** parameter for you to define how to apply the mask value.

To use your initialization value as a mask, the output from the copy has to be a specific address. It cannot be an output port, but it can be a symbol.

#### **Bitwise operator**

To use the initialization value as a mask, select one of the entries on the following table from the **Bitwise operator** list to describe how to apply the value as a mask to the memory value.

| Bitwise<br>Operator List<br>Entry | Description                                                                                                    |
|-----------------------------------|----------------------------------------------------------------------------------------------------|
| bitwise AND                       | Apply the mask value as a bitwise AND to the value in the register.                                                                                                    |
| bitwise OR                        | Apply the mask value as a bitwise OR to the value in the register.                                                                                                    |
| bitwise<br>exclusive OR           | Apply the mask value as a bitwise exclusive OR to the value in the register.                                                                                                    |
| left shift                        | Shift the bits in the register left by<br>the number of bits represented by the<br>initialization value. For example, if your<br>initialization value is 3, the block shifts the<br>register value to the left 3 bits. In this case,<br>the value must be a positive integer.          |
| right shift                       | Shift the bits in the register to the right<br>by the number of bits represented by the<br>initialization value. For example, if your<br>initialization value is 6, the block shifts the<br>register value to the right 6 bits. In this<br>case, the value must be a positive integer. |

Applying a mask to the copy process lets you select individual bits in the result, for example, to read the value of the fifth bit by applying the mask.

#### Set memory value at termination

Along with initializing memory when the program starts to access this memory location, this parameter directs the program to set memory to a specific value when the program terminates.

#### Set memory value only at initialization/termination

This block performs operations at three periods during program execution—initialization, real-time operations, and termination. When you check this option, the block only does the memory initialization and termination processes. It does not perform any copies during real-time operations.

#### Insert custom code before memory write

Select this parameter to add custom ANSI C code before the program writes to the specified memory location. When you select this option, you enable the **Custom code** parameter where you enter your ANSI C code.

#### **Custom code**

Enter the custom ANSI C code to insert into the generated code just before the memory write operation. Code you enter in this field appears in the generated code exactly as you enter it.

#### Insert custom code after memory write

Select this parameter to add custom ANSI C code immediately after the program writes to the specified memory location. When you select this option, you enable the **Custom code** parameter where you enter your ANSI C code.

#### **Custom code**

Enter the custom ANSI C code to insert into the generated code just after the memory write operation. Code you enter in this field appears in the generated code exactly as you enter it.

# Use QDMA for copy (if available)

For processors that support quick direct memory access (QDMA), select this parameter to enable the QDMA operation and to access the blocking mode parameter.

If you select this parameter, your source and destination data types must be the same or the copy operation returns an error. Also, the input and output stride values must be one.

#### Enable blocking mode

If you select the **Use QDMA for copy** parameter, select this option to make the memory copy operations blocking processes. With blocking enabled, other processing in the program waits while the memory copy operation finishes.

See Also Memory Allocate

# Purpose Generate Interrupt Service Routine

# Library

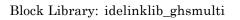

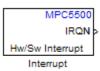

# Description

Create interrupt service routines (ISR) in the software generated by the build process. When you incorporate this block in your model, code generation results in ISRs on the processor that either run the processes that are downstream from this block or trigger an Idle Task block connected to this block. Core interrupts trigger the ISRs. System interrupts trigger the core interrupts. Dialog Box

| 🙀 Source Block Parameters: Interrupt 🛛 🛛 🔀                                    |
|-------------------------------------------------------------------------------|
| MPC5500 Interrupt Block (mask)                                                |
| Create Interrupt Service Routine which will execute the downstream subsystem. |
| Parameters                                                                    |
| Core Interrupt numbers:                                                       |
| [3 5]                                                                         |
| System interrupt priorities (0-15, 15 being the highest priority):            |
| [7 7]                                                                         |
| Preemption flags: preemptible-1, non-preemptible-0                            |
| [[0 1]                                                                        |
| Software Vector Mode                                                          |
| Enable simulation input                                                       |
|                                                                               |
| <u> </u>                                                                      |

#### **Core interrupt numbers**

Specify a vector of interrupt numbers for the interrupts to install. The block services these interrupts. When your model or code raises one of these interrupts, either through hardware or software, this block reacts to the interrupt and runs the associated downstream block or function. The valid range or interrupts depends on the processor. For example, MPC5553 processors support 212 interrupts. MPC5554 processors support 308 interrupts. Each interrupt in the row vector must be unique. Interrupts that you do not specify in this parameter cause system failures if your project raises them.

The width of the block output signal corresponds to the number of interrupt numbers specified in this field. The values in this field and the preemption flag entries in **Preemption flags: preemptible-1**, **non-preemptible-0** define how the code and processor handle interrupts during asynchronous scheduler operations.

**System interrupt priorities (0–15, 15 being the highest priority)** Each output of the HW/SW Interrupt block drives a downstream block (for example, a function call subsystem). Simulink task priority specifies the Simulink priority of the downstream blocks. Specify an array of priorities corresponding to the interrupt numbers entered in **Core interrupt numbers**. In the default settings shown in the figure, interrupts **3** and **5** have the same priority value—7.

Proper code generation requires rate transition code (see Rate Transitions and Asynchronous Blocks). The task priority values make certain there is absolute time integrity when the asynchronous task must obtain real time from its base rate or its caller. Typically, assign priorities for these asynchronous tasks that are higher than the priorities assigned to periodic tasks.

If multiple interrupts share the same priority and are asserted simultaneously, the block selects the lowest numbered interrupt first.

#### Preemption flags: preemptible - 1, non-preemptible - 0

Higher-priority interrupts can preempt interrupts that have lower priority. To allow you to control preemption, use the preemption flags to specify whether an interrupt can be preempted.

- Entering 1 indicates that the interrupt can be preempted.
- Entering 0 indicates the interrupt cannot be preempted.

You cannot set a task that has priority higher than the base rate to be preemptable.

When **Interrupt numbers** contains more than one interrupt value, you can assign different preemption flags to each interrupt

by entering a vector of flag values to correspond to the order of the interrupts in **Interrupt numbers**. If **Interrupt numbers** contains more than one interrupt, and you enter only one flag value in this field, that status applies to all interrupts.

In the default settings  $[0 \ 1]$ , the interrupt with priority 5 in **Interrupt numbers** is not preemptible and the priority 8 interrupt can be preempted.

#### Software vector mode

Select this option to put the block and processor in software vector mode. Enabling this option creates a common interrupt handler. Clearing this option puts the processor in hardware vector mode. Refer to the MULTI documentation for more information about the modes.

#### **Enable simulation input**

When you select this option, Simulink adds an input port to the HW/SW Interrupt block. This port is used in simulation only. Connect one or more simulated interrupt sources to the simulation input.

# **Purpose** Transfer data between timer-based task and asynchronous task, ensuring data integrity

Library

Embedded Coder/ Embedded Targets/ Processors/ Freescale MPC5xx/ Interrupts

**Description** 

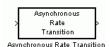

The Asynchronous Rate Transition block is used when reading or writing signals attached to an asynchronous subsystem. An asynchronous subsystem is one which is driven by an interrupt function call trigger. The subsystem is run in the context of an interrupt and not in the context of the model. You must place one of these blocks on each input and output of any subsystem that is triggered asynchronously by an interrupt.

The Asynchronous Rate Transition block copies the signal from input to output while disabling interrupts. In doing this, blocks outside the subsystem that want access to the signal do not get interrupted while reading or writing a signal and end up with corrupt data.

| Block Parameters: Asynchronous Rate Transition                                                                                                    | ? × |
|----------------------------------------------------------------------------------------------------|-----|
| Asynchronous Rate Transition (mask) (link)                                                                                                    |     |
| Transfer data between a timer based task and an asynchronous task, ensuring da<br>integrity. You must place one of these blocks on each input and output of any<br>subsystem that is triggered asynchronously by an interrupt. You should set the san<br>time equal to that of the timer based task. |     |
| Parameters<br>Sample time:                                                                                                    |     |
|                                                                                                    |     |
| <u> </u>                                                                                                    | yly |

# Sample time

You should set the sample time equal to that of the timer based task, as shown in the following example model.

# Dialog Box

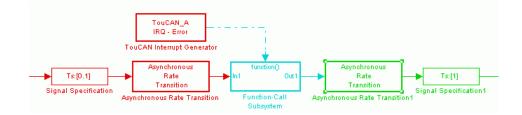

See also the MPC5xx TouCAN Interrupt Generator.

# Purpose Implement CAN Calibration Protocol (CCP) standard

Library

Embedded Coder/ Embedded Targets/ Processors/ Freescale MPC5xx/ CAN 2.0B Controller Module

Description

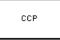

CAN Calibration Protocol

The CAN Calibration Protocol (MPC555) block provides an implementation of a subset of the CAN Calibration Protocol (CCP) Version 2.1. CCP is a protocol for communicating between the target processor and the host machine over CAN. In particular, a calibration tool (see "Compatibility with Calibration Packages" on page 5-732) running on the host can communicate with the target, allowing remote signal monitoring and parameter tuning.

This block processes Command Receive Object (CRO) messages and outputs the resulting Data Transmission Object (DTO) and Data Acquisition (DAQ) messages.

For more information on CCP, refer to ASAM Standards: ASAM MCD: *MCD 1a* on the Association for Standardization of Automation and Measuring Systems (ASAM) Web site at http://www.asam.de.

You can see an example illustrating how to use the CAN Calibration Protocol (MPC555) block in the mpc555rt\_ccp demo.

Note this block is entirely CAN triggered, and so is only designed for the Real-Time Target (CAN is disabled during PIL and SIL simulation.)

# Using the DAQ Output

**Note** The CCP Data Acquisition (DAQ) List mode of operation is only supported with the Embedded Coder product. If this is not available then custom storage classes canlib.signal are ignored during code generation: this means that the CCP DAQ Lists mode of operation cannot be used.

You can use the CCP Polling mode of operation with or without Embedded Coder software.

The DAQ output is the output for any CCP DAQ lists that have been set up. You can use the ASAP2 file generation feature of the RT target to

- Set up signals to be transmitted using CCP DAQ lists.
- Assign signals in your model to a CCP event channel automatically. See "Generating an ASAP2 File"

Once these signals are set up, event channels then periodically fire events that trigger the transmission of DAQ data to the host. When this occurs, CAN messages with the appropriate CCP/DAQ data appear on the DAQ output, along with an associated function call trigger.

It is the responsibility of the calibration tool (see "Compatibility with Calibration Packages" on page 5-732) to use CCP commands to assign an event channel and data to the available DAQ lists, and to interpret the synchronous response.

Using DAQ lists for signal monitoring has the following advantages over the polling method:

- There is no need for the host to poll for the data. Network traffic is halved.
- The data is transmitted at the correct update rate for the signal. Therefore there is no unnecessary network traffic generated.
- Data is consistent. The transmission takes place after the signals have been updated, so there is no risk of interruptions while sampling the signal.

**Note** The Embedded Coder product does not currently support event channel prescalers.

| Block Parameters: CAN Calibration Protocol                                                                                                    | x |
|----------------------------------------------------------------------------------------------------|---|
| -CAN Calibration Protocol (MPC555) (mask) (link)                                                                                                    | _ |
| Implements CAN Calibration Protocol (CCP v2.1) on the target processor.                                                                                     |   |
| This block processes Command Receive Object (CRO) messages and outputs the<br>resulting Data Transmission Object (DTO) and Data Acquisition (DAQ) messages. |   |
| Parameters                                                                                                    |   |
| CCP station address (16-bit integer):                                                                                                    |   |
| hex2dec('1')                                                                                                    |   |
| TouCAN module: A                                                                                                    |   |
| CAN message identifier (CRO):                                                                                                    |   |
| hex2dec('6FA')                                                                                                    |   |
| CAN message type (CRO): Extended (29-bit identifier)                                                                                                    |   |
| CAN message identifier (DTO/DAQ):                                                                                                    |   |
| hex2dec('6FB')                                                                                                    |   |
| CAN message type (DTO/DAQ): Extended (29-bit identifier)                                                                                                    |   |
| ✓ FIFO queue length (DAQ) equals number of ODTs                                                                                                    |   |
| FIFO queue length (DAQ):                                                                                                    |   |
|                                                                                                    |   |
| Total number of Object Descriptor Tables (ODTs):                                                                                                    |   |
| 8                                                                                                    |   |
| CRO sample time:                                                                                                    |   |
| J0.01                                                                                                    |   |
|                                                                                                    |   |
| OK Cancel Help Apply                                                                                                    |   |

# CAN station address (16 bit integer)

The station address of the target. The station address is interpreted as a uint16. It is used to distinguish between different targets. By assigning unique station addresses to targets sharing the same CAN bus, it is possible for a single host to communicate with multiple targets.

## **TouCAN module**

Dialog Box

Choose A or B.

## CAN message identifier (CRO)

Specify the CAN message identifier for the incoming Command Receive Object (CRO) message you want to process.

#### CAN message type (CRO)

The incoming message type. Select either Standard(11-bit identifier) or Extended(29-bit identifier).

#### CAN message identifier (DTO/DAQ)

The message identifier is the CAN message ID used for Data Transmission Object (DTO) and Data Acquisition (DAQ) message outputs. It is also used for transmitting messages to the host during the software-induced CAN download (soft boot). See "Extended Functionality" on page 5-733.

#### CAN message type (DTO/DAQ)

The message type to be transmitted by the DTO and DAQ outputs. Select either Standard(11-bit identifier) or Extended(29-bit identifier).

#### FIFO queue length (DAQ) equals number of ODTs

Leave this check box selected to automatically set the FIFO queue length equal to the number of Object Descriptor Tables (ODTs) (recommended). Clear the check box to set the length of the FIFO queue manually.

#### FIFO queue length (DAQ)

Specify the FIFO queue length manually. This is enabled if you clear the check box to set the queue length automatically.

#### **Total number of Object Descriptor Tables (ODTs)**

The default number of Object Descriptor Tables (ODTs) is 8. These ODTs are shared equally between all available DAQ lists. You can choose a value between 0 and 254, depending on how many signals you want to log simultaneously. You must make sure you allocate at least 1 ODT per DAQ list, or your build will fail. The calibration tool will give an error message if there are too few ODTs for the number of signals you specify for monitoring. Be aware that too many ODTs can make the sample time overrun. If you choose more than the maximum number of ODTs (254), the build will fail.

A single ODT uses 56 bytes of memory. Using all 254 ODTs would require over 14 KB of memory, a large proportion of the available memory on the target. To conserve memory on the target the default number is low, allowing DAQ list signal monitoring with reduced memory overhead and processing power.

As an example, if you have five different rates in a model, and you are using three rates for DAQ, then this will create three DAQ lists and you must make sure you have at least three ODTs. ODTs are shared equally among DAQ lists, and therefore you will end up with one ODT per DAQ list. With less than three ODTs you get zero ODTs per DAQ list and the behavior is undefined.

Taking this example further, say you have three DAQ lists with one ODT each, and start trying to monitor signals in a calibration tool. If you try to assign too many signals to a particular DAQ list (that is, signals requiring more space than seven bytes (one ODT) in this case), then the calibration tool will report this as an error.

For more information on DAQ lists, see "Data Acquisition (DAQ) List Configuration".

#### **CRO** sample time

Sample time at which to check for incoming Command Receive Object (CRO) messages.

## **Supported CCP Commands**

The following CCP commands are supported by the CAN Calibration Protocol (MPC555) block:

- CONNECT
- DISCONNECT
- DNLOAD

- DNLOAD\_6
- EXCHANGE\_ID
- GET\_CCP\_VERSION
- GET\_DAQ\_SIZE
- GET\_S\_STATUS
- SET\_DAQ\_PTR
- SET\_MTA
- SET\_S\_STATUS
- SHORT\_UP
- START\_STOP
- START\_STOP\_ALL
- TEST
- UPLOAD
- WRITE\_DAQ

## **Compatibility with Calibration Packages**

The above commands support

- Synchronous signal monitoring via calibration packages that use DAQ lists
- Asynchronous signal monitoring via calibration packages that poll the target
- Asynchronous parameter tuning via CCP memory programming

This CCP implementation has been tested successfully with the Vector-Informatik CANape calibration package running in both DAQ list and polling mode, and with the Accurate Technologies Inc. Vision calibration package running in DAQ list mode. (Note that Accurate Technologies Inc. Vision does not support the polling mechanism for signal monitoring.)

## **Extended Functionality**

The CAN Calibration Protocol (MPC555) block also supports the PROGRAM\_PREPARE command. This command is an extension of CCP that allows the automatic download of new code into the target memory. This removes the requirement for a manual reset of the processor. On receipt of the PROGRAM\_PREPARE command, the target will reboot and begin the CAN download process. This lets you download new application code to RAM or flash memory, or download new boot code to flash memory. See "Downloading Boot or Application Code via CAN Without Manual CPU Reset".

**Note** The CAN message identifiers of the CCP messages incoming to the target (Command Receive Object (CRO) messages) and the messages outgoing from the target (Data Transmission Object (DTO) or DAQ) are specified in the block mask for the CAN Calibration Protocol (MPC555) block. These message identifiers are used as the CAN identifiers for the download process after a PROGRAM\_PREPARE reboot. The type of CAN message used for this PROGRAM\_PREPARE download process is always Extended (29-bit identifier).

# MPC5xx MIOS Digital In

| Purpose          | Input driver for MIOS 16-bit Parallel Port I/O Submodule (MPIOSM)                                                                                                    |  |
|------------------|----------------------------------------------------------------------------------------------------|--|
| Library          | Embedded Coder/ Embedded Targets/ Processors/ Freescale MPC5xx/<br>Modular Input/Output System (MIOS1)                                                                                                    |  |
| Description      | The MIOS Digital In block reads the state of selected pins (bits) on the MIOS 16-bit Parallel Port I/O Submodule (MPIOSM) of the MPC555. The <b>Bits</b> field specifies a vector of numbers in the range 015, corresponding to pins MPI032B0MPI032B15 on the MPIOSM.                                                                                                    |  |
| Mico Orgital III | The output of the block is a wide vector representing the logic state of the pins referenced in the <b>Bits</b> field. When the signal on a given pin is a logical 1, the block output element will be equal to 1; otherwise the block output element will equal zero.                                                                                                    |  |
|                  | Refer to section 15.13, "MIOS 16-bit Parallel Port I/O Sub module (MPIOSM)," in the <i>MPC555 User's Manual</i> for further information.                                                                                                    |  |
| Dialog<br>Box    | Source Block Parameters: MIOS Digital In         MPC555 Digital Input (MPIOSM) (mask) (link)         Reads the logical state of specified pins on the MIOS 16-bit parallel port I/O         submodule (MPIOSM).         Specify the bits you want to read as a vector of numbers from [015], corresponding         to pins MPIO32B0MPIO32B15.         Parameters         Bits:         D12         Sample time: |  |
|                  | 0.1                                                                                                    |  |

Bits

A vector of numbers in the range 0..15. Each number corresponds to a pin (MPI032B0..MPI032B15) on the MPIOSM.

Sample time

Sample time of the block.

# MPC5xx MIOS Digital Out

| Purpose          | Output driver for MIOS 16-bit Parallel Port I/O Submodule (MPIOSM)                                                                                                    |
|------------------|----------------------------------------------------------------------------------------------------|
| Library          | Embedded Coder/ Embedded Targets/ Processors/ Freescale MPC5xx/<br>Modular Input/Output System (MIOS1)                                                                                                    |
| Description      | The MIOS Digital Out block sets the state of selected pins (bits) on the MIOS 16-bit Parallel Port I/O Submodule (MPIOSM) of the MPC555. The <b>Bits</b> field specifies a vector of numbers in the range 015, corresponding to pins MPI032B0MPI032B15 on the MPIOSM.                                                                       |
| MIOS Digital Out | The input to the block is a wide vector with one signal element per pin.<br>When the input signal is greater than zero, a logical 1 is written to the<br>corresponding pin. When the input signal is less than or equal to zero, a<br>logical zero is written to the corresponding pin.                                                     |
|                  | If you want to write to several digital output pins at the same sample<br>rate, using a single MIOS Digital Out block with a vector input signal<br>will result in more efficient code. However, if you want to update<br>different output pins at different sample rates, you must use a separate<br>MIOS Digital Out block for each rate. |
|                  | Refer to section 15.13, "MIOS 16-bit Parallel Port I/O Sub module (MPIOSM)," in the <i>MPC555 User's Manual</i> for further information.                                                                                                    |

| Dialog | 💽 Sink Block Parameters: MIOS Digital Out                                                                                                    |
|--------|----------------------------------------------------------------------------------------------------|
| Box    | MPC555 Digital Output (MPIOSM) (mask) (link)                                                                                                    |
|        | Sets the logical state of specified pins on the MIDS 16-bit parallel port I/D submodule (MPIDSM). When an element in the input signal is greater than zero a logical one is written to the corresponding pin; otherwise a logical zero is written.<br>Specify the bits you want to set as a vector of numbers from [015], corresponding to pins MPI032B0. MPI032B15. The width of this vector must be the same as the width |
|        | of the input signal.                                                                                                    |
|        | Bits:                                                                                                    |
|        | Initial output level:                                                                                                    |
|        | 0<br>Sample time:                                                                                                    |
|        | 1                                                                                                    |
|        | OK Cancel Help Apply                                                                                                    |

#### Bits

A vector of numbers in the range 0..15. Each number corresponds to a pin (MPI032B0..MPI032B15) on the MPIOSM.

#### Initial output level

The value to be placed on the output pins at initialization. In setting this, the starting level is always known.

## Sample time

The sample time of this block.

# MPC5xx MIOS Digital Out (MPWMSM)

| Purpose       | Digital output via the MIOS Pulse Width Modulation Submodule (MPWMSM)                                                                                                    |  |  |
|---------------|----------------------------------------------------------------------------------------------------|--|--|
| Library       | Embedded Coder/ Embedded Targets/ Processors/ Freescale MPC5xx/<br>Modular Input/Output System (MIOS1)                                                                                                    |  |  |
| Description   | The MIOS Digital Out (MPWMSM) block is a device driver that lets<br>you use the MIOS Pulse Width Modulation Submodule (MPWMSM)<br>in <i>digital output mode</i> . In digital output mode, the Pulse Width<br>Modulation (PWM) feature of the MPWMSM is turned off. When the<br>input signal is greater than zero, a logical 1 is written to the output pin;<br>otherwise a logical zero is written.                                                                                                    |  |  |
|               | Refer to section 15.12, "MIOS Pulse Width Modulation Submodule (MPWMSM)," in the <i>MPC555 User's Manual</i> for further information on the parameters described below.                                                                                                    |  |  |
| Dialog<br>Box | Sink Block Parameters: MIOS Digital Out (MPWMSM)       X         MPC555 Digital Output (MPWMSM) (mask) (link)       Configures a MIOS pulse width modulation submodule (MPWMSM) for use as digital output. When the input signal is greater than zero a logical one is written to the output pin: otherwise a logical zero is written.         This block outputs on one of the pins MPWM0. MPWM5 or MPWM16. MPWM21. Pins MPWM4, MPWM5, MPWM20 and MPWM21 are only available on MPC5xx variants that have a MIOS14 module.         Parameters       MPWM submodule number:         MPWM submodule number:       Initial output level:         Initial output level:       Initial output level:         OK       Cancel       Help |  |  |

### MPWM submodule number

Select a PWM submodule for output. Note that modules 4, 5, 20 and 21 are for the MPC56x (561-6) only. If you select one of these modules and MPC555 is the processor selected in the Resource Configuration block, then an error will be thrown on updating the model.

## Initial output level

The value to be placed on the output pins at initialization. In setting this, the starting level is always known.

## Sample time

Sample time of the block.

## Invert output polarity

Switches the output level for logic one and zero.

## MPC5xx MIOS Pulse Width Modulation Out

#### **Purpose** Output driver for MIOS Pulse Width Modulation Submodule (MPWMSM) Library Embedded Coder/ Embedded Targets/ Processors/ Freescale MPC5xx/ Modular Input/Output System (MIOS1) Description The MIOS Pulse Width Modulation Out block is used for Pulse Width Modulation (PWM) output from the MIOS Pulse Width Modulation PWM Out Submodule (MPWMSM). A PWM signal is a rectangular waveform (MPWMSM) MIOS Pulse Width Modulation Out whose period is constant but whose duty cycle can be varied, under control of a modulator signal, between 0% and 100%. The MIOS Pulse Width Modulation block input signal acts as the modulator, controlling the duty cycle of the signal on the output pin. The input signal is multiplied by the period register value, and saturates if outside 0-1. When the input signal value is 0, the output signal's duty cycle is 0%. When the input signal value is 1, the output signal's duty cycle is 100%. There are two possible methods for calculating the period of the waveform. You can either control the scaling registers directly, or enter the desired (ideal) period and the mask will solve for the best values for the scaling registers.

Refer to section 15.12, "MIOS Pulse Width Modulation Submodule (MPWMSM)," in the *MPC555 User's Manual* for further information on the parameters described below.

| Dialog | Sink Block Parameters: MIOS Pulse Width Modulation Out                                                                                                    |
|--------|----------------------------------------------------------------------------------------------------|
| Box    | MPC555 Pulse Width Modulation Output (MPWMSM) (mask) (link)                                                                                                    |
|        | Configures a MIOS pulse width modulation submodule (MPWMSM) to generate a<br>pulse width modulated output signal.                                                              |
|        | This block outputs on one of the pins MPWM0.MPWM5 or MPWM16MPWM21.<br>Pins MPWM4, MPWM5, MPWM20 and MPWM21 are only available on MPC5xx<br>variants that have a MI0S14 module. |
|        | Parameters                                                                                                    |
|        | MPWM submodule number:                                                                                                    |
|        | E dit period registers manually                                                                                                    |
|        | Ideal period (sec):                                                                                                    |
|        | 0.0375                                                                                                    |
|        | Initial duty cycle (0 <= duty cycle <= 1):                                                                                                    |
|        | 0.5                                                                                                    |
|        | Clock prescaler field of MPWMSM Status/Control Register:                                                                                                    |
|        | 255                                                                                                    |
|        | Number of clock ticks per period:                                                                                                    |
|        | 46875                                                                                                    |
|        | Sample time:                                                                                                    |
|        | 1                                                                                                    |
|        | Invert output polarity                                                                                                    |
|        | C Activate transparent mode                                                                                                    |
|        | Hold output when at debug breakpoint (freeze enable)                                                                                                    |
|        | OK Cancel Help Apply                                                                                                    |

#### MPWM submodule number

Select a PWM submodule for output. Note that modules 4, 5, 20 and 21 are for the MPC56x (561-6) only. If you select one of these modules and MPC555 is the processor selected in the Resource Configuration block, then an error will be thrown on updating the model.

#### Edit period registers manually

When this option is selected, the **Clock prescaler field of MPWMSM Status/Control Register** and **Number of clock ticks per period** edit fields are activated. You can then set the PWM period by setting these values.

When this option is not selected, use the **Ideal period (sec)** field to set the PWM period parameters.

#### Ideal period (sec)

Specifies the desired period of the pulse signal. The mask then solves for the clock prescaler and the pulse period.

#### Initial duty cycle

Enter an initial value for the duty cycle ( $0 \le duty cycle \le 1$ ). In setting this, the initial value is always known.

#### Clock prescaler field of MPWMSM Status/Control Register

Divides the counter clock to get the clock signal used to drive the PWM output. Note that the counter clock itself is derived from the MPC555 system clock as configured by the MPC555 Resource Configuration block (see MPC5xx MPC555 Resource Configuration).

#### Number of clock ticks per period

Determines the number of PWM counter ticks per pulse period. Valid values are 1 - 65535.

#### Sample time

Sample time of the block.

#### Invert output polarity

Switches the output level for logic one and zero.

#### Activate transparent mode

Bypasses the register double buffers. When transparent mode is active, a software write to the Next Pulse Width Register is immediately transferred to the Pulse Width Register. When transparent mode is inactive, the updated value only takes effect at the start of the next period.

## Hold output when at debug break point (freeze enable)

Stops the PWM counters when a breakpoint is hit while debugging, and holds the current output values.

## **MPC5xx MIOS Waveform Measurement**

| Purpose     | Measure pulse width and pulse period measurement via MIOS Double<br>Action Submodule (MDASM)                                                                                                    |
|-------------|----------------------------------------------------------------------------------------------------|
| Library     | Embedded Coder/ Embedded Targets/ Processors/ Freescale MPC5xx/<br>Modular Input/Output System (MIOS1)                                                                                              |
| Description | Waveform measurement is a feature of the MIOS Double Action<br>Submodule (MDASM) on the MPC555. The MIOS Waveform<br>Measurement block currently implements the following features of the<br>MDASM: |
|             | • <i>Pulse width measurement</i> : the MIOS Waveform Measurement block outputs the time from the leading edge of a pulse to the trailing edge of the same pulse.                                    |

• *Pulse period measurement*: the MIOS Waveform Measurement block outputs the time from the leading edge of a pulse to the next leading edge of a pulse.

Note that the minimum and maximum measurable pulse periods and pulse widths are dependent on the selected clock sources and their configurations.

You must configure the clock sources via the MPC555 Resource Configuration object. There are only two clock sources (assigned via the **Counter bus** parameter) assignable to the 10 MDASM modules. More than one MDASM can be assigned to a single clock source.

Refer to section 15.11, "MIOS Double Action Submodule (MDASM) Registers" in the MPC555 User's Manual for further information on the parameters described below.

## Dialog Box

| Source Block Parameters: MIOS Waveform Measurement                                                  |
|----------------------------------------------------------------------------------------------------|
| -MPC555 Waveform Measurement (MDASM) (mask) (link)                                                  |
| Configures the MIDS double action submodule (MDASM) for pulse width or pulse<br>period measurement. |
| This block inputs on one of the pins MDA11MDA15 or MDA27MDA31.                                      |
| Parameters                                                                                          |
| MDASM submodule number: 11                                                                          |
| Measurement: Pulse width                                                                            |
| Counter bus: Counter Bus 6 (CB6)                                                                    |
| Measurement range: [ resolution, max] seconds                                                       |
| [ 0.0002048 , 13.4218 ]                                                                             |
| Sample time:                                                                                        |
| 0.1                                                                                                 |
| Invert input polarity                                                                               |
| Hold internal counters when at debug breakpoint (freeze enable)                                     |
|                                                                                                    |
| OK Cancel Help                                                                                      |

#### MDASM submodule number

Select one of the 10 MIOS Double Action Submodules (MDASM) in the MPC555.

#### Measurement

Select the mode of operation of the block: either pulse width measurement or pulse period measurement.

#### **Counter bus**

Select one of the two counters that can be used as sources to drive the MDASM module. The counters must be configured via the MPC555 Resource Configuration object. See "MIOS1 Configuration Parameters" on page 5-764.

#### Measurement range: [resolution, max] seconds

This read only field displays the measurement range of the pulse width or pulse period. The example shown is from the MPC555 real-time I/O demo model mpc555rt\_io.

#### Sample time

The period at which Simulink reads the pulse width or period. The measurements are performed in hardware so it is not necessary to set the sample time to suit the expected period of the incoming signal.

#### Invert input polarity

Changes the sense of the leading edge of the pulse. When **Invert output polarity** is selected, the leading edge is rising. Otherwise, the leading edge is falling.

# Hold internal counters when at debug break point (freeze enable)

Stops the clocks of the MDASM module when a breakpoint is hit while debugging.

## Purpose

Library

## Description

Execution Profiling MPC555 Execution Profiling via CAN A Provide CAN interface to execution profiling engine via CAN channel A

Embedded Coder/ Embedded Targets/ Processors/ Freescale MPC5xx/ Execution Profiling

Provides a CAN interface to the execution profiling engine. On receipt of a start command message, logging of execution profile data is commenced. On completion of a logging run, the recorded data is automatically returned via CAN. You must specify the message identifiers for the start command and the returned data. These identifiers must be compatible with the values used by the host-side part of the execution profiling utility. See also MATLAB command profile\_mpc555.

profile\_mpc555(connection) collects and displays execution profiling data from an MPC555 target microcontroller that is running a suitably configured application generated by the Embedded Coder product. Set connection to 'CAN' in order to collect data via a CAN connection between the target and the host computer. To use the CAN connection, you must have suitable CAN hardware installed on the host computer. This function will test for availability of CanCardX 1 or CanAc2Pci1 and defaults to a bit rate of 500k bits per second. If you need to use a different configuration, you should make a copy of this file (with a different name) and change the configuration data as required. The data collected is unpacked then displayed in a summary HTML report and as MATLAB graphic.

```
profdata = profile_mpc555(connection)
```

returns the execution profiling data in the format documented by exprofile\_unpack.

See "The Profiling Command" for instructions for setting the bit rate automatically or manually.

To configure a model for use with execution profiling, you must perform the following steps:

## MPC5xx MPC555 Execution Profiling via CAN A

- 1 Make sure the model includes an MPC555 Execution Profiling block that provides an interface between the target-side profiling engine, and the host-side computer from which this command is run.
- **2** Make sure the execution profiling option is selected in the MPC5xx Options pane of the Configuration Parameters dialog box.

For more information see "Execution Profiling" which includes links to instructions for the example demo mpc555rt\_multitasking.mdl.

| Dialog | Block Parameters: MPC555 Execution Profiling via CAN A                                                                                                    |
|--------|----------------------------------------------------------------------------------------------------|
| Box    | MPC555 Execution Profiling via CAN Channel A (mask) (link)                                                                                                    |
|        | Provides a CAN interface to the execution profiling engine. On receipt of a<br>start command message, logging of execution profile data is commenced.<br>On completion of a logging run, the recorded data is automatically<br>returned via CAN.           |
|        | You must specify the message identifiers for the start command and the<br>returned data. These identifiers must be compatible with the values used<br>by the host-side part of the execution profiling utility. See also MATLAB<br>command profile_mpc555. |
|        | Parameters                                                                                                    |
|        | Start command CAN message identifier:                                                                                                    |
|        | hex2dec('1FFFF00')                                                                                                    |
|        | Returned data CAN message identifier:                                                                                                    |
|        | hex2dec('1FFFF01')                                                                                                    |
|        | Sample time:                                                                                                    |
|        | 1                                                                                                    |
|        | OK Cancel Help Apply                                                                                                    |

#### Start command CAN message identifier

Set the identifier of the message to start logging execution profiling data. You should use the default unless you have modified profile\_mpc555. This identifier must be compatible with the values used by the host-side part of the execution profiling utility (profile\_mpc555). The utility profile\_mpc555 provides a mechanism for initiating an execution profiling run and for uploading the recorded data to the host machine. To perform this procedure using a CAN connection between host and target, profile\_mpc555 first sends a CAN message that is a command to start an execution profiling run. The CAN identifier for this message must be specified as the same value on the target as on the host. The host-side values are hard-coded in profile\_mpc555. If you are using an un-modified version of the host side utility, you should use the default value for this CAN message identifier. These are visible to help you avoid using the same identifier for other tasks.

#### Returned data CAN message identifier

Set the message identifier for the returned data. As with the message identifier for the start command, the value specified here must be the same as the hard-coded value in profile\_mpc555.

## Sample time

The sample time of the block. The faster the sample time of the block, the faster data will be uploaded at the end of the execution profiling run. You may want to run this block slower than the fastest rate in the system because the execution profiling itself imposes some loading on the processor. You can minimize this extra loading by not running it at the fastest rate.

## MPC5xx MPC555 Execution Profiling via SCI1

# Purpose Provide serial interface to execution profiling engine Library Embedded Coder/ Embedded Targets/ Processors/ Freescale MPC5xx/ Execution Profiling

Description

Execution Profiling

via Serial

MPC555 Execution Profiling via SCI1 Provides a CAN interface to the execution profiling engine. On receipt of a start command message, logging of execution profile data is commenced. On completion of a logging run, the recorded data is automatically returned via serial.

profile\_mpc555(connection) collects and displays execution profiling data from an MPC555 target microcontroller that is running a suitably configured application generated by the Embedded Coder product. The connection may be set to 'serial' in order to collect data via a serial connection between the target and the host computer.

The data collected is unpacked then displayed in a summary HTML report and as MATLAB graphic.

profdata = profile\_mpc555(connection)

returns the execution profiling data in the format documented by exprofile\_unpack.

See "The Profiling Command" for instructions for setting the bit rate automatically or manually.

To configure a model for use with execution profiling, you must perform the following steps:

- 1 Make sure the model includes an MPC555 Execution Profiling block that provides an interface between the target-side profiling engine, and the host-side computer from which this command is run.
- **2** Make sure the execution profiling option is selected in the MPC5xx Options pane of the Configuration Parameters dialog box.

For more information see "Execution Profiling" which includes instructions for the example demo mpc555rt\_multitasking.mdl.

| Dialog |  |
|--------|--|
| Box    |  |

| Block Parameters: MPC555 Execution Profiling via SCI1                                                                                                    |  |  |
|----------------------------------------------------------------------------------------------------|--|--|
| MPC555 Execution Profiling via Serial Port SCI1 (mask)                                                                                                    |  |  |
| Provides a serial interface to the execution profiling engine. On receipt of a start<br>command to the serial port, logging of execution profile data is commenced. On<br>completion of a logging run, the recorded data is automatically returned via serial. |  |  |
| No other serial blocks may be used in the model if an Execution Profiling via Serial<br>block is present.                                                                                                    |  |  |
| See also MATLAB command profile_mpc555.                                                                                                    |  |  |
| Parameters                                                                                                    |  |  |
| Sample time:                                                                                                    |  |  |
| 0                                                                                                    |  |  |
|                                                                                                    |  |  |
| <u>OK</u> <u>Cancel</u> <u>H</u> elp <u>A</u> pply                                                                                                    |  |  |

#### Sample time

The sample time of the block. The faster the sample time of the block, the faster data will be uploaded at the end of the execution profiling run. You may want to run this block slower than the fastest rate in the system because the execution profiling itself imposes some loading on the processor. You can minimize this extra loading by not running it at the fastest rate.

## MPC5xx MPC555 Resource Configuration

| Purpose                             | Support device configuration for MPC5xx CPU and MIOS, QADC, and TouCAN submodules                                                                                                    |
|-------------------------------------|----------------------------------------------------------------------------------------------------|
| Library                             | Embedded Coder/ Embedded Targets/ Processors/ Freescale MPC5xx                                                                                                    |
| Description                         | The MPC555 Resource Configuration block differs in function and behavior from conventional blocks. Therefore, we refer to this block as the MPC555 Resource Configuration <i>object</i> .                                                                                                    |
| MPC555<br>Resource<br>Configuration | The MPC555 Resource Configuration object maintains configuration<br>settings that apply to the MPC555 CPU and its MIOS, QADC, and<br>TouCAN subsystems. Although the MPC555 Resource Configuration<br>object resembles a conventional block in appearance, it is not connected<br>to other blocks via input or output ports. This is because the purpose of<br>the MPC555 Resource Configuration object is to provide information to<br>other blocks in the model. MPC555 device driver blocks register their<br>presence with the MPC555 Resource Configuration object when they<br>are added to a model or subsystem; they can then query the MPC555<br>Resource Configuration object for required information. |
|                                     | To install a MPC555 Resource Configuration object in a model or<br>subsystem, open the top-level Embedded Coder library and select the<br>MPC555 Resource Configuration icon. Then drag and drop it into your<br>model or subsystem, like a conventional block.                                                                                                    |
|                                     | Having installed a MPC555 Resource Configuration object into your                                                                                                    |

Having installed a MPC555 Resource Configuration object into your model or subsystem, you can then select and edit configuration settings in the MPC555 Resource Configuration window. See "Using the MPC555 Resource Configuration Window" on page 5-757 for further information. **Note** Any model or subsystem using device driver blocks from the Embedded Coder library *must* contain an MPC555 Resource Configuration object. You should place an MPC555 Resource Configuration object at the top level system for which you are going to generate code. If your whole model is going to run on the target processor, put the MPC555 Resource Configuration object at the root level of the model. If you are going to generate code from separate subsystems (to run specific subsystems on the target), place an MPC555 Resource Configuration object at the top level of each subsystem. You should not have more than one MPC555 Resource Configuration object in the same branch of the model hierarchy. Errors will result if these conditions are not met.

When the MPC555 Resource Configuration block is placed into a model, it modifies the preloadfcn callback of the model. If you wish to add a command to the preloadfcn callback of a model that already has an MPC555 Resource Configuration block, do not remove the commands that are already installed.

Instead, copy the installed preloadfcn callback and append your commands. Then set the preloadfcn to the merged command. If you corrupt the preloadfcn, you can retrieve the command from any model that has an MPC555 Resource Configuration block, as the preloadfcn will be the same for all models. You can retrieve the preloadfcn with the following command:

plf = get\_param(bdroot,'preloadfcn')

## **Types of Configurations**

A *configuration* is a collection of parameter values affecting the operation of a group of device driver blocks in one of the Embedded Coder libraries, such as the MIOS1, QADC64 or TouCAN libraries. The MPC555 Resource Configuration object currently supports the following types of configurations:

- "System Configuration Parameters" on page 5-759: MPC555 clocks and other CPU-related parameters.
- "QADC64 Configuration Parameters" on page 5-761: parameters related to the Queued Analog-to-Digital Converter module (QADC).
- "QADC64E Configuration Parameters" on page 5-763: parameters related to the QADC for the MPC565.
- "MIOS1 Configuration Parameters" on page 5-764: parameters related to the Modular Input/Output System (MIOS).
- "TouCAN Configuration Parameters" on page 5-766: parameters related to the CAN 2.0B Controller Module (TouCAN).
- "Time Processor Unit (TPU3) Configuration Parameters" on page 5-769: parameters related to the Time Processor Unit module.
- "Serial Communications Interface (SCI) Configuration Parameters" on page 5-773: parameters related to the Serial Communications Interface.

## **Active and Inactive Configurations**

An *active* configuration is a configuration associated with blocks of the model or subsystem in which the MPC555 Resource Configuration object is installed. There is always an active MPC555 configuration. For any other configuration type (e.g., QADC, MIOS, or TouCAN), there is at most one active configuration. Such configurations are only active when relevant device driver blocks are present in the model or subsystem.

Consider this model, which contains a MPC555 Resource Configuration object but no MPC555 device driver blocks.

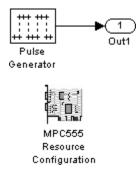

This model has only one active configuration, for the MPC555 itself, as shown in the MPC555 Resource Configuration window.

| Active Configurations | System Configuration   |               |
|-----------------------|------------------------|---------------|
| mpc555drivers         |                        | 20000000.0    |
|                       | — Oscillator_Frequency | 20000000.0    |
|                       | RT_ONESTEP_IRQ_LEVEL   | ▼ INT_LEVEL0  |
|                       | — System_Clock         | 2000000.0     |
|                       | - System_Frequency     | 4000000.0     |
|                       |                        | 0             |
|                       | USIU_PLPRCR_B_MF       | 0             |
|                       | USIU_SCCR_B_DFNH       | 0             |
|                       | USIU_SCCR_B_DFNL       | 0             |
|                       |                        | 0             |
|                       | [4]                    |               |
| Status                |                        |               |
| к:                    |                        |               |
|                       | Validate Config        | uration Close |

When a device driver block is added to the model, an appropriate configuration is created and activated. The following figure shows an MIOS Digital Out block added to the model.

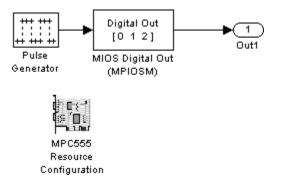

The addition of the MIOS Digital Out block causes an MIOS configuration to be added to the list of active configurations, as shown in this figure.

| MPC555 Resource Configuration                      |                       | _ 🗆                          | × |
|----------------------------------------------------|-----------------------|------------------------------|---|
| Active Configurations                              | MIOS1 Configuration   |                              |   |
| mpc555drivers                                      | CounterClock          | 1250000.0                    |   |
| mpc555drivers/Modular Input//Output System (MIOS1) | - Freeze_Enable       | 豪 True                       |   |
|                                                    | ⊕– Modulus_Counter_22 | MPC555dkConfig.MIOS_C        |   |
|                                                    | ← Modulus_Counter_6   | MPC555dkConfig.MIOS_C        |   |
|                                                    | - Prescaler           | 0                            | _ |
|                                                    | Prescaler_Enable      | 🐺 True                       | • |
| Status                                             |                       |                              |   |
| ок :                                               |                       |                              |   |
|                                                    |                       | Validate Configuration Close |   |

A configuration remains active until all blocks associated with it are removed from the model or subsystem. At that point, the configuration is in an *inactive* state. Inactive configurations are not shown in the MPC555 Resource Configuration window. You can reactivate a configuration by simply adding an appropriate block into the model. **Note** When using device driver blocks from the Embedded Coder libraries in conjunction with the MPC555 Resource Configuration block, do not disable or break library links on the driver blocks. If library links are disabled or broken, the MPC555 Resource Configuration block will operate incorrectly.

## Using the MPC555 Resource Configuration Window

To open the **MPC555 Resource Configuration** window, install a MPC555 Resource Configuration object in your model or subsystem, and double-click on the MPC555 Resource Configuration icon. The **MPC555 Resource Configuration** window then opens.

| MPC555 Resource Configuration                              |                      | _ 🗆 🗙        |
|------------------------------------------------------------|----------------------|--------------|
| Active Configurations                                      | System Configuration |              |
| mpc555drivers                                              |                      | 20000000.0   |
| mpc555drivers/Queued Analog-To-Digital Converter Module-64 | Oscillator_Frequency | 2000000.0    |
| mpc555drivers/Modular Input//Output System (MIOS1)         | RT_ONESTEP_IRQ_LEVEL | ▼ INT_LEVEL0 |
| mpc555drivers/CAN 2.0B Controller Module                   | - System_Clock       | 2000000.0    |
|                                                            | - System_Frequency   | 4000000.0    |
|                                                            | USIU_PLPRCR_B_DIVF   | 0            |
|                                                            | USIU_PLPRCR_B_MF     | 0            |
|                                                            | USIU_SCCR_B_DFNH     | 0            |
|                                                            | USIU_SCCR_B_DFNL     | 0            |
|                                                            |                      | 0            |
|                                                            | •                    | Þ            |
| Status                                                     |                      |              |
| ок :                                                       |                      |              |
|                                                            | Validate Configur    | ration Close |

#### **MPC555 Resource Configuration Window**

This figure shows the MPC555 Resource Configuration window for a model that has active configurations for MPC555, MIOS1, QADC, and TouCAN.

The MPC555 Resource Configuration window consists of the following elements:

• Active Configurations panel: This panel displays a list of currently active configurations. To edit a configuration, click on its entry in the list. The parameters for the selected configuration then appear in the **System configuration** panel.

To link back to the library associated with an active configuration, right-click on its entry in the list. From the pop-up menu that appears, select **Go to library**.

To see documentation associated with an active configuration, right-click on its entry in the list. From the popup menu that appears, select **Help**.

• System configuration panel: This panel lets you edit the parameters of the selected configuration. The parameters of each configuration type are detailed in "MPC555 Resource Configuration Window Parameters" on page 5-759.

**Note** There is no **Apply** or **Undo** functionality in the **System configuration** panel. All parameter changes are applied immediately.

- **Status** panel: The **Status** panel displays error messages that may arise if resource allocation conflicts are detected in the configuration.
- Validate Configuration button: After you edit a configuration, you should always click the Validate Configuration button to check for resource allocation conflicts. For example, if both TouCAN modules A and B are assigned to interrupt level IRQ 1, the Validate Configuration process will detect the conflict and display a warning in the Status panel.

Note that the **Validate Configuration** button does not validate the entire model; it only checks for resource allocation conflicts related to the selected configuration. To detect problems related to the model as a whole, select **Update diagram** (**Ctrl+D**) from the Simulink Edit menu.

• Close button: Dismisses the window.

MPC555 Resource Configuration Window Parameters The sections below describe the parameters for each type of configuration in the MPC555 Resource Configuration window. The default parameter settings are optimal for most purposes. If you want to change the settings, read the sections of the *MPC555 User's Manual* referenced below. You can find this document at the following URL:

http://www.freescale.com/files/microcontrollers/doc/user\_guide/MPC555UM.pdf

#### MPC555 Resource Configuration - 🗆 🗵 Active Configurations System Configuration mpc555drivers CLKOUT 20000000.0 Oscillator\_Frequency 20000000.0 RT\_ONESTEP\_IRQ\_LEVEL INT\_LEVEL0 System Clock 20000000.0 System\_Frequency 40000000.0 USIU\_PLPRCR\_B\_DIVF 0 USIU\_PLPRCR\_B\_MF n USIU\_SCCR\_B\_DFNH n USIU\_SCCR\_B\_DFNL n USIU\_SCCR\_B\_EBDF n Status ок: Validate Configuration Close

## **System Configuration Parameters**

## **RT\_ONESTEP\_IRQ\_LEVEL**

The rt\_OneStep function is the basic execution driver of all programs generated by the Embedded Coder product. rt\_OneStep is installed as a timer interrupt service routine; it sequences calls to the *model\_*step function. The **RT\_ONESTEP\_IRQ\_LEVEL**  parameter lets you associate rt\_OneStep with any of the available IRQ levels (0..7). Do not select Interrupts Disabled, or the model will not work.

See the "Data Structures and Program Execution" section in the Embedded Coder documentation for a detailed description of the rt\_OneStep function.

#### System Clock and Related Parameters

The parameters Oscillator\_Frequency, USIU\_PLPRCR\_B\_DIVF, USIU\_PLPRCR\_B\_MF, USIU\_SCCR\_B\_DFNH, USIU\_SCCR\_B\_DFNL, USIU\_SCCR\_B\_EBDF in the MPC555 group control the speed of the main clocks in the MPC555. Refer to section 8, "Clocks and Power Control," in the MPC555 User's Manual for information on these settings.

Some pre-defined configurations may be applied by inserting the block Switch Target Hardware Configuration into your model. This block is found in the Utilities sublibrary of the MPC555 Driver Library, see MPC5xx Switch Target Configuration. Insert this block in your model, then double-click on the block to choose a configuration from the available list. When one of the pre-defined configurations is selected, the appropriate settings will be applied automatically.

Note the Embedded Coder product only supports an Oscillator\_Frequency of 4 MHz or 20 MHz; the setting of this parameter must correspond to the crystal frequency on your target hardware.

You might want to change these parameters in order to allow a different system clock value to be used; a faster system clock will increase the processing performance, as well as increasing power consumption. With default settings, the default values result in a system clock of 20 MHz for the MPC555. To gain additional processing power it may be desirable to increase the system clock. For the MPC555, the system clock may be increased up to 40

MHz. The exact settings that are required to achieve a desired system clock value may be calculated using the formulae provided in the MPC555 User Documentation. For example

System clock = Oscillator\_Frequency \* (MF+1) / (DIVF+1)

— where MF is the multiplying factor USIU\_PLPRCR\_B\_MF and DIVF is the dividing factor USIU\_PLPRCR\_B\_DIVF.

For example, if your hardware uses an external oscillator frequency of 20 MHz (e.g. as used on a phyCORE-MPC555 board), then changing the value of USIU\_PLPRCR\_B\_MF from 0 to 1 will increase the system clock from 20 to 40 MHz. For different external oscillator frequencies or different processor variants you should consult the user documentation for your hardware.

## **QADC64 Configuration Parameters**

| 📣 MPC555 Resource Configuratio | n                         |                                                   |
|--------------------------------|---------------------------|---------------------------------------------------|
| Active Configurations          | QADC64 Configuration      |                                                   |
| mpc555drivers                  | ₽- QADC_A                 | MPC555dkConfig.QADC64_PROPS                       |
| mpc555drivers/Queued Analog-To | — Multiplex_Mode          | 0 = Internally multiplexed : 16 possible channels |
|                                | Prescaler_Clock_High_Time | 7                                                 |
|                                | Prescaler_Clock_Low_Time  | 7                                                 |
|                                | Ė- QADC_В                 | MPC555dkConfig.QADC64_PROPS                       |
|                                | Multiplex_Mode            | 0 = Internally multiplexed : 16 possible channels |
|                                | Prescaler_Clock_High_Time | 7                                                 |
|                                | Prescaler_Clock_Low_Time  | 7                                                 |
| <u> </u>                       |                           |                                                   |
| Status                         |                           |                                                   |
| 0K :                           |                           | ×                                                 |
|                                |                           | OK Apply Help                                     |

The Queued Analog-To-Digital Converter Module 64 (QADC64) Configuration parameters configure the QADC64 operational mode and supports the blocks in the QADC sublibrary. The QADC64 performs 10 bit analog to digital conversion on an input signal. Currently the blocks in this library support only the *continuous scan* mode of operation. In continuous scan mode, the QADC64 is set to run, and then continuously acquires data into its result buffer. Input is double buffered, so the model can read the result buffer at any time to get the latest available signal data.

The MPC555 has two QADC modules, QADC\_A and QADC\_B. You can program these individually. By default each QADC module has 16 input channels. By attaching an external multiplexer to three of the analog input pins, you can increase the number of possible channels to 41. These pins become outputs from the processor and can act as inputs to an analog multiplexer. The **Multiplex Mode** parameter determines whether the QADC64 operates in internally or externally multiplexed mode.

Refer to section 13, "Queued Analog-to-Digital Converter Module-64," in the *MPC555 User's Manual* for detailed information about the QADC64.

In general, you should not need to change any of the settings of the parameters described below from their defaults. The other parameters are advanced settings. Refer to section 13, "Queued Analog-to-Digital Converter Module-64," in the *MPC555 User's Manual* for information on these settings.

#### **Multiplex Mode**

Configures the QADC64 for internally or externally multiplexed mode by setting the MUX bit. The MUX bit determines the interpretation of the channel numbers and forces the MA[2:0] pins to be outputs. Valid settings are

- 0 = Internally multiplexed : 16 possible channels
- 1 = Externally multiplexed : 41 possible channels

#### **Prescaler Clock High Time**

Prescaler clock high (PSH) time. The default is 7. The PSH field selects the QCLK high time in the prescaler. PSH value plus 1 represents the high time in IMB clocks.

#### **Prescaler Clock Low Time**

Prescaler clock low (PSL) time. The default is 7. The PSL field selects the QCLK low time in the prescaler. PSL value plus 1 represents the low time in IMB clocks.

#### MPC555 Resource Configuration \_ 🗆 🗵 QADC64E Configuration Active Configurations QADCE\_A MPC555dkConfig.QADC64E\_PROPS mpc555drivers mpc555drivers/Enhanced Queued A Multiplex\_Mode 0 = Internally multiplexed : 40 possible channels QCLK\_Actual\_Frequency QCLK\_Desired\_Frequency 2000000.0 QCLK Prescaler 9 -QADCE B MPC555dkConfig.QADC64E\_PROPS ⊧ Status 4 ₽ ОK Apply Help

## **QADC64E Configuration Parameters**

The Enhanced QADC functions are for MPC56x processors – you will see an error message if you try to configure these for an MPC555. Use QADC blocks for an MPC555; for an MPC56x set your target processor accordingly in the Target Preferences and then you can use the QADCE blocks.

The Enhanced Queued Analog-To-Digital Converter Module 64 (QADC64E) Configuration parameters configure the QADC64E operational mode and supports the blocks in the Enhanced QADC sublibrary.

## **Multiplex Mode**

Configures the QADC64 for internally or externally multiplexed mode by setting the MUX bit. The MUX bit determines the interpretation of the channel numbers and forces the MA[2:0] pins to be outputs. Valid settings are

- 0 = Internally multiplexed : 40 possible channels
- 1 = Externally multiplexed : 65 possible channels

#### **QCLK\_Desired\_Frequency**

Set the Q clock frequency you want here. The QCLK\_Actual\_Frequency field displays the true value achieved. QCLK\_Actual\_Frequency and QCLK\_Prescalar are read only fields for information.

## **MIOS1 Configuration Parameters**

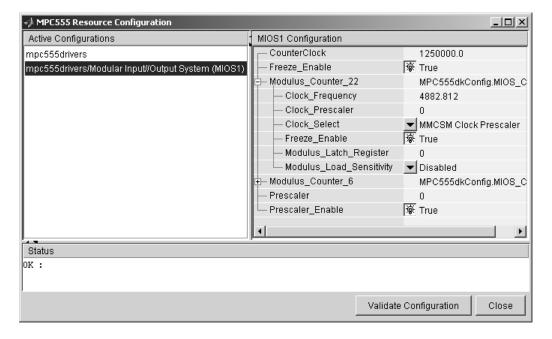

#### CounterClock

The MIOS counter clock is generated by the MIOS counter prescaler submodule. The MIOS counter clock drives the other MIOS1 submodules. The value shown for the counter clock is calculated automatically as the system clock frequency divided by the prescaler value.

### Freeze Enable

This allows all counters on the MIOS1 to be frozen when the processor is stopped while debugging. Note that this is in addition to the **Freeze Enable** setting for individual submodules on the MIOS1. To allow the counters on a particular submodule to be stopped, select Freeze enable here, and select **Hold output** when at debug break point (freeze enable) in the block parameters associated with the submodule (e.g., MIOS Pulse Width Modulation block or MIOS Waveform Measurement block).

## Modulus Counter 6 and 22

These two counters provide reference clocks to submodules such as the MIOS Pulse Width Modulation Submodule and the MIOS Double Action Submodule (Frequency / Period measurement) subsystems. If you change the **Clock Select** to anything other than MMCSM Clock Prescaler, the MIOS Pulse Width Modulation and MIOS Waveform Measurement blocks will not work as expected. To change the clock frequency and hence the available resolution of pulse width modulation and waveform measurement, change the **Clock Prescaler** to a value between 0 and 255.

Refer to section 15.10, "MIOS Modulus Counter Submodule (MMCSM)," in the *MPC555 User's Manual* for information on these settings.

| Active Configurations | TOUCAN Configuration        |                                          |
|-----------------------|-----------------------------|------------------------------------------|
| mpc555drivers         | ⊂ P− ÇAN_A                  | MPC555dkConfig.TOUCAN_PROPS              |
| mpc555toucan          | RQ_Level                    | ▼ INT_LEVEL1                             |
|                       | 📄 🖨 Masks                   | MPC555dkConfig.TOUCAN_MASKS              |
|                       | Global_RX_Mask              | mmm                                      |
|                       | Mask_RX_14                  | mmm                                      |
|                       | Mask_RX_15                  | mmm                                      |
|                       | Mask_Type                   | <ul> <li>Extended Message</li> </ul>     |
|                       | 📮 Timing                    | MPC555dkConfig.TOUCAN_TIMING             |
|                       | CAN_Bit_Rate                | 500000.0                                 |
|                       | Number_Of_Quanta            | 20                                       |
|                       | Resychronization_Jump_Width | 4                                        |
|                       | Sample_Point                | 0.81                                     |
|                       | - Transmit_Queue_Length     | 16                                       |
|                       | Transmit_Shared_Buffers     | <ul> <li>Three TouCAN buffers</li> </ul> |
|                       | τ− CAN_B                    | MPC555dkConfig.TOUCAN_PROPS              |
|                       | ⊕-CAN_C                     | MPC555dkConfig.NotAvailable              |
| •                     | 1                           |                                          |
| Status                |                             |                                          |
| K :                   |                             | -                                        |
|                       |                             |                                          |
|                       |                             |                                          |

## **TouCAN Configuration Parameters**

The parameters listed below are the same for TouCAN modules A and B (and C, for MPC56x). Consult Section 16 of the *MPC555 User's Manual* before editing the TouCAN configuration parameter defaults.

#### **IRQ Level**

The transmit queue for each TouCAN module requires a processor interrupt to run. Select an interrupt level (0-31) that is not used by any other device. Use the **Apply** button to make sure you do not select an interrupt level that is already in use. Do not disable interrupts: this will stop the TouCAN Transmit block from working correctly.

### **Mask Configuration Parameters**

### **Global RX Mask**

Buffers 0-13 use this mask. Setting a bit to 0 in the mask causes the corresponding bits in the incoming message's identifier to be masked out (i.e., ignored).

 $\mathbf{0}-\mathrm{Corresponding}$  bit in the incoming message's identifier is "don't care"

 $1-{\rm Corresponding}$  bit in the incoming message's identifier is checked against the identifier specified in the TouCAN Receive block associated with this buffer.

### Mask RX 14

Same as Global RX Mask, but the mask applies only to buffer 14.

### Mask RX 15

Same as Global RX Mask, but the mask applies only to buffer 15.

### Mask Type

Specify whether the buffer masks are Standard or Extended frame IDs. If you want to receive Extended Frames in your model, you should set the **Mask Type** to **Extended Message**. The mask type option tells the compiler how to map the bits specified in the mask options to the bits in the hardware. The decision as to whether a message is a Standard or Extended frame is defined on a per message buffer basis.

### **Timing Configuration Parameters**

### **CAN Bit Rate**

Enter the desired bit rate. The default bit rate is 500000.0.

### Number of Quanta

The number of TouCAN clock ticks per message bit.

### **Resynchronization Jump Width**

The maximum number of clock ticks that the TouCAN device can resynchronize over when it detects that it is losing message synchronization.

### Sample Point

The point in the message where the TouCAN tries to sample the value of the message bit, between 0 and 1.

### Slew Rate

You cannot select the slew rate for the TouCAN modules. By default, the slow slew rate is selected for the TouCAN modules. This results in a slew rate of 50ns for TouCAN C, and 200ns for the other modules.

### **Transmission Configuration Parameters**

### **Transmit Queue Length**

Length (number of messages) of the transmit queue. The transmit queue holds messages that are waiting to be transmitted. An increase in performance can be achieved by reducing the queue length. However, if the queue's length is too small it may become full, causing messages to be lost.

### **Transmit Shared Buffers**

Choose either Single TouCAN Buffer or Three TouCAN Buffers. This parameter is used in conjunction with all TouCAN Transmit blocks in the model for this TouCAN module that are operating in Queued transmission with shared buffer mode. If you select Single TouCAN Buffer, then all messages that are queued will be transmitted via a single hardware buffer; in this case, it is possible that a low priority message in the transmit buffer will block higher priority messages that are in the queue. To avoid this problem, use the option Three TouCAN Buffers. When three buffers are used, the message entered into arbitration to be transmitted via the CAN bus is always the highest priority message available; furthermore in this mode the TouCAN module is able to transmit messages continuously by re-loading hardware buffers that become empty while another buffer is active transmitting.

| AMPC555 Resource Configurat       | ion                              | X                                                   |
|-----------------------------------|----------------------------------|-----------------------------------------------------|
| Active Configurations             | TPU Configuration                |                                                     |
| mpc555drivers                     | ₽-TPU_A                          | MPC555dkConfig.TPU_PROPS                            |
| mpc555drivers/Time Processor Unit | - Emulation_Mode                 | Use Emulation Mode (1)                              |
| mpc555toucan                      | IRQ_Level                        | ▼ INT_LEVEL10                                       |
|                                   | — Memory_Bank_Select             | Bank 0                                              |
|                                   |                                  | MPC555dkConfig.TPU_TCR1                             |
|                                   | - Enhanced_Prescaler_Divide      | ▼ N/A                                               |
|                                   | Enhanced_Prescaler_Enable        | ▼ Disable enhanced prescaler (0)                    |
|                                   | - Standard_Prescaler_Divide      | ▼ IMB Clock / 32 (0)                                |
|                                   | - TCR1P_Divide                   | Prescaler Clock / 1                                 |
|                                   | — TCR1_Clock_Frequency           | 625000.0                                            |
|                                   | TPUMCR2_DIV2                     | ▼ Use Prescalers (0)                                |
|                                   | t-TCR2                           | MPC555dkConfig.TPU_TCR2                             |
|                                   | ф TPU_B                          | MPC555dkConfig.TPU_PROPS                            |
|                                   | ф TPU_C                          | MPC555dkConfig.NotAvailable                         |
|                                   | Ġ– TPU_Emulation                 | MPC555dkConfig.TPU_EMULATION_FCNS                   |
|                                   | Ė– TPU_DPTRAM_AB                 | MPC555dkConfig.TPU_DPTRAM                           |
|                                   | — TPU_EMU_Mask_File              | mpc5xxsq.s19                                        |
|                                   | — TPU_EMU_Mask_Full_File         | D:\MATLAB\SandboxTargets\matlab\toolbox\rtw\targets |
|                                   | - TPU_EMU_S19Download            | Download custom code                                |
|                                   | - TPU_Function_Mask_Bank_0       | MPC555dkConfig.TPU_EMULATION_FCN_NUMS               |
|                                   | - TPU_Function_Mask_Bank_1       | MPC555dkConfig.TPU_EMULATION_FCN_NUMS               |
|                                   | ⊕     − TPU_Function_Mask_Bank_2 | MPC555dkConfig.TPU_EMULATION_FCN_NUMS               |
|                                   | tPU_DPTRAM_C                     | MPC555dkConfig.NotAvailable                         |
|                                   | 1                                |                                                     |
| Status                            |                                  |                                                     |
| ok :                              |                                  |                                                     |
|                                   |                                  | OK Apply Help                                       |
|                                   |                                  |                                                     |

### Emulation\_Mode

The default is to Use ROM TPU Functions (0). Select Use Emulation Mode (1) to use downloaded TPU functions in DPTRAM. Use the parameters under **TPU\_Emulation** to configure downloads for emulation mode. For an example see the demo model mpc555rt\_tpu\_emu. Note that CCP Program\_Prepare

downloads will fail because DPTRAM\_AB contains TPU microcode for emulation mode.

### IRQ\_Level

This enables TPU interrupts. The default is disabled. If your model contains any TPU3 Programmable Time Accumulator blocks, you will need to choose an interrupt level.

### Memory\_Bank\_Select

Select Bank 0, 1 or 2. If you select an invalid memory bank for the TPU module (e.g. Bank 2 for TPU C) you will see an error message when you click Apply. This must match the selection for the parameters TPU\_Function\_Mask\_Bank\_0 (also Bank\_1, Bank\_2).
The TCR1 and TCR2 timebases are configurable for TPU Channels A, B and C.

### TCR1

The parameters under the TCR1 tree allow you full control to specify the clock speed of the TCR1 timebase. Consult Section 17 of the *MPC555 User's Manual* before editing the TPU configuration parameter defaults. The parameters listed below are the same for TPU modules A, B and C.

### Enhanced\_Prescaler\_Divide

If you choose to use the Enhanced\_Prescaler\_Divide, then you can choose to divide the IMB clock down by either 2, 4, 6, 8,  $\dots$ , 60, 62, 64.

### Enhanced\_Prescaler\_Enable

Here you can choose whether you use the Standard Prescaler (set by Standard\_Prescaler\_Divide) or the Enhanced Prescaler (set by Enhanced\_Prescaler\_Divide) to derive the Prescaler Clock.

### Standard\_Prescaler\_Divide

If you choose to use the Standard\_Prescaler\_Divide then you can choose to divide the IMB clock down by either 32 or 4.

### TCR1P\_Divide

Whichever type of prescaler you choose (standard or extended), there is a further prescaler that is applied to the clock.

TCR1P\_Divide divides the Prescaler Clock by 1, 2, 4, or 8. The resulting clock is the TCR1 timebase.

### TCR1\_Clock\_Frequency

Read-only field displaying calculated TCR1 clock frequency.

### **TPUMCR2\_DIV2**

TPUMCR2\_DIV2 (the last setting under the tree) allows you to choose to use a set of prescalers to divide the IMB clock down further (Use Prescalers (0)), or to just divide the IMB clock by two (IMB Clock / 2 (1)). If you choose the divide by two option then none of the other settings are applicable and are marked N/A. Note this is the last setting purely because the parameters are laid out in alphabetical order.

### TCR2

The parameters under the TCR2 tree for specifying the clock speed of the TCR2 timebase are the same for TPU modules A, B and C. You can configure the TCR2 to use an external clock.

### TCR2P\_Divide

You can choose to divide the TCR2 prescaler clock down by either 1, 2, 4, or 8.

### TCR2\_Clock\_Frequency

Read-only field displaying calculated TCR2 clock frequency when using the gated IMB clock. This field displays zero when using an external clock, as it cannot predict an external clock signal.

### TCR2\_Counter\_Clock\_Source

Select from Rise transition T2CLK, Gated IMB clock, Fall transition T2CLK, or Rise & fall transition T2CLK.

The Gated IMB clock setting uses the T2CLK pin to gate the internal clock as a source for TCR2 (a logical AND between the input on the T2CLK pin and the IMB clock is performed).

The other settings allow TCR2 to be clocked from the selected edge of an external clock signal applied to the T2CLK pin.

### TCR2\_PSCK2

See the *MPC555 User's Manual* for the effects of setting the TCR2\_PSCK2 bit. The default, Divide by 1, leaves the **TCR2P\_Divide** setting the only prescaler applied to the clock (if using an external clock). If using the gated IMB clock there is always an additional implicit divide by 8.

### **TPU\_Emulation**

Use these settings to configure downloads for TPU emulation mode.

### TPU\_DPTRAM\_AB and TPU\_DPTRAM\_C

Use the settings under these two parameters to configure emulation mode for TPU modules A and B (**TPU\_DPTRAM\_AB**) and/or TPU modules C (**TPU\_DPTRAM\_C**). The parameters listed below are the same for TPU modules A, B and C.

### TPU\_EMU\_Mask\_File

Enter the name of the S19 file containing the TPU functions to be downloaded. The specified file must be either in the current working folder OR the MATLAB path if an absolute path is not explicitly specified. Note the file name will not be accepted unless **TPU\_EMU\_S19Download** is set to Download custom code. This parameter retains a memory of the last file specified.

The S19 file must be produced from an .asc microcode mask file and a TPU microcode assembler. The TPU function names and TPU function numbers are specified in the .asc file. Make sure you enter the same TPU function names and numbers in the **TPU\_Function\_Mask\_Bank** parameters.

### TPU\_EMU\_Mask\_Full\_File

Read only field displaying the full path to the download file. Check to see if the correct file is shown.

### **TPU\_EMU\_S19Download**

Select Download custom code to download to DPTRAM for emulation mode. The default is No code download.

### TPU\_Function\_Mask\_Bank\_0 (also Bank\_1, Bank\_2)

Use the parameters under here to specify which TPU Function Numbers correspond to which TPU functions. For example, typing PTA for TPU\_Function\_D will specify that the PTA function is configured as TPU function number 13. If you enter a string that is not a valid TPU function name, when you click **Apply** an error message appears in the status field, followed by a list of possible TPU Function Names and their corresponding full function names. Names must be exact including case. The specified TPU function names and numbers must correspond to those specified in the **TPU\_EMU\_Mask\_File**.

# Serial Communications Interface (SCI) Configuration Parameters

| MPC555 Resource Configuration             | SCI Configuration              | -10                       |  |
|-------------------------------------------|--------------------------------|---------------------------|--|
| Active Configurations                     |                                |                           |  |
| mpc555drivers                             | P-SCI1                         | MPC555dkConfig.QSMCM_     |  |
| mpc555drivers/Serial Communications Inter | face (SCI) — Bit_rate_achieved | 9615.385                  |  |
|                                           | Bit_rate_ideal                 | 9600.0                    |  |
|                                           | Loopback_mode                  | Standard transmit/receive |  |
|                                           | SCI_mode_control               | 💌 8-bit data              |  |
|                                           | SCI_parity_selection           | ▼ N/A                     |  |
|                                           | d– sci2                        | MPC555dkConfig.QSMCM_     |  |
|                                           | Bit_rate_achieved              | 9615.385                  |  |
|                                           | Bit_rate_ideal                 | 9600.0                    |  |
|                                           | Loopback_mode                  | Standard transmit/receive |  |
|                                           | — SCI_mode_control             | 💌 8-bit data              |  |
|                                           | SCI_parity_selection           | ▼ N/A                     |  |
|                                           |                                |                           |  |
|                                           |                                |                           |  |
|                                           |                                |                           |  |
| Status                                    |                                |                           |  |
| Status<br>IK:                             |                                |                           |  |
| uxxa                                      |                                |                           |  |
|                                           |                                | OK Apply Hel              |  |

### Bit\_rate\_achieved

This read-only field shows the achieved serial interface bit rate. In general this value differs slightly from the requested bit rate, but is the closest value that can be achieved by setting allowed values in the MPC555 registers SCC1R0 and SCC2R0 for QSMCM submodules SCI1 and SCI2 respectively.

### Bit\_rate\_ideal

Enter the desired bit rate for serial communications in this field. Appropriate register settings will be calculated automatically. You can check the actual bit rate in the **Bit\_rate\_achieved** field.

### $Loopback\_mode\_enable$

Select either Standard transmit/receive or Loopback mode enabled. The loopback mode may be useful for test purposes where the serial interface is required to receive data that it transmitted itself.

### $SCI_mode_control$

Select the desired combination of word length and parity/no parity.

### Parity\_selection

If parity is enabled, you must select Odd parity or Even parity.

**Purpose** Input driver enables use of Queued Analog-Digital Converter (QADC64) in continuous scan mode

Library

**Description** 

Analog In

(QADC\_A)

QADC Analog In

Embedded Coder/ Embedded Targets/ Processors/ Freescale MPC5xx/ Queued Analog-To-Digital Converter Module-64

The QADC Analog In block sets the QADC64 into continuous scan mode. It then samples the specified channels at the specified rate. In continuous scan mode, the analog-to-digital converter is scanned as fast as possible, at a rate much faster than the sample rate of the model. Using continuous scan mode your application obtains the latest signal value.

The MPC555 has two QADC modules, A and B. You can program these individually. You can place only one instance of the QADC Analog In block per module in your model or subsystem.

Dialog Box

| Source Block Parameters: QADC Analog In                                                                                                    | x |  |  |  |
|----------------------------------------------------------------------------------------------------|---|--|--|--|
| MPC555 Analog Input (QADC64, Continuous-scan) (mask) (link)                                                                                                    |   |  |  |  |
| Analog input using one of the Queued Analog Digital Converter (QADC64) modules.<br>The module is operated in continuous-scan mode.                                                                                               |   |  |  |  |
| Specifying channel numbers:<br>- In non-multiplexed mode, specify the channels as a vector of numbers from [03,<br>4859], correponding to pins AN0AN3 and AN48AN59.<br>- In multiplexed mode see the table in the documentation. |   |  |  |  |
| Parameters                                                                                                    |   |  |  |  |
| QADC module: A                                                                                                    |   |  |  |  |
| Channels:                                                                                                    |   |  |  |  |
| [0 1 2 3 48 49 50 51]                                                                                                    |   |  |  |  |
| Justification: Right-justified (unsigned)                                                                                                    |   |  |  |  |
| Sample time:                                                                                                    |   |  |  |  |
| 0.1                                                                                                    |   |  |  |  |
|                                                                                                    |   |  |  |  |
| OK Cancel Help                                                                                                    |   |  |  |  |

### **QADC** module

Select module A or B.

### Channels

A vector of numbers representing channels to be scanned. See "Channel Number Selection" on page 5-776 below.

### Justification

Converted data is read from the 10-bit wide QADC64 result word table into a 16-bit word. Data from the result word table can be accessed in three different formats. The **Justification** menu selects from the following formats:

- Right-justified (unsigned): with zeros in the higher order unused bits.
- Left-justified (signed): with the most significant bit inverted to form a sign bit, and zeros in the unused lower order bits. In this mode, zero is treated as the half scale of the input range.
- Left-justified (unsigned): with zeros in the unused lower order bits.

Refer to section 13.13, in the "Queued Analog-to-Digital Converter Module-64" section of the *MPC555 User's Manual* for further information.

### Sample time

Block sample time; determines sample rate at which the port is monitored.

## Channel Number Selection

A channel number in the **Channels** vector selects the input channel number corresponding to the analog input pin to be sampled and converted. The analog input pin channel number assignments and the pin definitions vary, depending on whether the QADC64 is operating in multiplexed or nonmultiplexed mode. The queue scan mechanism makes no distinction between an internally or externally multiplexed analog input. The following two tables show the mapping between the channel numbers and the hardware pins for the two scanning modes (multiplexed and nonmultiplexed).

For example, in nonmultiplexed mode, to scan all 16 channels of the QADC64 you would specify the following vector in the **Channels** field:

[ 0 1 2 3 48 49 50 51 52 53 54 55 56 57 58 59 ]

| Port Pin | Analog Pin Name | Pin Type | Channel |
|----------|-----------------|----------|---------|
| Name     |                 | (I/O)    | Number  |
| PQB0     | A_AD0 / AN0     | I        | 0       |
| PQB1     | A_AD1 / AN1     | I        | 1       |
| PQB2     | A_AD2 / AN2     | I        | 2       |
| PQB3     | A_AD3 /AN3      | I        | 3       |
| PQB4     | A_AD4 / AN48    | I        | 48      |
| PQB5     | A_AD5 / AN49    | I        | 49      |
| PQB6     | A_AD6 / AN50    | I        | 50      |
| PQB7     | A_AD7 / AN51    | I        | 51      |
| PQA0     | A_AD8 / AN52    | I/O      | 52      |
| PQA1     | A_AD9 / AN53    | I/O      | 53      |
| PQA2     | A_AD10 / AN54   | I/O      | 54      |
| PQA3     | A_AD11 / AN55   | I/O      | 55      |
| PQA4     | A_AD12 / AN56   | I/O      | 56      |
| PQA5     | A_AD13 / AN57   | I/O      | 57      |
| PQA6     | A_AD14 / AN58   | I/O      | 58      |
| PQA7     | A_AD15 / AN59   | I/O      | 59      |

### Nonmultiplexed Scan Mode

| Multiplexed | Scan M | lode |
|-------------|--------|------|
|-------------|--------|------|

| Port Pin | Analog Pin    | Pin Type | Channel    |
|----------|---------------|----------|------------|
| Name     | Name          | (I/O)    | Number     |
| PQB0     | A_AD0 / ANw   | I        | 0–14 even  |
| PQB1     | A_AD1 / ANx   | I        | 1–15 odd   |
| PQB2     | A_AD2 / ANy   | I        | 16–30 even |
| PQB3     | A_AD3 / ANz   | I        | 17–31 odd  |
| PQB4     | A_AD4 / AN48  | I        | 48         |
| PQB5     | A_AD5 / AN49  | I        | 49         |
| PQB6     | A_AD6 / AN50  | I        | 50         |
| PQB7     | A_AD7 / AN51  | Ι        | 51         |
| PQA3     | A_AD11 / AN55 | I/O      | 55         |
| PQA4     | A_AD12 / AN56 | I/O      | 56         |
| PQA5     | A_AD13 / AN57 | I/O      | 57         |
| PQA6     | A_AD14 / AN58 | I/O      | 58         |
| PQA7     | A_AD15 / AN59 | I/O      | 59         |

**Note** PQA0, PQA1 and PQA2 (corresponding to channels 52–54) are used as output pins (MA0, MA1, and MA2) to drive an external demultiplexer.

**Purpose** Input driver enables use of Queued Analog-Digital Converter (QADC64) pins as digital inputs

can use any bit on either port as a digital input.

Library

Embedded Coder/ Embedded Targets/ Processors/ Freescale MPC5xx/ Queued Analog-To-Digital Converter Module-64

The QADC Digital In block allows you to treat the QADC64 pins as digital inputs. Each QADC64 module has two 8-bit ports, A and B. You

Description

Digital In (QADC\_A) QADC Digital In

Dialog Box

| Source Block Parameters: QADC Digital In                                                                                                    |  |  |  |  |
|----------------------------------------------------------------------------------------------------|--|--|--|--|
| MPC555 Digital Input (QADC64) (mask) (link)                                                                                                    |  |  |  |  |
| Digital input using one of the Queued Analog Digital Converter (QADC64) modules.                                                                                                    |  |  |  |  |
| Specify the bits you want to read as a vector of numbers from [07]. Depending on the selected port, the bits entered correspond to pins:<br>- PQA0PQA7 (Port A)<br>- PQB0PQB7 (Port B) |  |  |  |  |
| Parameters                                                                                                    |  |  |  |  |
| QADC module: A                                                                                                    |  |  |  |  |
| Port A                                                                                                    |  |  |  |  |
| Bits:                                                                                                    |  |  |  |  |
| [0 1 2 3]                                                                                                    |  |  |  |  |
| Sample time:                                                                                                    |  |  |  |  |
| 0.1                                                                                                    |  |  |  |  |
|                                                                                                    |  |  |  |  |
| OK Cancel Help                                                                                                    |  |  |  |  |

### **QADC** module

Select module A or B.

### Port

Select an 8 bit port (A or  $\mathsf{B})$  on the module.

#### Bits

A vector of bits (numbered 0-7) to read. The vector should not be longer than eight elements.

### Sample time

Block sample time; determines sample rate at which the port is monitored.

### **Mapping Bits To Hardware Pins**

Use this table to work out how the block ports and bits map to processor pins on the MPC555.

### **Relationship of Port/Bit Parameters to Hardware Pins**

| Port | Bit | Hardware Pin  |
|------|-----|---------------|
| В    | 0   | A_AD0 / PQB0  |
| В    | 1   | A_AD1 / PQB1  |
| В    | 2   | A_AD2 / PQB2  |
| В    | 3   | A_AD3 / PQB3  |
| В    | 4   | A_AD4 / PQB4  |
| В    | 5   | A_AD5 / PQB5  |
| В    | 6   | A_AD6 / PQB6  |
| В    | 7   | A_AD7 / PQB7  |
| А    | 0   | A_AD8 / PQA0  |
| А    | 1   | A_AD9 / PQA1  |
| А    | 2   | A_AD10 / PQA2 |
| А    | 3   | A_AD11 / PQA3 |
| А    | 4   | A_AD12 / PQA4 |
| А    | 5   | A_AD13 / PQA5 |

# Relationship of Port/Bit Parameters to Hardware Pins (Continued)

| Port | Bit | Hardware Pin  |  |
|------|-----|---------------|--|
| А    | 6   | A_AD14 / PQA6 |  |
| А    | 7   | A_AD15 / PQA7 |  |

# **MPC5xx QADCE Analog In**

#### Purpose Input driver enables use of Queued Analog-Digital Converter (QADC64) in continuous scan mode on MPC56x (561-6) Library Embedded Coder/ Embedded Targets/ Processors/ Freescale MPC5xx/ Enhanced Queued Analog-To-Digital Converter Module-64 **Description** The QADCE Analog In block sets the QADC64E into continuous scan mode. It then samples the specified channels at the specified rate. In Analog In continuous scan mode, the analog-to-digital converter is scanned as fast (QADCE\_A) as possible, at a rate much faster than the sample rate of the model. QADCE Analog In Using continuous scan mode your application obtains the latest signal value. The MPC56x has two QADC64E modules, A and B. You can program these individually. You can place only one instance of the QADCE Analog In block per module in your model or subsystem. Dialog

| Block Parameters: QADCE Analog In                                                                                                    | ? × |
|----------------------------------------------------------------------------------------------------|-----|
| MPC555 Analog Input (Enhanced QADC64, Continuous-scan) (mask) (link)                                                                                                    |     |
| Analog input using one of the Queued Analog Digital Converter (QADC64) modules<br>The module is operated in continuous-scan mode.                                                                                                  | s.  |
| Specifying channel numbers:<br>- In non-multiplexed mode, specify the channels as a vector of numbers from [445<br>6487], correponding to pins AN44AN59 and AN64AN87.<br>- In multiplexed mode see the table in the documentation. | 9,  |
| Parameters                                                                                                    |     |
| QADCE module: A                                                                                                    | -   |
| Channels:                                                                                                    |     |
| [ 44 45 46 47 64 65 66 ]                                                                                                    |     |
| Justification: Right-justified (unsigned)                                                                                                    | •   |
| Sample time:                                                                                                    |     |
| 0.1                                                                                                    |     |
|                                                                                                    |     |
| <u> </u>                                                                                                    | ly  |

### **QADC** module

Select module A or B.

Box

### Channels

A vector of numbers representing channels to be scanned. A channel number in the **Channels** vector selects the input channel number corresponding to the analog input pin to be sampled and converted.

The analog input pin channel number assignments and the pin definitions vary, depending on whether the QADC64E is operating in multiplexed or nonmultiplexed mode. The queue scan mechanism makes no distinction between an internally or externally multiplexed analog input.

In nonmultiplexed mode, specify a vector of numbers from [44..59 64..87] corresponding to pins AN44..AN59 and AN64..AN87.

See the table following for the mapping in multiplexed mode between the channel numbers and the hardware pins.

### Justification

Converted data is read from the 10-bit wide QADC64E result word table into a 16-bit word. Data from the result word table can be accessed in three different formats. The **Justification** menu selects from the following formats:

Right-justified (unsigned): with zeros in the higher order unused bits.

Left-justified (signed): with the most significant bit inverted to form a sign bit, and zeros in the unused lower order bits. In this mode, zero is treated as the half scale of the input range.

Left-justified (unsigned): with zeros in the unused lower order bits.

### Sample time

Block sample time; determines sample rate at which the port is monitored

### **Mapping Bits To Hardware Pins**

Use the following table to work out how the block ports and bits map to processor pins on the MPC565 in multiplexed mode.

In summary

• No multiplexing:

channels available 44-59 and 64-87

- A only multiplexing: channels available 0-31; 48-51; 55-59; 64-87
- B only multiplexing:

channels available 0-31; 48-59; 64-71; 75-87

• A and B multiplexing:

channels available 0-31; 48-51; 55-59; 64-71; 75-87

### **Multiplexed Scan Mode**

| Port Pin<br>Name | Analog Pin<br>Name | Other<br>Functions | Pin Type<br>(I/O) | Channel<br>Number |
|------------------|--------------------|--------------------|-------------------|-------------------|
| ANw/A_PQB0       | AN00 to AN07       | -                  | Input             | 0 to 7            |
| ANx/A_PQB1       | AN08 to AN15       | -                  | Input             | 8 to 15           |
| ANy/A_PQB2       | AN16 to AN23       | -                  | Input             | 16 to 23          |
| ANz/A_PQB3       | AN24 to AN31       | -                  | Input             | 24 to 31          |
| A_PQB0           | AN44               | ANw                | Input/Output      | 44                |
| A_PQB1           | AN45               | ANx                | Input/Output      | 45                |
| A_PQB2           | AN46               | ANy                | Input/Output      | 46                |
| A_PQB3           | AN47               | ANz                | Input/Output      | 47                |
| A_PQB4           | AN48               | -                  | Input/Output      | 48                |

| Port Pin<br>Name | Analog Pin<br>Name | Other<br>Functions | Pin Type<br>(I/O) | Channel<br>Number |
|------------------|--------------------|--------------------|-------------------|-------------------|
| A_PQB5           | AN49               | -                  | Input/Output      | 49                |
| A_PQB6           | AN50               | -                  | Input/Output      | 50                |
| A_PQB7           | AN51               | -                  | Input/Output      | 51                |
| A_PQA0           | AN52               | MA0                | Input/Output      | 52                |
| A_PQA1           | AN53               | MA1                | Input/Output      | 53                |
| A_PQA2           | AN54               | MA2                | Input/Output      | 54                |
| A_PQA3           | AN55               | -                  | Input/Output      | 55                |
| A_PQA4           | AN56               | -                  | Input/Output      | 56                |
| A_PQA5           | AN57               | -                  | Input/Output      | 57                |
| A_PQA6           | AN58               | -                  | Input/Output      | 58                |
| A_PQA7           | AN59               | -                  | Input/Output      | 59                |
| B_PQB0           | AN64               | -                  | AMUX Input        | 64                |
| B_PQB1           | AN65               | -                  | AMUX Input        | 65                |
| B_PQB2           | AN66               | -                  | AMUX Input        | 66                |
| B_PQB3           | AN67               | -                  | AMUX Input        | 67                |
| B_PQB4           | AN68               | -                  | AMUX Input        | 68                |
| B_PQB5           | AN69               | -                  | AMUX Input        | 69                |
| B_PQB6           | AN70               | -                  | AMUX Input        | 70                |
| B_PQB7           | AN71               | -                  | AMUX Input        | 71                |
| B_PQA0           | AN72               | MA0                | AMUX Input        | 72                |
| B_PQA1           | AN73               | MA1                | AMUX Input        | 73                |
| B_PQA2           | AN74               | MA2                | AMUX Input        | 74                |

# Multiplexed Scan Mode (Continued)

| Port Pin<br>Name | Analog Pin<br>Name | Other<br>Functions | Pin Type<br>(I/O) | Channel<br>Number |
|------------------|--------------------|--------------------|-------------------|-------------------|
| B_PQA3           | AN75               | -                  | AMUX Input        | 75                |
| B_PQA4           | AN76               | -                  | AMUX Input        | 76                |
| A_PQA5           | AN77               | -                  | AMUX Input        | 77                |
| A_PQA6           | AN78               | -                  | AMUX Input        | 78                |
| A_PQA7           | AN79               | -                  | AMUX Input        | 79                |
| -                | AN80               | -                  | -                 | 80                |
| -                | AN81               | -                  | -                 | 81                |
| -                | AN82               | -                  | -                 | 82                |
| -                | AN83               | -                  | -                 | 83                |
| -                | AN84               | -                  | -                 | 84                |
| -                | AN85               | -                  | -                 | 85                |
| -                | AN86               | -                  | -                 | 86                |
| -                | AN87               | -                  | -                 | 87                |

### **Multiplexed Scan Mode (Continued)**

In this table, MA0 to MA2 indicates these pins (A\_ and B\_PQA0-2) are used as output pins to drive an external demultiplexer.

**Purpose**Input driver enables use of Queued Analog-Digital Converter (QADC64)<br/>pins as digital inputs on MPC56x (561-566)

You can use any bit on either port as a digital input.

Library

Embedded Coder/ Embedded Targets/ Processors/ Freescale MPC5xx/ Enhanced Queued Analog-To-Digital Converter Module-64

The QADCE Digital In block allows you to treat the QADC64E pins as digital inputs. Each QADC64E module has two 8-bit ports, A and B.

# Description

Digital In (QADCE\_A) QADCE Digital In

Dialog Box

| 🙀 Block Parameters: QADCE Digital In                                                                                                    | <u>?</u> × |
|----------------------------------------------------------------------------------------------------|------------|
| -MPC555 Digital Input (Enhanced QADC64) (mask) (link)                                                                                                    |            |
| Digital input using one of the Queued Analog Digital Converter (QADC64) modules                                                                                                    | £.         |
| Specify the bits you want to read as a vector of numbers from [07]. Depending o<br>selected port, the bits entered correspond to pins:<br>- PQA0PQA7 (Port A)<br>- PQB0PQB7 (Port B) | n the      |
| Parameters                                                                                                    |            |
| QADC module:                                                                                                    | •          |
| Port: A                                                                                                    | •          |
| Bits:                                                                                                    |            |
| [0 1 2 3]                                                                                                    |            |
| Sample time:                                                                                                    |            |
| 0.1                                                                                                    |            |
|                                                                                                    |            |
| <u>OK</u> <u>Cancel</u> Help <u>App</u>                                                                                                    | yly        |

## **QADC** module

Select module A or B.

### Port

Select an 8 bit port (A or B) on the module.

### Bits

Specify a vector of bits (numbered 0-7) to read. The vector should not be longer than eight elements. Depending on the selected port, the bits entered correspond to pins PQA0 to PQA7 (port A) or PQB0 to PQB7.

### Sample time

Block sample time; determines sample rate at which the port is monitored

# Purpose Configure MPC555 for serial receive on either of QSMCM submodules SCI1 or SCI2

Library

Description

Serial Receive

Embedded Coder/ Embedded Targets/ Processors/ Freescale MPC5xx/ Serial Communications Interface (SCI)

The Serial Receive block receives bytes via either of the MPC555 QSMCM submodules SCI1 or SCI2. It requests either a fixed number of bytes to be received, or, by enabling the first input, a variable number of bytes can be requested each time this block is called. When the block is called, the requested number of bytes are retrieved from a hardware buffer provided by the submodule SCI1 or SCI2. On SCI1, the total size of the buffer is 16 bytes; note however that the effective capacity is reduced due to the hardware behavior and the circular mode of buffer operation used by the software driver. You should design your application on the basis of 9 bytes for the maximum buffer size for SCI1. On SCI2, the size of this buffer is 1 byte.

If the buffer contains fewer bytes than the number requested, these bytes are pulled from the buffer and made available at the block output. The number of bytes actually retrieved from the buffer is made available at the second output. This block will only retrieve bytes that have already been received and placed in the hardware buffer; it will never wait for additional data to be received.

To configure the serial interface bit rate and data format, see "Serial Communications Interface (SCI) Configuration Parameters" on page 5-773.

The device driver used for the Serial Receive block does not require the use of CPU interrupts.

Block Inputs and Outputs

The first input can be enabled so a variable number of bytes can be requested each time.

The second input, if enabled, is a reset signal, which must have a Boolean data type. You must reset the SCI1 module if an overrun error or framing or parity error occurs. No reset is required for SCI2. The first output (marked Data) pulls bytes from the buffer — either the number requested or the number available, whichever is the lower. Note that the number requested is the value of the first input signal if supplied, or the width of the output signal otherwise.

The second output (marked Num) is the number of bytes actually retrieved from the buffer. Up to four outputs can be enabled — the third showing framing error and parity error flags, and the fourth showing overrun flags.

See "Data Type Support and Scaling for Device Driver Blocks" for information on supported input/output data types and scaling of input/output signals.

| Frame size | Start bit | Data<br>length | Parity/<br>Control bit | Stop bit |
|------------|-----------|----------------|------------------------|----------|
| 10-bit     | 1         | 7-bit          | 1                      | 1        |
| 10bit      | 1         | 8-bit          | —                      | 1        |
| 11-bit     | 1         | 8-bit          | 1                      | 1        |

This block supports the following three serial data frame formats:

This block does not support the following two serial data frame formats:

| Frame size | Start bit | Data<br>length | Parity/<br>Control bit | Stop bit |
|------------|-----------|----------------|------------------------|----------|
| 10bit      | 1         | 7-bit          | —                      | 2        |
| 11-bit     | 1         | 7-bit          | 1                      | 2        |

## Dialog Box

| 🖪 Block Parameters: Serial Receive 🔗 🗙                               |
|----------------------------------------------------------------------|
| MPC555 Serial Communications Interface Receive (mask) (link)         |
| Receive bytes over the Serial Communications Interface SCI1 or SCI2. |
| Parameters                                                           |
| SCI module:                                                          |
| Show requested number of bytes input port                            |
| Maximum number of bytes:                                             |
| 1                                                                    |
| ☐ Show reset port                                                    |
| Show actual number of bytes output port                              |
| Show framing error and parity error flags                            |
| F Show overrun flag:                                                 |
| Sample time:                                                         |
| 0.1                                                                  |
|                                                                      |
|                                                                      |
| <u> </u>                                                             |

### SCI module

Select either 1 or 2 (to choose module SCI1 or SCI2).

### Show requested number of bytes input port

Enables an inport (the top one if there are two) where you can input the number of bytes to request.

### Maximum number of bytes

Maximum number of bytes to receive (this is only visible if the requested number of bytes input port is enabled). This sets an upper limit on the number of bytes that will be read each time the block is called.

#### Show reset port

Enables the reset input (the lower inport).

#### Show actual number of bytes output port

Enables another output that shows the number of bytes actually read from the SCI buffer.

### Show framing error and parity error flags

Enables another output. This output is zero if no framing or parity error occurred during the current read; it is true (1) otherwise. Note that for SCI1 only, a reset is required once a data overrun has occurred.

### Show overrun flag

Enables another output. This output is true (1) if a data overrun occurred. Note that for SCI1 only, a reset is required once a data overrun has occurred.

### Sample time

The time interval between samples. To inherit the sample time, set this parameter to -1. See "Specifying Sample Time" in the Simulink documentation for more information.

# Purpose Configure MPC555 for serial transmit, using one of QSMCM submodules SCI1 or SCI2

# Library

Description

>Data <sub>SCI1</sub> >Req Transmit Num Serial Transmit Embedded Coder/ Embedded Targets/ Processors/ Freescale MPC5xx/ Serial Communications Interface (SCI)

The Serial Transmit block transmits bytes via either of the MPC555 QSMCM submodules SCI1 or SCI2. You can use it either to transmit a fixed number of bytes, or, by enabling the second input, transmit a variable number of bytes each time this block is called. With SCI1, a hardware buffer is used that allows up to 16 bytes to be queued for transmission. With SCI2, the buffer allows only up to one byte to be queued each time the block is called. Once bytes are queued for transmit, they will be sent as fast as possible by the serial interface hardware with no further intervention required by the rest of the application.

If the hardware buffer is not empty when the block is called, i.e., the previous transmission is not yet complete, then no new bytes will be queued for transmit. This condition can be identified from the "actual number of bytes" block output; if no bytes were queued for transmit, this output returns zero.

To configure the serial interface bit rate and data format, see "Serial Communications Interface (SCI) Configuration Parameters" on page 5-773.

The device driver used for the Serial Transmit block does not require the use of CPU interrupts.

Block Inputs and Outputs

The first input contains the data to be transmitted; this input signal may be either a vector or scalar with data type uint8. The optional second input must be a scalar and may be used to control the number of bytes transmitted. The number of bytes to transmit should not be greater than the width of the first input signal.

The block output port "actual number of bytes output" gives the number of bytes queued for transmit. If the previous transmission was

complete, this number will be equal to the requested number of bytes to transmit, provided that this was less or equal to 16 in the case of SCI1, or 1 in the case of SCI2. See "Data Type Support and Scaling for Device Driver Blocks" for information on supported input/output data types and scaling of input/output signals.

| Frame size | Start bit | Data<br>length | Parity/<br>Control bit | Stop bit |
|------------|-----------|----------------|------------------------|----------|
| 10-bit     | 1         | 7-bit          | 1                      | 1        |
| 10-bit     | 1         | 8-bit          | —                      | 1        |
| 11-bit     | 1         | 8-bit          | 1                      | 1        |

This block supports the following three serial data frame formats:

This block does not support the following two serial data frame formats:

| Frame size | Start bit | Data<br>length | Parity/<br>Control bit | Stop bit |
|------------|-----------|----------------|------------------------|----------|
| 10bit      | 1         | 7-bit          | —                      | 2        |
| 11-bit     | 1         | 7-bit          | 1                      | 2        |

## Dialog Box

| Block Parameters: Serial Transmit                                     | × |
|-----------------------------------------------------------------------|---|
| SCI Transmit (mask) (link)                                            |   |
| Transmit bytes over the Serial Communications Interface SCI1 or SCI2. |   |
| Parameters                                                            |   |
| SCI module: 1                                                         |   |
| Show requested number of bytes input port                             |   |
| Show actual number of bytes output port                               |   |
| Sample time:                                                          |   |
| -1                                                                    |   |
| OK Cancel Help Apply                                                  | 1 |

### SCI module

Select either 1 or 2 (to choose module SCI1 or SCI2).

### Show requested number of bytes input port

Enable/disable the input for number of bytes to send. If cleared, the number of bytes sent is just the width of the first inport; if selected, the second input is enabled, which controls the number of bytes to send.

### Show number of bytes output port

Enable/disable the output port for number of bytes actually sent. If selected, this value is available from the first output.

### Sample time

The time interval between samples. To inherit the sample time, leave this parameter at the default -1. See "Specifying Sample Time" in the Simulink documentation for more information.

# MPC5xx Switch External Mode Configuration

| Purpose     | Configure model for external mode or executable building                                                                                                    |
|-------------|----------------------------------------------------------------------------------------------------|
| Library     | Embedded Coder/ Embedded Targets/ Processors/ Freescale MPC5xx/<br>Utilities                                                                                                    |
| Description | Place the Switch External Mode Configuration block in your model and double-click it to run a convenience function to configure your model for building an executable or executing your model in external mode. When you double-click the block, a dialog appears. Choose either <b>Building an executable</b> or <b>External mode</b> , and click <b>OK</b> . |
|             | When you choose building an executable, messages at the command line inform you the following steps are taken to configure your model:                                                                                                    |
|             | <b>1</b> Inline parameters are selected (under Optimization > Signals and Parameters in the Configuration Parameters dialog box). This is required for ASAP2 generation                                                                                                    |
|             | <b>2</b> Normal simulation mode is selected (in the Simulation menu, and drop-down list in the toolbar).                                                                                                    |
|             | <b>3</b> ASAP2 is selected as the <b>Interface</b> (under <b>Code</b><br><b>Generation &gt; Interface</b> , in the Data exchange pane, in<br>the Configuration Parameters dialog box).                                                                                                    |
|             | When you choose external mode, messages at the command line inform<br>you the following steps are taken to configure your model:                                                                                                    |
|             | I Inline parameters are selected (under Optimization > Signals<br>and Parameters in the Configuration Parameters dialog box). This<br>is required for external mode.                                                                                                    |
|             | <b>2</b> External simulation mode is selected (in the Simulation menu, and drop-down list in the toolbar).                                                                                                    |
|             | <b>3</b> External mode is selected as the <b>Interface</b> (under <b>Code</b><br><b>Generation &gt; Interface</b> , in the Data exchange pane, in the<br>Configuration Parameters dialog box).                                                                                                    |
|             |                                                                                                    |

See "Using External Mode" for instructions for converting a model to use external mode for signal logging and parameter tuning.

# MPC5xx Switch Target Configuration

# **Purpose** Configure model and target preferences to predefined hardware configuration

Library

Embedded Coder/ Embedded Targets/ Processors/ Freescale MPC5xx/ Utilities

## Description

Switch Target Configuration

Switch Target Hardware Configuration Place this block in your model and double click it to run a convenience function that configures your model and Target Preferences to one of a set of predefined configurations. If your setup does not correspond to one of the predefined configurations, you may wish to use the file (mpc555rtswitchconfig.m) as a template for setting up your own customized configurations. The predefined configurations include settings for:

- Phytec phyCORE-MPC555 (system frequency 20 or 40 MHz)
- Phytec phyCORE-MPC565 (system frequency 40 MHz)
- Axiom CME-555 (system frequency 40 MHz)
- Axiom CME-564 (system frequency 40 MHz)

# Purpose Count transmit and receive errors detected on selected TouCAN modules

Library Embedded Coder/ Embedded Targets/ Processors/ Freescale MPC5xx/ CAN 2.0B Controller Module

**Description** The TouCAN Error Count block maintains and reports a count of errors detected by the selected TouCAN module during receive and transmit. The receive and transmit error counts are output to the RX and TX outputs of the block, respectively.

The error counts also drive the TouCAN Warnings block outputs. (See MPC5xx TouCAN Warnings.)

### Dialog Box

| Source Block Parameters: TouCAN Error Count                                                         |    |        |      |
|----------------------------------------------------------------------------------------------------|----|--------|------|
| Read the transmit/receive error counter registers<br>(TXECTR/RXECTR) on the selected TouCAN module. |    |        |      |
| -Parameters                                                                                         |    |        |      |
| Module: 🗛                                                                                           |    |        |      |
| Sample time:                                                                                        |    |        |      |
| 0.1                                                                                                 |    |        |      |
|                                                                                                    |    |        |      |
|                                                                                                    | ОК | Cancel | Help |

### Module

Select TouCAN module A, B or C. Note that the MPC555 only has modules A and B. MPC56x (561-6) also have module C. An error will be thrown if you select C and your target processor does not support this.

### Sample time

Sample time of the block.

# **MPC5xx TouCAN Fault Confinement State**

| Purpose | Indicate state of TouCAN module |
|---------|---------------------------------|
|---------|---------------------------------|

Library Embedded Coder/ Embedded Targets/ Processors/ Freescale MPC5xx/ CAN 2.0B Controller Module

## Description

TouCAN\_A Fault Confinement State TouCAN Fault Confinement State The TouCAN Fault Confinement State block provides an indicator for the state of the selected TouCAN module. The block obtains and outputs a field of two bits from the TouCAN module's Error and Status (ESTAT) register. The possible states are shown in the table below.

Refer to section 16, "CAN 2.0B Controller Module," in the *MPC555* User's Manual for further information.

### **FCS State Values**

| State         | Value | Description                                                                               |
|---------------|-------|-------------------------------------------------------------------------------------------|
| Error Active  | 00    | Normal operation                                                                          |
| Error Passive | 01    | Listening only mode. The device cannot transmit.                                          |
| Bus Off       | 1x    | The device is not allowed to transmit or receive and is effectively cut off from the bus. |

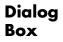

| 🕞 Source Block Parameters: TouCAN Fault Confinement 🗴     |  |  |  |
|-----------------------------------------------------------|--|--|--|
| MPC555 TouCAN Fault Confinement State (mask) (link)       |  |  |  |
| Indicates the fault confinement state of a TouCAN module. |  |  |  |
| Parameters                                                |  |  |  |
| Module: A                                                 |  |  |  |
| Sample time:                                              |  |  |  |
| 0.1                                                       |  |  |  |
|                                                           |  |  |  |
| OK Cancel Help                                            |  |  |  |

### Module

Select TouCAN module A, B or C. Note that the MPC555 only has modules A and B. MPC56x (561-6) also have module C. An error will be thrown if you select C and your target processor does not support this.

### Sample time

Sample time of the block.

# **MPC5xx TouCAN Interrupt Generator**

| Purpose                    | Generate asynchronous function-call trigger when CAN interrupt occurs                                                                                                    |  |  |
|----------------------------|----------------------------------------------------------------------------------------------------|--|--|
| Library                    | Embedded Coder/ Embedded Targets/ Processors/ Freescale MPC5xx/<br>CAN 2.0B Controller Module                                                                                                    |  |  |
| Description                | The TouCAN Interrupt Generator block generates a function-call trigger<br>within the context of a TouCAN interrupt service routine, which can be<br>used to asynchronously execute a function-call subsystem in the model.                                                                                                    |  |  |
| TouCAN Interrupt Generator | This block may be used to execute a function-call subsystem on occurrence of Bus Off, Error, Wake, or buffer 0-15 interrupts.                                                                                                    |  |  |
|                            | Do not use this block unless you are aware of the dangers of using<br>asynchronous interrupts in the model. Unpredictable data loss or<br>model behavior may result unless extreme caution is taken. To achieve<br>data integrity you must also place an Asynchronous Rate Transition<br>block on each input and output of any subsystem that is triggered<br>asynchronously by an interrupt. See MPC5xx Asynchronous Rate<br>Transition. |  |  |
|                            | For faster interrupts, you can disable floating-point support via the Use floating point option. However, if you disable floating-point                                                                                                    |  |  |

**Use floating point** option. However, if you disable floating-point support, do not use blocks that require floating-point operations in the function-call subsystem. Use of such blocks will cause a floating-point exception at run-time.

Dialog Box

| 🙀 Block Parameters: TouCAN Interrupt Generator                                                                                                    | ? ×     |
|----------------------------------------------------------------------------------------------------|---------|
| MPC555 TouCAN Interrupt Generator (mask) (link)                                                                                                    |         |
| Generate a function-call trigger within a TouCAN interrupt and execute a call<br>the context of the interrupt service routine.                                                                                                    | back in |
| Do not use this block in conjunction with the buffer that is used to transmit de<br>interrupt is already generated for this buffer. If the callback does not contain<br>floating-point data types, you can disable floating-point support for faster exect<br>Parameters |         |
| Module: A                                                                                                    | Ţ       |
| Interrupt source: Error                                                                                                    |         |
| I Use floating point                                                                                                    |         |
| <u> </u>                                                                                                    | Apply   |

#### Module

Select TouCAN module A, B or C. Note that the MPC555 only has modules A and B. MPC56x (561-6) also have module C. An error will be thrown if you select C and your target processor does not support this.

#### Interrupt source

Choose the interrupt source (Bus Off, Error, Wake or Buffer 0-15) for your ISR generator.

#### Use floating point

Enable or disable floating-point support.

# MPC5xx TouCAN Receive

#### Purpose Receive CAN messages from TouCAN module on MPC5xx Library Embedded Coder/ Embedded Targets/ Processors/ Freescale MPC5xx/ CAN 2.0B Controller Module **Description** The TouCAN Receive block receives CAN messages from the TouCAN

TouCAN A Receive Msg

**TouCAN Receive** 

module.

The TouCAN Receive block can reserve any of the 16 buffers on the TouCAN module. Alternatively, you can instruct the TouCAN Receive block to select a hardware buffer automatically from the available buffers.

The TouCAN Receive block provides two alternative mechanisms for notifying downstream blocks that a new message has arrived. The default behavior is that the block has a Function Call Outport; in this case the associated trigger is activated whenever a new message becomes available. The alternative option is more complex and involves use of a separate TouCAN Interrupt Generator block; the TouCAN Interrupt Generator block can be used to execute the downstream function call subsystem within the context of the CAN interrupt service routine. This alternative option is recommended for advanced users only. In most applications it is recommended to use the Function Call Outport.

With the Function Call Outport mode the TouCAN Receive block polls its message buffer at a rate determined by the block's sample time. When the TouCAN Receive block detects that a message has arrived, the function call trigger is activated.

An additional option for use with the Function Call Output mode is to use a FIFO queue. In this mode, instead of polling the hardware buffer directly, the block polls a software FIFO buffer. Each time a message is received in the hardware buffer for this block an interrupt service routine automatically transfers the message to the FIFO buffer. On each block update, the FIFO is cleared by processing the messages in turn; a separate function call is generated for each message that is extracted from the FIFO. If it is known that the block sample time is smaller than the minimum time between messages that the block

must receive then you should use the standard mode of operation where the hardware buffer is polled directly. However, if the messages may be arriving faster than the block is polling the buffer, you should use the FIFO mode.

Tip: if you need to receive several different messages with different identifiers, arriving at irregular intervals, into a single buffer, you can use one of the dedicated receive masks for buffers 14 or 15 along with a CAN Message Filter block, and a TouCAN Receive block operating in FIFO mode. See the Masks parameters in "TouCAN Configuration Parameters" on page 5-766.

# **MPC5xx TouCAN Receive**

Dialog Box

| Source Block Parameter        | rs: TouCAN Receiv     | e1             | 2    |
|-------------------------------|-----------------------|----------------|------|
| MPC555 TouCAN Receive (ma     | isk) (link) ———       |                |      |
| Receives CAN messages from    | the selected TouCA    | N module.      |      |
| Parameters                    |                       |                |      |
| TouCAN module: A              |                       |                | -    |
| CAN message identifier:       |                       |                |      |
| 1                             |                       |                |      |
| CAN message identifier type   | Standard (11-bit i    | dentifier)     | -    |
| New message notification via  | : Function Call Out   | port           | •    |
| Automatically select buffe    | r                     |                |      |
| Buffer number [0 -15]:        |                       |                |      |
| 3                             |                       |                |      |
| 🗍 Use interrupt driven FIFC   | queue to buffer rec   | eived messages |      |
| Length (number of messages    | ) of interrupt driven | queue:         |      |
| 3                             |                       |                |      |
| Unpacking block compatibility | Use unpacking blo     | ock            | •    |
| Sample time:                  |                       |                |      |
| 1                             |                       |                |      |
|                               |                       |                |      |
|                               | ОК                    | Cancel         | Help |
|                               |                       |                |      |

#### **TouCAN module**

Select one of the two TouCAN modules (A or B) on the MPC555. MPC56x (561-6) also have module C. The TouCAN modules can receive messages independently. Note that an error will be thrown if you select C and your target processor does not support this.

The CAN C module shares its pins with the MIOS module (which pins are shared depends on the variant). If you use the CAN C

module and MIOS module together, you may experience resource conflicts which you will need to resolve.

#### CAN message identifier

The identifier of the message you want to receive. Note that if you have set the TouCAN configuration parameters (see "TouCAN Configuration Parameters" on page 5-766) in your model to mask out certain bits (e.g., the message identifier field) you may receive messages with identifiers other than the identifier specified here.

#### CAN message identifier type

The type of message you want to receive. Select either Standard(11-bit identifier) or Extended(29-bit identifier).

#### New message notification via:

Function Call Output — Synchronous notification that a new message has arrived.

`TouCAN Interrupt Generator' block — If you select this option you must place the TouCAN Receive block in a function-call subsystem that is asynchronously triggered by a TouCAN Interrupt Generator block (as shown below). When you select this option, the function call output is no longer required, and disappears. Make sure you select the same receive buffer within the TouCAN Interrupt Generator and the TouCAN Receive block. When a message is received in the specified buffer the TouCAN Interrupt Generator block generates a function-call trigger (within the context of a TouCAN interrupt service routine), which can be used to asynchronously execute the function-call subsystem containing the TouCAN Receive block. See MPC5xx TouCAN Interrupt Generator for details.

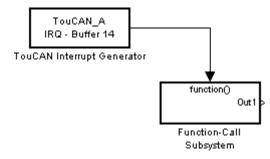

#### Automatically select buffer

When this option is selected, the TouCAN Receive block automatically selects a receive buffer from the available buffers. We recommend that you use this automatic buffer selection, unless you want to use buffer 14 or 15, which can be masked individually, to receive multiple CAN message identifiers in a single buffer. See the Mask parameters in "TouCAN Configuration Parameters" on page 5-766.

#### Buffer number [0..15]

This field is enabled if the **Automatically select buffer** option is cleared. **Buffer number** specifies the identifier of the receive buffer for this block. We recommend that you select **Automatically select buffer** instead of manually specifying the buffer, unless you want to use buffer 14 or 15, which can be masked, to receive multiple CAN message IDs in a single buffer. See the Mask parameters in "TouCAN Configuration Parameters" on page 5-766.

#### **Use interrupt driven FIFO queue to buffer received messages** Use the FIFO mode if the messages may be arriving faster than the block is polling the buffer. Use this option if the messages may be arriving faster than the block is polling the buffer.

#### Length (number of messages) of interrupt driven queue This field is enabled if you select the interrupt driven queue option, then you can specify a number of messages.

#### Unpacking block compatibility

Select Use unpacking block or Use message unpacking block (obsolete). Choose the latter only if you are using the obsolete Can Message Blocks library (canblocks.mdl).

**Note** If you have models that use CAN blocks from the obsolete Can Message Blocks library (canblocks.mdl), you will see an obsolescence warning message. You should update your models, as the CAN blocks may be removed in a future release

#### Sample time

Determines the rate at which to sample the buffer to see if a new message has arrived. Set to -1 (inherited) if using this block in a function-call subsystem triggered by the TouCAN Interrupt Generator block.

**Note** The TouCAN Receive block sample time should be set to a value that is smaller than the minimum time between CAN messages that will be received into the corresponding buffer. If the minimum time between messages may be shorter, use the FIFO mode (select interrupt driven queue). Otherwise if more than one message is received into a buffer during a single sample interval, the older message will be overwritten.

# **MPC5xx TouCAN Soft Reset**

| Purpose | Reset TouCAN module |
|---------|---------------------|
|---------|---------------------|

Library Embedded Coder/ Embedded Targets/ Processors/ Freescale MPC5xx/ CAN 2.0B Controller Module

#### Description

TouCAN\_A Soft Reset

TouCAN Soft Reset

When the TouCAN Soft Reset block executes, the TouCAN module resets its internal state. The TouCAN error counters will be reset. The Fault Confinement State will be reset to the Error Active state, provided the TouCAN module has not reached the Bus Off state. See MPC5xx TouCAN Fault Confinement State.

We recommend that you place this block in a triggered or function-call subsystem, with a sample time of -1 (inherited).

#### Dialog Box

| BIOCK Parame      | ters: TouCAN So       | oft Reset                                      |                     | ?             |
|-------------------|-----------------------|------------------------------------------------|---------------------|---------------|
| MPC555 TouCAN     | I Soft Reset (mask    | ) (link)                                       |                     |               |
| I willing a read  | uring this process, t | set and re-initializati<br>but the contents of | ern i m enter eeeni | tere and ener |
| This block should | d be placed in a tri  | ggered or function-                            | call subsystem.     |               |
| Parameters        |                       |                                                |                     |               |
| Module: A         |                       |                                                |                     |               |
| Sample time:      |                       |                                                |                     |               |
|                   |                       |                                                |                     |               |
| -1                |                       |                                                |                     |               |
| -1                |                       |                                                |                     |               |

#### Module

Select TouCAN module A, B or C. Note that the MPC555 only has modules A and B. MPC56x (561-6) also have module C. An error will be thrown if you select C and your target processor does not support this.

#### Sample time

Sample time of the block.

#### Purpose Transmit CAN message via TouCAN module on MPC5xx

Embedded Coder/ Embedded Targets/ Processors/ Freescale MPC5xx/ CAN 2.0B Controller Module

**Description** 

Library

> Msg TouCAN\_A Transmit TouCAN Transmit The TouCAN Transmit block transmits a CAN message onto the CAN bus. The TouCAN Transmit block uses the queue set up by the MPC555 Resource Configuration object (see MPC5xx MPC555 Resource Configuration). The block should be connected to CAN Message Packing blocks. Do not ground the block or leave it unconnected. See the demos mpc555rt\_io and mpc555rt\_candb for an example.

The TouCAN Transmit block provides three different transmission modes. You should choose which transmission mode to use depending on the requirements of your application. The properties of each transmission mode are summarized in the following table.

#### **Transmit Modes**

|                            | Priority Queued<br>Transmission with<br>Shared Buffer | Direct<br>Transmission with<br>Dedicated Buffer | FIFO Queued<br>Transmission with<br>Dedicated Buffer |
|----------------------------|-------------------------------------------------------|-------------------------------------------------|------------------------------------------------------|
| Uses Interrupts            | Yes                                                   | No                                              | Yes                                                  |
| Configurable queue<br>size | Yes                                                   | No                                              | Yes                                                  |

#### **Transmit Modes (Continued)**

|                                  | Priority Queued<br>Transmission with<br>Shared Buffer                                                                                                    | Direct<br>Transmission with<br>Dedicated Buffer                          | FIFO Queued<br>Transmission with<br>Dedicated Buffer                          |
|----------------------------------|----------------------------------------------------------------------------------------------------|--------------------------------------------------------------------------|-------------------------------------------------------------------------------|
| Order of message<br>transmission | Messages<br>transmitted in<br>order of priority;<br>a new message<br>will overwrite any<br>existing message<br>that is in the queue<br>and has the same<br>identifier and<br>type (standard or<br>extended)      | Most recent message<br>overwrites any<br>unsent message<br>in the buffer | Messages<br>transmitted in the<br>order that they were<br>placed in the queue |
| Hardware buffers<br>consumed     | Either one or three<br>hardware buffers are<br>shared by many CAN<br>Transmit blocks                                                                                                    | One hardware buffer<br>required for each<br>CAN Transmit block           | One hardware buffer<br>required for each<br>CAN Transmit block                |
| CPU time required                | Generally more than<br>the other modes;<br>interrupts used but<br>time required to<br>service interrupts<br>is longer because<br>it takes account of<br>message priorities<br>and increases with<br>queue length | Very little; no<br>interrupts used                                       | Little; interrupts<br>used but very simple<br>interrupt service<br>routine    |

For applications where the message contains time-sensitive (e.g. real-time sensor readings) information, it is recommended to use one of the Priority queued transmission with shared buffer or Direct transmission with dedicated buffer modes. For applications

where it is more important that messages are received in the order that they were queued for transmission (e.g. a data logging protocol), it is recommended to use the FIFO queued transmission with dedicated buffer mode.

Note that the Queued transmission with shared buffer mode can use one or three shared buffers depending upon the setting in the Resource Configuration block. See Transmit Shared Buffers in the TouCAN configuration settings of the MPC555 Resource Configuration object. When three buffers are used, the message entered into arbitration to be transmitted via the CAN bus is always the highest priority message available; furthermore in this mode the TouCAN module is able to transmit messages continuously by re-loading hardware buffers that become empty while another buffer is active transmitting. The shared buffer approach uses either buffer 0 or buffers 0, 1, and 2, depending on the setting in the Resource Configuration block.

If the Queued transmission with shared buffer mode is configured to use three shared buffers, there is a small possibility that some messages would be transmitted more than once. If you want to prevent this behavior, you should use this mode with a single shared buffer or use a mode other than Queued transmission with shared buffer.

The 'Queued transmission with shared buffer' mode maintains a queue of messages that are loaded into a hardware buffer of the TouCAN module as soon as one is available. Note that if a new message is ready to be sent that is higher priority than messages already in the hardware buffers then the lowest priority message will be moved from the hardware buffer back into the queue. This way, a high priority message cannot be blocked by one or more lower priority messages that are already in the hardware buffers. Under some circumstances it is possible that a lower priority message will actually be transmitted despite being moved from the hardware buffer back into the software queue; if this happens, the message concerned would be transmitted twice rather than once. Dialog Box

| 🙀 Sink Block Parameters: TouCAN Transmit 🛛 🔍            |
|---------------------------------------------------------|
| MPC555 TouCAN Transmit (mask) (link)                    |
| Transmits a CAN message via the selected TouCAN module. |
| Parameters                                              |
| Module: A                                               |
| Transmit mode: Queued transmission with shared buffer   |
| Buffer numbers allocated (at last Update Diagram):      |
| 0                                                       |
| Sample time:                                            |
| -1                                                      |
|                                                         |
| OK Cancel Help Apply                                    |

#### Module

Select TouCAN module A, B or C. Note that the MPC555 only has modules A and B. MPC56x (561-6) also have module C. An error will be thrown if you select C and your target processor does not support this.

The CAN C module shares its pins with the MIOS module (which pins are shared depends on the variant). If you use the CAN C module and MIOS module together, you may experience resource conflicts which you will need to resolve.

#### Transmit mode

Select one of the transmit modes described in the table.

#### Length (number of messages) of FIFO queue

If you select the FIFO transmit mode, you can set the number of messages in the FIFO queue here. Note this is only for the FIFO queue and is not the same as the Transmit\_Queue\_Length Resource Configuration parameter in "TouCAN Configuration Parameters" on page 5-766, which only applies to shared queues.

#### Buffer numbers allocated (at last Update Diagram)

Read only field for information on which buffers are in use.

#### Sample time

Choose -1 to inherit the sample time from the driving blocks. The TouCAN Transmit block does not inherit constant sample times and runs at the base rate of the model if driven by invariant signals.

# **MPC5xx TouCAN Warnings**

# Purpose Flag excessively high transmit or receive error counts on TouCAN modules

Embedded Coder/ Embedded Targets/ Processors/ Freescale MPC5xx/ CAN 2.0B Controller Module

Description

Library

TouCAN\_A TX Warnings RX TouCAN Warnings The TouCAN Warnings block has two logical outputs, RX and TX. If the transmit error counter is over 95, then the TX output goes high. If the receive error counter is over 95, then the RX output goes high.

Use this block, in conjunction with a TouCAN Error Count block, to monitor error conditions on a selected TouCAN module.

| Dia | log |
|-----|-----|
| Вох |     |

| Source Block Parameters: TouCAN Warnings                                                                                            |  |  |
|----------------------------------------------------------------------------------------------------|--|--|
| MPC555 TouCAN Warnings (Transmit/Receive) (mask) (link)                                                                             |  |  |
| Read the transmit/receive warning bits (TXWARN/RXWARN) from the error and<br>status register (ESTAT) on the selected TouCAN module. |  |  |
| If the transmit/receive error counter exceeds 95 then the TXWARN/RXWARN output goes high.                                           |  |  |
| Parameters                                                                                                    |  |  |
| Module:                                                                                                    |  |  |
| Sample time:                                                                                                    |  |  |
| 0.1                                                                                                    |  |  |
|                                                                                                    |  |  |
| OK Cancel Help                                                                                                    |  |  |

#### Module

Select TouCAN module A, B or C. Note that the MPC555 only has modules A and B. MPC56x (561-6) also have module C. An error will be thrown if you select C and your target processor does not support this.

#### Sample time

Sample time of the block.

#### Purpose Configure Time Processor Unit (TPU3) channel for digital input

Library

**Description** 

Digital In

(TPU3)

TPU3 Digital In

Embedded Coder/ Embedded Targets/ Processors/ Freescale MPC5xx/ Time Processor Unit (TPU3)

The TPU3 Digital In block reads the logical state of the selected pin (channel) on the TPU3 submodules of the MPC555 or MPC56x. You can use this block in the same way as the MIOS Digital In block. You might need to use this block instead of the MIOS Digital In block, for example, if TPU is available but not MIOS. The Channel priority field specifies a number in the range 0..15, corresponding to 16 independent timer channels on each of the modules of the TPU3. The output of the block represents the logic state of the pin referenced in the module and channels fields. When the signal on a given pin is a logical 1, the block output signal will be equal to 1; otherwise the block output element will equal zero.

The TPU has 16 channels on each module A and B (MPC565 and 566 also have module C). You can use each of these channels independently, so for an MPC555 you could use up to 32 of these blocks, specifying different channels, at once.

Refer to Section 17, "Time Processor Unit 3," in the *MPC555 User's Manual* for further information, and the TPU3 Digital I/O Application Programming Note (search for "TPUPN18/D").

For an example showing how to use this block see the  $\tt mpc555rt_io$  demo.

# MPC5xx TPU3 Digital In

Dialog Box

| 🖬 Source Block Parameters: TPU3 Digital In                                                                                      | × |
|----------------------------------------------------------------------------------------------------|---|
| MPC555 Digital Input (TPU3) (mask) (link)                                                                                       |   |
| Configures a Time Processor Unit (TPU3) channel for digital input.<br>Reads the logical state of the specified TPU channel pin. |   |
| Parameters                                                                                                    |   |
| TPU module: A                                                                                                    | [ |
| TPU channel number: 0                                                                                                    |   |
| Channel priority: Medium                                                                                                    | [ |
| Sample time:                                                                                                    |   |
| 0.1                                                                                                    |   |
|                                                                                                    |   |
|                                                                                                    |   |
| OK Cancel Help                                                                                                    |   |

#### **TPU module**

Select TPU module A, B or C; each has 16 channels. Note that the MPC555 only has modules A and B. MPC565 and MPC566 also have module C. An error will be thrown if you select C and your target processor does not support this.

#### **TPU channel number**

Choose 0-15.

#### **Channel priority**

Choose Low, Medium or High.

The host CPU makes a channel active by assigning it one of the three priorities. You choose the order in which channels are serviced by setting the channel number and assigned priority. The order in which channels are serviced is determined by assigned priority first, followed by channel number (lowest number first).

#### Sample time

The default is always 0.1 for input driver blocks, but you will need to change this to suit the frequency of your input signals.

#### Purpose Configure Time Processor Unit (TPU3) channel for digital output

Library

Embedded Coder/ Embedded Targets/ Processors/ Freescale MPC5xx/ Time Processor Unit (TPU3)

Description

Digital Out (TPU3) TPU3 Digital Out The TPU3 Digital Out block sets the state of the selected pin (channel) on the TPU3 submodule of the MPC555 (or MPC565 or MPC566). The Channel priority field specifies a number in the range 0..15, corresponding to the 16 independent channels on each TPU3 module (A, B or C). You can use each of these channels independently, so you could use up to 32 of these blocks (48 for an MPC565 or MPC566) specifying different channels at once.

When the input signal is greater than zero, a logical 1 is written to the corresponding pin. When the input signal is less than or equal to zero, a logical zero is written to the corresponding channel.

Refer to Section 17, "Time Processor Unit 3", in the *MPC555 User's Manual* and the TPU3 Digital I/O Application Programming Note (search for "TPUPN18/D") for further information about the TPU3.

For an example showing how to use this block see the mpc555rt\_io demo.

Dialog Box

| 🖬 Sink Block Parameters: TPU3 Digital Out                                                                                                    | × |
|----------------------------------------------------------------------------------------------------|---|
| MPC555 Digital Output (TPU3) (mask) (link)                                                                                                    |   |
| Configures a Time Processor Unit (TPU3) channel for digital output. When the input<br>signal is greater than zero a logical one is written to the corresponding pin; otherwise<br>a logical zero is written. |   |
| Parameters-                                                                                                    |   |
| TPU module:                                                                                                    |   |
| TPU channel number: 0                                                                                                    |   |
| Channel priority: Medium                                                                                                    |   |
| Sample time:                                                                                                    |   |
| -1                                                                                                    |   |
|                                                                                                    |   |
|                                                                                                    |   |
| OK Cancel Help Apply                                                                                                    |   |

#### **TPU Module**

Select TPU module A, B or C; each has 16 channels. Note that the MPC555 only has modules A and B. MPC565 and MPC566 also have module C. An error will be thrown if you select C and your target processor does not support this.

#### **TPU** channel number

Choose 0-15.

#### **Channel priority**

Choose Low, Medium or High.

The host CPU makes a channel active by assigning it one of the three priorities. You choose the order in which channels are serviced by setting the channel number and assigned priority. The order in which channels are serviced is determined by assigned priority first, followed by channel number (lowest first).

#### Sample time

Default -1: this setting specifies that the block inherits its sample time from the block connected to its input (inheritance) (unless it is in a triggered subsystem). It makes no sense to sample faster than your input is changing, so normally you should leave this at the default.

TPU Digital Out doesn't use a timebase. The output pin is written to at the rate specified by the block sample time. See "Time Processor Unit (TPU3) Configuration Parameters" on page 5-769 for details on settings for the TCR1 clock. See also the TPU3 Digital In Application Programming Note (search for "TPUPN18/D").

# MPC5xx TPU3 Fast Quadrature Decode

# PurposeConfigure pair of TPU3 channels for Fast Quadrature Decode (FQD)LibraryEmbedded Coder/ Embedded Targets/ Processors/ Freescale MPC5xx/<br/>Time Processor Unit (TPU3)

a slotted encoder in motion control systems.

#### Description

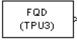

TPU3 Fast Quadrature Decode The TPU3 Fast Quadrature Decode block decodes position information from quadrature encoder hardware. The relative phase of a pair of input signals is used to determine direction of movement. The signals are decoded to increment or decrement the position counter (block output). You can derive a speed from the position information. It is particularly useful for decoding position and direction information from

In normal mode (the default), the position counter is incremented or decremented for each valid transition on either channel. The counter increments when the primary channel is ahead and decrements when the primary channel lags. A switch in the phase relationship indicates a change of direction.

At certain speeds you may want to switch to fast mode. You can supply an input to tell the block to switch to fast mode under specified conditions. In fast mode only one of the two input signals is read. The position counter increments or decrements by 4 for each rising transition on the primary channel only (instead of once for each transition in each signal). This reduces the TPU processing load; you can also decode at more than four times the maximum count rate of normal mode.

The counter is 16 bit and free flowing (that is, it overflows to 0, and underflows to 0xFFFF). You must take care when calculating speed derived from the counter, as it may be necessary to use two's complement arithmetic. A useful document is the *TPU Fast Quadrature Decode Programming Note* — search for "*TPUPN02/D*."

It is possible to overload the TPU processor; if you observe unexpected behavior you should consult the TPU documentation. Refer to Section 17, "Time Processor Unit 3," in the *MPC555 User's Manual* for further information.

| Dialog | Source Block Parameters: TPU3 Fast Quadrature Decode                                                                                                    |
|--------|----------------------------------------------------------------------------------------------------|
| Box    | MPC555 Fast Quadrature Decode (TPU3) (mask) (link)                                                                                                    |
|        | Configures a pair of Time Processor Unit (TPU3) channels for Fast Quadrature<br>Decode (FQD). Decodes a pair of out-of-phase input signals in order to increment or<br>decrement the position counter (block output).<br>The POSITION_COUNT parameter can be made available easily to other TPU<br>blocks such as the NITC function by providing an alias. |
|        | Parameters                                                                                                    |
|        | TPU channel numbers (primary and secondary): 0 and 1                                                                                                    |
|        | Channel priority: Medium                                                                                                    |
|        | F Show Fast Mode port                                                                                                    |
|        | Initial value for POSITION_COUNT:                                                                                                    |
|        | 0                                                                                                    |
|        | POSITION_COUNT parameter alias (optional):                                                                                                    |
|        | Sample time: 0.1                                                                                                    |
|        |                                                                                                    |
|        | OK Cancel Help                                                                                                    |

#### TPU module

Select TPU module A, B or C; each has 16 channels. Note that the MPC555 only has modules A and B. MPC565 and MPC566 also have module C. An error will be thrown if you select C and your target processor does not support this.

#### TPU channel numbers (primary and secondary)

Select a pair of consecutive channels from (0 and 1) to (14 and 15). The primary channel is always the lower channel number.

#### **Channel priority:**

Choose Low, Medium, or High

The order in which channels are serviced is determined by assigned priority first, followed by channel number (lowest number first).

#### Show Fast Mode port

This option is unselected by default. Left unselected, the block always operates in Normal mode. If you select this option, an inport appears where you can input a Boolean signal to control the mode of operation (for example, from a Stateflow subsystem): 0 or false = Normal Mode; 1 or true = Fast Mode.

Fast mode conserves TPU activity by only reading one of the two signals. This also allows you to decode at more than four times the maximum count rate of Normal mode. This may be appropriate at some speeds where you can assume the behavior of the second sign — instantaneous direction change is assumed to be impossible. The counter is updated in the same direction as when the last transition was serviced in Normal Mode. The position counter is incremented or decremented by 4 for every rising transition read on the primary channel, instead of having to read all four transitions in the two signals.

#### Initial value for POSITION\_COUNT

Set an initial value. Range checking is applied (must be 16 bit).

#### **POSITION\_COUNT parameter alias** (optional)

Provide a name that blocks such as the TPU3 New Input Capture/Input Transition Counter can use to refer to the POSITION\_COUNT Fast Quadrature Decode parameter (see MPC5xx TPU3 New Input Capture/Input Transition Counter). Using a name is clearer than using absolute channel and parameter indices to refer to the position count from another TPU block.

#### Sample time

The default is always 0.1 for input driver blocks, but you will need to change this to suit the frequency of your input signals.

This block uses TCR1 as a timebase, but the functionality of the TPU Fast Quadrature Decode (FQD) function used by the block is not changed by changing the speed of the TCR1 clock. The Position Count output is incremented at a rate entirely controlled by the rising and falling edges of the pair of input waveforms (and the Fast mode input). See "Time Processor Unit (TPU3) Configuration Parameters" on page 5-769 for more information on the TCR1 timebase settings.

| Purpose     | Configure Time Processor Unit (TPU3) channel for New Input<br>Capture/Input Transition Counter (NITC)                                                                                                    |  |  |  |  |
|-------------|----------------------------------------------------------------------------------------------------|--|--|--|--|
| Library     | Embedded Coder/ Embedded Targets/ Processors/ Freescale MPC5xx/<br>Time Processor Unit (TPU3)                                                                                                    |  |  |  |  |
| Description | The TPU3 New Input Capture/Input Transition Counter block counts<br>transitions on the input pin and/or captures a TCR timebase value or a<br>TPU parameter RAM value after a certain number of transitions. You<br>can select the number of transitions and whether to capture on rising or<br>falling transitions or both.                                                                                   |  |  |  |  |
|             | You can select up to three outputs to display. Each will have a separate outport:                                                                                                    |  |  |  |  |
|             | • FINAL_TRANS_TIME shows the captured value each time the maximum number of transitions (MAX_COUNT) is reached                                                                                                    |  |  |  |  |
|             | • TRANS_COUNT shows the number of transitions counted (resets each time MAX_COUNT is reached)                                                                                                    |  |  |  |  |
|             | • LAST_TRANS_TIME shows the captured value at the most recent transition, updated at every transition (except final transitions). At the final transition LAST_TRANS_TIME shows the captured value at the previous transition.                                                                                                    |  |  |  |  |
|             | You can choose whether to capture the TCR1 timebase value each time<br>the MAX_COUNT number of transitions is reached, or you can specify<br>the address of a TPU parameter in RAM to capture at that moment.<br>Note this block always operates in continuous mode, not single-shot<br>— transitions are counted up to MAX_COUNT and then the block resets<br>and continues counting from zero.               |  |  |  |  |
|             | It is possible that the three outputs are not read coherently. They<br>are read one after another, and it is possible that while the memory<br>is accessed for one parameter the next to be read may have changed<br>value. This depends on the speed of your input signal. This should<br>not be important for most purposes because only TRANS_COUNT or<br>FINAL_TRANS_TIME will be the outputs of interest. |  |  |  |  |

As an example, you could use this block in conjunction with the TPU3 Fast Quadrature Decode block for calibration purposes. Quadrature encoders often generate an index signal in addition to the pair of signals whose relative phase contains the position information. You could put this index signal into an NITC input to count pulses in order to calibrate the position of the encoder.

Refer to Section 17, "Time Processor Unit 3," in the MPC555 User's Manual for further information. A particularly useful document is the TPU New Input Capture/Input Transition Capture Programming Note — search for "TPUPN08/D." Look in the appropriate TPU programming note to look up parameter addresses if you want to capture TPU Parameters instead of TCR1 clock ticks.

As an example of using TPU parameters, if you wanted to use this block to capture the position count from a TPU Fast Quadrature Decode block, you need to set the correct channel number and parameter address. You must set the channel number to the primary FQD channel (FQD blocks use a pair of channels, the first is primary). Each TPU channel can have up to eight parameters (0 through 7), in this case you must choose parameter 1 (POSITION\_COUNT).

Dialog Box

| 🔂 Source Block Parameters: TPU3 New Input (                                                                                                    | Capture/ Input      | Transitio 🗴 |  |  |  |  |  |  |
|----------------------------------------------------------------------------------------------------|---------------------|-------------|--|--|--|--|--|--|
| MPC555 New Input Capture/Input Transition Counter                                                                                                    | r (TPU3) (mask) (li | ink)        |  |  |  |  |  |  |
| Configures a Time Processor Unit (TPU3) channel for New Input Capture/Input<br>Transition Counter (NITC). Counts individual transitions on the input pin, and allows<br>the capture of a TCR or TPU parameter RAM value after a selectable number of pin<br>transitions. |                     |             |  |  |  |  |  |  |
| Parameters                                                                                                    |                     |             |  |  |  |  |  |  |
| TPU module:                                                                                                    |                     | <b>-</b>    |  |  |  |  |  |  |
| TPU channel number: 0                                                                                                    |                     | -           |  |  |  |  |  |  |
| Channel priority: Medium                                                                                                    |                     | •           |  |  |  |  |  |  |
| Show FINAL_TRANS_TIME port                                                                                                    |                     |             |  |  |  |  |  |  |
| Show TRANS_COUNT port                                                                                                    |                     |             |  |  |  |  |  |  |
| Show LAST_TRANS_TIME port                                                                                                    |                     |             |  |  |  |  |  |  |
| Detect transition on: Rising Edge                                                                                                    |                     | -           |  |  |  |  |  |  |
| Capture: TCR1 Value                                                                                                    |                     | •           |  |  |  |  |  |  |
| Specify parameter location by: Channel and Param                                                                                                    | eter Index          | ~           |  |  |  |  |  |  |
| TPU channel to capture parameter from: 0                                                                                                    |                     |             |  |  |  |  |  |  |
| Channel parameter (16-bit) to capture: 0                                                                                                    |                     | Ψ.          |  |  |  |  |  |  |
| Parameter alias:                                                                                                    |                     |             |  |  |  |  |  |  |
|                                                                                                    |                     |             |  |  |  |  |  |  |
| Number of transitions before capture and reset (MA>                                                                                                    | K_COUNT):           |             |  |  |  |  |  |  |
| 1                                                                                                    |                     |             |  |  |  |  |  |  |
| Sample time:                                                                                                    |                     |             |  |  |  |  |  |  |
| 0.1                                                                                                    |                     |             |  |  |  |  |  |  |
|                                                                                                    |                     |             |  |  |  |  |  |  |
| OK                                                                                                    | Cancel              | Help        |  |  |  |  |  |  |

#### **TPU module**

Select TPU module A, B or C; each has 16 channels. Note that the MPC555 only has modules A and B. MPC565 and MPC566 also have module C. An error will be thrown if you select C and your target processor does not support this.

#### **TPU channel number**

Choose 0-15.

#### **Channel priority:**

Choose Low, Medium, or High

The host CPU makes a channel active by assigning it one of the three priorities. You choose the order in which channels are serviced by setting the channel number and assigned priority. The order in which channels are serviced is determined by assigned priority first, followed by channel number (lowest number first).

#### Show FINAL\_TRANS\_TIME port

Outputs the value captured each time the maximum number of transitions ( $MAX\_COUNT$ ) is reached. This value is only captured when  $MAX\_COUNT$  is reached.

#### Show TRANS\_COUNT port

Outputs the number of transitions counted. Resets to zero each time  ${\tt MAX\_COUNT}$  is reached.

#### Show LAST\_TRANS\_TIME port

Outputs the captured value at the latest transition. This is updated at every transition except the final one.

#### **Detect transition on:**

Choose from Rising Edge, Falling Edge or Either Edge.

#### **Capture:**

TCR1 Value — captures the value of the TCR1 timebase. See "Time Processor Unit (TPU3) Configuration Parameters" on page 5-769 for information on setting the TCR1 timebase.

Parameter RAM Value — captures the value of a TPU parameter in RAM. If you select this option you enable the parameters to choose the TPU channel number and parameter address, or to specify a parameter alias.

#### Specify parameter location by

Channel and Parameter Index — if you select this option you enable the two parameters to specify which TPU channel (from 0-15) and which parameter index (out of up to eight parameters per TPU channel) you want.

Parameter Alias — If you select this option you enable the **Parameter alias** edit box. For example you can specify a parameter alias for the POSITION\_COUNT parameter in the TPU3 Fast Quadrature Decode block. See MPC5xx TPU3 Fast Quadrature Decode.

Note that you cannot set the parameter location unless you have chosen Parameter RAM Value for the **Capture** parameter.

#### TPU channel to capture parameter from

Specify which TPU channel (from 0-15) you want. This option is enabled when you choose to specify parameter location by Channel and Parameter Index.

#### Channel parameter (16-bit) to capture

Specify which parameter index (out of up to eight parameters per TPU channel) you want. This option is enabled when you choose to specify parameter location by Channel and Parameter Index.

#### Parameter alias

This option is enabled when you choose to specify parameter location by Parameter Alias. Enter the required alias in the edit box. For example you can specify a parameter alias for the POSITION\_COUNT parameter in the TPU3 Fast Quadrature Decode block. See MPC5xx TPU3 Fast Quadrature Decode.

#### Number of transitions before capture and reset (MAX\_COUNT)

This must be a 16-bit number specifying how many transitions to count before capturing and then resetting. A zero will be equivalent to 1 (you cannot count zero transitions) and you must not exceed the maximum of a uint16 number. The range of an unsigned 16-bit number is 0.65535 (because  $65535 = (2^{16}) - 1$ ).

Range checking is applied; you will receive a warning if you input an unsuitable number.

#### Sample time

Be sure to set the sample time fast enough not to miss any transitions. This will depend on the frequency of your input signal.

# MPC5xx TPU3 Programmable Time Accumulator

# PurposeConfigure Time Processor Unit (TPU3) channel for Programmable Time<br/>Accumulator (PTA)LibraryEmbedded Coder/ Embedded Targets/ Processors/ Freescale MPC5xx/<br/>Time Processor Unit (TPU3)DescriptionThe TPU3 Programmable Time Accumulator block reads an input<br/>pin and measures an accumulation of time over a specified number of

pin and measures an accumulation of time over a specified number of periods - either high time, low time, or the total time. You can output the accumulated time, the number of periods, or both. You can choose whether to start counting total period on a rising or falling edge.

The accumulated time value will be read at most once between any two model steps. TPU interrupts are used so that the 32-bit output is updated only when an accumulation is complete. Therefore, the values of the parameters HW and LW, combined to create the 32-bit output, are coherent. This block is under MPC555 Resource Configuration object control, and you will receive a warning if you have not enabled TPU interrupts. If your model contains any PTA blocks, you must change the TPU IRQ settings to enable interrupts. See "Time Processor Unit (TPU3) Configuration Parameters" on page 5-769.

Refer to Section 17, "Time Processor Unit 3," in the *MPC555 User's Manual* for further information. A particularly useful document is the *Programmable Time Accumulator TPU Function (PTA) Programming Note* — search for "TPUPN06/D."

(TPU3)

TPU3 Programmable Time Accumulator

| 🕞 Source Block Parameters: TPU3 Programmable Time 🚦                                                                                                    |  |  |  |  |  |
|----------------------------------------------------------------------------------------------------|--|--|--|--|--|
| MPC555 Programmable Time Accumulator (TPU3) (mask) (link)                                                                                                    |  |  |  |  |  |
| Configures a Time Processor Unit (TPU3) channel for Programmable<br>Time Accumulator (PTA). Measures high time, low time or total<br>period over a selectable number of periods on the input pin. |  |  |  |  |  |
| Parameters                                                                                                    |  |  |  |  |  |
| TPU module: A                                                                                                    |  |  |  |  |  |
| TPU channel number: 0                                                                                                    |  |  |  |  |  |
| Channel priority: Medium                                                                                                    |  |  |  |  |  |
| Show time accumulation (32-bit) port                                                                                                    |  |  |  |  |  |
| Show PERIOD_COUNT port                                                                                                    |  |  |  |  |  |
| Measure: Total high time                                                                                                    |  |  |  |  |  |
| Use time base: TCR1                                                                                                    |  |  |  |  |  |
| Number of periods to measure over (MAX_COUNT):                                                                                                    |  |  |  |  |  |
| 1                                                                                                    |  |  |  |  |  |
| Sample time:                                                                                                    |  |  |  |  |  |
| 0.1                                                                                                    |  |  |  |  |  |
|                                                                                                    |  |  |  |  |  |
| OK Cancel Help                                                                                                    |  |  |  |  |  |

#### **TPU module**

Dialog Box

Select TPU module A, B or C; each has 16 channels. Note that the MPC555 only has modules A and B. MPC565 and MPC566 also have module C. An error will be thrown if you select C and your target processor does not support this.

#### **TPU channel number**

Choose 0-15

#### **Channel priority:**

Choose Low, Medium, or High

# MPC5xx TPU3 Programmable Time Accumulator

The host CPU makes a channel active by assigning it one of the three priorities. You choose the order in which channels are serviced by setting the channel number and assigned priority. The order in which channels are serviced is determined by assigned priority first, followed by channel number (lowest number first).

#### Show time accumulation (32-bit) port

Outputs the 32-bit time accumulation value (in TCR1 clock ticks) each time MAX\_COUNT is reached. Whether the accumulation measures high time, low time or total time depends on the **Measure** setting.

#### Show PERIOD\_COUNT port

Outputs the number of periods counted.

#### Measure:

Choose from Total high time, Total low time, Total period (starting on rising edge), Total period (starting on falling edge).

#### Use time base

Select TCR1 or TCR2. You can configure TCR2 to use an external clock. See "Time Processor Unit (TPU3) Configuration Parameters" on page 5-769.

#### Number of periods to measure over (MAX\_COUNT):

Set the number of periods to accumulate time over, up to a maximum of 255. The value is read each time MAX\_COUNT is reached. Note that MAX\_COUNT is 8-bit here (it is 16-bit in the TPU3 New Input Capture/Input Transition Counter block).

#### Sample time:

Make sure you set a sample time fast enough not to miss any periods, depending on the frequency of your input signal.

# **Purpose**Configure Time Processor Unit (TPU3) channel for pulse width<br/>modulation (PWM) output

Library

Description

PWM Out

(TPU3)

TPU3 Pulse Width

Modulation Out

Embedded Coder/ Embedded Targets/ Processors/ Freescale MPC5xx/ Time Processor Unit (TPU3)

The TPU3 Pulse Width Modulation Out block is used for Pulse Width Modulation (PWM) output from the TPU3 modules. You can use this block in the same way as the MIOS PWM Out block, and with the TPU block you can also vary the period dynamically using a block inport. You can modulate up to 16 of these for each module (A, B or C) using any of the independent TPU channels.

A PWM signal is a rectangular waveform whose period may or may not be constant, and whose duty cycle can be varied, under control of a modulator signal, between 0% and 100%. You can either control the period register directly, or enter the desired (ideal) period and the mask will solve for the best values for the period register. Note for the MIOS Pulse Width Modulation Out block the period is constant, but with the TPU Pulse Width Modulation Out block you can also vary the period of the PWM signal (using the input port for pulse period option you can supply the period as an input).

The TPU3 Pulse Width Modulation Out block acts as the modulator, controlling the duty cycle and period of the signal on the output channel. There can be one or two inputs. Input one (top) is always the duty cycle. Here an input signal in the range 0 to 1 generates a PWM output with corresponding duty cycle. Input signals outside this range cause the duty cycle to saturate at 0% or 100%.

You can specify the period register manually in the mask. If you select the option use input port for pulse period register value, input two appears. Here you can supply the period as an input, instead of specifying the period in the mask. PWMPER input (either block input or specified as a mask variable) must be 16 bit values in the range  $0 \le$  PWM Period Register Value  $\le 32768$  (0x8000).

This saturation means that the block will not allow you to enter a value for PWMPER > 0x8000, or a value for ideal period that makes the PWMPER register go outside this range.

The TPU Pulse Width Modulation Out block uses TCR1 as a timebase for creating the output waveform. By changing the speed of the TCR1 clock, the range of available PWM periods changes. See "Time Processor Unit (TPU3) Configuration Parameters" on page 5-769 for more information on settings for the TCR1 clock.

Refer to Section 17, "Time Processor Unit 3," in the *MPC555 User's Manual* for further information. See also the relevant TPU3 Application Programming Note (search for "TPUPN17/D").

For an example showing both ways to use this block (specifying the period, and using the PWMPER port to input the period), see the mpc555rt\_io demo.

| Dia | log |
|-----|-----|
| Box | ζ   |

| 🕞 Sink Block Parameters: TPU3 Pulse Width Modulation Out 🛛 🗶                         |                                            |                   |                |       |  |  |
|--------------------------------------------------------------------------------------|--------------------------------------------|-------------------|----------------|-------|--|--|
| _MPC555 Pulse Wid                                                                    | Ith Modulation Ou                          | tput (TPU3) (masł | <) (link)      |       |  |  |
| Configures a Time<br>output. An input si<br>corresponding dut<br>to saturate at 1002 | gnal in the range I<br>y cycle; input sign | D to Ígenerates a | PWM output wit | h     |  |  |
| -Parameters-                                                                         |                                            |                   |                |       |  |  |
| TPU module:                                                                          |                                            |                   |                |       |  |  |
| TPU channel num                                                                      | iber: 0                                    |                   |                | •     |  |  |
| Channel priority:                                                                    | Medium                                     |                   |                | -     |  |  |
| 🔲 Use input port                                                                     | for pulse period re                        | egister value     |                |       |  |  |
| 📃 Edit period reg                                                                    | ister manually                             |                   |                |       |  |  |
| Waveform ideal p                                                                     | eriod:                                     |                   |                |       |  |  |
| 0.02                                                                                 |                                            |                   |                |       |  |  |
| Pulse period regis                                                                   | ter (PWMPER):                              |                   |                |       |  |  |
| 12500                                                                                |                                            |                   |                |       |  |  |
| Waveform actual                                                                      | period:                                    |                   |                |       |  |  |
| 0.02                                                                                 |                                            |                   |                |       |  |  |
| Sample time:                                                                         |                                            |                   |                |       |  |  |
| -1                                                                                   |                                            |                   |                |       |  |  |
|                                                                                      |                                            |                   |                |       |  |  |
|                                                                                      | ОК                                         | Cancel            | Help           | Apply |  |  |

#### **TPU Module**

Select TPU module A, B or C; each has 16 channels. Note that the MPC555 only has modules A and B. MPC565 and MPC566 also have module C. An error will be thrown if you select C and your target processor does not support this.

#### **TPU channel number**

Choose 0-15

#### **Channel priority**

Choose Low, Medium, or High

The host CPU makes a channel active by assigning it one of the three priorities. You choose the order in which channels are

serviced by setting the channel number and assigned priority. The order in which channels are serviced is determined by assigned priority first, followed by channel number (lowest number first).

#### Use input port for pulse period register value

If you select this box, the parameters relating to setting the period register disappear because they are no longer used.

A new inport appears on the block when you select this option. Here you can input the period register value. Saturation is applied:  $0 \le x \le 32768$  (0x8000). You can see an example of the block in the demo model mpc555rt\_io.

#### Edit period register manually

If you select this check box, you can set the **Pulse period register** parameter.

#### Waveform ideal period

The default is 0.02. You can enter the waveform period you want by typing in this edit box. From this the period register is calculated and appears in the **Pulse period register** (**PWMPER**) edit box. The actual waveform period is also calculated and displayed, see below.

#### Pulse period register (PWMPER)

The default is 12500. You can enter a value for the period register here ( $0 \le x \le 32768 (0x8000)$ ) only if you select **Edit period** register manually. The actual waveform period is calculated and displayed in the actual period field. If **Edit period register** manually is not selected, this edit box is disabled (gray).

#### Waveform actual period

You can never enter anything in this box (so it is always gray) it is there purely to inform you, and does not affect the model code. You might find this information useful because actual and ideal waveform period are not always the same — the ideal period you enter may not always be possible.

#### Sample time

The default is -1: This setting specifies that the block inherits its sample time from the block connected to its input (inheritance) (unless it is in a triggered subsystem). It makes no sense to sample faster than your input is changing, so normally you leave this at the default.

# MPC5xx TPU3 Rectangular Wave

#### **Purpose** Configure Time Processor Unit (TPU3) channel for Rectangular Wave Output (RECTW) Library Embedded Coder/ Embedded Targets/ Processors/ Freescale MPC5xx/ Time Processor Unit (TPU3) Description This block is provided as an example along with the demo model mpc555rt tpu emu. The rectangular wave function is not part of RECTW the standard ROM mask of TPU functions but can be downloaded to (TPU3) DPTRAM and used by the TPU in emulation mode. TPU3 Rectangular Wave The TPU3 Rectangular Wave block outputs a rectangular wave with a specified high time and specified wave period. Pulses always begin with a rising edge, and TCR1 is used as the timebase. You can either control the high-time and waveform period registers directly, or enter the desired (ideal) periods and the mask will solve for the best values for the period registers. If you select the option Use input port to vary HIGH TIME RECTW and PERIOD RECTW, two inputs appear. You can use these to vary the high-time and waveform period. The rest of the parameters in the mask are used as initial values. Input 1 (top) is the high time and input 2 is the period. Inputs must be 16 bit values in the range $0 \le x$ <= 32768 (0x8000). The TPU Rectangular Wave block uses TCR1 as a timebase for creating the output waveform. By changing the speed of the TCR1 clock, the

range of available waveform periods changes. See "Time Processor Unit (TPU3) Configuration Parameters" on page 5-769 for more information on settings for the TCR1 clock.

Refer to Section 17, "Time Processor Unit 3," in the *MPC555 User's Manual* for further information.

| Dialog | 🙀 Block Parameters: TPU3 Rectangular Wave                                                                                                    |
|--------|----------------------------------------------------------------------------------------------------|
| Box    | MPC555 Rectangular Wave (TPU3) (mask) (link)                                                                                                    |
|        | Configures a Time Processor Unit (TPU3) channel for Rectangular Wave Output (RECTW)                                                                                                   |
|        | Outputs a Rectangular Wave with the specified high time, and specified wave period.<br>Pulses always begin with a rising edge, and TCR1 is used as the time base.                     |
|        | When an input port is used to vary HIGH_TIME_RECTW and PERIOD_RECTW, the<br>rest of parameters in the dialog (H,T or HIGH_TIME_RECTW,PERIOD_RECTW) will<br>be used as initial values. |
|        | Channel Setup Waveform Setup                                                                                                    |
|        | TPU module:                                                                                                    |
|        | TPU channel number: 0                                                                                                    |
|        | Channel priority: Medium                                                                                                    |
|        | Sample time:                                                                                                    |
|        | -1                                                                                                    |
|        |                                                                                                    |
|        |                                                                                                    |
|        |                                                                                                    |
|        |                                                                                                    |
|        |                                                                                                    |
|        |                                                                                                    |
|        |                                                                                                    |
|        |                                                                                                    |
|        | OK Cancel Help Apply                                                                                                    |

On the **Channel Setup** tab:

## **TPU Module**

Select TPU module A, B or C; each has 16 channels. Note that the MPC555 only has modules A and B. MPC565 and MPC566 also have module C. An error will be thrown if you select C and your target processor does not support this.

# TPU channel number

Choose 0-15

#### **Channel priority**

Choose Low, Medium, or High

The host CPU makes a channel active by assigning it one of the three priorities. You choose the order in which channels are serviced by setting the channel number and assigned priority. The order in which channels are serviced is determined by assigned priority first, followed by channel number (lowest number first).

#### Sample time

The default is -1. This setting specifies that the block inherits its sample time from the block connected to its input (inheritance) (unless it is in a triggered subsystem). It makes no sense to sample faster than your input is changing, so normally you leave this at the default.

| 🙀 Block Parameters: TPU3 Rectangular Wave 🛛 🛛                                                                                                    |
|----------------------------------------------------------------------------------------------------|
| MPC555 Rectangular Wave (TPU3) (mask) (link)                                                                                                    |
| Configures a Time Processor Unit (TPU3) channel for Rectangular Wave Output (RECTW)                                                                                                   |
| Outputs a Rectangular Wave with the specified high time, and specified wave period.<br>Pulses always begin with a rising edge, and TCR1 is used as the time base.                     |
| When an input port is used to vary HIGH_TIME_RECTW and PERIOD_RECTW, the<br>rest of parameters in the dialog (H,T or HIGH_TIME_RECTW,PERIOD_RECTW) will<br>be used as initial values. |
| Channel Setup Waveform Setup                                                                                                    |
| Edit period registers manually                                                                                                    |
| Ideal high-time (H):                                                                                                    |
| 0.01                                                                                                    |
| Waveform ideal period (T):                                                                                                    |
| 0.02                                                                                                    |
| High-time register (HIGH_TIME_RECTW):                                                                                                    |
| 6250                                                                                                    |
| Waveform period register (PERIOD_RECTW):                                                                                                    |
| 12500                                                                                                    |
| Actual high-time:                                                                                                    |
| 0.01                                                                                                    |
| ,<br>Waveform actual period:                                                                                                    |
| 0.02                                                                                                    |
| Use input port to vary HIGH_TIME_RECTW and PERIOD_RECTW                                                                                                    |
|                                                                                                    |
| OK Cancel Help Apply                                                                                                    |

On the Waveform Setup tab:

#### Edit period registers manually

If you select this check box, you can manually set the **High-time** register and **Waveform period register** parameters.

#### Ideal high-time (H)

You can enter an ideal high-time period (in seconds). From this the high-time register is calculated and appears in the **High-time** 

**register (HIGH\_TIME\_RECTW)** edit box. The actual waveform period is also calculated and displayed, see below.

#### Waveform ideal period (T)

Enter the waveform period you want by typing in this edit box. From this the waveform period register is calculated and appears in the **Waveform period register (PERIOD\_RECTW)** edit box. The actual waveform period is also calculated and displayed, see below.

#### High-time register (HIGH\_TIME\_RECTW)

You can enter a value for the high-time register here ( 0<= x <= 32768 (0x8000)) only if you select **Edit period registers manually**. The actual high-time period is calculated and displayed in the actual high-time period field.

#### Waveform period register (PERIOD\_RECTW)

You can enter a value for the period register here ( $0 \le x \le 32768$  (0x8000)) only if you select **Edit period registers manually**. The actual waveform period is calculated and displayed in the actual period field.

#### Actual high-time

Information field. You might find this information useful because actual and ideal high-time period are not always the same — the ideal period you enter may not always be possible.

#### Waveform actual period

Information field. You might find this information useful because actual and ideal waveform period are not always the same — the ideal period you enter may not always be possible.

# Use input port to vary HIGH\_TIME\_RECTW and PERIOD\_RECTW

Select this box to use input ports to control the high-time and waveform period registers. Two input ports appear on the block (the top input is high-time).  
 Purpose
 Configure Time Processor Unit (TPU3) channel for Square Wave Output (SQW)

Library

Embedded Coder/ Embedded Targets/ Processors/ Freescale MPC5xx/ Time Processor Unit (TPU3)

Description

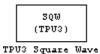

This block is provided as an example along with the demo model mpc555rt\_tpu\_emu. The square wave function is not part of the standard ROM mask of TPU functions but can be downloaded to DPTRAM and used by the TPU in emulation mode.

The TPU3 Square Wave block outputs a square wave with a specified high time (and corresponding low time). Pulses always begin with a rising edge, and TCR1 is used as the timebase.

You can either control the high-time register directly, or enter the desired (ideal) period and the mask will solve for the best values for the period register.

If you select the option **Use input port to vary HIGH\_TIME\_SQW**, an input appears. You can use this input to vary the high-time. The rest of the parameters in the mask are used as initial values. The input must be a 16 bit value in the range  $0 \le x \le 32768$  (0x8000).

The TPU Square Wave block uses TCR1 as a timebase for creating the output waveform. By changing the speed of the TCR1 clock, the range of available waveform periods changes. See "Time Processor Unit (TPU3) Configuration Parameters" on page 5-769 for more information on settings for the TCR1 clock.

Refer to Section 17, "Time Processor Unit 3," in the *MPC555 User's Manual* for further information.

Dialog Box

| 🙀 Block Parameters: TPU3 Square Wave                                                                                                    | × |
|----------------------------------------------------------------------------------------------------|---|
| MPC555 Square Wave (TPU3) (mask) (link)                                                                                                    |   |
| Configures a Time Processor Unit (TPU3) channel for Square Wave output (SQW).                                                                                  |   |
| Outputs a Square Wave with the specified high time (and corresponding low time).<br>Pulses always begin with a rising edge, and TCR1 is used as the time base. |   |
| When an input port is used to vary HIGH_TIME_SQW, the rest of parameters in the dialog (H or HIGH_TIME_SQW) will be used as initial values.                    |   |
| Channel Setup Waveform Setup                                                                                                    |   |
| TPU module:                                                                                                    |   |
| TPU channel number: 0                                                                                                    |   |
| Channel priority: Medium                                                                                                    |   |
| Sample time:                                                                                                    |   |
| 1                                                                                                    | 1 |
|                                                                                                    |   |
|                                                                                                    |   |
|                                                                                                    | _ |
| OK Cancel Help Apply                                                                                                    |   |

On the **Channel Setup** tab:

#### **TPU Module**

Select TPU module A, B or C; each has 16 channels. Note that the MPC555 only has modules A and B. MPC565 and MPC566 also have module C. An error will be thrown if you select C and your target processor does not support this.

#### **TPU channel number**

Choose 0-15

#### **Channel priority**

Choose Low, Medium, or High

The host CPU makes a channel active by assigning it one of the three priorities. You choose the order in which channels are serviced by setting the channel number and assigned priority. The order in which channels are serviced is determined by assigned priority first, followed by channel number (lowest number first).

#### Sample time

The default is -1. This setting specifies that the block inherits its sample time from the block connected to its input (inheritance) (unless it is in a triggered subsystem). It makes no sense to sample faster than your input is changing, so normally you leave this at the default.

| 🙀 Block Parameters: TPU3 Square Wave                                                                                                    | × |
|----------------------------------------------------------------------------------------------------|---|
| MPC555 Square Wave (TPU3) (mask) (link)                                                                                                    |   |
| Configures a Time Processor Unit (TPU3) channel for Square Wave output (SQW).                                                                                  |   |
| Outputs a Square Wave with the specified high time (and corresponding low time).<br>Pulses always begin with a rising edge, and TCR1 is used as the time base. |   |
| When an input port is used to vary HIGH_TIME_SQW, the rest of parameters in the<br>dialog (H or HIGH_TIME_SQW) will be used as initial values.                 |   |
| Channel Setup Waveform Setup                                                                                                    |   |
| Edit high time register manually                                                                                                    |   |
| Ideal high-time (H):                                                                                                    |   |
| 0.02                                                                                                    |   |
| High-time register (HIGH_TIME_SQW):                                                                                                    |   |
| 12500                                                                                                    | - |
| Actual high-time:                                                                                                    |   |
| 0.02                                                                                                    | - |
| Use input port to vary HIGH_TIME_SQW                                                                                                    |   |
| OK Cancel Help Apply                                                                                                    |   |

On the **Waveform Setup** tab:

Edit high-time register manually

If you select this check box, you can manually set the High-time register (HIGH\_TIME\_SQW) parameter.

## Ideal high-time (H)

You can enter an ideal high-time period (in seconds). From this the high-time register is calculated and appears in the High-time register (HIGH\_TIME\_SQW) edit box. The actual waveform frequency is also calculated and displayed, see below.

#### High-time register (HIGH\_TIME\_SQW)

You can enter a value for the high-time register here ( 0<= x <= 32768 (0x8000)) only if you select **Edit high-time register manually**. The actual high-time period is calculated and displayed in the actual high-time field.

#### Actual high-time

Information field. You might find this information useful because actual and ideal high-time period are not always the same — the ideal period you enter may not always be possible.

#### Use input port to vary HIGH\_TIME\_SQW

Select this box to use an input port to control the high-time register. An input port appears on the block.

# **Purpose** In case of application failure, time out and reset processor

## Library

# Description

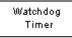

Watchdog

in case of application failure, this out and reset processor

Embedded Coder/ Embedded Targets/ Processors/ Freescale MPC5xx

The Watchdog block lets you set the time-out period for the watchdog timer. The watchdog timer is a safety feature that is used to monitor correct behavior of the application. The timer is loaded with an initial value and counts down from this value. If the timer ever reaches zero, a watchdog time-out occurs, forcing a processor reset.

In normal operation, the watchdog timer is serviced at a regular interval (each model step) by the application code; this occurs at a higher frequency than the **Watchdog Timeout** parameter period. Therefore the counter never reaches zero and a processor reset is never triggered.

In the event of a software failure that causes the application to lock up, the watchdog timer will not be serviced. Therefore, it will time out when the counter reaches zero. This in turn causes a processor reset, which restarts the application.

You do not need to include a Watchdog block in your model unless you want to change the **Watchdog Timeout** parameter period to a value other than the default. By default, the watchdog timer is enabled and the time-out period is set to the largest possible value, which is several seconds, depending on system frequency.

Note that the Watchdog block has neither input nor output connections.

# MPC5xx Watchdog

Dialog Box

| I | Block Parameters: watchdog                                                                                                    | × |
|---|----------------------------------------------------------------------------------------------------|---|
|   | MPC555 Watchdog (mask) (link)                                                                                                    |   |
|   | Set the timeout period of the watchdog timer.                                                                                                    |   |
|   | Normally the timer is reset every time the fastest sample period of the<br>model executes. If the model gets locked and stops executing then the<br>watchdog will timeout and reset the processor. |   |
|   | Parameters                                                                                                    |   |
|   | Watchdog Timeout [seconds]                                                                                                    |   |
|   | 0.1                                                                                                    |   |
|   | OK Cancel Help Apply                                                                                                    |   |

#### Watchdog Timeout

The **Watchdog Timeout** period must be set to a value that is larger than the fastest sample rate in the system, because this is the rate at which the watchdog timer is serviced. To set the **Watchdog Timeout** period, place a Watchdog block anywhere in the model and open its dialog box.

## Generate Interrupt Service Routine

## Library

Purpose

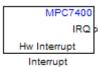

# Description

Block Library: idelinklib\_ghsmulti

The block creates ISRs for three processor interrupts—External, Machine check and System reset. When you incorporate this block in your model, code generation results in ISRs on the processor that run the blocks downstream from this block. For more information about these interrupts, refer to your MPC7400 documentation.

When you enable more than one interrupt on the block dialog box, the block multiplexes the ISR outputs onto the output port on the block. To resolve the different ISRs, connect the output port IRQ to a Demux block. Connect the demultiplexed outputs to downstream blocks or subsystems. Refer to Examples to see the multiple interrupt configuration in a model. Dialog Box

| Source Block Parameters: Interrupt                                               |
|----------------------------------------------------------------------------------|
| MPC7400 Interrupt Block (mask)                                                   |
| Create Interrupt Service Routine which will execute the<br>downstream subsystem. |
| Parameters                                                                       |
| External interrupt                                                               |
| Machine check interrupt                                                          |
| System reset interrupt                                                           |
| Enable simulation input                                                          |
|                                                                                  |
| OK <u>C</u> ancel <u>H</u> elp                                                   |

#### **External interrupt**

Interrupt generated by an external system that asserts the intr pin of the 7400 microprocessor.

#### Machine check interrupt

Enable the asynchronous, nonmaskable machine check exception provided by the processor. The exception responds to the conditions described in the MPC7400 documentation.

#### System reset interrupt

Enable the asynchronous, nonmaskable System interrupt exception provided by the processor. The exception responds to the conditions described in the MPC7400 documentation.

#### **Enable simulation input**

Select this option to have Simulink add an input port to the HW Interrupt block. This port receives input only during simulation. Connect one or more simulated interrupt sources to the input to drive the model interrupt processing.

# **Example** The following model shows the HW Interrupt block triggering a subsystem. The interrupt block is configured to respond to external interrupts.

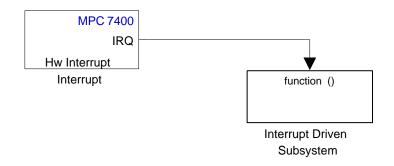

Here is the block mask.

| Source Block Parameters: Interrupt                                            |
|-------------------------------------------------------------------------------|
| MPC7400 Interrupt Block (mask)                                                |
| Create Interrupt Service Routine which will execute the downstream subsystem. |
| Parameters                                                                    |
| External interrupt                                                            |
| Machine check interrupt                                                       |
| System reset interrupt                                                        |
| Enable simulation input                                                       |
|                                                                               |
| <u>O</u> K <u>C</u> ancel <u>H</u> elp                                        |

When your peripherals assert the external interrupt pin on the processor, the code generated by the HW Interrupt block during the

project build process accepts the interrupt and triggers the attached subsystem through an ISR.

When you select more than one interrupt, connect the output of the block to a Demux block to separate the ISRs, as shown in the following model:

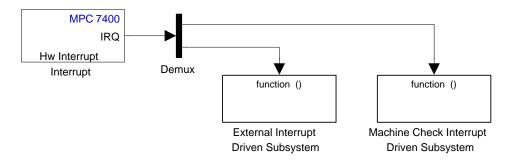

Here is the block mask showing the external and Machine check interrupts selected.

| Source Block Parameters: Interrupt                                            |
|-------------------------------------------------------------------------------|
| MPC7400 Interrupt Block (mask) (link)                                         |
| Create Interrupt Service Routine which will execute the downstream subsystem. |
| Parameters                                                                    |
| External interrupt                                                            |
| Machine check interrupt                                                       |
| System reset interrupt                                                        |
| Enable simulation input                                                       |
|                                                                               |
| OK <u>C</u> ancel <u>H</u> elp                                                |

To test your interrupt configuration in simulation, select **Enable simulation input** on the block dialog box and then input a signal to the block to simulate the external interrupt.

See Also Idle Task, Memory Allocate, Memory Copy

# Mode Switch for Invoke AUTOSAR Server Operation

 
 Purpose
 Toggle AUTOSAR client-server operation subsystem blocks between simulation and code generation mode

Library Embedded Coder/ AUTOSAR

# Description

Invoke AUTOSAR Server Operation Current Mode: simulation (double-click to change)

> Mode Switch for Invoke AUTOSAR Server Operation

> > You can add this switch block to your Simulink model that contains client-server subsystem blocks. Double-click the switch block to toggle client-server blocks between simulation and code-generation mode.

 

 Parameters
 Configure the model for Value selected from

 • code generation

 • simulation

 For this block, code generation is selected by default.

 See Also
 Invoke AUTOSAR Server Operation

"Configuring Client-Server Communication" in the Embedded Coder documentation

- **Purpose** Generate Interrupt Service Routine
- Library Embedded Coder/ Embedded Targets/ Processors/ Analog Devices SHARC/ Scheduling
- **Description** Create interrupt service routines (ISR) in the software generated by the build process. When you incorporate this block in your model, code generation results in ISRs on the processor that either run the processes that are downstream from this block or trigger an Idle Task block connected to this block.

Dialog Box

| Source Block Parameters: Ha                                  | rdware Interi    | rupt 🗶       |  |  |  |
|--------------------------------------------------------------|------------------|--------------|--|--|--|
| - SHARC Interrupt Block (mask)                               |                  |              |  |  |  |
| Create Interrupt Service Routine wh<br>downstream subsystem. | ich will execute | the          |  |  |  |
| Parameters                                                   |                  |              |  |  |  |
| Interrupt number(s):                                         |                  |              |  |  |  |
| [18 39]                                                      |                  |              |  |  |  |
| Simulink task priority(s):                                   |                  |              |  |  |  |
| [60 57 ]                                                     |                  |              |  |  |  |
| Preemption flag(s): preemptable-1, n                         | ion-preemptable  | -0           |  |  |  |
| [0 1]                                                        |                  |              |  |  |  |
| Enable simulation input:                                     |                  |              |  |  |  |
|                                                              |                  |              |  |  |  |
|                                                              |                  |              |  |  |  |
|                                                              | Connect          | 11-1-        |  |  |  |
| <u> </u>                                                     | <u>C</u> ancel   | <u>H</u> elp |  |  |  |

#### **Interrupt numbers**

Specify an array of interrupt numbers for the interrupts to install. The valid ranges are 8-36 and 38-40.

The width of the block output signal corresponds to the number of interrupt numbers specified in this field. The values in this field and the preemption flag entries in **Preemption flags: preemptible-1**, **non-preemptible-0** define how the code and processor handle interrupts during asynchronous scheduler operations.

#### Simulink task priorities

Each output of the Hardware Interrupt block drives a downstream block (for example, a function call subsystem). Simulink model task priority specifies the priority of the downstream blocks. Specify an array of priorities corresponding to the interrupt numbers entered in **Interrupt numbers**.

Proper code generation requires rate transition code (refer to Rate Transitions and Asynchronous Blocks in the Simulink Coder documentation). The task priority values ensure absolute time integrity when the asynchronous task must obtain real time from its base rate or its caller. Typically, assign priorities for these asynchronous tasks that are higher than the priorities assigned to periodic tasks.

#### Preemption flags preemptible - 1, non-preemptible - 0

Higher-priority interrupts can preempt interrupts that have lower priority. To allow you to control preemption, use the preemption flags to specify whether an interrupt can be preempted.

- Entering 1 indicates that the interrupt can be preempted.
- Entering 0 indicates the interrupt cannot be preempted.

When **Interrupt numbers** contains more than one interrupt value, you can assign different preemption flags to each interrupt by entering a vector of flag values to correspond to the order of the interrupts in **Interrupt numbers**. If **Interrupt numbers**  contains more than one interrupt, and you enter only one flag value in this field, that status applies to all interrupts.

In the default settings [0 1], the interrupt with priority 18 in **Interrupt numbers** is not preemptible and the priority 39 interrupt can be preempted.

#### **Enable simulation input**

When you select this option, Simulink software adds an input port to the Hardware Interrupt block. This port is used in simulation only. Connect one or more simulated interrupt sources to the simulation input.

# **Target Preferences**

| Purpose     | Configure model for specific IDE, tool chain, board, and processor      |
|-------------|-------------------------------------------------------------------------|
| Library     | Simulink Coder/ Desktop Targets<br>Embedded Coder/ Embedded Targets     |
| Description | Use the Target Preferences block to configure a model to for a specific |

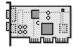

Use the Target Preferences block to configure a model to for a specific IDE/tool chain, board, and processor. Your MathWorks software depends on this information to properly simulate the model and generate code for your environment.

Target Preferences

The appearance and contents of the Target Preferences block varies widely, depending on the options you have selected. The following sections describe all of the user interface elements in the Target Preferences block, even though the Target Preferences block cannot simultaneously display all of the user interface elements.

For more information, see the Target Preferences topic in the User's Guide.

**Note** The following actions update the appropriate model Configuration Parameters with new values:

- Adding a Target Preferences block to your model and clicking Yes in the **Initialize Configuration Parameters** dialog box.
- Opening the Target Preferences block in your model and selecting a new **IDE/Tool Chain**.
- Opening the Target Preferences block in your model and applying changes to the **Board** and **Processor** parameters.

**Note** If you are using a Windows host, use mapped network drives instead of UNC paths to specify directory locations. Using UNC paths with compilers that do not support them causes build errors.

**Note** The figures in this documentation include references to various third-party vendors and products. These images aid with recognition of specific user interface elements. Do not infer a preference or endorsement for any vendor or product over another.

# Dialog Boxes

This reference page section contains the following subsections:

- "Board Pane" on page 5-863
- "Memory Pane" on page 5-868
- "Section Pane" on page 5-872
- "DSP/BIOS Pane" on page 5-875
- "Peripherals Pane" on page 5-880
- "ADC" on page 5-883
- "eCAN\_A, eCAN\_B" on page 5-886
- "eCAP" on page 5-889
- "ePWM" on page 5-891
- "I2C" on page 5-893
- "SCI\_A, SCI\_B, SCI\_C" on page 5-900
- "SPI\_A, SPI\_B, SPI\_C, SPI\_D" on page 5-904
- "eQEP" on page 5-907
- "Watchdog" on page 5-909
- "GPIO" on page 5-911

- "Flash\_loader" on page 5-915
- "DMA\_ch[#]" on page 5-917
- "PLL" on page 5-932
- "LIN" on page 5-934
- "Add Processor Dialog Box" on page 5-941
- "Linux Pane" on page 5-943
- "VxWorks Pane" on page 5-944

Use the **IDE/Tool Chain** parameter to select the Integrated Development Environment (IDE) or software build tool chain with which you are working. Selecting any option automatically applies that selection to the Target Preferences block and updates the panes and options the block displays.

Target Preferences block dialog box provides tabbed access to the following panes:

- Board Pane Select the target board, processor, clock speed, and, in some cases, RTOS. In addition, **Add new** on this pane opens the **Add Processor** dialog box.
- Memory Pane Set the memory allocation and layout on the processor (memory mapping).
- Section Pane Determine the arrangement and location of the sections on the processor and compiler information.
- DSP/BIOS Pane For Texas Instruments CCS IDE and C6000 processors: Specify how to configure tasking features of DSP/BIOS<sup>™</sup>.
- Peripherals Pane For Texas Instruments CCS IDE and C2000 processors: Specify how to configure the peripherals provided by C2xxx processors, such as the SPI\_A, SPI\_B, GPIO, or eCAP peripherals.
- Linux Pane For the Eclipse IDE: Specify the scheduling mode and base rate task priority of the software to run on a Linux target.

• VxWorks Pane — For the Wind River Diab/GCC (makefile generation only): Specify the scheduling mode of the software to run on a VxWorks target.

# **Board Pane**

| untitled/Target Preferences                                                                                                    | × |
|----------------------------------------------------------------------------------------------------|---|
| IDE/Tool Chain: Texas Instruments Code Composer Studio                                                                                                    | ~ |
| Board Memory Section DSP/BIOS                                                                                                    |   |
| -Board Properties                                                                                                    |   |
| Board: Avnet S3ADSP DM6437                                                                                                    |   |
| Processor: DM6437   Add New Delete                                                                                                    |   |
| CPU Clock: 594 MHz                                                                                                    |   |
| Board Support Operating System: DSP/BIOS Source filesInclude pathsInitialize functionsTerminate functionsTerminate |   |
| -IDE Support                                                                                                    | ĥ |
| EVM-DM6437, cpu_0                                                                                                    |   |
|                                                                                                    |   |
| OK Cancel Help Apply                                                                                                    |   |

The following options appear on the **Board** pane, which has separate panels for **Board Properties**, **Board Support**, and **IDE Support** labels.

#### Board

Select your target board from the list of options. Selecting a specific board sets the appropriate value for the **Processor** parameter. If you select a custom board, also set the **Processor** parameter to an appropriate value.

#### Processor

The Board and Processor settings apply default values to many of the remaining Target Preferences parameters, such as those under the **Memory** and **Section** tabs.

If the coder product supports an operating system for the processor, it enables the **Operating system** option.

If you are using the Eclipse IDE and set **Processor** to **Generic/Custom**, open the model Configuration Parameters and use the **Hardware Implementation** pane to define the custom hardware. With this approach, hardware support depends on the Simulink Coder product, not on the coder product. For more information, see "Hardware Implementation Pane".

**Note** Selecting or reselecting a processor resets the solver and some processor-specific parameters to their default values.

#### Add New

Clicking **Add new** opens a new dialog box where you specify configuration information for a processor that is not on the Processor list.

For details about the New Processor dialog box, refer to "Add Processor Dialog Box" on page 5-941.

#### Delete

Delete a processor that you added to the **Processor** list. You cannot delete any of the standard processors.

#### **CPU** Clock

Enter the actual clock rate the board uses. This action does not change the rate on the board. Rather, the code generation process requires this information to produce code that runs correctly on the hardware. Setting this value incorrectly causes timing and profiling errors when you run the code on the hardware.

The timer uses the value of **CPU clock** to calculate the time for each interrupt. For example, a model with a sine wave generator block running at 1 kHz uses timer interrupts to generate sine wave samples at the proper rate. For example, using 100 MHz, the timer calculates the sine generator interrupt period as follows:

- Sine block rate = 1 kHz, or 0.001 s/sample
- CPU clock rate = 100 MHz, or 0.000000001 s/sample

To create sine block interrupts at 0.001 s/sample requires:

100,000,000/1000 = 1 Sine block interrupt per 100,000 clock ticks

#### **Board Support**

Select the following parameters and edit their values in the text box on the right:

- Source files Enter the full paths to source code files.
- Include paths Add paths to include files.
- Libraries Identify specific libraries for the processor. Required libraries appear on the list by default. To add more libraries, entering the full path to the library with the library file in the text area.
- Initialize functions If your project requires an initialize function, enter it in this field. By default, this parameter is empty.

• Terminate functions — Enter a function to run when a program terminates. The default setting is not to include a specific termination function.

**Note** Invalid or incorrect entries in these fields can cause errors during code generation. When you enter a file path, library, or function, the block does not verify that the path or function exists or is valid.

When entering a path to a file, library, or other custom code, use the following string in the path to refer to the IDE installation folder.

```
$(Install_dir)
```

Enter new paths or files (custom code items) one entry per line. Include the full path to the file for libraries and source code. **Support** options do not support functions that use return arguments or values. These parameters accept only functions of type void fname void as valid as entries.

You can also set up environment variables to use as folder path tokens. For example, if you set up an environment called USER\_VAR, you can use it as a token when you define a path in your Target Preferences block. For example: \$(USER\_VAR)\myinstal\foo.c.

#### **Operating System**

Select an operating system or RTOS for your target. If your target platform supports an operating system, the software enables the **Operating system** parameter. Otherwise, the software disables this option.

#### Get from IDE

This button only appears when you are using Texas Instruments' Code Composer Studio 3.3 IDE or Analog Devices VisualDSP++ IDE:

- With Texas Instruments' Code Composer Studio 3.3 IDE, the **Get from IDE** button imports the current **Board Name** and **Processor Name** from the IDE.
- With Analog Devices VisualDSP++ IDE, the **Get from IDE** button imports the current **Session Name** and **Processor Name** from the IDE.

Use the **Get from IDE** button to ensure that the Target Preferences block, the IDE, and the hardware board all refer to the same processor. Otherwise, during code generation, the software generates a warning similar to the following message:

Target Preferences block specifies that the board named '<boar will be used to run generated code. However, since only board named '<boardname2>' is found in you that board will be used.

#### **Board Name**

**Board Name** appears after you click **Get from IDE**. Select the board you are using. Match **Board Name** with the **Board** option near the top of the **Board** pane.

#### **Processor Name**

**Processor Name** appears after you click **Get from IDE**. If the board you selected in **Board Name** has multiple processors, select the processor you are using. Match**Processor Name** with the **Processor** option near the top of the **Board** pane.

**Note** Click **Apply** to update the board and processor description under **IDE Support**.

## **Memory Pane**

| Tool Chain: Analog Device | es VisualDSP++ |            |             |   |
|---------------------------|----------------|------------|-------------|---|
| oard Memory Sec           | tion           |            |             |   |
| hysical memory            |                |            |             |   |
| lemory banks              |                |            |             |   |
| Name                      | Address        | Length     | Contents    |   |
| Reserved_1                | 0xffb01000     | 0x000ff000 | Rsvd        | ~ |
| L1_Scratch_SRAM           | 0xffb00000     | 0x00000fb5 | Data        | ~ |
| Reserved_2                | 0xffa14000     | 0x000ec000 | Rsvd        | ~ |
| 1_Code_SRAM_Cache         | 0xffa10000     | 0x00003fb5 | Code        | ~ |
| Reserved_3                | 0xffa0c000     | 0x00004000 | Rsvd        | ~ |
| 1_CodeB_SRAM              | 0xffa08000     | 0x00003fb5 | Code        | * |
| 1_CodeA_SRAM              | 0xffa00000     | 0x00008000 | Code        | * |
| Reserved_4                | 0xff908000     | 0x000f8000 | Rsvd        | * |
| 1_DataB_SRAM_Cache        | a 0xff904000   | 0x00003fb5 | Data        | * |
| 1_DataB_SRAM              | 0xff900000     | 0x00004000 | Data        | * |
| Reserved_5                | 0xff808000     | 0x000f8000 | Rsvd        | * |
| 1_DataA_SRAM_Cache        | a 0xff804000   | 0x00003fb5 | Data        | * |
| 1_DataA_SRAM              | 0xff800000     | 0x00004000 | Data        | * |
| 5DRAM0                    | 0x0000004      | 0x04000000 | Code & Data | * |
|                           |                |            |             |   |
| Add Remove                | 2              |            |             |   |
| the                       |                |            |             |   |
| Contia                    | uration        | 1          |             |   |
| L_Code_CACHE 0 kb         | ~              |            |             |   |
| _DataA_CACHE 0 kb         | ~              |            |             |   |
| _DataB_CACHE 0 kb         | ~              |            |             |   |
|                           |                | 1          |             |   |

After selecting a board, specify the layout of the physical memory on your processor and board to determine how to use it for your program. For supported boards, the board-specific Target Preferences blocks set the default memory map.

The Memory pane contains memory options for:

• **Physical Memory** — Specifies the processor and board memory map

• Cache Configuration — Select a cache configuration where available, such as L2 cache, and select one of the corresponding configuration options, such as 32 kb.

For more information about memory segments and memory allocation, consult the reference documentation for the IDE or processor.

The **Physical Memory** table shows the memory segments or *memory banks* available on the board and processor. By default, Target Preferences blocks show the memory segments found on the selected processor. In addition, the **Memory** pane on preconfigured Target Preferences blocks shows the memory segments available on the board, but external to the processor. Target Preferences blocks set default starting addresses, lengths, and contents of the default memory segments.

The default memory segments for each processor and board differ.

Click **Add** to add physical memory segments to the **Memory banks** table.

After you add the segment, you can configure the starting address, length, and contents for the new segment.

#### Name

To change the memory segment name, click the name, and then type the new name. Names are case sensitive. NewSegment is not the same as newsegment or newSegment.

**Note** You cannot rename default processor memory segments (name in gray text).

#### Address

Address reports the starting address for the memory segment showing in **Name**. Address entries appear in hexadecimal format and are limited only by the board or processor memory.

#### Length

From the starting address, **Length** sets the length of the memory allocated to the segment in **Name**. As in all memory entries, specify the length in hexadecimal format, in minimum addressable data units (MADUs).

For the C6000 processor family, the MADU requires inputs of 8 bytes, one word.

#### Contents

Configure the segment to store Code, Data, or Code & Data. Changing processors changes the options for each segment.

You can add and use as many segments of each type as you need, within the limits of the memory on your processor. Every processor must have a segment that holds code, and a segment that holds data.

#### Add

Click Add to add a new memory segment to the processor memory map. When you click Add, a new segment name appears, for example NEWMEM1, in Name and on the Memory banks table. In Name, change the temporary name NEWMEM1 by entering the new segment name. Entering the new name, or clicking Apply, updates the temporary name on the table to the name you enter.

#### Remove

This option lets you remove a memory segment from the memory map. Select the segment to remove on the **Memory banks** table, and click **Remove** to delete the segment.

#### **Cache (Configuration)**

When the **Processor** on the Board pane supports a cache memory structure, the dialog box displays a table of **Cache** parameters. You can use this table to configure the cache as SRAM and partial cache. Both the data memory and the program share this second-level memory.

If your processor supports the two-level memory scheme, this option enables the L2 cache on the processor.

Some processors support code base memory organization. For example, you can configure part of internal memory as code.

Cache level lets you select one of the available cache levels to configure by selecting one of its configurations. For example, you can select L2 cache level, and choose one of its configurations, such as 32 kb.

## **Section Pane**

| 📓 sldemo_fuelsys/Target Preferences 🛛 🔀    |                                                                              |   |  |  |
|--------------------------------------------|------------------------------------------------------------------------------|---|--|--|
| IDE/Tool Chain: Analog Devices VisualDSP++ |                                                                              |   |  |  |
| Board Memory Se                            | ction                                                                        |   |  |  |
| Compiler sections                          |                                                                              |   |  |  |
| Sections<br>program<br>                    | Placement:<br>L1_Code_SRAM_Cache<br>L1_CodeB_SRAM<br>L1_CodeA_SRAM<br>SDRAM0 |   |  |  |
| Custom sections                            |                                                                              |   |  |  |
| Sections                                   | Placement:                                                                   | - |  |  |
| L1_data_a                                  | L1_Code_SRAM_Cache<br>L1_CodeB_SRAM<br>L1_CodeA_SRAM                         |   |  |  |
| Add                                        | SDRAMO                                                                       |   |  |  |
| Remove                                     | Name: L1_code                                                                |   |  |  |
|                                            | Contents: Code                                                               | • |  |  |
|                                            |                                                                              |   |  |  |
|                                            | <u>QK</u> <u>Cancel</u> <u>H</u> elp <u>A</u> ppl                            | у |  |  |

Options on this pane specify where program sections appear in memory. Program sections differ from memory segments—sections comprise portions of the executable code stored in contiguous memory locations. Commonly used sections include .text, .bss, .data, and .stack. Some sections relate to the compiler, and some can be custom sections.

For more information about program sections and objects, refer to the online help for your IDE.

Within the Section pane, you configure the allocation of sections for **Compiler** and **Custom** needs.

This table provides brief definitions of the kinds of sections in the **Compiler sections** and **Custom sections** lists in the pane. All sections do not appear on all lists.

| String  | Section<br>List | Description of the Section Contents                                                              |
|---------|-----------------|--------------------------------------------------------------------------------------------------|
| .bss    | Compiler        | Static and global C variables in the code                                                        |
| .cinit  | Compiler        | Tables for initializing global and static variables and constants                                |
| .cio    | Compiler        | Standard I/O buffer for C programs                                                               |
| .const  | Compiler        | Data defined with the C qualifier and string constants                                           |
| .data   | Compiler        | Program data for execution                                                                       |
| .far    | Compiler        | Variables, both static and global, defined as far variables                                      |
| .pinit  | Compiler        | Load allocation of the table of global object constructors section                               |
| .stack  | Compiler        | The global stack                                                                                 |
| .switch | Compiler        | Jump tables for switch statements in the executable code                                         |
| .sysmem | Compiler        | Dynamically allocated object in the code containing the heap                                     |
| .text   | Compiler        | Load allocation for the literal strings,<br>executable code, and compiler generated<br>constants |

You can learn more about memory sections and objects in the online help for your IDE.

#### **Default Sections**

When you highlight a section on the list, **Description** show a brief description of the section. Also, **Placement** shows you the memory allocation of the section.

#### Description

Provides a brief explanation of the contents of the selected entry on the **Compiler sections** list.

#### Placement

Shows the allocation of the selected **Compiler sections** entry in memory. You change the memory allocation by selecting a different location from the **Placement** list. The list contains the memory segments as defined in the physical memory map on the **Memory** pane. Select one of the listed memory segments to allocate the highlighted compiler section to the segment.

To see a description of the placement item, hover your mouse pointer over the item for a few moments.

#### **Custom Sections**

If your program uses code or data sections that are not in the **Compiler sections**, add the new sections to **Custom sections**.

#### Sections

This window lists data sections that are not in the **Compiler** sections.

#### Placement

With your new section added to the **Name** list, select the memory segment to which to add your new section. Within the restrictions imposed by the hardware and compiler, you can select any segment that appears on the list.

#### Add

Clicking **Add** lets you configure a new entry to the list of custom sections. When you click **Add**, the block provides a new temporary name in **Name**. Enter the new section name to add the section to the **Custom sections** list. After typing the new name, click

**Apply** to add the new section to the list. You can also click **OK** to add the section to the list and close the dialog box.

# Name

Enter the name of the new section here. To add a new section, click **Add**. Then, replace the temporary name with the name to use. Although the temporary name includes a period at the beginning you do not need to include the period in your new name. Names are case sensitive. NewSection is not the same as newsection, or newSection.

# Contents

Identify whether the contents of the new section are  ${\tt Code}, {\tt Data},$  or  ${\tt Any}.$ 

# Remove

To remove a section from the **Custom sections** list, select the section and click **Remove**.

# **DSP/BIOS Pane**

The DSP/BIOS pane is available if the two following conditions are true:

- You are using Texas Instruments CCS IDE.
- You set the Target Preferences block **Processor** option to a C6000 processors that support DSP/BIOS.

| 🖬 untitled/Target Preferences 🛛 🛛 🔀 |                                                        |       |  |  |  |
|-------------------------------------|--------------------------------------------------------|-------|--|--|--|
| IDE/Tool Chain: Texas Instruments C | IDE/Tool Chain: Texas Instruments Code Composer Studio |       |  |  |  |
| Board Memory Section                | DSP/BIOS                                               |       |  |  |  |
| Heap                                |                                                        |       |  |  |  |
| Create Lab                          | el Size                                                |       |  |  |  |
| L1DSRAM                             | 0x0000100                                              |       |  |  |  |
| IRAM                                | 0x0000100                                              |       |  |  |  |
| DDR 🗸                               | 0x0100000                                              |       |  |  |  |
| Placement                           |                                                        |       |  |  |  |
|                                     |                                                        |       |  |  |  |
| Data objects: IRAM 💙                |                                                        |       |  |  |  |
| Code objects: IRAM 🗸                |                                                        |       |  |  |  |
| TSK task manager properties         |                                                        |       |  |  |  |
| Default stack size (bytes):         | 4096                                                   |       |  |  |  |
| Stack segment for static tasks:     | IRAM 🗸                                                 |       |  |  |  |
| Stack segment for dynamic tasks:    |                                                        |       |  |  |  |
|                                     |                                                        |       |  |  |  |
|                                     |                                                        |       |  |  |  |
|                                     |                                                        |       |  |  |  |
|                                     |                                                        |       |  |  |  |
|                                     |                                                        |       |  |  |  |
|                                     |                                                        |       |  |  |  |
|                                     |                                                        |       |  |  |  |
|                                     |                                                        |       |  |  |  |
|                                     |                                                        |       |  |  |  |
|                                     |                                                        |       |  |  |  |
|                                     |                                                        |       |  |  |  |
| <u>O</u> K                          | <u>C</u> ancel <u>H</u> elp                            | Apply |  |  |  |

Selecting DSP/BIOS for Operating system on the Board pane enables this pane.

Use the **Heap**, **Placement**, and **TSK task manager properties** sections of this pane to configure various modules of DSP/BIOS.

For more information about tasks, refer to the Code Composer Studio online help.

**Note** To enable the **Heap** option, select DSP/BIOS for **Operating** system on the **Board** pane.

### Heap

The heap section contains the **Create**, **Label**, and **Size** options to manage the heap.

### Create

If your processor supports using a heap, selecting this option enables creating the heap. Define the heap using the **Label** and **Size** options. **Create** becomes unavailable for processors that do not provide a heap or do not allow you to configure the heap.

The location of the heap in the memory segment is not under your control. The only way to control the location of the heap in a segment is to make the segment and the heap the same size. Otherwise, the compiler determines the location of the heap in the segment.

### Size

After you select **Create**, this option lets you specify the size of the heap in words. Enter the number of words in decimal format. When you enter the heap size in decimal words, the system converts the decimal value to hexadecimal format. You can enter the value directly in hexadecimal format as well. Processors can support different maximum heap sizes.

### Label

Selecting **Create** enables this option. Enter your label for the heap in the **Heap** option.

**Note** When you enter a label, the block does not verify that the label is valid. An invalid label in this field can cause errors during code generation.

### Placement

Use the **Data object** and **Code object** options in **Placement** to configure the memory allocation of the selected **Heap** list entry.

#### **Data object**

Specify where to place new data objects in memory.

#### **Code object**

Specify where to place new code objects in memory.

### TSK task manager properties

Use the **Default stack size (bytes)**, **Stack segment for static tasks**, and **Stack segment for dynamic tasks** options in **TSK task manager properties** to configure the task manager properties.

### **Default stack size (bytes)**

DSP/BIOS uses a stack to save and restore variables and CPU context during thread preemption for task threads. This option sets the size of the DSP/BIOS stack in bytes allocated for each task. The software sets the default value to 4096 bytes. You can set any size up to the limits for the processor. Set the stack size so that tasks do not use more memory than you allocate. Exceeding the stack memory size can cause the task to write into other memory or data areas, causing unpredictable behavior.

### Stack segment for static tasks

Use this option to specify where to allocate the stack for static tasks. Tasks that your program uses often are good candidates for static tasks. Infrequently used tasks usually work best as dynamic tasks.

The list offers IDRAM for locating the stack in memory. The Memory pane provides more options for the physical memory on the processor.

#### Stack segment for dynamic tasks

Like static tasks, dynamic tasks use a stack as well. Setting this option specifies where to locate the stack for dynamic tasks. In

this case, MEM\_NULL is the only valid stack location in memory. Allocate system heap storage to use this option. Specify the system heap configuration on the "Memory Pane" on page 5-868.

# **Peripherals Pane**

The Peripherals pane is only visible in Target Preference blocks configured for C2000 processors. This tabbed pane appears to configure peripheral settings and pin assignments.

To set the attributes for a peripheral, select the peripheral from the **Peripherals** list and then set the attribute options on the right side.

The following table describes all the peripherals provided on the **Peripherals** list. Some peripherals are not available on some C2000 processors.

| Peripheral<br>Name                                     | Description                                                                                    |
|--------------------------------------------------------|------------------------------------------------------------------------------------------------|
| "ADC" on<br>page 5-883                                 | Analog-to-Digital Converter (ADC) parameters                                                   |
| "eCAN_A,<br>eCAN_B" on<br>page 5-886                   | Enhanced Controller Area Network (eCAN) parameters for modules A or B                          |
| "eCAP" on<br>page 5-889                                | Enhanced Capture (eCAP) parameters for pin mapping to GPIO                                     |
| "ePWM" on<br>page 5-891                                | Enhanced Pulse Width Modulation (ePWM)<br>parameters for pin mapping to GPIO                   |
| "I2C" on<br>page 5-893                                 | Inter-Integrated Circuit (I2C) parameters for communications                                   |
| "SCI_A,<br>SCI_B,<br>SCI_C" on<br>page 5-900           | Serial Communications Interface (SCI) parameters for<br>communications with modules A, B, or C |
| "SPI_A,<br>SPI_B,<br>SPI_C,<br>SPI_D" on<br>page 5-904 | Serial Peripheral Interface (SPI) parameters for<br>communications with module A, B, C, or D   |

| Peripheral<br>Name                | Description                                                                                          |
|-----------------------------------|----------------------------------------------------------------------------------------------------|
| "eQEP" on<br>page 5-907           | Enhanced Quadrature Encoder Pulse (eQEP)<br>parameters for pin mapping to GPIO                       |
| "Watchdog"<br>on page<br>5-909    | Watchdog enable/disable and timing                                                                   |
| "GPIO" on<br>page 5-911           | General Purpose Input Output (GPIO) parameters for input qualification types                         |
| "Flash_loader<br>on page<br>5-915 | "Flash memory loader/programmer                                                                      |
| "DMA_ch[#]"<br>on page<br>5-917   | Direct Memory Access (DMA) parameters for channels<br>1 to N                                         |
| "PLL" on<br>page 5-932            | Phase Loop Lock (PLL) parameters to adjust clock<br>settings and match custom oscillator frequencies |
| "LIN" on<br>page 5-934            | Local Interconnect Network (LIN) parameters for communications                                       |

# ADC

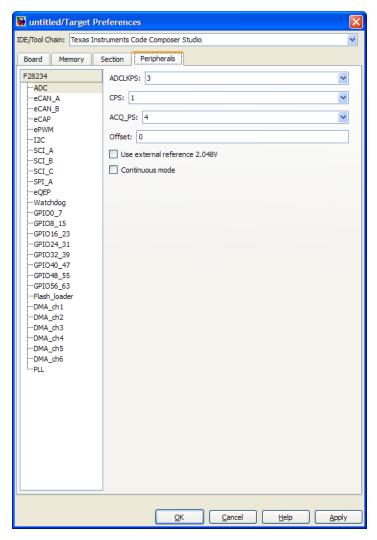

The high-speed peripheral clock (HSPCLK) controls the internal timing of the ADC module. The ADC derives the operating clock speed from

the HSPCLK speed in several prescaler stages. For more information about configuring these scalers, refer to "Configuring ADC Parameters for Acquisition Window Width".

You can set the following parameters for the ADC clock prescaler:

### ACQ\_PS

This value does not actually have a direct effect on the core clock speed of the ADC. It serves to determine the width of the sampling or acquisition period. The higher the value, the wider is the sampling period. The default value is 4.

#### ADCLKPS

The HSPCLK speed is divided by this 4-bit value as the first step in deriving the core clock speed of the ADC. The default value is **3**.

### CPS

After dividing the HSPCLK speed by the **ADCLKPS** value, setting the **CPS** parameter to 1, the default value, divides the result by 2.

### Use external reference 2.048V

By default, an internally generated band gap voltage reference supplies the ADC logic. However, depending on application requirements, you can enable **External reference** so the ADC logic uses an external voltage reference instead. Select the checkbox to use a 2.048V external voltage reference.

#### Offset

The 280x ADC supports offset correction via a 9-bit value that it adds or subtracts before the results are available in the ADC result registers. Timing for results is not affected. The default value is 0.

### VREFHI

### VREFLO

(For Piccolo processors) When you disable the **External reference** option, the ADC logic uses a fixed 0-volt to 3.3-volt input range and the software disables **VREFHI** and **VREFLO**. To interpret the ADC input as a ratiometric signal, select the **External reference** option. Then set values for the high voltage reference (**VREFHI**) and the low voltage reference (**VREFLO**). **VREFHI** uses the external ADCINA0 pin, and **VREFLO** uses the internal GND.

# **INT pulse control**

(For Piccolo processors) Use this option to configure when the ADC sets ADCINTFLG .ADCINTx relative to the SOC and EOC Pulses. Select Late interrupt pulse or Early interrupt pulse.

# SOC high priority

(For Piccolo processors) Use this option to enable and configure **SOC high priority mode**. In All in round robin mode, the default selection, the ADC services each SOC interrupt in a numerical sequence.

Choose one of the high priority selections to assign high priority to one or more of the SOCs. In this mode, the ADC operates in round robin mode until it receives a high priority SOC interrupt. The ADC finishes servicing the current SOC, services the high priority SOCs, and then returns to the next SOC in the round robin sequence.

For example, the ADC is servicing SOC8 when it receives a high priority interrupt on SOC1. The ADC completes servicing SOC8, services SOC1, and then services SOC9.

### XINT2SOC

(For Piccolo processors) Select the pin to which the ADC sends the XINT2SOC pulse.

# eCAN\_A, eCAN\_B

| 🗑 untitled/Target Pr      | eferences                                          | × |
|---------------------------|----------------------------------------------------|---|
| IDE/Tool Chain: Texas Ins | truments Code Composer Studio                      | - |
| Board Memory              | Section Peripherals                                |   |
| F28234                    |                                                    |   |
| ADC                       | Baud rate prescaler: 5                             |   |
| eCAN_A                    | TSEG1: 8                                           |   |
| eCAN_B<br>eCAP            | TSEG2: 6                                           |   |
| ePWM                      |                                                    |   |
| I2C                       | SBG: Only_falling_edges                            |   |
| SCI_A<br>SCI_B            | SJW: 2                                             |   |
| -SCI_C                    | SAM: Sample one time                               |   |
| ···SPI_A                  |                                                    |   |
| ····eQEP<br>····Watchdog  | Enhanced CAN mode                                  |   |
| ····GPIO0_7               | Self test mode                                     |   |
| GPIO8_15                  | Pin assignment(Tx): GPIO31                         |   |
| GPIO16_23<br>GPIO24_31    | Pin assignment(Rx): GPIO30                         |   |
| GPIO32_39                 | Pin assignment(Rx): GPIO30                         |   |
| GPIO40_47                 |                                                    |   |
| GPIO48_55<br>GPIO56_63    |                                                    |   |
| Flash_loader              |                                                    |   |
| DMA_ch1                   |                                                    |   |
| DMA_ch2<br>DMA_ch3        |                                                    |   |
| ····DMA_ch4               |                                                    |   |
| DMA_ch5                   |                                                    |   |
| DMA_ch6                   |                                                    |   |
|                           |                                                    |   |
|                           |                                                    |   |
|                           |                                                    |   |
|                           |                                                    |   |
|                           |                                                    |   |
|                           |                                                    |   |
|                           |                                                    |   |
|                           |                                                    |   |
|                           | ]                                                  |   |
|                           |                                                    |   |
|                           | <u>QK</u> <u>Cancel</u> <u>H</u> elp <u>A</u> pply |   |

For more help on setting the timing parameters for the eCAN modules, refer to Configuring Timing Parameters for CAN Blocks. You can set the following parameters for the eCAN module:

### **Baud rate prescaler**

Value by which to scale the bit rate. Valid values are from 1 to 256.

### **Enhanced CAN Mode**

To enable time-stamping and to use **Mailbox Numbers** 16 through 31 in the C2000 eCAN blocks, enable this parameter. Texas Instruments documentation refers to this "HECC mode".

# SAM

Number of samples used by the CAN module to determine the CAN bus level. Selecting Sample\_one\_time samples once at the sampling point. Selecting Sample\_three\_times samples once at the sampling point and twice before at a distance of TQ/2. The CAN module makes a majority decision from the three points.

## SBG

Sets the message resynchronization triggering. Options are Only\_falling\_edges and Both\_falling\_and\_rising\_edges.

### SJW

Sets the synchronization jump width, which determines how many units of TQ a bit can be shortened or lengthened when resynchronizing.

### Self test mode

If you set this parameter to True, the eCAN module goes to loopback mode. Loopback mode sends a "dummy" acknowledge message back without needing an acknowledge bit. The default is False.

# TSEG1

Sets the value of time segment 1, which, with **TSEG2** and **Baud rate prescaler**, determines the length of a bit on the eCAN bus. Valid values for **TSEG1** are from 1 through 16.

# TSEG2

Sets the value of time segment 2, which, with **TSEG1** and **Baud rate prescaler**, determines the length of a bit on the eCAN bus. Valid values for **TSEG2** are from 1 through 8.

# Pin assignment (Rx)

Assigns the CAN receive pin to use with the eCAN\_B module. Possible values are GPI010, GPI013, GPI017, and GPI021.

# Pin assignment (Tx)

Assigns the CAN transmit pin to use with the eCAN\_B module. Possible values are GPI08, GPI012, GPI016, and GPI020.

# eCAP

| 🐱 untitled/Target Pr                                                                                                    | eferences             |                             | ×     |
|----------------------------------------------------------------------------------------------------|-----------------------|-----------------------------|-------|
| IDE/Tool Chain: Texas Inst                                                                                                    | ruments Code Composer | Studio                      | *     |
| Board Memory S                                                                                                    | Section Peripherals   |                             |       |
| F28234                                                                                                    | ECAP1 pin assignment: | GPIO5                       | ~     |
| ADC<br>eCAN_A                                                                                                    | ECAP2 pin assignment: | GPIO7                       | ~     |
| eCAN_B<br>eCAP                                                                                                    | ECAP3 pin assignment: | GPIO9                       | ~     |
| ePWM<br>I2C                                                                                                    | ECAP4 pin assignment: | GPIO11                      | *     |
| SCI_A<br>SCI_B                                                                                                    | ECAP5 pin assignment: | GPIO3                       | ~     |
| SCI_C<br>SPI_A                                                                                                    | ECAP6 pin assignment: | GPIO1                       | ~     |
| eQEP<br>Watchdog<br>GPIO0_7<br>GPIO8_15<br>GPIO32_39<br>GPIO40_477<br>GPIO48_55<br>GPIO48_55<br>GPIO56_63<br>Flash_Joader<br>DMA_ch1<br>DMA_ch2<br>DMA_ch3<br>DMA_ch3<br>DMA_ch5<br>DMA_ch6<br>PLL |                       |                             |       |
|                                                                                                    |                       | Cancel Holo                 | Apply |
|                                                                                                    |                       | <u>C</u> ancel <u>H</u> elp | Apply |

Assigns eCAP pins to GPIO pins if necessary.

# ECAP1 pin assignment

Select an option from the list—None, GPI05, or GPI024.

#### ECAP2 pin assignment

Select an option from the list—None, GPI07, or GPI025.

# ECAP3 pin assignment

Select an option from the list—None, GPI09, or GPI026.

### ECAP4 pin assignment

Select an option from the list—None, GPI011, or GPI027.

# ePWM

| 🐱 untitled/Target Pr              | eferences             |                |      |       |
|-----------------------------------|-----------------------|----------------|------|-------|
| IDE/Tool Chain: Texas Inst        | ruments Code Composer | Studio         |      | *     |
| Board Memory S                    | Section Peripherals   | ן              |      |       |
| F28234                            | SYNCI pin assignment: | None           |      | ~     |
| ADC                               | SYNCO pin assignment: |                |      | ~     |
| ····eCAN_A<br>····eCAN_B          | STNCO pin assignment. | None           |      |       |
| eCAP<br>ePWM                      |                       |                |      |       |
|                                   |                       |                |      |       |
| SCI_A<br>SCI_B                    |                       |                |      |       |
| SCI_C                             |                       |                |      |       |
| SPI_A<br>eQEP                     |                       |                |      |       |
| ···Watchdog<br>···GPIO0_7         |                       |                |      |       |
| GPIO8_15                          |                       |                |      |       |
| GPIO 16_23<br>GPIO 24_31          |                       |                |      |       |
| GPIO32_39                         |                       |                |      |       |
| GPIO40_47<br>GPIO48_55            |                       |                |      |       |
| ····GPIO56_63<br>····Flash_loader |                       |                |      |       |
| ···DMA_ch1                        |                       |                |      |       |
| ···DMA_ch2<br>···DMA_ch3          |                       |                |      |       |
| ····DMA_ch4                       |                       |                |      |       |
| DMA_ch5<br>DMA_ch6                |                       |                |      |       |
| LPLL                              |                       |                |      |       |
|                                   |                       |                |      |       |
|                                   |                       |                |      |       |
|                                   |                       |                |      |       |
|                                   |                       |                |      |       |
|                                   |                       |                |      |       |
|                                   |                       |                |      |       |
|                                   |                       |                |      |       |
|                                   |                       |                |      |       |
|                                   |                       | <u>C</u> ancel | Help | Apply |

Assigns ePWM signals to GPIO pins, if necessary.

# SYNCI pin assignment

Assigns the ePWM external sync pulse input (SYNCI) to a GPIO pin. Choices are None (the default), GPI06, and GPI032.

### SYNCO pin assignment

Assigns the ePWM external sync pulse output (SYNCO) to a GPIO pin. Choices are None (the default), GPI06, and GPI033.

#### TZ2 pin assignment

Assigns the trip-zone input 2 (TZ2) to a GPIO pin. Choices are None (the default), GPI016, and GPI028.

### TZ3 pin assignment

Assigns the trip-zone input 3 (TZ3) to a GPIO pin. Choices are None (the default), GPI017, and GPI029.

### TZ5 pin assignment

Assigns the trip-zone input 5 (TZ5) to a GPIO pin. Choices are None (the default), GPI016, and GPI028.

### TZ6 pin assignment

Assigns the trip-zone input 6 (TZ6) to a GPIO pin. Choices are None (the default), GPI017, and GPI029.

# 12C

| 📓 untitled/Target Pr            | eferences                                    | ×     |
|---------------------------------|----------------------------------------------|-------|
| IDE/Tool Chain: Texas Inst      | truments Code Composer Studio                | ~     |
| Board Memory S                  | Section Peripherals                          |       |
| F28234                          | Mode: Master                                 | *     |
| eCAN_A<br>eCAN_B                | Addressing format: 7-Bit Addressing          | ~     |
| eCAP<br>ePWM                    | Own address register: 1                      |       |
|                                 | Bit count: 8                                 | ~     |
| SCI_B<br>SCI_C                  | Module clock frequency: 3.75e+006            |       |
| SPI_A<br>eQEP                   | Master clock frequency: 187500               |       |
| Watchdog                        | Module clock prescaler: 9                    |       |
| GPIO0_7<br>GPIO8_15             | Master clock Low-time divider: 5             |       |
| GPIO16_23<br>GPIO24_31          | Master clock High-time divider: 5            |       |
| GPIO32_39<br>GPIO40_47          | Enable Tx interrupt                          |       |
| GPIO48_55<br>GPIO56_63          | Tx FIFO interrupt level: 0                   | ~     |
| ····Flash_loader<br>····DMA_ch1 | Enable Rx interrupt                          |       |
| DMA_ch2<br>DMA_ch3              | Rx FIFO interrupt level: 0                   | ~     |
| ····DMA_ch4<br>····DMA_ch5      | Enable system interrupt Enable AAS interrupt |       |
| DMA_ch6                         | Enable SCD interrupt                         |       |
|                                 | Enable ARDY interrupt                        |       |
|                                 | Enable NACK interrupt<br>Enable AL interrupt |       |
|                                 |                                              |       |
|                                 |                                              |       |
|                                 |                                              |       |
|                                 | ]                                            |       |
|                                 | QK <u>Cancel</u> <u>H</u> elp                | Apply |

Report or set Inter-Integrated Circuit parameters. For more information, consult the TMS320x280x Inter-Integrated Circuit Module

*Reference Guide*, Literature Number: SPRU721A, available on the Texas Instruments Web site.

### Mode

Configure the I2C module as Master or Slave.

If a module is an I2C master, it:

Initiates communication with slave nodes by sending the slave address and requesting data transfer to or from the slave.

Outputs the **Master clock frequency** on the serial clock line (SCL) line.

If a module is an I2C slave, it:

• Synchronizes itself with the serial clock line (SCL) line.

• Responds to communication requests from the master. When **Mode** is **Slave**, you can configure the **Addressing format**, **Address register**, and **Bit count** parameters.

The **Mode** parameter corresponds to bit 10 (MST) of the I2C Mode Register (I2CMDR).

### Addressing format

If **Mode** is **Slave**, determine the addressing format of the I2C master, and set the I2C module to the same mode:

- 7-Bit Addressing, the normal address mode.
- 10-Bit Addressing, the expanded address mode.
- Free Data Format, a mode that does not use addresses. (If you **Enable loopback**, the Free data format is not supported.)

The **Addressing format** parameter corresponds to bit 3 (FDF) and bit 8 (XA) of the I2C Mode Register (I2CMDR).

# **Own address register**

If **Mode** is Slave, enter the 7-bit (0-127) or 10-bit (0-1023) address this I2C module uses while it is a slave.

This parameter corresponds to bits 9–0 (OAR) of the I2C Own Address Register (I2COAR).

#### Bit count

If **Mode** is **Slave**, set the number of bits in each *data byte* the I2C module transmits and receives. This value must match that of the I2C master.

This parameter corresponds to bits 2–0 (BC) of the I2C Mode Register (I2CMDR).

# Module clock frequency

This field displays the frequency the I2C module uses internally. To set this value, change the **Module clock prescaler**. For more information about this value, consult the "Formula for the Master Clock Period" section in the *TMS320x280x Inter-Integrated Circuit Module Reference Guide*, Literature Number: SPRU721, available on the Texas Instruments Web site.

### Master clock frequency

This field displays the master clock frequency. For more information about this value, consult the "Clock Generation" section in the *TMS320x280x Inter-Integrated Circuit Module Reference Guide*, Literature Number: SPRU721, available on the Texas Instruments Web site.

### Module clock prescaler

If **Mode** is Master, configure the module clock frequency by entering a value 0-255.

Module clock frequency = I2C input clock frequency / (Module clock prescaler + 1)

The I2C specifications require a module clock frequency between 7 MHz and 12 MHz.

The *I2C input clock frequency* depends on the DSP input clock frequency and the value of the PLL Control Register divider (PLLCR). For more information on setting the PLLCR, consult the documentation for your specific Digital Signal Controller.

This **Module clock prescaler** corresponds to bits 7–0 (IPSC) of the I2C Prescaler Register (I2CPSC).

### Master clock Low-time divider

When **Mode** is Master, this divider determines the duration of the low state of the SCL line on the I2C-bus.

The low-time duration of the master clock = Tmod x (ICCL + d).

For more information about this value, consult the "Formula for the Master Clock Period" section in the *TMS320x280x Inter-Integrated Circuit Module Reference Guide*, Literature Number: SPRU721A, available on the Texas Instruments Web site.

This parameter corresponds to bits 15–0 (ICCL) of the Clock Low-Time Divider Register (I2CCLKL).

### Master clock High-time divider

When **Mode** is Master, this divider determines the duration of the high state on the serial clock pin (SCL) of the I2C-bus.

The high-time duration of the master clock = Tmod x (ICCL + d).

For more information about this value, consult the "Formula for the Master Clock Period" section in the *TMS320x280x Inter-Integrated Circuit Module Reference Guide*, Literature Number: SPRU721A, available on the Texas Instruments Web site.

This parameter corresponds to bits 15–0 (ICCH) of the Clock High-Time Divider Register (I2CCLKH).

# Enable loopback

When **Mode** is Master, enable or disable digital loopback mode. In digital loopback mode, I2CDXR transmits data over an internal path to I2CDRR, which receives the data after a configurable delay. The delay, measured in DSP cycles, equals (I2C input clock frequency/module clock frequency) x 8.

While **Enable loopback** is enabled, free data format addressing is not supported.

This parameter corresponds to bit 6 (DLB) of the I2C Mode Register (I2CMDR).

# **Enable Tx Interrupt**

This parameter corresponds to bit 5 (TXFFIENA) of the I2C Transmit FIFO Register (I2CFFTX).

### **Tx FIFO interrupt level**

This parameter corresponds to bits 4–0 (TXFFIL4-0) of the I2C Transmit FIFO Register (I2CFFTX).

### Enable Rx interrupt

This parameter corresponds to bit 5 (RXFFIENA) of the I2C Receive FIFO Register (I2CFFRX).

### **Rx FIFO interrupt level**

This parameter corresponds to bit 4–0 (RXFFIL4-0) of the I2C Receive FIFO Register (I2CFFRX).

### Enable system interrupt

Select this parameter to display and individually configure the following five Basic I2C Interrupt Request parameters in the Interrupt Enable Register (I2CIER):

- Enable AAS interrupt
- Enable SCD interrupt
- Enable ARDY interrupt
- Enable NACK interrupt

• Enable AL interrupt

### **Enable AAS interrupt**

Enable the addressed-as-slave interrupt.

When enabled, the I2C module generates an interrupt (AAS bit = 1) upon receiving one of the following:

- Its Own address register
- A general call (all zeros)
- A data byte is in free data format

When enabled, the I2C module clears the interrupt (AAS = 0) upon receiving one of the following:

- Multiple START conditions (7-bit addressing mode only)
- A slave address that is different from **Own address register** (10-bit addressing mode only)
- A NACK or a STOP condition

This parameter corresponds to bit 6 (AAS) of the Interrupt Enable Register (I2CIER).

### **Enable SCD interrupt**

Enable stop condition detected interrupt.

When enabled, the I2C module generates an interrupt (SCD bit = 1) when the CPU detects a stop condition on the I2C bus.

When enabled, the I2C module clears the interrupt (SCD = 0) upon one of the following events:

- The CPU reads the I2CISRC while it indicates a stop condition
- A reset of the I2C module
- Someone manually clears the interrupt

This parameter corresponds to bit 5 (SCD) of the Interrupt Enable Register (I2CIER).

## **Enable ARDY interrupt**

Enable register-access-ready interrupt enable bit.

When enabled, the I2C module generates an interrupt (ARDY bit = 1) when the previous address, data, and command values in the I2C module registers have been used and new values can be written to the I2C module registers.

This parameter corresponds to bit 2 (ARDY) of the Interrupt Enable Register (I2CIER).

### **Enable NACK interrupt**

Enable no-acknowledgment interrupt enable bit.

When enabled, the I2C module generates an interrupt (NACK bit = 1) when the module is a transmitter in master or slave mode and it receives a NACK condition.

This parameter corresponds to bit 1 (NACK) of the Interrupt Enable Register (I2CIER).

### Enable AL interrupt

Enable arbitration-lost interrupt.

When enabled, the I2C module generates an interrupt (AL bit = 1) when the I2C module is operating as a master transmitter and looses an arbitration contest with another master transmitter.

This parameter corresponds to bit 0 (AL) of the Interrupt Enable Register (I2CIER).

# SCI\_A, SCI\_B, SCI\_C

| untitled/Target            | Preferences                      | X     |
|----------------------------|----------------------------------|-------|
| DE/Tool Chain: Texas I     | Instruments Code Composer Studio | *     |
| Board Memory               | Section Peripherals              |       |
| F28234                     | Enable loopback                  |       |
| ADC                        |                                  |       |
| ···eCAN_A                  | Suspension mode: Free_run        | *     |
| eCAN_B                     | Number of stop bits: 1           | *     |
| ····eCAP<br>····ePWM       |                                  |       |
| 12C                        | Parity mode: None                | *     |
| SCI_A                      | Character length bits: 8         | ~     |
| SCI_B                      | Develoption Art 5000             |       |
| SCI_C<br>SPI_A             | Baud rate: 115200                | *     |
| eQEP                       | Communication mode: Raw_data     | *     |
| Watchdog                   | Blocking mode                    |       |
| GPIO0_7<br>GPIO8_15        |                                  |       |
| GPIO16_23                  | Data byte order: Little_Endian   | *     |
| GPIO24_31                  | Data swap width: 8_bits          | ~     |
| GPIO32_39                  |                                  |       |
| GPIO40_47<br>GPIO48_55     | Pin assignment(Tx): GPIO29       | *     |
| GPIO56_63                  | Pin assignment(Rx): GPIO28       | ~     |
| Flash_loader               |                                  |       |
| ····DMA_ch1<br>····DMA_ch2 |                                  |       |
|                            |                                  |       |
|                            |                                  |       |
| DMA_ch5                    |                                  |       |
| DMA_ch6<br>PLL             |                                  |       |
| FLL                        |                                  |       |
|                            |                                  |       |
|                            |                                  |       |
|                            |                                  |       |
|                            |                                  |       |
|                            |                                  |       |
|                            |                                  |       |
|                            |                                  |       |
|                            |                                  |       |
|                            |                                  |       |
|                            | OK Cancel Help                   | Apply |
|                            |                                  | Арріу |

The serial communications interface parameters you can set for module A. These parameters are:

# **Baud** rate

Baud rate for transmitting and receiving data. Select from 115200 (the default), 57600, 38400, 19200, 9600, 4800, 2400, 1200, 300, and 110.

# **Blocking Mode**

If this option is set to True, system waits until data is available to read (when data length is reached). If this option is set to False, system checks FIFO periodically (in polling mode) to see if there is any data to read. If data is present, it reads and outputs the contents. If no data is present, it outputs the last value and continues.

# Character length bits

Length in bits of each transmitted or received character, set to 8 bits.

# **Communication mode**

Select Raw\_data or Protocol mode. Raw data is unformatted and sent whenever the transmitting side is ready to send, whether the receiving side is ready or not. No deadlock condition can occur because there is no wait state. Data transmission is asynchronous. With this mode, it is possible the receiving side could miss data, but if the data is noncritical, using raw data mode can avoid blocking any processes.

When you select protocol mode, some handshaking between host and processor occurs. The transmitting side sends \$SND to indicate it is ready to transmit. The receiving side sends back \$RDY to indicate it is ready to receive. The transmitting side then sends data and, when the transmission is completed, it sends a checksum.

Advantages to using protocol mode include:

- Avoids deadlock
- Ensures that data is received correctly (checksum)
- Ensures that data is received by processor

• Ensures time consistency; each side waits for its turn to send or receive

**Note** Deadlocks can occur if one SCI Transmit block tries to communicate with more than one SCI Receive block on different COM ports when both are blocking (using protocol mode). Deadlocks cannot occur on the same COM port.

#### Data byte order

Select Little Endian or Big Endian, to match the endianness of the data being moved.

### Data swap width

Select 8\_bits or 16\_bits, to match the width of the data being moved by the data swap operation. When you set **Data byte order** to Big Endian, the only available option for **Data swap width** is 8\_bits.

#### **Enable Loopback**

Select this parameter to enable the loopback function for self-test and diagnostic purposes only. When this function is enabled, a C28x DSP Tx pin is internally connected to its Rx pin and can transmit data from its output port to its input port to check the integrity of the transmission.

#### Number of stop bits

Select whether to use 1 or 2 stop bits.

#### Parity mode

Type of parity to use. Available selections are None, Odd parity, or Even parity. None disables parity. Odd sets the parity bit to one if you have an odd number of ones in your bytes, such as 00110010. Even sets the parity bit to one if you have an even number of ones in your bytes, such as 00110011.

# Suspension mode

Type of suspension to use when debugging your program with Code Composer Studio. When your program encounters a breakpoint, the suspension mode determines whether to perform the program instruction. Available options are Hard\_abort, Soft\_abort, and Free\_run. Hard\_abort stops the program immediately. Soft\_abort stops when the current receive/transmit sequence is complete. Free\_run continues running regardless of the breakpoint.

### Pin assignment (Rx)

Assigns the SCI receive pin to use with the SCI module.

### Pin assignment (Tx)

Assigns the SCI transmit pin to use with the SCI module.

| SPI_ | <b>A</b> , 9 | SPI_I | В, | SPI_ | С, | SPI_ | D |
|------|--------------|-------|----|------|----|------|---|
|------|--------------|-------|----|------|----|------|---|

| 🐱 untitled/Target Pro      | eferences                    | X |  |  |
|----------------------------|------------------------------|---|--|--|
| IDE/Tool Chain: Texas Inst | ruments Code Composer Studio | ~ |  |  |
| Board Memory S             | Section Peripherals          |   |  |  |
| F28234                     | Mode: Master                 |   |  |  |
| ADC<br>eCAN_A              | Baud rate factor: 127        |   |  |  |
| ···eCAN_B<br>···eCAP       | Data bits: 16                | 1 |  |  |
| ····ePWM                   |                              |   |  |  |
| I2C<br>SCI_A               |                              |   |  |  |
| SCI_B                      | Clock phase: No_delay        | - |  |  |
| SCI_C<br>SPI_A             | Suspension mode: Free_run    |   |  |  |
| ····eQEP<br>····Watchdog   | Enable loopback              |   |  |  |
| ····GPIO0_7                | Enable FIFO                  |   |  |  |
| GPIO8_15<br>GPIO16_23      | FIFO interrupt level(Rx): 16 |   |  |  |
| GPIO24_31<br>GPIO32_39     | FIFO interrupt level(Tx): 0  |   |  |  |
| GPIO40_47                  | FIFO Transmit delay: 0       |   |  |  |
| GPIO48_55<br>GPIO56_63     | CLK pin assignment: GPIO 18  |   |  |  |
| Flash_loader<br>DMA_ch1    | SOMI pin assignment: GPIO17  |   |  |  |
| DMA_ch2<br>DMA_ch3         | STE pin assignment: GPIO19   | 1 |  |  |
| ····DMA_ch4                | SIMO pin assignment: GPIO 16 | 1 |  |  |
| DMA_ch5<br>DMA_ch6         |                              | 1 |  |  |
| IPLL                       |                              |   |  |  |
|                            |                              |   |  |  |
|                            |                              |   |  |  |
|                            |                              |   |  |  |
|                            |                              |   |  |  |
|                            |                              |   |  |  |
|                            |                              |   |  |  |
|                            |                              |   |  |  |
|                            | QK Cancel Help Apply         | , |  |  |
|                            |                              |   |  |  |

The serial peripheral interface parameters you can set for the A module. These parameters are:

# **Baud** rate factor

To set the **Baud rate factor**, search for "Baud Rate Determination" and "SPI Baud Rate Register (SPIBRR) Bit Descriptions" in *TMS320x28xx*, *28xxx DSP Serial Peripheral Interface (SPI) Reference Guide*, Literature Number: SPRU059, available on the Texas Instruments Web Site.

### **Clock phase**

Select No\_delay or Delay\_half\_cycle.

# **Clock polarity**

Select Rising\_edge or Falling\_edge.

# Suspension mode

Type of suspension to use when debugging your program with Code Composer Studio. When your program encounters a breakpoint, the selected suspension mode determines whether to perform the program instruction. Available options are Hard\_abort, Soft\_abort, and Free\_run. Hard\_abort stops the program immediately. Soft\_abort stops when the current receive or transmit sequence is complete. Free\_run continues running regardless of the breakpoint.

### Data bits

Length in bits from 1 to 16 of each transmitted or received character. For example, if you select 8, the maximum data that can be transmitted using SPI is  $2^{8-1}$ . If you send data greater than this value, the buffer overflows.

# **Enable Loopback**

Select this option to enable the loopback function for self-test and diagnostic purposes only. When this function is enabled, the Tx pin on a C28x DSP is internally connected to its Rx pin and can transmit data from its output port to its input port to check the integrity of the transmission.

### Enable 3-wire mode

Enable SPI communication over three pins instead of the normal four pins.

# Enable FIFO

Set true or false.

### FIFO interrupt level (Rx)

Set level for receive FIFO interrupt. Select 0 through 16.

### FIFO interrupt level (Tx)

Set level for transmit FIFO interrupt. Select 0 through 16.

### FIFO transmit delay

Enter FIFO transmit delay (in processor clock cycles) to pause between data transmissions. Enter an integer.

### Mode

Set to Master or Slave.

### CLK pin assignment

Assigns the SPI something (CLK) to a GPIO pin. Choices are None (default), GPI014, or GPI026.

### SOMI pin assignment

Assigns the SPI something (SOMI) to a GPIO pin. Choices are None (default), GPI013, or GPI025.

### STE pin assignment

Assigns the SPI something (STE) to a GPIO pin. Choices are None (default), GPI015, or GPI027.

#### SIMO pin assignment

Assigns the SPI something (SIMO) to a GPIO pin. Choices are None (default), GPI012, or GPI024.

# eQEP

| 🐱 untitled/Target Pr      | eferences                |                             | X     |
|---------------------------|--------------------------|-----------------------------|-------|
| IDE/Tool Chain: Texas Ins | truments Code Composer S | tudio                       | ~     |
| Board Memory              | Section Peripherals      |                             |       |
| F28234                    | EQEP1A pin assignment:   | GPIO20                      | *     |
| ···eCAN_A                 | EQEP 1B pin assignment:  | GPIO21                      | *     |
| eCAN_B<br>eCAP            | EQEP1S pin assignment:   | GPIO22                      | *     |
| ePWM<br>I2C<br>SCI_A      | EQEP1I pin assignment:   | GPIO23                      | ~     |
| SCI_B<br>SCI_C            |                          |                             |       |
| SPI_A<br>eQEP             |                          |                             |       |
| Watchdog<br>GPIO0_7       |                          |                             |       |
| GPIO8_15<br>GPIO16_23     |                          |                             |       |
| GPIO24_31<br>GPIO32_39    |                          |                             |       |
| GPIO40_47<br>GPIO48_55    |                          |                             |       |
| GPIO56_63<br>Flash_loader |                          |                             |       |
| DMA_ch1<br>DMA_ch2        |                          |                             |       |
| ···DMA_ch3                |                          |                             |       |
| DMA_ch4<br>DMA_ch5        |                          |                             |       |
| DMA_ch6<br>PLL            |                          |                             |       |
|                           |                          |                             |       |
|                           |                          |                             |       |
|                           |                          |                             |       |
|                           |                          |                             |       |
|                           |                          |                             |       |
|                           |                          |                             |       |
|                           | <u>o</u> ĸ               | <u>C</u> ancel <u>H</u> elp | Apply |

Assigns eQEP pins to GPIO pins.

# EQEP1A pin assignment

Select an option from the list—GPI020 or GPI050.

### EQEP1B pin assignment

Select an option from the list—GPI021 or GPI051.

## **EQEP1S** pin assignment

Select an option from the list—GPI022 or GPI052.

# **EQEP1I** pin assignment

Select an option from the list—GPI023 or GPI053.

# Watchdog

| 🐱 untitled/Target Pre                                                                                                    | eferences                                                                                                    | ×     |
|----------------------------------------------------------------------------------------------------|----------------------------------------------------------------------------------------------------|-------|
| IDE/Tool Chain: Texas Inst                                                                                                    | ruments Code Composer Studio                                                                                                    | ~     |
| Board Memory S                                                                                                    | Section Peripherals                                                                                                    |       |
| Board         Memory         S           F28234        ADC        eCAN_A          eCAN_B        eCAN_B          eCAP        ePVM          IZC         -SCI_A           -SCI_B         -SCI_C           -SPI_A         -eQEP          Watchdog         -GPI00_7          GPI08_15         -GPI016_23          GPI040_47         -GPI040_47          GPI032_39         -GPI046_55          GPI046_55         -GPI046_55          GPI04_ch1         -DMA_ch2          DMA_ch3        DMA_ch4          DMA_ch6        PLL | yeeton       Perpretais         Imable watchdog       Counter dock:         OSCCLK/512/1       Timer period in seconds:         Timer period in seconds:       0.0043691         Time out event:       Chip reset |       |
|                                                                                                    | OK Cancel Help A                                                                                                    | Apply |

When enabled, if the software fails to reset the watchdog counter within a specified interval, the watchdog resets the processor or generates

an interrupt. This feature enables the processor to recover from some fault conditions.

For more information, locate the *Data Manual* or *System Control and Interrupts Reference Guide* for your processor on the Texas Instruments Web site.

#### Enable watchdog

Enable the watchdog timer module.

This parameter corresponds to bit 6 (WDDIS) of the Watchdog Control Register (WDCR) and bit 0 (WDOVERRIDE) of the System Control and Status Register (SCSR).

#### **Counter clock**

Set the watchdog timer period relative to OSCCLK/512.

This parameter corresponds to bits 2–0 (WDPS) of the Watchdog Control Register (WDCR).

### Timer period in seconds

This field displays the timer period in seconds. This value automatically updates when you change the **Counter clock** parameter.

#### Time out event

Configure the watchdog to reset the processor or generate an interrupt when the software fails to reset the watchdog counter:

- Select Chip reset to generate a signal that resets the processor (WDRST signal) and disable the watchdog interrupt signal (WDINT signal).
- Select Raise WD Interrupt to generate a watchdog interrupt signal (WDINT signal) and disable the reset processor signal (WDRST signal). This signal can be used to wake the device from an IDLE or STANDBY low-power mode.

This parameter corresponds to bit 1 (WDENINT) of the System Control and Status Register (SCSR).

## **GPIO**

| 🐱 untitled/Target Pr                                                                                                    | eferences                                        | ×     |
|----------------------------------------------------------------------------------------------------|--------------------------------------------------|-------|
| IDE/Tool Chain: Texas Inst                                                                                                    | ruments Code Composer Studio                     | *     |
| Board Memory S                                                                                                    | Section Peripherals                              |       |
| F28234                                                                                                    | GPIO0: Synchronize to SYSCLKOUT only             | ~     |
| ADC                                                                                                    | GPIO1 / ECAP6: Synchronize to SYSCLKOUT only     | ~     |
| eCAN_A<br>eCAN_B                                                                                                    |                                                  |       |
| eCAP<br>ePWM                                                                                                    | GPIO2: Synchronize to SYSCLKOUT only             | *     |
| I2C                                                                                                    | GPIO3 / ECAP5: Synchronize to SYSCLKOUT only     | *     |
| SCI_A<br>SCI_B                                                                                                    | GPIO4: Synchronize to SYSCLKOUT only             | *     |
| SCI_C                                                                                                    | GPIO5 / ECAP1: Synchronize to SYSCLKOUT only     | *     |
| SPI_A<br>eQEP                                                                                                    | GPIO6 / EPWMSYNCI: Synchronize to SYSCLKOUT only | ~     |
| ····Watchdog                                                                                                    |                                                  |       |
| GPIO0_7<br>GPIO8_15                                                                                                    | GPIO7 / ECAP2: Synchronize to SYSCLKOUT only     | ~     |
| GPIO24_31<br>GPIO32_39<br>GPIO40_47<br>GPIO48_55<br>GPIO56_63<br>Flash_loader<br>DMA_ch1<br>DMA_ch2<br>DMA_ch3<br>DMA_ch3<br>DMA_ch5<br>DMA_ch6<br>PLL |                                                  |       |
|                                                                                                    | QK <u>C</u> ancel <u>H</u> elp                   | Apply |

Each pin selected for input offers three signal qualification types:

• Sync to SYSCLKOUT — This setting is the default for all pins at reset. Using this qualification type, the input signal is synchronized to the system clock SYSCLKOUT. The following figure shows the input signal measured on each tick of the system clock, and the resulting output from the qualifier.

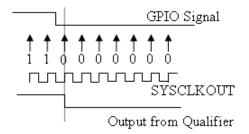

• Qualification using 3 samples — This setting requires three consecutive cycles of the same value for the output value to change. The following figure shows that, in the third cycle, the GPIO value changes to 0, but the qualifier output is still 1 because it waits for three consecutive cycles of the same GPIO value. The next three cycles all have a value of 0, and the output from the qualifier changes to 0 immediately after the third consecutive value is received.

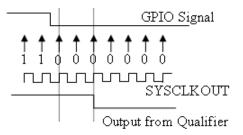

• Qualification using 6 samples — This setting requires six consecutive cycles of the same GPIO input value for the output from the qualifier to change. In the following figure, the glitch **A** has no effect on the output signal. When the glitch occurs, the counting

begins, but the next measurement is low again, so the count is ignored. The output signal does not change until six consecutive samples of the high signal are measured.

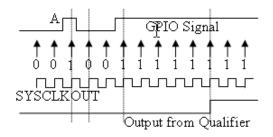

#### Qualification sampling period prescaler

Visible only when an appropriate setting for **Qualification type** for GPIO [pin#] is selected. The qualification sampling period prescaler, with possible values of 0 to 255, calculates the frequency of the qualification samples or the number of system clock ticks per sample. The formula for calculating the qualification sampling frequency is SYSCLKOUT/(2 \* Prescaler), except for zero. When **Qualification sampling period prescaler=0**, a sample is taken every SYSCLKOUT clock tick. For example, a prescale setting of 0 means that a sample is taken on each SYSCLKOUT tick.

The following figure shows the SYSCLKOUT ticks, a sample taken every clock tick, and the **Qualification type** set to **Qualification** using 3 samples. In this case, the **Qualification sampling period prescaler=0**:

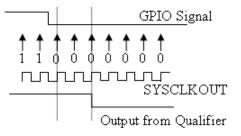

In the next figure **Qualification sampling period prescaler=1**. A sample is taken every two clock ticks, and the **Qualification type** is set to **Qualification using 3 samples**. The output signal changes much later than if **Qualification sampling period prescaler=0**.

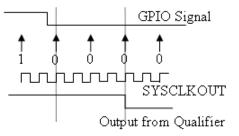

In the following figure, **Qualification sampling period prescaler=2**. Thus, a sample is taken every four clock ticks, and the **Qualification type** is set to **Qualification using 3** samples.

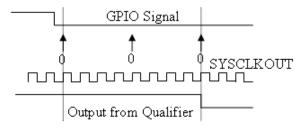

## Flash\_loader

| 🐱 untitled/Target Pr      | references 🛛 🗙                                                           |
|---------------------------|--------------------------------------------------------------------------|
| IDE/Tool Chain: Texas Ins | truments Code Composer Studio 💌                                          |
| Board Memory              | Section Peripherals                                                      |
| F28234                    | Enable flash programmer: Erase, Program, Verify                          |
| ADC<br>eCAN_A             | ☑ Detect flash sectors to erase from COFF file                           |
| eCAN_B<br>eCAP            | ✓ Sector A                                                               |
| ····ePWM                  | ✓ Sector B                                                               |
| I2C<br>SCI_A              | Sector C                                                                 |
| SCI_B                     | Sector D                                                                 |
| SCI_C<br>SPI_A            | Sector E                                                                 |
| eQEP<br>Watchdog          | Sector F                                                                 |
| ···GPIO0_7                | ✓ Sector G     ✓ Sector H                                                |
| GPIO8_15<br>GPIO16_23     | Sector I                                                                 |
| GPIO24_31<br>GPIO32_39    | Sector J                                                                 |
| GPIO40_47                 | Browse                                                                   |
| GPIO48_55<br>GPIO56_63    | Specify API location: API\Flash28335_API_V101\ib\Flash28335_API_V101.lib |
| Flash_loader              |                                                                          |
| DMA_ch1<br>DMA_ch2        | Execute                                                                  |
| ···DMA_ch3<br>···DMA_ch4  |                                                                          |
| ···DMA_ch5                |                                                                          |
| DMA_ch6                   |                                                                          |
|                           |                                                                          |
|                           |                                                                          |
|                           |                                                                          |
|                           |                                                                          |
|                           |                                                                          |
|                           |                                                                          |
|                           |                                                                          |
|                           |                                                                          |
|                           | OK <u>C</u> ancel <u>H</u> elp <u>Apply</u>                              |

You can use Flash\_loader to:

- Automatically program generated code to flash memory on the target when you build the code.
- Manually erase, program, or verify specific flash memory sectors.

To use this feature, download and install the appropriate TI Flash API plugin from the TI Web site.

For more information, consult the "Programming Flash Memory" topic or the \*\_API\_Readme.pdf file included in the *TI Flash API* downloadable zip file.

#### **Enable Flash Programmer**

Enable the flash programmer by selecting a task for it to perform when you click **Execute** or build the software. To program the flash memory when you build the software, select **Erase**, **Program**, Verify.

#### Detect Flash sectors to erase from COFF file

When enabled, the flash programmer erases all of the flash sectors defined by the COFF file.

#### **Specify API location**

Specify the folder path of the TI flash API executable you downloaded and installed on your computer. Use **Browse** to locate the file or enter the path in the text box.

#### Execute

Click this button to initiate the task selected in **Enable Flash Programmer**.

## DMA\_ch[#]

| 🐱 untitled/Target Pr                                   | references                                         | ×   |
|--------------------------------------------------------|----------------------------------------------------|-----|
| IDE/Tool Chain: Texas Instruments Code Composer Studio |                                                    | ~   |
| Board Memory Section Peripherals                       |                                                    |     |
| F28234                                                 | Enable DMA channel                                 |     |
| ADC<br>eCAN_A                                          | Data size: 16 bit                                  | -   |
| eCAN_B                                                 | Interrupt source: None                             |     |
| eCAP<br>ePWM                                           |                                                    |     |
| I2C                                                    |                                                    |     |
| SCI_A<br>SCI_B                                         | SRC wrap: 65536                                    | -   |
| SCI_C<br>SPI_A                                         | DST wrap: 65536                                    |     |
| eQEP                                                   | SRC Begin address: 0xC000                          |     |
| ····Watchdog<br>····GPIO0_7                            | DST Begin address: 0xD000                          | ן ר |
| GPIO8_15                                               | Burst: 1                                           | -   |
| GPIO16_23<br>GPIO24_31                                 |                                                    |     |
| GPIO32_39<br>GPIO40_47                                 | Transfer: 1                                        |     |
| GPIO48_55                                              | SRC Burst step: 0                                  |     |
| ····GPIO56_63<br>····Flash loader                      | DST Burst step: 0                                  |     |
| DMA_ch1                                                | SRC Transfer step: 0                               |     |
| ····DMA_ch2<br>····DMA_ch3                             | DST Transfer step: 0                               | ן ר |
| DMA_ch4<br>DMA_ch5                                     | SRC Wrap step: 0                                   | -   |
| ····DMA_ch6                                            |                                                    |     |
| iPLL                                                   | DST Wrap step: 0                                   |     |
|                                                        | Generate interrupt: Never                          |     |
|                                                        | Enable one shot mode                               |     |
|                                                        | Sync enable                                        |     |
|                                                        | Enable continuous mode                             |     |
|                                                        | Enable DST sync mode                               |     |
|                                                        | Set channel 1 to highest priority                  |     |
|                                                        | Enable overflow interrupt                          |     |
|                                                        |                                                    |     |
|                                                        | <u>QK</u> <u>C</u> ancel <u>H</u> elp <u>A</u> ppl | /   |

The Direct Memory Access module transfers data directly between peripherals and memory using a dedicated bus, increasing overall system performance.

You can individually enable and configure each DMA channel.

The DMA module services are event driven. Using the **Interrupt source** and **External pin (GPIO)** parameters, you can configure a wide range of peripheral interrupt event triggers.

To use DMA with the C280x/C28x3x ADC block, open the ADC block, enable **Use DMA (with C28x3x)**, and select a DMA channel number. To avoid error messages, open the **Target Preferences block** > **Peripherals** and *disable* the same DMA channel number.

For more information, consult the TMS320x2833x, 2823x Direct Memory Access (DMA) Module Reference Guide, Literature Number: SPRUFB8A, and the Increasing Data Throughput using the TMS320F2833x DSC DMA training presentation (requires login), both available from the TI Web site.

#### **Enable DMA channel**

Enable this parameter to edit the configuration of a specific DMA channel.

If your model includes an ADC block with the **Use DMA (with C28x3x)** parameter enabled, disable the same DMA channel here in the Target Preferences block.

This parameter has no corresponding bit or register.

#### Data size

Select the size of the data bit transfer: 16 bit or 32 bit.

The DMA read/write data buses are 32 bits wide. 32-bit transfers have twice the data throughput of a 16-bit transfer.

When providing DMA service to McBSP, set Data size to 16 bit.

The following parameters are based on a 16-bit word size. If you set **Data size** to **32** bit, double the value of the following parameters:

- Size: Burst
- Source: Burst step
- Source: Transfer step
- Source: Wrap step
- Destination: Burst step
- Destination: Transfer step
- Destination: Wrap step

**Data size** corresponds to bit 14 (DATASIZE) in the Mode Register (MODE).

**Note** When you select **Use DMA (with C28x3x)** in the ADC block, this parameter is 16 bit.

#### Interrupt source

Select the peripheral interrupt that triggers a DMA burst for the specified channel.

Selecting SEQ1INT or SEQ2INT generates a message: "Use ADC block to implement the DMA function." To do so, open the ADC block, select the **Use DMA (with C28x3x)** parameter, select a DMA channel, and disable the same DMA channel in the Target Preferences block. Currently, when you use the ADC block to implement DMA, the corresponding DMA channel settings are not configurable in the Target Preferences block.

Select XINT1, XINT2, or XINT13 to configure GPIO pin 0 to 31 as an external interrupt source. Select XINT3 to XINT7 to

configure GPIO pin 32 to 63 as an external interrupt source. For more information about configuring XINT, consult the following references:

- TMS320x2833x, 2823x External Interface (XINTF) User's Guide, Literature Number: SPRU949, available on the TI Web site.
- *TMS320x2833x System Control and Interrupts*, Literature Number: SPRUFB0, available on the TI Web site.
- The C280x/C2802x/C2803x/C28x3x/c2834x GPIO Digital Input and C280x/C2802x/C2803x/C28x3x/c2834x GPIO Digital Output block reference sections.

Currently, **Interrupt source** does not support items TINT0 through MREVTB in the drop-down menu.

The **Interrupt source** parameter corresponds to bit 4-0 (PERINTSEL) in the Mode Register (MODE).

**Note** When you select **Use DMA (with C28x3x)** in the C280x/C28x3x ADC block:

- If the ADC block **Module** is A or A and B, **Interrupt source** is SEQ1INT.
- If the ADC block **Module** is **B**, **Interrupt source** is **SEQ2INT**.

#### External pin(GPIO)

When you set **Interrupt source** is set to an external interface (XINT[#]), specify the GPIO pin number from which the interrupt originates.

This parameter corresponds to the GPIO XINTn, XNMI Interrupt Select (GPIOXINTnSEL, GPIOXNMISEL) Registers. For more information, consult the *TMS320x2833x System Control and*  *Interrupts Reference Guide*, Literature Number SPRUFB0, available from the TI Web site.

#### SRC wrap

Specify the number of bursts before returning the current source address pointer to the **Source Begin Address** value. To disable wrapping, enter a value for **SRC wrap** that is greater than the **Transfer** value.

This parameter corresponds to bits 15-0 (SRC\_WRAP\_SIZE) in the Source Wrap Size Register (SRC\_WRAP\_SIZE).

**Note** When you select **Use DMA (with C28x3x)** in the C280x/C28x3x ADC block, the value of this parameter is 65536.

#### DST wrap

Specify the number of bursts before returning the current destination address pointer to the **Destination Begin Address** value. To disable wrapping, enter a value for **DST wrap** that is greater than the **Transfer** value.

This parameter corresponds to bits 15-0 (DST\_WRAP\_SIZE) in the Destination Wrap Size Register (DST\_WRAP\_SIZE).

**Note** When you select **Use DMA (with C28x3x)** in the C280x/C28x3x ADC block, the value of this parameter is 65536.

#### SRC Begin address

Set the starting address for the current source address pointer. The DMA module points to this address at the beginning of a transfer and returns to it as specified by the **SRC wrap** parameter. This parameter corresponds to bits 21-0 (BEGADDR) in the Active Source Begin Register (SRC\_BEG\_ADDR).

**Note** When you select **Use DMA (with C28x3x)** in the C280x/C28x3x ADC block, the value of the source **Begin address** is:

- 0xB00 if the ADC block **Module** is A or A and B (**Interrupt source** is SEQ1INT).
- 0xB08 If the ADC block **Module** is B (**Interrupt source** is SEQ2INT).

#### **DST Begin address**

Set the starting address for the current destination address pointer. The DMA module points to this address at the beginning of a transfer and returns to it as specified by the **DST wrap** parameter.

This parameter corresponds to bits 21-0 (BEGADDR) in the Active Destination Begin Register (DST\_BEG\_ADDR).

**Note** When you select **Use DMA (with C28x3x)** in the C280x/C28x3x ADC block, the value of the destination **Begin** address (dstAdd) is the ADC buffer address (ADCbufadr) minus the **Number of conversions** (NoC) in the ADC block. In other words, dstAdd = ADCbufadr – NoC.

- If the target is F28232 or F28332, ADCbufadr = 57340 (0xDFFC)
- Otherwise, ADCbufadr = 65532 (0xFFFC)

For example, when you enable **Use DMA (with C28x3x)** for a F28232 target, the DMA module sets the destination **Begin address** to 0xDFF9 (57337) because the ADCbufadr 57340 (0xDFFC) minus 3 conversions equals 57337 (0xDFF9).

#### Burst

Specify the number of 16-bit words in a burst, from 1 to 32. The DMA module must complete a burst before it can service the next channel.

Set the **Burst** value appropriately for the peripheral the DMA module is servicing. For the ADC, the value equals the number of ADC registers used, up to 16. For multichannel buffered serial ports (McBSP), which lack FIFOs, the value is 1. For RAM, the value can range from 1 to 32.

This parameter corresponds to bits 4-0 (BURSTSIZE) in the Burst Size Register (BURST\_SIZE).

**Note** This parameter is based on a 16-bit word size. If you set **Data size** to **32** bit, double the value of this parameter.

**Note** When you select **Use DMA (with C28x3x)** in the C280x/C28x3x ADC block, the value assigned to **Burst** equals the ADC block **Number of conversions** (NOC) multiplied by a value for the ADC block **Conversion mode** (CVM). Burst = NOC \* CVM

If Conversion mode is Sequential, CVM = 1. If Conversion mode is Simultaneous, CVM = 2.

For example, Burst = 6 if NOC = 3 and CVM = 2 (6 = 3 \* 2).

#### Transfer

Specify the number of bursts in a transfer, from 1 to 65536.

This parameter corresponds to bits 15-0 (TRANSFERSIZE) in the Transfer Size Register (TRANSFER\_SIZE).

**Note** When you select **Use DMA (with C28x3x)** in the C280x/C28x3x ADC block, the value of this parameter is 1.

#### SRC Burst step

Set the number of 16-bit words by which to increment or decrement the current address pointer before the next burst. Enter a value from -4096 (decrement) to 4095 (increment).

To disable incrementing or decrementing the address pointer, set **Burst step** to 0. For example, because McBSP does not use FIFO, configure DMA to maintain the correct sequence of the McBSP data by moving each word of the data individually. Accordingly, when you use DMA to transmit or receive McBSP data, set **Burst size** to 1 word and **Burst step** to 0.

This parameter corresponds to bits 15-0 (SRCBURSTSTEP) in the Source Burst Step Size Register (SRC\_BURST\_STEP).

**Note** This parameter is based on a 16-bit word size. If you set **Data size** to 32 bit, double the value of this parameter.

**Note** When you select **Use DMA (with C28x3x)** in the C280x/C28x3x ADC block, this parameter is 1.

#### **DST Burst step**

Set the number of 16-bit words by which to increment or decrement the current address pointer before the next burst. Enter a value from -4096 (decrement) to 4095 (increment).

To disable incrementing or decrementing the address pointer, set **Burst step** to 0. For example, because McBSP does not use FIFO, configure DMA to maintain the correct sequence of the McBSP data by moving each word of the data individually. Accordingly, when you use DMA to transmit or receive McBSP data, set **Burst size** to 1 word and **Burst step** to 0.

This parameter corresponds to bits 15-0 (DSTBURSTSTEP) in the Destination Burst Step Size Register (DST\_BURST\_STEP).

**Note** This parameter is based on a 16-bit word size. If you set **Data size** to **32** bit, double the value of this parameter.

**Note** When you select **Use DMA (with C28x3x)** in the C280x/C28x3x ADC block, this parameter is 1.

#### SRC Transfer step

Set the number of 16-bit words by which to increment or decrement the current address pointer before the next transfer. Enter a value from -4096 (decrement) to 4095 (increment).

To disable incrementing or decrementing the address pointer, set **Transfer step** to 0.

This parameter corresponds to bits 15-0 (SRCTRANSFERSTEP) Source Transfer Step Size Register (SRC\_TRANSFER\_STEP).

If DMA is configured to perform memory wrapping (if **SRC wrap** is enabled) the corresponding source **Transfer step** has no effect.

**Note** This parameter is based on a 16-bit word size. If you set **Data size** to 32 bit, double the value of this parameter.

**Note** When you select **Use DMA (with C28x3x)** in the C280x/C28x3x ADC block, the value of this parameter is 0.

#### **DST Transfer step**

Set the number of 16-bit words by which to increment or decrement the current address pointer before the next transfer. Enter a value from -4096 (decrement) to 4095 (increment).

To disable incrementing or decrementing the address pointer, set **Transfer step** to 0.

This parameter corresponds to bits 15-0 (DSTTRANSFERSTEP) Destination Transfer Step Size Register (DST\_TRANSFER\_STEP). If DMA is configured to perform memory wrapping (if **DST wrap** is enabled) the corresponding destination **Transfer step** has no effect.

**Note** This parameter is based on a 16-bit word size. If you set **Data size** to **32** bit, double the value of this parameter.

**Note** When you select **Use DMA (with C28x3x)** in the C280x/C28x3x ADC block, the value of this destination parameter is 1.

#### SRC Wrap step

Set the number of 16-bit words by which to increment or decrement the SRC\_BEG\_ADDR address pointer when a wrap event occurs. Enter a value from -4096 (decrement) to 4095 (increment).

This parameter corresponds to bits 15-0 (WRAPSTEP) in the Source Wrap Step Size Registers (SRC\_WRAP\_STEP).

**Note** This parameter is based on a 16-bit word size. If you set **Data size** to **32** bit, double the value of this parameter.

**Note** When you select **Use DMA (with C28x3x)** in the C280x/C28x3x ADC block, the value of this parameter is 0.

#### DST Wrap step

Set the number of 16-bit words by which to increment or decrement the DST\_BEG\_ADDR address pointer when a wrap

event occurs. Enter a value from -4096 (decrement) to 4095 (increment).

This parameter corresponds to bits 15-0 (WRAPSTEP) in the Destination Wrap Step Size Registers (DST\_WRAP\_STEP).

**Note** This parameter is based on a 16-bit word size. If you set **Data size** to 32 bit, double the value of this parameter.

**Note** When you select **Use DMA (with C28x3x)** in the C280x/C28x3x ADC block, the value of this parameter is 0.

#### Generate interrupt

Enable this parameter to have the DMA channel send an interrupt to the CPU via the PIE at the beginning or end of a data transfer.

This parameter corresponds to bit 15 (CHINTE) and bit 9 (CHINTMODE) in the Mode Register (MODE).

**Note** When you select **Use DMA (with C28x3x)** in the C280x/C28x3x ADC block, the DMA channel generates an interrupt at the end of the data transfer.

#### Enable one shot mode

Enable this parameter to have the DMA channel complete an entire *transfer* in response to an interrupt event trigger. This option allows a single DMA channel and peripheral to dominate resources, and may streamline processing, but it also creates the potential for resource conflicts and delays. Disable this parameter to have DMA complete one *burst* per channel per interrupt.

**Note** When you select **Use DMA (with C28x3x)** in the C280x/C28x3x ADC block, this parameter is disabled.

#### Sync enable

When **Interrupt source** is set to SEQ1INT, enable this parameter to reset the DMA wrap counter when it receives the ADCSYNC signal from SEQ1INT. This ensures that the wrap counter and the ADC channels remain synchronized with each other.

If **Interrupt source** is not set to SEQ1INT, **Sync enable** has no effect.

This parameter corresponds to bit 12 (SYNCE) of the Mode Register (MODE).

**Note** When you select **Use DMA (with C28x3x)** in the C280x/C28x3x ADC block, this parameter is disabled.

#### Enable continuous mode

Select this parameter to leave the DMA channel enabled upon completing a transfer. The channel will wait for the next interrupt event trigger.

Clear this parameter to disable the DMA channel upon completing a transfer. The DMA module disables the DMA channel by clearing the RUNSTS bit in the CONTROL register when it completes the transfer. To use the channel again, first reset the RUN bit in the CONTROL register. **Note** When you select **Use DMA (with C28x3x)** in the C280x/C28x3x ADC block, this parameter is enabled.

#### Enable DST sync mode

When **Sync enable** is enabled, enabling this parameter resets the destination wrap counter (DST\_WRAP\_COUNT) when the DMA module receives the SEQ1INT interrupt/ADCSYNC signal. Disabling this parameter resets the source wrap counter (SCR\_WRAP\_COUNT) when the DMA module receives the SEQ1INT interrupt/ADCSYNC signal.

This parameter is associated with bit 13 (SYNCSEL) in the Mode Register (MODE).

**Note** When you select **Use DMA (with C28x3x)** in the C280x/C28x3x ADC block, this parameter is disabled.

#### Set channel 1 to highest priority

This parameter is only available for DMA\_ch1.

Enable this setting when DMA channel 1 is configured to handle high-bandwidth data, such as ADC data, and the other DMA channels are configured to handle lower-priority data.

When enabled, the DMA module services each enabled channel sequentially until it receives a trigger from channel 1. Upon receiving the trigger, DMA interrupts its service to the current channel at the end of the current word, services the channel 1 burst that generated the trigger, and then continues servicing the current channel at the beginning of the next word.

Disable this channel to give each DMA channel equal priority, or if DMA channel 1 is the only enabled channel.

When disabled, the DMA module services each enabled channel sequentially.

This parameter corresponds to bit 0 (CH1PRIORITY) in the Priority Control Register 1 (PRIORITYCTRL1).

**Note** When you select **Use DMA (with C28x3x)** in the C280x/C28x3x ADC block, this parameter is disabled.

#### Enable overflow interrupt

Enable this parameter to have the DMA channel send an interrupt to the CPU via PIE if the DMA module receives a peripheral interrupt while a previous interrupt from the same peripheral is waiting to be serviced.

This parameter is typically used for debugging during the development phase of a project.

The **Enable overflow interrupt** parameter corresponds to bit 7 (OVRINTE) of the Mode Register (MODE), and involves the Overflow Flag Bit (OVRFLG) and Peripheral Interrupt Trigger Flag Bit (PERINTFLG).

**Note** When you select **Use DMA (with C28x3x)** in the C280x/C28x3x ADC block, this parameter is disabled.

#### PLL

| Untitled/Target P                                                                                                    | references<br>struments Code Composer Studio |   |
|----------------------------------------------------------------------------------------------------|----------------------------------------------|---|
| Board Memory                                                                                                    | Section Peripherals                          |   |
| F28234                                                                                                    | PLLCR: 10                                    | 1 |
| ADC<br>eCAN_A                                                                                                    | DIVSEL: Enable divide by 2 for SYSCLKOUT     |   |
| eCAN_B<br>eCAP<br>ePWM<br>I2C<br>SCI_B<br>SCI_C<br>SPI_A<br>eQEP<br>Watchdog<br>GPIO0_7<br>GPIO8_15<br>GPIO16_23<br>GPIO16_23<br>GPIO24_31<br>GPIO24_31<br>GPIO48_55<br>GPIO48_55<br>GPIO |                                              |   |
| GP1056_63<br>Flash_Joader<br>DMA_ch1<br>DMA_ch2<br>DMA_ch3<br>DMA_ch4<br>DMA_ch5<br>DMA_ch5<br>DMA_ch6                                                                                                    |                                              |   |
|                                                                                                    | OK Cancel Help Apply                         | , |

The default PLL register values run the CPU clock (CLKIN) at its maximum frequency. The parameters assume that the external

oscillator frequency on the board (OSCCLK) is the one recommended by the processor vendor.

Change the PLL settings if:

- You want to change the CPU frequency.
- The external oscillator frequency differs from the value recommended by the manufacturer.

Use the following equation to determine the CPU frequency (CLKIN):

CLKIN = (OSCCLK \* PLLCR) / (DIVSEL or CLKINDIV)

Where:

- CLKIN is the frequency at which the CPU operates, also known as the CPU clock.
- OSCCLK is the frequency of the oscillator.
- **PLLCR** is the PLL Control Register value.
- CLKINDIV is the "Clock in Divider".
- **DIVSEL** is the "Divider Select".

The availability of the DIVSEL or CLKINDIV parameters change depending on the selected processor. If neither parameter is available, use the following equation instead:

CLKIN = (OSCCLK \* PLLCR) / 1

Enter the resulting CPU clock frequency (CLKIN) in the **CPU clock** parameter of the Target Preferences block.

For more information, consult the "PLL-Based Clock Module" section in the Texas Instruments *Reference Guide* for your processor.

# **Target Preferences**

## LIN

| DE/Tool Chain: Texas Inst | truments Code Composer Studio                               | ~   |
|---------------------------|-------------------------------------------------------------|-----|
|                           |                                                             |     |
| Board Memory S            | Section Peripherals                                         |     |
| F28035_cpu                | Enable loopback                                             |     |
| ····ADC                   | Suspension mode: Free_run                                   | ~   |
| eCAN_A                    |                                                             |     |
| ····eCAP<br>····ePWM      | Parity mode: None                                           | ~   |
|                           | Frame length bytes: 8                                       | ~   |
| SCI_A                     | rame lengur bytes.                                          | ×   |
| ···SPI_A                  | Baud rate prescaler (0-16777215): 15                        |     |
| ····SPI_B<br>····Watchdog | Baud rate fractional divider (0-15):                        |     |
| GPIO0_7                   | Baud rate fractional divider (0-15): 4                      |     |
| GPIO8_15                  | Baud rate: 115384                                           |     |
| GPIO 16_23                |                                                             |     |
| GPIO24_31                 | Communication mode: ID4 and ID5 not used for length control | *   |
| GPIO32_39<br>GPIO40_44    | Data byte order: Little_Endian                              | ~   |
| Flash_loader              |                                                             |     |
| ····PLL                   | Data swap width: 8_bits                                     | *   |
| LIN                       | Pin assignment (Tx): GPIO9                                  | ~   |
|                           |                                                             |     |
|                           | Pin assignment (Rx): GPIO11                                 | *   |
|                           | LIN mode: Slave                                             | ~   |
|                           | ID filtering: ID slave task byte                            | *   |
|                           | 10 litering. 10 slave task byte                             |     |
|                           | ID slave task byte: 0x30                                    |     |
|                           | Checksum type: Classic                                      | ~   |
|                           |                                                             |     |
|                           | Enable multibuffer mode                                     |     |
|                           | Enable baud rate adapt mode                                 |     |
|                           | Inconsistent synch field error interrupt; Disabled          | ~   |
|                           |                                                             |     |
|                           | No response error interrupt: Disabled                       | ~   |
|                           | Timeout after 3 wakeup signals interrupt: Disabled          | ~   |
|                           |                                                             | _   |
|                           | Timeout after wakeup signal interrupt: Disabled             | *   |
|                           | Timeout interrupt: Disabled                                 | *   |
|                           | Wakeup interrupt: Disabled                                  | *   |
|                           |                                                             |     |
|                           |                                                             |     |
|                           | QK <u>C</u> ancel <u>Help</u> Ar                            | ply |

For detailed information on the LIN module, see *TMS320F2803x Piccolo Local Interconnect Network (LIN) Module*, Literature Number SPRUGE2, available at the Texas Instruments Web site.

The following options configure all LIN Transmit and LIN Receive blocks within a model.

#### **Enable loopback**

To enable LIN loopback testing, select this option. While this option is enabled, the LIN module does the following:

- Internally redirects the LINTX output to the LINRX input.
- Puts the external LINTX pin into high state.
- Puts the external LINRX pin into a high impedance state.

The default is disabled (unchecked).

#### Suspension mode

Use this option to configure how the LIN state machine behaves while you debug the program on an emulator. If you select Hard\_abort, entering LIN debug mode halts the transmissions and counters. The transmissions and counters resume when you exit LIN debug mode. If you select Free\_run, entering LIN debug mode allows the current transmit and receive functions to complete.

The default is Free\_run.

#### Parity mode

Use this option to configure parity checking:

- To disable parity checking, select None.
- To enable odd parity checking, select Odd.
- To enable even parity checking, select Even.

The default is None.

In order for **ID parity error interrupt** in the LIN Receive block to generate interrupts, also enable **Parity mode**.

#### Frame length bytes

Set the number of data bytes in the response field, from 1 to 8 bytes.

The default is 8 bytes.

#### **Baud rate prescaler**

To set the LIN baud rate manually, enter a prescaler value, from 0 to 16777215. Click **Apply** to update the **Baud rate** display.

The default is 15.

For more information, consult the "Baud Rate" topic in the TI document, *TMS320F2803x Piccolo Local Interconnect Network* (*LIN*) *Module*, Literature Number SPRUGE2.

#### Baud rate fractional divider

To set the LIN baud rate manually, enter a fractional divider value, from 0 to 15. Click **Apply** to update the **Baud rate** display.

The default is 4.

For more information, consult the "Baud Rate" topic in the TI document, *TMS320F2803x Piccolo Local Interconnect Network* (*LIN*) *Module*, Literature Number SPRUGE2.

#### **Baud** rate

This field displays the baud rate. For more information, see "Setting the LIN baud rate".

#### **Communication mode**

Enable or disable the LIN module from using the ID-field bits ID4 and ID5 for length control.

The default is ID4 and ID5 not used for length control

#### Data byte order

Set the "endianness" of the LIN message data bytes to Little\_Endian or Big\_Endian.

The default is Little\_Endian.

#### Data swap width

Select 8\_bits or 16\_bits. If you set **Data byte order** to Big\_Endian, the only available option for **Data swap width** is 8\_bits.

#### Pin assignment (Tx)

Map the LINTX output to a specific GPIO pin.

The default is GPI09.

#### Pin assignment (Rx)

Map the LINRX input to a specific GPIO pin.

The default is GPI011.

#### LIN mode

Put the LIN module in Master or Slave mode. The default is Slave.

In master mode, the LIN node can transmit queries and commands to slaves. In slave mode, the LIN module responds to queries or commands from a master node.

This option corresponds to the CLK\_MASTER field in the SCI Global Control Register (SCIGCR1).

#### **ID** filtering

Select which type of mask filtering comparison the LIN module performs, ID byte or ID slave task byte.

If you select ID byte, the module uses the RECID and ID-BYTE fields in the LINID register to detect a match. If you select this

option and enter  $0 \mathrm{xFF}$  for LINMASK, the LIN module never reports matches.

I you select ID slave task. the module uses the RECID an ID-SlaveTask byte to detect a match. If you select this option and enter 0xFF for LINMASK, the LIN module always reports matches.

The default is ID slave task byte.

#### ID byte

If you set **ID filtering** to **ID byte**, use this option to set the ID BYTE, also known as the "LIN mode message ID". In master mode, the CPU writes this value to initiate a header transmission. In slave mode, the LIN module uses this value to perform message filtering.

The default is 0x3A.

#### ID slave task byte

If you set **ID filtering** to **ID slave task byte**, use this option to set the ID-SlaveTask BYTE. The LIN node compares this byte with the Received ID and determines whether to send a transmit or receive response.

The default is 0x30.

#### Checksum type

Use this option to select the appropriate type of checksum. If you select Classic, the LIN node generates the checksum field from the data fields in the response. If you select Enhance, the LIN node generates the checksum field from both the ID field in the header and data fields in the response. LIN 1.3 supports classic checksums only. LIN 2.0 supports both classic and enhanced checksums.

The default is Classic.

#### Enable multibuffer mode

When you enable (select) this checkbox, the LIN node uses transmit and receive buffers instead of just one register. This setting affects various other LIN registers, such as: checksums, framing errors, transmitter empty flags, receiver ready flags, transmitter ready flags.

The default is enabled (checked).

#### Enable baud rate adapt mode

The dialog box displays this option when you set **LIN mode** to **Slave**.

If you enable this option, the slave node automatically adjusts its baud rate to match that of the master node. For this feature to work correctly, first set the **Baud rate prescaler** and **Baud rate fractional divider**.

If you disable this option, the LIN module sets a static baud rate based on the **Baud rate prescaler** and **Baud rate fractional divider**.

The default is disabled (unchecked).

#### Inconsistent synch field error interrupt

The dialog box displays this option when you set **LIN mode** to **Slave**.

If you enable this option, the slave node generates interrupts when it detects irregularities in the synch field. This option is only relevant if you enable **Enable adapt mode**.

The default is Disabled.

#### No response error interrupt

The dialog box displays this option when you set **LIN mode** to **Slave**.

If you enable this option, the LIN module generates an interrupt if it does not receive a complete response from the master node within an appropriate timeframe.

The default is Disabled.

#### Timeout after 3 wakeup signals interrupt

The dialog box displays this option when you set **LIN mode** to **Slave**.

When enabled, the slave node generates an interrupt when it sends three wakeup signals to the master node and does not receive a header in response. (The slave waits 1.5 seconds before sending another series of wakeup signals.) This interrupt typically indicates the master node is having a problem recovering from low-power or sleep mode.

The default is Disabled.

#### Timeout after wakeup signal interrupt

The dialog box displays this option when you set **LIN mode** to **Slave**.

When enabled, the slave node generates an interrupt when it sends a wakeup signal to the master node and does not receive a header in response. (The slave waits 150 milliseconds before sending another series of wakeup signals.) This interrupt typically indicates the master node is delayed recovering from low-power or sleep mode.

The default is Disabled.

#### **Timeout interrupt**

The dialog box displays this option when you set **LIN mode** to **Slave**.

When enabled, the slave node generates an interrupt after 4 seconds of inactivity on the LIN bus.

The default is Disabled.

#### Wakeup interrupt

The dialog box displays this option when you set **LIN mode** to **Slave**.

When you enable this option:

- In low-power mode, a LIN slave node generates a wakeup interrupt when it detects the falling edge of a wake-up pulse or a low level on the LINRX pin.
- A LIN slave node that is "awake" generates a wakeup interrupt if it receives a request to enter low-power mode while it is receiving.
- A LIN slave node that is "awake" does not generate a wakeup interrupt if it receives a wakeup pulse.

The default is Disabled.

## Add Processor Dialog Box

| 📓 Add Processor: untitled/Target 🔀 |                           |
|------------------------------------|---------------------------|
| New Name:                          | F282341                   |
| Based on:                          | F28234                    |
| Compiler options:                  | -ml                       |
| Linker options:                    | -1"rts2800_ml.lib"        |
|                                    | <u>Q</u> K <u>C</u> ancel |

To add a new processor to the drop down list for the **Processors** option, click the **Add new** button on the **Board** pane. The software opens the **Add Processor** dialog box.

**Note** You can use this feature to create duplicates of existing processors with minor changes to the compiler and linker options. Avoid using this feature to create profiles for processors that are not already supported.

#### New Name

Provide a name to identify your new processor. Use any valid C string. The name you enter in this field appears on the list of processors after you add the new processor.

If you do not provide an entry for each parameter, the coder product returns an error message without creating a processor entry.

#### **Based On**

When you add a processor, the dialog box uses the settings from the currently selected processor as the basis for the new one. This parameter displays the currently selected processor.

#### **Compiler options**

Identifies the processor family of the new processor to the compiler. Successful compilation requires this switch. The string depends on the processor family or class.

For example, to set the compiler switch for a new C5509 processor, enter -ml. The following table shows the compiler switch string for supported processor families.

| Processor Family | Compiler Switch String |
|------------------|------------------------|
| C62xx            | None                   |
| C64xx            | None                   |
| C67xx            | None                   |
| DM64x and DM64xx | None                   |

| Processor Family            | Compiler Switch String |
|-----------------------------|------------------------|
| C55xx                       | -ml                    |
| C28xx, F28xx, R28xx, F28xxx | -ml                    |

#### Linker options

You can use this parameter to specify linker command options. The IDE uses these options to modify how it links project files when you build a project. To get information about specific linker options you can enter here, consult the documentation for your IDE.

#### **Linux Pane**

The Linux tab appears when you set **IDE/Tool Chain** to **Eclipse** and set **Operating System** on the Board tab to Linux.

The Linux tab displays two options:

#### Scheduling Mode

When you select free-running, the model generates multi-threaded free-running code. Each rate in the model maps to a separate thread in the generated code. Multi-threaded code can potentially run faster than single threaded code.

When you select real-time, the model generates multi-threaded real-time code: Each rate in the Simulink model runs at the rate specified in the model. For example, a 1-second rate runs at exactly 1-second intervals. The timing is provided by using a Linux real-time clock.

#### Base rate task priority

The base rate in the model maps to a thread and runs as fast as possible. You can use the value of the base rate priority to set a static priority for the base rate task. By default, this rate is 40.

#### Allow tasks to execute concurrently

**Note** This parameter will be removed in a future release.

Enable multicore deployment. Selecting this option enables generated multi-threading code to run concurrently on multicore processors. By default, this option is disabled.

This parameter has been superseded. Configuring the model as described in the following procedures hides the **Allow tasks to execute concurrently** parameter from view.

To run target applications on multicore processors, follow the procedures in "Running Target Applications on Multicore Processors", and "Configuring Models for Targets with Multicore Processors".

## **VxWorks** Pane

The VxWorks tab appears when you set **IDE/Tool Chain** to Wind River Diab/GCC (makefile generation only) and set **Operating System** on the Board tab to VxWorks.

The Linux tab displays two options:

#### **Scheduling Mode**

When you select free-running, the model generates multi-threaded free-running code. Each rate in the model maps to a separate thread in the generated code. Multi-threaded code can potentially run faster than single threaded code.

When you select real-time, the model generates multi-threaded real-time code: Each rate in the Simulink model runs at the rate specified in the model. For example, a 1-second rate runs at exactly 1-second intervals. The timing is provided by using a Linux real-time clock.

#### Base rate task priority

The base rate in the model maps to a thread and runs as fast as possible. You can use the value of the base rate priority to set a static priority for the base rate task. By default, this rate is 40.

#### Allow tasks to execute concurrently

Note This parameter will be removed in a future release.

Enable multicore deployment. Selecting this option enables generated multi-threading code to run concurrently on multicore processors. By default, this option is disabled.

This parameter has been superseded. Configuring the model as described in the following procedures hides the **Allow tasks to execute concurrently** parameter from view.

To run target applications on multicore processors, follow the procedures in "Running Target Applications on Multicore Processors", and "Configuring Models for Targets with Multicore Processors".

## **TigerSHARC Hardware Interrupt**

1

## Purpose

Generate Interrupt Service Routine

## Library

TigerSHARC IRQN Hardware Interrupt Hardware Interrupt Embedded Coder/ Embedded Targets/ Processors/ Analog Devices TigerSHARC/ Scheduling

## Description

Create interrupt service routines (ISR) in the software generated by the build process. When you incorporate this block in your model, code generation results in ISRs on the processor that run the processes that are downstream from the this block or an Idle Task block connected to this block.

## Dialog Box

| Source Block Parameters: Hardware Interrupt1                                  |
|-------------------------------------------------------------------------------|
| TigerSHARC Interrupt Block (mask)                                             |
| Create Interrupt Service Routine which will execute the downstream subsystem. |
| Parameters                                                                    |
| Interrupt numbers:                                                            |
| [15 42]                                                                       |
| Simulink task priorities:                                                     |
| [60 57]                                                                       |
| Preemption flags: preemptible-1, non-preemptible-0                            |
| [0 1]                                                                         |
| Enable simulation input                                                       |
| <u>O</u> K <u>C</u> ancel <u>H</u> elp                                        |

#### Interrupt numbers

Specify an array of interrupt numbers for the interrupts to install. The valid interrupts are 2, 3, 6-9, 14-17, 22-25, 29-32, 37, 38, 41-44, 52.

The width of the block output signal corresponds to the number of interrupt numbers specified in this field. Combined with the **Simulink task priorities** that you enter and the preemption flag you enter for each interrupt, these three values define how the code and processor handle interrupts during asynchronous scheduler operations.

#### Simulink task priorities

Each output of the Hardware Interrupt block drives a downstream block (for example, a function call subsystem). Simulink model task priority specifies the priority of the downstream blocks. Specify an array of priorities corresponding to the interrupt numbers entered in **Interrupt numbers**.

Simulink model task priority values are required to generate the proper rate transition code (refer to Rate Transitions and Asynchronous Blocks in the Simulink Coder documentation). The task priority values are also required to ensure absolute time integrity when the asynchronous task needs to obtain real time from its base rate or its caller. Typically, you assign priorities for these asynchronous tasks that are higher than the priorities assigned to periodic tasks.

#### Preemption flags preemptible - 1, non-preemptible - 0

Higher priority interrupts can preempt interrupts that have lower priority. To allow you to control preemption, use the preemption flags to specify whether an interrupt can be preempted.

Entering 1 indicates that the interrupt can be preempted. Entering 0 indicates the interrupt cannot be preempted. When **Interrupt numbers** contains more than one interrupt priority, you can assign different preemption flags to each interrupt by entering a vector of flag values, corresponding to the order of the interrupts in **Interrupt numbers**. If **Interrupt numbers** contains more than one interrupt, and you enter only one flag value in this field, that status applies to all interrupts.

In the default settings [0 1], the interrupt with priority 15 in **Interrupt numbers** is not preemptible and the priority 42 interrupt can be preempted.

#### **Enable simulation input**

When you select this option, Simulink software adds an input port to the Hardware Interrupt block. This port is used in simulation only. Connect one or more simulated interrupt sources to the simulation input. PurposeReceive UDP packet

#### Embedded Coder/ Embedded Targets/ Host Communication

Embedded Coder/ Embedded Targets/ Operating Systems/ Embedded Linux

Embedded Coder/ Embedded Targets/ Operating Systems/ VxWorks

Simulink Coder/ Desktop Targets/ Host Communication

Windows (windowslib)

**Note** If your target system uses Linux or Windows, get the UDP block from the appropriate library, linuxlib or windowslib.

#### **Description**

Library

UDP Receive

UDP Receive

The UDP Receive block receives UDP packets from an IP network port and saves them to its buffer. With each sample, the block output, emits the contents of a single UDP packet as a data vector.

| 🙀 Source Block Parameters: UDP Receive                                                                                                    |
|----------------------------------------------------------------------------------------------------|
| UDP Receive (mask) (link)                                                                                                    |
| Receive UDP packets on a given IP port.<br>This block receives a UDP packet from the network and<br>emits that data as a one-dimensional vector of the<br>specified data type. |
| Parameters                                                                                                    |
| Local IP port:                                                                                                    |
| 25000                                                                                                    |
| Remote IP address ('0.0.0.0' to accept all):                                                                                                    |
| '0.0.0'                                                                                                    |
| Receive buffer size (bytes):                                                                                                    |
| 8192                                                                                                    |
| Maximum length for Message:                                                                                                    |
| 255                                                                                                    |
| Data type for Message: uint8 🔹                                                                                                    |
| Output variable-size signal                                                                                                    |
| Blocking time (seconds):                                                                                                    |
| inf                                                                                                    |
| Sample time (seconds):                                                                                                    |
| 0.01                                                                                                    |
|                                                                                                    |
| OK Cancel Help                                                                                                    |

# Dialog

#### Local IP port

Specify the IP port number upon to receive UDP packets. This value defaults to 25000. The value can range 1-65535.

**Note** On Linux, to set the IP port number below 1024, run MATLAB with root privileges. For example, at the Linux command line, enter:

sudo matlab

#### Remote IP address ('0.0.0.0' to accept all)

Specify the IP address from which to accept packets. Entering a specific IP address blocks UDP packets from any other address. To accept packets from any IP address, enter '0.0.0.0'. This value defaults to '0.0.0.0'.

#### **Receive buffer size (bytes)**

Make the receive buffer large enough to avoid data loss caused by buffer overflows. This value defaults to 8192.

#### Maximum length for Message

Specify the maximum length, in vector elements, of the data output vector. Set this parameter to a value equal or greater than the data size of any UDP packet. The system truncates data that exceeds this length. This value defaults to 255.

If you disable **Output variable-size signal**, the block outputs a fixed-length output the same length as the **Maximum length for Message**.

#### Data type for Message

Set the data type of the vector elements in the Message output. Match the data type with the data input used to create the UDP packets. This option defaults to uint8.

#### Output variable-size signal

If your model supports signals of varying length, enable the **Output variable-size signal** parameter. This checkbox defaults to selected (enabled). In that case:

- The output vector varies in length, depending on the amount of data in the UDP packet.
- The block emits the data vector from a single unlabeled output.

If your model does not support signals of varying length, disable the **Output variable-size signal** parameter. In that case:

- The block emits a fixed-length output the same length as the **Maximum length for Message**.
- If the UDP packet contains less data than the fixed-length output, the difference contains invalid data.
- The block emits the data vector from the **Message** output.
- The block emits the length of the valid data from the **Length** output.
- The block dialog box displays the **Data type for Length** parameter.

In both cases, the block truncates data that exceeds the **Maximum length for Message**.

#### Data type for Length

Set the data type of the Length output. This option defaults to double.

#### **Blocking time (seconds)**

For each sample, wait this length of time for a UDP packet before returning control to the scheduler. This value defaults to inf, which indicates to wait indefinitely.

**Note** This parameter appears only in the UDP Receive block.

#### Sample time (seconds)

Specify how often the scheduler runs this block. Enter a value greater than zero. In real-time operation, setting this option to a

large value reduces the likelihood of dropped UDP messages. This value defaults to a sample time of 0.01 s.

#### Output port width

Specify the width of packets the block accepts. When you design the transmit end of the UDP communication channel, you decide the packet width. Set this option to a value as large or larger than any packet you expect to receive.

**Note** This parameter appears only in a deprecated version of the UDP Receive block. Replace the deprecated UDP Receive block with a current UDP Receive block.

#### UDP receive buffer size (bytes)

Specify the size of the buffer to which the system stores UDP packets. The default size is 8192 bytes. Make the buffer large enough to store UDP packets that come in while your process reads a packet from the buffer or performs other tasks. Specifying the buffer size prevents the receive buffer from overflowing.

**Note** This parameter appears only in a deprecated version of the UDP Receive block. Replace the deprecated UDP Receive block with a current UDP Receive block.

#### See Also Byte Pack, Byte Reversal, Byte Unpack, UDP Send

# **UDP Send**

| Purpose | Send UDP message                                                       |  |  |  |  |
|---------|------------------------------------------------------------------------|--|--|--|--|
| Library | Embedded Coder/ Embedded Targets/ Host Communication                   |  |  |  |  |
|         | Embedded Coder/ Embedded Targets/ Operating Systems/ Embedded<br>Linux |  |  |  |  |
|         | Embedded Coder/ Embedded Targets/ Operating Systems/ VxWorks           |  |  |  |  |
|         | Simulink Coder/ Desktop Targets/ Host Communication                    |  |  |  |  |
|         | Windows (windowslib)                                                   |  |  |  |  |
|         |                                                                        |  |  |  |  |

**Note** If your target system uses Linux or Windows, get the UDP block from the appropriate library, linuxlib or windowslib.

## Description

> UDP Send

The UDP Send block transmits an input vector as a UDP message over an IP network port.

# **UDP Send**

## Dialog Box

| 🙀 Sink Block Parameters: UDP Send 🛛 🛛 🔀                                                                   |  |  |  |  |  |  |  |
|----------------------------------------------------------------------------------------------------|--|--|--|--|--|--|--|
| UDP Send (mask) (link)                                                                                    |  |  |  |  |  |  |  |
| Send a UDP packet to a network address identified by the remote IP address and remote IP port parameters. |  |  |  |  |  |  |  |
| Parameters                                                                                                |  |  |  |  |  |  |  |
| Remote IP address ('255.255.255' for broadcast):                                                          |  |  |  |  |  |  |  |
| 127.0.0.1                                                                                                 |  |  |  |  |  |  |  |
| Remote IP port:                                                                                           |  |  |  |  |  |  |  |
| 25000                                                                                                    |  |  |  |  |  |  |  |
| Local IP port source: Automatically determine                                                             |  |  |  |  |  |  |  |
|                                                                                                    |  |  |  |  |  |  |  |
| OK Cancel Help Appiy                                                                                      |  |  |  |  |  |  |  |

#### IP address ('255.255.255' for broadcast)

Specify the IP address or hostname to which the block sends the message. To broadcast the UDP message, retain the default value, '255.255.255.255'.

#### **Remote IP port**

Specify the port to which the block sends the message. The value defaults to 25000, but the values range from 1-65535.

**Note** On Linux, to set the IP port number below 1024, run MATLAB with root privileges. For example, at the Linux command line, enter:

sudo matlab

#### Local IP port source

To let the system automatically assign the port number, select Assign automatically. To specify the IP port number using the Local IP port parameter, select Specify.

#### Local IP port

Specify the IP port number from which the block sends the message.

If the receiving address expects messages from a particular port number, enter that number here.

#### Sample time

Sample time tells the block how long to wait before polling for new messages.

**Note** This parameter only appears in a deprecated version of the UDP Send block. Replace the deprecated UDP Send block with a current UDP Send block.

See Also Byte Pack, Byte Reversal, Byte Unpack, UDP Receive

#### **Purpose** Spawn task function as separate VxWorks thread

Embedded Coder/ Embedded Targets/ Operating Systems/ VxWorks

Description

Library

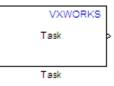

Use this block to create a task function that spawns as a separate VxWorks thread. The task function runs the code of the downstream function-call subsystem.For example:

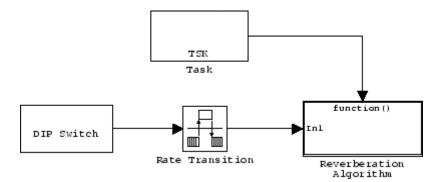

The VxWorks Task block uses a First In, First Out (FIFO) scheduling algorithm, which executes real-time processes without time slicing. With FIFO scheduling, a higher-priority process preempts a lower-priority process. While the higher-priority process runs, the lower-priority process remains at the top of the list for its priority. When the scheduler blocks all higher-priority processes, the lower-priority process resumes.

For example, in the following image, task2 preempts task1. Then, task3 preempts task2. When task3 completes, task2 resumes. When task2 completes, task1 resumes.

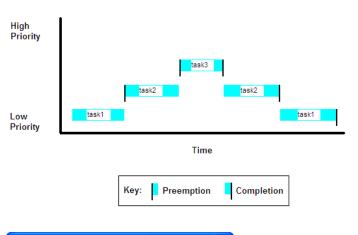

#### FIFO Scheduling

## Dialog

| 🐱 Source Block Parameters: Task1 🛛 🛛 🔀                                                                                                    |  |  |  |  |  |  |  |
|----------------------------------------------------------------------------------------------------|--|--|--|--|--|--|--|
| VxWorks Task (mask) (link)                                                                                                    |  |  |  |  |  |  |  |
| Creates a task function which is spawned as a separate VxWorks<br>thread. The task function runs the code of the downstream<br>function-call subsystem. |  |  |  |  |  |  |  |
| Parameters                                                                                                    |  |  |  |  |  |  |  |
| Task function name (32 characters or less):                                                                                                    |  |  |  |  |  |  |  |
| Task0                                                                                                    |  |  |  |  |  |  |  |
| Thread priority (0-255):                                                                                                    |  |  |  |  |  |  |  |
| 0                                                                                                    |  |  |  |  |  |  |  |
|                                                                                                    |  |  |  |  |  |  |  |
|                                                                                                    |  |  |  |  |  |  |  |
| QK <u>C</u> ancel <u>H</u> elp                                                                                                    |  |  |  |  |  |  |  |

#### Task name

Assign a name to this task. You can enter up to 32 letters and numbers. Do not use standard C reserved characters, such as the / and : characters.

#### Thread priority (0 to 255)

Set the priority for the thread, from 0 to 255 (low-to-high). Higher-priority tasks can preempt lower-priority tasks. See Also

# 6

# **Configuration Parameters**

- "Code Generation Pane: SIL and PIL Verification" on page 6-2
- "Code Generation Pane: Code Style" on page 6-17
- "Code Generation Pane: Templates" on page 6-30
- "Code Generation Pane: Code Placement" on page 6-41
- "Code Generation Pane: Data Type Replacement" on page 6-58
- "Code Generation Pane: Memory Sections" on page 6-86
- "Code Generation Pane: AUTOSAR Code Generation Options" on page 6-104
- "Code Generation Pane: IDE Link" on page 6-111
- "Parameter Reference" on page 6-146

# **Code Generation Pane: SIL and PIL Verification**

| SIL and PIL Verification    | Code Style         | Templates     | Code Placement | Data Type R    | eplacement    | Memory Sections | 1   |
|-----------------------------|--------------------|---------------|----------------|----------------|---------------|-----------------|-----|
| oftware-in-the-loop (SIL)   | and processor-in-t | he-loop (PIL) | verification   |                |               |                 |     |
| Enable portable word s      | zes                |               |                |                |               |                 |     |
| SIL or PIL verification blo | ck                 |               |                |                |               |                 |     |
| Create block: None          |                    |               |                |                |               | ٦               | •   |
| Code coverage               |                    |               |                |                |               |                 |     |
| Code coverage tool: No      | one                |               |                | •              | Configure     | Coverage        |     |
| Code profiling              |                    |               |                |                |               |                 |     |
| Measure task executi        | on time            |               |                |                |               |                 |     |
| Measure function exe        | ecution times      |               |                |                |               |                 |     |
| Workspace variable: ex      | ecutionProfile     |               | Sav            | e options: Sur | nmary data or | nly 💌           | -   |
|                             |                    |               |                |                |               |                 |     |
|                             |                    |               |                |                |               |                 |     |
|                             |                    |               |                |                |               |                 |     |
|                             |                    |               |                |                |               |                 |     |
|                             |                    |               |                |                |               |                 |     |
|                             |                    |               | III            |                |               |                 | ۰.  |
|                             |                    |               |                | Re             | vert          | Help Apr        | ply |
|                             |                    |               |                |                |               |                 |     |
|                             |                    |               |                |                |               |                 |     |
|                             | In this            | section       | •              |                |               |                 | _   |

"Code Generation: SIL and PIL Verification Tab Overview" on page 6-3

"Enable portable word sizes" on page 6-4

"Create block" on page 6-6

"Code coverage tool" on page 6-8

"Measure task execution time" on page 6-9

"Measure function execution times" on page 6-11

"Workspace variable" on page 6-13

"Save options" on page 6-15

## Code Generation: SIL and PIL Verification Tab Overview

 $\mbox{Create SIL}$  block, configure word size portability, and configure code coverage for SIL testing

## Configuration

This tab appears only if you specify an ERT-based system target file.

## See Also

"SIL and PIL Simulation"

## Enable portable word sizes

Specify whether to allow portability across host and target processors that support different word sizes.

You can enable portable word sizes to support SIL testing of your generated code. For a SIL simulation, select SIL in the **Create block** field, or use top-model or Model block SIL simulation mode.

#### **Settings**

Default: off

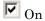

Generates conditional processing macros that support compilation of generated code on a processor that supports a different word size than the target processor on which production code is intended to run (for example, a 32-bit host and a 16-bit target. This allows you to use the same generated code for both software-in-the-loop (SIL) testing on the host platform and production deployment on the target platform.

```
C Off
```

Does not generate portable code.

#### Dependencies

When you use this parameter, you should set **Emulation hardware** on the **Hardware Implementation** pane to None.

#### **Command-Line Information**

Parameter: PortableWordSizes Type: string Value: 'on' | 'off' Default: 'off'

## **Recommended Settings**

| Application       | Setting   |
|-------------------|-----------|
| Debugging         | On        |
| Traceability      | On        |
| Efficiency        | Off       |
| Safety precaution | No impact |

## See Also

- Validating ERT Production Code on the MATLAB Host Computer Using Portable Word Sizes
- Tips for Optimizing the Generated Code
- "Verification"

# **Create block**

Generate a SIL or PIL block

#### **Settings**

Default: None

#### None

No SIL or PIL block generated.

#### SIL

Create a SIL block with an S-function to represent the model or subsystem. The coder generates an inlined C or C++ MEX S-function wrapper that calls existing handwritten code or code previously generated by the code generation software from within the Simulink product. S-function wrappers provide a standard interface between the Simulink product and externally written code, allowing you to integrate your code into a model with minimal modification.

When you select this option, the software:

- 1 Generates the S-function wrapper file *model\_sf.c* (or .cpp) and places it in the build directory.
- 2 Builds the MEX-file model\_sf.mexext and places it in your working directory.
- **3** Creates and opens an untitled model with a SIL block containing the S-function.

#### PIL

Create a PIL block that contains cross-compiled object code for a target processor or equivalent instruction set simulator. When you select this option, the software creates and opens an untitled model with a PIL block. With this block, you can verify the behavior of object code generated from subsystem or top-model components.

Use Target Connectivity API to control the way code compiles and executes in the target environment.

## **Command-Line Information**

Parameter: CreateSILPILBlock Type: string Value: 'None' | 'SIL' | 'PIL' Default: 'None'

#### **Recommended Settings**

| Application       | Setting   |
|-------------------|-----------|
| Debugging         | On        |
| Traceability      | No impact |
| Efficiency        | No impact |
| Safety precaution | No impact |

#### See Also

- Automatic S-Function Wrapper Generation
- Techniques for Exporting Function-Call Subsystems
- Validating ERT Production Code on the MATLAB Host Computer Using Portable Word Sizes
- "SIL and PIL Simulation"

## Code coverage tool

Specify a code coverage tool

#### Settings

Default: None

None

No code coverage tool specified

BullseyeCoverage

Specifies the BullseyeCoverage  $^{\rm TM}$  tool from Bullseye Testing Technology  $^{\rm TM}$ 

#### Dependencies

You cannot specify this parameter if Create block is either SIL or PIL.

If you do not specify a tool, **Configure Coverage** appears dimmed. If you specify a tool, click **Configure Coverage** to open the Code Coverage Settings dialog box.

## See Also

- "Using a Code Coverage Tool in SIL Simulation"
- "Configuring Code Coverage Programmatically"

## Measure task execution time

Specify whether to collect execution time profiles for tasks in generated code

#### Settings

Default: off

🔽 On

Collect measurements of execution times. Data obtained from instrumentation probes added to SIL or PIL test harness.

```
C Off
```

No measurement of execution times

## Dependencies

When you use this parameter, you must also specify a workspace variable. The software uses this variable to collect execution time measurements.

## **Command-Line Information**

Parameter: CodeExecutionProfiling
Type: string
Value: 'on' | 'off'
Default: 'off'

## **Recommended Settings**

| Application       | Setting |
|-------------------|---------|
| Debugging         | On      |
| Traceability      | On      |
| Efficiency        | Off     |
| Safety precaution | Off     |

## See Also

- "Configuring Code Execution Profiling"
- "Viewing Code Execution Reports"
- "Analyzing Code Execution Data"

## **Measure function execution times**

Specify whether to collect execution times for functions inside generated code

#### **Settings**

Default: off

Collect execution times for functions. Data obtained from instrumentation probes placed inside code generated from atomic subsystems and model reference hierarchies.

C Off

No execution times collected for functions inside generated code

#### Dependencies

To use this parameter, you must also select the **Measure task execution time** check box and specify a workspace variable.

## **Command-Line Information**

Parameter: CodeProfilingInstrumentation
Type: string
Value: 'on' | 'off'
Default: 'off'

#### **Recommended Settings**

| Application       | Setting |
|-------------------|---------|
| Debugging         | On      |
| Traceability      | On      |
| Efficiency        | Off     |
| Safety precaution | Off     |

## See Also

- "Configuring Code Execution Profiling"
- "Viewing Code Execution Reports"
- "Analyzing Code Execution Data"

# Workspace variable

Specify workspace variable that collects measurements and allows viewing and analysis of execution profiles

## Settings

Default: executionProfile

When you run simulation, software generates specified workspace variable as an rtw.pil.ExecutionProfile object. To view and analyse execution profiles, use methods from the rtw.pil.ExecutionProfile and rtw.pil.ExecutionProfileSection classes.

## Dependency

You can only specify this parameter if you select the **Measure task execution time** check box. Otherwise the field appears dimmed.

## **Command-Line Information**

Parameter: CodeExecutionProfileVariable Type: string Value: any valid string Default: none

## **Recommended Settings**

| Application       | Setting          |  |  |
|-------------------|------------------|--|--|
| Debugging         | No impact        |  |  |
| Traceability      | Any valid string |  |  |
| Efficiency        | No impact        |  |  |
| Safety precaution | No impact        |  |  |

## See Also

• "Configuring Code Execution Profiling"

- "Viewing Code Execution Reports"
- "Analyzing Code Execution Data"

## Save options

Specify whether to save all code profiling measurement and analysis data to base workspace

## Settings

Default: Summary data only

Summary data only

Save only code profiling summary data to a rtw.pil.ExecutionProfile in the base workspace. Use this option to limit the amount of data that the software saves to base workspace. For example, if you are concerned that your computer may not have enough memory to store all time measurements for a long simulation. The software calculates metrics for the code execution report as the simulation proceeds, without saving raw data to memory. To view these metrics, use the rtw.pil.ExecutionProfile report method.

All measurement and analysis data

Save all code profiling measurement and analysis data to a rtw.pil.ExecutionProfile object in the base workspace. In addition to viewing the code execution report, this option allows you to analyze data using rtw.pil.ExecutionProfile and rtw.pil.ExecutionProfileSection methods.

## Dependency

You can only specify this parameter if you select the **Measure task execution time** check box. Otherwise the field appears dimmed.

## **Command-Line Information**

```
Parameter: CodeProfilingSaveOptions
Type: string
Value: 'SummaryOnly' | 'AllData'
Default: 'SummaryOnly'
```

## See Also

• "Configuring Code Execution Profiling"

- "Viewing Code Execution Reports"
- "Analyzing Code Execution Data"

# Code Generation Pane: Code Style

#### **Code Generation**

| ebug                                                      | Interface                                                                           | SIL and PIL Verification | Code Style | Templates | Code Placement | Data Type Replacement |  |  |
|-----------------------------------------------------------|-------------------------------------------------------------------------------------|--------------------------|------------|-----------|----------------|-----------------------|--|--|
| -Code :                                                   | 5tyle                                                                               |                          |            |           |                |                       |  |  |
| Paren                                                     | Parentheses level: Nominal (Optimize for readability)                               |                          |            |           |                |                       |  |  |
| Pr                                                        | Preserve operand order in expression                                                |                          |            |           |                |                       |  |  |
| Preserve condition expression in if statement             |                                                                                     |                          |            |           |                |                       |  |  |
| Convert if-elseif-else patterns to switch-case statements |                                                                                     |                          |            |           |                |                       |  |  |
| Preserve extern keyword in function declarations          |                                                                                     |                          |            |           |                |                       |  |  |
| 📃 🔲 Su                                                    | Suppress generation of default cases for Stateflow switch statements if unreachable |                          |            |           |                |                       |  |  |
| <u> </u>                                                  |                                                                                     |                          |            |           |                |                       |  |  |

#### In this section...

"Code Generation: Code Style Tab Overview" on page 6-18

"Parentheses level" on page 6-19

"Preserve operand order in expression" on page 6-21

"Preserve condition expression in if statement" on page 6-22

"Convert if-elseif-else patterns to switch-case statements" on page 6-24

"Preserve extern keyword in function declarations" on page 6-26

"Suppress generation of default cases for Stateflow switch statements if unreachable" on page 6-28

# Code Generation: Code Style Tab Overview

Control optimizations for readability in generated code.

## Configuration

This tab appears only if you specify an ERT based system target file.

## See Also

- "Controlling Code Style"
- "Code Generation Pane: Code Style" on page 6-17

6-18

## **Parentheses** level

Specify parenthesization style for generated code.

#### Settings

```
Default: Nominal (Optimize for readability)
```

```
Minimum (Rely on C/C++ operators for precedence)
Inserts parentheses only where required by ANSI<sup>6</sup> C or C++, or needed
to override default precedence. For example:
```

```
isZero = var == 0;
if (isZero == 1 && (value < 3.7 ||value > 9.27)) {
    /* code */
  }
```

```
Nominal (Optimize for readability)
```

Inserts parentheses in a way that compromises between readability and visual complexity. The exact definition can change between releases.

#### Maximum (Specify precedence with parentheses)

Includes parentheses everywhere needed to specify meaning without relying on operator precedence. Code generated with this setting conforms to MISRA<sup>®7</sup> requirements. For example:

```
isZero = (var == 0);
if ((isZero == 1) && ((value < 3.7) || (value > 9.27))) {
    /* code */
  }
```

## **Command-Line Information**

```
Parameter: ParenthesesLevel
Type: string
Value: 'Minimum' | 'Nominal' | 'Maximum'
Default: 'Nominal'
```

<sup>6.</sup> ANSI® is a registered trademark of the American National Standards Institute, Inc.

<sup>7.</sup> MISRA® is a registered trademarks of MIRA Ltd, held on behalf of the MISRA® Consortium.

## **Recommended Settings**

| Application       | Setting                                          |
|-------------------|--------------------------------------------------|
| Debugging         | Nominal (Optimized for readability)              |
| Traceability      | Nominal (Optimized for readability)              |
| Efficiency        | Minimum (Rely on C/C++ operators for precedence) |
| Safety precaution | Maximum (Specify precedence with parentheses)    |

## See Also

Controlling Parenthesization

# Preserve operand order in expression

Specify whether to preserve order of operands in expressions.

## Settings

Default: off

🔽 On

Preserves the expression order specified in the model. Select this option to increase readability of the code or for code traceability purposes.

A\*(B+C)

## C Off

Optimizes efficiency of code for nonoptimized compilers by reordering commutable operands to make expressions left-recursive. For example:

(B+C)\*A

## **Command-Line Information**

Parameter: PreserveExpressionOrder Type: string Value: 'on' | 'off' Default: 'off'

## **Recommended Settings**

| Application       | Setting |
|-------------------|---------|
| Debugging         | On      |
| Traceability      | On      |
| Efficiency        | Off     |
| Safety precaution | On      |

## Preserve condition expression in if statement

Specify whether to preserve empty primary condition expressions in if statements.

#### **Settings**

Default: off

🔽 On

Preserves empty primary condition expressions in if statements, such as the following, to increase the readability of the code or for code traceability purposes.

```
if expression1
else
statements2;
end
```

## C Off

Optimizes empty primary condition expressions in if statements by negating them. For example, consider the following if statement:

```
if expression1
else
statements2;
end
```

By default, the code generator negates this statement as follows:

```
if ~expression1
            statements2;
end
```

#### **Command-Line Information**

Parameter: PreserveIfCondition Type: string Value: 'on' | 'off' Default: 'off'

## **Recommended Settings**

| Application       | Setting |
|-------------------|---------|
| Debugging         | On      |
| Traceability      | On      |
| Efficiency        | Off     |
| Safety precaution | On      |

# Convert if-elseif-else patterns to switch-case statements

Specify whether to generate code for if-elseif-else decision logic as switch-case statements.

This readability optimization works on a per-model basis and applies only to:

- Flow graphs in Stateflow charts
- MATLAB functions in Stateflow charts
- MATLAB Function blocks in that model

#### **Settings**

Default: off

```
🔽 On
```

Generate code for if-elseif-else decision logic as switch-case statements.

For example, assume that you have the following logic pattern:

```
if (x == 1) {
       y = 1;
} else if (x == 2) {
       y = 2;
} else if (x == 3) {
       y = 3;
} else {
       y = 4;
}
```

Selecting this check box converts the if-elseif-else pattern to the following switch-case statements:

```
switch (x) {
     case 1:
       y = 1; break;
     case 2:
       y = 2; break;
```

```
case 3:
  y = 3; break;
default:
  y = 4; break;
}
```

```
C Off
```

Preserve if-elseif-else decision logic in generated code.

#### **Command-Line Information**

Parameter: ConvertIfToSwitch
Type: string
Value: 'on' | 'off'
Default: 'off'

#### **Recommended Settings**

| Application       | Setting                              |
|-------------------|--------------------------------------|
| Debugging         | No impact                            |
| Traceability      | Off                                  |
| Efficiency        | On (execution, ROM), No impact (RAM) |
| Safety precaution | No impact                            |

- "Enhancing Readability of Generated Code for Flow Graphs"
- "Enhancing Readability of Generated Code for MATLAB Function Blocks"
- "Controlling Code Style"

## Preserve extern keyword in function declarations

Specify whether to include the extern keyword in function declarations in the generated code.

**Note** The extern keyword is optional for functions with external linkage. It is considered good programming practice to include the extern keyword in function declarations for code readability.

#### Settings

Default: on

#### 🔽 On

Include the extern keyword in function declarations in the generated code. For example, the generated code for the demo model rtwdemo\_hyperlinks contains the following function declarations in rtwdemo\_hyperlinks.h:

```
/* Model entry point functions */
extern void rtwdemo_hyperlinks_initialize(void);
extern void rtwdemo_hyperlinks_step(void);
```

The extern keyword explicitly indicates that the function has external linkage. The function definitions in this example are in the generated file rtwdemo\_hyperlinks.c.

# C Off

Remove the extern keyword from function declarations in the generated code.

#### **Command-Line Information**

Parameter: PreserveExternInFcnDecls Type: string Value: 'on' | 'off' Default: 'on'

#### **Recommended Settings**

| Application       | Setting   |
|-------------------|-----------|
| Debugging         | No impact |
| Traceability      | No impact |
| Efficiency        | No impact |
| Safety precaution | No impact |

## See Also

For more information on code style options, see "Code Generation Pane: Code Style" on page 6-17.

# Suppress generation of default cases for Stateflow switch statements if unreachable

Specify whether or not to generate default cases for switch-case statements in the code for Stateflow charts. This optimization works on a per-model basis and applies to the code generated for a state that has multiple substates. For a list of the state functions in the generated code, see "Controlling Inlining of State Functions in Generated Code" in the Stateflow documentation.

#### **Settings**

Default: off

#### 🔽 On

Do not generate the default case when it is unreachable. This setting enables better code coverage because every branch in the generated code is falsifiable.

## C Off

Always generate a default case whether or not it is reachable. This setting supports MISRA C<sup>®</sup> compliance and provides a fallback in case of RAM corruption.

For example, when the state has a nontrivial entry function, the following default case appears in the generated code for the during function:

```
default:
   entry_internal();
   break;
```

In this case, the code marks the appropriate substate as active.

#### **Command-Line Information**

```
Parameter: SuppressUnreachableDefaultCases
Type: string
Value: 'on' | 'off'
Default: 'off'
```

#### **Recommended Settings**

| Application       | Setting                              |
|-------------------|--------------------------------------|
| Debugging         | No impact                            |
| Traceability      | On                                   |
| Efficiency        | On (execution, ROM), No impact (RAM) |
| Safety precaution | Off                                  |

## See Also

For more information on code style options, see "Code Generation Pane: Code Style" on page 6-17.

# **Code Generation Pane: Templates**

#### Code Generation

| SIL and PIL Verification           | Code Style     | Templates                         | Code Placement | Data Type Replacemer | nt Memor | y Sections | P |
|------------------------------------|----------------|-----------------------------------|----------------|----------------------|----------|------------|---|
| Code templates                     |                |                                   |                |                      |          |            |   |
| Source file (*.c) template:        | ert_code_ter   | mplate.cgt                        |                |                      | Browse   | Edit       |   |
| Header file (*.h) template:        | ert_code_ter   | ert_code_template.cgt Browse Edit |                |                      | Edit     |            |   |
| Data templates                     |                |                                   |                |                      |          |            |   |
| Source file (*.c) template:        | ert_code_ter   | mplate.cgt                        |                |                      | Browse   | Edit       |   |
| Header file (*.h) template:        | ert_code_ter   | mplate.cgt                        |                |                      | Browse   | Edit       |   |
| Custom templates                   |                |                                   |                |                      |          |            |   |
| File customization template        | : example_file | e_process.tlc                     |                |                      | Browse   | Edit       |   |
| C Generate an example main program |                |                                   |                |                      |          |            |   |
| Target operating system:           | BareBoardE     | xample                            |                |                      |          | •          |   |

#### In this section ...

"Code Generation: Templates Tab Overview" on page 6-31
"Code templates: Source file (\*.c) template" on page 6-32
"Code templates: Header file (\*.h) template" on page 6-33
"Data templates: Source file (\*.c) template" on page 6-34
"Data templates: Header file (\*.h) template" on page 6-35
"File customization template" on page 6-36
"Generate an example main program" on page 6-37
"Target operating system" on page 6-39

# Code Generation: Templates Tab Overview

Customize the organization of your generated code.

## Configuration

This tab appears only if you specify an ERT based system target file.

## See Also

"Code Generation Pane: Templates" on page 6-30

# Code templates: Source file (\*.c) template

Specify the code generation template (CGT) file to use when generating a source code file.

#### **Settings**

Default: ert\_code\_template.cgt

You can use a CGT file to define the top-level organization and formatting of generated source code files (.c or .cpp).

**Note** The CGT file must be located on the MATLAB path.

#### **Command-Line Information**

Parameter: ERTSrcFileBannerTemplate Type: string Value: any valid CGT file Default: 'ert\_code\_template.cgt'

#### **Recommended Settings**

| Application       | Setting   |
|-------------------|-----------|
| Debugging         | No impact |
| Traceability      | No impact |
| Efficiency        | No impact |
| Safety precaution | No impact |

- Selecting and Defining Templates
- Custom File Processing

# Code templates: Header file (\*.h) template

Specify the code generation template (CGT) file to use when generating a code header file.

## Settings

Default: ert\_code\_template.cgt

You can use a CGT file to define the top-level organization and formatting of generated header files (.h ).

**Note** The CGT file must be located on the MATLAB path.

#### **Command-Line Information**

Parameter: ERTHdrFileBannerTemplate
Type: string
Value: any valid CGT file
Default: 'ert\_code\_template.cgt'

#### **Recommended Settings**

| Application       | Setting   |
|-------------------|-----------|
| Debugging         | No impact |
| Traceability      | No impact |
| Efficiency        | No impact |
| Safety precaution | No impact |

- Selecting and Defining Templates
- Custom File Processing

# Data templates: Source file (\*.c) template

Specify the code generation template (CGT) file to use when generating a data source file.

#### **Settings**

Default: ert\_code\_template.cgt

You can use a CGT file to define the top-level organization and formatting of generated data source files (.c or .cpp) that contain definitions of variables of global scope.

Note The CGT file must be located on the MATLAB path.

#### **Command-Line Information**

Parameter: ERTDataSrcFileTemplate Type: string Value: any valid CGT file Default: 'ert code template.cgt'

#### **Recommended Settings**

| Application       | Setting   |
|-------------------|-----------|
| Debugging         | No impact |
| Traceability      | No impact |
| Efficiency        | No impact |
| Safety precaution | No impact |

#### See Also

- Selecting and Defining Templates
- Custom File Processing

6-34

# Data templates: Header file (\*.h) template

Specify the code generation template (CGT) file to use when generating a data header file.

## Settings

**Default:** ert\_code\_template.cgt

You can use a CGT file to define the top-level organization and formatting of generated data header files (.h) that contain declarations of variables of global scope.

Note The CGT file must be located on the MATLAB path.

#### **Command-Line Information**

Parameter: ERTDataHdrFileTemplate Type: string Value: any valid CGT file Default: 'ert\_code\_template.cgt'

#### **Recommended Settings**

| Application       | Setting   |
|-------------------|-----------|
| Debugging         | No impact |
| Traceability      | No impact |
| Efficiency        | No impact |
| Safety precaution | No impact |

- Selecting and Defining Templates
- Custom File Processing

# File customization template

Specify the custom file processing (CFP) template file to use when generating code.

#### **Settings**

**Default:** ert\_code\_template.tlc

You can use a CFP template file to customize generated code. A CFP template file is a TLC file that organizes types of code (for example, includes, typedefs, and functions) into sections. The primary purpose of a CFP template is to assemble code to be generated into buffers, and to call a code template API to emit the buffered code into specified sections of generated source and header files. The CFP template file must be located on the MATLAB path.

#### **Command-Line Information**

Parameter: ERTCustomFileTemplate Type: string Value: any valid TLC file Default: 'example\_file\_process.tlc'

#### **Recommended Settings**

| Application       | Setting   |
|-------------------|-----------|
| Debugging         | No impact |
| Traceability      | No impact |
| Efficiency        | No impact |
| Safety precaution | No impact |

- Selecting and Defining Templates
- Custom File Processing

# Generate an example main program

Control whether to generate an example main program for a model.

## Settings

Default: on

# 🔽 On

Generates an example main program, ert\_main.c (or .cpp). The file includes:

- The main() function for the generated program
- Task scheduling code that determines how and when block computations execute on each time step of the model

The operation of the main program and the scheduling algorithm employed depend primarily on whether your model is single-rate or multirate, and also on your model's solver mode (SingleTasking or MultiTasking).

# C Off

Provides a static version of the file ert\_main.c as a basis for custom modifications (matlabroot/rtw/c/ert/ert\_main.c). You can use this file as a template for developing embedded applications.

# Tips

- After you generate and customize the main program, disable this option to prevent regenerating the main module and overwriting your customized version.
- You can use a custom file processing (CFP) template file to override normal main program generation, and generate a main program module customized for your target environment.
- If you disable this option, the coder generates slightly different rate grouping code to maintain compatibility with an older static ert\_main.c module.

#### Dependencies

- This parameter enables Target operating system.
- You must enable this parameter and select VxWorksExample for Target operating system if you use VxWorks<sup>®8</sup> library blocks.

#### **Command-Line Information**

```
Parameter: GenerateSampleERTMain
Type: string
Value: 'on' | 'off'
Default: 'on'
```

#### **Recommended Settings**

| Application       | Setting   |
|-------------------|-----------|
| Debugging         | No impact |
| Traceability      | No impact |
| Efficiency        | No impact |
| Safety precaution | No impact |

- "Generating a Standalone Program"
- Static Main Program Module
- Custom File Processing

<sup>8.</sup> VxWorks® is a registered trademark of Wind River® Systems, Inc.

# Target operating system

Specify a target operating system to use when generating model-specific example main program module.

#### Settings

Default: BareBoardExample

#### BareBoardExample

Generates a bareboard main program designed to run under control of a real-time clock, without a real-time operating system.

#### VxWorksExample

Generates a fully commented example showing how to deploy the code under the VxWorks real-time operating system.

#### Dependencies

- This parameter is enabled by Generate an example main program.
- This parameter must be the same for top-level and referenced models.

#### **Command-Line Information**

Parameter: TargetOS
Type: string
Value: 'BareBoardExample' | 'VxWorksExample'
Default: 'BareBoardExample'

#### **Recommended Settings**

| Application       | Setting   |
|-------------------|-----------|
| Debugging         | No impact |
| Traceability      | No impact |
| Efficiency        | No impact |
| Safety precaution | No impact |

- "Generating a Standalone Program"
- Static Main Program Module
- Custom File Processing

# **Code Generation Pane: Code Placement**

| Code Generation |  |
|-----------------|--|
|-----------------|--|

| SIL and PIL Verificatio                                 | on Code Style                 | Templates | Code Placement | Data Type Replacement | Memory Sections |  |
|---------------------------------------------------------|-------------------------------|-----------|----------------|-----------------------|-----------------|--|
| Global data placement (custom storage classes only)     |                               |           |                |                       |                 |  |
| Data definition:                                        | Data definition:              |           |                | •                     |                 |  |
| Data declaration:                                       | Data declaration: Auto        |           |                | •                     |                 |  |
| #include file delimiter:                                | #include file delimiter: Auto |           |                | •                     |                 |  |
| Global data placement (MPT data objects only)           |                               |           |                |                       |                 |  |
| Use owner from mpt object for data definition placement |                               |           |                |                       |                 |  |
| Signal display level: 10 Parameter tune level: 10       |                               |           |                |                       |                 |  |
| Code Packaging                                          |                               |           |                |                       |                 |  |
| File packaging format: Modular                          |                               |           | •              |                       |                 |  |
|                                                         |                               |           |                |                       |                 |  |

| In this section                                                        |
|------------------------------------------------------------------------|
| "Code Generation: Code Placement Tab Overview" on page 6-42            |
| "Data definition" on page 6-43                                         |
| "Data definition filename" on page 6-45                                |
| "Data declaration" on page 6-47                                        |
| "Data declaration filename" on page 6-49                               |
| "Use owner from mpt object for data definition placement" on page 6-51 |
| "#include file delimiter" on page 6-51                                 |
| "Signal display level" on page 6-52                                    |
| "Parameter tune level" on page 6-54                                    |
| "File packaging format" on page 6-56                                   |

# Code Generation: Code Placement Tab Overview

Specify the data placement in the generated code.

#### Configuration

This tab appears only if you specify an ERT based system target file.

- "Data, Function, and File Definition"
- "Code Generation Pane: Code Placement" on page 6-41

# **Data definition**

Specify where to place definitions of global variables.

#### Settings

#### Default: Auto

#### Auto

Lets the code generator determine where the definitions should be located.

Data defined in source file

Places definitions in .c source files where functions are located. The code generator places the definitions in one or more function .c files, depending on the number of function source files and the file partitioning previously selected in the Simulink model.

Data defined in a single separate source file Places definitions in the source file specified in the **Data definition filename** field. The code generator organizes and formats the definitions based on the data source template specified by the **Source file (\*.c) template** parameter in the data section of the **Templates** pane.

## Dependencies

- This parameter applies to data with custom storage classes only.
- This parameter enables **Data definition filename**.

## **Command-Line Information**

```
Parameter: GlobalDataDefinition
Type: string
Value: 'Auto' | 'InSourceFile' | 'InSeparateSourceFile'
Default: 'Auto'
```

#### **Recommended Settings**

| Application       | Setting         |
|-------------------|-----------------|
| Debugging         | No impact       |
| Traceability      | Any valid value |
| Efficiency        | No impact       |
| Safety precaution | No impact       |

- "Overview of Data Placement"
- "Managing Placement of Data Definitions and Declarations"
- "Data Placement Rules and Effects"

# Data definition filename

Specify the name of the file that is to contain data definitions.

#### Settings

Default: global.c or global.cpp

The code generator organizes and formats the data definitions in the specified file based on the data source template specified by the **Source file (\*.c) template** parameter in the data section of the **Code Generation** pane: **Templates** tab.

If you specify C++ as the target language, omit the .cpp extension. The code generator will generate the correct file and add the extension .cpp.

#### Limitation

The code generator does not check for unique filenames. Specify filenames that do not collide with default filenames from code generation.

#### Dependency

This parameter is enabled by **Data definition**.

#### **Command-Line Information**

Parameter: DataDefinitionFile Type: string Value: any valid file Default: 'global.c'

#### **Recommended Settings**

| Application  | Setting        |
|--------------|----------------|
| Debugging    | No impact      |
| Traceability | Any valid file |

| Application       | Setting   |
|-------------------|-----------|
| Efficiency        | No impact |
| Safety precaution | No impact |

- Selecting and Defining Templates
- Custom File Processing

# **Data declaration**

Specify where extern, typedef, and #define statements are to be declared.

#### Settings

#### Default: Auto

Auto

Lets the code generator determine where the declarations should be located.

Data declared in source file

Places declarations in .c source files where functions are located. The data header template file is not used. The code generator places the declarations in one or more function .c files, depending on the number of function source files and the file partitioning previously selected in the Simulink model.

Data defined in a single separate source file Places declarations in the data header file specified in the **Data declaration filename** field. The code generator organizes and formats the declarations based on the data header template specified by the **header file (\*.h) template** parameter in the data section of the **Code Generation** pane: **Templates** tab.

## Dependencies

- This parameter applies to data with custom storage classes only.
- This parameter enables **Data declaration filename**.

## **Command-Line Information**

```
Parameter: GlobalDataReference
Type: string
Value: 'Auto' | 'InSourceFile' | 'InSeparateHeaderFile'
Default: 'Auto'
```

#### **Recommended Settings**

| Application       | Setting         |
|-------------------|-----------------|
| Debugging         | No impact       |
| Traceability      | Any valid value |
| Efficiency        | No impact       |
| Safety precaution | No impact       |

- "Overview of Data Placement"
- "Managing Placement of Data Definitions and Declarations"
- "Data Placement Rules and Effects"

# Data declaration filename

Specify the name of the file that is to contain data declarations.

#### Settings

Default: global.h

The code generator organizes and formats the data declarations in the specified file based on the data header template specified by the **Header file (\*.h) template** parameter in the data section of the **Code Generation** pane: **Templates** tab.

#### Limitation

The code generator does not check for unique filenames. Specify filenames that do not collide with default filenames from code generation.

## Dependency

This parameter is enabled by **Data declaration**.

## **Command-Line Information**

Parameter: DataReferenceFile Type: string Value: any valid file Default: 'global.h'

#### **Recommended Settings**

| Application       | Setting        |
|-------------------|----------------|
| Debugging         | No impact      |
| Traceability      | Any valid file |
| Efficiency        | No impact      |
| Safety precaution | No impact      |

- Selecting and Defining Templates
- Custom File Processing

# Use owner from mpt object for data definition placement

Specify whether the model uses or ignores the ownership setting of an mpt data object for data definition in code generation.

## Settings

Default: off

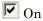

Uses the ownership setting of the mpt data object for data definition. This value corresponds to the SameAsModel value of the ModuleNamingRule parameter.

C Off

Ignores the ownership setting of the mpt data object for data definition. This value corresponds to the Unspecified value of the ModuleNamingRule parameter.

## **Command-Line Information**

Parameter: EnableDataOwnership Type: string Value: 'on' | 'off' Default: 'off'

#### **Recommended Settings**

| Application       | Setting         |
|-------------------|-----------------|
| Debugging         | No impact       |
| Traceability      | Any valid value |
| Efficiency        | No impact       |
| Safety precaution | No impact       |

# #include file delimiter

Specify the type of **#include** file delimiter to use in generated code.

#### **Settings**

Default: Auto

Auto

Lets the code generator choose the #include file delimiter

#include header.h

Uses double quote (" ") characters to delimit file names in **#include** statements.

```
#include <header.h>
Uses angle brackets (< >) to delimit file names in #include statements.
```

## Dependency

The delimiter format that you use when specifying parameter and signal object property values overrides what you set for this parameter.

## **Command-Line Information**

Parameter: IncludeFileDelimiter Type: string Value: 'Auto' | 'UseQuote' | 'UseBracket' Default: 'Auto'

#### **Recommended Settings**

| Application       | Setting         |
|-------------------|-----------------|
| Debugging         | No impact       |
| Traceability      | Any valid value |
| Efficiency        | No impact       |
| Safety precaution | No impact       |

# Signal display level

Specify the persistence level for all MPT signal data objects.

#### **Settings**

Default: 10

Specify an integer value indicating the persistence level for all MPT signal data objects. This value indicates the level at which to declare signal data objects as global data in the generated code. The persistence level allows you to make intermediate variables global during initial development so you can remove them during later stages of development to gain efficiency.

This parameter is related to the **Persistence level** value that you can specify for a specific MPT signal data object in the Model Explorer signal properties dialog.

#### Dependency

This parameter must be the same for top-level and referenced models.

#### **Command-Line Information**

Parameter: SignalDisplayLevel Type: integer Value: any valid integer Default: 10

#### **Recommended Settings**

| Application       | Setting           |
|-------------------|-------------------|
| Debugging         | No impact         |
| Traceability      | Any valid integer |
| Efficiency        | No impact         |
| Safety precaution | No impact         |

#### See Also

Selecting Persistence Level for Signals and Parameters

# Parameter tune level

Specify the persistence level for all MPT parameter data objects.

#### **Settings**

Default: 10

Specify an integer value indicating the persistence level for all MPT parameter data objects. This value indicates the level at which to declare parameter data objects as tunable global data in the generated code. The persistence level allows you to make intermediate variables global and tunable during initial development so you can remove them during later stages of development to gain efficiency.

This parameter is related to the **Persistence level** value you that can specify for a specific MPT parameter data object in the Model Explorer parameter properties dialog.

#### Dependency

This parameter must be the same for top-level and referenced models.

#### **Command-Line Information**

Parameter: ParamTuneLevel Type: integer Value: any valid integer Default: 10

#### **Recommended Settings**

| Application       | Setting           |
|-------------------|-------------------|
| Debugging         | No impact         |
| Traceability      | Any valid integer |
| Efficiency        | No impact         |
| Safety precaution | No impact         |

6-54

## See Also

Selecting Persistence Level for Signals and Parameters

# File packaging format

Specify whether code generation modularizes the code components into many files or compacts the generated code into a few files. You can specify a different file packaging format for each referenced model.

#### **Settings**

Default: Modular

Modular

- Outputs model\_data.c, model\_private.h, and model\_types.h, in addition to generating model.c and model.h. For the contents of these files, see the table in "Generated Code Modules".
- Supports generating separate source files for subsystems. For more information on generating code for subsystems, see "Subsystems".
- If you specify **Shared code placement** as Auto on the **Code Generation > Interface** pane of the Configuration Parameter dialog box, some utility files are in the build directory. If you specify **Shared code placement** as **Shared location**, separate files are generated for utility code in a shared location. For more information, see "Controlling Shared Utility Code Placement".

Compact (with separate data file)

- Conditionally outputs *model\_data.c*, in addition to generating *model.c* and *model.h*.
- If you specify **Shared code placement** as Auto on the **Code Generation > Interface** pane of the Configuration Parameter dialog box, utility algorithms are defined in *model*.c. If you specify **Shared code placement** as **Shared location**, separate files are generated for utility code in a shared location. For more information, see "Controlling Shared Utility Code Placement".
- Does not support separate source files for subsystems.
- Does not support models with noninlined S-functions.

Compact

• The contents of model\_data.c are in model.c.

- The contents of model\_private.h and model\_types.h are in model.h or model.c.
- If you specify **Shared code placement** as Auto on the **Code Generation** > **Interface** pane of the Configuration Parameter dialog box, utility algorithms are defined in *model.c.* If you specify **Shared code placement** as **Shared location**, separate files are generated for utility code in a shared location. For more information, see "Controlling Shared Utility Code Placement".
- Does not support separate source files for subsystems.
- Does not support models with noninlined S-functions.

#### **Command-Line Information**

```
Parameter: ERTFilePackagingFormat
Type: string
Value: 'Modular' | 'CompactWithDataFile' | 'Compact'
Default: 'Modular'
```

#### **Recommended Settings**

| Application       | Setting   |
|-------------------|-----------|
| Debugging         | No impact |
| Traceability      | No impact |
| Efficiency        | No impact |
| Safety precaution | No impact |

- "Customizing Generated Code Modules"
- "Generating Code Modules"
- "Customizing Post-Code-Generation Build Processing"

# **Code Generation Pane: Data Type Replacement**

#### **Code Generation**

| SIL and PIL Verification | Code Style        | Templates | Code Placement | Data Type Replacement | Memory Sections |
|--------------------------|-------------------|-----------|----------------|-----------------------|-----------------|
| Replace data type nar    | nes in the genera | ated code |                |                       |                 |

|         | section                                                      |
|---------|--------------------------------------------------------------|
| Code C  | Generation: Data Type Replacement Tab Overview" on page 6-59 |
| "Replac | e data type names in the generated code" on page 6-60        |
| "Replac | ement Name: double" on page 6-62                             |
| "Replac | ement Name: single" on page 6-64                             |
| "Replac | eement Name: int32" on page 6-66                             |
| "Replac | eement Name: int16" on page 6-68                             |
| "Replac | eement Name: int8" on page 6-70                              |
| "Replac | ement Name: uint32" on page 6-72                             |
| "Replac | eement Name: uint16" on page 6-74                            |
| "Replac | eement Name: uint8" on page 6-76                             |
| "Replac | eement Name: boolean" on page 6-78                           |
| "Replac | eement Name: int" on page 6-80                               |
| "Replac | eement Name: uint" on page 6-82                              |
| "Replac | ement Name: char" on page 6-84                               |

## Code Generation: Data Type Replacement Tab Overview

Replace built-in data type names with user-defined replacement data type names in the generated code for your model.

### Configuration

This tab appears only if you specify an ERT based System target file.

If your application requires you to replace built-in data type names with user-defined replacement data type names in the generated code:

- 1 Select Replace data type names in the generated code.
- **2** Selectively specify replacement data type names to use for built-in Simulink data types in the **Replacement Name** fields.

### See Also

- "Data Type Replacement"
- "Code Generation Pane: Data Type Replacement" on page 6-58

## Replace data type names in the generated code

Specify whether to replace built-in data type names with user-defined data type names in generated code.

### Settings

Default: off

🔽 On

Displays the **Data type names** table. The table provides a way for you to replace the names of built-in data types used in generated code. This mechanism can be particularly useful for generating code that adheres to application or site data type naming standards.

You can choose to specify new data type names for some or all Simulink built-in data types listed in the table. For each replacement data type name that you specify:

- The name must match the name of a Simulink.AliasType object that exists in the base workspace.
- The BaseType property of the associated Simulink.AliasType object must be consistent with the built-in data type it replaces.
- For double, single, int32, int16, int8, uint32, uint16, and uint8, the BaseType of the replacement data type must match the built-in data type.
- For boolean, the BaseType of the replacement data type must be either an 8-bit integer or an integer of the size displayed for **Number of bits: int** on the **Hardware Implementation** pane of the Configuration Parameters dialog box.
- For int, uint, and char, the size of the replacement data type must match the size displayed for Number of bits: int or Number of bits: char on the Hardware Implementation pane of the Configuration Parameters dialog box.

An error occurs if a replacement data type specification is inconsistent.

### C Off

Uses Simulink Coder names for built-in Simulink data types in generated code.

#### **Dependencies**

This parameter enables:

double Replacement Name single Replacement Name int32 Replacement Name int16 Replacement Name uint32 Replacement Name uint32 Replacement Name uint16 Replacement Name uint8 Replacement Name boolean Replacement Name uint Replacement Name uint Replacement Name

#### **Command-Line Information**

Parameter: EnableUserReplacementTypes Type: string Value: 'on' | 'off' Default: 'off'

#### **Recommended Settings**

| Application       | Setting   |
|-------------------|-----------|
| Debugging         | No impact |
| Traceability      | On        |
| Efficiency        | No impact |
| Safety precaution | No impact |

#### See Also

## **Replacement Name: double**

Specify names to use for built-in Simulink data types in generated code.

#### **Settings**

Default: ''

Specify strings that the code generator is to use as names for built-in Simulink data types.

- The name must match the name of a Simulink.AliasType object that exists in the base workspace.
- The BaseType property of the associated Simulink.AliasType object must be consistent with the built-in data type it replaces.
- The BaseType of the replacement data type must match the built-in data type.

An error occurs if a replacement data type specification is inconsistent.

### Dependency

This parameter is enabled by **Replace data type names in the generated code**.

### **Command-Line Information**

Parameter: ReplacementTypes, replacementName.double
Type: string

| Application       | Setting          |
|-------------------|------------------|
| Debugging         | No impact        |
| Traceability      | Any valid string |
| Efficiency        | No impact        |
| Safety precaution |                  |

## See Also

## **Replacement Name: single**

Specify names to use for built-in Simulink data types in generated code.

#### **Settings**

Default: ''

Specify strings that the code generator is to use as names for built-in Simulink data types.

- The name must match the name of a Simulink.AliasType object that exists in the base workspace.
- The BaseType property of the associated Simulink.AliasType object must be consistent with the built-in data type it replaces.
- The BaseType of the replacement data type must match the built-in data type.

An error occurs if a replacement data type specification is inconsistent.

### Dependency

This parameter is enabled by **Replace data type names in the generated code**.

### **Command-Line Information**

Parameter: ReplacementTypes, replacementName.single
Type: string

| Application       | Setting          |
|-------------------|------------------|
| Debugging         | No impact        |
| Traceability      | Any valid string |
| Efficiency        | No impact        |
| Safety precaution |                  |

### See Also

## **Replacement Name: int32**

Specify names to use for built-in Simulink data types in generated code.

#### **Settings**

Default: ''

Specify strings that the code generator is to use as names for built-in Simulink data types.

- The name must match the name of a Simulink.AliasType object that exists in the base workspace.
- The BaseType property of the associated Simulink.AliasType object must be consistent with the built-in data type it replaces.
- The BaseType of the replacement data type must match the built-in data type.

An error occurs if a replacement data type specification is inconsistent.

### Dependency

This parameter is enabled by **Replace data type names in the generated code**.

### **Command-Line Information**

Parameter: ReplacementTypes, replacementName.int32
Type: string

| Application       | Setting          |
|-------------------|------------------|
| Debugging         | No impact        |
| Traceability      | Any valid string |
| Efficiency        | No impact        |
| Safety precaution |                  |

## See Also

## **Replacement Name: int16**

Specify names to use for built-in Simulink data types in generated code.

#### **Settings**

Default: ''

Specify strings that the code generator is to use as names for built-in Simulink data types .

- The name must match the name of a Simulink.AliasType object that exists in the base workspace.
- The BaseType property of the associated Simulink.AliasType object must be consistent with the built-in data type it replaces.
- The BaseType of the replacement data type must match the built-in data type.

An error occurs if a replacement data type specification is inconsistent.

### Dependency

This parameter is enabled by **Replace data type names in the generated code**.

### **Command-Line Information**

Parameter: ReplacementTypes, replacementName.int16
Type: string

| Application       | Setting          |
|-------------------|------------------|
| Debugging         | No impact        |
| Traceability      | Any valid string |
| Efficiency        | No impact        |
| Safety precaution |                  |

### See Also

## **Replacement Name: int8**

Specify names to use for built-in Simulink data types in generated code.

#### **Settings**

Default: ''

Specify strings that the code generator is to use as names for built-in Simulink data types.

- The name must match the name of a Simulink.AliasType object that exists in the base workspace.
- The BaseType property of the associated Simulink.AliasType object must be consistent with the built-in data type it replaces.
- The BaseType of the replacement data type must match the built-in data type.

An error occurs if a replacement data type specification is inconsistent.

### Dependency

This parameter is enabled by **Replace data type names in the generated code**.

### **Command-Line Information**

Parameter: ReplacementTypes, replacementName.int8
Type: string

| Application       | Setting          |
|-------------------|------------------|
| Debugging         | No impact        |
| Traceability      | Any valid string |
| Efficiency        | No impact        |
| Safety precaution |                  |

## See Also

## **Replacement Name: vint32**

Specify names to use for built-in Simulink data types in generated code.

### **Settings**

Default: ''

Specify strings that the code generator is to use as names for built-in Simulink data types.

- The name must match the name of a Simulink.AliasType object that exists in the base workspace.
- The BaseType property of the associated Simulink.AliasType object must be consistent with the built-in data type it replaces.
- The BaseType of the replacement data type must match the built-in data type.

An error occurs if a replacement data type specification is inconsistent.

### Dependency

This parameter is enabled by **Replace data type names in the generated code**.

### **Command-Line Information**

Parameter: ReplacementTypes, replacementName.uint32
Type: string

| Application       | Setting          |
|-------------------|------------------|
| Debugging         | No impact        |
| Traceability      | Any valid string |
| Efficiency        | No impact        |
| Safety precaution |                  |

## See Also

## **Replacement Name: vint16**

Specify names to use for built-in Simulink data types in generated code.

#### **Settings**

Default: ''

Specify strings that the code generator is to use as names for built-in Simulink data types.

- The name must match the name of a Simulink.AliasType object that exists in the base workspace.
- The BaseType property of the associated Simulink.AliasType object must be consistent with the built-in data type it replaces.
- The BaseType of the replacement data type must match the built-in data type.

An error occurs if a replacement data type specification is inconsistent.

### Dependency

This parameter is enabled by **Replace data type names in the generated code**.

### **Command-Line Information**

Parameter: ReplacementTypes, replacementName.uint16
Type: string

| Application       | Setting          |
|-------------------|------------------|
| Debugging         | No impact        |
| Traceability      | Any valid string |
| Efficiency        | No impact        |
| Safety precaution |                  |

## See Also

## **Replacement Name: uint8**

Specify names to use for built-in Simulink data types in generated code.

#### **Settings**

Default: ''

Specify strings that the code generator is to use as names for built-in Simulink data types.

- The name must match the name of a Simulink.AliasType object that exists in the base workspace.
- The BaseType property of the associated Simulink.AliasType object must be consistent with the built-in data type it replaces.
- The BaseType of the replacement data type must match the built-in data type.

An error occurs if a replacement data type specification is inconsistent.

### Dependency

This parameter is enabled by **Replace data type names in the generated code**.

### **Command-Line Information**

Parameter: ReplacementTypes, replacementName.uint8
Type: string

| Application       | Setting          |
|-------------------|------------------|
| Debugging         | No impact        |
| Traceability      | Any valid string |
| Efficiency        | No impact        |
| Safety precaution |                  |

### See Also

## **Replacement Name: boolean**

Specify names to use for built-in Simulink data types in generated code.

#### **Settings**

Default: ''

Specify strings that the code generator is to use as names for built-in Simulink data types.

- The name must match the name of a Simulink.AliasType object that exists in the base workspace.
- The BaseType property of the associated Simulink.AliasType object must be either an 8-bit integer or an integer of the size displayed for **Number of bits: int** on the **Hardware Implementation** pane of the Configuration Parameters dialog box.

An error occurs if a replacement data type specification is inconsistent.

#### Dependency

This parameter is enabled by **Replace data type names in the generated code**.

### **Command-Line Information**

Parameter: ReplacementTypes, replacementName.boolean

Type: string

Value: name of a Simulink.AliasType object that exists in the base workspace; BaseType property of object must be either an 8-bit integer or an integer of the size displayed for Number of bits: int on the Hardware Implementation pane of the Configuration Parameters dialog box Default: ''

| Application       | Setting          |
|-------------------|------------------|
| Debugging         | No impact        |
| Traceability      | Any valid string |
| Efficiency        | No impact        |
| Safety precaution |                  |

### See Also

- "Replacing boolean with an Integer Data Type"
- "Data Type Replacement"

## **Replacement Name: int**

Specify names to use for built-in Simulink data types in generated code.

#### **Settings**

Default: ''

Specify strings that the code generator is to use as names for built-in Simulink data types.

- The name must match the name of a Simulink.AliasType object that exists in the base workspace.
- The BaseType property of the associated Simulink.AliasType object must be consistent with the built-in data type it replaces.
- The size of the replacement data type must match the size displayed on the **Hardware Implementation** pane of the Configuration Parameters dialog box.

An error occurs if a replacement data type specification is inconsistent.

### Dependency

This parameter is enabled by **Replace data type names in the generated code**.

### **Command-Line Information**

Parameter: ReplacementTypes, replacementName.int Type: string

Value: name of a Simulink.AliasType object that exists in the base workspace; BaseType property of object must be consistent with the built-in data type it replaces and the size of the replacement data type must match the size displayed on the Hardware Implementation pane of the Configuration Parameters dialog box Default: ''

| Application       | Setting         |
|-------------------|-----------------|
| Debugging         | No impact       |
| Traceability      | Any valid value |
| Efficiency        | No impact       |
| Safety precaution |                 |

### See Also

## **Replacement Name: uint**

Specify names to use for built-in Simulink data types in generated code.

#### **Settings**

Default: ''

Specify strings that the code generator is to use as names for built-in Simulink data types.

- The name must match the name of a Simulink.AliasType object that exists in the base workspace.
- The BaseType property of the associated Simulink.AliasType object must be consistent with the built-in data type it replaces.
- The size of the replacement data type must match the size displayed on the **Hardware Implementation** pane of the Configuration Parameters dialog box.

An error occurs if a replacement data type specification is inconsistent.

### Dependency

This parameter is enabled by **Replace data type names in the generated code**.

### **Command-Line Information**

Parameter: ReplacementTypes, replacementName.uint
Type: string

Value: name of a Simulink.AliasType object that exists in the base workspace; BaseType property of object must be consistent with the built-in data type it replaces and the size of the replacement data type must match the size displayed on the Hardware Implementation pane of the Configuration Parameters dialog box Default: ''

| Application       | Setting          |
|-------------------|------------------|
| Debugging         | No impact        |
| Traceability      | Any valid string |
| Efficiency        | No impact        |
| Safety precaution |                  |

## See Also

## **Replacement Name: char**

Specify names to use for built-in Simulink data types in generated code.

#### **Settings**

Default: ''

Specify strings that the code generator is to use as names for built-in Simulink data types.

- The name must match the name of a Simulink.AliasType object that exists in the base workspace.
- The BaseType property of the associated Simulink.AliasType object must be consistent with the built-in data type it replaces.
- The size of the replacement data type must match the size displayed for on the **Hardware Implementation** pane of the Configuration Parameters dialog box.

An error occurs if a replacement data type specification is inconsistent.

### Dependency

This parameter is enabled by **Replace data type names in the generated code**.

### **Command-Line Information**

**Parameter:** ReplacementTypes, replacementName.char **Type:** string

Value: name of a Simulink.AliasType object that exists in the base workspace; BaseType property of object must be consistent with the built-in data type it replaces and the size of the replacement data type must match the size displayed on the Hardware Implementation pane of the Configuration Parameters dialog box Default: ''

| Application       | Setting          |
|-------------------|------------------|
| Debugging         | No impact        |
| Traceability      | Any valid string |
| Efficiency        | No impact        |
| Safety precaution |                  |

### See Also

# **Code Generation Pane: Memory Sections**

| SIL and PIL Verification  | Code Style         | Templates        | Code Placement | Data Type Replacement | Memory Sections      |
|---------------------------|--------------------|------------------|----------------|-----------------------|----------------------|
| Package containing memo   | ry sections for m  | nodel data and f | functions      |                       |                      |
| Package: None             |                    |                  |                |                       | Refresh package list |
| Memory sections for mode  | el functions and s | subsystem defa   | ults           |                       |                      |
| Initialize/Terminate: Def | ault               |                  |                |                       | •                    |
| Execution: Default        |                    |                  |                |                       | •                    |
| Shared utility: Default   |                    |                  |                |                       |                      |
| lemory sections for mode  | el data and subs   | ystem defaults   |                |                       |                      |
| Constants: Default        |                    |                  |                |                       | •                    |
| nputs/Outputs: Defaul     | t                  |                  |                |                       | •                    |
| Internal data: Default    |                    |                  |                |                       | •                    |
| Parameters: Default       |                    |                  |                |                       | •                    |
| alidation results         |                    |                  |                |                       |                      |
| Package and memory se     | ctions found.      |                  |                |                       |                      |
|                           |                    |                  |                |                       |                      |

#### In this section...

"Code Generation: Memory Sections Tab Overview" on page 6-88

"Package" on page 6-89

"Refresh package list" on page 6-91

#### In this section...

"Initialize/Terminate" on page 6-92

"Execution" on page 6-93

"Shared utility" on page 6-94

"Constants" on page 6-95

"Inputs/Outputs" on page 6-97

"Internal data" on page 6-99

"Parameters" on page 6-101

"Validation results" on page 6-103

## Code Generation: Memory Sections Tab Overview

Insert comments and pragmas into the generated code for data and functions.

### Configuration

This tab appears only if you specify an ERT based system target file.

## See Also

- "Memory Sections"
- "Code Generation Pane: Memory Sections" on page 6-86

## Package

Specify a package that contains memory sections you want to apply to model-level functions and internal data.

## Settings

Memory section specifications for model-level functions and internal data apply to the top level of the model and to all subsystems except atomic subsystems that contain overriding memory section specifications.

```
Default: ---None---
```

---None---

Suppresses memory sections.

Simulink

Applies the built-in Simulink package.

mpt

Applies the built-in mpt package.

## Tip

If you have defined any packages of your own, click **Refresh package list**. This action adds all user-defined packages on your search path to the package list.

## **Command-Line Information**

Parameter: MemSecPackage Type: string Value: '--- None ----' | 'Simulink' | 'mpt' Default: '--- None ----'

### **Recommended Settings**

| Application  | Setting   |
|--------------|-----------|
| Debugging    | No impact |
| Traceability | No impact |

| Application       | Setting   |
|-------------------|-----------|
| Efficiency        | No impact |
| Safety precaution | No impact |

## See Also

"Memory Sections"

## **Refresh package list**

Add user-defined packages that are on the search path to list of packages displayed by **Packages**.

## Tip

If you have defined any packages of your own, click **Refresh package list**. This action adds all user-defined packages on your search path to the package list.

## See Also

"Memory Sections"

## Initialize/Terminate

Specify whether to apply a memory section to Initialize/Start and Terminate functions.

### **Settings**

Memory section specifications for model-level functions and internal data apply to the top level of the model and to all subsystems except atomic subsystems that contain overriding memory section specifications.

#### Default: Default

```
Default
```

Suppresses the use of a memory section for Initialize, Start, and Terminate functions.

```
memory-section-name
```

Applies a memory section to Initialize, Start, and Terminate functions.

### **Command-Line Information**

```
Parameter: MemSecFuncInitTerm
Type: string
Value: 'Default' | 'MemConst' | 'MemVolatile' | 'MemConstVolatile'
Default: 'Default'
```

### **Recommended Settings**

| Application       | Setting   |
|-------------------|-----------|
| Debugging         | No impact |
| Traceability      | No impact |
| Efficiency        | No impact |
| Safety precaution | No impact |

### See Also

"Memory Sections"

6-92

## Execution

Specify whether to apply a memory section to execution functions.

### **Settings**

Memory section specifications for model-level functions and internal data apply to the top level of the model and to all subsystems except atomic subsystems that contain overriding memory section specifications.

#### Default: Default

#### Default

Suppresses the use of a memory section for Step, Run-time initialization, Derivative, Enable, and Disable functions.

#### memory-section-name

Applies a memory section to Step, Run-time initialization, Derivative, Enable, and Disable functions.

### **Command-Line Information**

Parameter: MemSecFuncExecute

```
Type: string
Value: 'Default' | 'MemConst' | 'MemVolatile' | 'MemConstVolatile'
Default: 'Default'
```

### **Recommended Settings**

| Application       | Setting   |
|-------------------|-----------|
| Debugging         | No impact |
| Traceability      | No impact |
| Efficiency        | No impact |
| Safety precaution | No impact |

### See Also

"Memory Sections"

## Shared utility

Specify whether to apply memory sections to shared utility functions.

### **Settings**

Memory section specifications for model-level functions and internal data apply to the top level of the model and to all subsystems except atomic subsystems that contain overriding memory section specifications.

#### Default: Default

Default

Suppresses the use of memory sections for shared utility functions.

memory-section-name

Applies a memory section to shared utility functions, such as fixed-point functions, lookup table functions, and binary search functions.

## **Command-Line Information**

Parameter: MemSecFuncSharedUtil
Type: string
Value: 'Default' | 'MemConst' | 'MemVolatile' | 'MemConstVolatile'
Default: 'Default'

### **Recommended Settings**

| Application       | Setting   |
|-------------------|-----------|
| Debugging         | No impact |
| Traceability      | No impact |
| Efficiency        | No impact |
| Safety precaution | No impact |

### See Also

"Memory Sections"

# Constants

Specify whether to apply a memory section to constants.

# **Settings**

Memory section specifications for model-level functions and internal data apply to the top level of the model and to all subsystems except atomic subsystems that contain overriding memory section specifications.

#### Default: Default

```
Default
```

Suppresses the use of a memory section for constants.

```
memory-section-name
```

Applies a memory section to constants.

This parameter applies to:

| Data Definition | Data Purpose        |
|-----------------|---------------------|
| model_cP        | Constant parameters |
| model_cB        | Constant block I/O  |
| model_Z         | Zero representation |

# **Command-Line Information**

```
Parameter: MemSecDataConstants
Type: string
Value: 'Default' | 'MemConst' | 'MemVolatile' | 'MemConstVolatile'
Default: 'Default'
```

# **Recommended Settings**

| Application  | Setting   |
|--------------|-----------|
| Debugging    | No impact |
| Traceability | No impact |

| Application       | Setting   |
|-------------------|-----------|
| Efficiency        | No impact |
| Safety precaution | No impact |

# See Also

"Memory Sections"

# Inputs/Outputs

Specify whether to apply a memory section to root input and output.

# **Settings**

Memory section specifications for model-level functions and internal data apply to the top level of the model and to all subsystems except atomic subsystems that contain overriding memory section specifications.

#### Default: Default

#### Default

Suppresses the use of a memory section for root-level input and output.

#### memory-section-name

Applies a memory section for root-level input and output.

This parameter applies to:

| Data Definition | Data Purpose      |
|-----------------|-------------------|
| model_U         | Root-level input  |
| model_Y         | Root-level output |

### **Command-Line Information**

Parameter: MemSecDataIO
Type: string
Value: 'Default' | 'MemConst' | 'MemVolatile' | 'MemConstVolatile'
Default: 'Default'

### **Recommended Settings**

| Application  | Setting   |
|--------------|-----------|
| Debugging    | No impact |
| Traceability | No impact |

| Application       | Setting   |
|-------------------|-----------|
| Efficiency        | No impact |
| Safety precaution | No impact |

# See Also

"Memory Sections"

# Internal data

Specify whether to apply a memory section to internal data.

# Settings

Memory section specifications for model-level functions and internal data apply to the top level of the model and to all subsystems except atomic subsystems that contain overriding memory section specifications.

#### Default: Default

Default

Suppresses the use of a memory section for internal data.

```
memory-section-name
```

Applies a memory section for internal data.

This parameter applies to:

| Data Definition | Data Purpose   |
|-----------------|----------------|
| model_B         | Block I/O      |
| model_D         | DWork vectors  |
| model_M         | Run-time model |
| model_Zero      | Zero-crossings |

### **Command-Line Information**

Parameter: MemSecDataInternal
Type: string
Value: 'Default' | 'MemConst' | 'MemVolatile' | 'MemConstVolatile'
Default: 'Default'

# **Recommended Settings**

| Application       | Setting   |
|-------------------|-----------|
| Debugging         | No impact |
| Traceability      | No impact |
| Efficiency        | No impact |
| Safety precaution | No impact |

# See Also

"Memory Sections"

# **Parameters**

Specify whether to apply a memory section to parameters.

# **Settings**

Memory section specifications for model-level functions and internal data apply to the top level of the model and to all subsystems except atomic subsystems that contain overriding memory section specifications.

#### Default: Default

#### Default

Suppress the use of a memory section for parameters.

```
memory-section-name
```

Apply memory section for parameters.

This parameter applies to:

| Data Definition | Data Purpose |
|-----------------|--------------|
| model_P         | Parameters   |

# **Command-Line Information**

```
Parameter: MemSecDataParameters
Type: string
Value: 'Default' | 'MemConst' | 'MemVolatile' | 'MemConstVolatile'
Default: 'Default'
```

### **Recommended Settings**

| Application       | Setting   |
|-------------------|-----------|
| Debugging         | No impact |
| Traceability      | No impact |
| Efficiency        | No impact |
| Safety precaution | No impact |

# See Also

Memory Sections

# Validation results

Display the results of memory section validation.

# **Settings**

The code generation software checks and reports whether the currently chosen package is on the MATLAB path and that the selected memory sections exist inside the package.

# **Recommended Settings**

| Application       | Setting   |
|-------------------|-----------|
| Debugging         | No impact |
| Traceability      | No impact |
| Efficiency        | No impact |
| Safety precaution | No impact |

# Code Generation Pane: AUTOSAR Code Generation Options

| Code Placement   Data Type Replacement   Memory Sections   AUTOSAR Code Generation Options |  |  |
|--------------------------------------------------------------------------------------------|--|--|
| Generate XML file for schema version 3.1                                                   |  |  |
| Maximum SHORT-NAME length: 32                                                              |  |  |
| Use AUTOSAR compiler abstraction macros                                                    |  |  |
| Support root-level matrix I/O using one-dimensional arrays                                 |  |  |
| Configure AUTOSAR Interface                                                                |  |  |
|                                                                                            |  |  |
|                                                                                            |  |  |
|                                                                                            |  |  |

| In this section                                                              |  |
|------------------------------------------------------------------------------|--|
| Code Generation: AUTOSAR Code Generation Options Tab Overview" on page 6-105 |  |
| "Generate XML file from schema version" on page 6-106                        |  |
| "Maximum SHORT-NAME length" on page 6-107                                    |  |
| "Use AUTOSAR compiler abstraction macros" on page 6-108                      |  |
| "Support root-level matrix I/O using one-dimensional arrays" on page 6-109   |  |
| "Configure AUTOSAR Interface" on page 6-110                                  |  |
|                                                                              |  |

# Code Generation: AUTOSAR Code Generation Options Tab Overview

Parameters for controlling AUTOSAR code generation options.

# Configuration

This pane appears only if you specify the autosar.tlc system target file.

# Tip

Click the **Configure AUTOSAR Interface** button to open a dialog box where you can configure all other AUTOSAR options.

# See Also

- "Generating Code for AUTOSAR Software Components"
- "AUTOSAR Configuration" on page 1-4
- "AUTOSAR" on page 1-3
- "Code Generation Pane: AUTOSAR Code Generation Options" on page 6-104

# Generate XML file from schema version

Select the AUTOSAR schema version to use when generating XML files.

### **Settings**

Default: 3.1

3.1

Use schema version 3.1

3.0

Use schema version 3.0

2.1

Use schema version 2.1

2.0

Use schema version 2.0

# Tip

Click the **Configure AUTOSAR Interface** button to open a dialog box where you can configure all other AUTOSAR options.

# **Command-Line Information**

Parameter: AutosarSchemaVersion Type: string Value: '3.1' | '3.0' | '2.1' | '2.0' Default: '3.1'

### See Also

"Generating Code for AUTOSAR Software Components"

# **Maximum SHORT-NAME length**

Specify maximum length for  $\mathsf{SHORT}\text{-}\mathsf{NAME}$  XML elements

# Settings

Default: 32

The AUTOSAR standard specifies that the length of SHORT-NAME XML elements cannot be greater than 32 characters. This option allows you to specify a maximum length of up to 128 characters.

# **Command-Line Information**

Parameter: AutosarMaxShortNameLength Type: integer Value: any integer less or equal to 128 Default: 32

### See Also

"Specifying Maximum SHORT-NAME Length"

# Use AUTOSAR compiler abstraction macros

Specify use of AUTOSAR macros to abstract compiler directives

### **Settings**

Default: Off

🔽 On

Software generates code with C macros that are abstracted compiler directives (near/far memory calls)

C Off

Software generates code that does not contain AUTOSAR compiler abstraction macros.

# **Command-Line Information**

Parameter: AutosarCompilerAbstraction
Type: string
Value: 'on' | 'off'
Default: 'off'

### See Also

"Configuring AUTOSAR Compiler Abstraction Macros"

# Support root-level matrix I/O using one-dimensional arrays

Allow root-level matrix I/O

# Settings

Default: Off

# 🔽 On

Software supports matrix I/O at the root-level by generating code that implements matrices as one-dimensional arrays.

# C Off

Software does not allow matrix I/O at the root-level. If you try to build a model that has matrix I/O at the root-level, the software produces an error.

# **Command-Line Information**

Parameter: AutosarMatrixIOAsArray
Type: string
Value: 'on' | 'off'
Default: 'off'

### See Also

"Root-Level Matrix I/O"

# **Configure AUTOSAR Interface**

Opens the Model Interface dialog box where you can configure all other AUTOSAR options.

### Dependencies

This parameter is disabled if you are using Configuration Set Reference.

# **Command-Line Information**

Parameter:autosar\_gui\_launch Type: String Value: *subsystemName* Default: No default

# See Also

- "Using the Configure AUTOSAR Interface Dialog Box"
- "Generating Code for AUTOSAR Software Components"

# **Code Generation Pane: IDE Link**

### In this section...

"Overview" on page 6-113

"Build format" on page 6-114

"Build action" on page 6-116

"Overrun notification" on page 6-119

"Function name" on page 6-121

"Configuration" on page 6-122

"Compiler options string" on page 6-124

"Linker options string" on page 6-126

"System stack size (MAUs)" on page 6-128

#### In this section...

"System heap size (MAUs)" on page 6-130

"Profile real-time execution" on page 6-132

"Profile by" on page 6-134

"Number of profiling samples to collect" on page 6-136

"Maximum time allowed to build project (s)" on page 6-138

"Maximum time allowed to complete IDE operation (s)" on page 6-140

"Export IDE link handle to base workspace" on page 6-141

"IDE link handle name" on page 6-143

"Source file replacement" on page 6-144

# **Overview**

Use this pane to configure the following parameters:

- Run-Time: set the build format to an IDE project or makefile, choose whether to build and execute the project, or create a PIL project.
- Vendor Tool Chain: set compiler and linker options.
- Code Generation: set options for profiling real-time execution.
- Link Automation: Set the maximum time to build projects and complete IDE operations. Set a default name for the IDE link handle.
- Diagnostics: Select the type of message to generate when the software replaces source files.

# **Build format**

Defines how Simulink Coder software responds when you press Ctrl+B to build your model.

### **Settings**

Default: Project

Project

Builds your model as an IDE project.

Makefile

Creates a makefile and uses it to build your model.

### **Dependencies**

Selecting Makefile removes the following parameters:

- Code Generation
  - Profile real-time execution
  - Profile by
  - Number of profiling samples to collect
- Link Automation
  - Maximum time allowed to build project (s)
  - Maximum time allowed to complete IDE operation (s)
  - Export IDE link handle to base workspace
  - IDE link handle name

### **Command-Line Information**

Parameter: buildFormat Type: string Value: Project | Makefile Default: Build\_and\_execute

# **Recommended Settings**

| Application       | Setting   |
|-------------------|-----------|
| Debugging         | Project   |
| Traceability      | Project   |
| Efficiency        | No impact |
| Safety precaution | No impact |

# See Also

For more information, refer to the "Code Generation Pane: IDE Link" topic.

# **Build action**

Defines how Simulink Coder software responds when you press Ctrl+B to build your model.

### **Settings**

Default: Build\_and\_execute

If you set **Build format** to Project, select one of the following options:

#### Build\_and\_execute

Builds your model, generates code from the model, and then compiles and links the code. After the software links your compiled code, the build process downloads and runs the executable on the processor.

#### Create\_project

Directs Simulink Coder software to create a new project in the IDE. The command line equivalent for this setting is Create.

#### Archive\_library

Invokes the IDE Archiver to build and compile your project, but It does not run the linker to create an executable project. Instead, the result is a library project.

#### Build

Builds a project from your model. Compiles and links the code. Does not download and run the executable on the processor.

#### Create\_processor\_in\_the\_loop\_project

Directs the Simulink Coder code generation process to create PIL algorithm object code as part of the project build.

If you set **Build format** to Makefile, select one of the following options:

#### Create\_makefile

Creates a makefile. For example, ".mk". The command line equivalent for this setting is Create.

#### Archive\_library

Creates a makefile and an archive library. For example, ".a" or ".lib".

#### Build

Creates a makefile and an executable. For example, ".exe".

Build\_and\_execute

Creates a makefile and an executable. Then it evaluates the execute instruction under the **Execute** tab in the current XMakefile configuration.

### Dependencies

Selecting Archive\_library removes the following parameters:

- Overrun notification
- Function name
- Profile real-time execution
- Number of profiling samples to collect
- Linker options string
- Get from IDE
- Reset
- Export IDE link handle to base workspace

Selecting Create\_processor\_in\_the\_loop\_project removes the following parameters:

- Overrun notification
- Function name
- Profile real-time execution
- Number of profiling samples to collect
- Linker options string
- Get from IDE
- Reset
- **Export IDE link handle to base workspace** with the option set to export the handle

# **Command-Line Information**

Parameter: buildAction
Type: string
Value: Build | Build\_and\_execute | Create | Archive\_library |
Create\_processor\_in\_the\_loop\_project
Default: Build\_and\_execute

### **Recommended Settings**

| Application       | Setting           |
|-------------------|-------------------|
| Debugging         | Build_and_execute |
| Traceability      | Archive_library   |
| Efficiency        | No impact         |
| Safety precaution | No impact         |

### See Also

For more information, refer to the "Code Generation Pane: IDE Link" topic.

For more information about PIL and its uses, refer to the "Verifying Generated Code via Processor-in-the-Loop" topic.

# **Overrun notification**

Specifies how your program responds to overrun conditions during execution.

# **Settings**

Default: None

None

Your program does not notify you when it encounters an overrun condition.

Print\_message

Your program prints a message to standard output when it encounters an overrun condition.

Call\_custom\_function

When your program encounters an overrun condition, it executes a function that you specify in **Function name**.

# Tips

• The definition of the standard output depends on your configuration.

# Dependencies

 $Selecting \ {\tt Call\_custom\_function}\ enables\ the\ {\tt Function}\ name\ parameter.$ 

Setting this parameter to Call\_custom\_function enables the Function name parameter.

# **Command-Line Information**

Parameter: overrunNotificationMethod
Type: string
Value: None | Print\_message | Call\_custom\_function
Default: None

# **Recommended Settings**

| Application       | Setting                               |
|-------------------|---------------------------------------|
| Debugging         | Print_message or Call_custom_function |
| Traceability      | Print_message                         |
| Efficiency        | None                                  |
| Safety precaution | No impact                             |

# See Also

For more information, refer to the "Code Generation Pane: IDE Link" topic.

# **Function name**

Specifies the name of a custom function your code runs when it encounters an overrun condition during execution.

# Settings

No Default

# Dependencies

This parameter is enabled by setting **Overrun notification** to Call\_custom\_function.

# **Command-Line Information**

Parameter: overrunNotificationFcn Type: string Value: no default Default: no default

# **Recommended Settings**

| Application       | Setting   |
|-------------------|-----------|
| Debugging         | String    |
| Traceability      | String    |
| Efficiency        | No impact |
| Safety precaution | No impact |

### See Also

For more information, refer to the "Code Generation Pane: IDE Link" topic.

# Configuration

Sets the Configuration for building your project from the model.

### **Settings**

#### Default: Custom

#### Custom

Lets the user apply a specialized combination of build and optimization settings.

Custom applies the same settings as the Release project configuration in IDE, except:

- The compiler options do not use any optimizations.
- The memory configuration specifies a memory model that uses Far Aggregate for data and Far for functions.

#### Debug

Applies the **Debug** Configuration defined by the IDE to the generated project and code.

#### Release

Applies the Release project configuration defined by the IDE to the generated project and code.

### Dependencies

- Selecting Custom disables the reset options for Compiler options string and Linker options string.
- Selecting Release sets the Compiler options string to the settings defined by the IDE.
- Selecting Debug sets the Compiler options string to the settings defined by the IDE.

# **Command-Line Information**

Parameter: projectOptions

Type: string Value: Custom | Debug | Release Default: Custom

# **Recommended Settings**

| Application       | Setting                |
|-------------------|------------------------|
| Debugging         | Custom or Debug        |
| Traceability      | Custom, Debug, Release |
| Efficiency        | Release                |
| Safety precaution | No impact              |

### See Also

For more information, refer to the "Code Generation Pane: IDE Link" topic.

# **Compiler options string**

To determine the degree of optimization provided by the optimizing compiler, enter the optimization level to apply to files in your project. For details about the compiler options, refer to your IDE documentation. When you create new projects, the coder product does not set any optimization flags.

With Texas Instruments' Code Composer Studio v3.3 and Analog Devices VisualDSP++, the user interface displays **Get From IDE** and **Reset** buttons next to this parameter. If you have an active project open in the IDE, you can click **Get From IDE** to import the compiler option setting from the current project in the IDE. To reset the compiler option to the default value, click **Reset**.

#### **Settings**

Default: No default

### Tips

- Use spaces between options.
- Verify that the options are valid. The software does not validate the option string.
- Setting **Configuration** to **Custom** applies the **Custom** compiler options defined by coder software. **Custom** does not use any optimizations.
- Setting **Configuration** to **Debug** applies the debug settings defined by the IDE.
- Setting **Configuration** to **Release** applies the release settings defined by the IDE.

### **Command-Line Information**

Parameter: compilerOptionsStr Type: string Value: Custom | Debug | Release Default: Custom

# **Recommended Settings**

| Application       | Setting   |
|-------------------|-----------|
| Debugging         | Custom    |
| Traceability      | Custom    |
| Efficiency        | No impact |
| Safety precaution | No impact |

# See Also

For more information, refer to the "Code Generation Pane: IDE Link" topic.

# Linker options string

To specify the options provided by the linker during link time, you enter the linker options as a string. For details about the linker options, refer to your IDE documentation. When you create new projects, the coder product does not set any linker options.

With Texas Instruments' Code Composer Studio v3.3 and Analog Devices VisualDSP++, the user interface displays **Get From IDE** and **Reset** buttons next to this parameter. If you have an active project open in the IDE, you can click **Get From IDE** to import the linker options string from the current project in the IDE. To reset the linker options to the default value of no options, click **Reset**.

### **Settings**

Default: No default

### Tips

- Use spaces between options.
- Verify that the options are valid. The software does not validate the options string.

### Dependencies

Setting Build action to Archive\_library removes this parameter.

### **Command-Line Information**

Parameter: linkerOptionsStr Type: string Value: any valid linker option Default: none

# **Recommended Settings**

| Application       | Setting   |
|-------------------|-----------|
| Debugging         | No impact |
| Traceability      | No impact |
| Efficiency        | No impact |
| Safety precaution | No impact |

# See Also

For more information, refer to the "Code Generation Pane: IDE Link" topic.

# System stack size (MAUs)

Enter the amount of memory that is available for allocating stack data. Block output buffers are placed on the stack until the stack memory is fully allocated. After that, the output buffers go in global memory.

This parameter is used in all targets to allocate the stack size for the generated application. For example, with embedded processors that are not running an operating system, this parameter determines the total stack space that can be used for the application. For operating systems such as Linux or WindowsVxWorks, this value specifies the stack space allocated per thread.

This parameter also affects the "Maximum stack size (bytes)" parameter, located in the Optimization > Signals and Parameters pane.

### **Settings**

Default: 8192

Minimum: 0

Maximum: Available memory

- Enter the stack size in minimum addressable units (MAUs). An MAU is typically 1 byte, but its size can vary by target processor.
- The software does not verify the value you entered is valid. Enter the correct value.

### Dependencies

Setting Build action to Archive\_library removes this parameter.

When you set the **System target file** parameter on the **Code Generation** pane to idelink\_ert.tlc or idelink\_grt.tlc, the software sets the **Maximum stack size** parameter on the **Optimization > Signals and Parameters** pane to Inherit from target and makes it non-editable. In that case, the **Maximum stack size** parameter compares the value of (**System stack size**/2) with 200,000 bytes and uses the smaller of the two values.

# **Command-Line Information**

Parameter: systemStackSize Type: int Default: 8192

# **Recommended Settings**

| Application       | Setting   |
|-------------------|-----------|
| Debugging         | int       |
| Traceability      | int       |
| Efficiency        | int       |
| Safety precaution | No impact |

# See Also

For more information, refer to the "Code Generation Pane: IDE Link" topic.

# System heap size (MAUs)

Set the default heap size that the target processor reserves for dynamic memory allocation.

The target processor uses this heap for functions like printf() and system services code.

The following IDEs use this parameter:

- Analog Devices VisualDSP++
- Green Hills MULTI
- IAR Embedded Workbench
- Wind River Diab/GCC (makefile generation only)

### **Settings**

**Default:** 8192

Minimum: 0

Maximum: Available memory

- Enter the heap size in minimum addressable units (MAUs). An MAU is typically 1 byte, but its size can vary by target processor.
- The software does not verify that your size is valid. Be sure that you enter an acceptable value.

### Dependencies

Setting **Build action** to Archive\_library removes this parameter.

# **Command-Line Information**

Parameter: systemHeapSize Type: int Default: 8192

6-130

# **Recommended Settings**

| Application       | Setting   |  |  |  |
|-------------------|-----------|--|--|--|
| Debugging         | int       |  |  |  |
| Traceability      | int       |  |  |  |
| Efficiency        | int       |  |  |  |
| Safety precaution | No impact |  |  |  |

# See Also

For more information, refer to the "Code Generation Pane: IDE Link" topic.

# **Profile real-time execution**

Enables real-time execution profiling in the generated code by adding instrumentation for task functions or atomic subsystems.

# **Settings**

Default: Off

🔽 On

Adds instrumentation to the generated code to support execution profiling and generate the profiling report.

C Off

Does not instrument the generated code to produce the profile report.

## Dependencies

This parameter adds **Number of profiling samples to collect** and **Profile by**.

Selecting this parameter enables **Export IDE link handle to base workspace** and makes it non-editable, since the coder software must create a handle.

Setting **Build action** to Archive\_library or Create\_processor\_in\_the\_loop project removes this parameter.

## **Command-Line Information**

Parameter: ProfileGenCode
Type: string
Value: 'on' | 'off'
Default: 'off'

# **Recommended Settings**

| Application       | Setting   |  |  |  |
|-------------------|-----------|--|--|--|
| Debugging         | On        |  |  |  |
| Traceability      | On        |  |  |  |
| Efficiency        | No impact |  |  |  |
| Safety precaution | No impact |  |  |  |

# See Also

For more information, refer to the "Code Generation Pane: IDE Link" topic.

For more information about using profiling, refer to the "profile" and "Profiling Code Execution in Real-Time" topics..

# **Profile by**

Defines which execution profiling technique to use.

## **Settings**

Default: Task

Task

Profiles model execution by the tasks in the model.

Atomic subsystem Profiles model execution by the atomic subsystems in the model.

# Dependencies

Selecting **Real-time execution profiling** enables this parameter.

# **Command-Line Information**

Parameter: profileBy Type: string Value: Task | Atomic subsystem Default: Task

# **Recommended Settings**

| Application       | Setting                  |  |  |  |
|-------------------|--------------------------|--|--|--|
| Debugging         | Task or Atomic subsystem |  |  |  |
| Traceability      | Archive_library          |  |  |  |
| Efficiency        | No impact                |  |  |  |
| Safety precaution | No impact                |  |  |  |

# See Also

For more information, refer to the "Code Generation Pane: IDE Link" topic.

For more information about PIL and its uses, refer to the "Verifying Generated Code via Processor-in-the-Loop" topic.

6-134

For more information about using profiling, refer to the "profile" and "Profiling Code Execution in Real-Time" topics.

# Number of profiling samples to collect

Specify the size of the buffer that holds the profiling samples. Enter a value that is 2 times the number of profiling samples.

Each task or subsystem execution instance represents one profiling sample. Each sample requires two memory locations, one for the start time and one for the end time. Consequently, the size of the buffer is twice the number of samples.

Sample collection begins with the start of code execution and ends when the buffer is full.

The profiling data is held in a statically sited buffer on the target processor.

### **Settings**

**Default:** 100

Minimum: 2

Maximum: Buffer capacity

## Tips

- Data collection stops when the buffer is full, but the application and processor continue running.
- Real-time task execution profiling works with hardware only. Simulators do not support the profiling feature.

### **Dependencies**

This parameter is enabled by **Profile real-time execution**.

## **Command-Line Information**

Parameter:ProfileNumSamples Type: int Value: Positive integer Default: 100

# **Recommended Settings**

| Application       | Setting   |  |  |  |
|-------------------|-----------|--|--|--|
| Debugging         | 100       |  |  |  |
| Traceability      | No impact |  |  |  |
| Efficiency        | No impact |  |  |  |
| Safety precaution | No impact |  |  |  |

# See Also

For more information, refer to the "Code Generation Pane: IDE Link" topic.

# Maximum time allowed to build project (s)

Specifies how long, in seconds, the software waits for the project build process to return a completion message.

# Settings

**Default:** 1000

Minimum: 1

Maximum: No limit

## Tips

- The build process continues even if MATLAB does not receive the completion message in the allotted time.
- This timeout value does not depend on the global timeout value in a IDE\_Obj object or the Maximum time allowed to complete IDE operation timeout value.

## Dependency

This parameter is disabled when you set **Build action** to Create\_project.

## **Command-Line Information**

**Parameter:**ideObjBuildTimeout **Type:** int **Value:** Integer greater than 0 **Default:** 100

### **Recommended Settings**

| Application  | Setting   |  |  |  |
|--------------|-----------|--|--|--|
| Debugging    | No impact |  |  |  |
| Traceability | No impact |  |  |  |

6-138

| Application       | Setting   |
|-------------------|-----------|
| Efficiency        | No impact |
| Safety precaution | No impact |

# See Also

For more information, refer to the "Code Generation Pane: IDE Link" topic.

# Maximum time allowed to complete IDE operation (s)

specifies how long, in seconds, the software waits for IDE functions, such as read or write, to return completion messages.

## **Settings**

Default: 10

Minimum: 1

Maximum: No limit

## Tips

- The IDE operation continues even if MATLAB does not receive the message in the allotted time.
- This timeout value does not depend on the global timeout value in a IDE\_Obj object or the Maximum time allowed to build project (s) timeout value

## **Command-Line Information**

Parameter:'ideObjTimeout' Type: int Value: Default: 10

### **Recommended Settings**

| Application       | Setting   |  |  |
|-------------------|-----------|--|--|
| Debugging         | No impact |  |  |
| Traceability      | No impact |  |  |
| Efficiency        | No impact |  |  |
| Safety precaution | No impact |  |  |

## See Also

For more information, refer to the "Code Generation Pane: IDE Link" topic.

# Export IDE link handle to base workspace

Directs the software to export the IDE\_Obj object to your MATLAB workspace.

## Settings

Default: On

# 🔽 On

Directs the build process to export the IDE\_Obj object created to your MATLAB workspace. The new object appears in the workspace browser. Selecting this option enables the IDE link handle name option.

# C Off

prevents the build process from exporting the IDE\_Obj object to your MATLAB software workspace.

## Dependency

Selecting **Profile real-time execution** enables **Export IDE link handle to base workspace** and makes it non-editable, since the coder software must create a handle.

Selecting Export IDE link handle to base workspace enables IDE link handle name.

# **Command-Line Information**

Parameter: exportIDEObj
Type: string
Value: 'on' | 'off'
Default: 'on'

# **Recommended Settings**

| Application       | Setting   |  |  |  |
|-------------------|-----------|--|--|--|
| Debugging         | On        |  |  |  |
| Traceability      | On        |  |  |  |
| Efficiency        | No impact |  |  |  |
| Safety precaution | No impact |  |  |  |

# See Also

For more information, refer to the "Code Generation Pane: IDE Link" topic.

# **IDE** link handle name

specifies the name of the IDE\_Obj object that the build process creates.

# Settings

Default: IDE\_Obj

- Enter any valid C variable name, without spaces.
- The name you use here appears in the MATLAB workspace browser to identify the IDE\_Obj object.
- The handle name is case sensitive.

## Dependency

This parameter is enabled by **Export IDE link handle to base workspace**.

# **Command-Line Information**

Parameter: ideObjName Type: string Value: Default: IDE\_Obj

## **Recommended Settings**

| Application       | Setting                                                 |
|-------------------|---------------------------------------------------------|
| Debugging         | Enter any valid C program variable name, without spaces |
| Traceability      | No impact                                               |
| Efficiency        | No impact                                               |
| Safety precaution | No impact                                               |

## See Also

For more information, refer to the "Code Generation Pane: IDE Link" topic.

# Source file replacement

Selects the diagnostic action to take if the coder software detects conflicts that you are replacing source code with custom code.

## Settings

Default: warn

none

Does not generate warnings or errors when it finds conflicts.

#### warning

Displays a warning.

#### error

Terminates the build process and displays an error message that identifies which file has the problem and suggests how to resolve it.

# Tips

- The build operation continues if you select warning and the software detects custom code replacement. You see warning messages as the build progresses.
- Select error the first time you build your project after you specify custom code to use. The error messages can help you diagnose problems with your custom code replacement files.
- Select none when the replacement process is correct and you do not want to see multiple messages during your build.
- The messages apply to Simulink Coder **Custom Code** replacement options as well.

## **Command-Line Information**

Parameter: DiagnosticActions Type: string Value: none | warning | error Default: warning

# **Recommended Settings**

| Application       | Setting |
|-------------------|---------|
| Debugging         | error   |
| Traceability      | error   |
| Efficiency        | warning |
| Safety precaution | error   |

# See Also

For more information, refer to the "Code Generation Pane: IDE Link" topic.

# **Parameter Reference**

#### In this section ...

"Recommended Settings Summary" on page 6-146

"Parameter Command-Line Information Summary" on page 6-159

# **Recommended Settings Summary**

The following table summarizes the impact of each Embedded Coder configuration parameter on debugging, traceability, efficiency, and safety considerations, and indicates the factory default configuration settings for the ERT target. The Simulink Coder configuration parameters are documented in "Recommended Settings Summary" in the Simulink Coder documentation. For additional details, click the links in the Configuration Parameter column.

## Mapping of Application Requirements to the Optimization Pane : General tab

| Configuration<br>Parameter                                       | Debugging | Traceability | Efficiency                                                                         | Safety<br>Precaution | Factory<br>Default   |
|------------------------------------------------------------------|-----------|--------------|------------------------------------------------------------------------------------|----------------------|----------------------|
| Application lifespan<br>(days)                                   | No impact | No impact    | Optimal<br>finite value                                                            | inf                  | 1 for ERT<br>targets |
| Optimize using the<br>specified minimum<br>and maximum<br>values | Off       | Off          | On                                                                                 | Off                  | Off                  |
| Remove root<br>level I/O zero<br>initialization                  | No impact | No impact    | On (GUI)<br>off<br>(command<br>line)<br>(execution,<br>ROM), No<br>impact<br>(RAM) | Off                  | Off                  |

| Configuration<br>Parameter                                                | Debugging | Traceability | Efficiency                                                                         | Safety<br>Precaution | Factory<br>Default |
|---------------------------------------------------------------------------|-----------|--------------|------------------------------------------------------------------------------------|----------------------|--------------------|
| Remove internal<br>data zero<br>initialization                            | No impact | No impact    | On (GUI)<br>off<br>(command<br>line)<br>(execution,<br>ROM), No<br>impact<br>(RAM) | Off                  | Off                |
| Optimize<br>initialization code<br>for model reference                    | No impact | No impact    | On<br>(execution,<br>ROM), No<br>impact<br>(RAM)                                   | No impact            | On                 |
| Remove code that<br>protects against<br>division arithmetic<br>exceptions | No impact | No impact    | On                                                                                 | Off                  | Off                |

# Mapping of Application Requirements to the Optimization Pane : General tab (Continued)

# Mapping of Application Requirements to the Optimization Pane: Signals and Parameters tab

| Configuration<br>Parameter            | Debugging | Traceability | Efficiency                              | Safety<br>Precaution | Factory<br>Default |
|---------------------------------------|-----------|--------------|-----------------------------------------|----------------------|--------------------|
| Parameter<br>structure                | No impact | Hierarchica. | lNon-<br>Hierarchica                    | No impact<br>1       | Hierarchical       |
| Pack Boolean data<br>into bitfields   | No impact | No Impact    | Off<br>(execution,<br>ROM), On<br>(RAM) | No impact            | Off                |
| Bitfield declarator<br>type specifier | No impact | No impact    | Target<br>dependent                     | No impact            | uint_T             |

| Configuration<br>Parameter               | Debugging | Traceability | Efficiency                                                                                        | Safety<br>Precaution | Factory<br>Default     |
|------------------------------------------|-----------|--------------|---------------------------------------------------------------------------------------------------|----------------------|------------------------|
| Simplify array indexing                  | No impact | No impact    | No impact                                                                                         | No impact            | Off                    |
| Pass reusable<br>subsystem outputs<br>as | No impact | No impact    | No impact<br>(execution),<br>Structure<br>reference<br>(ROM),<br>Individual<br>arguments<br>(RAM) | No impact            | Structure<br>reference |

# Mapping of Application Requirements to the Optimization Pane: Signals and Parameters tab (Continued)

#### Mapping of Application Requirements to the Code Generation Pane

| Configuration<br>Parameter          | Debugging | Traceability | Efficiency | Safety<br>Precaution | Factory<br>Default |
|-------------------------------------|-----------|--------------|------------|----------------------|--------------------|
| Ignore custom<br>storage<br>classes | No impact | No impact    | No impact  | No impact            | Off                |
| "Ignore test<br>point signals"      | Off       | No impact    | On         | No impact            | Off                |

#### Mapping of Application Requirements to the Code Generation Pane: Report Tab

| Configuration<br>Parameter     | Debugging | Traceability | Efficiency | Safety<br>Precaution | Factory<br>Default |
|--------------------------------|-----------|--------------|------------|----------------------|--------------------|
| Code-to-model                  | On        | On           | No impact  | On                   | Off                |
| Model-to-code                  | On        | On           | No impact  | On                   | Off                |
| Eliminated /<br>virtual blocks | On        | On           | No impact  | On                   | Off                |

| Configuration<br>Parameter        | Debugging | Traceability | Efficiency | Safety<br>Precaution | Factory<br>Default |
|-----------------------------------|-----------|--------------|------------|----------------------|--------------------|
| Traceable<br>Simulink<br>blocks   | On        | On           | No impact  | On                   | Off                |
| Traceable<br>Stateflow<br>objects | On        | On           | No impact  | On                   | Off                |
| Traceable<br>MATLAB<br>functions  | On        | On           | No impact  | On                   | Off                |

#### Mapping of Application Requirements to the Code Generation Pane: Report Tab (Continued)

#### Mapping of Application Requirements to the Code Generation Pane: Comments Tab

| Configuration<br>Parameter                  | Debugging              | Traceability           | Efficiency | Safety<br>Precaution | Factory<br>Default |
|---------------------------------------------|------------------------|------------------------|------------|----------------------|--------------------|
| Simulink<br>block<br>descriptions           | On                     | On                     | No impact  | No impact            | Off                |
| Simulink<br>data object<br>descriptions     | On                     | On                     | No impact  | No impact            | Off                |
| Custom<br>comments<br>(MPT objects<br>only) | On                     | On                     | No impact  | No impact            | Off                |
| Custom<br>comments<br>function              | Any valid file<br>name | Any valid file<br>name | No impact  | No impact            |                    |

#### Mapping of Application Requirements to the Code Generation Pane: Comments Tab (Continued)

| Configuration<br>Parameter           | Debugging | Traceability | Efficiency | Safety<br>Precaution | Factory<br>Default |
|--------------------------------------|-----------|--------------|------------|----------------------|--------------------|
| Stateflow<br>object<br>descriptions  | On        | On           | No impact  | No impact            | Off                |
| Requirements<br>in block<br>comments | On        | On           | No impact  | On                   | Off                |

#### Mapping of Application Requirements to the Code Generation Pane: Symbols Tab

| Configuration<br>Parameter       | Debugging | Traceability                          | Efficiency | Safety<br>Precaution        | Factory<br>Default          |
|----------------------------------|-----------|---------------------------------------|------------|-----------------------------|-----------------------------|
| Global<br>variables              | No impact | Any valid<br>combination<br>of tokens | No impact  | \$R\$N\$M                   | \$R\$N\$M                   |
| Global types                     | No impact | Any valid<br>combination<br>of tokens | No impact  | \$N\$R\$M                   | &N\$R\$M                    |
| Field name of global types       | No impact | Any valid<br>combination<br>of tokens | No impact  | \$N\$M                      | \$N\$M                      |
| Subsystem<br>methods             | No impact | Any valid<br>combination<br>of tokens | No impact  | \$R\$N\$M\$F                | \$R\$N\$M\$F                |
| Subsystem<br>method<br>arguments | No impact | Any valid<br>combination<br>of tokens | No impact  | rtu_\$N\$M or<br>rty_\$N\$M | rtu_\$N\$M or<br>rty_\$N\$M |
| Local<br>temporary<br>variables  | No impact | Any valid<br>combination<br>of tokens | No impact  | \$N\$M                      | \$N\$M                      |

| Mapping of Application Requirements to the Code Generation Pane: Syml | ols Tab |
|-----------------------------------------------------------------------|---------|
| (Continued)                                                           |         |

| Configuration<br>Parameter                  | Debugging | Traceability                          | Efficiency | Safety<br>Precaution | Factory<br>Default |
|---------------------------------------------|-----------|---------------------------------------|------------|----------------------|--------------------|
| Local block<br>output<br>variables          | No impact | Any valid<br>combination<br>of tokens | No impact  | rtb_\$N\$M           | rtb_\$N\$M         |
| Constant<br>macros                          | No impact | Any valid<br>combination<br>of tokens | No impact  | \$R\$N\$M            | \$R\$N\$M          |
| Minimum<br>mangle length                    | No impact | 1                                     | No impact  | No impact            | 1                  |
| Generate<br>scalar inlined<br>parameters as | No impact | Macros                                | Literals   | No impact            | Literals           |
| #define<br>naming                           | No impact | Force<br>uppercase                    | No impact  | No impact            | None               |
| Parameter<br>naming                         | No impact | Force<br>uppercase                    | No impact  | No impact            | None               |
| Signal<br>naming                            | No impact | Force<br>uppercase                    | No impact  | No impact            | None               |
| MATLAB<br>function                          | No impact | No impact                             | No impact  | No impact            | 11                 |

| Configuration<br>Parameter            | Debugging | Traceability | Efficiency                                                                                                    | Safety<br>Precaution | Factory<br>Default                   |
|---------------------------------------|-----------|--------------|----------------------------------------------------------------------------------------------------|----------------------|--------------------------------------|
| Support:<br>floating-point<br>numbers | No impact | No impact    | Off (GUI),<br>'on'<br>(command-line<br>for integer<br>only                                                                      | No impact            | On (GUI),<br>'off'<br>(command-line) |
| Support<br>complex<br>numbers         | No impact | No impact    | Off for real<br>only                                                                                                    | No impact            | On                                   |
| Support<br>absolute time              | No impact | No impact    | Off                                                                                                    | Off                  | On                                   |
| Support<br>continuous<br>time         | No impact | No impact    | Off<br>(execution,<br>ROM), No<br>impact<br>(RAM)                                                                               | Off                  | Off                                  |
| Support<br>non-inlined<br>S-functions | No impact | No impact    | Off                                                                                                    | Off                  | Off                                  |
| Support<br>variable-size<br>signals   | No impact | No impact    | Off                                                                                                    | Off                  | Off                                  |
| Multiword<br>type<br>definitions      | No impact | No impact    | Specifying<br>User<br>defined<br>and a low<br>value for<br>Maximum<br>word<br>length<br>reduces the<br>size of the<br>generated | Use default          | System<br>defined                    |

# Mapping of Application Requirements to the Code Generation Pane: Interface Tab

# Mapping of Application Requirements to the Code Generation Pane: Interface Tab (Continued)

| Configuration<br>Parameter           | Debugging           | Traceability | Efficiency                                                                        | Safety<br>Precaution | Factory<br>Default      |
|--------------------------------------|---------------------|--------------|-----------------------------------------------------------------------------------|----------------------|-------------------------|
|                                      |                     |              | file<br>rtwtypes.h                                                                |                      |                         |
| Maximum<br>word length               | No impact           | No impact    | Smaller<br>values<br>reduce the<br>size of the<br>generated<br>file<br>rtwtypes.h | Use default          | 256                     |
| GRT<br>compatible<br>call interface  | No impact           | Off          | Off<br>(execution,<br>ROM), No<br>impact<br>(RAM)                                 | Off                  | Off                     |
| Single<br>output/update<br>function  | On                  | On           | On                                                                                | On                   | On                      |
| Terminate<br>function<br>required    | No impact           | No impact    | Off<br>(execution,<br>ROM), No<br>impact<br>(RAM)                                 | Off                  | On                      |
| Generate<br>reusable code            | No impact           | No impact    | Set for single instance                                                           | No impact            | Off                     |
| Reusable<br>code error<br>diagnostic | Warning or<br>Error | No impact    | None                                                                              | No impact            | Error                   |
| Pass root-level<br>I/O as            | No impact           | No impact    | No impact                                                                         | No impact            | Individual<br>arguments |

# Mapping of Application Requirements to the Code Generation Pane: Interface Tab (Continued)

| Configuration<br>Parameter                                            | Debugging         | Traceability      | Efficiency        | Safety<br>Precaution | Factory<br>Default    |
|-----------------------------------------------------------------------|-------------------|-------------------|-------------------|----------------------|-----------------------|
| Block<br>parameter<br>visibility                                      | No impact         | No impact         | No impact         | protected            | private               |
| Internal data<br>visibility                                           | No impact         | No impact         | No impact         | protected            | private               |
| Block<br>parameter<br>access                                          | Inlined<br>method | Inlined<br>method | Inlined<br>method | None                 | None                  |
| Internal data<br>access                                               | Inlined<br>method | Inlined<br>method | Inlined<br>method | None                 | None                  |
| External I/O<br>access                                                | Inlined<br>method | Inlined<br>method | Inlined<br>method | None                 | None                  |
| Generate<br>destructor                                                | No impact         | No impact         | No impact         | Off                  | On                    |
| Use operator<br>new for<br>referenced<br>model object<br>registration | No impact         | No impact         | On                | Off                  | Off                   |
| Generate<br>preprocessor<br>conditionals                              | No impact         | No impact         | No impact         | No impact            | Use local<br>settings |
| Suppress<br>error status<br>in real-time<br>model data<br>structure   | Off               | No impact         | On                | On                   | Off                   |
| "Combine<br>signal/state<br>structures"                               | Off               | No impact         | No impact         | On                   | No impact             |

| Configuration<br>Parameter                | Debugging | Traceability        | Efficiency | Safety<br>Precaution | Factory<br>Default |
|-------------------------------------------|-----------|---------------------|------------|----------------------|--------------------|
| Create block                              | On        | No impact           | No impact  | No impact            | Off                |
| Enable<br>portable word<br>sizes          | On        | No impact           | Off        | Off                  | Off                |
| Measure task<br>execution<br>time         | On        | On                  | Off        | No impact            | Off                |
| Measure<br>function<br>execution<br>times | On        | On                  | Off        | No impact            | Off                |
| Workspace<br>variable                     | No impact | Any valid<br>string | No impact  | No impact            | Off                |

# Mapping of Application Requirements to the Code Generation Pane: SIL and PIL Verification Tab

### Mapping of Application Requirements to the Code Generation Pane: Code Style Tab

| Configuration<br>Parameter                    | Debugging                                   | Traceability                                | Efficiency                                                      | Safety<br>Precaution                                      | Factory<br>Default                       |
|-----------------------------------------------|---------------------------------------------|---------------------------------------------|-----------------------------------------------------------------|-----------------------------------------------------------|------------------------------------------|
| Parentheses<br>level                          | Nominal<br>(Optimize<br>for<br>readability) | Nominal<br>(Optimize<br>for<br>readability) | Minimum<br>(Rely on<br>C/C++<br>operators<br>for<br>precedence) | Maximum<br>(Specify<br>precedence<br>with<br>parentheses) | Nominal<br>(Optimize for<br>readability) |
| Preserve<br>operand<br>order in<br>expression | On                                          | On                                          | Off                                                             | On                                                        | Off                                      |

| Configuration<br>Parameter                                                                            | Debugging | Traceability | Efficiency                                       | Safety<br>Precaution | Factory<br>Default |
|----------------------------------------------------------------------------------------------------|-----------|--------------|--------------------------------------------------|----------------------|--------------------|
| Preserve<br>condition<br>expression in<br>if statement                                                | On        | On           | Off                                              | On                   | Off                |
| Convert<br>if-elseif-else<br>patterns to<br>switch-case<br>statements                                 | No impact | Off          | On<br>(execution,<br>ROM), No<br>impact<br>(RAM) | No impact            | Off                |
| Preserve<br>extern<br>keyword<br>in function<br>declarations                                          | No impact | No impact    | No impact                                        | No impact            | On                 |
| Suppress<br>generation of<br>default cases<br>for Stateflow<br>switch<br>statements if<br>unreachable | No impact | On           | On<br>(execution,<br>ROM), No<br>impact<br>(RAM) | Off                  | Off                |

## Mapping of Application Requirements to the Code Generation Pane: Code Style Tab (Continued)

| Configuration<br>Parameter                          | Debugging | Traceability | Efficiency | Safety<br>Precaution | Factory<br>Default          |
|-----------------------------------------------------|-----------|--------------|------------|----------------------|-----------------------------|
| Code<br>templates:<br>Source file<br>(*.c) template | No impact | No impact    | No impact  | No impact            | ert_code<br>template.cgt    |
| Code<br>templates:<br>Header file<br>(*.h) template | No impact | No impact    | No impact  | No impact            | ert_code<br>template.cgt    |
| Data<br>templates:<br>Source file<br>(*.c) template | No impact | No impact    | No impact  | No impact            | ert_code<br>template.cgt    |
| Data<br>templates:<br>Header file<br>(*.h) template | No impact | No impact    | No impact  | No impact            | ert_code<br>template.cgt    |
| File<br>customization<br>template                   | No impact | No impact    | No impact  | No impact            | example_file<br>process.tlc |
| Generate an<br>example main<br>program              | No impact | No impact    | No impact  | No impact            | On                          |
| Target<br>operating<br>system                       | No impact | No impact    | No impact  | No impact            | BareBoard-<br>Example       |

# Mapping of Application Requirements to the Code Generation Pane: Templates Tab

| Configuration<br>Parameter      | Debugging | Traceability         | Efficiency | Safety<br>Precaution | Factory<br>Default |
|---------------------------------|-----------|----------------------|------------|----------------------|--------------------|
| Data<br>definition              | No impact | Any valid<br>value   | No impact  | No impact            | Auto               |
| Data<br>definition<br>filename  | No impact | Any valid<br>value   | No impact  | No impact            | global.c           |
| Data<br>declaration             | No impact | Any valid<br>value   | No impact  | No impact            | Auto               |
| Data<br>declaration<br>filename | No impact | Any valid<br>value   | No impact  | No impact            | global.h           |
| #include file<br>delimiter      | No impact | Any valid<br>value   | No impact  | No impact            | off                |
| #include file<br>delimiter      | No impact | Any valid<br>value   | No impact  | No impact            | Auto               |
| Signal display<br>level         | No impact | Any valid<br>integer | No impact  | No impact            | 10                 |
| Parameter<br>tune level         | No impact | Any valid<br>integer | No impact  | No impact            | 10                 |
| File<br>packaging<br>format     | No impact | No impact            | No impact  | No impact            | Modular            |

# Mapping of Application Requirements to the Code Generation Pane: Code Placement Tab

#### Mapping of Application Requirements to the Code Generation Pane: Data Type Replacement Tab

| Configuration<br>Parameter                             | Debugging | Traceability        | Efficiency | Safety<br>Precaution | Factory<br>Default |
|--------------------------------------------------------|-----------|---------------------|------------|----------------------|--------------------|
| Replace data<br>type names in<br>the generated<br>code | No impact | On                  | No impact  | No impact            | Off                |
| Replacement<br>Name                                    | No impact | Any valid<br>string | No impact  | 1.1                  | 1.1                |

#### Mapping of Application Requirements to the Code Generation Pane: Memory Sections Tab

| Configuration<br>Parameter | Debugging | Traceability | Efficiency | Safety<br>Precaution | Factory<br>Default                       |
|----------------------------|-----------|--------------|------------|----------------------|------------------------------------------|
| Package                    | No impact | No impact    | No impact  | No impact            | None                                     |
| Initialize/-<br>Terminate  | No impact | No impact    | No impact  | No impact            | Default                                  |
| Execution                  | No impact | No impact    | No impact  | No impact            | Default                                  |
| Constants                  | No impact | No impact    | No impact  | No impact            | Default                                  |
| Inputs/Outputs             | No impact | No impact    | No impact  | No impact            | Default                                  |
| Internal data              | No impact | No impact    | No impact  | No impact            | Default                                  |
| Parameters                 | No impact | No impact    | No impact  | No impact            | Default                                  |
| Validation<br>results      | No impact | No impact    | No impact  | No impact            | Package<br>and memory<br>sections found. |

# **Parameter Command-Line Information Summary**

The following tables list Embedded Coder parameters that you can use to tune model and target configurations. The table provides brief descriptions, valid values (bold type highlights defaults), and a mapping to Configuration Parameter dialog box equivalents. For descriptions of the panes and options in that dialog box, see Configuration Parameters.

Use the get\_param and set\_param commands to retrieve and set the values of the parameters on the MATLAB command line or programmatically in scripts. The Configuration Wizard also provides buttons and scripts for customizing code generation.

For information about Simulink parameters, see "Configuration Parameters Dialog Box" in the Simulink documentation. For information about Simulink Coder parameters, see "Configuration Parameters for Simulink Models" in the Simulink Coder documentation. For information on using get\_param and set\_param to tune the parameters for various model configurations, see "Tuning Parameters". See "Using Configuration Wizard Blocks" for information on using Configuration Wizard features.

**Note** Parameters that are specific to the ERT target or targets based on the ERT target, Stateflow, or the Simulink<sup>®</sup> Fixed Point<sup>TM</sup> product are marked with (ERT), (Stateflow), and (Simulink Fixed Point), respectively. To set the values of parameters marked with (ERT), you must specify an ERT or ERT-based target for your configuration set. Also, note that the default setting for a parameter might vary for different targets. Parameters marked with (ERT) are listed with ERT target defaults.

| Parameter and Values                                                          | Configuration Parameters<br>Dialog Box Equivalent                      | Description                                                                                                    |
|-------------------------------------------------------------------------------|------------------------------------------------------------------------|----------------------------------------------------------------------------------------------------|
| NoFixptDivByZeroProtection<br>(ERT) (Simulink Fixed Point)<br><b>off</b> , on | Remove code that protects<br>against division arithmetic<br>exceptions | Suppress generation of<br>code that guards against<br>division by zero for<br>fixed-point data.                                                                                                    |
| OptimizeModelRefInitCode<br>(ERT)<br><b>off</b> , on                          | Optimize initialization code<br>for model reference                    | Suppresses generation<br>of initialization code for<br>blocks that have states<br>unless the blocks are in a<br>system that can reset its<br>states, such as an enabled<br>subsystem. This results in<br>more efficient code.                                                              |
|                                                                               |                                                                        | The following restrictions<br>apply to using the<br><b>Optimize initialization</b><br>code for model<br>reference parameter.<br>However, these<br>restrictions do not apply<br>to a Model block that<br>references a function-call<br>model.<br>• In a subsystem that<br>resets states, do |
|                                                                               |                                                                        | not include a Model<br>block that references<br>a model that has this<br>parameter set to on. For<br>example, in an enabled<br>subsystem with the<br><b>States when enabling</b><br>block parameter set to<br>reset, do not include                                                        |

# Command-Line Information: Optimization Pane: General tab

| Parameter and Values                                       | Configuration Parameters<br>Dialog Box Equivalent             | Description                                                                                                    |
|------------------------------------------------------------|---------------------------------------------------------------|----------------------------------------------------------------------------------------------------|
|                                                            |                                                               | a Model block that<br>references a model<br>that has the <b>Optimize</b><br><b>initialization code</b><br><b>for model reference</b><br>parameter set to on.                                                                                                    |
|                                                            |                                                               | <ul> <li>If you set the Optimize<br/>initialization code<br/>for model reference<br/>parameter to off in<br/>a model that includes<br/>a Model block that<br/>directly references<br/>a submodel, do not<br/>set the Optimize<br/>initialization code<br/>for model reference<br/>parameter for the<br/>submodel to on.</li> </ul> |
| UseSpecifiedMinMax(ERT)<br><i>string</i> - <b>off</b> , on | Optimize using the specified<br>minimum and maximum<br>values | Use the specified<br>minimum and maximum<br>values, such as block<br>Output minimum and                                                                                                    |
| ZeroExternalMemoryAtStartup<br>(ERT)<br>off, <b>on</b>     | Remove root level I/O zero<br>initialization                  | Suppress code that<br>initializes root-level I/O<br>data structures to zero.                                                                                                    |
| ZeroInternalMemoryAtStartup<br>(ERT)<br>off, <b>on</b>     | Remove internal data zero<br>initialization                   | Suppress code that<br>initializes global data<br>structures (for example,<br>block I/O data structures)<br>to zero.                                                                                                    |

# Command-Line Information: Optimization Pane: General tab (Continued)

to zero.

| Parameter and Values                                                               | Configuration Parameters<br>Dialog Box Equivalent | Description                                                                                                    |
|------------------------------------------------------------------------------------|---------------------------------------------------|----------------------------------------------------------------------------------------------------|
| InlinedParameterPlacement<br>(ERT)<br><b>Hierarchical</b> ,<br>NonHierarchical     | Parameter structure                               | Specify how generated<br>code stores global<br>(tunable) parameters.<br>Specify NonHierarchical<br>to trade off modularity for<br>efficiency.                                        |
| BooleansAsBitfields<br>(ERT)<br><b>off</b> , on                                    | Pack Boolean data into<br>bitfields               | Specify how generated<br>code stores Boolean<br>signals. If selected,<br>Boolean signals are stored<br>into one-bit bitfields in<br>global block I/O structures<br>or DWork vectors. |
| BitfieldContainerType<br>(ERT)<br><b>uint_T</b> , uchar_T                          | Bitfield declarator type<br>specifier             | Specify the bitfield<br>type when using the<br>optimization to pack<br>boolean data into bitfields.                                                                                  |
| StrengthReduction<br>(ERT)<br><b>off</b> , on                                      | Simplify array indexing                           | Suppress generation<br>of code that replaces<br>multiply operations when<br>accessing arrays in a loop.                                                                              |
| PassReuseOutputArgsAs(ERT)<br><b>Structure reference</b> ,<br>Individual arguments | Pass reusable subsystem<br>output as              | Specify how a reusable<br>subsystem passes outputs.<br>Specify Individual<br>arguments for efficiency.                                                                               |

# Command-Line Information: Optimization Pane: Signals and Parameters tab

#### **Command-Line Information: Optimization Pane: Stateflow tab**

| Parameter and Values                        | Configuration Parameters<br>Dialog Box Equivalent | Description                                   |
|---------------------------------------------|---------------------------------------------------|-----------------------------------------------|
| DataBitsets (Stateflow)<br><b>off</b> , on  | Use bitsets for storing<br>Boolean data           | Use bit sets for storing<br>Boolean data.     |
| StateBitsets (Stateflow)<br><b>off</b> , on | Use bitsets for storing state configuration       | Use bit sets for storing state configuration. |

## Command-Line Information: Code Generation Pane: General Tab

| Parameter and Values                                                  | Configuration Parameters<br>Dialog Box Equivalent               | Description                                                 |
|-----------------------------------------------------------------------|-----------------------------------------------------------------|-------------------------------------------------------------|
| IgnoreCustomStorageClasses<br>(ERT)<br><i>string</i> - off, <b>on</b> | Code<br>Generation > General > Ignore<br>custom storage classes | Treat custom storage<br>classes as 'Auto'.                  |
| IgnoreTestpoints(ERT)<br><i>string</i> - <b>off</b> , on              | Code<br>Generation > General > Ignore<br>test point signals     | Specify allocation of<br>memory buffers for test<br>points. |

## **Command-Line Information: Code Generation Pane: Report Tab**

| Parameter and Values                                                 | Configuration Parameters<br>Dialog Box Equivalent | Description                                                                                                    |
|----------------------------------------------------------------------|---------------------------------------------------|----------------------------------------------------------------------------------------------------|
| GenerateTraceInfo (ERT)<br><i>string</i> - <b>off</b> , on           | Code Generation > Report ><br>Model-to-code       | Includes model-to-code<br>traceability support in the<br>generated HTML report.                                                       |
| IncludeHyperlinkInReport<br>(ERT)<br><i>string</i> - <b>off</b> , on | Code Generation > Report ><br>Code-to-model       | Link code segments to<br>the corresponding object<br>in the model. This option<br>increases code generation<br>time for large models. |

| Parameter and Values                                               | Configuration Parameters<br>Dialog Box Equivalent         | Description                                                                          |
|--------------------------------------------------------------------|-----------------------------------------------------------|--------------------------------------------------------------------------------------|
| GenerateTraceReport (ERT)<br>string - <b>off</b> , on              | Code Generation > Report ><br>Eliminated / virtual blocks | Include summary of<br>eliminated and virtual<br>blocks in Code Generation<br>report. |
| GenerateTraceReportSl (ERT)<br><i>string</i> - <b>off</b> , on     | Code Generation > Report ><br>Traceable Simulink blocks   | Include summary of<br>Simulink blocks in Code<br>Generation report.                  |
| GenerateTraceReportSf (ERT) <i>string</i> - <b>off</b> , on        | Code Generation > Report ><br>Traceable Stateflow objects | Include summary of<br>Stateflow objects in Code<br>Generation report.                |
| GenerateTraceReportEml<br>(ERT)<br><i>string</i> - <b>off</b> , on | Code Generation > Report ><br>Traceable MATLAB functions  | Include summary of<br>MATLAB functions in<br>Code Generation report.                 |

#### Command-Line Information: Code Generation Pane: Report Tab (Continued)

## **Command-Line Information: Code Generation Pane: Comments Tab**

| Parameter and Values                                         | Configuration Parameters<br>Dialog Box Equivalent                        | Description                                                                              |
|--------------------------------------------------------------|--------------------------------------------------------------------------|------------------------------------------------------------------------------------------|
| CustomCommentsFcn(ERT)<br><i>string</i> -''                  | Code<br>Generation > Comments ><br>Custom comments function              | Specify the filename of the MATLAB or TLC function that adds the custom comment.         |
| EnableCustomComments(ERT)<br><i>string</i> - <b>off</b> , on | Code<br>Generation > Comments ><br>Custom comments (MPT<br>objects only) | Add a comment above a<br>signal's or parameter's<br>identifier in the generated<br>file. |

| Parameter and Values                                        | Configuration Parameters<br>Dialog Box Equivalent                       | Description                                                                                                    |
|-------------------------------------------------------------|-------------------------------------------------------------------------|----------------------------------------------------------------------------------------------------|
| InsertBlockDesc (ERT)<br><i>string</i> - <b>off</b> , on    | Code<br>Generation > Comments ><br>Simulink block descriptions          | Insert the contents of the <b>Description</b> field from the Block Parameters dialog box into the generated code as a comment. |
| ReqsInCode (ERT)<br><i>string</i> - <b>off</b> , on         | Code<br>Generation > Comments ><br>Requirements in block<br>comments    | Include specified<br>requirements in the<br>generated code as a<br>comment.                                                    |
| SFDataObjDesc(ERT)<br><i>string</i> - <b>off</b> , on       | Code<br>Generation > Comments ><br>Stateflow object descriptions        | Insert Stateflow object<br>descriptions into the<br>generated code as a<br>comment.                                            |
| SimulinkDataObjDesc(ERT)<br><i>string</i> - <b>off</b> , on | Code<br>Generation > Comments ><br>Simulink data object<br>descriptions | Insert Simulink data<br>object descriptions into<br>the generated code as<br>comments.                                         |

# Command-Line Information: Code Generation Pane: Symbols Tab

| Parameter and Values                                           | Configuration Parameters<br>Dialog Box Equivalent              | Description                                                                                                    |
|----------------------------------------------------------------|----------------------------------------------------------------|----------------------------------------------------------------------------------------------------|
| CustomSymbolStrBlkIO(ERT)<br><i>string</i> - <b>rtb_\$N\$M</b> | Code<br>Generation > Symbols > Local<br>block output variables | Specify a symbol format<br>rule for local block output<br>variables. The rule<br>can contain valid C<br>identifier characters and<br>the following macros:<br>\$M - Mangle |

| Parameter and Values                                                                 | Configuration Parameters<br>Dialog Box Equivalent         | Description                                                                                                    |
|--------------------------------------------------------------------------------------|-----------------------------------------------------------|----------------------------------------------------------------------------------------------------|
|                                                                                      |                                                           | \$N - Name of object<br>\$A - Data type acronym                                                                                                    |
| CustomSymbolStrFcn(ERT)<br><i>string</i> - <b>\$R\$N\$M\$F</b>                       | Code Generation > Symbols ><br>Subsystem methods          | Specify a symbol format<br>rule for subsystem<br>methods. The rule<br>can contain valid C<br>identifier characters and<br>the following macros:<br>\$M - Mangle<br>\$R - Root model name<br>\$N - Name of object<br>\$H - System hierarchy<br>number<br>\$F - Subsystem method<br>name |
| CustomSymbolStrFcnArg(ERT)<br><i>string</i> - <b>rtu_\$N\$M</b> or <b>rty_\$N\$M</b> | Code Generation > Symbols ><br>Subsystem method arguments | Specify a symbol format<br>rule for subsystem method<br>arguments. The rule<br>can contain valid C<br>identifier characters and<br>the following macros:<br>\$I — u if the argument<br>is an input or y if the<br>argument is an output<br>\$M - Mangle<br>\$N - Name of object        |

| <b>Command-Line Information</b> | Code Generation Pane: | Symbols Tab (Continued) |
|---------------------------------|-----------------------|-------------------------|
|---------------------------------|-----------------------|-------------------------|

| Parameter and Values                                                  | Configuration Parameters<br>Dialog Box Equivalent            | Description                                                                                                    |
|-----------------------------------------------------------------------|--------------------------------------------------------------|----------------------------------------------------------------------------------------------------|
| CustomSymbolStrField(ERT)<br><i>string</i> - <b>\$N\$M</b>            | Code<br>Generation > Symbols > Field<br>name of global types | Specify a symbol format<br>rule for field name of<br>global types. The rule<br>can contain valid C<br>identifier characters and<br>the following macros:<br>\$M - Mangle<br>\$N - Name of object<br>\$H - System hierarchy<br>number<br>\$A - Data type acronym |
| CustomSymbolStrGlobalVar<br>(ERT)<br><i>string</i> - <b>\$R\$N\$M</b> | Code<br>Generation > Symbols > Global<br>variables           | Specify a symbol format<br>rule for global variables.<br>The rule can contain valid<br>C identifier characters<br>and the following macros:<br>\$M - Mangle<br>\$R - Root model name<br>\$N - Name of object                                                    |
| CustomSymbolStrMacro(ERT)<br><i>string</i> - <b>\$R\$N\$M</b>         | Code Generation > Symbols ><br>Constant macros               | Specify a symbol format<br>rule for constant macros.<br>The rule can contain valid<br>C identifier characters<br>and the following macros:<br>\$M - Mangle<br>\$R - Root model name<br>\$N - Name of object                                                     |

| Parameter and Values                                                             | Configuration Parameters<br>Dialog Box Equivalent                    | Description                                                                                                    |
|----------------------------------------------------------------------------------|----------------------------------------------------------------------|----------------------------------------------------------------------------------------------------|
| CustomSymbolStrTmpVar(ERT)<br><i>string</i> - <b>\$N\$M</b>                      | Code<br>Generation > Symbols > Local<br>temporary variables          | Specify a symbol format<br>rule for local temporary<br>variables. The rule<br>can contain valid C<br>identifier characters and<br>the following macros:<br>\$M - Mangle<br>\$R - Root model name<br>\$N - Name of object |
| CustomSymbolStrType(ERT)<br><i>string</i> - <b>\$N\$R\$M</b>                     | Code<br>Generation > Symbols > Global<br>types                       | Specify a symbol format<br>rule for global types. The<br>rule can contain valid C<br>identifier characters and<br>the following macros:<br>\$M - Mangle<br>\$R - Root model name<br>\$N - Name of object                 |
| DefineNamingFcn (ERT)<br><i>string</i> -''                                       | Code<br>Generation > Symbols > #define<br>naming > Custom M-function | Specify a custom MATLAB<br>efunction to control the<br>naming of symbols with<br>#define statements. You<br>can set this parameter<br>only if DefineNamingRule<br>is set to Custom.                                      |
| DefineNamingRule (ERT)<br>string - <b>None</b> , UpperCase,<br>LowerCase, Custom | Code<br>Generation > Symbols > #define<br>naming                     | Specify the rule that<br>echanges the spelling of all<br>#define names.                                                                                                    |

| Parameter and Values                                        | Configuration Parameters<br>Dialog Box Equivalent                                  | Description                                                                                                    |
|-------------------------------------------------------------|------------------------------------------------------------------------------------|----------------------------------------------------------------------------------------------------|
| IncDataTypeInIds(ERT)<br><b>off</b> , on                    | Code<br>Generation > Symbol > Include<br>data type acronym in<br>identifiers       | Include acronyms that<br>express data types in<br>signal and work vector<br>identifiers. For example,<br>'rtB.i32_signame'<br>identifies a 32-bit integer<br>block output signal named<br>'signame'.                                                                                                    |
| IncHierarchyInIds (ERT)<br>off, on                          | Code<br>Generation > Symbols > Includ<br>system hierarchy number in<br>identifiers | Include the system<br>ehierarchy number in<br>variable identifiers. For<br>example, '\$3_' is the<br>system hierarchy number<br>in rtB.s3_signame for a<br>block output signal named<br>'signame'. Including the<br>system hierarchy number<br>in identifiers improves the<br>traceability of generated<br>code. To locate the<br>subsystem in which the<br>identifier resides, type<br>hilite_system(' <s3>')<br/>at the MATLAB prompt.<br/>The argument specified<br/>with hilite_system<br/>requires an uppercase S.</s3> |
| InlinedPrmAccess (ERT)<br>string - <b>Literals</b> , Macros | Code Generation > Symbols ><br>Generate scalar inlined<br>parameters as            | Specify whether inlined<br>parameters are coded<br>as numeric constants or<br>macros. Specify Macros<br>for more efficient code.                                                                                                    |

| Parameter and Values                                                             | Configuration Parameters<br>Dialog Box Equivalent                            | Description                                                                                                    |
|----------------------------------------------------------------------------------|------------------------------------------------------------------------------|----------------------------------------------------------------------------------------------------|
| MangleLength(ERT)<br>int - <b>1</b>                                              | Code Generation > Symbols ><br>Minimum mangle length                         | Specify the minimum<br>number of characters to be<br>used for name mangling<br>strings generated and<br>applied to symbols to<br>avoid name collisions.<br>A larger value reduces<br>the chance of identifier<br>disturbance when you<br>modify the model.                                                                   |
| ParamNamingRule (ERT)<br>string - <b>None</b> , UpperCase,<br>LowerCase, Custom  | Code Generation > Symbols ><br>Parameter naming                              | Select a rule that changes spelling of all parameter names.                                                                                                    |
| PrefixModelToSubsysFcnNames<br>(ERT)<br>off, <b>on</b>                           | Code<br>Generation > Symbols > Prefix<br>model name to global<br>identifiers | Add the model name as<br>a prefix to subsystem<br>function names for all<br>code formats. When<br>appropriate for the code<br>format, also add the<br>model name as a prefix<br>to top-level functions and<br>data structures. This<br>prevents compiler errors<br>due to name clashes<br>when combining multiple<br>models. |
| SignalNamingRule (ERT)<br>string – <b>None</b> , UpperCase,<br>LowerCase, Custom | Code<br>Generation > Symbols > Signal<br>naming                              | Specify a rule the code<br>generator is to use that<br>changes spelling of all<br>signal names.                                                                                                    |

## Command-Line Information: Code Generation Pane: Interface Tab

| Parameter and Values                                                                                                    | Configuration Parameters<br>Dialog Box Equivalent                 | Description                                                                                                    |
|----------------------------------------------------------------------------------------------------|-------------------------------------------------------------------|----------------------------------------------------------------------------------------------------|
| CombineOutputUpdateFcns<br>(ERT)<br>string - Off, <b>on</b>                                                                                                  | Code<br>Generation > Interface > Single<br>output/update function | Generate a model's output<br>and update routines into a<br>single-step function.                                                                                                    |
| ERTMaxMultiwordLength(ERT)<br>int - <b>256</b>                                                                                                    | Code Generation<br>> Interface > Maximum<br>word length           | Specify a maximum<br>word length, in bits,<br>for which the code<br>generation process will<br>generate system-defined<br>multiword types into<br>the file rtwtypes.h.<br>Specifying 0 provides you<br>complete control over type<br>definitions for multiword<br>data types in generated<br>code. |
| ERTMultiwordTypeDef(ERT)<br>string - <b>System defined</b> , User<br>defined                                                                                 | Code Generation<br>> Interface > Multiword type<br>definitions    | Specify whether to<br>use system-defined<br>or user-defined type<br>definitions for multiword<br>data types in generated<br>code.                                                                                                    |
| GenerateDestructor (ERT)<br>string - off, <b>on</b>                                                                                                    | Code Generation<br>> Interface > Generate<br>destructor           | Generate a destructor for<br>the model class in C++<br>(Encapsulated) model<br>code.                                                                                                    |
| GenerateExternalIOAccess-<br>Methods (ERT)<br>string - <b>None</b> , Method, Inlined<br>method, Structure-based<br>method, Inlined<br>structure-based method | Code Generation<br>> Interface > External I/O<br>access           | Specify whether to<br>generate access methods<br>for root-level I/O<br>signals for the C++<br>(Encapsulated) model<br>class.                                                                                                    |

| Parameter and Values                                                                                        | Configuration Parameters<br>Dialog Box Equivalent                      | Description                                                                                                    |
|----------------------------------------------------------------------------------------------------|------------------------------------------------------------------------|----------------------------------------------------------------------------------------------------|
| GenerateInternalMember-<br>AccessMethods (ERT)<br>string - <b>None</b> , Method, Inlined<br>method          | Code Generation<br>> Interface > Internal data<br>access               | Specify whether<br>to generate access<br>methods for internal<br>data structures such<br>as Block I/O, DWork<br>vectors, Run-time model,<br>Zero-crossings, and<br>continuous states for<br>the C++ (Encapsulated)<br>model class. |
| GenerateParameterAccess-<br>Methods (ERT)<br>string - <b>None</b> , Method, Inlined<br>method               | Code Generation<br>> Interface > Block<br>parameter access             | Specify whether to<br>generate access methods<br>for block parameters for<br>the C++ (Encapsulated)<br>model class.                                                                                                    |
| GeneratePreprocessor-<br>Conditionals(ERT)<br>string- <b>Use local settings</b> ,<br>Enable all,Disable all | Code Generation<br>> Interface > Generate<br>preprocessor conditionals | Specify whether to<br>generate preprocessor<br>conditionals locally<br>for each Model block<br>containing variants or<br>globally for all Model<br>blocks in a model.                                                              |
| GRTInterface (ERT)<br>string - <b>off</b> , on                                                              | Code<br>Generation > Interface > GRT<br>compatible call interface      | Include a code interface<br>(wrapper) that is<br>compatible with the<br>GRT target.                                                                                                    |
| IncludeMdlTerminateFcn<br>(ERT)<br>string - Off, <b>on</b>                                                  | Code<br>Generation > Interface ><br>Terminate function required        | Generate a terminate<br>function for the model.                                                                                                    |

## Command-Line Information: Code Generation Pane: Interface Tab (Continued)

| <b>Command-Line Information</b> | <b>Code Generation Pane:</b> | Interface Tab (Continued) |
|---------------------------------|------------------------------|---------------------------|
|---------------------------------|------------------------------|---------------------------|

| Parameter and Values                                                                 | Configuration Parameters<br>Dialog Box Equivalent                     | Description                                                                                                    |
|--------------------------------------------------------------------------------------|-----------------------------------------------------------------------|----------------------------------------------------------------------------------------------------|
| InternalMemberVisibility<br>(ERT)<br>string - public, <b>private</b> ,<br>protected  | Code Generation<br>> Interface > Internal data<br>visibility          | Specify whether to<br>generate internal data<br>structures such as<br>Block I/O, DWork<br>vectors, Run-time<br>model, Zero-crossings,<br>and continuous states<br>as public, private,<br>or protected data<br>members of the C++<br>(Encapsulated) model<br>class. |
| MultiInstanceErrorCode<br>(ERT)<br>string - None, Warning, <b>Error</b>              | Code<br>Generation > Interface ><br>Reusable code error<br>diagnostic | Specify the error<br>diagnostic behavior for<br>cases when data defined<br>in the model violates<br>the requirements for<br>generation of reusable<br>code.                                                                                                    |
| MultiInstanceERTCode (ERT)<br>string - <b>off</b> , on                               | Code<br>Generation > Interface ><br>Generate reusable code            | Specify whether to<br>generate reusable,<br>reentrant code.                                                                                                    |
| ParameterMemberVisibility<br>(ERT)<br>string - public, <b>private</b> ,<br>protected | Code Generation<br>> Interface > Block<br>parameter visibility        | Specify whether to<br>generate the block<br>parameter structure<br>as a public, private,<br>or protected data<br>member of the C++<br>(Encapsulated) model<br>class.                                                                                               |

| Parameter and Values                                                                          | Configuration Parameters<br>Dialog Box Equivalent          | Description                                                                                                    |
|-----------------------------------------------------------------------------------------------|------------------------------------------------------------|----------------------------------------------------------------------------------------------------|
| PurelyIntegerCode (ERT)<br>string - <b>off</b> , on                                           | Code<br>Generation > Interface ><br>floating-point numbers | Support floating-point<br>data types in the<br>generated code. This<br>option is forced on when<br>SupportNonInlinedSFcns<br>is on.                                                |
| RootIOFormat (ERT)<br>string - <b>Individual</b><br><b>arguments</b> , Structure<br>reference | Code<br>Generation > Interface > Pass<br>root-level I/O as | Specify how the code<br>generator is to pass<br>root-level I/O data into a<br>reusable function.                                                                                   |
| SupportAbsoluteTime (ERT)<br>string - <b>off</b> , on                                         | Code<br>Generation > Interface ><br>absolute time          | Support absolute time in<br>the generated code. Blocks<br>such as the Discrete<br>Integrator might require<br>absolute time.                                                       |
| SupportComplex (ERT)<br>string - <b>off</b> , on                                              | Code<br>Generation > Interface ><br>complex numbers        | Support complex data<br>types in the generated<br>code.                                                                                                    |
| SupportContinuousTime<br>(ERT)<br>string - Off, <b>on</b>                                     | Code<br>Generation > Interface ><br>continuous time        | Support continuous<br>time in the generated<br>code. This allows blocks<br>to be configured with<br>a continuous sample<br>time. Not available if<br>SuppressErrorStatus is<br>on. |
| SupportVariableSizeSignals<br>(ERT)<br>string - <b>off</b> , on                               | Code Generation >Interface<br>> variable-size signals      | Specify whether to<br>generate code for models<br>that use variable-size<br>signals.                                                                                               |

## Command-Line Information: Code Generation Pane: Interface Tab (Continued)

## Command-Line Information: Code Generation Pane: Interface Tab (Continued)

| Parameter and Values                                                         | Configuration Parameters<br>Dialog Box Equivalent                                                 | Description                                                                                                    |
|------------------------------------------------------------------------------|---------------------------------------------------------------------------------------------------|----------------------------------------------------------------------------------------------------|
| SuppressErrorStatus (ERT)<br>string - <b>off</b> , on                        | Code<br>Generation > Interface ><br>Suppress error status<br>in real-time model data<br>structure | Remove the error status<br>field of the real-time model<br>data structure to preserve<br>memory. When selected,<br>SupportContinuousTime<br>is cleared.                                                                                                   |
| CombineSignalStateStructs<br>(ERT)<br>string - <b>off</b> , on               | Code<br>Generation > Interface ><br>Combine signal/state<br>structures                            | Specify whether to<br>combine a model block's<br>signals (global block I/O<br>structure) and discrete<br>states (DWork vector) into<br>a single data structure in<br>the generated code.                                                                  |
| UseOperatorNewForModelRef-<br>Registration (ERT)<br>string - <b>off</b> , on | Code Generation<br>> Interface > Use operator<br>new for referenced model<br>object registration  | For a model containing<br>Model blocks, specify<br>whether generated code<br>should use the operator<br>new, during model object<br>registration, to instantiate<br>objects for referenced<br>models configured with<br>a C++ encapsulation<br>interface. |

| Parameter and Values                                                                                                    | Configuration Parameters<br>Dialog Box Equivalent                                   | Description                                                                                                    |
|----------------------------------------------------------------------------------------------------|-------------------------------------------------------------------------------------|----------------------------------------------------------------------------------------------------|
| CodeExecutionProfileVariable<br>(ERT)<br><i>string</i> - <b>executionProfile</b>                                        | Code Generation > SIL and<br>PIL Verification > Workspace<br>variable               | Specify workspace<br>variable that collects<br>measurements and allows<br>viewing and analysis of<br>execution profiles.             |
| CodeExecutionProfiling<br>(ERT)<br>string - <b>off</b> , on                                                             | Code Generation > SIL and<br>PIL Verification > Measure<br>task execution time      | Specify whether to collect<br>execution time profiles for<br>tasks in generated code.                                                |
| CodeProfilingInstrumentation<br>(ERT)<br>string - <b>off</b> , on                                                       | Code Generation > SIL and<br>PIL Verification > Measure<br>function execution times | Specify whether to collect<br>execution time profiles<br>for functions in code<br>generated from the model.                          |
| CodeProfilingSaveOptions<br>(ERT)<br>string - <b>Summary data</b><br><b>only</b> , All measurement and<br>analysis data | Code Generation > SIL and<br>PIL Verification > Save<br>options                     | Specify whether to<br>save all code profiling<br>measurement and<br>analysis data to base<br>workspace.                              |
| CreateSILPILBlock (ERT)<br>string - <b>None</b> , SIL, PIL                                                              | Code Generation > SIL and<br>PIL Verification > Create<br>block                     | Create SIL or PIL block<br>to allow verification of<br>source or object code<br>generated from subsystem<br>or top-model components. |

## Command-Line Information: Code Generation Pane: SIL and PIL Verification Tab

# Command-Line Information: Code Generation Pane: SIL and PIL Verification Tab (Continued)

| Parameter and Values                                                                                                    | Configuration Parameters<br>Dialog Box Equivalent                             | Description                                                                                                    |
|----------------------------------------------------------------------------------------------------|-------------------------------------------------------------------------------|----------------------------------------------------------------------------------------------------|
| GenerateErtSFunction (ERT)<br>string - <b>off</b> , on<br>Will be removed in a<br>future release. Replaced by<br>CreateSILPILBlock | Code Generation<br>> SIL and PIL<br>Verification > Create block               | Wrap the generated code<br>inside an S-Function<br>block. This allows you<br>to validate the generated<br>code in a Simulink model.                                                                                                    |
| PortableWordSizes (ERT)<br>string - <b>off</b> , on                                                                                | Code Generation > SIL and<br>PIL Verification > Enable<br>portable word sizes | Specify that model code<br>should be generated with<br>conditional processing<br>macros that allow the<br>same generated source<br>code files to be used both<br>for software-in-the-loop<br>(SIL) testing on the<br>host platform and for<br>production deployment on<br>the target platform. |

### Command-Line Information: Code Generation Pane: Code Style Tab

| Parameter and Values                                                   | Configuration Parameters<br>Dialog Box Equivalent                                                 | Description                                                                                                    |
|------------------------------------------------------------------------|---------------------------------------------------------------------------------------------------|----------------------------------------------------------------------------------------------------|
| ConvertIfToSwitch(ERT)<br>string - <b>off</b> , on                     | Code Generation > Code<br>Style > Convert if-elseif-else<br>patterns to switch-case<br>statements | Control whether<br>if-elseif-else decision<br>logic appears in generated<br>code as switch-case<br>statements. |
| ParenthesesLevel(ERT)<br>string - Minimum, <b>Nominal</b> ,<br>Maximum | Code Generation > Code<br>Style > Parentheses Level                                               | Control existence of<br>optional parentheses in<br>generated code.                                             |

| Parameter and Values                                                   | Configuration Parameters<br>Dialog Box Equivalent                                                                              | Description                                                                                                    |
|------------------------------------------------------------------------|----------------------------------------------------------------------------------------------------|----------------------------------------------------------------------------------------------------|
| PreserveExpressionOrder<br>(ERT)<br>string - <b>off</b> , on           | Code Generation > Code<br>Style > Preserve operand<br>order in expression                                                      | Control reordering of commutable expressions.                                                                             |
| PreserveExternInFcnDecls<br>(ERT)<br>string - off, <b>on</b>           | Code Generation > Code<br>Style > Preserve extern<br>keyword in function<br>declarations                                       | Control whether extern<br>keyword appears in<br>function declarations with<br>external linkage in the<br>generated code.  |
| PreserveIfCondition (ERT) string - <b>off</b> , on                     | Code Generation > Code<br>Style > Preserve condition<br>expression in if statement                                             | Control preservation of if statement conditions.                                                                          |
| SuppressUnreachableDefault-<br>Cases (ERT)<br>string - <b>off</b> , on | Code Generation > Code<br>Style > Suppress generation<br>of default cases for Stateflow<br>switch statements if<br>unreachable | Control whether to always<br>generate default cases for<br>switch-case statements<br>in the code for Stateflow<br>charts. |

## Command-Line Information: Code Generation Pane: Templates Tab

| Parameter and Values                                                               | Configuration Parameters<br>Dialog Box Equivalent                          | Description                                                                 |
|------------------------------------------------------------------------------------|----------------------------------------------------------------------------|-----------------------------------------------------------------------------|
| <pre>ERTCustomFileTemplate(ERT) string - example_file_process.tlc</pre>            | Code<br>Generation > Templates > File<br>customization template            | Specify a TLC callback<br>script for customizing the<br>generated code.     |
| ERTDataHdrFileTemplate<br>(ERT)<br><i>string</i> -<br><b>ert_code_template.cgt</b> | Code<br>Generation > Templates ><br>Header file (*.h) template             | Specify a template that<br>organizes the generated<br>data .h header files. |
| ERTDataSrcFileTemplate<br>(ERT)<br>string -<br>ert_code_template.cgt               | Code<br>Generation > Templates ><br>Source file (*.c or *.cpp)<br>template | Specify a template that<br>organizes the generated<br>data .c source files. |

| <b>Command-Line Information: Code Generation Par</b> | ne: Templates Tab (Continued) |
|------------------------------------------------------|-------------------------------|
|------------------------------------------------------|-------------------------------|

| Parameter and Values                                                   | Configuration Parameters<br>Dialog Box Equivalent                          | Description                                                                                                    |
|------------------------------------------------------------------------|----------------------------------------------------------------------------|----------------------------------------------------------------------------------------------------|
| ERTHdrFileBannerTemplate<br>(ERT)<br>string -<br>ert_code_template.cgt | Code<br>Generation > Templates ><br>Header file (*.h) template             | Specify a template that<br>organizes the generated<br>code .h header files.                                                                                                    |
| ERTSrcFileBannerTemplate<br>(ERT)<br>string -<br>ert_code_template.cgt | Code<br>Generation > Templates ><br>Source file (*.c or *.cpp)<br>template | Specify a template that<br>organizes the generated<br>code .c or .cpp source<br>files.                                                                                                    |
| GenerateSampleERTMain (ERT)<br>string - <b>off</b> , on                | Code<br>Generation > Templates ><br>Generate an example main<br>program    | Generate an example<br>main program that<br>demonstrates how to<br>deploy the generated code.<br>The program is written<br>to the file ert_main.c or<br>ert_main.cpp.                                                                                                    |
| TargetOS (ERT)<br>string - <b>BareBoardExample</b> ,<br>VxWorksExample | Code<br>Generation > Templates ><br>Target operating system                | Specify the target<br>operating system for the<br>example main ert_main.c<br>or ert_main.cp.<br>BareBoardExample is<br>a generic example that<br>assumes no operating<br>system. VxWorksExample<br>is tailored to the VxWorks <sup>9</sup><br>real-time operating<br>system. |

<sup>9.</sup> VxWorks<sup>®</sup> is a registered trademark of Wind River<sup>®</sup> Systems, Inc.

| Parameter and Values                                                                       | Configuration Parameters<br>Dialog Box Equivalent                                                   | Description                                                                                                    |
|--------------------------------------------------------------------------------------------|----------------------------------------------------------------------------------------------------|----------------------------------------------------------------------------------------------------|
| DataDefinitionFile (ERT)<br><i>string</i> - <b>global.c</b>                                | Code Generation > Code<br>Placement > Data definition<br>filename                                   | Specify the name of a<br>single separate .c or .cpp<br>file that contains global<br>data definitions.                                 |
| DataReferenceFile (ERT)<br><i>string</i> - <b>global.h</b>                                 | Code Generation > Code<br>Placement > Data declaration<br>filename                                  | Specify the name of a<br>single separate .c or .cpp<br>file that contains global<br>data references.                                  |
| GlobalDataDefinition (ERT)<br>string - <b>Auto</b> , InSourceFile,<br>InSeparateSourceFile | Code Generation > Code<br>Placement > Data definition                                               | Select the .c or .cpp file<br>where variables of global<br>scope are defined.                                                         |
| GlobalDataReference(ERT)<br>string - <b>Auto</b> , InSourceFile,<br>InSeparateHeaderFile   | Code Generation > Data<br>Placement > Data declaration                                              | Select the .h file where<br>variables of global<br>scope are declared (for<br>example, extern real_T<br>globalvar;).                  |
| IncludeFileDelimiter (ERT)<br>string - <b>Auto</b> , UseQuote,<br>UseBracket               | Code Generation > Code<br>Placement > #include file<br>delimiter                                    | Specify the delimiter<br>to be used for all data<br>objects that do not have a<br>delimiter specified in the<br>IncludeFile property. |
| EnableDataOwnership<br>string - <b>off</b> , on                                            | Code Generation > Code<br>Placement > Use owner from<br>mpt object for data definition<br>placement | Specify whether the model<br>uses the ownership setting<br>of an mpt data object for<br>data definition in code<br>generation.        |
| ModuleNamingRule (ERT)<br>string - <b>Unspecified</b> ,<br>SameAsModel                     | Code Generation > Code<br>Placement > Use owner from<br>mpt object for data definition<br>placement | Specify whether the model<br>uses the ownership setting<br>of an mpt data object for<br>data definition in code<br>generation.        |

## Command-Line Information: Code Generation Pane: Code Placement Tab

#### Command-Line Information: Code Generation Pane: Code Placement Tab (Continued)

| Parameter and Values                                                                                         | Configuration Parameters<br>Dialog Box Equivalent              | Description                                                                                                    |
|----------------------------------------------------------------------------------------------------|----------------------------------------------------------------|----------------------------------------------------------------------------------------------------|
| ParamTuneLevel(ERT)<br>int - <b>10</b>                                                                       | Code Generation > Code<br>Placement > Parameter tune<br>level  | Specify whether the code<br>generator is to declare a<br>parameter data object as<br>tunable global data in the<br>generated code. |
| SignalDisplayLevel(ERT)<br>int - <b>10</b>                                                                   | Code Generation > Code<br>Placement > Signal display<br>level  | Specify whether the code<br>generator is to declare a<br>signal data object as global<br>data in the generated code.               |
| ERTFilePackagingFormat<br>(ERT)<br>string - <b>Modular</b> , Compact<br>with separate data files,<br>Compact | Code Generation > Code<br>Placement > File Packaging<br>Format | Specify how the code<br>generator organizes the<br>code into files.                                                                |

#### Command-Line Information: Code Generation Pane: Data Type Replacement Tab

| Parameter and Values                                            | Configuration Parameters<br>Dialog Box Equivalent               | Description                                                                                                    |
|-----------------------------------------------------------------|-----------------------------------------------------------------|----------------------------------------------------------------------------------------------------|
| EnableUserReplacementTypes<br>(ERT)<br>string - <b>off</b> , on | Code Generation > Data Type<br>Replacement                      | Specify whether to replace<br>built-in data type names<br>with user-defined data<br>type names in generated<br>code. |
| ReplacementTypes(ERT)<br><i>string</i> -''                      | Code Generation > Data Type<br>Replacement > Data type<br>names | Specify names to use for<br>built-in data types in<br>generated code.                                                |

| Parameter and Values                                                                                | Configuration Parameters<br>Dialog Box Equivalent           | Description                                                                                                    |
|----------------------------------------------------------------------------------------------------|-------------------------------------------------------------|----------------------------------------------------------------------------------------------------|
| MemSecPackage (ERT)<br>string None,<br>Simulink, mpt                                                | Code Generation > Memory<br>Sections > Package              | Specify the package that<br>contains the memory<br>sections that you want to<br>apply.                                                                                                    |
| MemSecFuncInitTerm(ERT)<br>string - <b>Default</b> ,<br>MemConst, MemVolatile,<br>MemConstVolatile  | Code Generation > Memory<br>Sections > Initialize/Terminate | <ul> <li>Apply memory sections to:</li> <li>Initialize/Start<br/>functions</li> <li>Terminate functions</li> </ul>                                                                                  |
| MemSecFuncExecute (ERT)<br>string - <b>Default</b> ,<br>MemConst, MemVolatile,<br>MemConstVolatile  | Code Generation > Memory<br>Sections > Execution            | <ul> <li>Apply memory sections to:</li> <li>Step functions</li> <li>Run-time initialization functions</li> <li>Derivative functions</li> <li>Enable functions</li> <li>Disable functions</li> </ul> |
| MemSecDataConstants(ERT)<br>string - <b>Default</b> ,<br>MemConst, MemVolatile,<br>MemConstVolatile | Code Generation > Memory<br>Sections > Constants            | Apply memory sections to:<br>• Constant parameters<br>• Constant block I/O<br>• Zero representation                                                                                                 |
| MemSecDataIO(ERT)<br>string - <b>Default</b> ,<br>MemConst, MemVolatile,<br>MemConstVolatile        | Code Generation > Memory<br>Sections > Inputs/Outputs       | <ul><li>Apply memory sections to:</li><li>Root inputs</li><li>Root outputs</li></ul>                                                                                                    |

## Command-Line Information: Code Generation Pane: Memory Sections Tab

### Command-Line Information: Code Generation Pane: Memory Sections Tab (Continued)

| Parameter and Values                                                                                 | Configuration Parameters<br>Dialog Box Equivalent    | Description                                                                                                    |
|----------------------------------------------------------------------------------------------------|------------------------------------------------------|----------------------------------------------------------------------------------------------------|
| MemSecDataInternal(ERT)<br>string - <b>Default</b> ,<br>MemConst, MemVolatile,<br>MemConstVolatile   | Code Generation > Memory<br>Sections > Internal data | <ul> <li>Apply memory sections to:</li> <li>Block I/O</li> <li>DWork vectors</li> <li>Run-time model</li> <li>Zero-crossings</li> </ul> |
| MemSecDataParameters(ERT)<br>string - <b>Default</b> ,<br>MemConst, MemVolatile,<br>MemConstVolatile | Code Generation > Memory<br>Sections > Parameters    | <ul><li>Apply memory sections to:</li><li>Parameters</li></ul>                                                                          |

## **Command-Line Information: Not in GUI**

| Parameter and Values                                   | Configuration<br>Parameters Dialog<br>Box Equivalent | Description                                                                                                    |
|--------------------------------------------------------|------------------------------------------------------|----------------------------------------------------------------------------------------------------|
| CPPClassGenCompliant (ERT)<br>string - off, <b>on</b>  | Not available                                        | Set in SelectCallback for a<br>target to indicate whether the<br>target supports the ability to<br>generate and configure C++<br>encapsulation interfaces to model<br>code. Default is off for custom<br>and non-ERT targets and on for<br>ERT (ert.tlc) targets. (For more<br>information, see "Supporting<br>C++ Encapsulation Interface<br>Control".) |
| ERTFirstTimeCompliant (ERT)<br>string - off, <b>on</b> | Not available                                        | Set in SelectCallback for<br>a target to indicate whether<br>the target supports the ability<br>to control inclusion of the<br>firstTime argument in the                                                                                                    |

## Command-Line Information: Not in GUI (Continued)

| Parameter and Values                                                                                                    | Configuration<br>Parameters Dialog<br>Box Equivalent | Description                                                                                                    |
|----------------------------------------------------------------------------------------------------|------------------------------------------------------|----------------------------------------------------------------------------------------------------|
|                                                                                                    |                                                      | <i>model_</i> initialize function<br>generated for a Simulink model.<br>Default is off for custom and<br>non-ERT targets and on for ERT<br>targets. (For more information,<br>see "Supporting firstTime<br>Argument Control".)                                                                                                    |
| <pre>IncludeERTFirstTime (ERT) string - off, on</pre>                                                                                                    | Not available                                        | Specify whether code generation<br>software is to include the<br>firstTime argument in the<br>model_initialize function<br>generated for a Simulink model.                                                                                                    |
| <b>Note</b> The value of<br>IncludeERTFirstTime is<br>meaningful only if the target<br>configuration parameter<br>ERTFirstTimeCompliant is set<br>to on for your selected target. |                                                      |                                                                                                    |
| ModelStepFunctionPrototype-<br>ControlCompliant (ERT)<br>string - Off, <b>on</b>                                                                                                  | Not available                                        | Set in SelectCallback for a<br>target to indicate whether the<br>target supports the ability to<br>control the function prototypes<br>of initialize and step functions<br>that are generated for a Simulink<br>model. Default is off for<br>non-ERT targets and on for ERT<br>targets. (For more information,<br>see "Supporting C Function<br>Prototype Control".) |

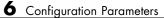

# Index

# Α

Absolute IQN block 5-26 activate 3-2 ADC block 5-29 ADC blocks C281x 5-183 add 3-5 addAdditionalHeaderFile function 3-18 addAdditionalIncludePath function 3-20 addAdditionalLinkObj function 3-22 addAdditionalLinkObjPath function 3-23 addAdditionalSourceFile function 3-24 addAdditionalSourcePath function 3-26 addArgConf method 3-28 addConceptualArg function 3-31 addEntry function 3-34 addIOConf AutosarInterface method 3-39 address 3-44 animate 3-51 Arctangent IQN block 5-27 arxml.importer class 3-52 arxml.importer constructor 3-54 asymmetric vs. symmetric waveforms 5-217 Asynchronous Rate Transition block 5-725 attachToModel AutosarInterface method 3-55 attachToModel method 3-56 to 3-57 AUTOSAR 3-55 3-158 3-168 to 3-169 3-172 to 3-181 3-189 to 3-190 3-199 to 3-202 3-450 3-462 to 3-465 addIOConf 3-39 AutosarInterface 3-351 createCalibrationComponentObjects 3-110 createComponentAsModel 3-111 createComponentAsSubsystem 3-113 createOperationAsConfigurableSubsystems 3-116 getCalibrationComponentNames 3-151 getComponentName 3-154 getComponentNames 3-155 getDependencies 3-162 getFile 3-165

getImplementationName 3-167 getInterfacePackageName 3-170 getInternalBehaviorName 3-171 importer 3-52 3-54 runValidation 3-400 setComponentName 3-429 setDependencies 3-432 setFile 3-435 setInitEventName 3-438 setInitRunnableName 3-439 setIOAutosarPortName 3-442 setIODataAccessMode 3-443 setIODataElement 3-444 setIOInterfaceName 3-446 setPeriodicEventName 3-457 setPeriodicRunnableName 3-458 syncWithModel 3-494 AUTOSAR Code Generation Options pane 6-104 **AUTOSAR** Configuration RTW.AutosarInterface 3-347 Avnet Spartan 3-A Video Capture 5-598

## В

Blackfin537 bf537 adc 5-2 Blackfin537 bf537 dac 5-4 Blackfin537 bf537\_uart\_config 5-6 Blackfin537 bf537\_uart\_rx 5-9 Blackfin537 bf537 uart tx 5-12 Block Processing block 5-327 blocks Asynchronous Rate Transition 5-725 C6747 4-29 CAN Calibration Protocol 5-37 CAN Calibration Protocol (MPC555) 5-727 CAN Pack 5-628 CAN Unpack 5-640 Custom MATLAB file 5-653 Data Object Wizard 5-655 DM642 4-30

DM6437 4-30 DM648 4-32 ERT (optimized for fixed-point) 5-657 ERT (optimized for floating-point) 5-659 GRT (debug for fixed/floating-point) 5-661 GRT (optimized for fixed/floating-point) 5-663 Invoke AUTOSAR Server Operation 5-679 MIOS Digital In 5-734 MIOS Digital Out 5-736 MIOS Digital Out (MPWMSN) 5-738 MIOS Pulse Width Modulation Out 5-740 **MIOS Waveform Measurement 5-744** Mode Switch for Invoke AUTOSAR Server **Operation 5-856** MPC555 Execution Profiling via CAN A 5-747 MPC555 Execution Profiling via SCI1 5-750 MPC555 Resource Configuration 5-752 QADC Analog In 5-775 QADC Digital In 5-779 QADCE Analog In 5-782 QADCE Digital In 5-787 Serial Receive 5-789 Serial Transmit 5-793 Switch External Mode Configuration 5-796 Switch Target Configuration 5-798 TouCAN Error Count 5-799 TouCAN Fault Confinement State 5-800 TouCAN Interrupt Generator 5-802 TouCAN Receive 5-804 TouCAN Soft Reset 5-810 TouCAN Transmit 5-811 TouCAN Warnings 5-816 TPU Fast Quadrature Decode 5-822 **TPU New Input Capture/Input Transition** Counter 5-826 TPU Programmable Time Accumulator 5-832 TPU Pulse Width Modulation Out 5-835

TPU3 Digital In 5-817 TPU3 Digital Out 5-819 TPU3 Rectangular Wave 5-840 TPU3 Square Wave 5-845 Watchdog 5-849 Byte Pack block 5-18 Byte Reversal block 5-21 Byte Unpack block 5-23

# C

C++ encapsulation interface control attachToModel 3-56 getArgCategory 3-137 getArgName 3-140 getArgPosition 3-143 getArgQualifier 3-146 getClassName 3-152 getDefaultConf 3-159 getNumArgs 3-184 getStepMethodName 3-205 RTW.configSubsystemBuild 3-356 RTW.getEncapsulationInterfaceSpecification 3-3 RTW.ModelCPPArgsClass 3-381 RTW.ModelCPPClass 3-385 RTW.ModelCPPVoidClass 3-387 runValidation 3-408 3-410 setArgCategory 3-413 setArgName 3-417 setArgPosition 3-420 setArgQualifier 3-423 setClassName 3-427 setStepMethodName 3-466 C2000 Library SCI Setup Host-side 5-670 SCI Transmit Host-side 5-673 C2802x ADC 5-164 C2802x COMP 5-161

C2802x/C2803x AnalogIO Input 5-170 C2802x/C2803x AnalogIO Output 5-172 C2803x ADC 5-164 C2803x COMP 5-161 C2803x LIN Receive block 5-174 C2803x LIN Transmit block 5-180 C280x/C2802x/C2803x/C28x3x eCAP block 5-55 C280x/C2802x/C2803x/C28x3x Software Interrupt Trigger 5-152 C280x/C2802x/C2803x/C28x3x/c2834x GPIO Digital Input 5-119 C280x/C2802x/C2803x/C28x3x/c2834x GPIO Digital Output 5-122 C280x/C2802x/C2803x/C28x3x/C2834x I2C Receive block 5-135 C280x/C2802x/C2803x/C28x3x/C2834x I2C Transmit block 5-139 C280x/C2802x/C2803x/C28x3x/c2834x SCI Receive block 5-142 C280x/C2802x/C2803x/C28x3x/c2834x SCI Transmit block 5-149 C280x/C2802x/C2803x/C28x3x/c2834x SPI Receive block 5-155 C280x/C2802x/C2803x/C28x3x/c2834x SPI Transmit block 5-158 C280x/C2803x/C28x3x eCAN Receive block 5-43 C280x/C2803x/C28x3x eCAN Transmit block 5-50 C280x/C2803x/C28x3x ePWM block 5-66 C280x/C2803x/C28x3x eQEP block 5-100 C280x/C28x3x hardware interrupt block 5-125 C280x/C28x3x Hardware Interrupt block 5-125 C281x ADC block 5-183 C281x CAP block 5-188 C281x eCAN Receive block 5-197 C281x eCAN Transmit block 5-203 C281x GPIO Digital Input block 5-207 C281x GPIO Digital Output block 5-211 c281x hardware interrupt block 5-129 C281x PWM block 5-215

C281x QEP block 5-227 C281x SCI Receive block 5-231 C281x SCI Transmit block 5-237 C281x Software Interrupt Trigger 5-240 C281x SPI Receive block 5-243 C281x SPI Transmit block 5-246 C281x Timer block 5-249 C28x3x GPIO Digital Input 5-119 C28x3x GPIO Digital Output 5-122 C5510 DSK ADC 5-320 C5510 DSK DAC 5-322 C6000 Deinterleave 5-337 C6000 EDMA block 5-338 C6000 Interleave 5-347 C6000 IP Config block 5-350 C6000 Library DM643x UART Config Host side 5-591 C6000 TCP/IP Receive block 5-356 C6000 TCP/IP Send block 5-362 C6000 UDP Receive block 5-365 C6000 UDP Send block 5-369 C62x Autocorrelation block 5-372 C62x Bit Reverse block 5-374 C62x Block Exponent block 5-376 C62x Complex FIR block 5-377 C62x Convert Floating-Point to Q.15 block 5-380 C62x Convert Q.15 to Floating-Point block 5-381 C62x FFT block 5-382 C62x General Real FIR block 5-384 C62x LMS Adaptive Filter block 5-387 C62x Matrix Multiplication block 5-392 C62x Matrix Transpose block 5-396 C62x Radix-2 FFT block 5-397 C62x Radix-2 IFFT block 5-399 C62x Radix-4 Real FIR block 5-401 C62x Radix-8 Real FIR block 5-403 C62x Real Forward Lattice All-Pole IIR block 5-405 C62x Real IIR block 5-408

C62x Reciprocal block 5-412 C62x Symmetric Real FIR block 5-413 C62x Vector Dot Product block 5-418 C62x Vector Maximum Index block 5-419 C62x Vector Maximum Value block 5-420 C62x Vector Minimum Value block 5-421 C62x Vector Multiply block 5-422 C62x Vector Negate block 5-423 C62x Vector Sum of Squares block 5-424 C62x Weighted Vector Sum block 5-425 C6416 DSK ADC block 5-427 C6416 DSK DAC block 5-431 C6416 DSK DIP Switch block 5-434 C6416 DSK LED block 5-439 C6416 DSK Reset block 5-441 C6455 DSK/EVM ADC block 5-442 C6455 DSK/EVM DAC block 5-444 C6455 DSK/EVM DIP block 5-445 C6455 DSK/EVM LED block 5-447 C6455 SRIO Config block 5-448 C6455 SRIO Receive block 5-451 C6455 SRIO Transmit block 5-458 C64x Autocorrelation block 5-462 C64x Bit Reverse block 5-464 C64x Block Exponent block 5-466 C64x Complex FIR block 5-467 C64x Convert Floating-Point to Q.15 block 5-469 C64x Convert Q.15 to Floating-Point block 5-470 C64x FFT block 5-471 C64x General Real FIR block 5-473 C64x LMS Adaptive Filter block 5-476 C64x Matrix Multiplication block 5-481 C64x Matrix Transpose block 5-485 C64x Radix-2 FFT block 5-486 C64x Radix-2 IFFT block 5-488 C64x Radix-4 Real FIR block 5-490 C64x Radix-8 Real FIR block 5-492 C64x Real Forward Lattice All-Pole IIR block 5-494 C64x Real IIR block 5-497

C64x Reciprocal block 5-500 C64x Symmetric Real FIR block 5-501 C64x Vector Dot Product block 5-506 C64x Vector Maximum Index block 5-507 C64x Vector Maximum Value block 5-508 C64x Vector Minimum Value block 5-509 C64x Vector Multiply block 5-510 C64x Vector Negate block 5-511 C64x Vector Sum of Squares block 5-512 C64x Weighted Vector Sum block 5-513 C6713 DSK ADC block 5-515 C6713 DSK DAC block 5-520 C6713 DSK DIP Switch block 5-522 C6713 DSK LED block 5-527 C6713 DSK Reset block 5-529 C6747 blocks 4-29 C6747EVM DIP Switch 5-617 C6747EVM LED 5-618 C6747EVM/C6748EVM ADC 5-613 C6747EVM/C6748EVM DAC 5-615 CAN Calibration Protocol (CCP) 5-727 CAN Calibration Protocol (MPC555) block 5-727 CAN Calibration Protocol block 5-37 CAN Pack block 5-628 CAN Unpack block 5-640 CAN/eCAN C280x/C2803x/C2833x Receive block 5-43 C280x/C2803x/C28x3x Transmit block 5-50 C281x Transmit block 5-203 C281xReceive block 5-197 capture block C281x 5-188 ccsboardinfo 3-59 Clarke Transformation block 5-256 Code Placement pane 6-41 Code Style pane 6-17 configuration parameters code generation 6-159 Code Generation pane: Code Placement 6-42 Code Generation pane: Code Style 6-18

Code Generation pane: Data Type Replacement 6-59 Code Generation pane: Memory Sections 6-88 Code Generation pane: Templates 6-31 impacts of settings 6-146 pane 6-113 buildAction 6-116 buildFormat 6-114 Compiler options string: 6-124 **DiagnosticActions 6-144** Export IDE link handle to base workspace: 6-141 Function name: 6-121 gui item name 6-136 IDE link handle name: 6-143 ideObjBuildTimeout 6-138 ideObjTimeout 6-140 Linker options string: 6-126 overrunNotificationMethod 6-119 Preserve extern keyword in function declarations 6-26 Profile real-time execution 6-132 profileBy 6-134 projectOptions 6-122 Shared Utility: 6-94 System heap size (MAUs): 6-130 System stack size (MAUs): 6-128 Configuration Parameters dialog box Code Generation (AUTOSAR Code Generation Options) 6-105 AUTOSAR Compiler Abstraction Macros 6-108 AUTOSAR Schema Version 6-106 Configure AUTOSAR Interface 6-110 Maximum SHORT-NAME length 6-107 Support root-level matrix I/O using one-dimensional arrays 6-109 Code Generation (SIL and PIL verification) Code coverage tool 6-8

Create block 6-6 Enable portable word sizes 6-4 Measure function execution times 6-11 Measure task execution time 6-9 Save options 6-15 SIL and PIL Verification tab overview 6-3 Workspace variable 6-13 Code Placement pane Data declaration 6-47 Data declaration filename 6-49 Data definition 6-43 Data definition filename 6-45 #include file identifier 6-51 Parameter tune level 6-54 6-56 Signal display level 6-52 use owner from mpt object for data definition placement 6-51 Code Style pane Convert if-elseif-else patterns to switch-case statements 6-24 Parentheses level 6-19 Preserve condition expression in if statement 6-22 Preserve operand order in expression 6-21 Suppress generation of default cases for Stateflow switch statements if unreachable 6-28 Data Type Replacement pane boolean Replacement Name 6-78 char Replacement Name 6-84 double Replacement Name 6-62 int Replacement Name 6-80 int16 Replacement Name 6-68 int32 Replacement Name 6-66 int8 replacement name 6-70 Replace data type names in the generated code 6-60 single Replacement Name 6-64

uint Replacement Name 6-82 uint16 Replacement Name 6-74 uint32 Replacement Name 6-72 uint8 Replacement Name 6-76 Memory Sections pane Constants 6-95 Execution 6-93 Initialize/Terminate 6-92 Inputs/Outputs 6-97 Internal data 6-99 Package 6-89 Parameters 6-101 Refresh package list 6-91 Validation results 6-103 Templates pane code templates: Header file (\*.h) template 6-33 code templates: Source file (\*.c) template 6-32 data templates: Header file (\*.h) template 6-35 data templates: Source file (\*.c) template 6-34 File customization template 6-36 Generate an example main program 6-37 Target operating system 6-39 configure 3-87 connect to simulator 3-220 conversion float to IQ number 5-261 IQ number to different IQ number 5-283 IQ number to float 5-277 copyConceptualArgsToImplementation function 3-91 CPU Timer block 5-530 createAndAddConceptualArg function 3-93 createAndAddImplementationArg function 3-100 createAndSetCImplementationReturn function 3-105

createComponentAsSubsystem arxml.importer method 3-113 createOperationAsConfigurableSubsystems arxml.importer method 3-116 Custom MATLAB file block 5-653

## D

Data Object Wizard block 5-655 Data Type Replacement pane 6-58 deadband C281x PWM 5-223 debug operation new 3-277 device driver blocks CAN Calibration Protocol 5-37 MPC555 Serial Receive 5-789 MPC555 Serial Transmit 5-793 digital motor control. See DMC library disable 3-121 Division IQN block 5-259 DM642 blocks 4-30 DM642 EVM Audio ADC block 5-532 DM642 EVM Audio DAC block 5-535 DM642 EVM FPGA GPIO Read block 5-537 DM642 EVM FPGA GPIO Write block 5-539 DM642 EVM LED block 5-555 DM642 EVM Reset block 5-560 DM642 EVM Video ADC block 5-541 DM642 EVM Video DAC block 5-550 DM642 EVM Video Port block 5-556 DM6437 blocks 4-30 DM6437 EVM ADC 5-561 DM6437 EVM DAC 5-563 DM6437 EVM DIP 5-564 DM6437 EVM LED 5-566 DM6437 EVM Video Capture 5-567 DM643x CAN Receive 5-569 DM643x CAN Setup 5-572 DM643x CAN Transmit 5-575

DM643x Draw Rectangles 5-577 DM643x OSD 5-579 DM643x PWM 5-585 DM643x UART Config Host side 5-591 DM643x UART Receive block 5-594 DM643x UART Transmit block 5-596 DM643x Video Display 5-604 DM648 blocks 4-32 DM648 EVM Video Capture 5-609 DM648 EVM Video Display 5-611 DMC library Clarke Transformation 5-256 **Inverse Park Transformation 5-274** Park Transformation 5-289 PID controller 5-292 ramp control 5-296 ramp generator 5-298 Space Vector Generator 5-305 Speed Measurement 5-307 DSP/BIOS Hardware Interrupt block 5-619 DSP/BIOS Task block 5-623 DSP/BIOS Triggered Task block 5-625 duty ratios 5-305

## E

enable 3-129
enableCPP function 3-131
enhanced capture channel 5-55
enhanced quadrature encoder pulse module C280x/C2803x/C2833x 5-100
ePWM blocks C280x/C2833x 5-66
ERT (optimized for fixed-point) block 5-657
ERT (optimized for floating-point) block 5-659

#### F

file and project operation

new 3-277 Float to IQN block 5-261 floating-point numbers convert to IQ number 5-261 flush 3-134 four-quadrant arctangent 5-27 Fractional part IQN block 5-263 Fractional part IQN x int32 block 5-264 From RTDX block 5-266 function prototype control addArgConf 3-28 attachToModel 3-57 getArgCategory 3-139 getArgName 3-142 getArgPosition 3-145 getArgQualifier 3-148 getDefaultConf 3-161 getFunctionName 3-166 getNumArgs 3-185 getPreview 3-191 RTW.configSubsystemBuild 3-356 RTW.getFunctionSpecification 3-380 RTW.ModelSpecificCPrototype 3-390 runValidation 3-412 setArgCategory 3-415 setArgName 3-419 setArgPosition 3-422 setArgQualifier 3-425 setFunctionName 3-436

#### G

get symbol table 3-501 getArgCategory method 3-137 3-139 getArgName method 3-140 3-142 getArgPosition method 3-143 3-145 getArgQualifier method 3-146 3-148 getCalibrationComponentNames arxml.importer method 3-151 getClassName method 3-152 getComponentName AutosarInterface method 3-154 getComponentNames arxml.importer method 3-155 getDefaultConf AutosarInterface method 3-158 getDefaultConf method 3-159 3-161 getDependencies arxml.importer method 3-162 getFile arxml.importer method 3-165 getFunctionName method 3-166 getImplementationName AutosarInterface method 3-167 getInitEventName AutosarInterface method 3-168 getInitRunnableName AutosarInterface method 3-169 getInterfacePackageName AutosarInterface method 3-170 getInternalBehaviorName AutosarInterface method 3-171 getIOAutosarPortName AutosarInterface method 3-172 getIODataAccessMode AutosarInterface method 3-173 getIODataElement AutosarInterface method 3-174 getIOErrorStatusReceiver AutosarInterface method 3-175 getIOInterfaceName AutosarInterface method 3-176 getIOPortNumber AutosarInterface method 3-177 getIOServiceInterface AutosarInterface method 3-178 getIOServiceName AutosarInterface method 3-179 getIOServiceOperation AutosarInterface method 3-180 getIsServerOperation AutosarInterface method 3-181 getNumArgs method 3-184 to 3-185

getPeriodicEventName AutosarInterface method 3-189 getPeriodicRunnableName AutosarInterface method 3-190 getPreview method 3-191 getServerInterfaceName AutosarInterface method 3-199 getServerOperationPrototype AutosarInterface method 3-200 getServerPortName AutosarInterface method 3-201 getServerType AutosarInterface method 3-202 getStepMethodName method 3-205 getTflArgFromString function 3-208 **GPIO** Digital Input C280x 5-119 C28x3x 5-119 **GPIO** Digital Output C280x 5-122 C28x3x 5-122 GPIO input C281x 5-207 **GPIO** output C281x 5-211 GRT (debug for fixed/floating-point) block 5-661 GRT (optimized for fixed/floating-point) block 5-663

## Н

Hardware Interrupt block 5-324

# I

 I/O C281x input 5-207 C281x output 5-211
 I2C Receive 5-135 Transmit 5-139 IDE status 3-243 Idle Task block 5-676 info 3-224 Integer part IQN block 5-271 Integer part IQN x int32 block 5-272 interrupt software triggered for C280x/C28x3x 5-152 software triggered for C281x 5-240 Inverse Park Transformation block 5-274 Invoke AUTOSAR Server Operation block 5-679 IQ Math library Absolute IQN block 5-26 Arctangent IQN block 5-27 Division IQN block 5-259 Float to IQN block 5-261 Fractional part IQN block 5-263 Fractional part IQN x int32 block 5-264 Integer part IQN block 5-271 Integer part IQN x int32 block 5-272 IQN to Float block 5-277 IQN x int32 block 5-279 IQN x IQN block 5-281 IQN1 to IQN2 block 5-283 IQN1 x IQN2 block 5-285 Magnitude IQN block 5-287 Saturate IQN block 5-303 Square Root IQN block 5-312 Trig Fcn IQN block 5-318 IQ numbers convert from float 5-261 convert to different IQ 5-283 convert to float 5-277 fractional part 5-263 integer part 5-271 magnitude 5-287 multiply 5-281 multiply by int32 5-279 multiply by int32 fractional result 5-264 multiply by int32 integer part 5-272 square root 5-312

trigonometric functions 5-318 IQN to Float block 5-277 IQN x int32 block 5-279 IQN x IQN block 5-281 IQN1 to IQN2 block 5-283 IQN1 x IQN2 block 5-285 isenabled 3-234 isreadable 3-236 isrtdxcapable 3-241 isvisible 3-243 iswritable 3-245

## L

list 3-250 list object 3-250 list variable 3-250 local interconnect network 5-174 Local Interconnect Network (LIN) 5-180

#### Μ

Magnitude IQN block 5-287 matrix, read from RTDX 3-293 Memory Allocate block 5-694 Memory Copy block 5-701 Memory Sections pane 6-86 messages DM643x 5-570 F2812 eZdsp 5-199 MIOS Digital In block 5-734 MIOS Digital Out (MPWMSN) block 5-738 MIOS Digital Out block 5-736 MIOS Pulse Width Modulation Out block 5-740 MIOS Waveform Measurement block 5-744 Mode Switch for Invoke AUTOSAR Server **Operation block 5-856** model entry points model initialize 3-267 model SetEventsForThisBaseStep 3-269

model step 3-271 model terminate 3-274 model initialize function 3-267 model output function 3-272 model SetEventsForThisBaseStep function 3-269 model step function 3-271 model terminate function 3-274 model update function 3-272 models parameters for configuring 6-159 MPC555 Execution Profiling via CAN A block 5-747 MPC555 Execution Profiling via SCI1 block 5-750 MPC555 Resource Configuration block 5-752 msgcount 3-276 multiplication IQN x int32 5-279 IQN x int32 fractional part 5-264 IQN x int32 integer part 5-272 **IQN x IQN 5-281** IQN1 x IQN2 5-285

## P

parameters for configuring model code generation and targets 6-159 Park Transformation block 5-289 phase conversion 5-256 PID controller 5-292 processor information, get 3-224 program file, reload 3-321 PWM blocks C281x 5-215

## Q

QADC Analog In block 5-775

QADC Digital In block 5-779 QADCE Analog In block 5-782 QADCE Digital In block 5-787 quadrature encoder pulse circuit C28x 5-227

## R

ramp control block 5-296 ramp generator block 5-298 read register 3-312 readmat 3-293 readmsg 3-296 reference frame conversion C2000 Inverse Park Transformation 5-274 Park transformation 5-289 registerCFunctionEntry function 3-301 registerCPPFunctionEntry function 3-305 registerCPromotableMacroEntry function 3-309 regread 3-312 regwrite 3-317 reload 3-321 RTDX from 5-266 isenabled 3-234 isrtdxcapable 3-241 message count 3-276 read message 3-296 readmat 3-293 to 5-314 writemsg 3-518 RTDX channel, flush 3-134 RTDX message count 3-276 RTDX, disable 3-121 RTDX, enable 3-129 RTW.AutosarInterface class 3-347 RTW.AutosarInterface constructor 3-351 RTW.configSubsystemBuild function 3-356 rtw.connectivity.ComponentArgs 3-357

rtw.connectivity.Config 3-359 rtw.connectivity.ConfigRegistry 3-362 rtw.connectivity.Launcher 3-367 rtw.connectivity.MakefileBuilder 3-370 rtw.connectivity.RtIOStreamHostCommunicator 3-372 rtw.connectivity.Timer 3-375 RTW.getEncapsulationInterfaceSpecification function 3-379 RTW.getFunctionSpecification function 3-380 RTW.ModelCPPArgsClass class 3-381 RTW.ModelCPPArgsClass constructor 3-384 RTW.ModelCPPClass class 3-385 RTW.ModelCPPVoidClass class 3-387 RTW.ModelCPPVoidClass constructor 3-389 RTW.ModelSpecificCPrototype class 3-390 RTW.ModelSpecificCPrototype constructor 3-393 rtw.pil.RtIOStreamApplicationFramework 3-395 runValidation AutosarInterface method 3-400 runValidation method 3-408 3-410 3-412

# S

sample time DM643x 5-570 F2812 eZdsp 5-45 Saturate IQN block 5-303 Scheduling watchdog 5-254 SCI Receive Host-side 5-665 SCI Setup Host-side 5-670 SCI Transmit Host-side 5-673 SCI Transmit and Receive blocks Host-side Setup 5-670 serial communications interface C281x receive 5-231

C281x transmit 5-237 receive 5-142 transmit 5-149 serial peripheral interface C281x receive 5-243 C281x transmit 5-246 receive 5-155 transmit 5-158 Serial Receive block 5-789 Serial Transmit block 5-793 set visibility 3-511 setArgCategory method 3-413 3-415 setArgName method 3-417 3-419 setArgPosition method 3-420 3-422 setArgQualifier method 3-423 3-425 setClassName method 3-427 setComponentName AutosarInterface method 3-429 setDependencies arxml.importer method 3-432 setFile arxml.importer method 3-435 setFunctionName method 3-436 setInitEventName AutosarInterface method 3-438 setInitRunnableName AutosarInterface method 3-439 setIOAutosarPortName AutosarInterface method 3-442 setIODataAccessMode AutosarInterface method 3-443 setIODataElement AutosarInterface method 3-444 setIOInterfaceName AutosarInterface method 3-446 setIsServerOperation AutosarInterface method 3-450 setNameSpace function 3-452 setPeriodicEventName AutosarInterface method 3-457 setPeriodicRunnableName AutosarInterface method 3-458

setReservedIdentifiers function 3-459 setServerInterfaceName AutosarInterface method 3-462 setServerOperationPrototype AutosarInterface method 3-463 setServerPortName AutosarInterface method 3-464 setServerType AutosarInterface method 3-465 setStepMethodName method 3-466 setTflCFunctionEntryParameters function 3-468 setTflCOperationEntryParameters function 3-475 simulator connect to 3-220 slConfigUIGetVal function 3-488 slConfigUISetEnabled function 3-490 slConfigUISetVal function 3-492 Space Vector Generator block 5-305 Speed Measurement block 5-307 Square Root IQN block 5-312 Switch External Mode Configuration block 5-796 Switch Target Configuration block 5-798 symbol 3-501 symbol table, getting symbols 3-501 syncWithModel AutosarInterface method 3-494

# T

Target Preferences block 5-860 targets parameters for configuring 6-159 Templates pane 6-30 TFL table creation addAdditionalHeaderFile 3-18 addAdditionalIncludePath 3-20 addAdditionalLinkObj 3-22 addAdditionalLinkObjPath 3-23 addAdditionalSourceFile 3-24 addAdditionalSourcePath 3-26

addConceptualArg 3-31 addEntry 3-34 copyConceptualArgsToImplementation 3-91 createAndAddConceptualArg 3-93 createAndAddImplementationArg 3-100 createAndSetCImplementationReturn 3-105 enableCPP 3-131 getTflArgFromString 3-208 registerCFunctionEntry 3-301 registerCPPFunctionEntry 3-305 registerCPromotableMacroEntry 3-309 setNameSpace 3-452 setReservedIdentifiers 3-459 setTflCFunctionEntryParameters 3-468 setTflCOperationEntryParameters 3-475 ticcs 3-503 To RTDX block 5-314 TouCAN Error Count block 5-799 TouCAN Fault Confinement State block 5-800 TouCAN Interrupt Generator block 5-802 TouCAN Receive block 5-804 TouCAN Soft Reset block 5-810 TouCAN Transmit block 5-811 TouCAN Warnings block 5-816 TPU Fast Quadrature Decode block 5-822 TPU New Input Capture/Input Transition Counter block 5-826 TPU Programmable Time Accumulator block 5-832 TPU Pulse Width Modulation Out block 5-835 TPU3 Digital In block 5-817 TPU3 Digital Out block 5-819 TPU3 Rectangular Wave block 5-840 TPU3 Square Wave block 5-845 Trig Fcn IQN block 5-318

## U

UDP Receive block 5-949 UDP Send block 5-954

# V

view IDE 3-243 visibility, setting 3-511 visible 3-511

## W

Watchdog block 5-849

watchdog timer 5-849 waveforms 5-217 write register 3-317 writemsg 3-518